# Instrucciones de diagnosis Edición 11/2002

# sinumerik

SINUMERIK 840D/840Di/810D

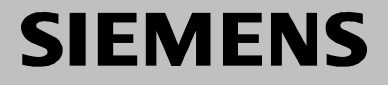

# **SIEMENS**

## **SINUMERIK 840D/840Di/810D**

**Instrucciones de diagnosis**

#### **Válido para**

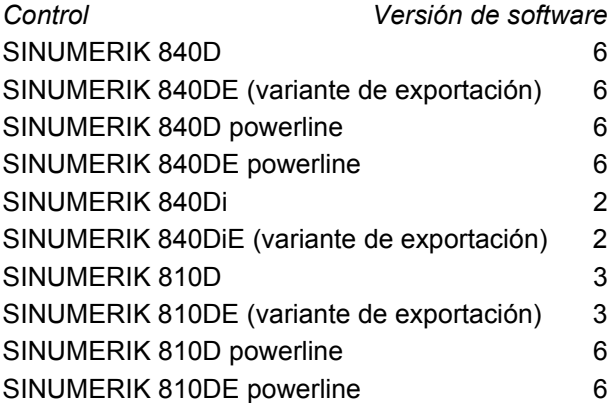

**Edición: 11.02**

**Alarmas 1**

**Abreviaturas/ 2 Bibliografía**

#### **Documentación SINUMERIK®**

#### **Clave de ediciones**

Incluyendo la presente edición, han aparecido las que a continuación se citan.

En la columna "Observación" se indica mediante una letra el estado de las ediciones publicadas hasta ahora.

*Significado del estado en la columna "Observación":*

- **A ....** Documentación nueva
- **B ....** Reimpresión con referencia nueva
- **C ....** Edición reelaborada con versión nueva Si el comportamiento técnico expuesto en una página se modificó respecto a la edición anterior, esto se indicará cambiando la edición que aparece en la cabecera de la página correspondiente.

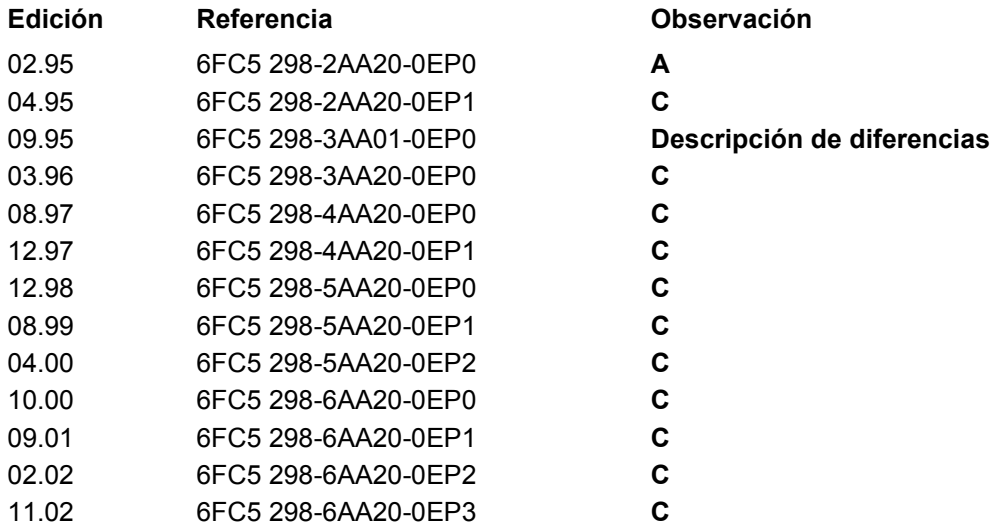

Este libro es parte de la documentación en CD-ROM (**DOCONCD**) (inglés)

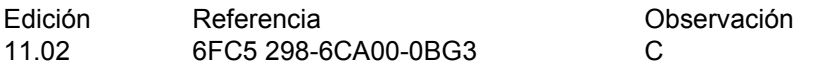

#### **Marcas**

SIMATIC®, SIMATIC HMI®, SIMATIC NET®, SIROTEC®, SINUMERIK® y SIMODRIVE® son marcas de Siemens. Las demás designaciones de este impreso pueden ser marcas, cuyo uso por terceras personas para sus fines puede vulnerar los derechos de los propietarios.

En Internet encontrará más información en: http://www.ad.sinumerik.de/sinumerik

Documentación confeccionada con FrameMaker V 7.0 y Designer  $V$  7.0

Está prohibida la divulgación y la reproducción de este documento y de su contenido salvo en caso de autorización expresa. Los infractores quedan obligados a la indemnización por daños y perjuicios. Se reservan todos los derechos, en particular para el caso de concesión de Patente o de Modelo de Utilidad.

Siemens AG 1995-2002. All Rights Reserved.

El control permite ejecutar más funciones que las indicadas en esta descripción. Sin embargo, no se pueden exigir dichas funciones al efectuar el suministro o servicios postventa.

Hemos verificado la coincidencia entre el contenido de este impreso y el software y hardware descritos. Como siempre se puede deslizar algún error involuntario, no podemos garantizar la absoluta coincidencia. No obstante, se comprueba regularmente la información aquí contenida y las correcciones necesarias se incluirán en la próxima edición. Agradeceremos sus sugerencias de mejora.

Queda reservado el derecho de establecer modificaciones debidas a variaciones técnicas.

# **Prefacio**

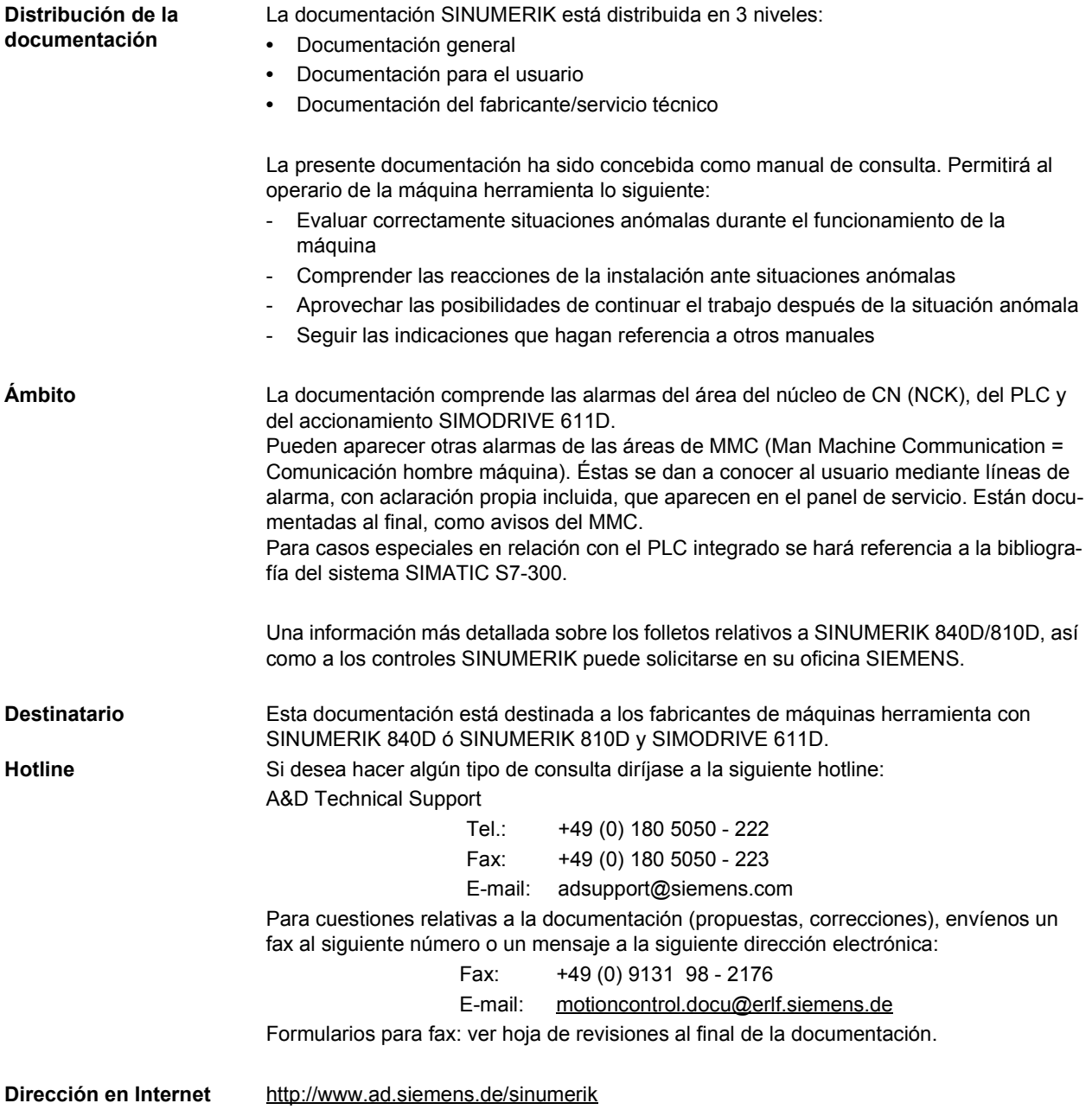

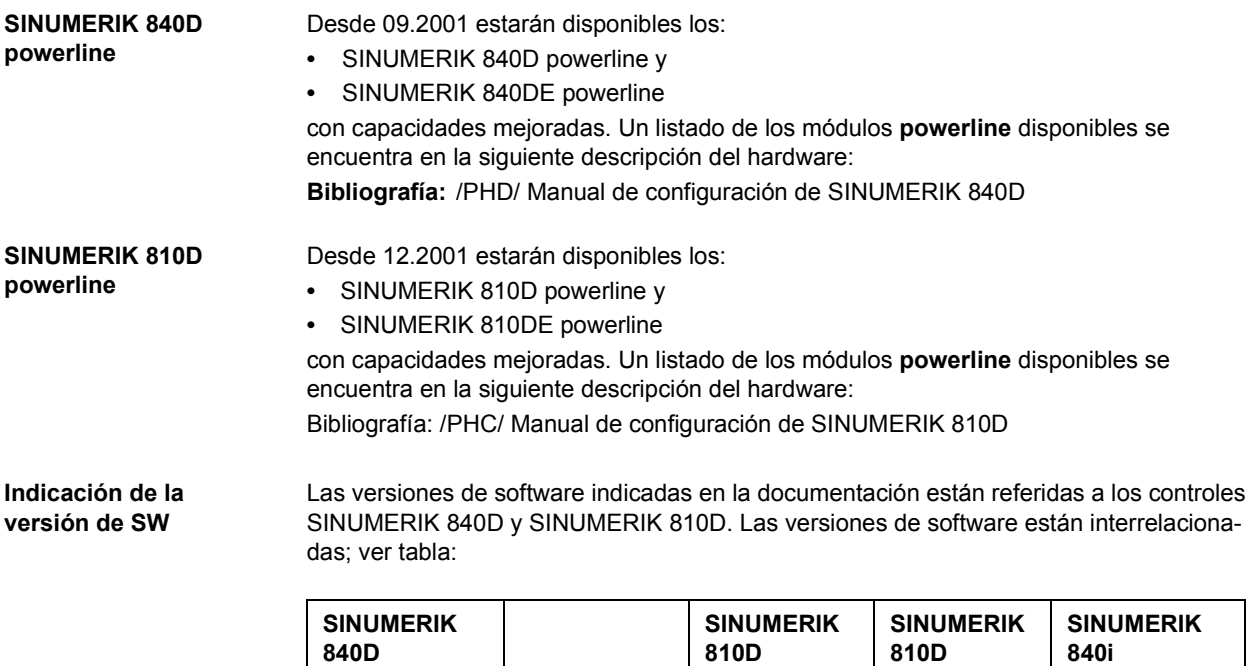

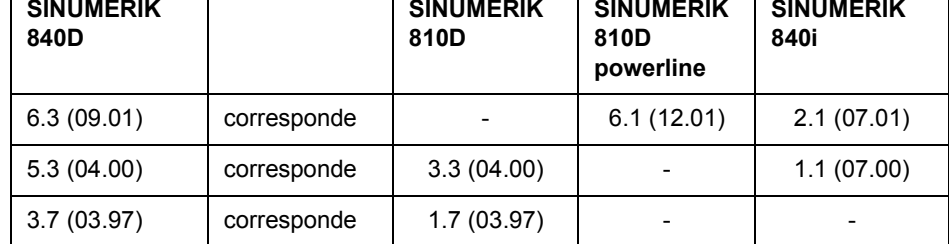

**Variante de exportación** La variante de exportación no contiene las siguientes funciones:

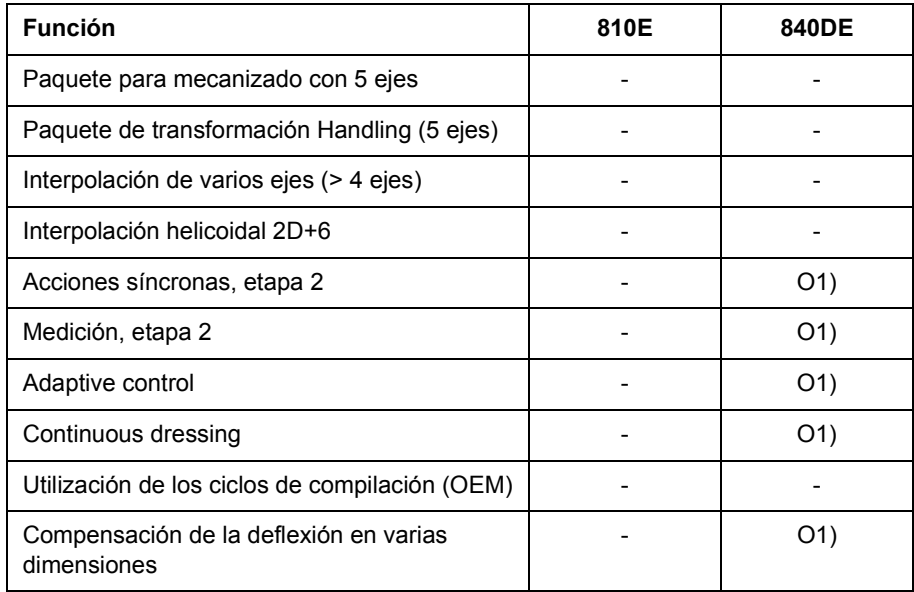

**Orden** Cada capítulo contiene un listado de las alarmas ordenadas numéricamente de forma ascendente. Los números de alarmas pueden no ser consecutivos.

**Estructura de la descripción de las alarmas** Cada alarma, constituida por el número de alarma y el texto, se describe con 4 categorías: **•** Aclaración

- **•** Reacción
- **•** Ayuda
- **•** Continuación del programa

Una explicación más detallada sobre la categoría "Reacción" se encuentra en el apartado: "Reacciones de sistema en caso de alarma".

Una explicación más detallada sobre la categoría "Continuación del programa" se encuentra en el apartado: "Criterios de supresión de alarmas".

#### **Alarmas NCK** Tabla 1\_1 Rango de los números de alarma

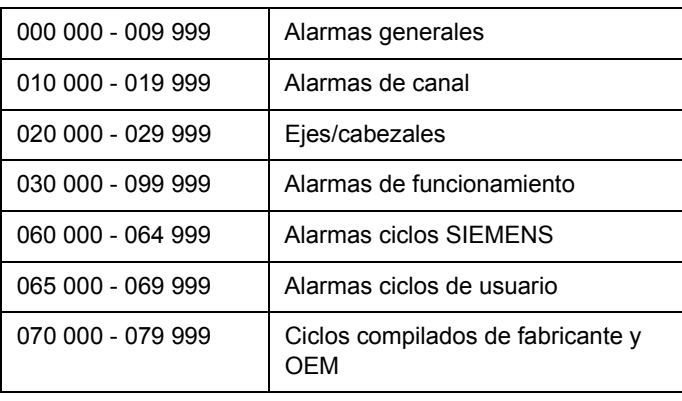

#### **Alarmas/avisos HMI** Tabla 1\_2 Rango de los números de alarma, continuación

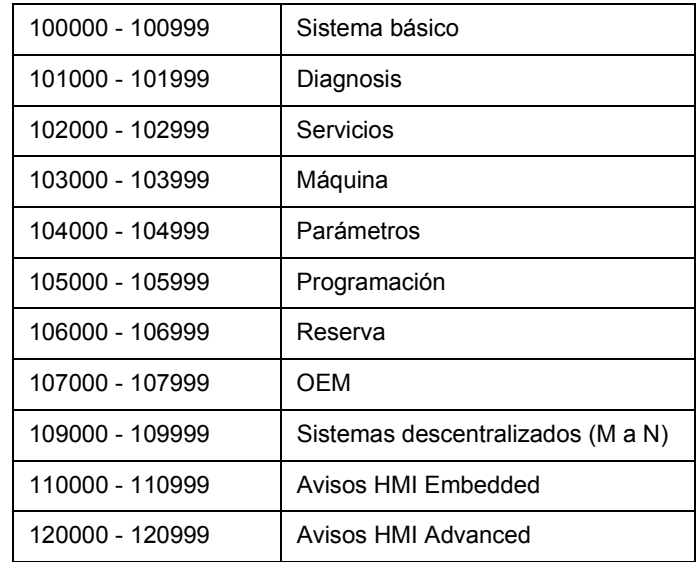

**Alarmas 611D** Tabla 1\_3 Rango de los números de alarma, continuación

300000 - 399999 Accionamiento

#### **Alarmas/avisos PLC** Tabla 1

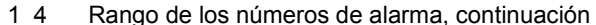

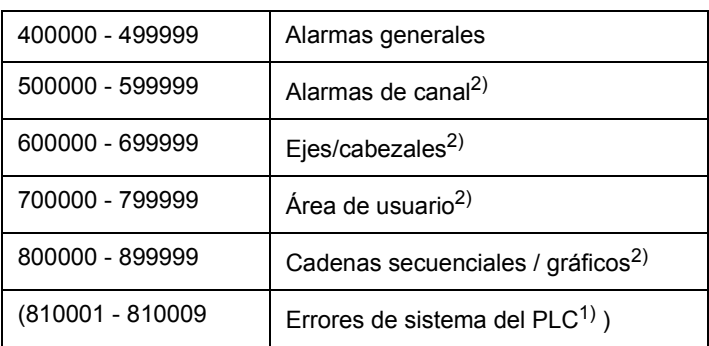

<sup>1)</sup> Para obtener una información más detallada, referirse a la función de diagnóstico (búfer de diagnosis) del STEP 7 de SIMATIC.

2) Las alarmas PLC en el rango 500000 - 899999 son configuradas por el fabricante de la máquina y deben ser aclaradas por el mismo.

**Lista de acciones** Las acciones mencionadas en los textos de las alarmas ("Acción %---") se aclaran en la tabla del capítulo: "Lista de acciones".

**Ayuda de búsqueda** Para poder orientarse dentro de la documentación con una mayor facilidad le ofrecemos

un índice de materias así como los apéndices:

- **•** Abreviaturas
- **•** Bibliografía

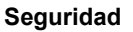

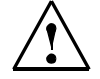

#### **Peligro**

Realice una comprobación minuciosa de la situación de la instalación de acuerdo a la descripción de la alarma que se ha activado. Elimine el origen de la alarma y realice un acuse de la forma indicada. El no seguir las indicaciones supone un peligro para la máquina, la pieza, las configuraciones almacenadas y, en determinadas situaciones, para la integridad de su persona.

#### **Aclaración de símbolos**

#### **! Importante**

Estos símbolos aparecen en la presente documentación siempre que haya de tenerse en cuenta una circunstancia importante.

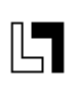

#### **Ampliación de pedido**

Este símbolo aparece en la documentación siempre que la función descrita no esté incluida en el suministro estándar del equipo (ejecución básica) y deba ser pedida adicionalmente como Opción.

#### **Concepto de peligro y avisos**

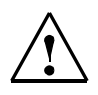

En esta documentación se utilizan las siguientes indicaciones de aviso, clasificadas por la importancia de su contenido:

#### **Peligro**

Este símbolo indica que el no respeto de las medidas de seguridad correspondientes **causa** la muerte, lesiones corporales graves o daños materiales importantes.

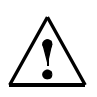

#### **Advertencia**

Este símbolo indica que el no respeto de las medidas de seguridad correspondientes **puede causar** la muerte, lesiones corporales graves o daños materiales importantes.

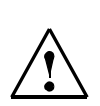

#### **Precaución**

Este símbolo (con triángulo de señalización) indica que el no respeto de las medidas de seguridad correspondientes **puede causar** lesiones corporales.

#### **Precaución**

Este símbolo (sin triángulo de señalización) indica que el no respeto de las medidas de seguridad correspondientes **puede causar** daños materiales.

#### **Atención**

Este símbolo indica que el no respeto de las medidas de seguridad correspondientes **puede causar** un resultado o estado no deseado.

# **Contenido**

#### **Alarmas 1-13**

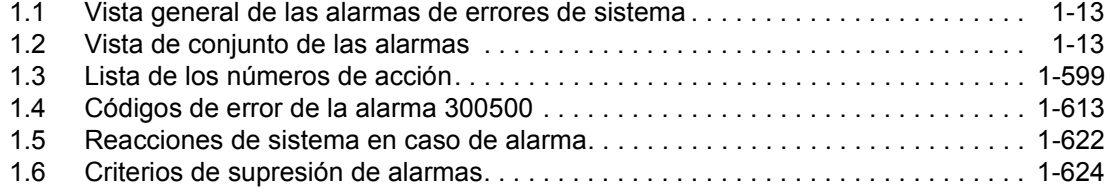

### **Apéndice 2-625**

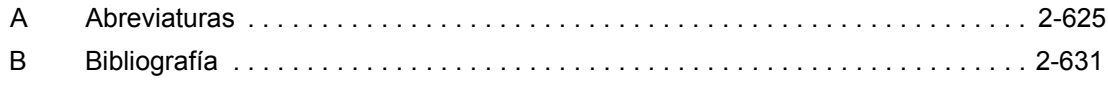

1) A través de la función búfer de diagnosis de SIMATIC STEP7 se obtiene una información más detallada al respecto.

# **Alarmas 1**

#### **1.1 Vista general de las alarmas de errores de sistema**

**Errores de sistema** Las siguientes alarmas corresponden a errores de sistema:

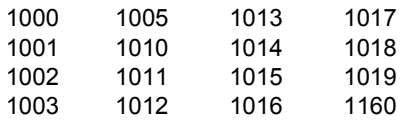

Estas alarmas de errores de sistema no se describirán más detalladamente. En caso de aparición de uno de estos errores de sistema, sírvase anotar:

- El número de alarma

- El texto de alarma

- El número interno de error de sistema contenido en éste

y consulte a:

**SIEMENS AG, A&D MC, Soporte de sistemas Hotline Tel 0180 / 5050 - 222 (Alemania) Fax 9131 / 98 - 2176**

**Tel +49 - 180 / 5050 - 222 (extranjero) Fax +49 - 9131 / 98 - 2176**

## **1.2 Vista de conjunto de las alarmas**

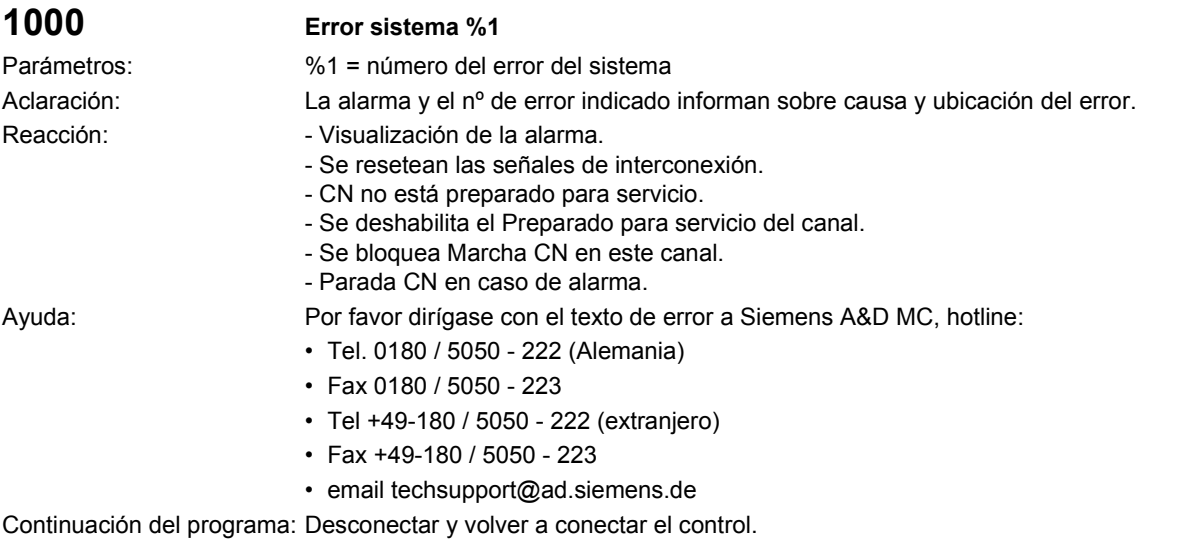

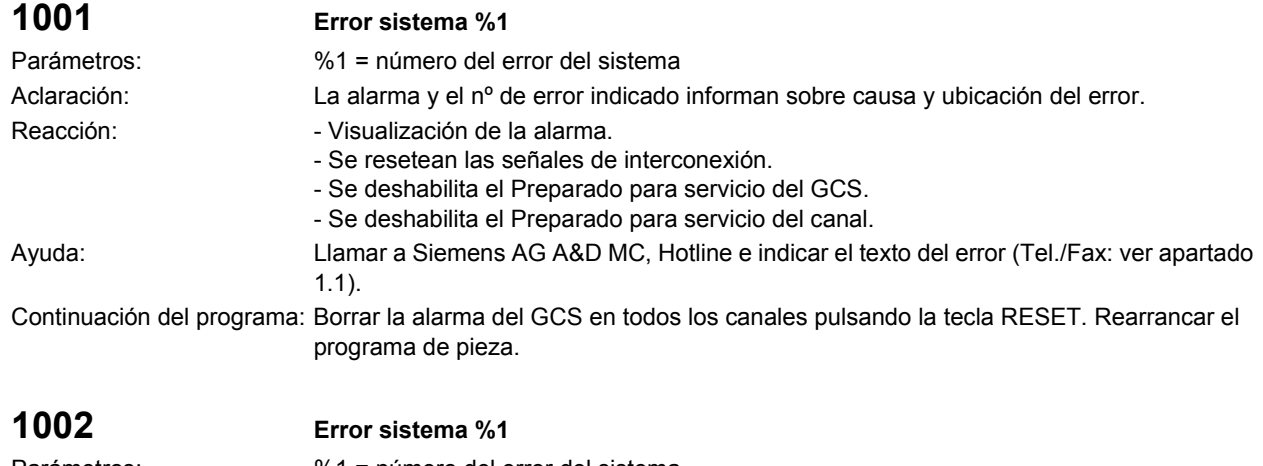

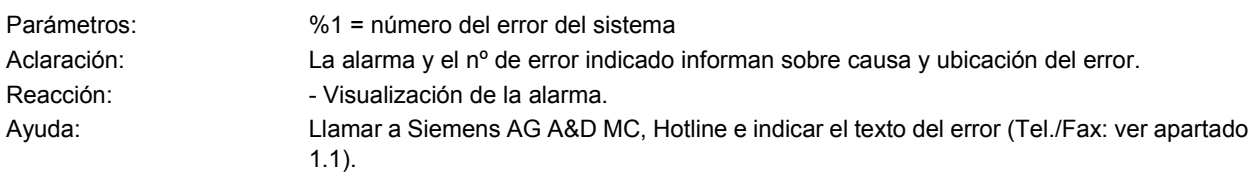

Continuación del programa: Borrar la alarma con la tecla de borrado o MARCHA CN.

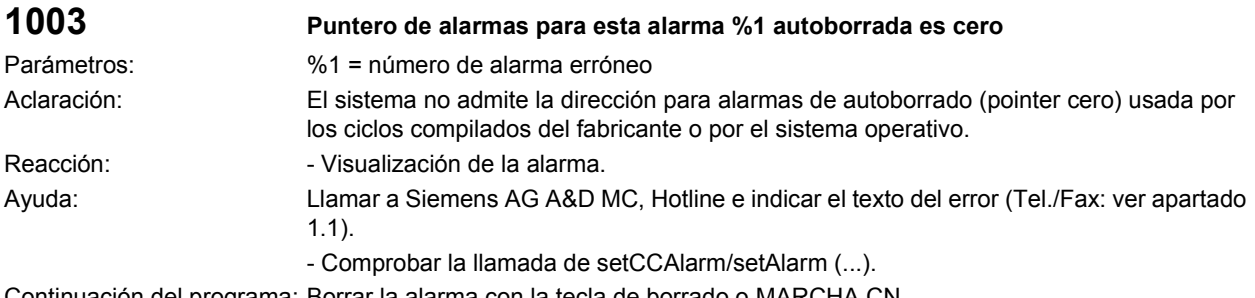

Continuación del programa: Borrar la alarma con la tecla de borrado o MARCHA CN.

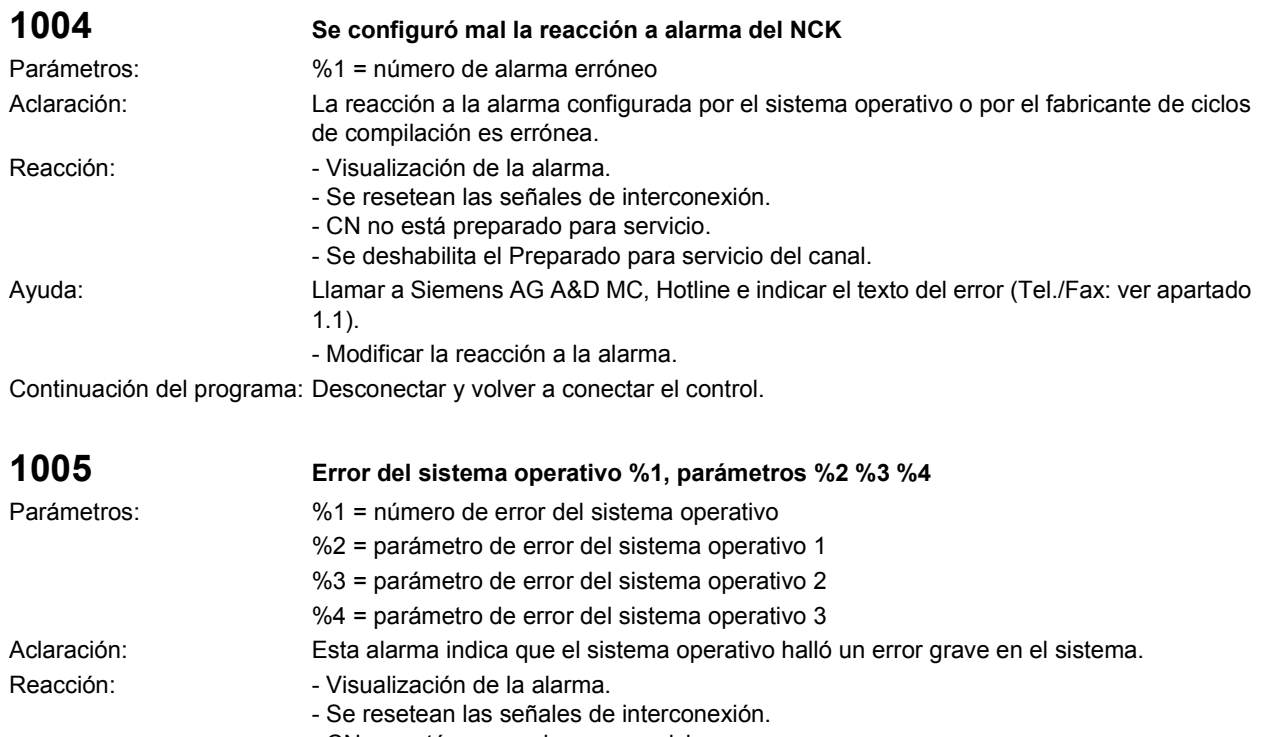

- CN no está preparado para servicio.
	- Se deshabilita el Preparado para servicio del canal.
- Se bloquea Marcha CN en este canal.
- Parada CN en caso de alarma.
- Ayuda: Llamar a Siemens AG A&D MC, Hotline e indicar el texto del error (Tel./Fax: ver apartado 1.1).
- Continuación del programa: Desconectar y volver a conectar el control.

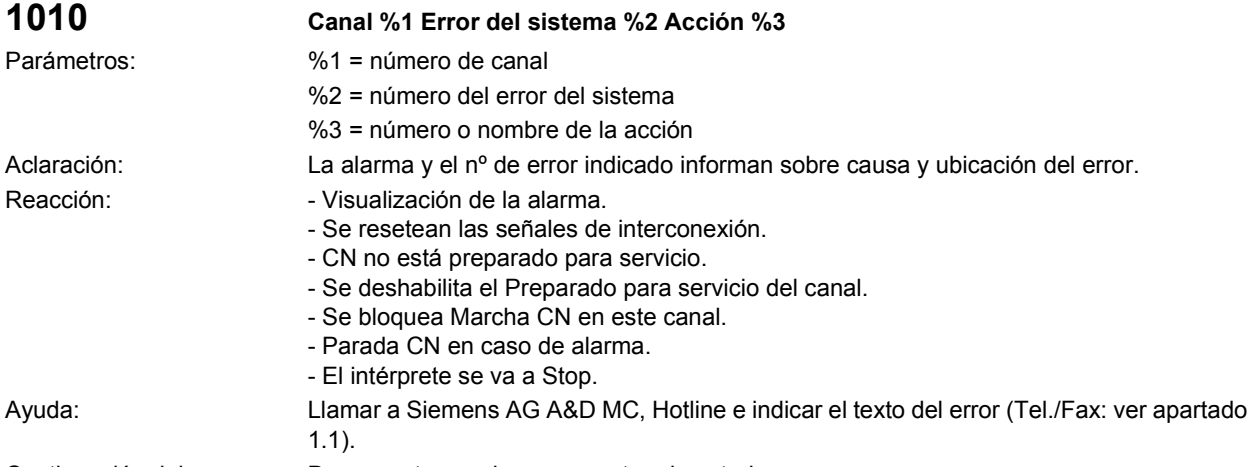

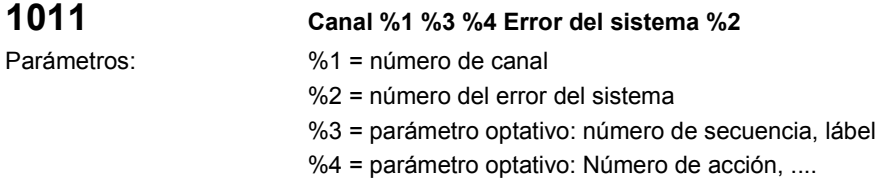

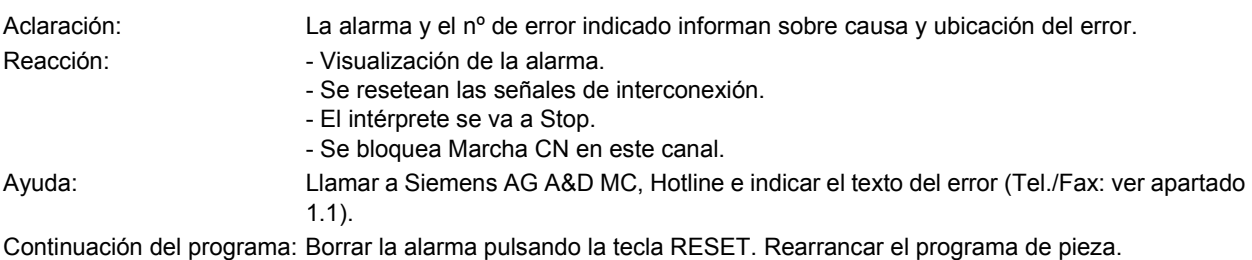

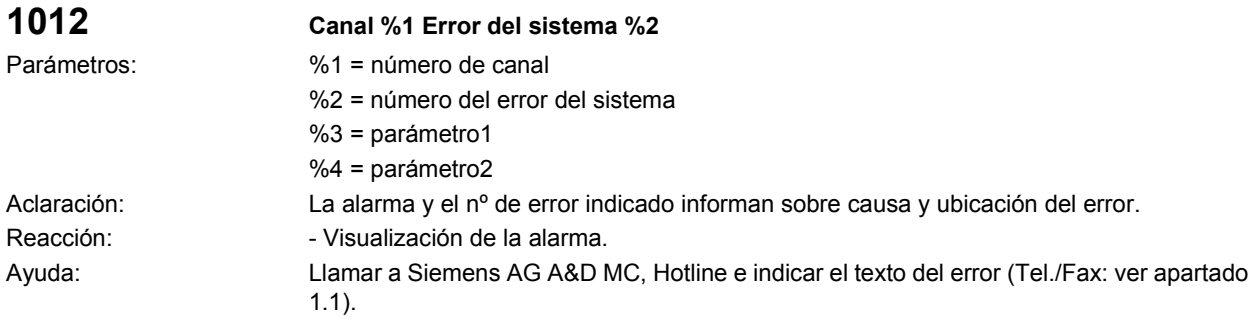

Continuación del programa: Borrar la alarma con la tecla de borrado o MARCHA CN.

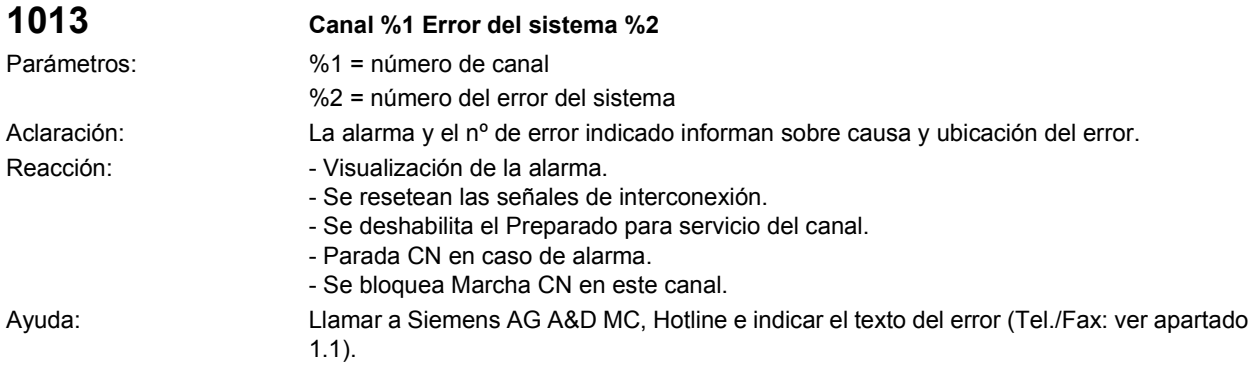

Continuación del programa: Borrar la alarma pulsando la tecla RESET. Rearrancar el programa de pieza.

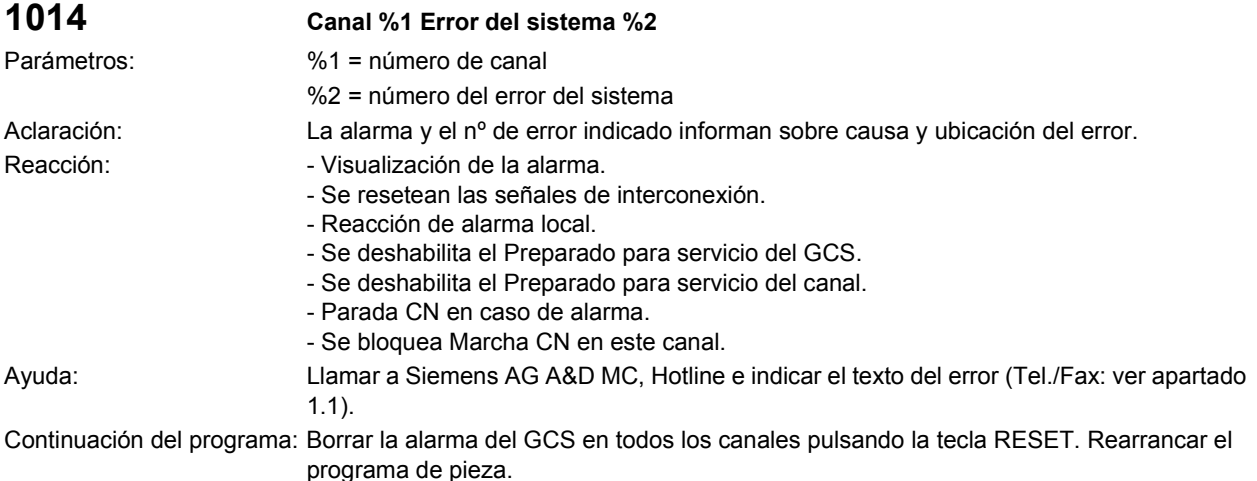

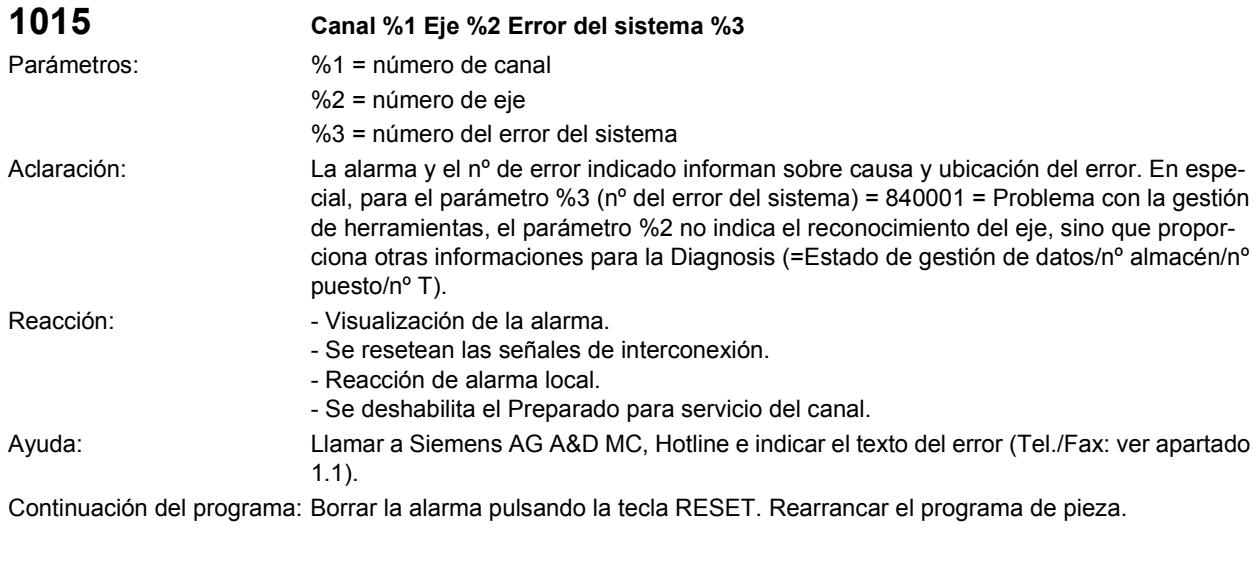

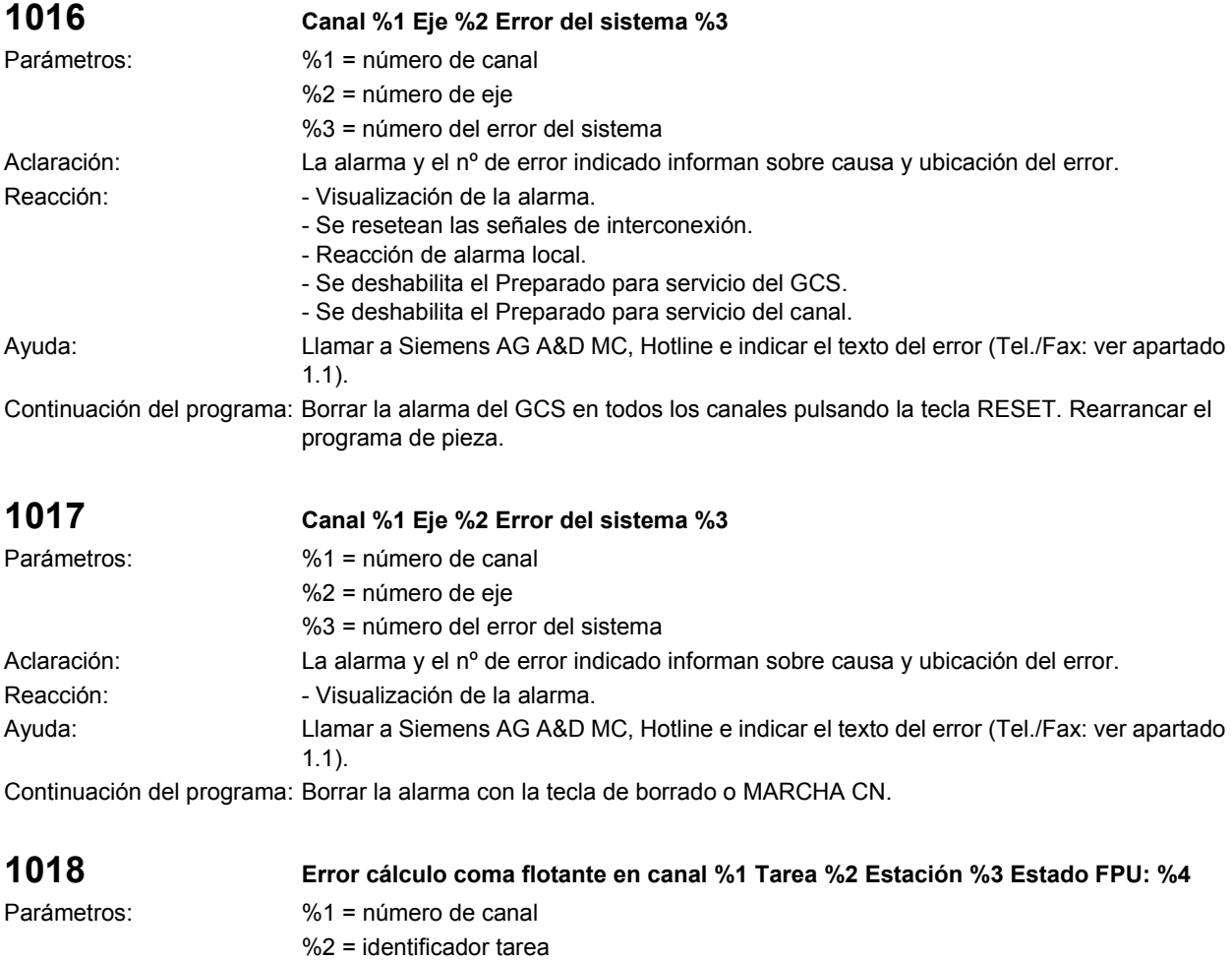

%3 = prioridad de estación

%4 = estado FPU

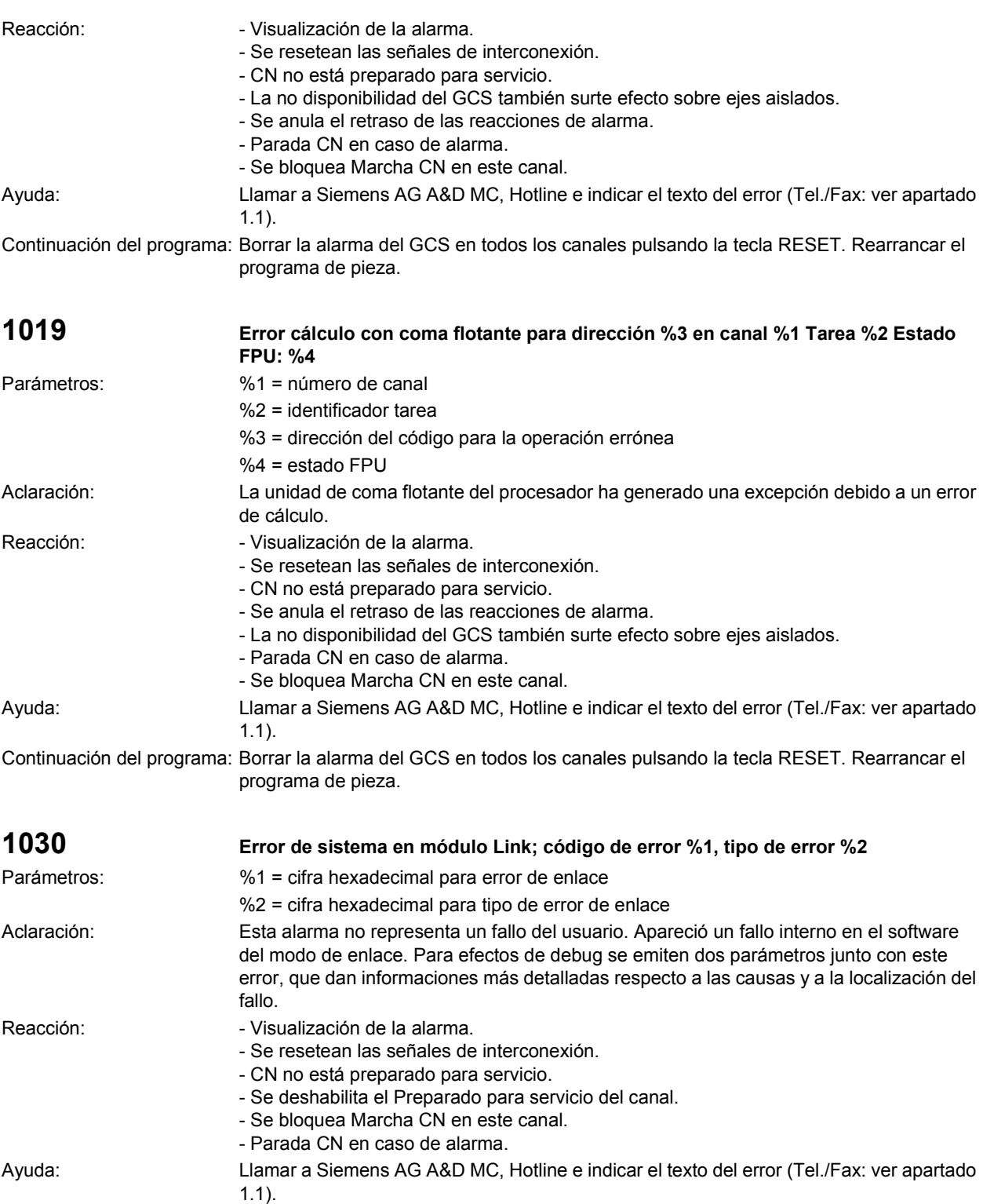

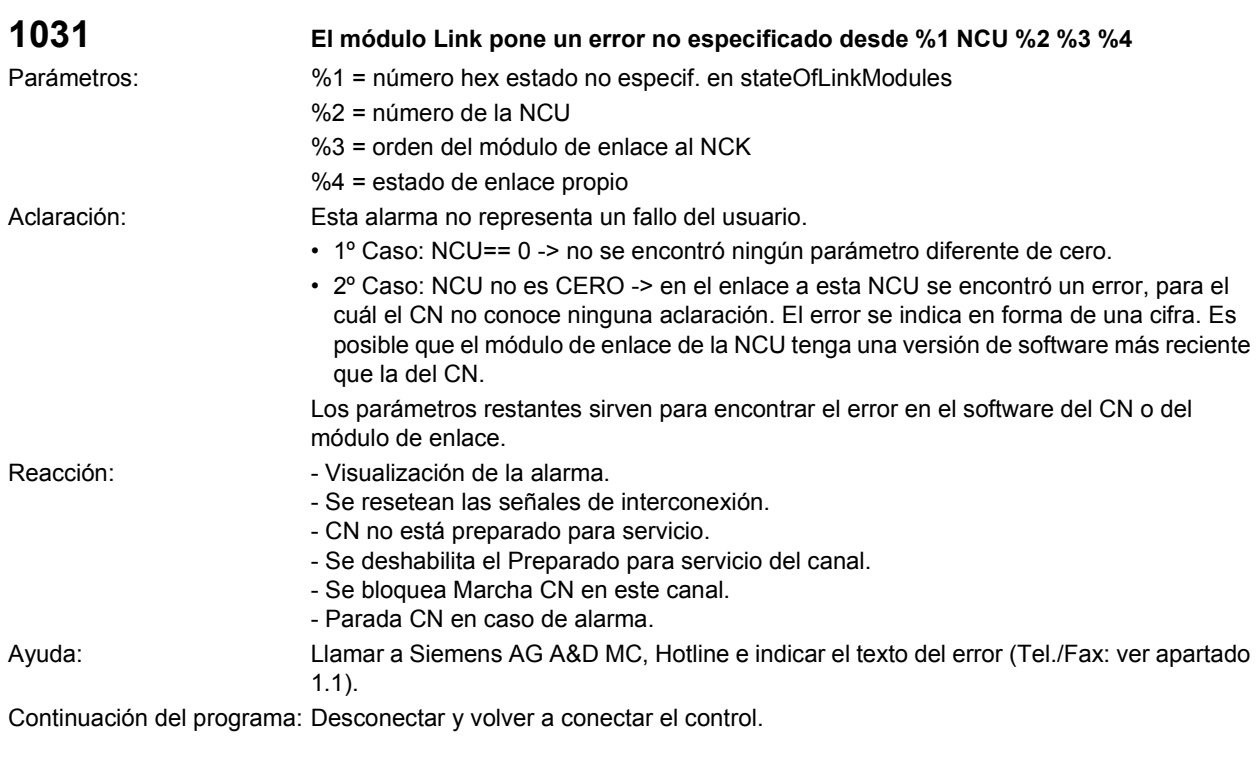

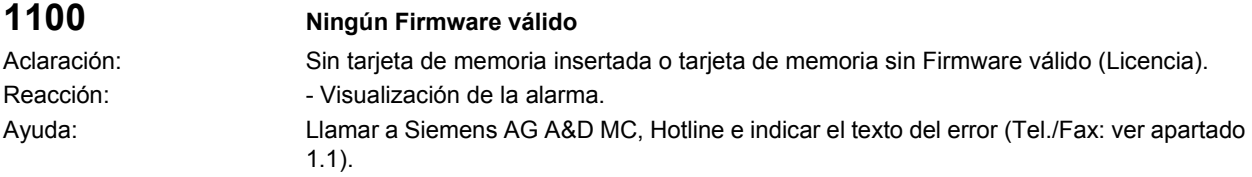

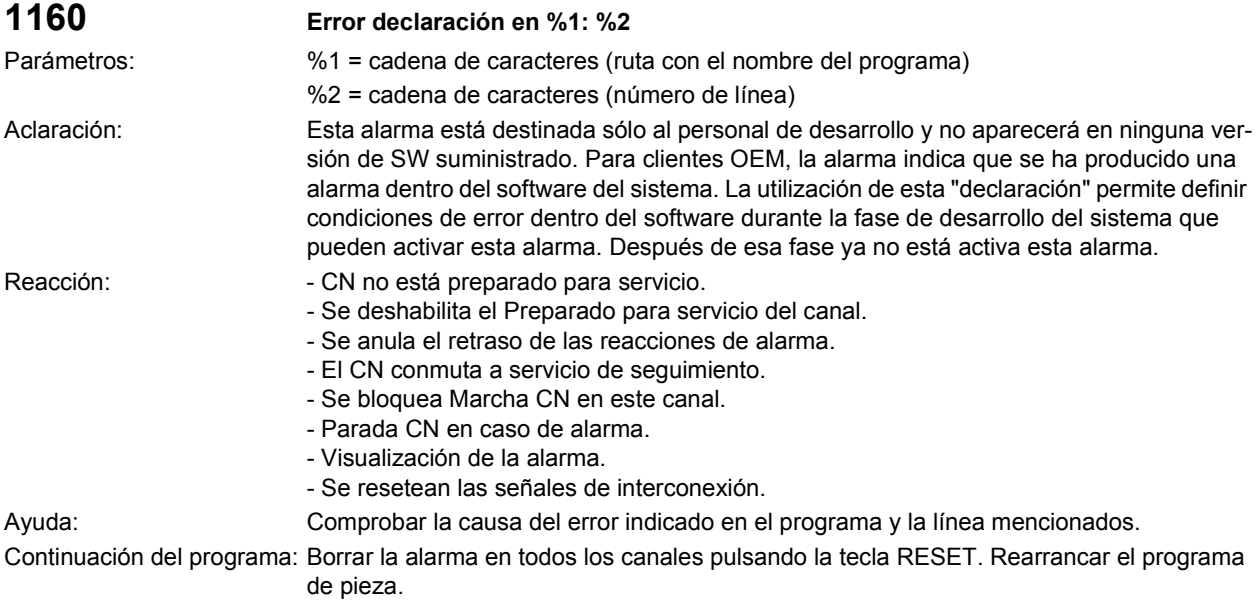

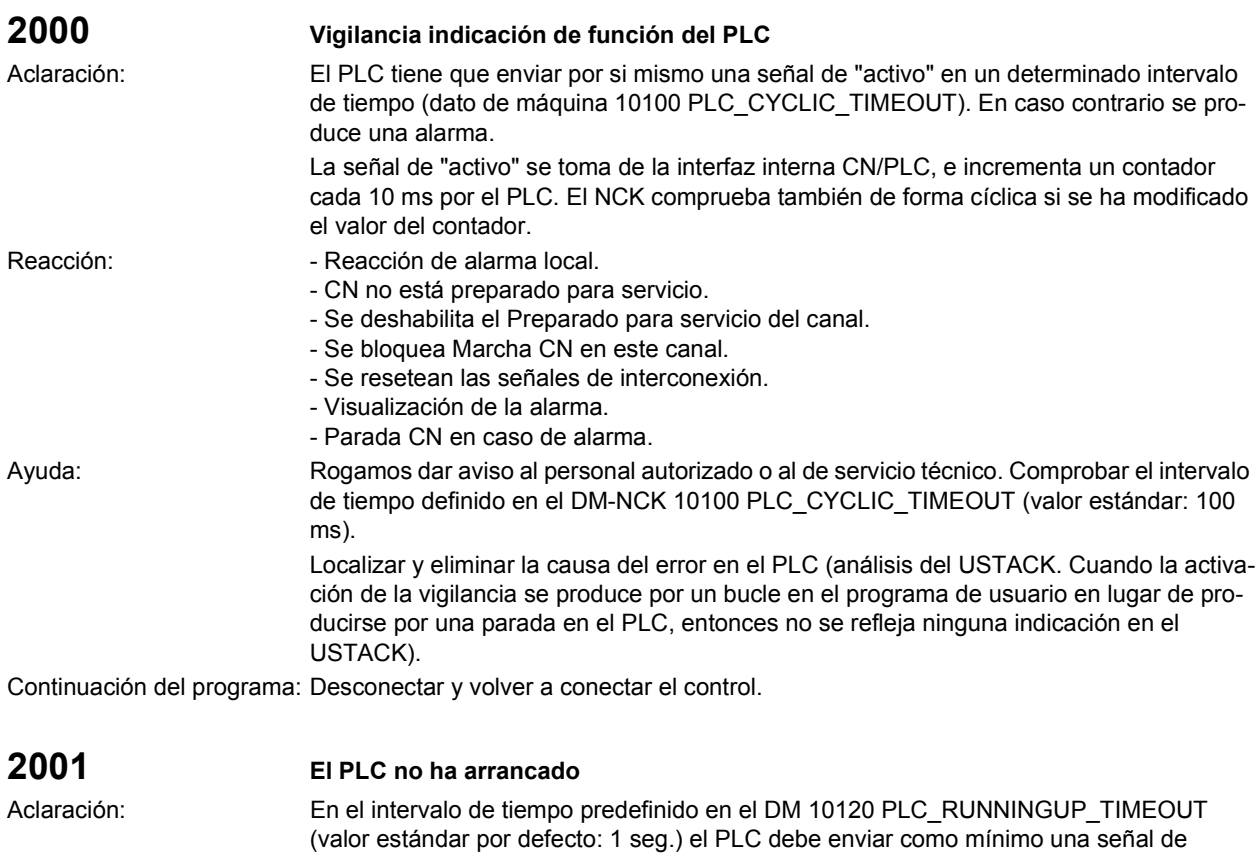

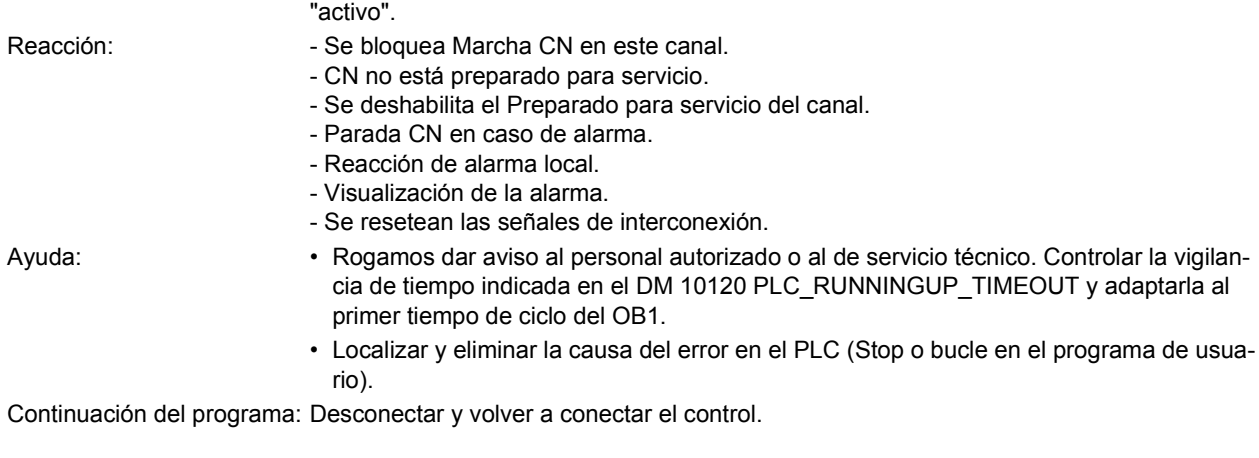

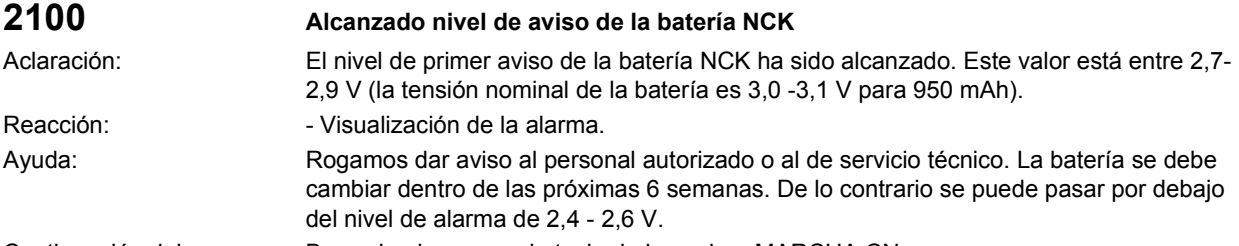

Continuación del programa: Borrar la alarma con la tecla de borrado o MARCHA CN.

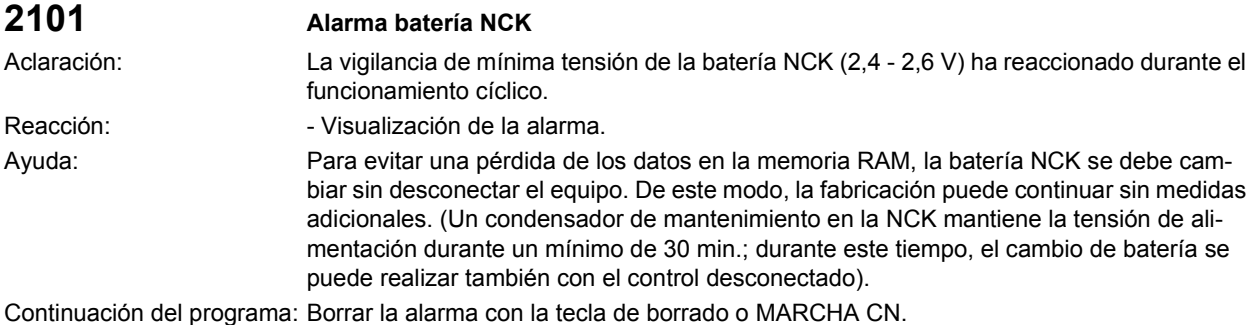

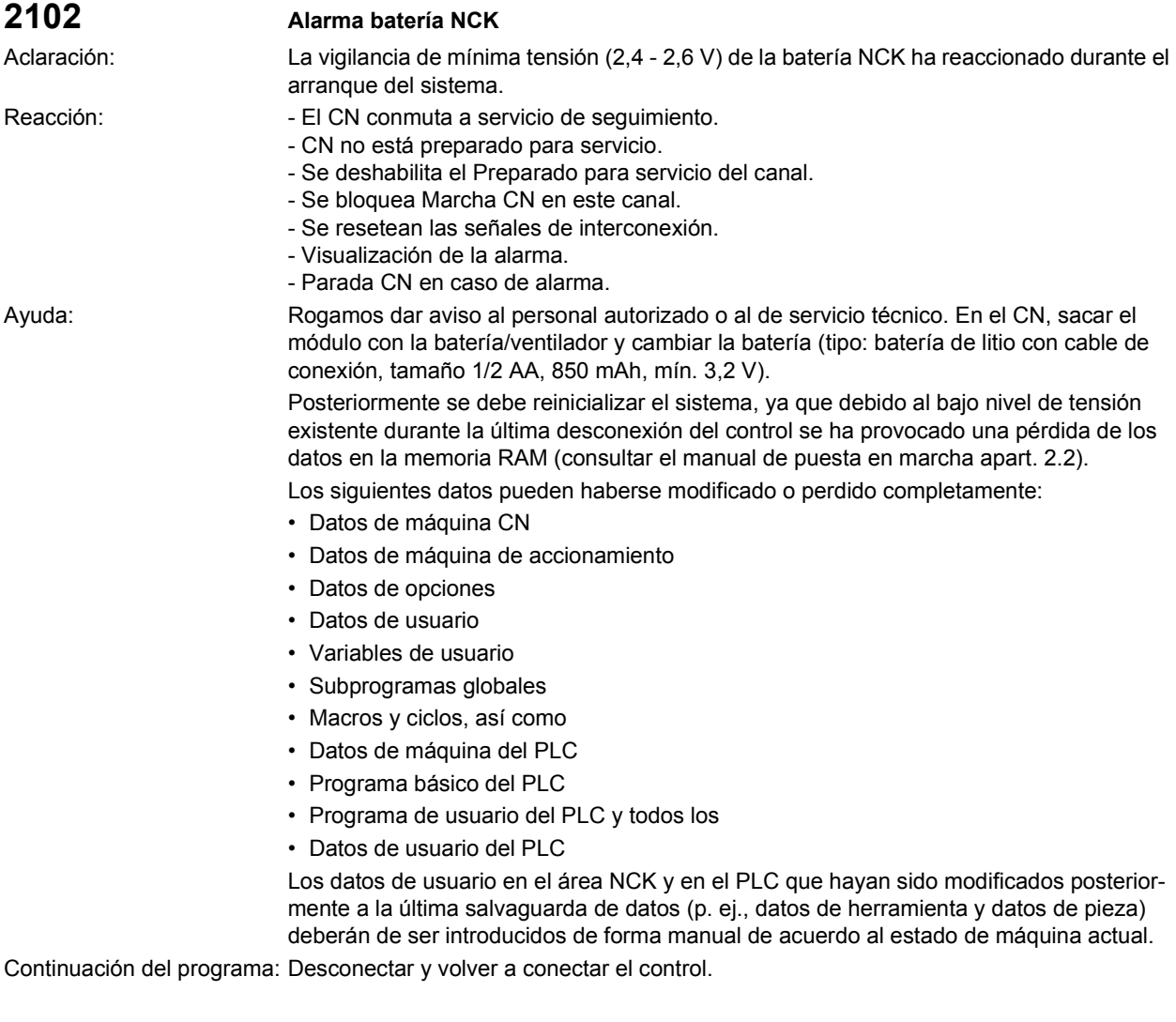

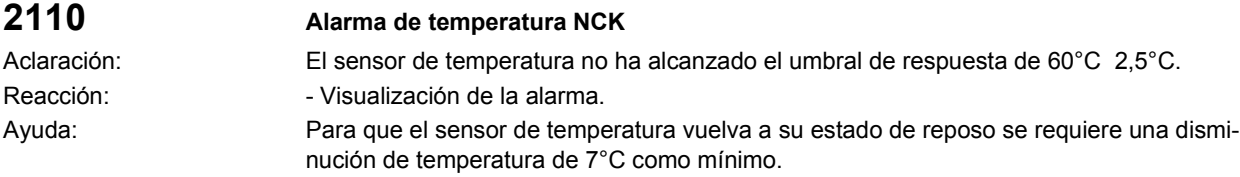

Continuación del programa: Borrar la alarma con la tecla de borrado o MARCHA CN.

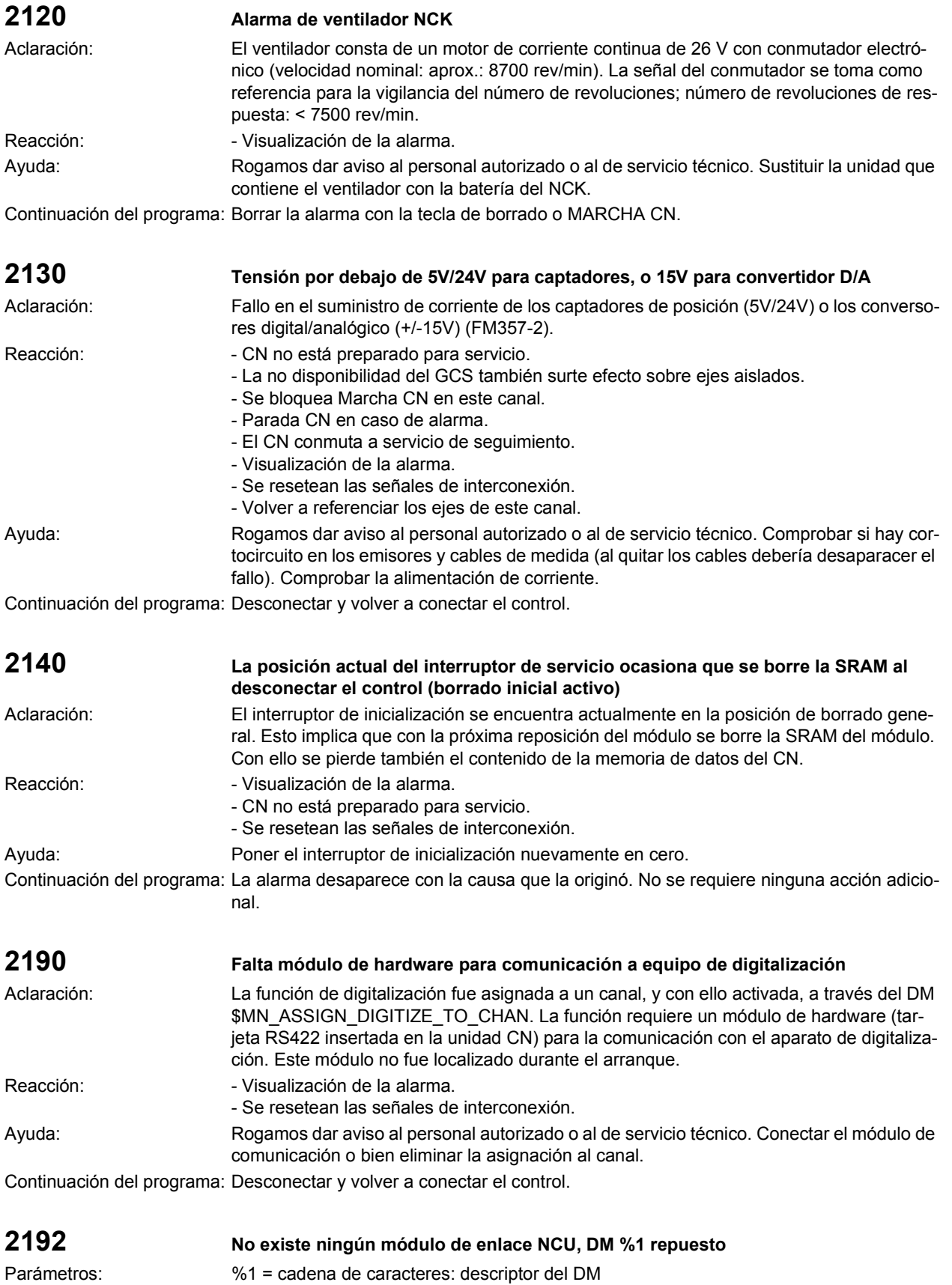

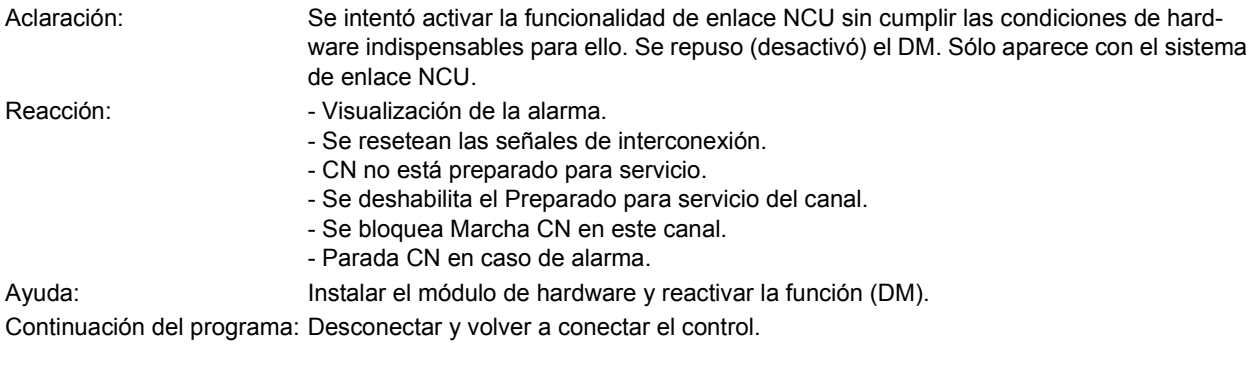

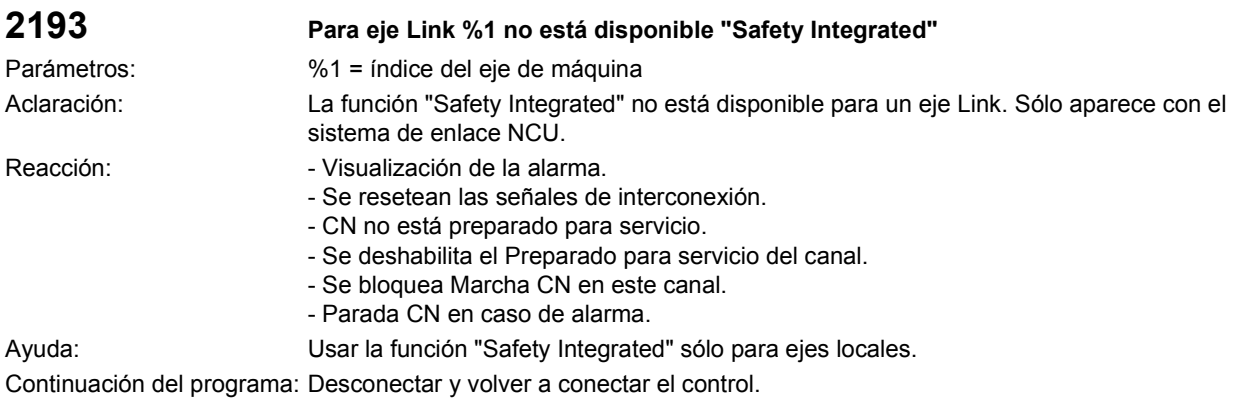

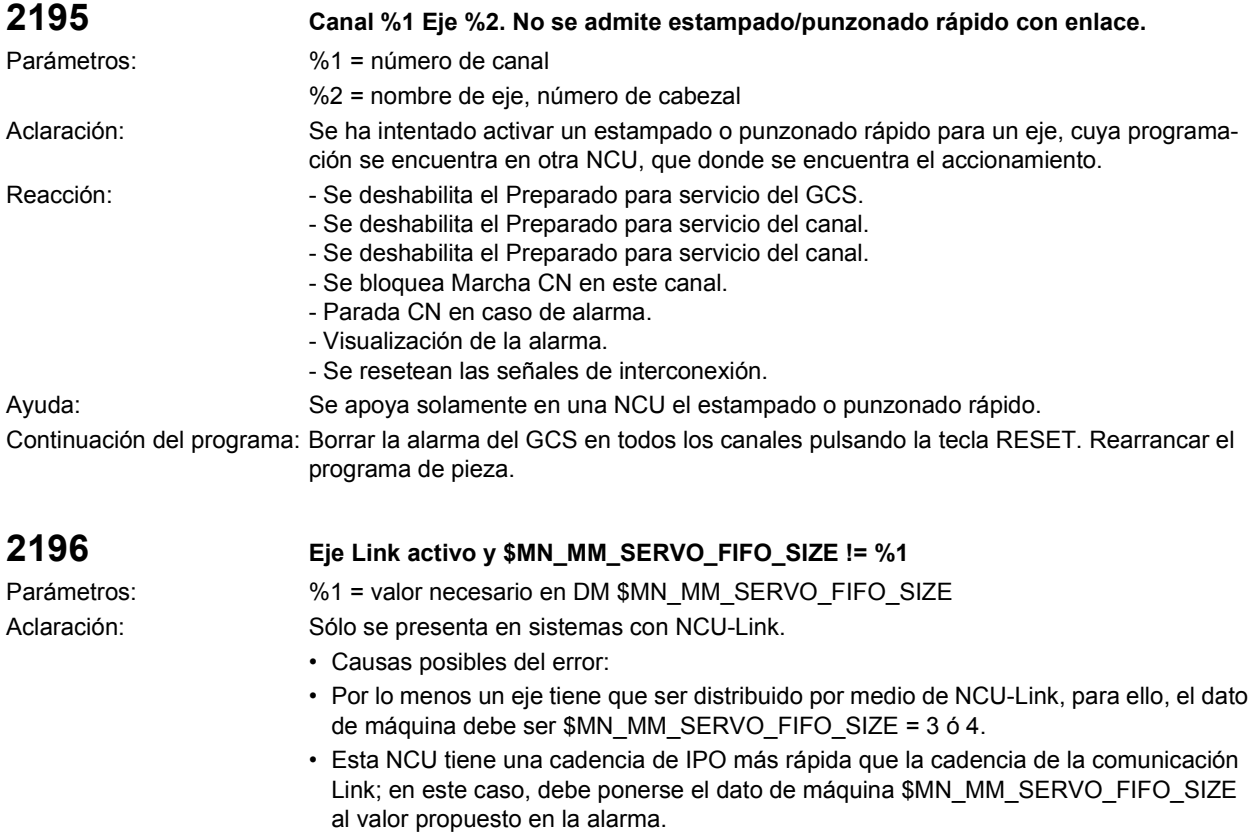

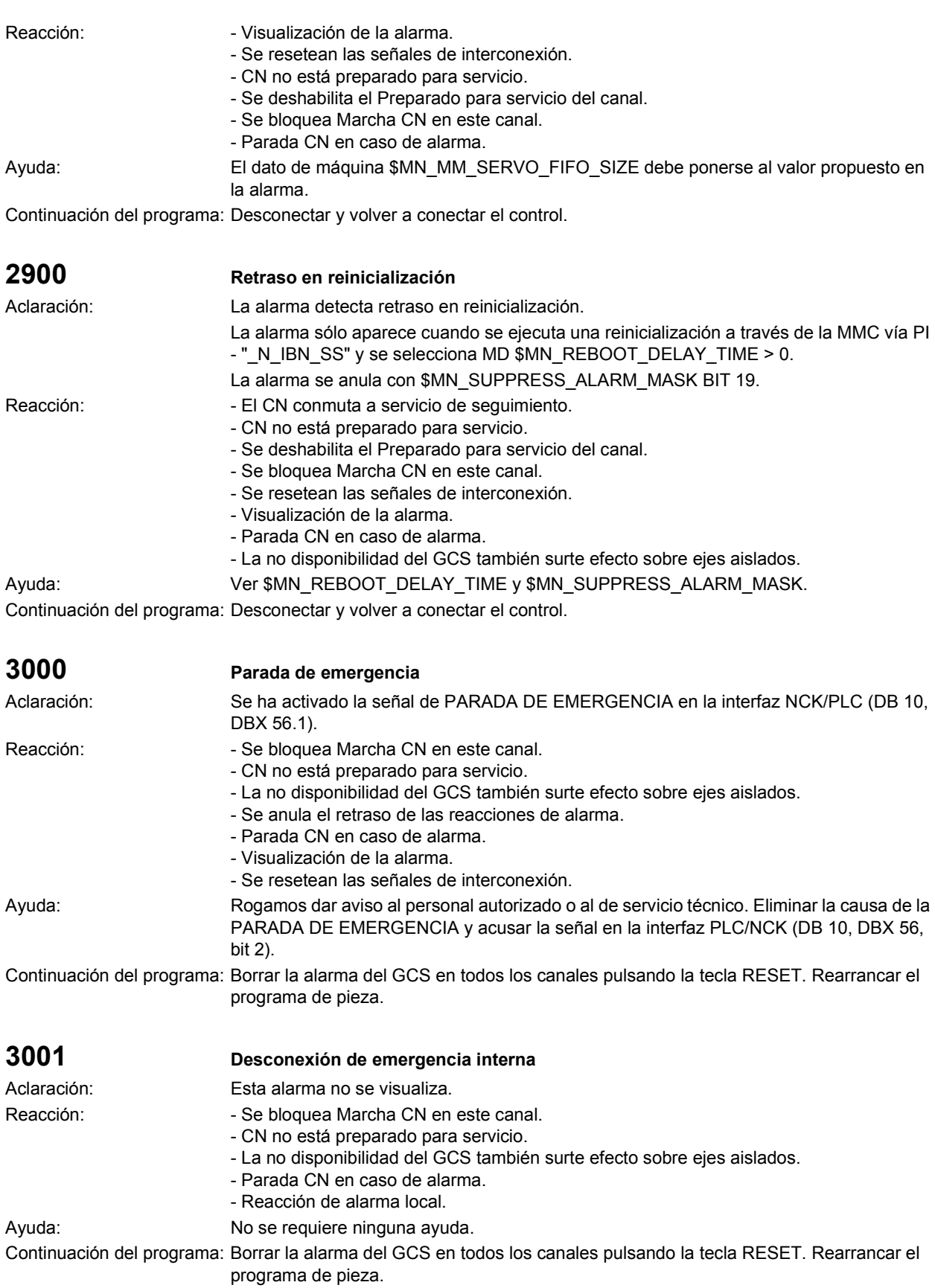

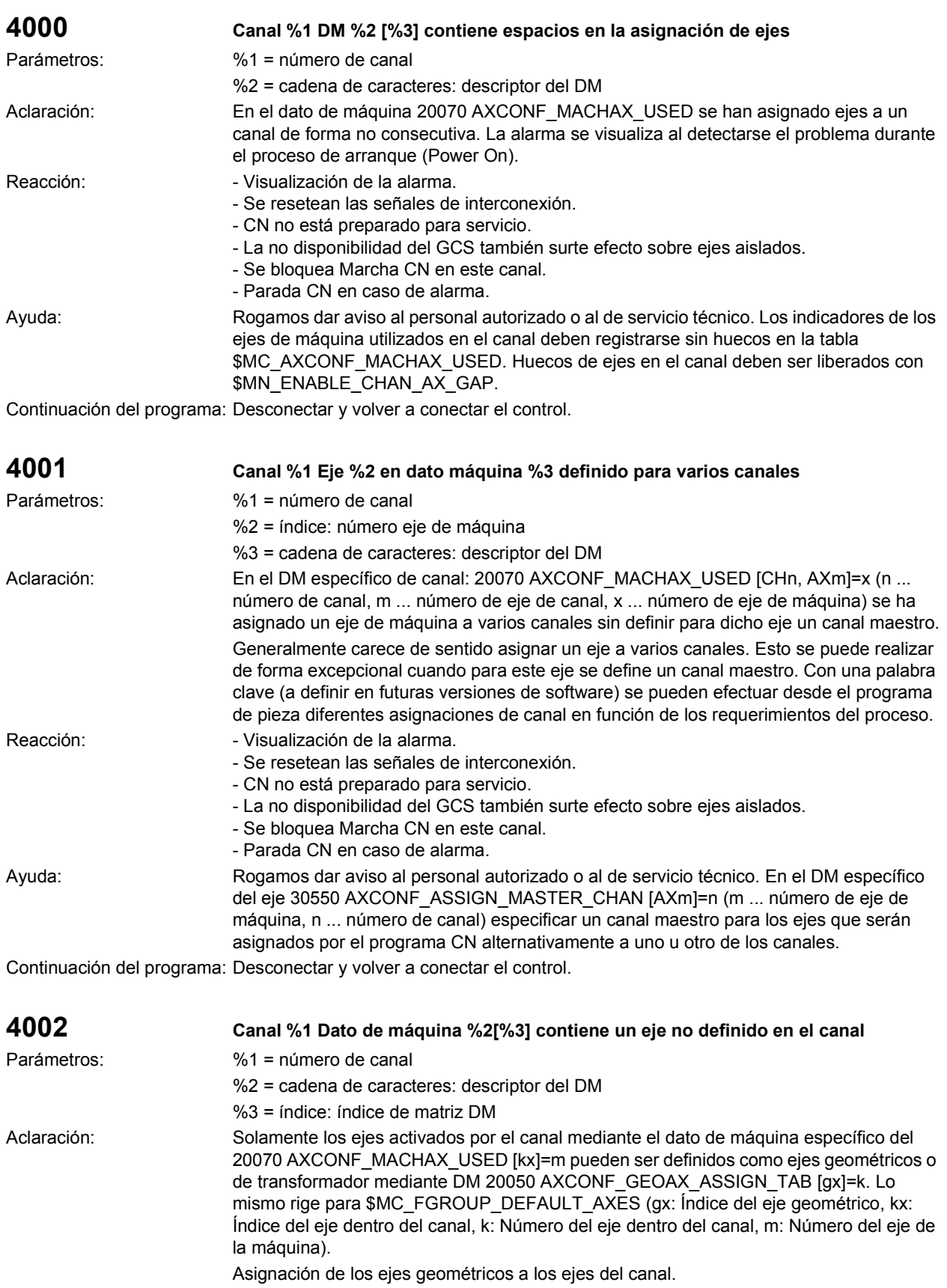

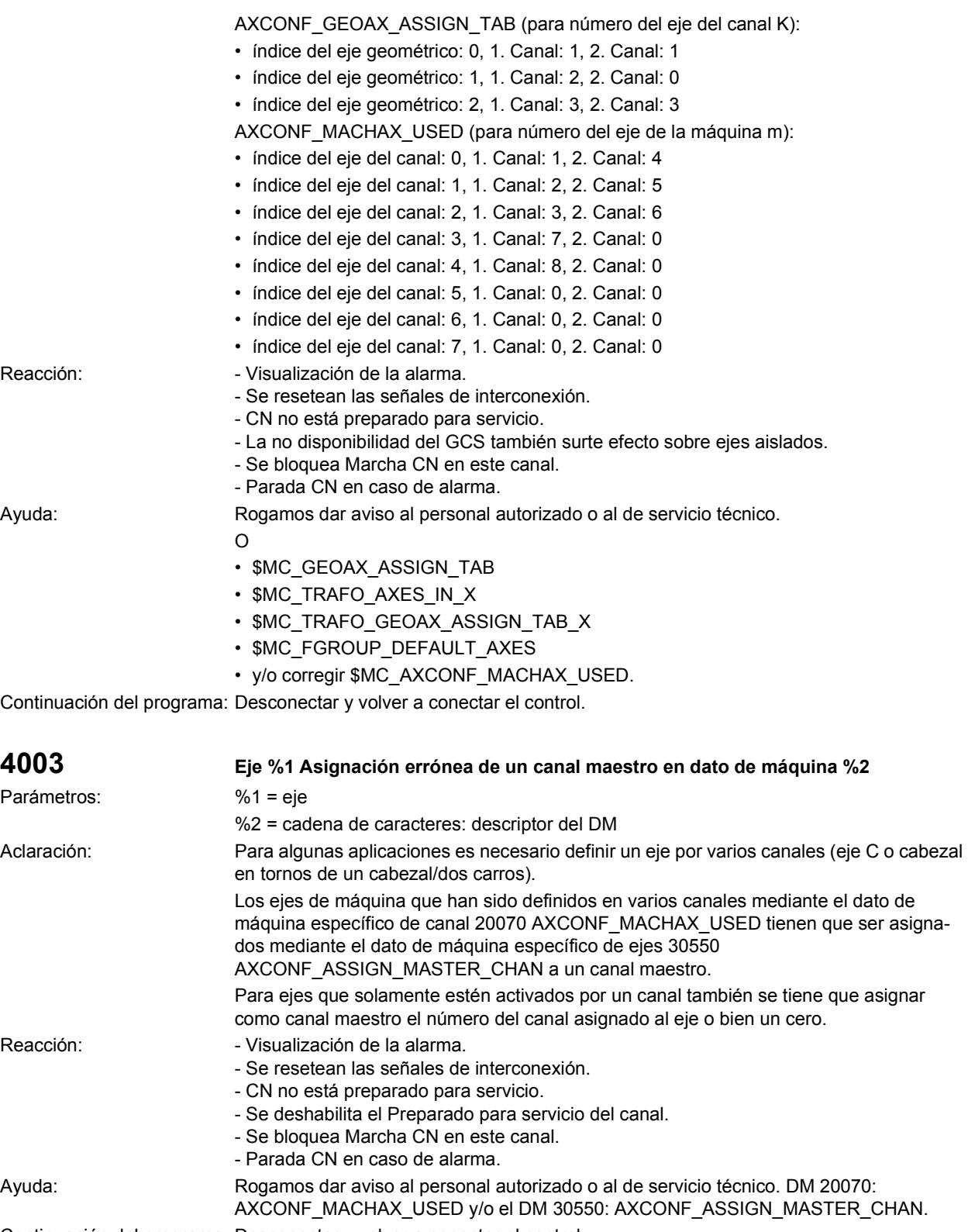

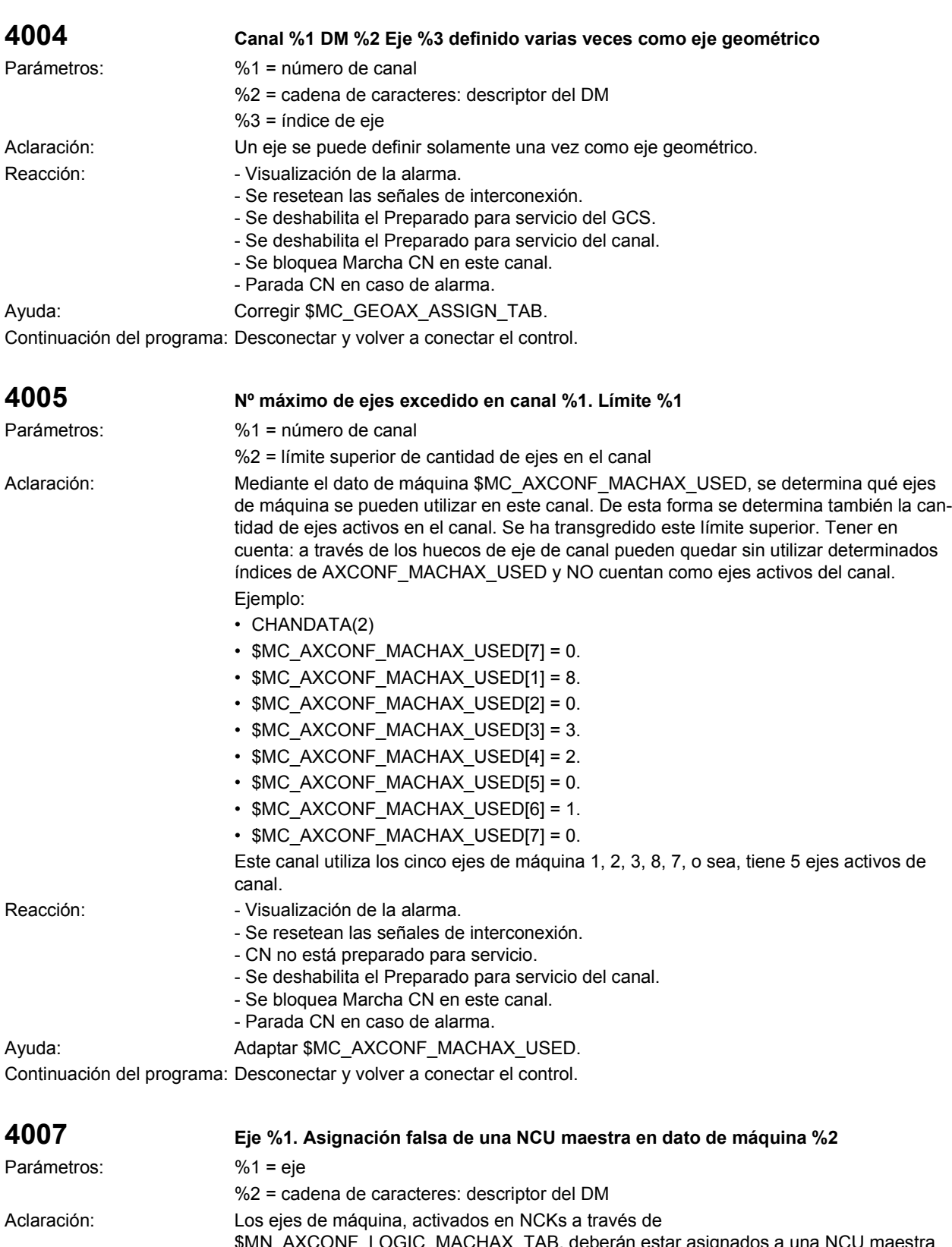

\$MN\_AXCONF\_LOGIC\_MACHAX\_TAB, deberán estar asignados a una NCU maestra en \$MA\_AXCONF\_ASSIGN\_MASTER\_NCU. Para ejes que solamente estén activados en una NCU, se tiene que asignar como NCU maestra el número del dicha NCU o bien un cero.

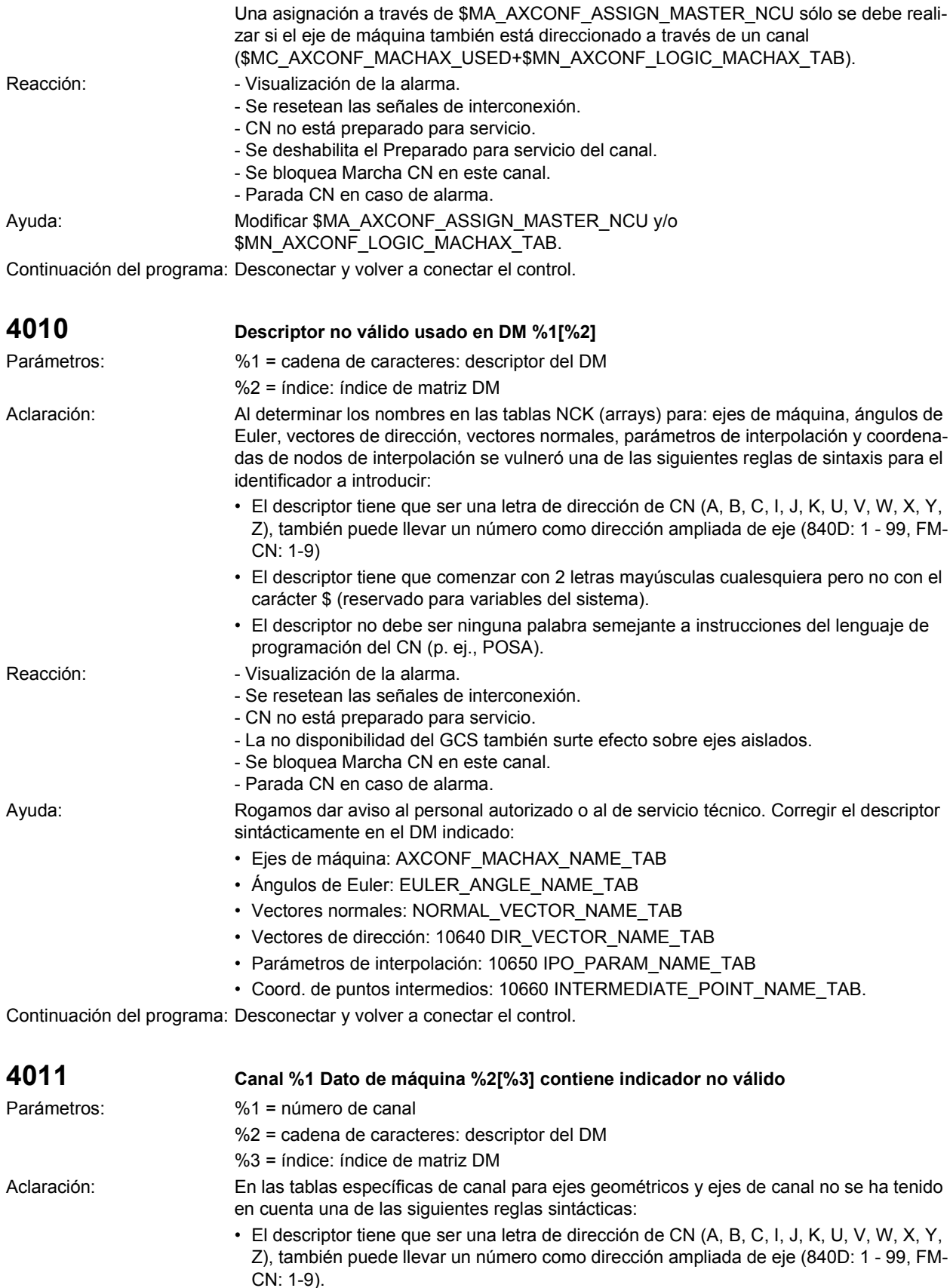

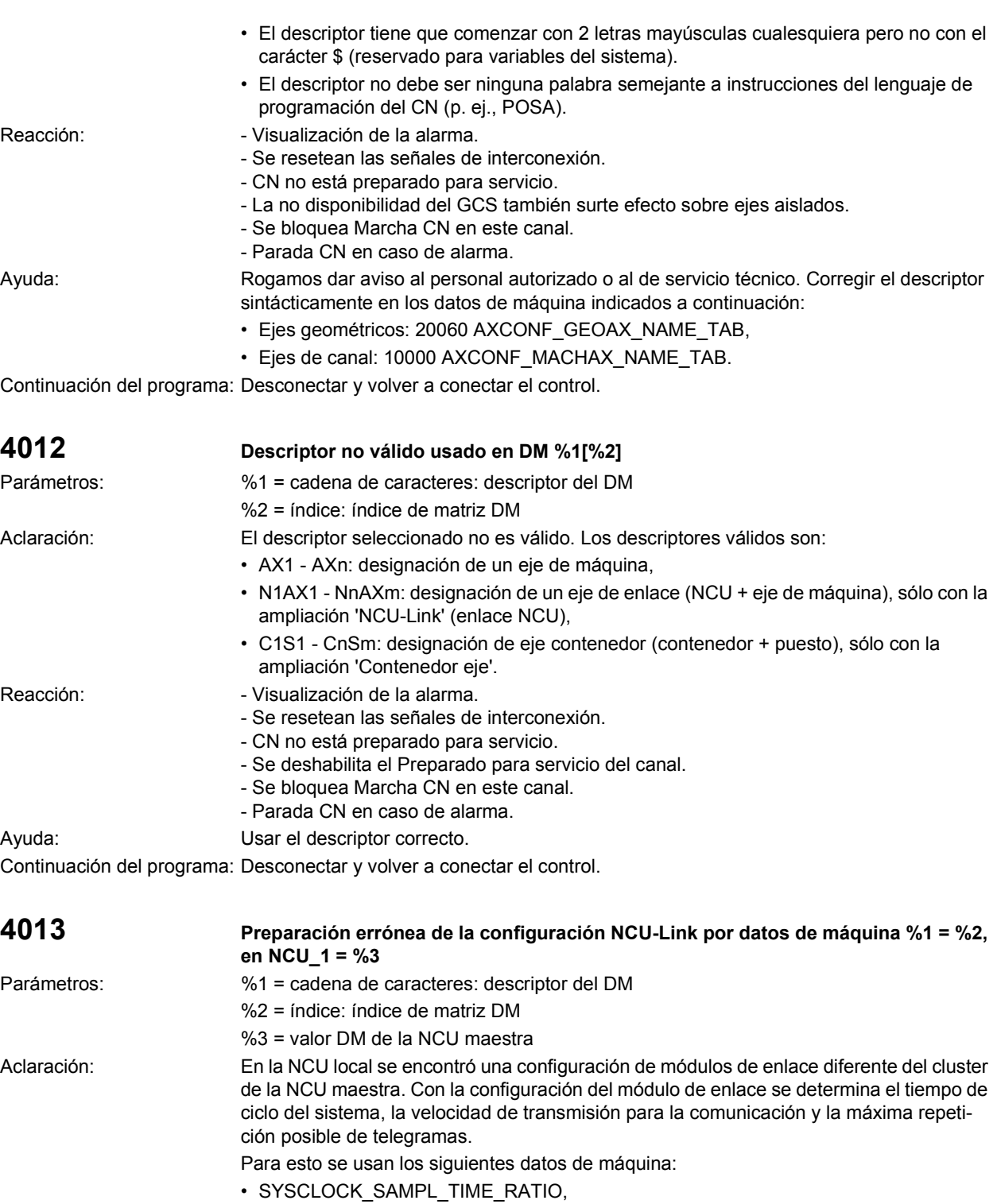

- IPO\_SYSCLOCK\_TIME\_RATIO,
- LINK\_RETRY\_CTR,
- LINK\_BAUDRATE\_SWITCH,
- SYSCLOCK\_CYCLE\_TIME.

Estos datos de máquina deben tener el mismo valor en todas las NCUs.

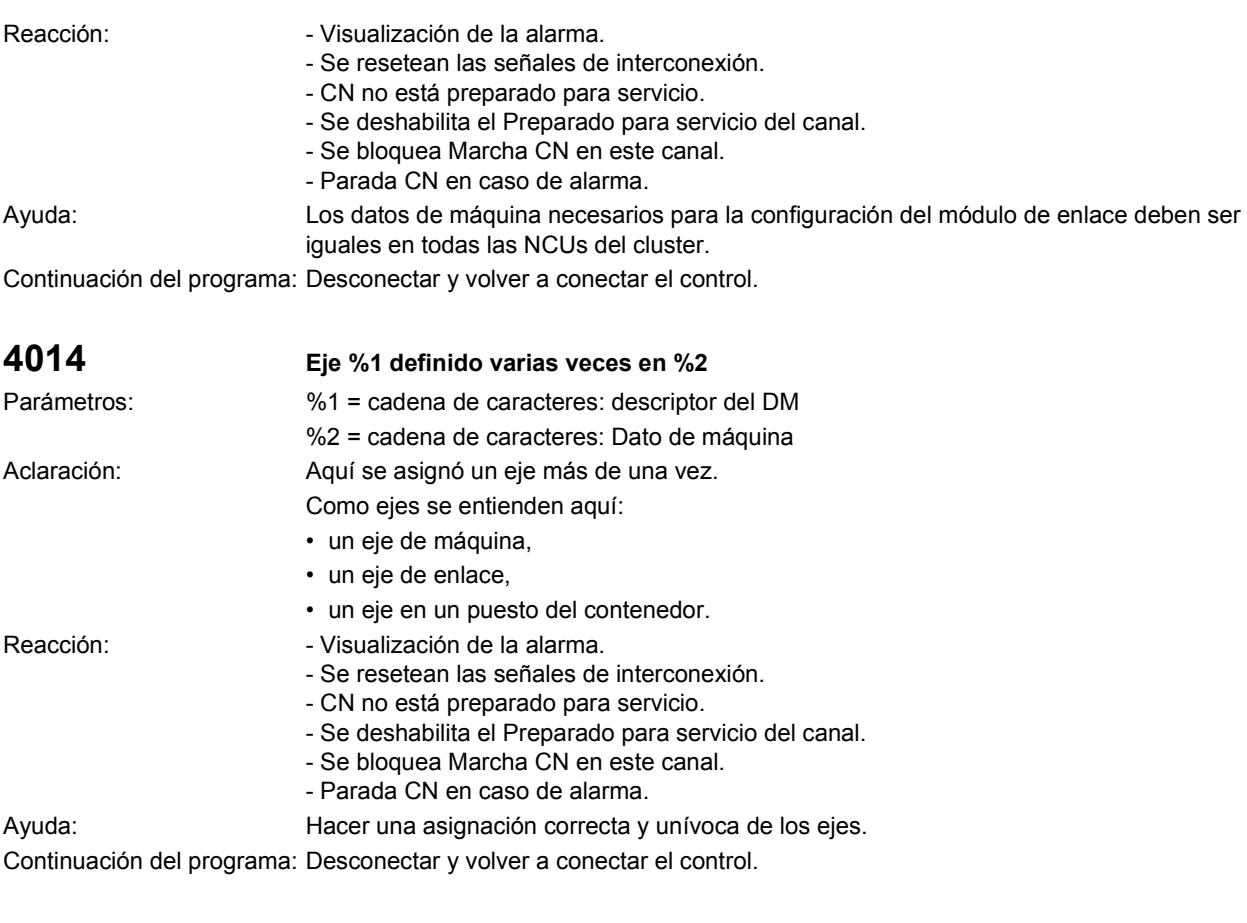

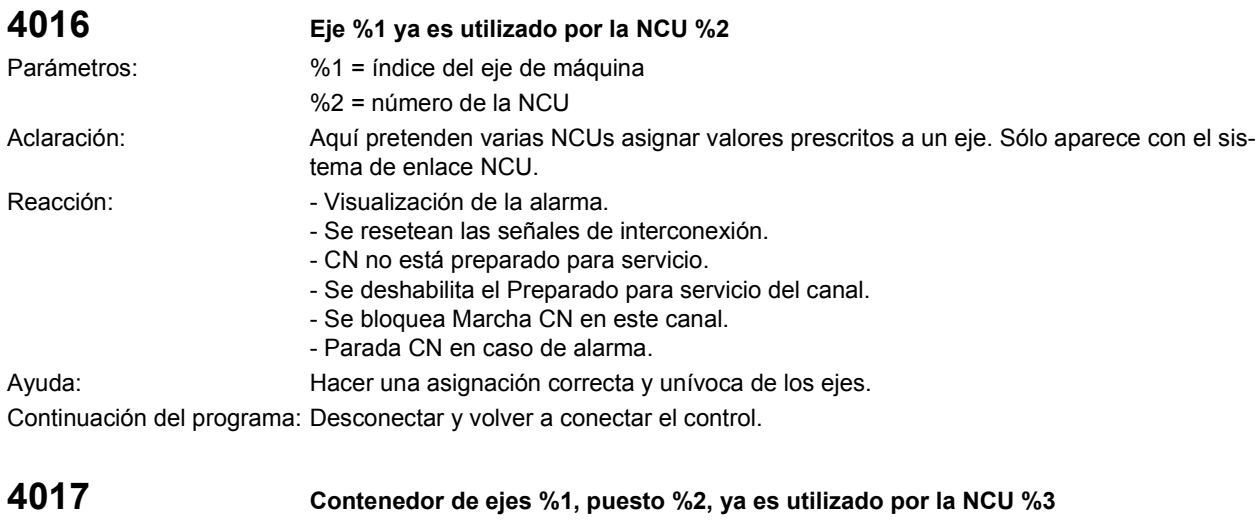

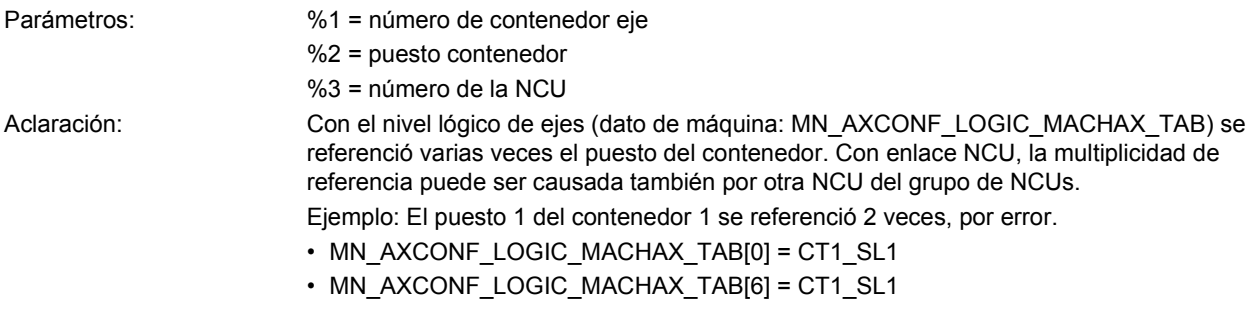

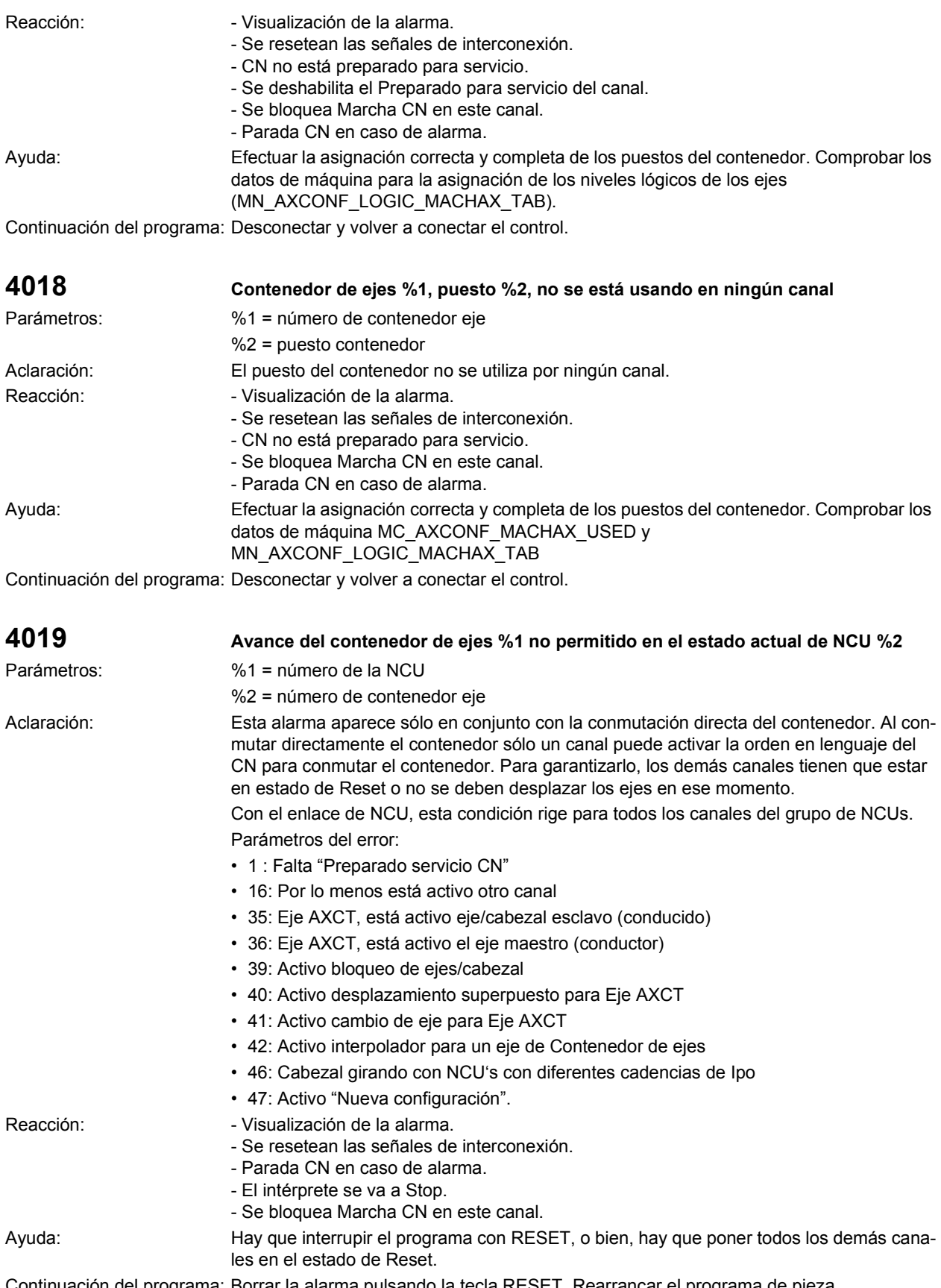

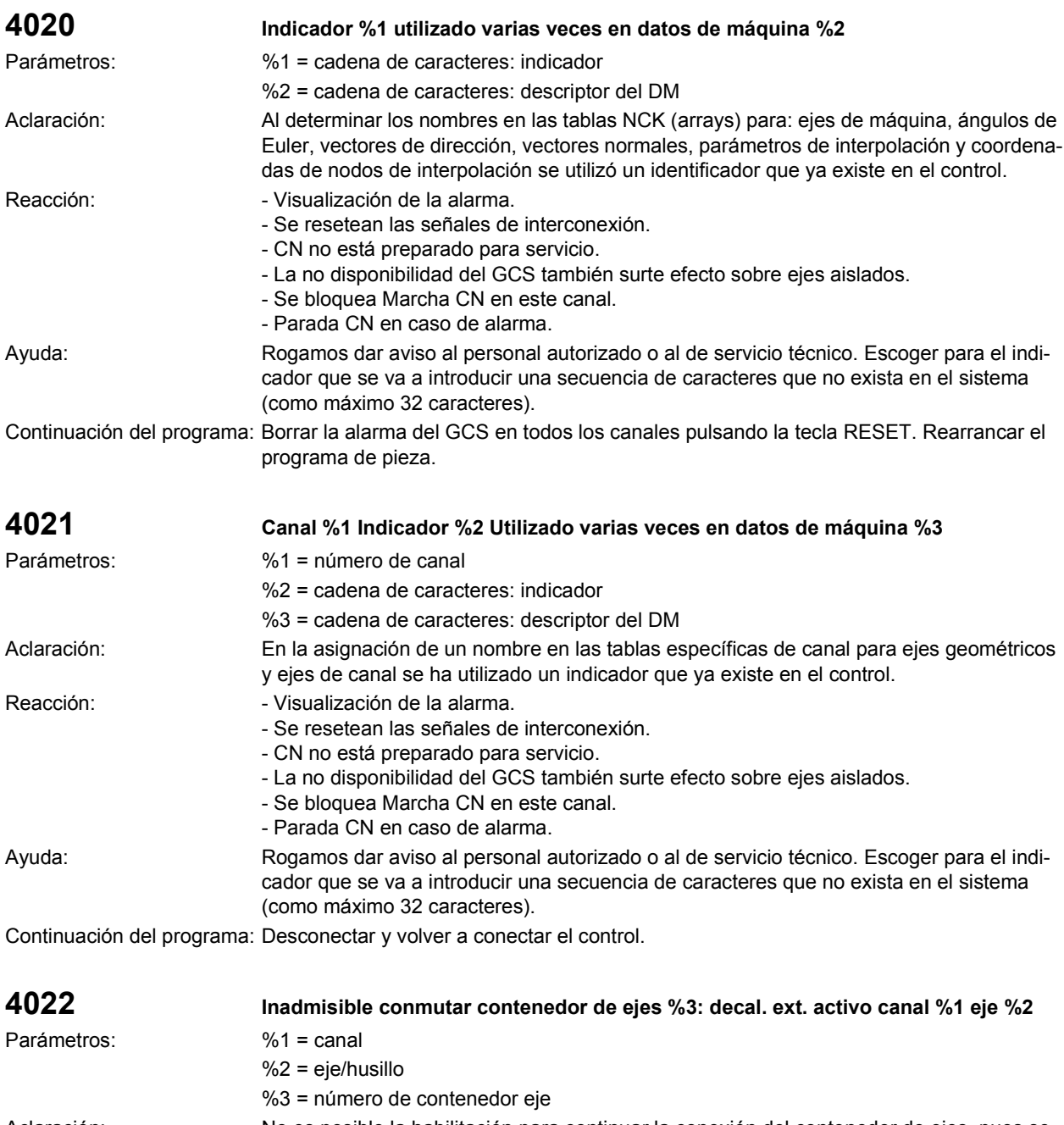

Aclaración: No es posible la habilitación para continuar la conexión del contenedor de ejes, pues se encuentra activo un corrimiento de origen externo.

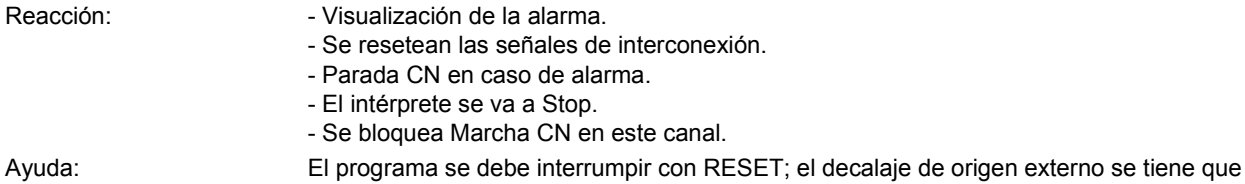

cancelar antes de la conmutación del contenedor de ejes.

Continuación del programa: Borrar la alarma pulsando la tecla RESET. Rearrancar el programa de pieza.

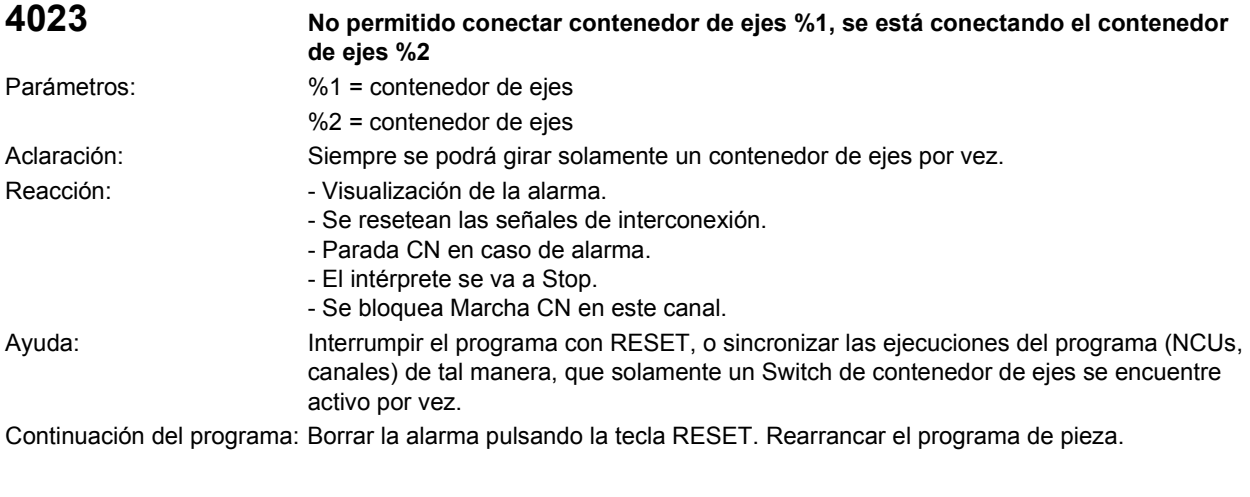

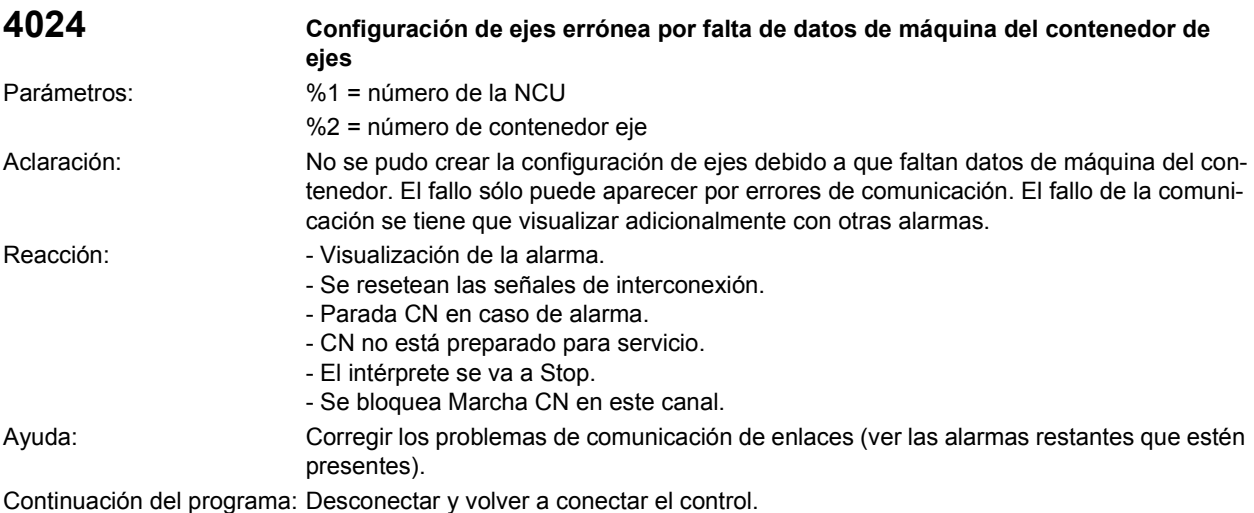

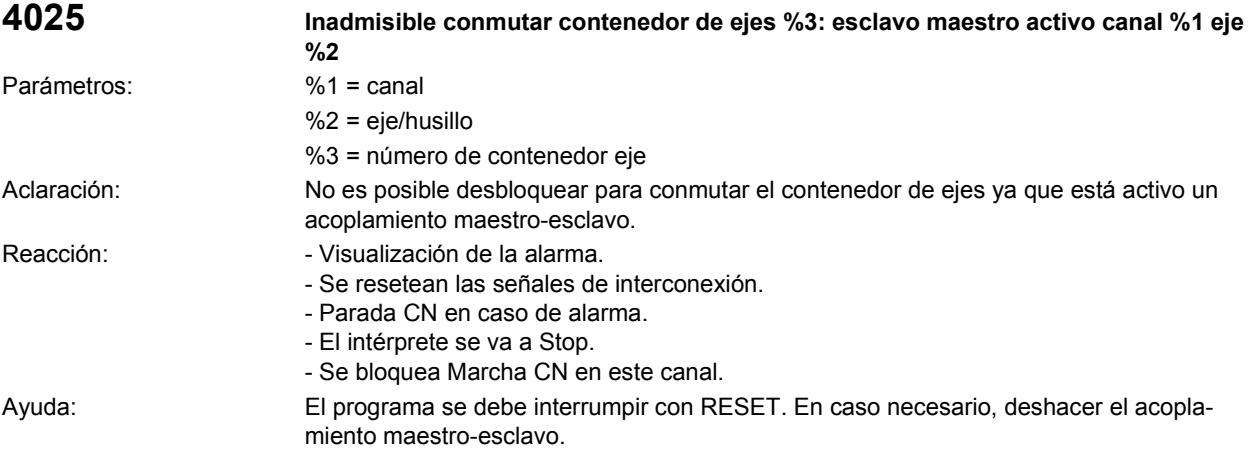

Continuación del programa: Borrar la alarma pulsando la tecla RESET. Rearrancar el programa de pieza.

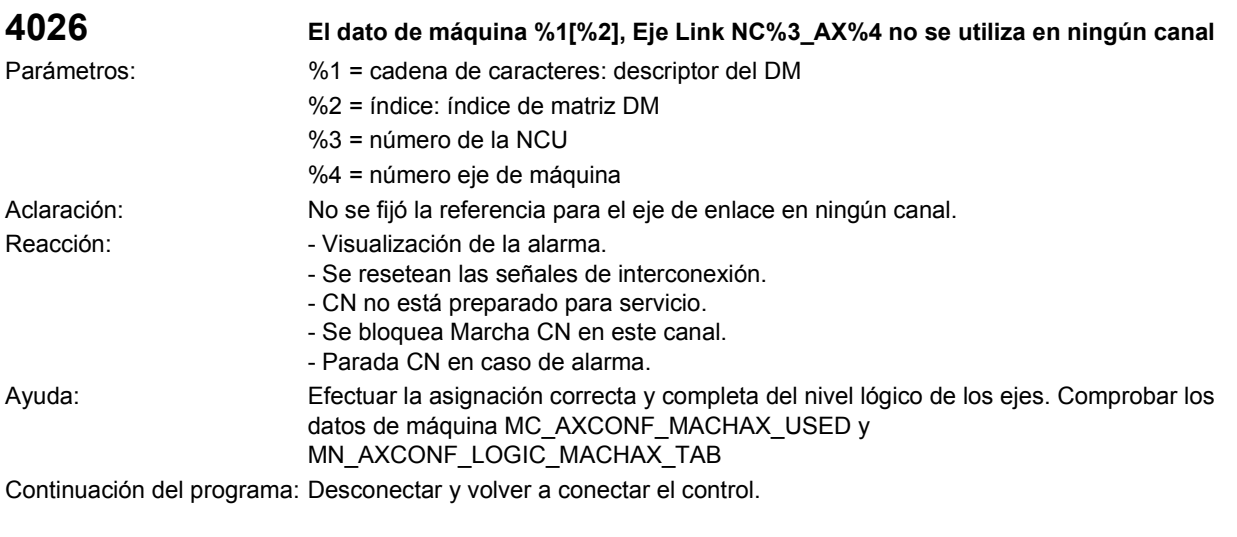

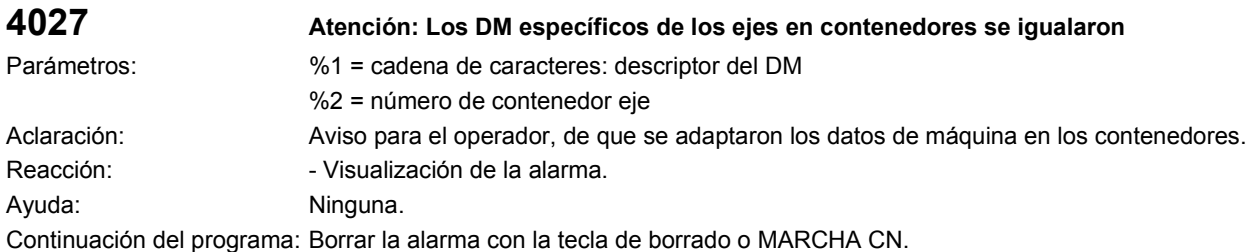

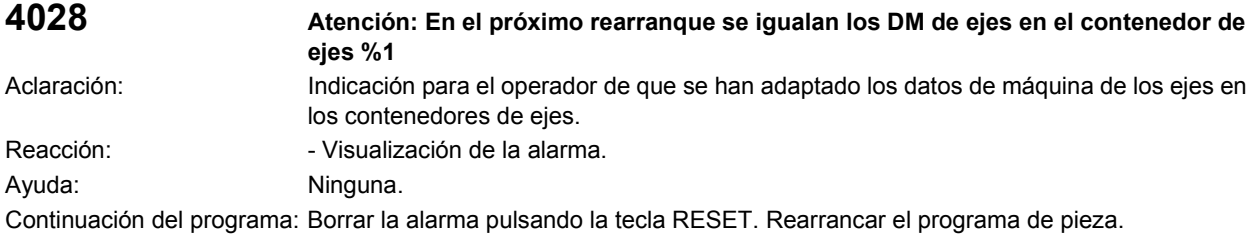

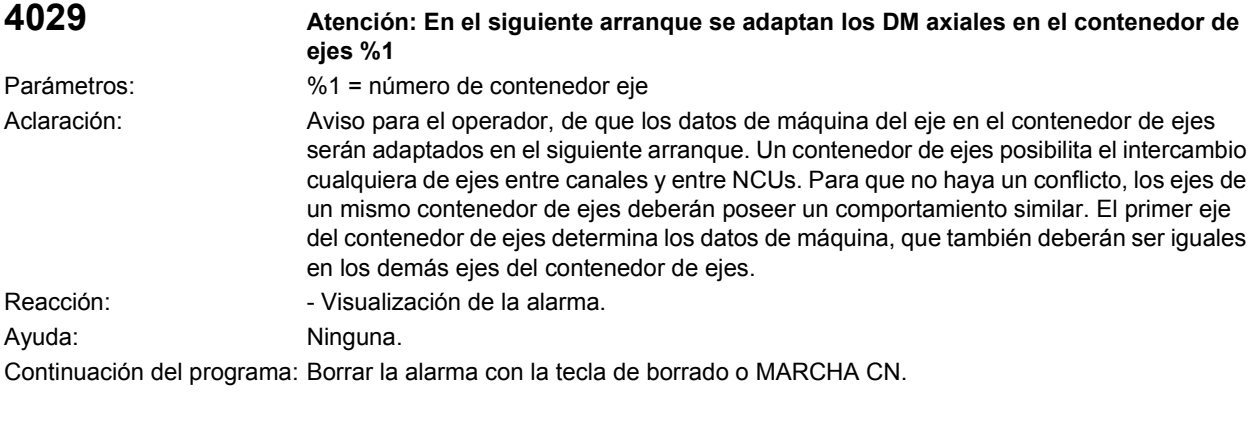

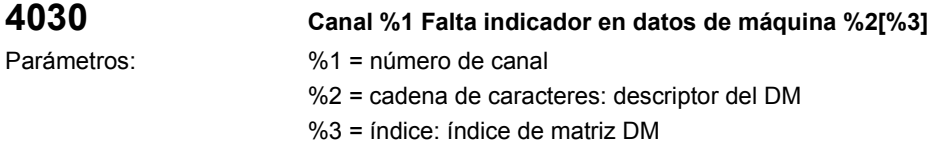

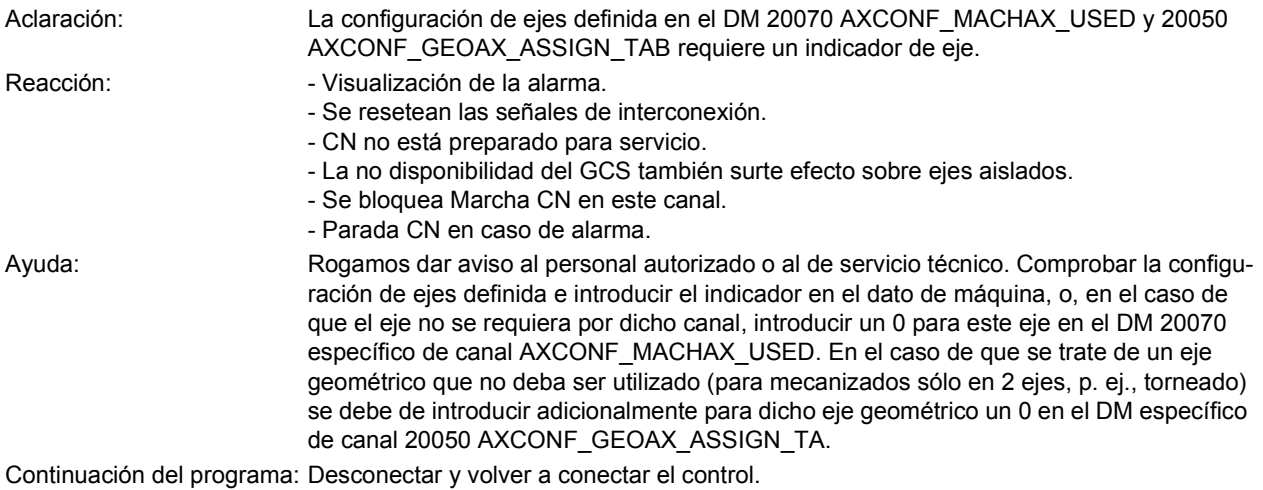

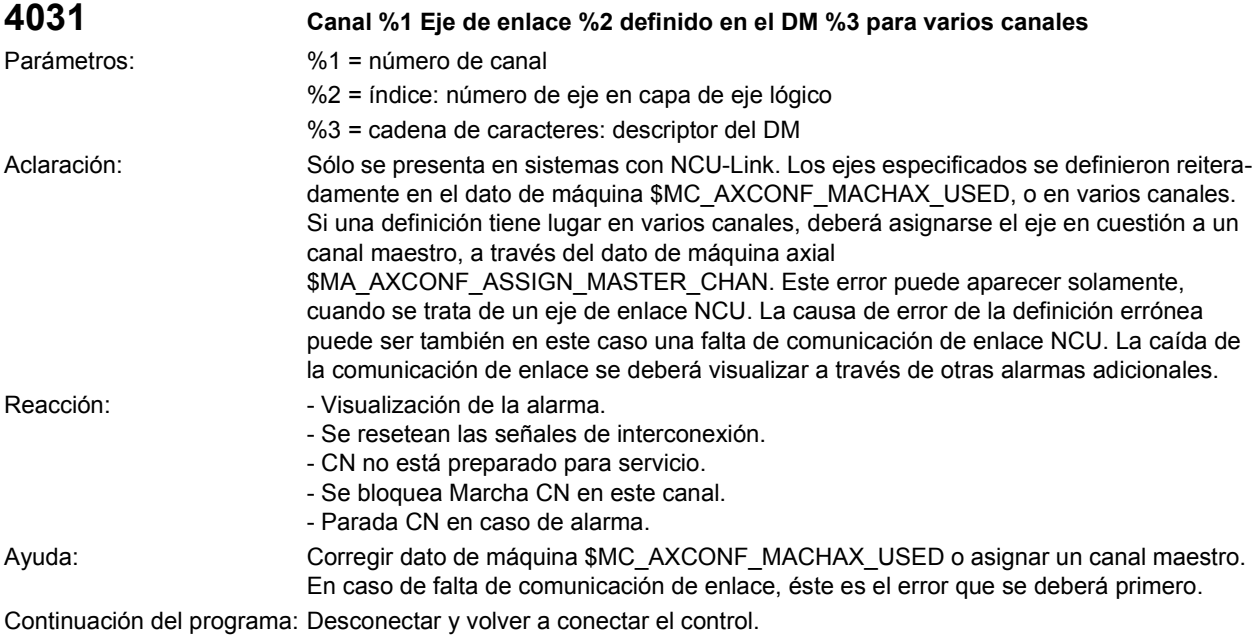

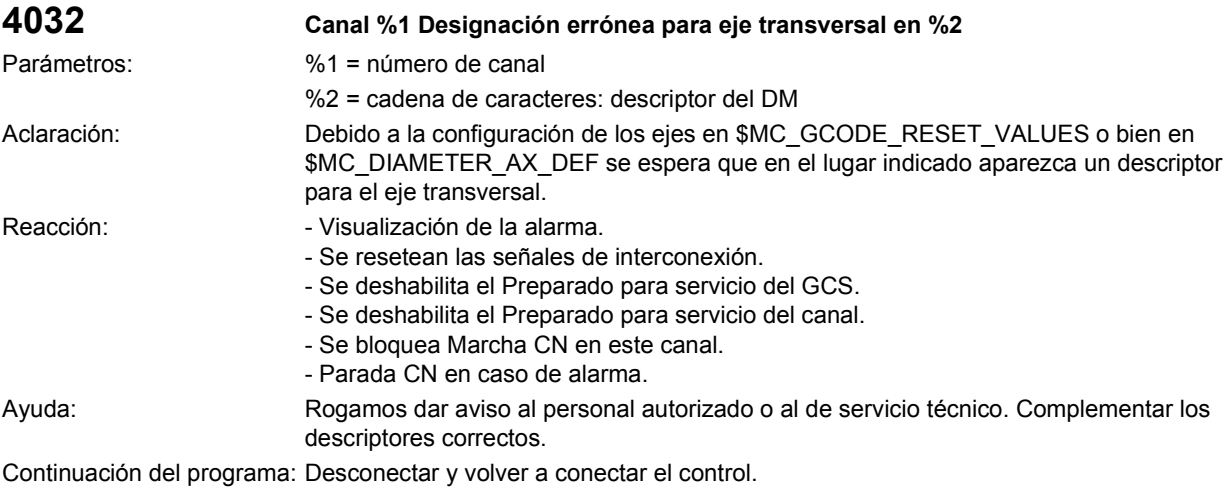

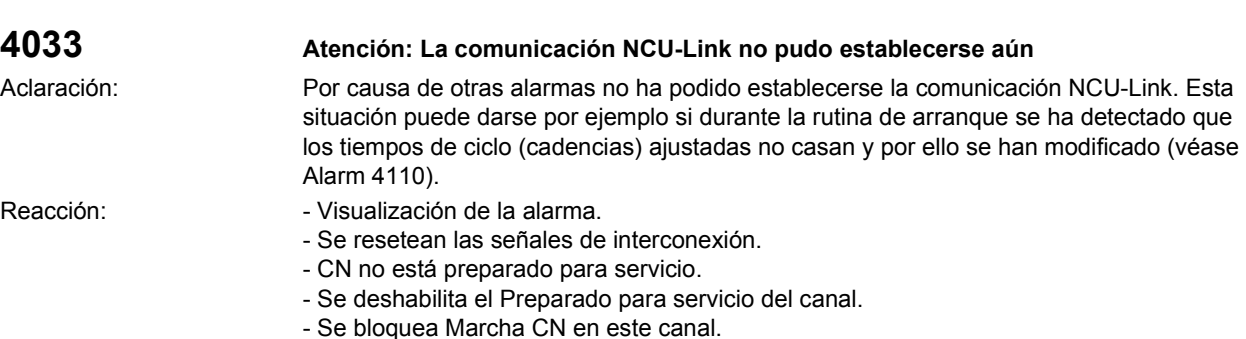

- Parada CN en caso de alarma.

Ayuda: Analizar y eliminar las otras alarmas y rearrancar el control.

Continuación del programa: Desconectar y volver a conectar el control.

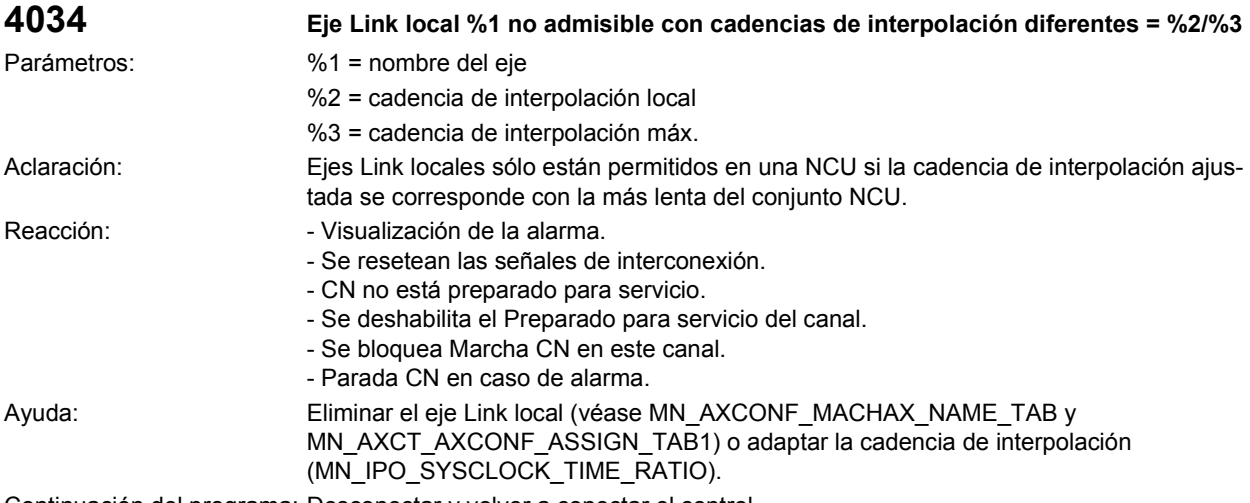

Continuación del programa: Desconectar y volver a conectar el control.

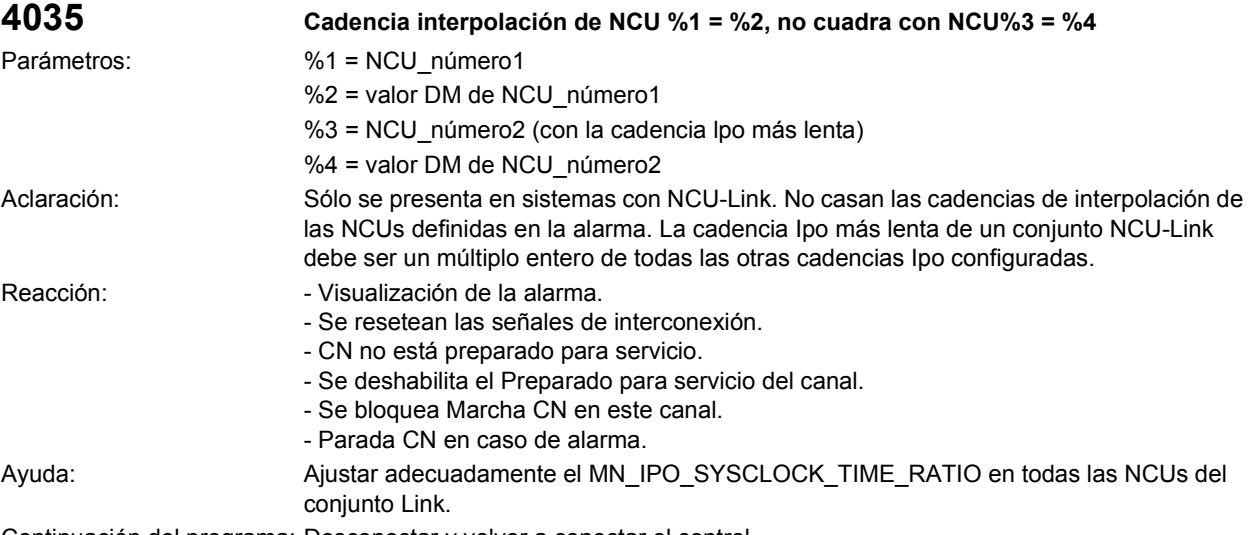
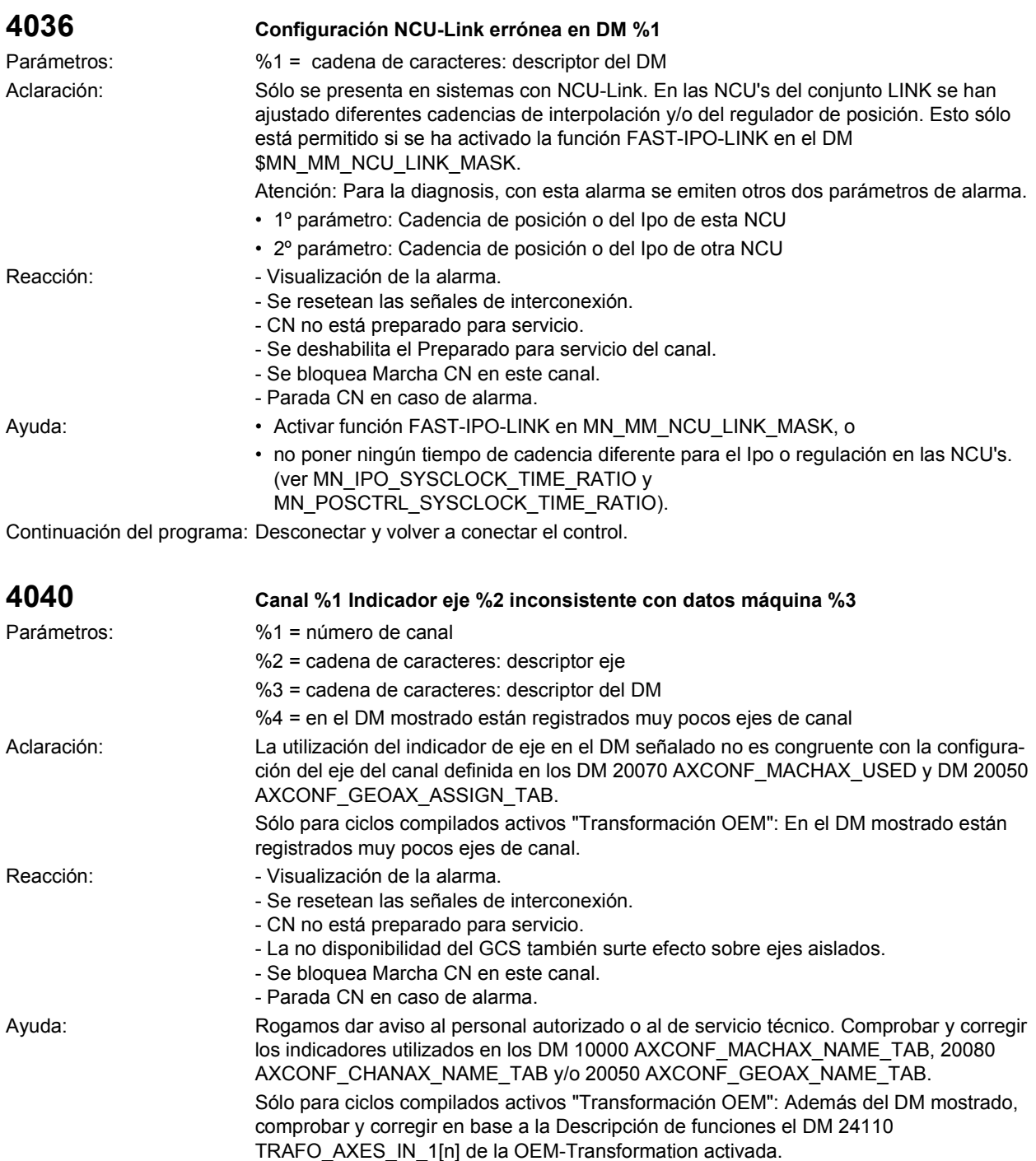

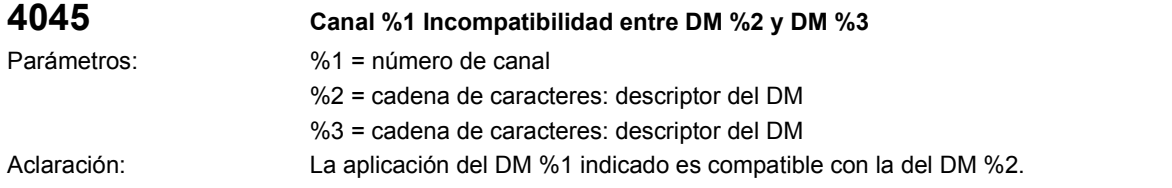

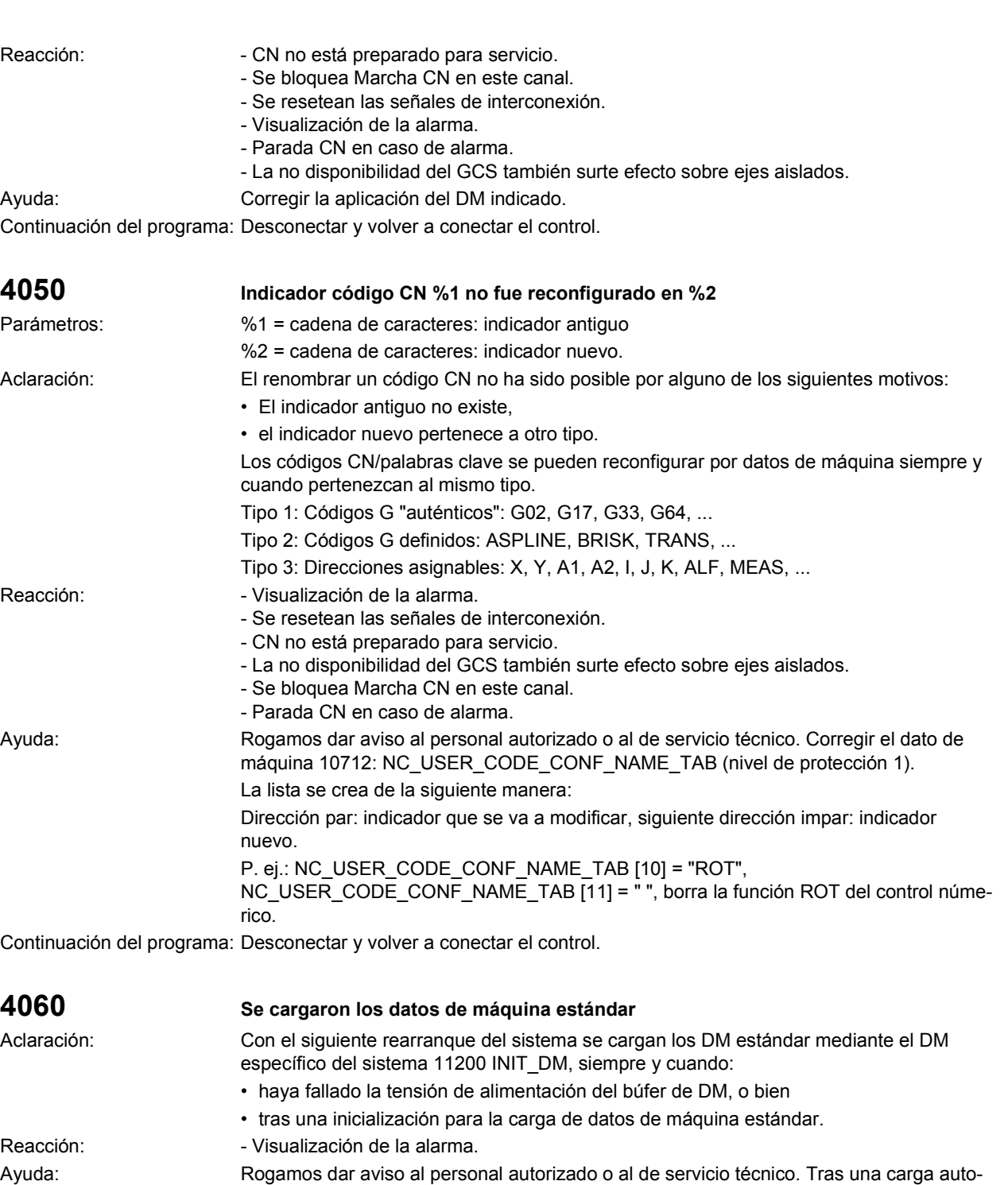

mática de los DM estándar se deben introducir o cargar los DM asociados a la instalación.

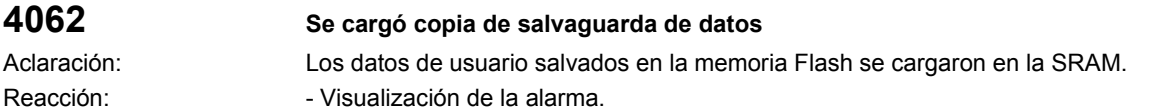

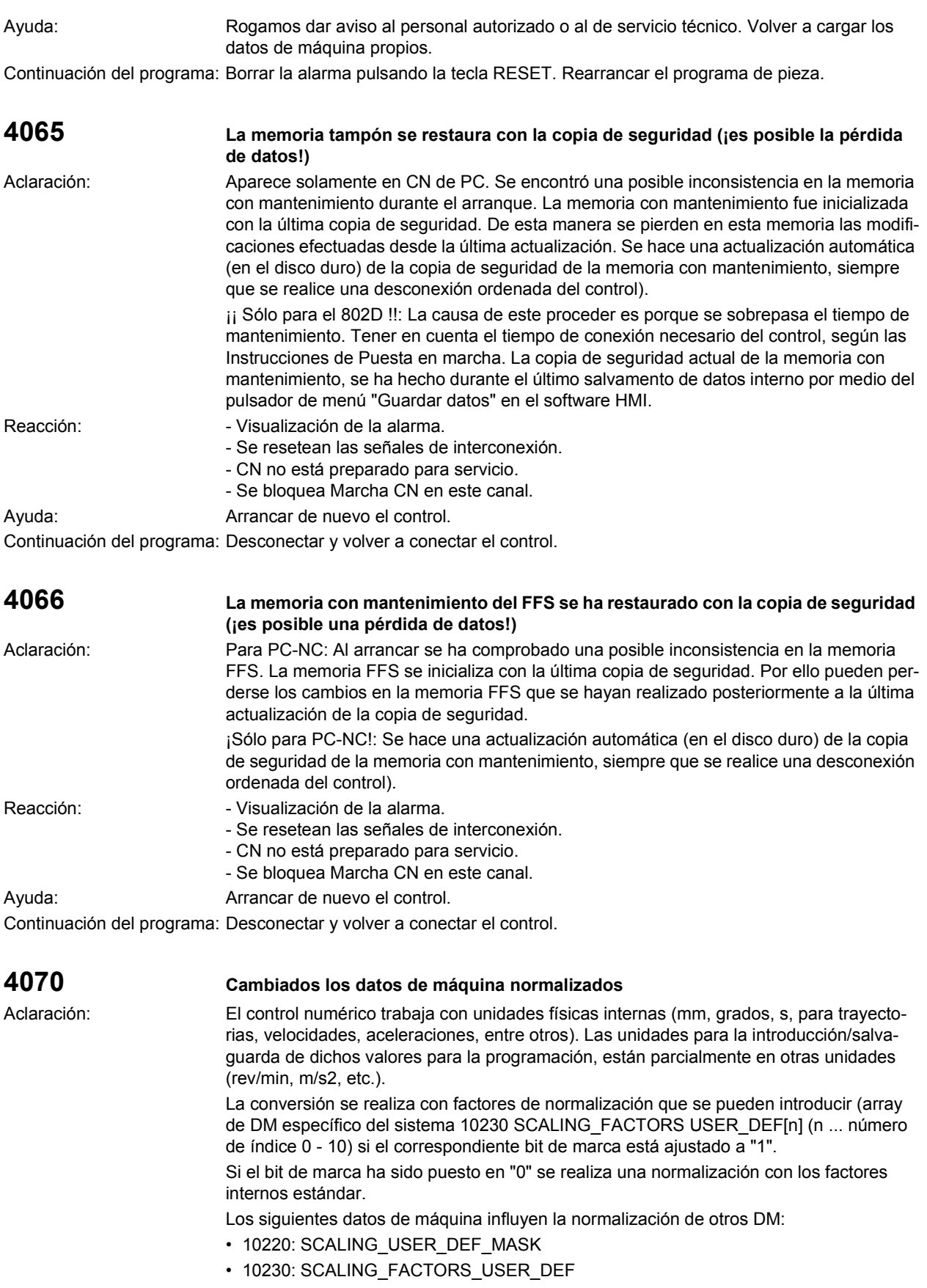

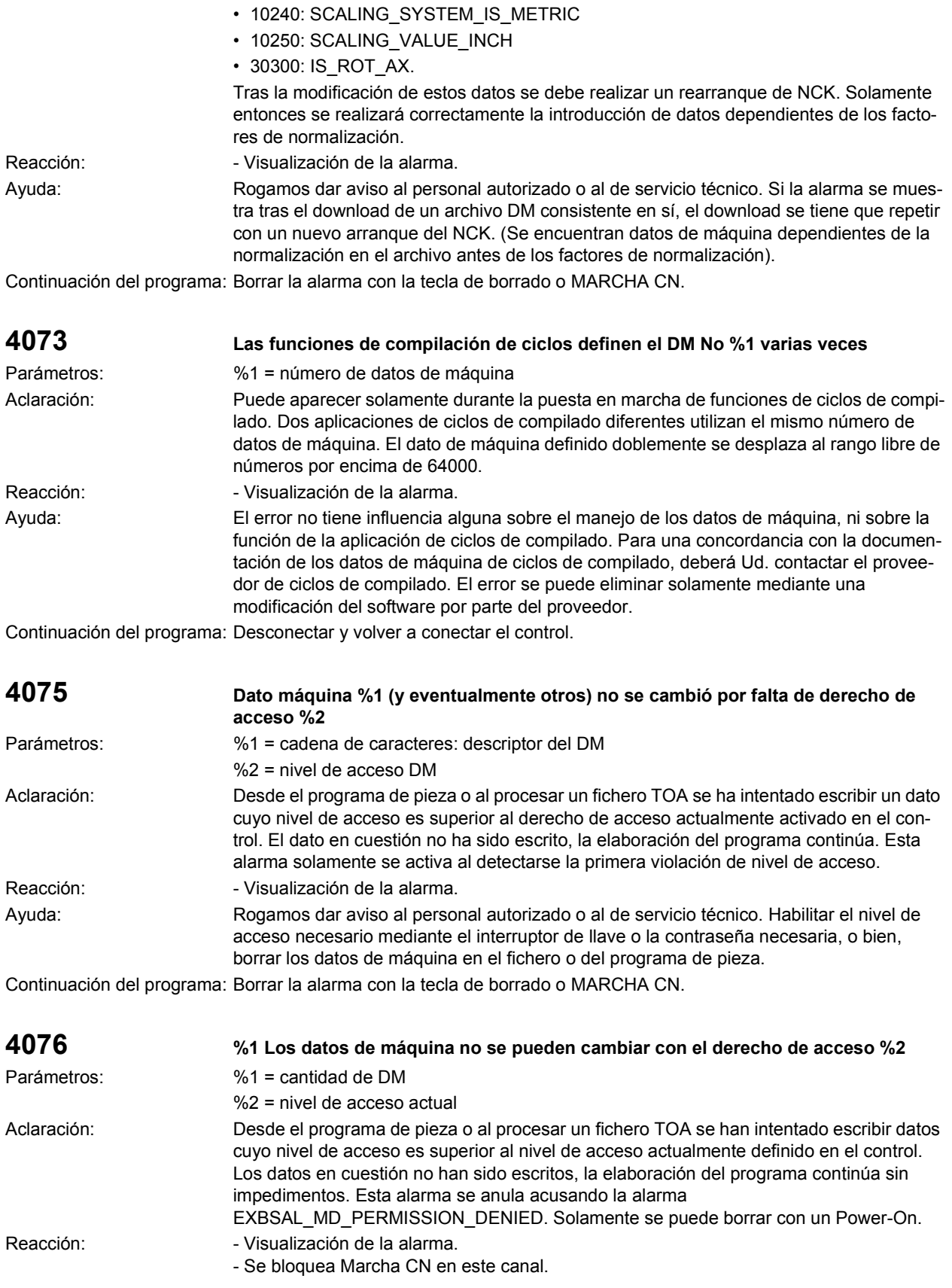

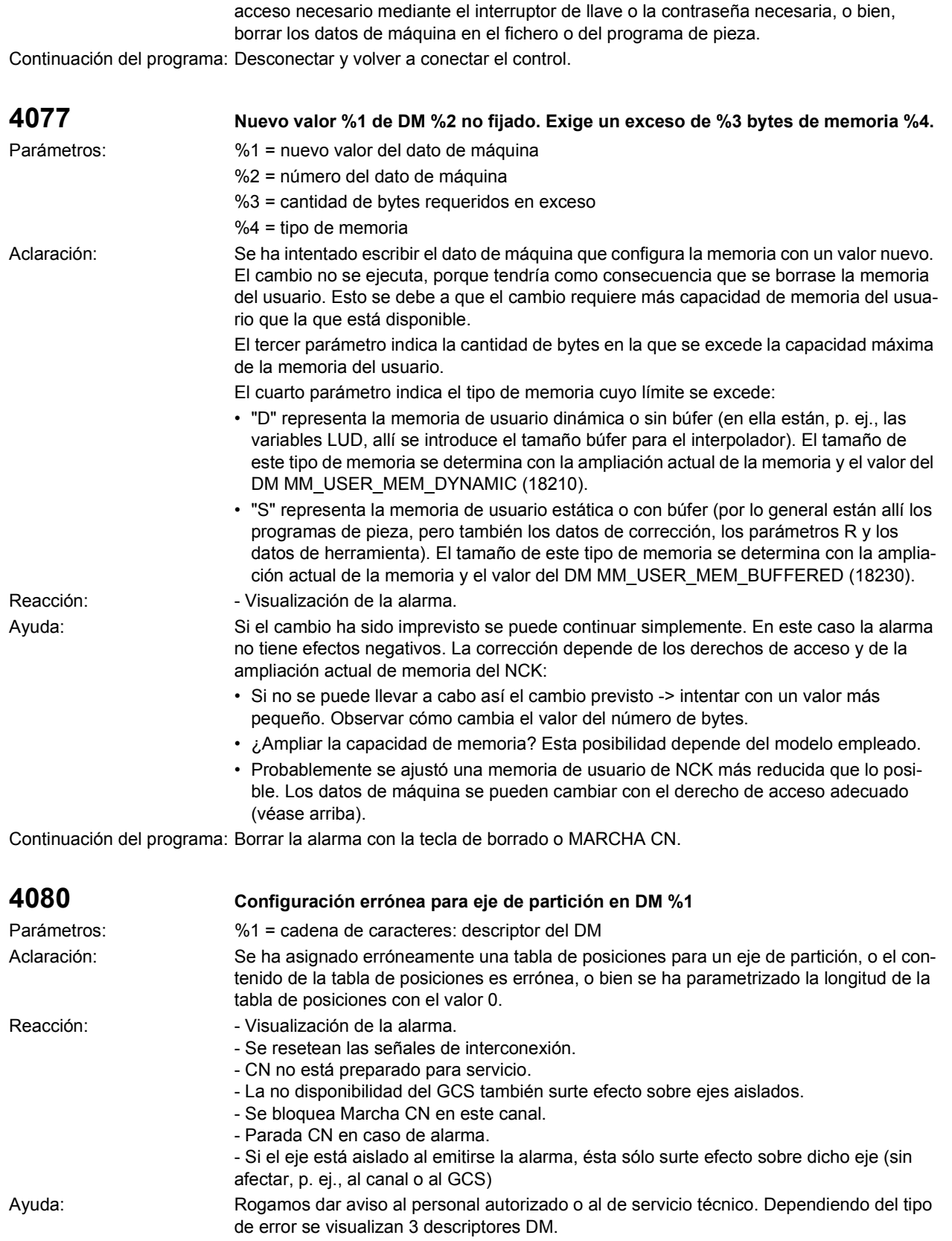

Ayuda: Rogamos dar aviso al personal autorizado o al de servicio técnico. Habilitar el nivel de

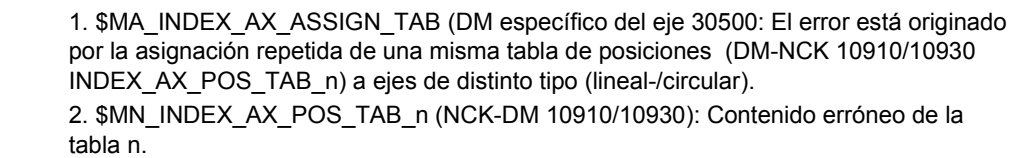

- Las posiciones definidas en la tabla se tienen que ordenar de menor a mayor cota.
- Una misma posición no se puede definir varias veces.
- Si la tabla se ha asignado a uno o varios ejes giratorios definidos como módulo 360, entonces las posiciones definidas tienen que estar siempre comprendidas entre 0 y 360 grados.
- 3. \$MN\_INDEX\_AX\_LENGTH\_POS\_TAB\_n (DM-NCK 10900/10920): Se ha introducido el valor 0 para definir la longitud de la tabla n indicada.

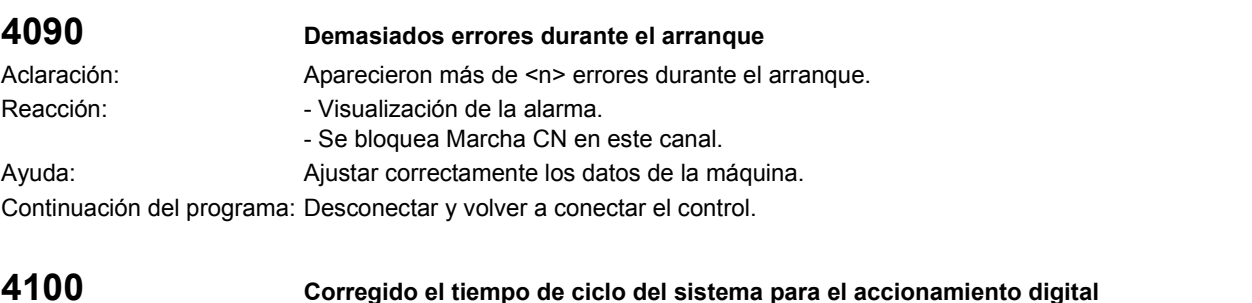

Aclaración: Se han corregido los datos de máquina 10050 SYSCLOCK\_CYCLE\_TIME (tiempo de muestreo del sistema) y/o DM 10080 SYSCLOCK\_SAMPL\_TIME\_RATIO (factor de partición de la cadencia del regulador de posición para la captación del valor real). La frecuencia de muestreo a la que se deben de sincronizar los accionamientos digitales (tiempo de muestreo del accionamiento), debe ser: 4, 8, 16, ó 32 veces 31,25 µs.

> Las modificaciones se tienen en cuenta de tal manera que se ajuste el tiempo de muestreo del sistema en el DM 10050 SYSCLOCK\_CYCLE\_TIME del reloj hardware programable de modo que el tiempo seleccionado y el tiempo de muestreo del accionamiento estén a intervalos de 31,25 µs. En el caso de que esta condición no se pueda cumplir con los valores introducidos (p. ej., porque el tiempo de muestreo del sistema no es múltiplo de 31,25 µs), entonces el tiempo de muestreo del sistema se aumenta automáticamente hasta que el tiempo de muestreo del accionamiento alcanze los 31,25 µs. El nuevo valor del SYSCLOCK\_CYCLE\_TIME se puede tomar del DM 10050.

El ajuste del tiempo de muestreo del regulador de posición se puede tomar de la siguiente tabla:

- hasta 4 ms: intervalos de 125 µs
- hasta 8 ms: intervalos de 250 µs
- hasta 16 ms: intervalos de 0,5 ms.
- hasta 32 ms: intervalos de 1 ms.
- Reacción:  $\blacksquare$  Visualización de la alarma.

Ayuda: No se requiere ninguna acción adicional. La alarma se puede borrar con un Reset. Continuación del programa: Borrar la alarma con la tecla de borrado o MARCHA CN.

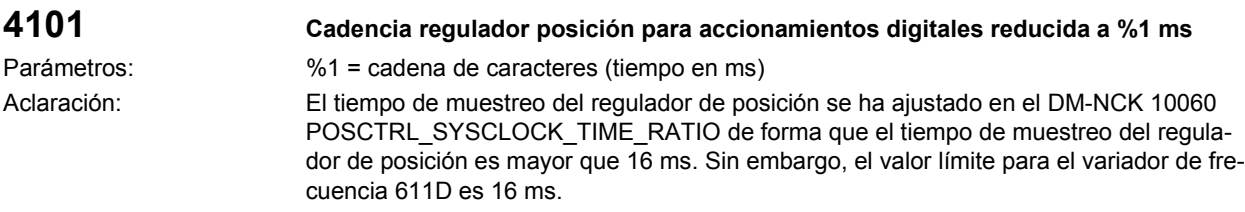

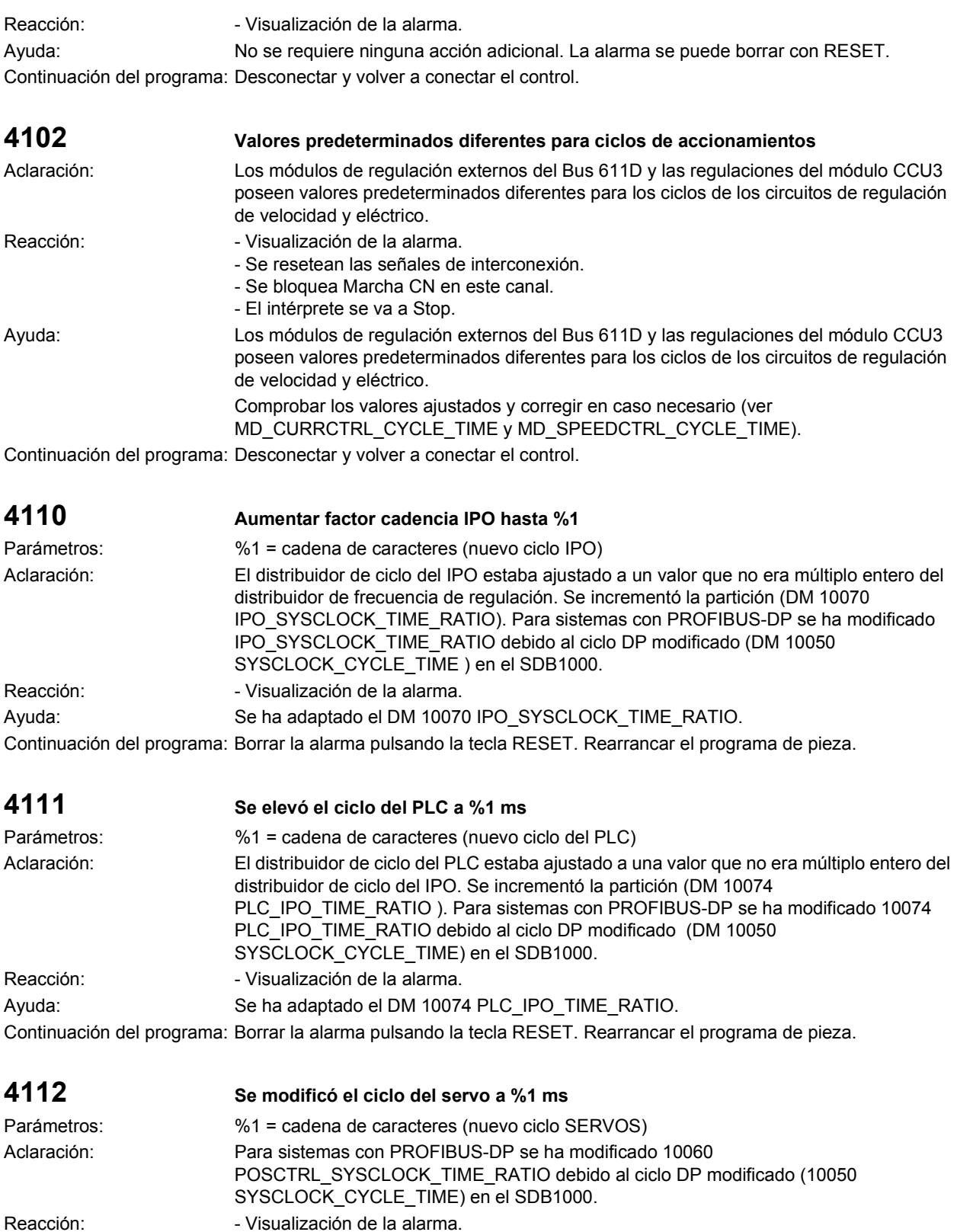

Ayuda: Se ha adaptado el DM 10060 POSCTRL\_SYSCLOCK\_TIME\_RATIO.

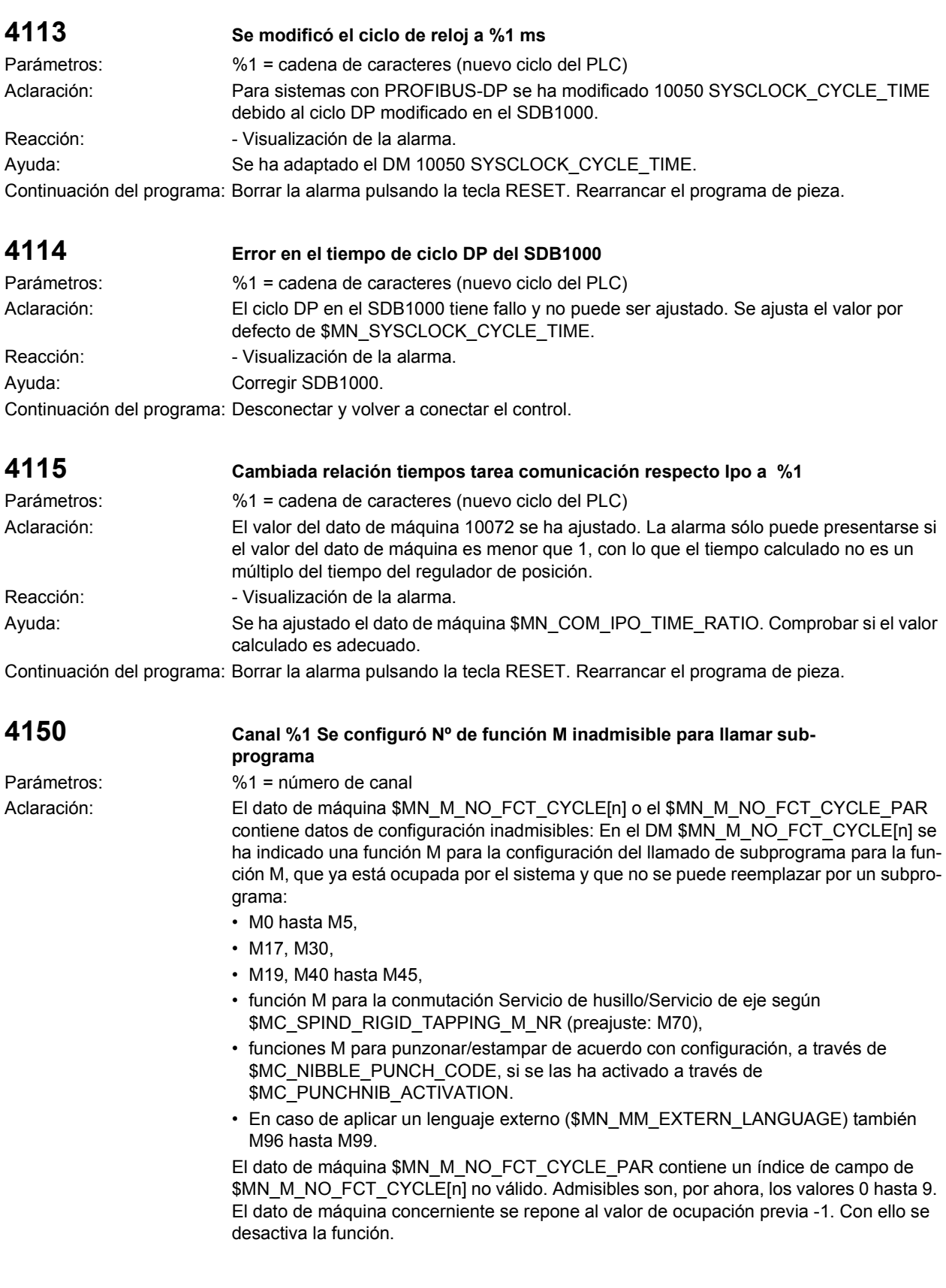

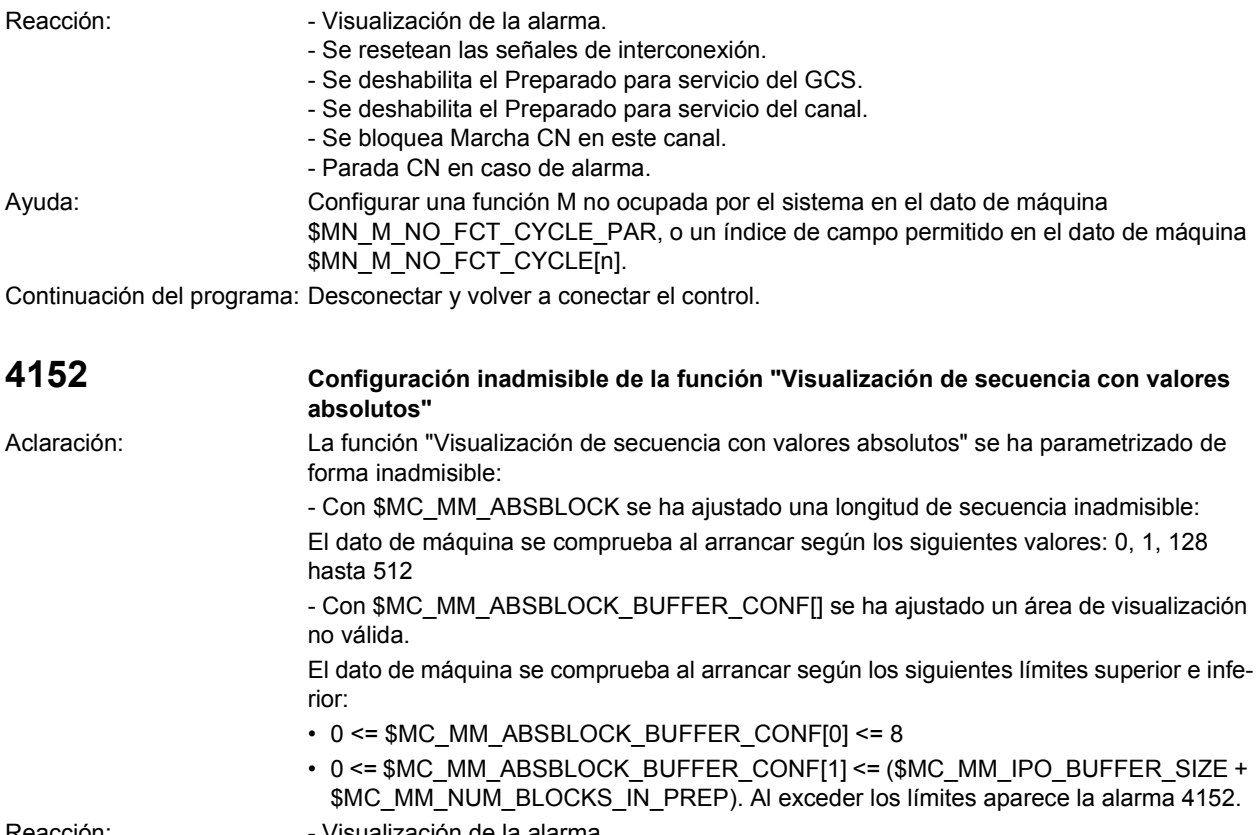

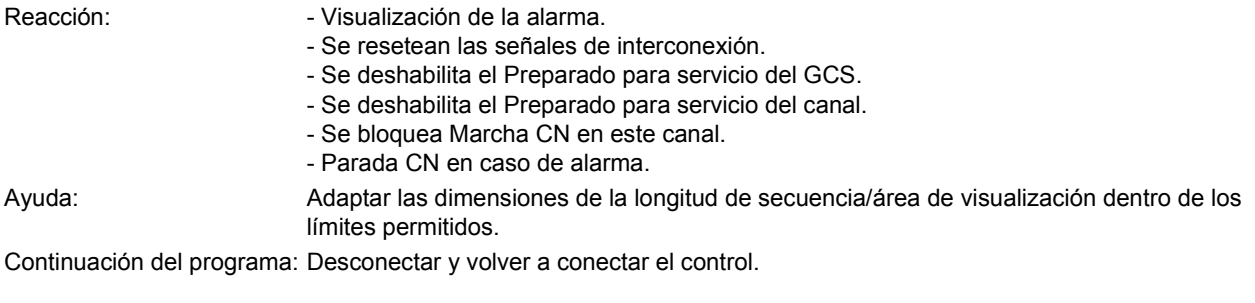

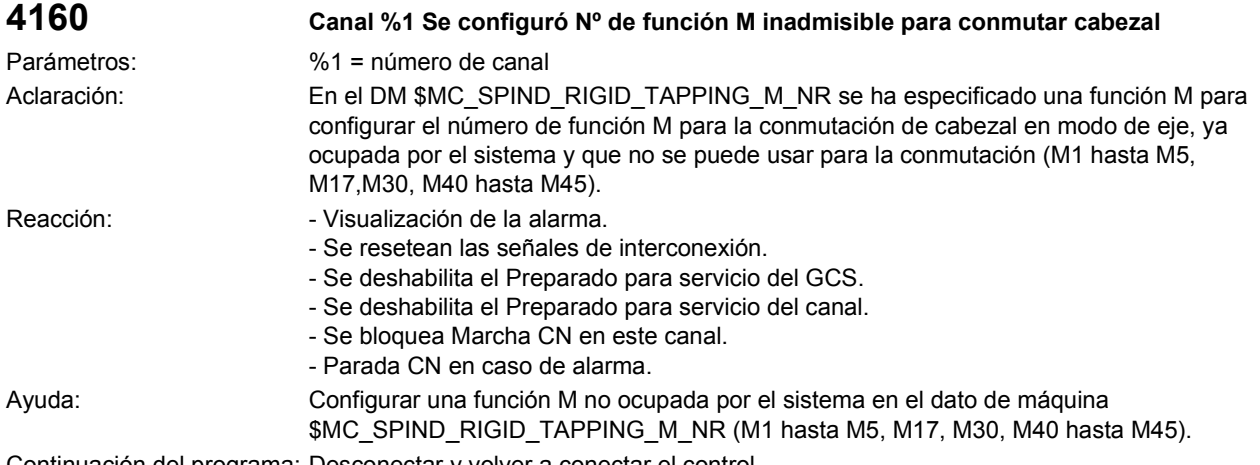

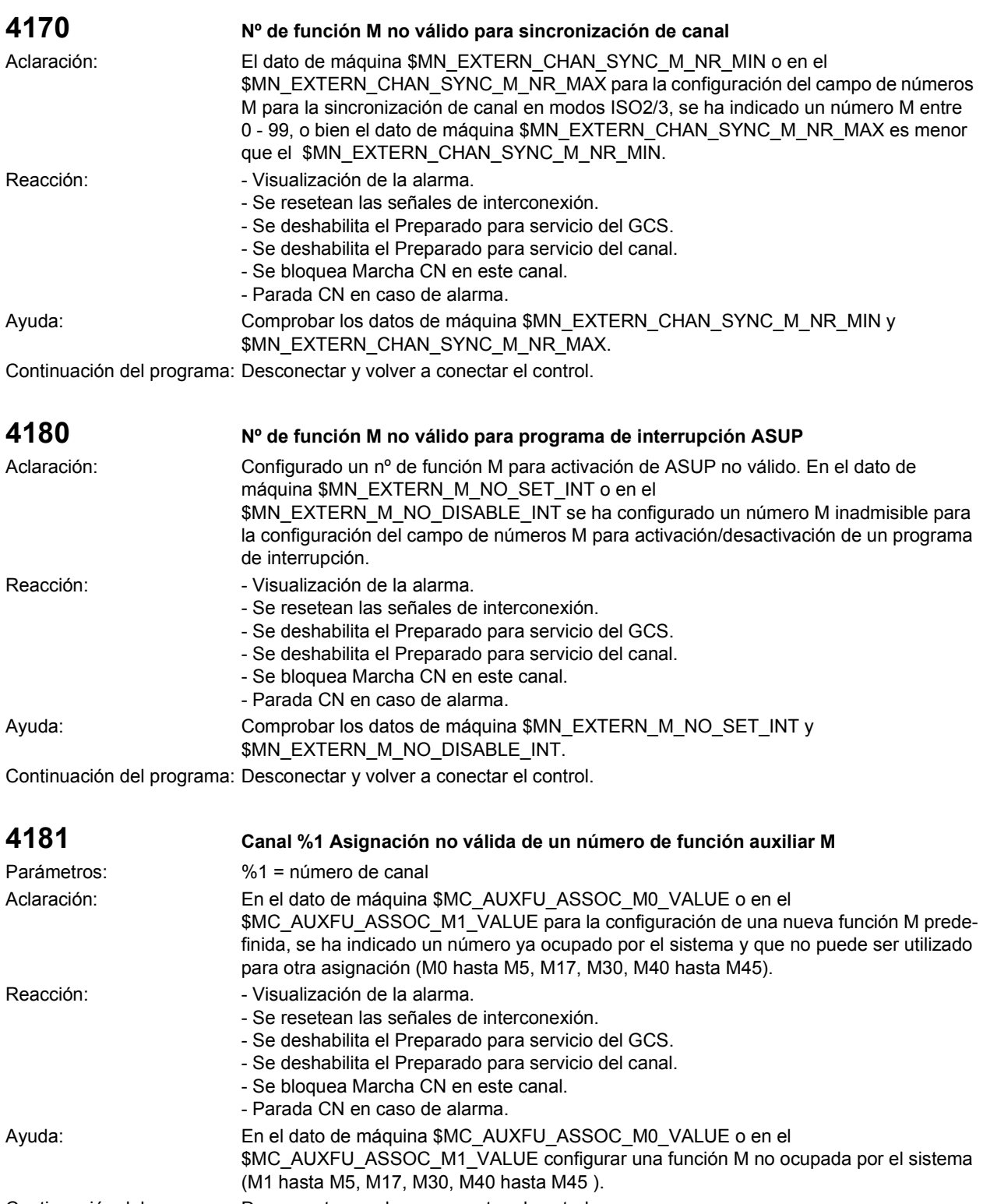

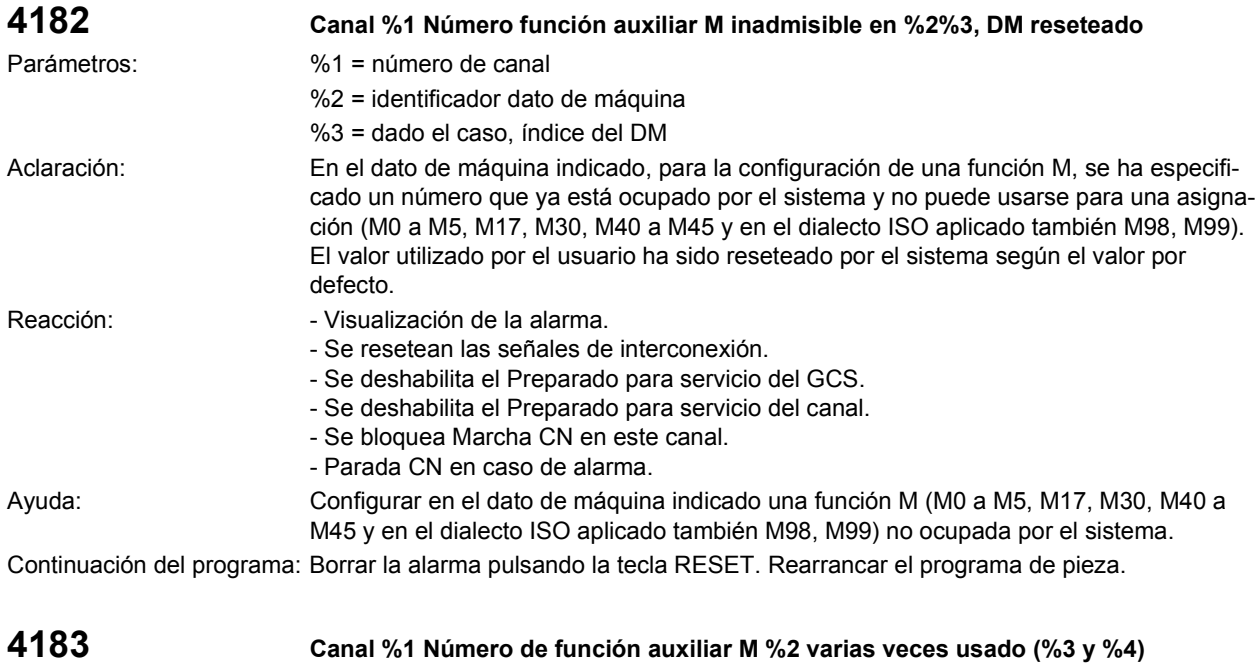

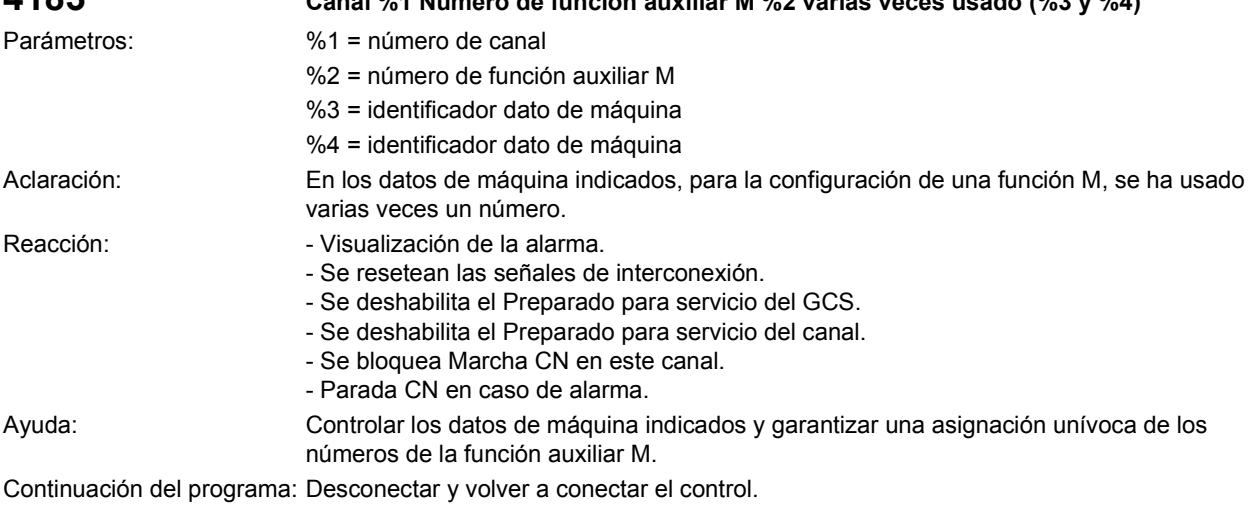

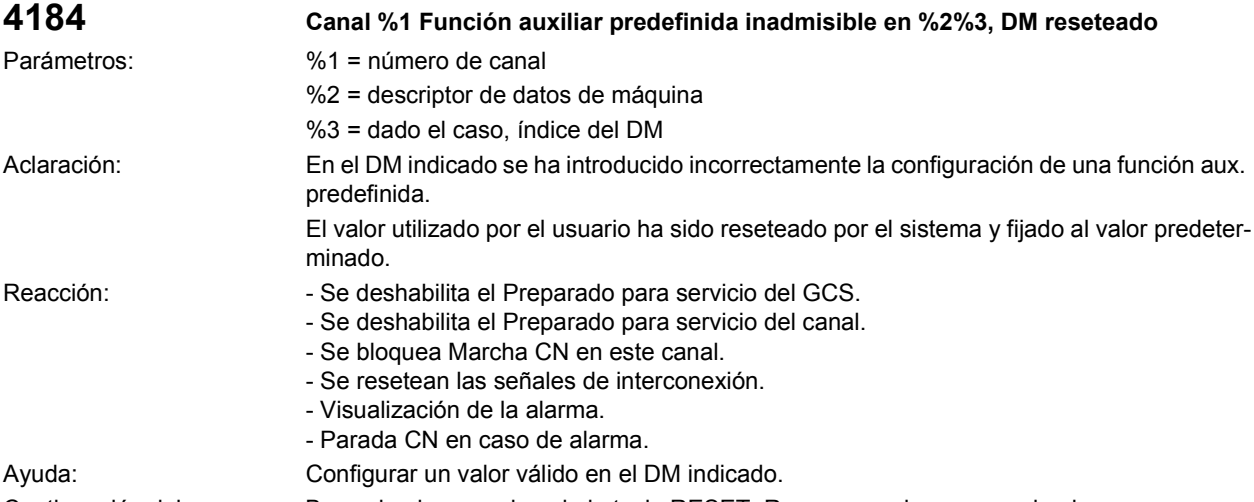

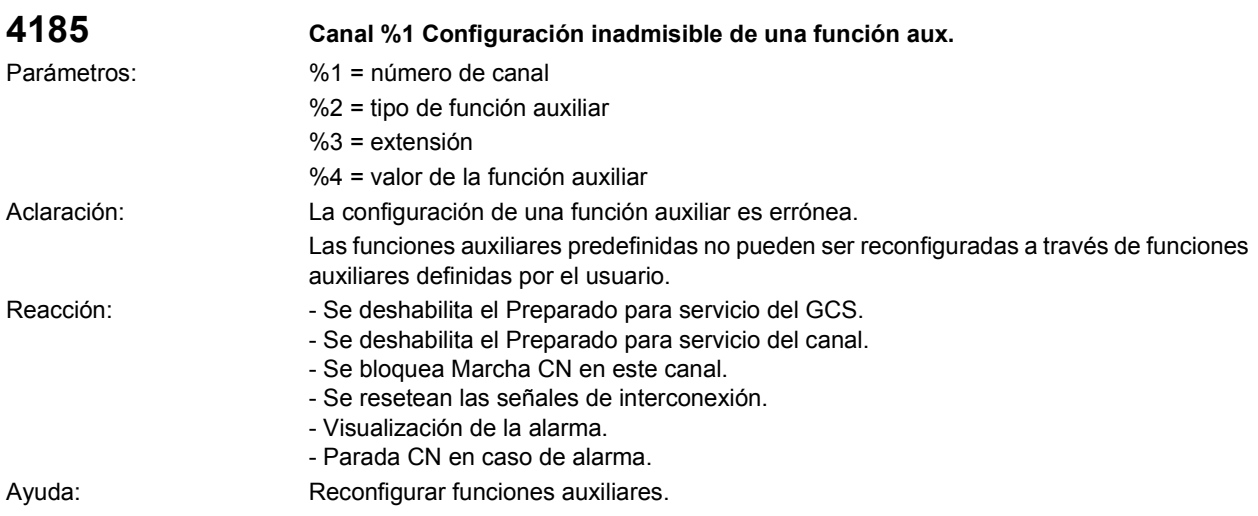

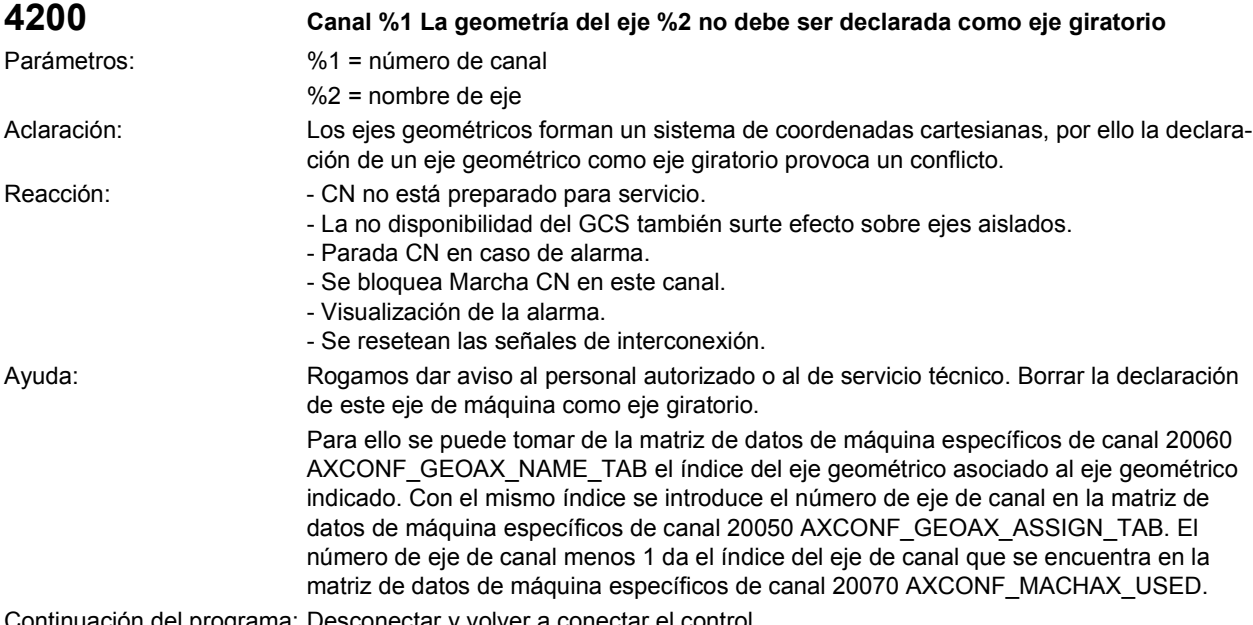

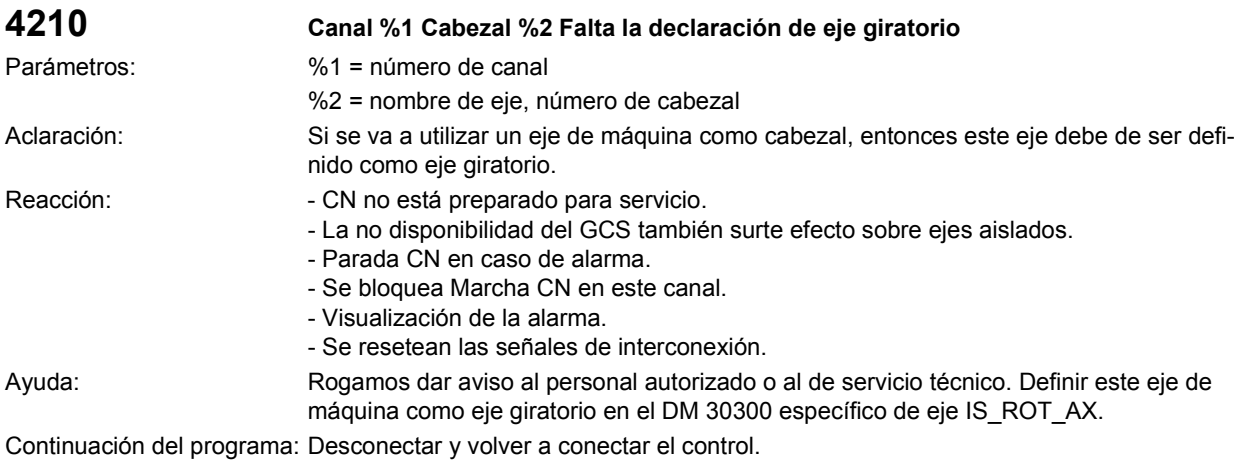

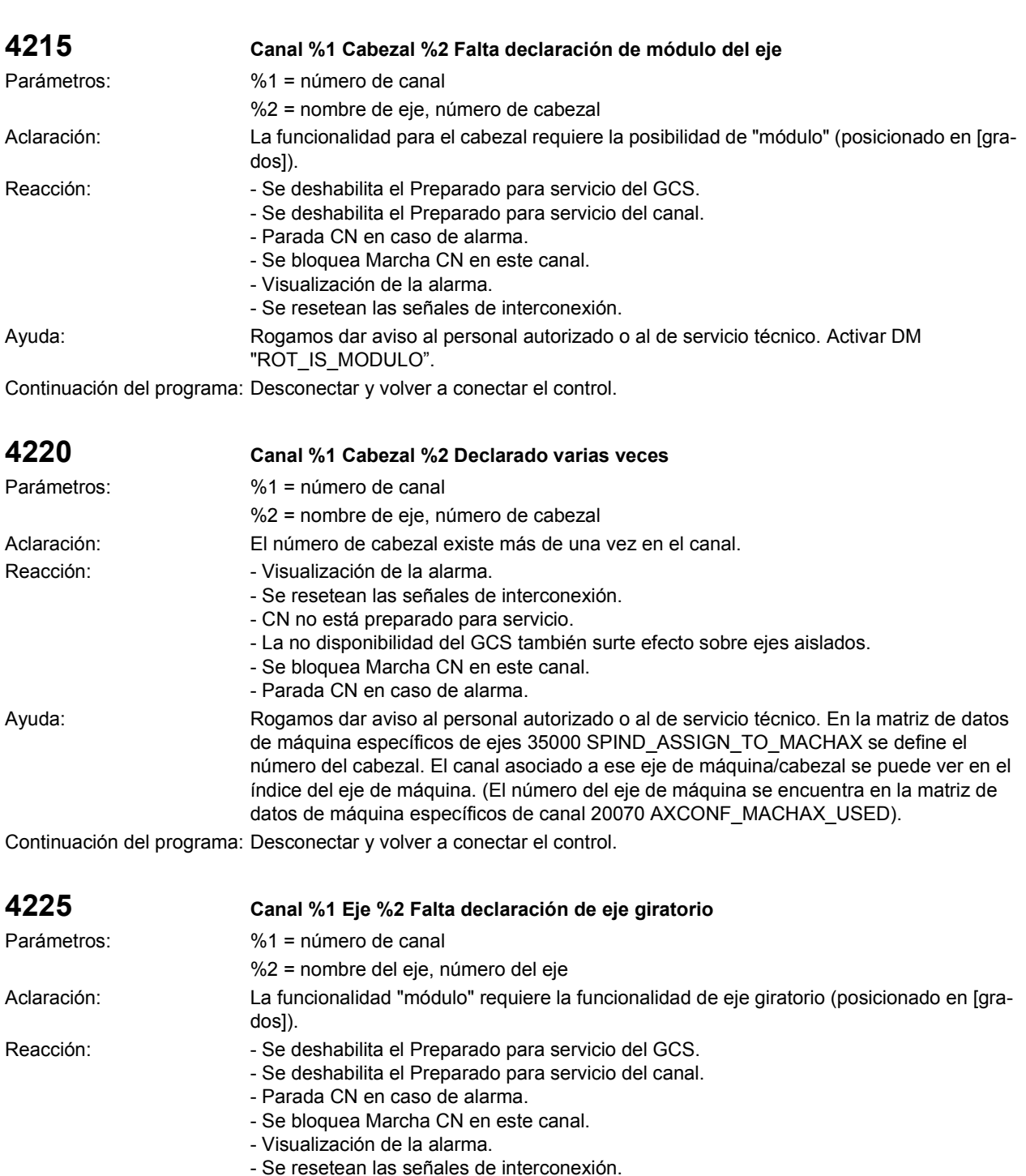

"IS\_ROT\_AX". Continuación del programa: Desconectar y volver a conectar el control.

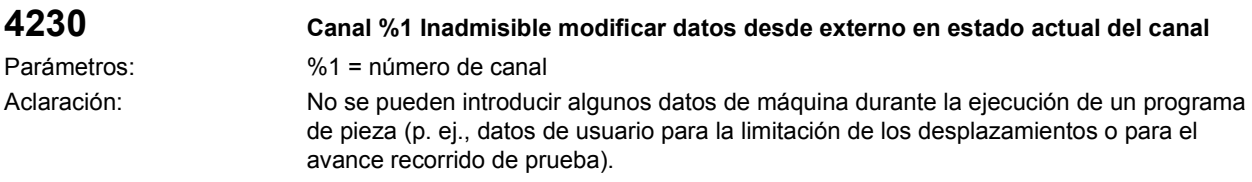

Ayuda: Rogamos dar aviso al personal autorizado o al de servicio técnico. Activar DM

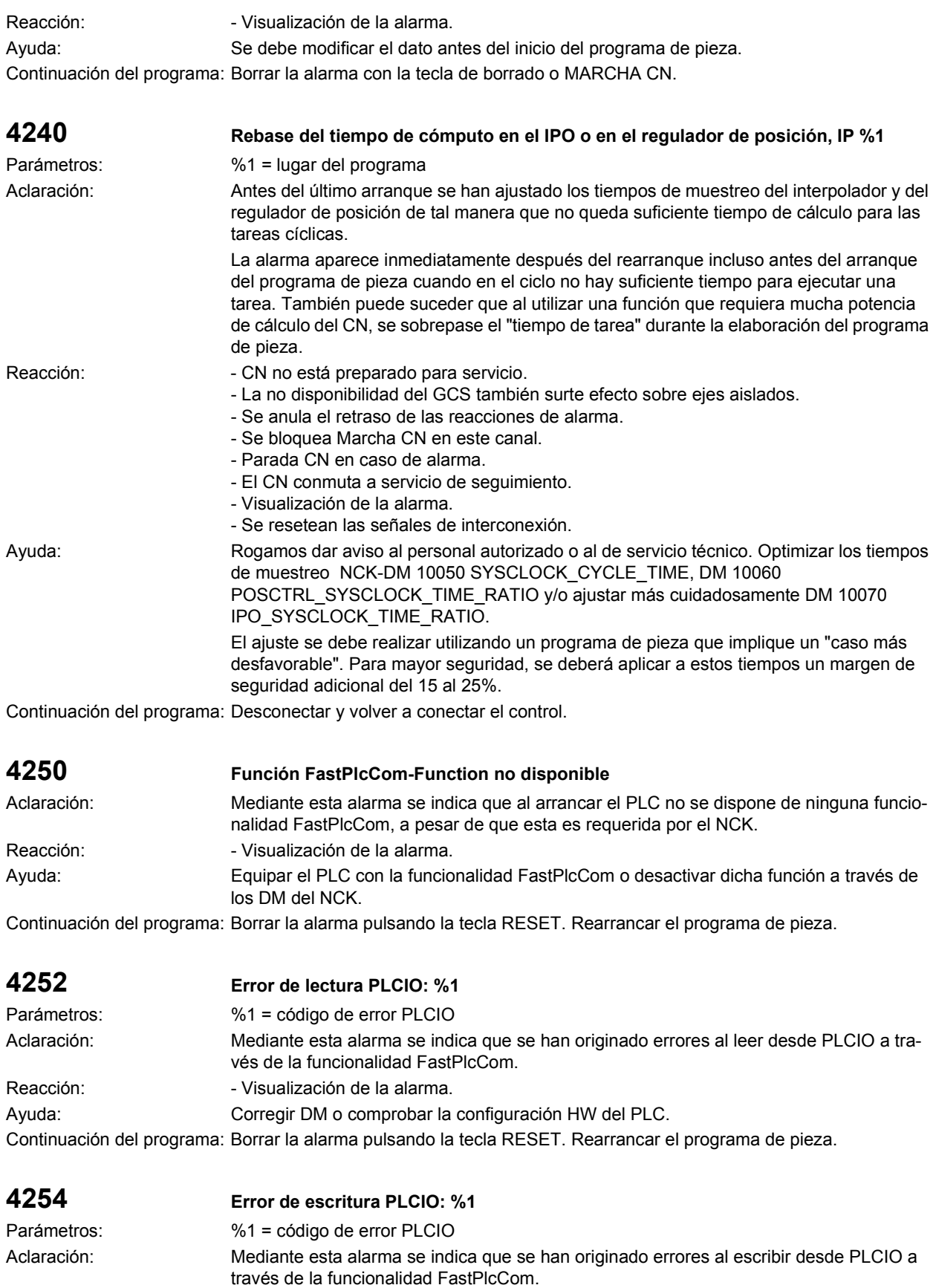

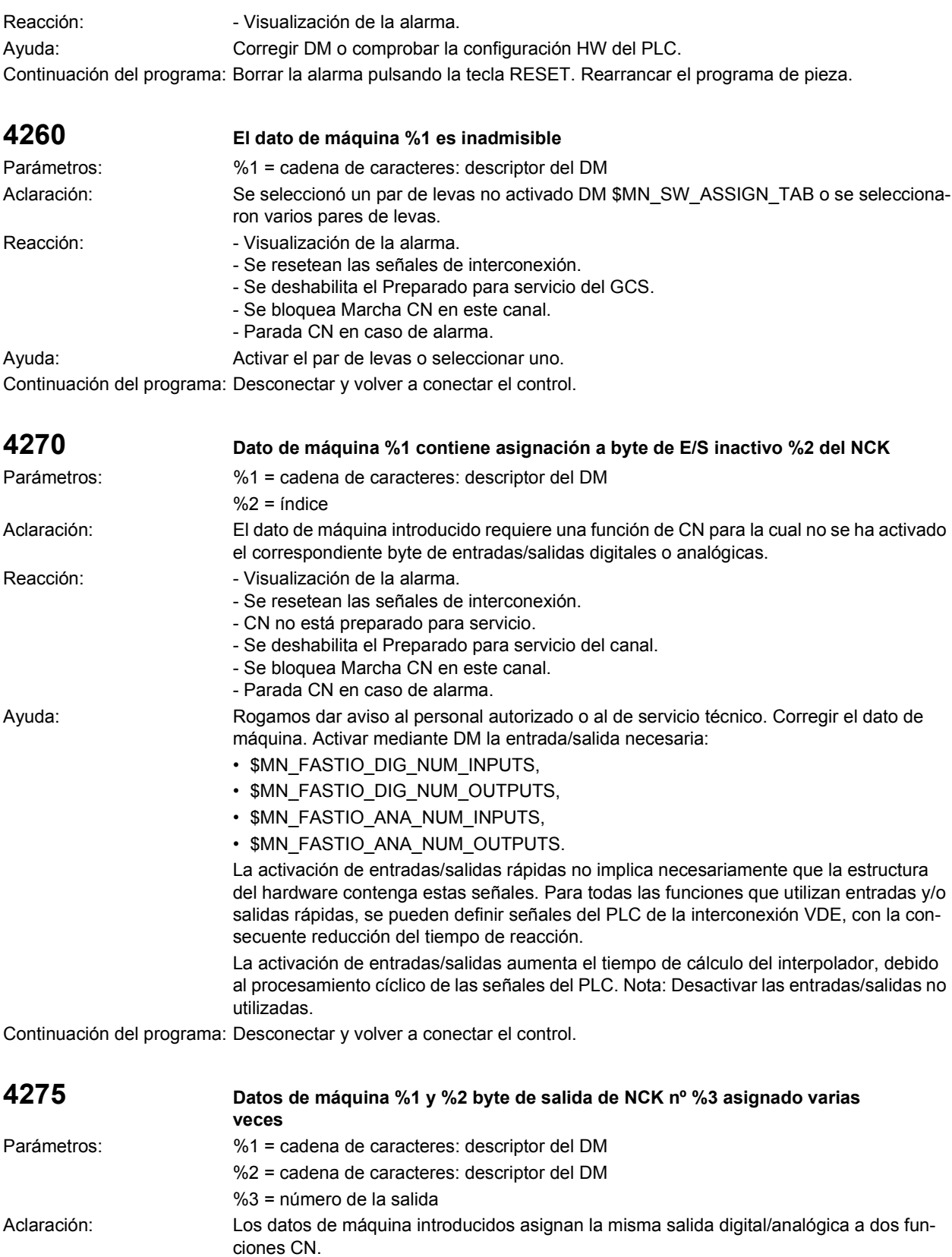

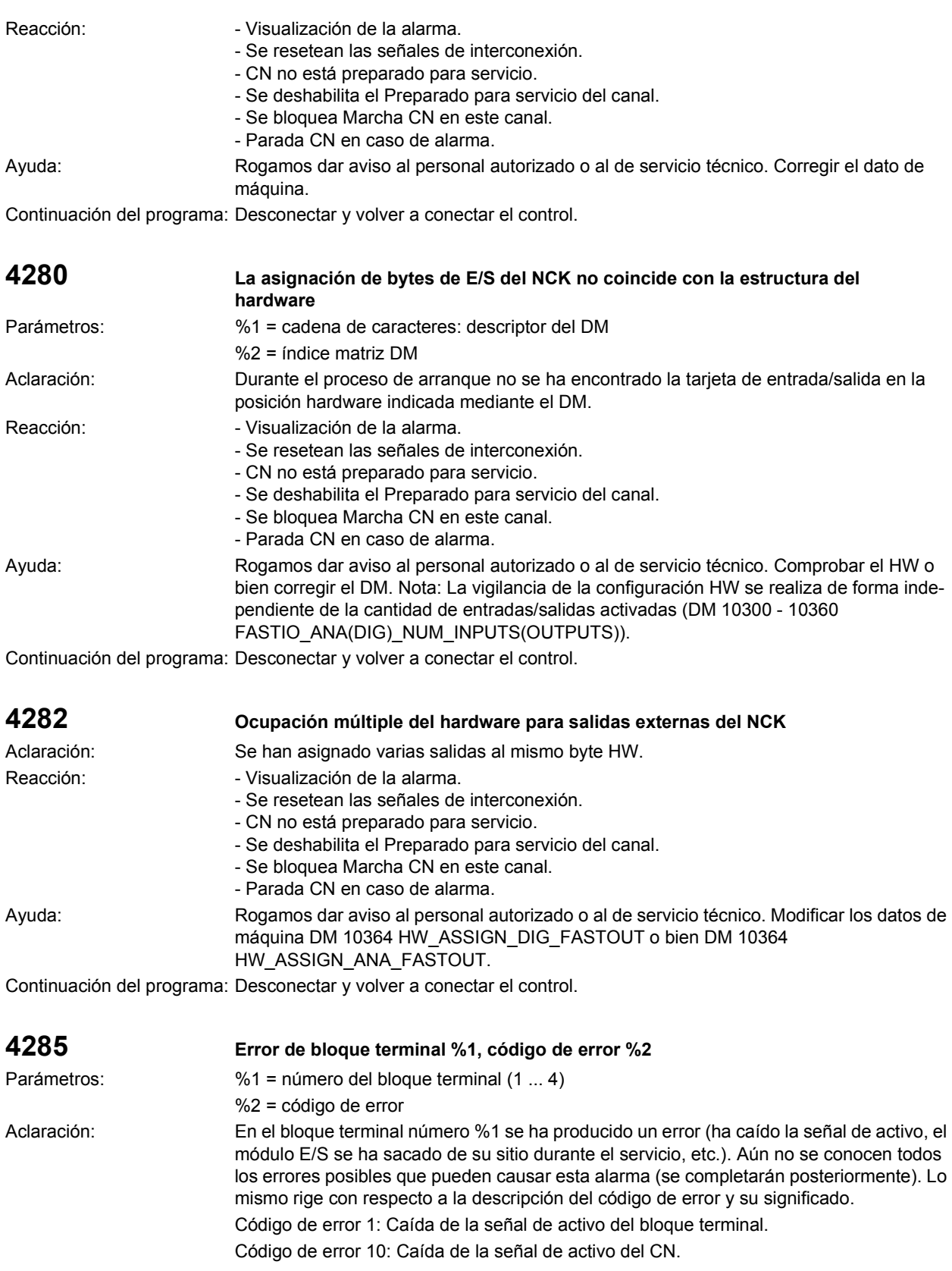

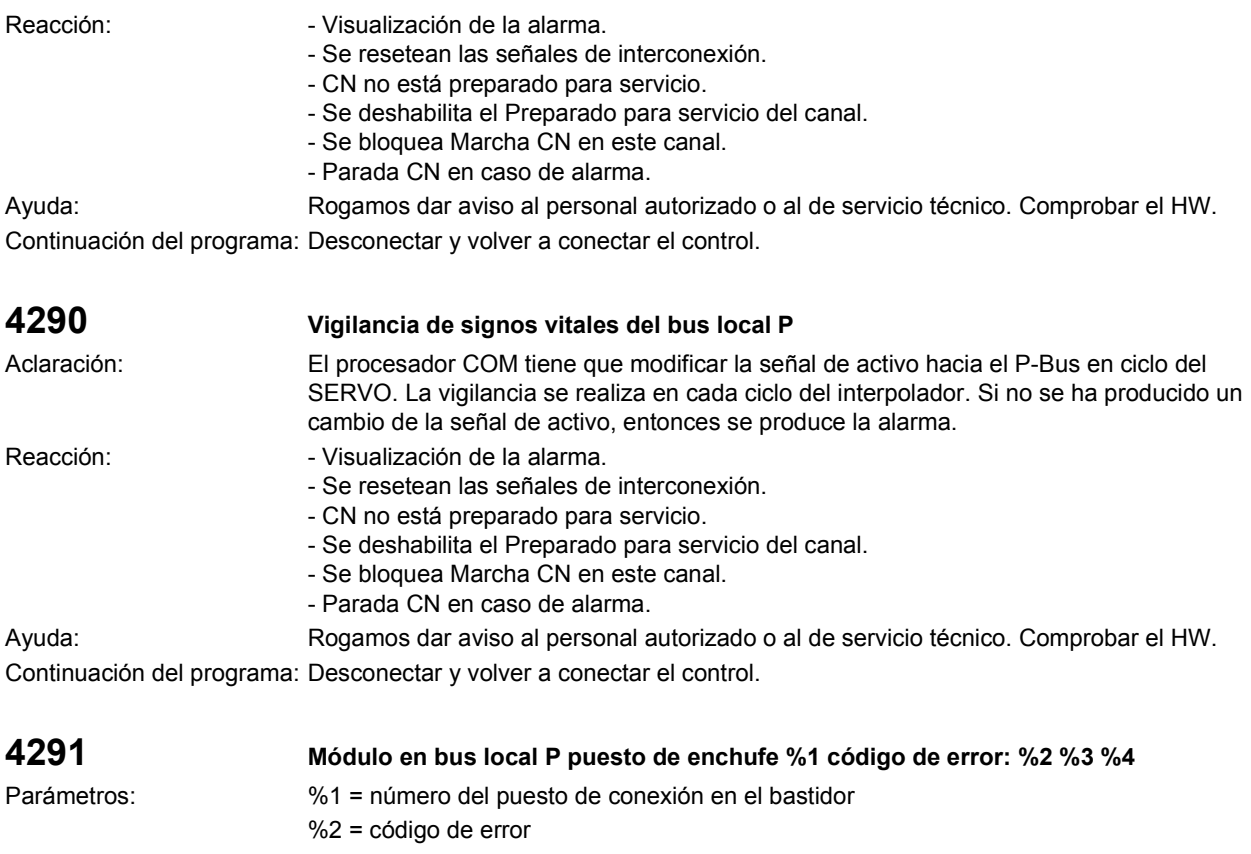

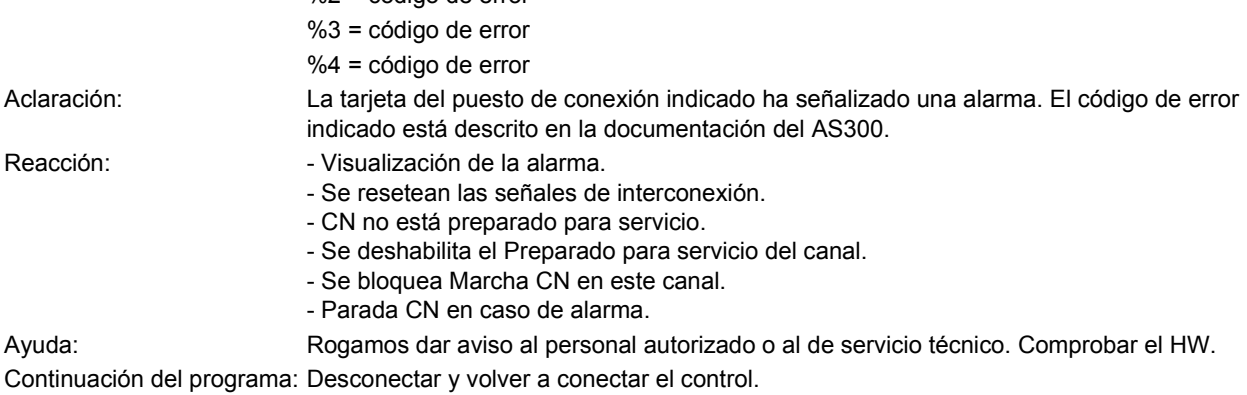

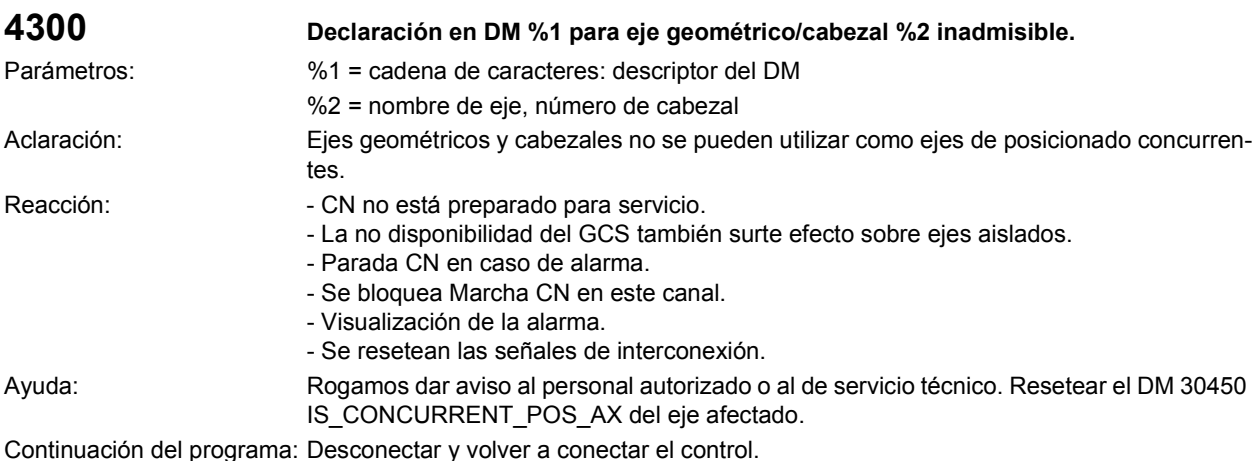

l programa: Desconectar y vo

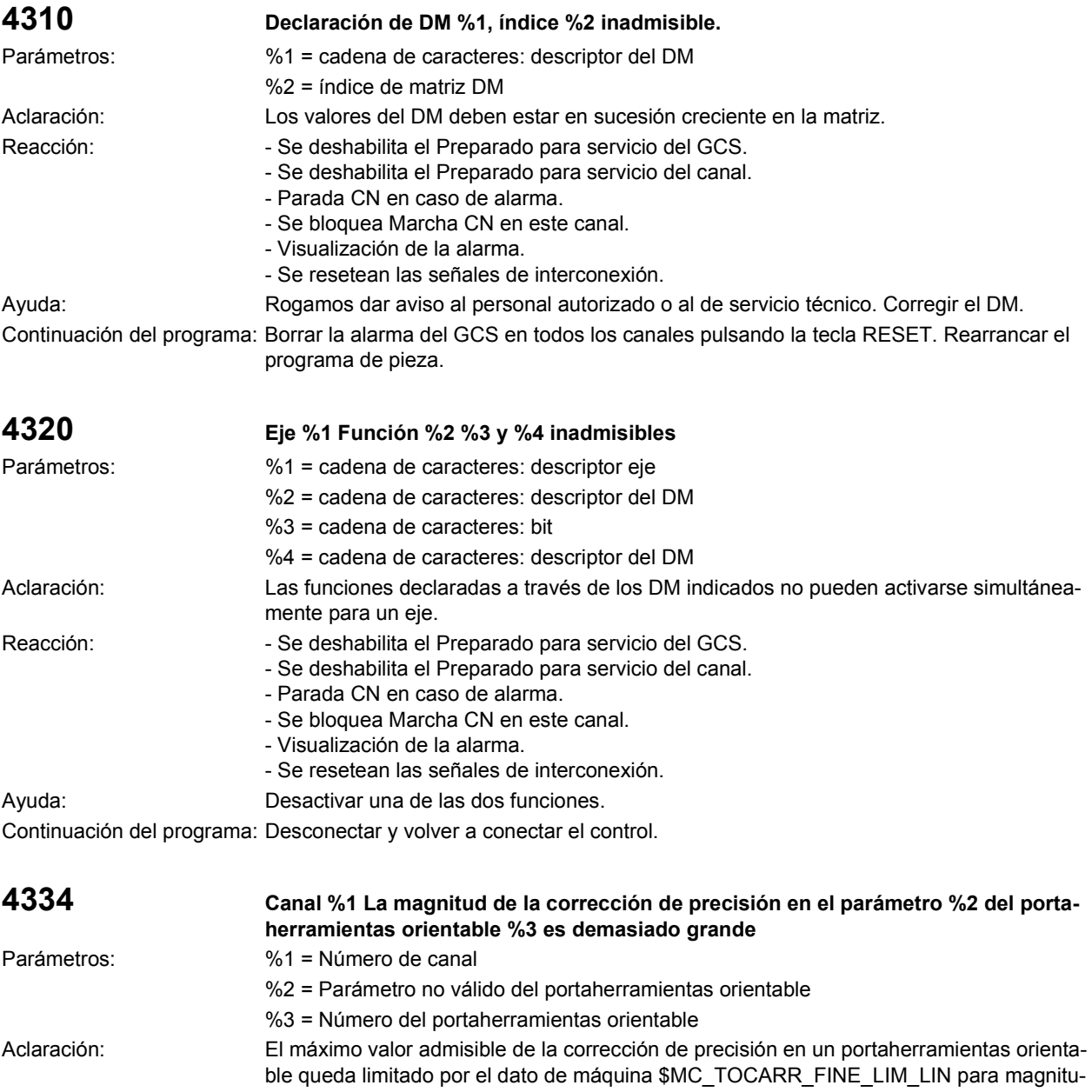

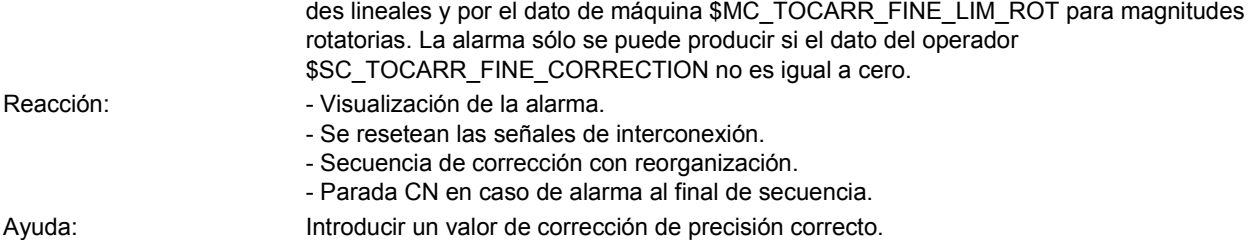

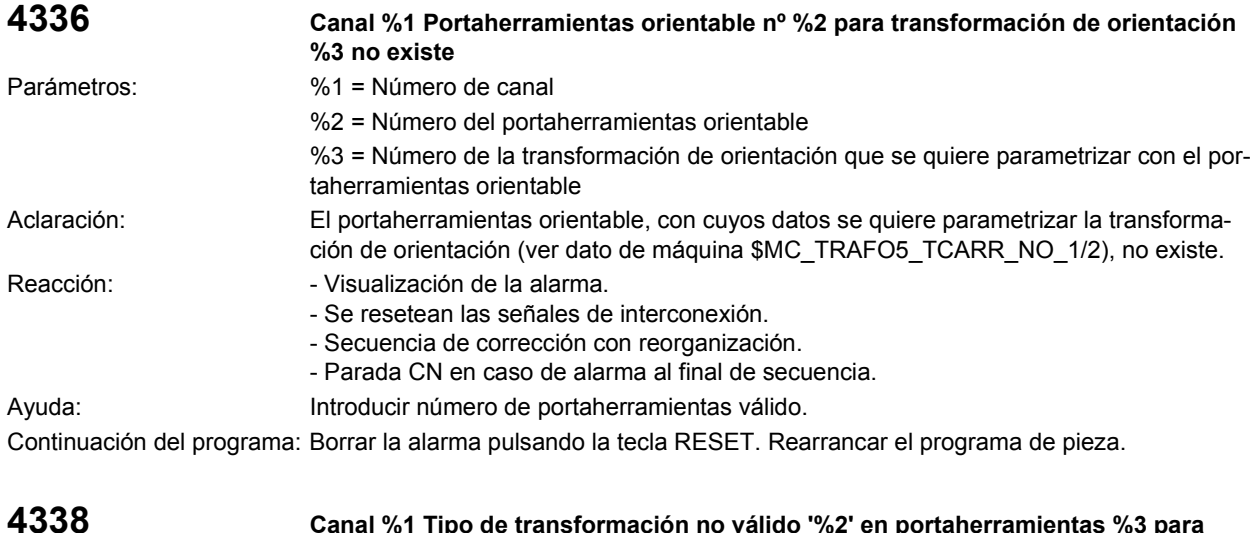

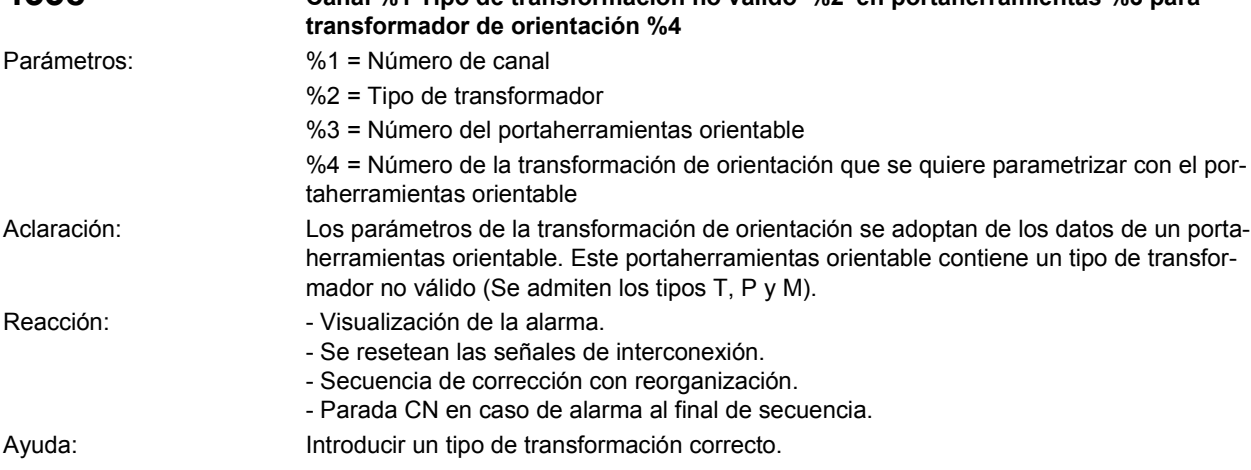

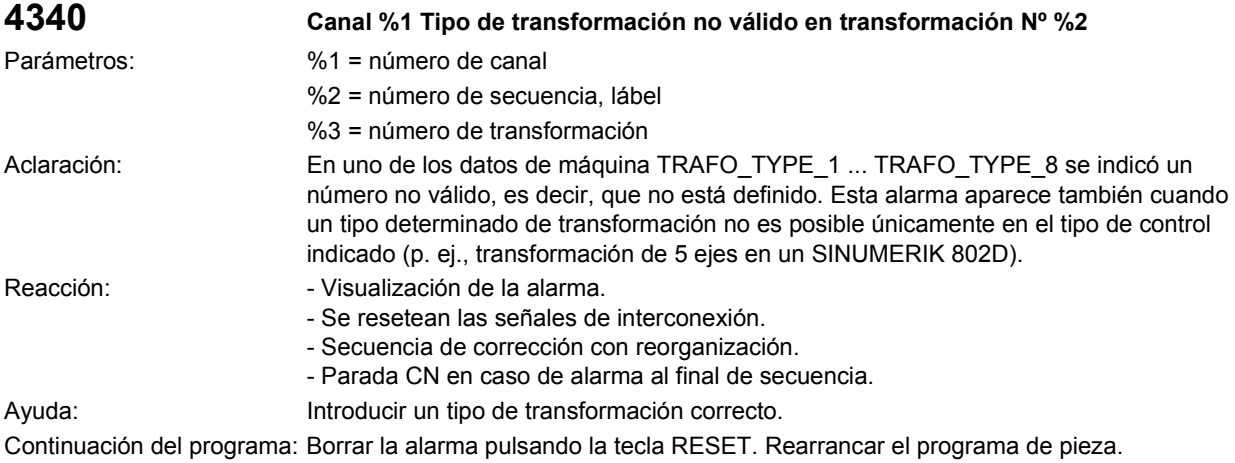

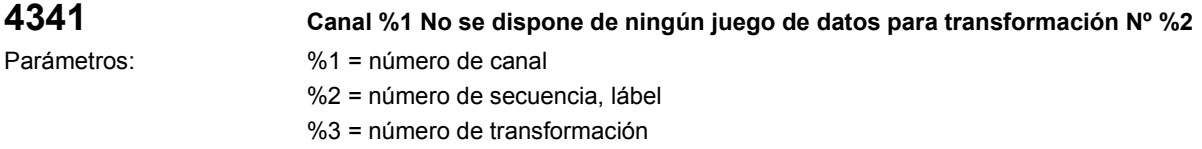

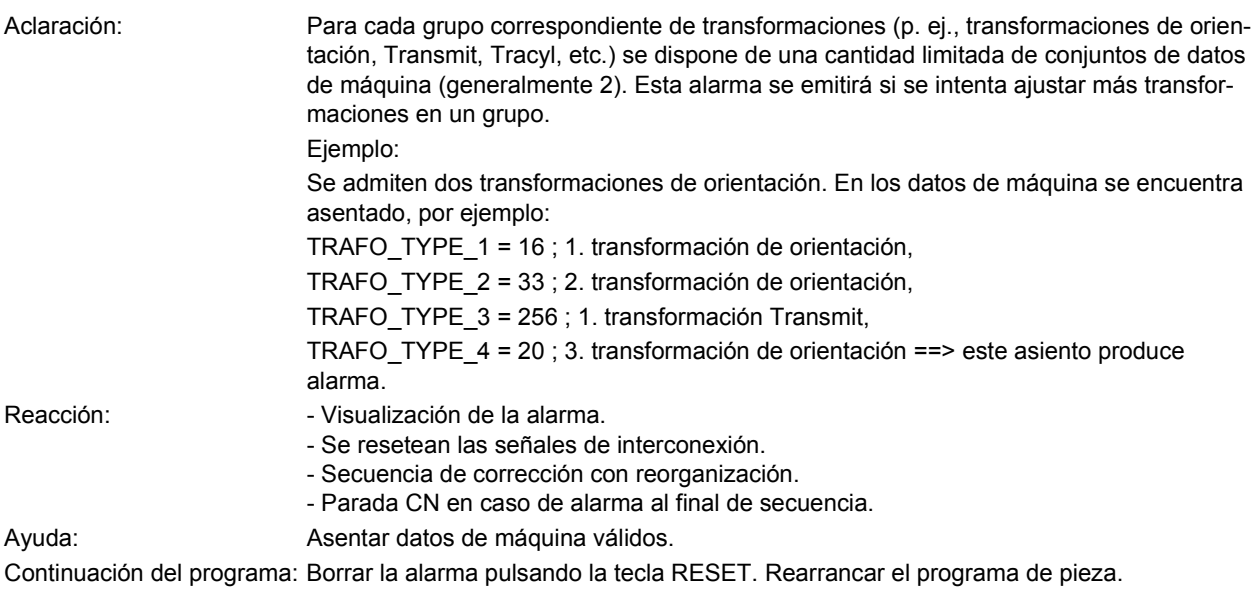

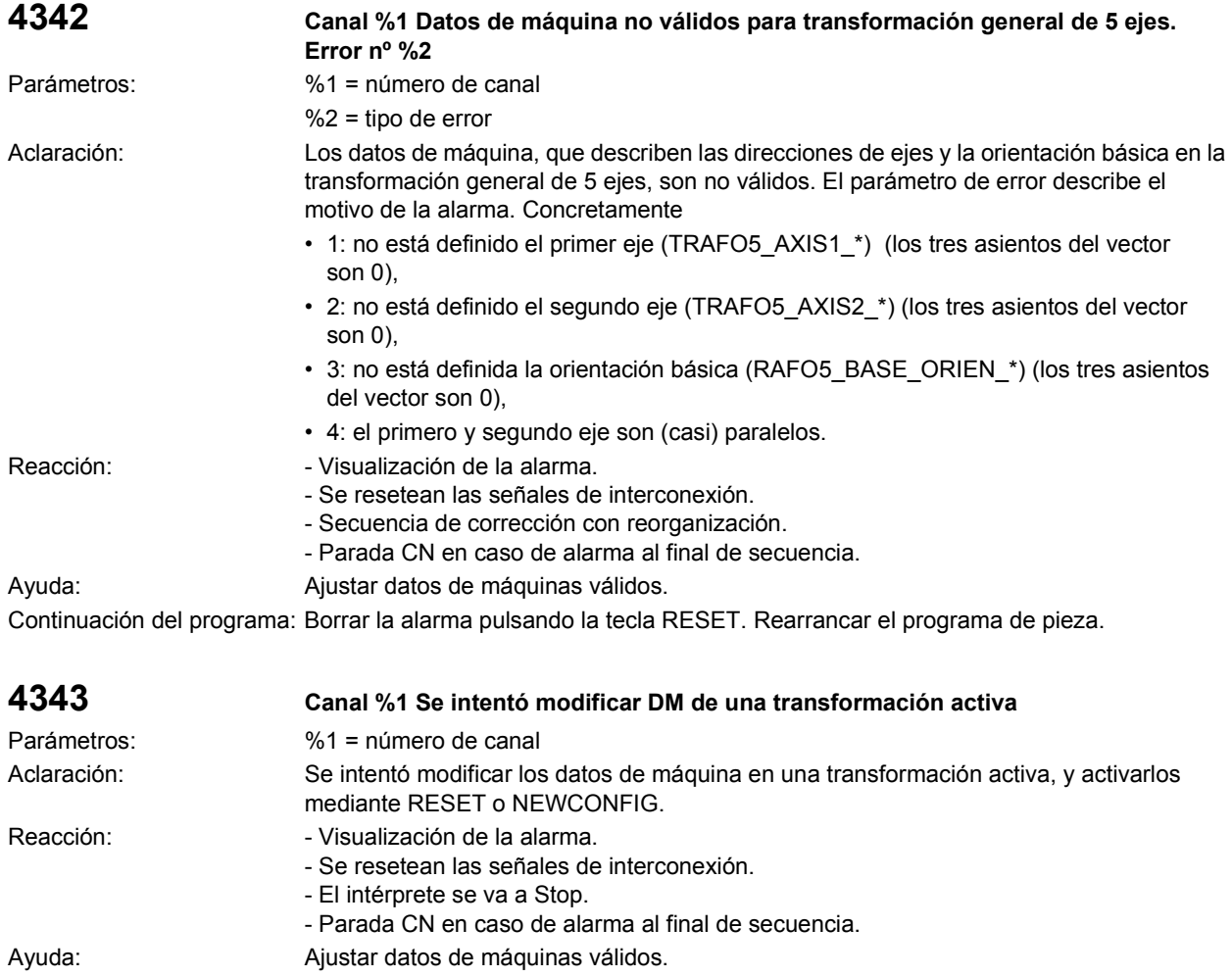

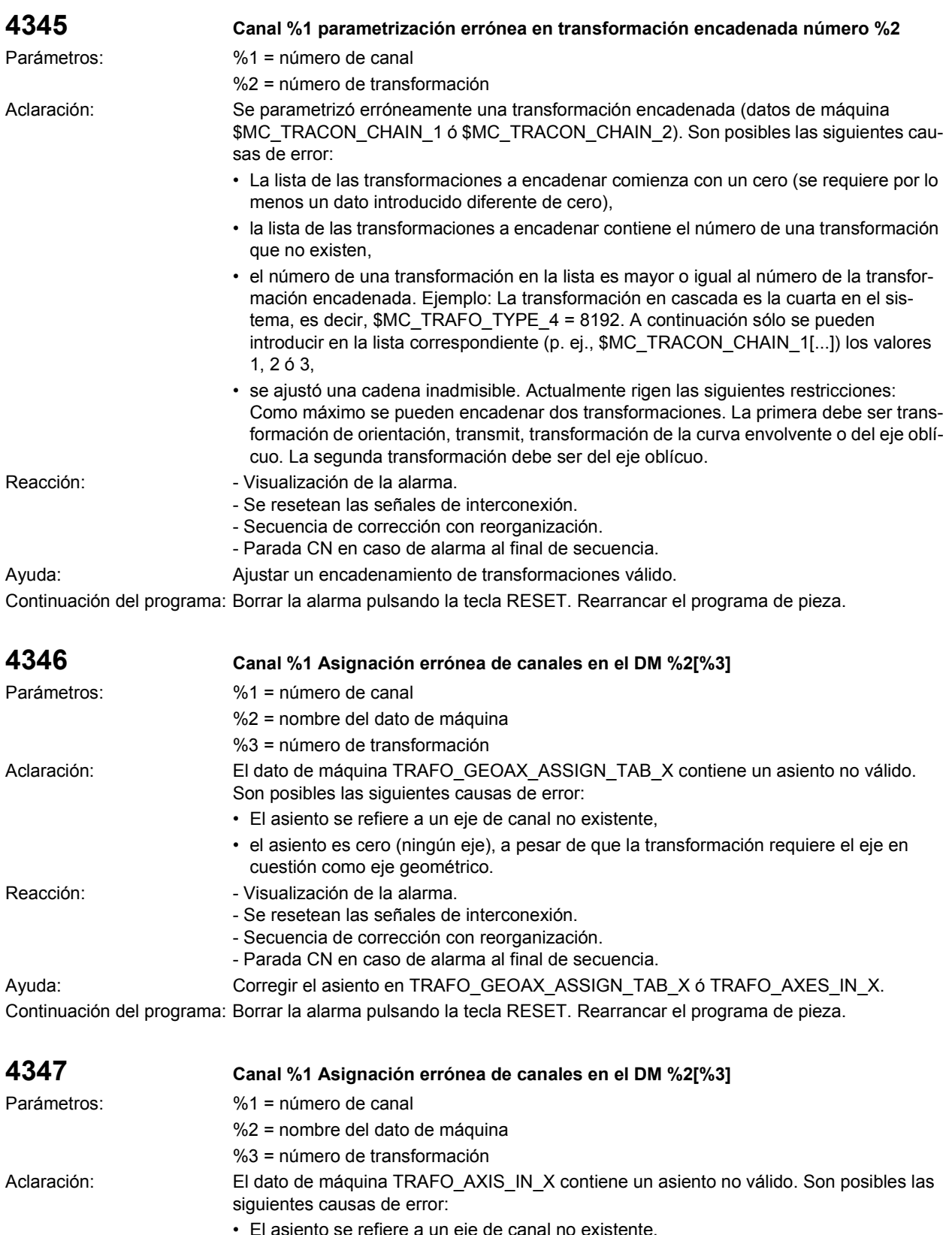

- El asiento se refiere a un eje de canal no existente,
- el asiento es cero (ningún eje), a pesar de que la transformación necesita el eje en cuestión como eje de canal.

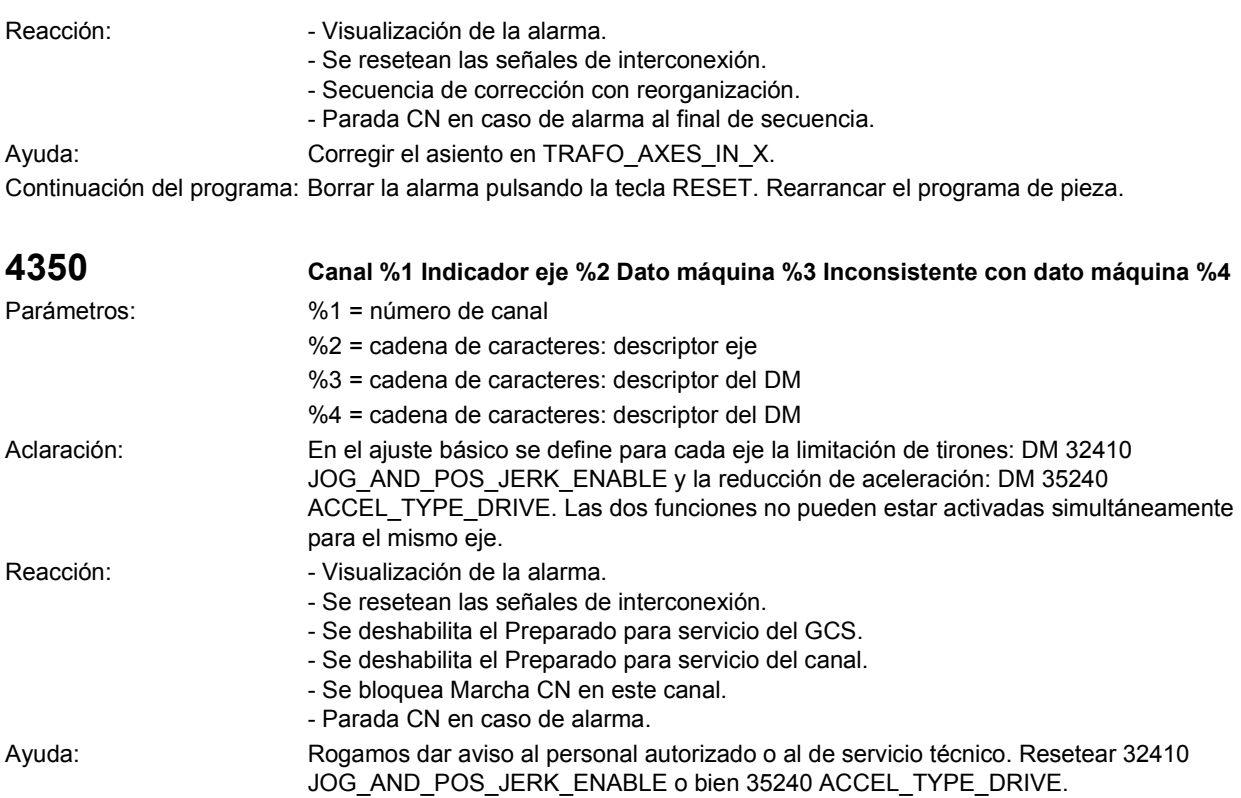

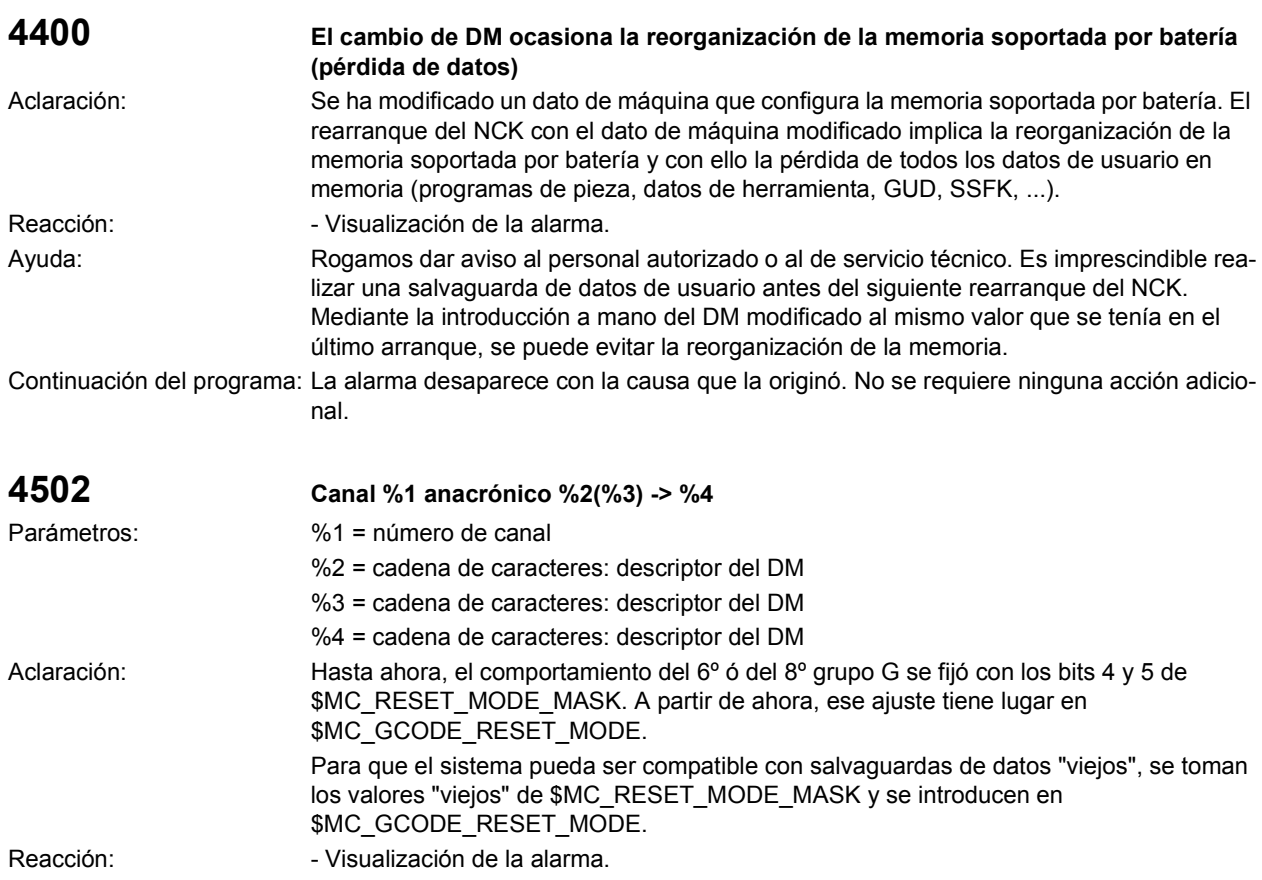

Ayuda: The Contract of the Contract of the Contract of the Contract of the Contract of the Contract of the Contract of the Contract of the Contract of the Contract of the Contract of the Contract of the Contract of the Con Continuación del programa: Borrar la alarma con la tecla de borrado o MARCHA CN.

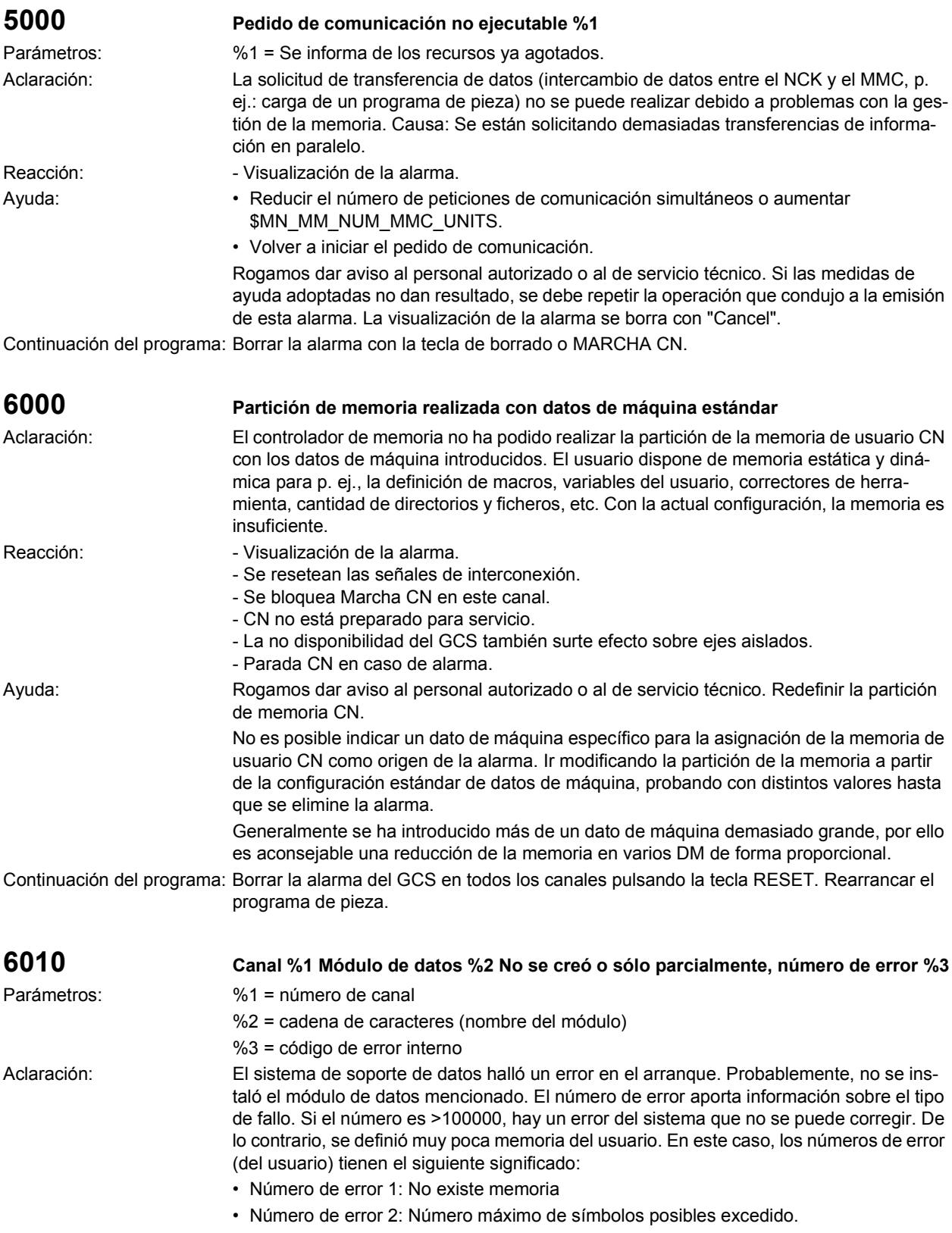

- Número de error 3: El índice 1 está fuera del rango de valores válidos
- Número de error 4: El nombre ya existe en el mismo canal
- Número de error 5: El nombre ya existe en el NCK.

Si aparece la alarma tras introducir ciclos, macros o definiciones para datos globales de usuario (GUD), los datos de máquina para la configuración de la memoria CN se introdujeron de forma errónea. En todos los demás casos, modificar los datos de máquina para la configuración de la memoria de usuario CN (previamente correctos) conduce a error.

Los siguientes nombres del módulo (segundo parámetro) se conocen en el NCK (módulos de datos del sistema o del usuario; por lo general, el operador sólo puede solucionar problemas que aparecen en los módulos del usuario):

- N\_NC\_OPT Interno del sistema: datos opcionales, globlales del NCK,
- \_N\_NC\_SEA Interno del sistema: datos del operador, globales del NCK,
- \_N\_NC\_TEA Interno del sistema: datos de máquina, globales del NCK,
- N\_NC\_CEC Interno del sistema: 'error de compensación cruzada',
- N\_NC\_PRO Interno del sistema: zonas protegidas, globales del NCK,
- \_N\_NC\_GD1 Usuario: 1er módulo del usuario (GUD) determinado por N\_SGUD\_DEF, global del NCK,
- N\_NC\_GD2 Usuario: 2º módulo del usuario (GUD) determinado por \_N\_MGUD\_DEF, global del NCK,
- N\_NC\_GD3 Usuario: 3er módulo del usuario (GUD) determinado por \_N\_UGUD\_DEF, global del NCK,
- N\_NC\_GD4 Usuario: 4º módulo del usuario (GUD) determinado por N\_GUD4\_DEF, global del NCK,
- N NC GD5 Usuario: 5º módulo del usuario (GUD) determinado por \_N\_GUD5\_DEF, global del NCK,
- N\_NC\_GD6 Usuario: 6º módulo del usuario (GUD) determinado por \_N\_GUD6\_DEF, global del NCK,
- N NC GD7 Usuario: 7º módulo del usuario (GUD) determinado por \_N\_GUD7\_DEF, global del NCK,
- N\_NC\_GD8 Usuario: 8º módulo del usuario (GUD) determinado por \_N\_GUD8\_DEF, global del NCK,
- N\_NC\_GD9 Usuario: 9º módulo del usuario (GUD) determinando por \_N\_GUD9\_DEF, global del NCK,
- \_N\_NC\_MAC Usuario: Definiciones de macros,
- N\_NC\_FUN Usuario: programas de ciclos,
- N CHc OPT Interno del sistema: datos opcionales, específicos de canal,
- \_N\_CHc\_SEA Interno del sistema: datos del operador, espec. de canal,
- N CHc TEA Interno del sistema: datos de máquina, espec. de canal,
- N CHc PRO Interno del sistema: zonas protegidas, espec. de canal,
- N CHc UFR Interno del sistema: frames, específicos de canal,
- N CHc RPA Interno del sistema: parámetros de cálculo, espec. de canal,
- \_N\_CHc\_GD1 Usuario: 1er módulo del usuario (GUD) determinado por \_N\_SGUD\_DEF, específico de canal,
- N CHc GD2 Usuario: 2º módulo del usuario (GUD) determinado por \_N\_MGUD\_DEF, específico de canal,
- N CHc GD3 Usuario: 3er módulo del usuario (GUD) determinado por \_N\_UGUD\_DEF, específico de canal,
- N CHc GD4 Usuario: 4º módulo del usuario (GUD) determinado por \_N\_GUD4\_DEF, específico de canal,
- N CHc GD5 Usuario: 5º módulo del usuario (GUD) determinado por \_N\_GUD5\_DEF, específico de canal,
- N CHc GD6 Usuario: 6º módulo del usuario (GUD) determinado por \_N\_GUD6\_DEF, específico de canal,

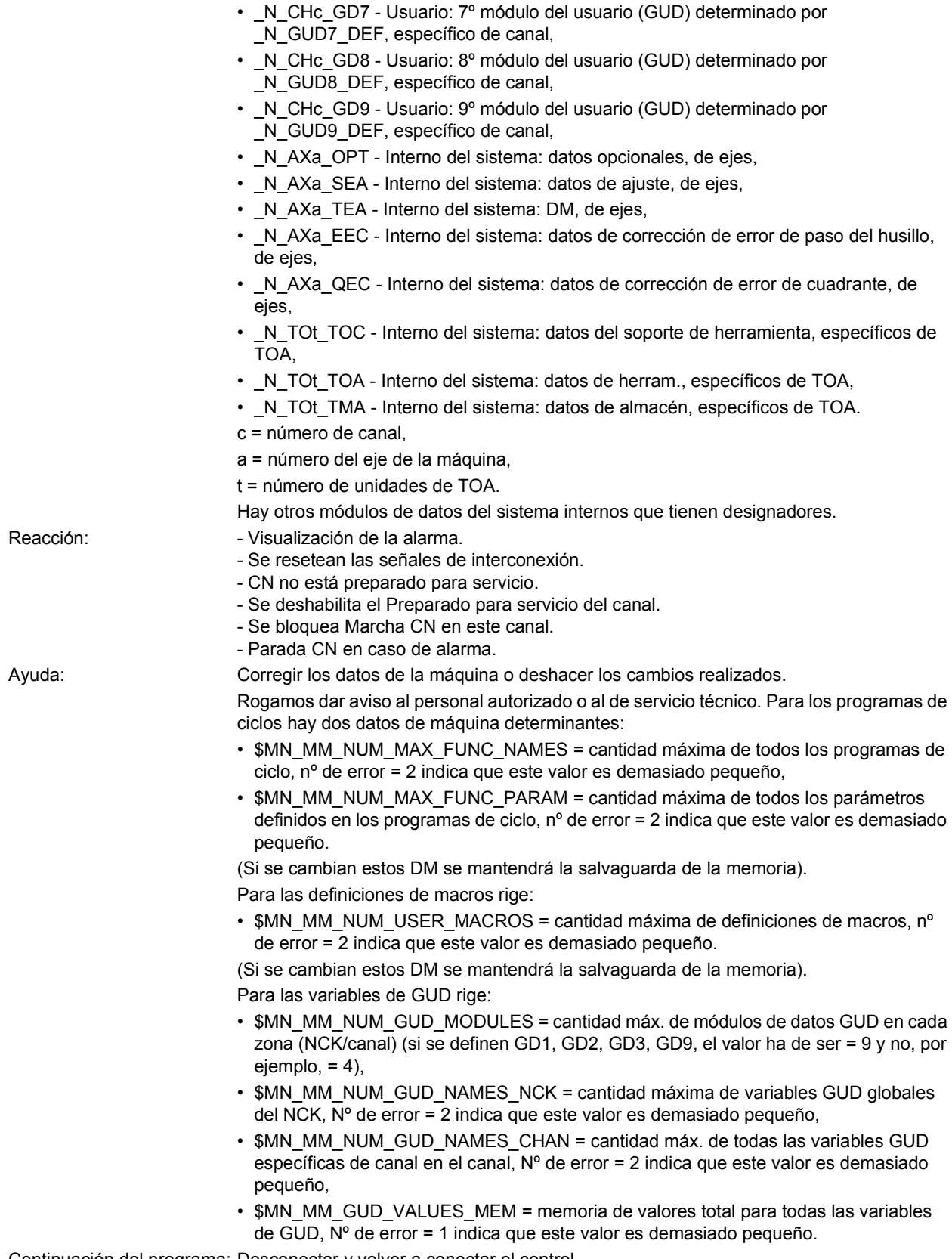

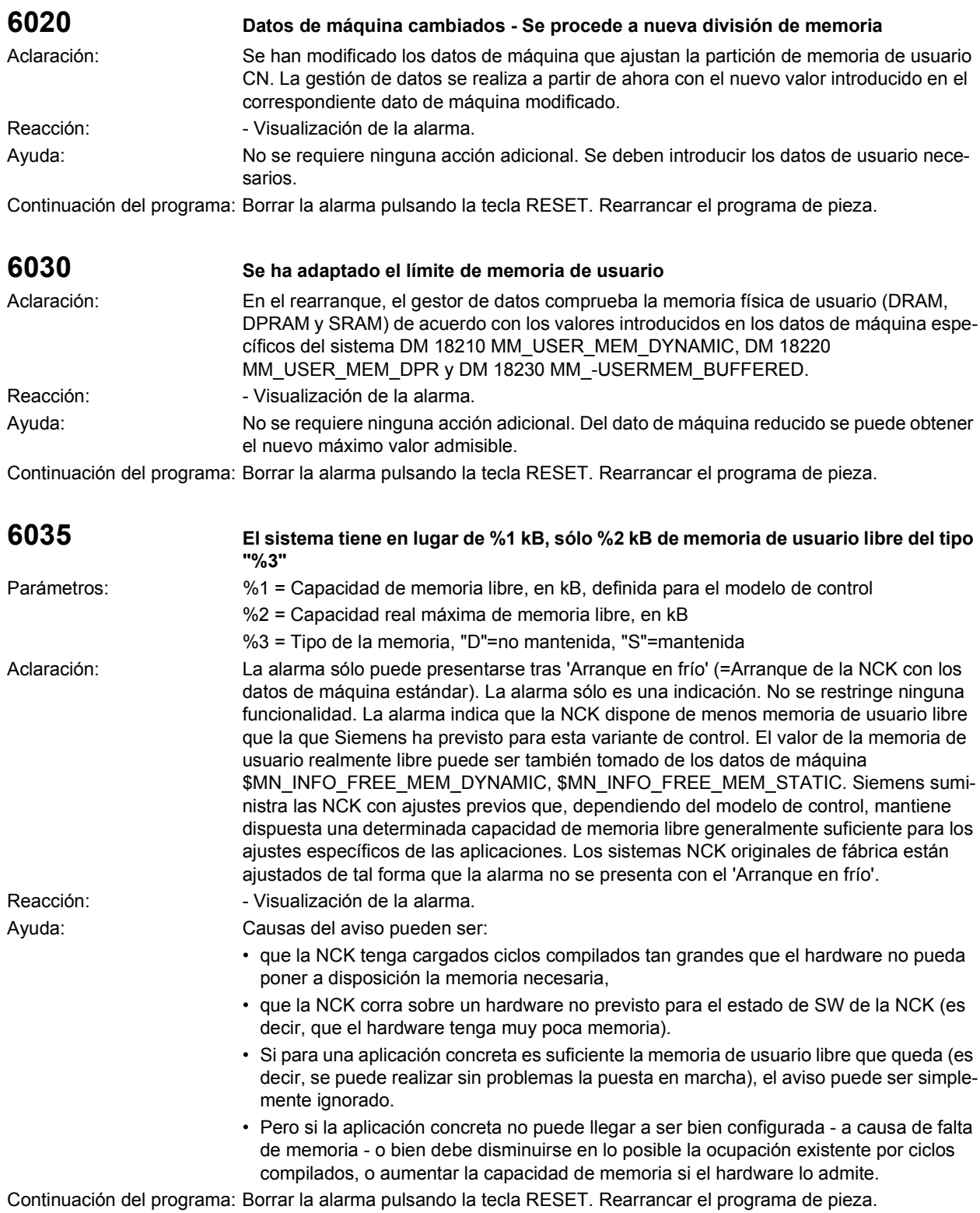

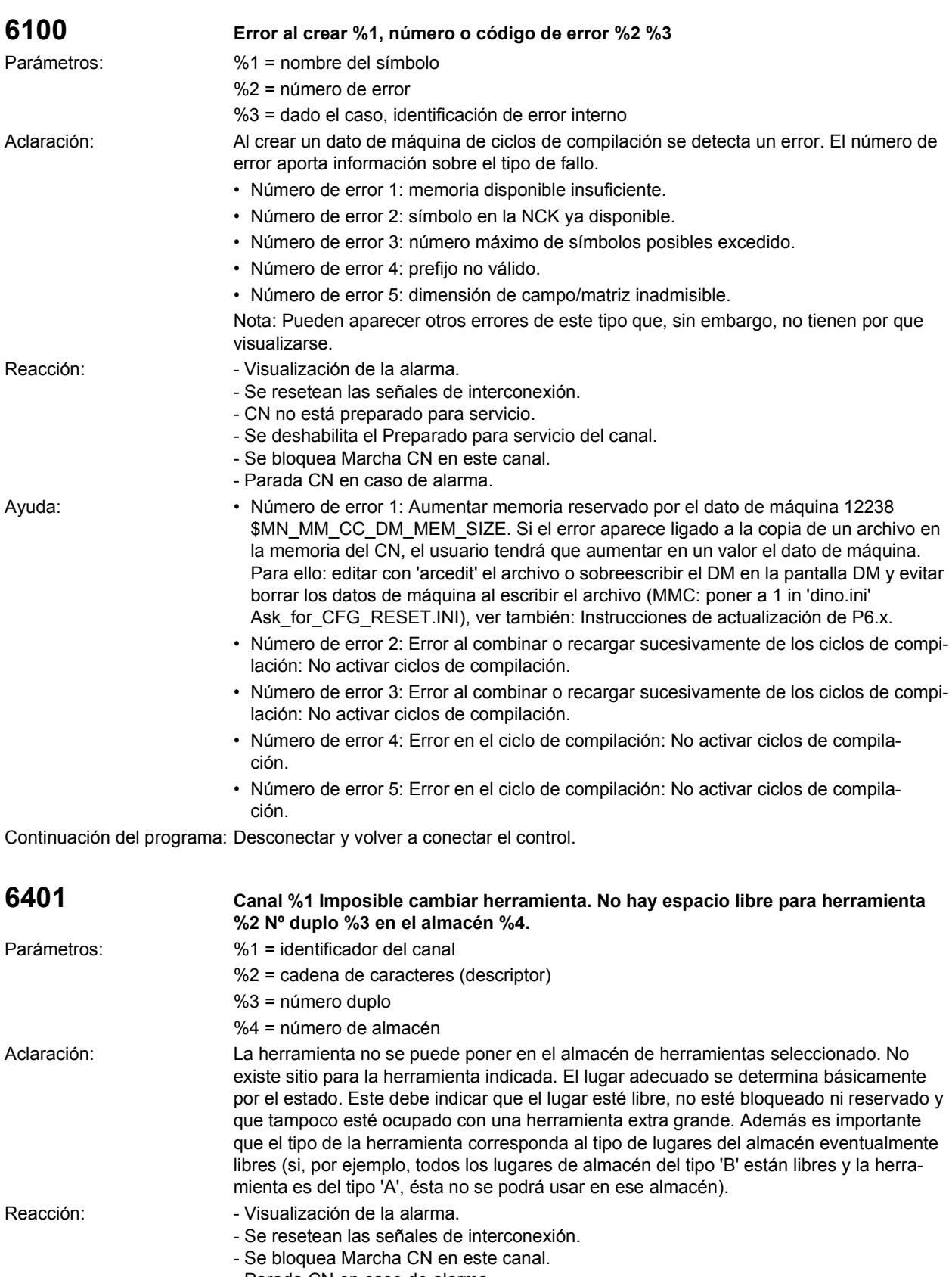

- Parada CN en caso de alarma.

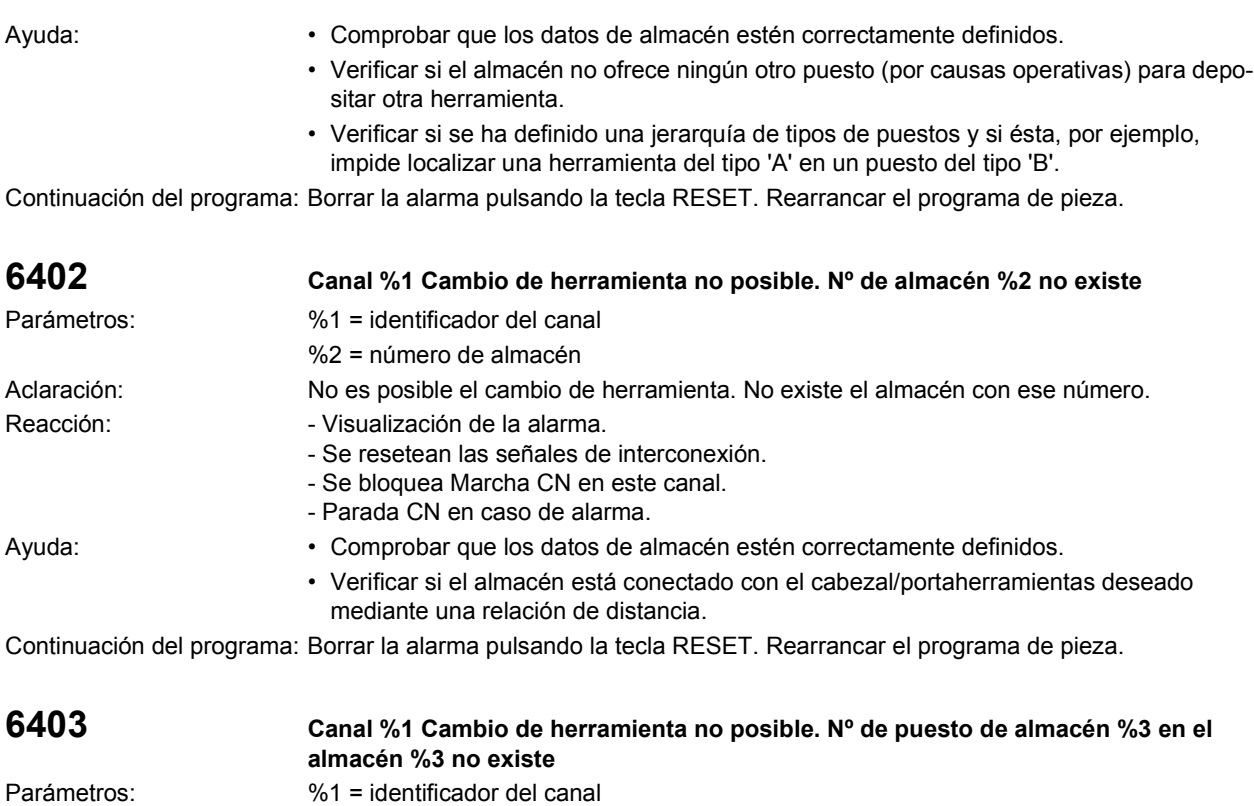

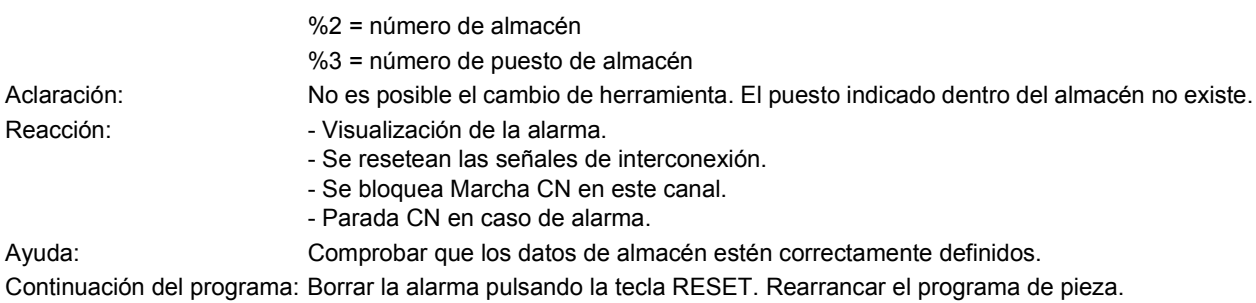

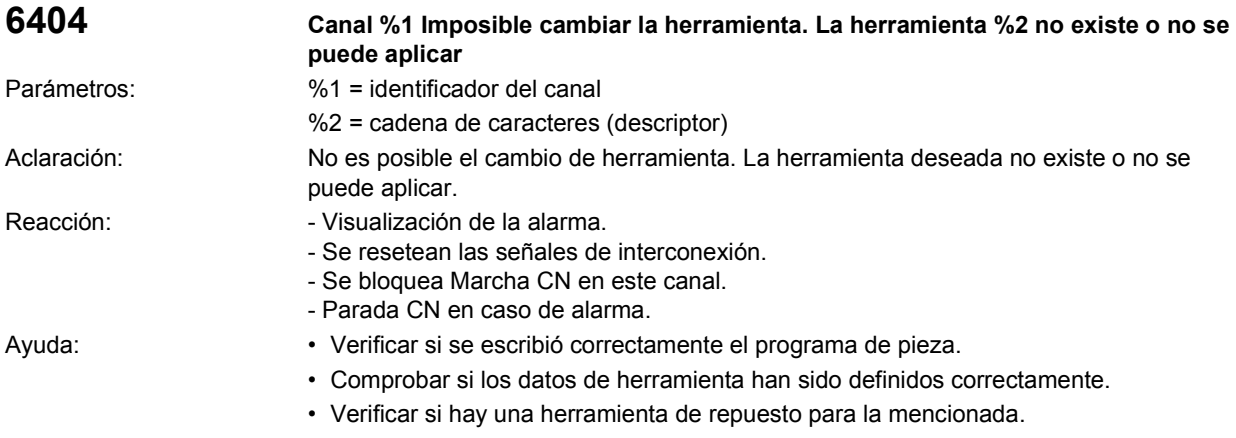

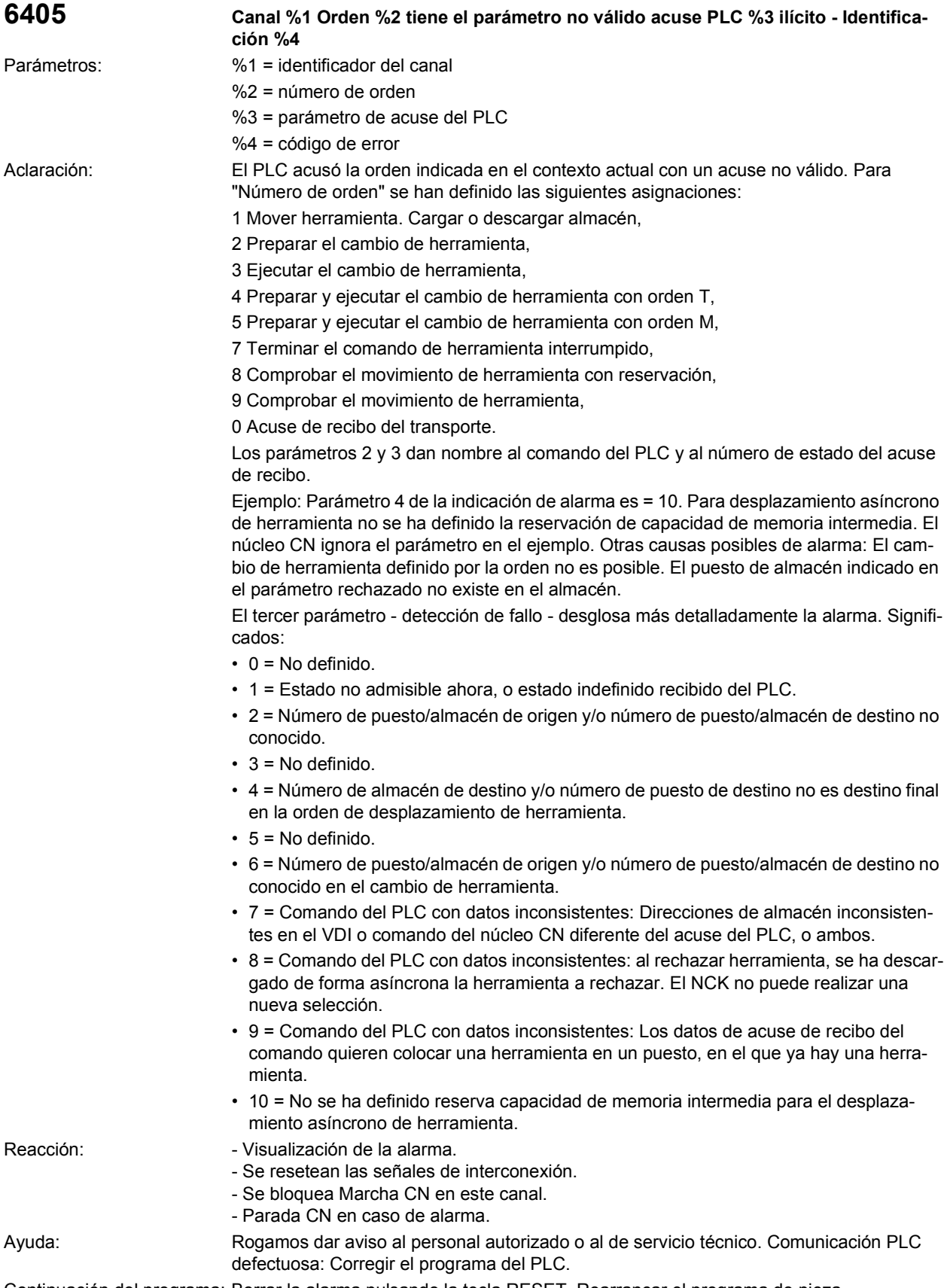

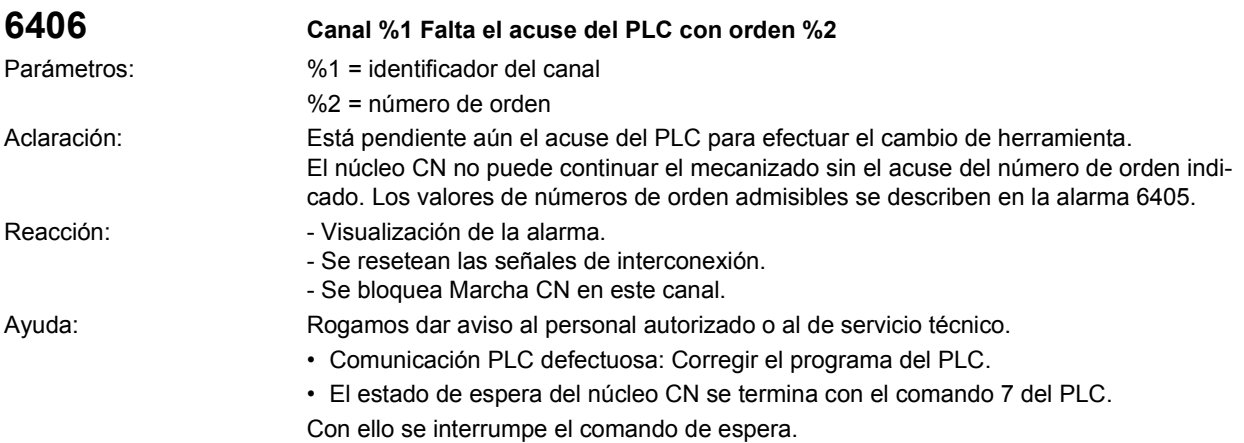

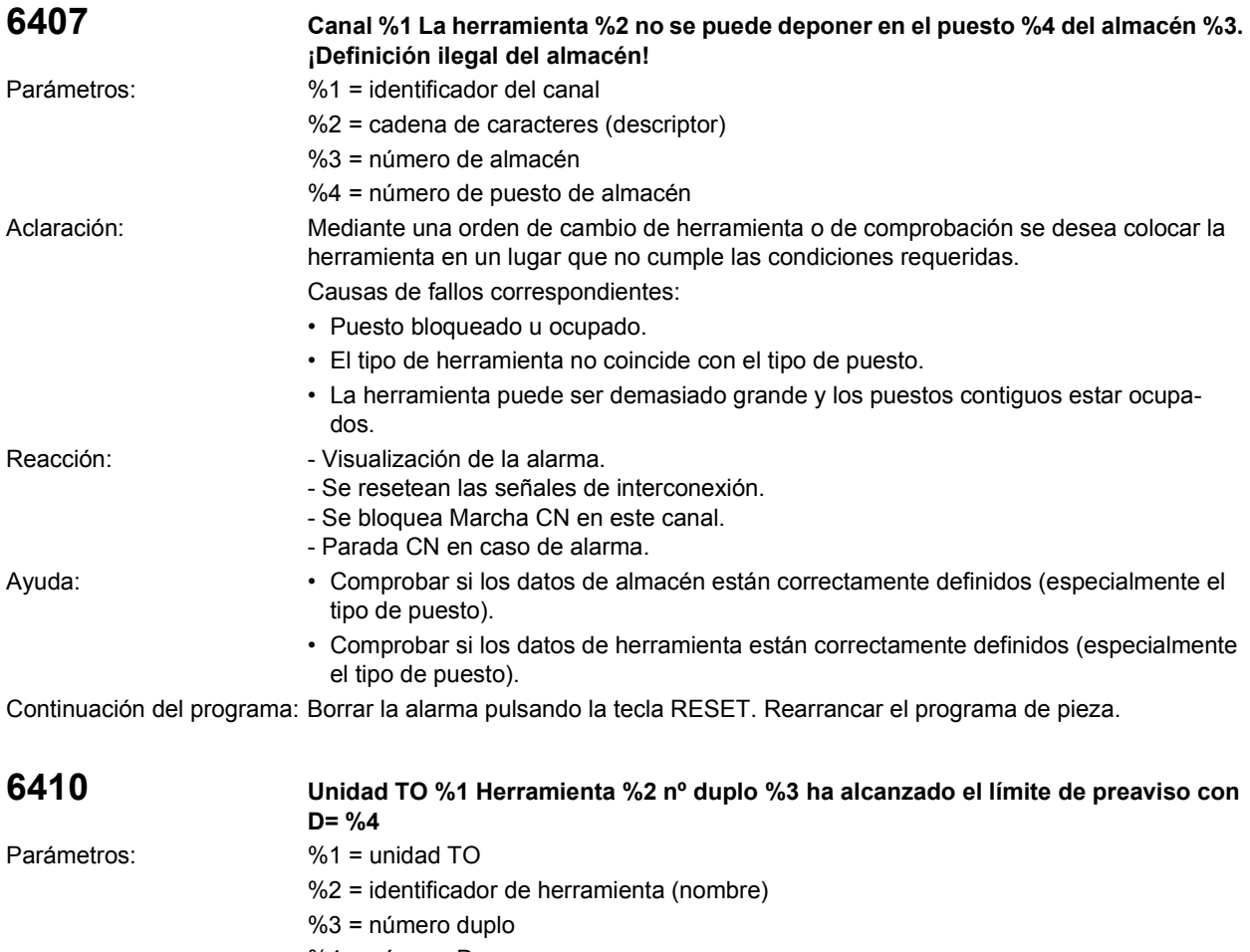

%4 = número D Aclaración: Vigilancia de herramienta: Advertencia de que por lo menos una cuchilla de la herramienta con vigilancia de tiempo o de cantidad ha alcanzado su límite de preaviso. Siempre que sea posible se indica el nº D. Si no, el 4º parámetro adquiere el valor 0. En caso de que se trabaje con la función 'Corrección suma', en lugar de la vigilancia del desgaste puede ser activada una vigilancia de la corrección suma. La forma concreta de la vigilancia de la herramienta es una característica de la herramienta (ver \$TC\_TP9).

Ayuda: Sólo sirve de información. El usuario determina lo que se deba hacer. Continuación del programa: Borrar la alarma con la tecla de borrado o MARCHA CN.

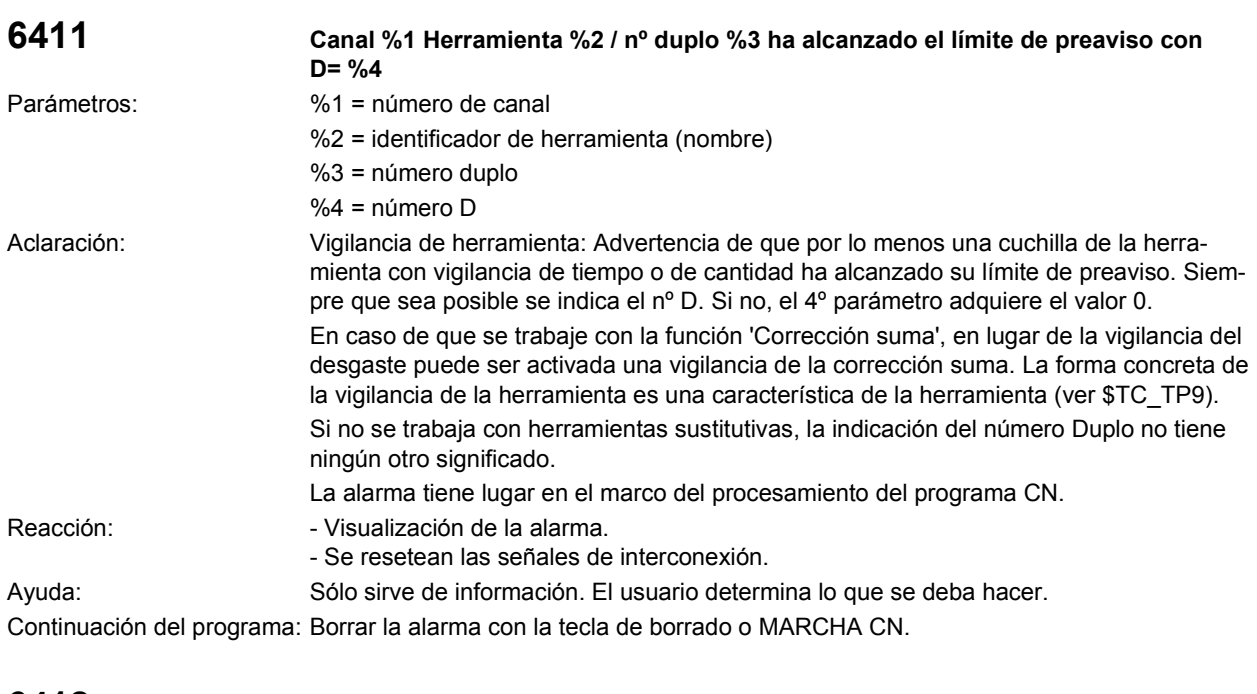

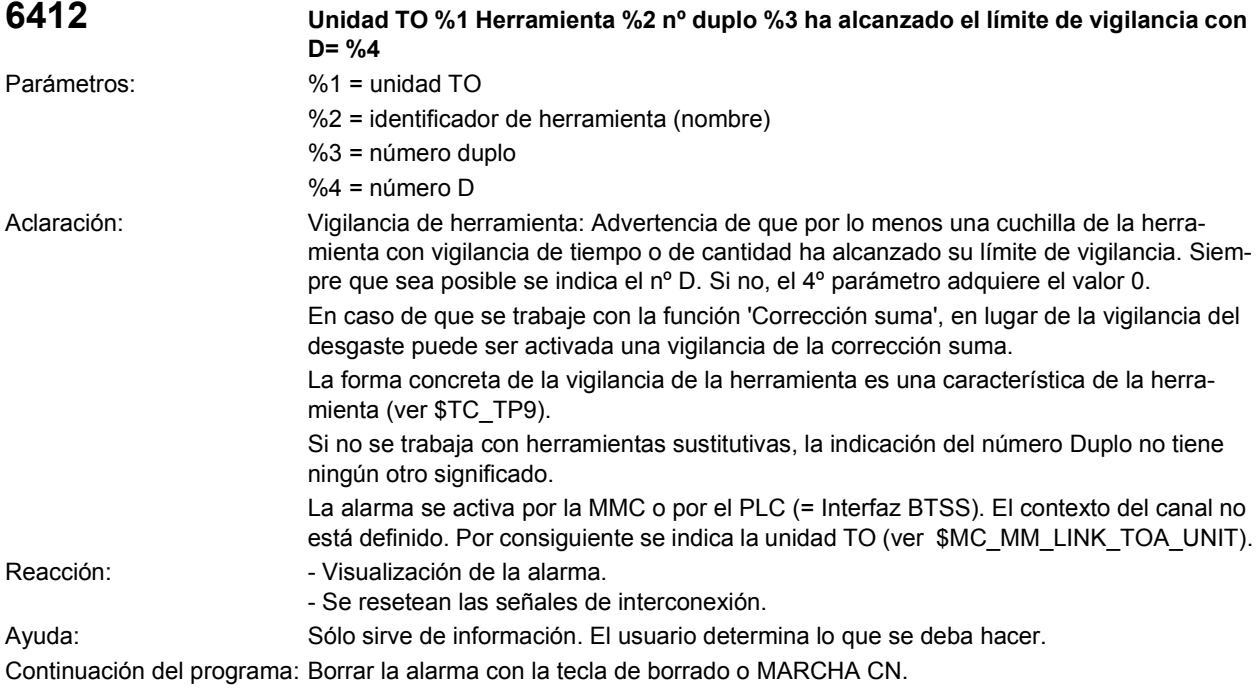

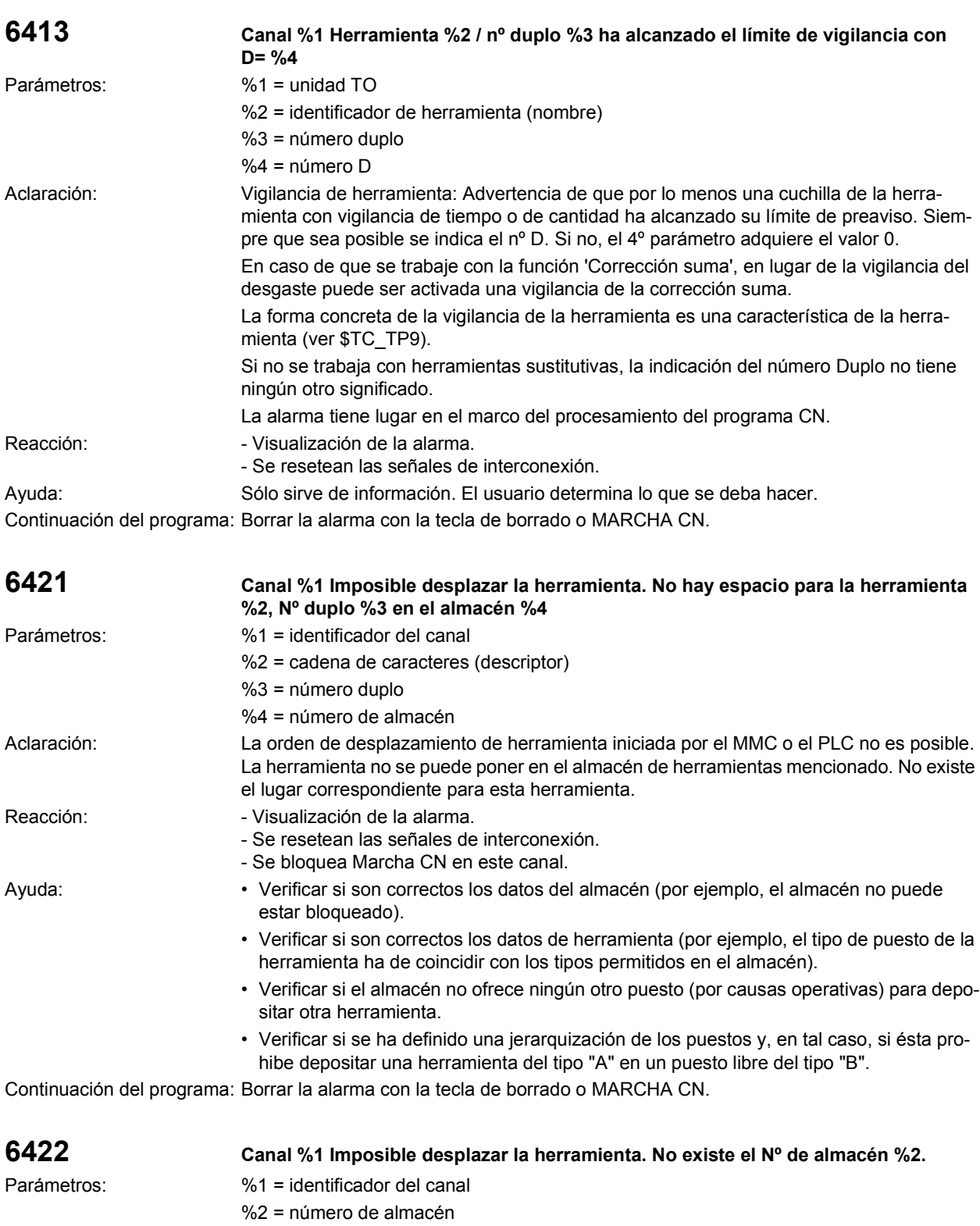

Aclaración: La orden de desplazamiento de herramienta iniciada por el MMC o el PLC no es posible.

No existe el almacén con ese número. Reacción:  $\blacksquare$  - Visualización de la alarma. - Se resetean las señales de interconexión.

- Se bloquea Marcha CN en este canal.

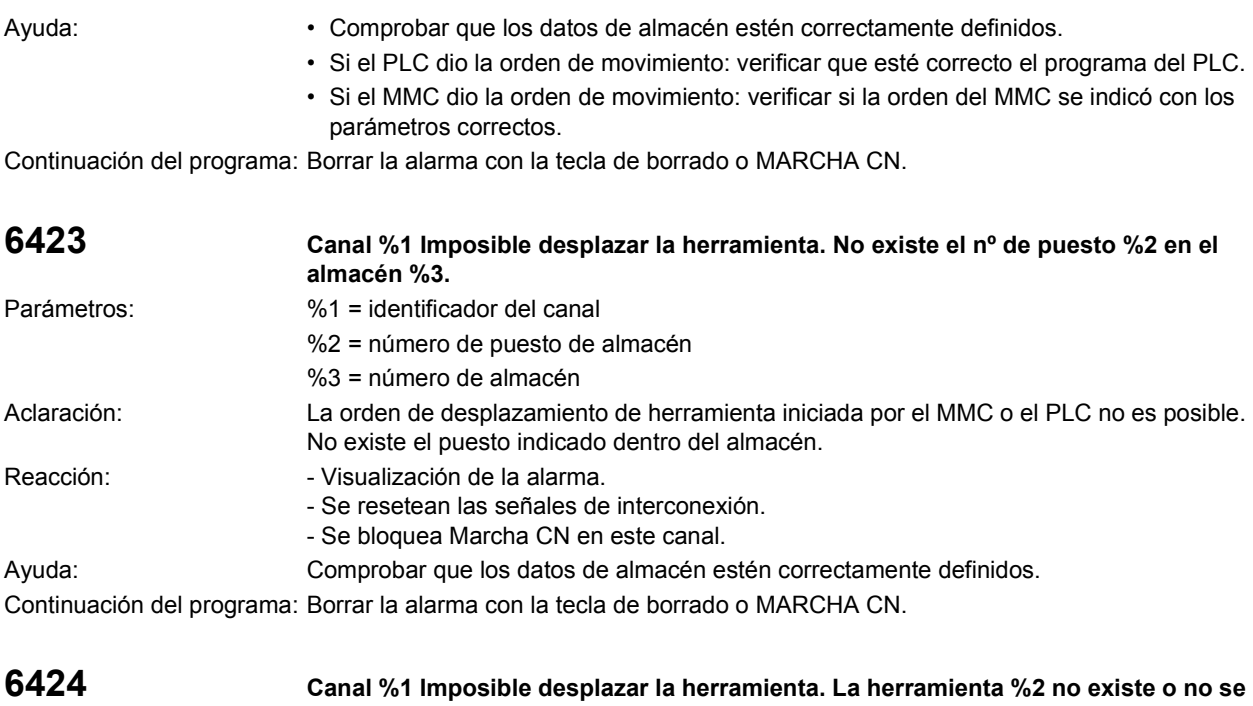

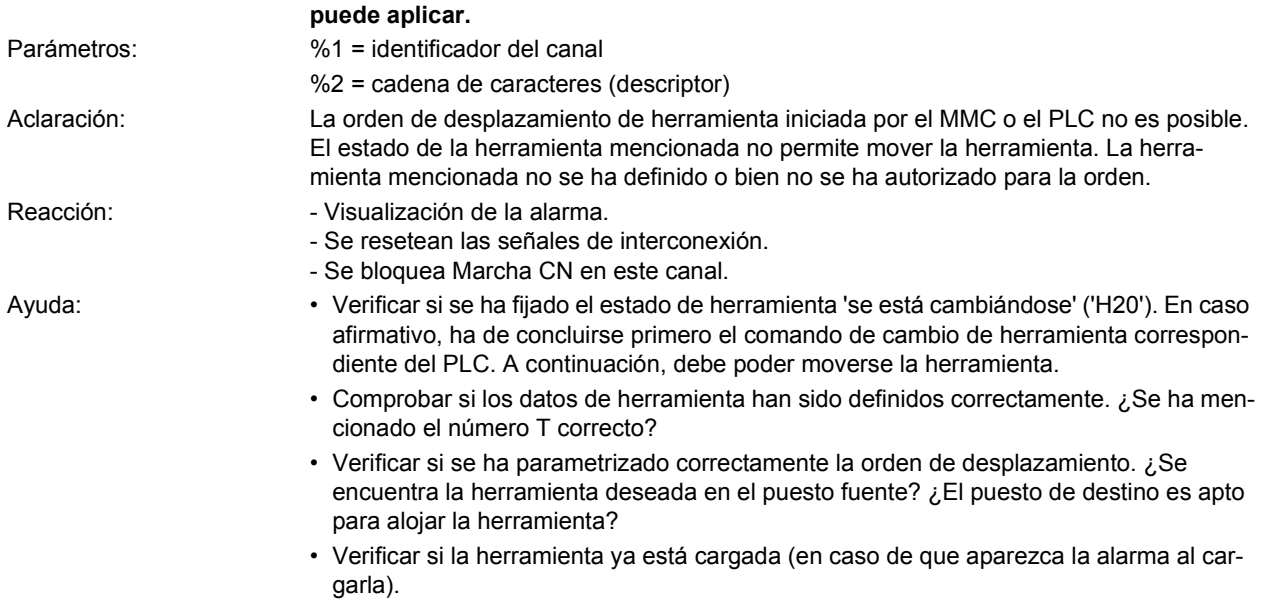

Continuación del programa: Borrar la alarma con la tecla de borrado o MARCHA CN.

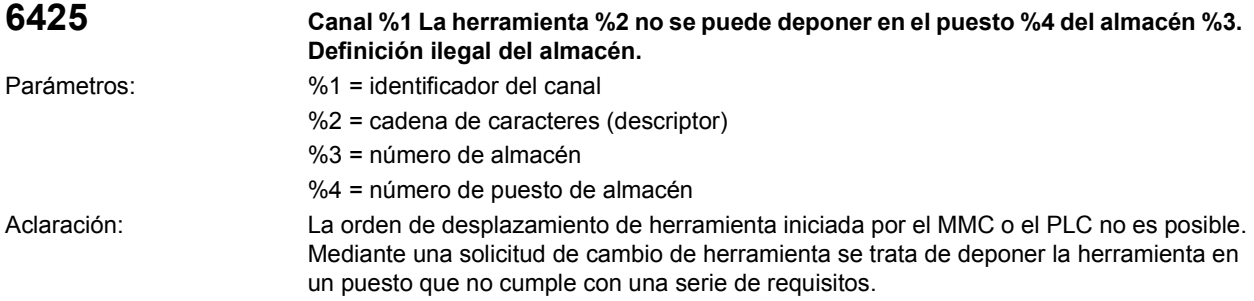

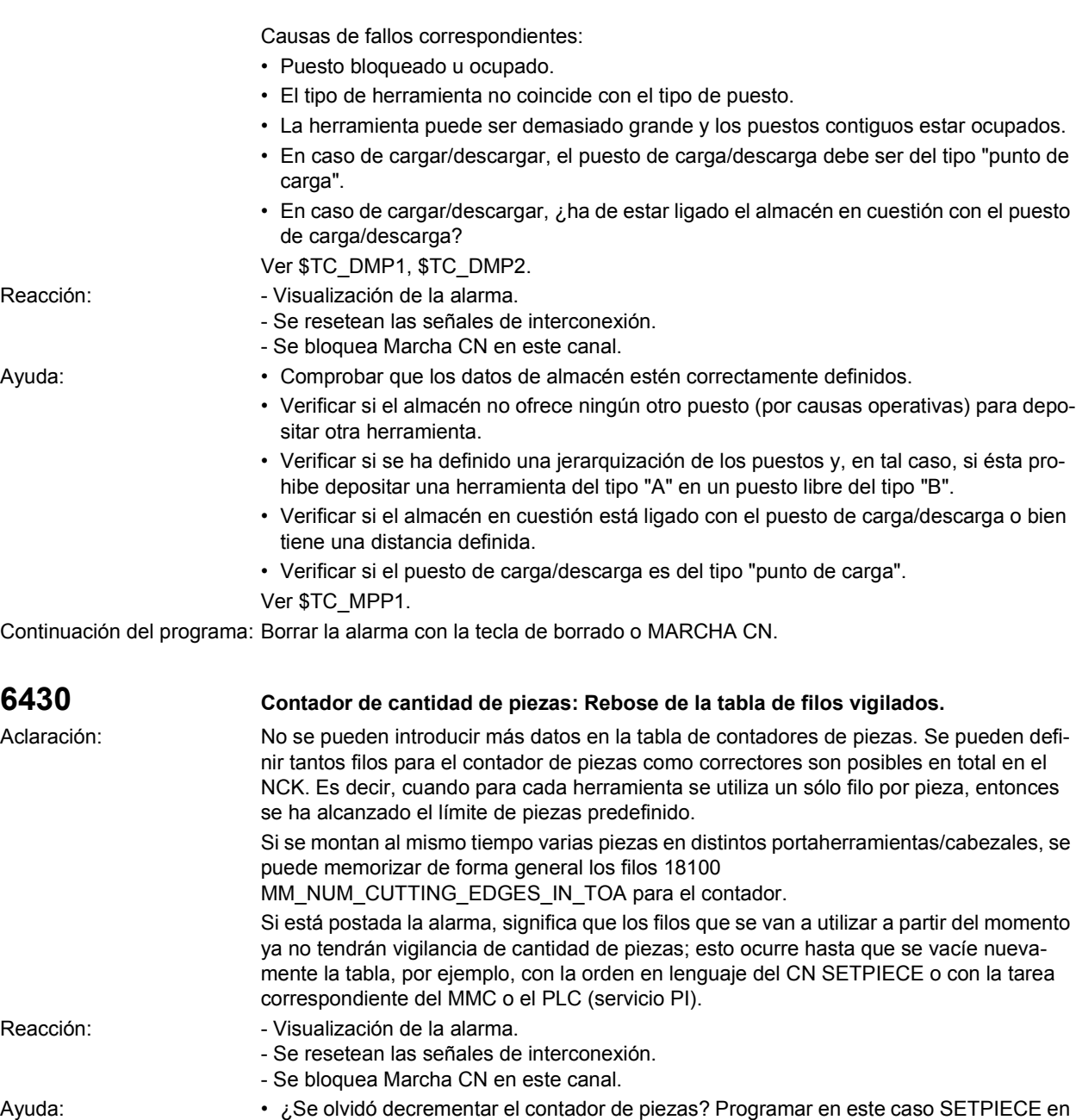

el programa de pieza o introducir en el programa del PLC el comando correspondiente. • Si están correctos el programa de pieza y el del PLC, será necesario ajustar una memoria mayor para los filos de la herramienta usando el dato de máquina \$MN\_MM\_NUM\_CUTTING\_EDGES\_IN\_TOA (sólo lo pueden hacer quienes tengan derecho de acceso).

Continuación del programa: Borrar la alarma con la tecla de borrado o MARCHA CN.

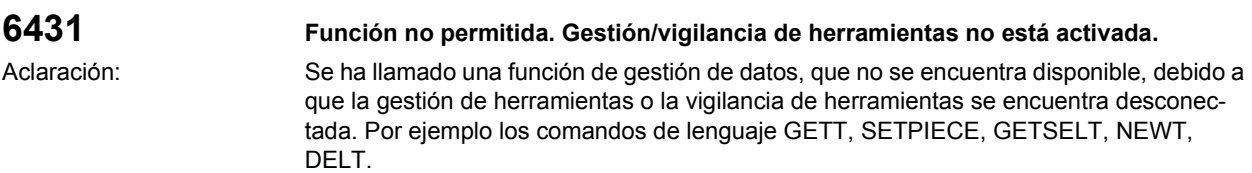

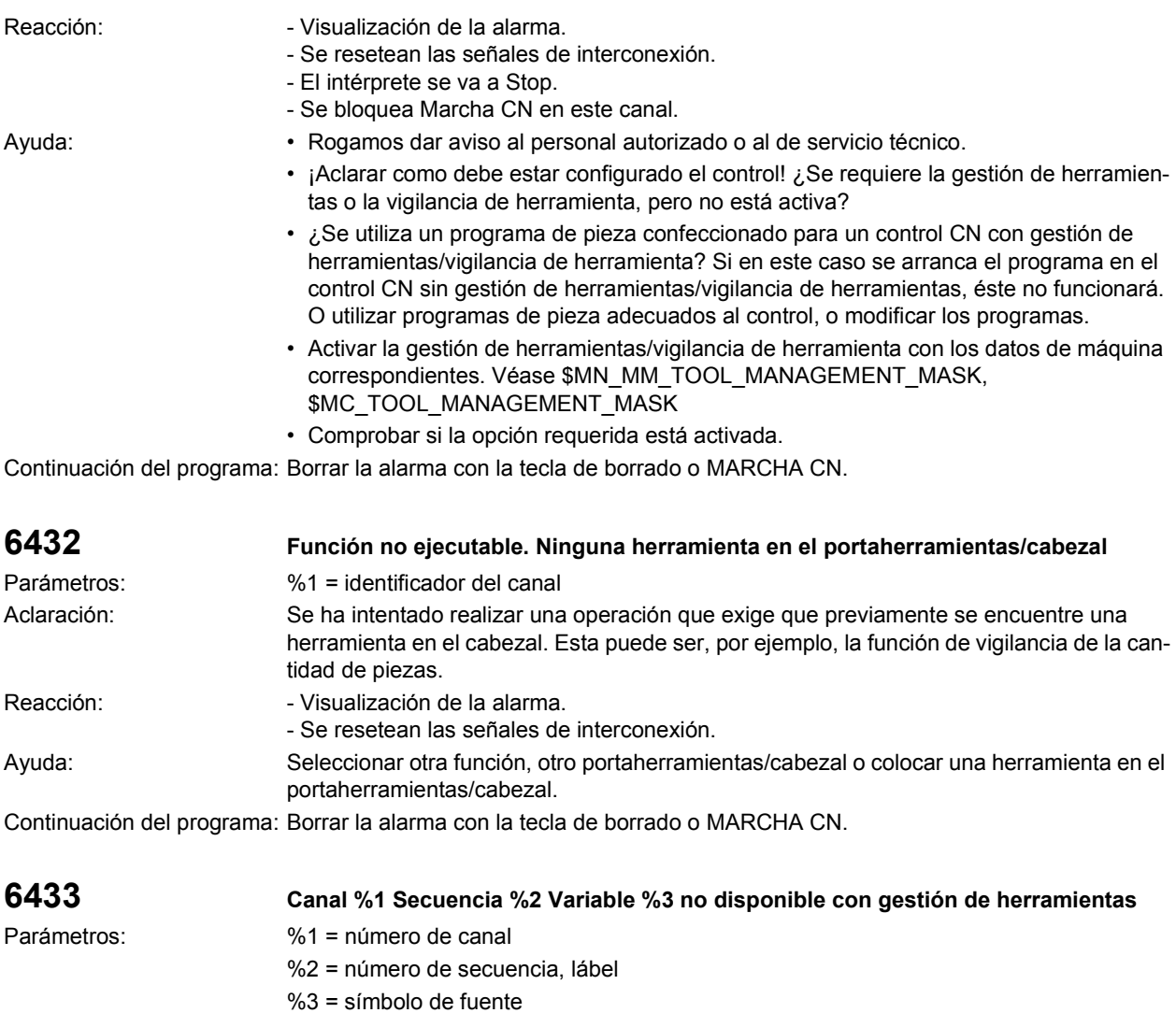

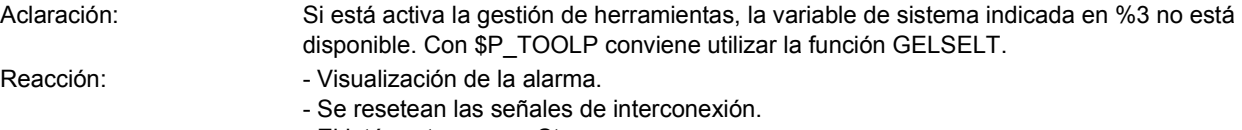

- El intérprete se va a Stop.

```
- Se bloquea Marcha CN en este canal.
```
Ayuda: Modificar el programa. En caso de que se haya programado \$P\_TOOLP, en lugar de ello debe utilizarse la función GETSELT.

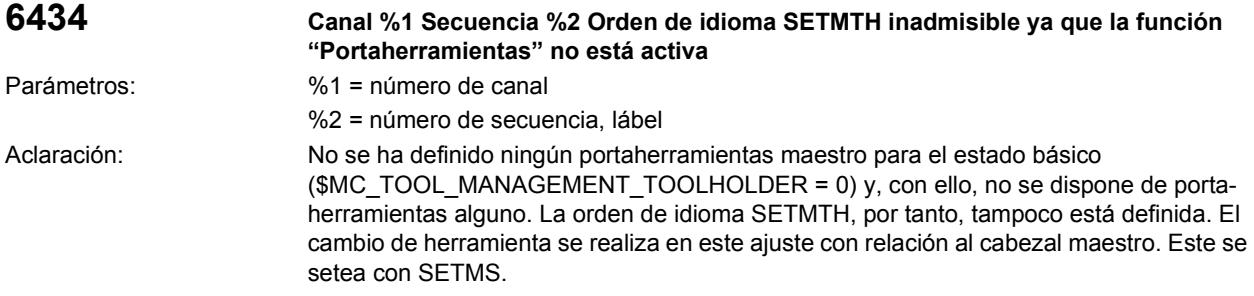

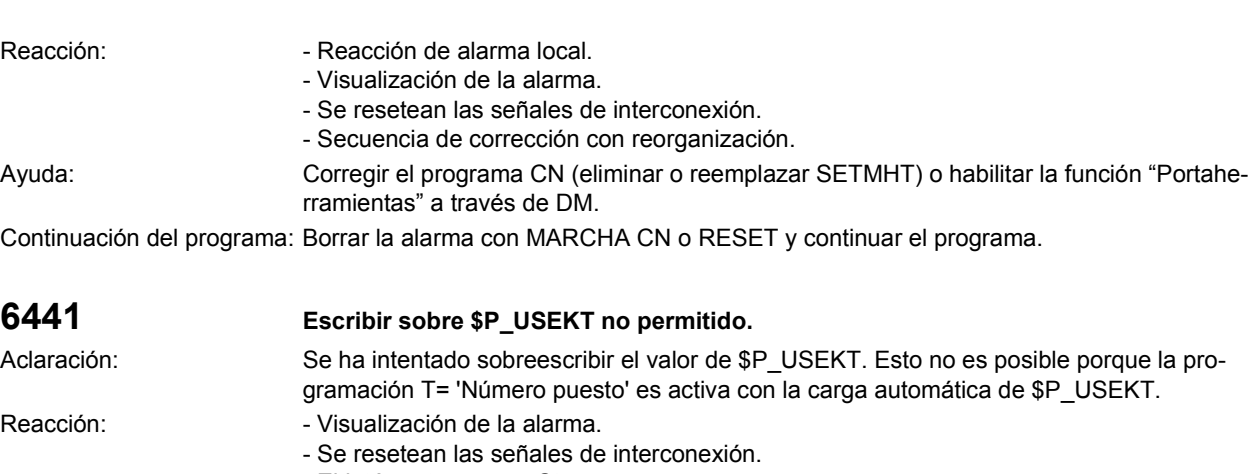

- El intérprete se va a Stop.
- Se bloquea Marcha CN en este canal. Ayuda: • ¡Aclarar como debe estar configurado el control! (ver bit 16 y bit 22 de \$MC\_TOOL\_MANAGEMENT\_MASK).
	- ¿Se ha utilizado un programa de pieza preparado para un control sin T= 'Número puesto' con carga automática de \$P\_USEKT? Tal programa no puede correr en un control con dicha funcionalidad.
		- O utilizar programas de pieza adecuados al control, o modificar los programas.

Continuación del programa: Borrar la alarma con la tecla de borrado o MARCHA CN.

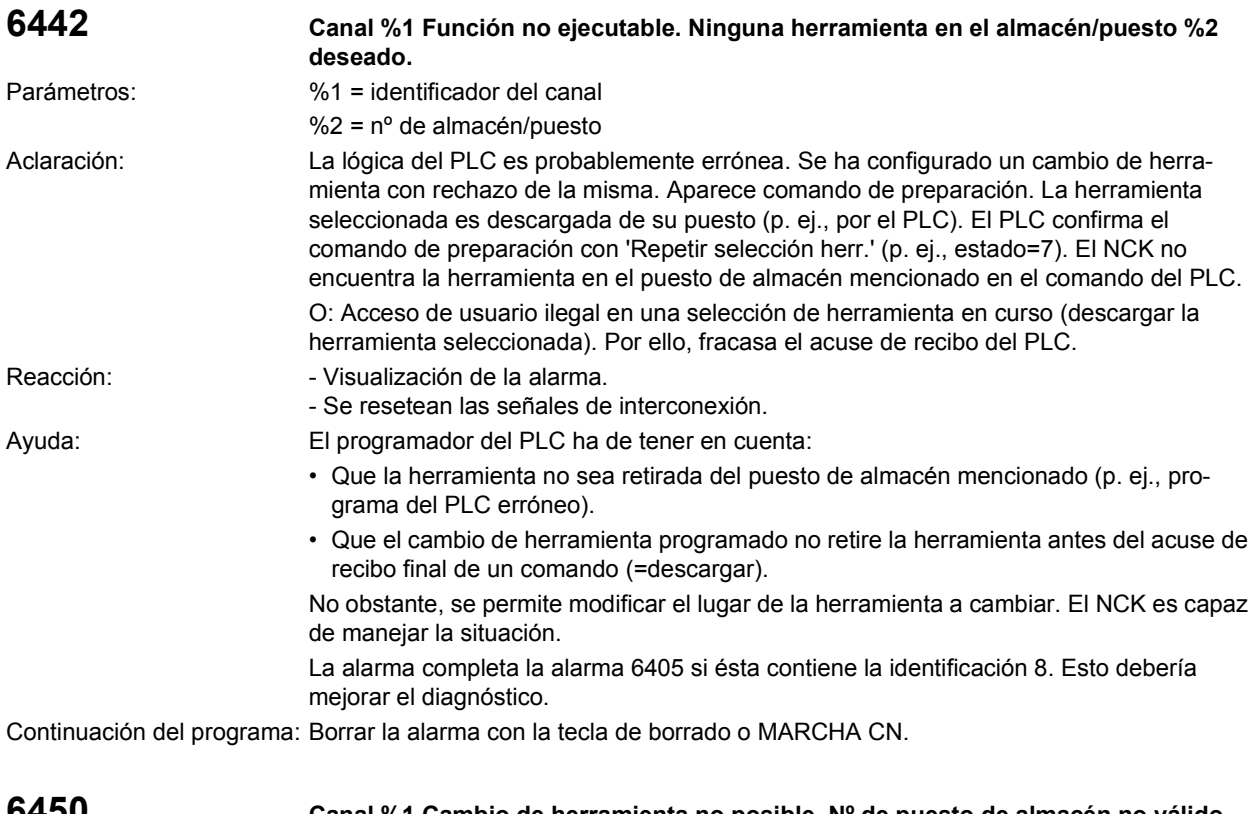

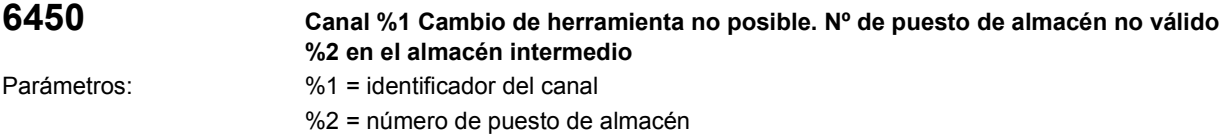
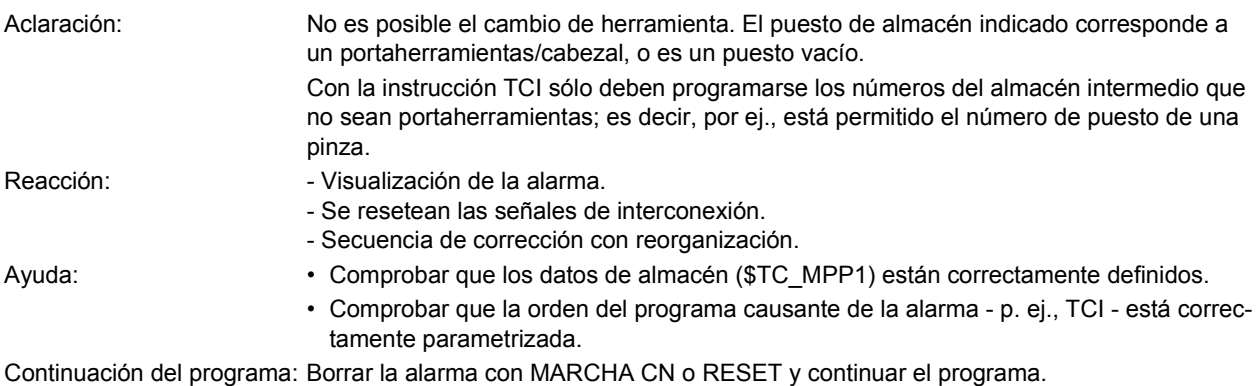

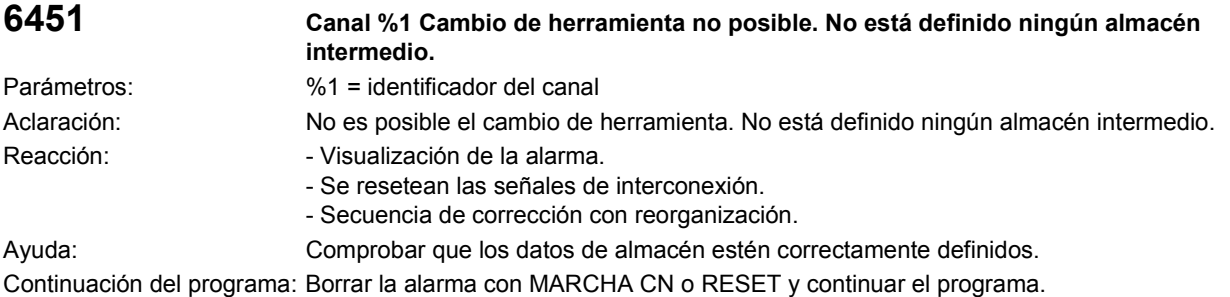

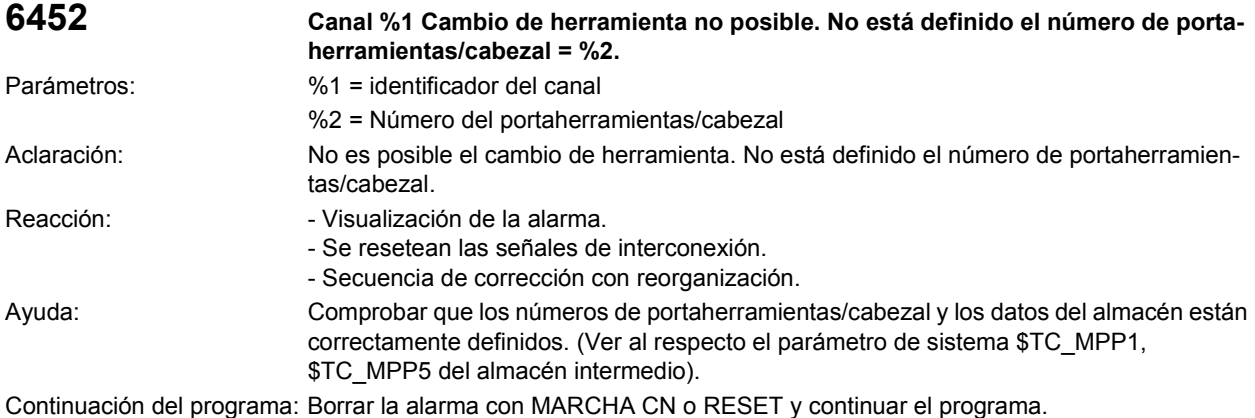

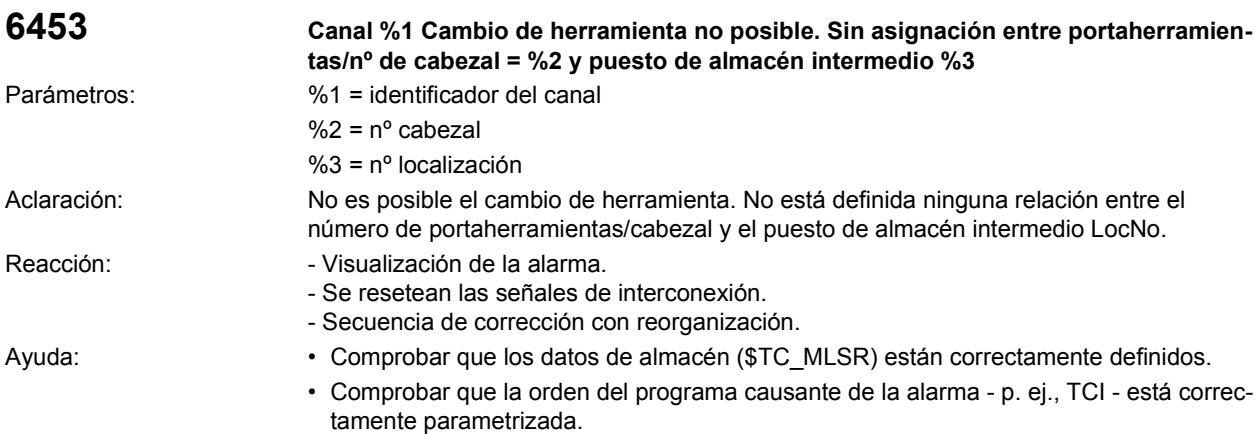

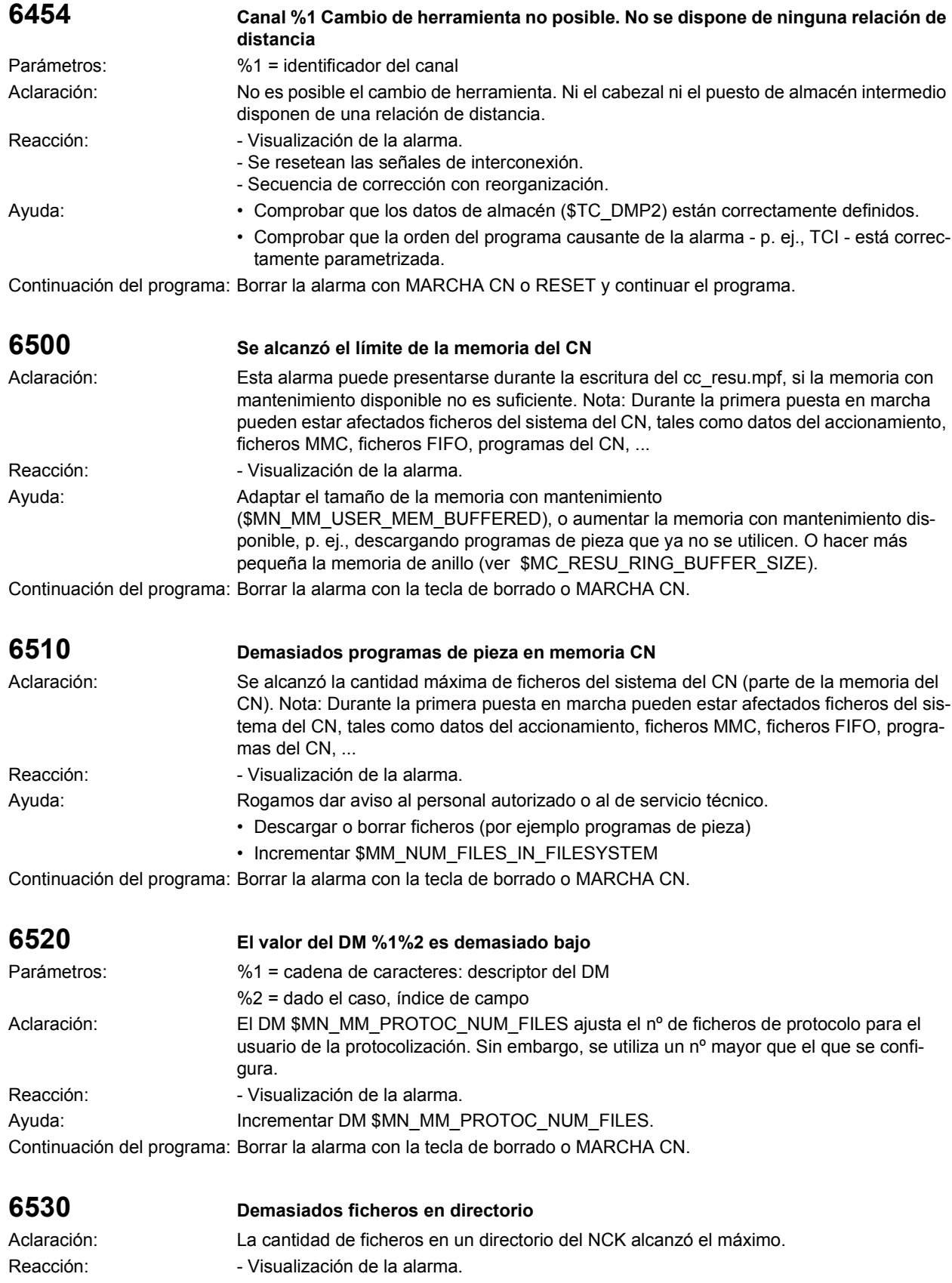

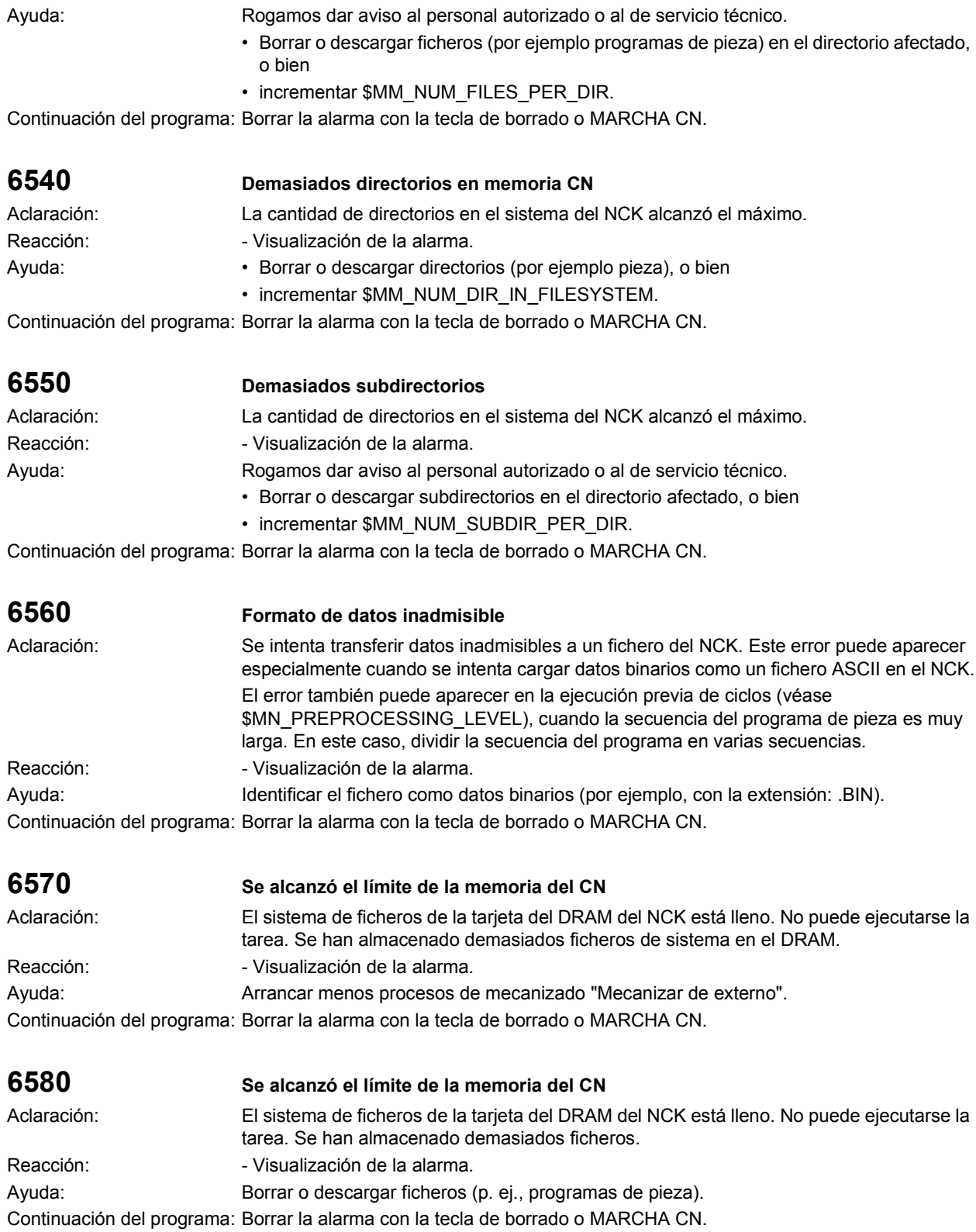

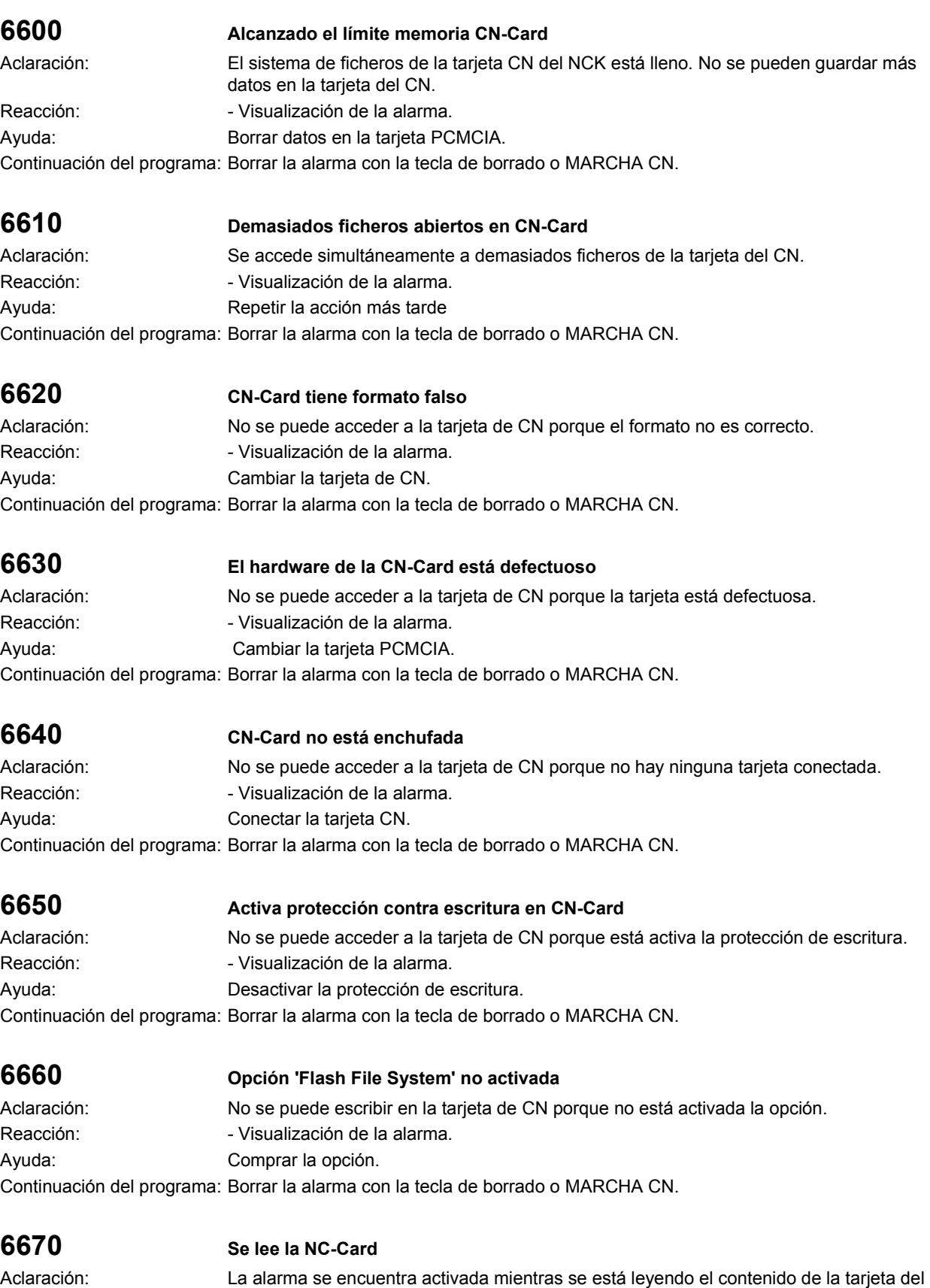

CN. Durante este tiempo no es posible ningún acceso al FFS.

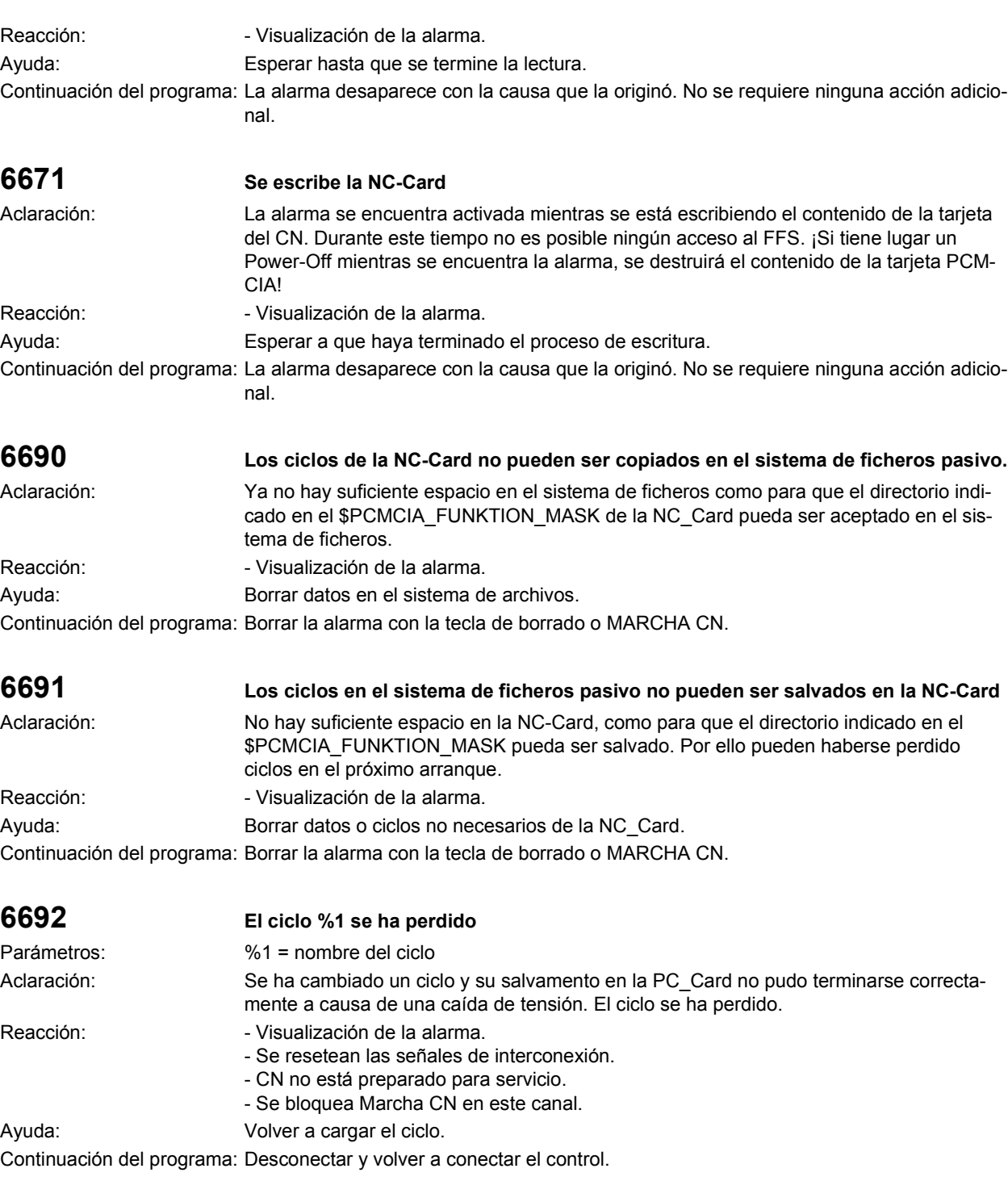

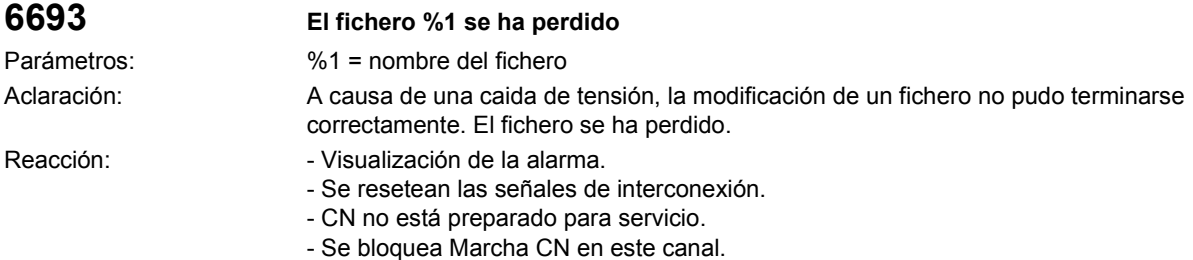

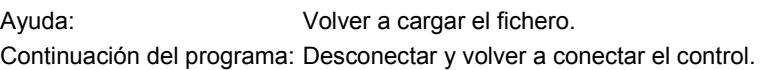

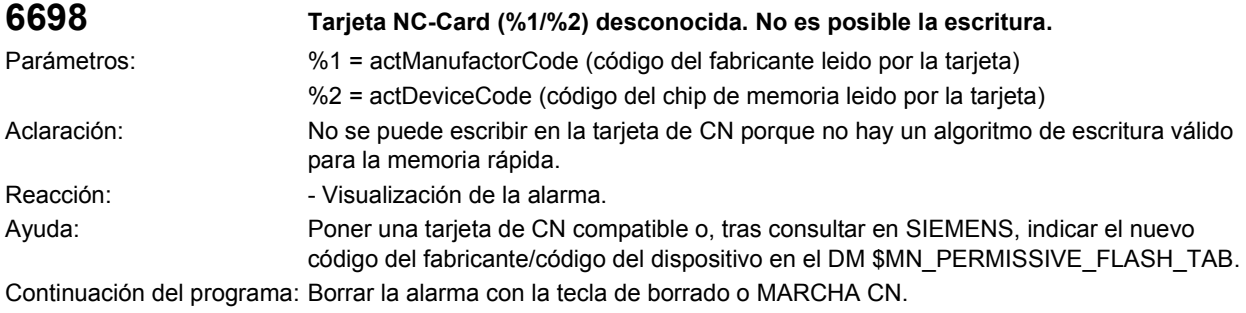

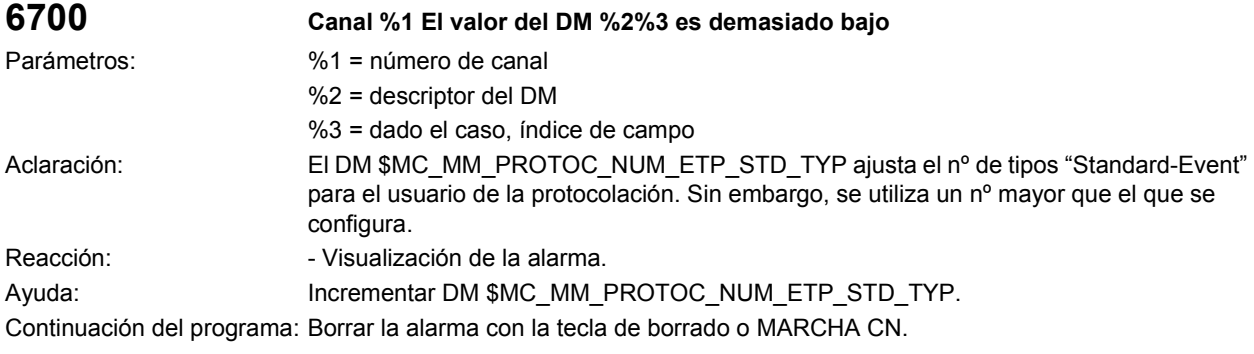

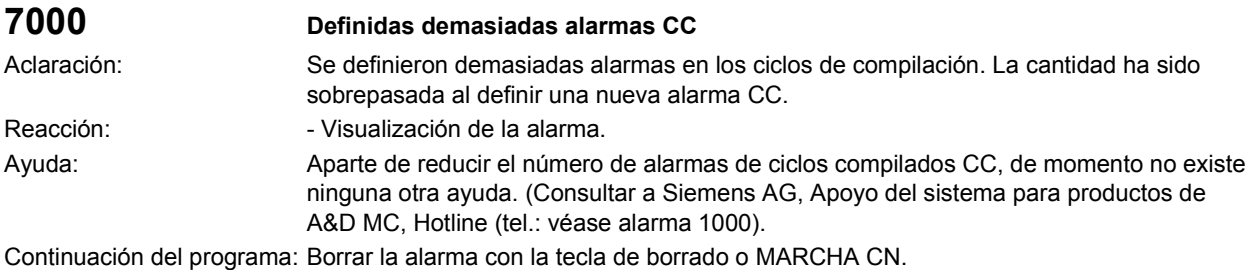

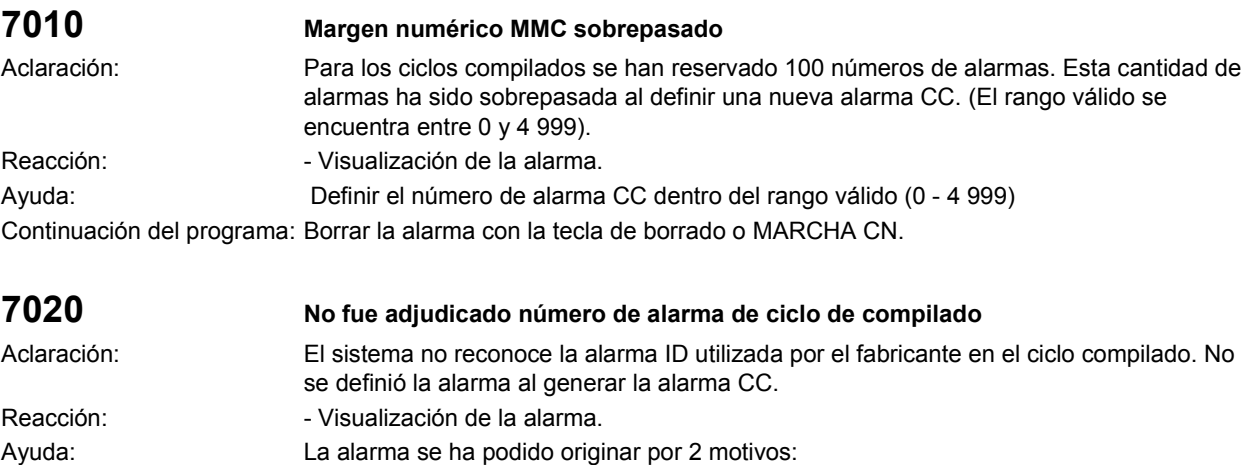

• No se ha definido el número de alarma. Esta aún debe ser definida.

• Se utilizó un parámetro de llamada diferente al que pasó el NCK.

Continuación del programa: Borrar la alarma con la tecla de borrado o MARCHA CN.

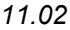

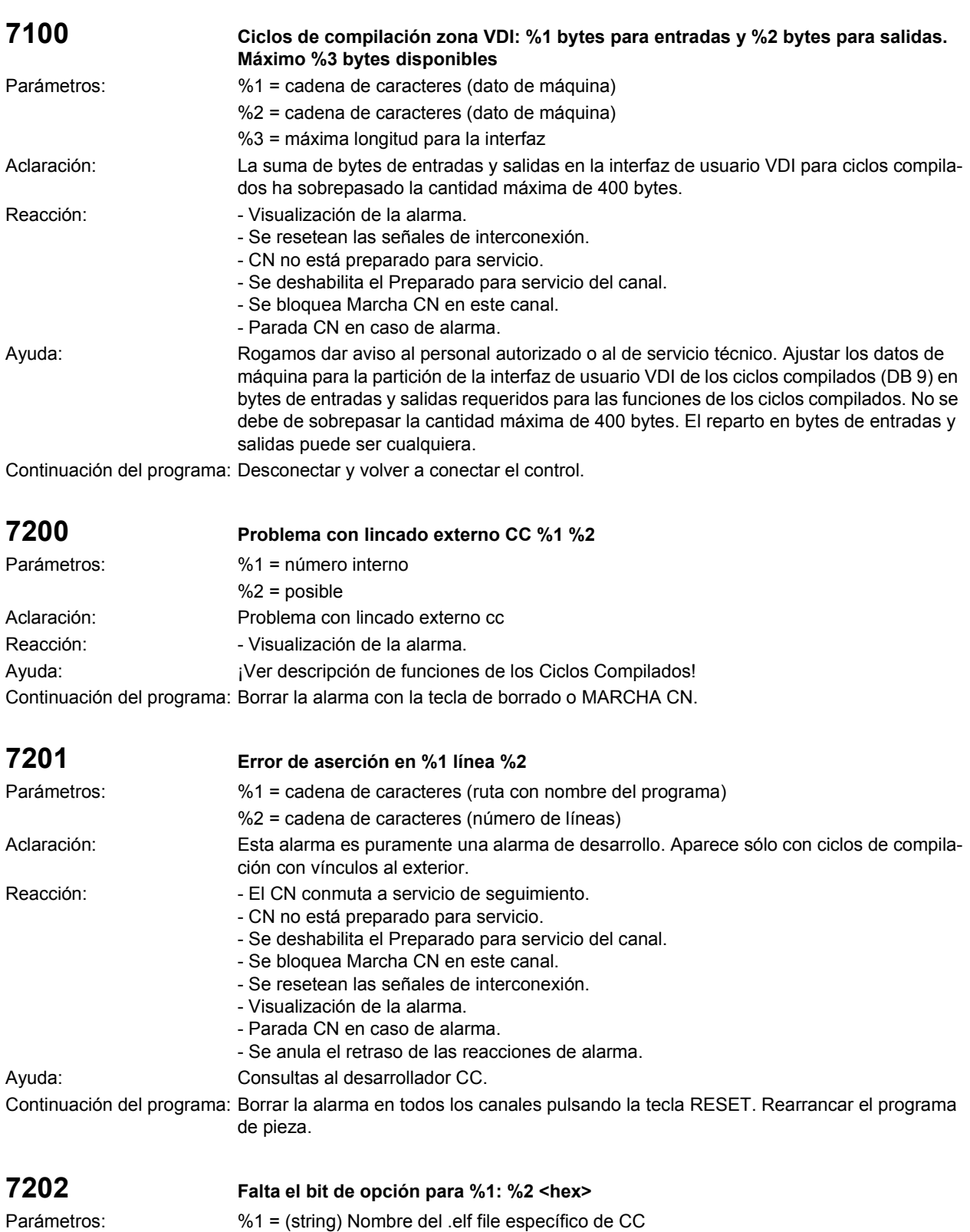

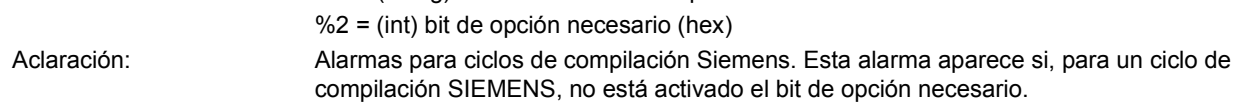

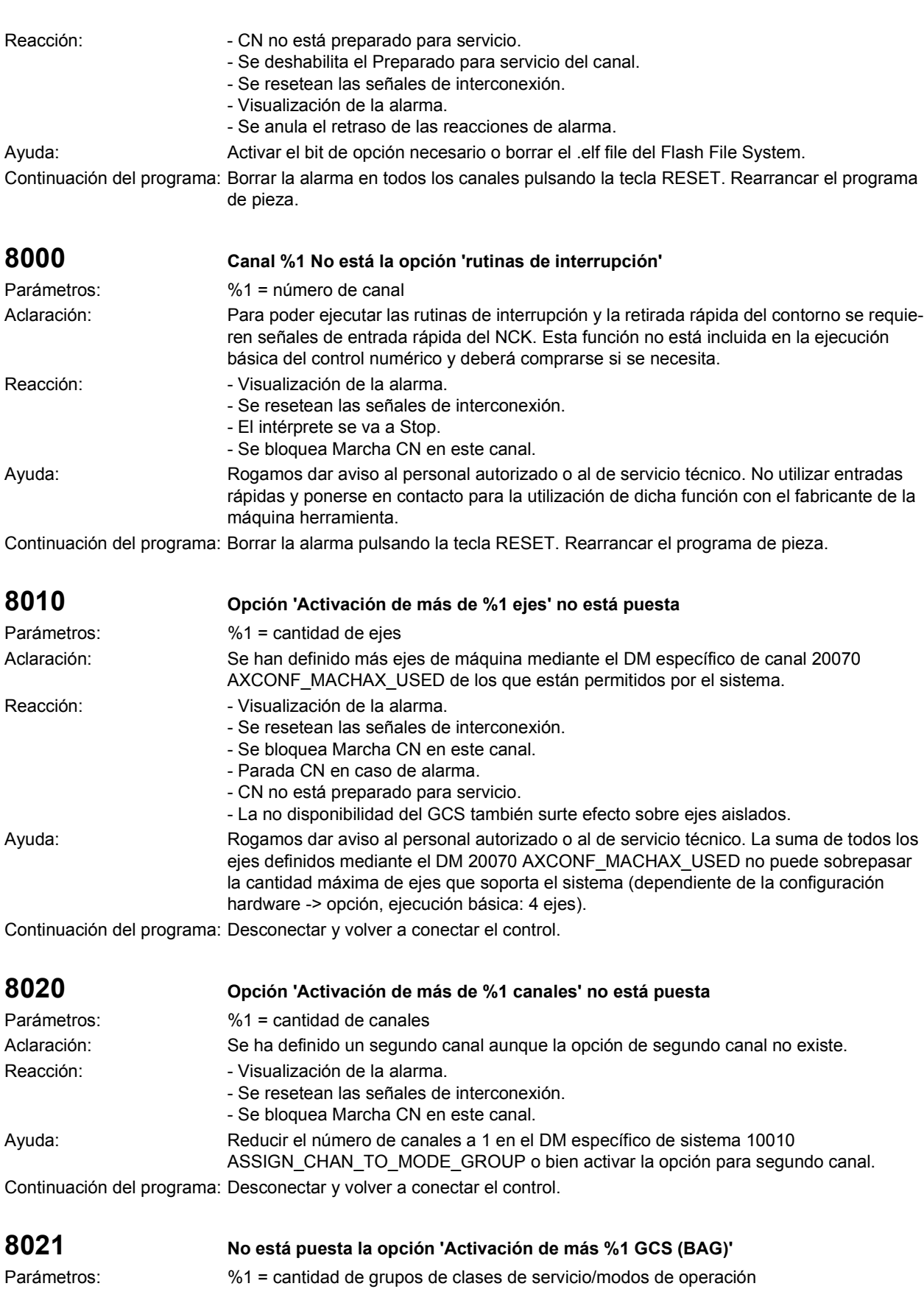

SINUMERIK 840D/840Di/810D Instrucciones de diagnosis (DA), Edición 11.02

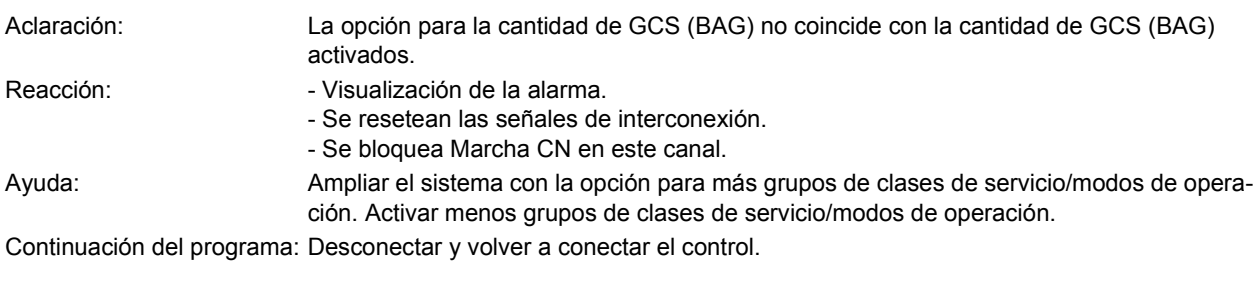

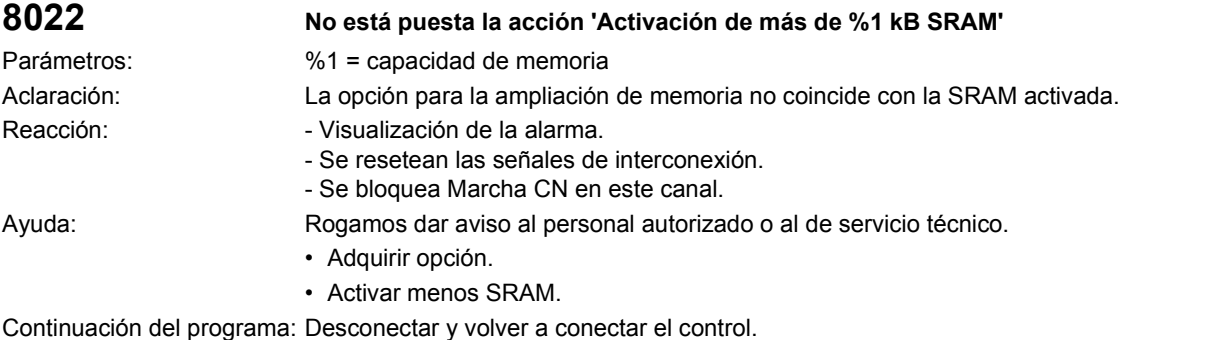

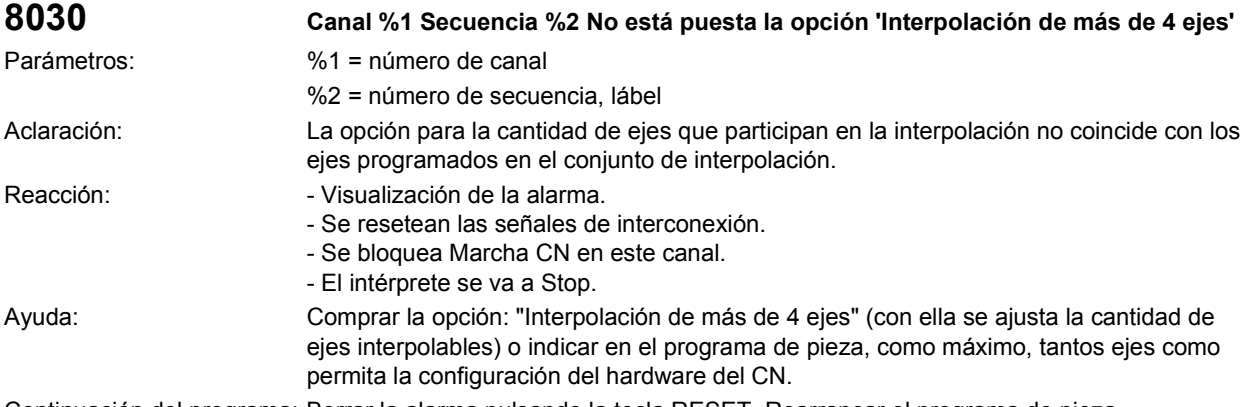

Continuación del programa: Borrar la alarma pulsando la tecla RESET. Rearrancar el programa de pieza.

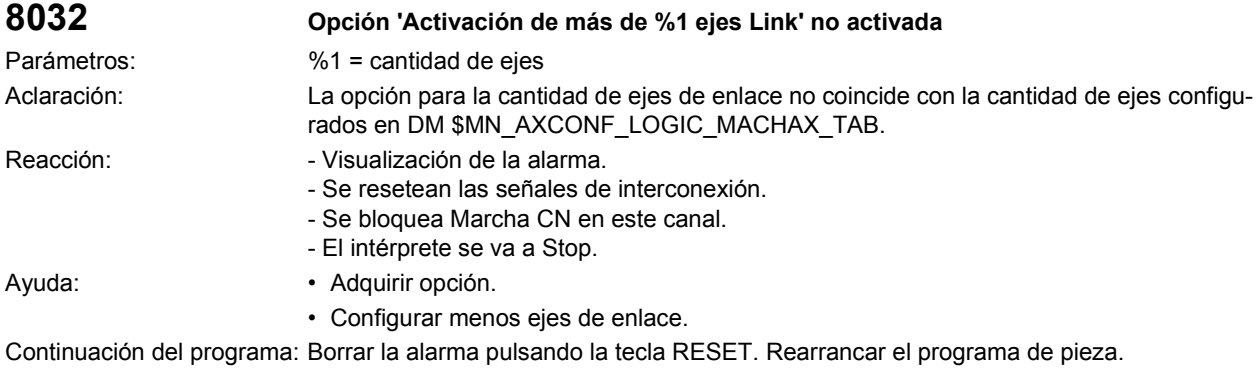

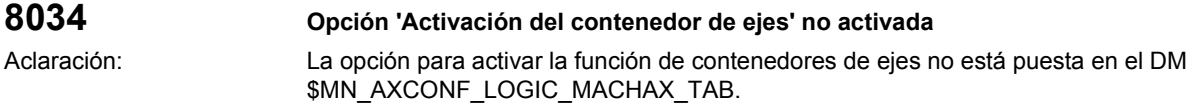

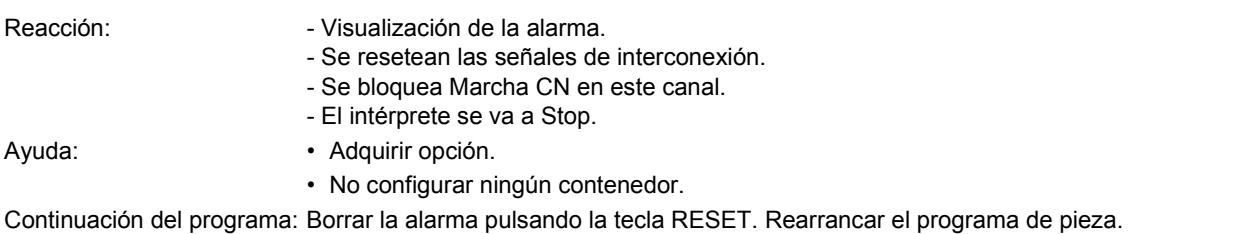

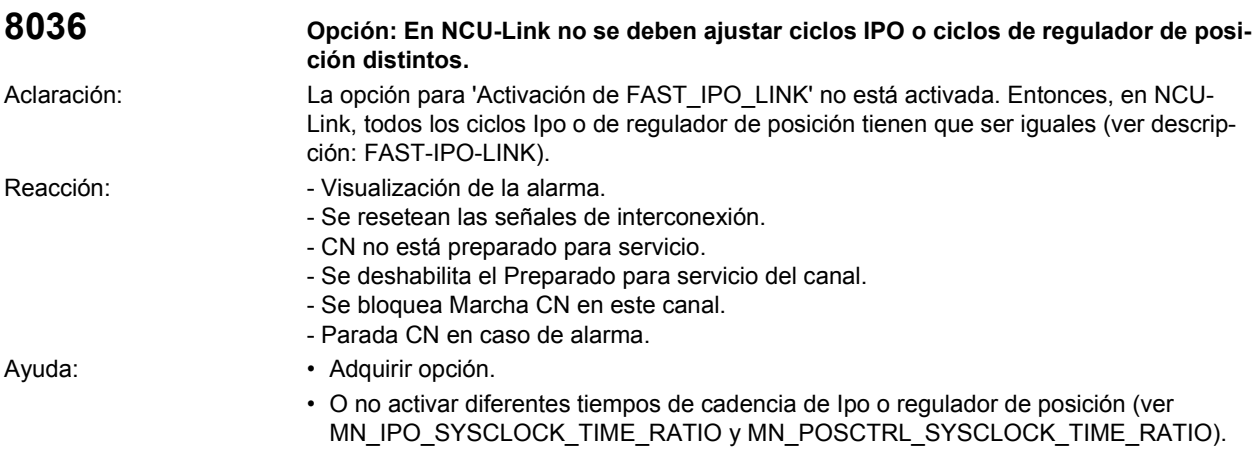

Continuación del programa: Desconectar y volver a conectar el control.

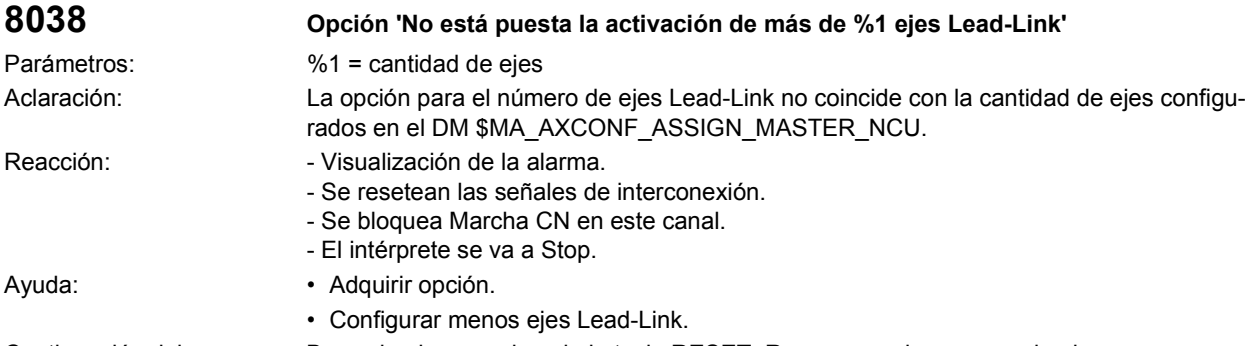

Continuación del programa: Borrar la alarma pulsando la tecla RESET. Rearrancar el programa de pieza.

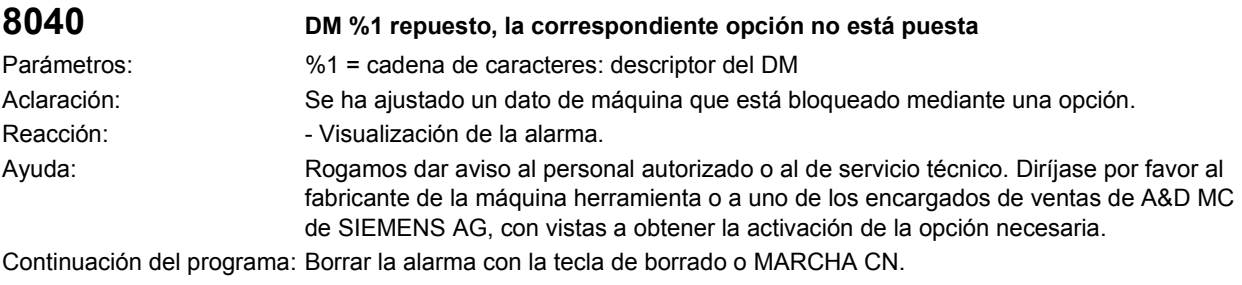

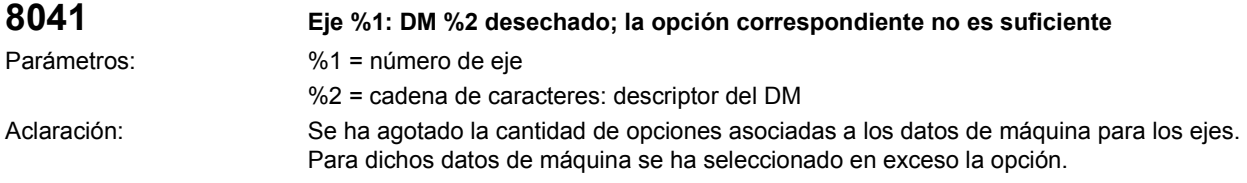

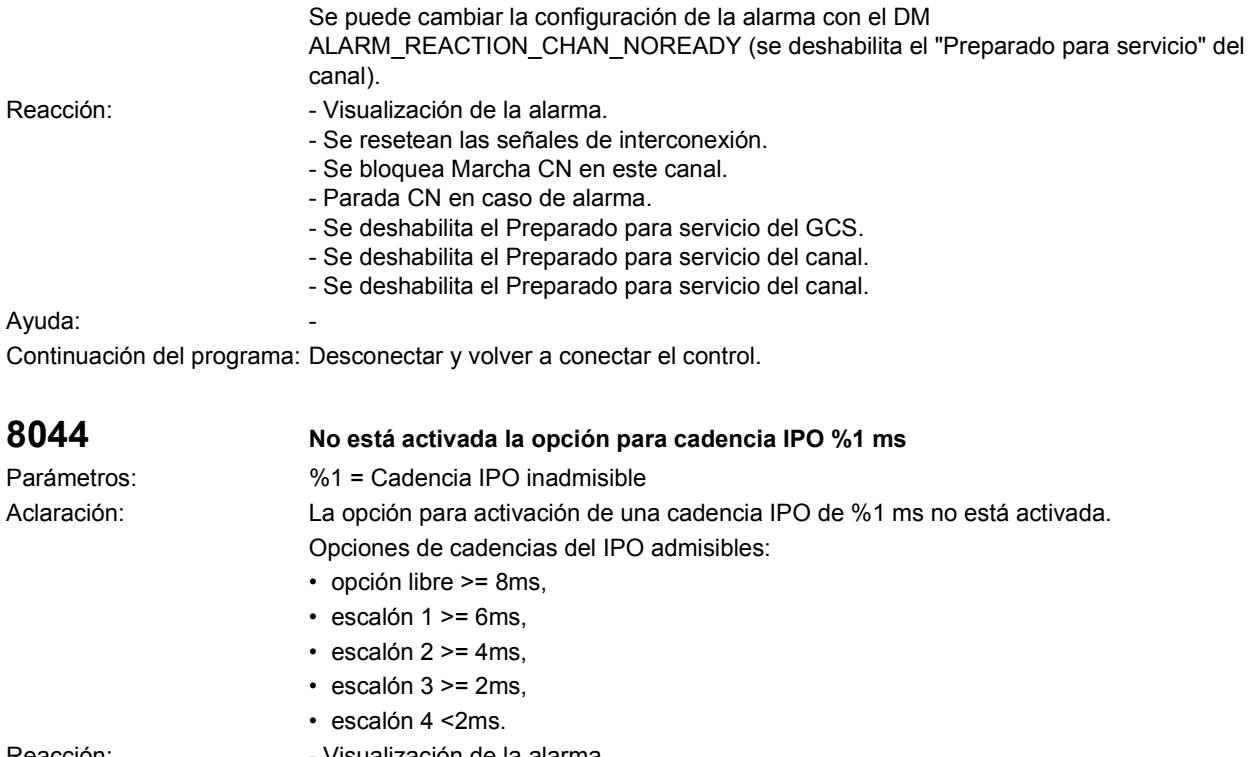

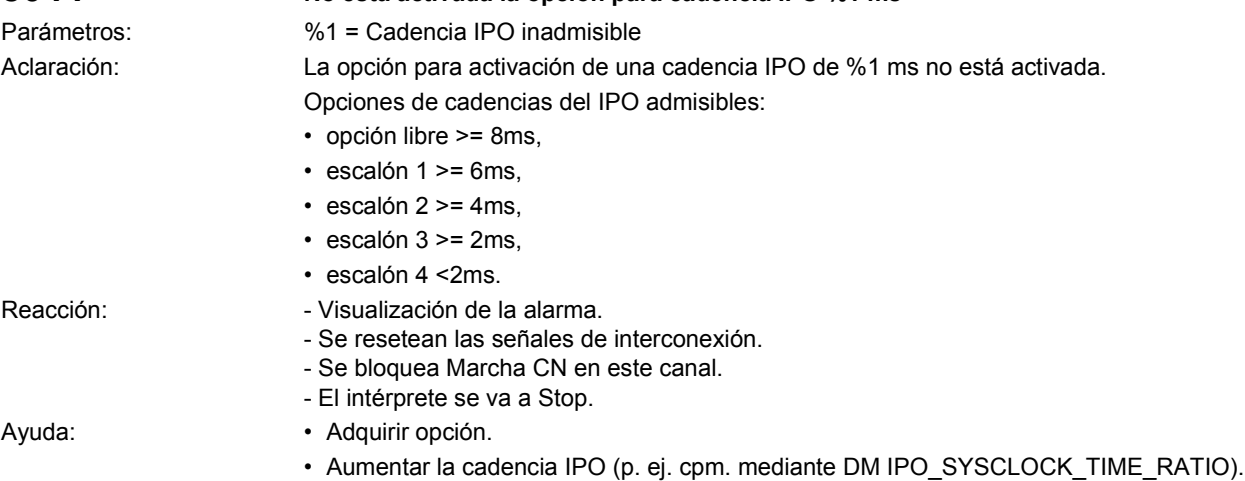

Continuación del programa: Desconectar y volver a conectar el control.

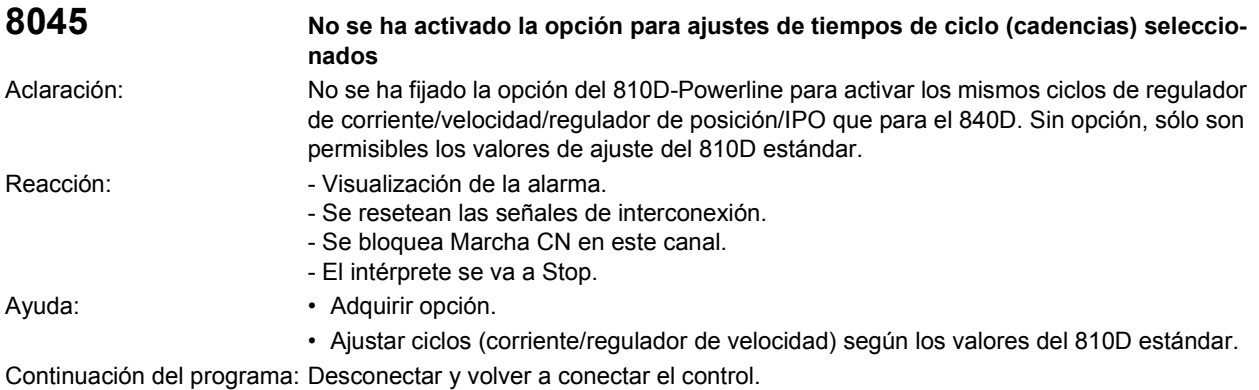

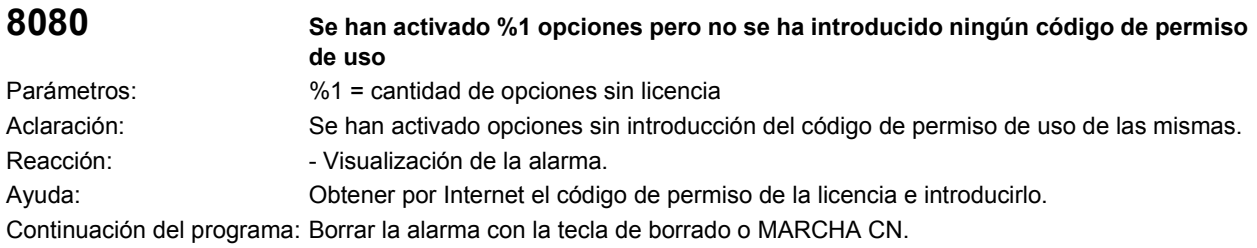

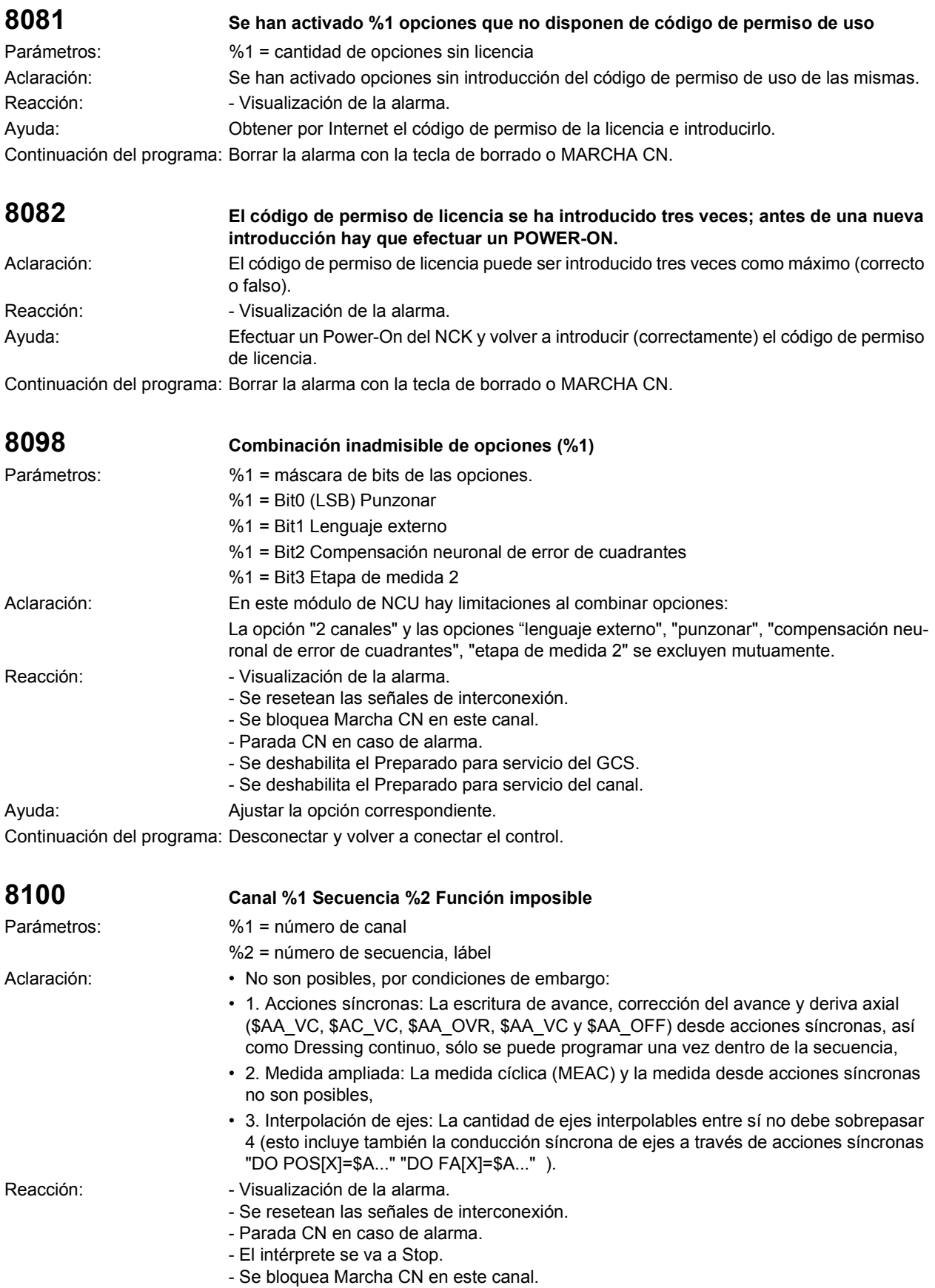

Ayuda: Corregir el programa de pieza. Continuación del programa: Borrar la alarma pulsando la tecla RESET. Rearrancar el programa de pieza.

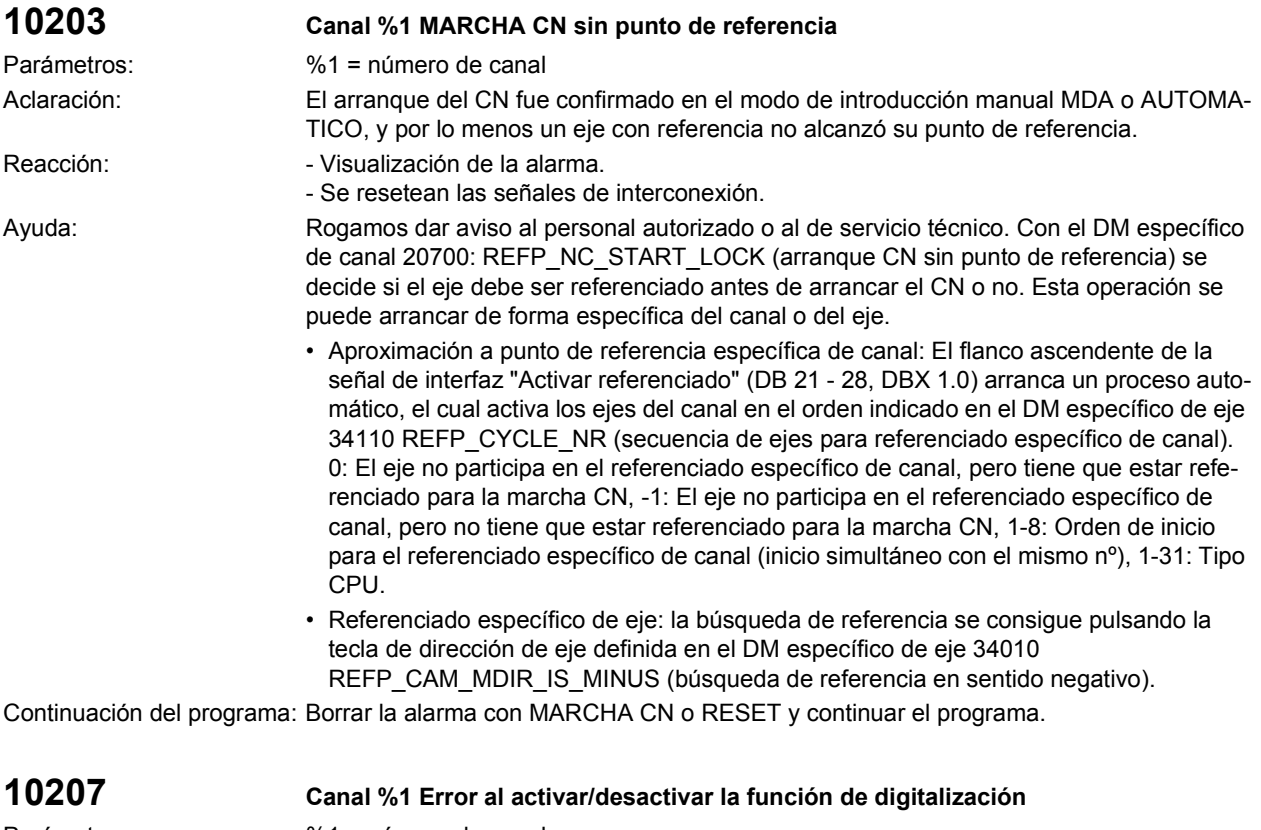

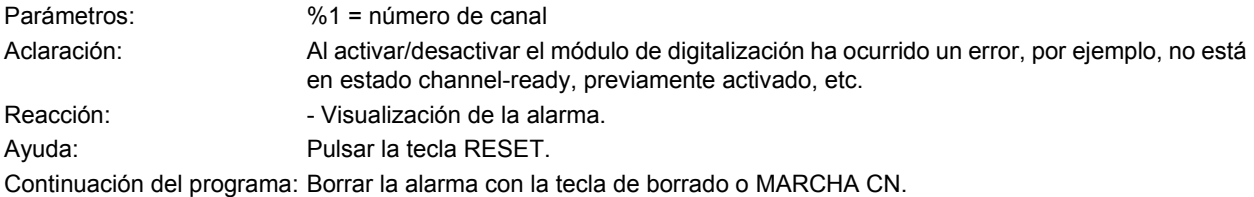

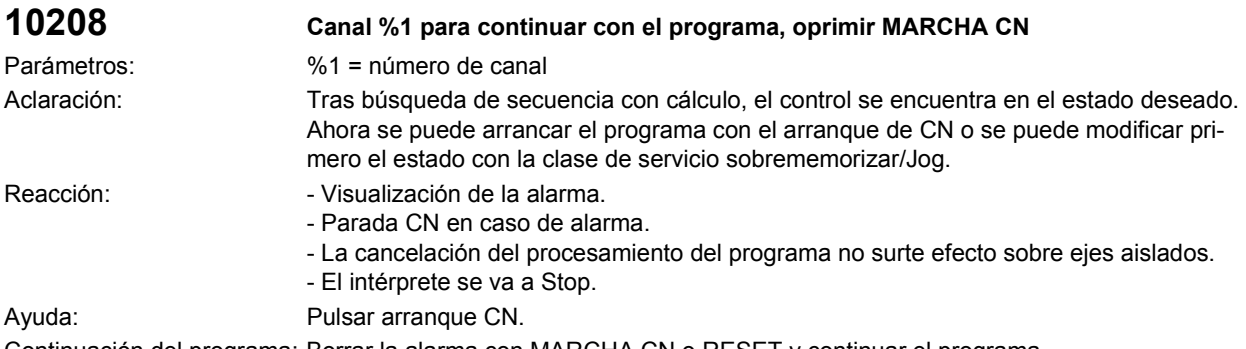

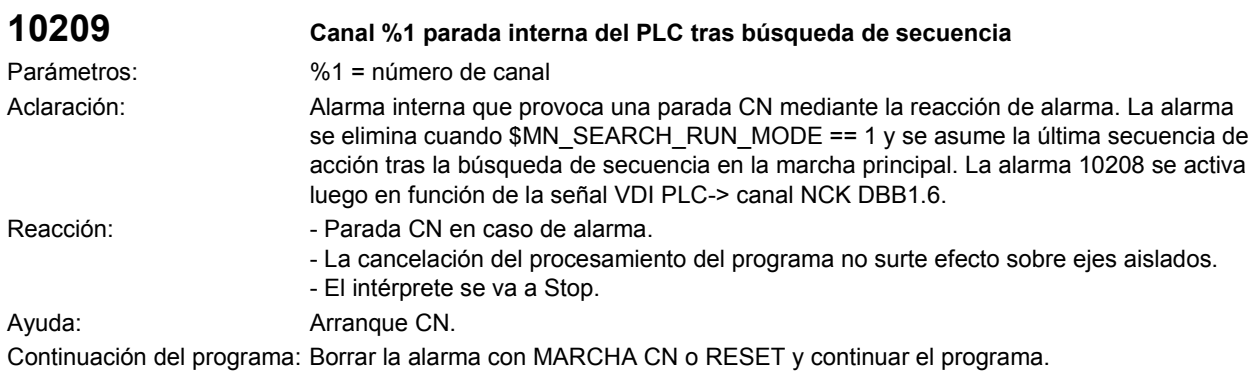

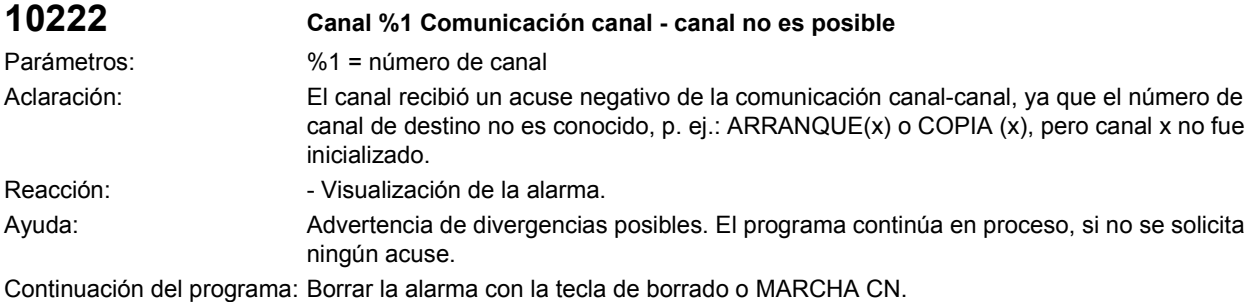

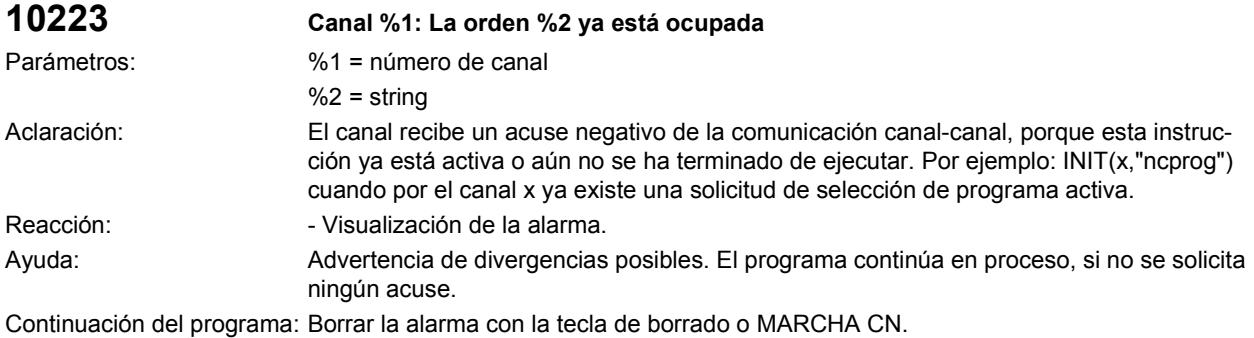

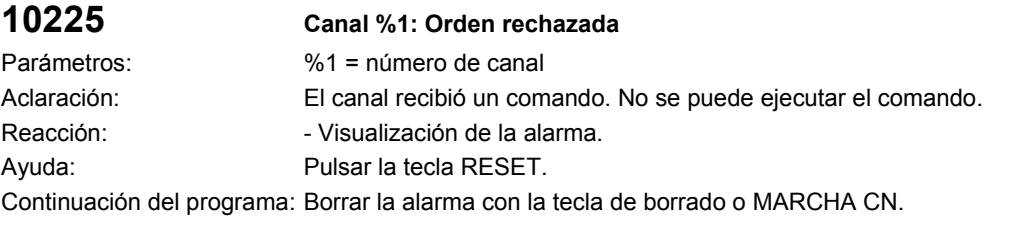

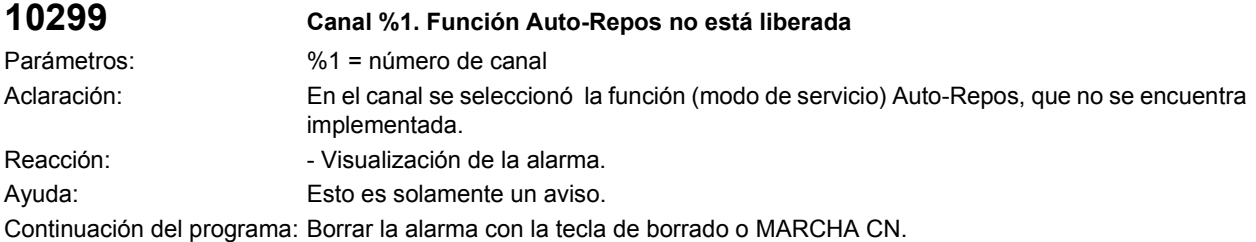

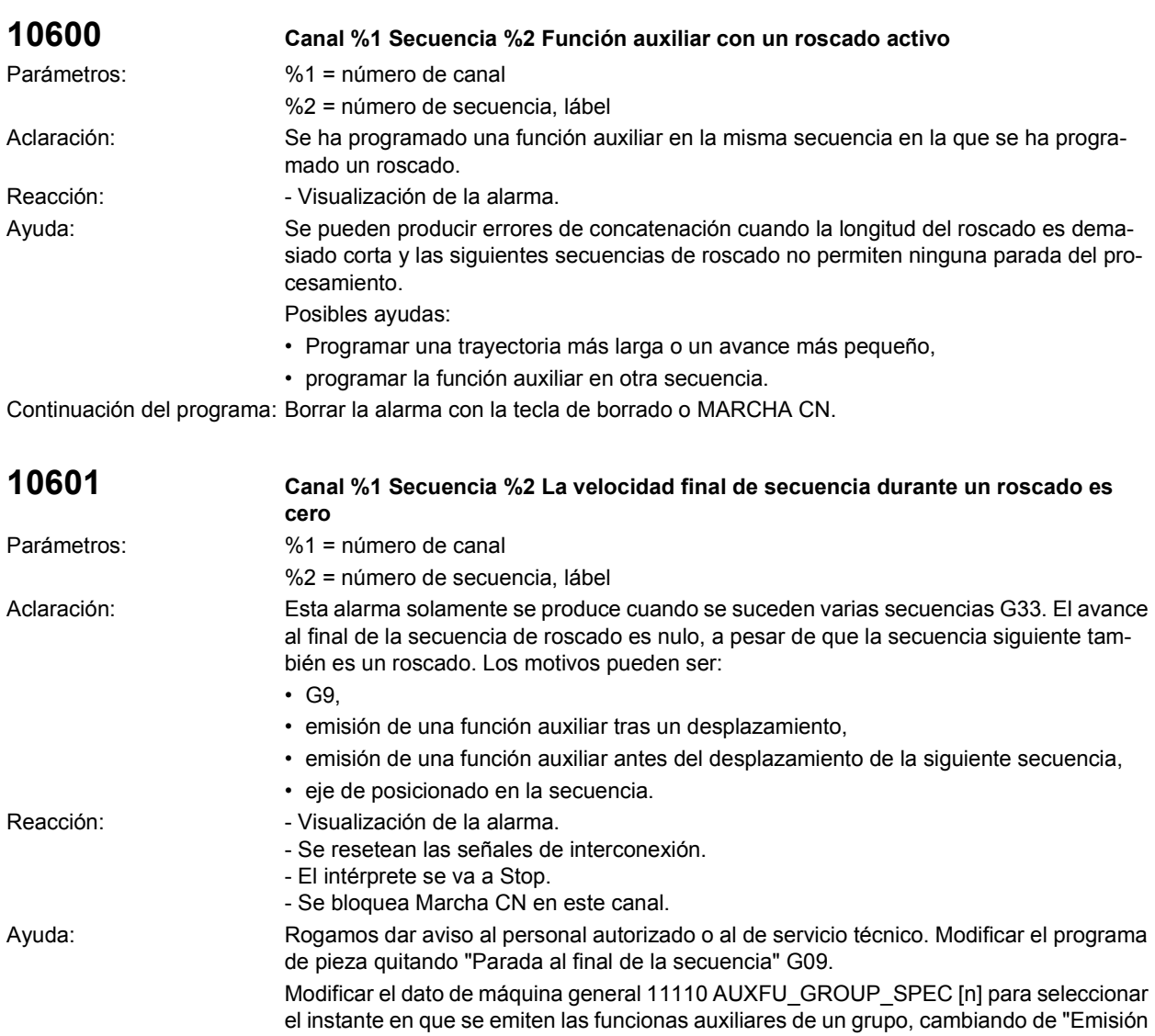

de función auxiliar antes/después del desplazamiento" a "Emisión de función auxiliar durante el desplazamiento".

- Bit 5 = 1: Emisión de función auxiliar antes del desplazamiento.
- Bit 6 = 1: Emisión de función auxiliar durante el desplazamiento.
- Bit 7 = 1: Emisión de función auxiliar tras el desplazamiento.

Continuación del programa: Borrar la alarma pulsando la tecla RESET. Rearrancar el programa de pieza.

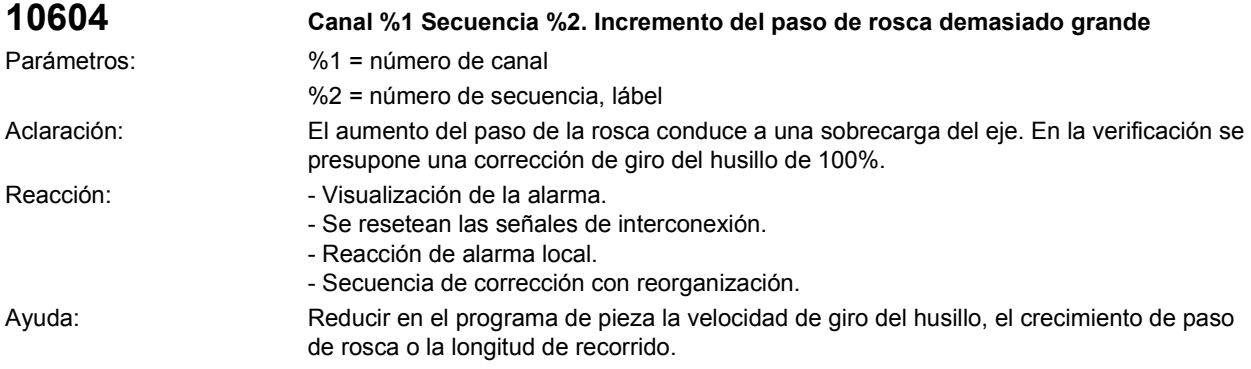

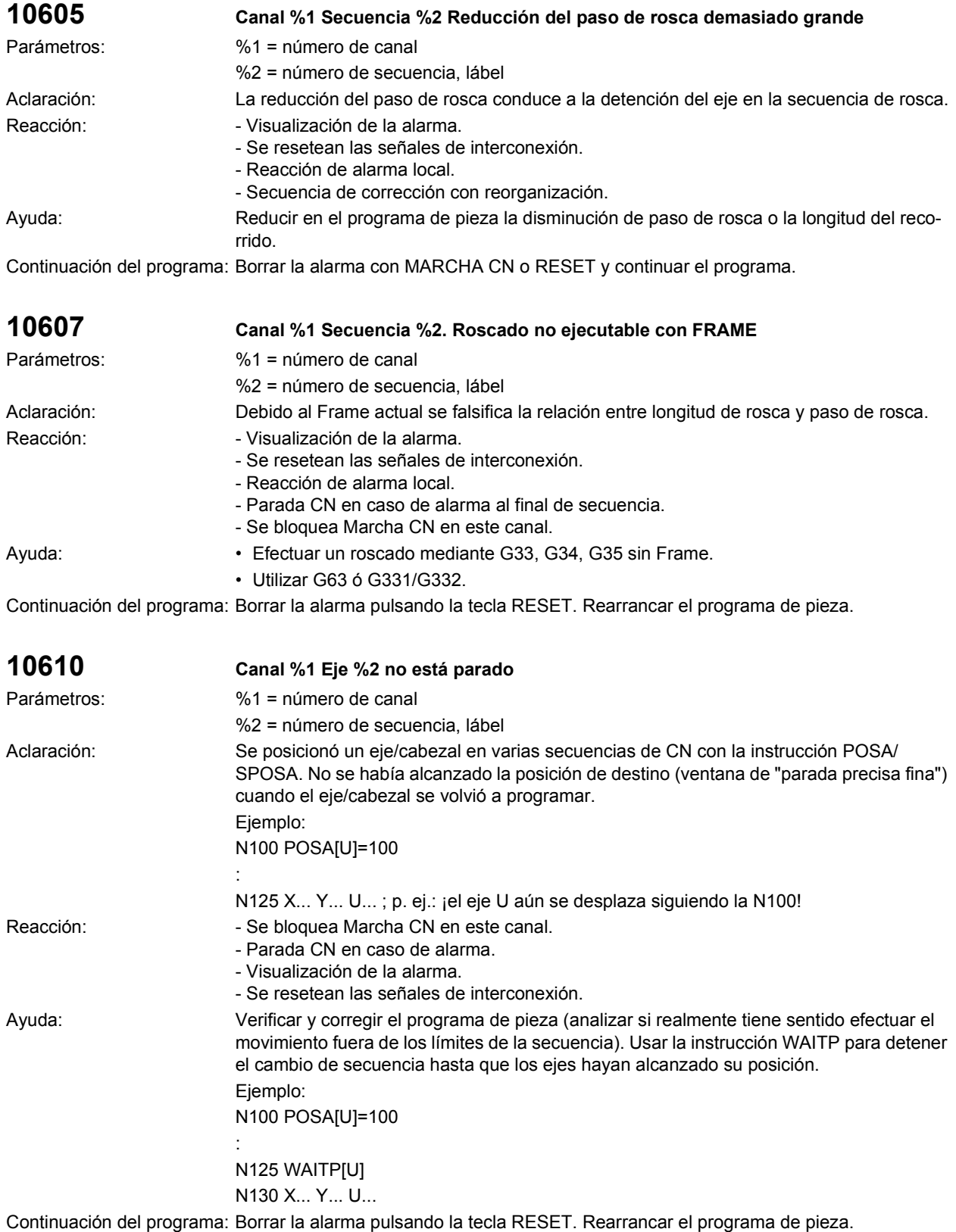

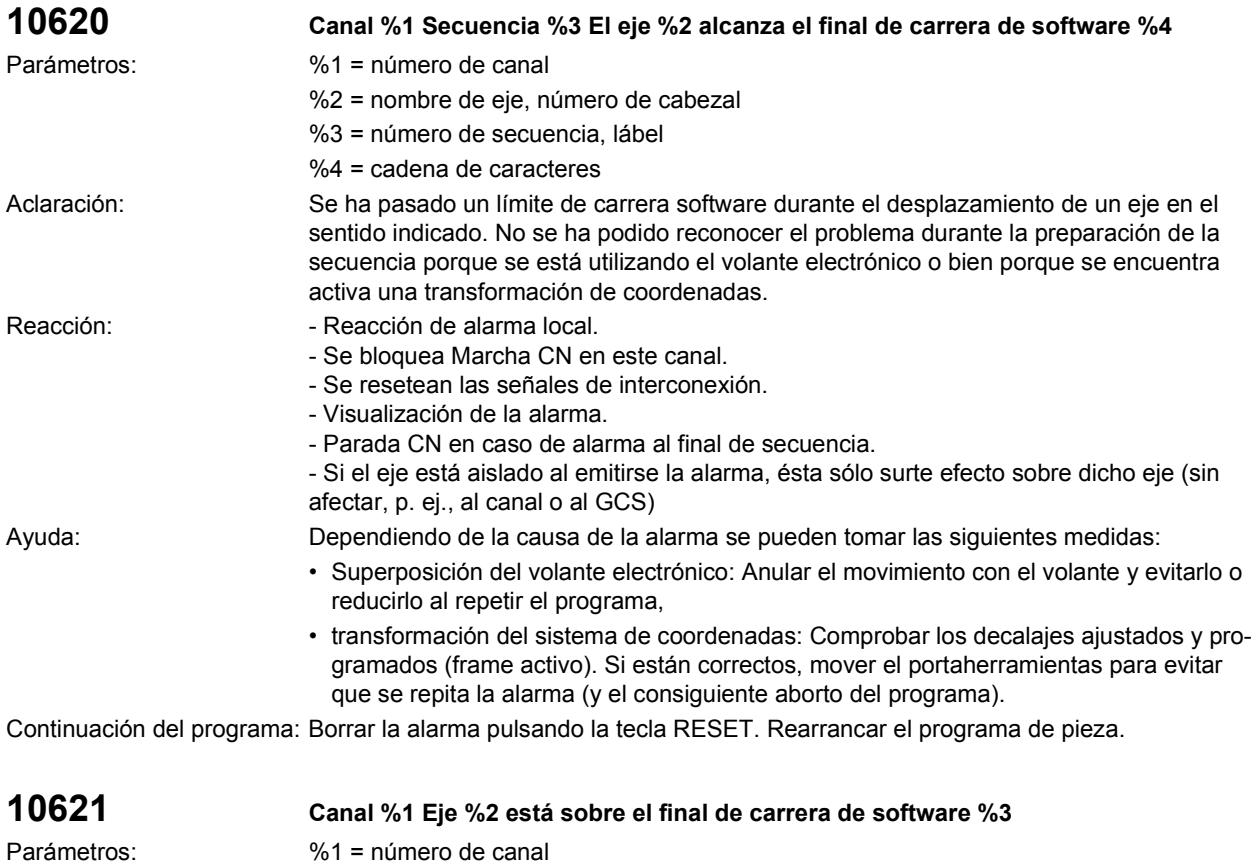

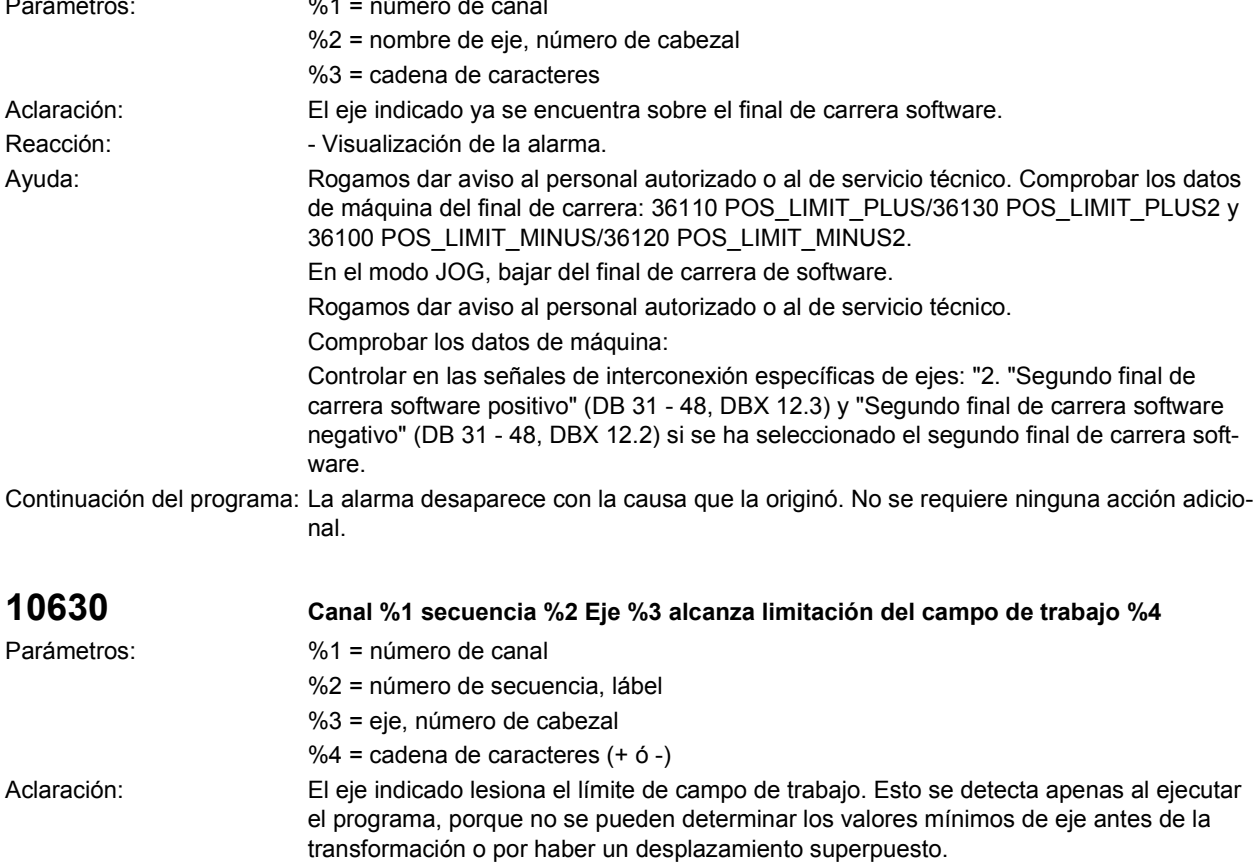

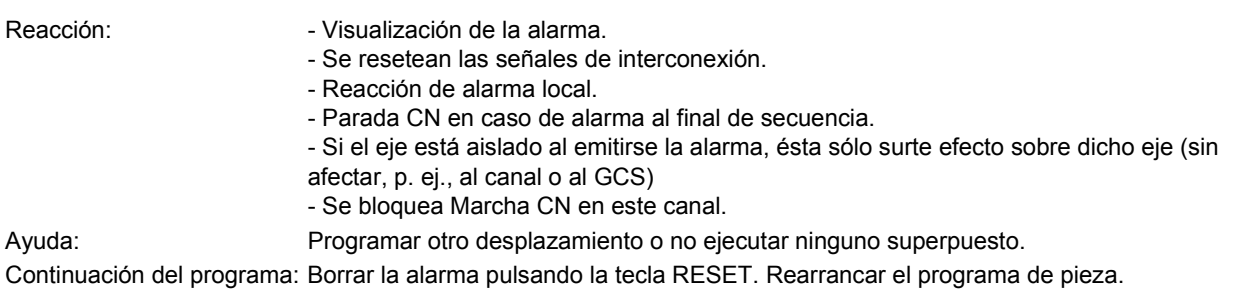

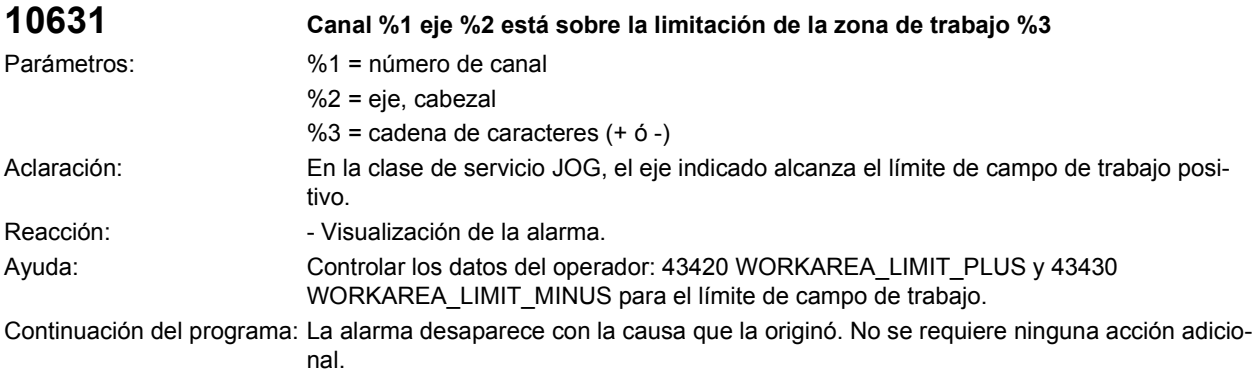

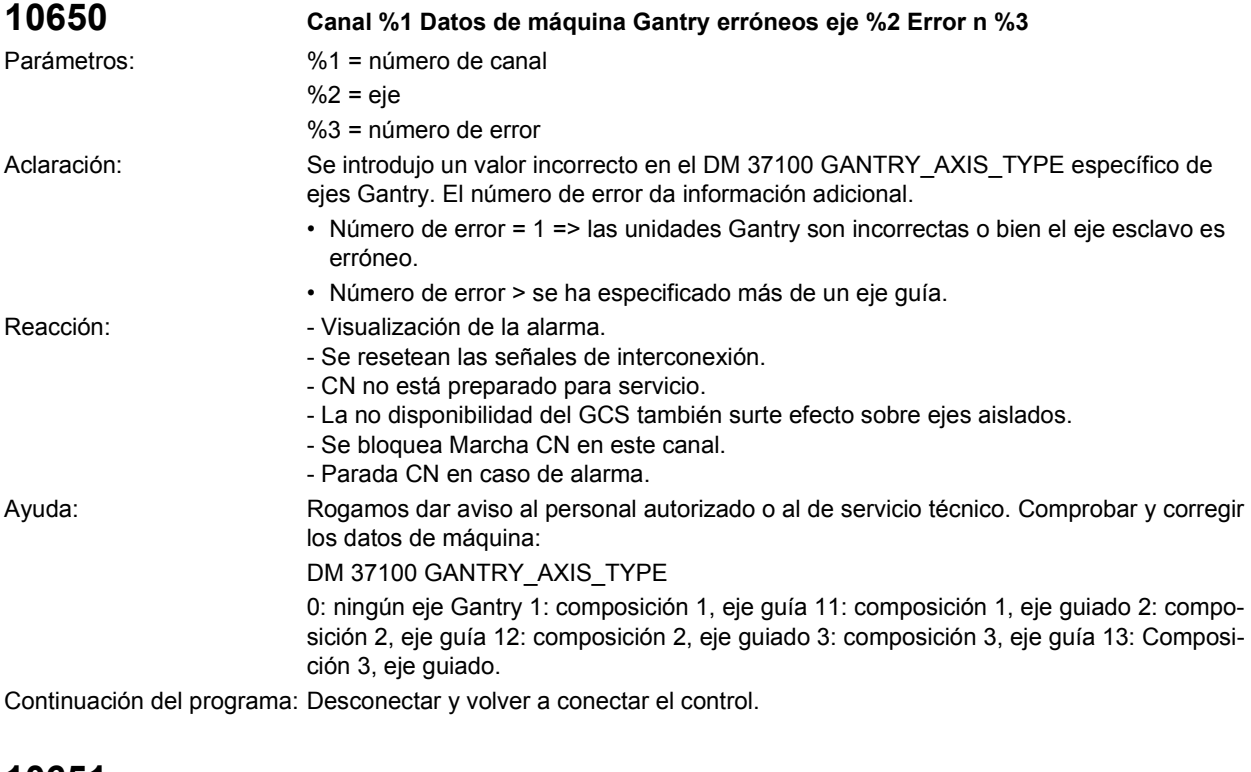

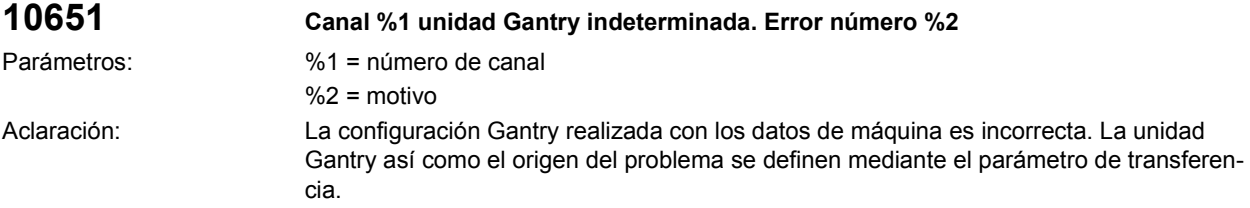

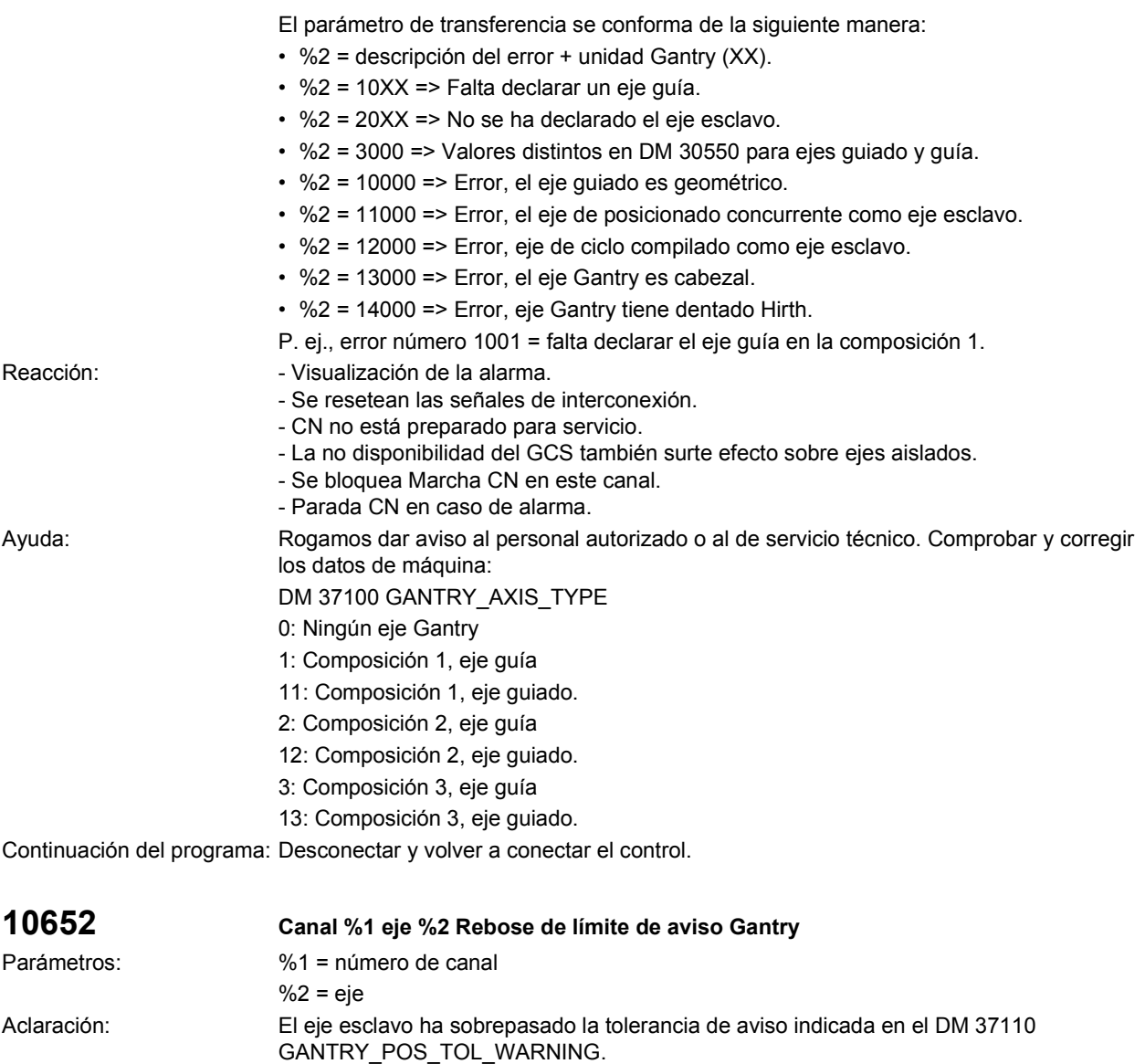

Reacción:  $\blacksquare$  - Visualización de la alarma. Ayuda: Rogamos dar aviso al personal autorizado o al de servicio técnico.

2. Se ajustó mal el DM (37110 GANTRY\_POS\_TOL\_WARNING). Los cambios de este DM se activan tras RESET. Continuación del programa: La alarma desaparece con la causa que la originó. No se requiere ninguna acción adicional.

1. Controlar el eje (¿está mecánicamente bien?).

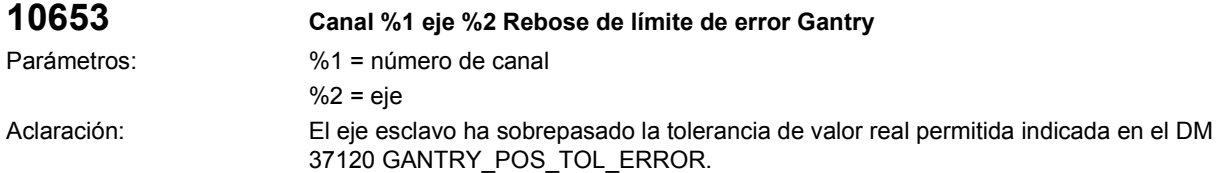

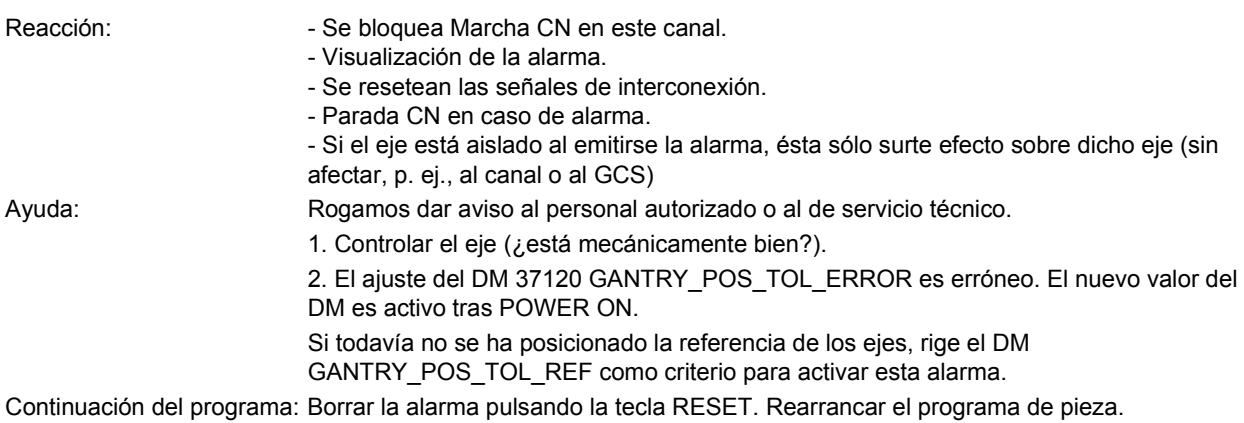

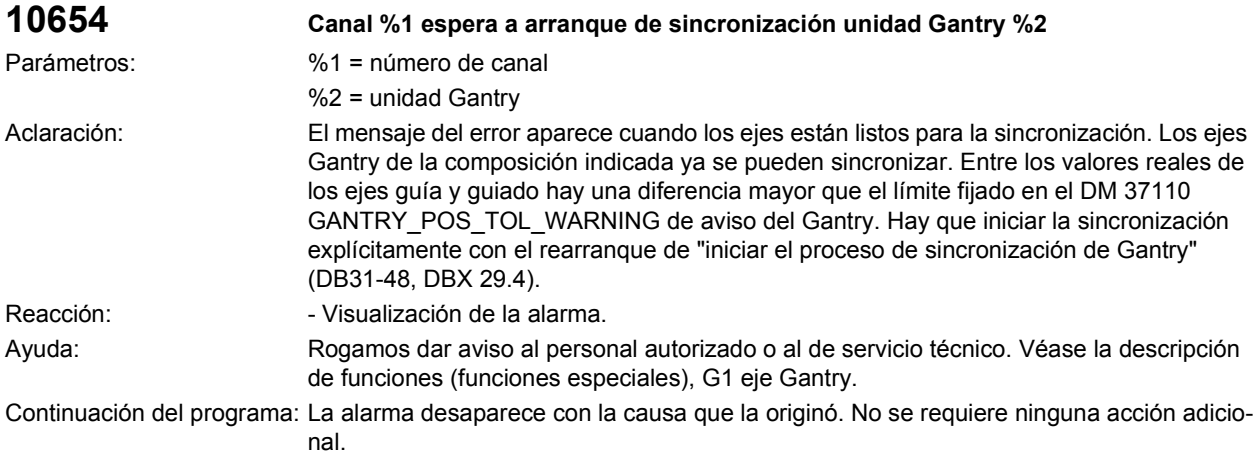

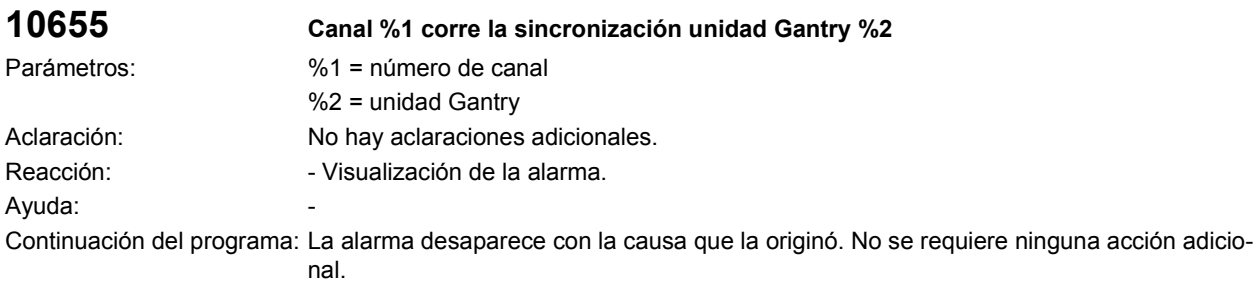

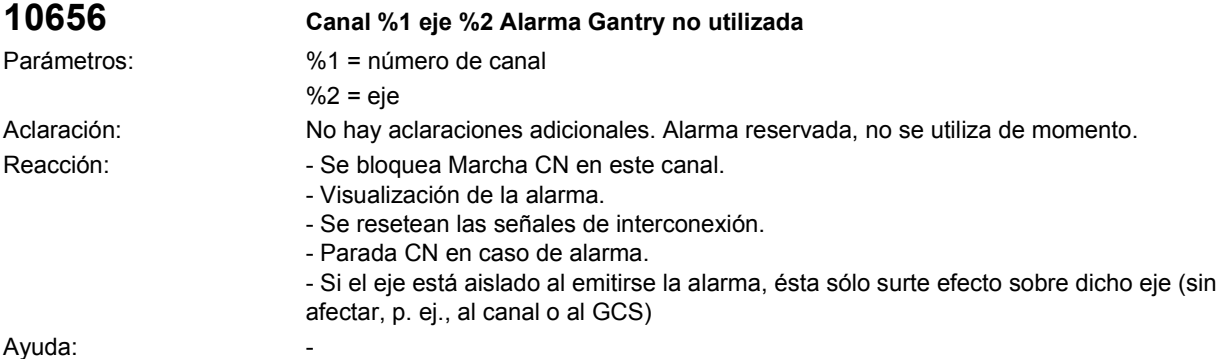

Continuación del programa: Borrar la alarma pulsando la tecla RESET. Rearrancar el programa de pieza.

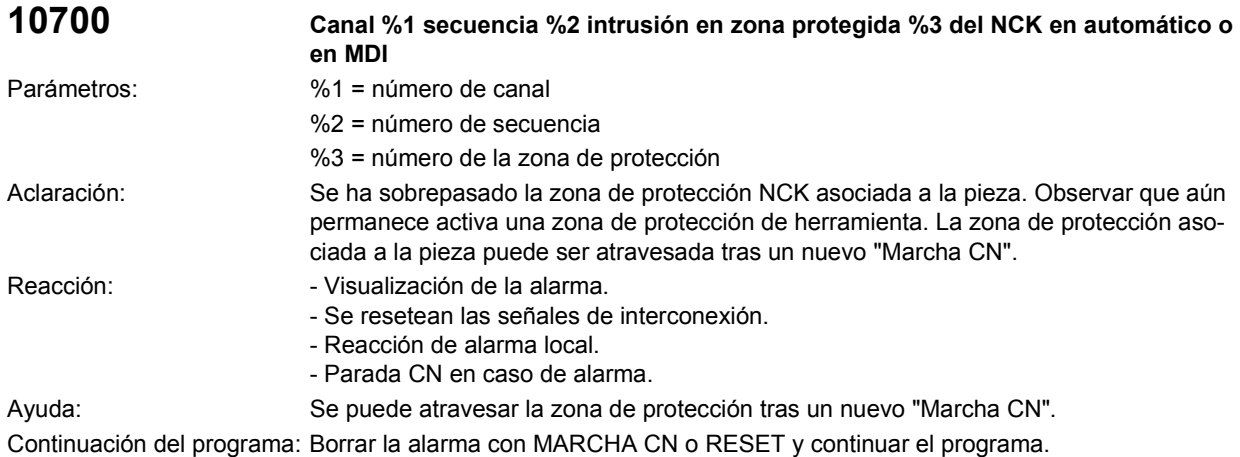

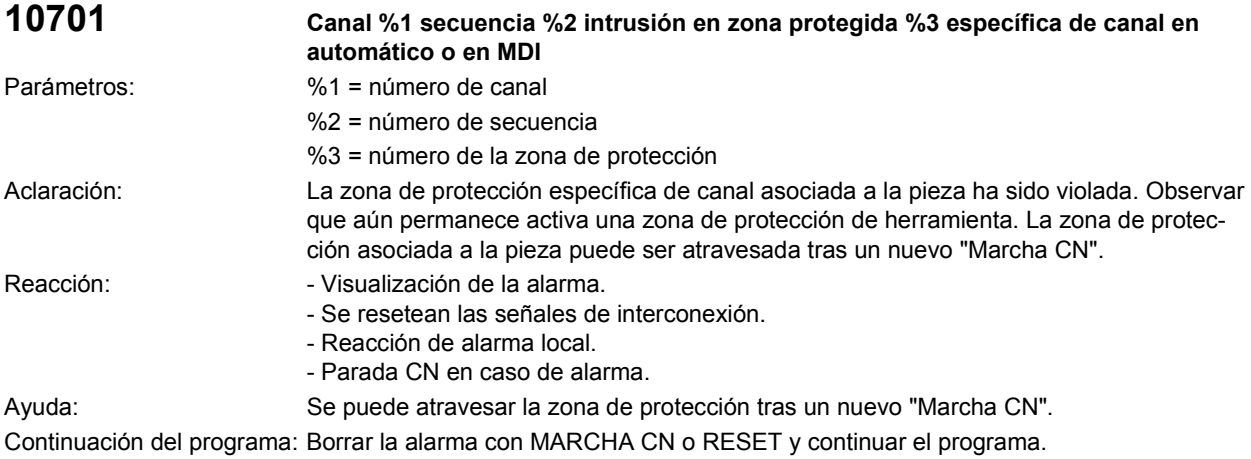

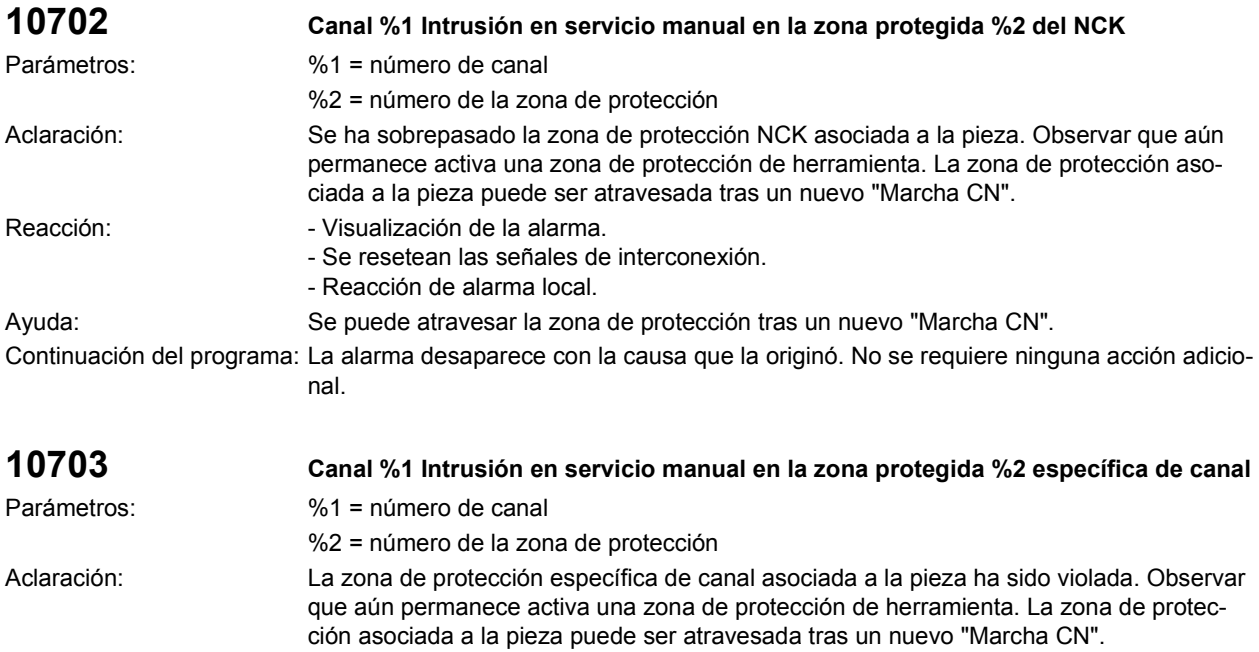

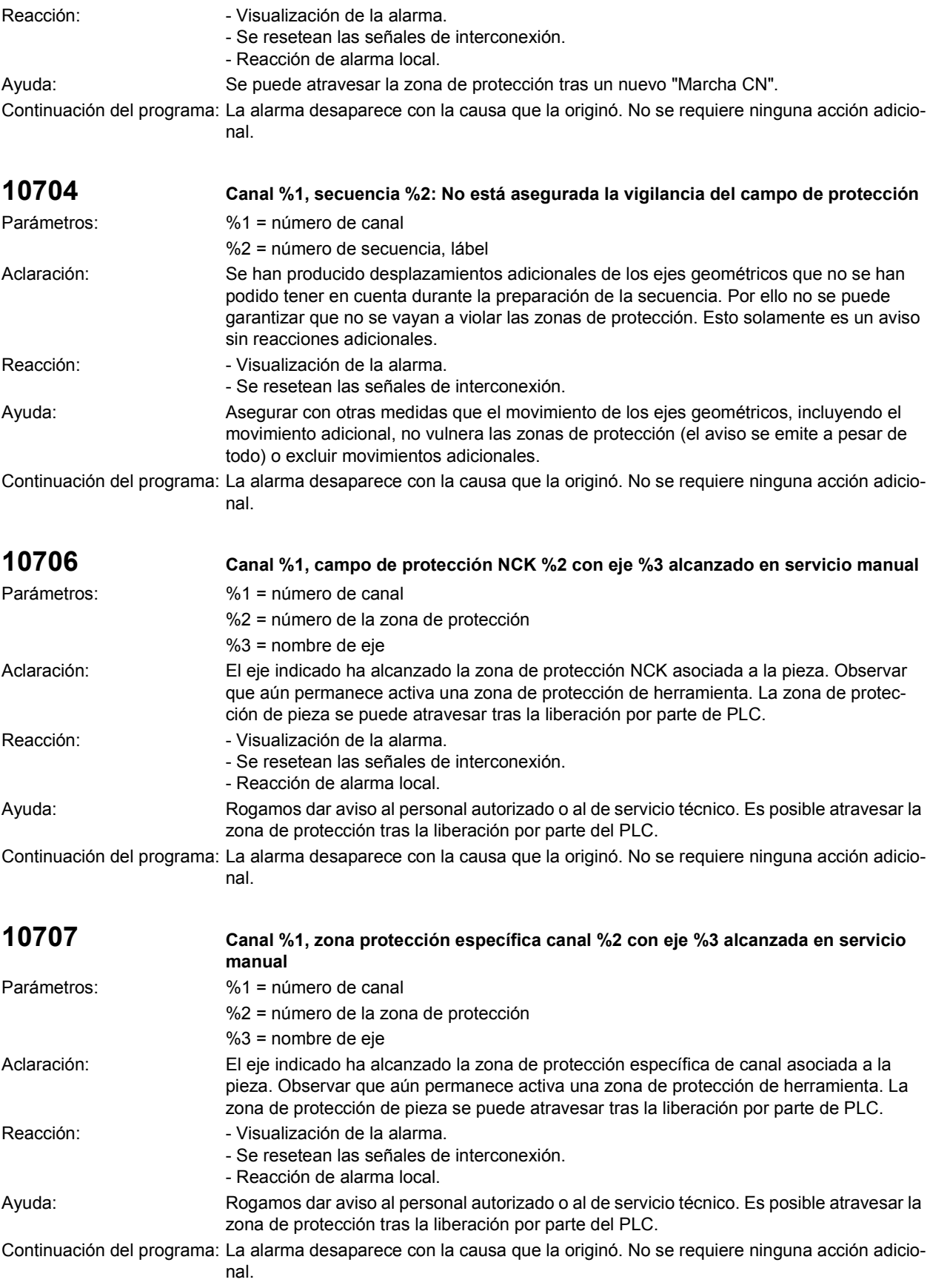

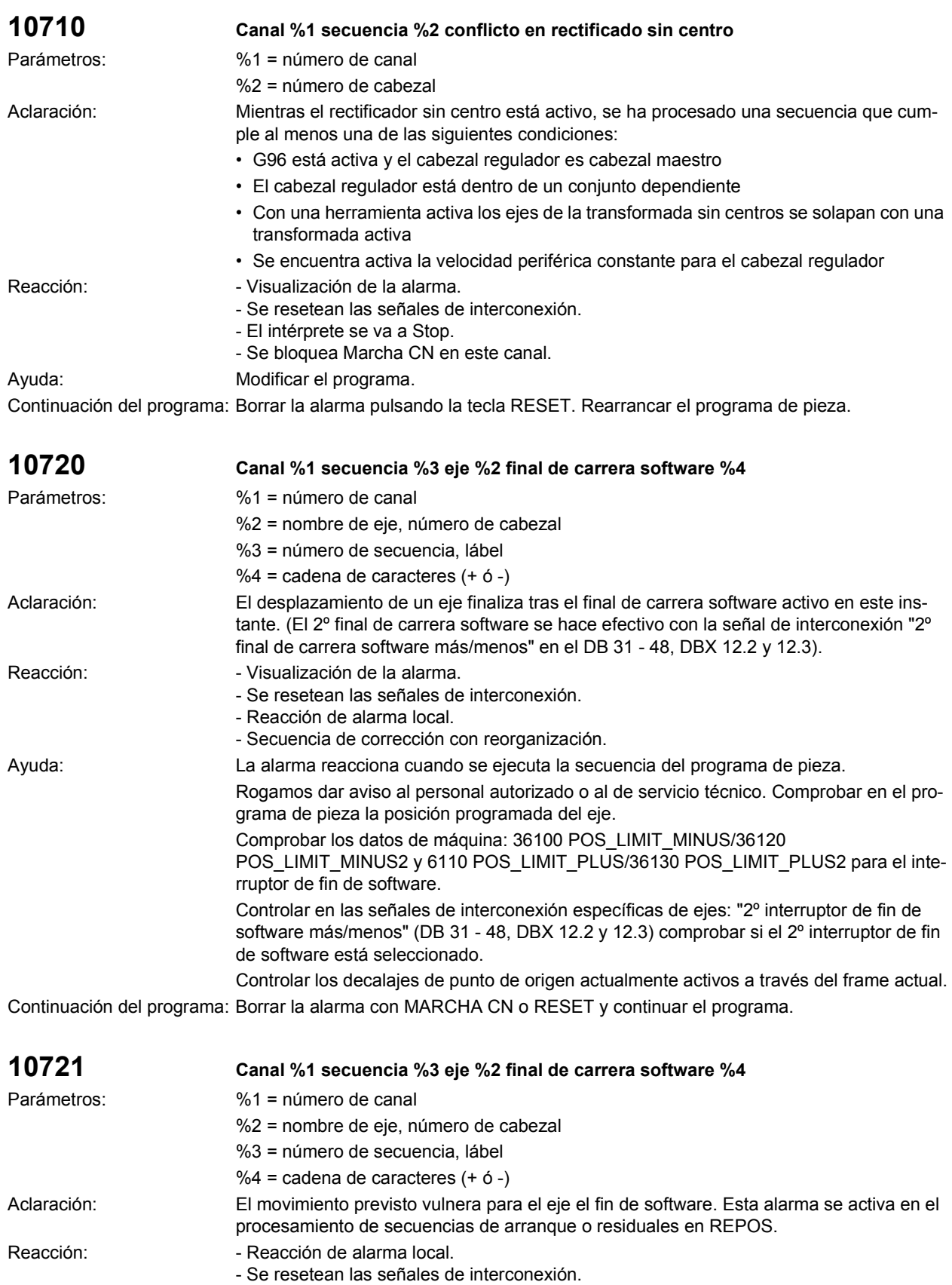

- Visualización de la alarma.

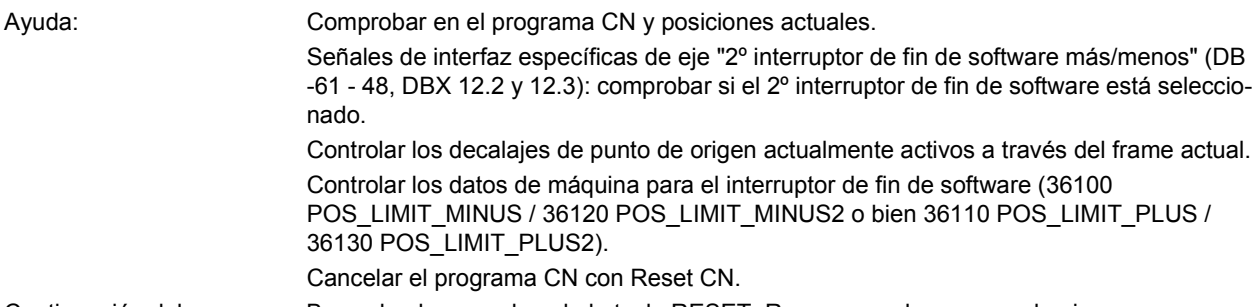

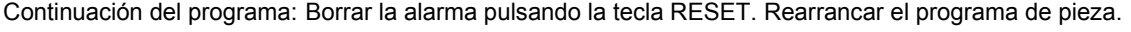

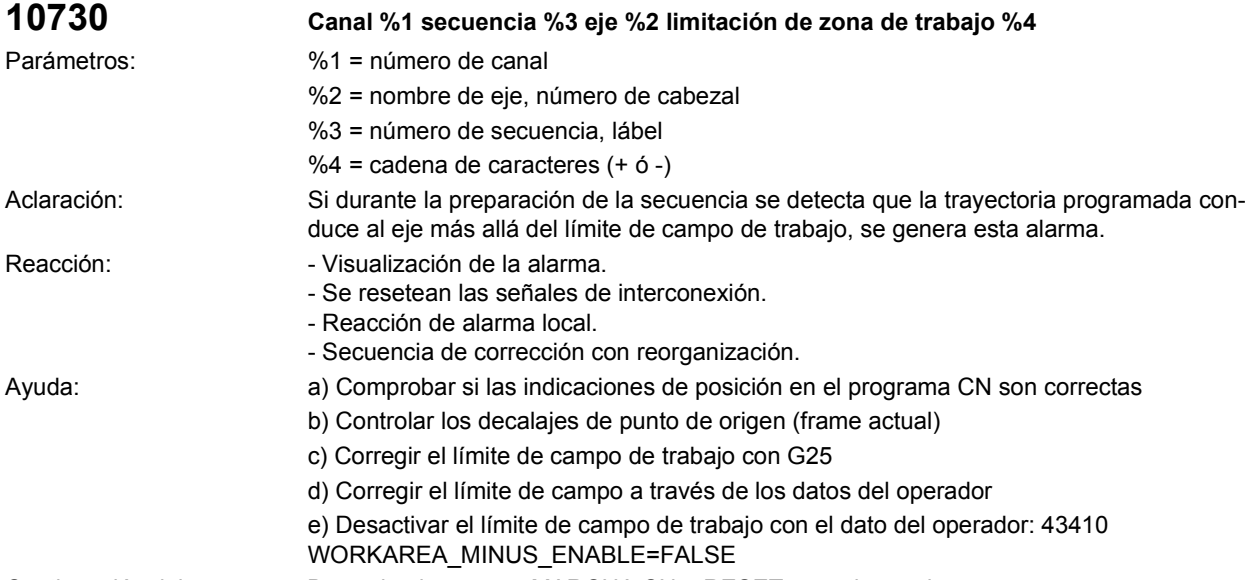

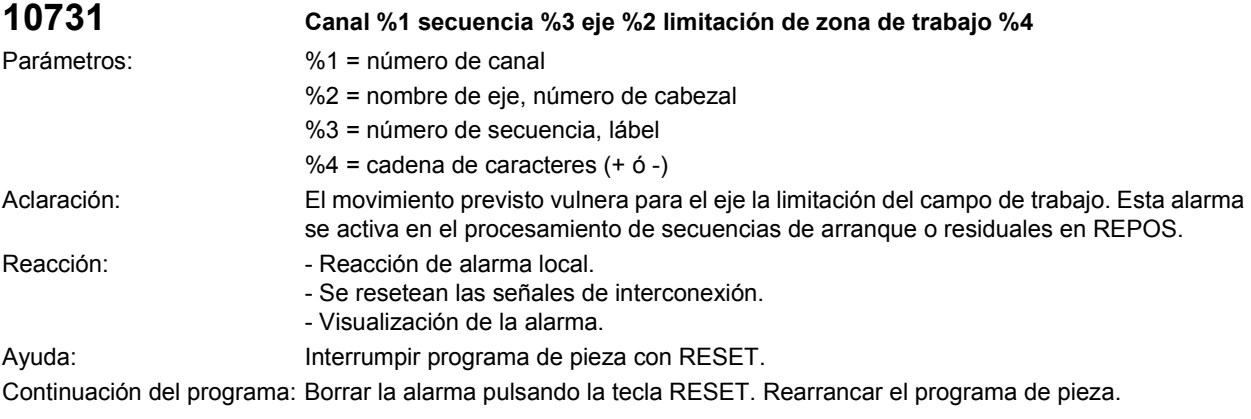

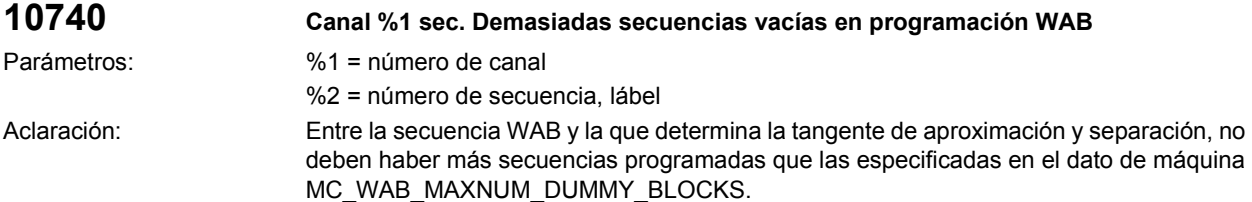

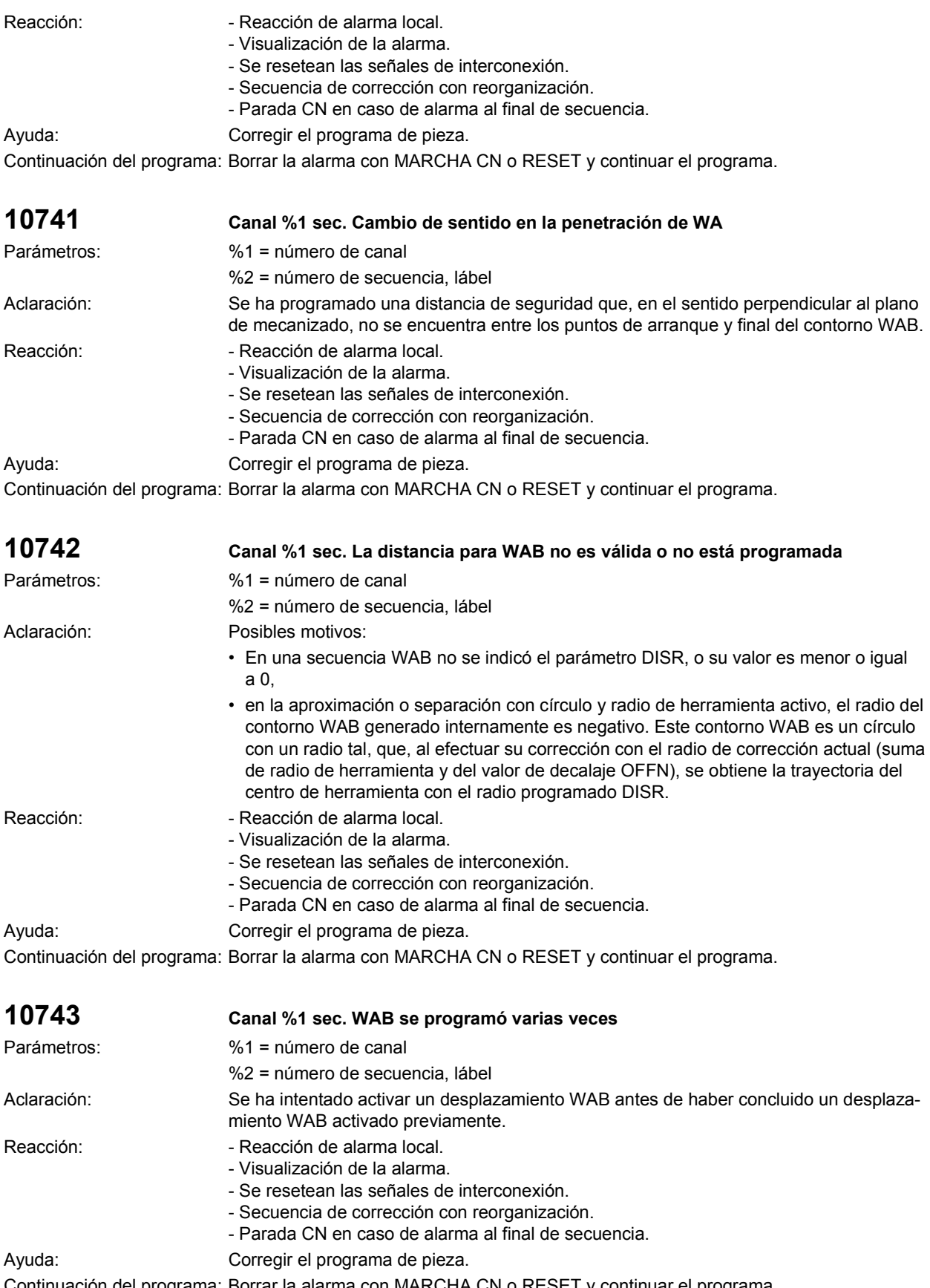

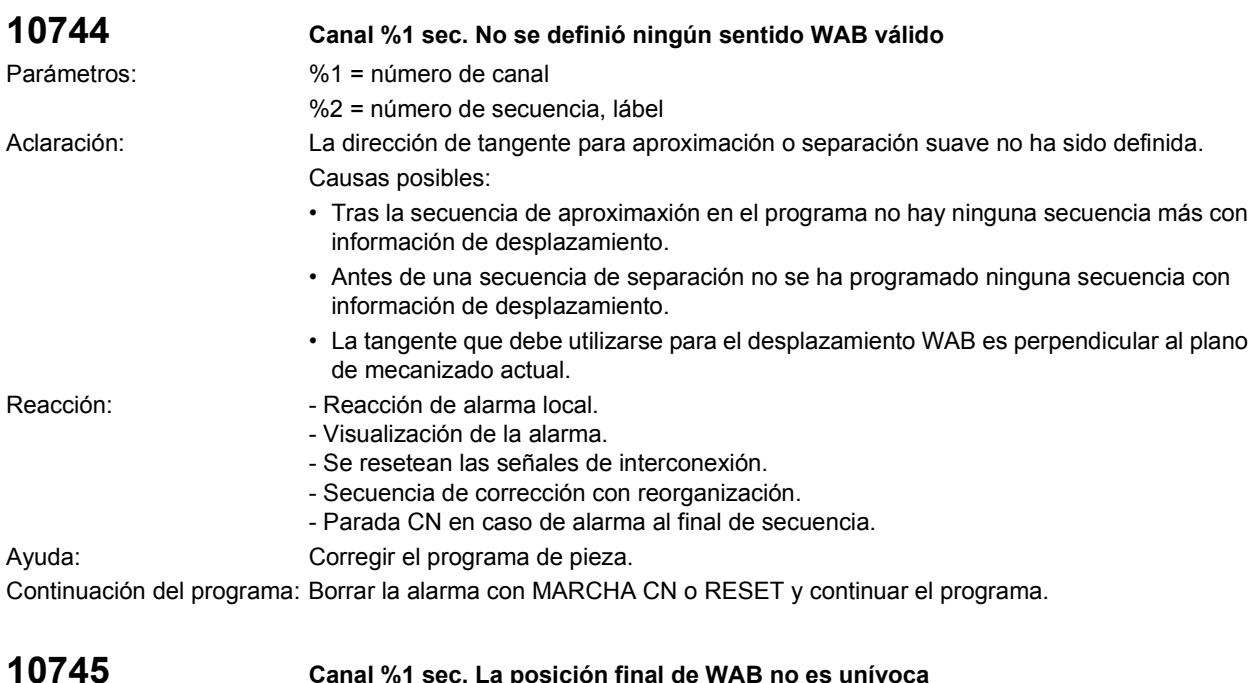

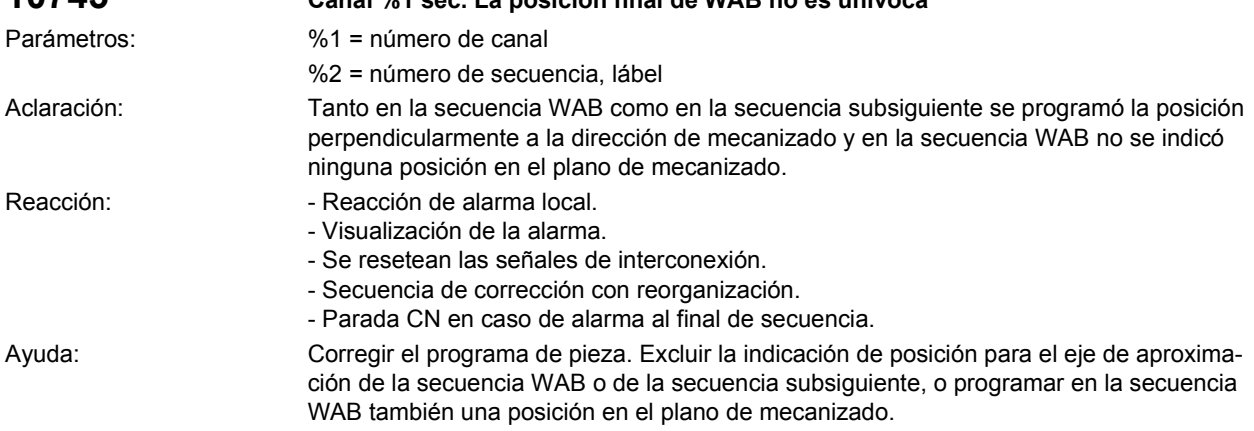

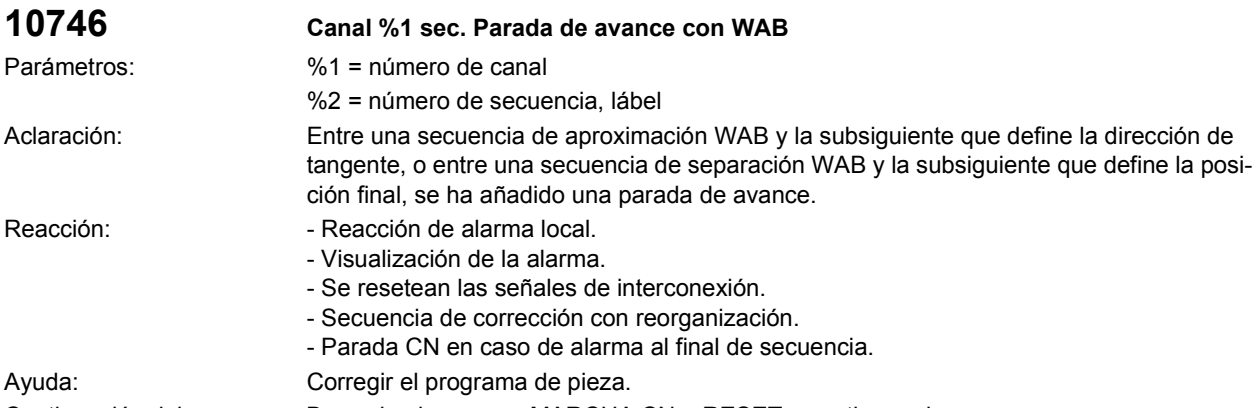

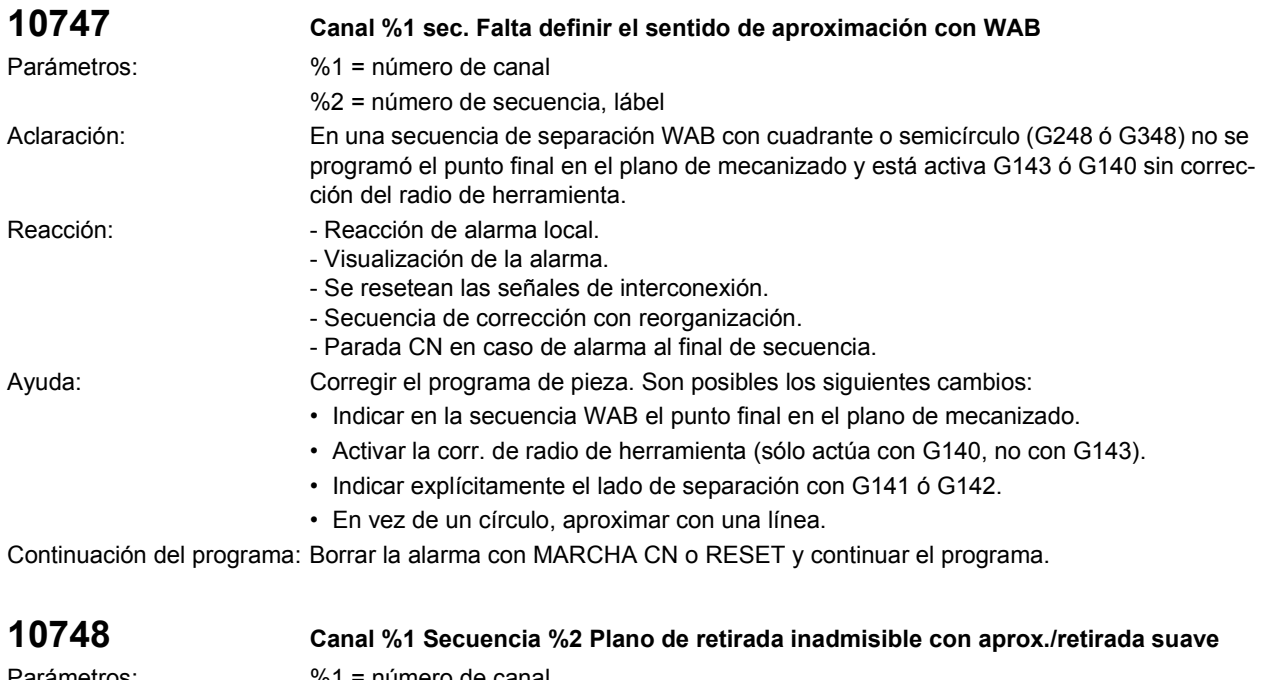

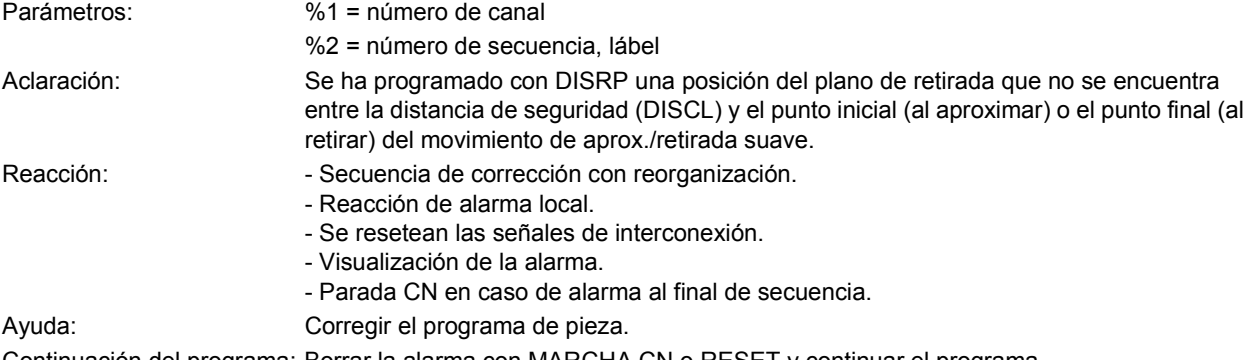

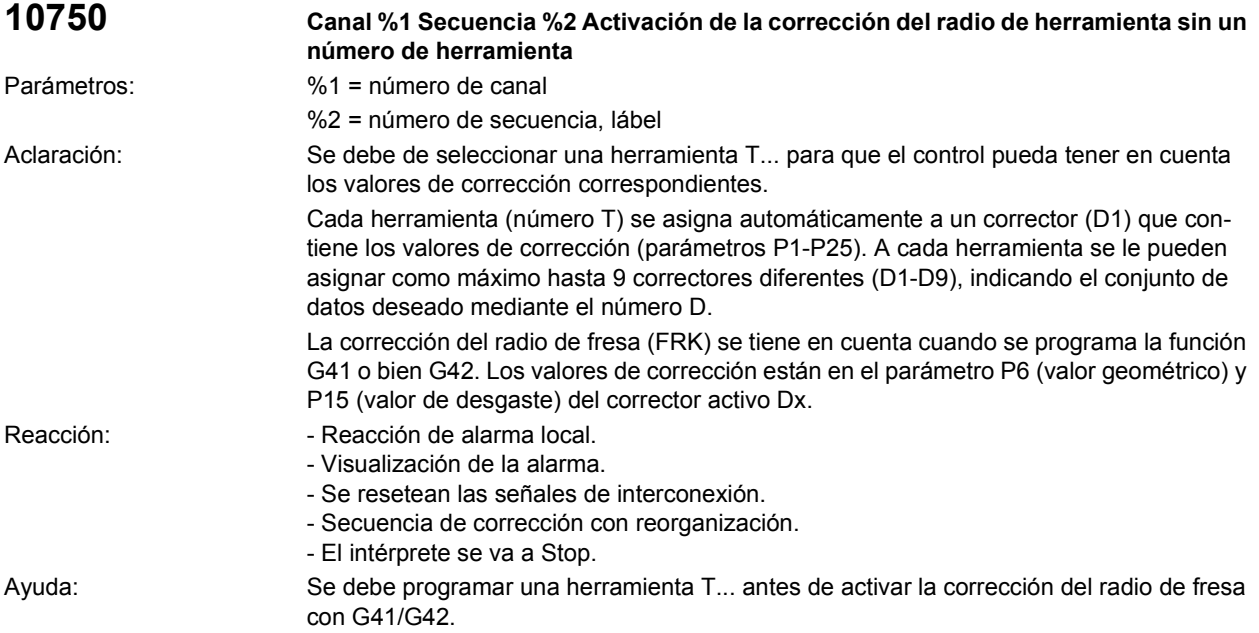

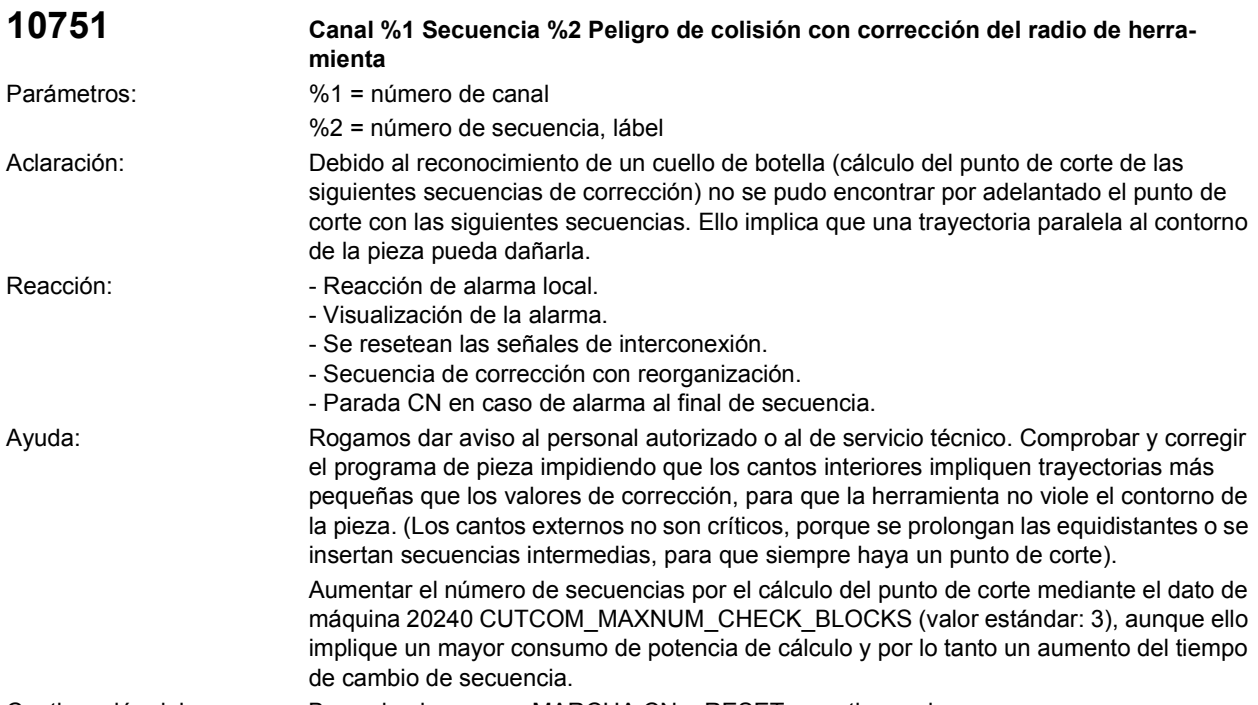

Continuación del programa: Borrar la alarma con MARCHA CN o RESET y continuar el programa.

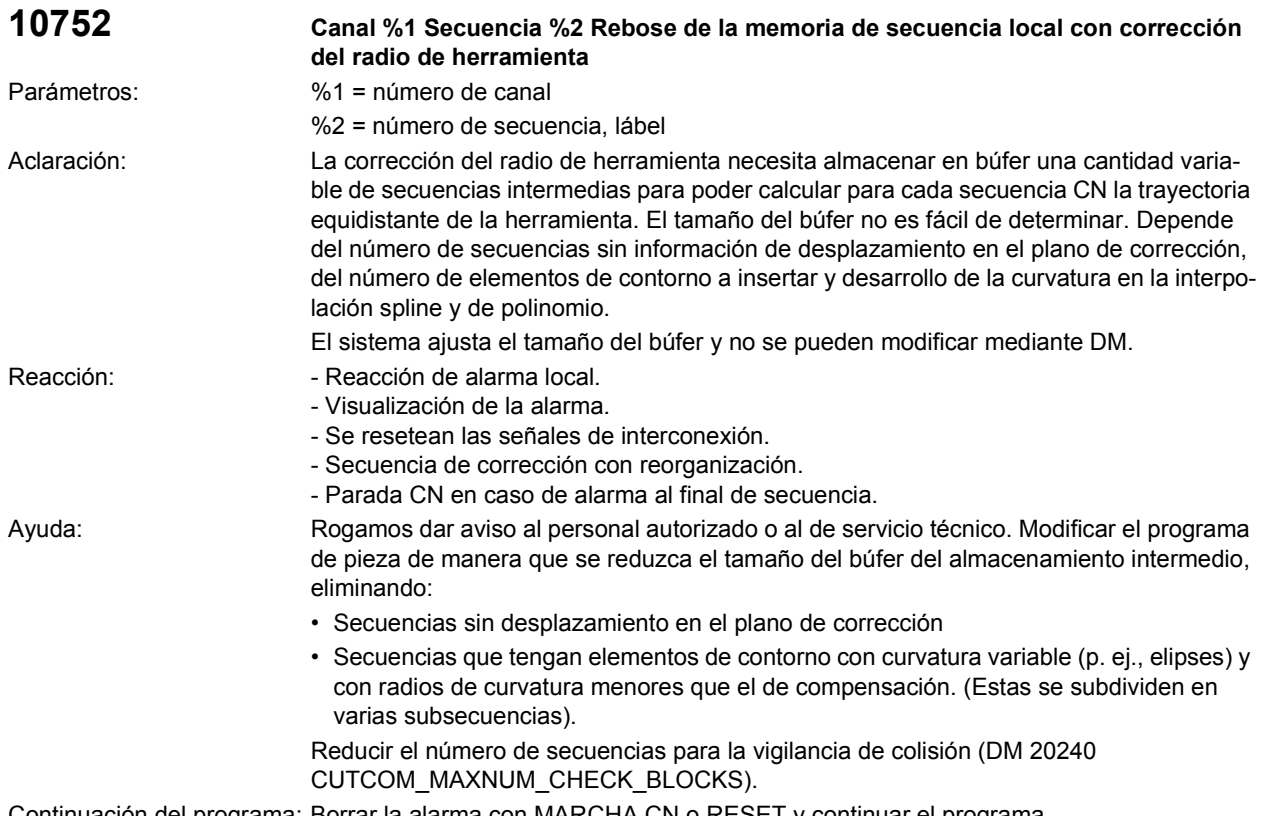

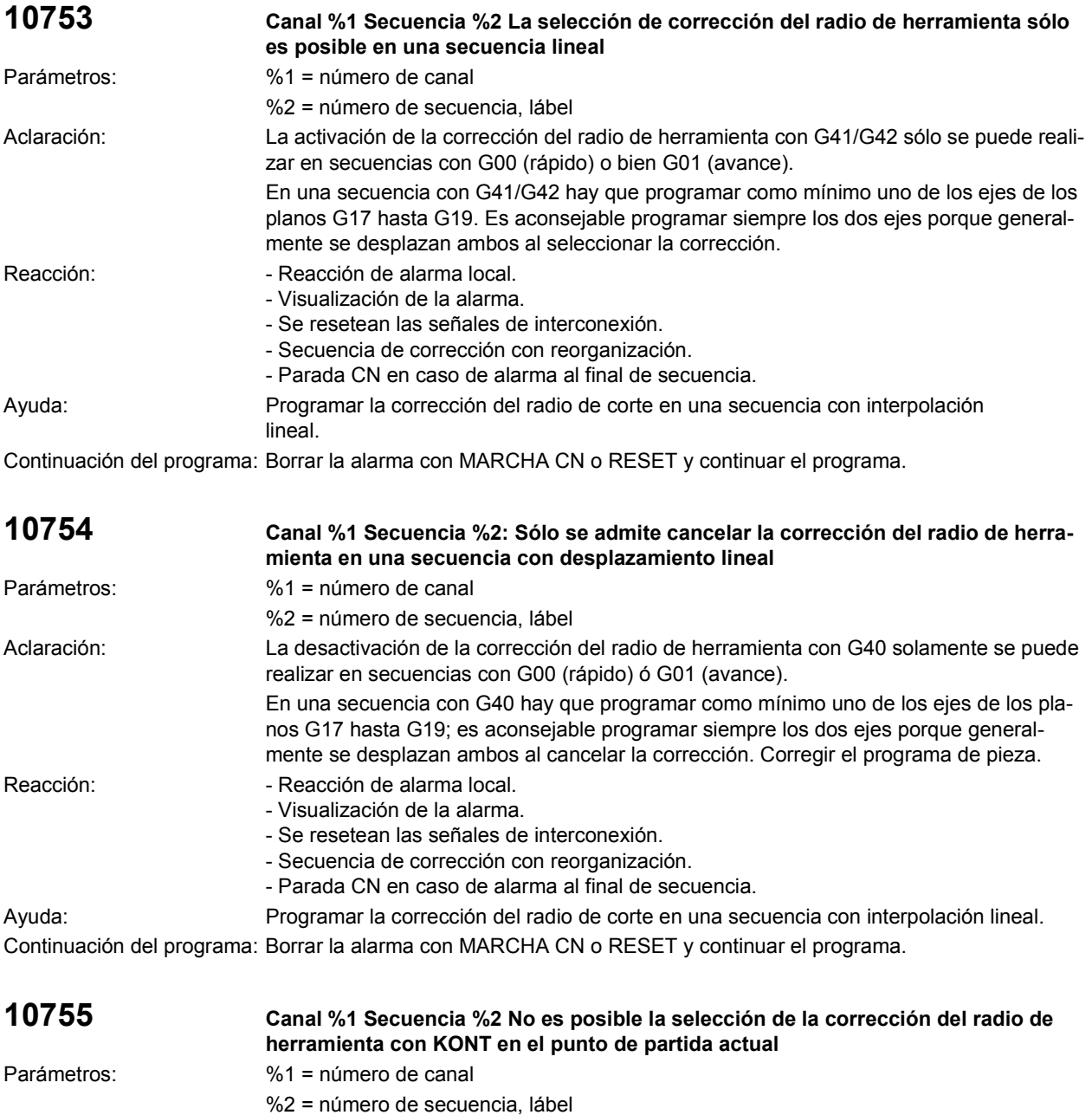

Aclaración: Al activar la corrección del radio de herramienta con KONT el punto inicial de la secuencia de desplazamiento se encuentra dentro del radio de corrección y por lo tanto ya viola el contorno. Si se ha programado una corrección del radio de herramienta con G41/G42, el método de

aproximación (NORM ó KONT) fija el desplazamiento de corrección cuando la posición real actual está detrás del contorno. Con KONT, se traza un círculo con el mismo radio que la fresa alrededor del punto inicial programado (= punto final de la secuencia de aproximación). El movimiento de aproximación se hace sobre la tangente que sale desde la posición actual y que no viola el contorno.

Si el punto inicial se encuentra dentro del círculo de compensación alrededor del punto final, entonces no existe ninguna tangente para dicho punto.

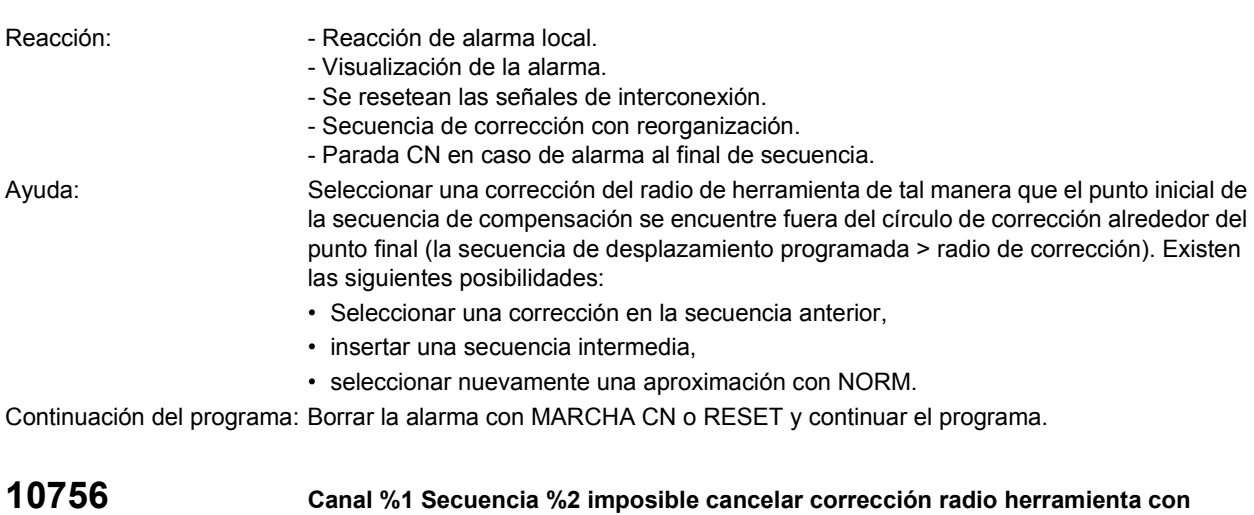

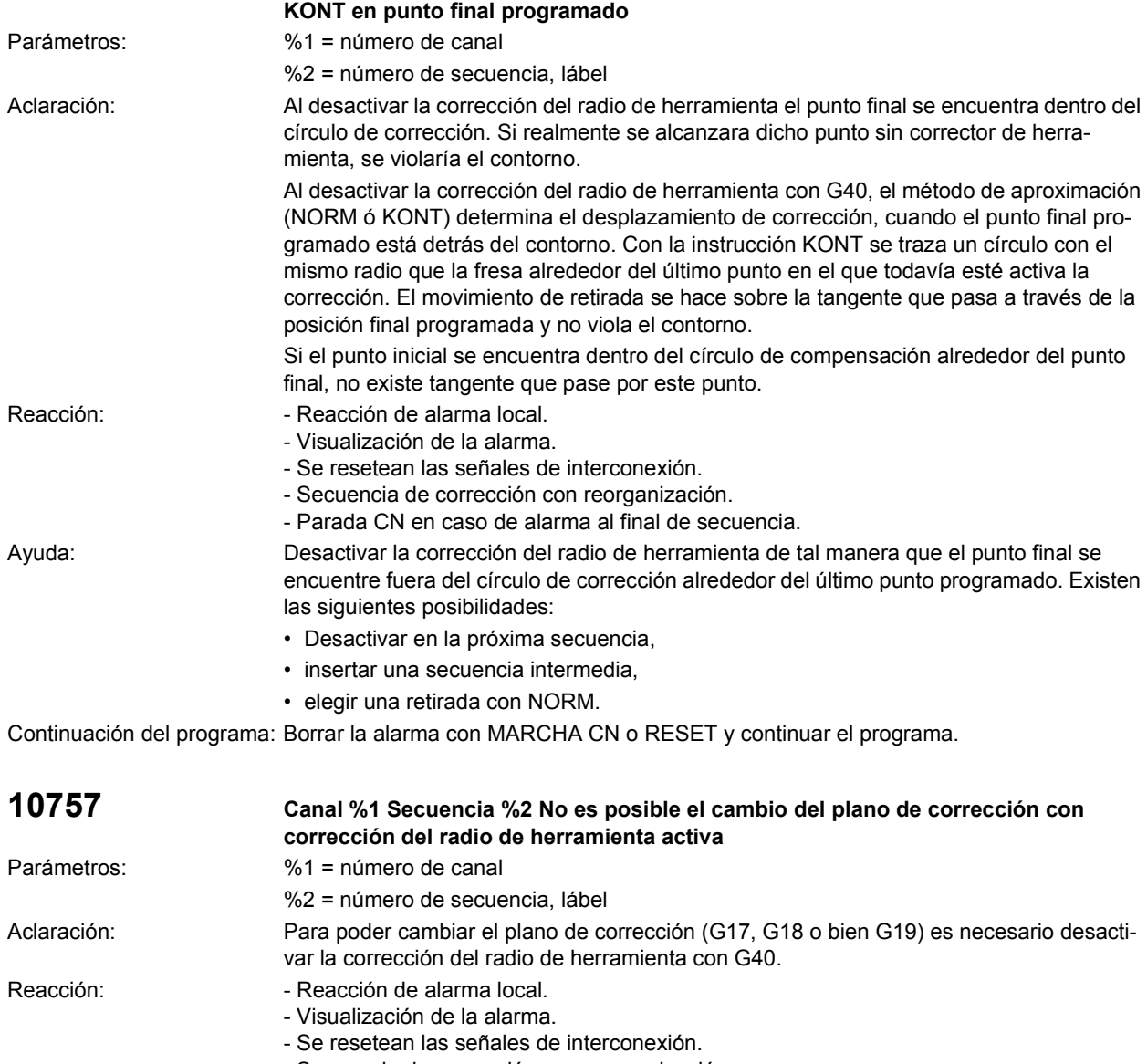

- Parada CN en caso de alarma al final de secuencia.

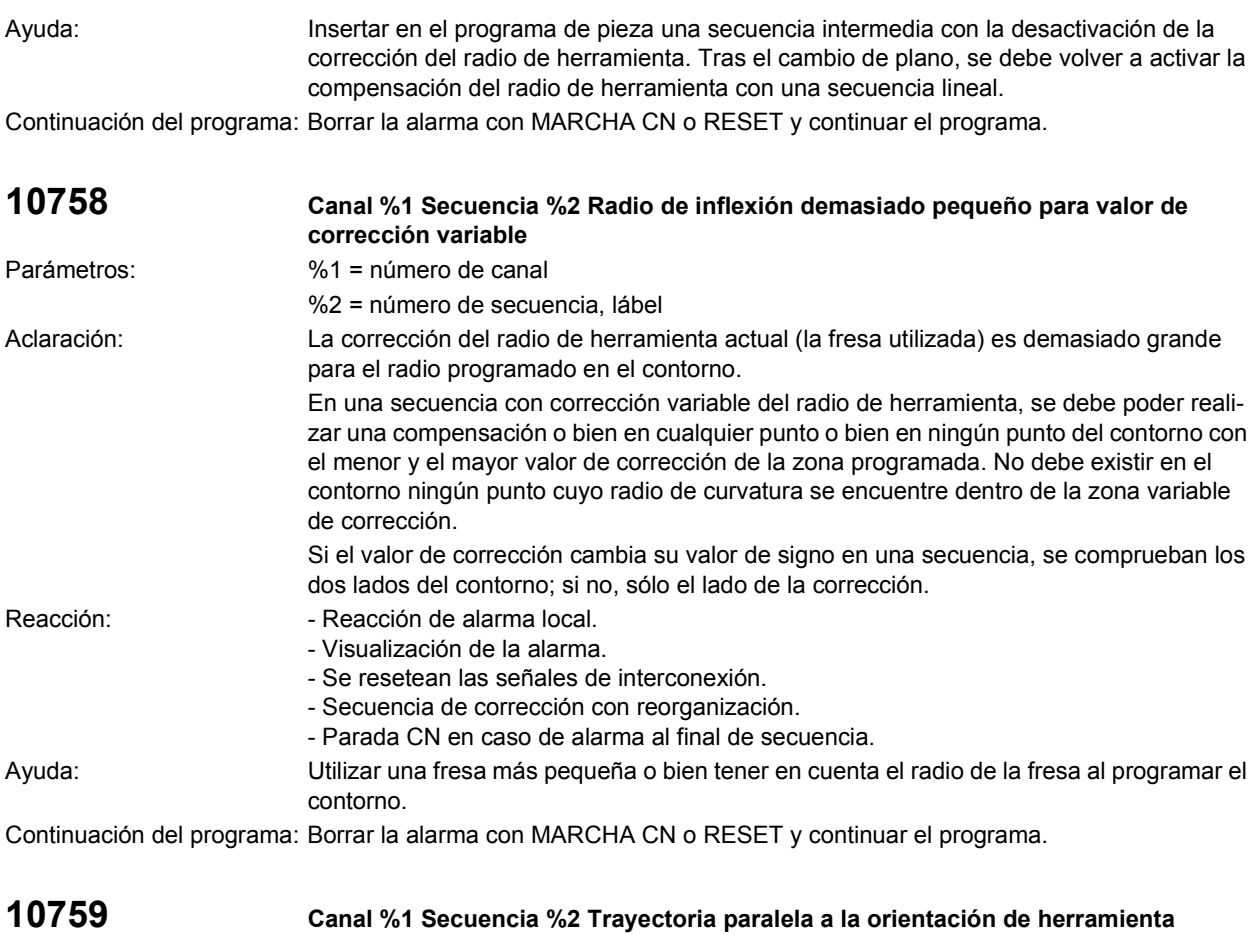

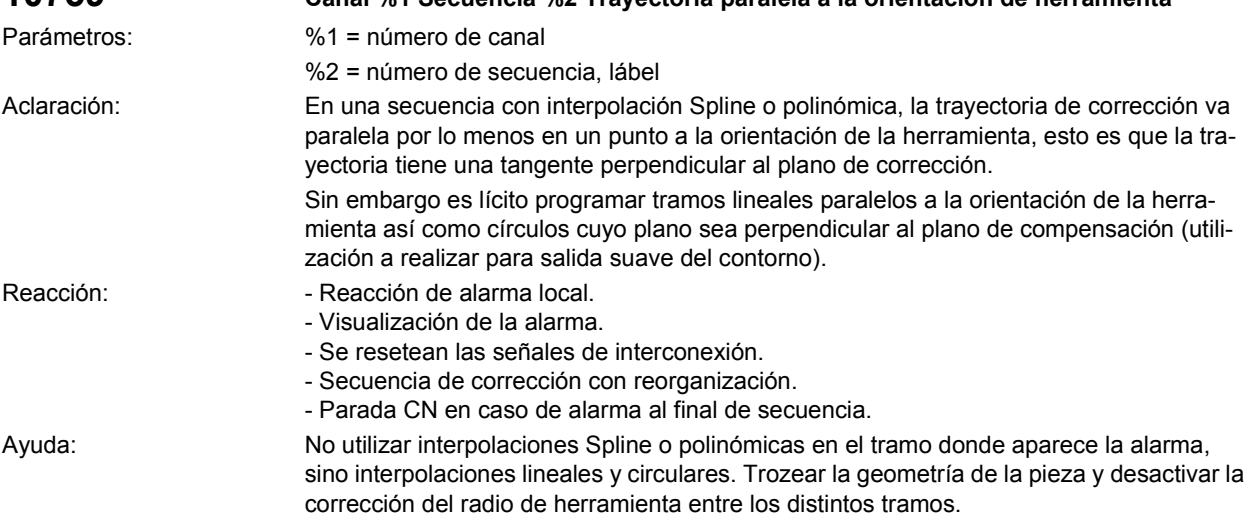

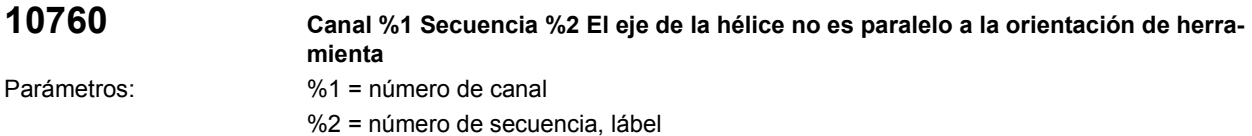

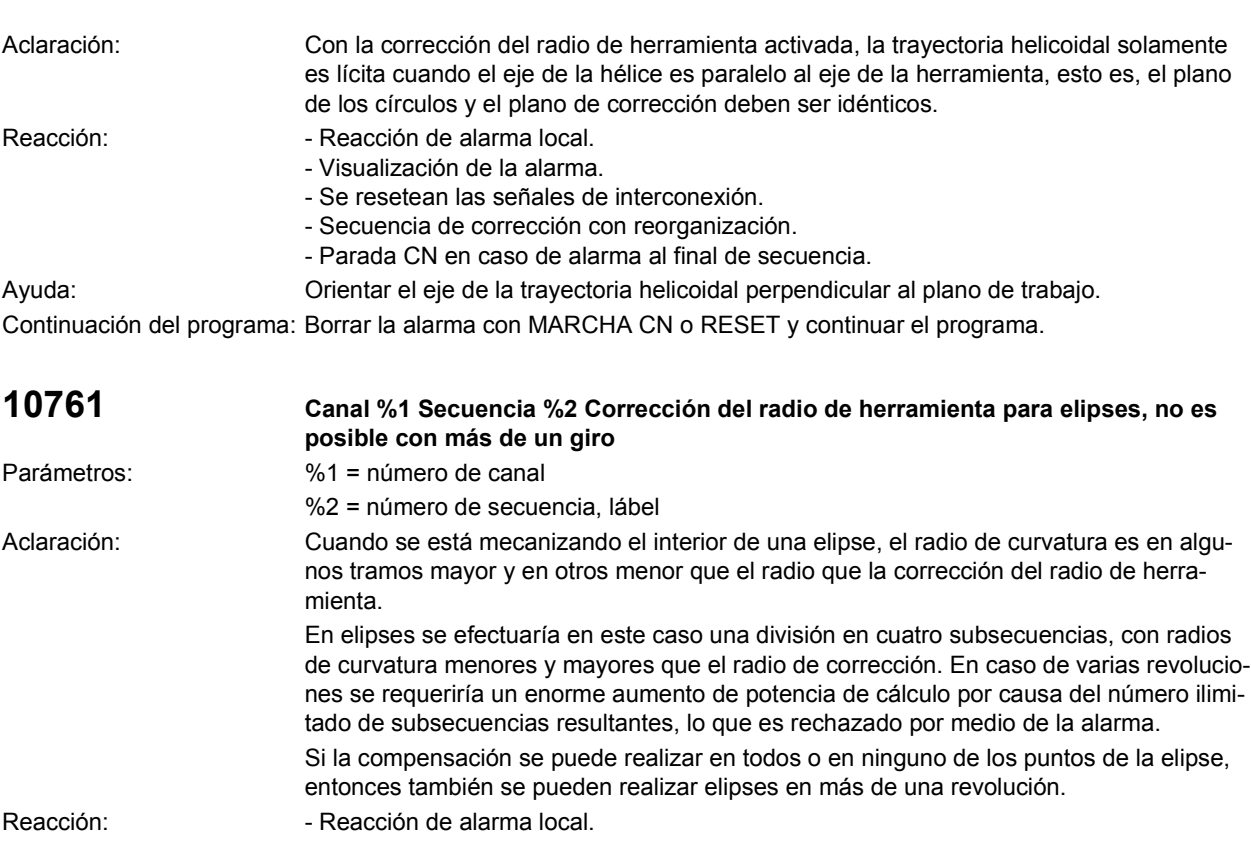

- Visualización de la alarma.
	- Se resetean las señales de interconexión.
		- Secuencia de corrección con reorganización.
		- Parada CN en caso de alarma al final de secuencia.
- Ayuda: Utilizar un radio de fresa más pequeño o bien reprogramar la secuencia de desplazamiento en forma de secuencias de una revolución como máximo.

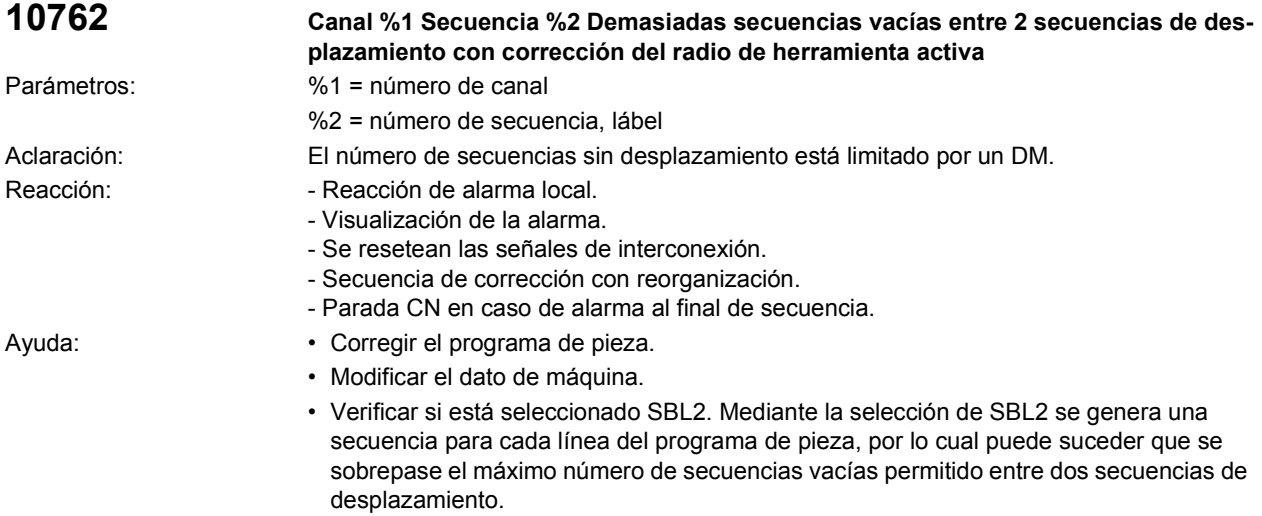

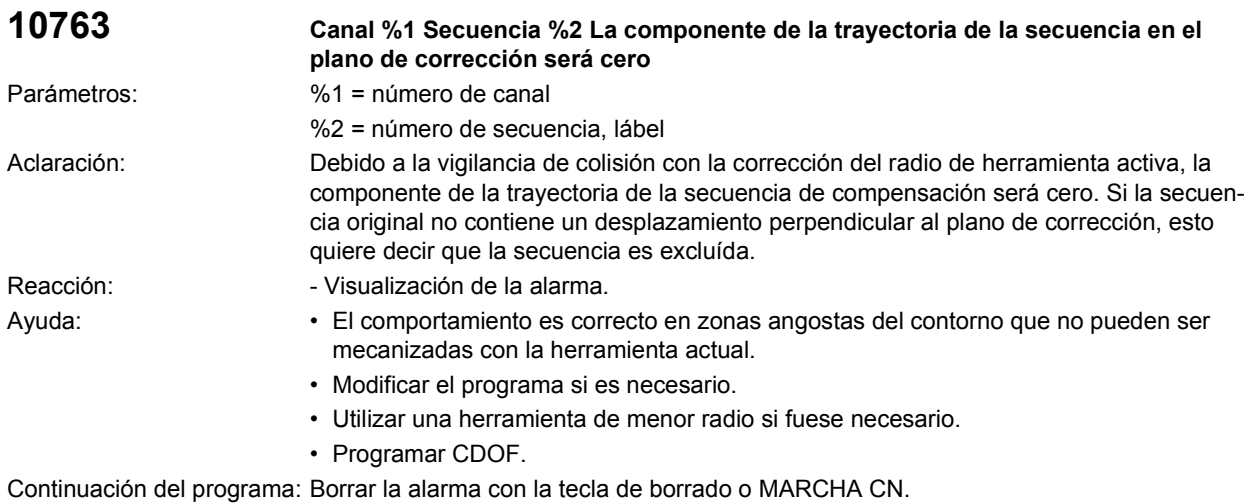

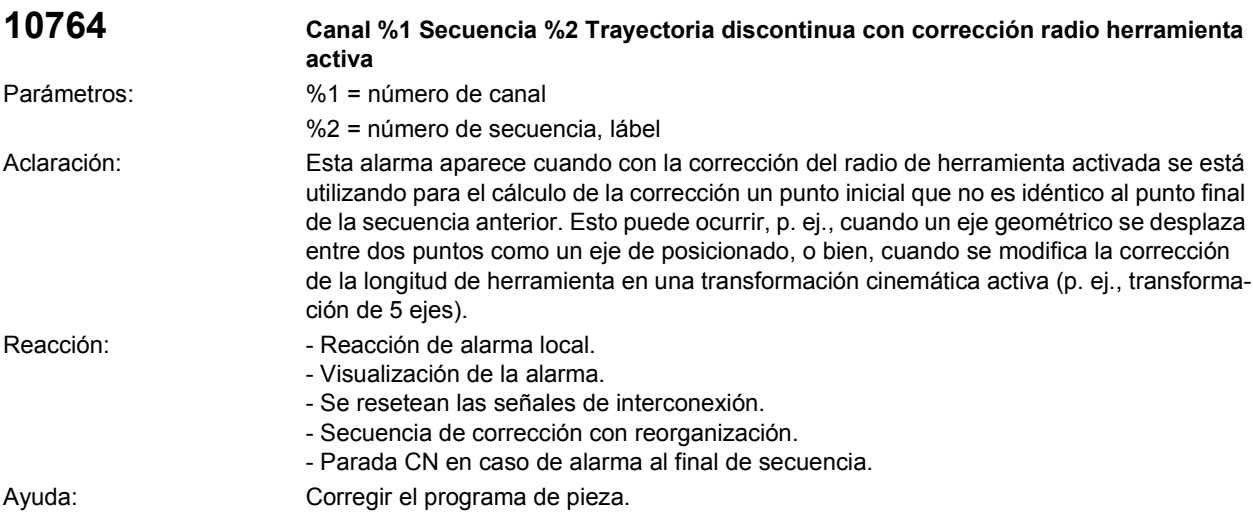

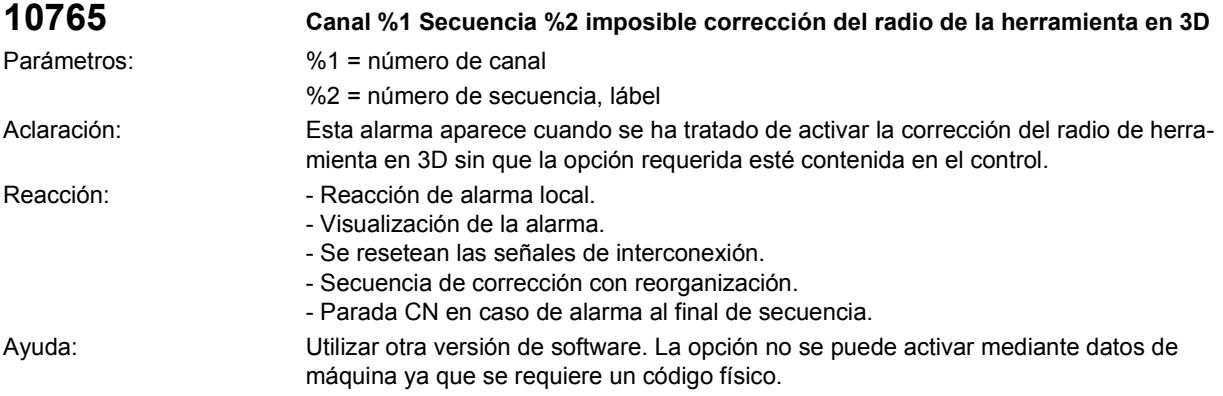

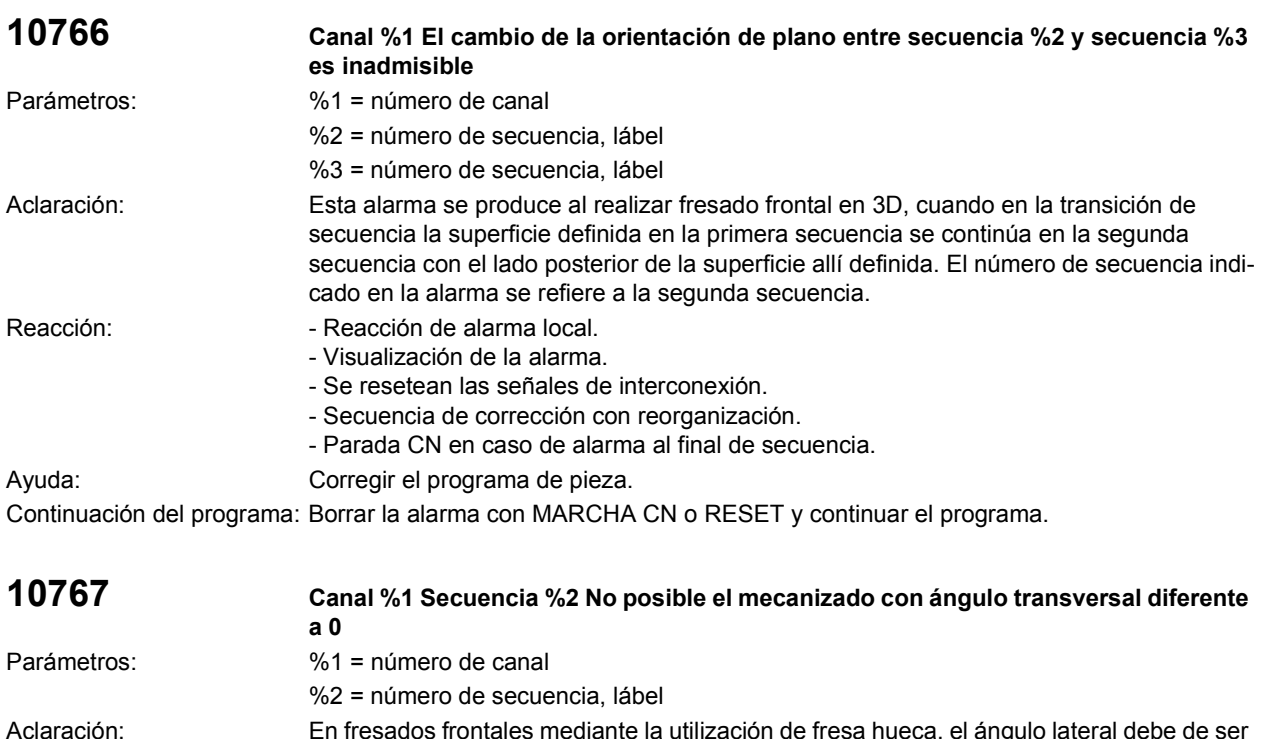

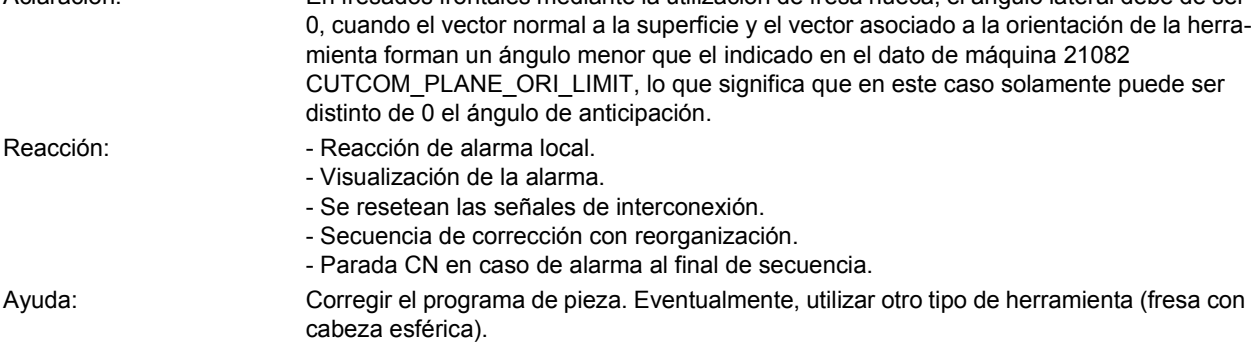

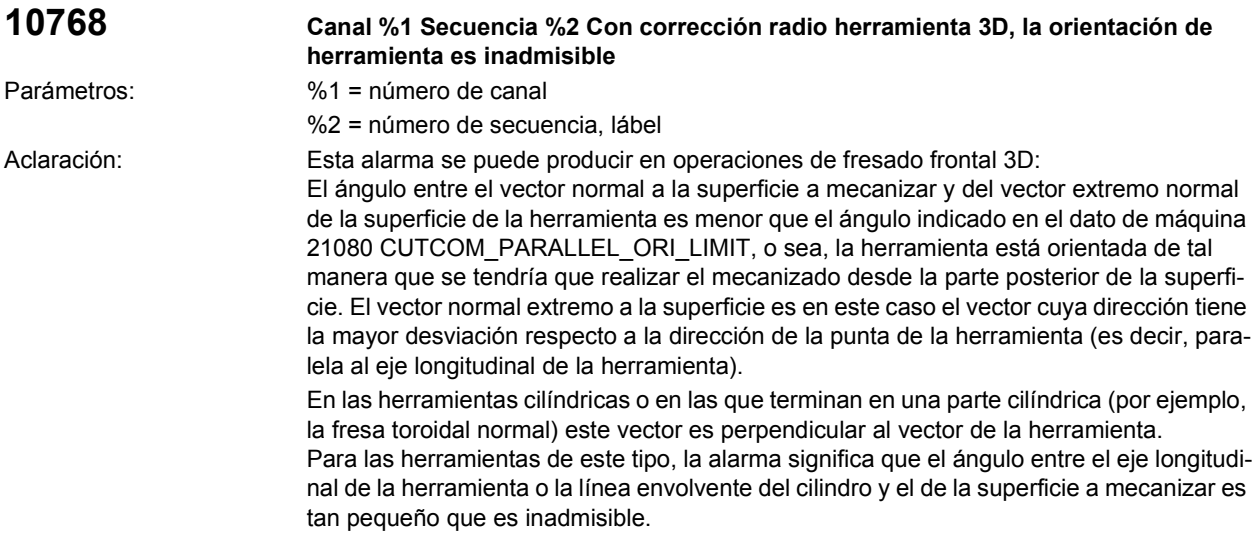

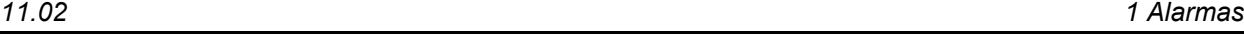

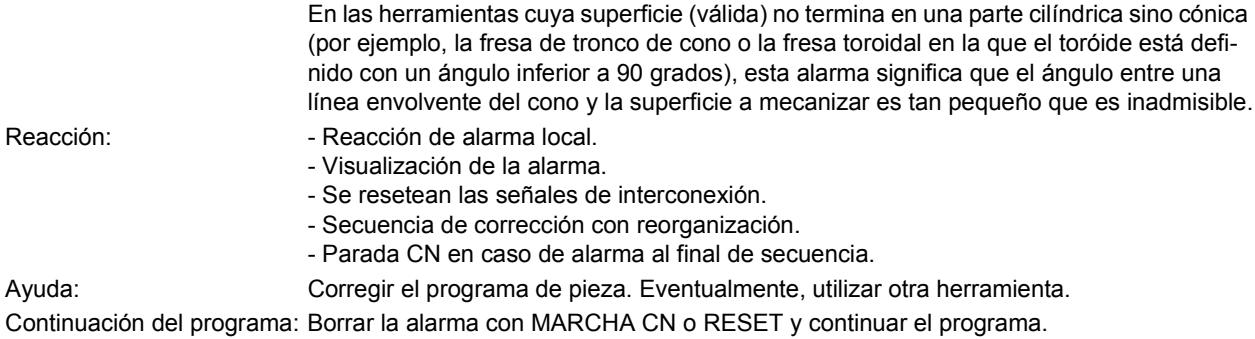

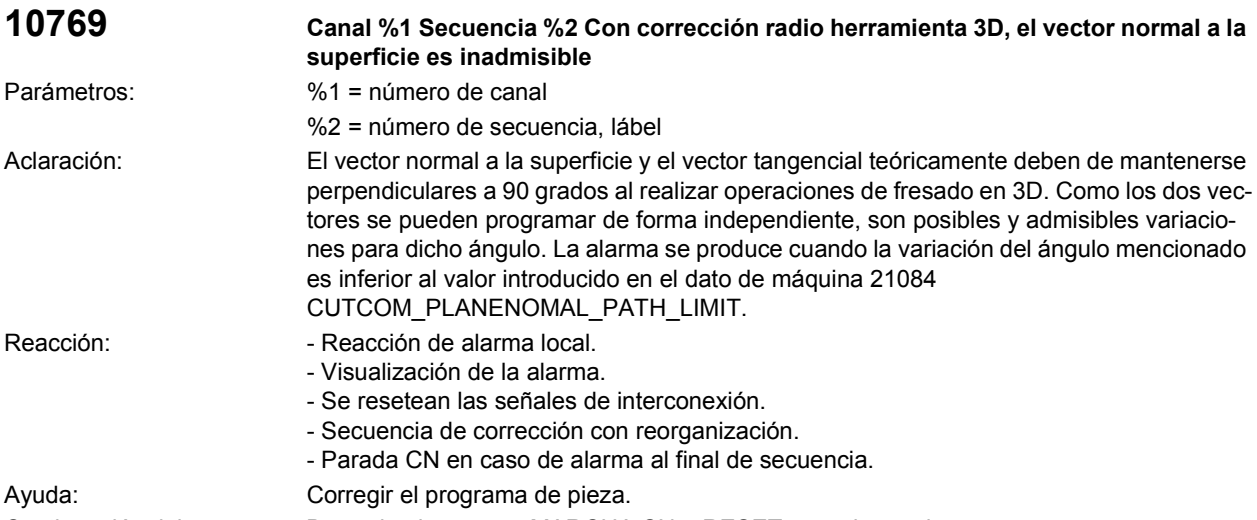

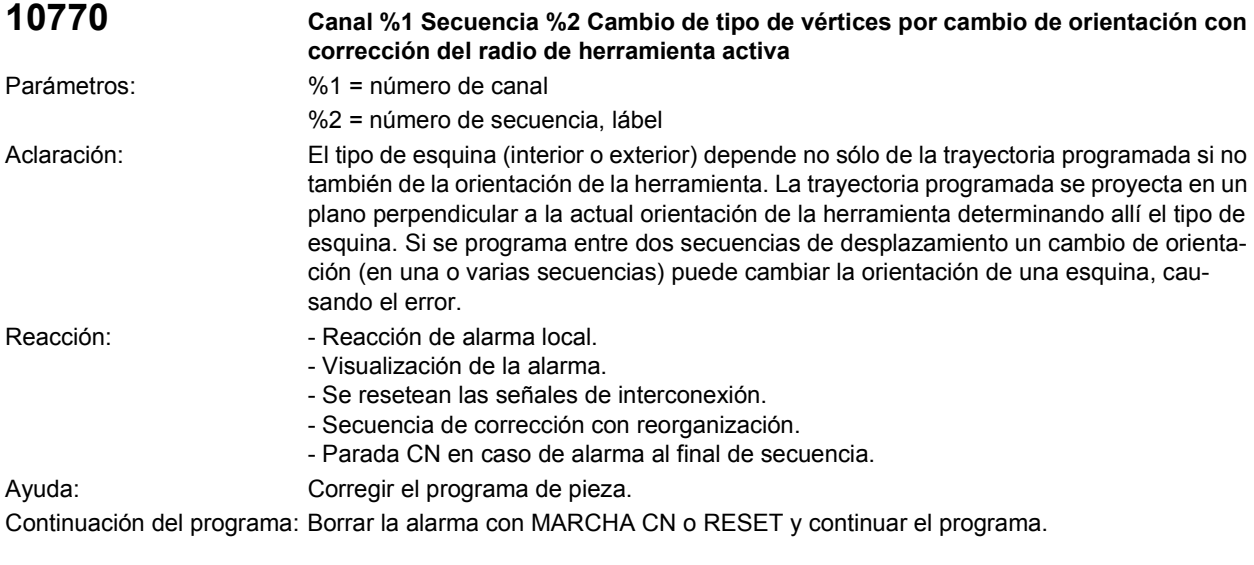

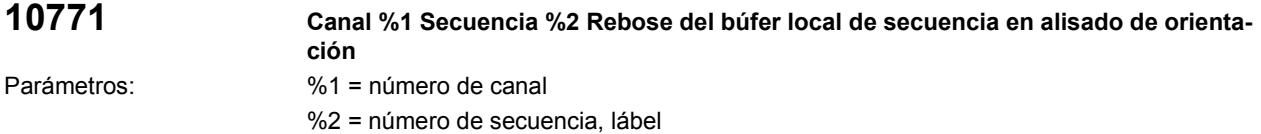

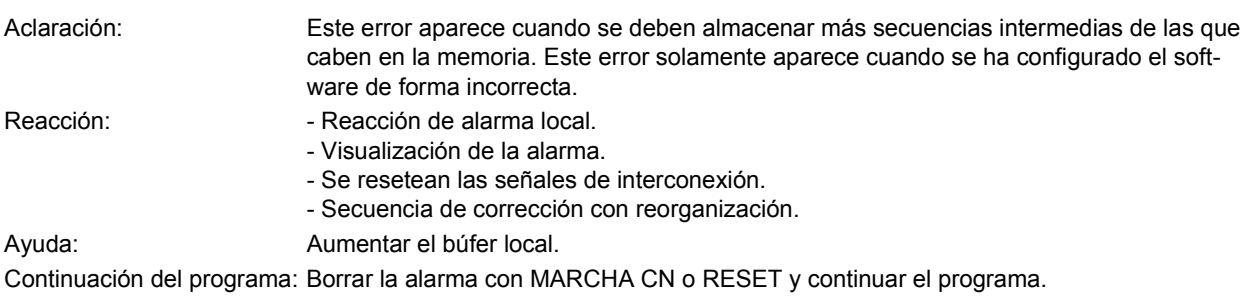

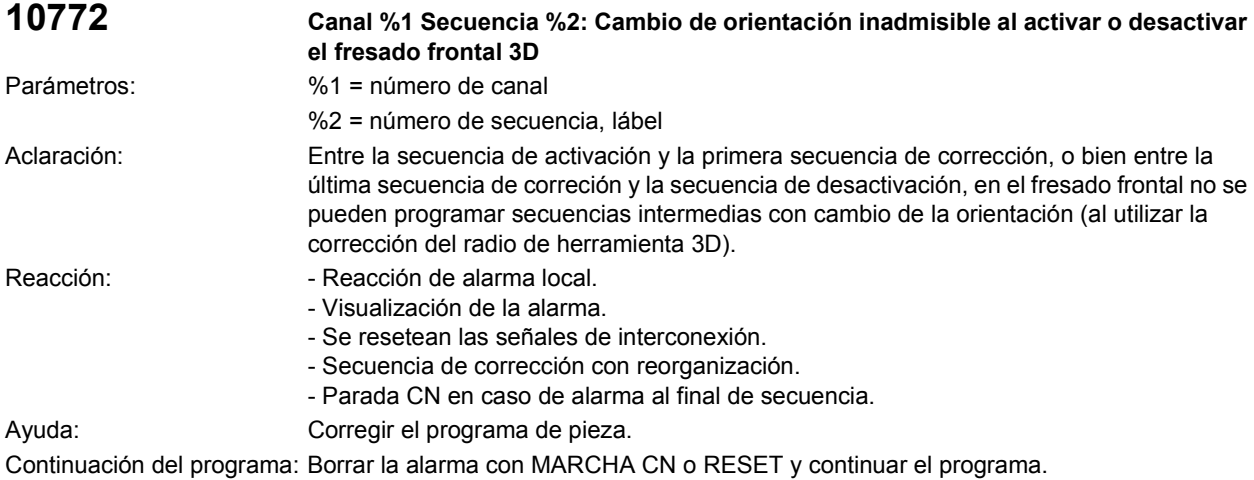

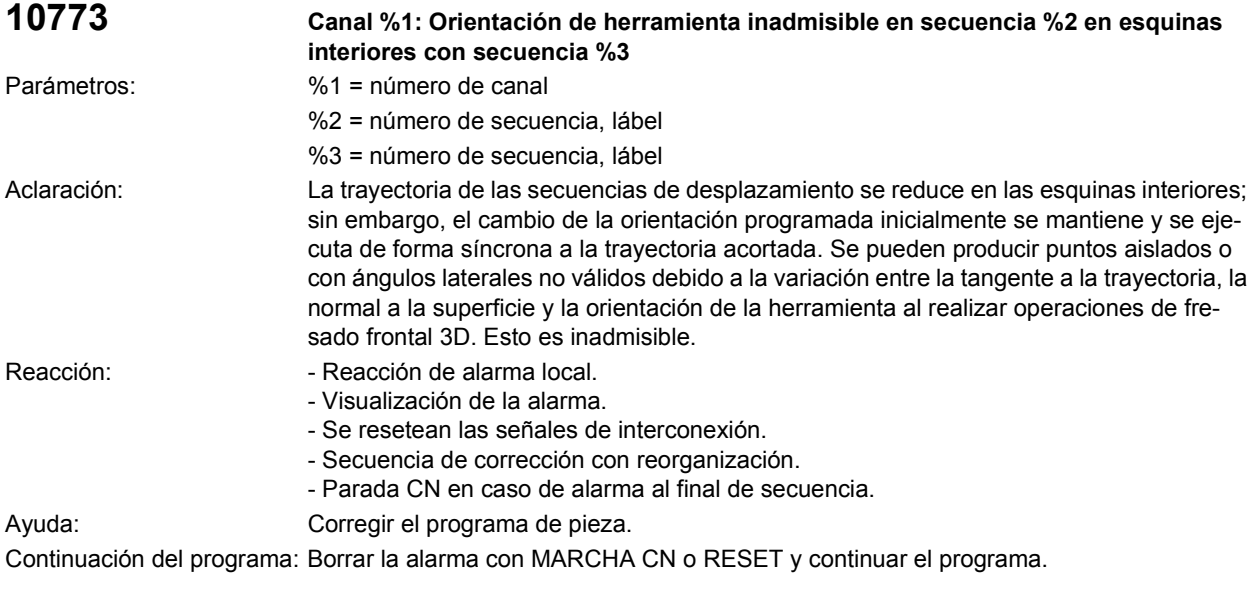

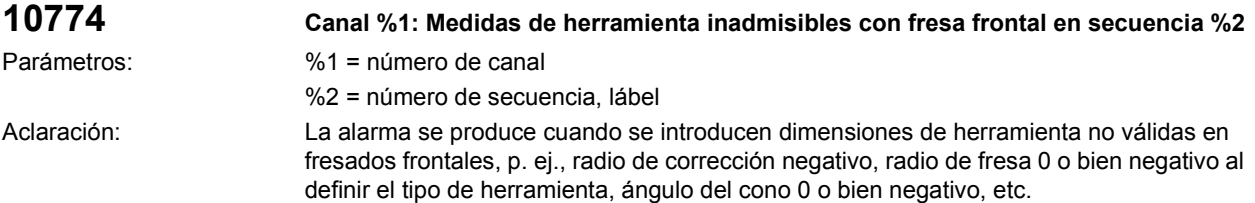
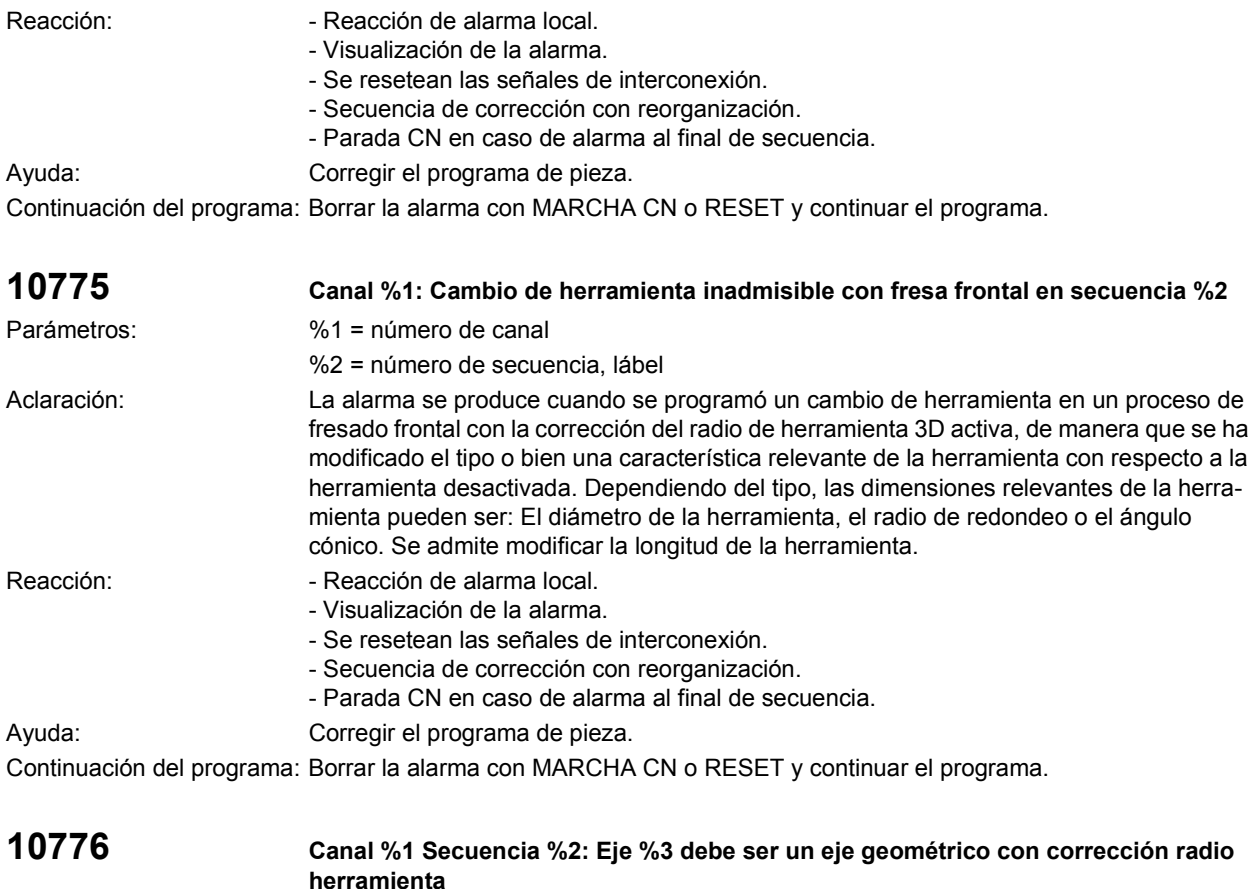

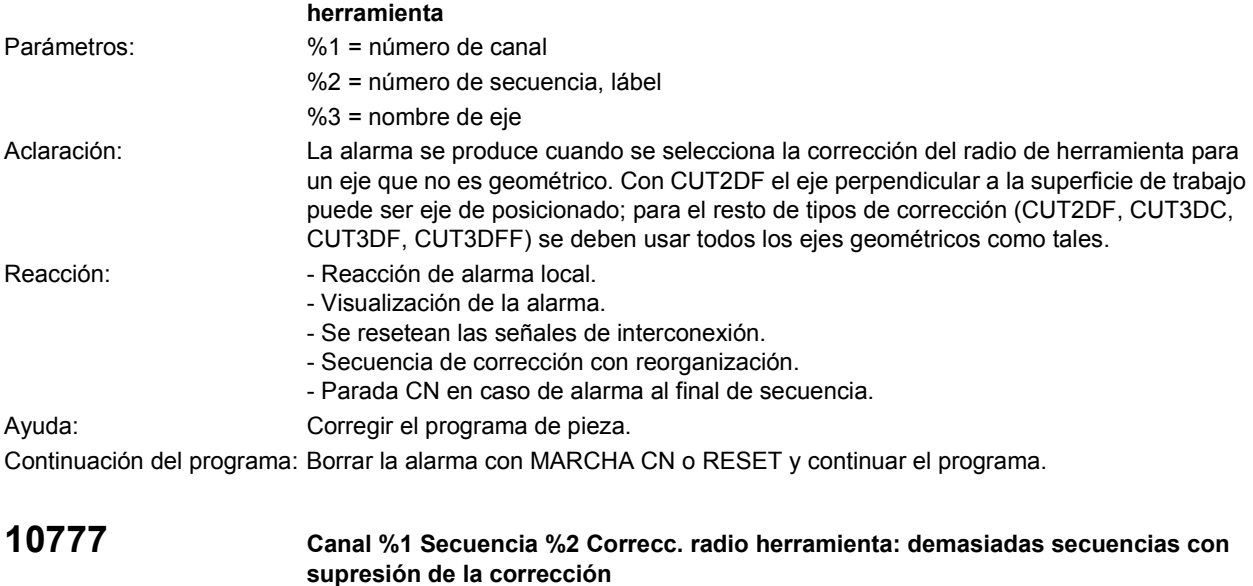

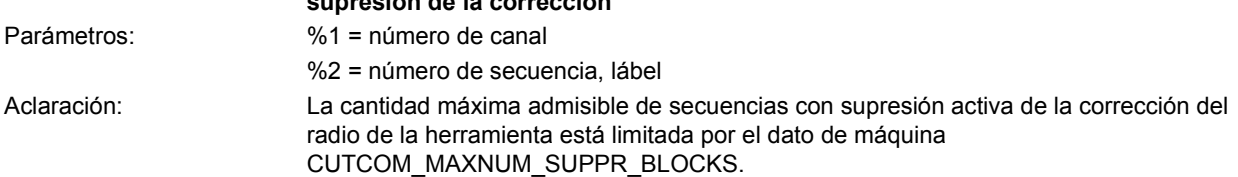

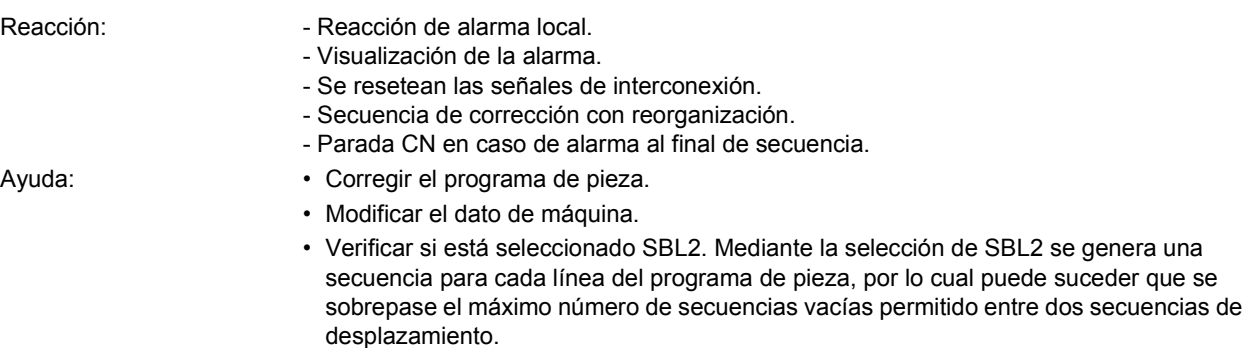

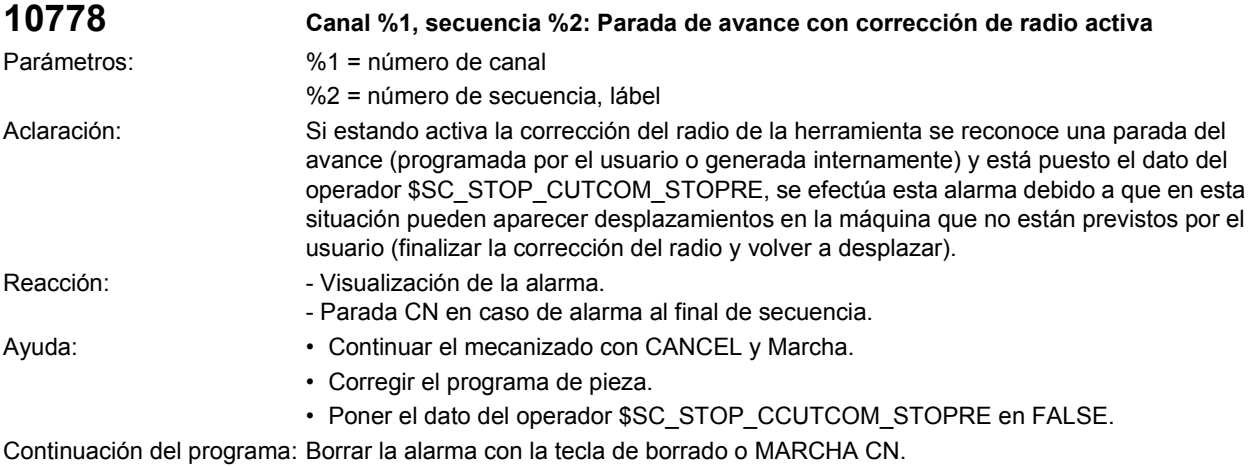

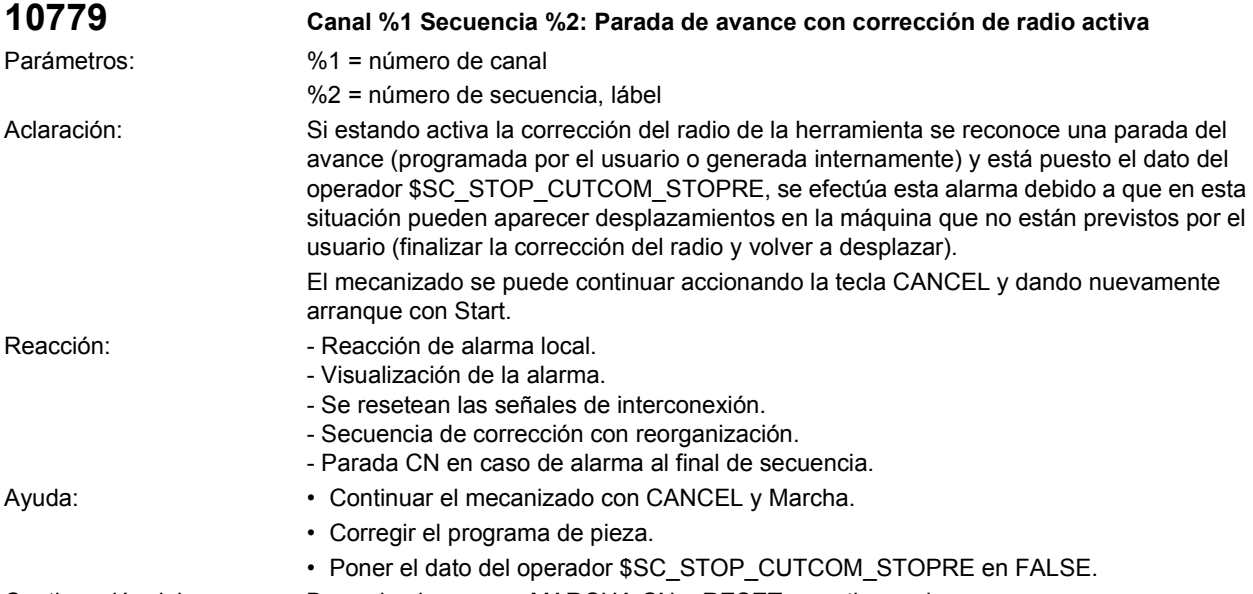

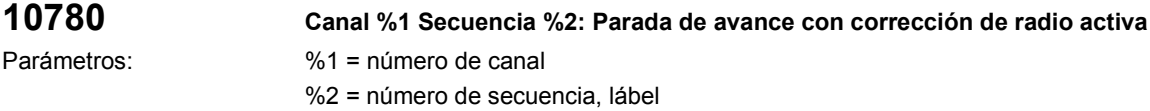

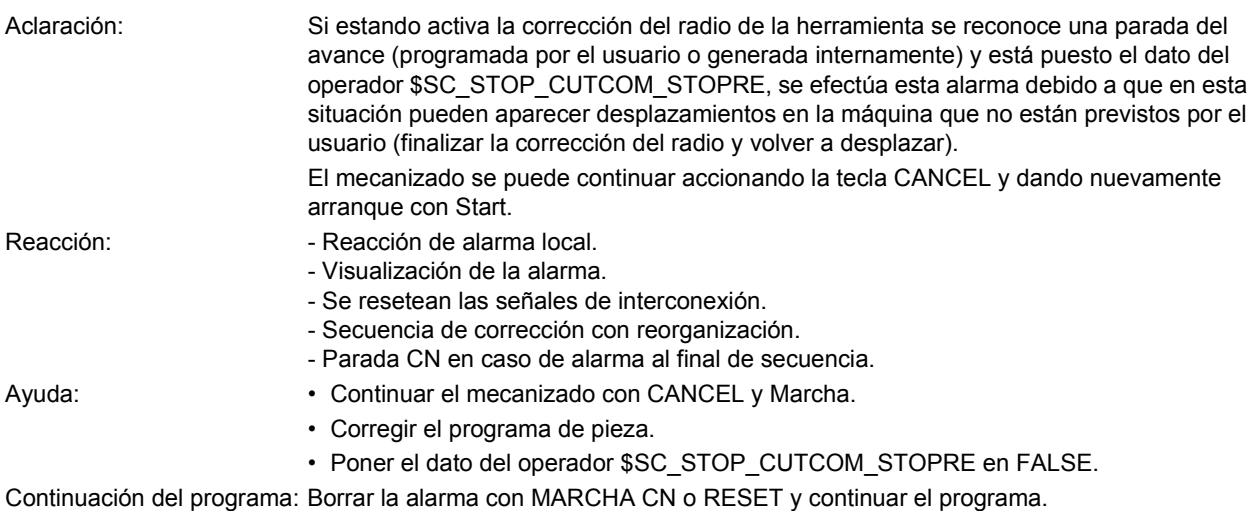

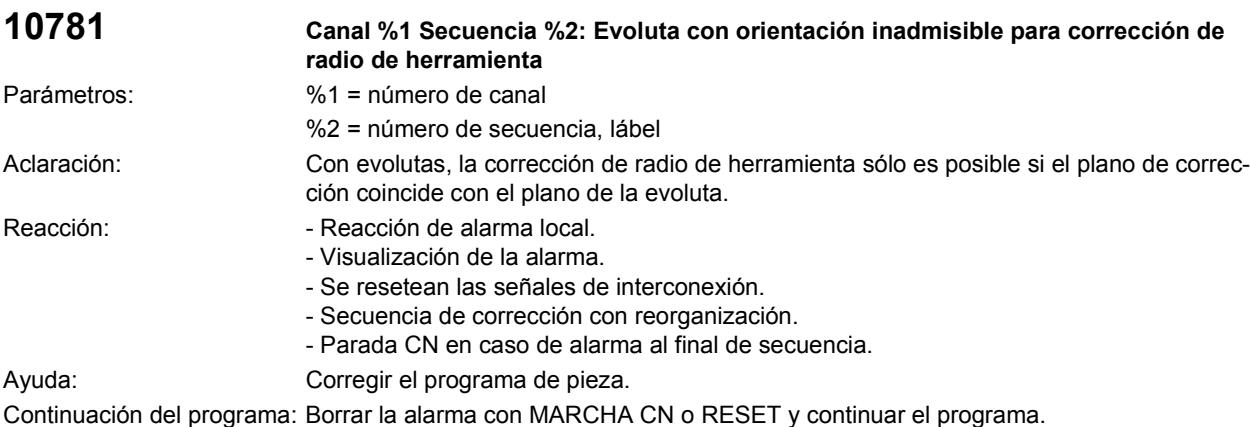

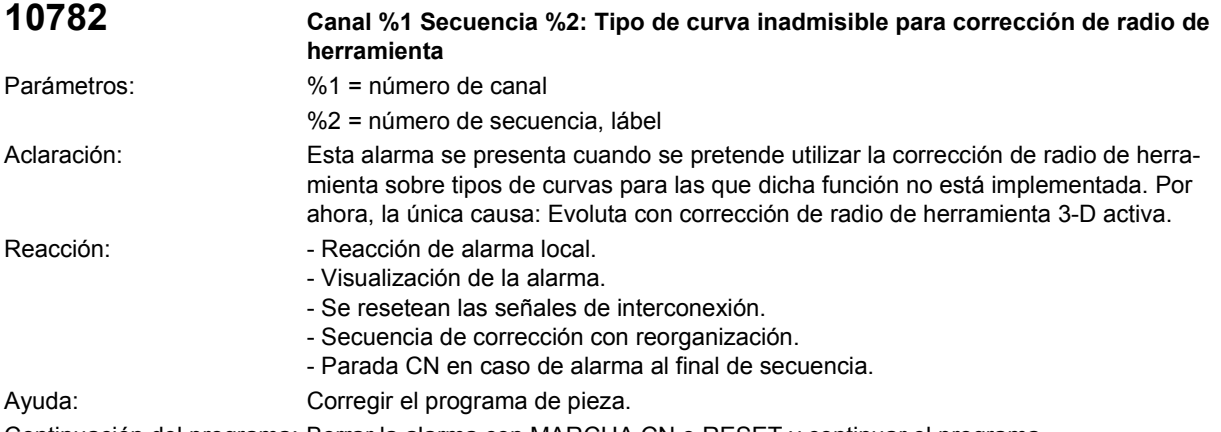

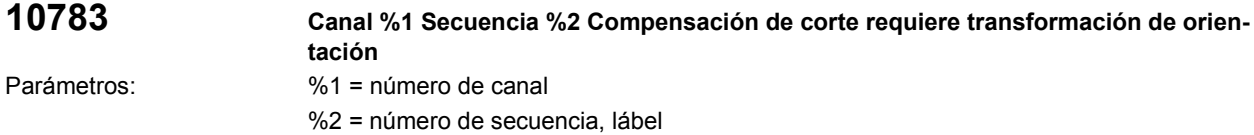

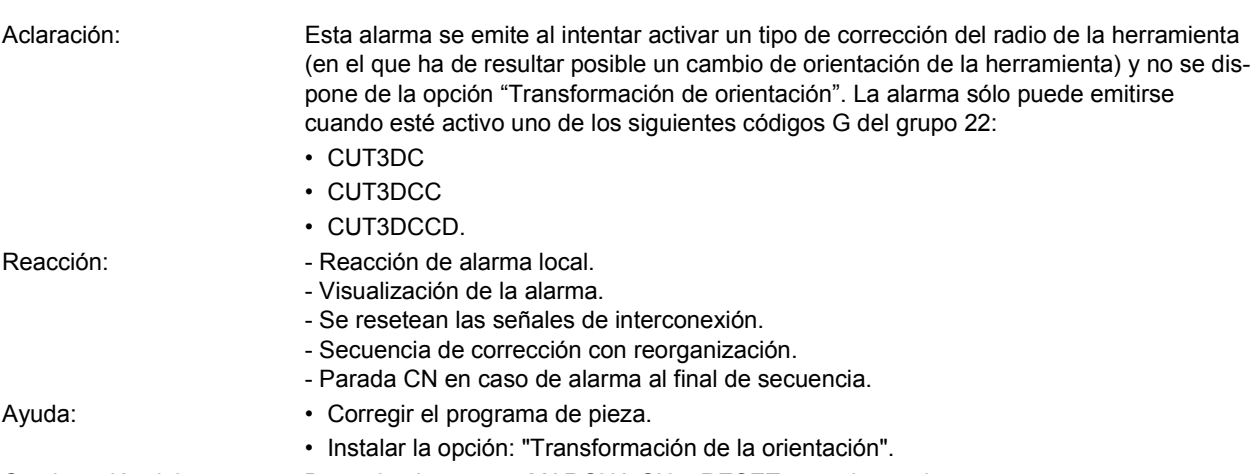

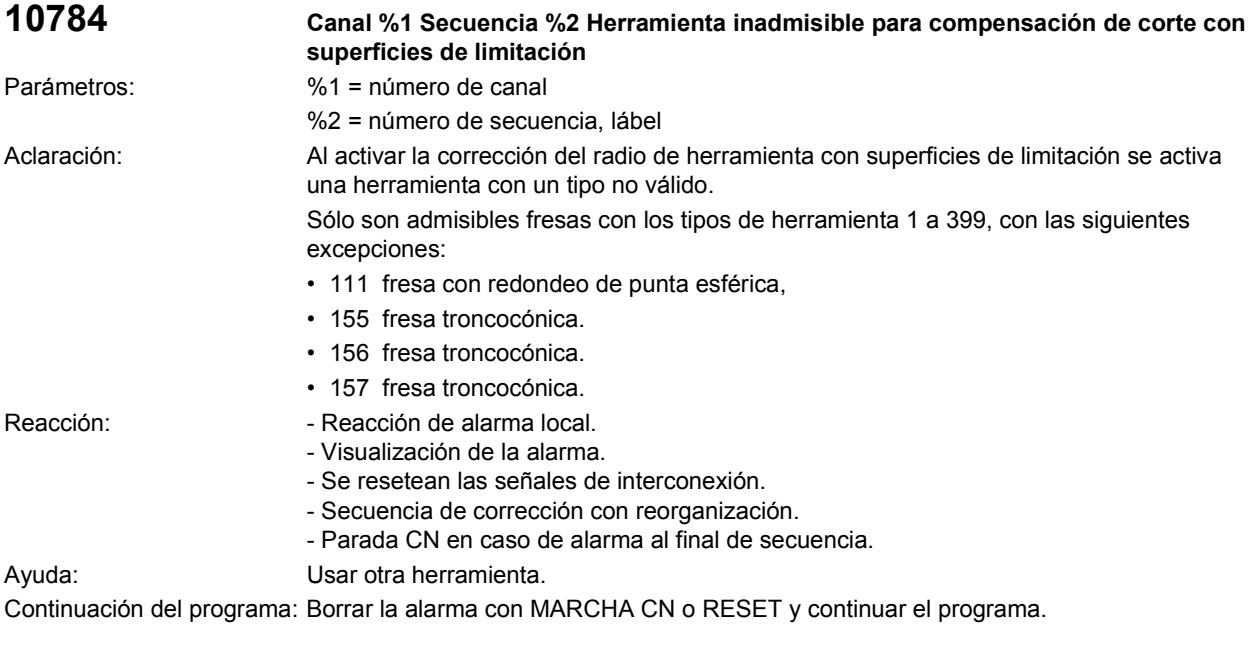

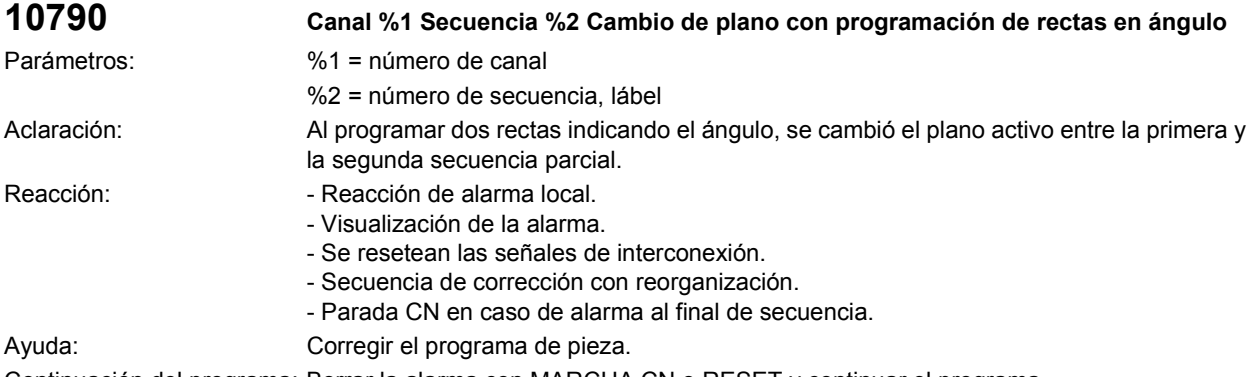

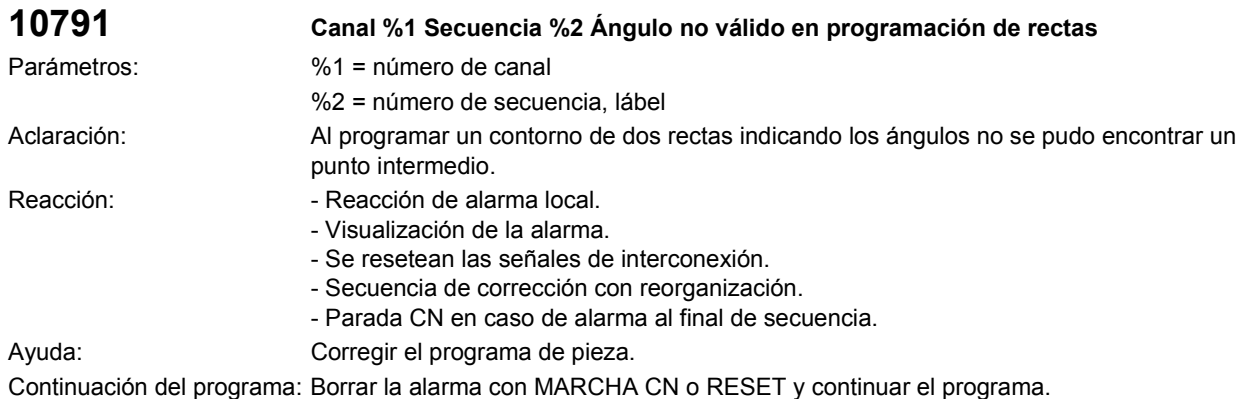

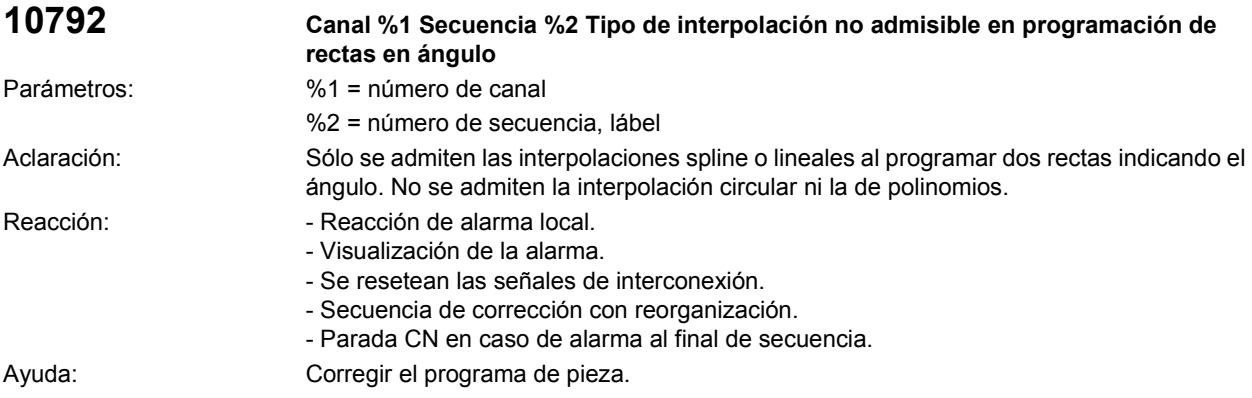

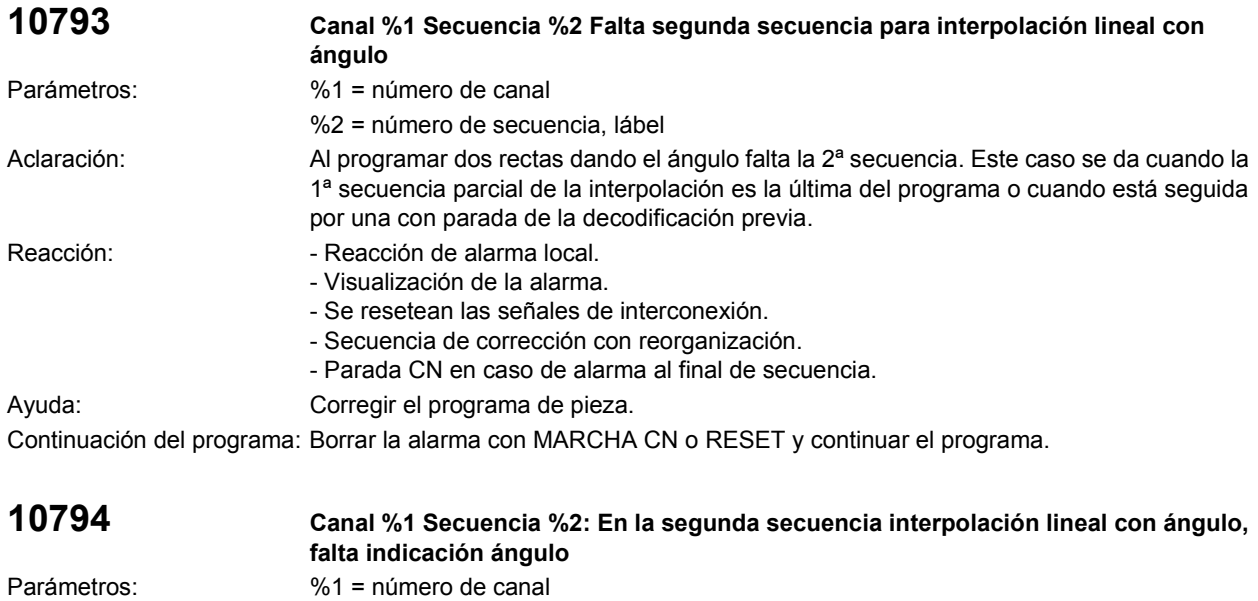

%2 = número de secuencia, lábel Aclaración: Al programar dos rectas con el ángulo falta introducirlo en la 2ª secuencia. Este fallo sólo puede aparecer cuando en la secuencia anterior se programó un ángulo pero no se programó ninguno de los ejes del plano activo. La causa del error puede ser también que se pretendió programar en la secuencia anterior una sola recta con ángulo. En este caso hay que incluir en esta secuencia (exactamente) un eje del plano activo.

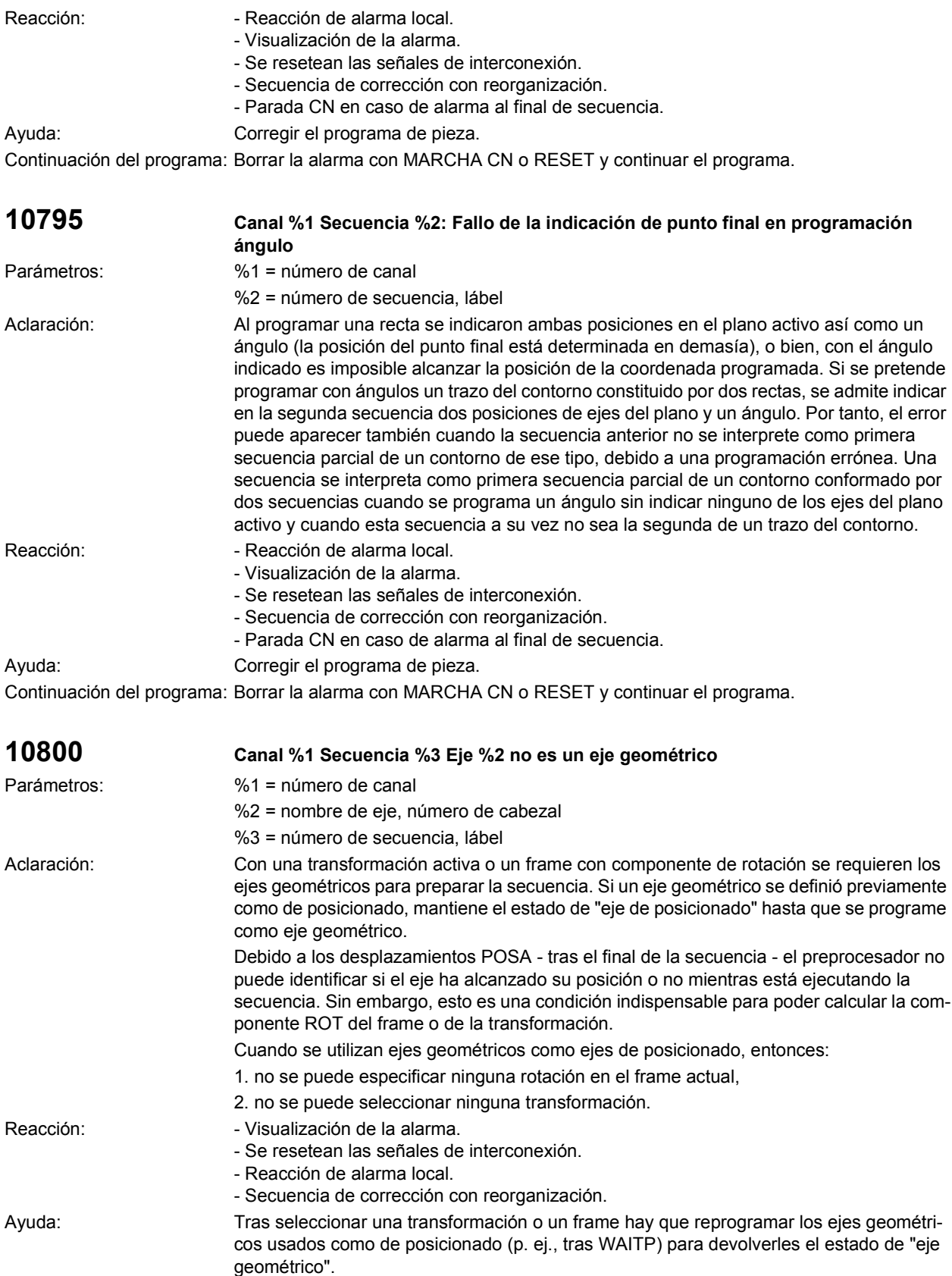

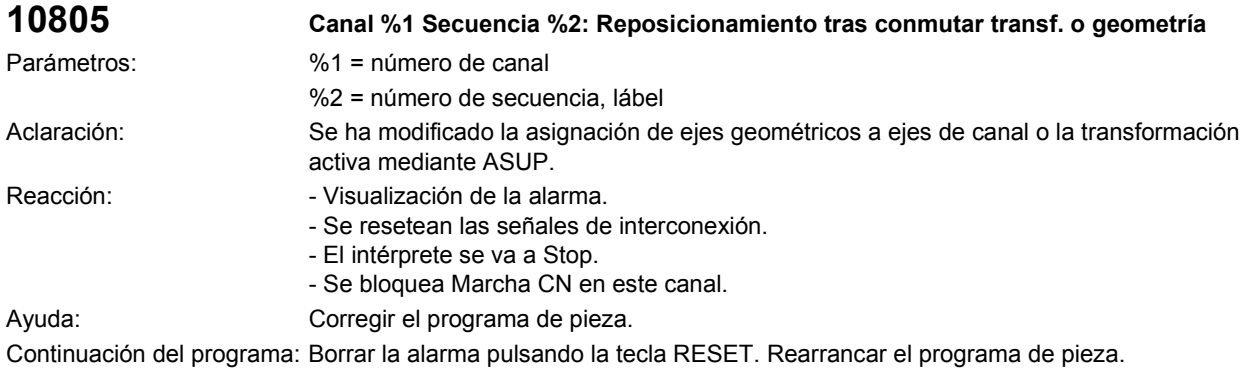

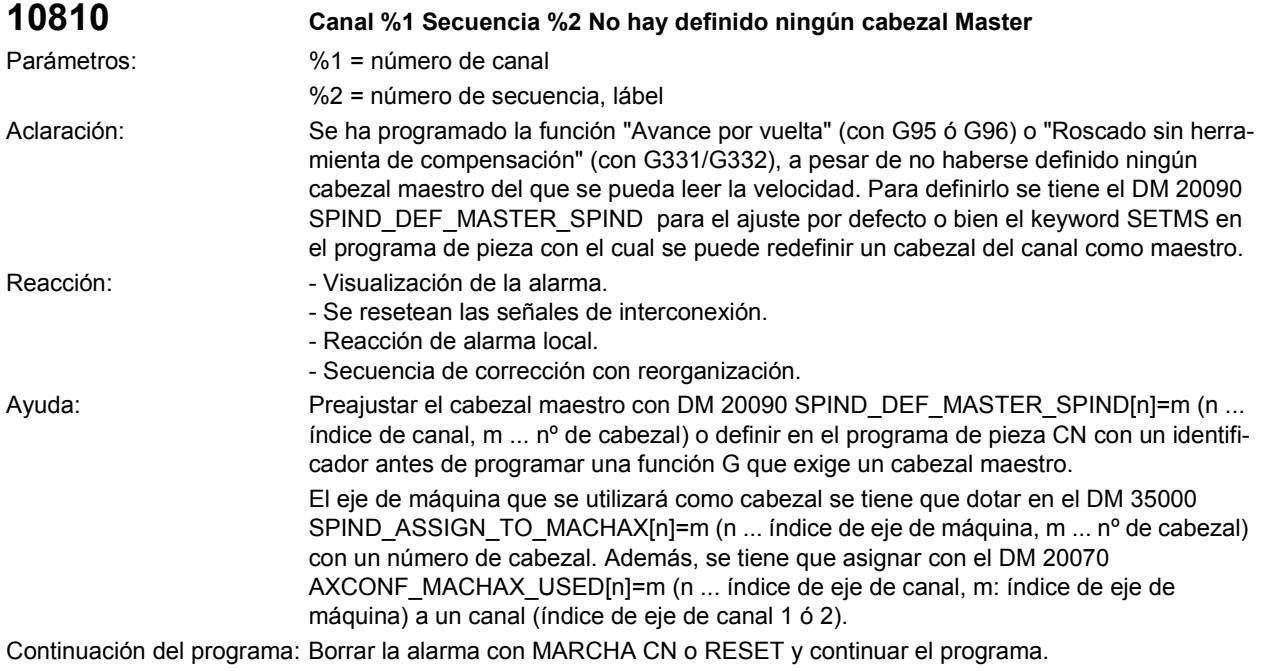

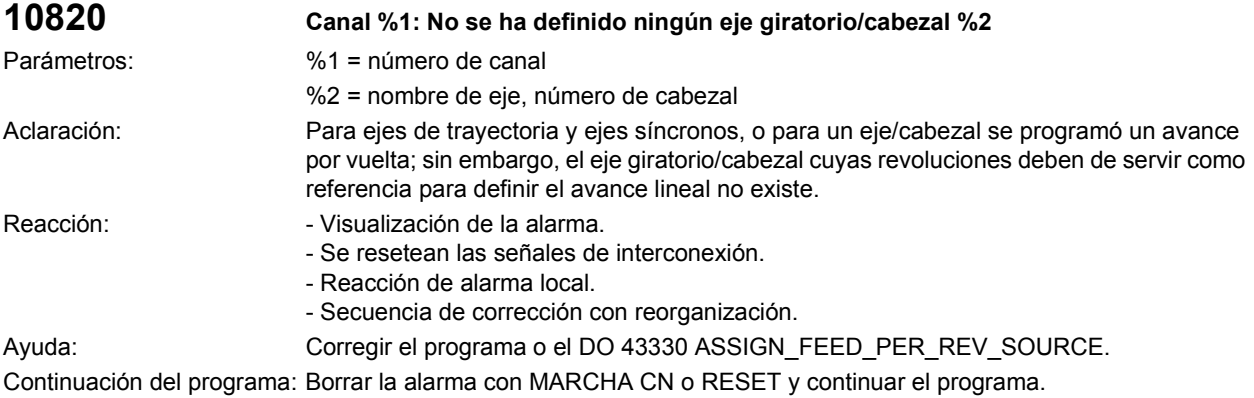

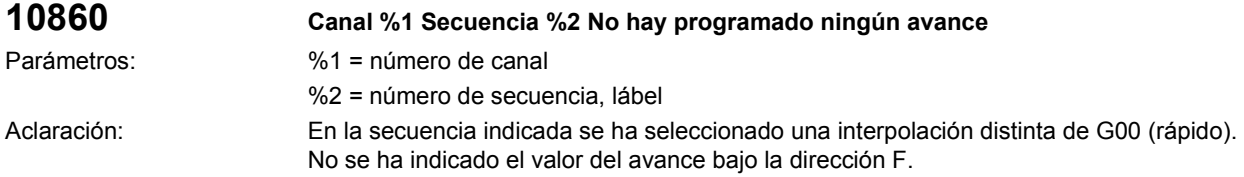

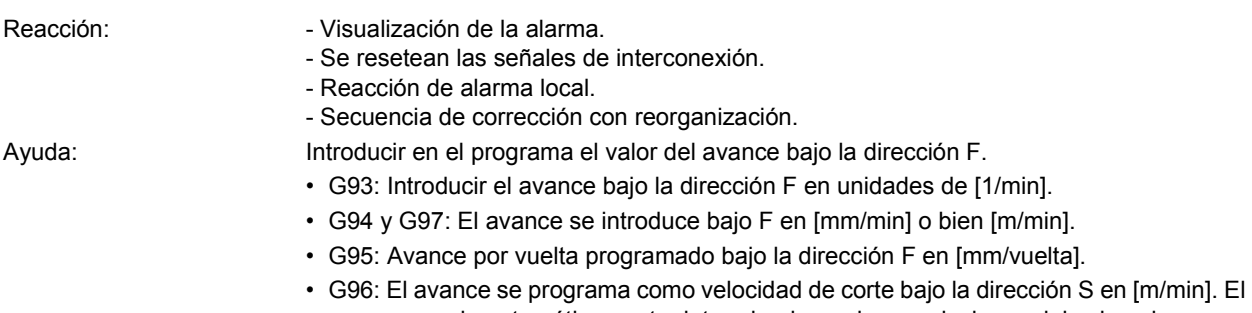

avance queda automáticamente determinado por las revoluciones del cabezal. Continuación del programa: Borrar la alarma con MARCHA CN o RESET y continuar el programa.

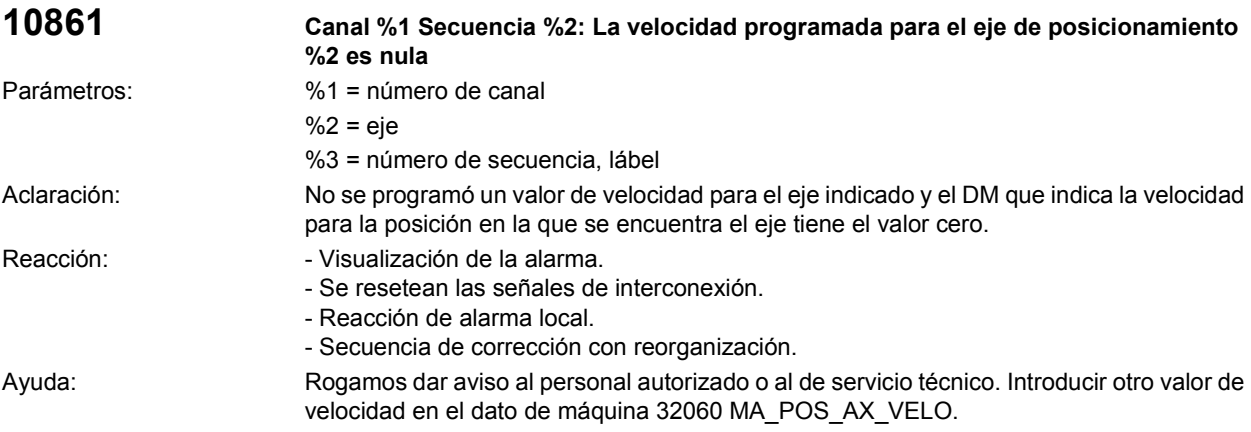

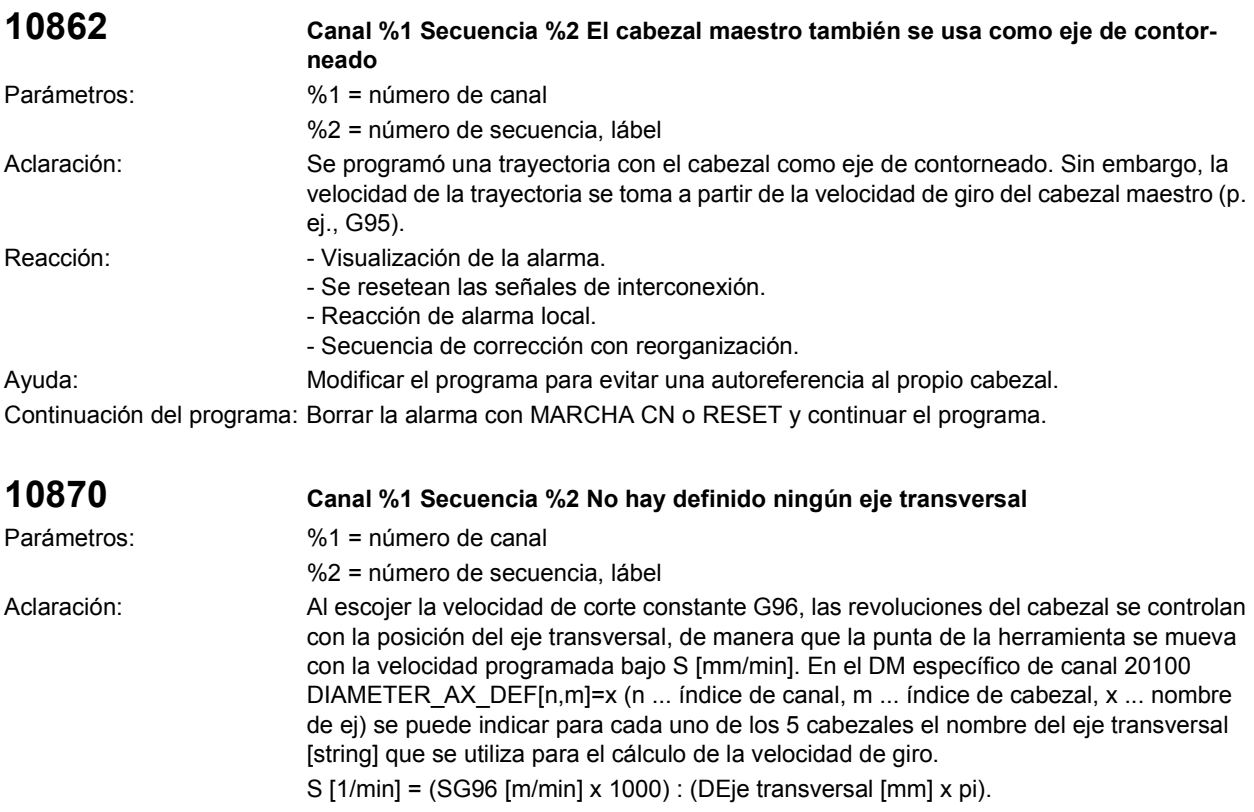

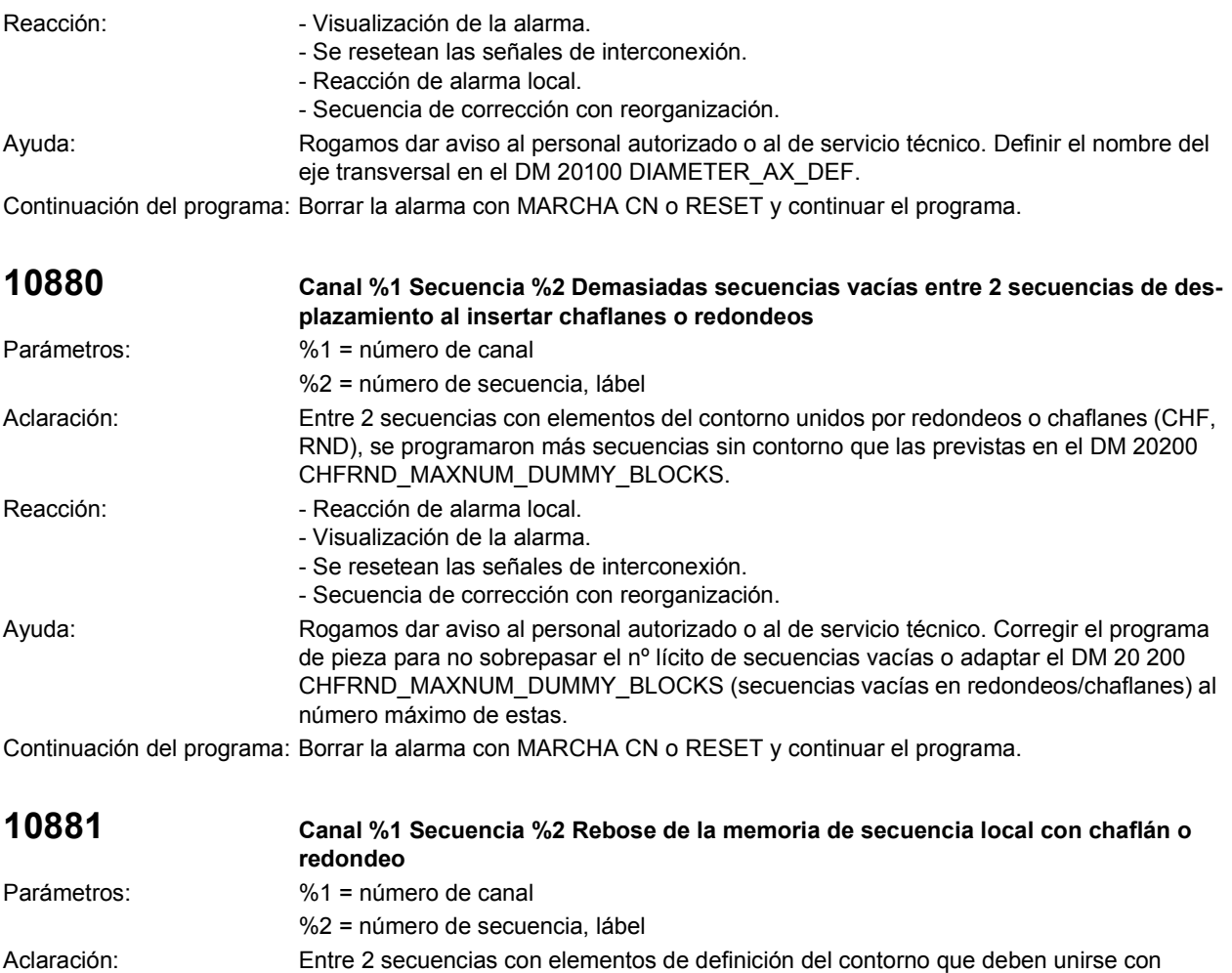

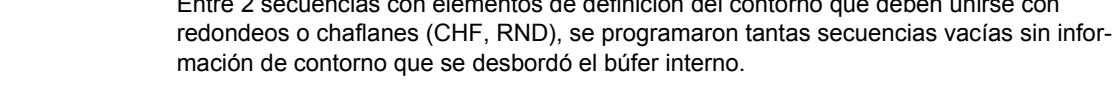

- Reacción: Reacción de alarma local. - Visualización de la alarma.
	- Se resetean las señales de interconexión.
		- Secuencia de corrección con reorganización.
- Ayuda: Corregir el programa de pieza para reducir el número de secuencias vacías.

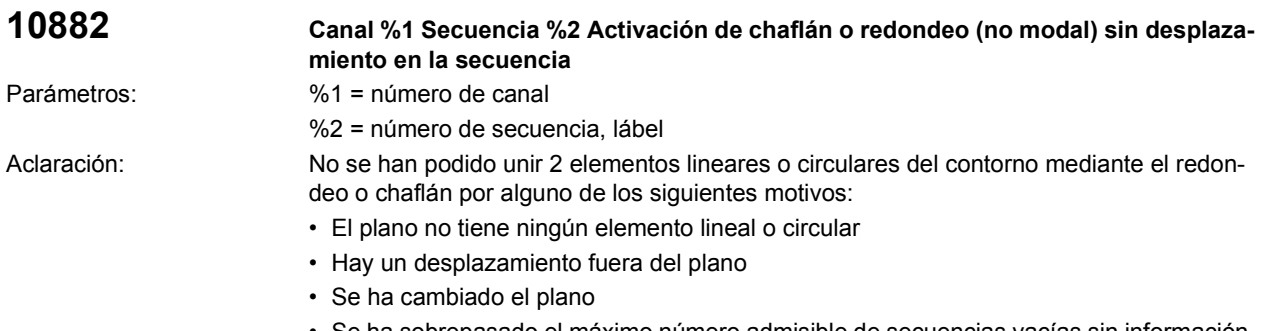

• Se ha sobrepasado el máximo número admisible de secuencias vacías sin información de desplazamiento

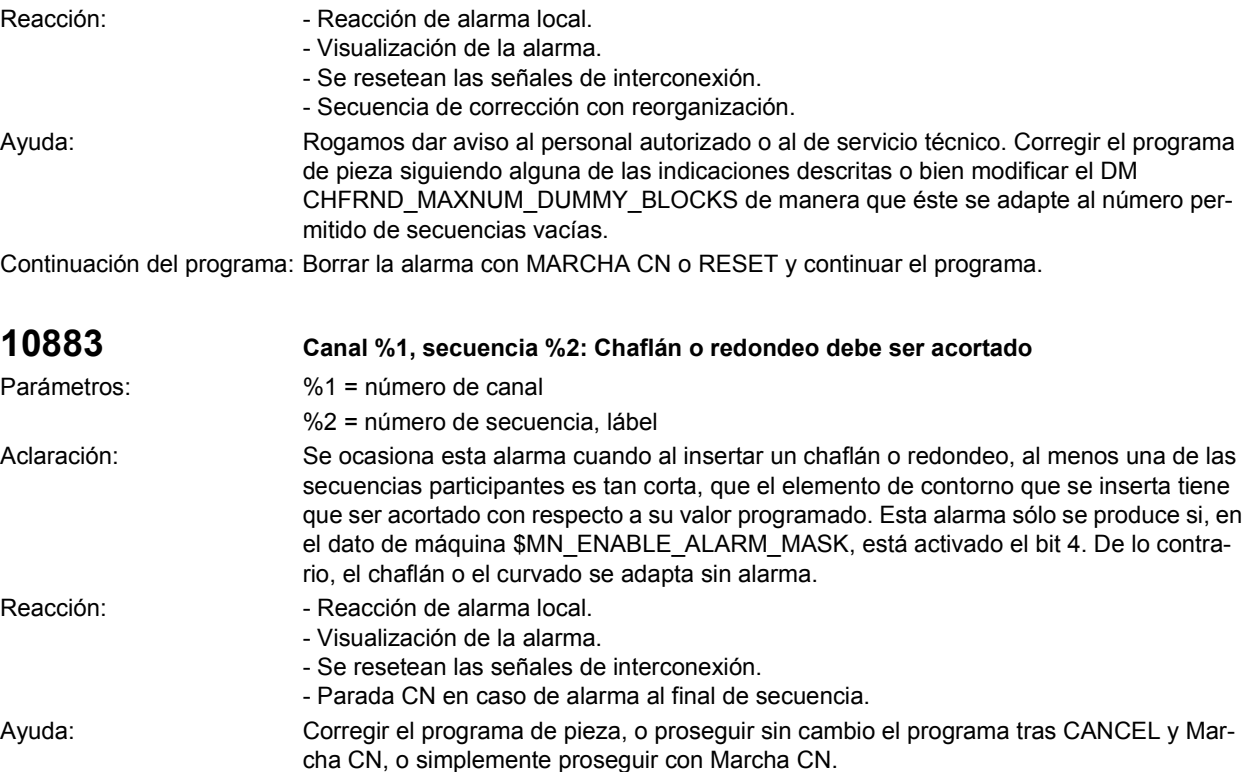

Continuación del programa: Borrar la alarma con la tecla de borrado o MARCHA CN.

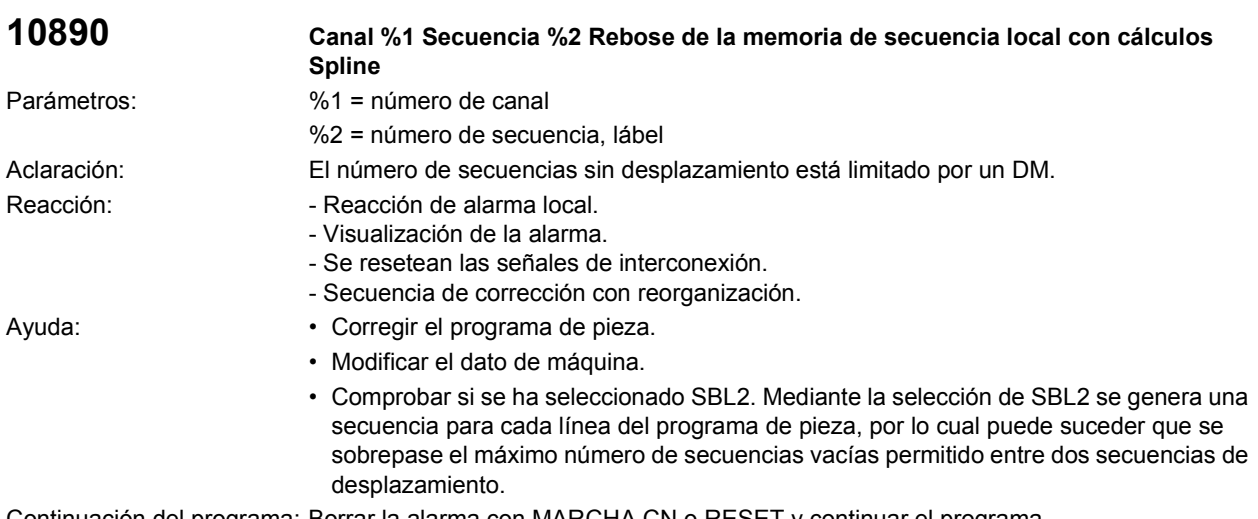

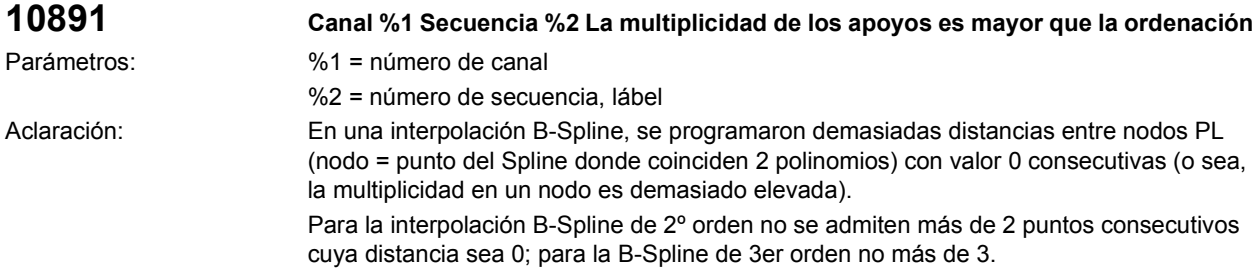

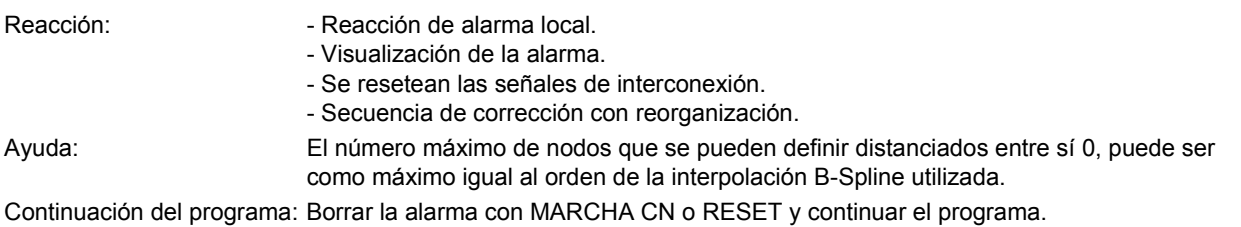

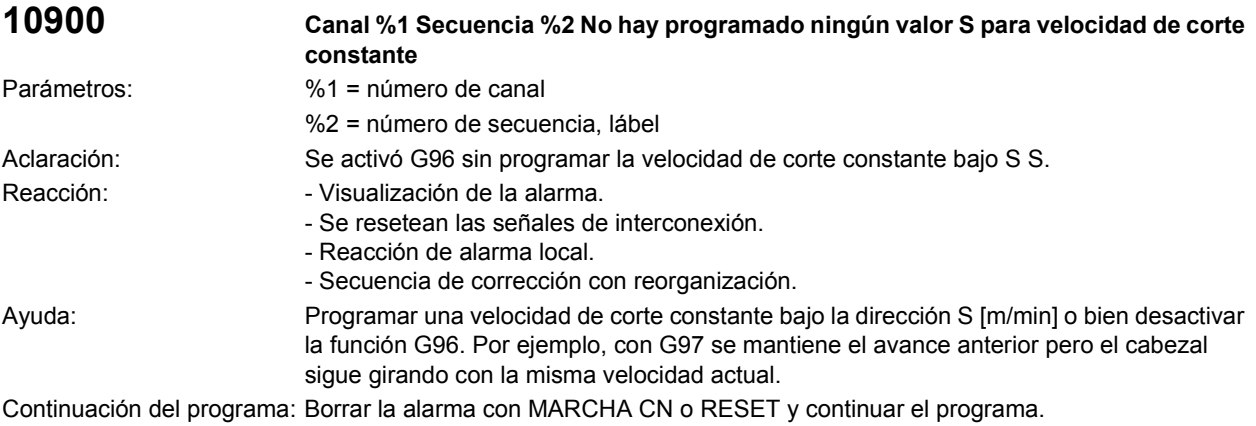

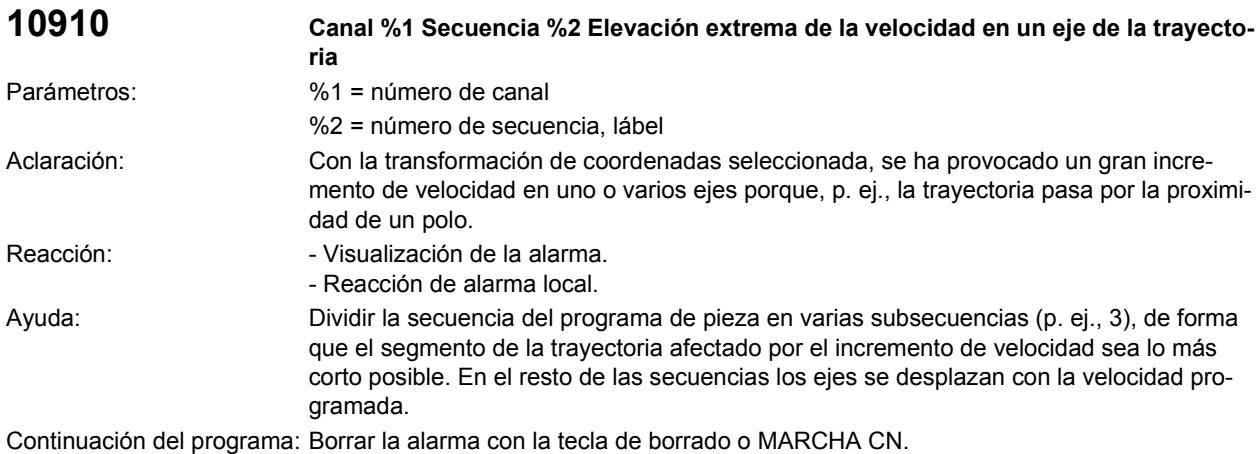

**10911 Canal %1 Secuencia %2 La transformación no permite rebasar polo** Parámetros: %1 = número de canal %2 = número de secuencia, lábel Aclaración: La trayectoria curvilínea introducida pasa por el polo de la transformación. Reacción:  $\blacksquare$  - Visualización de la alarma. - Se resetean las señales de interconexión. - Reacción de alarma local.

- Se bloquea Marcha CN en este canal.
- Ayuda: Corregir el programa de pieza.

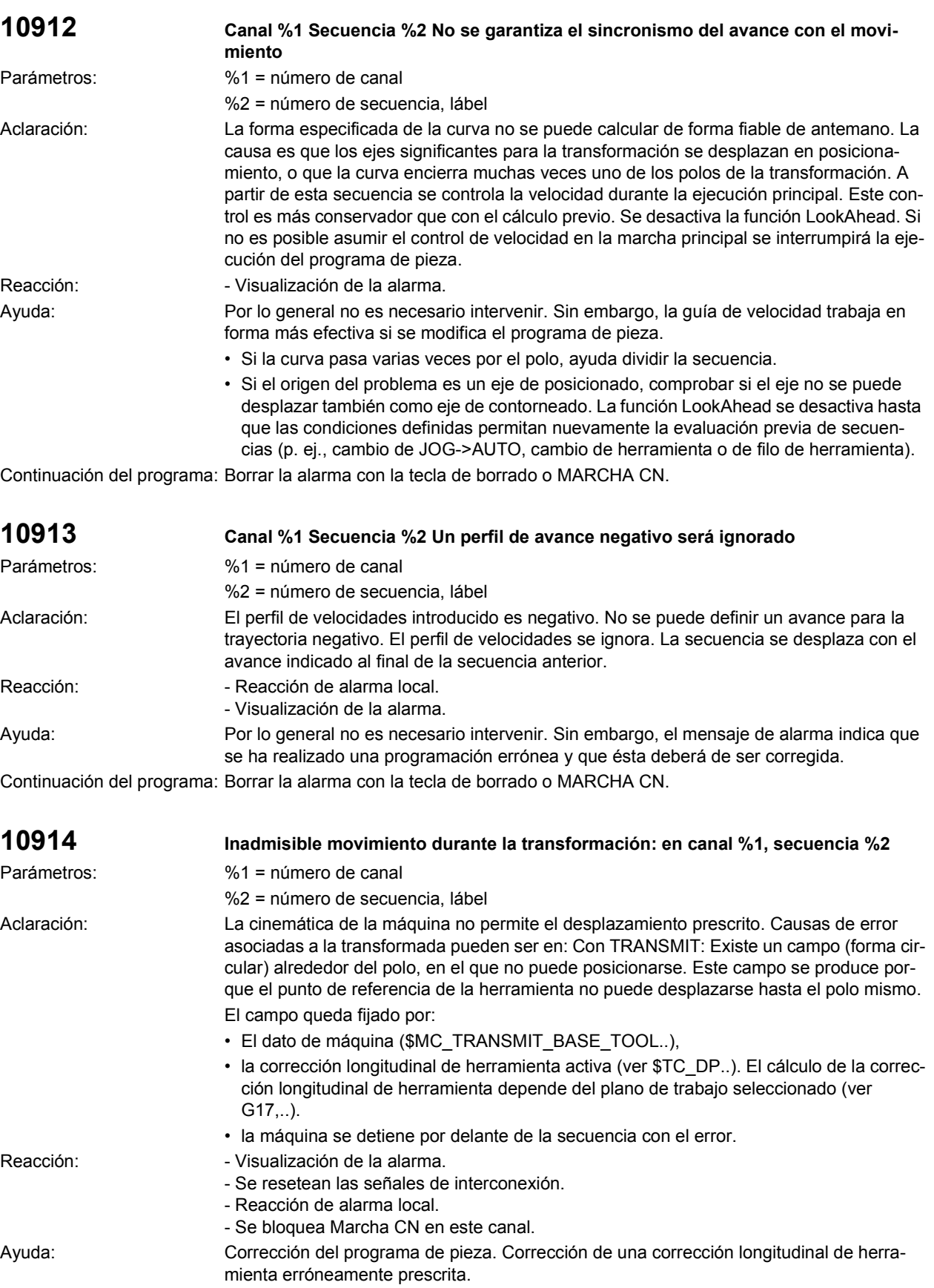

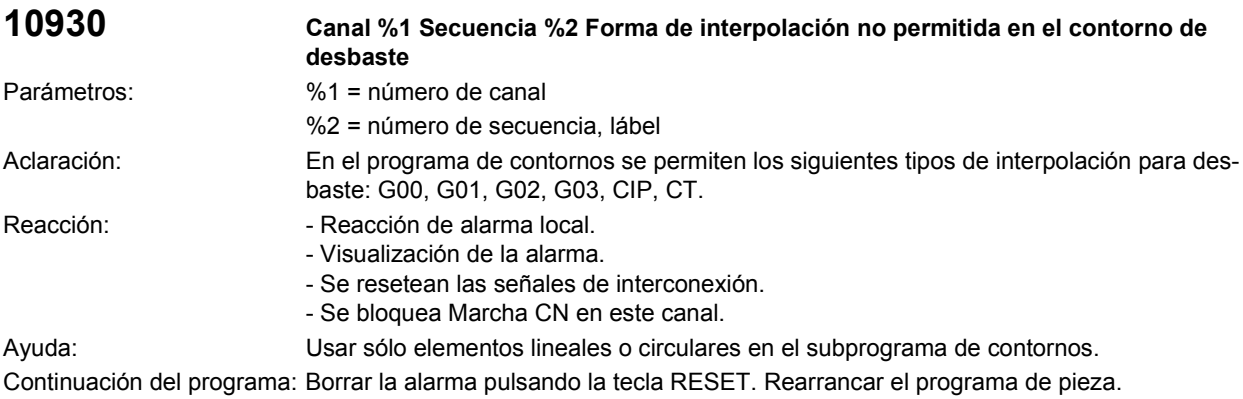

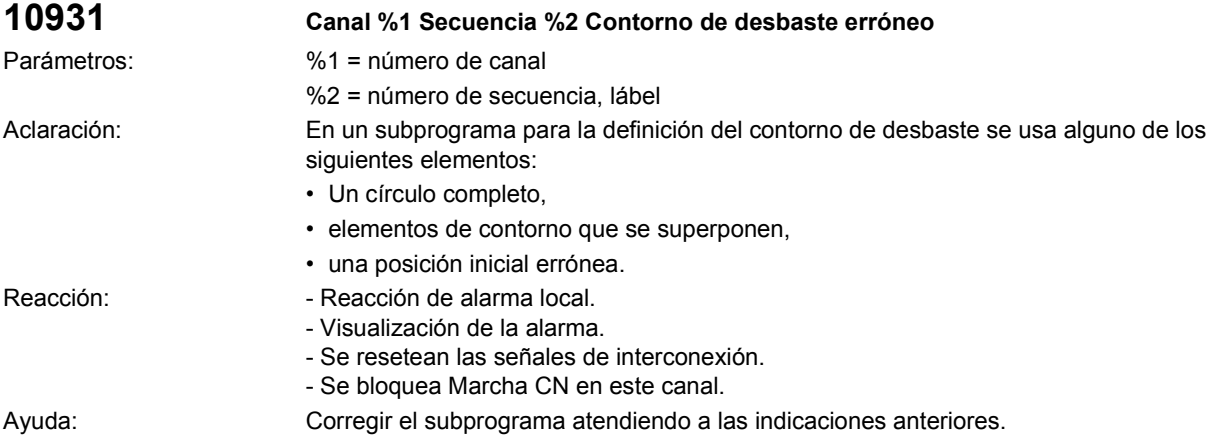

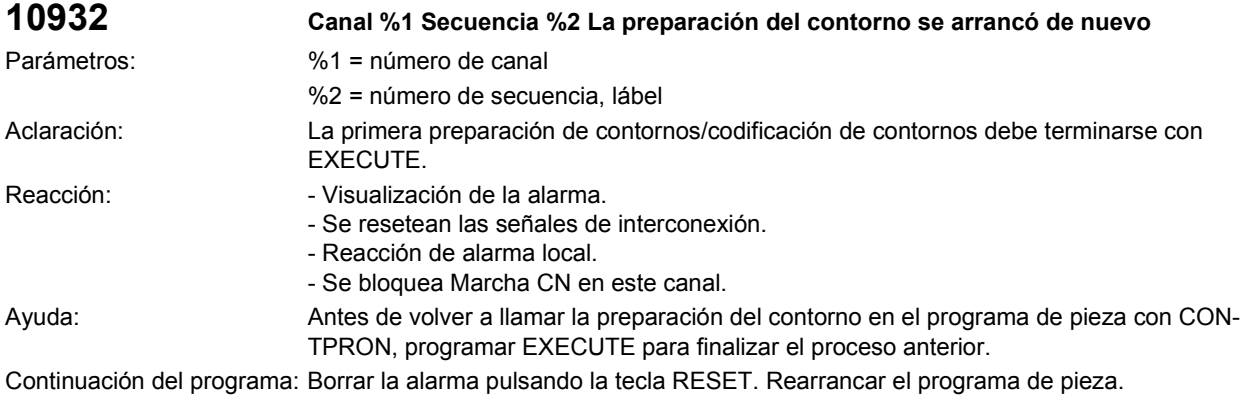

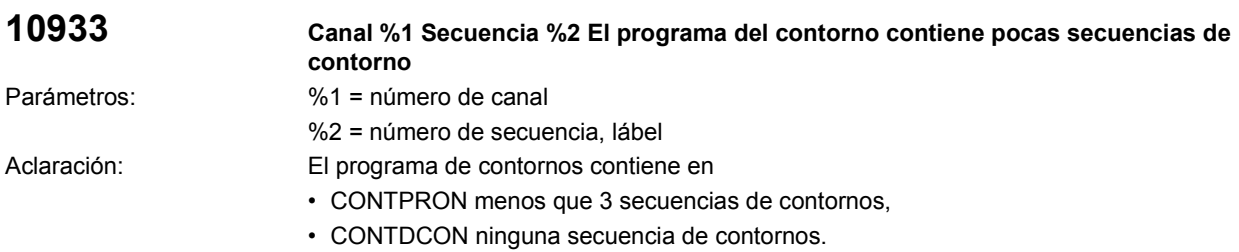

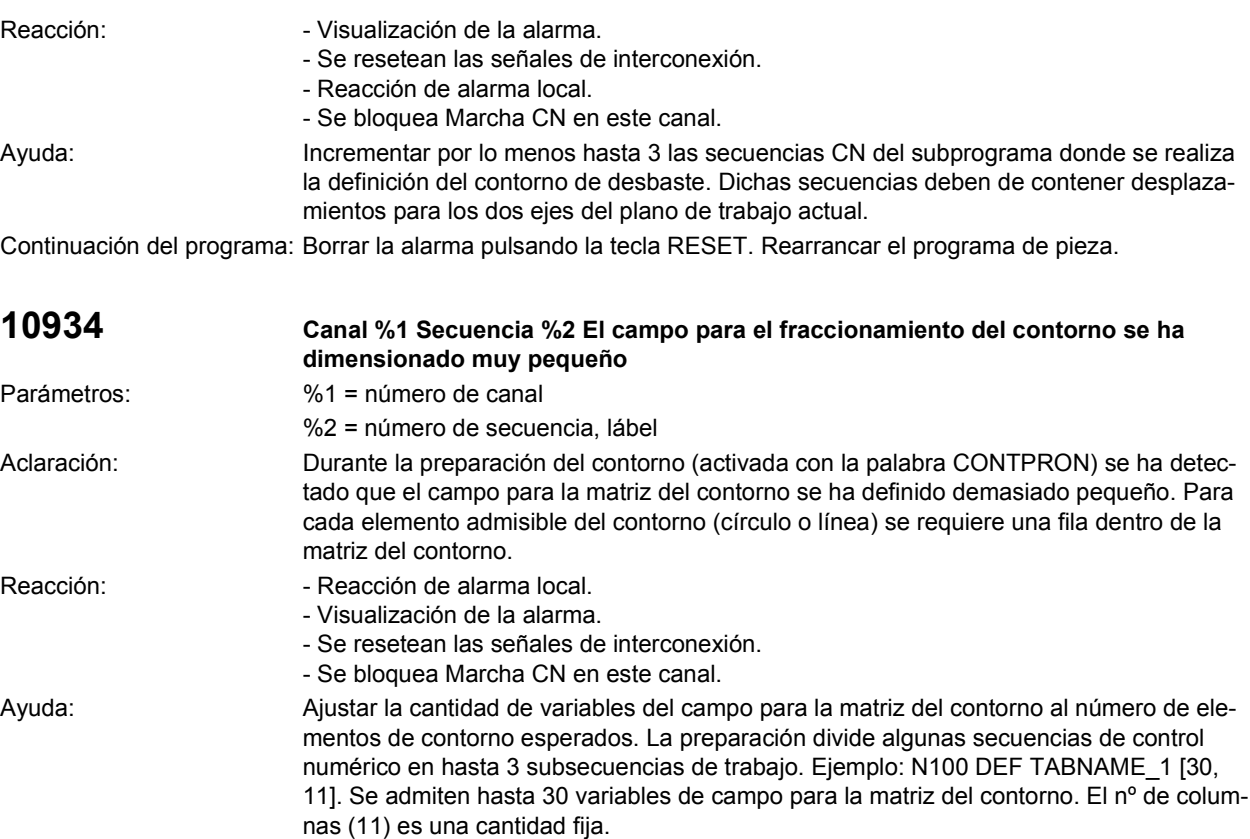

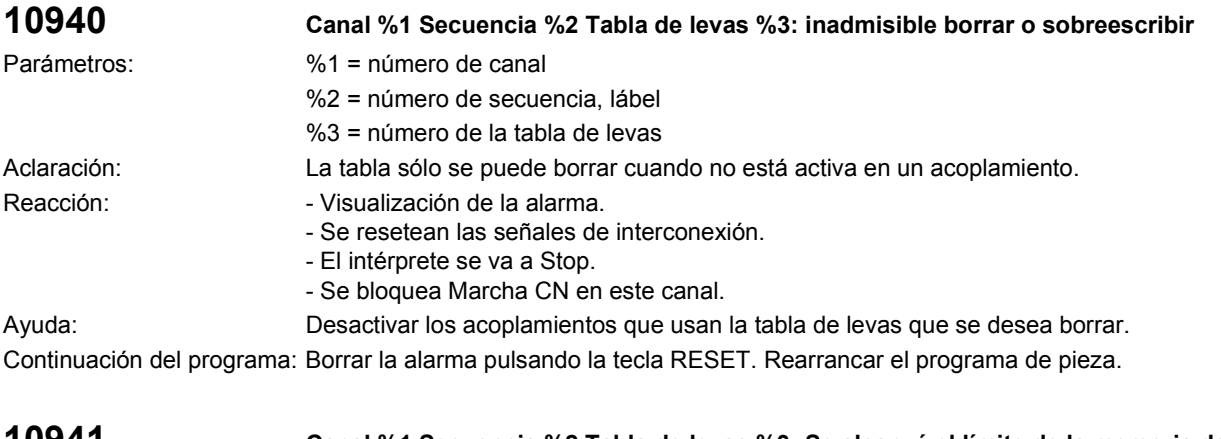

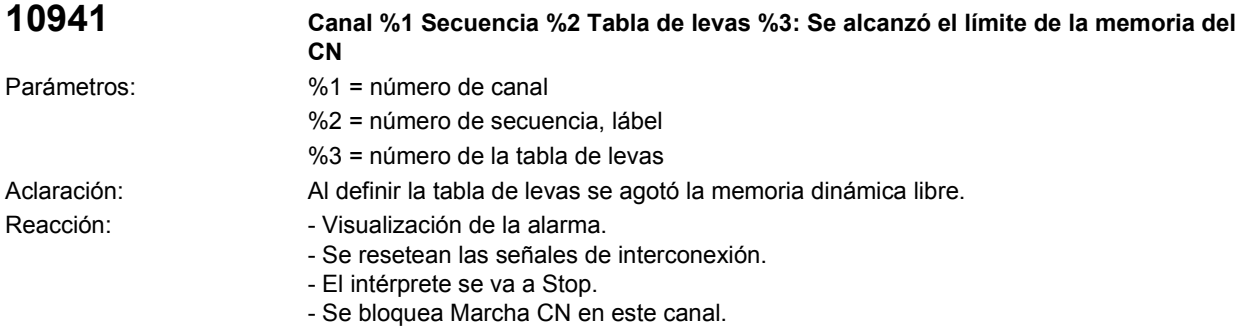

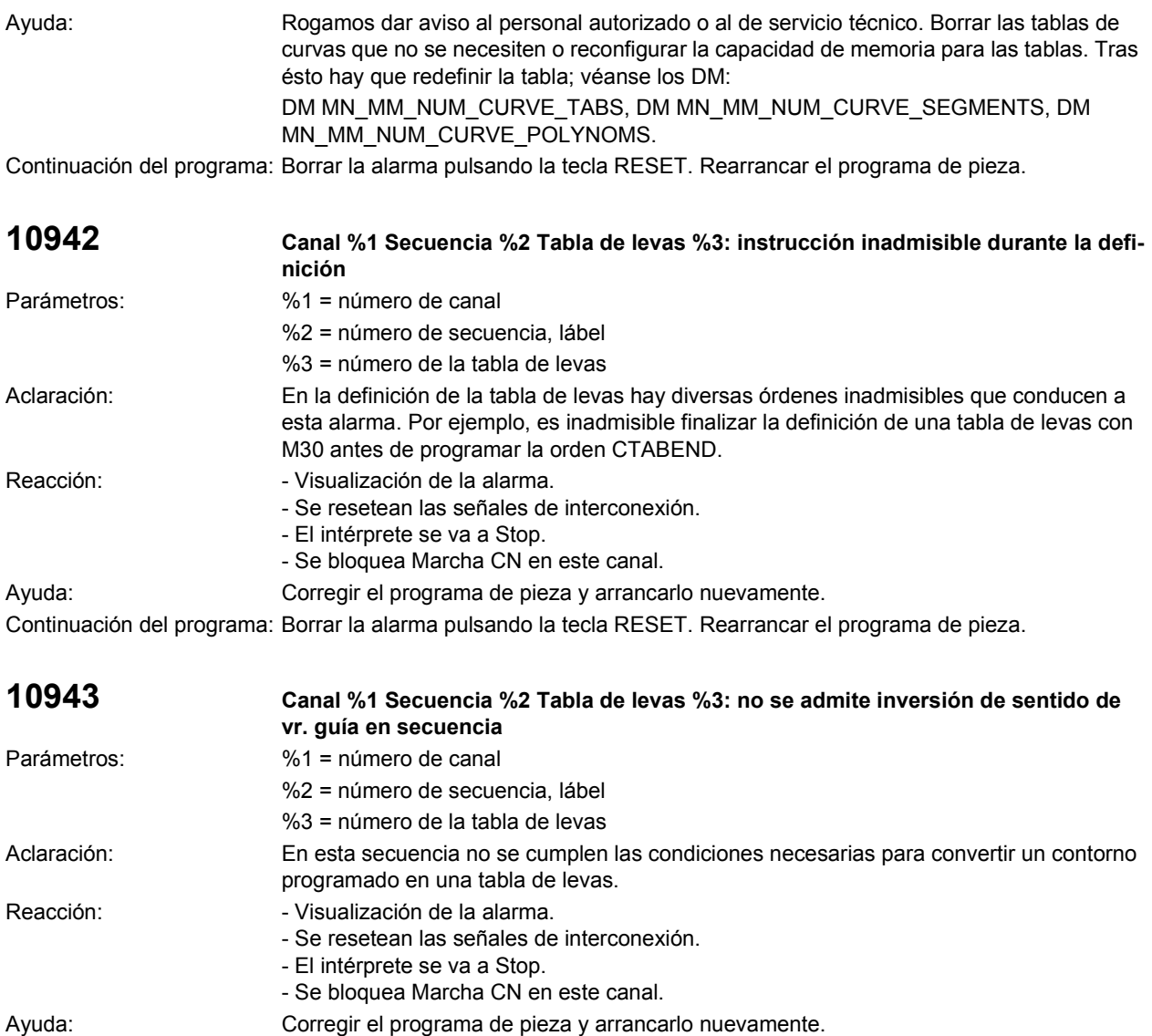

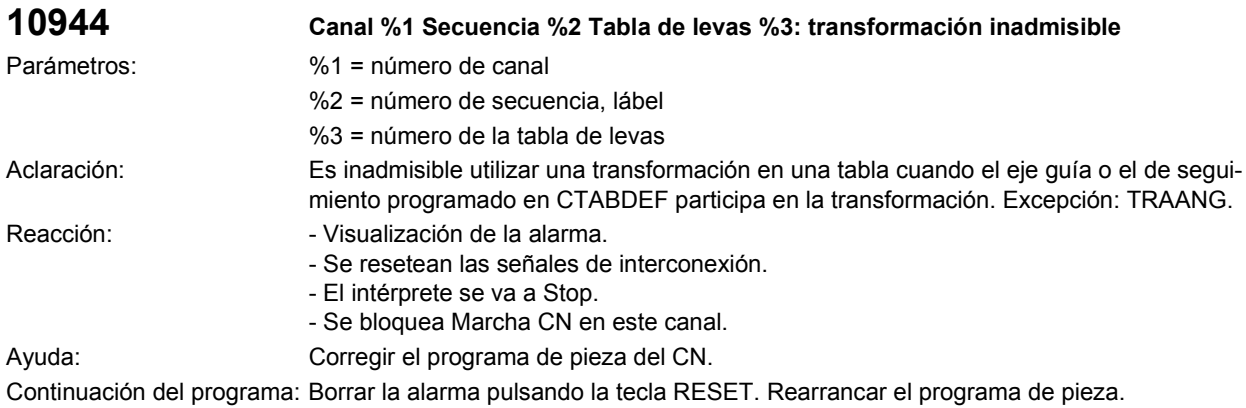

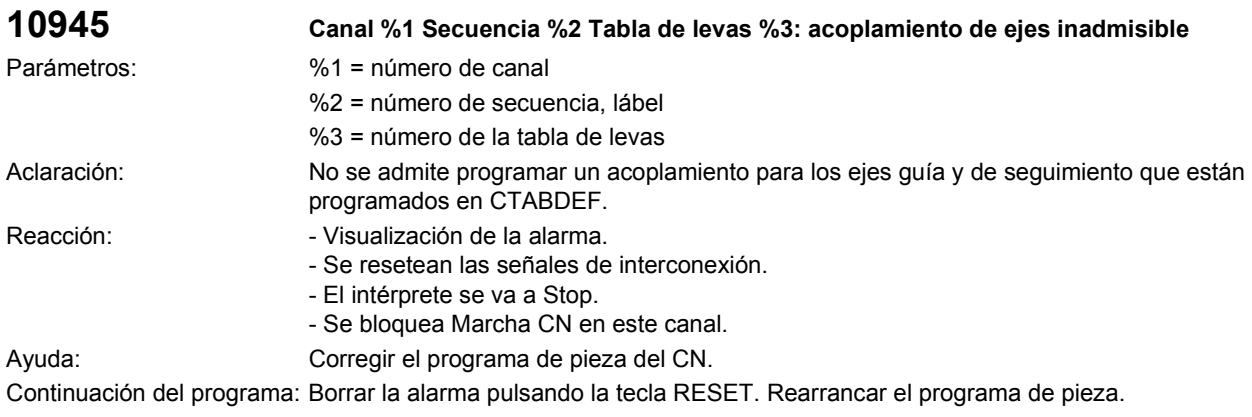

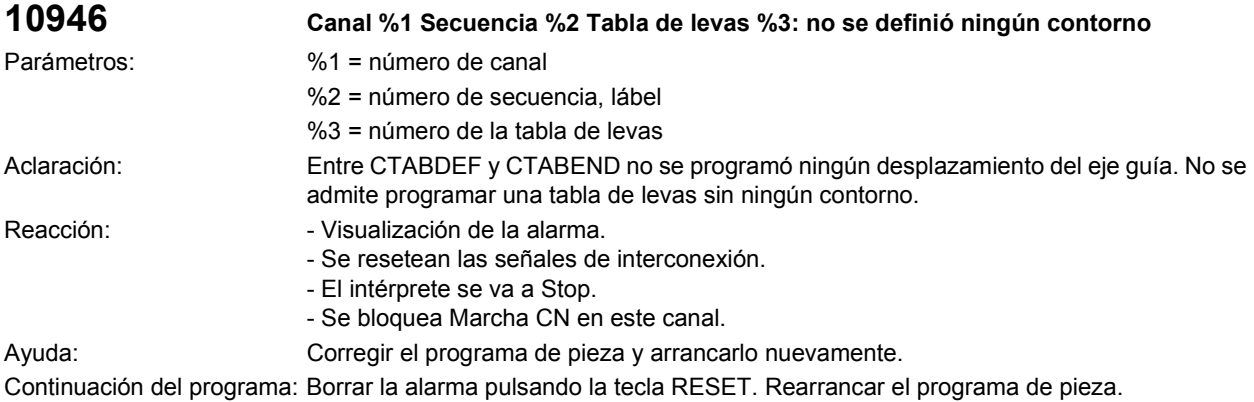

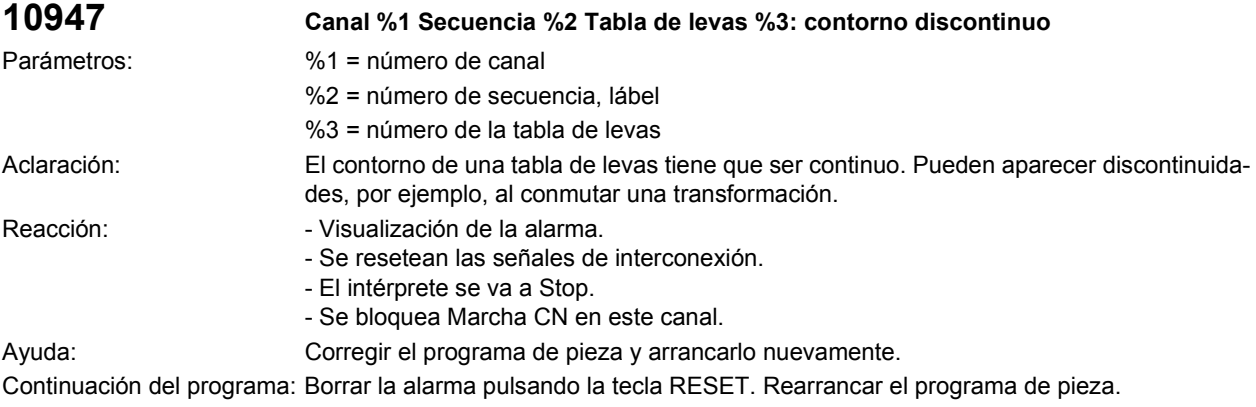

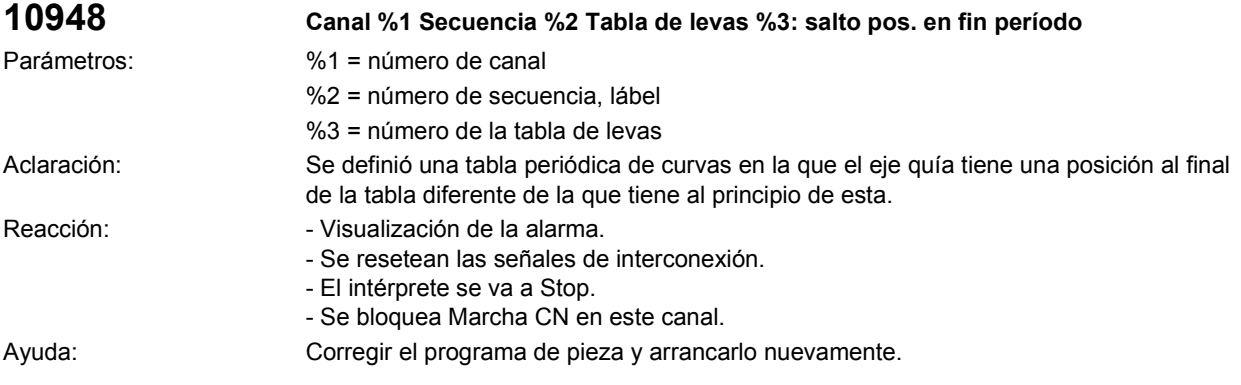

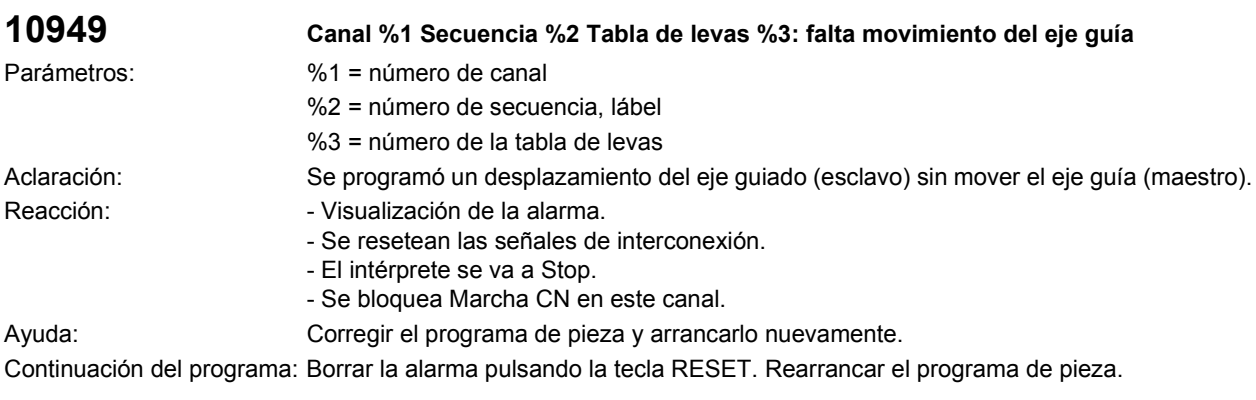

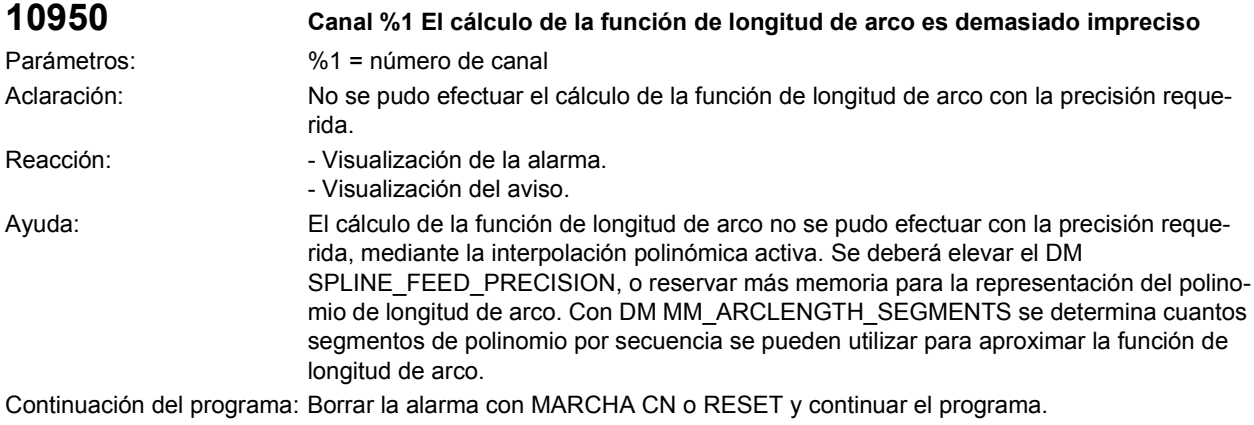

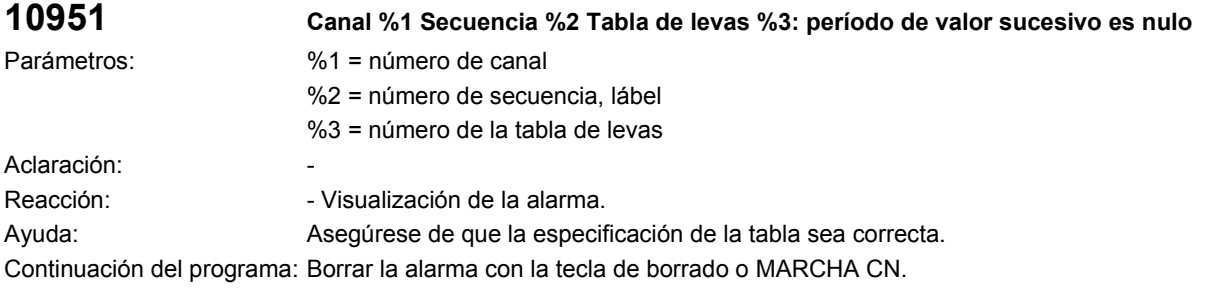

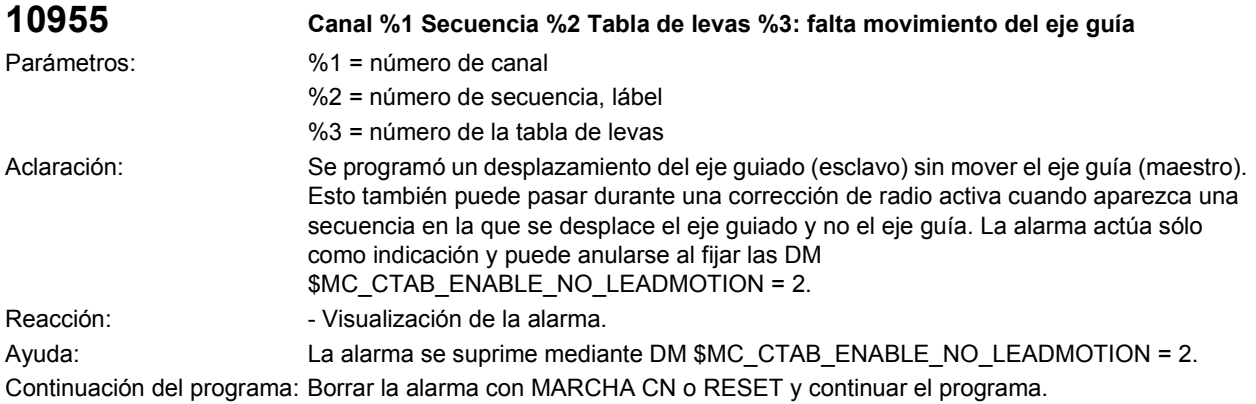

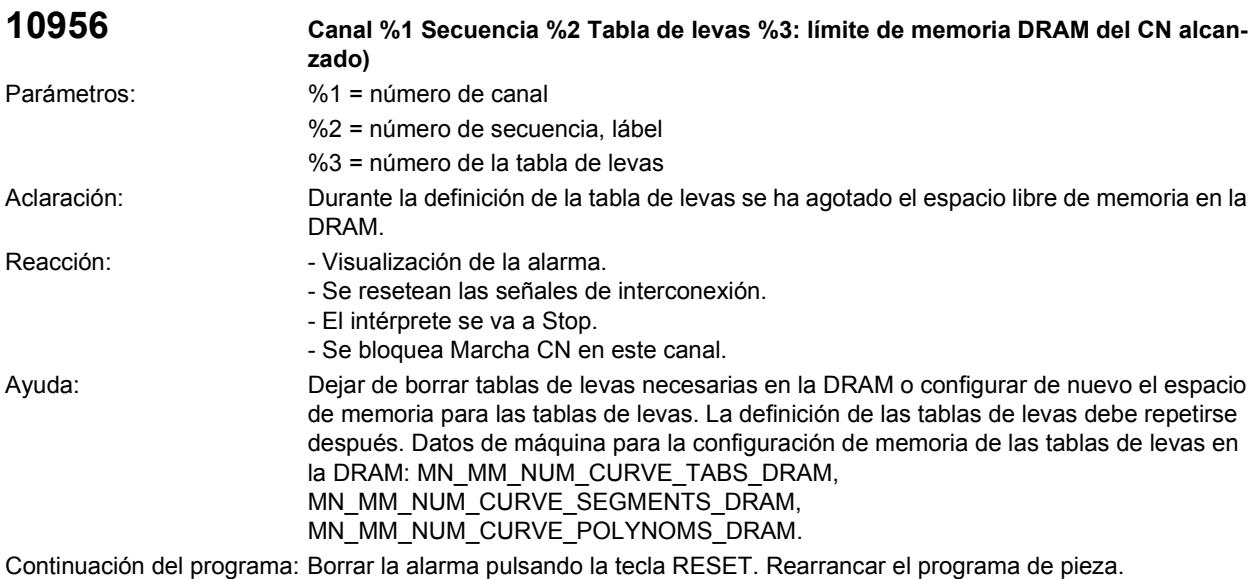

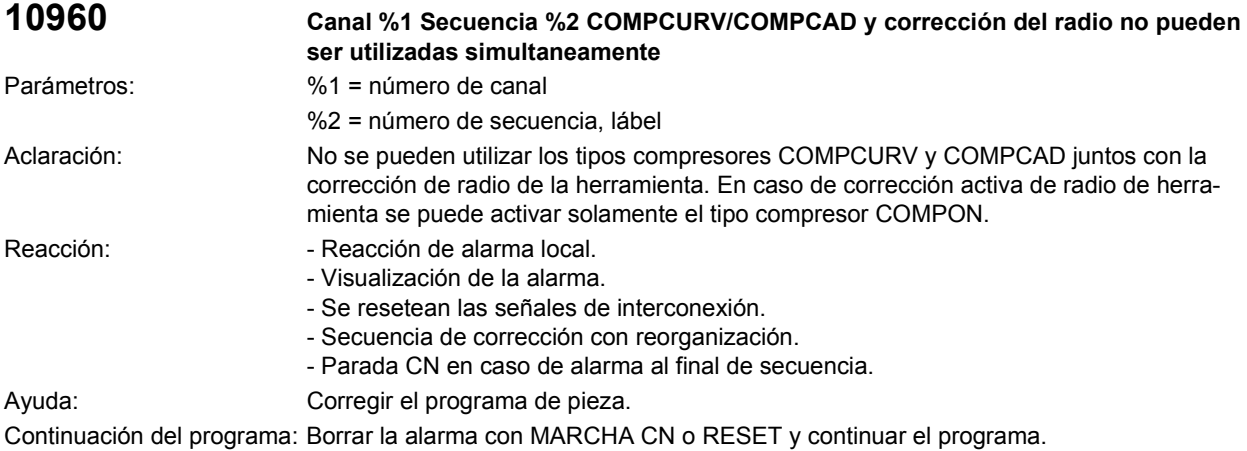

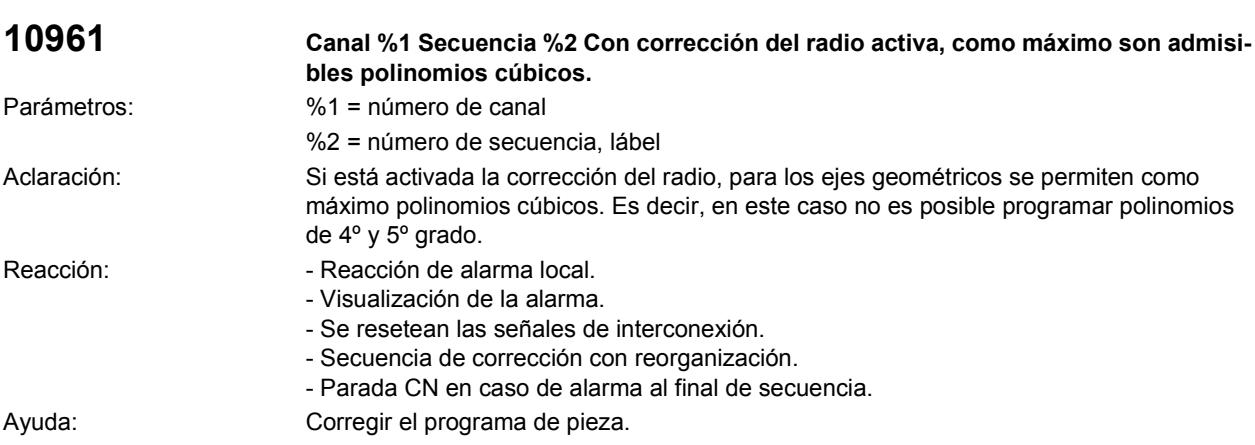

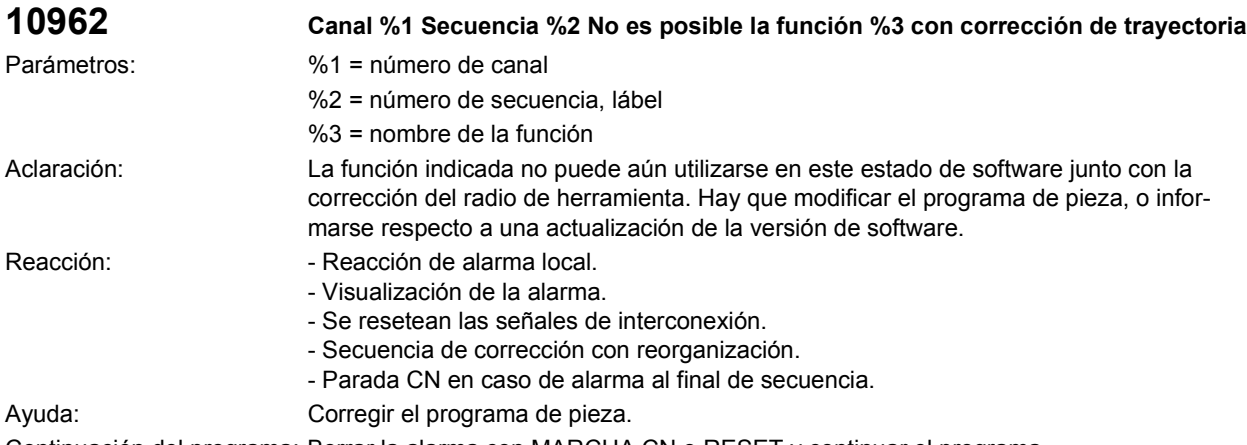

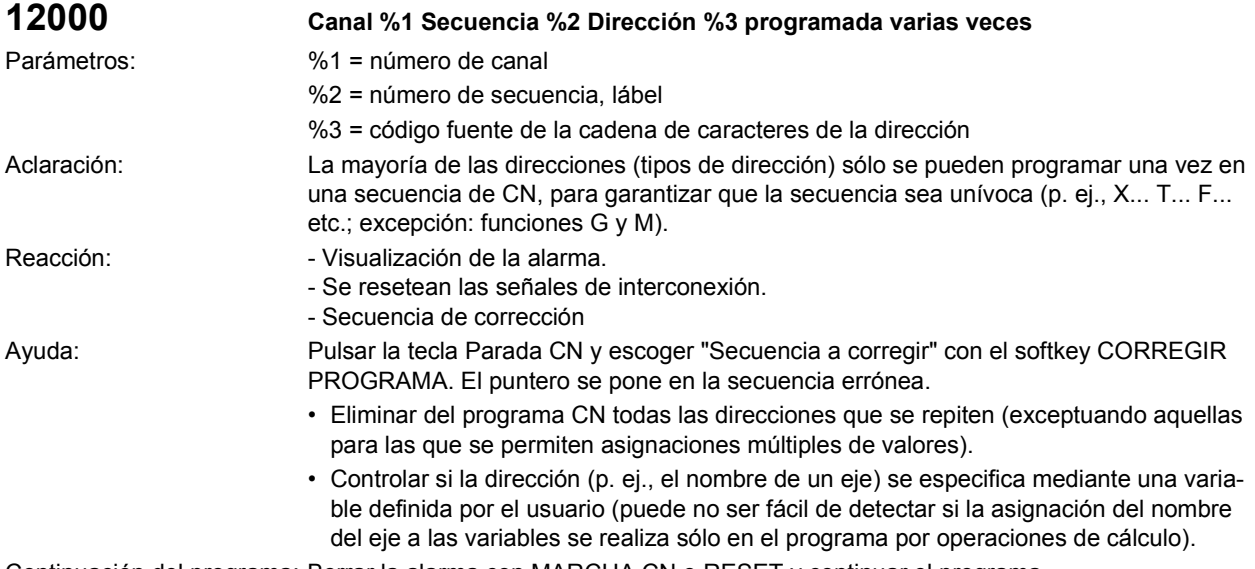

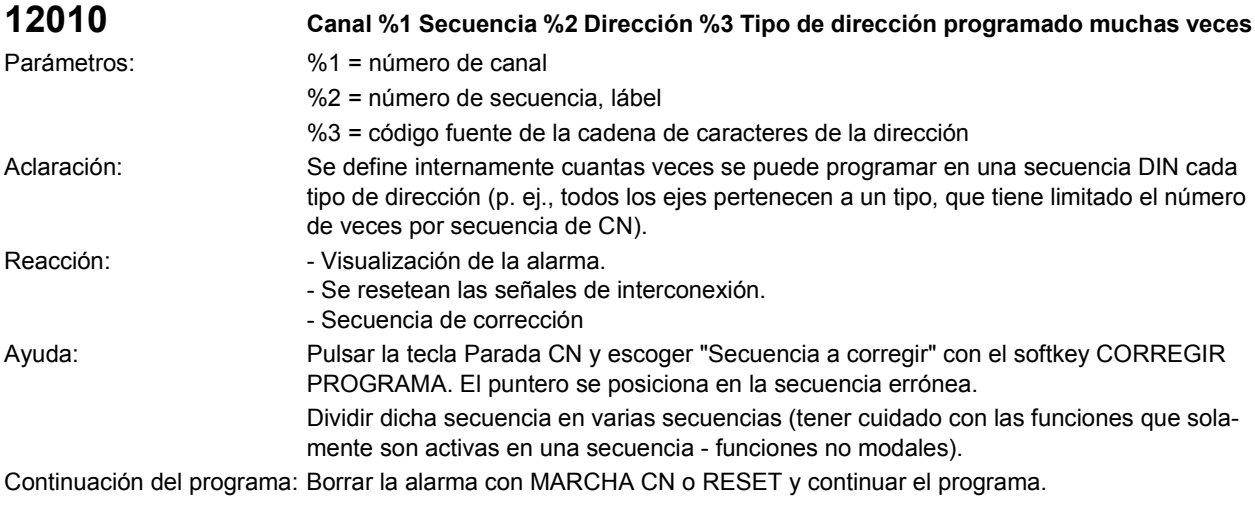

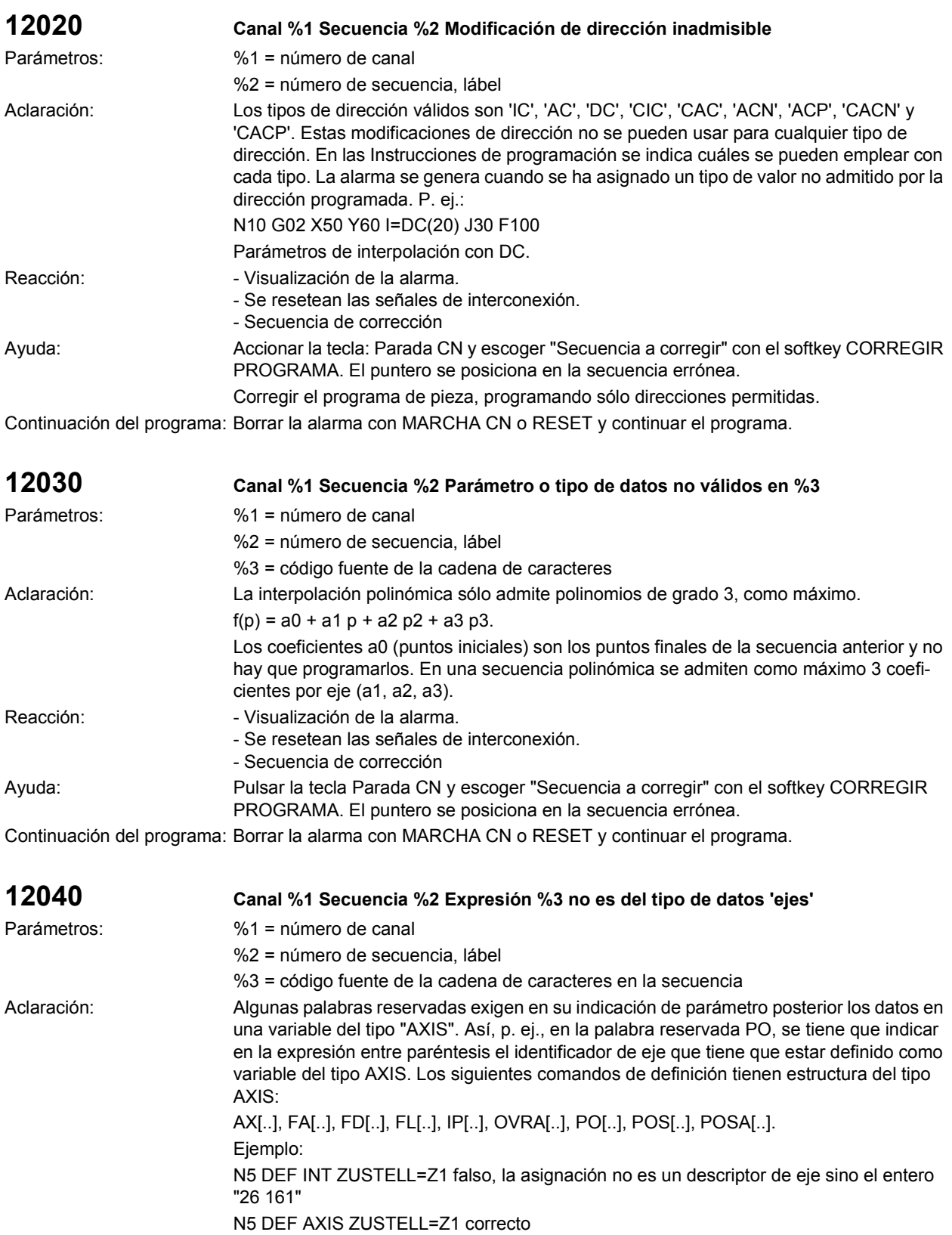

N10 POLY PO[X]=(0.1,0.2,0.3) PO[Y]=(22,33,44) &PO[ZUSTELL]=(1,2,3)

:

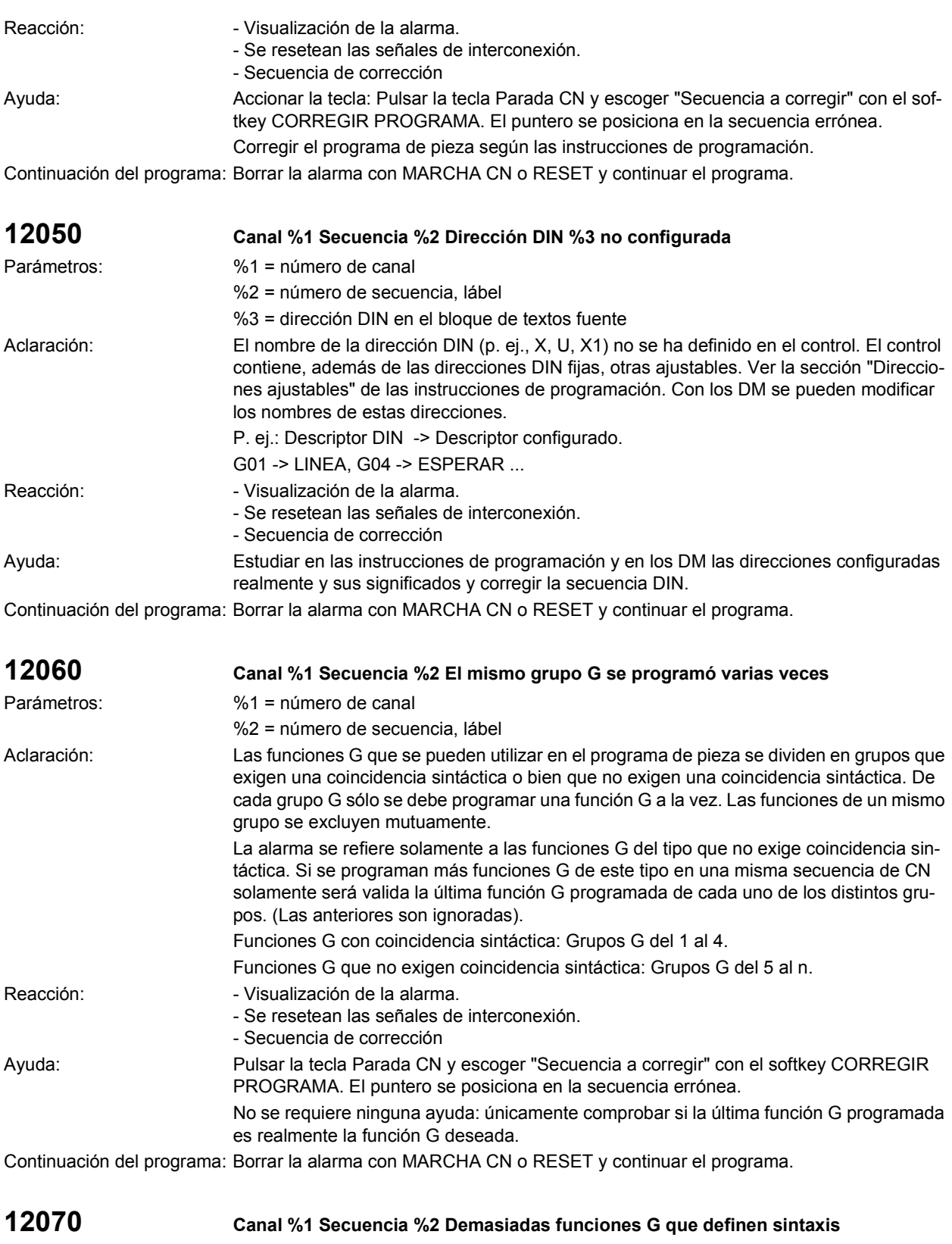

Parámetros: %1 = número de canal

%2 = número de secuencia, lábel

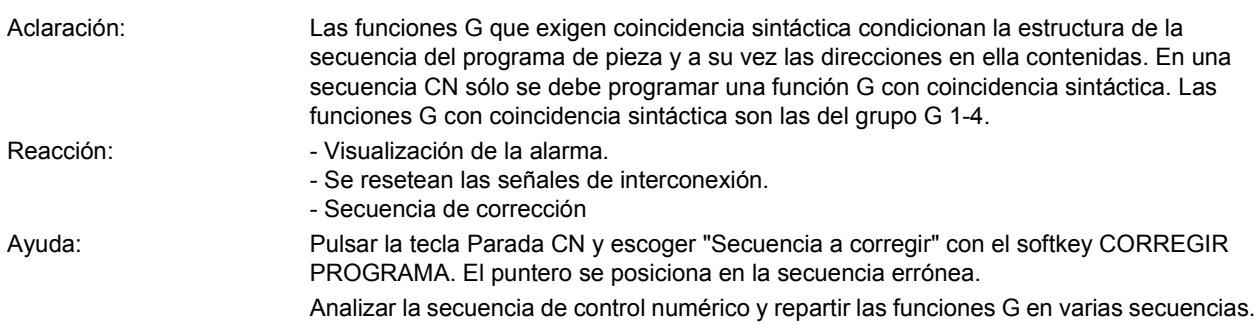

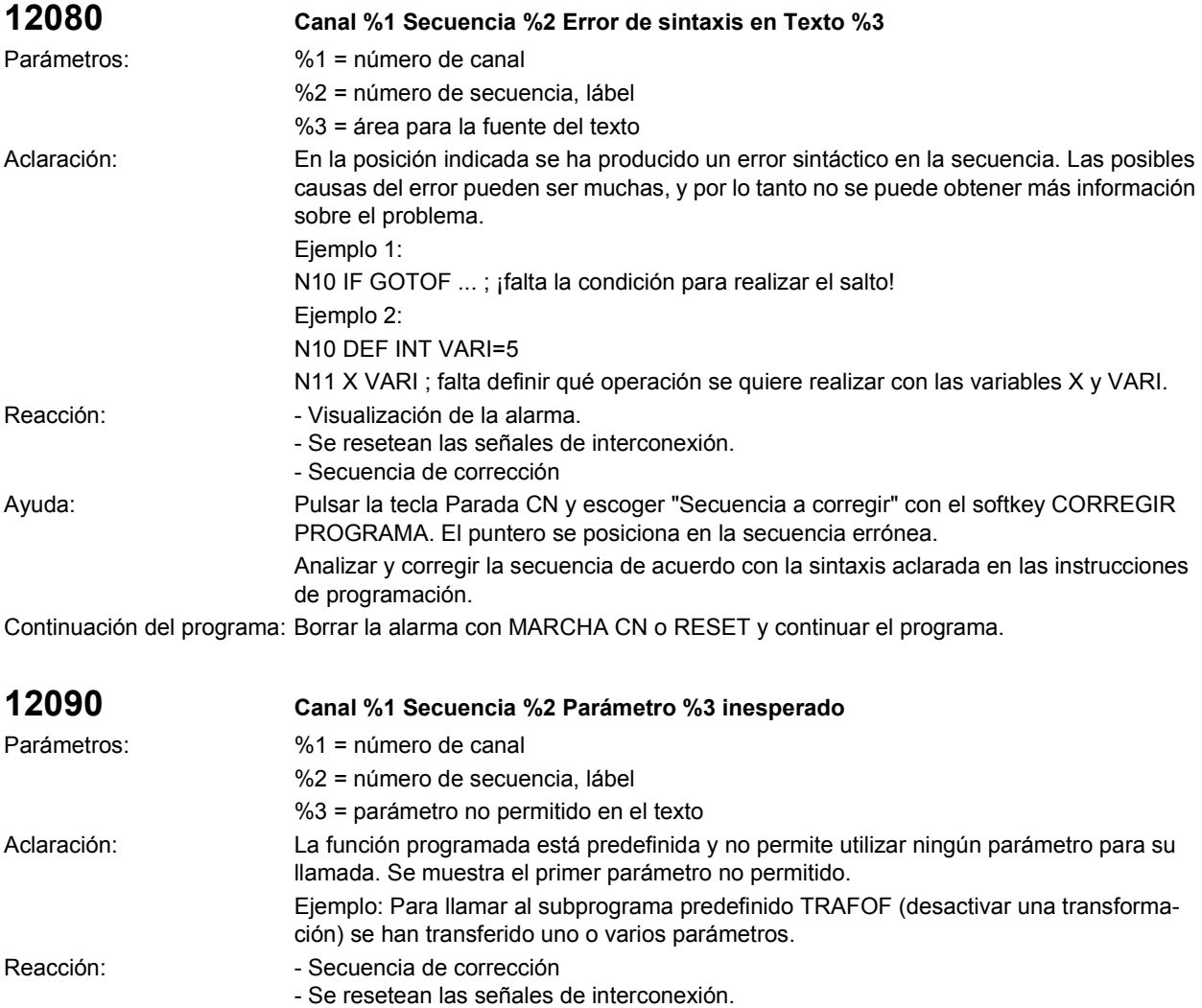

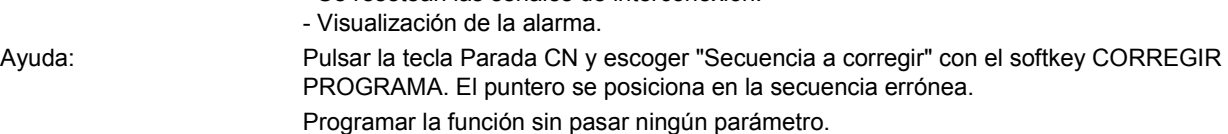

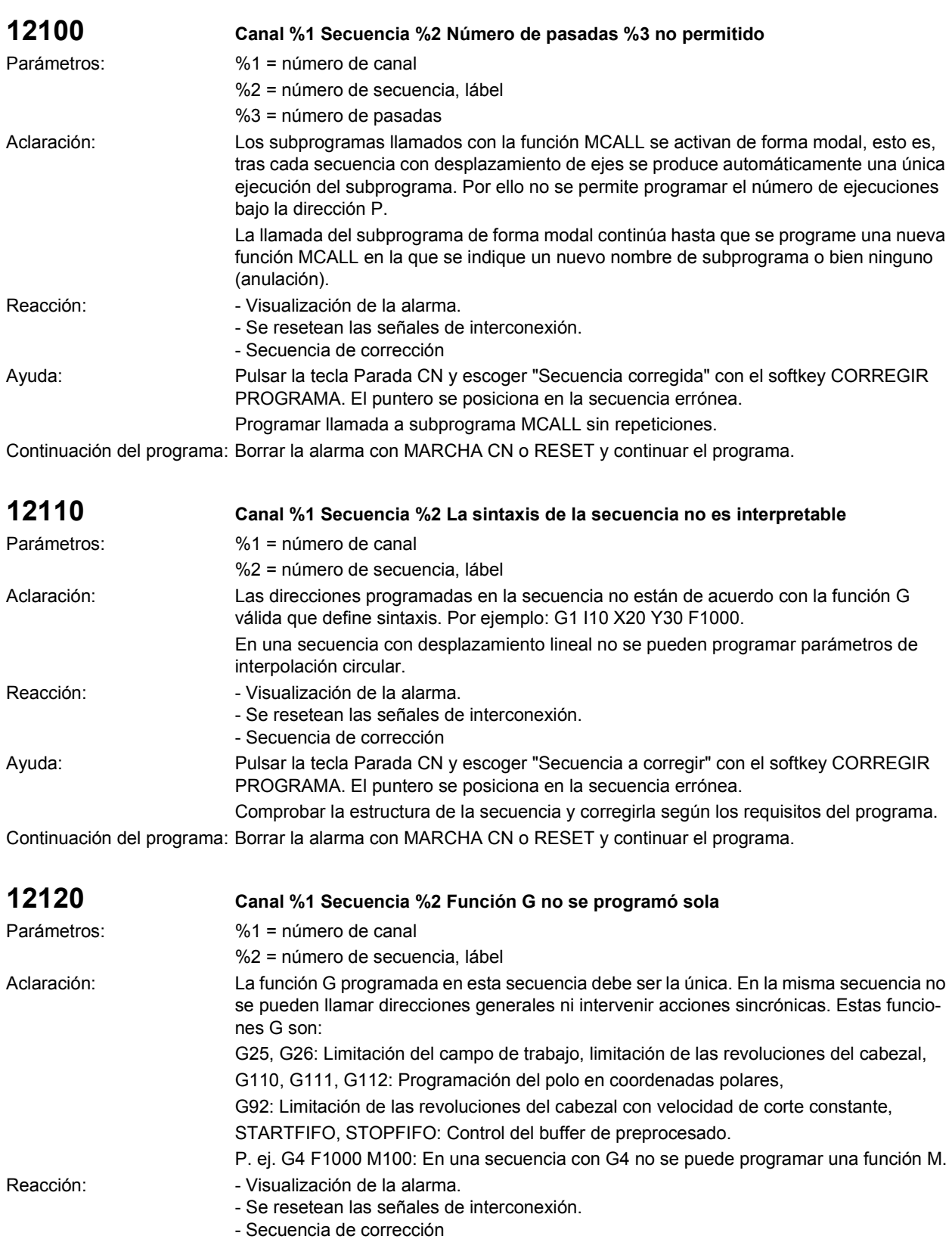

Ayuda: Programar sólo una función G en una secuencia.

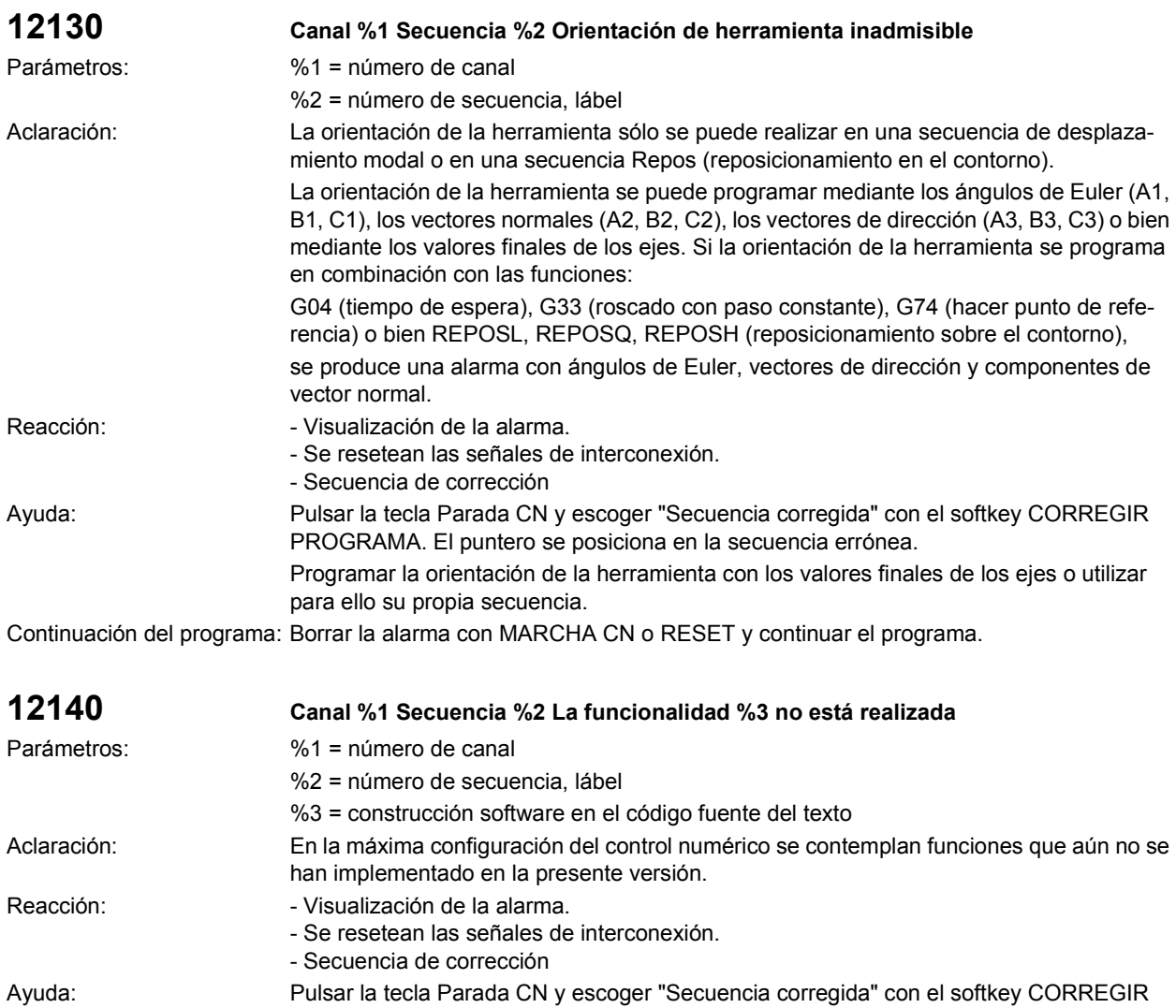

Eliminar la función indicada del programa de pieza.

Continuación del programa: Borrar la alarma con MARCHA CN o RESET y continuar el programa.

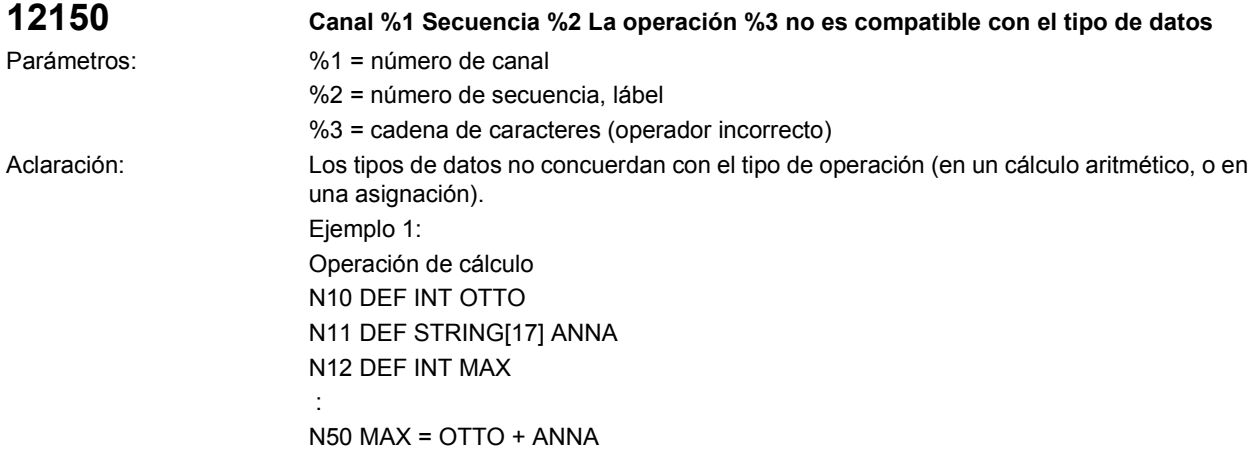

PROGRAMA. El puntero se posiciona en la secuencia errónea.

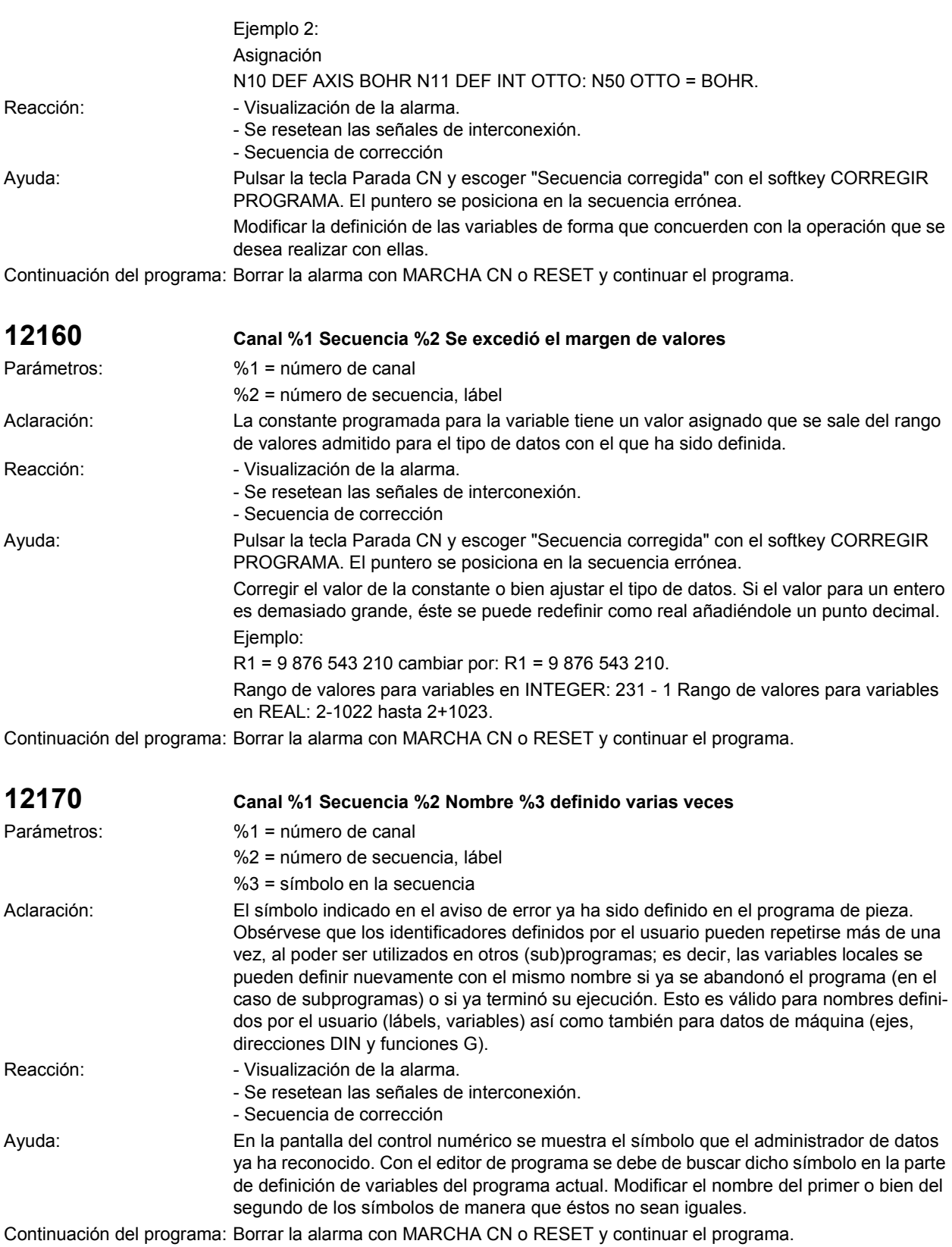

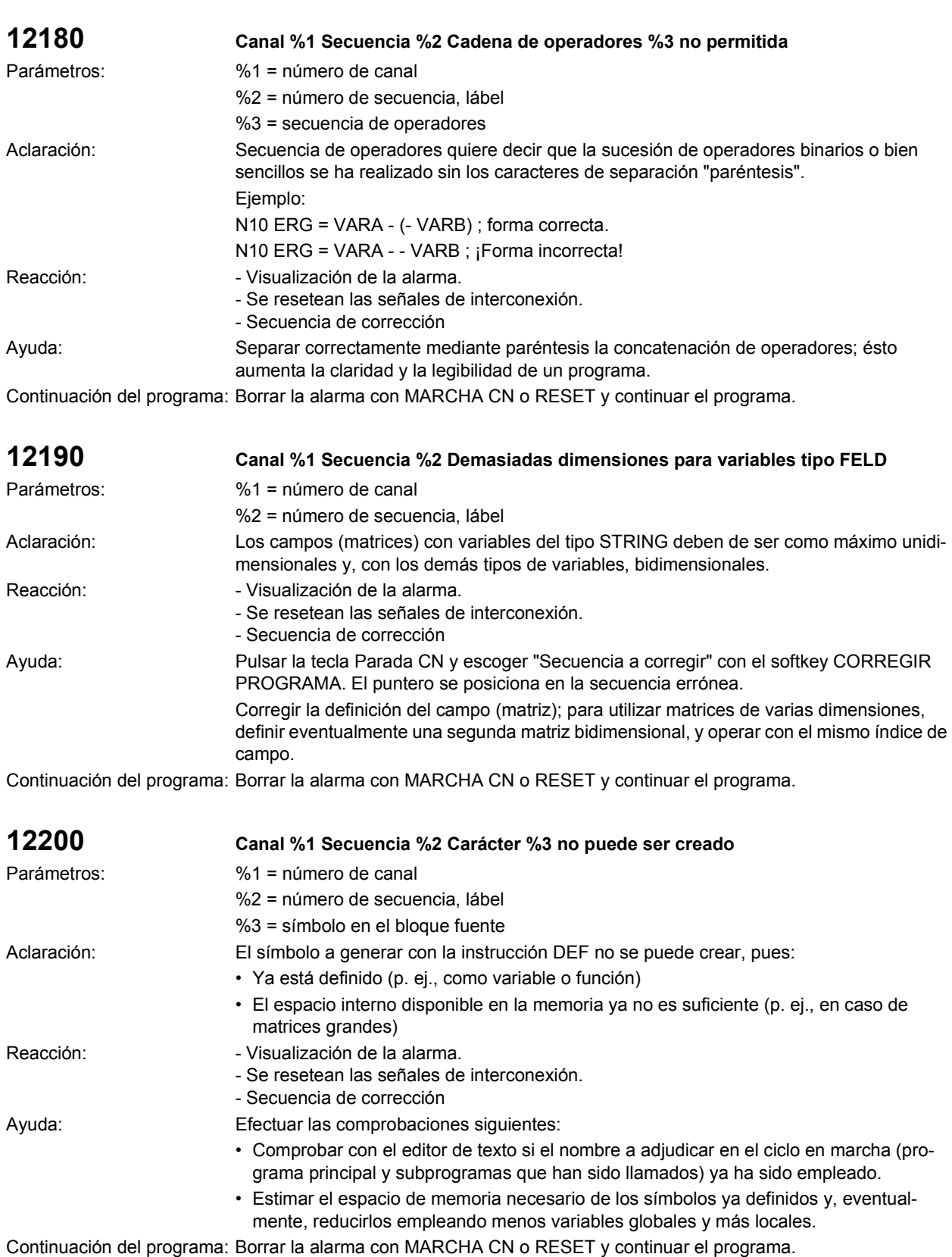

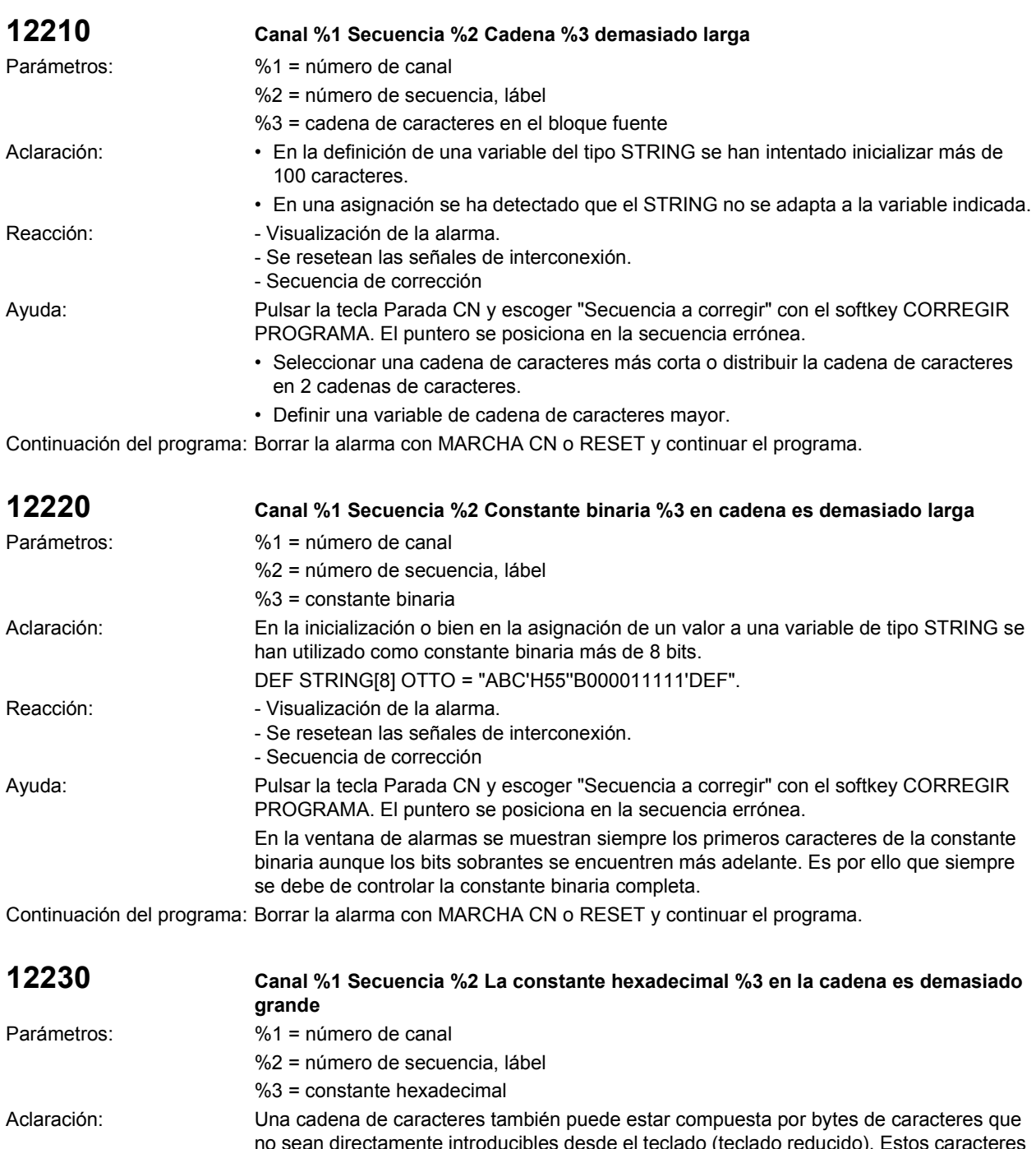

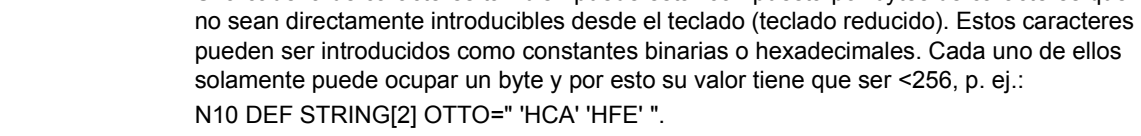

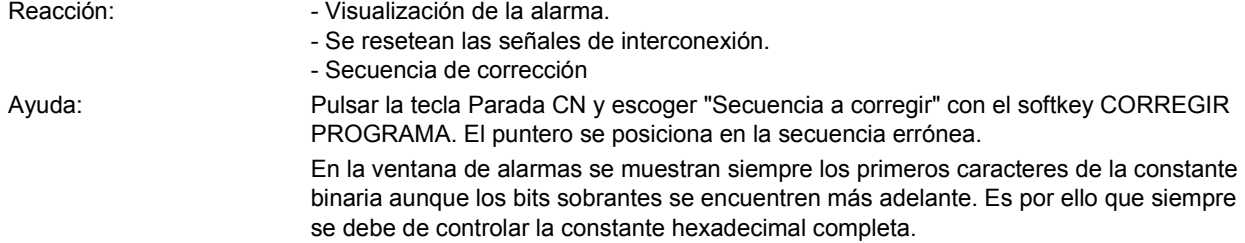

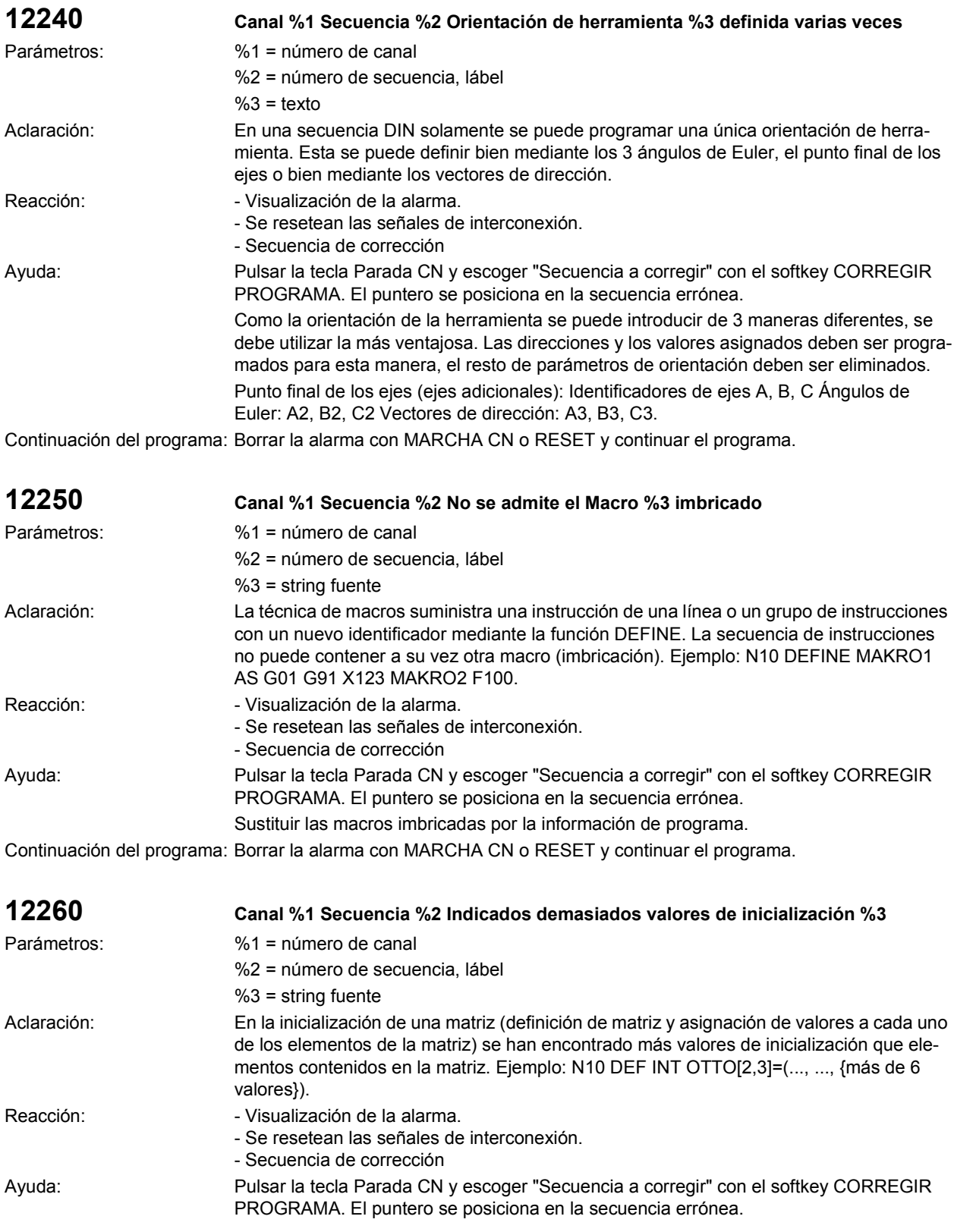

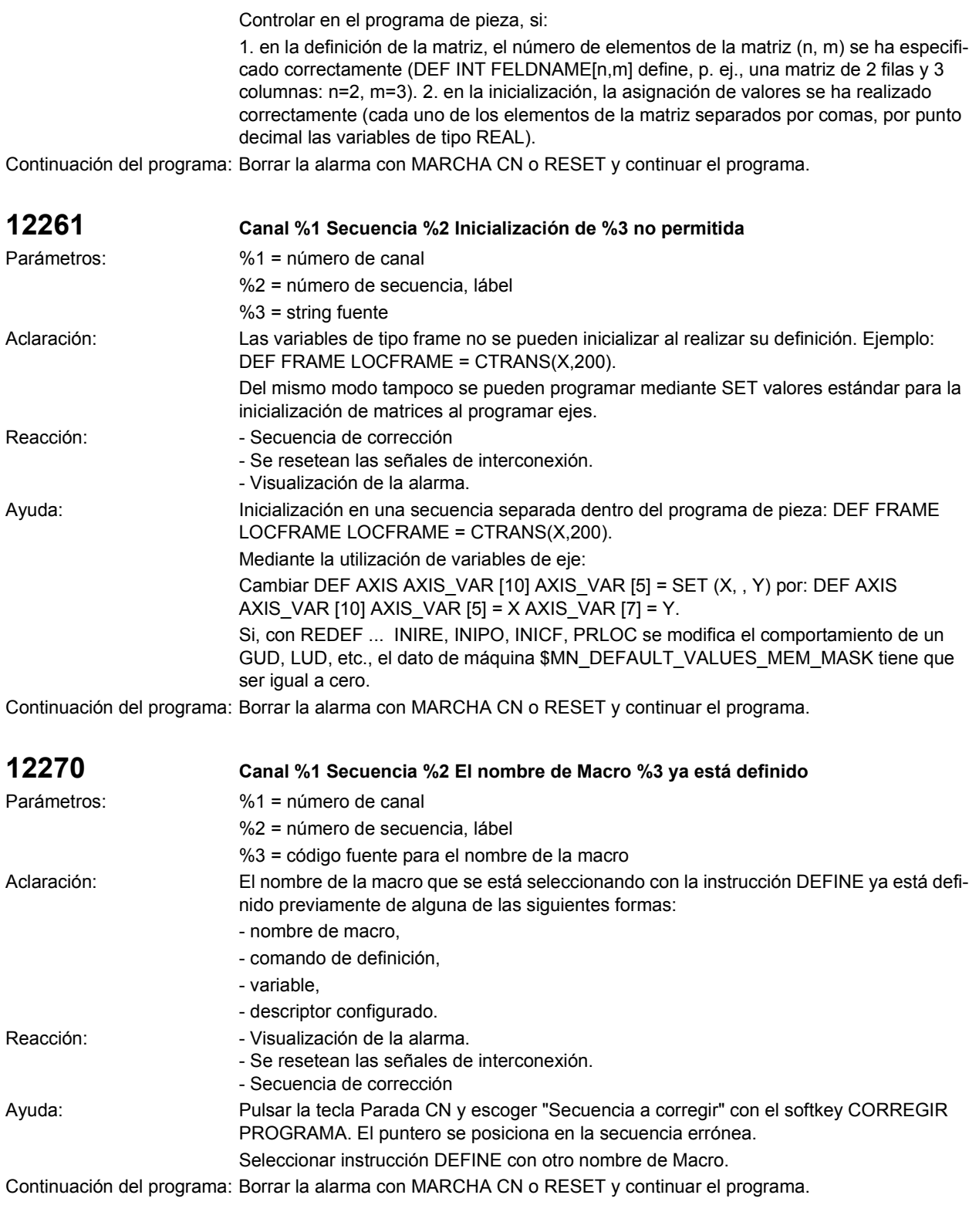

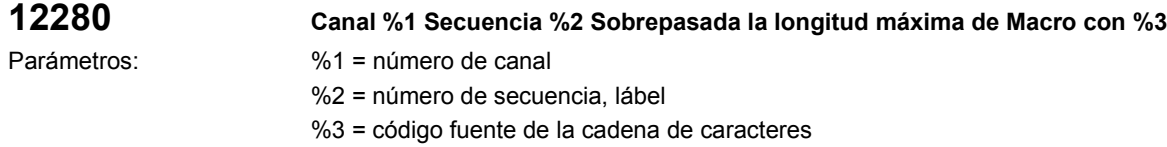

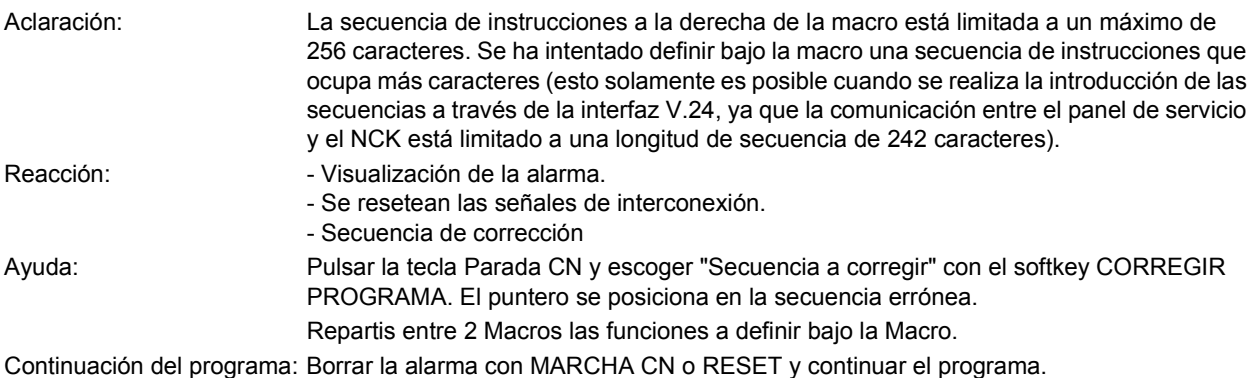

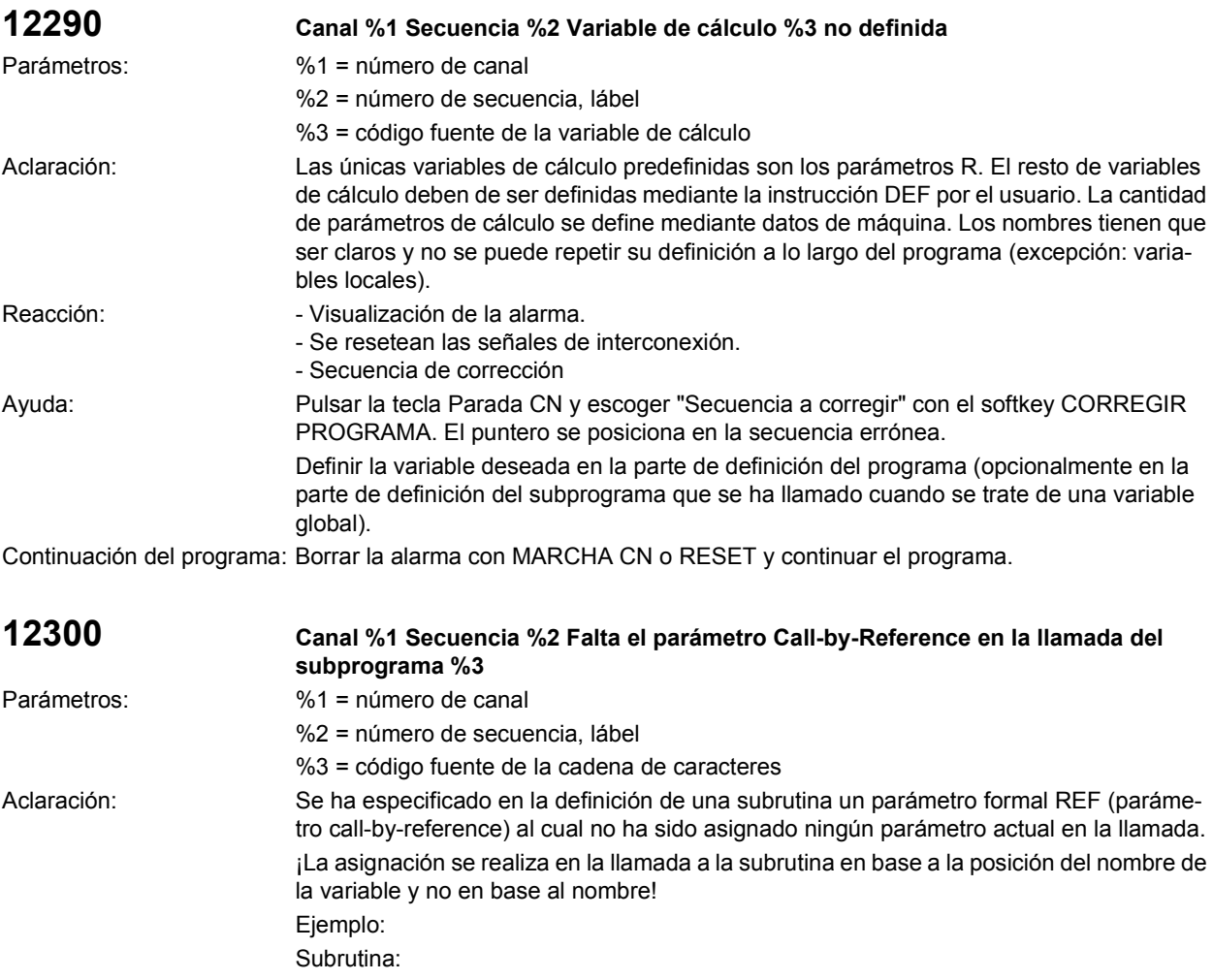

(2 parámetrros call-by-reference X e Y, 1 parámetro call-by-reference Z) PROC XYZ (INT X, INT Y, VAR INT Z)

 : M17 ENDPROC. Programa principal: N10 DEF INT X N11 DEF INT Y N11 DEF INT Z

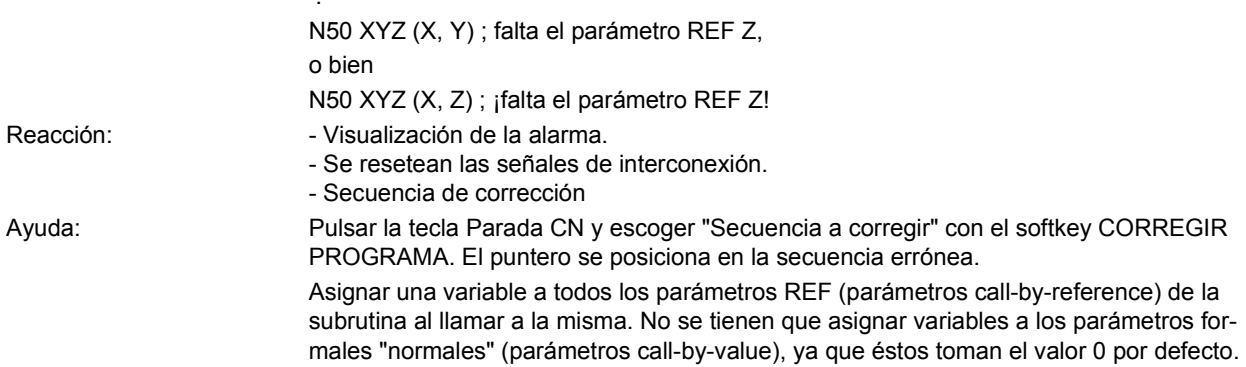

:

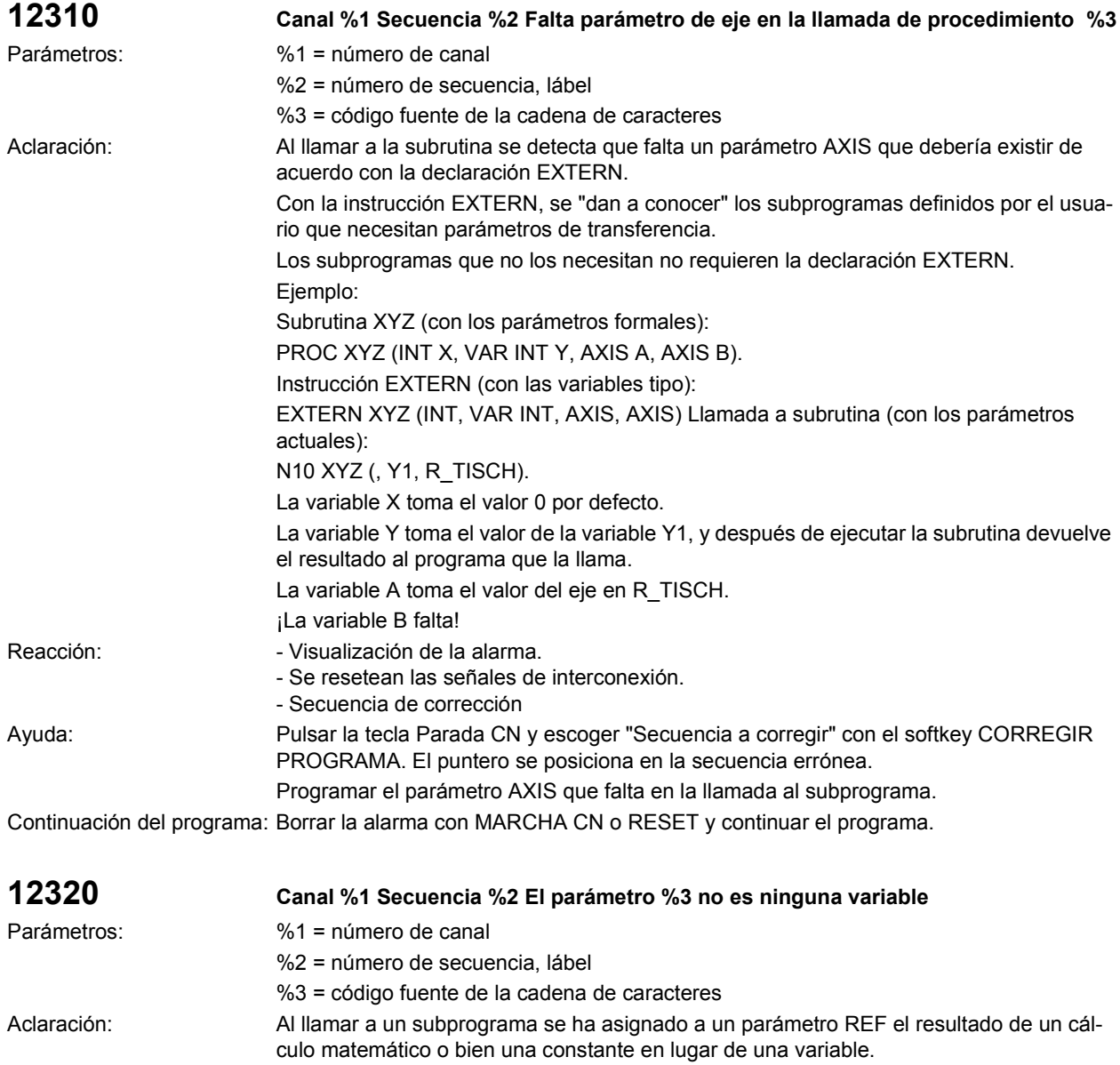

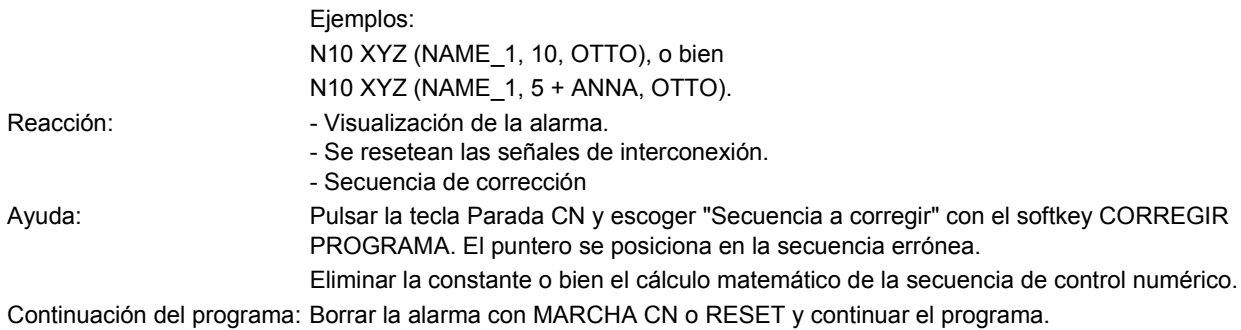

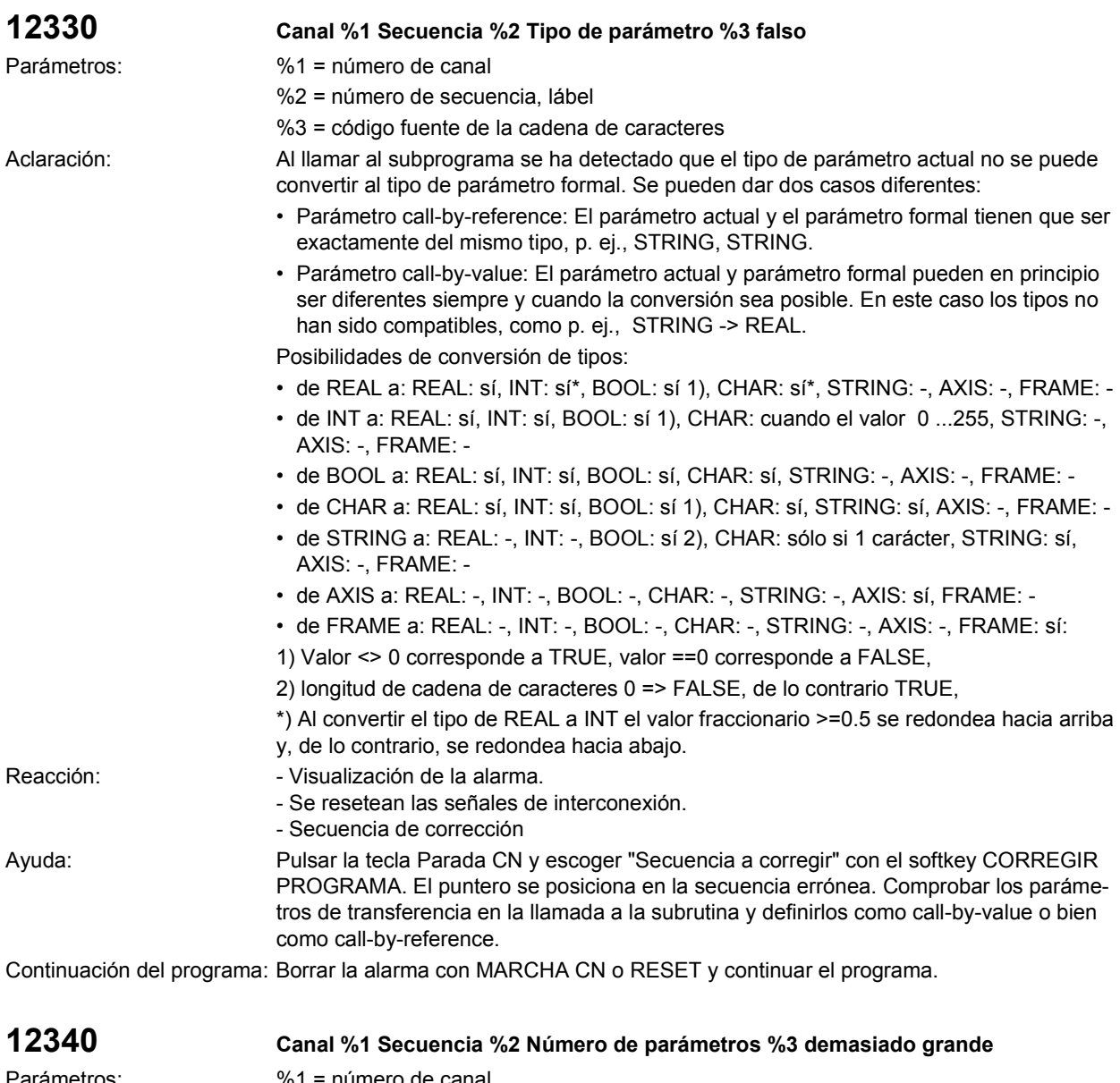

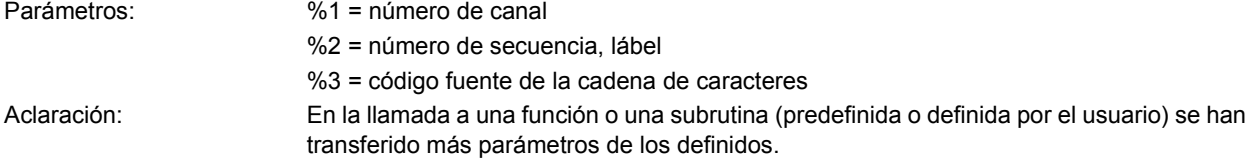

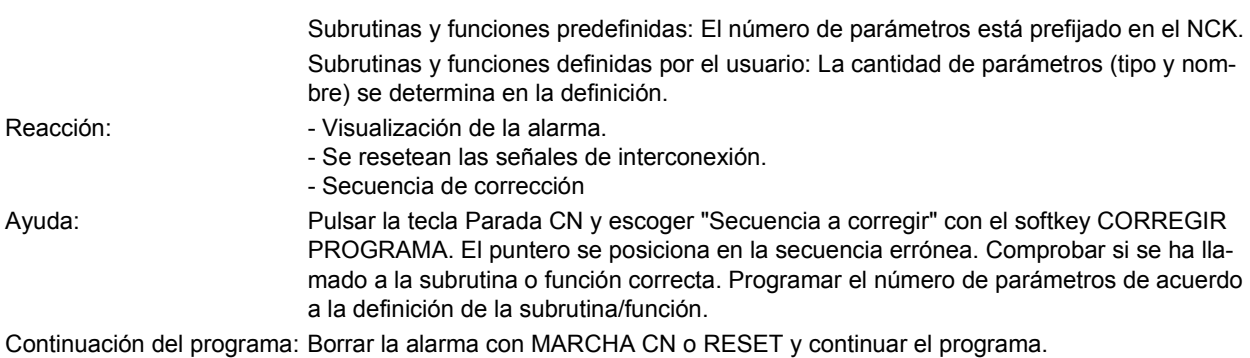

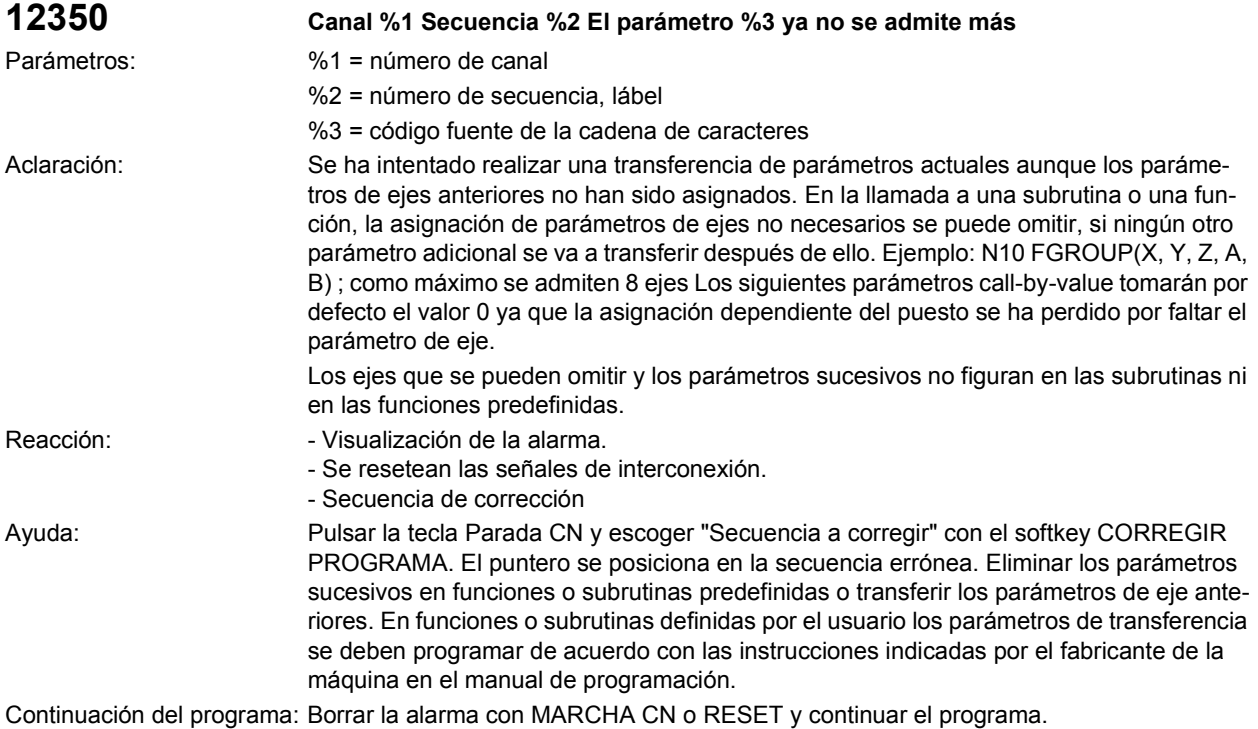

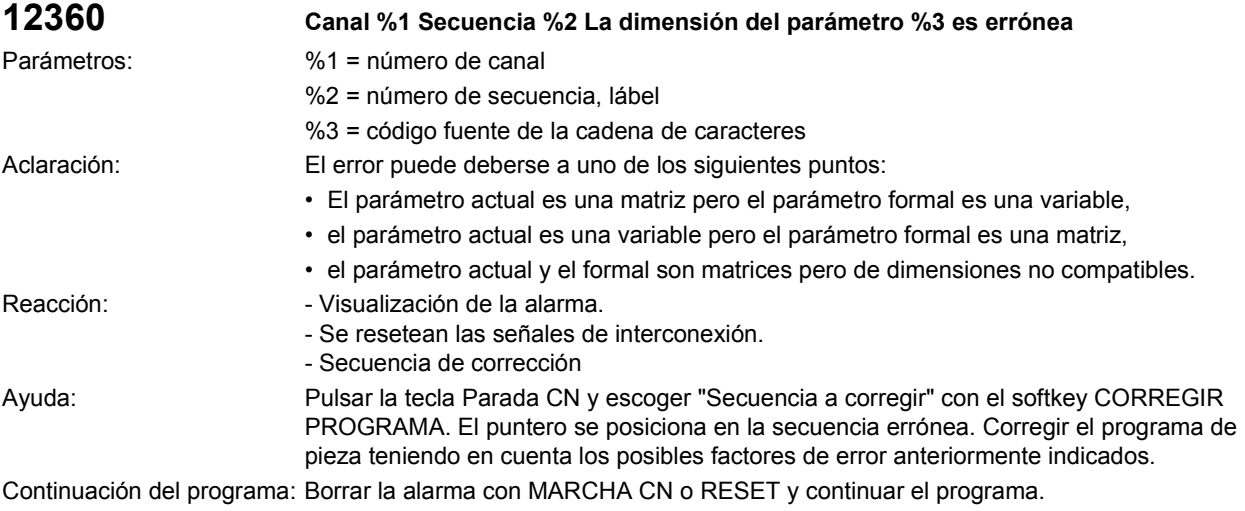

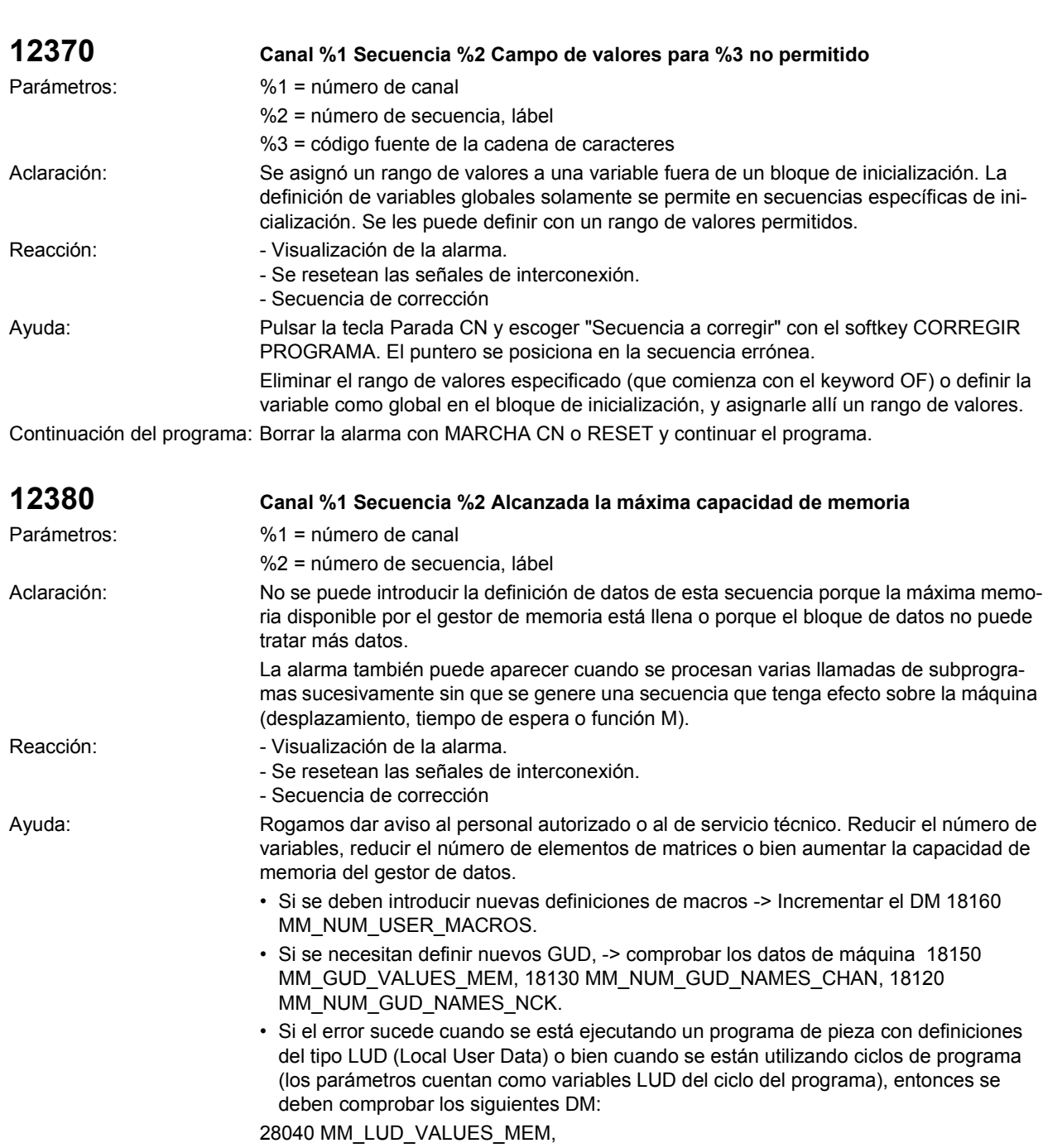

18242 MM\_MAX\_SIZE\_OF\_LUD\_VALUE,

18260 MM\_LUD\_HASH\_TABLE\_SIZE, 28020 MM\_NUM\_LUD\_NAMES\_TOTAL,

28010 MM\_NUM\_REORG\_LUD\_MODULES.

Continuación del programa: Borrar la alarma con MARCHA CN o RESET y continuar el programa.

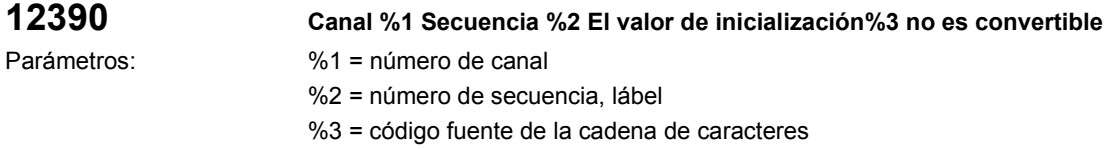

Siemens AG 2002 All Rights Reserved

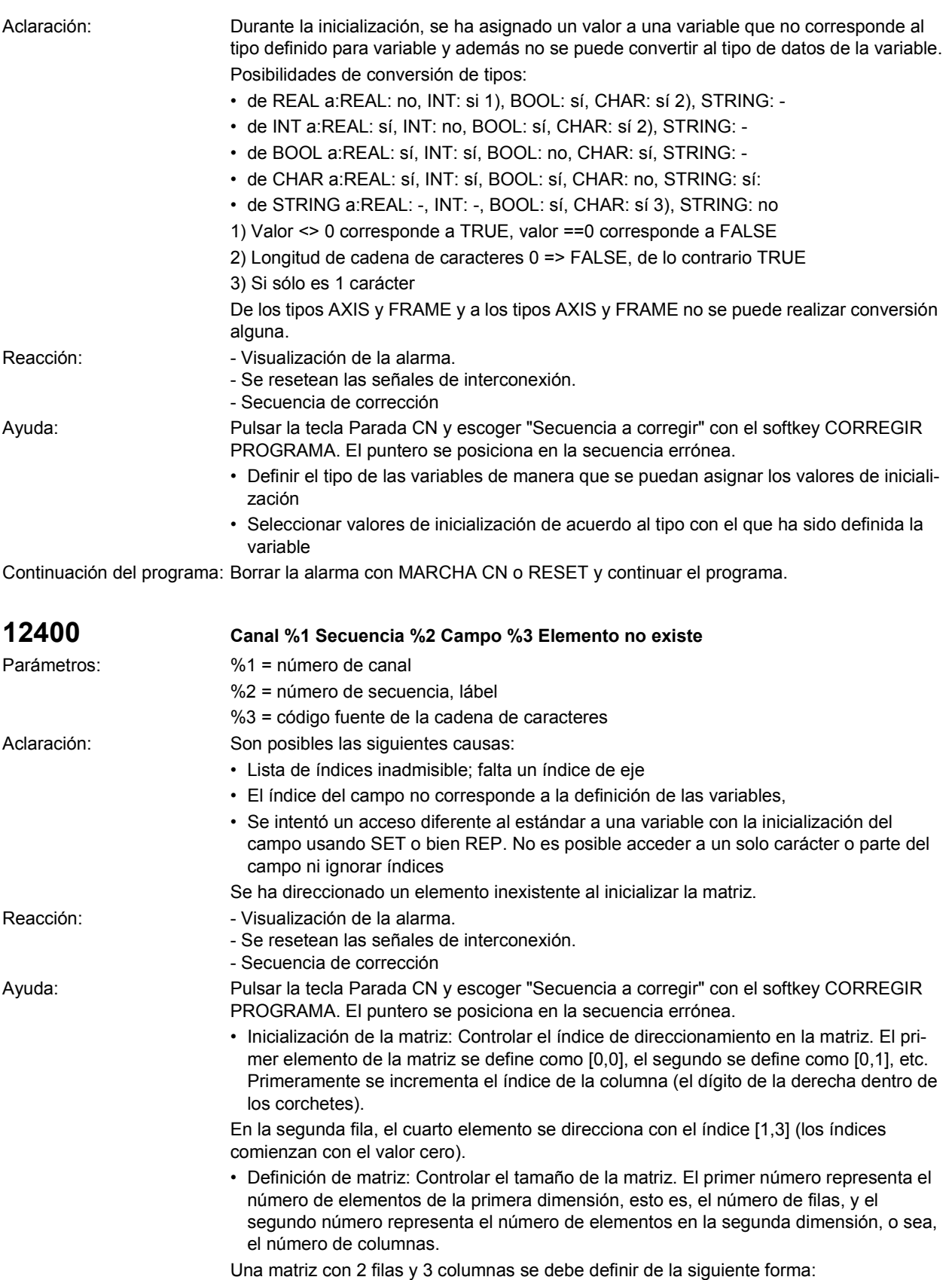

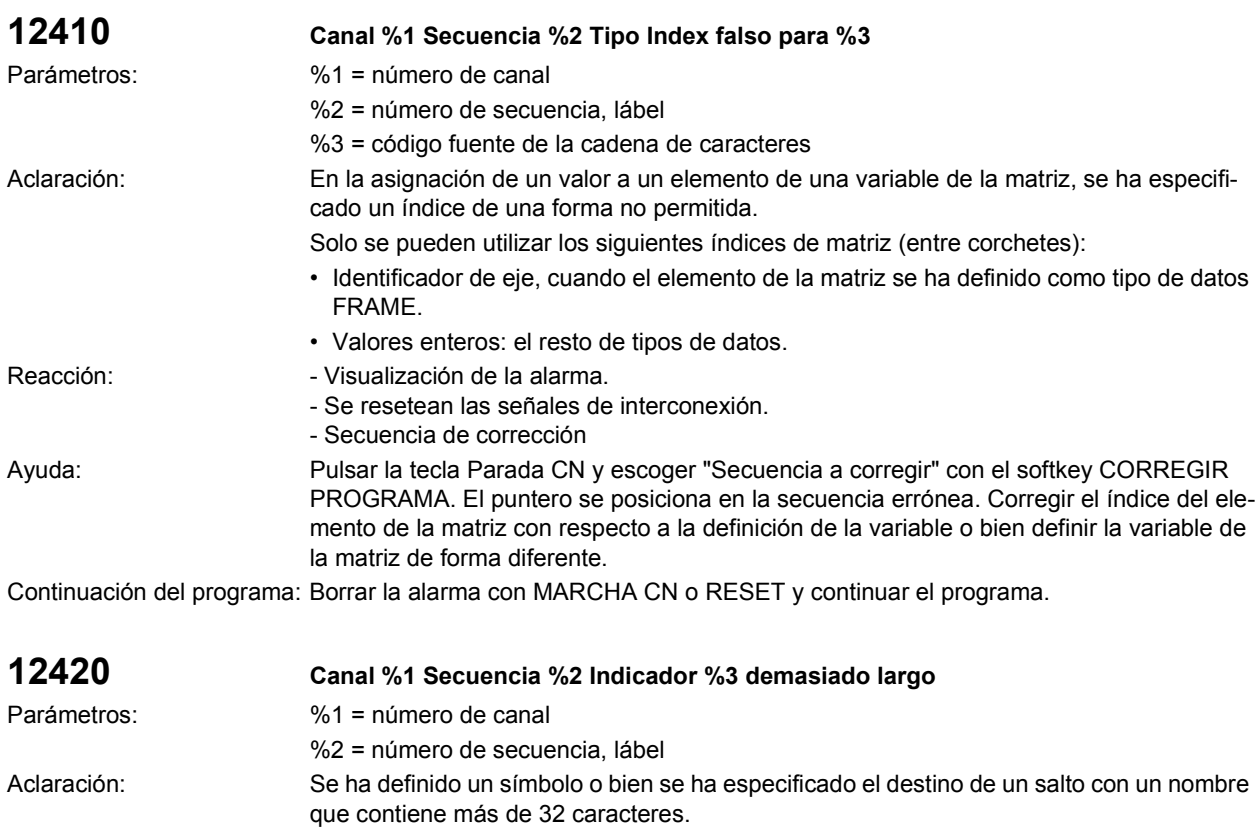

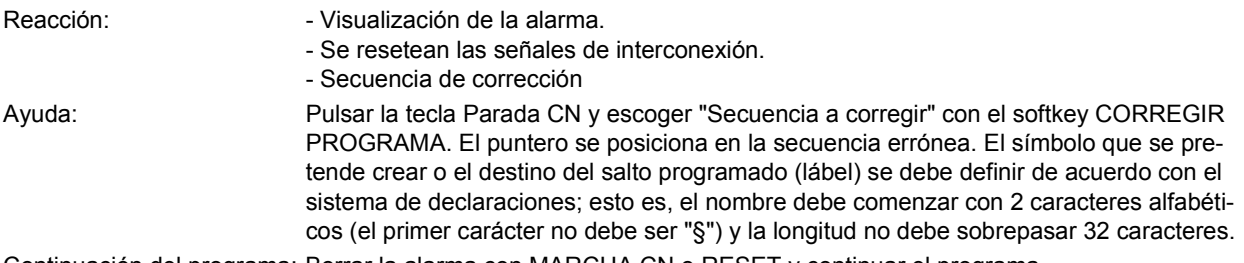

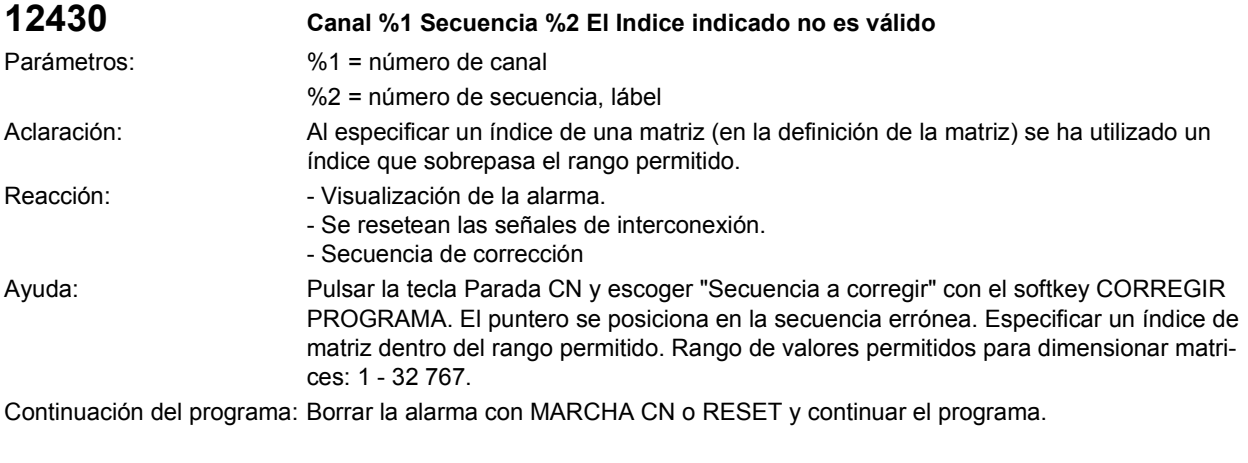

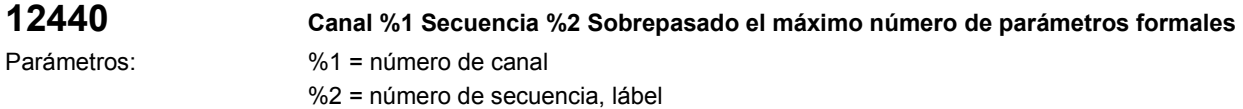
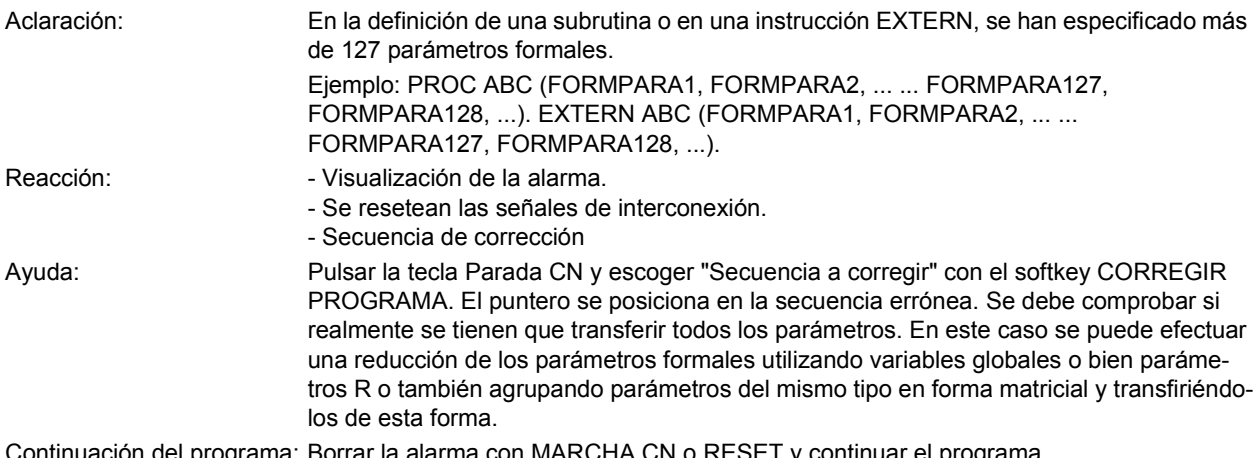

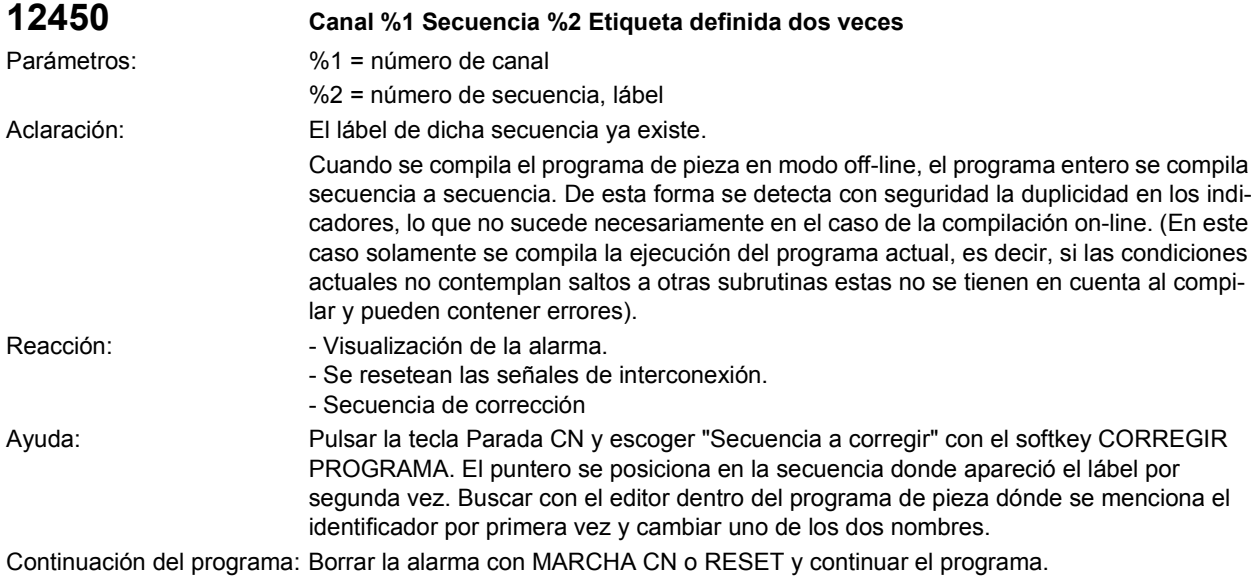

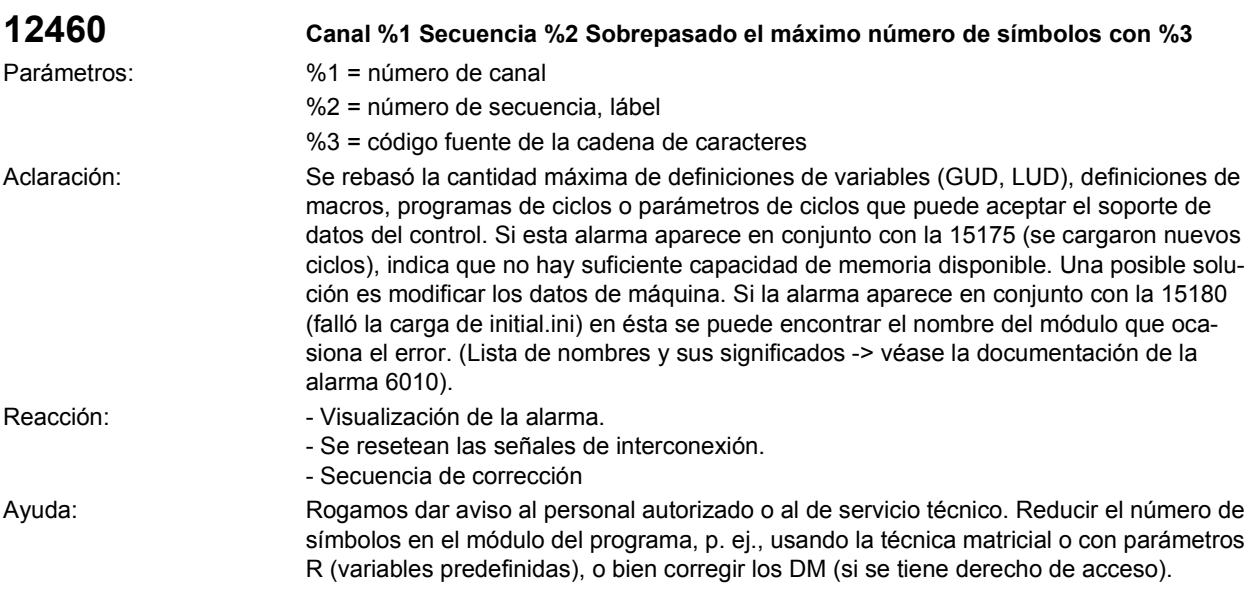

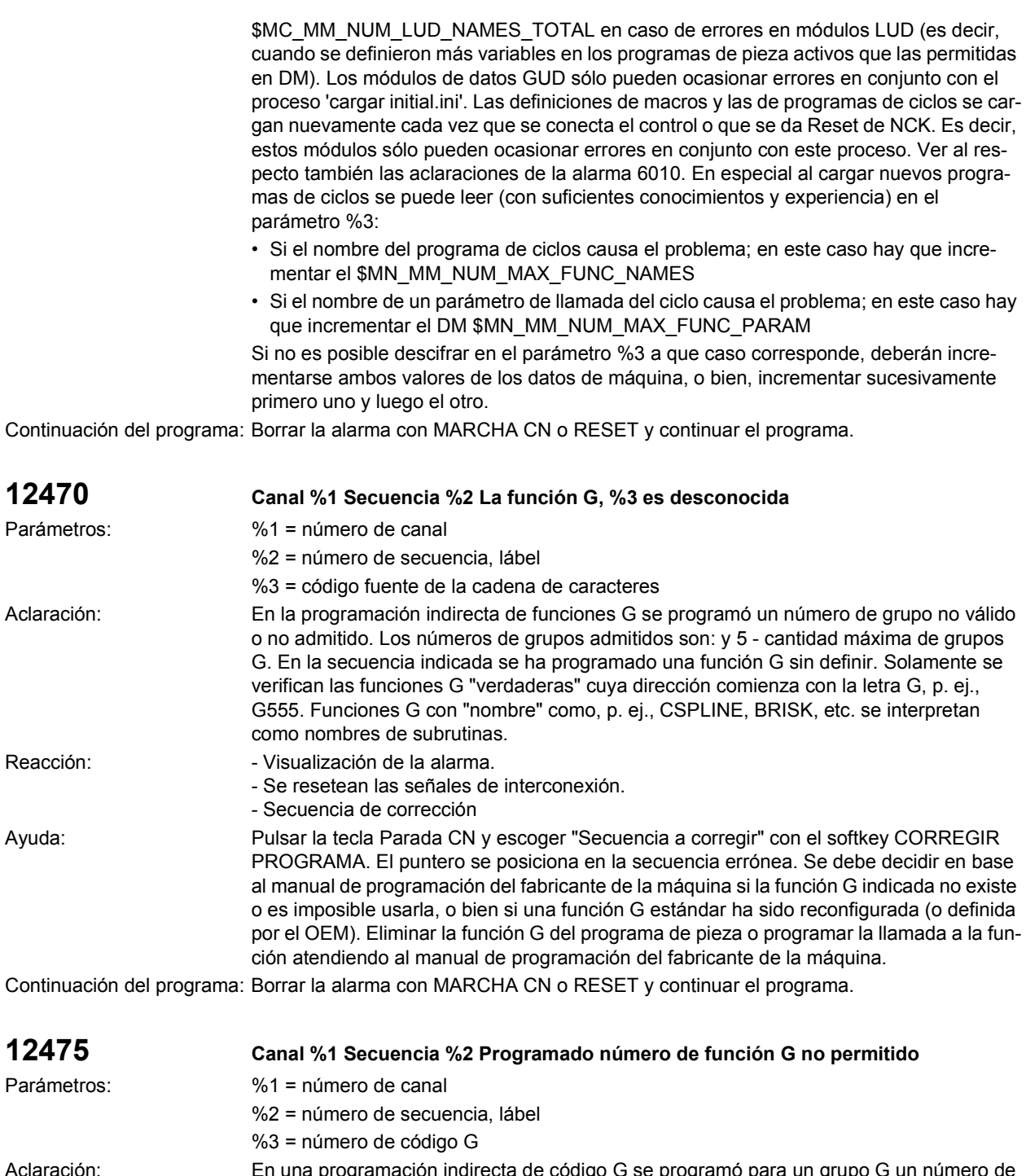

Aclaración: En una programación indirecta de código G se programó para un grupo G un número de función G no admitido (parámetro 3). Se admiten los números de función G indicados en la guía de programación "Fundamentos" en el capítulo 12.3 "Lista de las funciones G/ Condiciones de recorrido". Reacción:  $\blacksquare$  - Visualización de la alarma.

- Se resetean las señales de interconexión.
	- Secuencia de corrección con reorganización.

Ayuda: Modificar el programa de pieza.

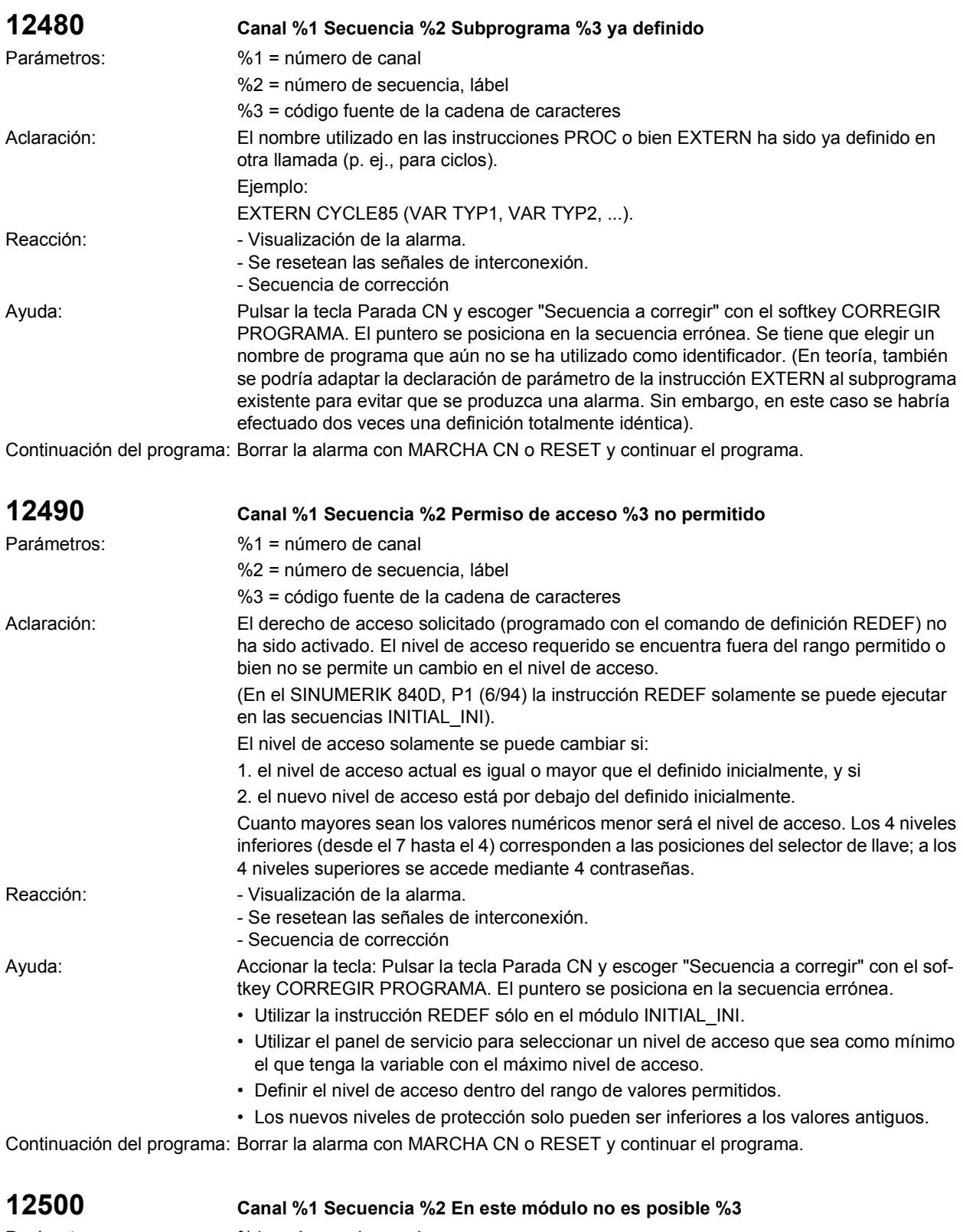

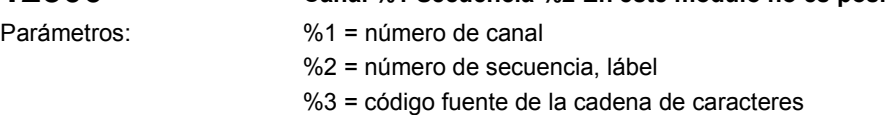

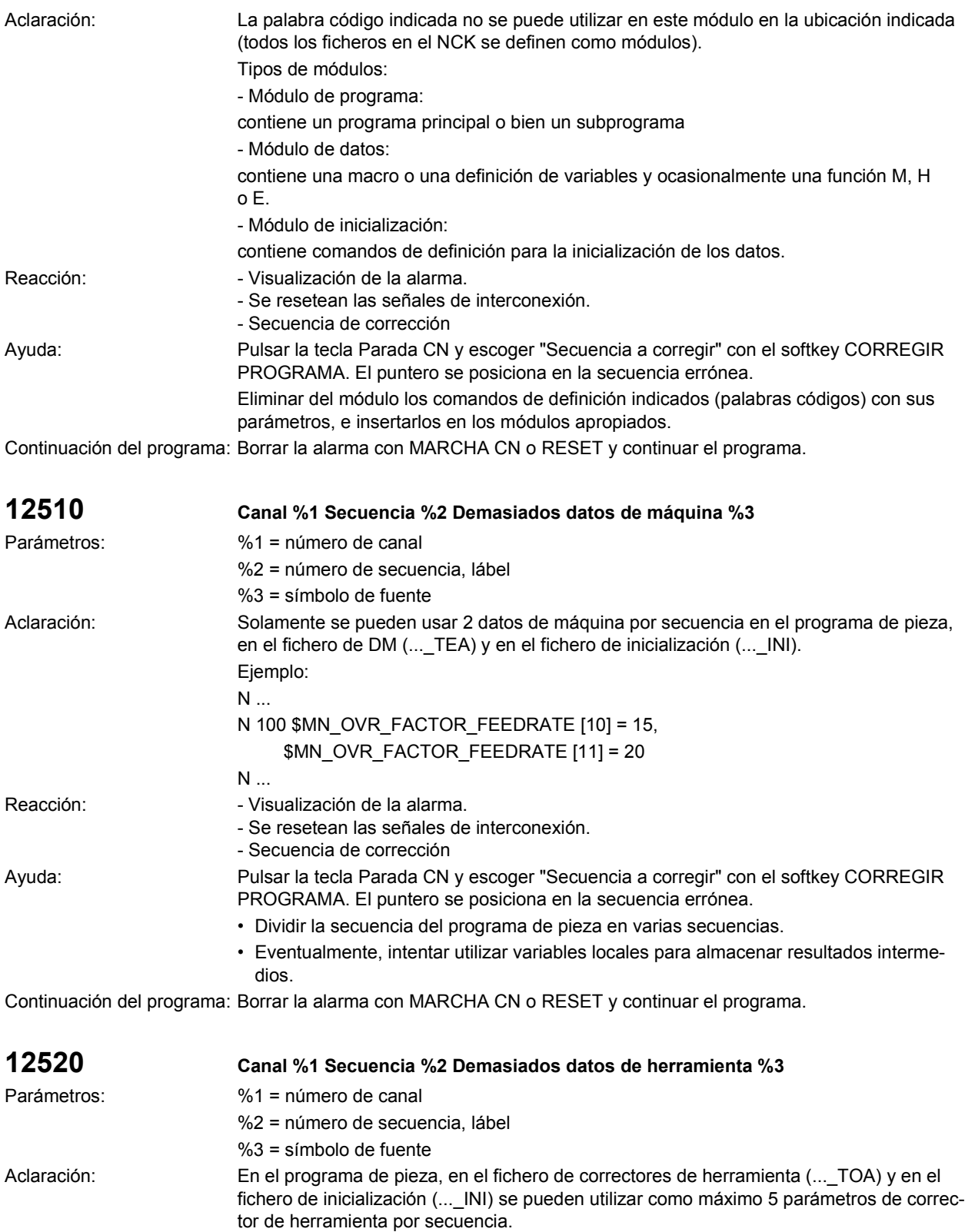

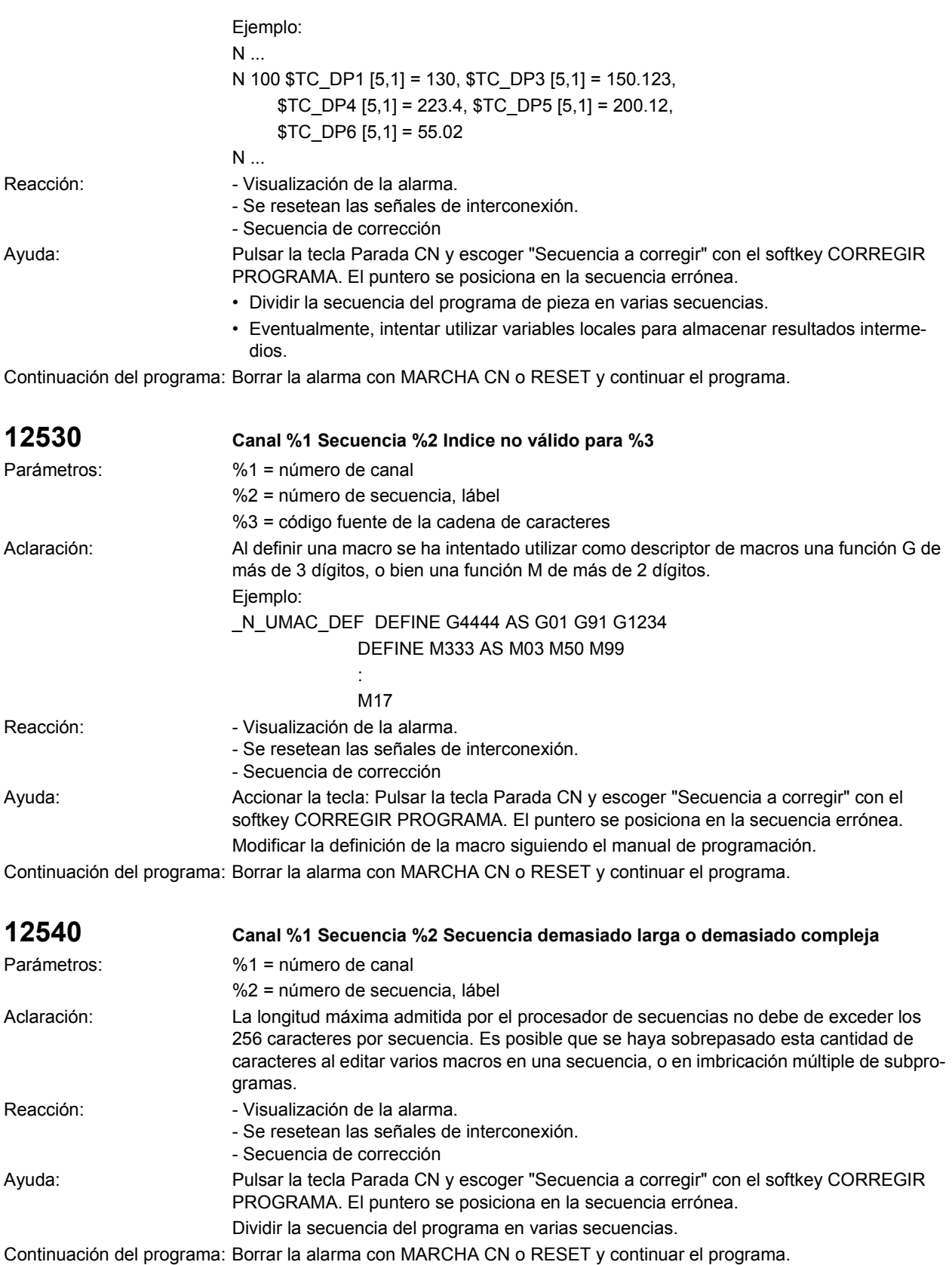

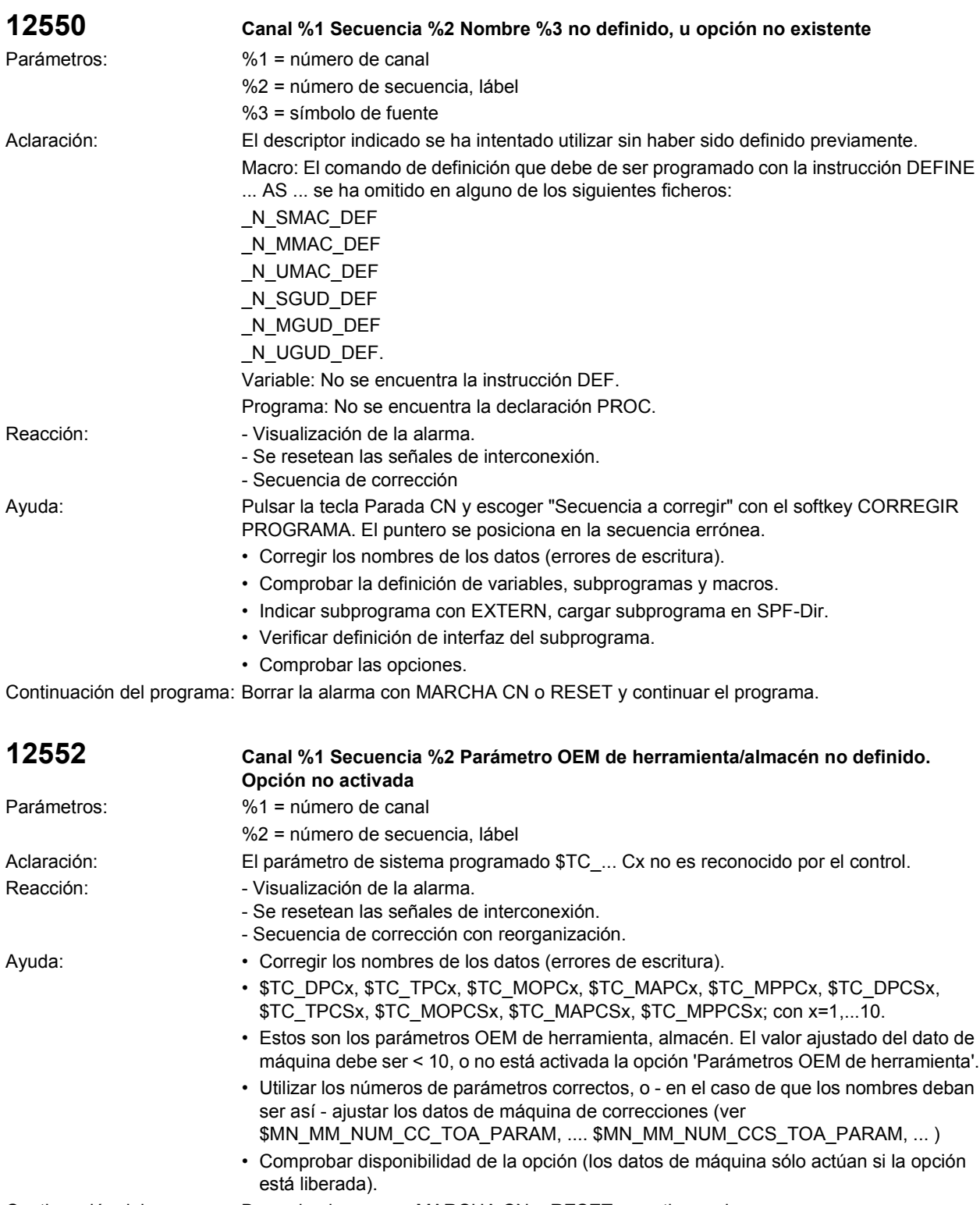

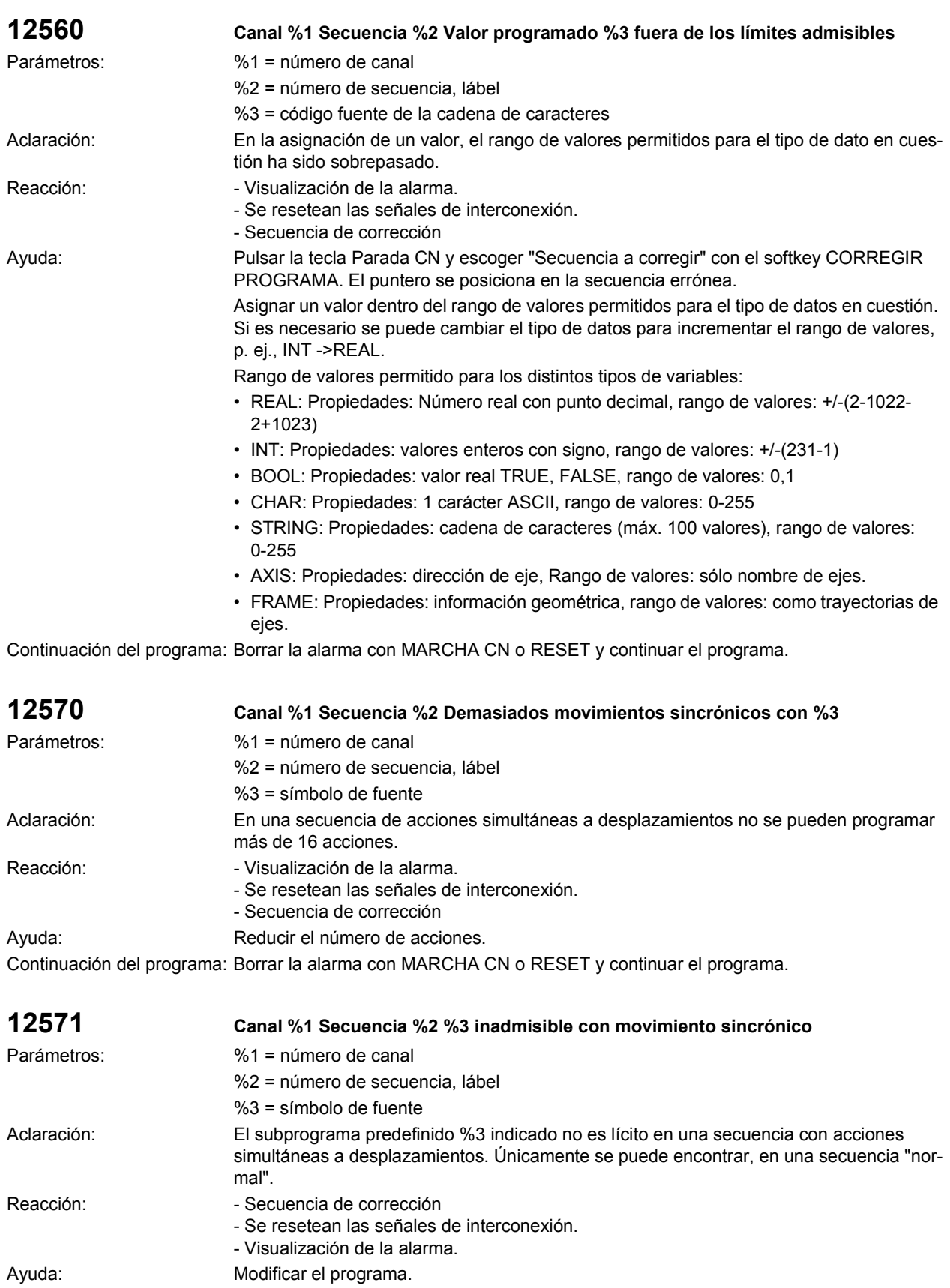

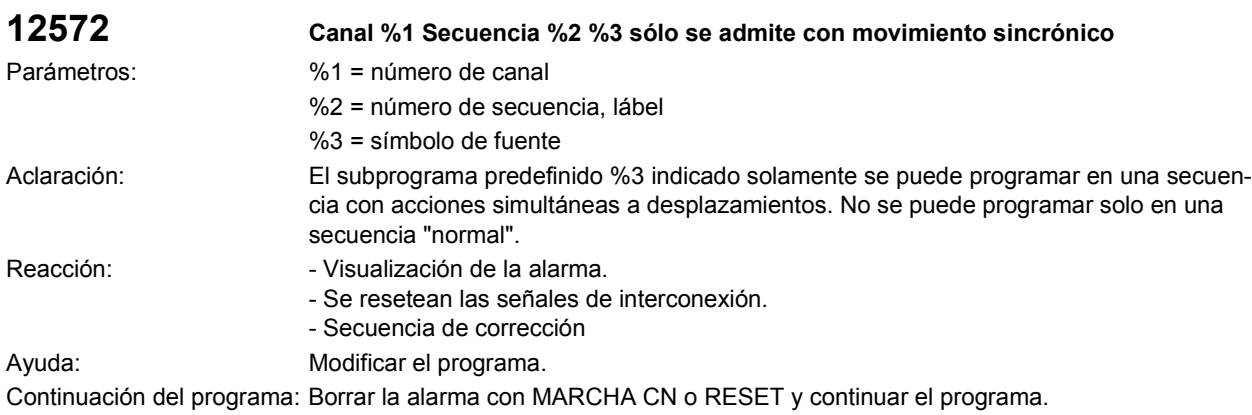

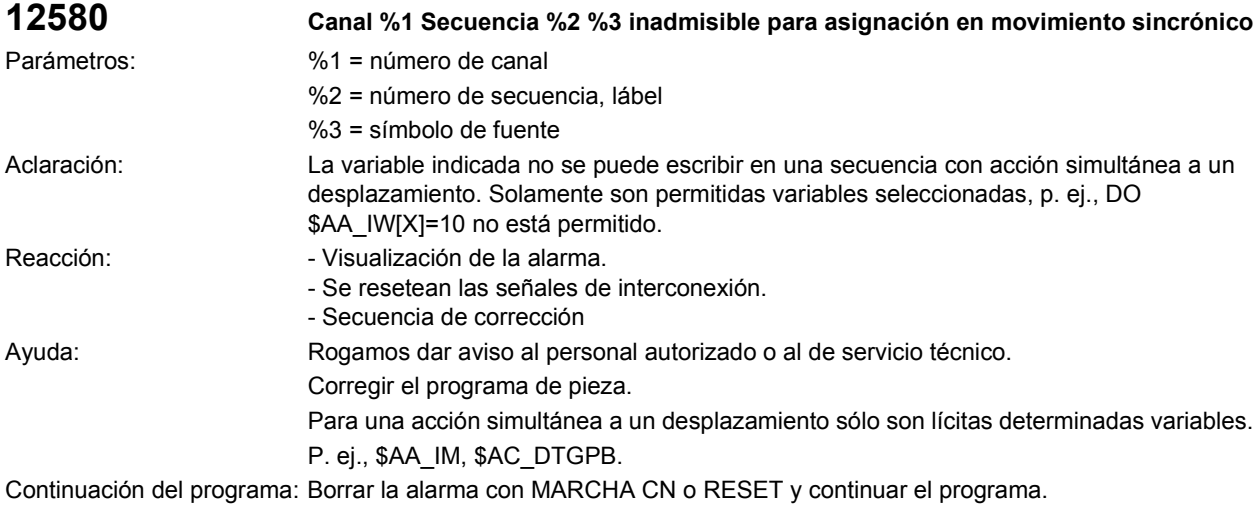

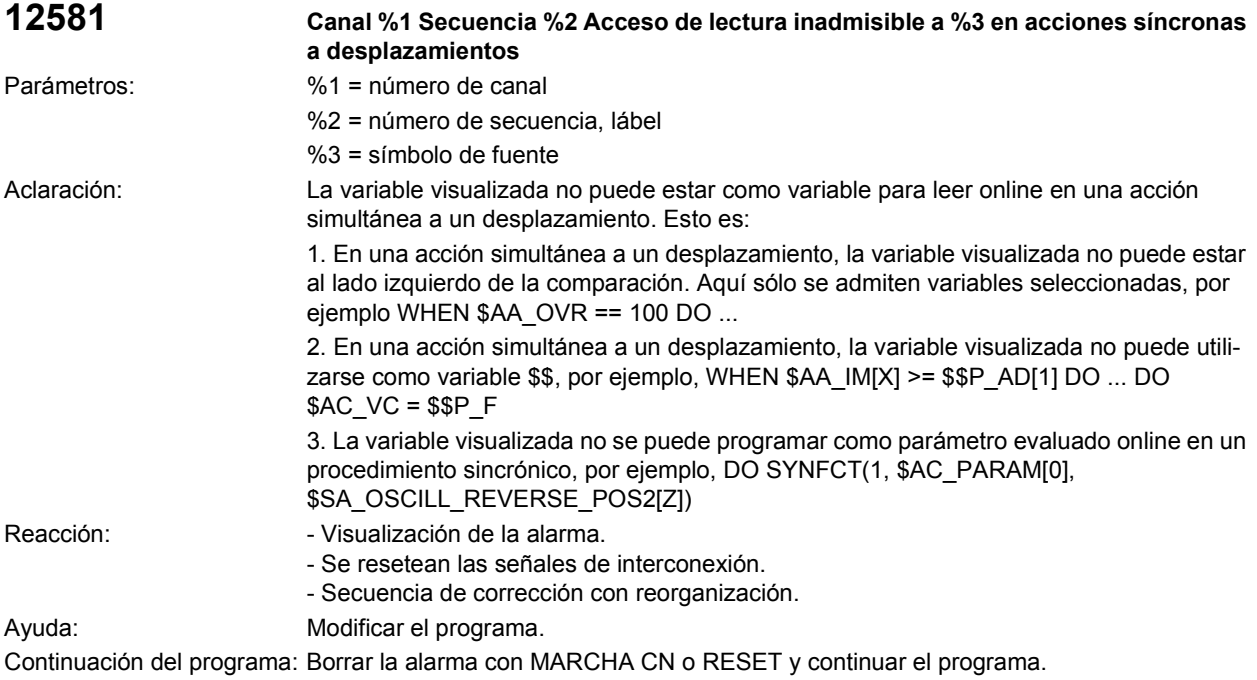

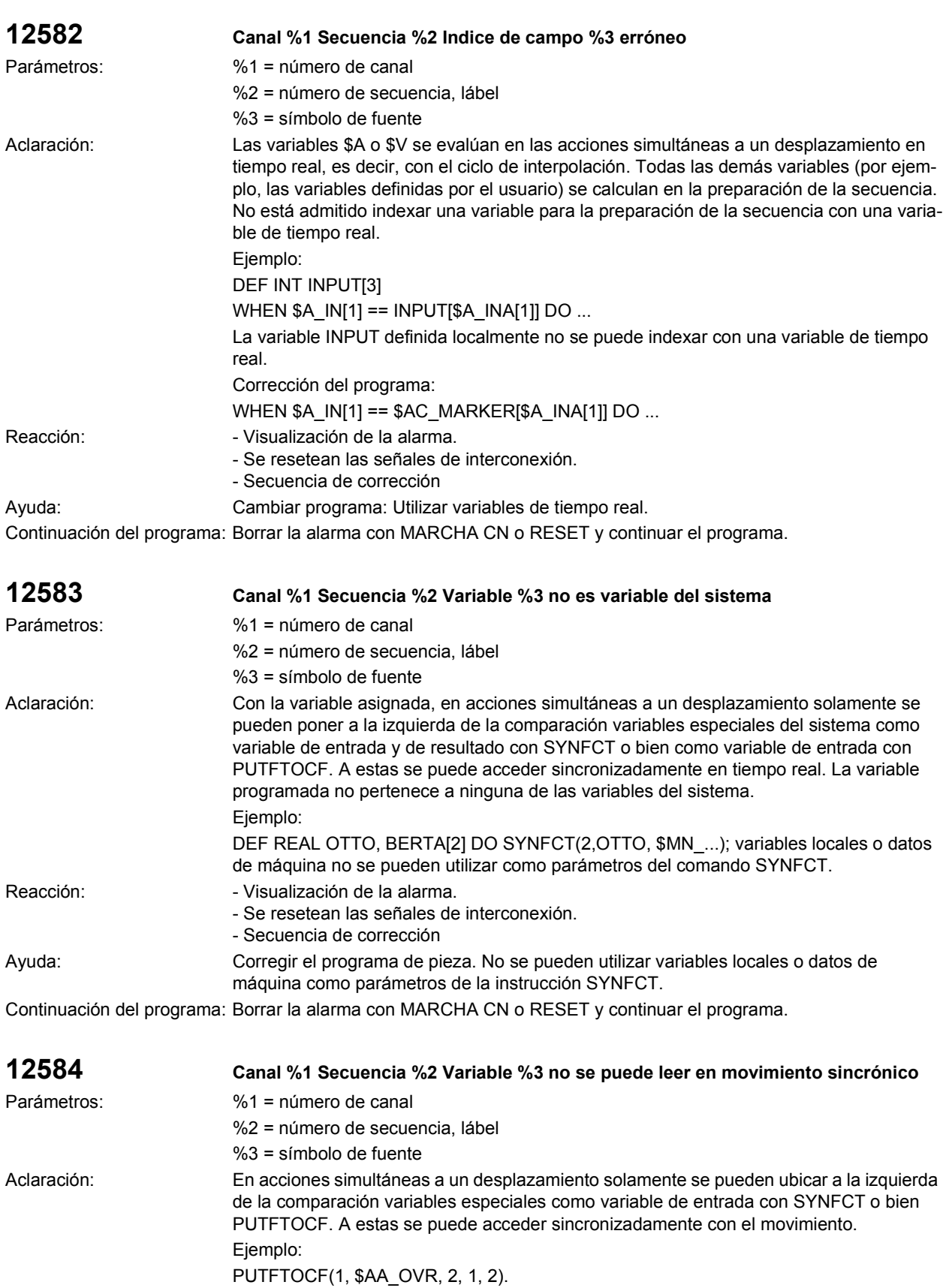

La variable \$AA\_OVR no se puede utilizar aquí.

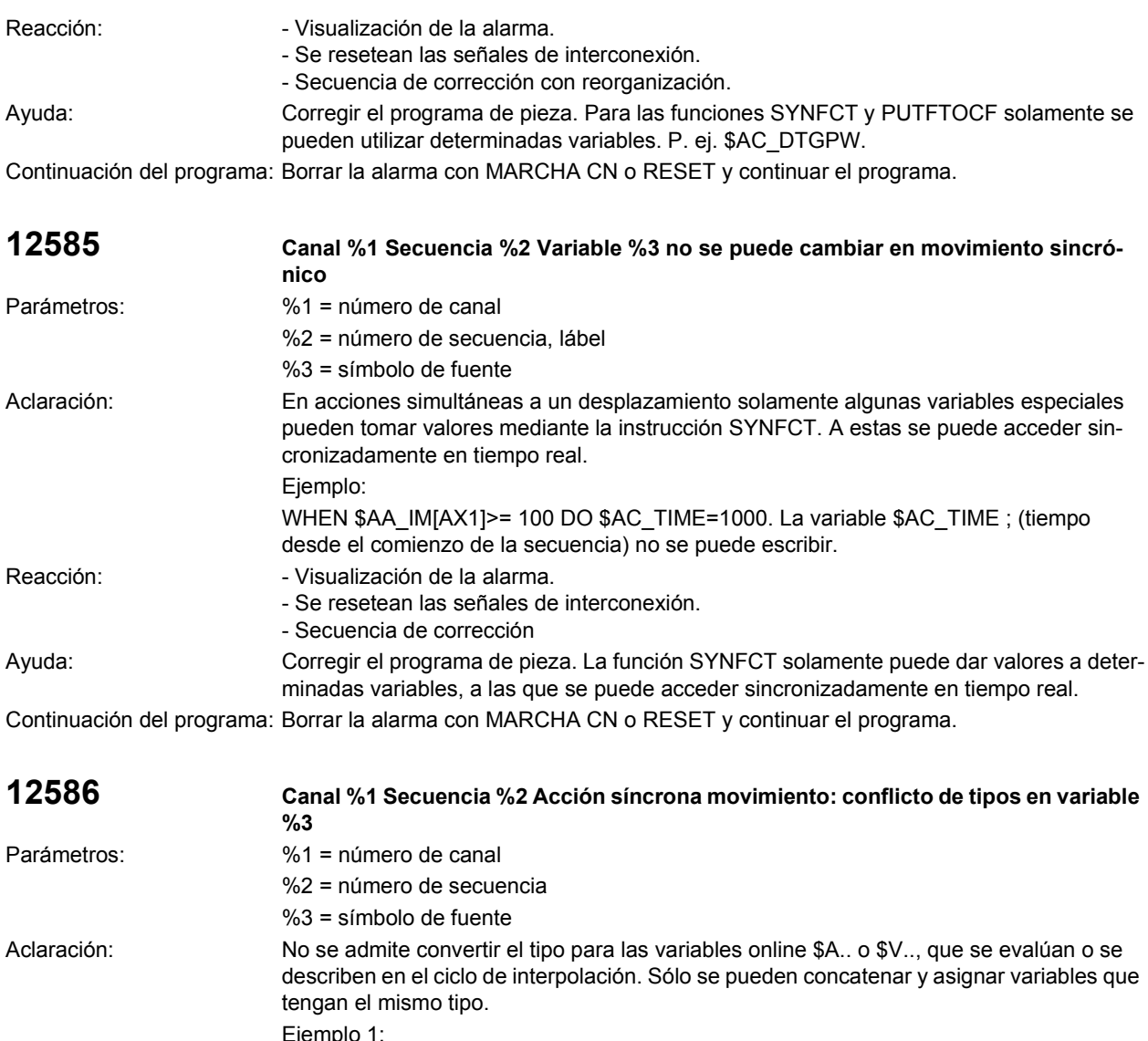

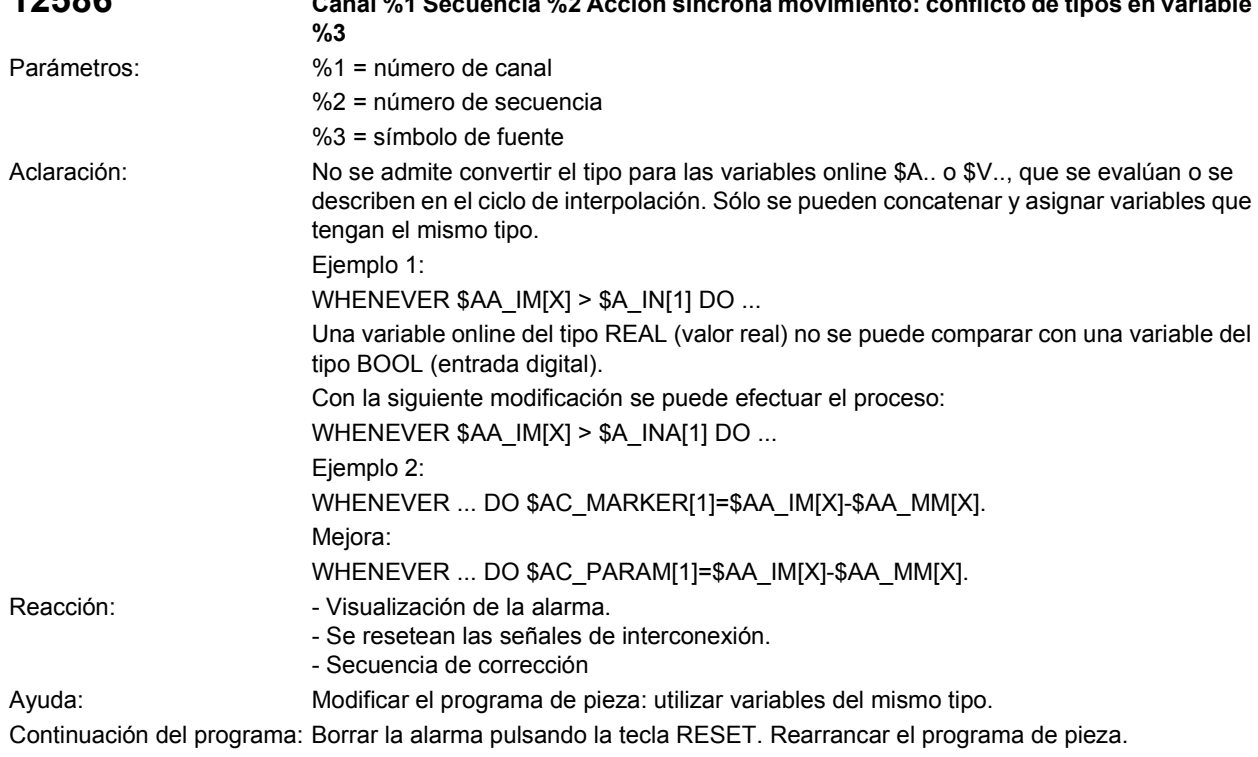

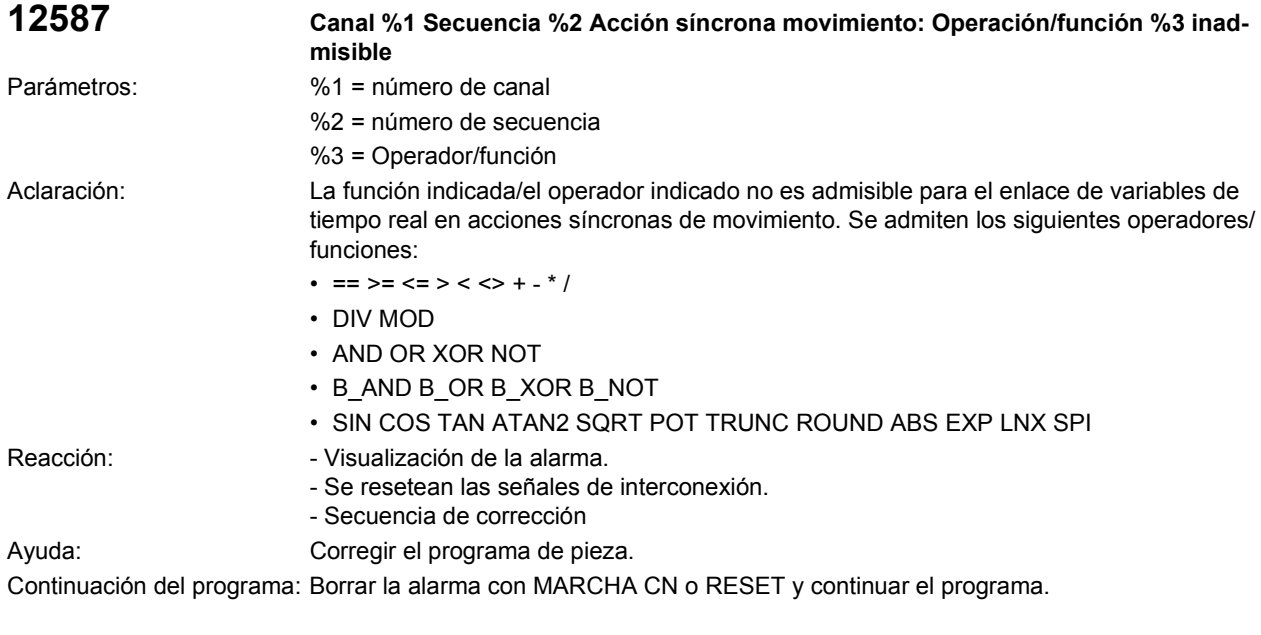

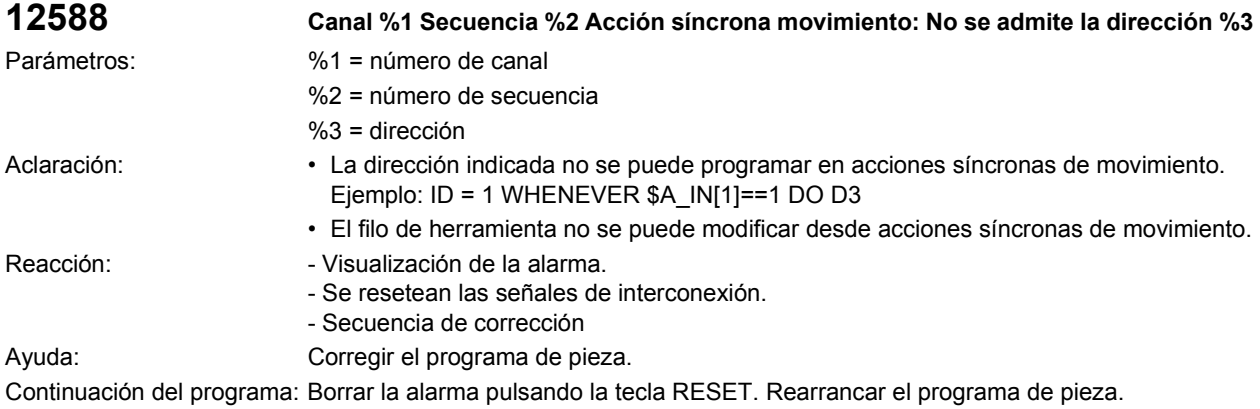

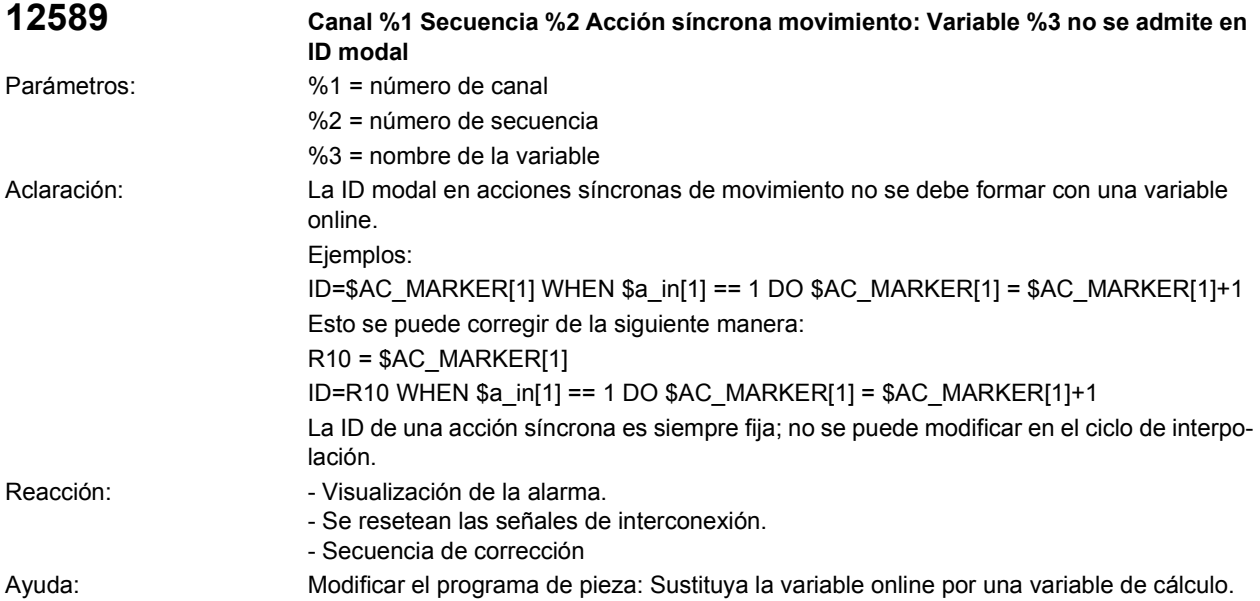

Continuación del programa: Borrar la alarma pulsando la tecla RESET. Rearrancar el programa de pieza.

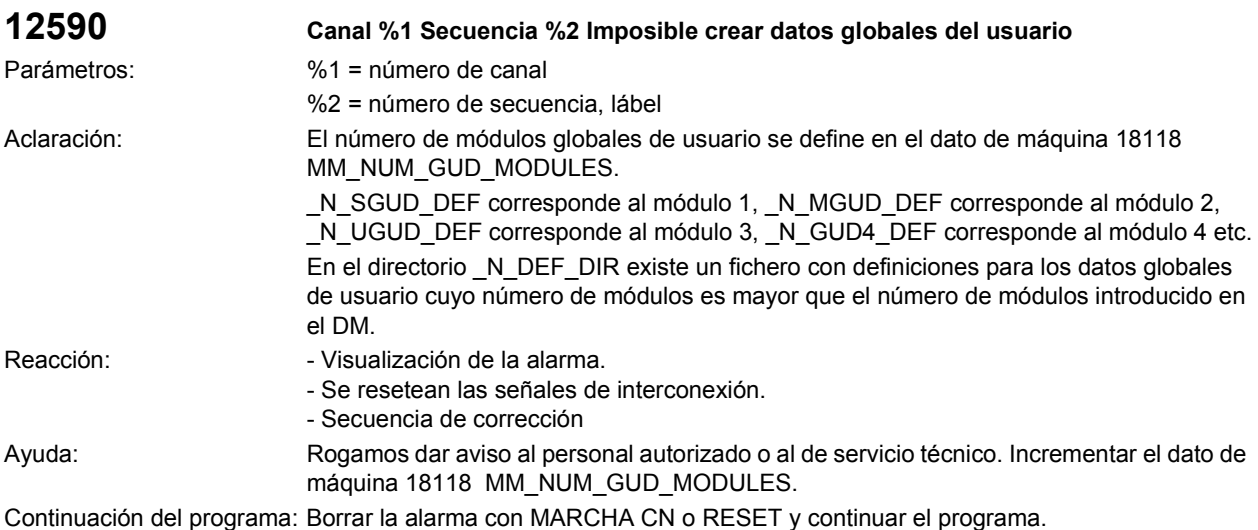

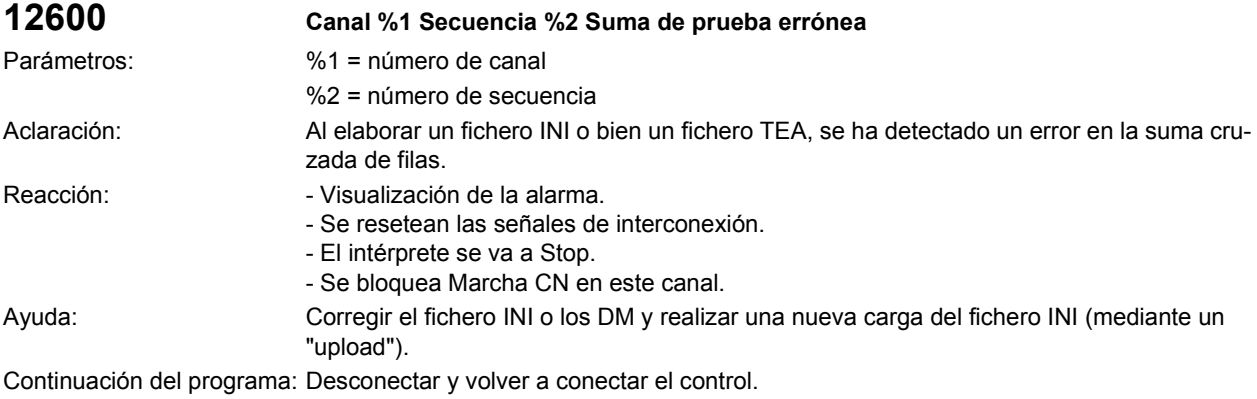

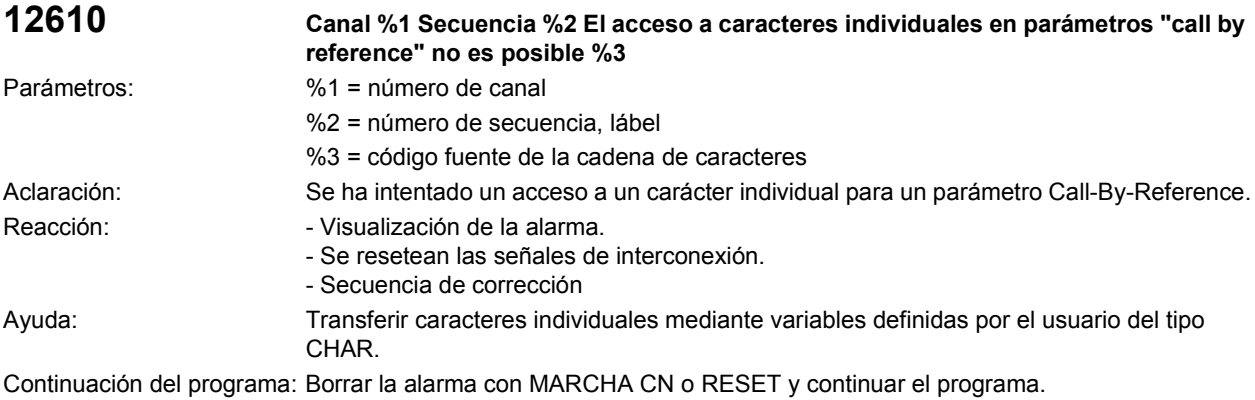

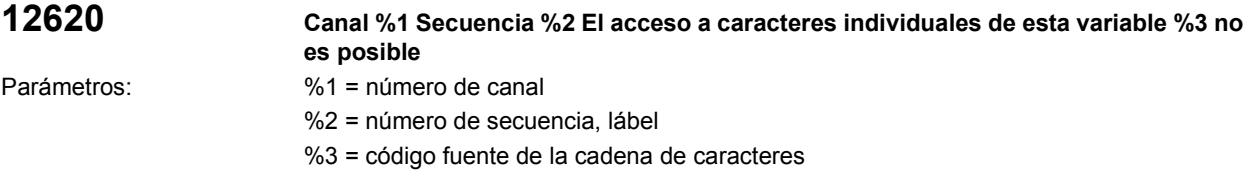

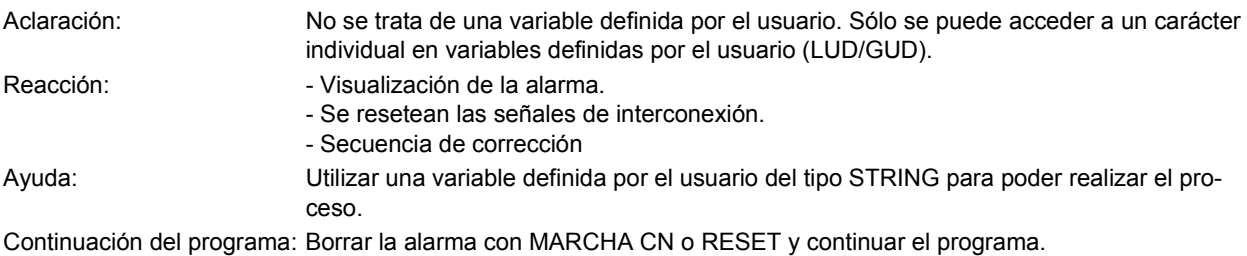

**12630 Canal %1, secuencia %2 Código supresión/Label en estructura control, no permitido** Parámetros:  $\frac{1}{2}$  %1 = número de canal %2 = número de secuencia Aclaración: Las secuencias con estructuras de control (FOR, ENDIF, etc.) no se pueden suprimir y no pueden contener lábels. Reacción:  $\blacksquare$  - Visualización de la alarma. - Se resetean las señales de interconexión. - Secuencia de corrección Ayuda: Corregir el programa de pieza: Retirar el carácter de separación en una consulta IF. Separar el lábel en una secuencia individual antes de comenzar con la estructura de control.

Continuación del programa: Borrar la alarma con MARCHA CN o RESET y continuar el programa.

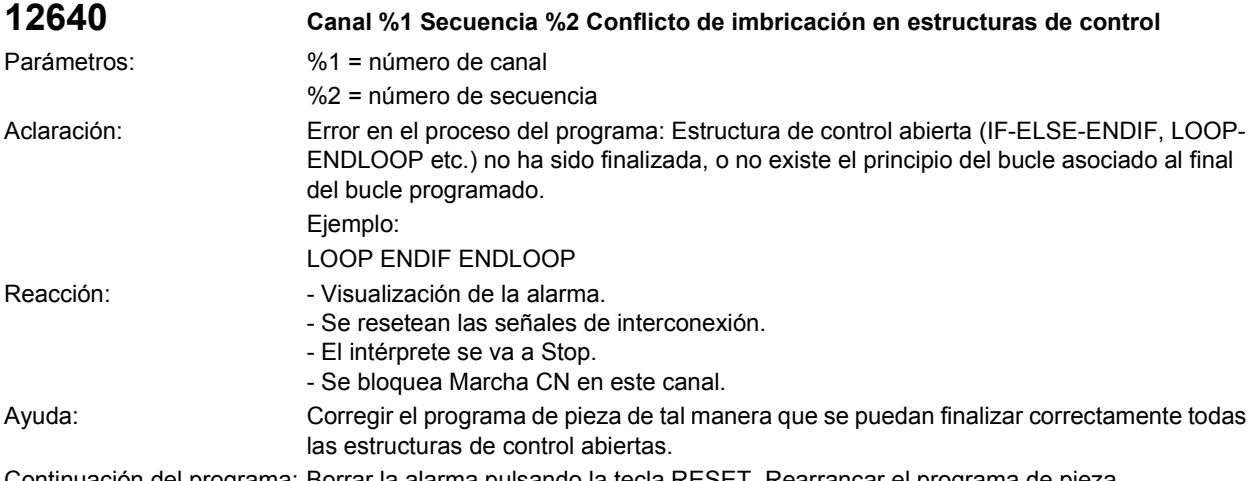

Continuación del programa: Borrar la alarma pulsando la tecla RESET. Rearrancar el programa de pieza.

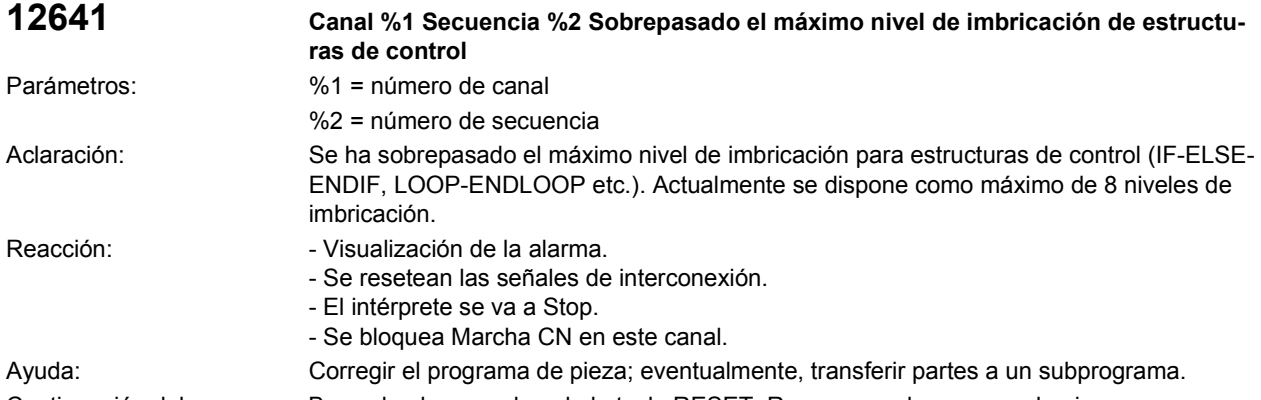

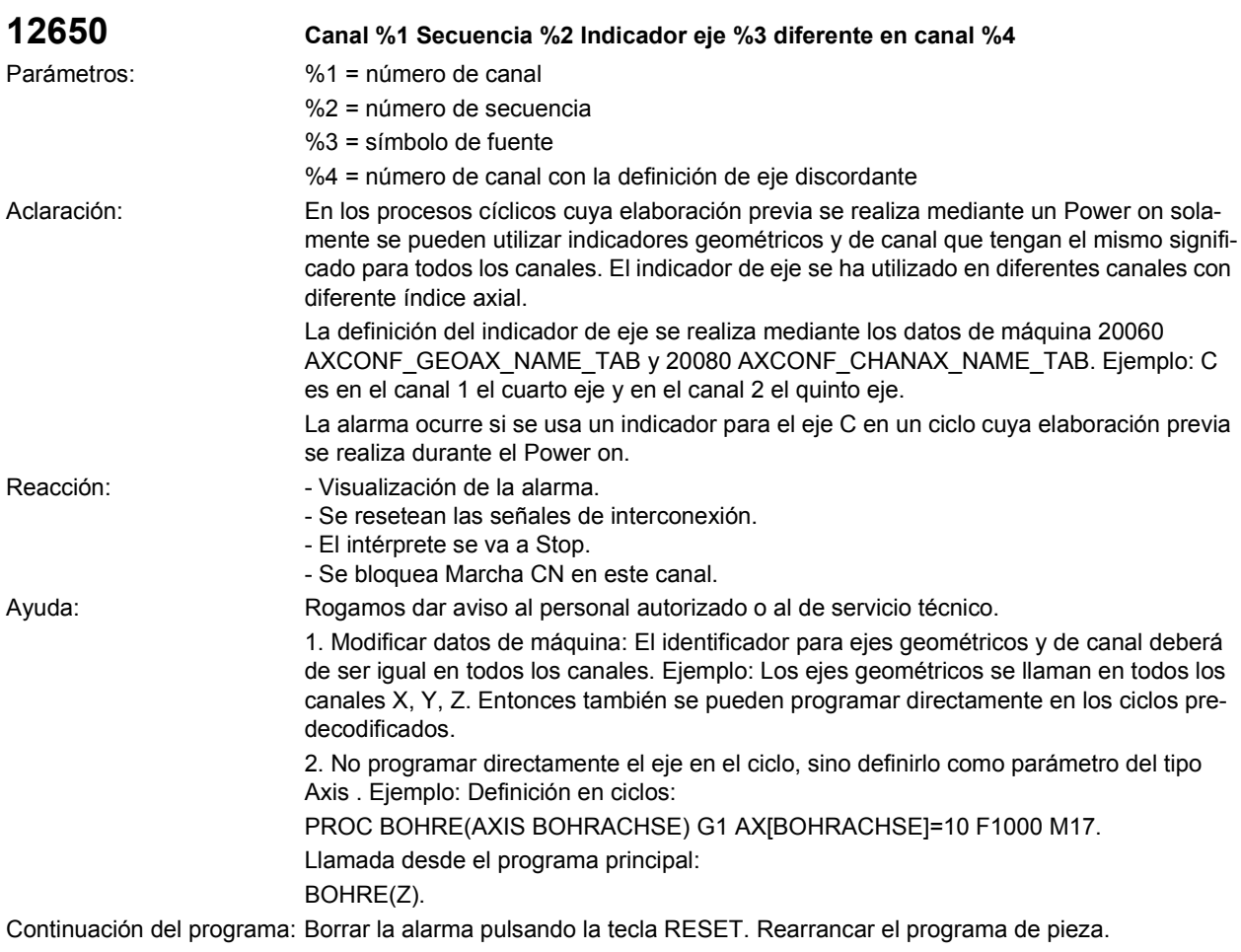

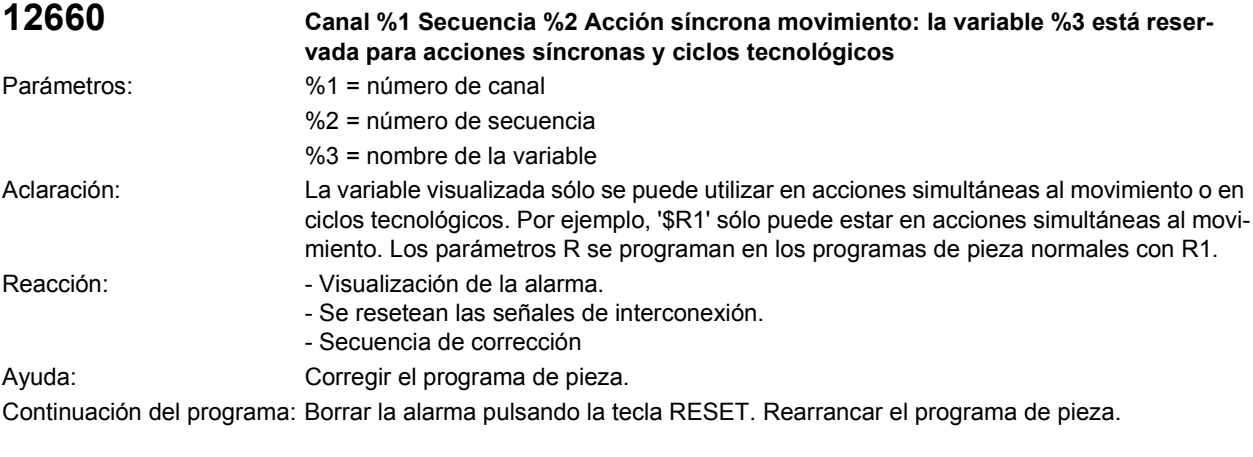

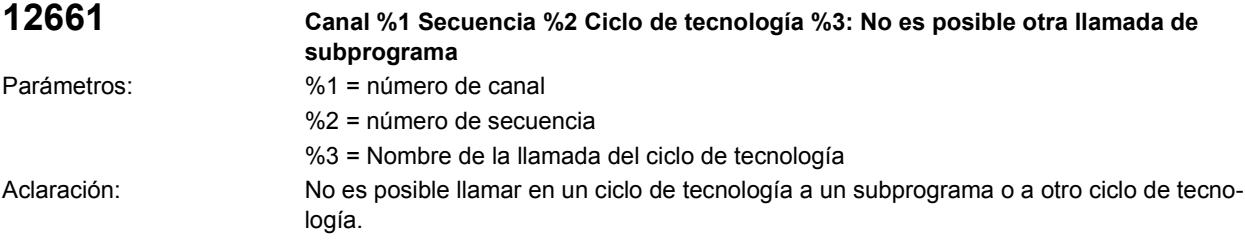

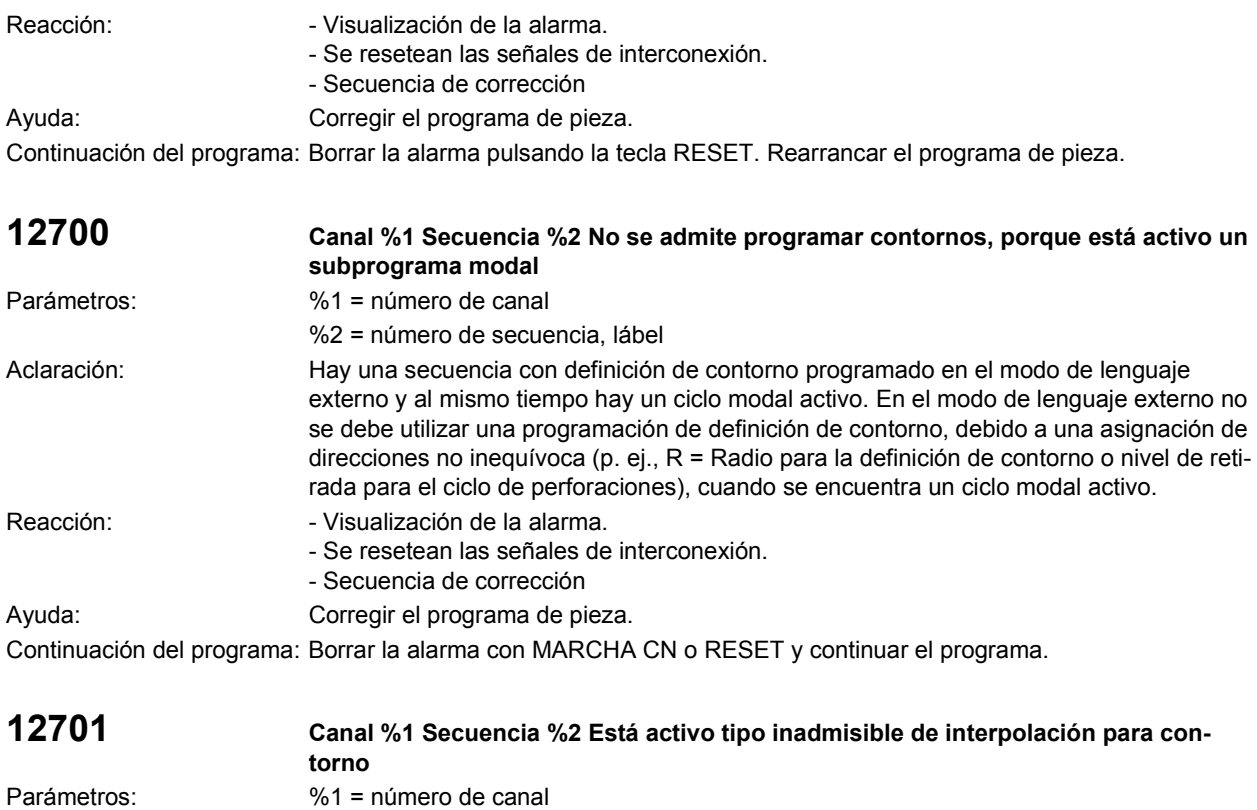

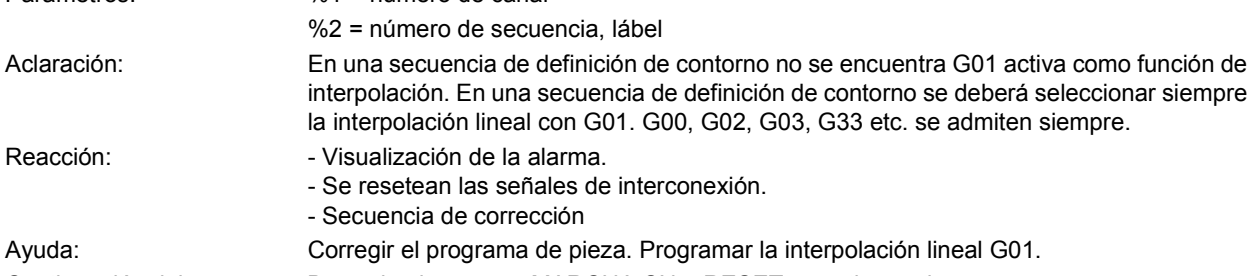

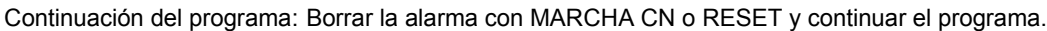

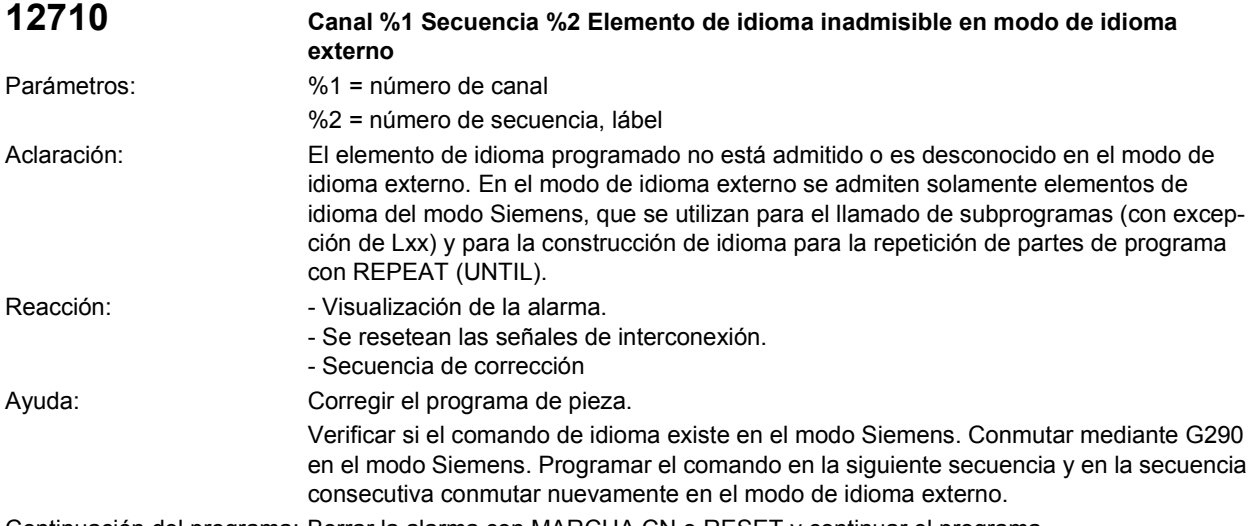

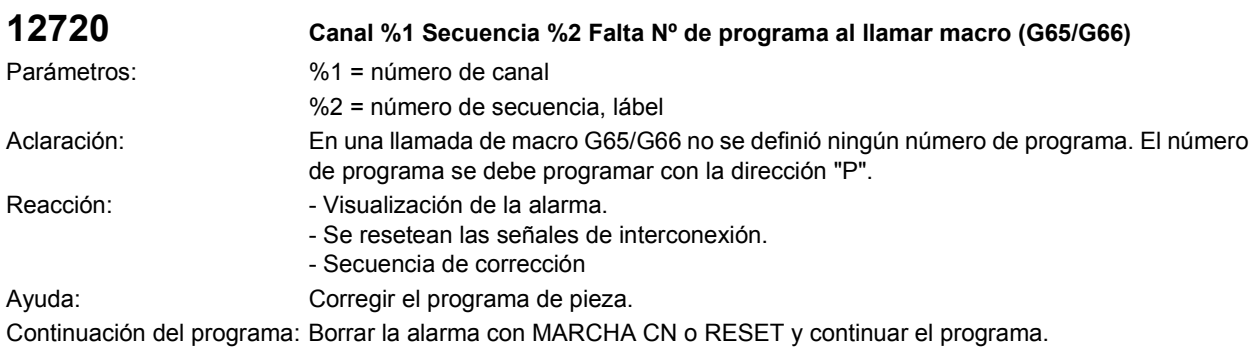

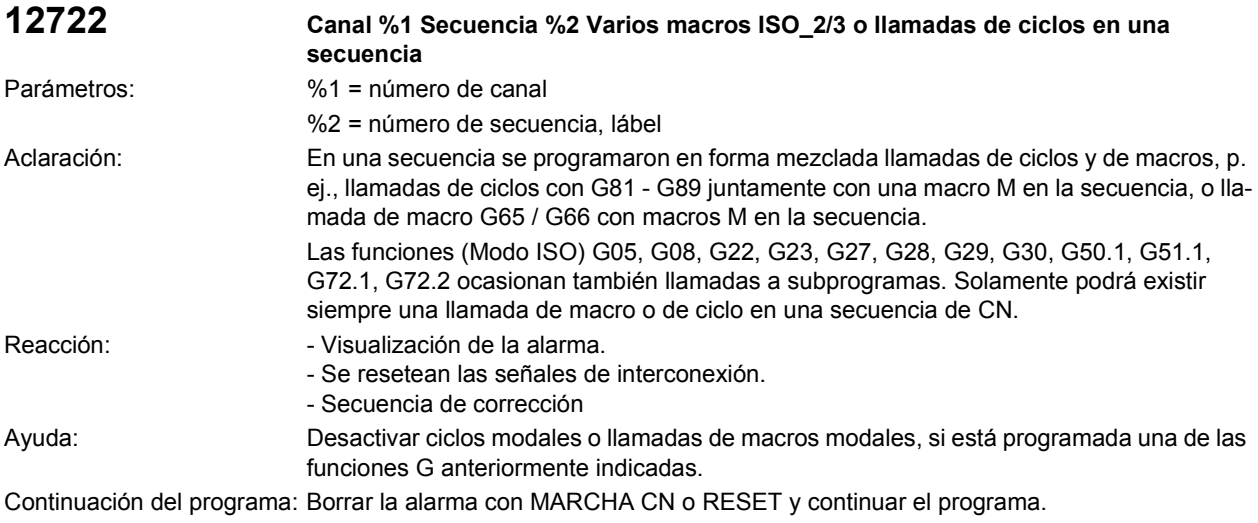

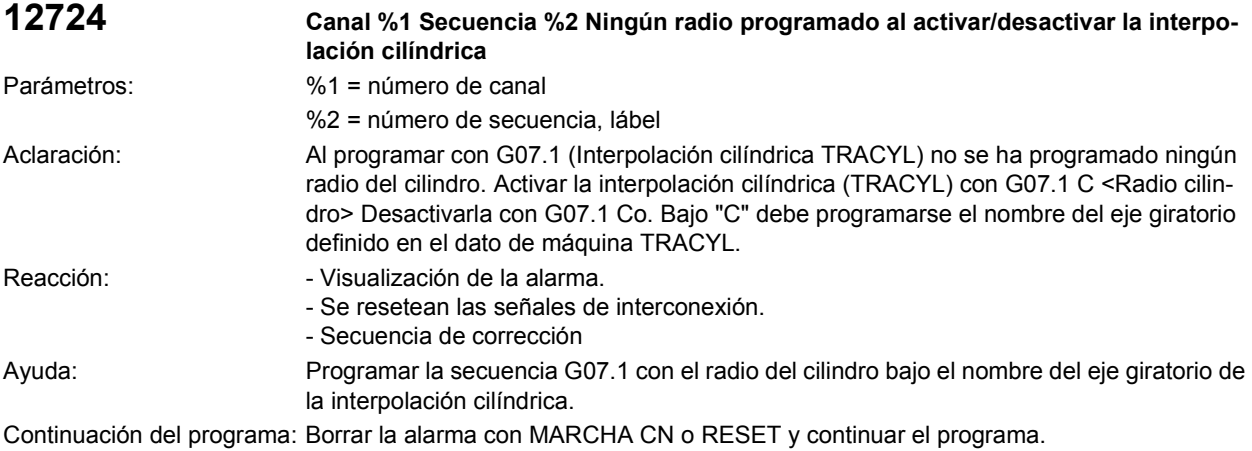

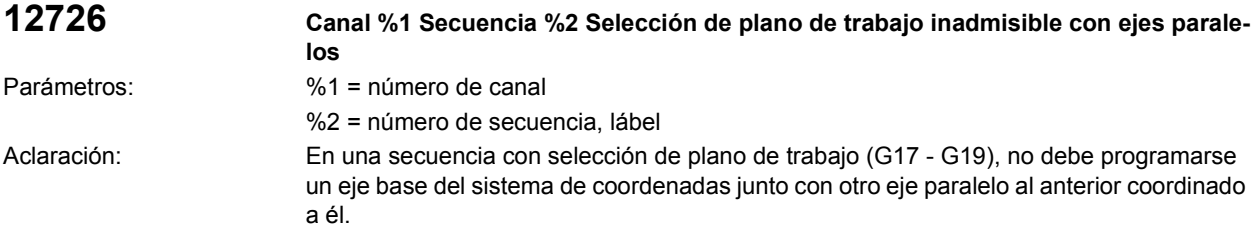

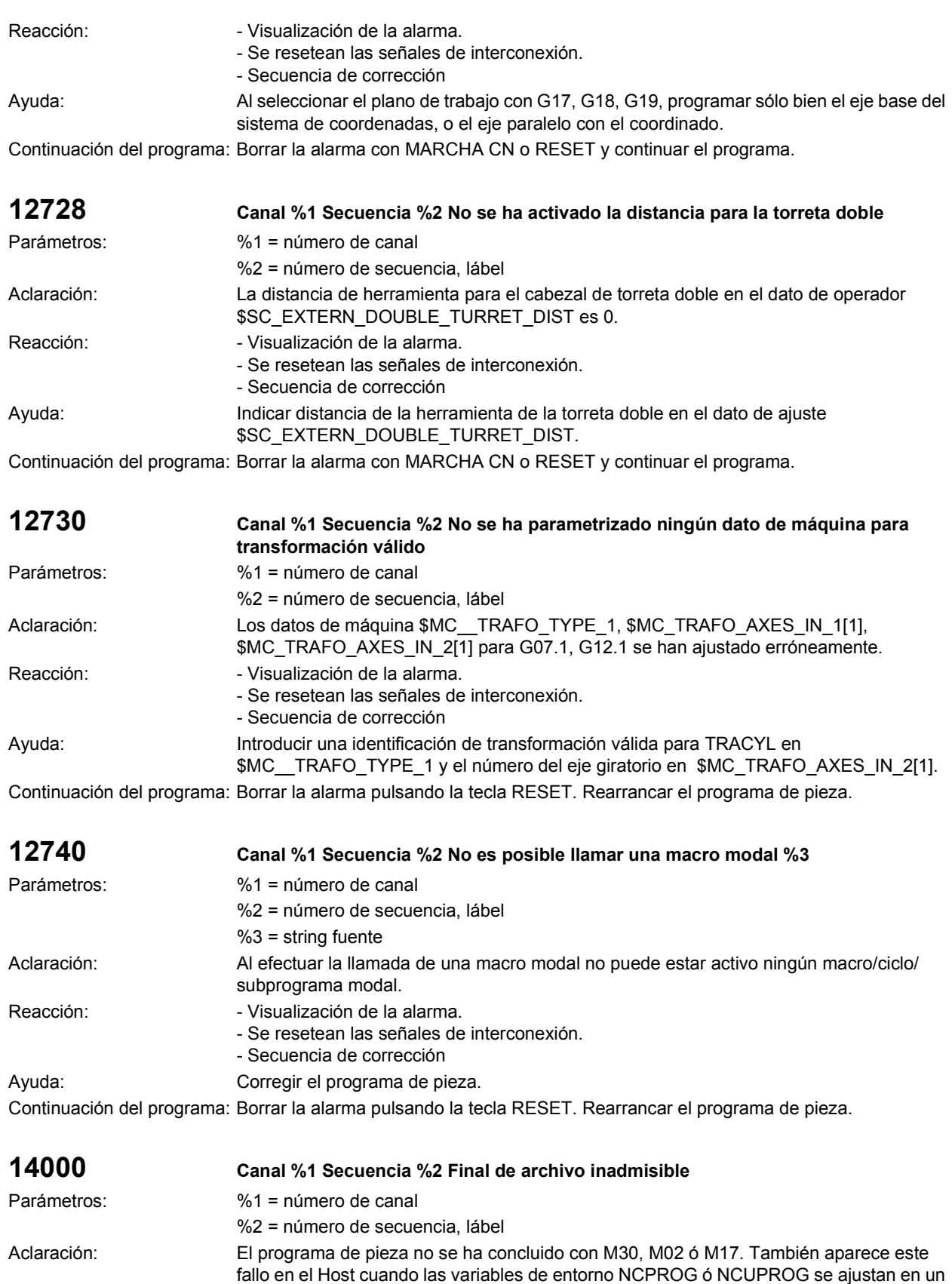

fichero no disponible.

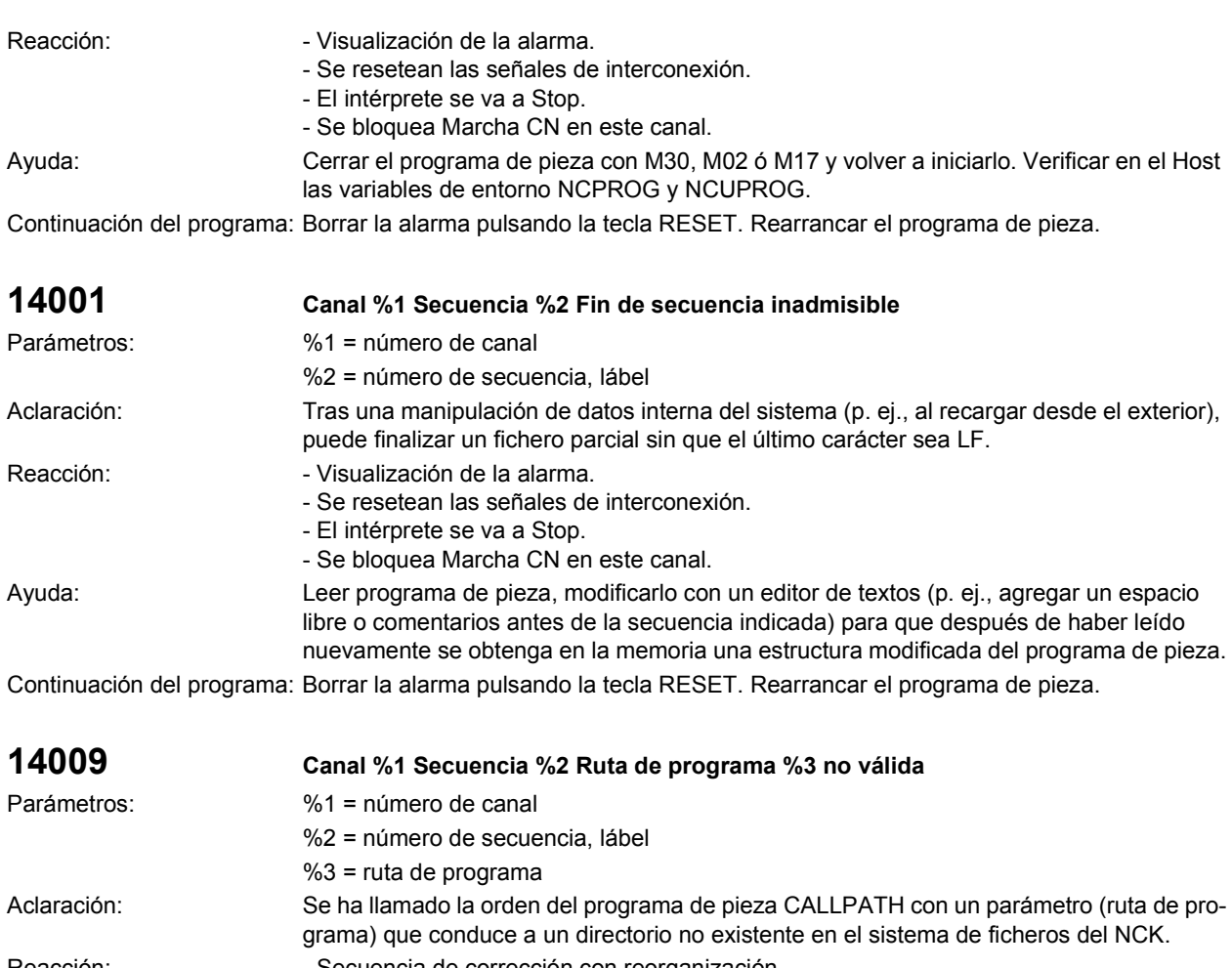

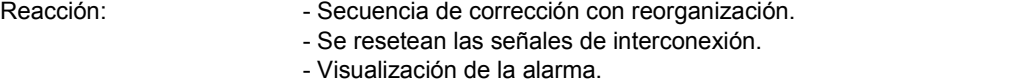

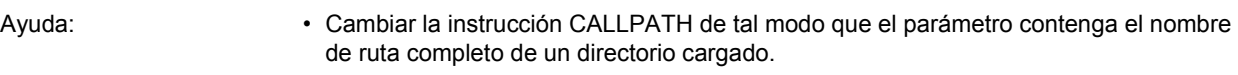

• Cargar el directorio programado en el sistema de ficheros del NCK.

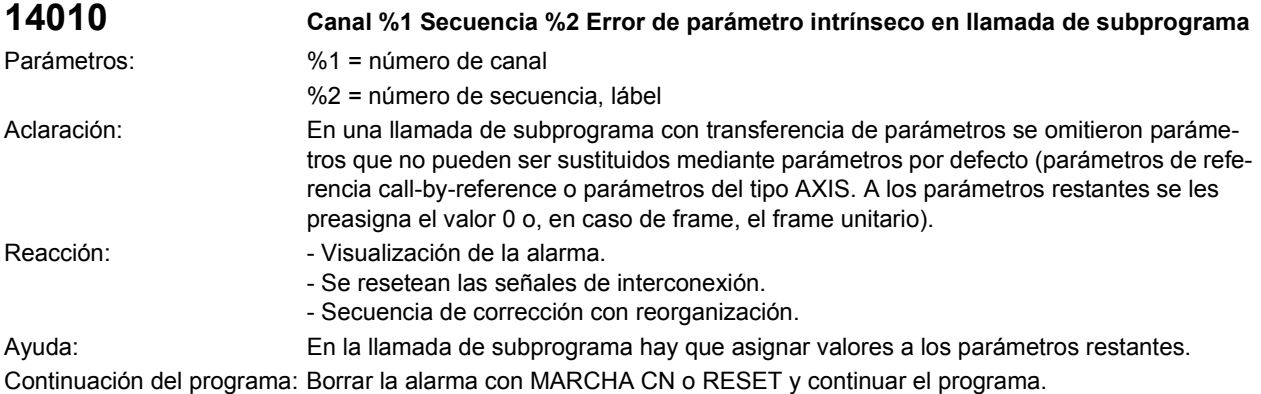

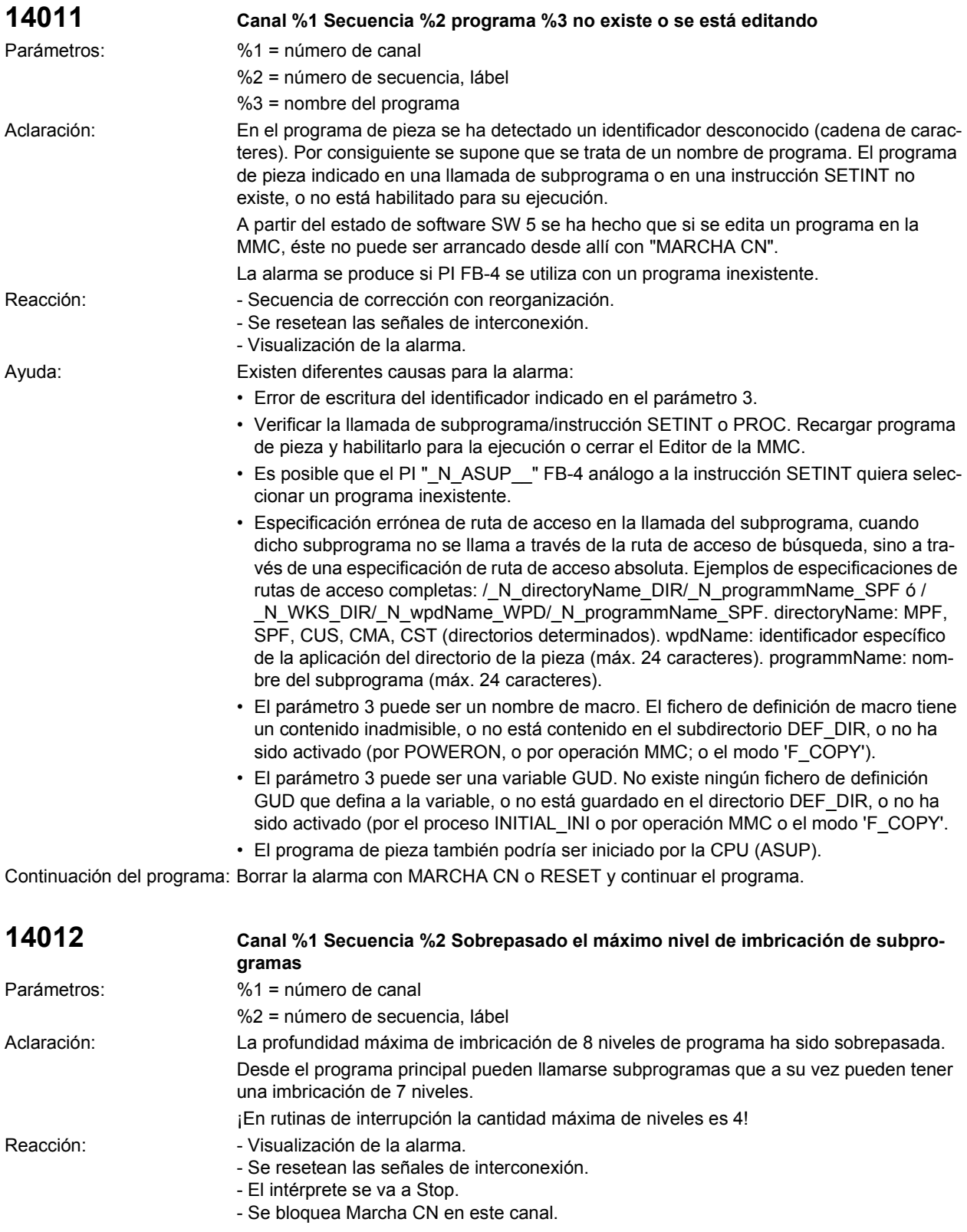

Ayuda: Modificar el programa de ejecución para reducir la profundidad de imbricación, p. ej., copiar con el editor un subprograma del próximo nivel de imbricación en el programa invocante y borrar la llamada de dicho subprograma. Con ello se reduce la profundidad de imbricación en un nivel de programa.

Continuación del programa: Borrar la alarma pulsando la tecla RESET. Rearrancar el programa de pieza.

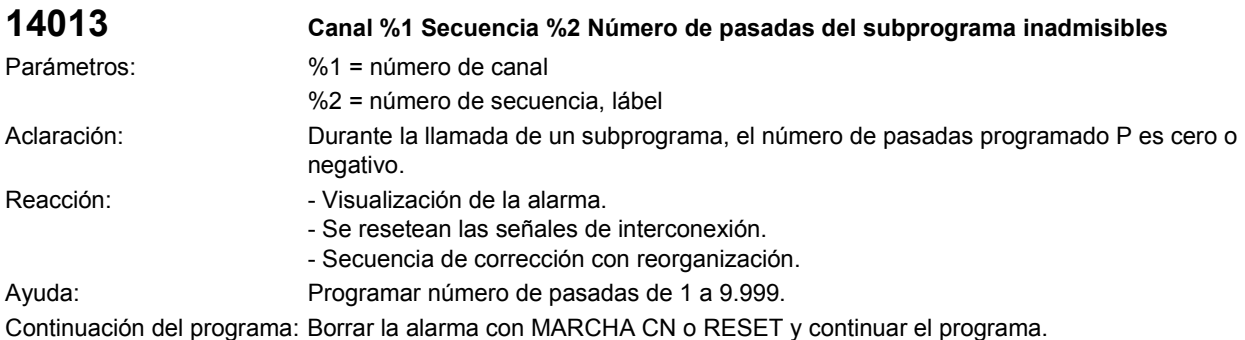

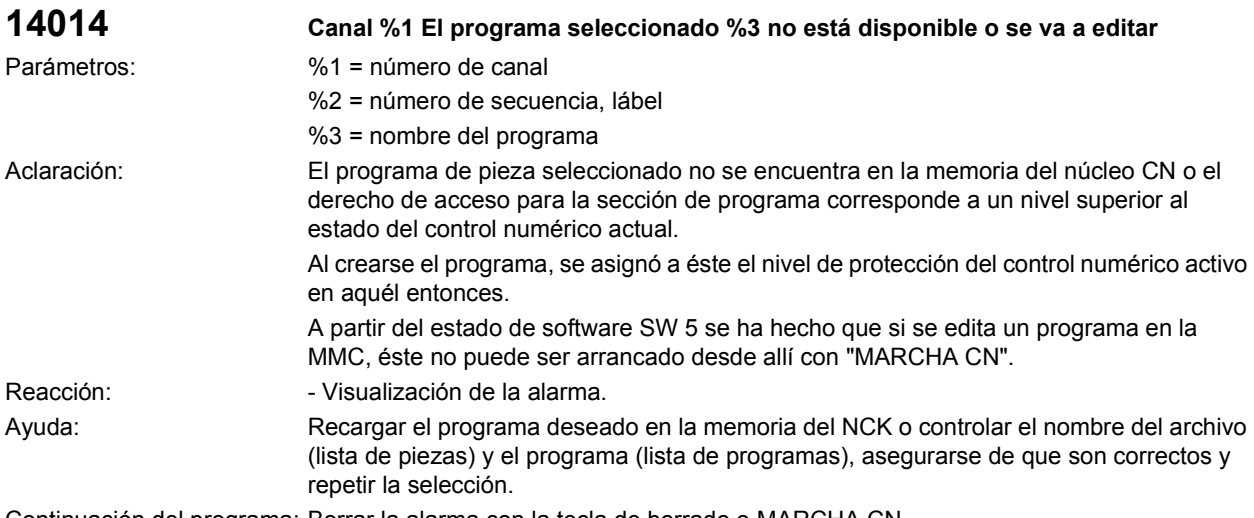

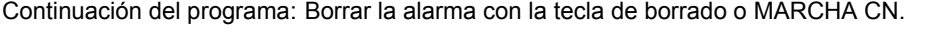

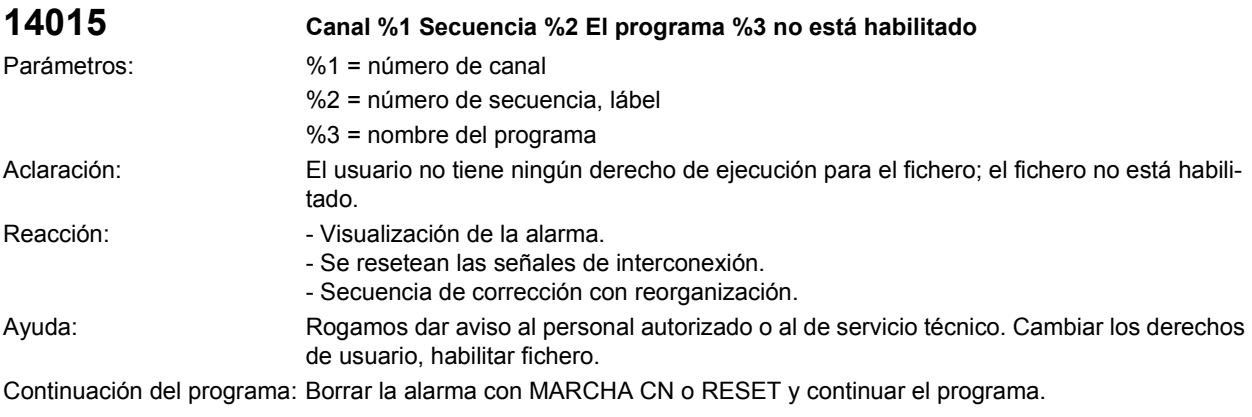

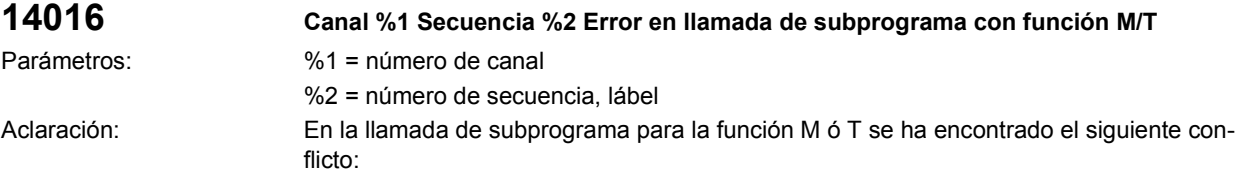

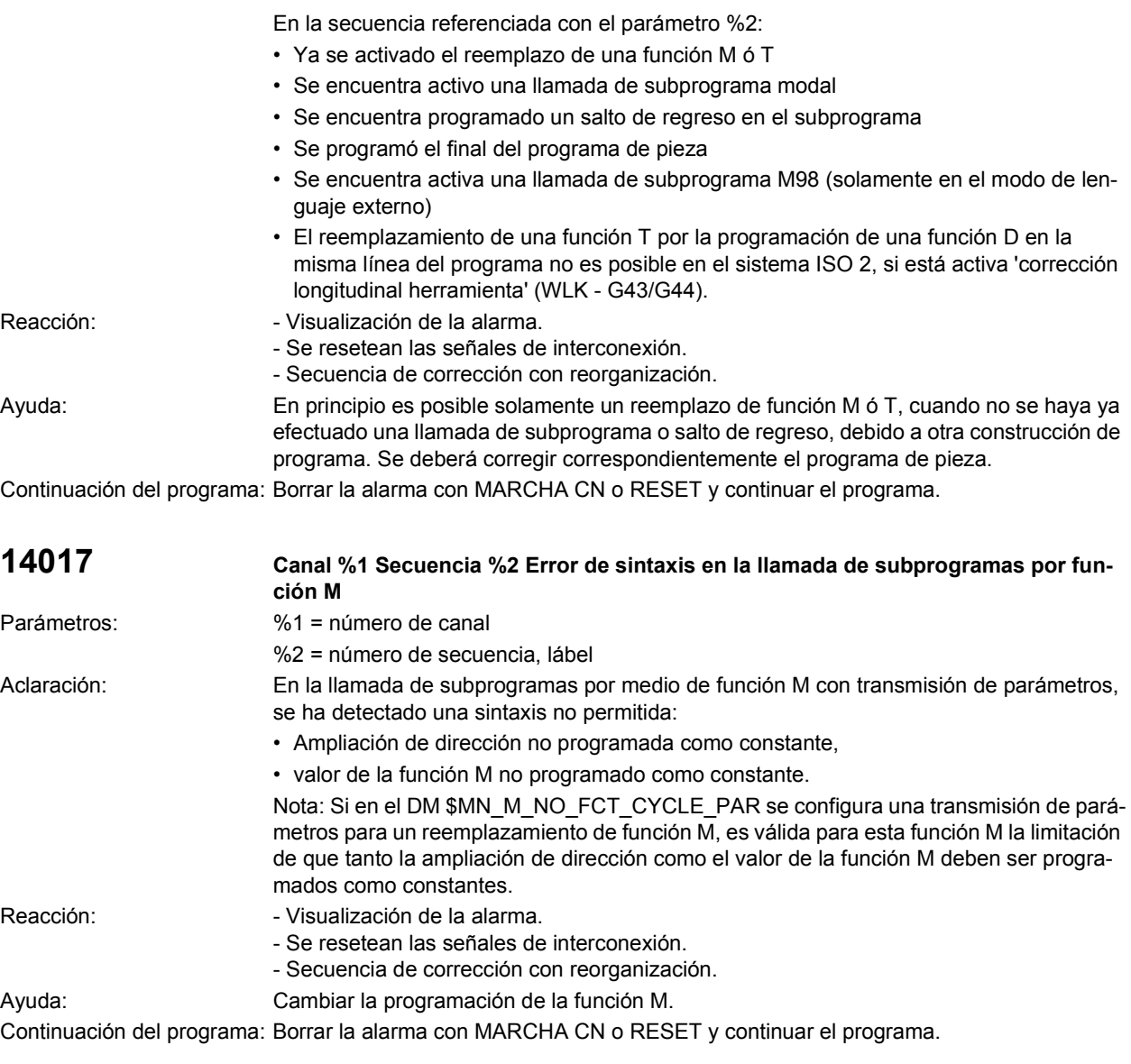

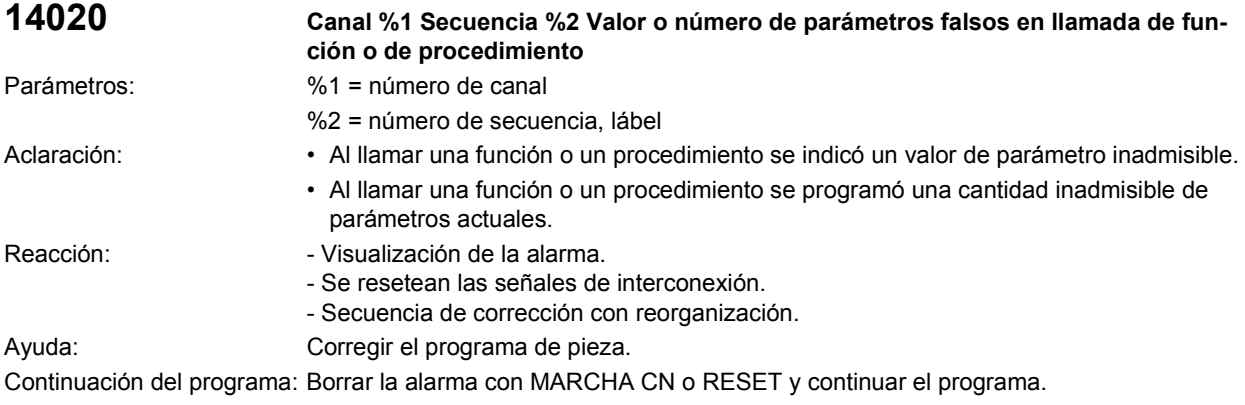

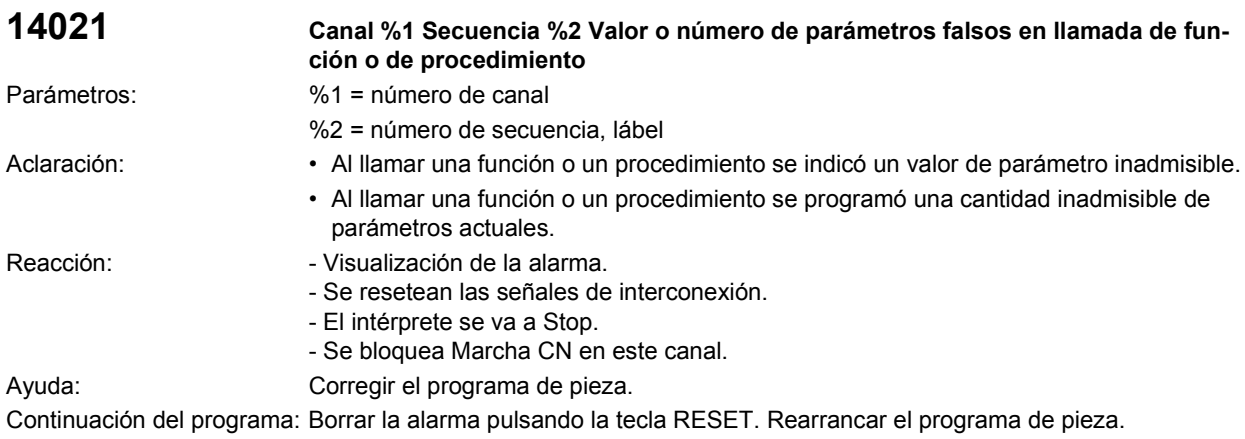

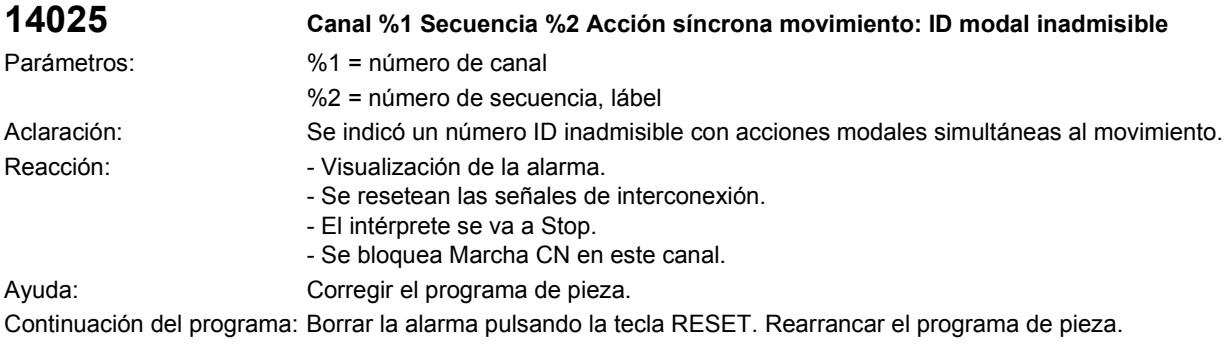

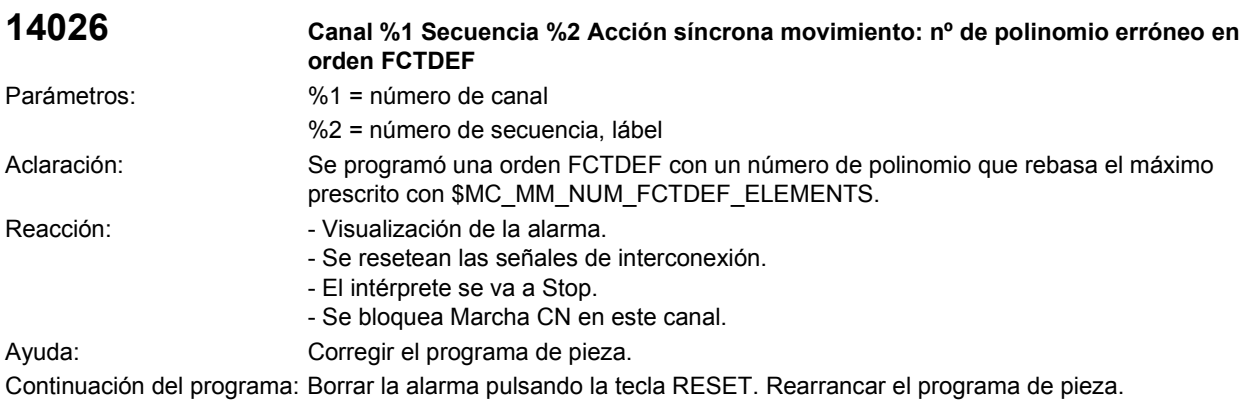

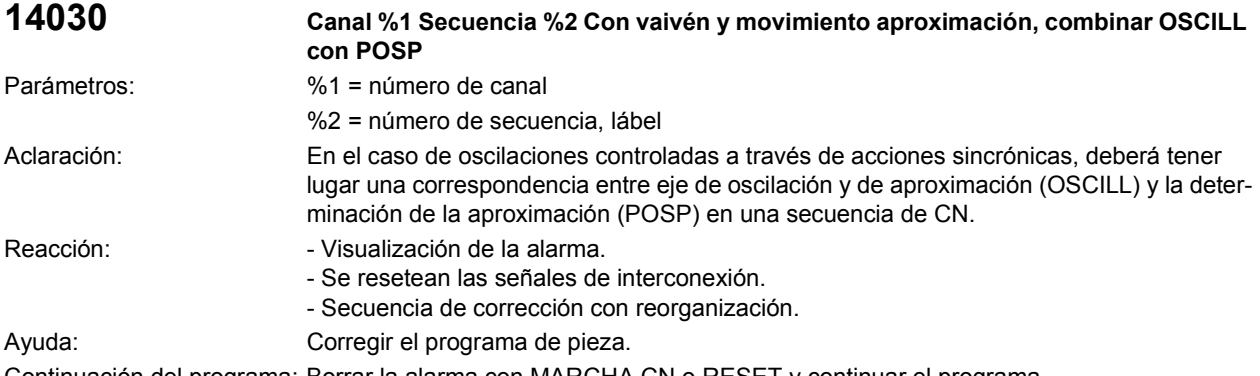

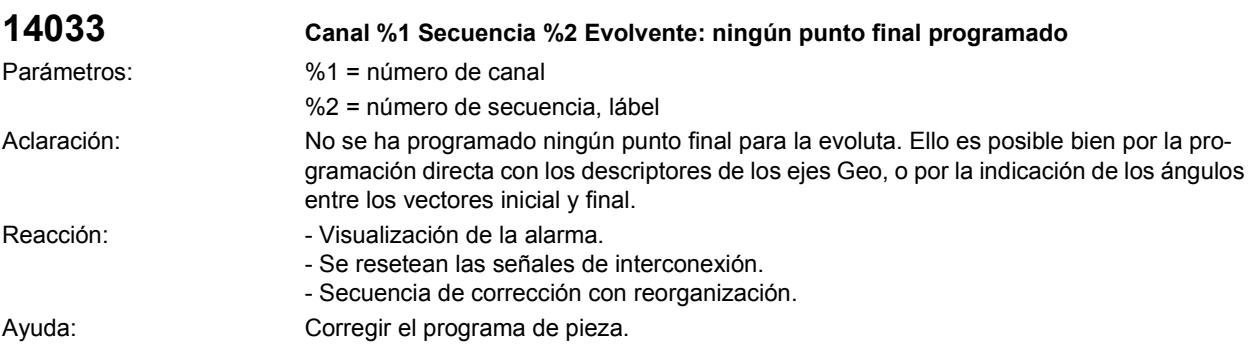

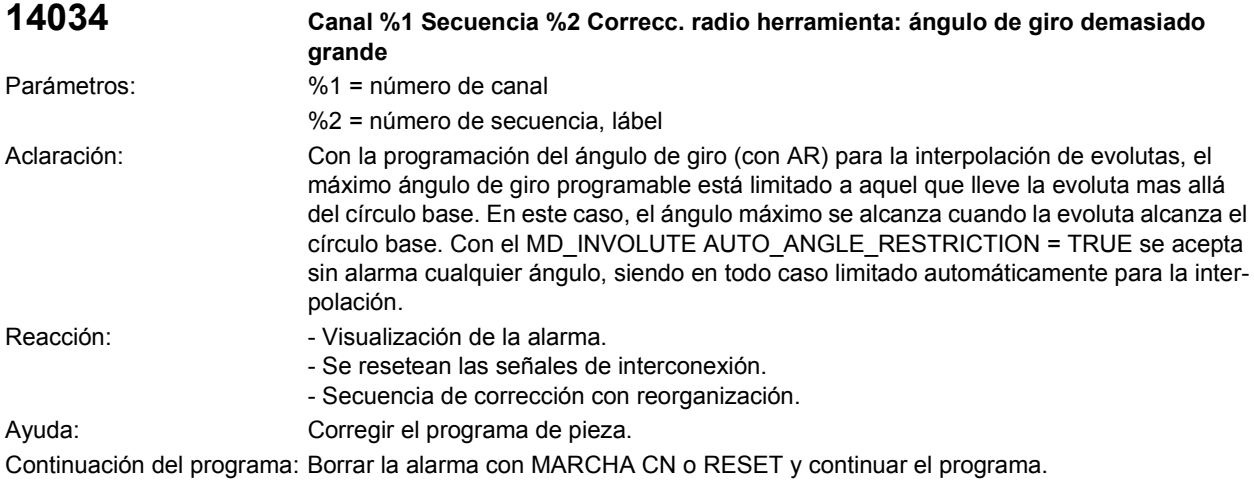

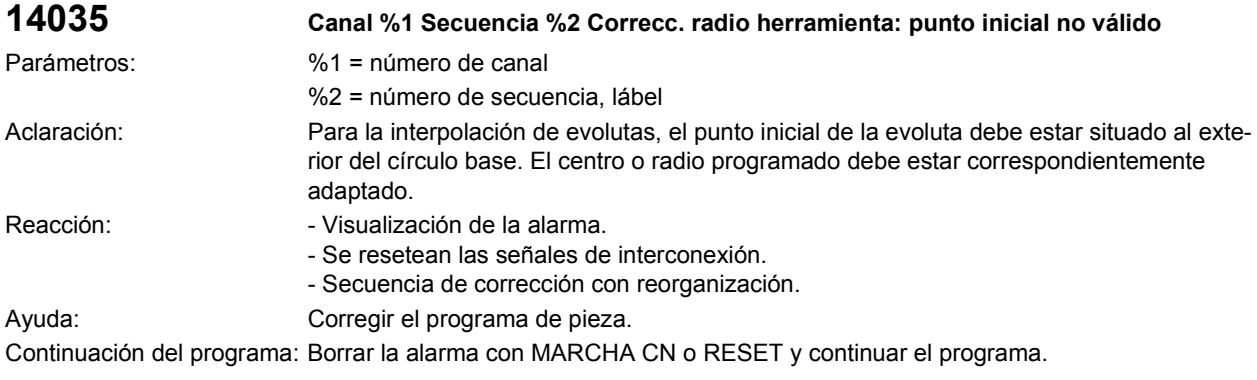

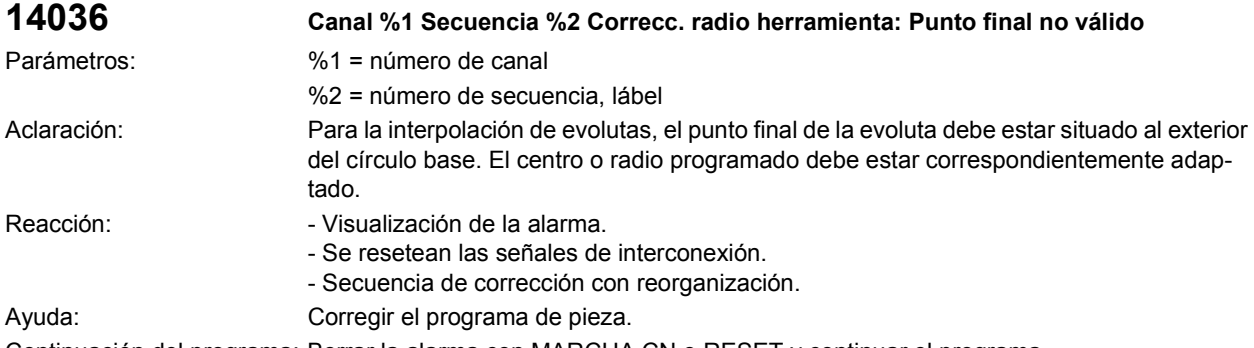

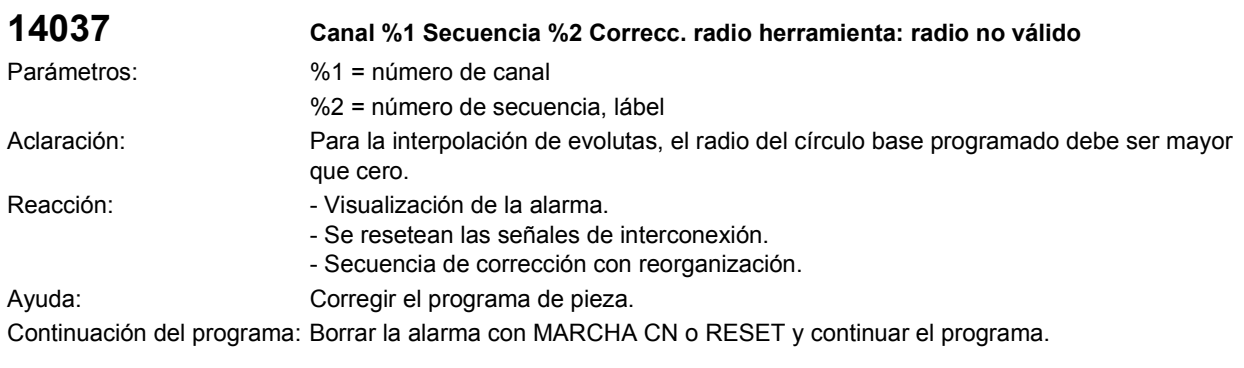

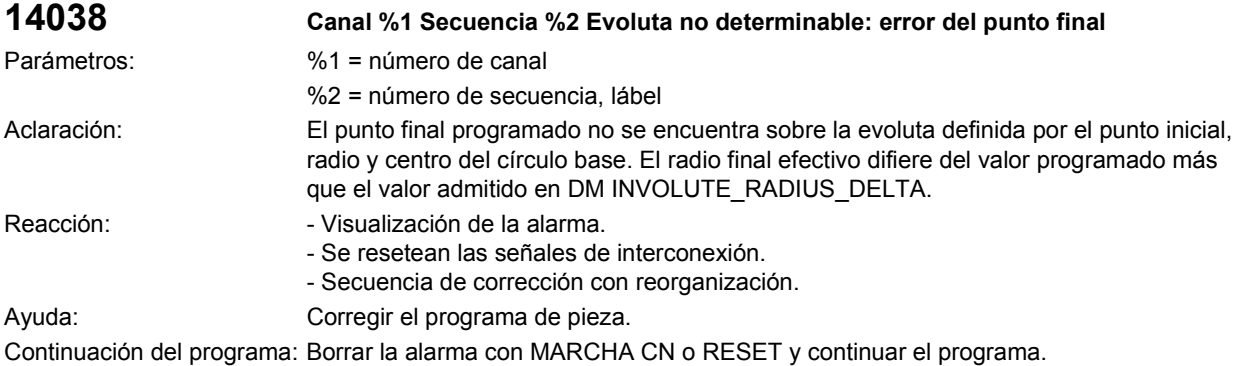

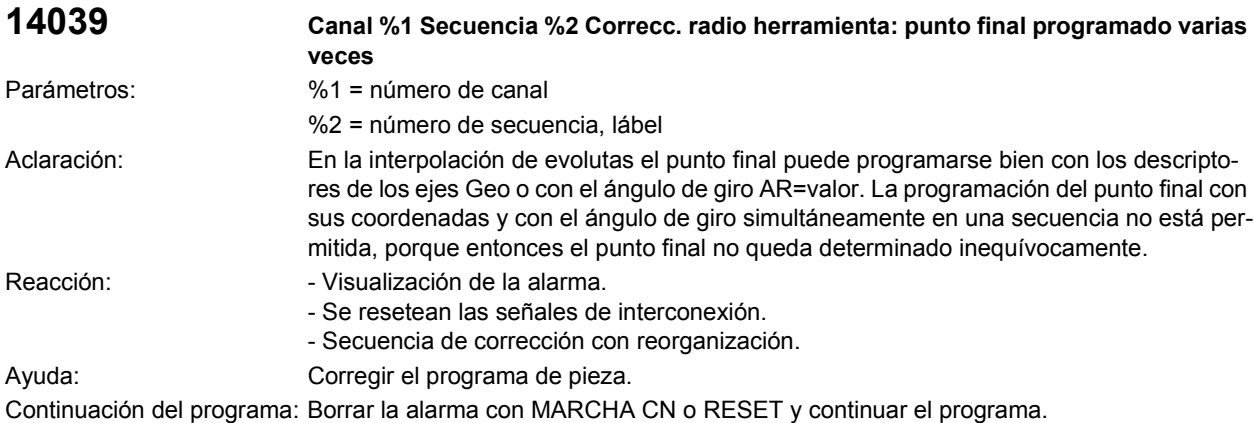

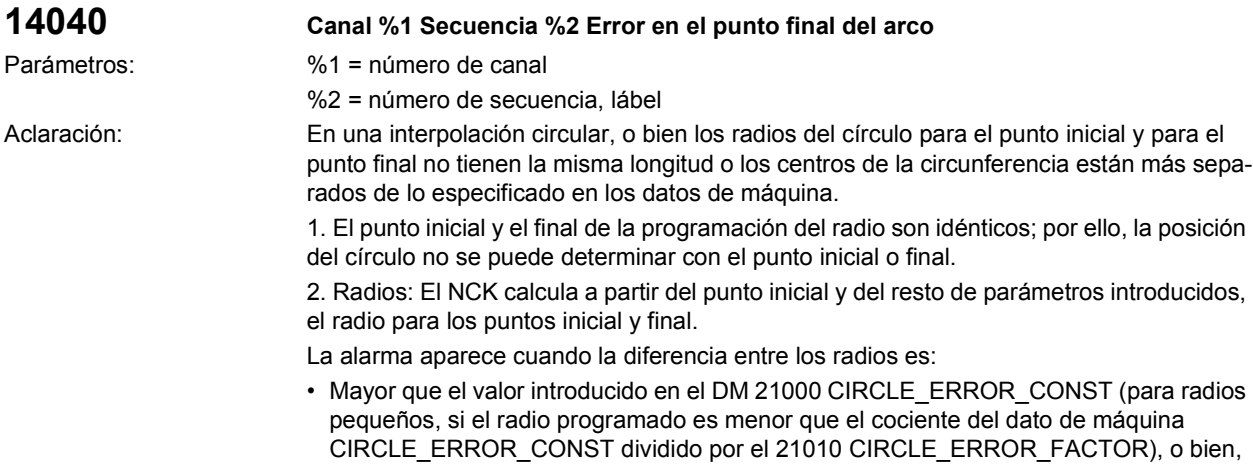

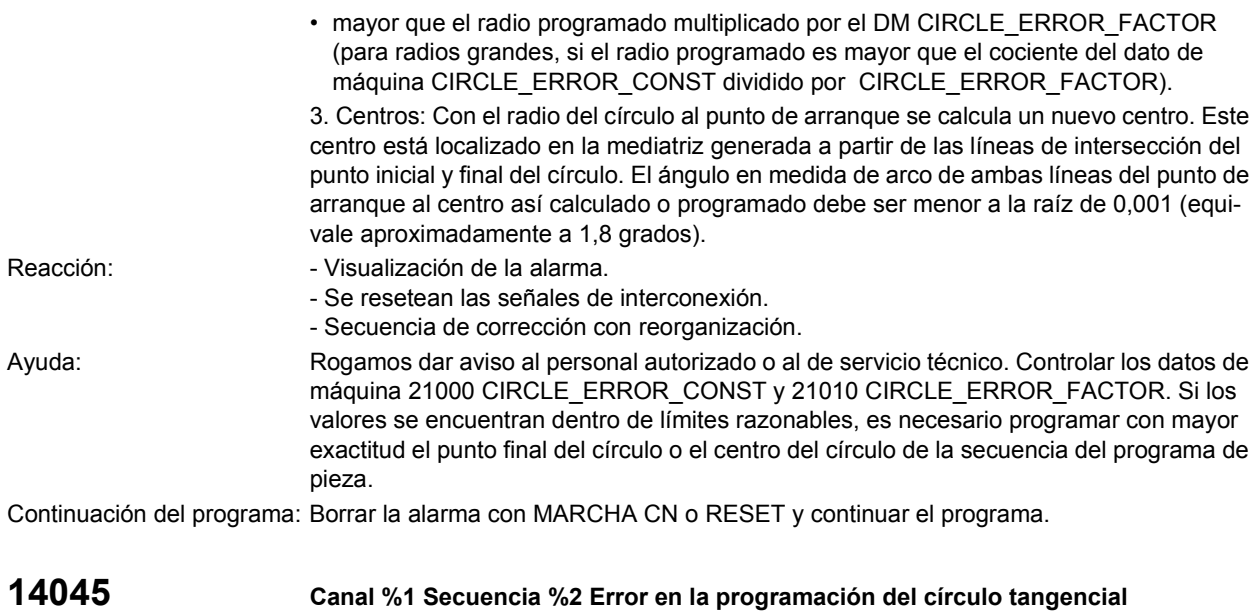

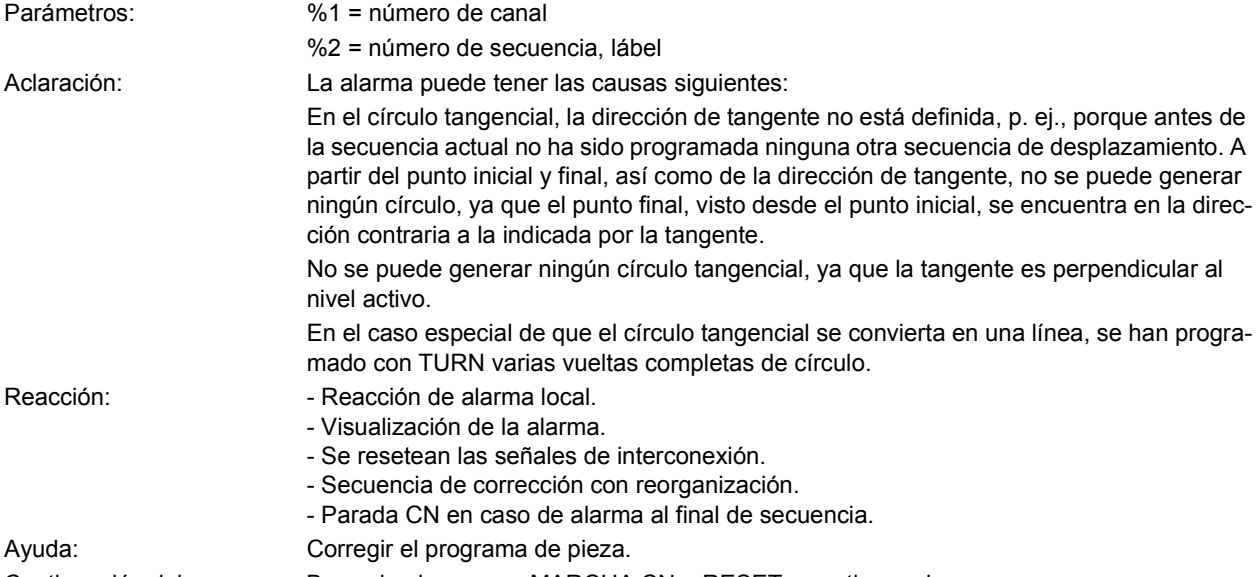

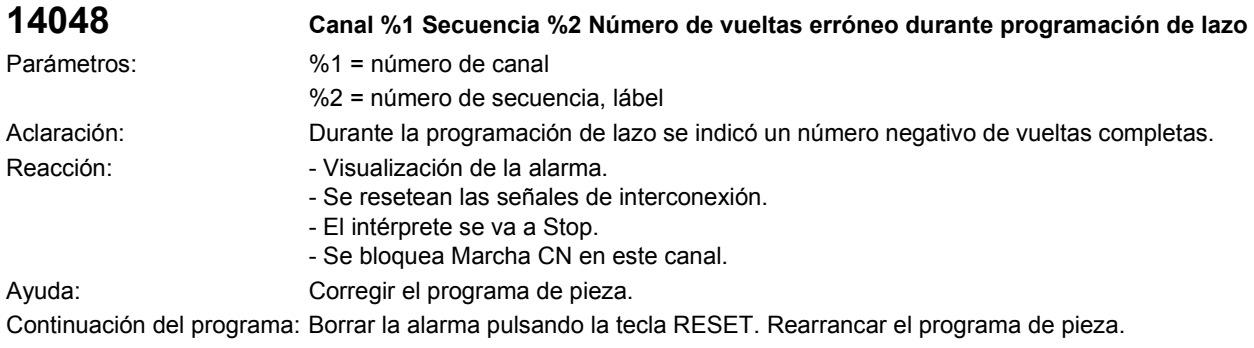

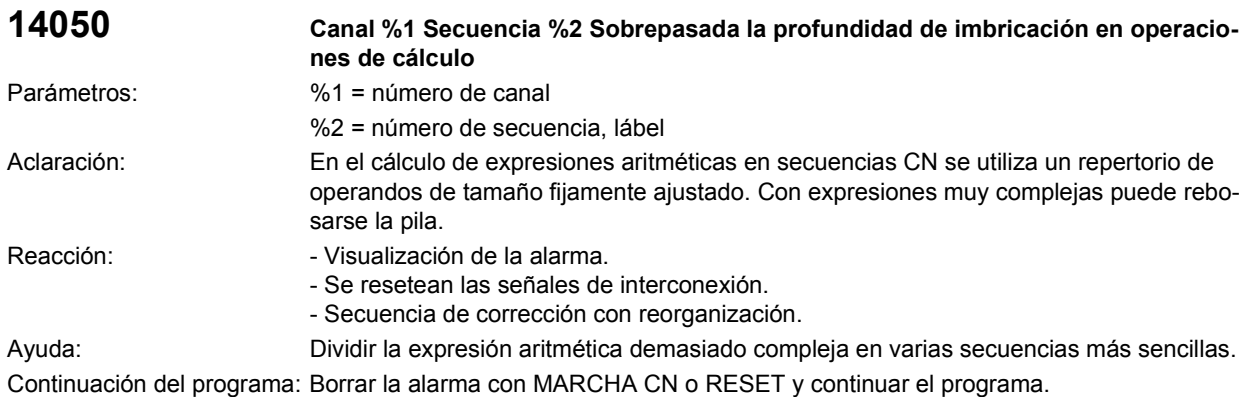

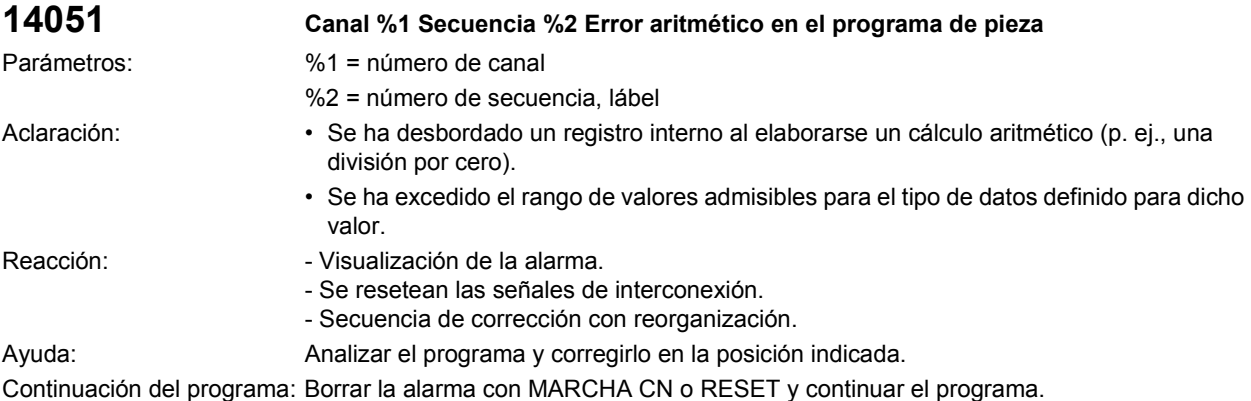

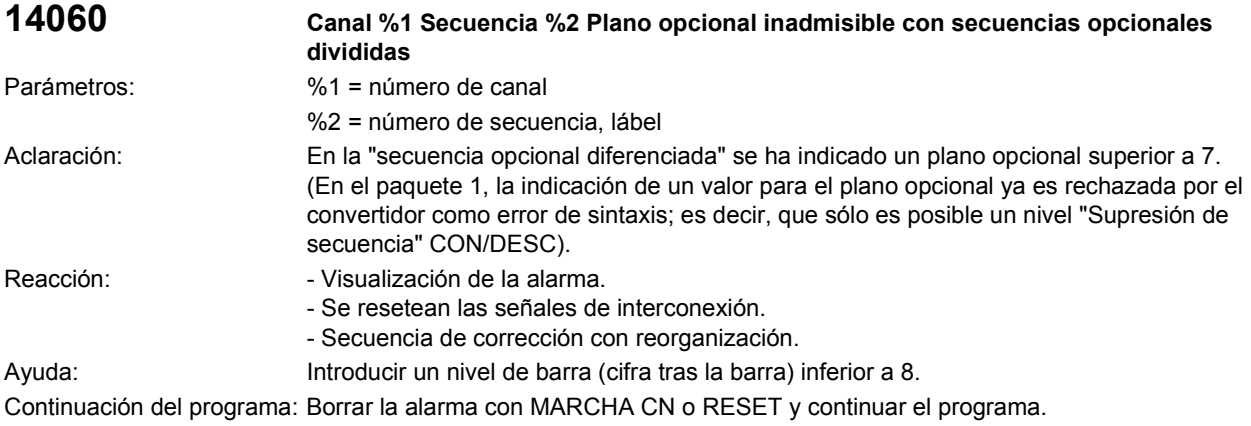

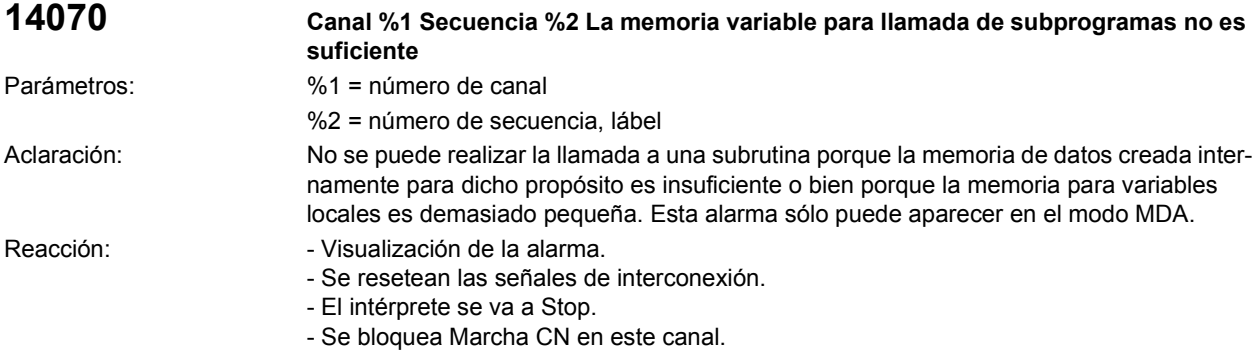

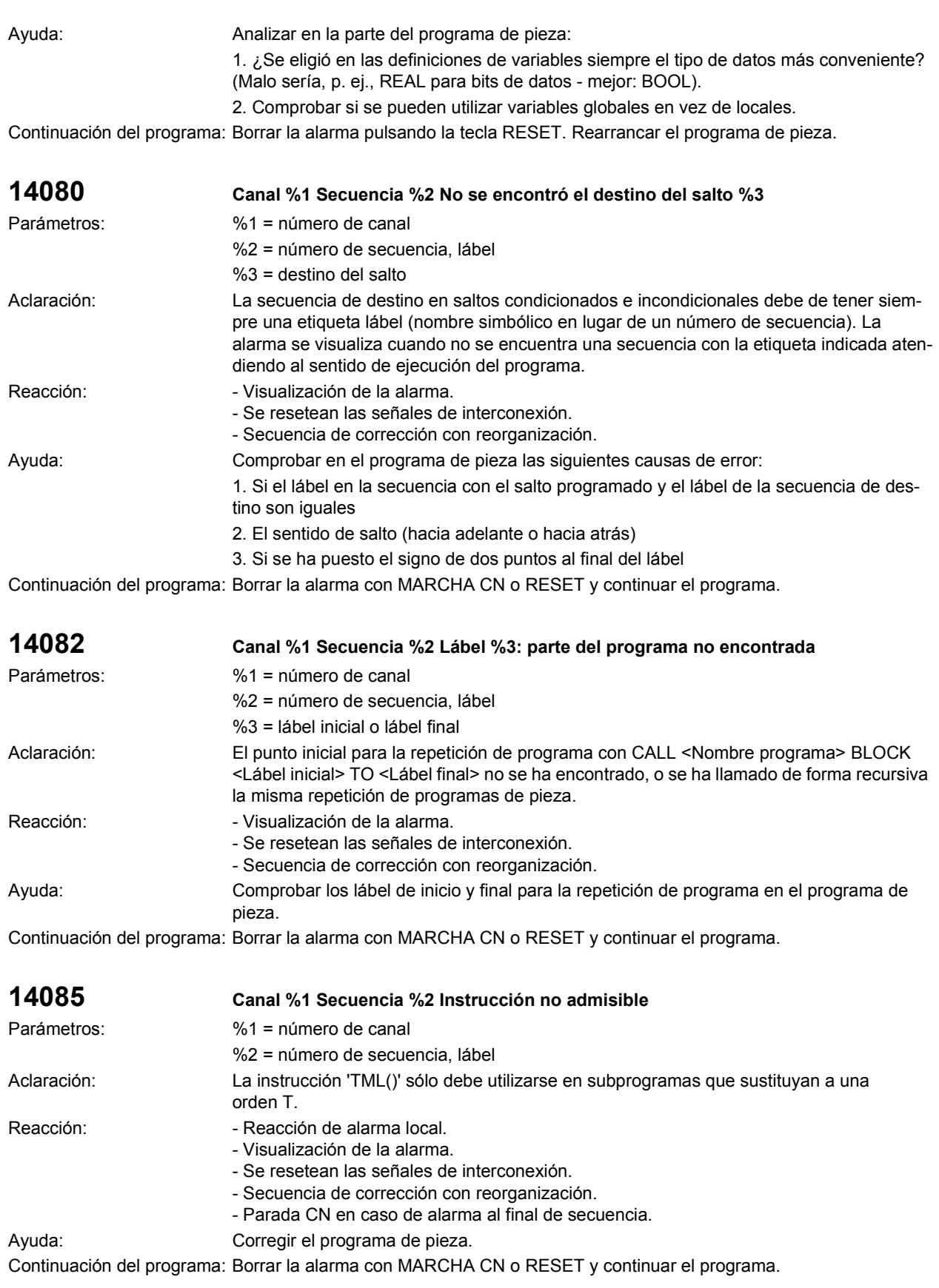

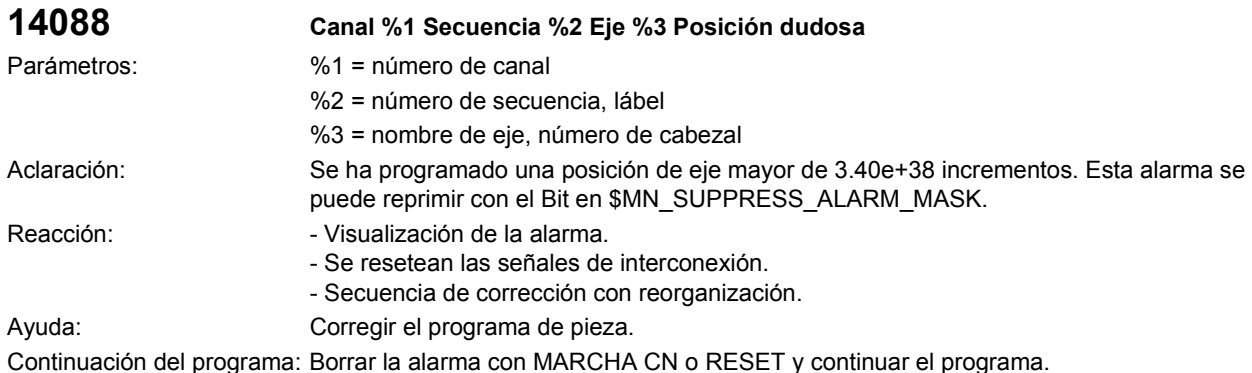

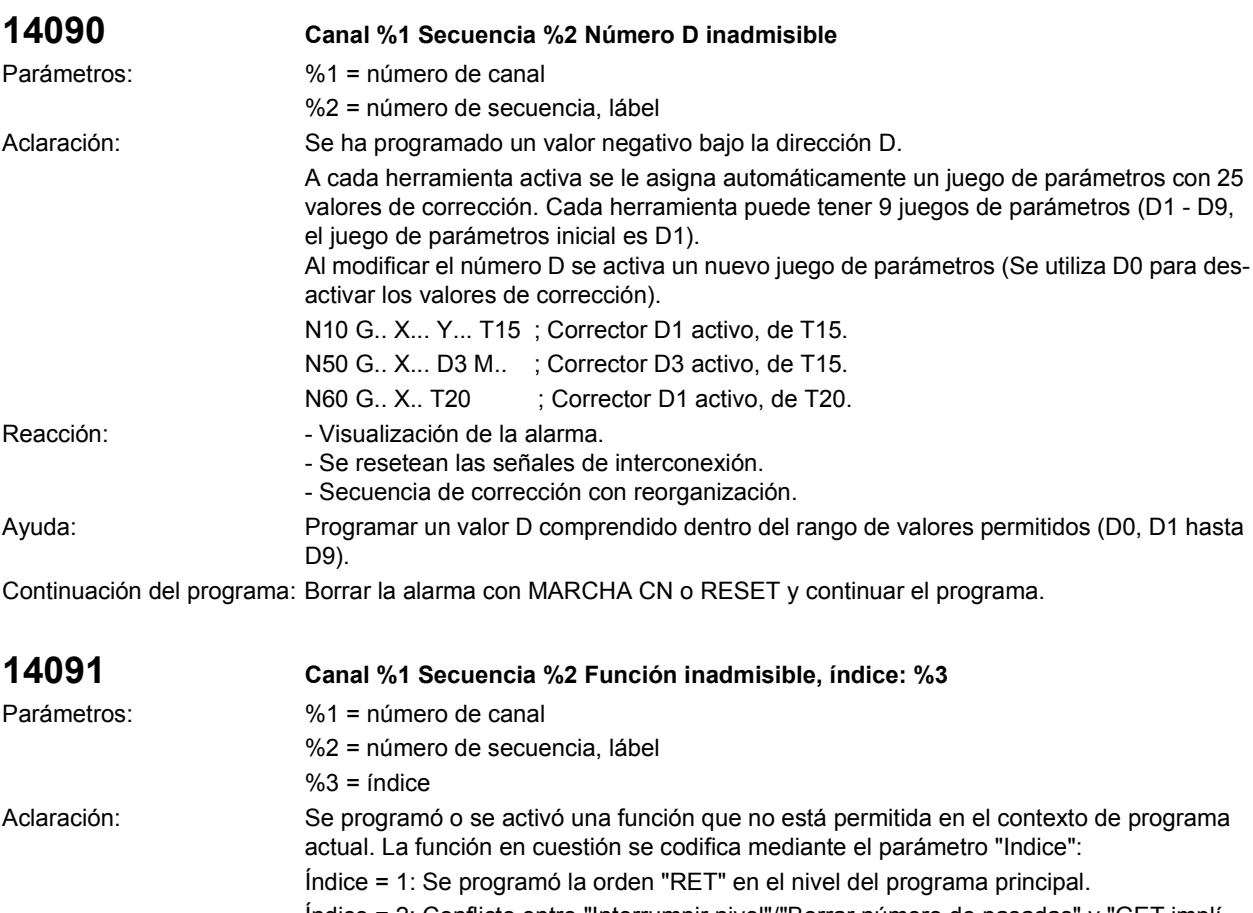

Índice = 2: Conflicto entre "Interrumpir nivel"/"Borrar número de pasadas" y "GET implícita". Índice = 3: Conflicto de arranque de Asup directamente después de seleccionar Sobrememorizar (hasta P3). Índice = 4: DM MN\_G53\_TOOLCORR = 1 : SUPA/G153/G53 programado en G75. Reacción:  $\blacksquare$  - Visualización de la alarma. - Se resetean las señales de interconexión. - El intérprete se va a Stop. - Se bloquea Marcha CN en este canal. Ayuda:  $Índice = 1$ : Cambiar la orden "RET" por M17/M30. Índice = 2: Después de la llamada de subprograma a la que se refiere "Interrumpir nivel"/ "borrar número de pasadas", insertar una secuencia auxiliar (p. ej., M99).

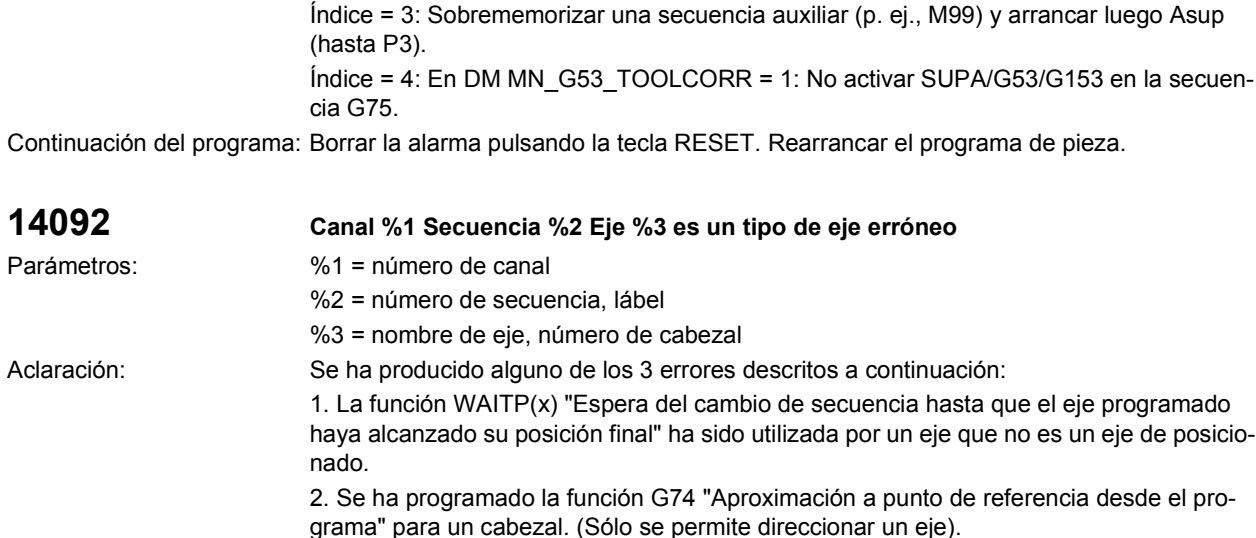

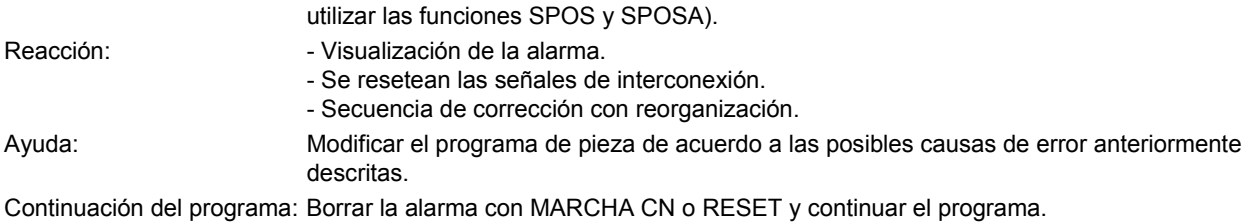

3. Se ha utilizado la función POS/POSA para un cabezal. (Para los cabezales se deben

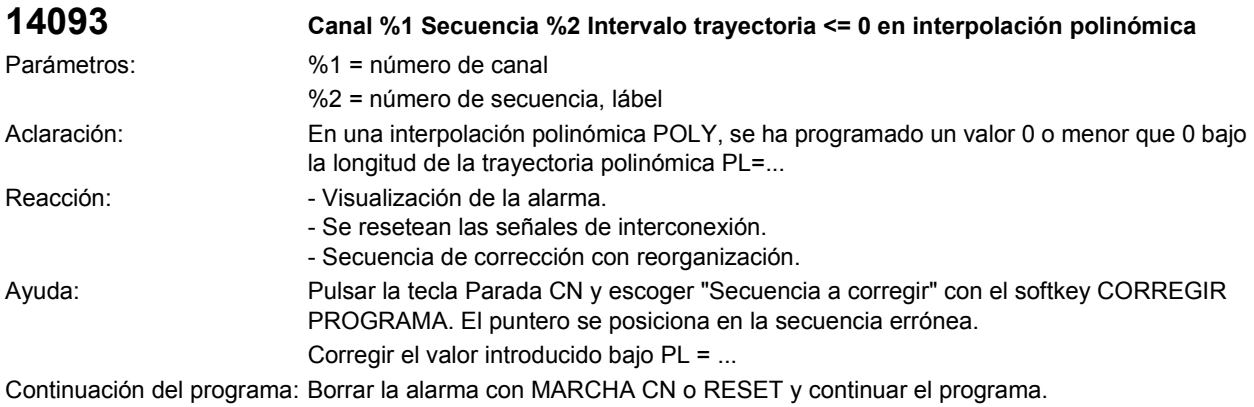

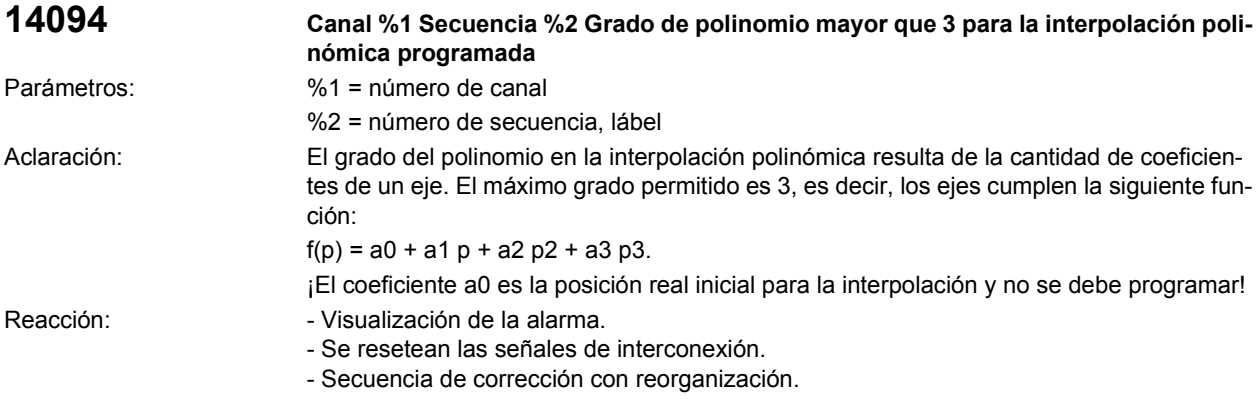

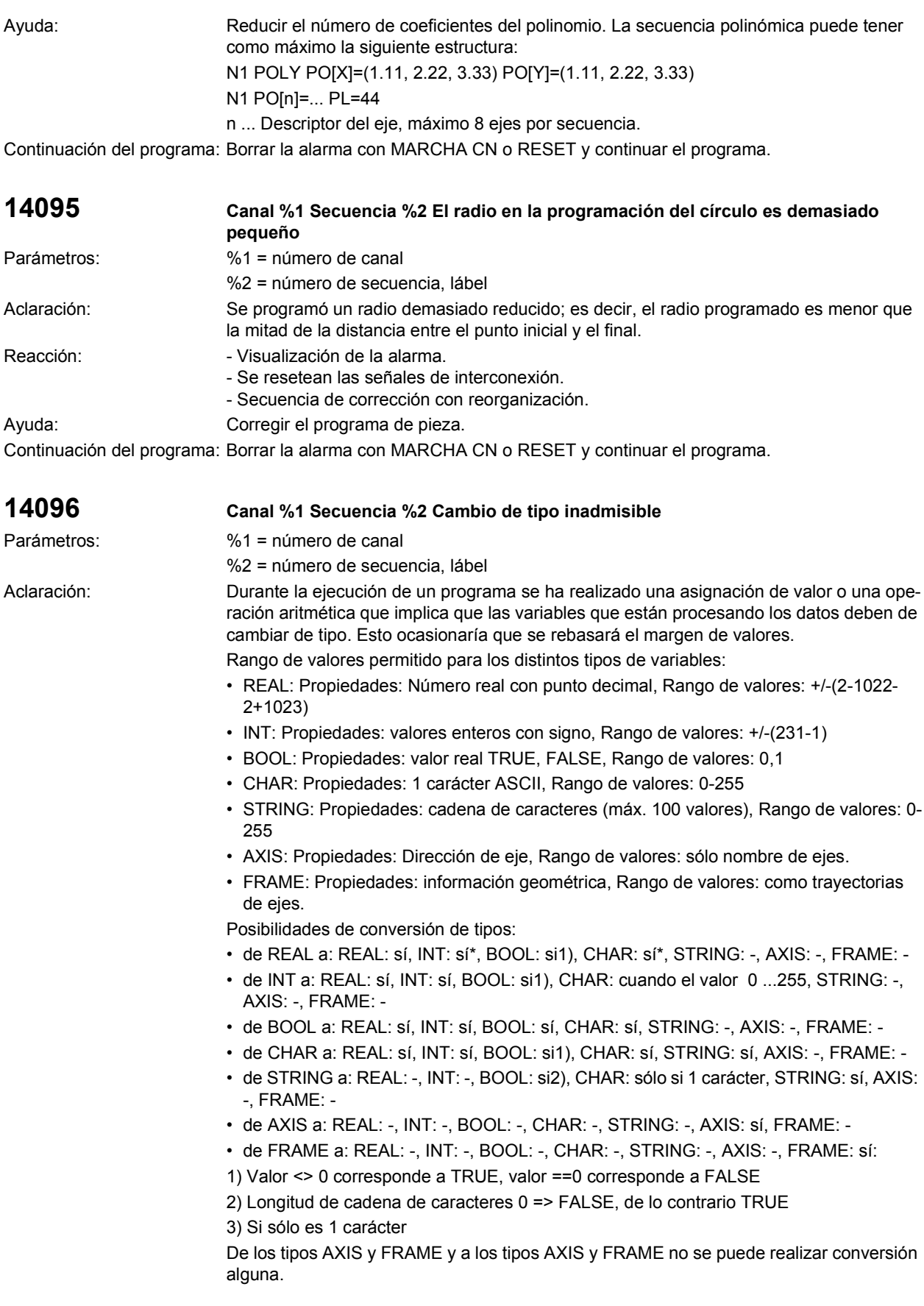

© Siemens AG 2002 All Rights Reserved

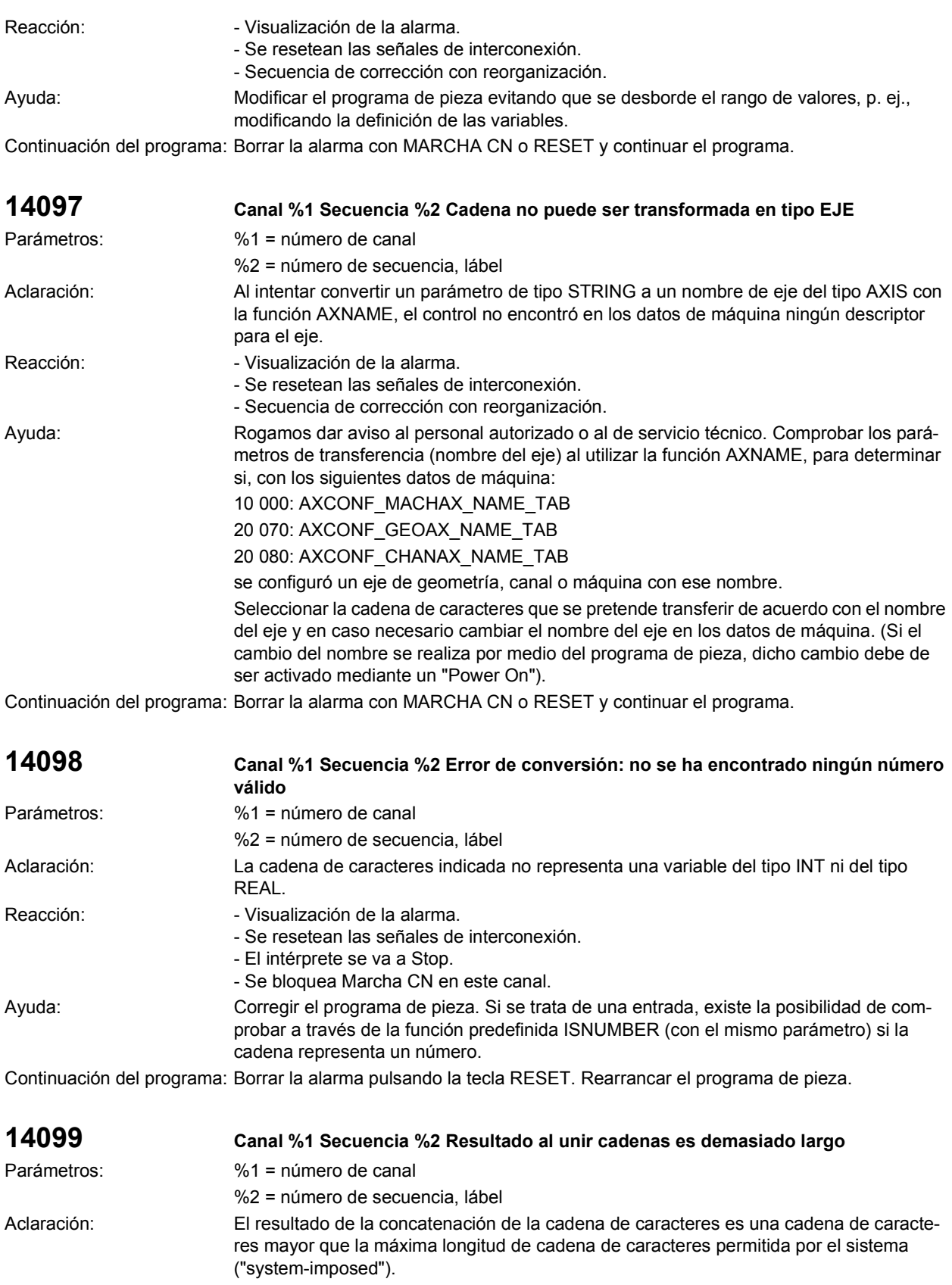

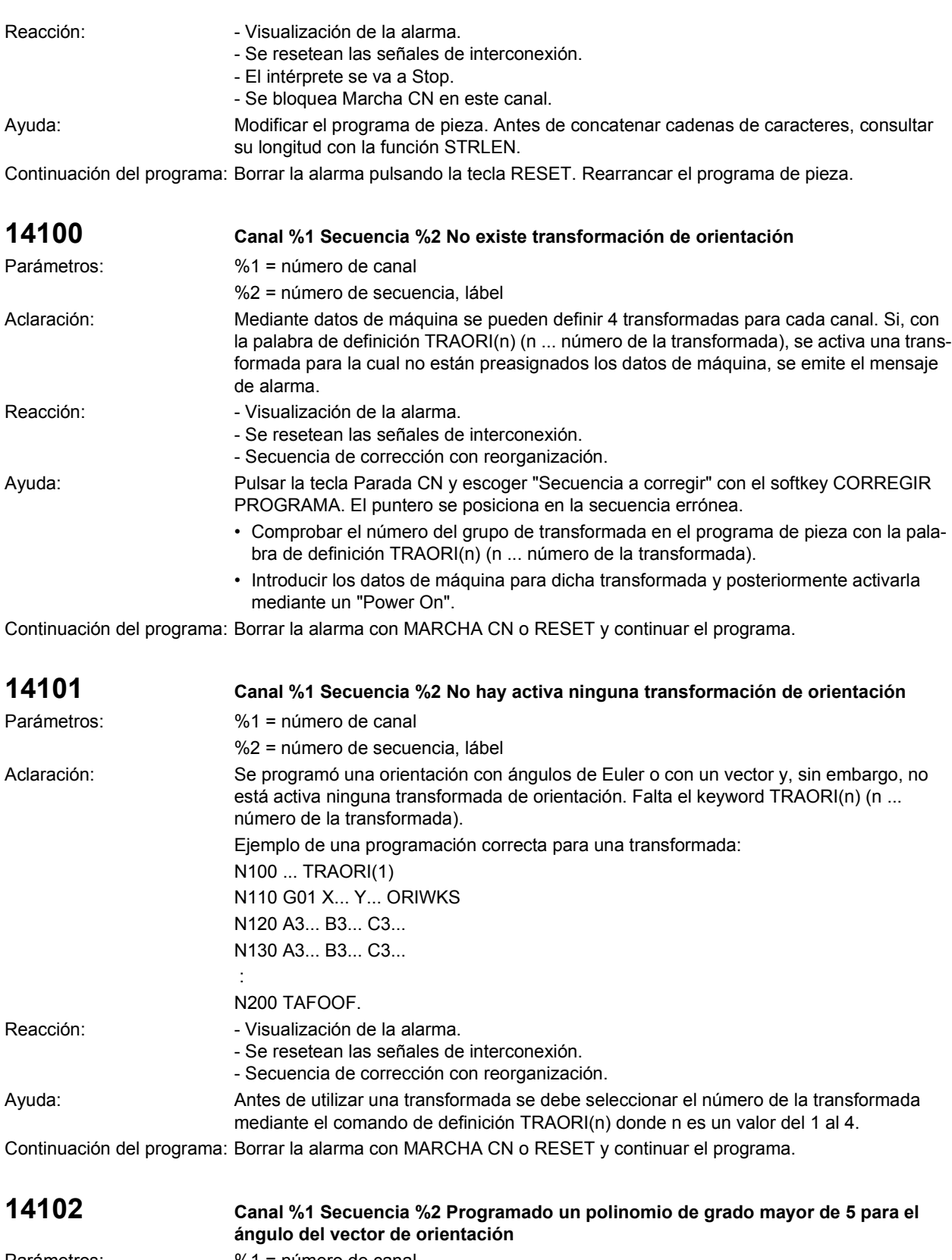

Parámetros:  $\%1$  = número de canal

%2 = número de secuencia, lábel

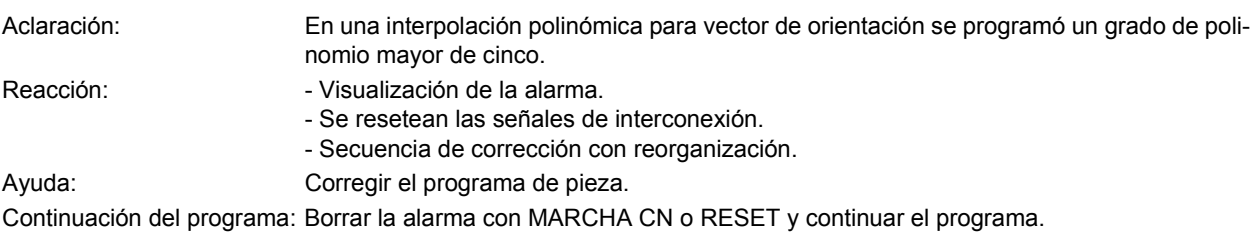

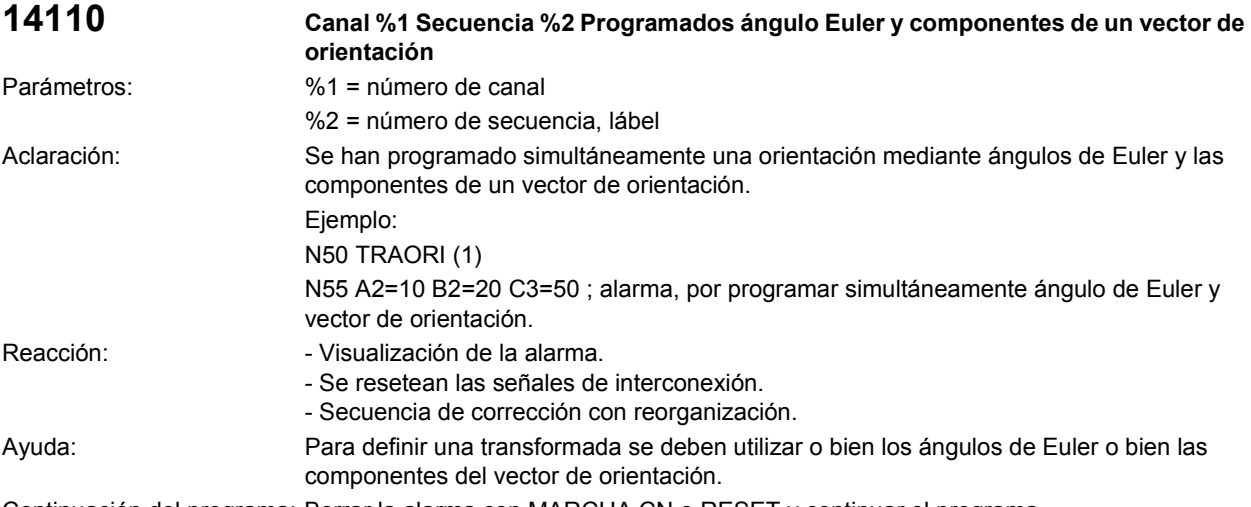

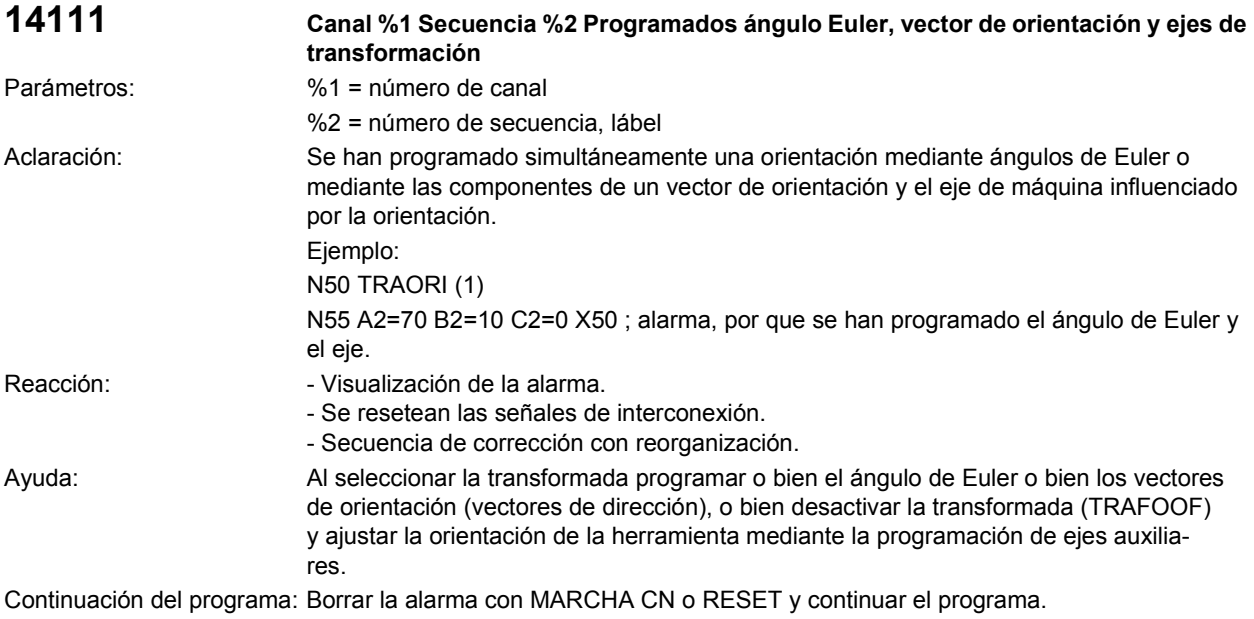

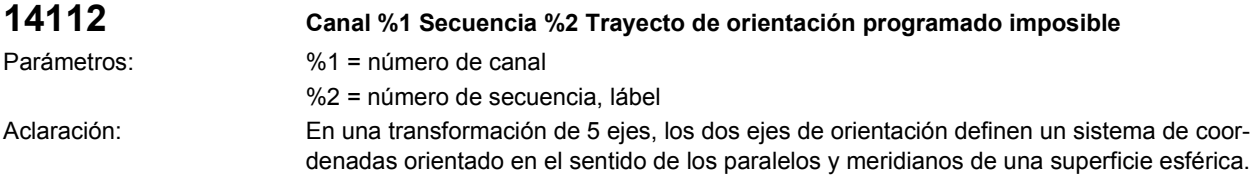

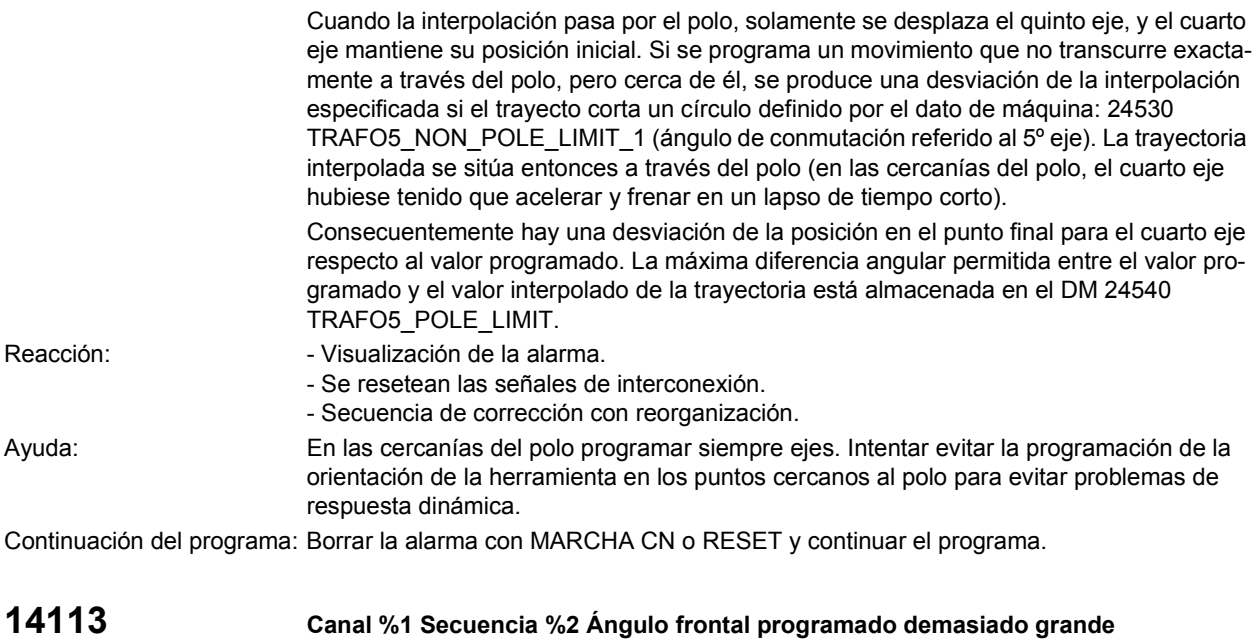

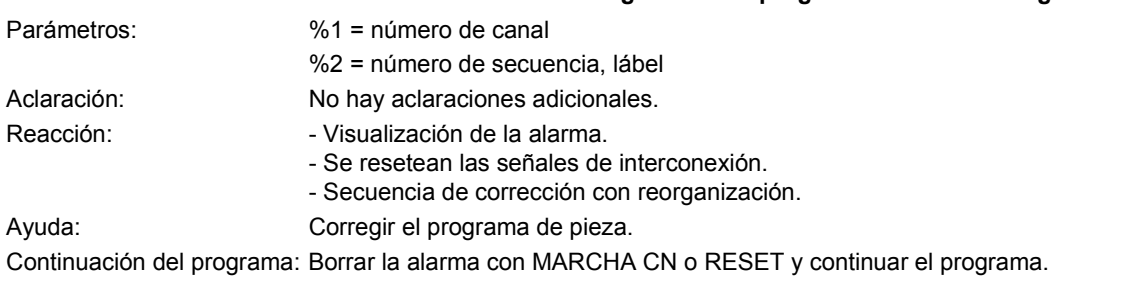

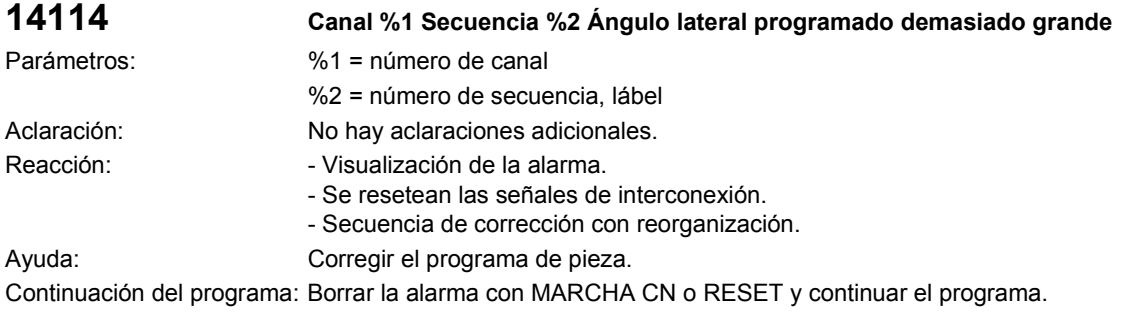

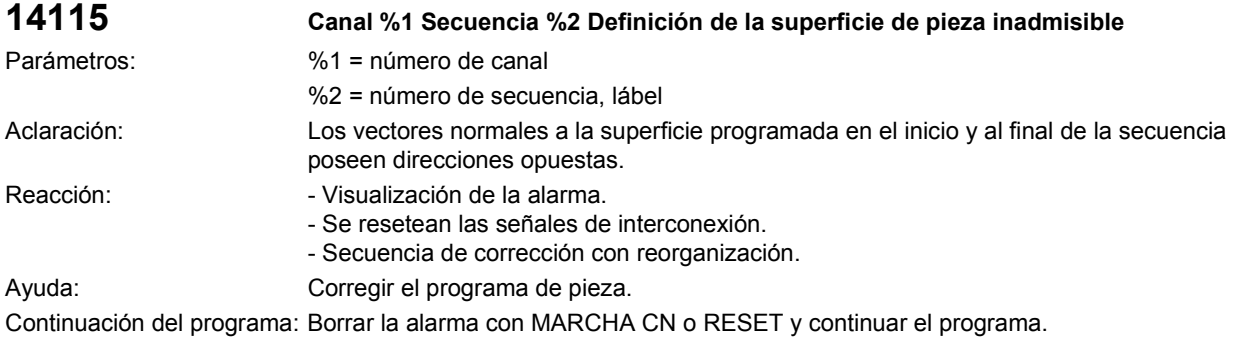

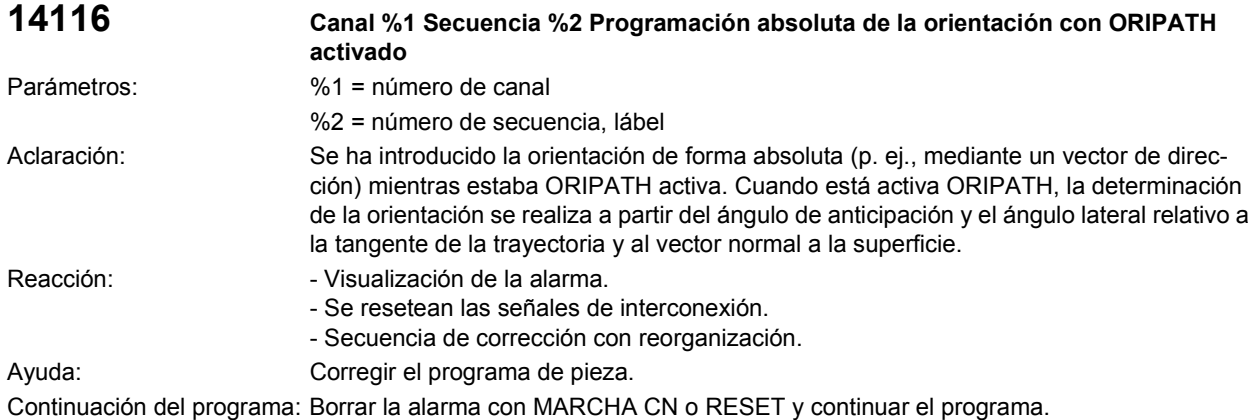

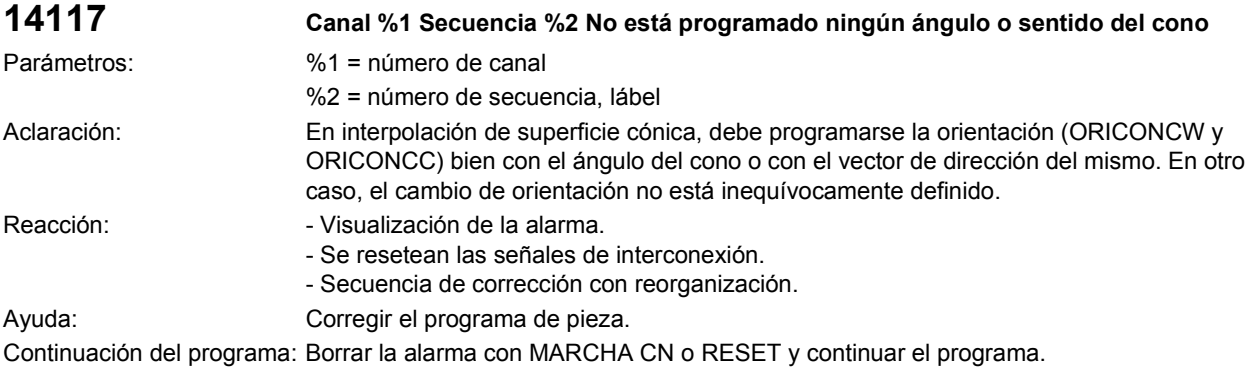

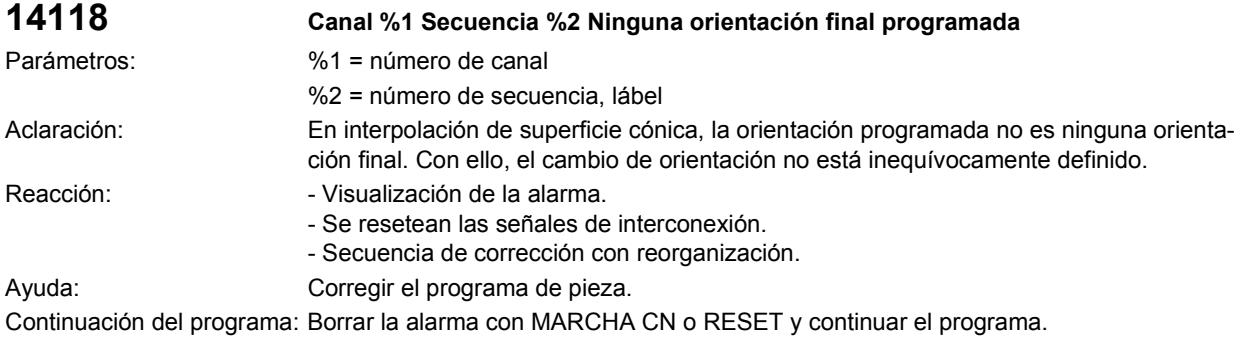

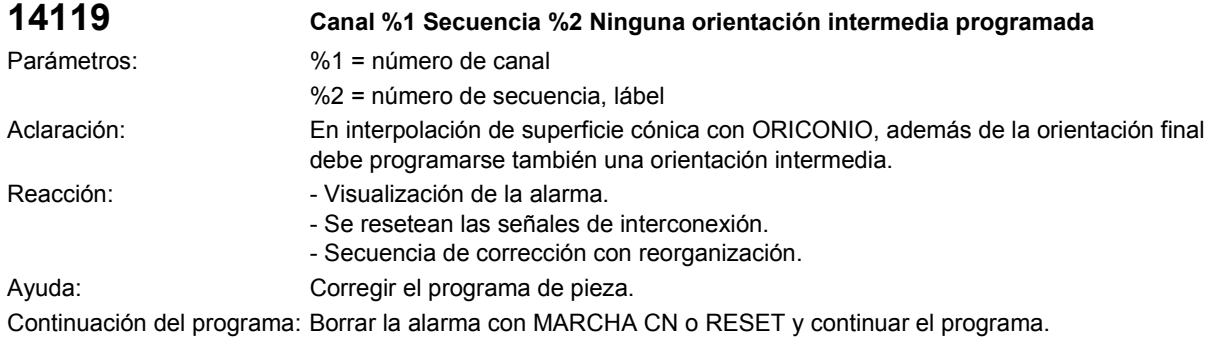

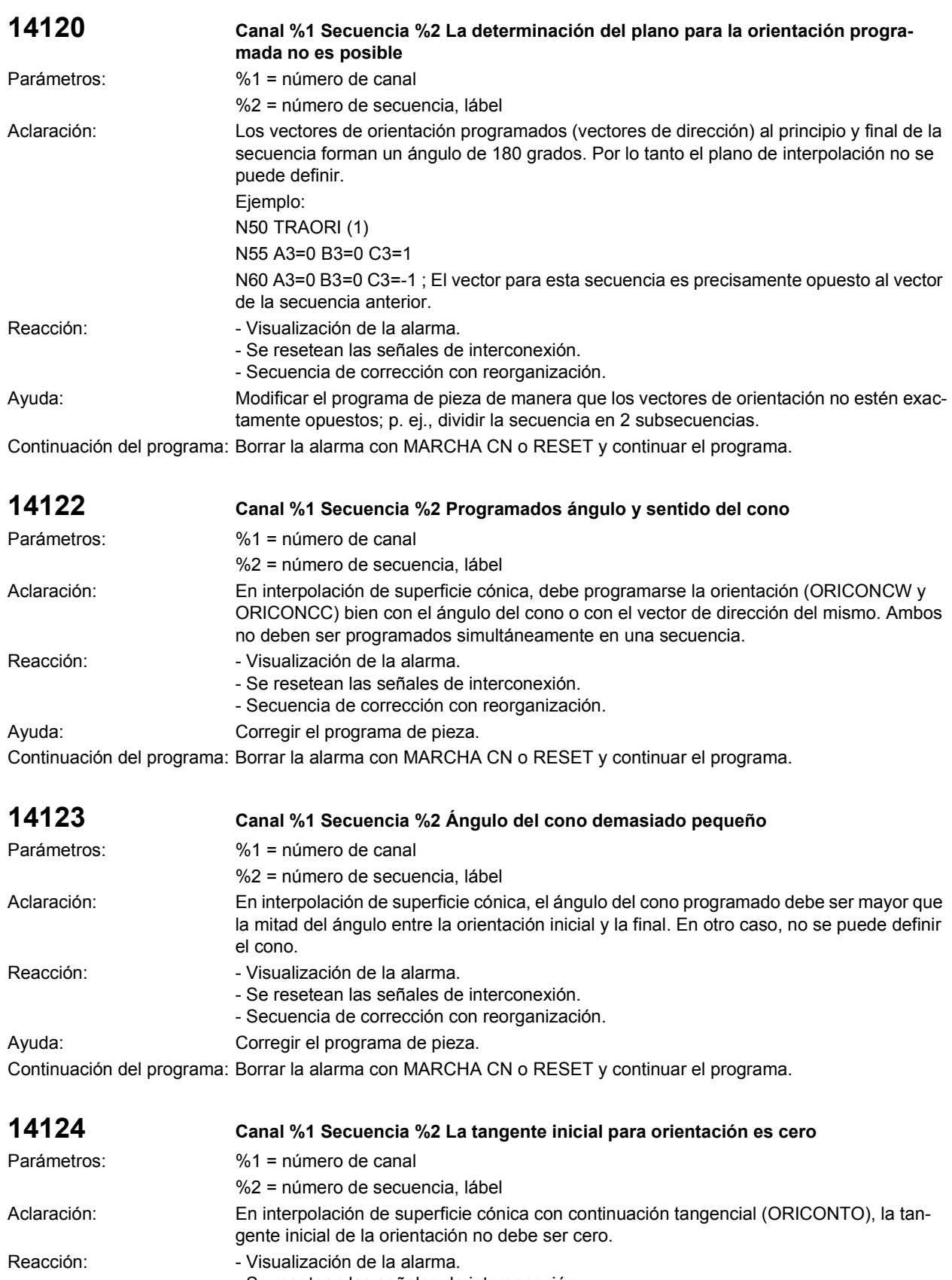
Ayuda: Corregir el programa de pieza. Continuación del programa: Borrar la alarma con MARCHA CN o RESET y continuar el programa.

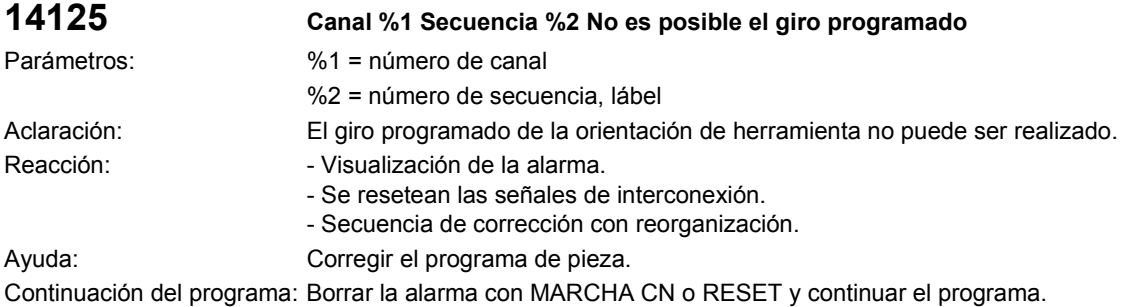

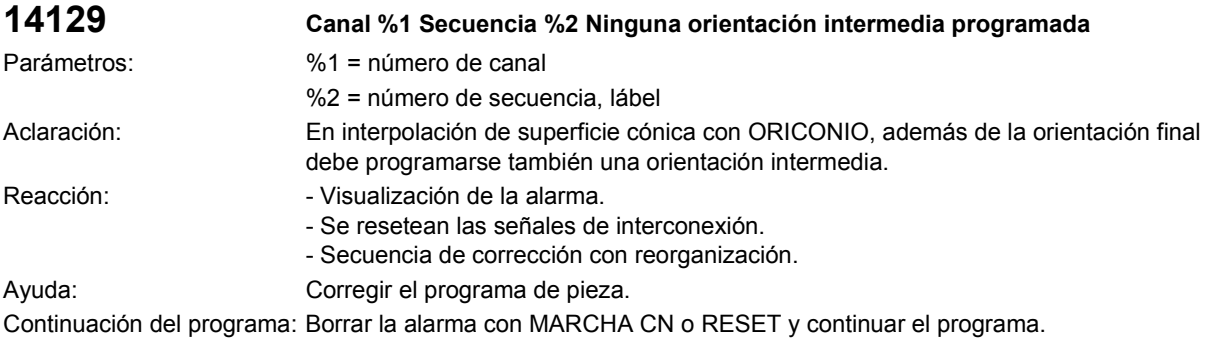

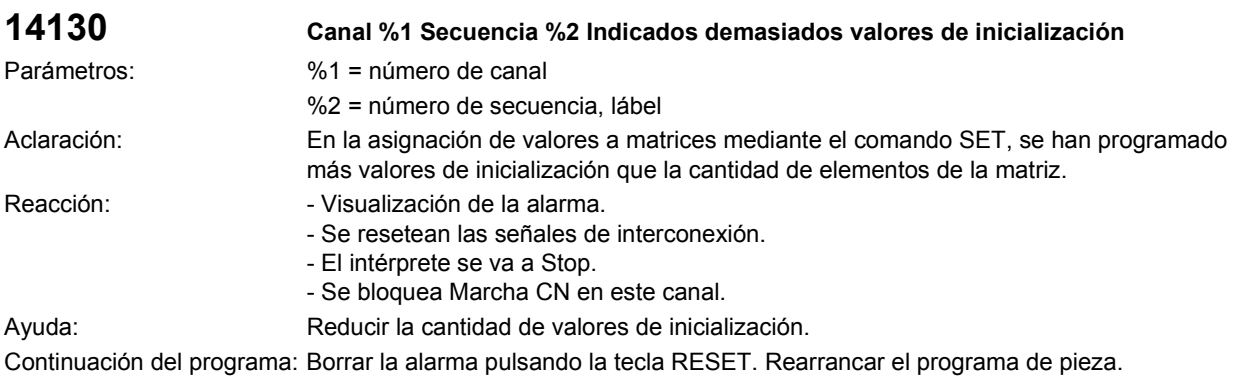

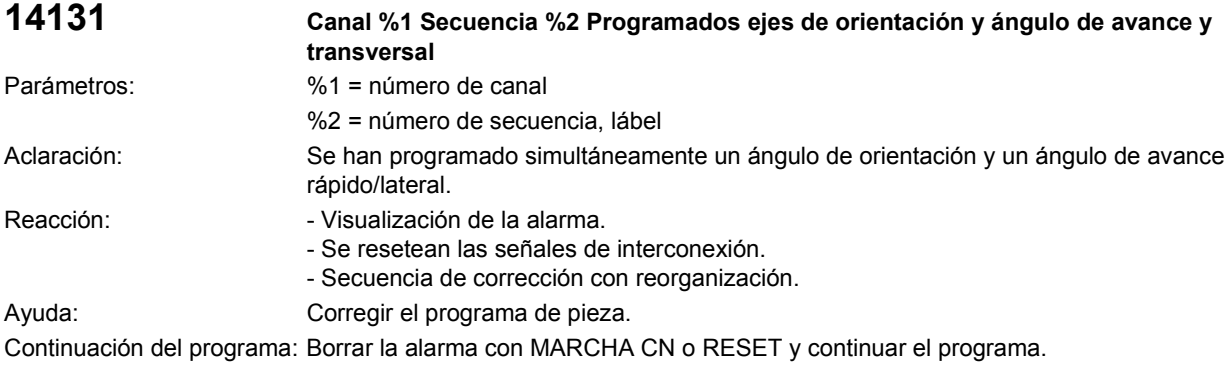

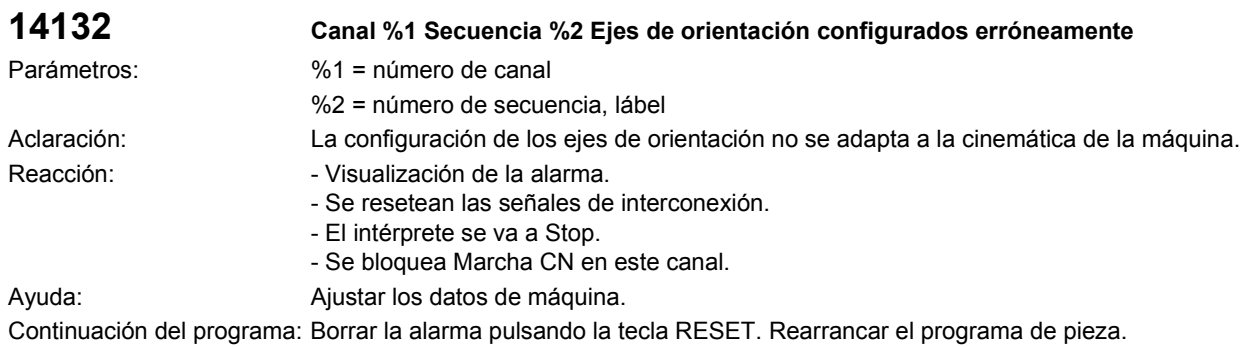

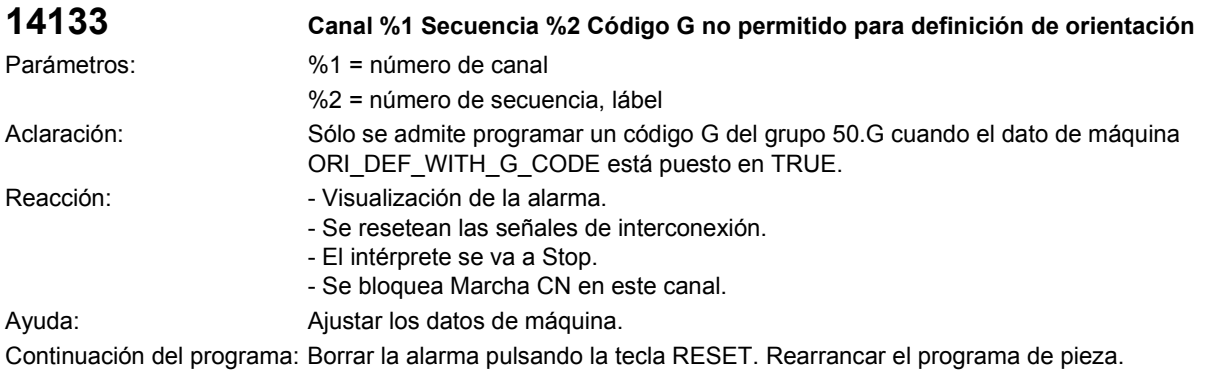

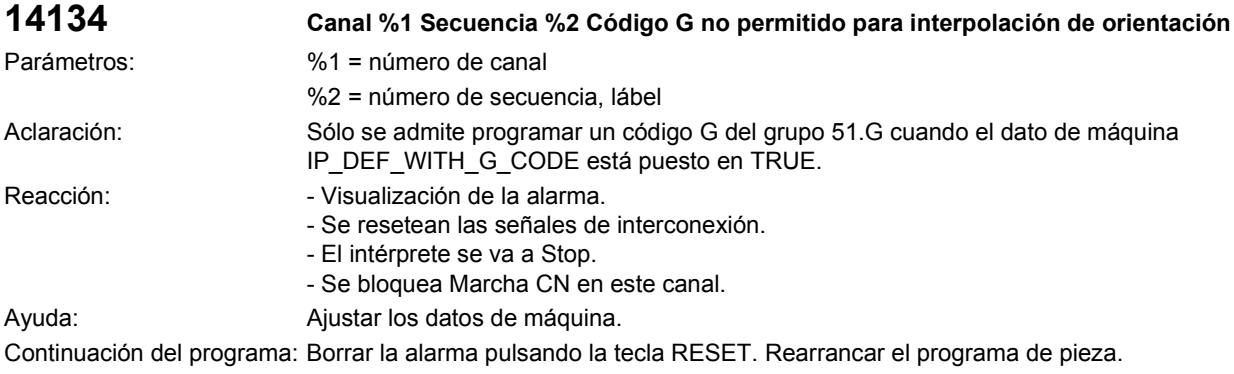

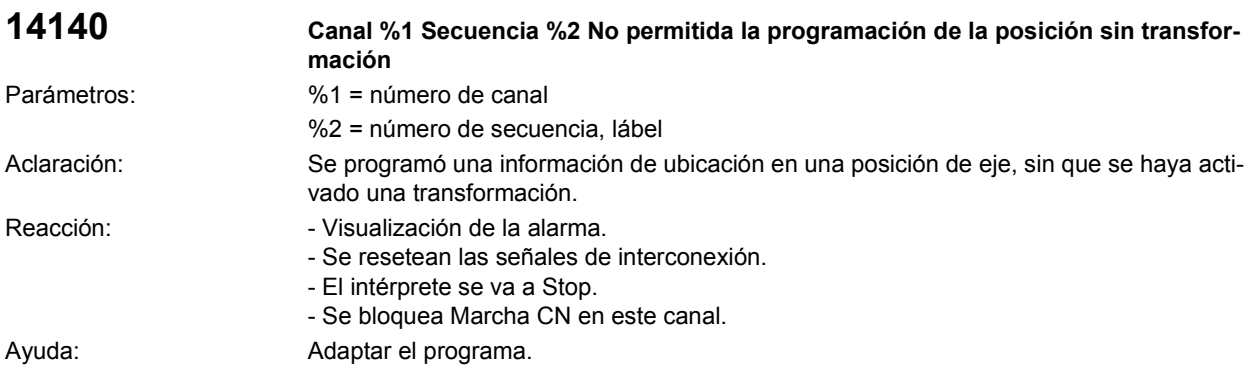

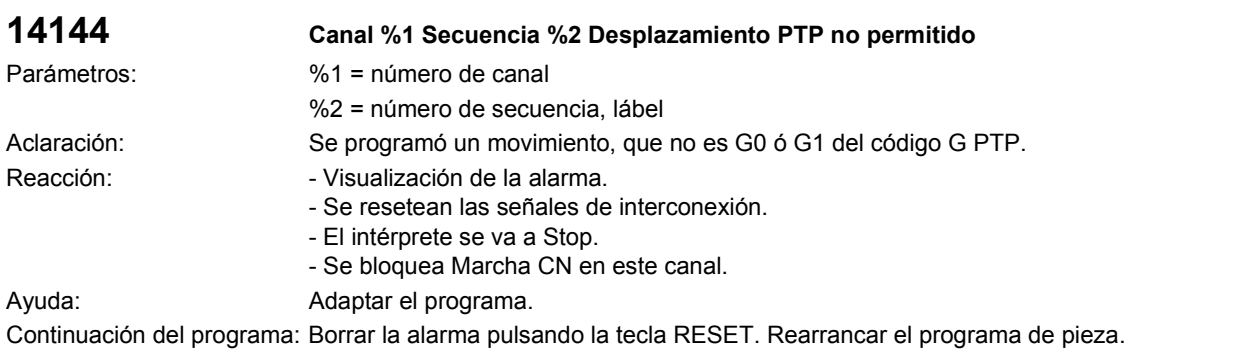

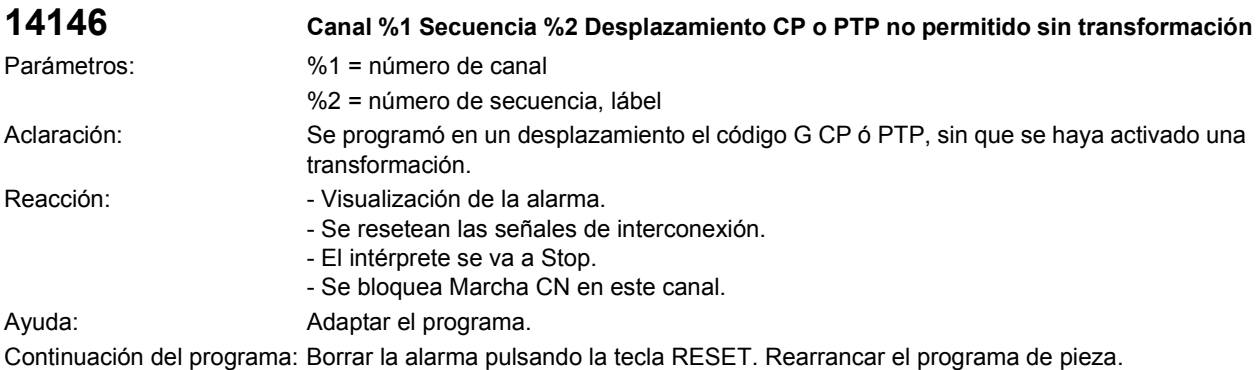

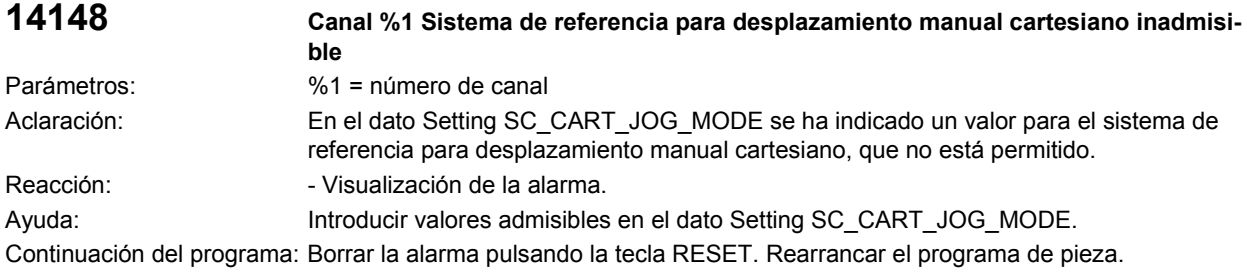

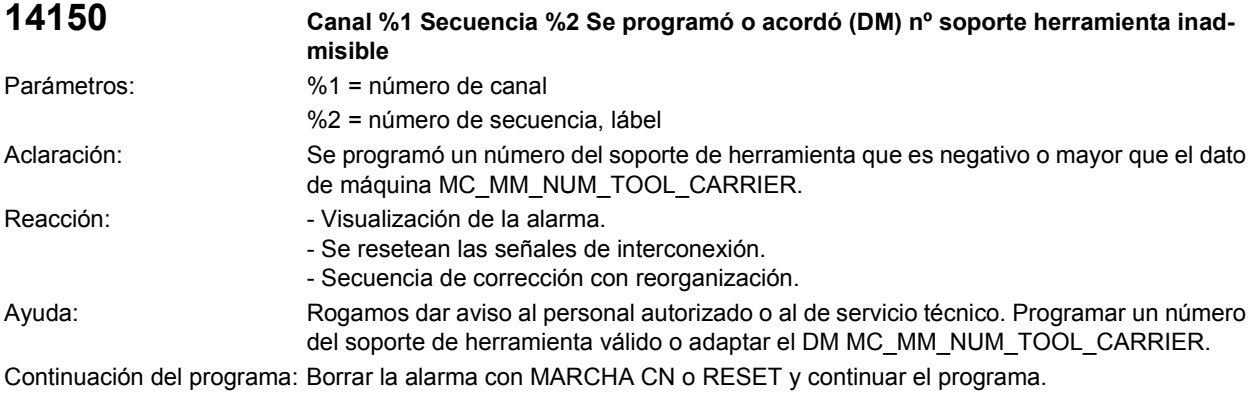

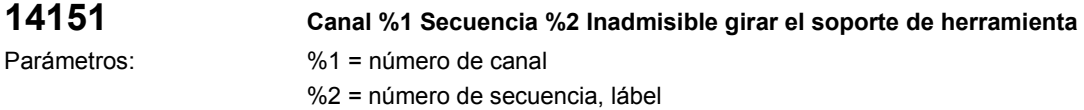

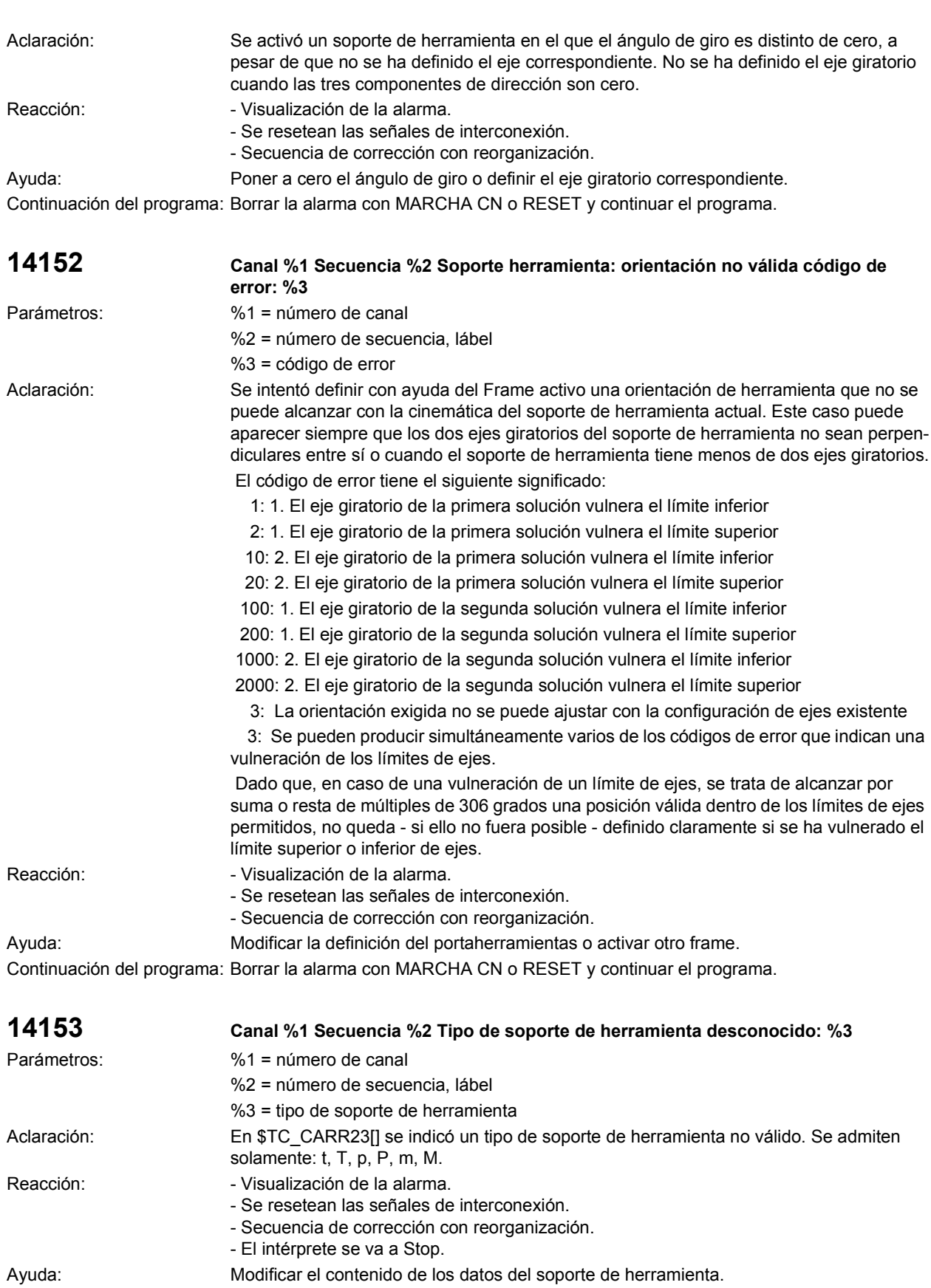

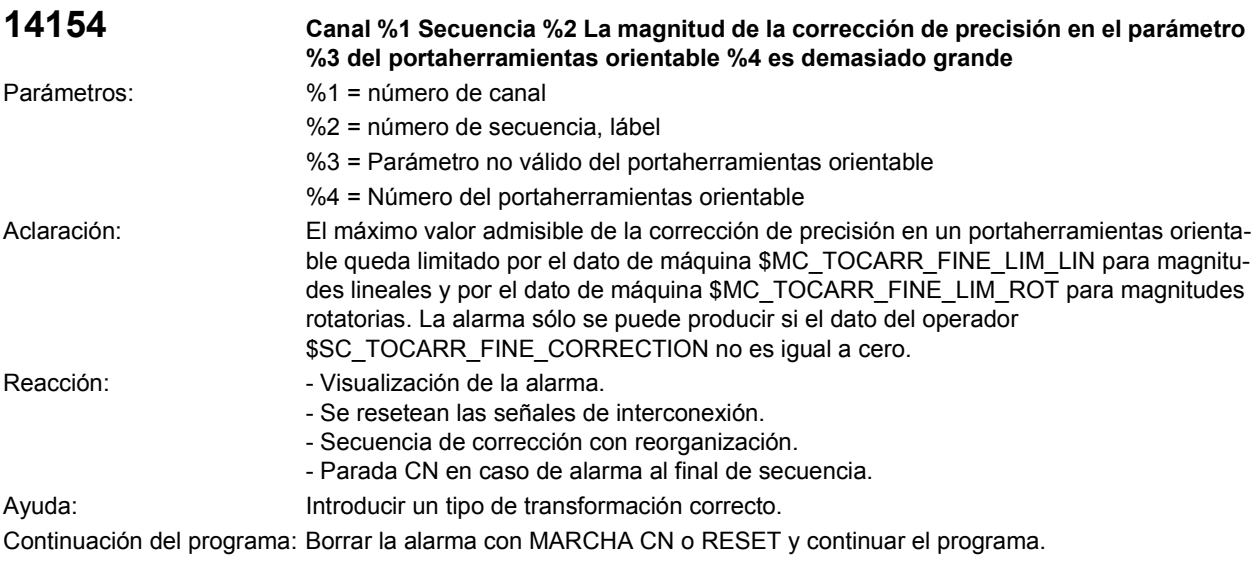

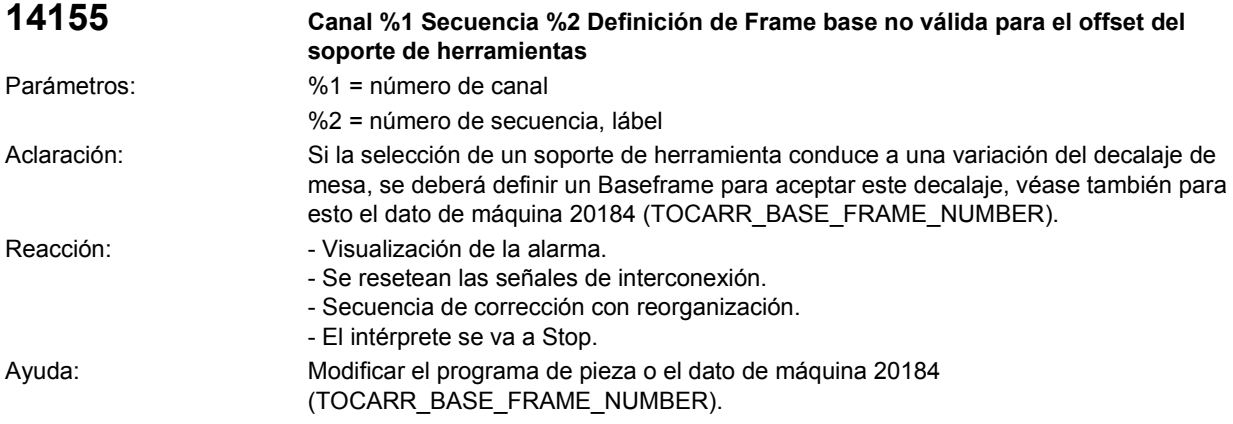

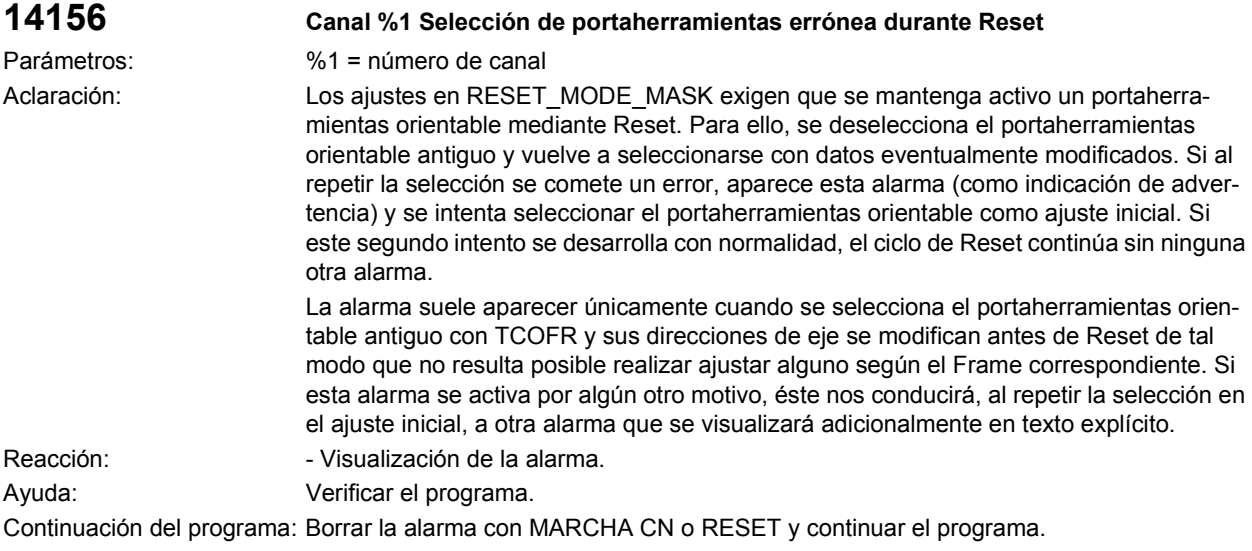

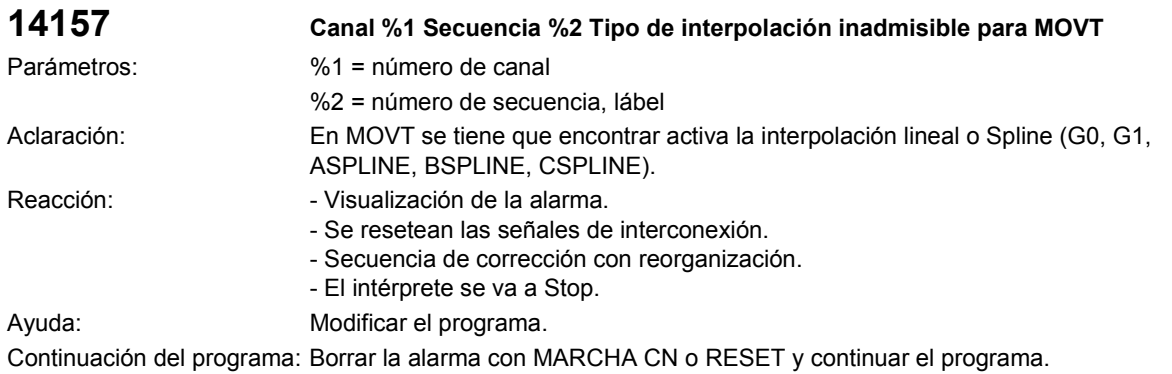

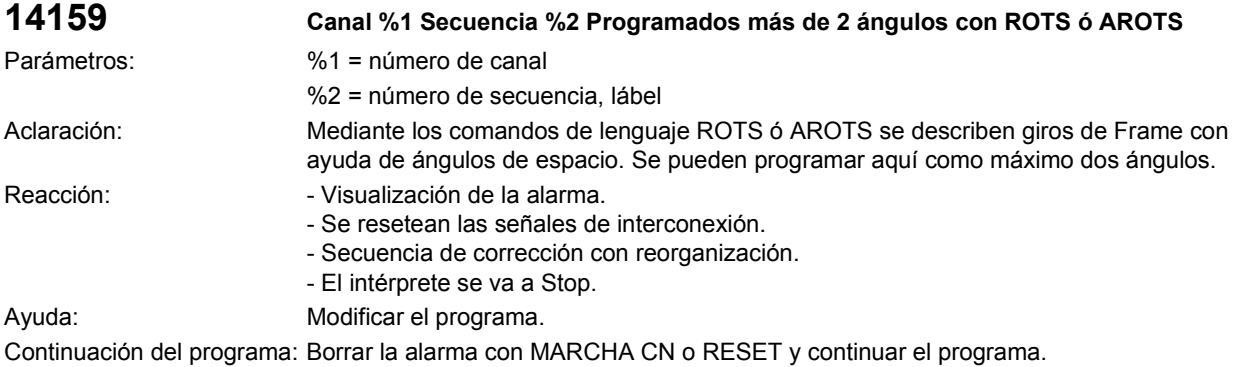

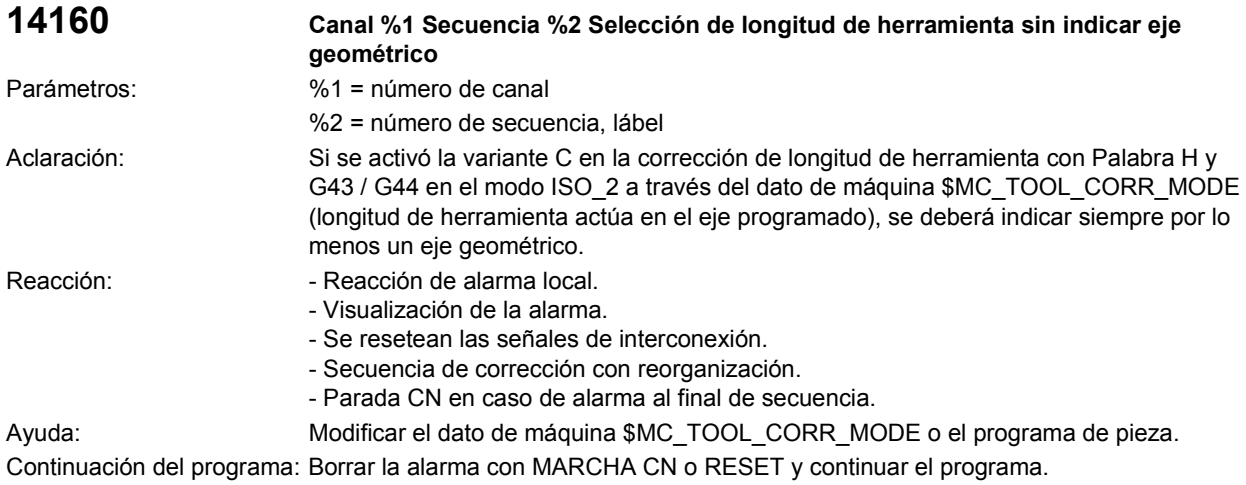

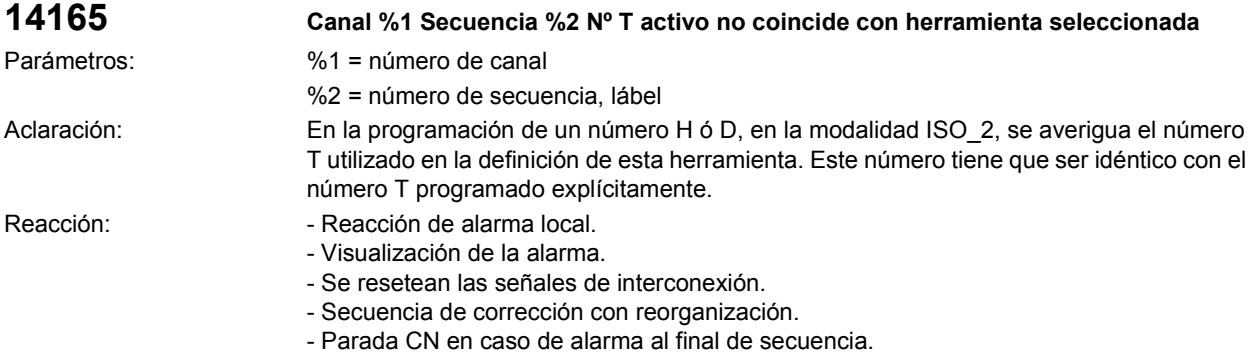

Ayuda: Modificar el dato de máquina \$MC\_TOOL\_CORR\_MODE o el programa de pieza. Continuación del programa: Borrar la alarma con MARCHA CN o RESET y continuar el programa.

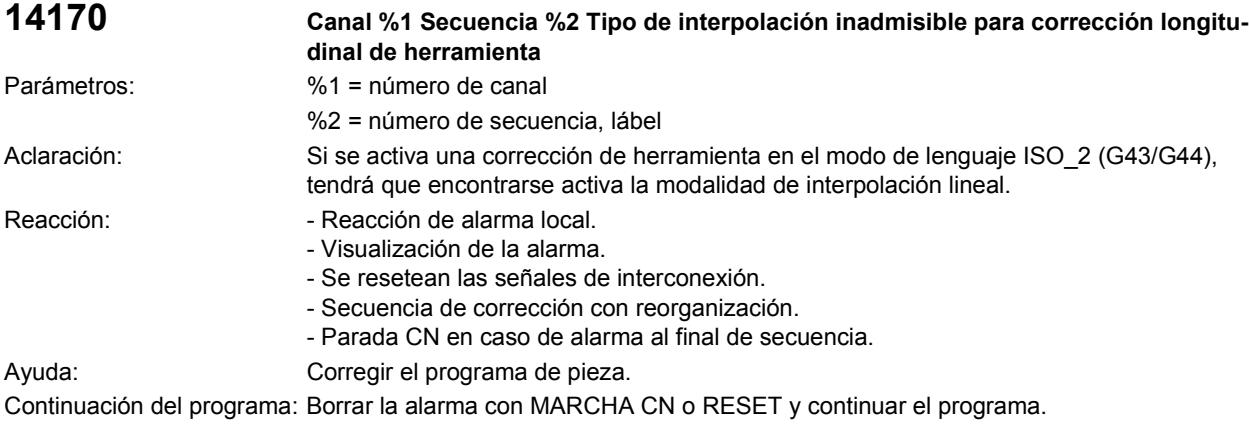

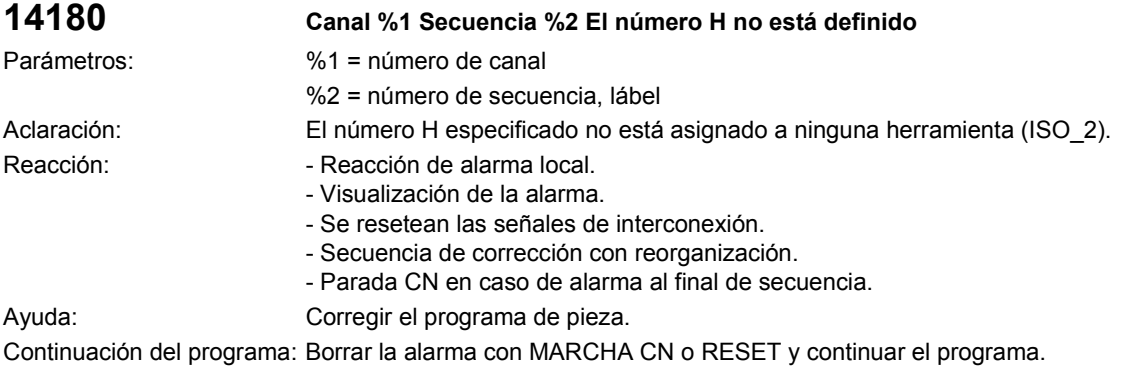

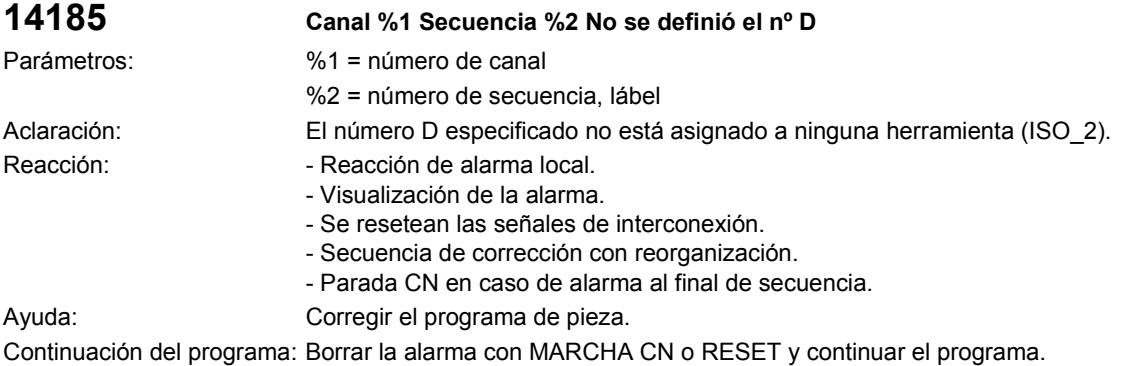

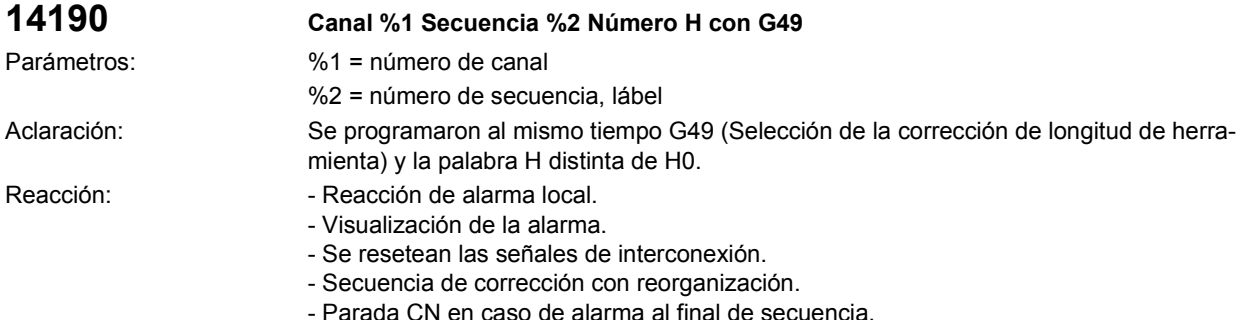

l en caso de alarma al final de secue

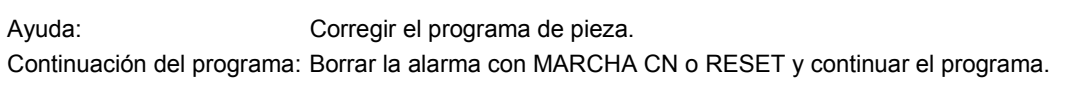

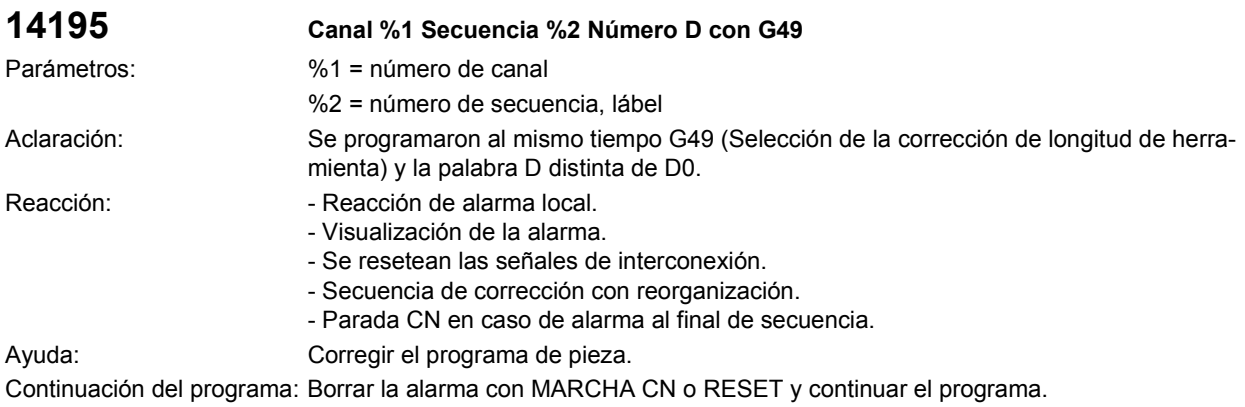

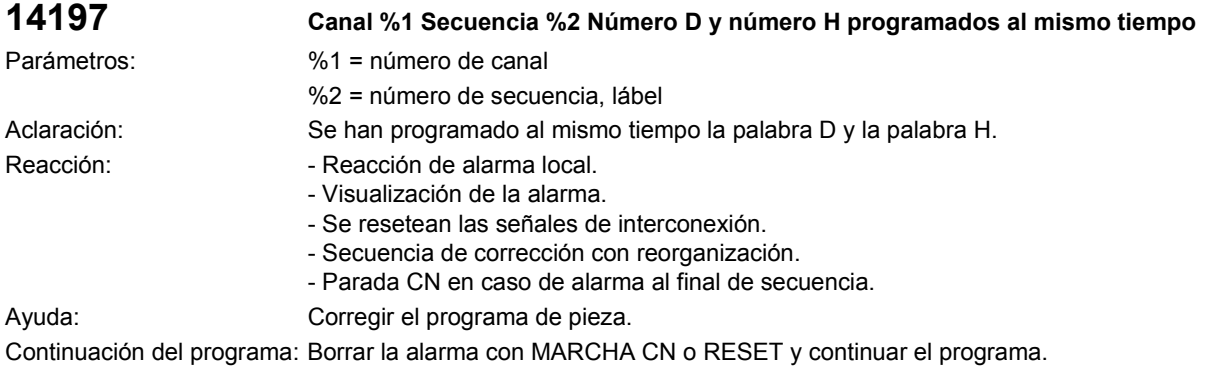

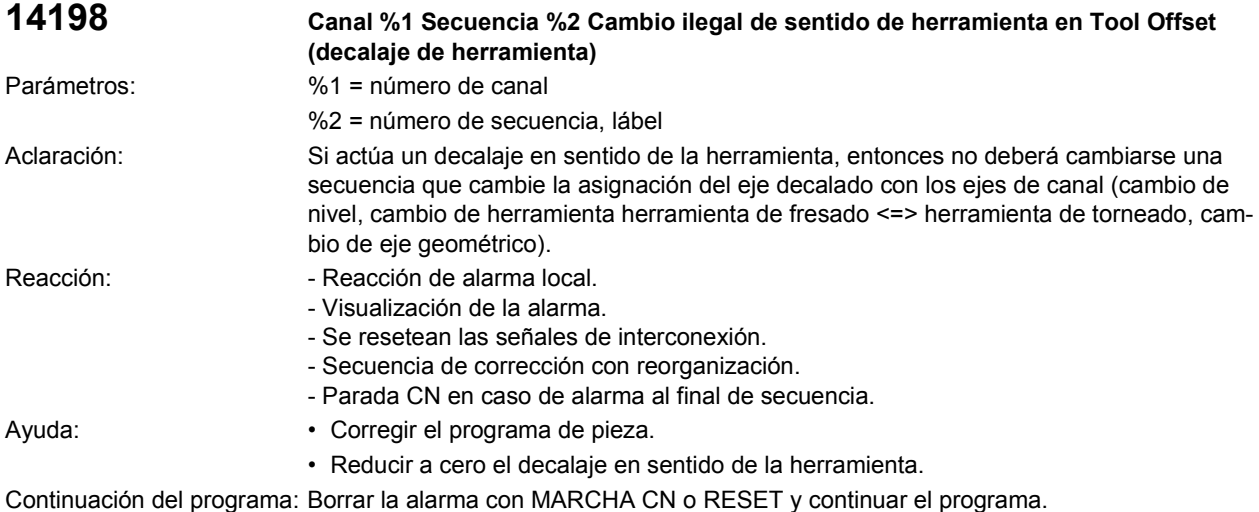

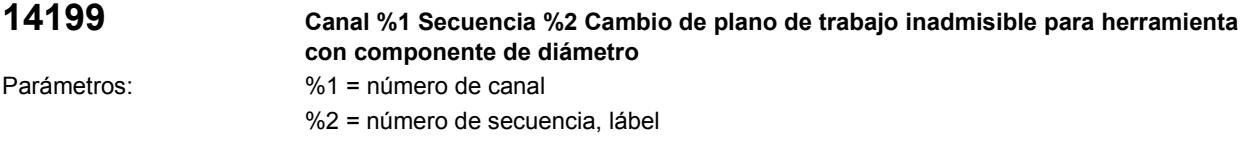

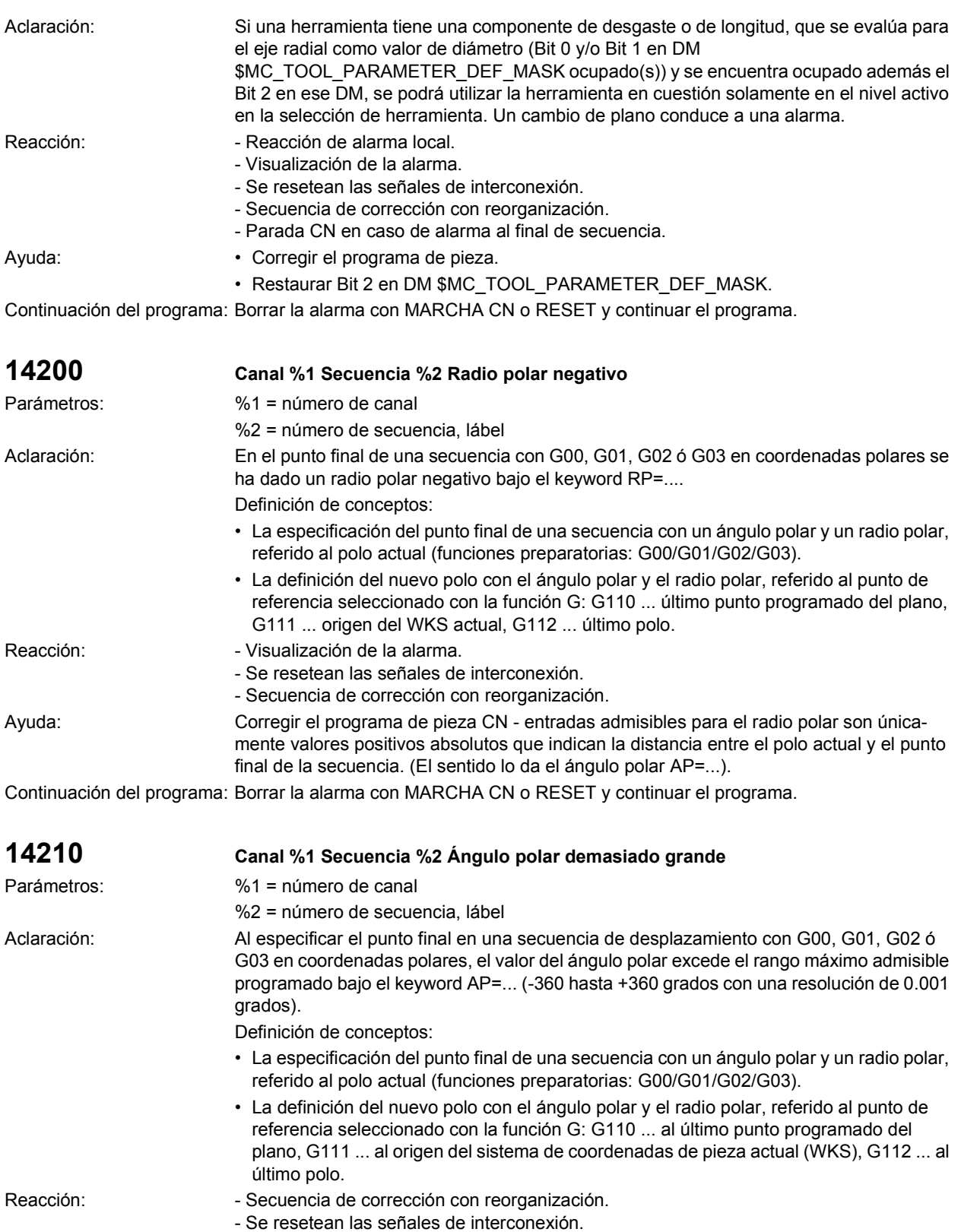

- Visualización de la alarma.

Ayuda: Modificar el programa de pieza - introducir un ángulo polar entre el rango de valores válidos; esto es, desde -360 grados hasta +360 grados con una resolución de 0.001 grados. Continuación del programa: Borrar la alarma con MARCHA CN o RESET y continuar el programa.

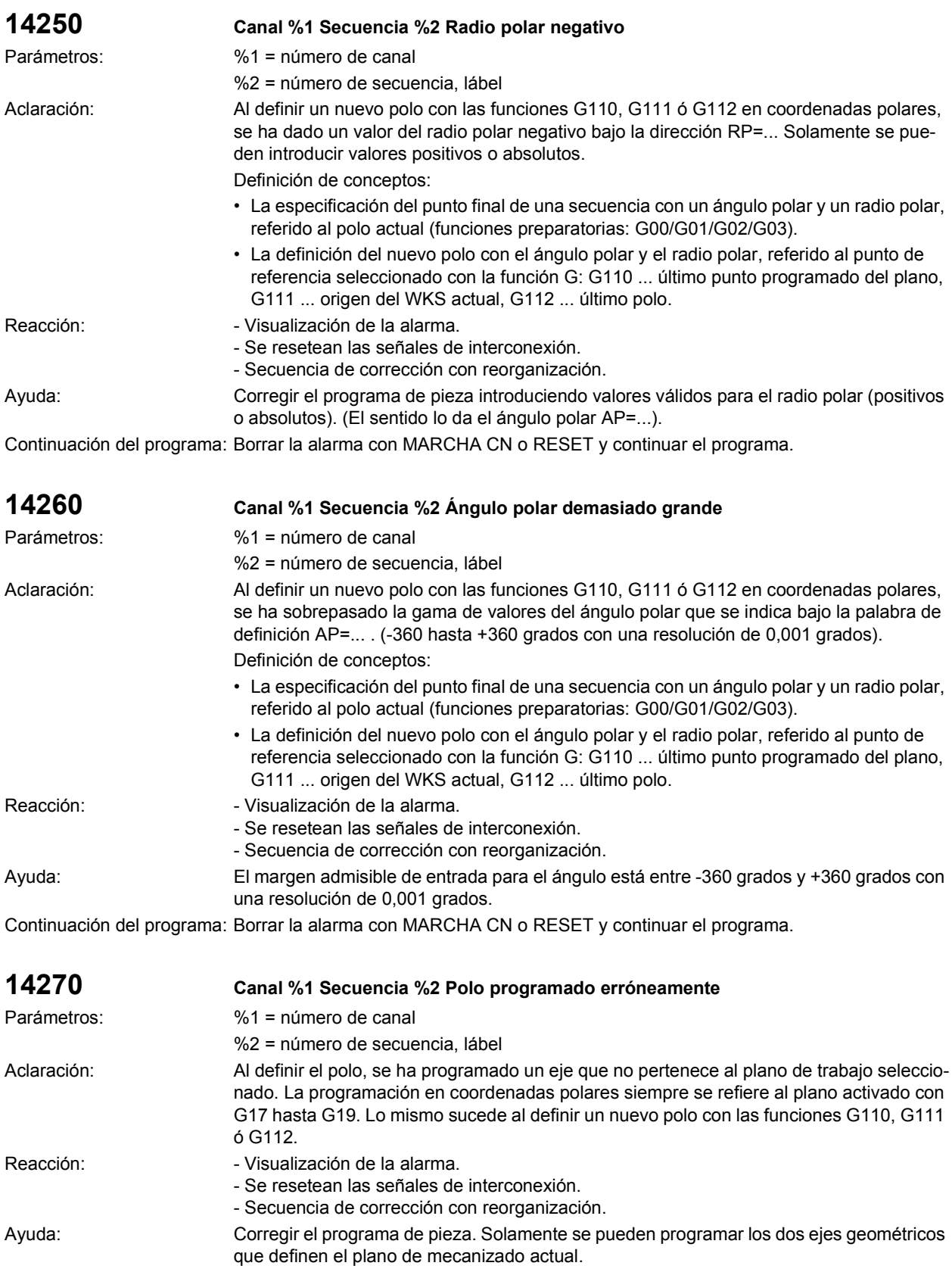

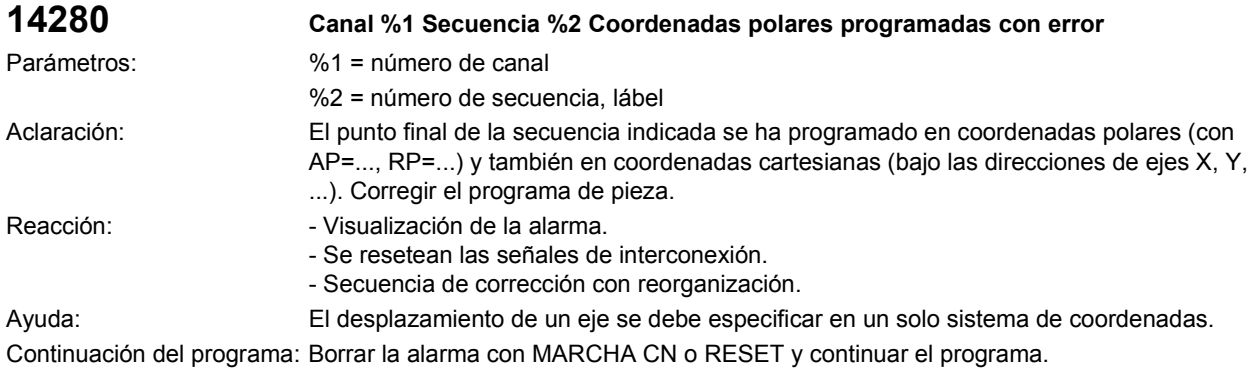

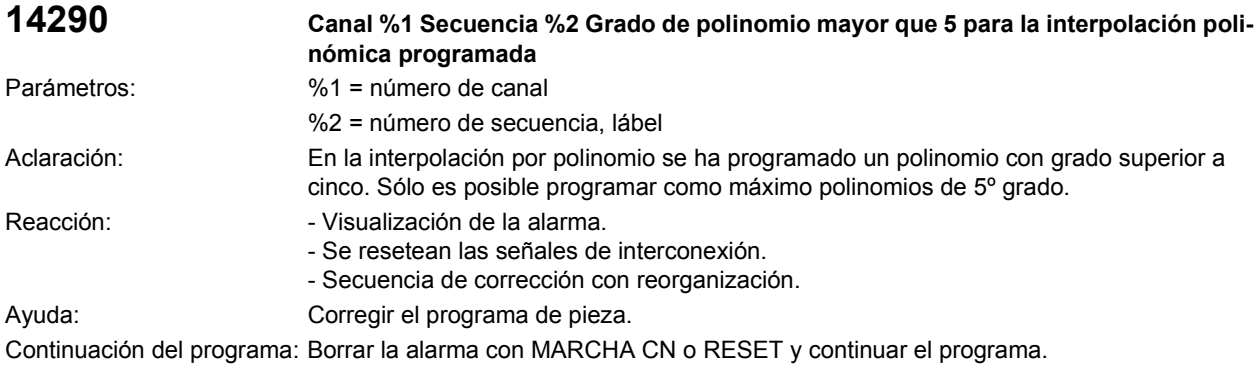

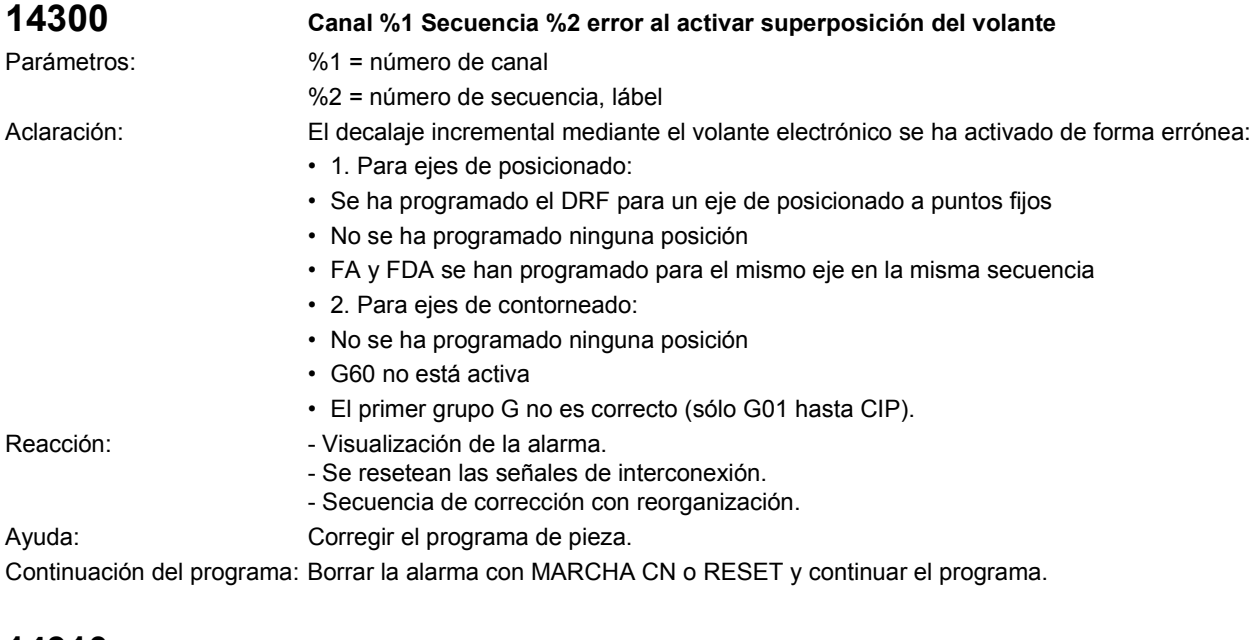

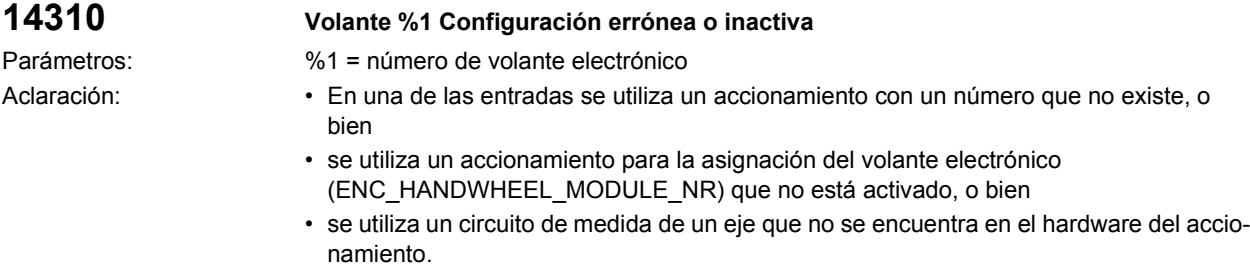

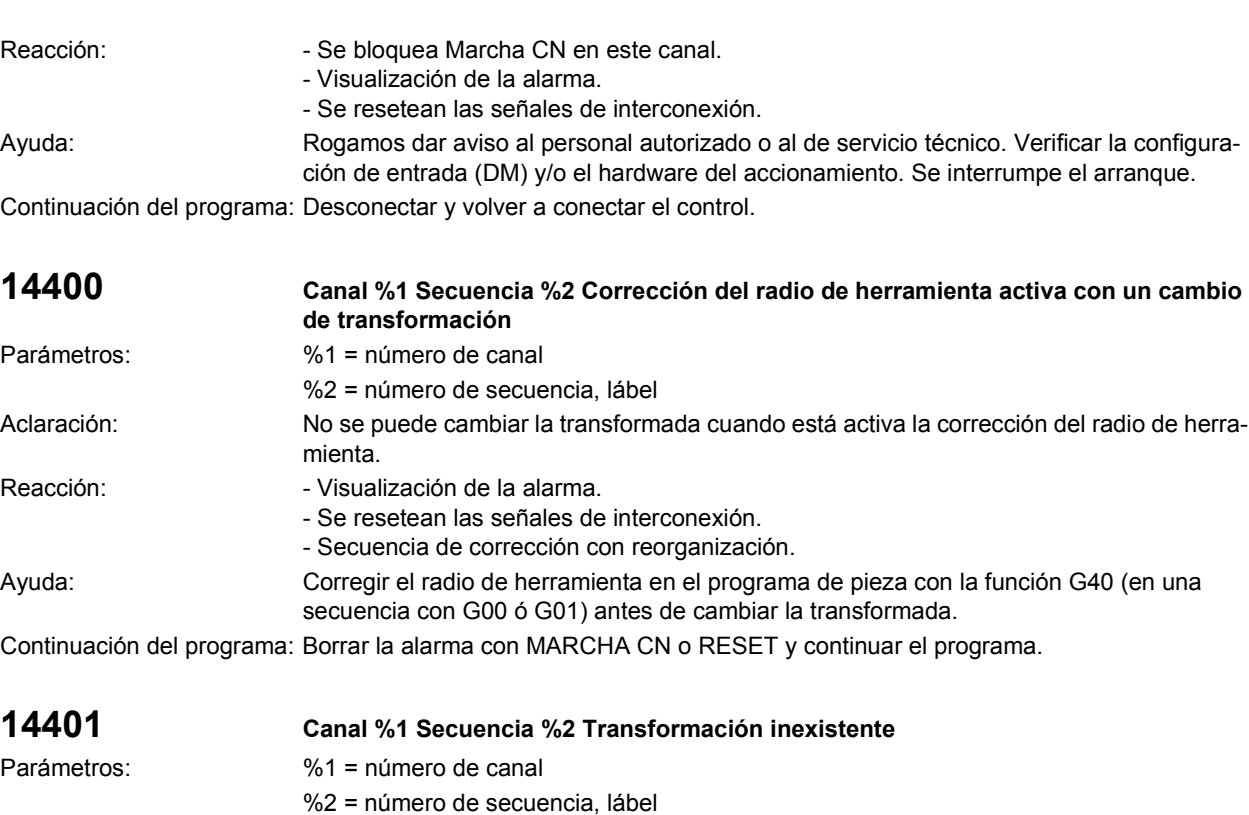

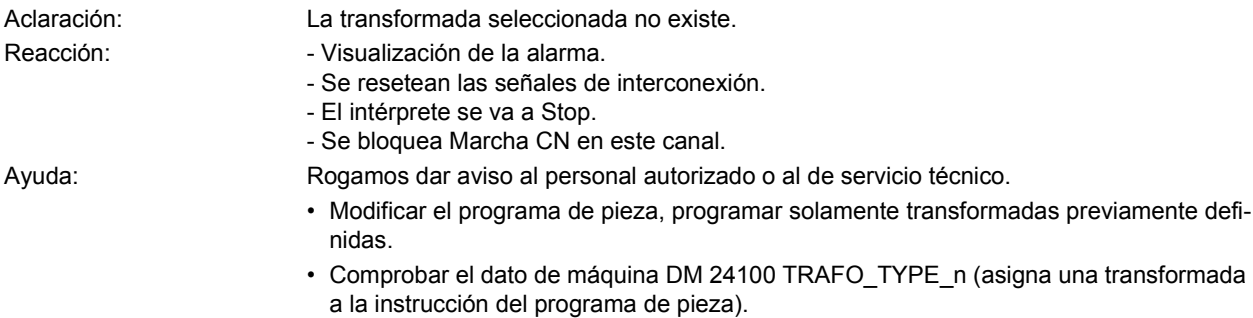

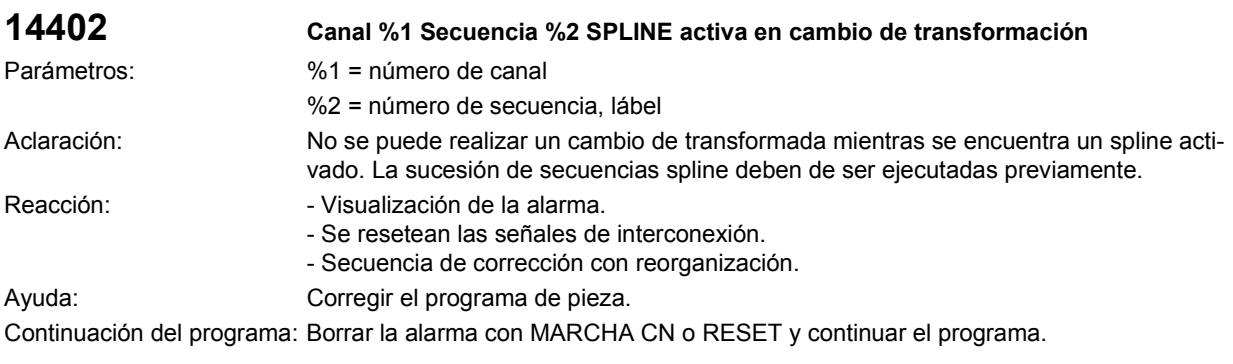

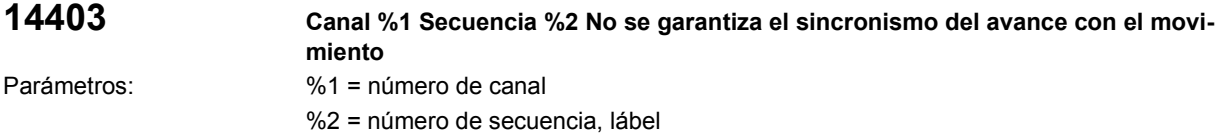

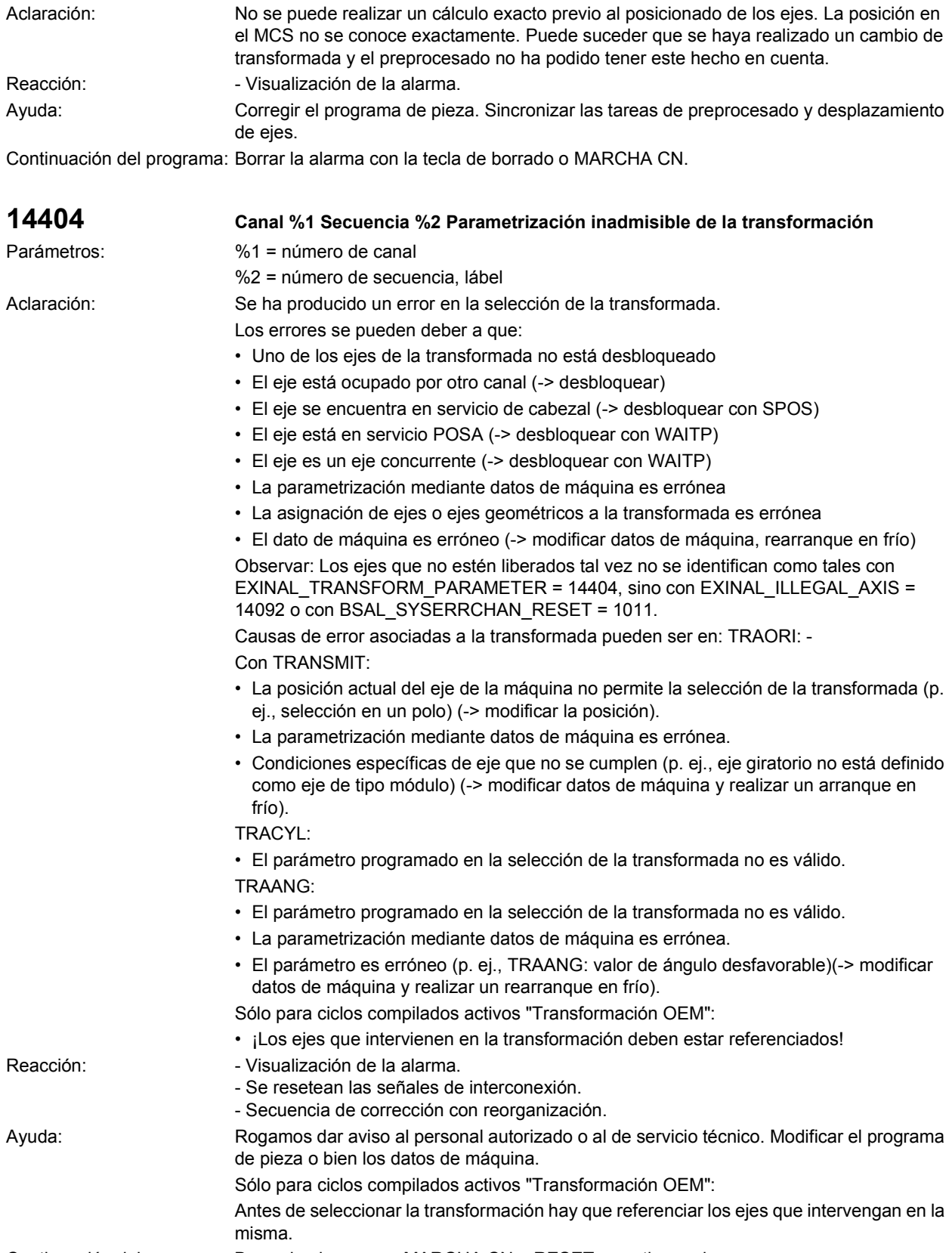

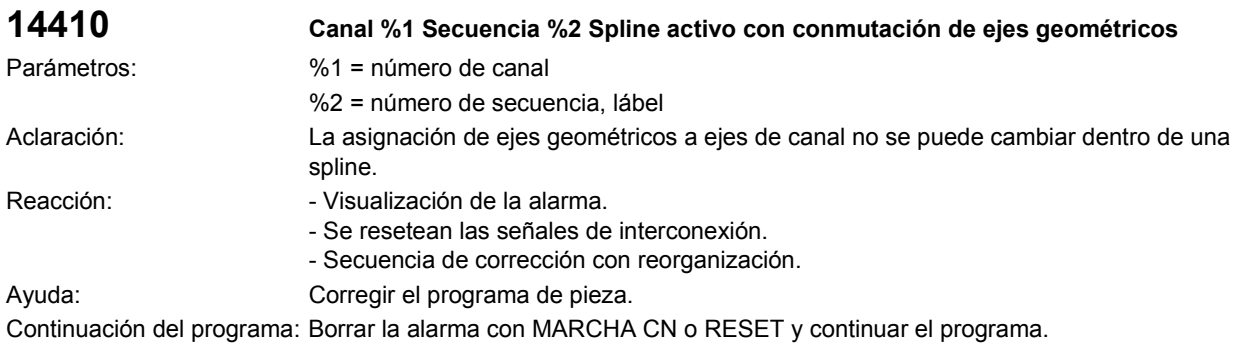

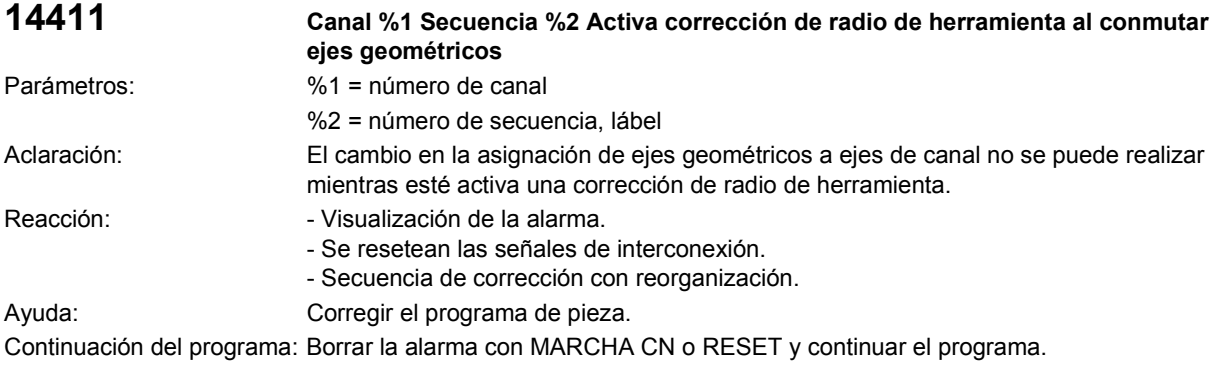

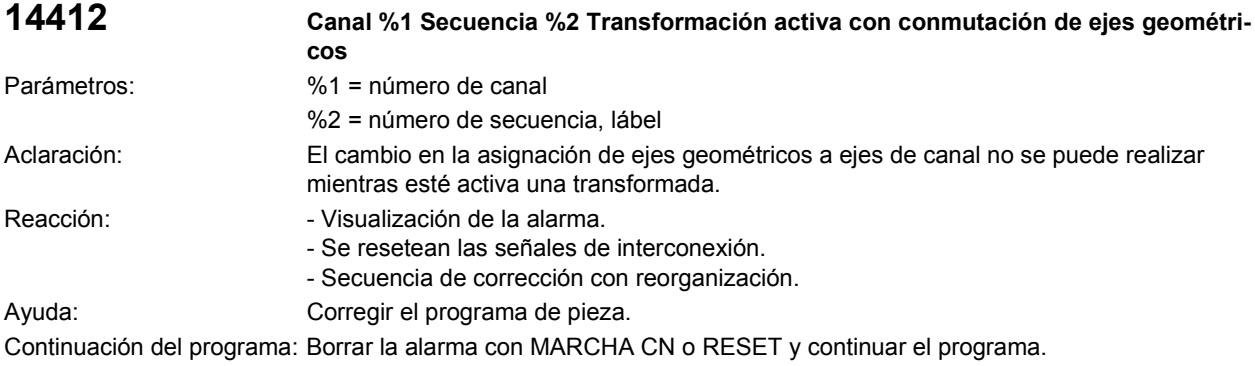

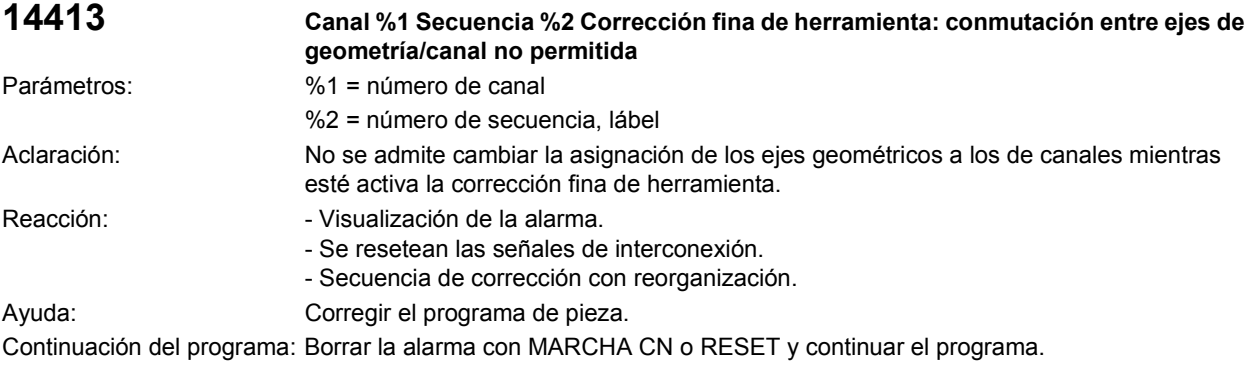

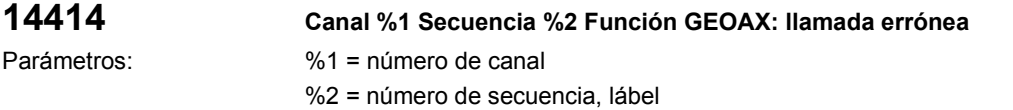

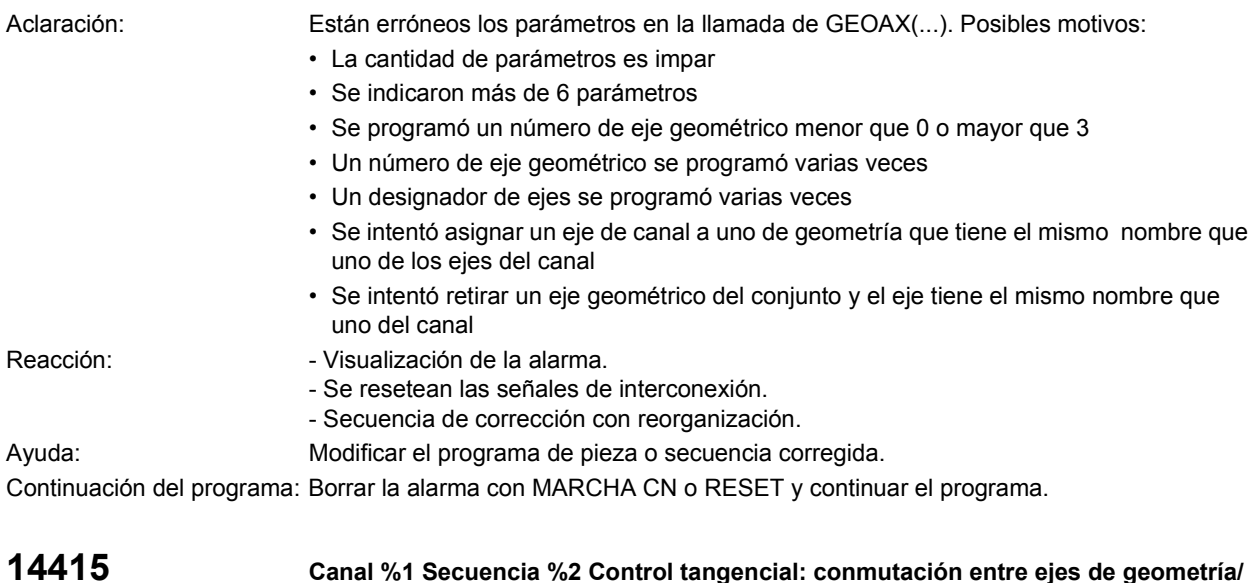

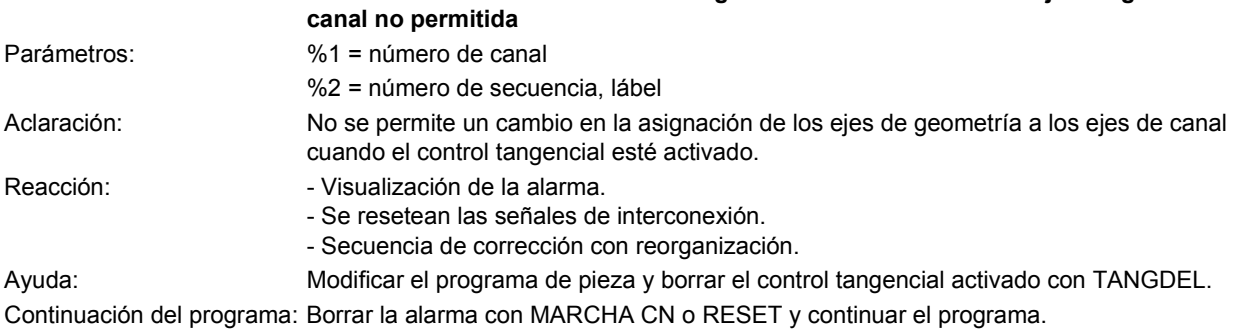

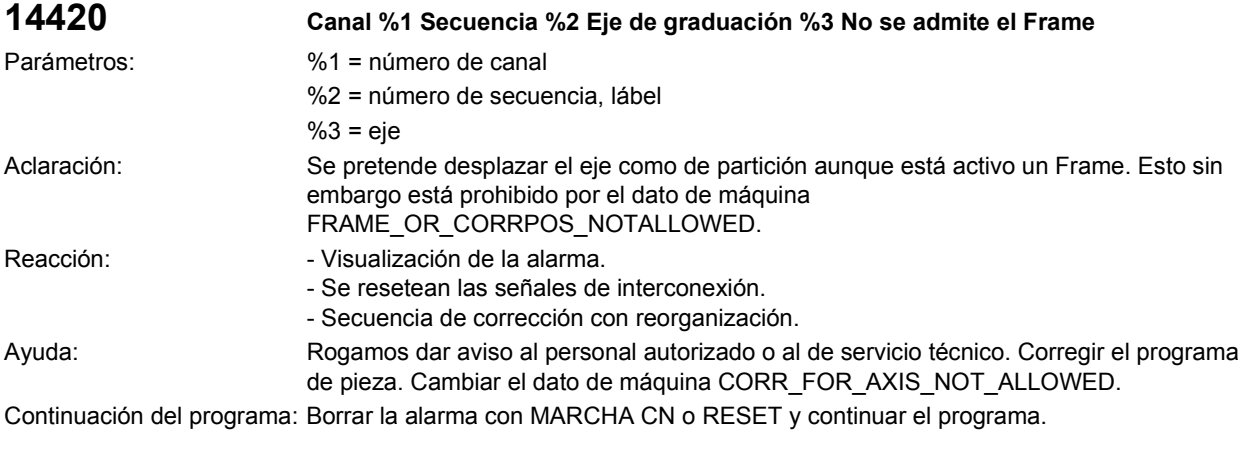

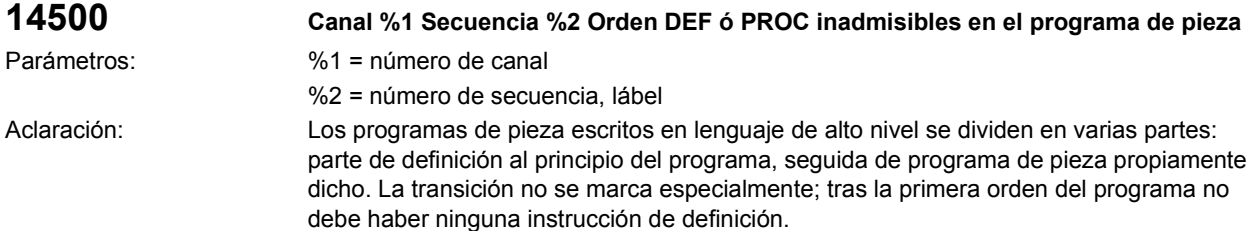

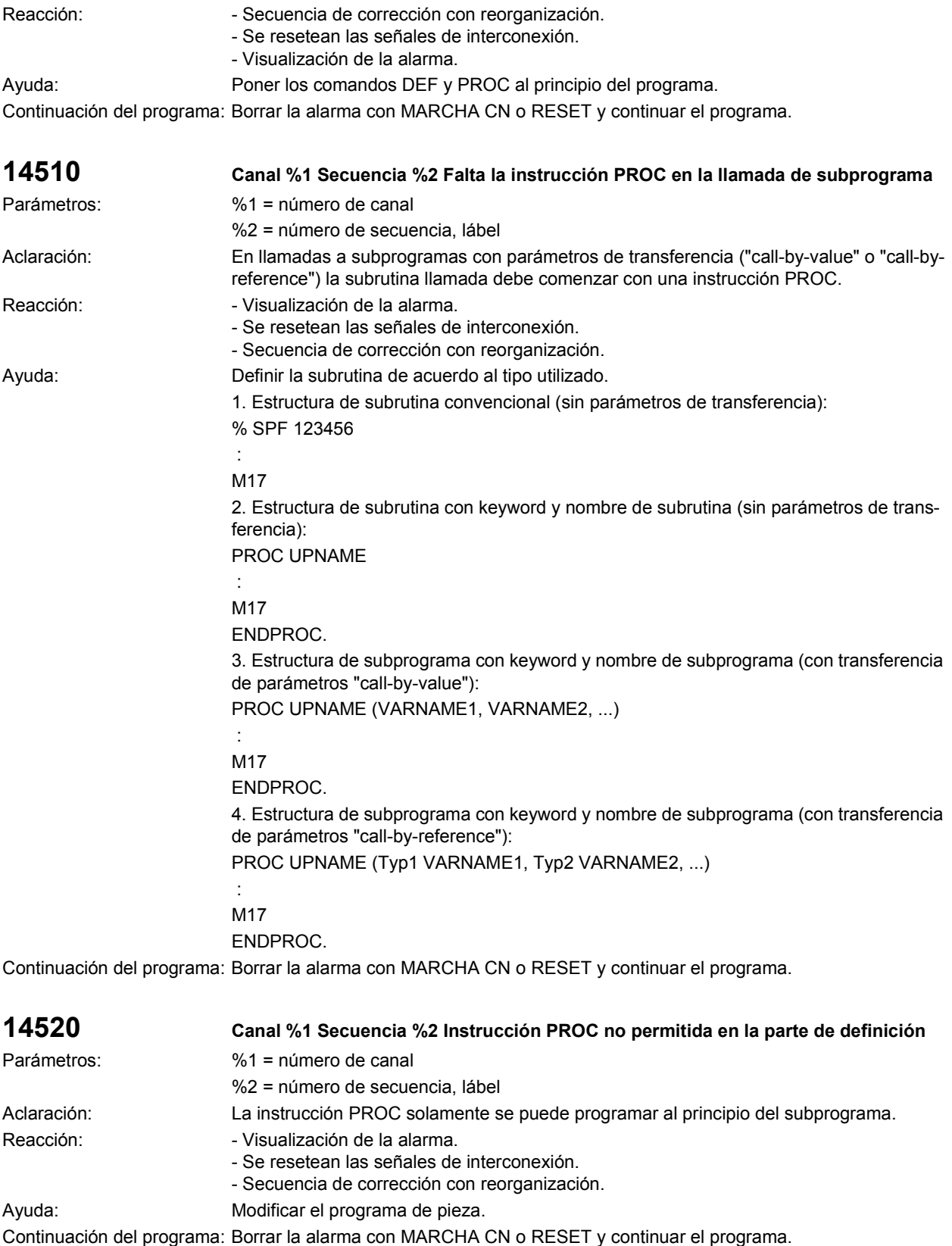

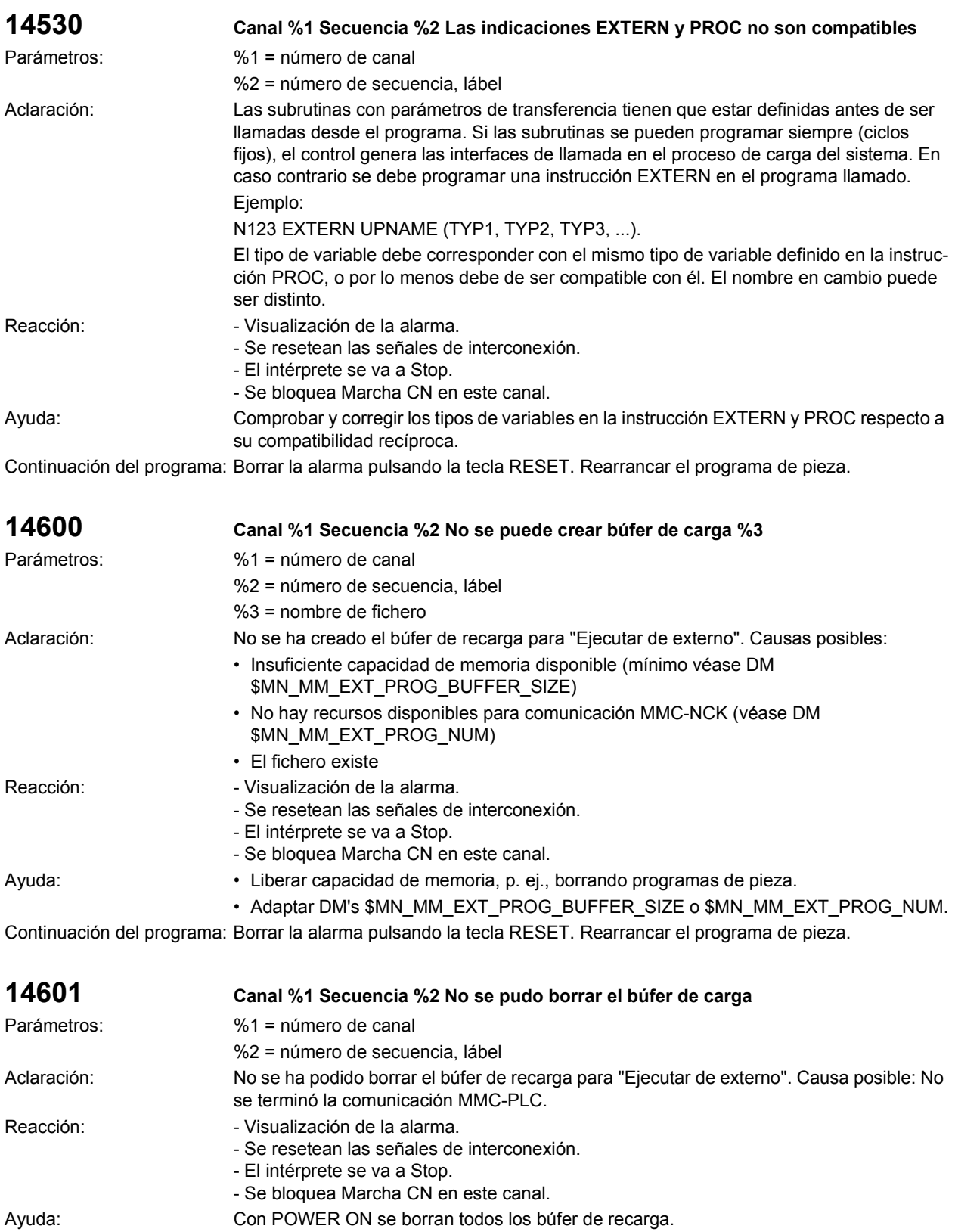

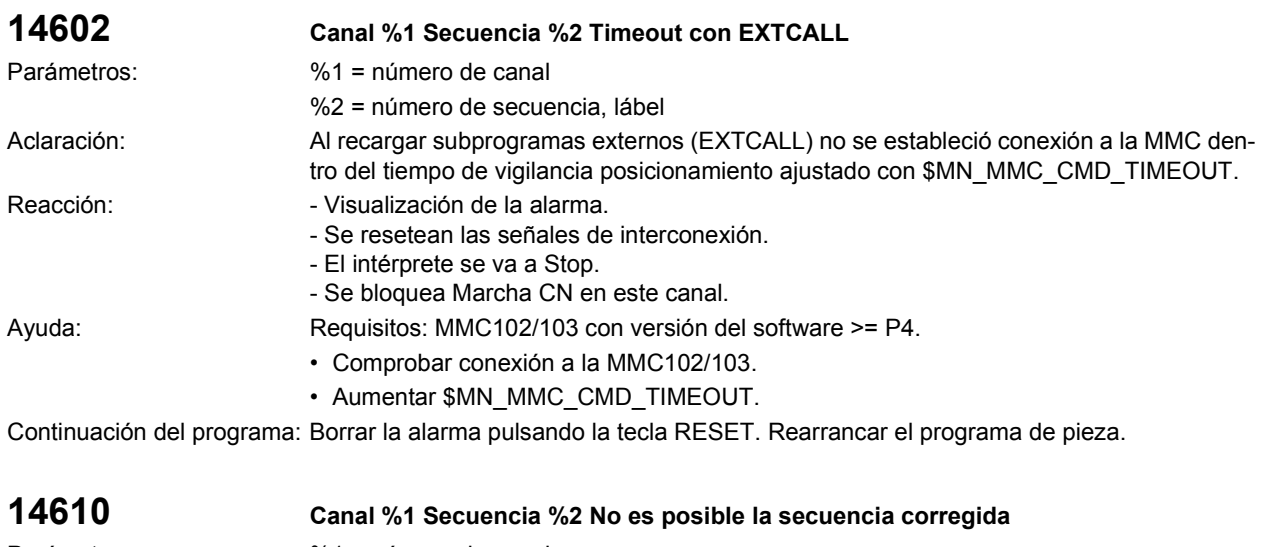

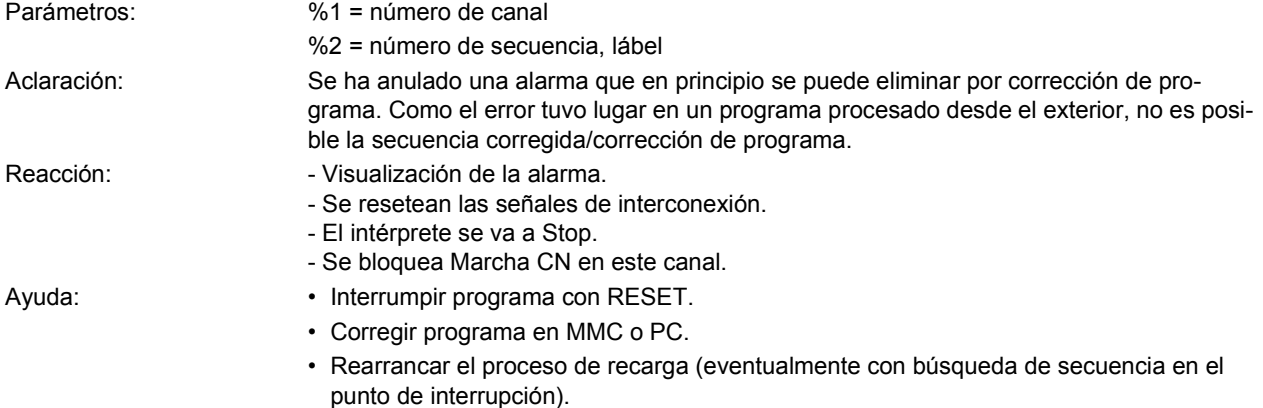

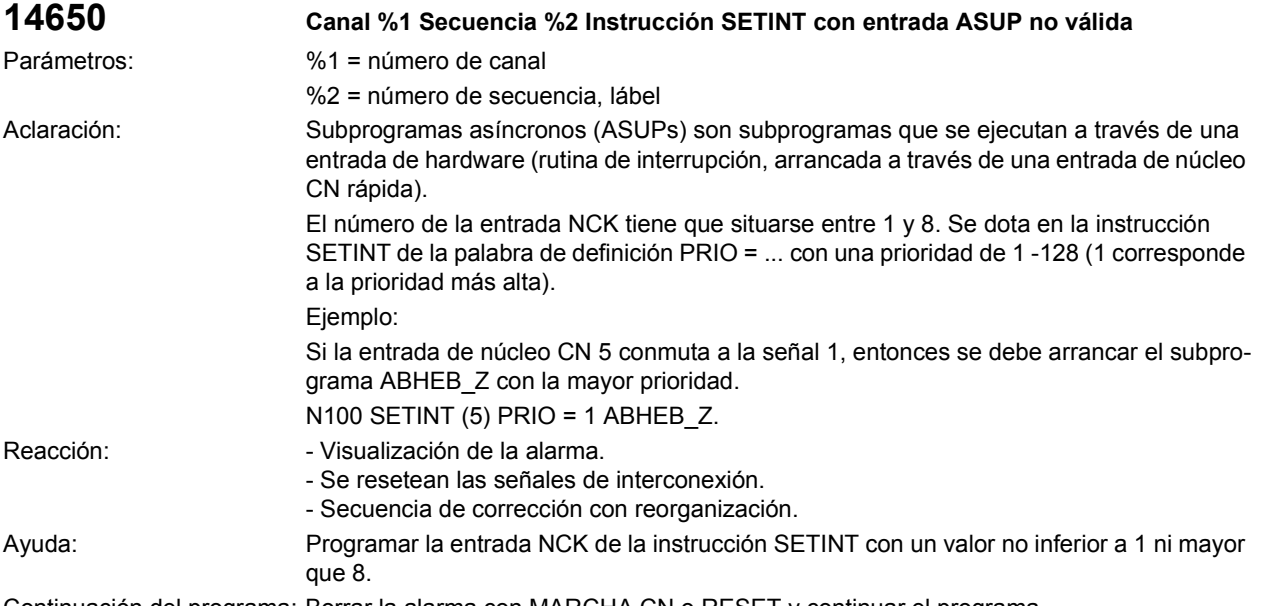

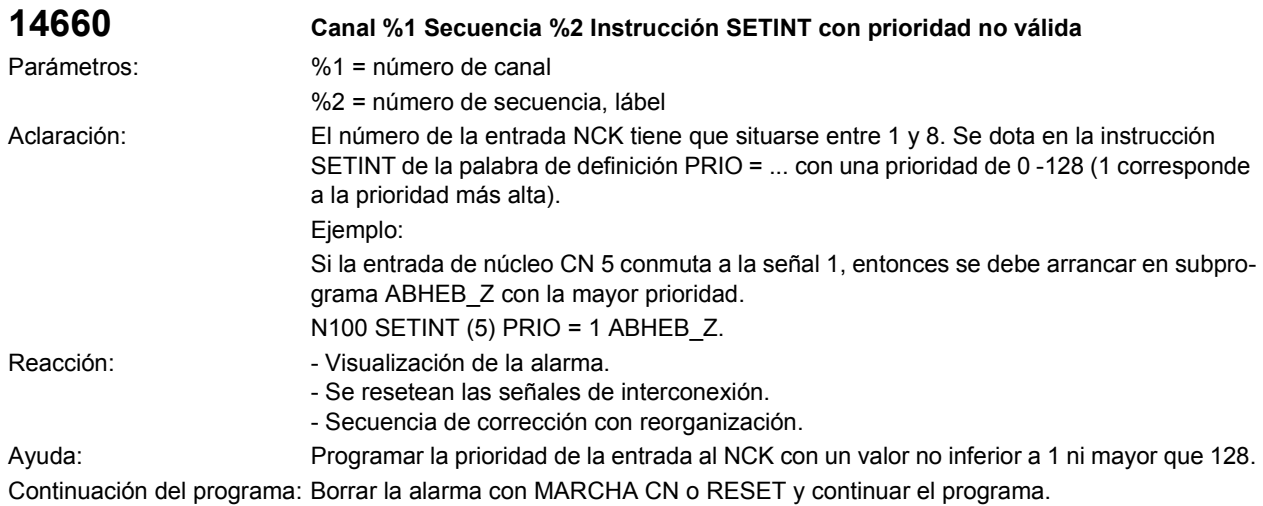

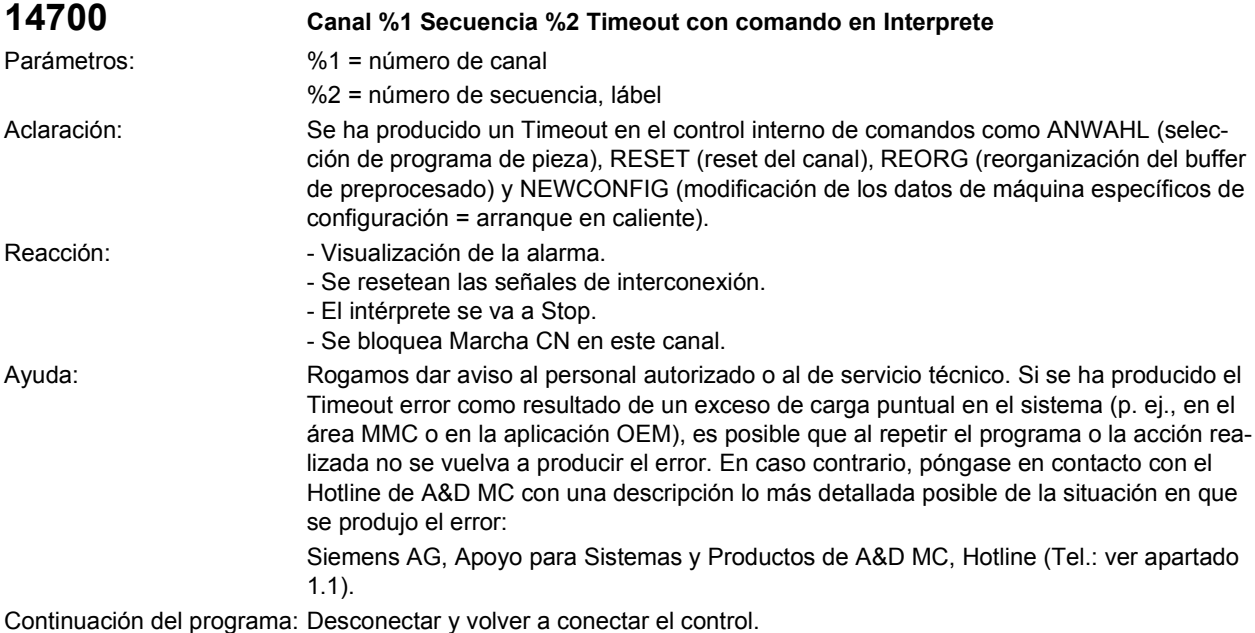

**14701 Canal %1 Secuencia %2 Número de secuencias NC disponibles reducida en %3** Parámetros: %1 = número de canal %2 = número de secuencia, lábel %3 = cantidad de secuencias no disponibles Aclaración: Tras un Reset se ha detectado que la cantidad de secuencias disponibles ha disminuido respecto a la última vez que se realizó un Reset. El motivo para ello es un error del sistema. El proceso de mecanizado del programa de pieza puede continuar tras acusar la alarma. Si el número de secuencias ya no disponibles es menor que el valor introducido en el DM 28060 MM\_IPO\_BUFFER\_SIZE, entonces se emite la alarma 14700 en el POWER ON. Reacción:  $-$  Visualización de la alarma. - Se resetean las señales de interconexión. - El intérprete se va a Stop. - Se bloquea Marcha CN en este canal.

Ayuda: Proceder del mismo modo que cuando se produce un error de sistema. Continuación del programa: Borrar la alarma pulsando la tecla RESET. Rearrancar el programa de pieza.

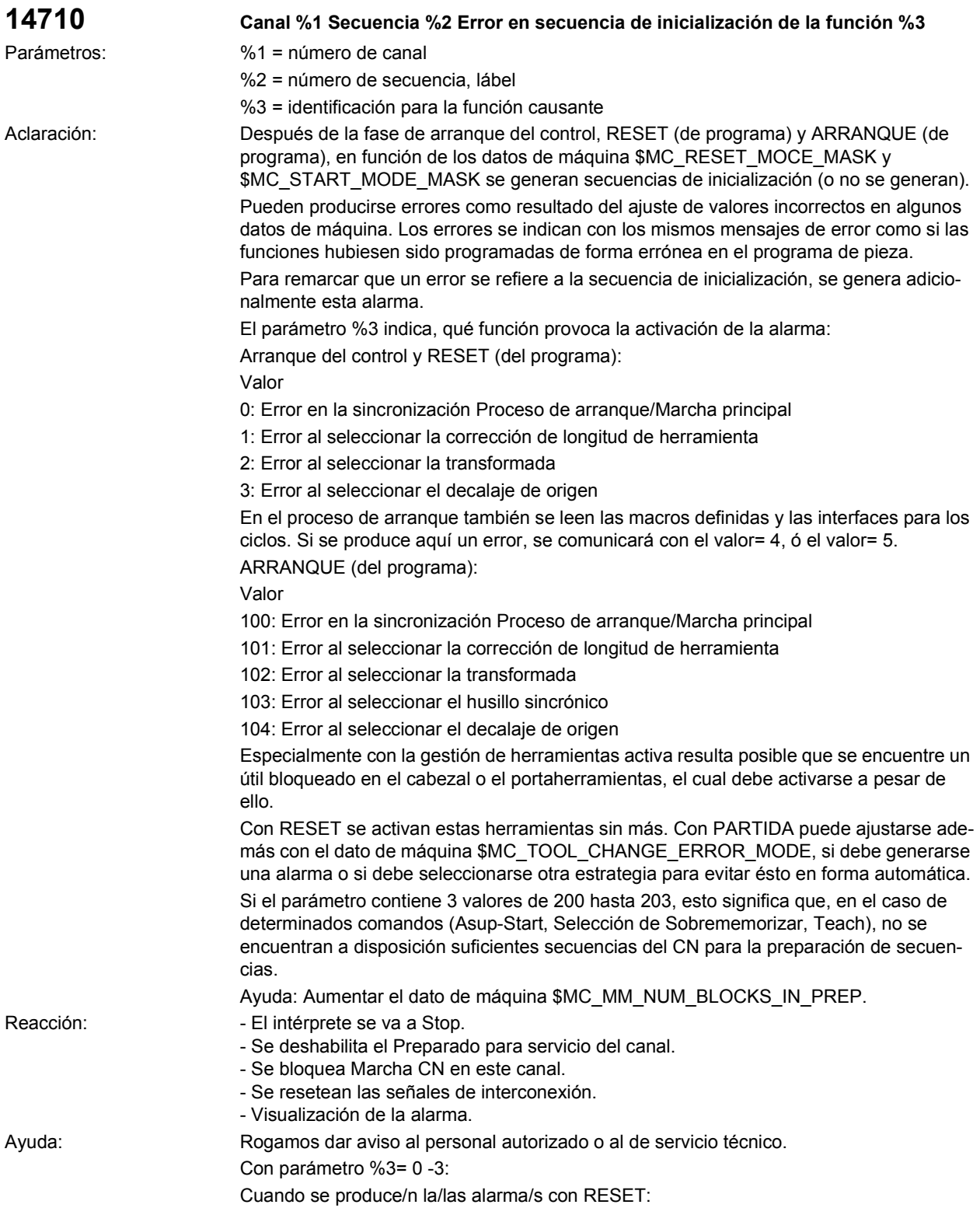

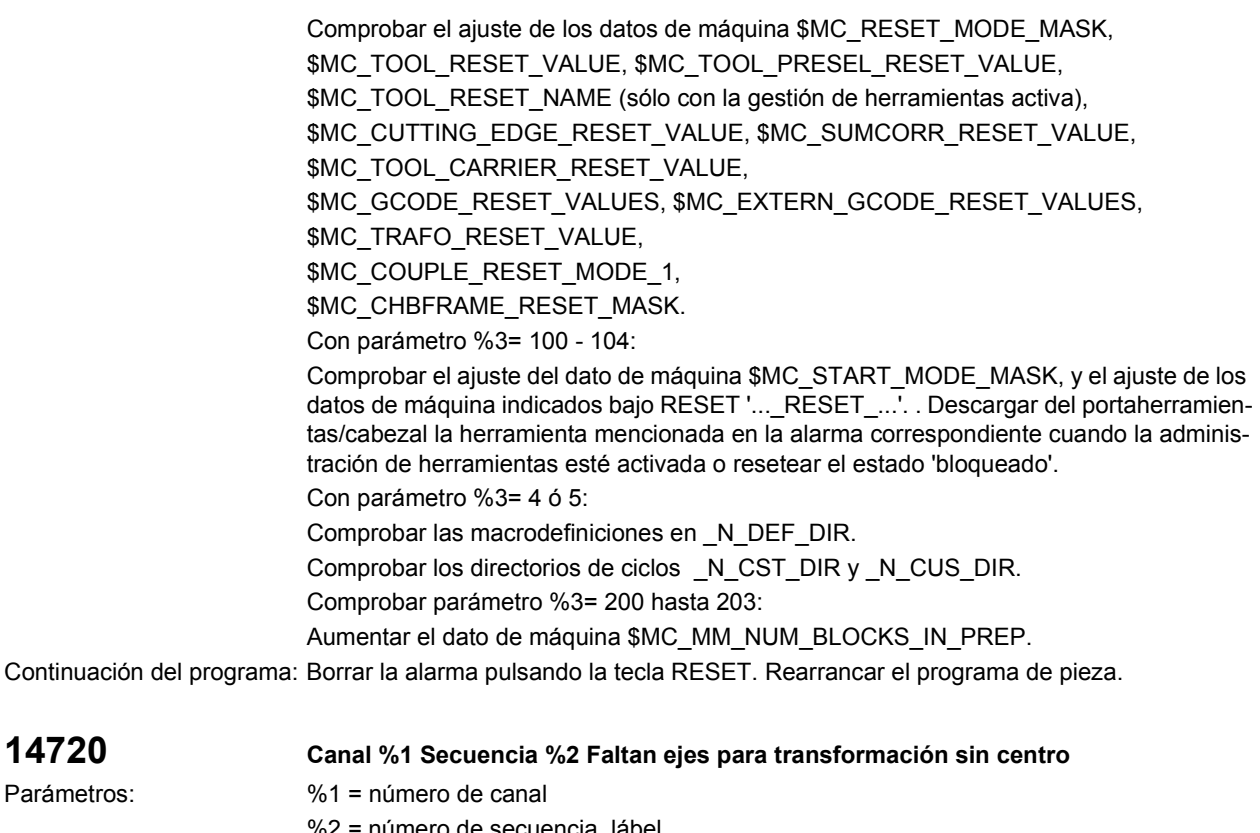

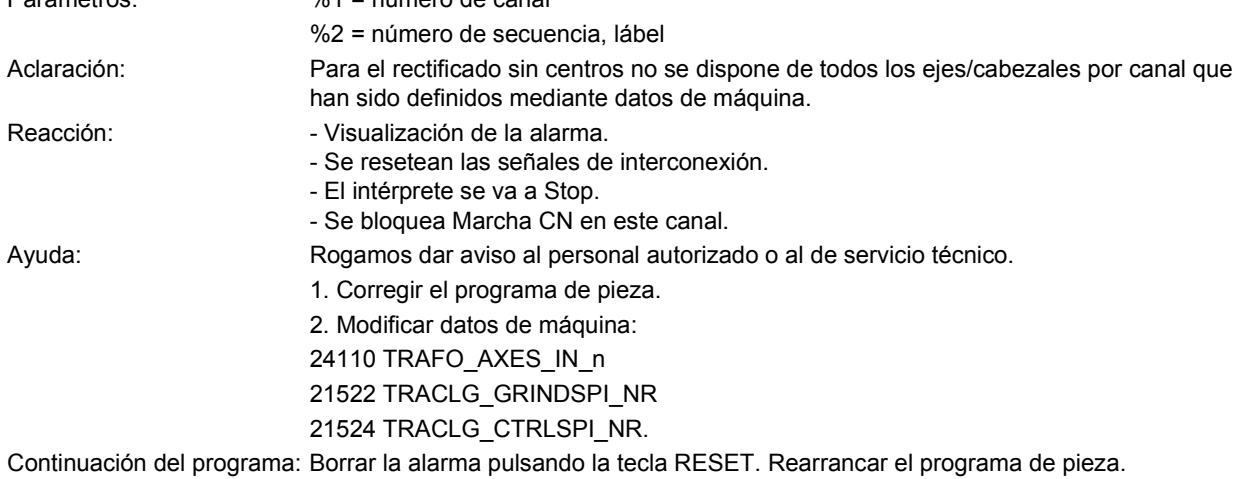

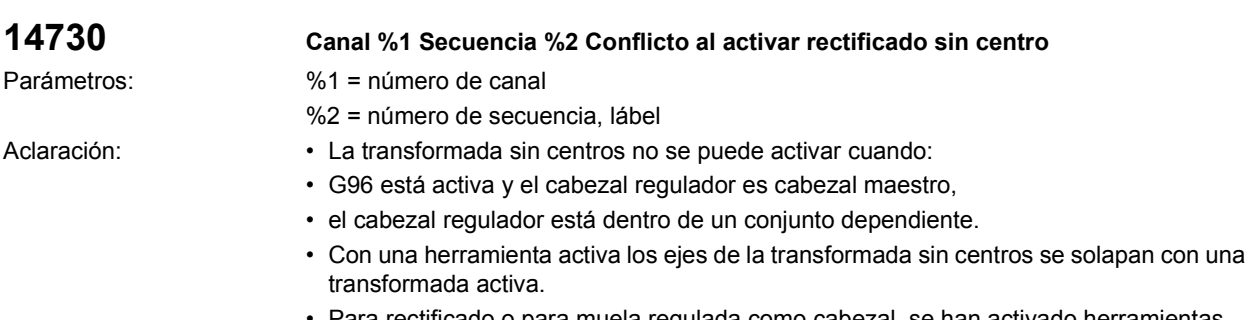

- Para rectificado o para muela regulada como cabezal, se han activado herramientas que no son herramientas de tipo sin centros (T1, T2).
- Se encuentra activa la velocidad periférica constante para el cabezal regulador.

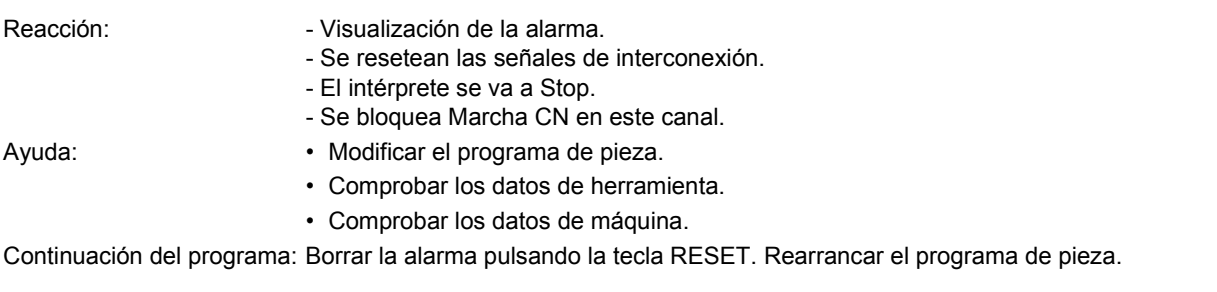

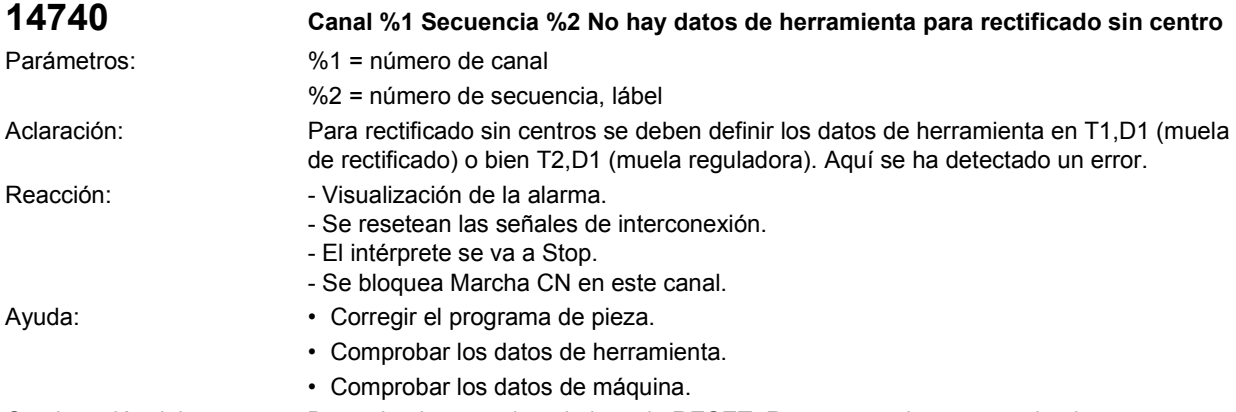

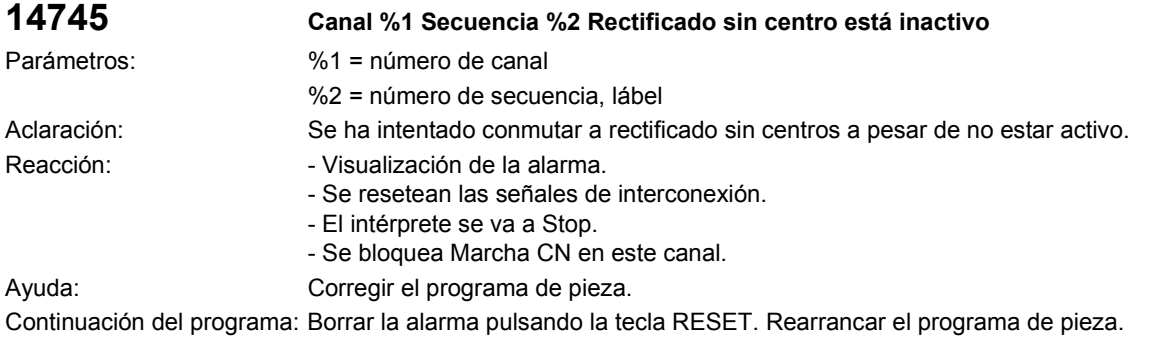

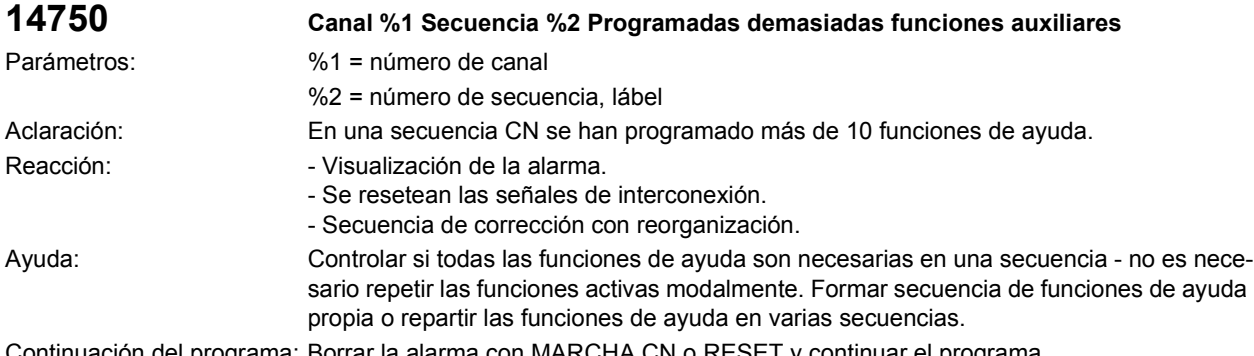

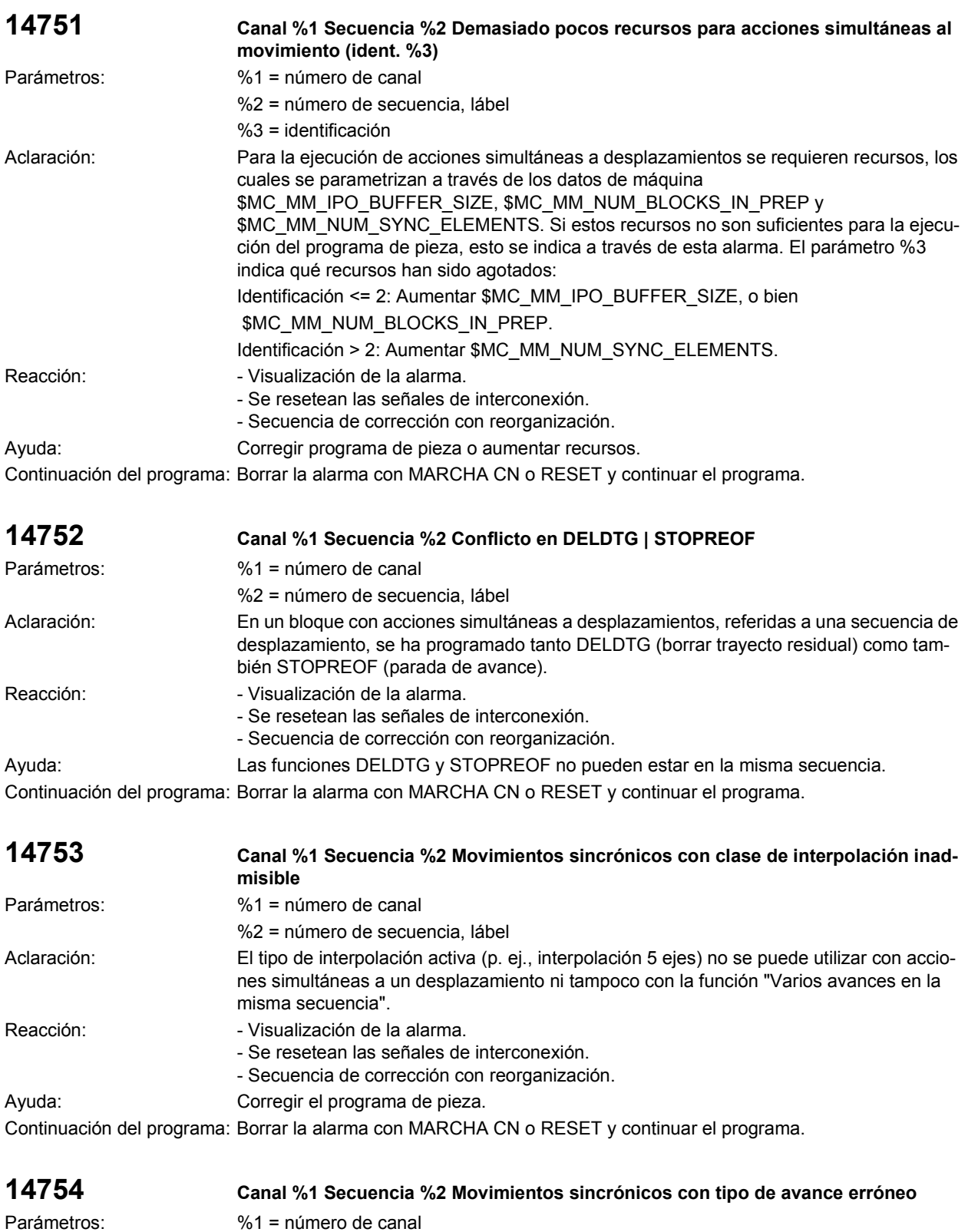

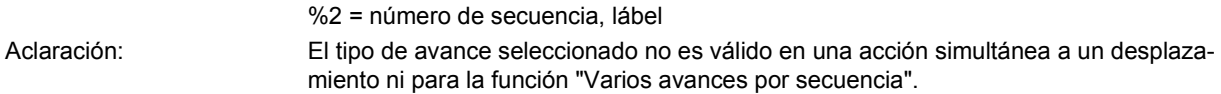

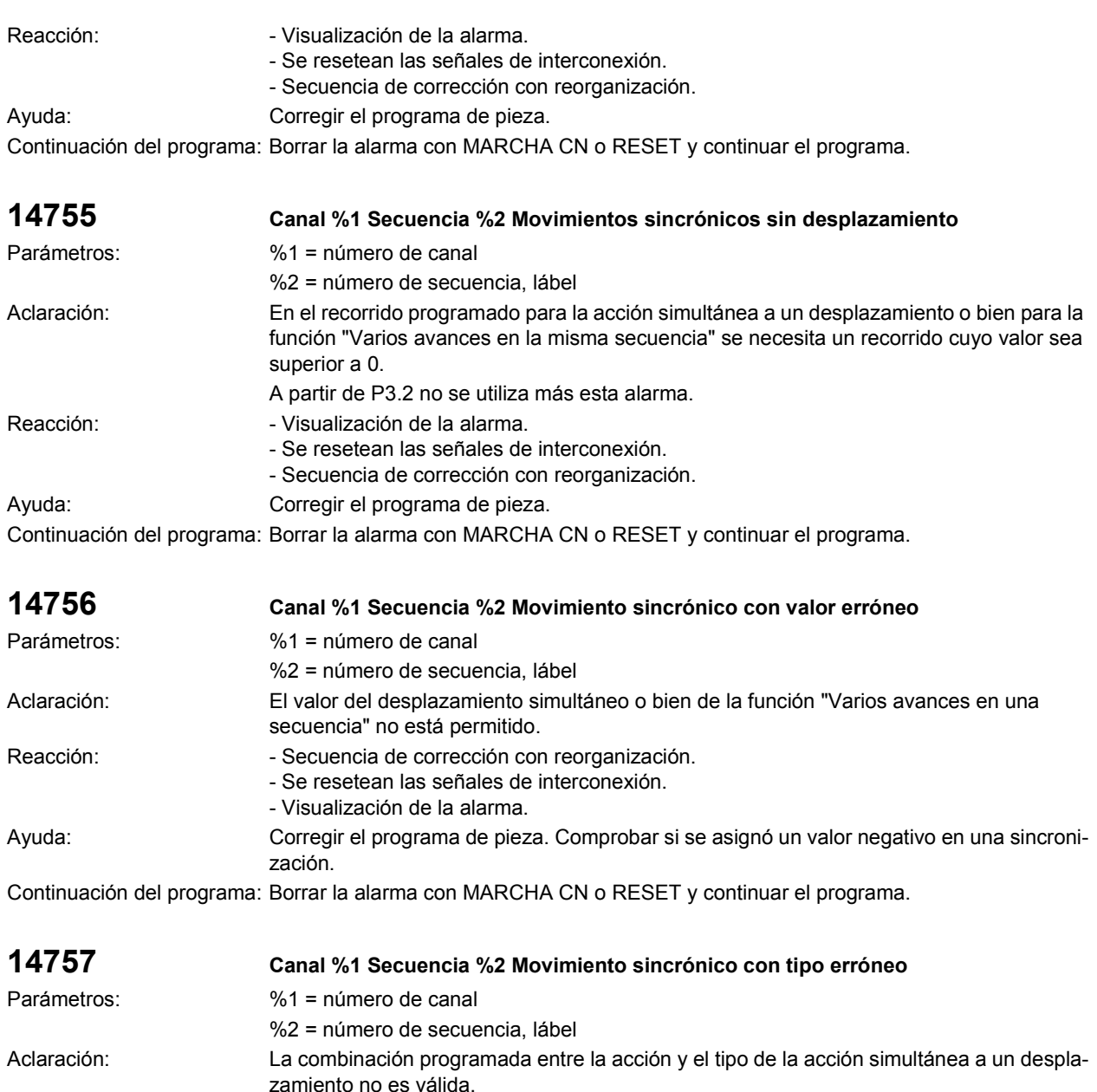

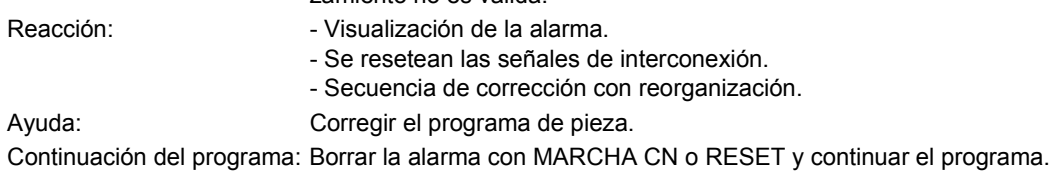

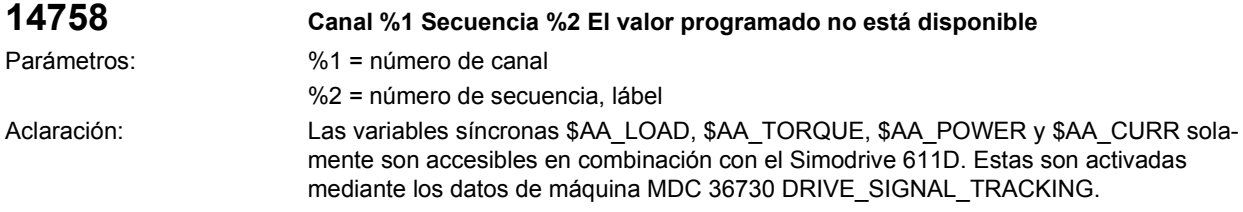

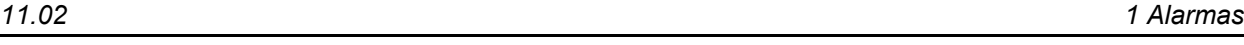

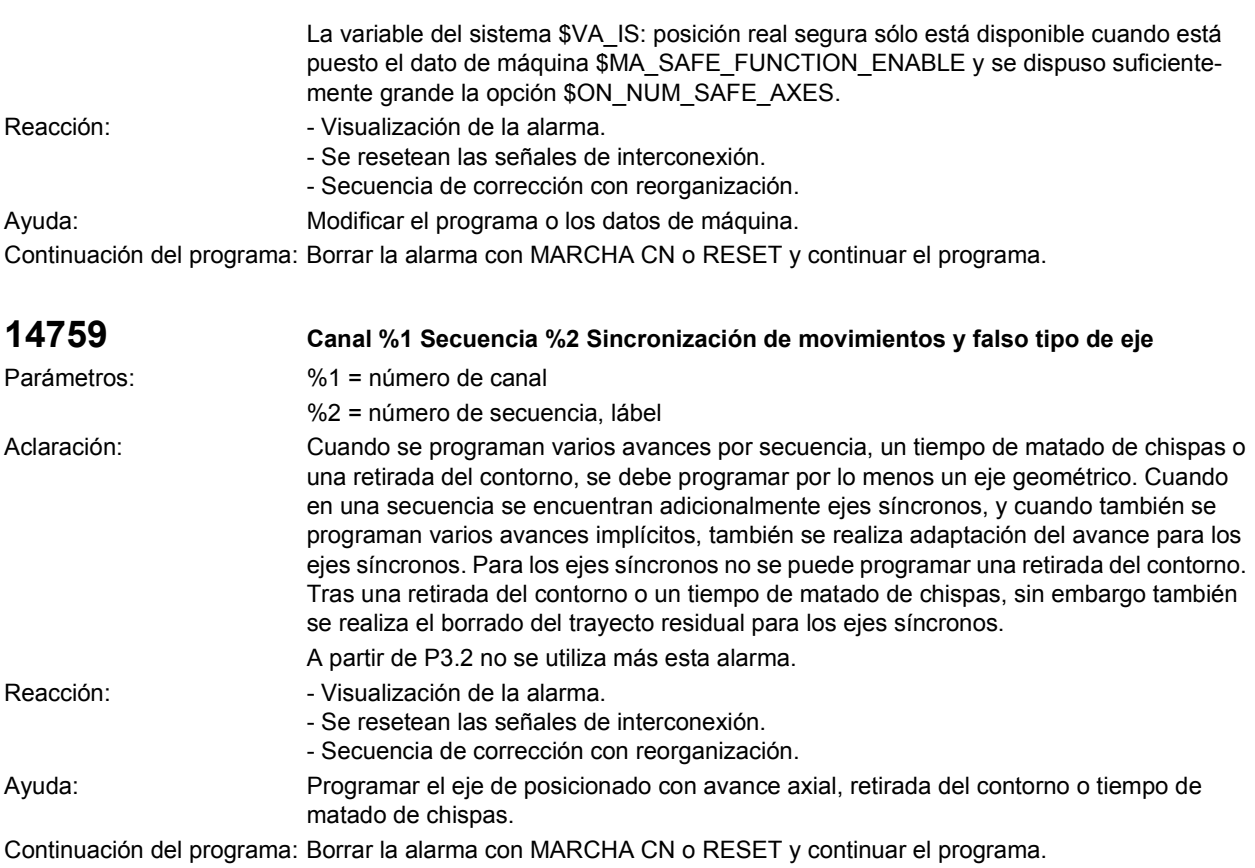

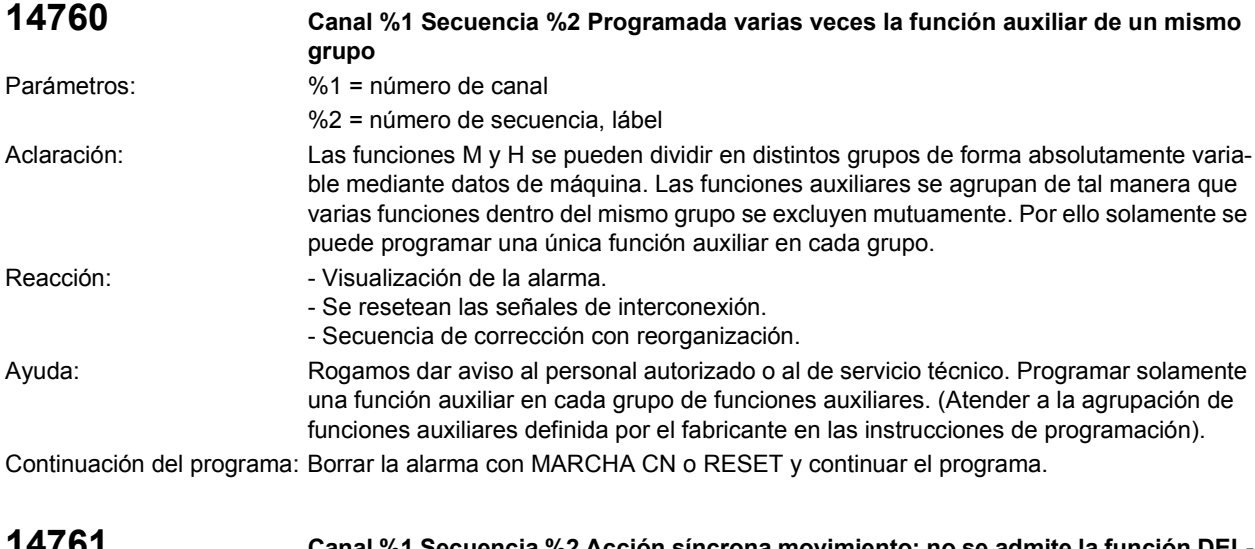

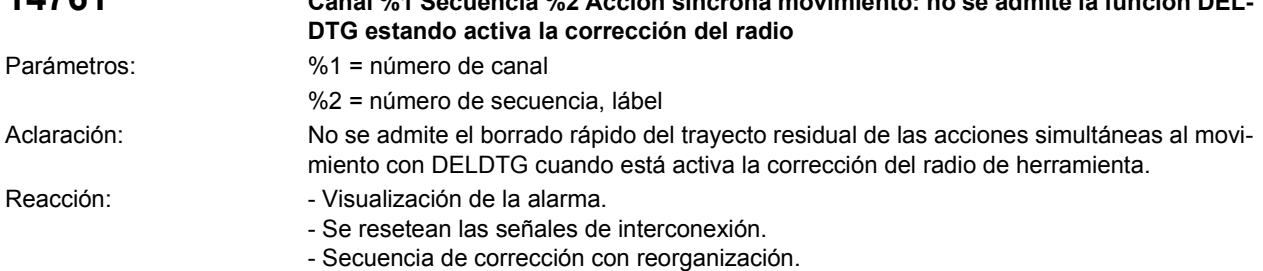

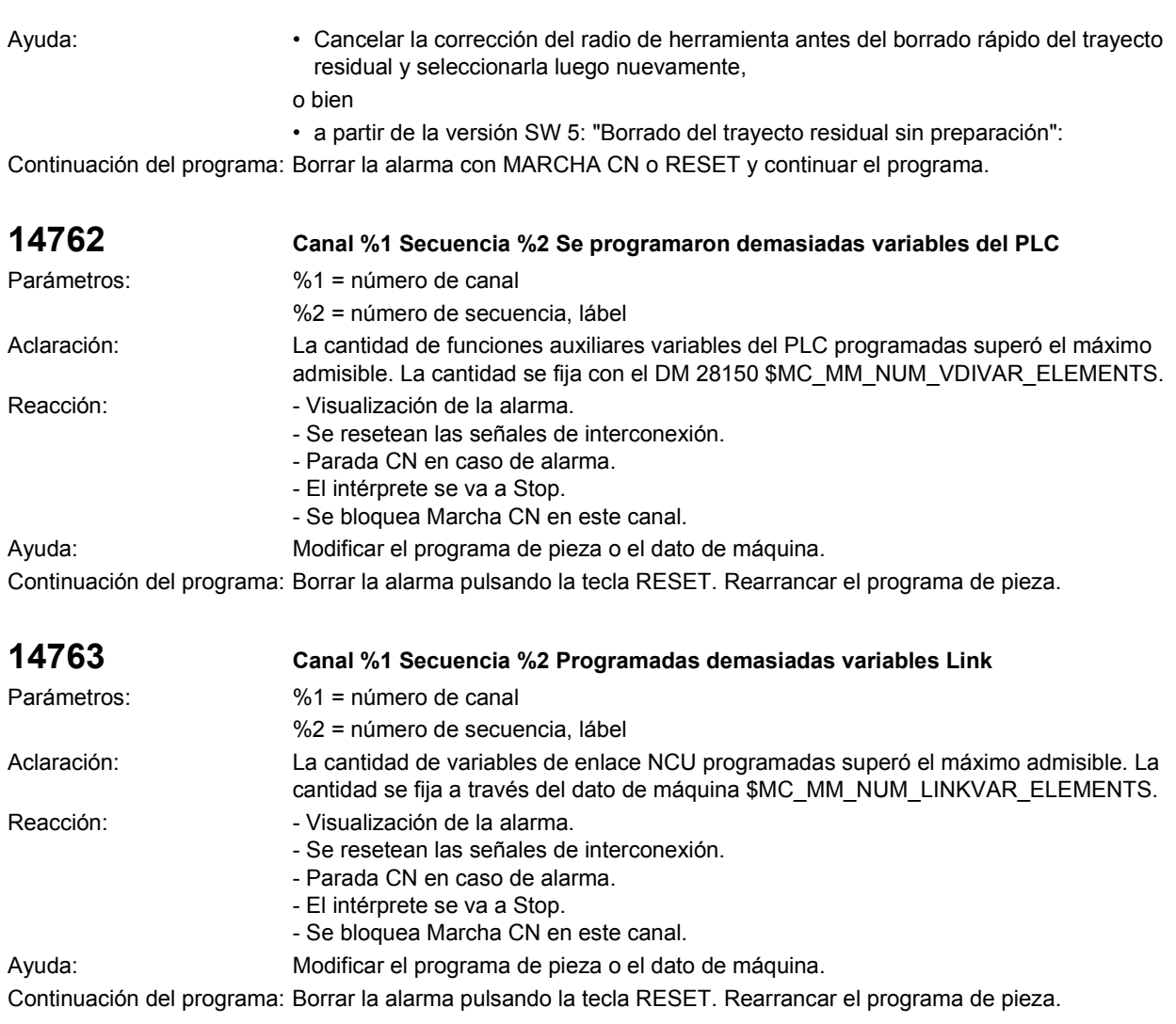

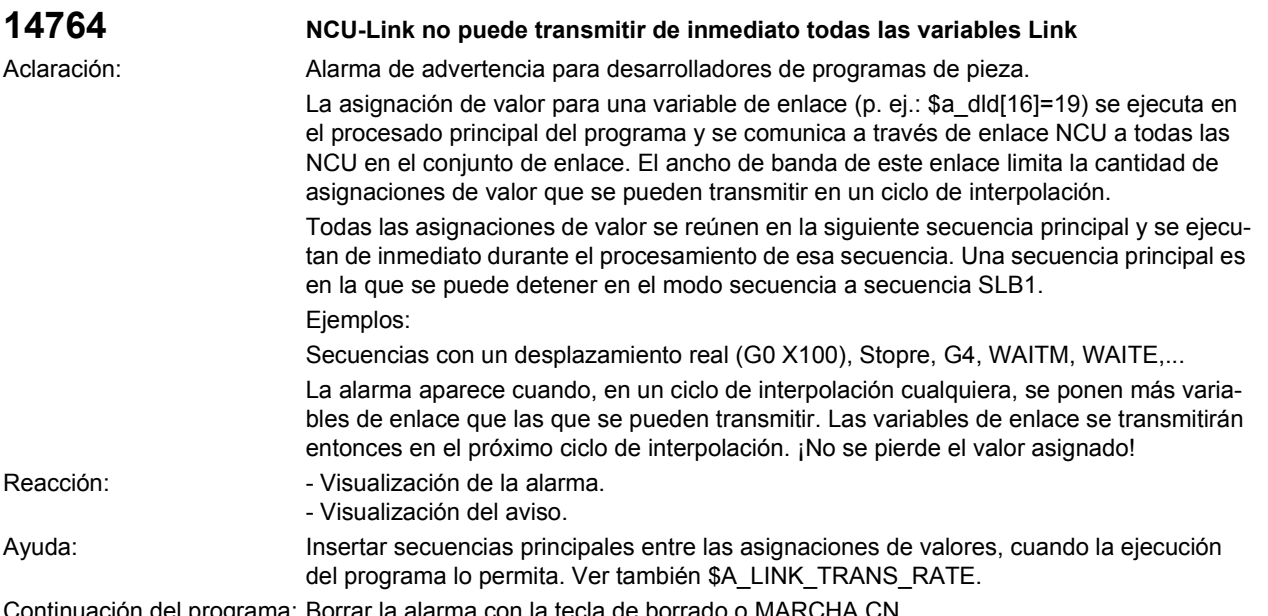

Continuación del programa: Borrar la alarma con la tecla de borrado o MARCHA CN.

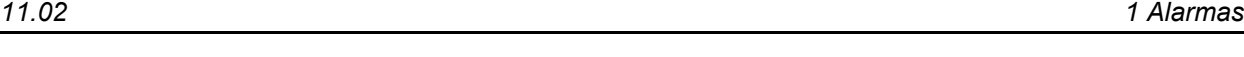

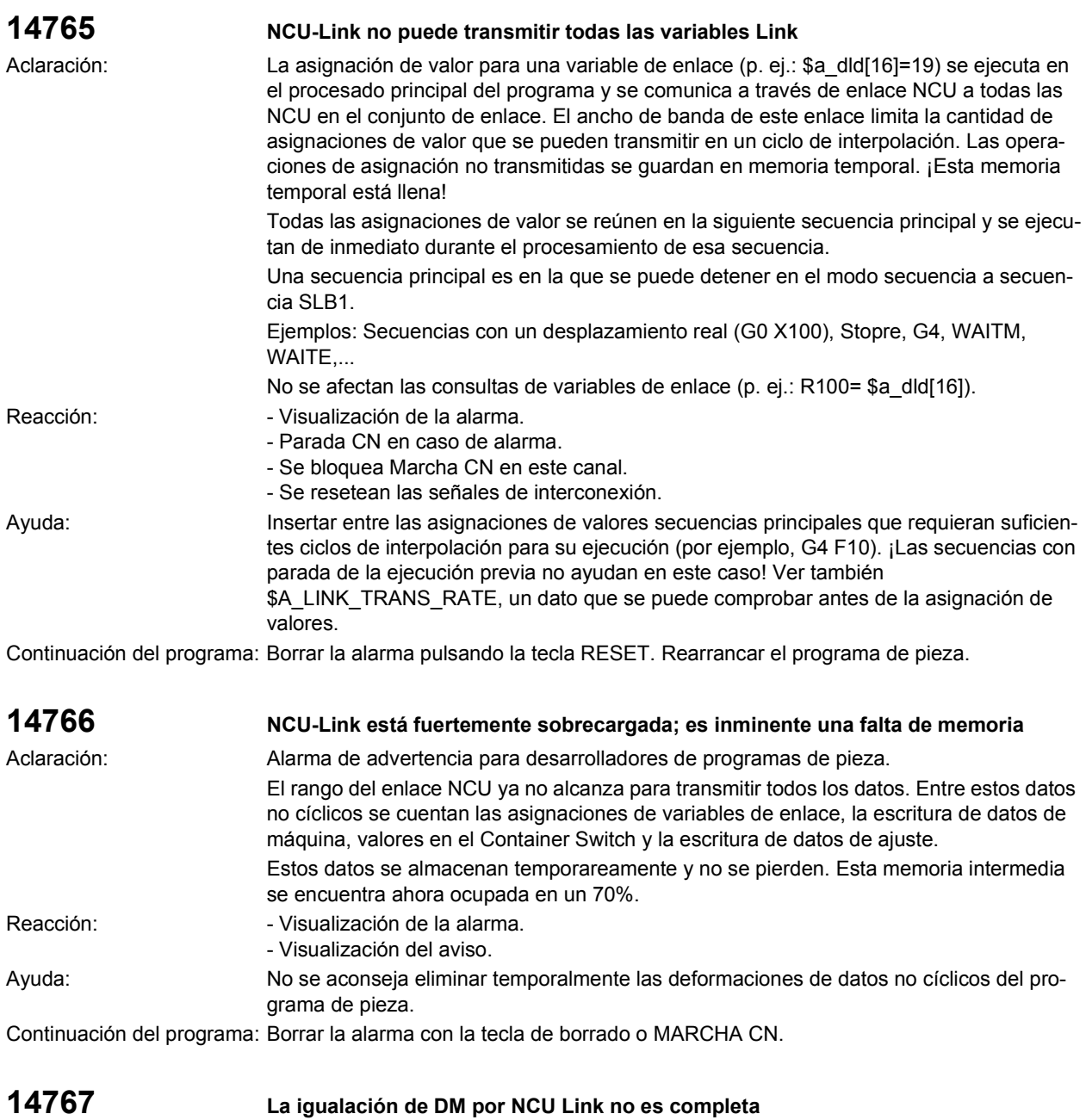

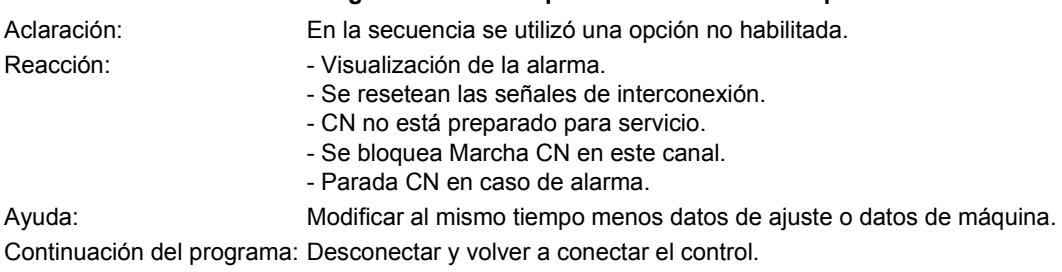

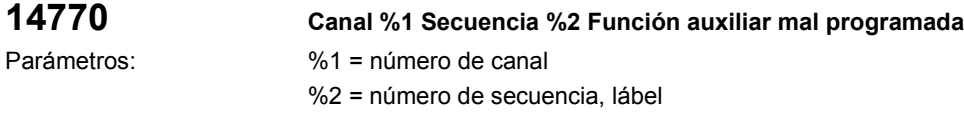

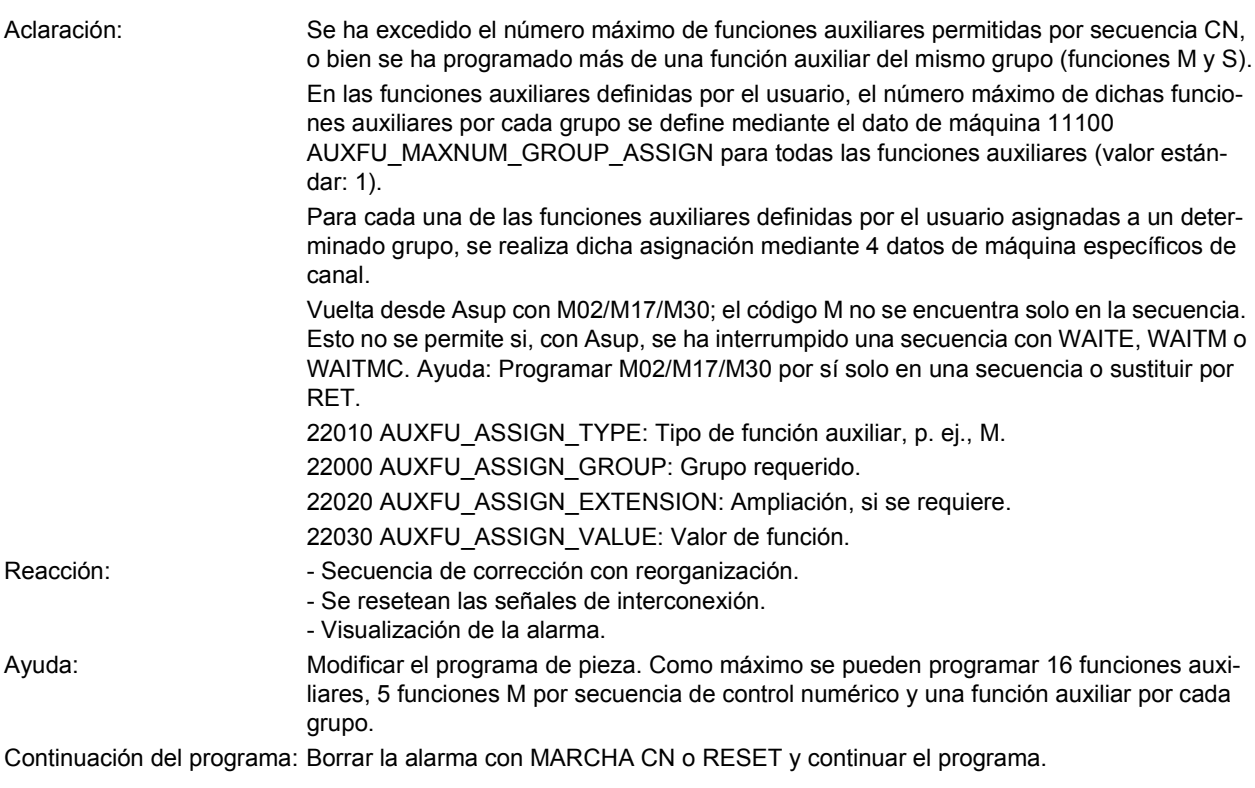

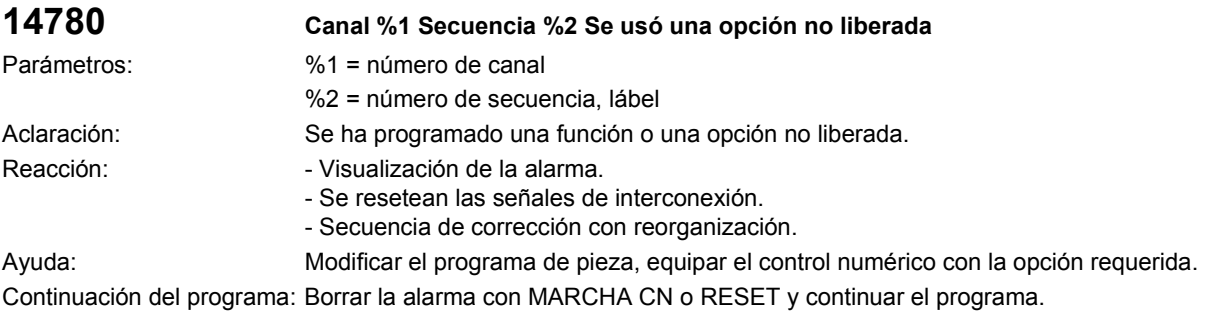

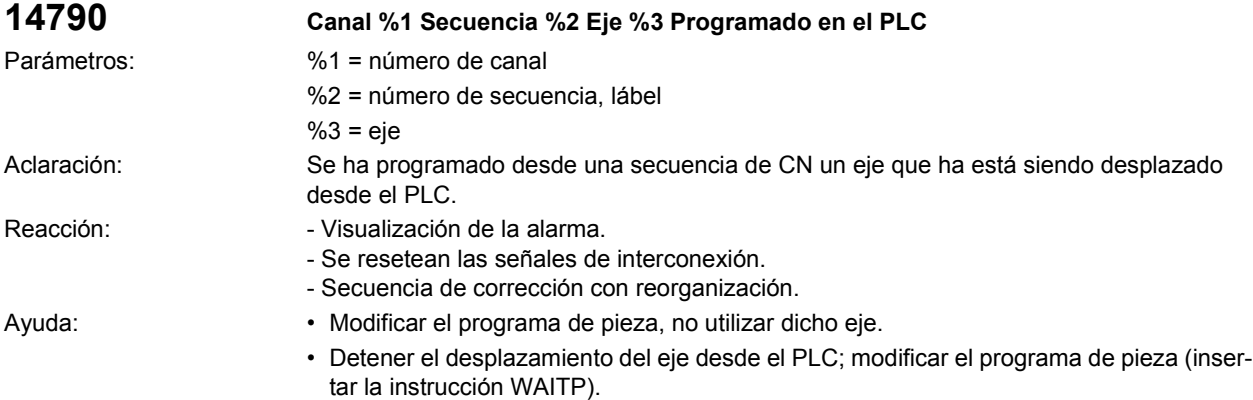

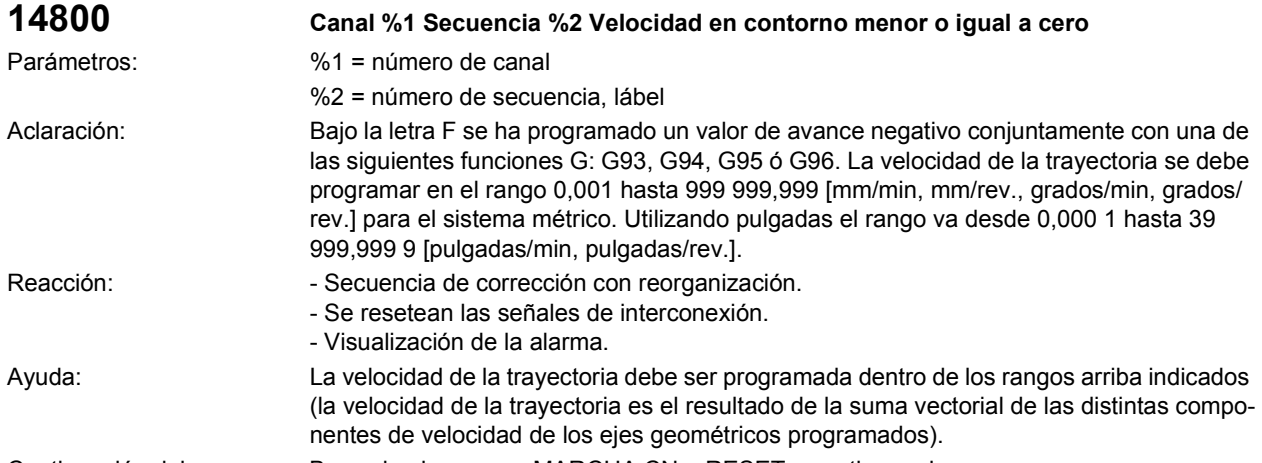

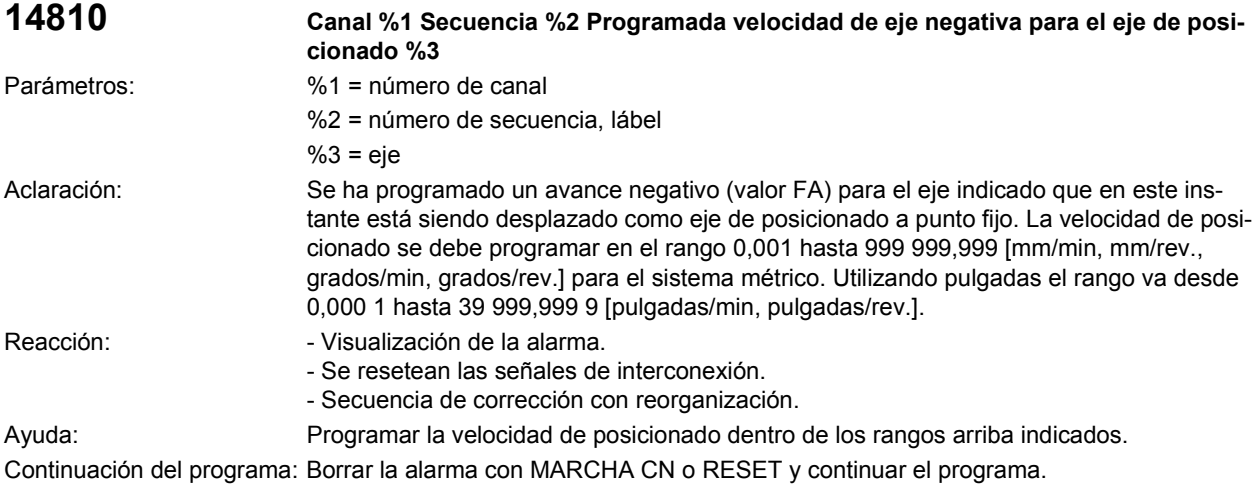

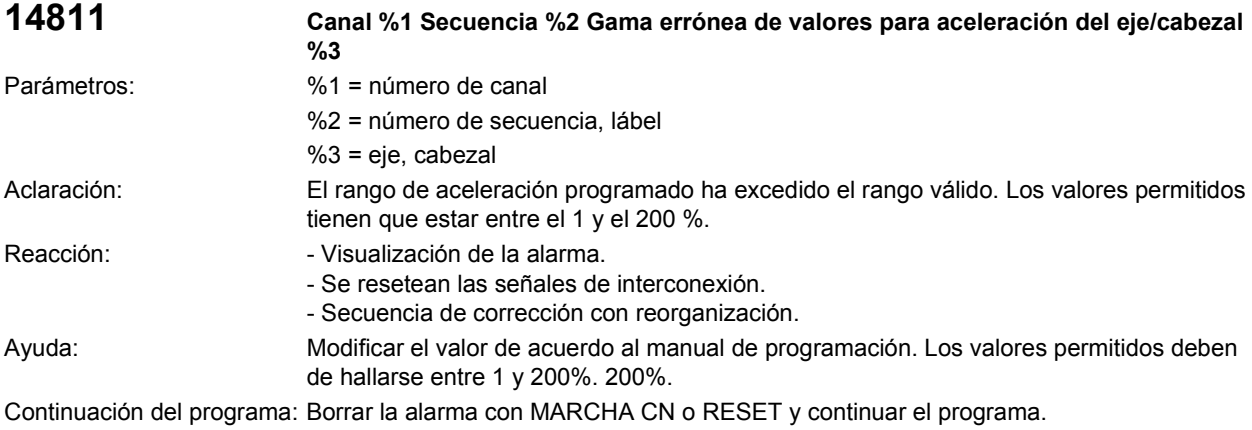

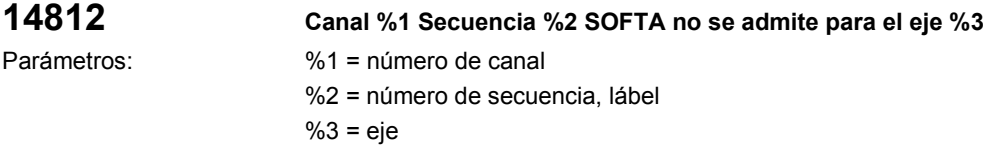

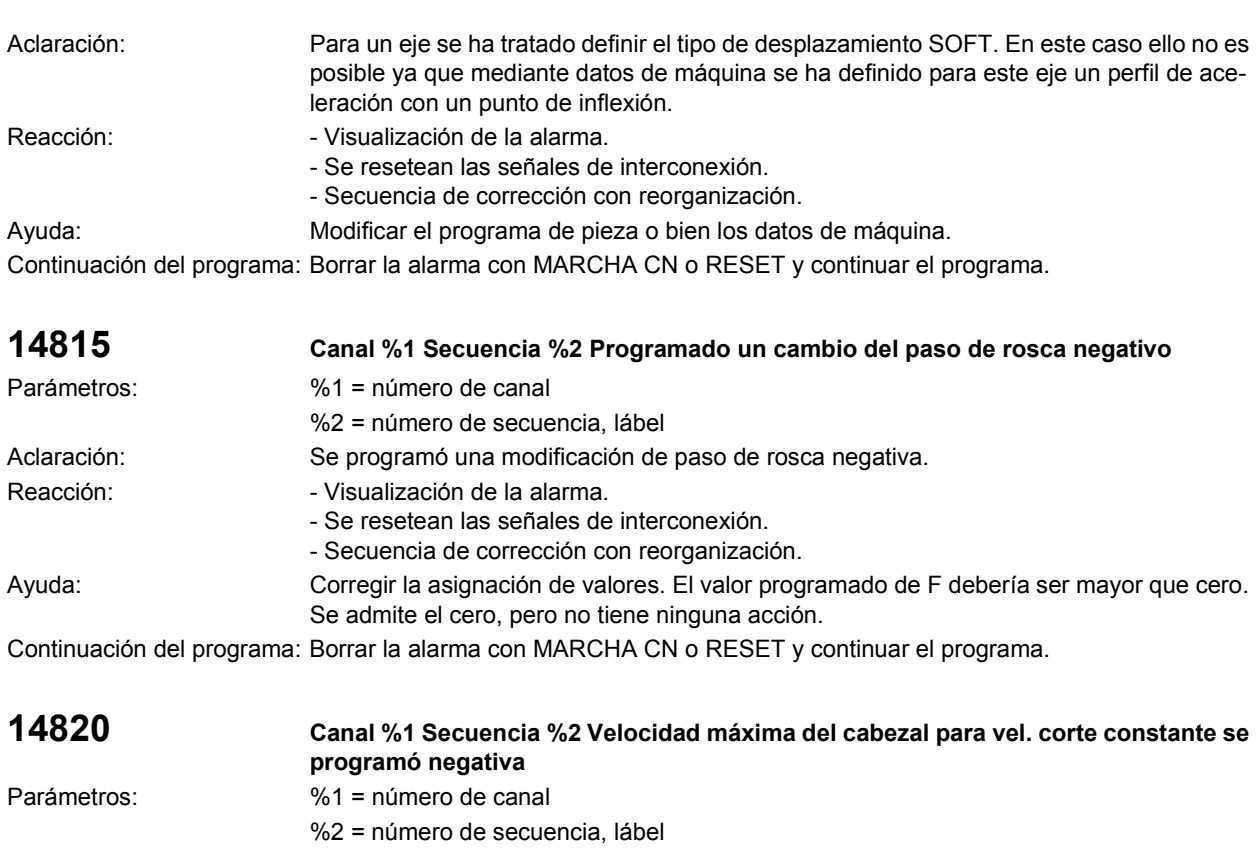

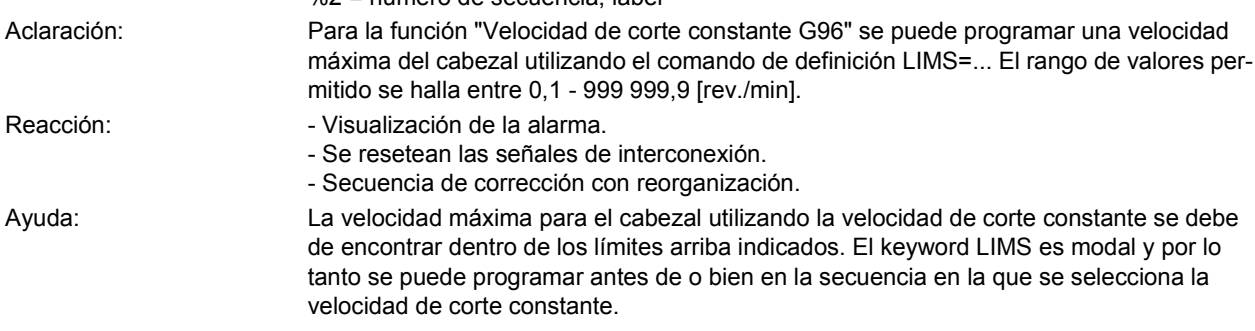

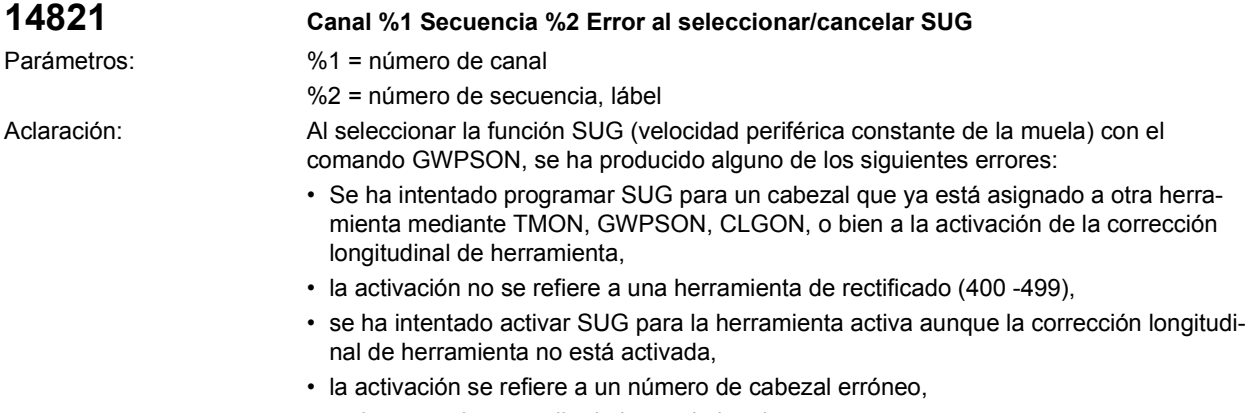

• se ha prescrito un radio de la muela igual a cero.

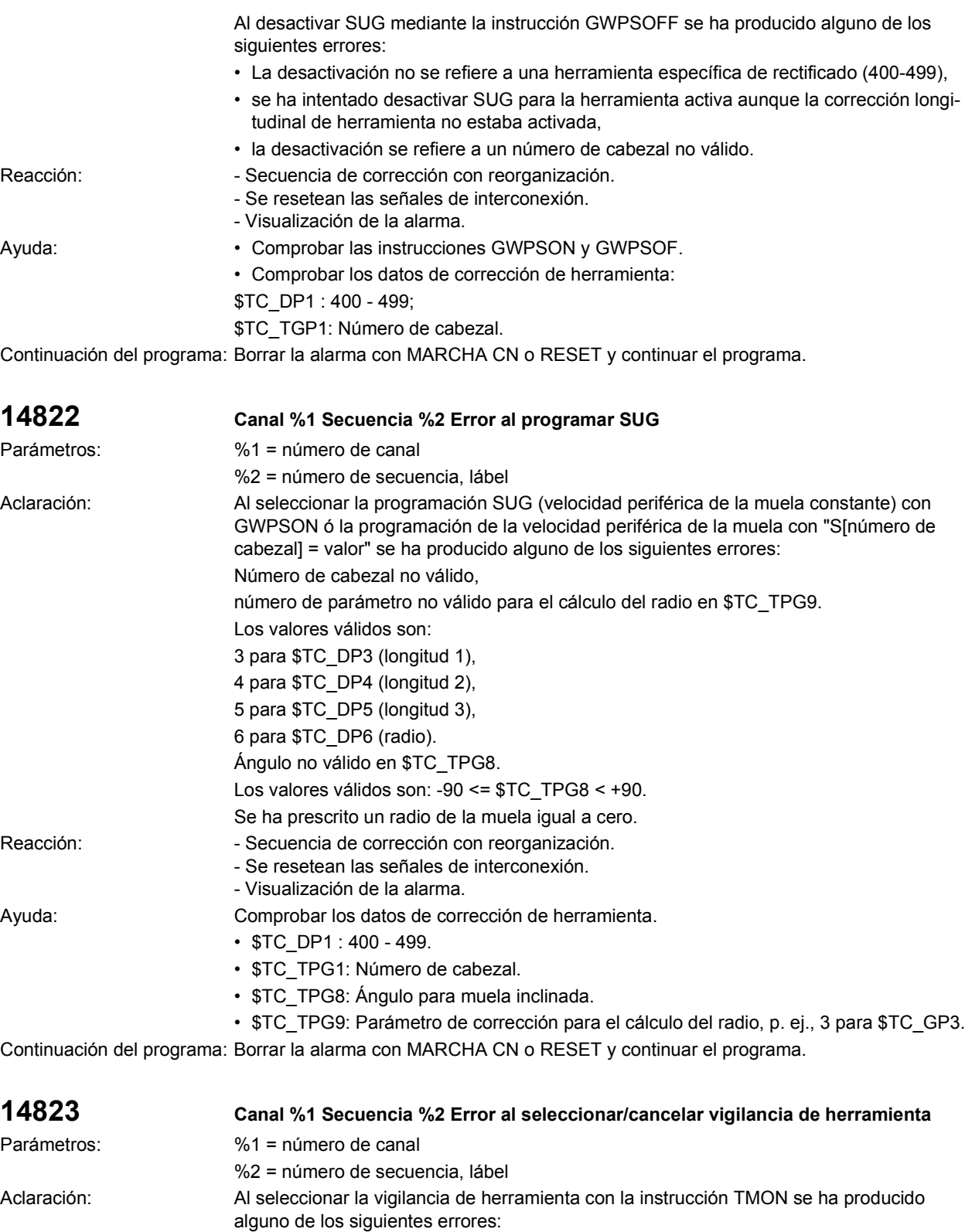

- La activación no se refiere a una herramienta de rectificado (400-499).
- La activación se refiere a un número de cabezal erróneo.

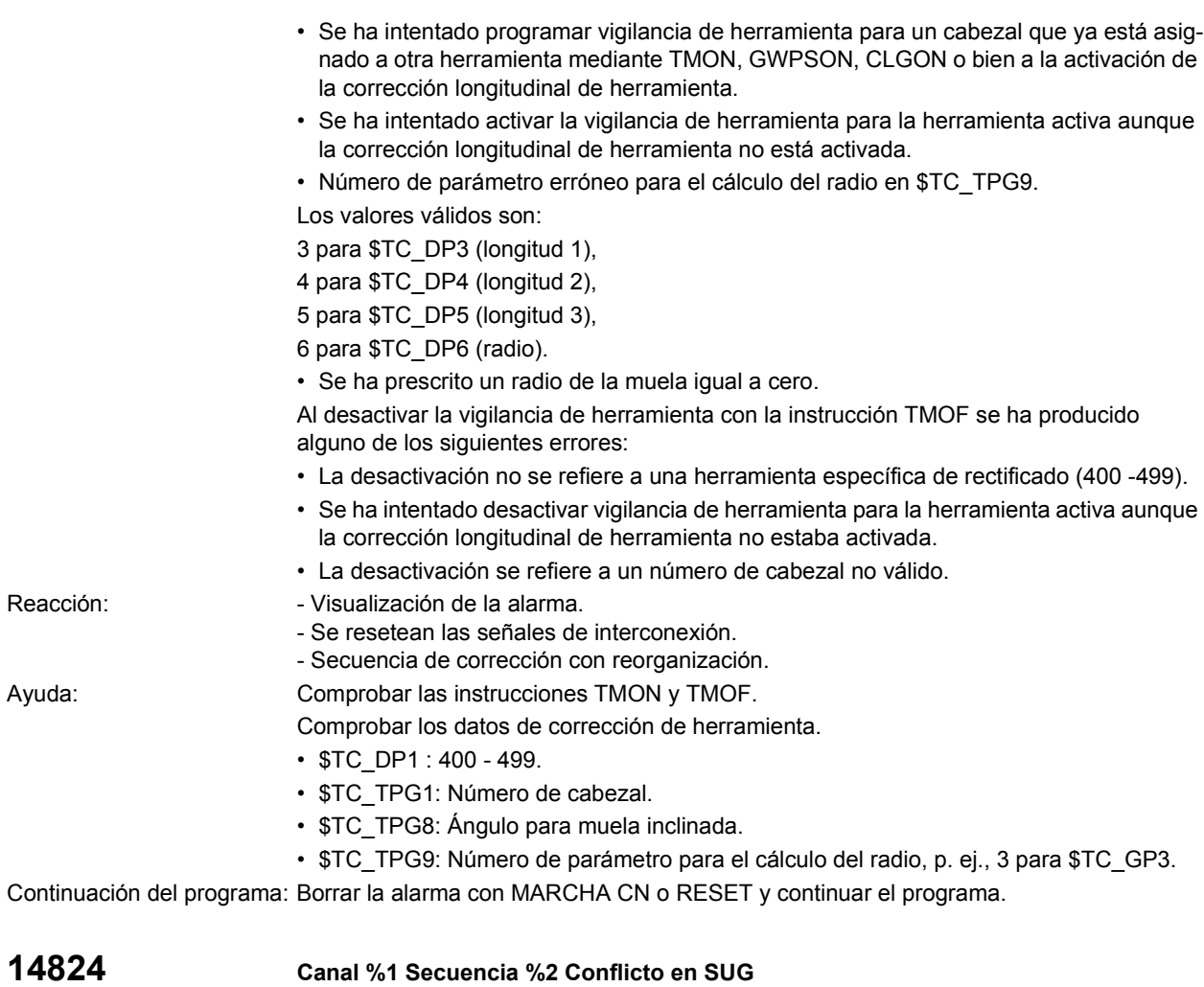

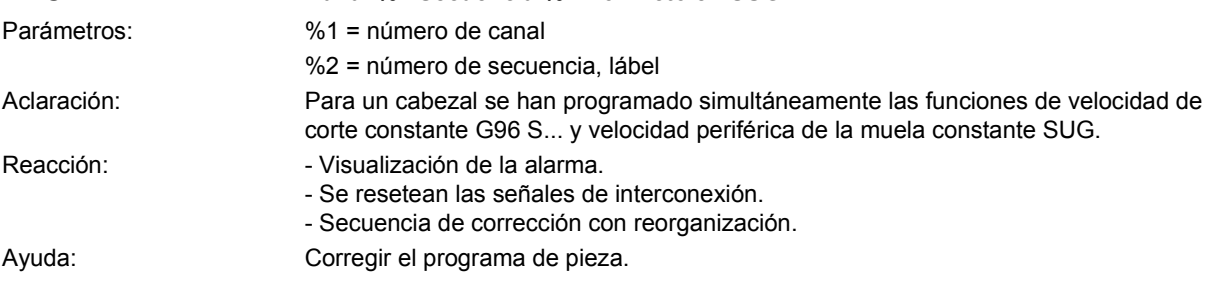

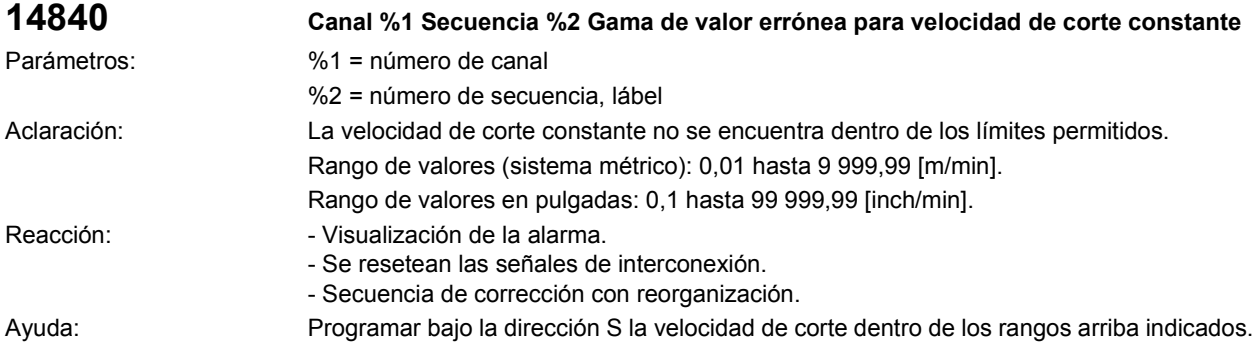

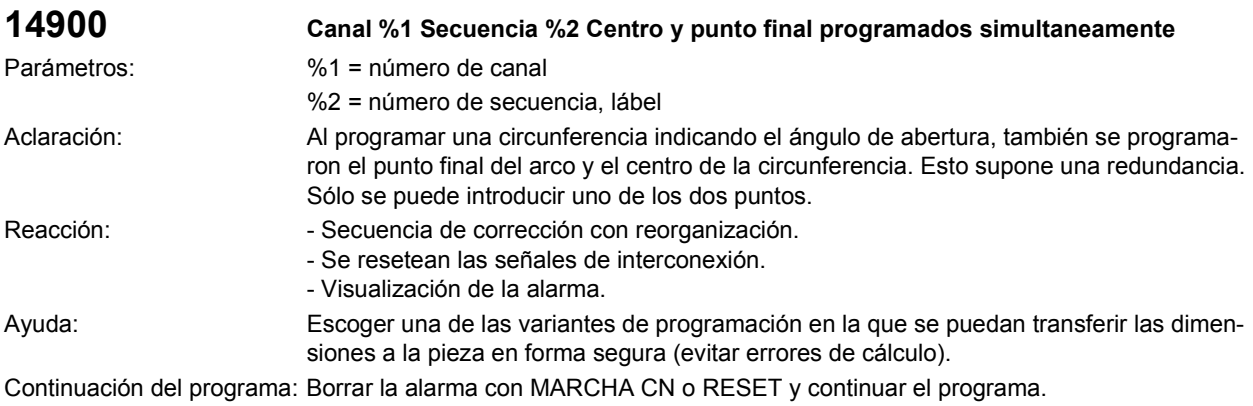

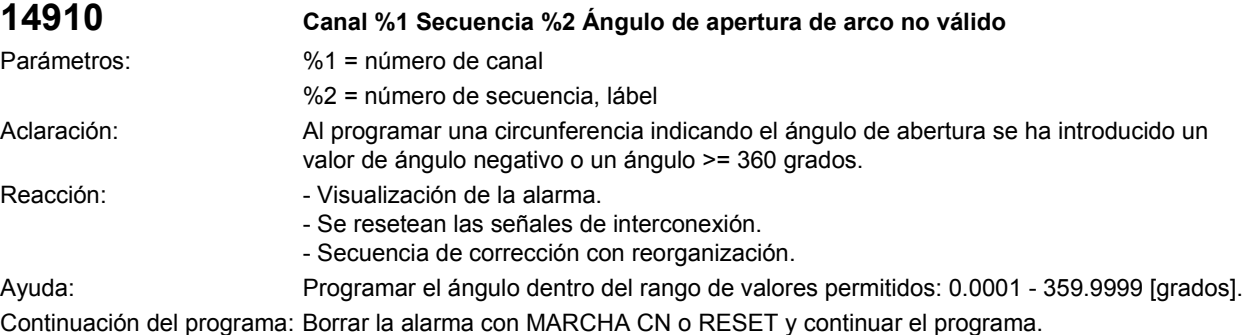

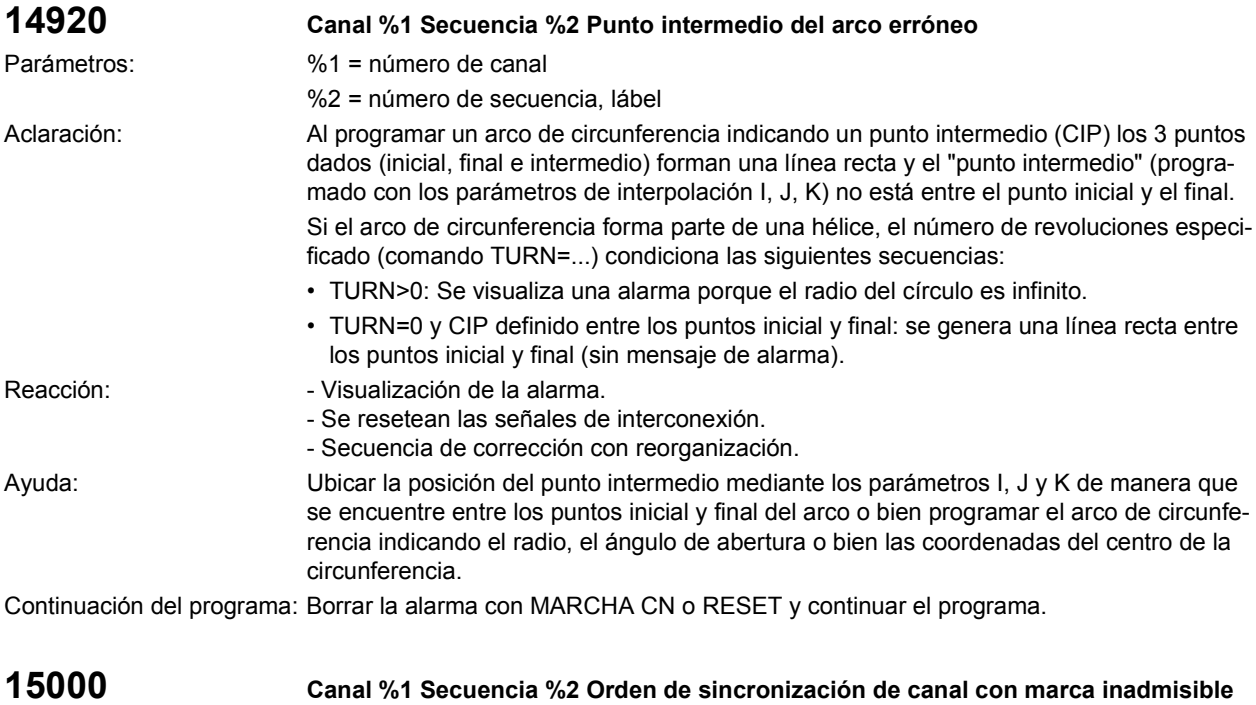

Parámetros: %1 = número de canal

%2 = número de secuencia, lábel

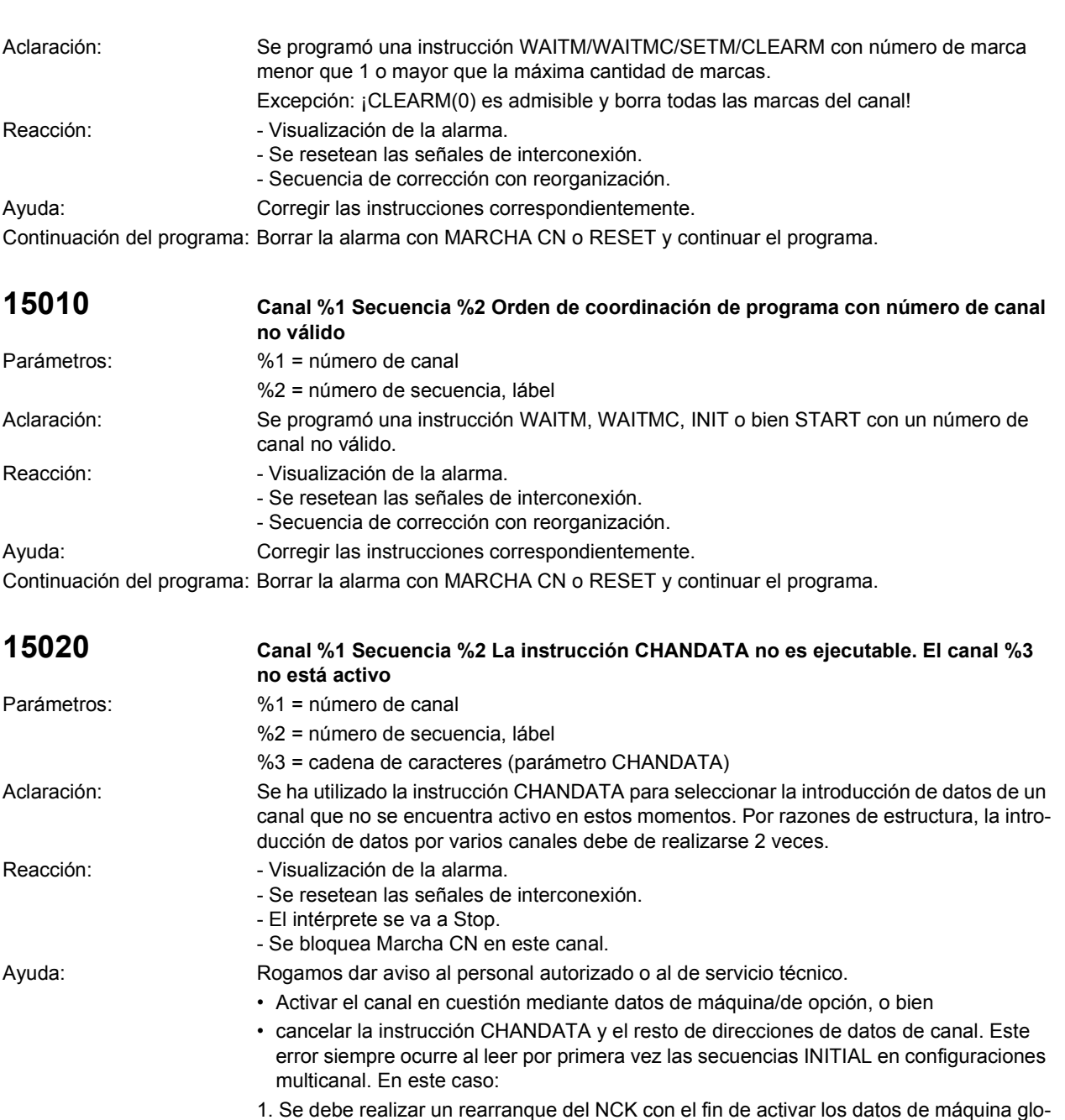

bales para la instalación de los canales restantes

%2 = número de secuencia, lábel

Continuación del programa: Desconectar y volver a conectar el control.

**válido**

Parámetros: %1 = número de canal

2. La introducción de la instrucción INITIAL se debe repetir

**15021 Canal %1 Secuencia %2 La instrucción CHANDATA tiene un número de canal no** 

Aclaración: Se ha utilizado la instrucción CHANDATA para introducir datos en un canal no válido; p. ej., <1, > máxima cantidad de canales, no el canal en proceso.

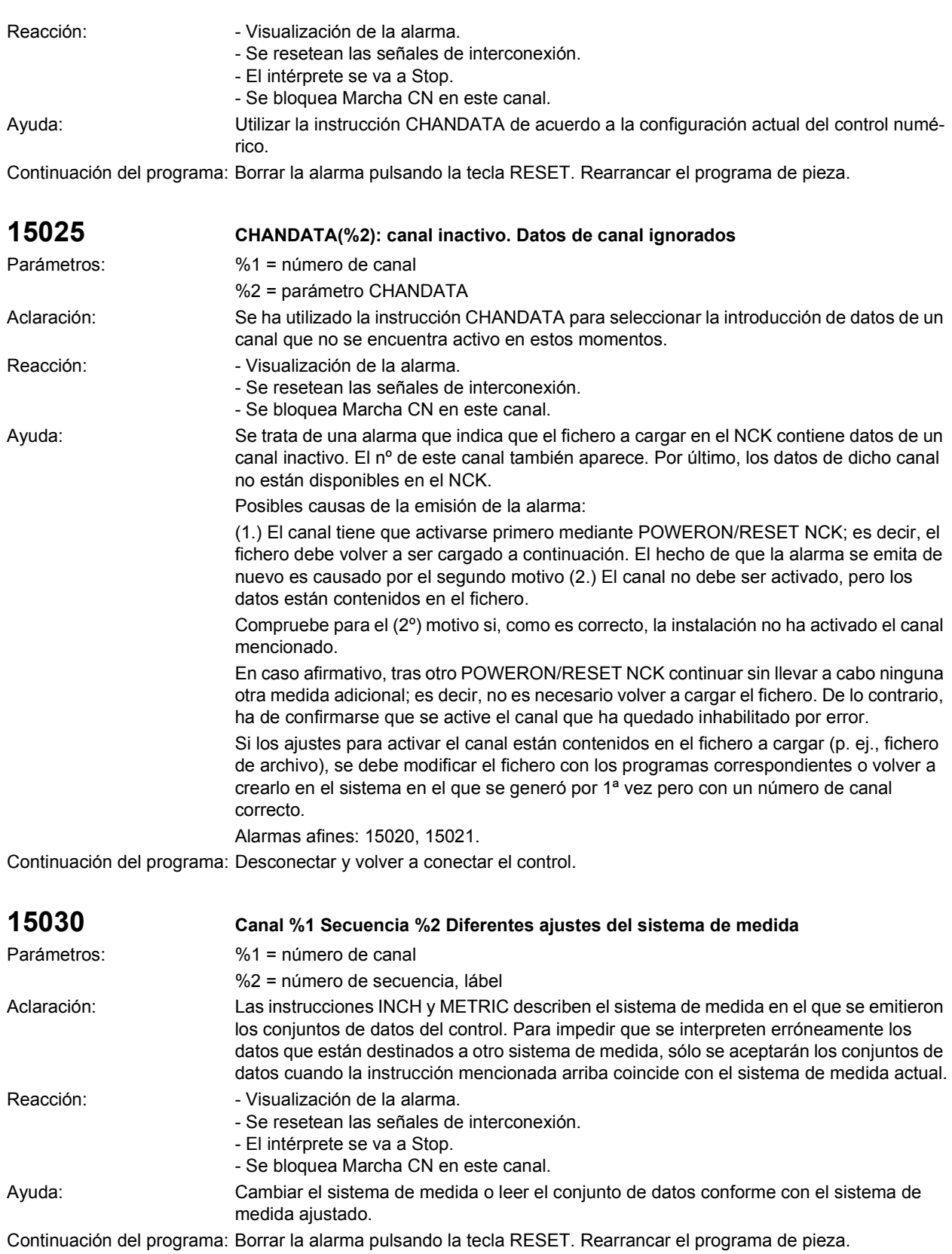

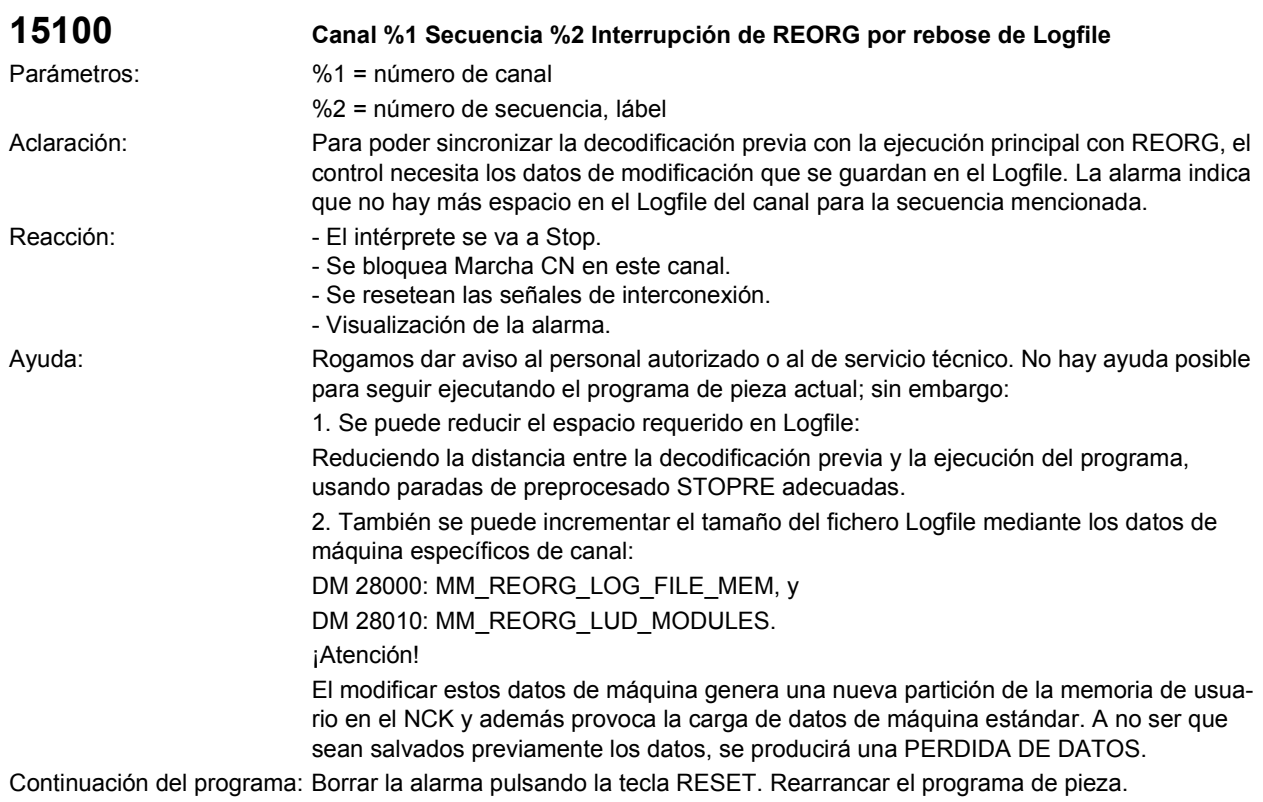

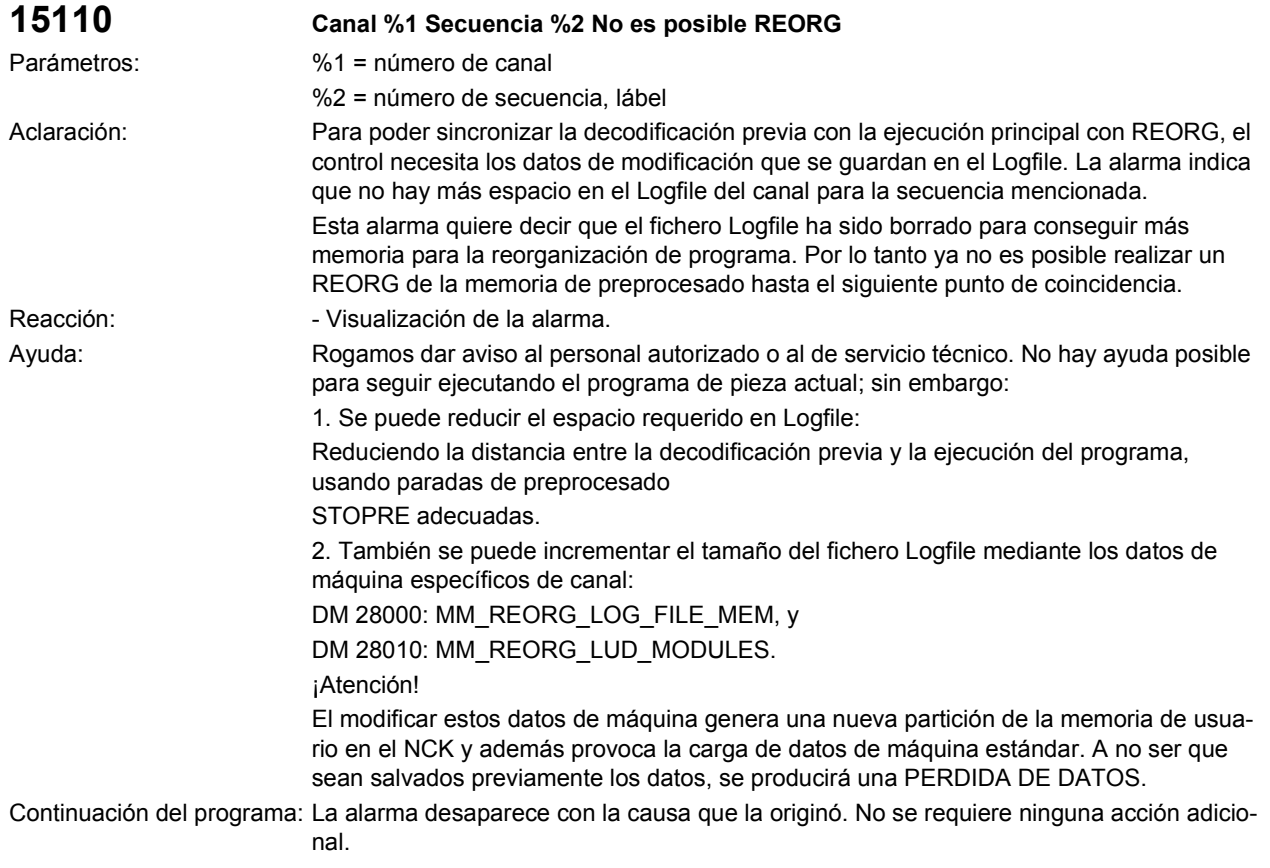
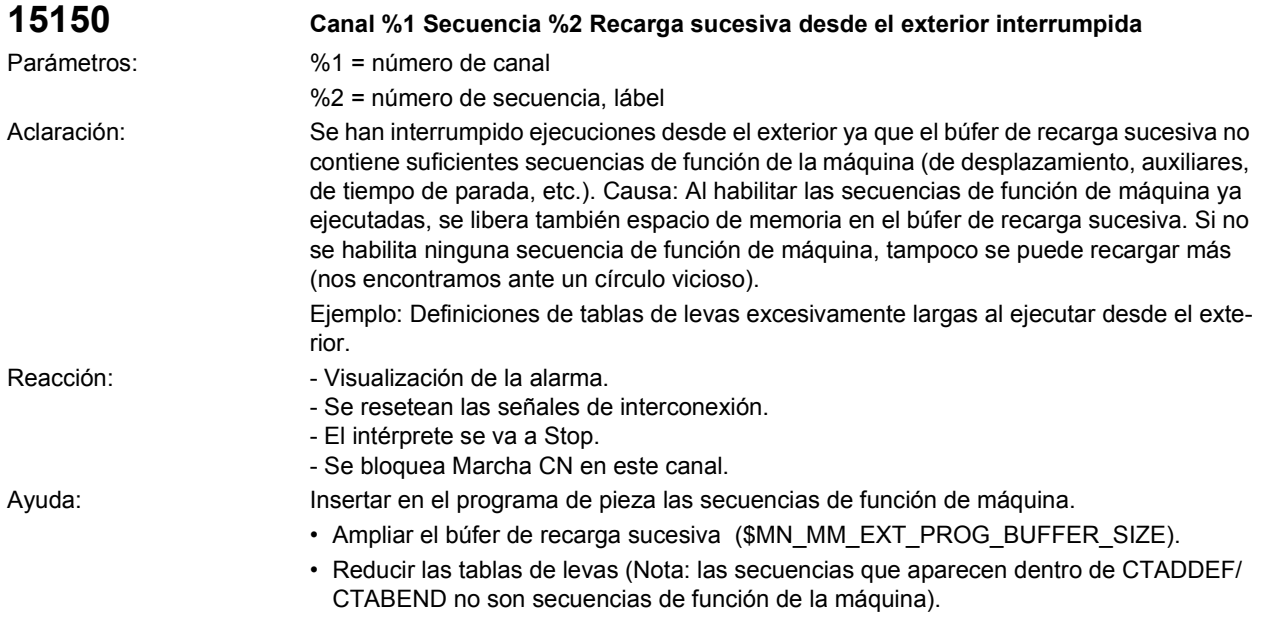

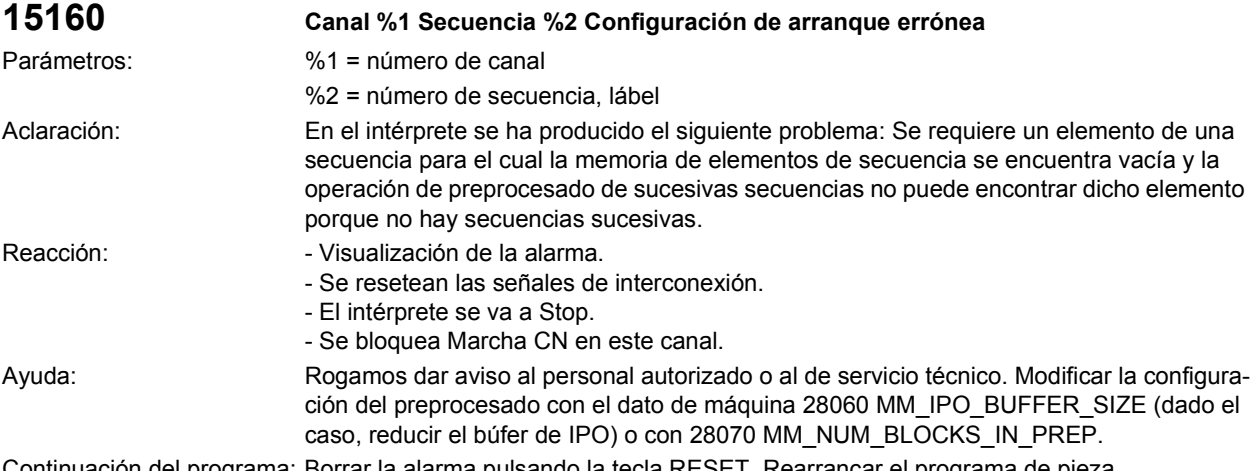

Continuación del programa: Borrar la alarma pulsando la tecla RESET. Rearrancar el programa de pieza.

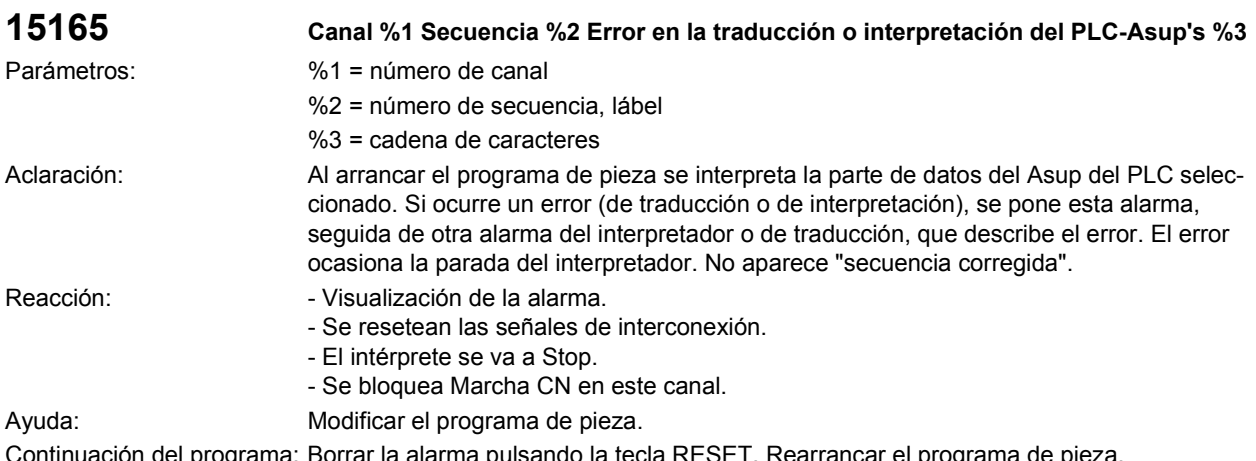

Continuación del programa: Borrar la alarma pulsando la tecla RESET. Rearrancar el programa de pieza.

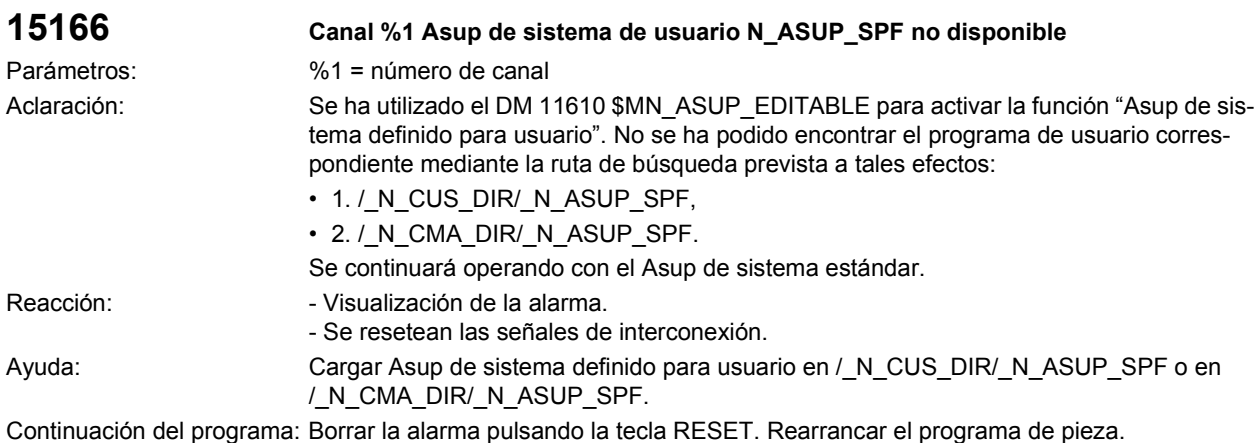

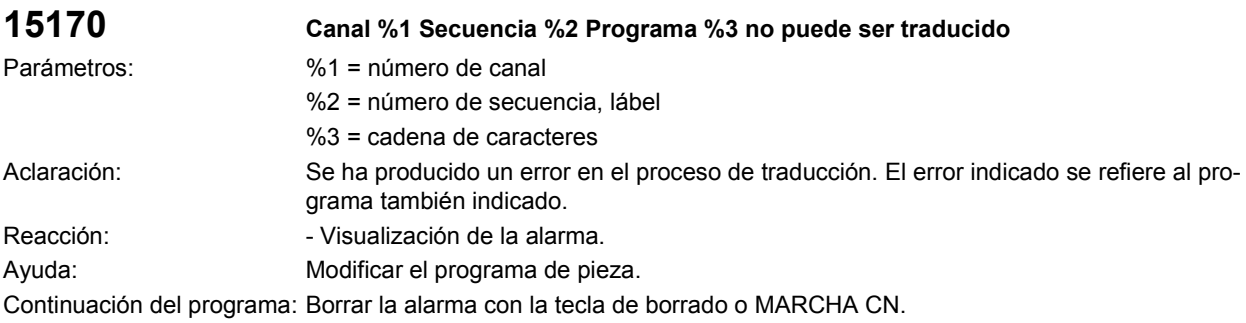

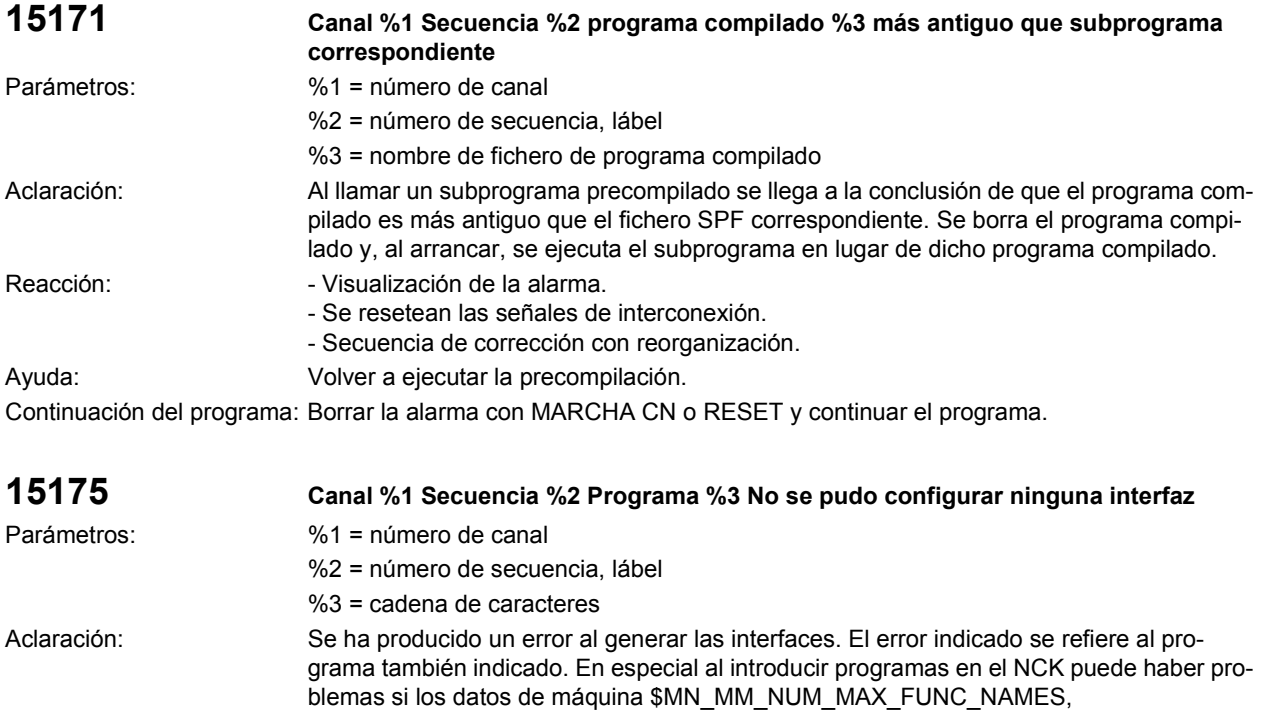

\$MN\_MM\_NUM\_MAX\_FUNC\_PARAM se han ajustado con valores demasiado pequeños.

Reacción:  $\blacksquare$  - Visualización de la alarma.

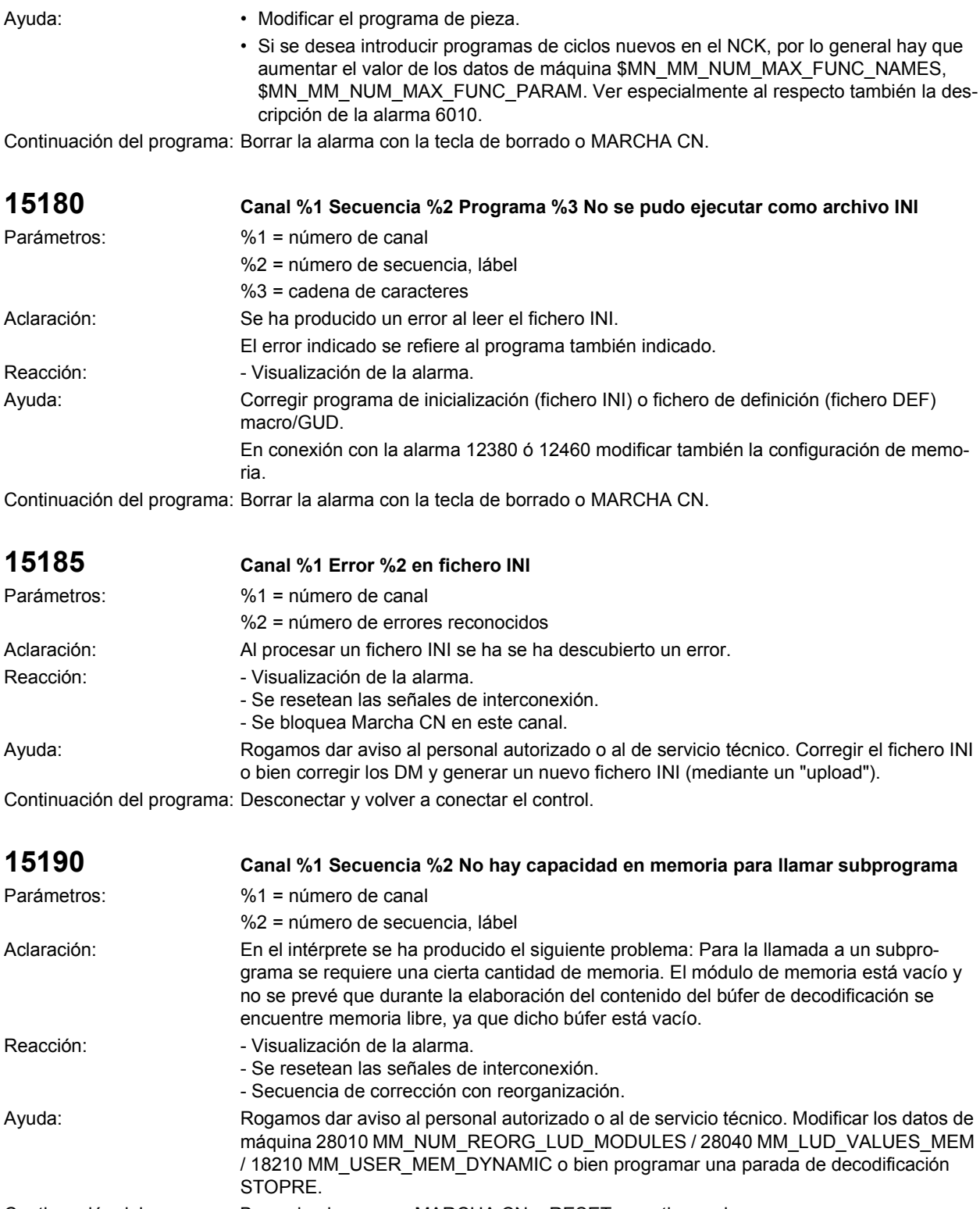

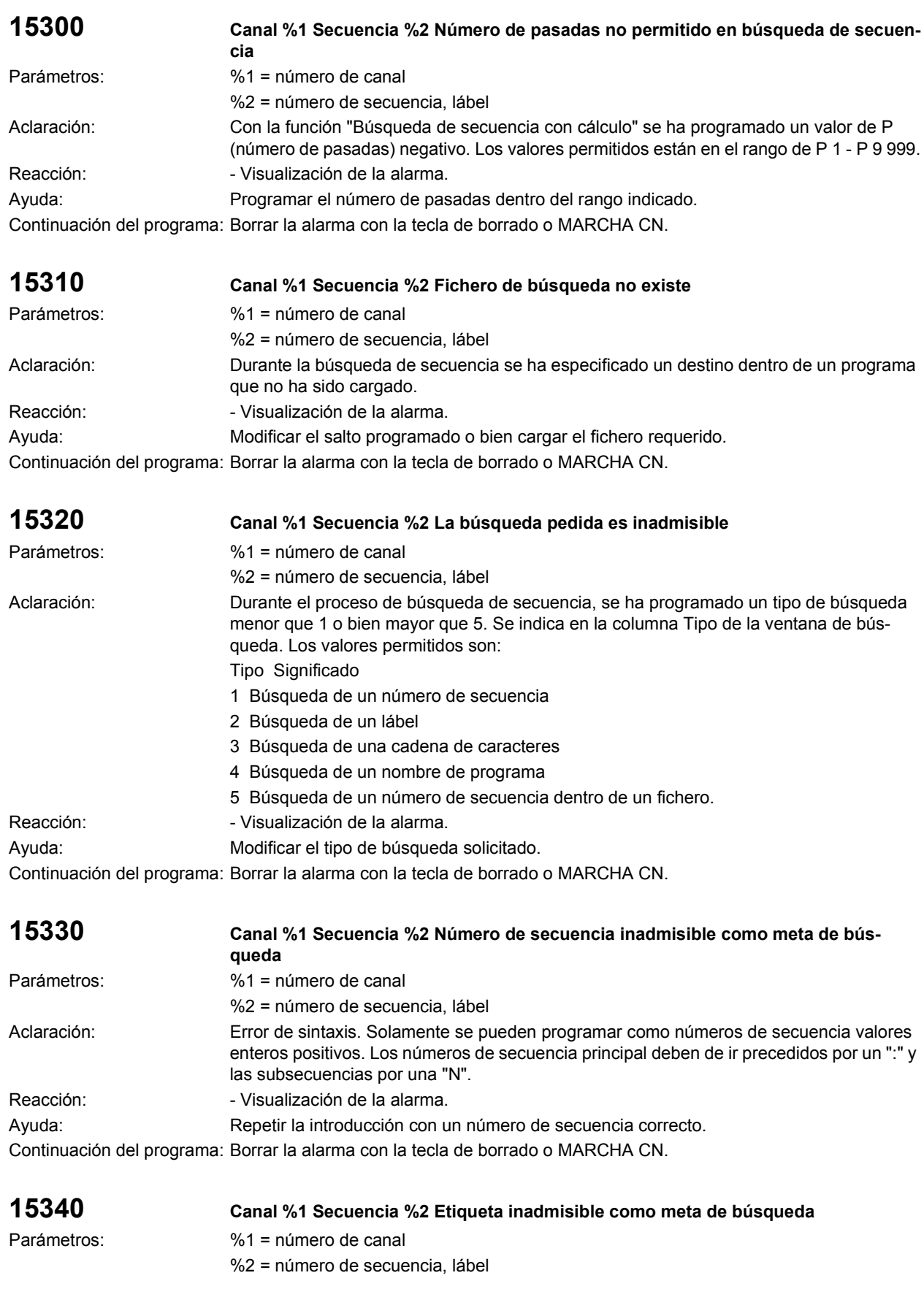

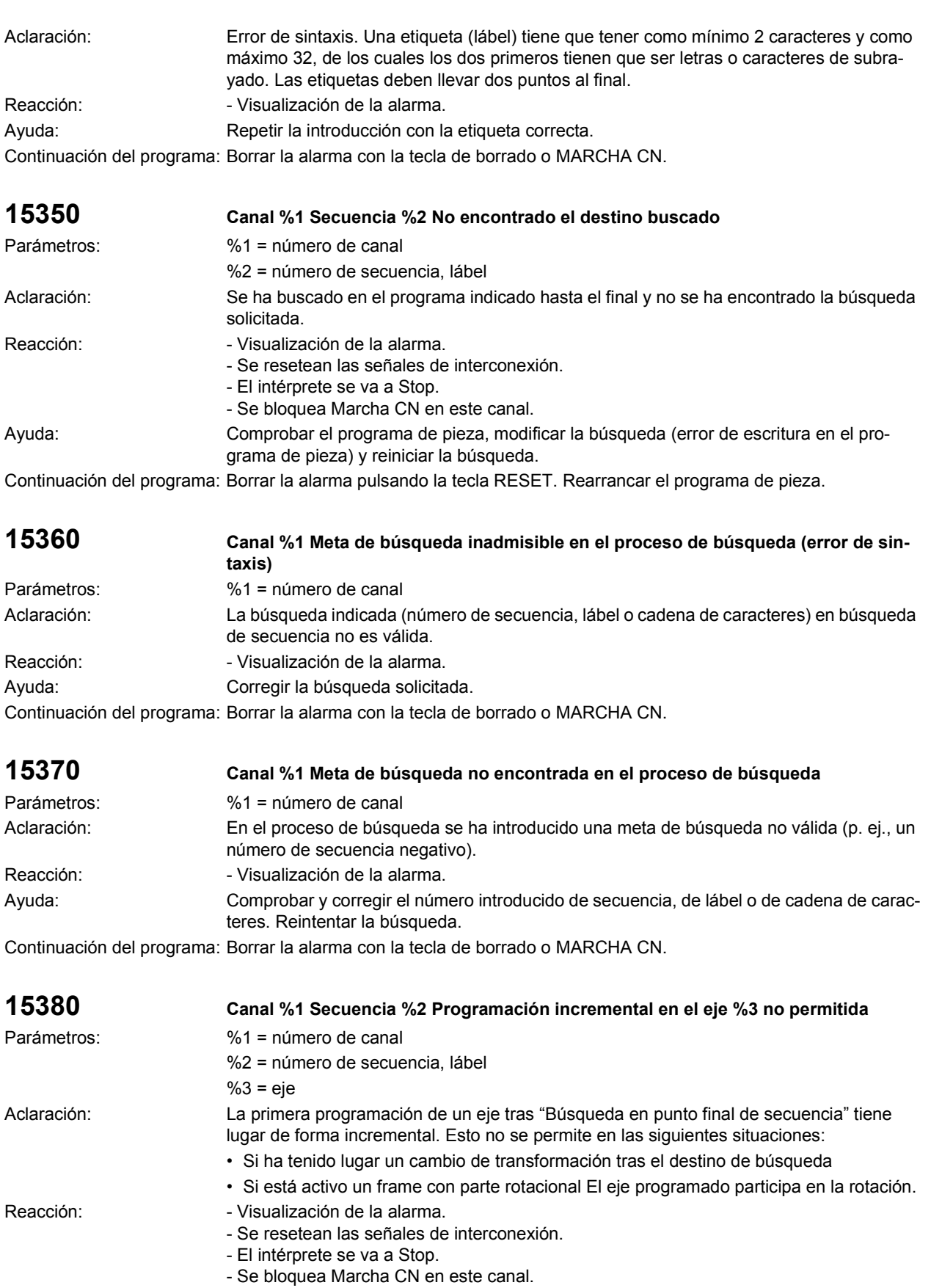

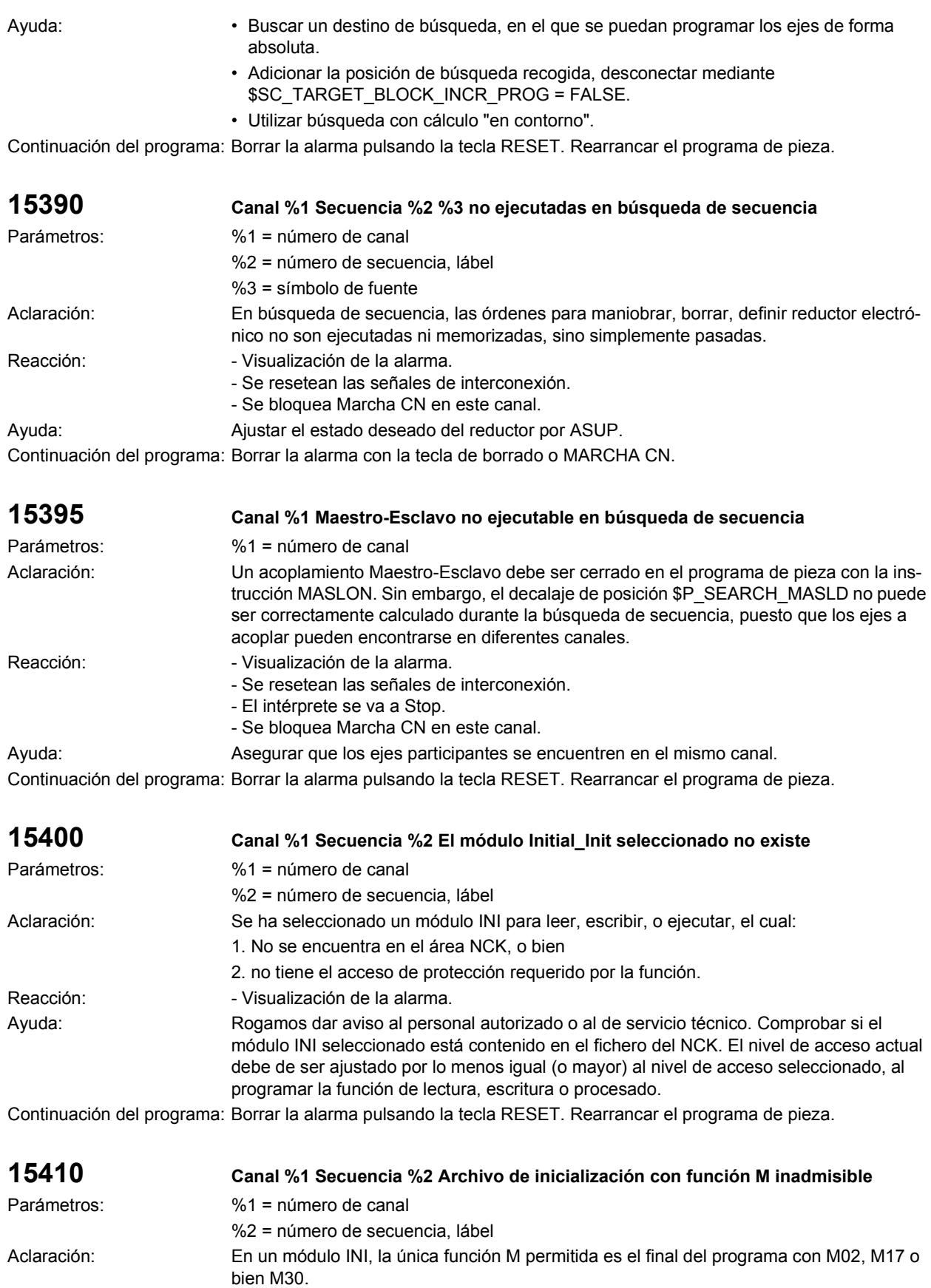

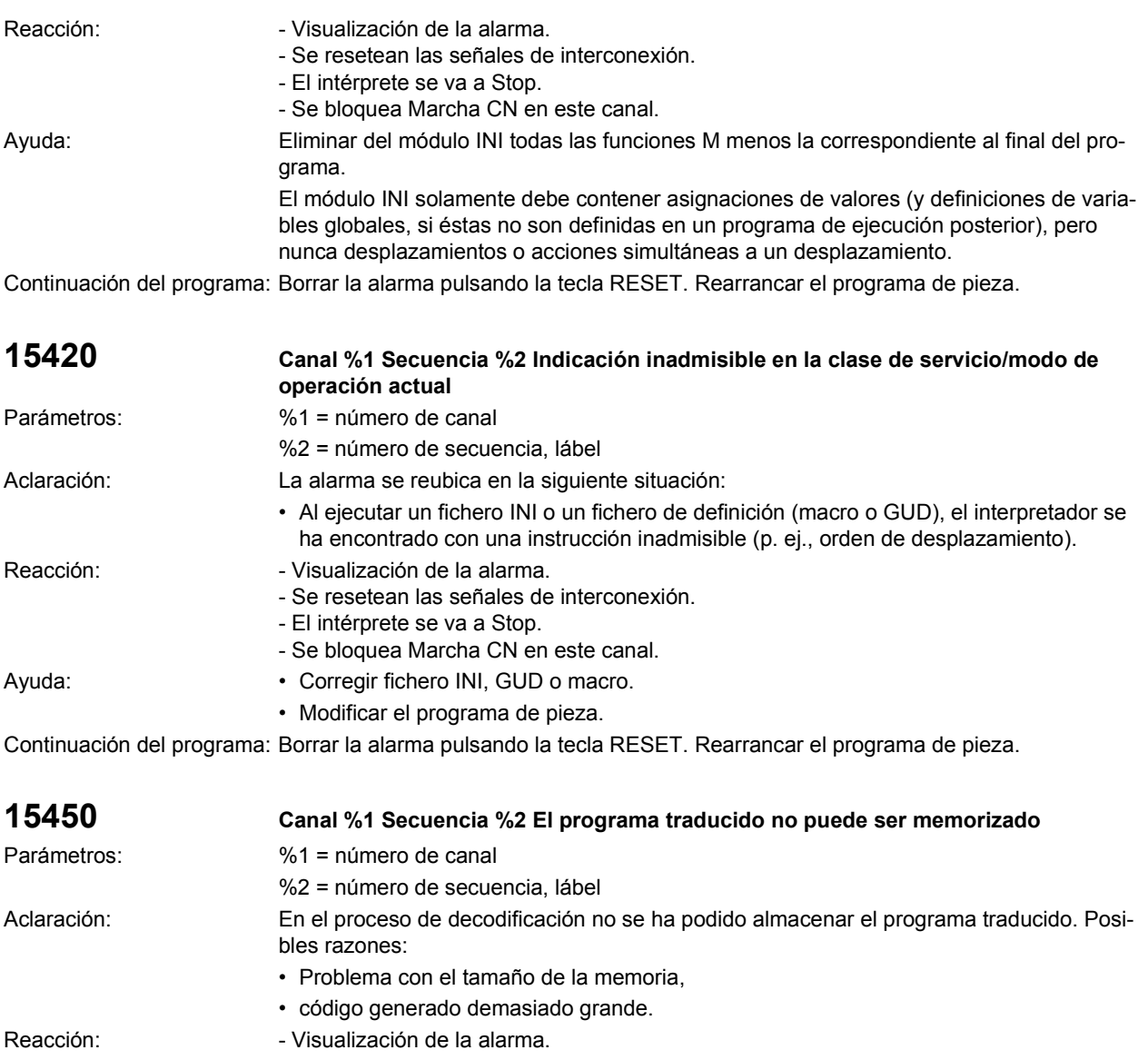

Ayuda: Aumentar la capacidad disponible de la memoria de trabajo o modificar el programa de pieza (hacerlo menos complejo).

Continuación del programa: Borrar la alarma con la tecla de borrado o MARCHA CN.

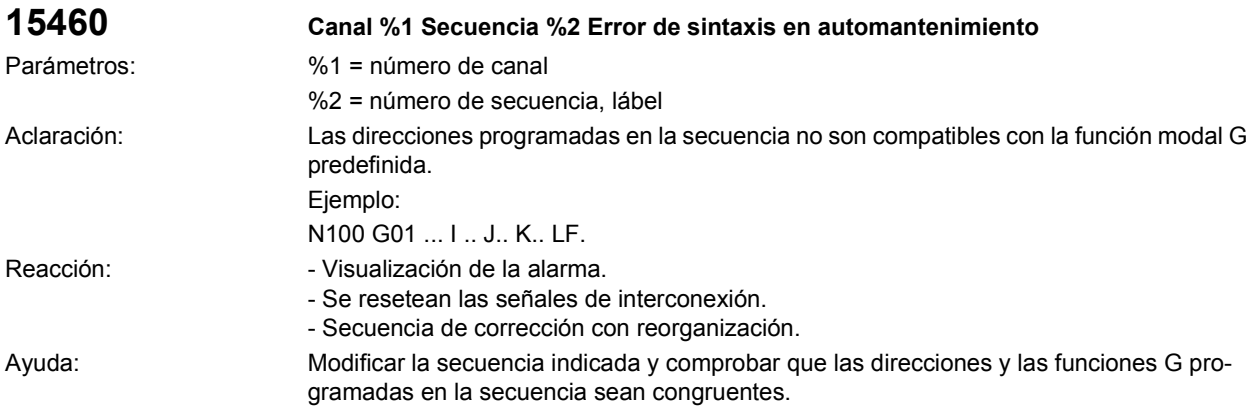

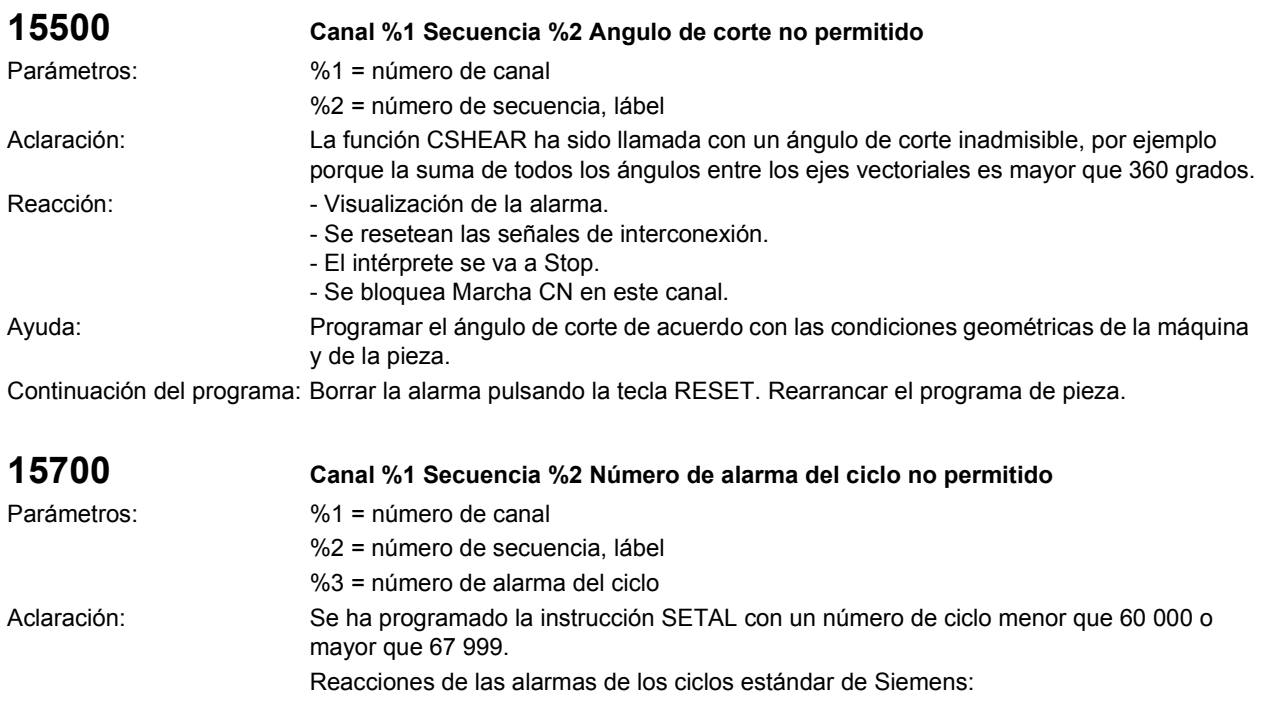

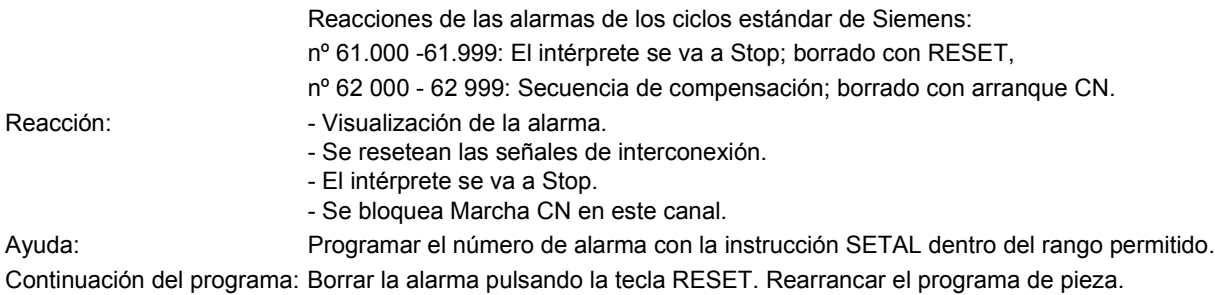

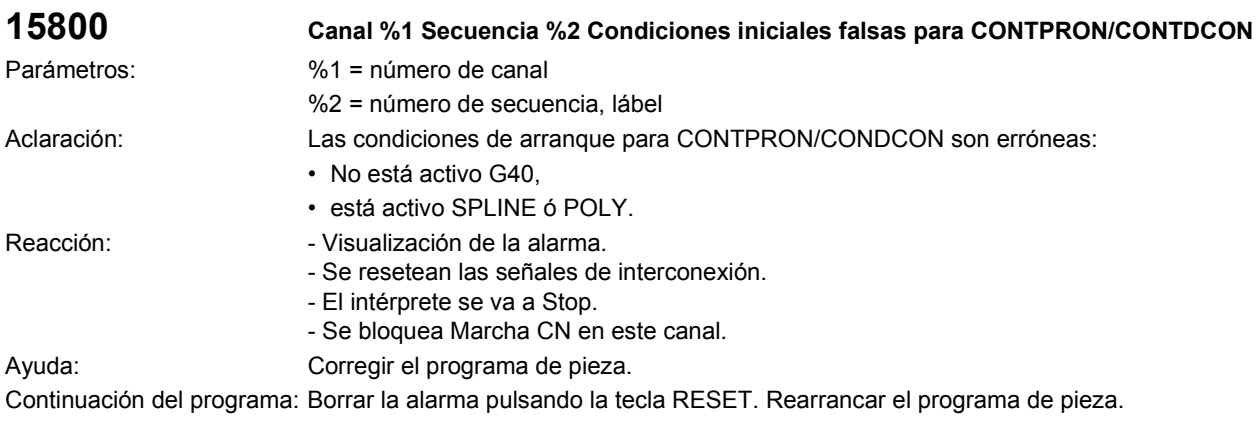

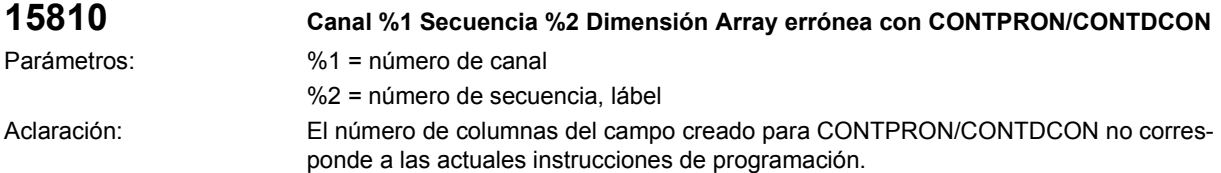

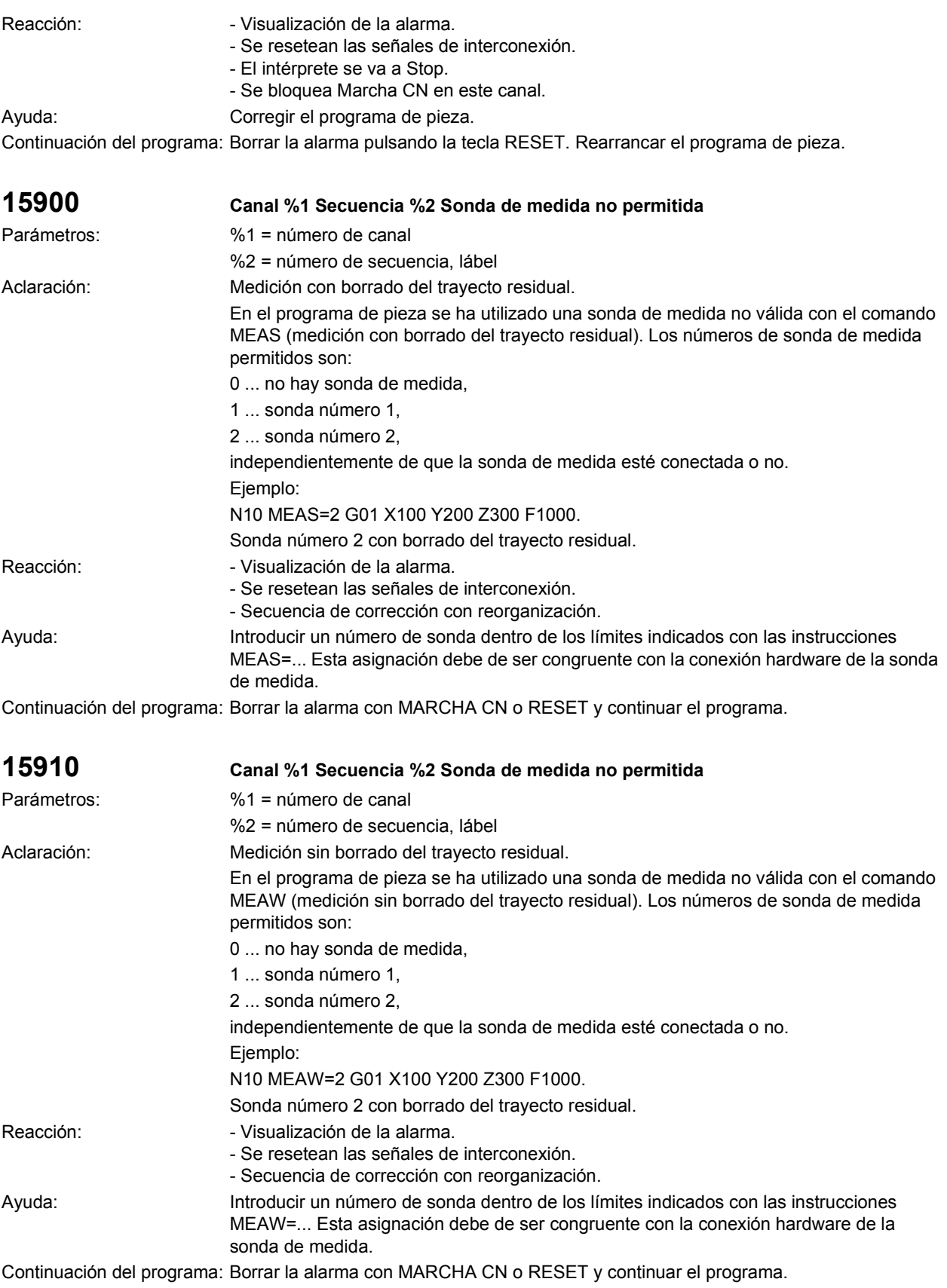

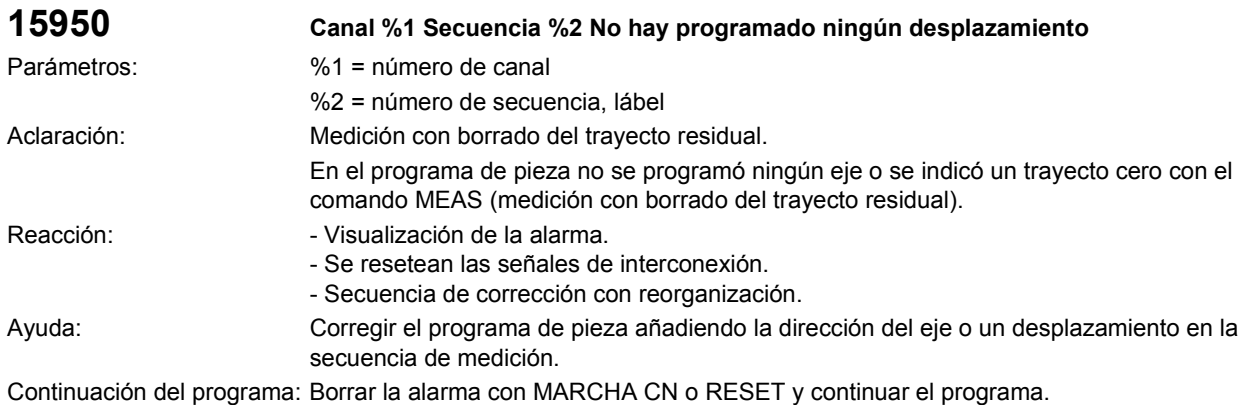

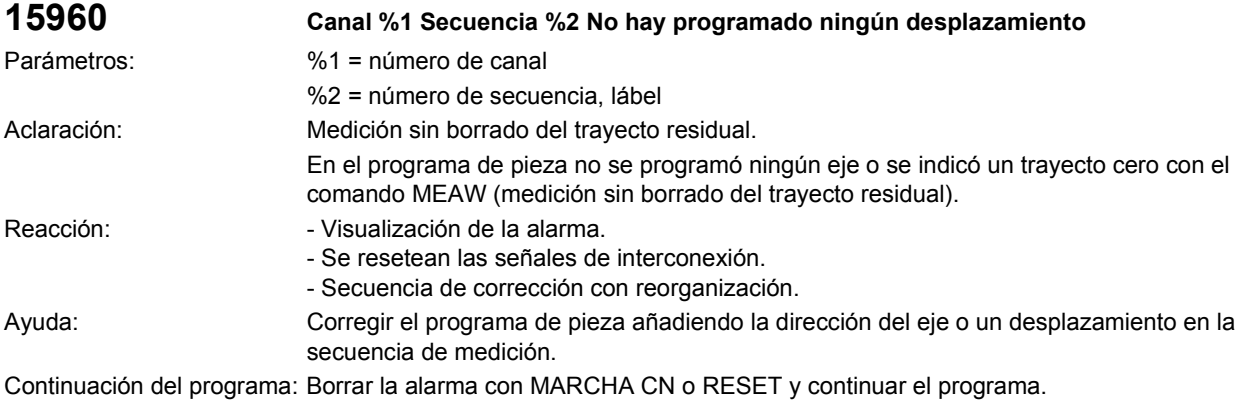

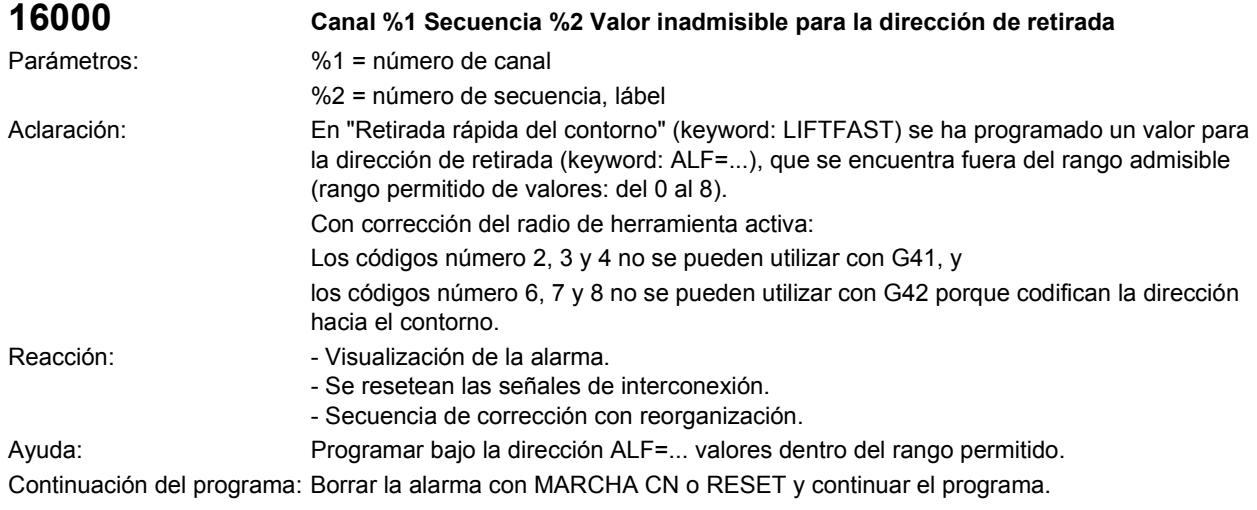

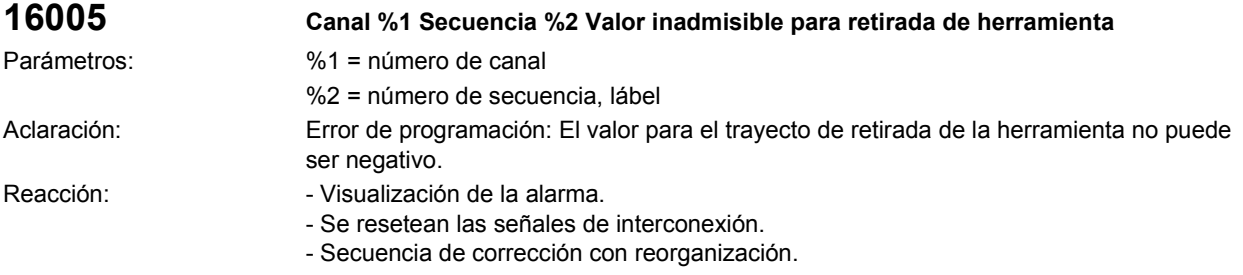

Ayuda: Corregir el programa de pieza. Continuación del programa: Borrar la alarma con MARCHA CN o RESET y continuar el programa.

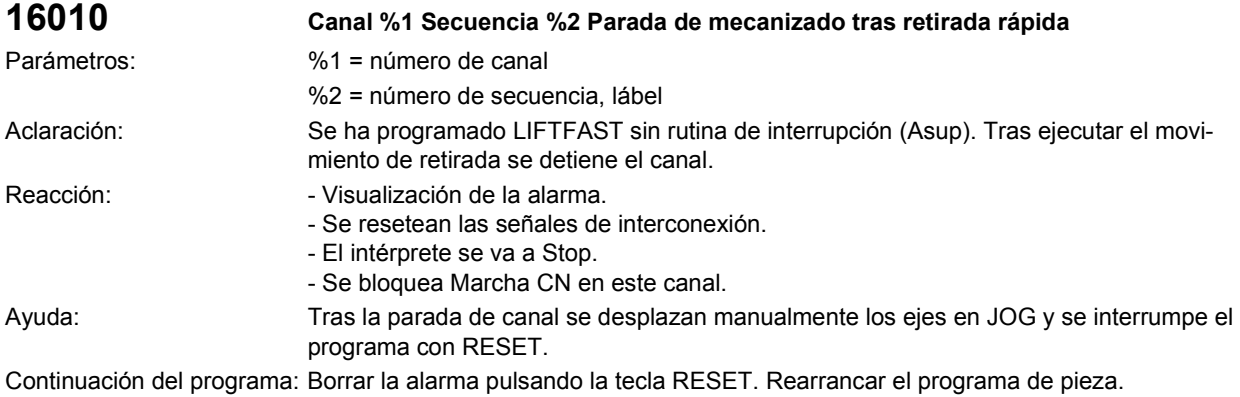

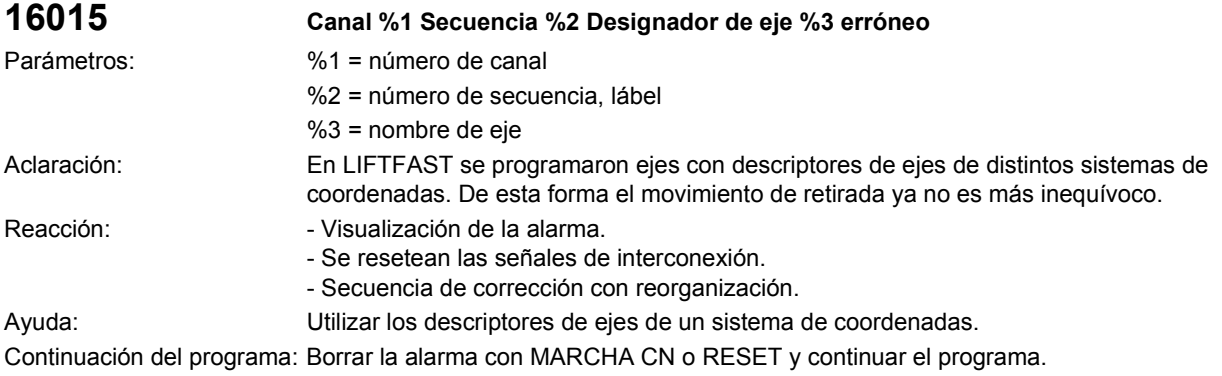

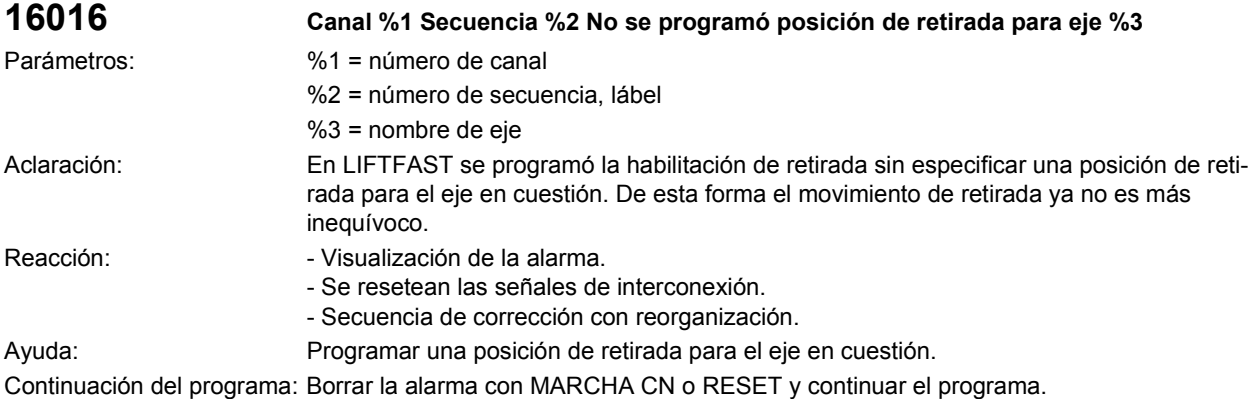

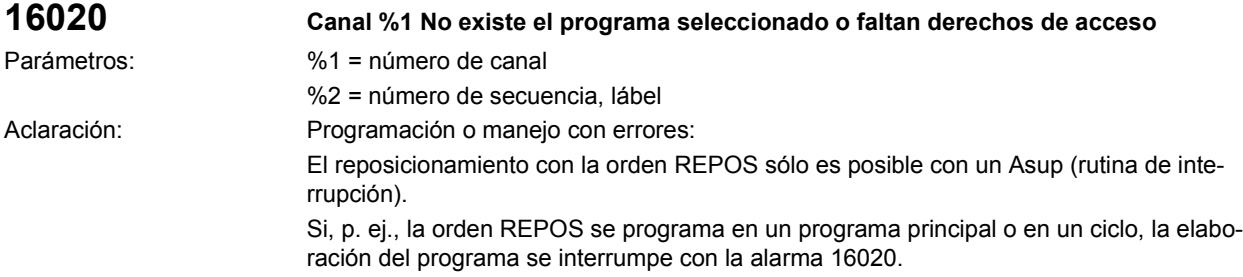

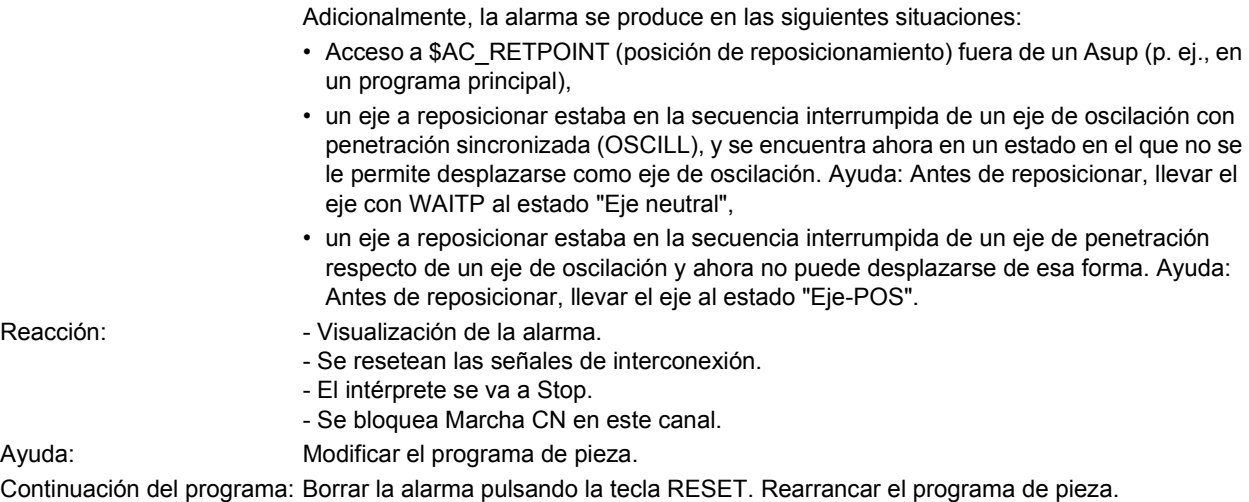

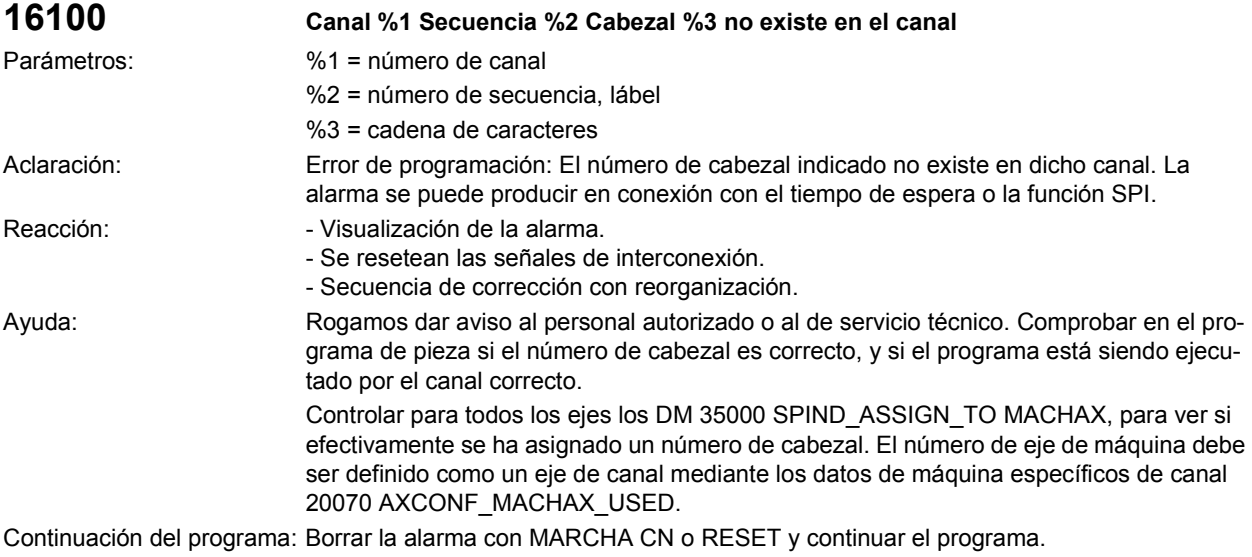

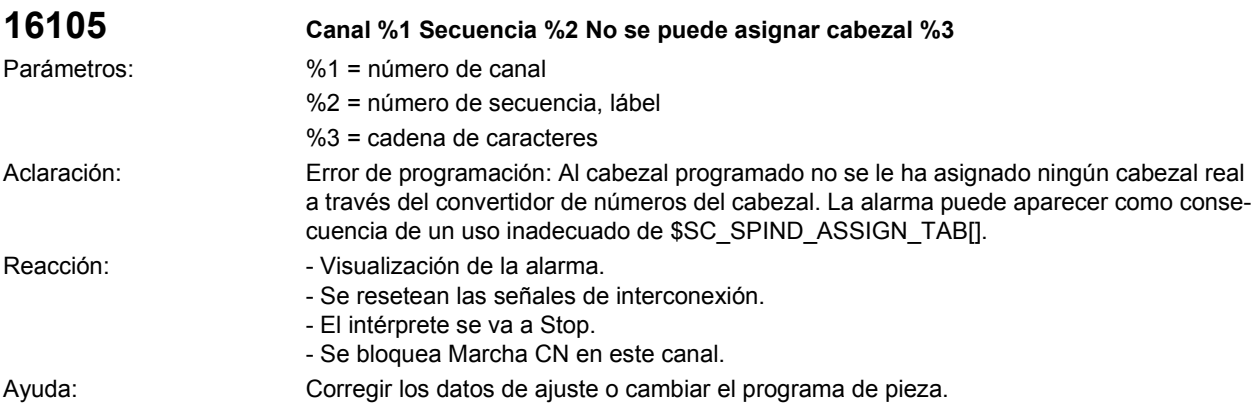

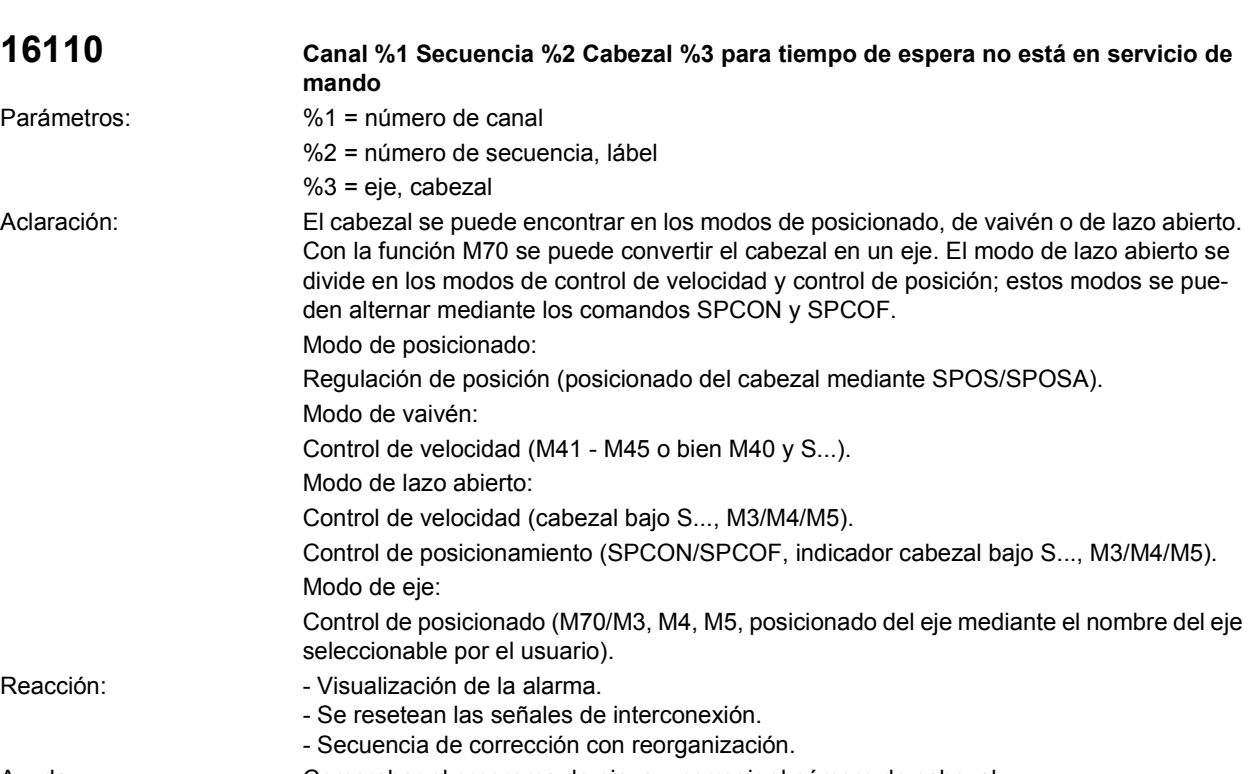

Ayuda: Comprobar el programa de pieza y corregir el número de cabezal. Antes de utilizar el tiempo de espera, llevar el cabezal al modo de lazo abierto con las funciones M3, M4 ó M5.

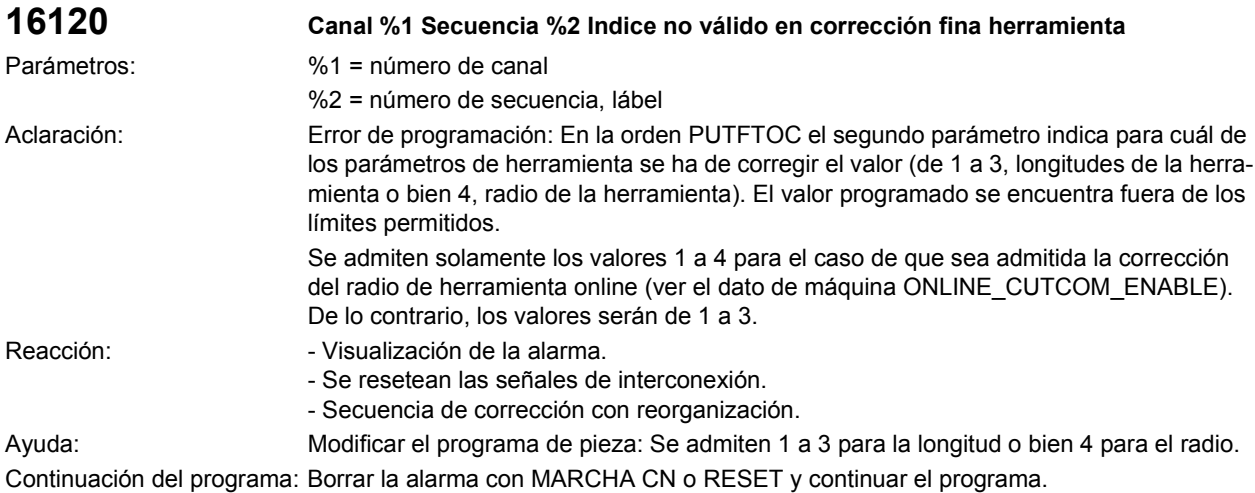

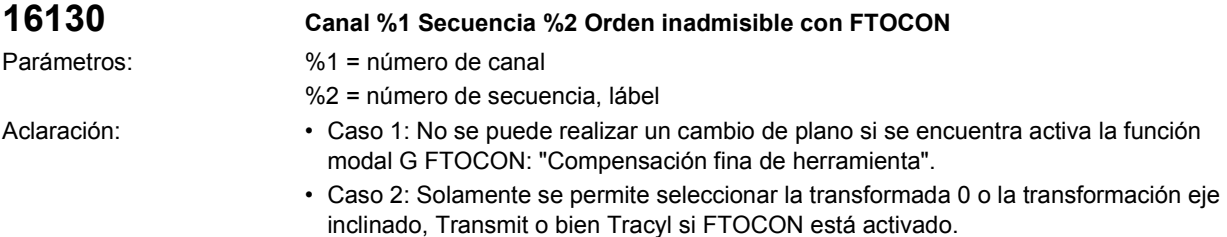

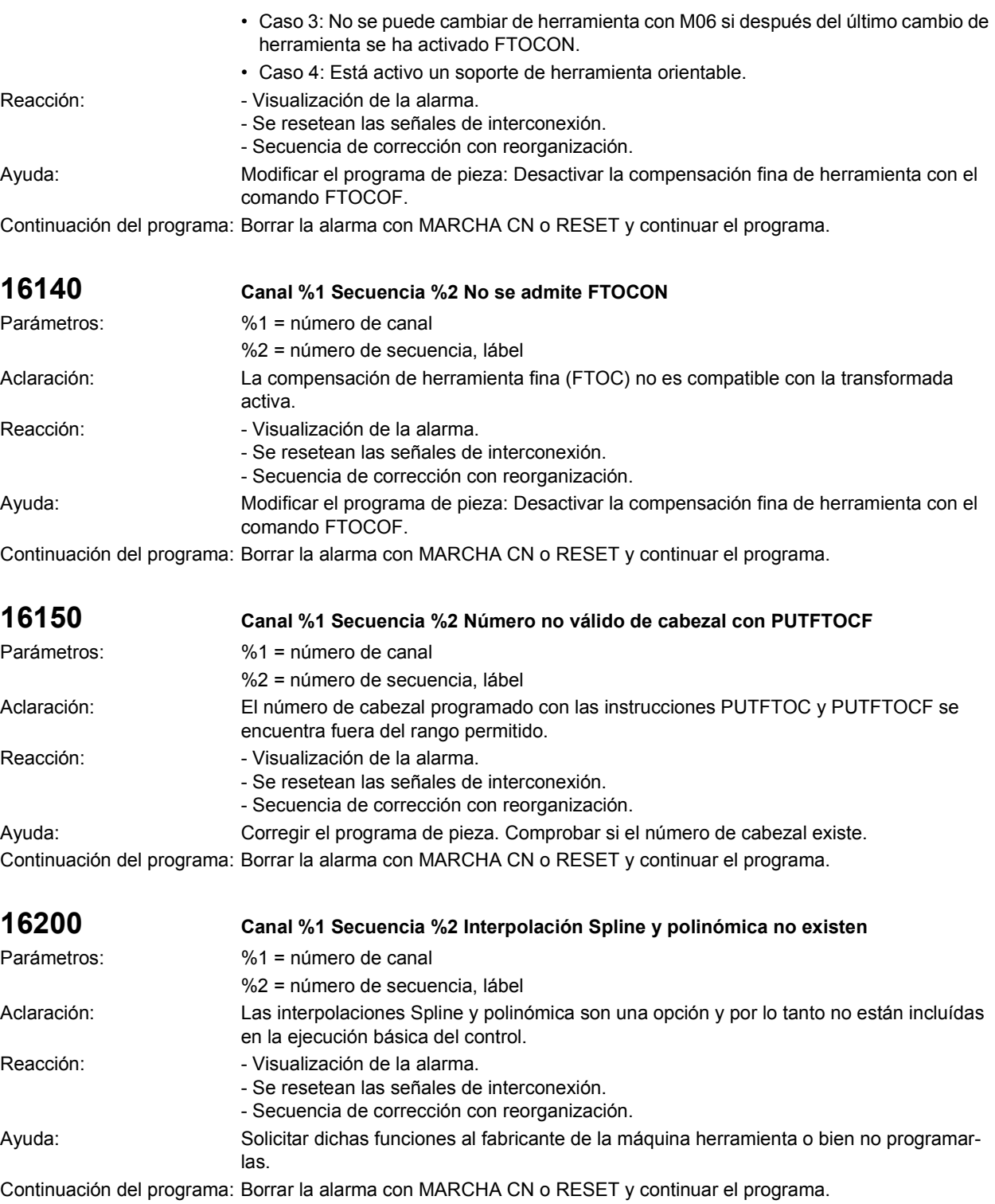

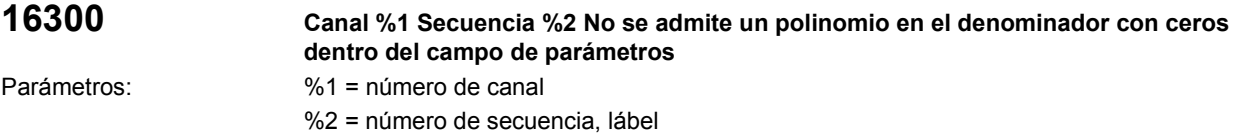

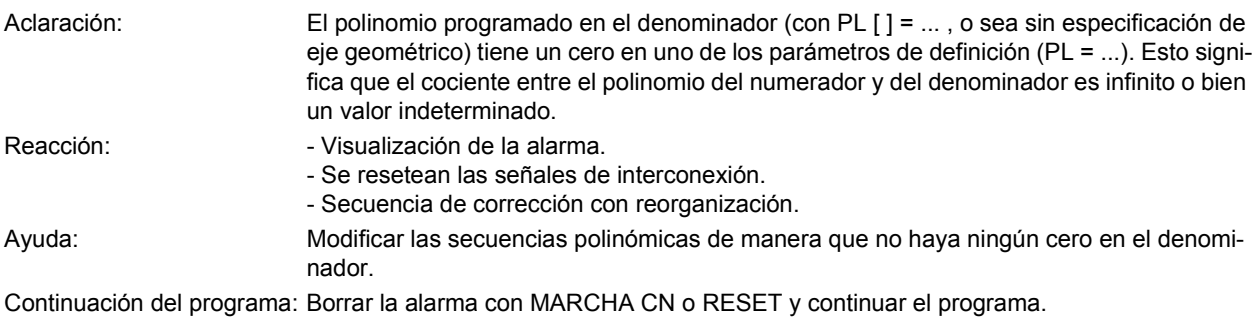

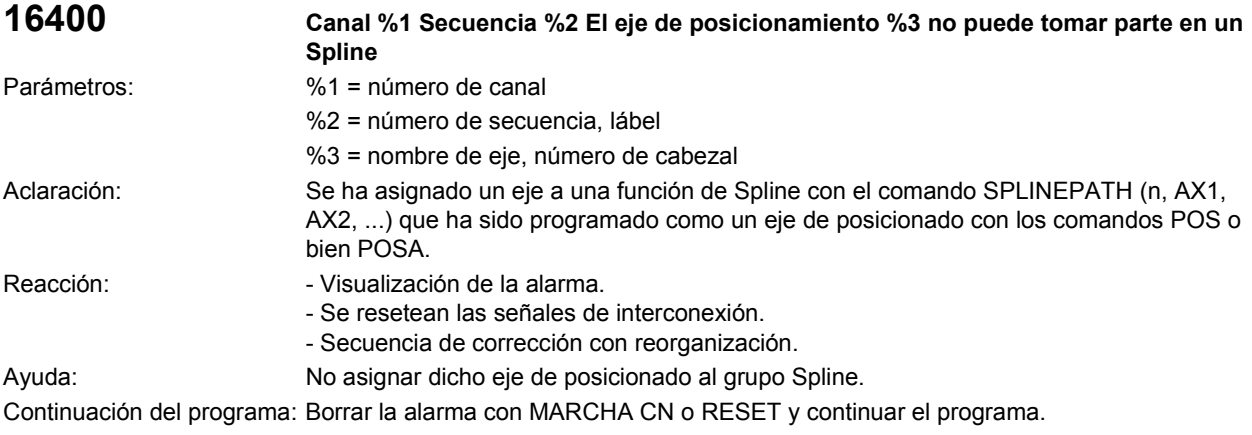

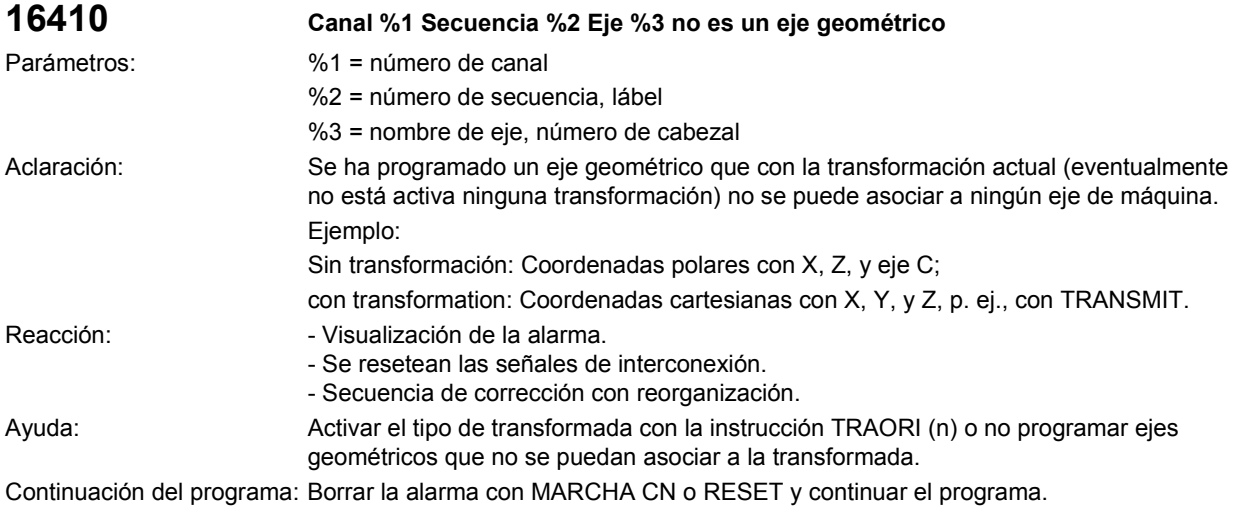

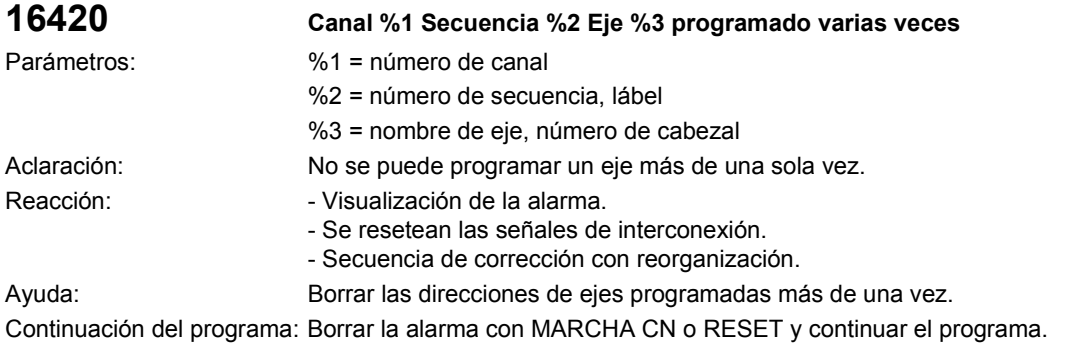

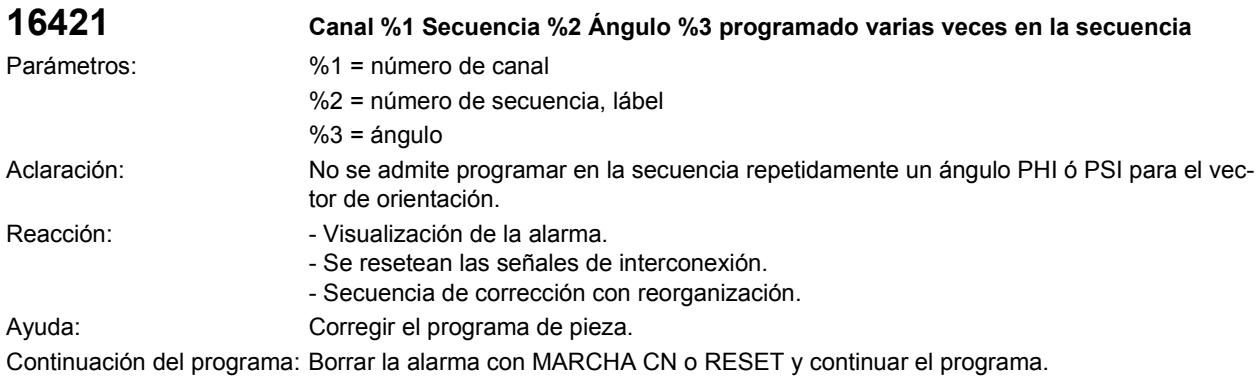

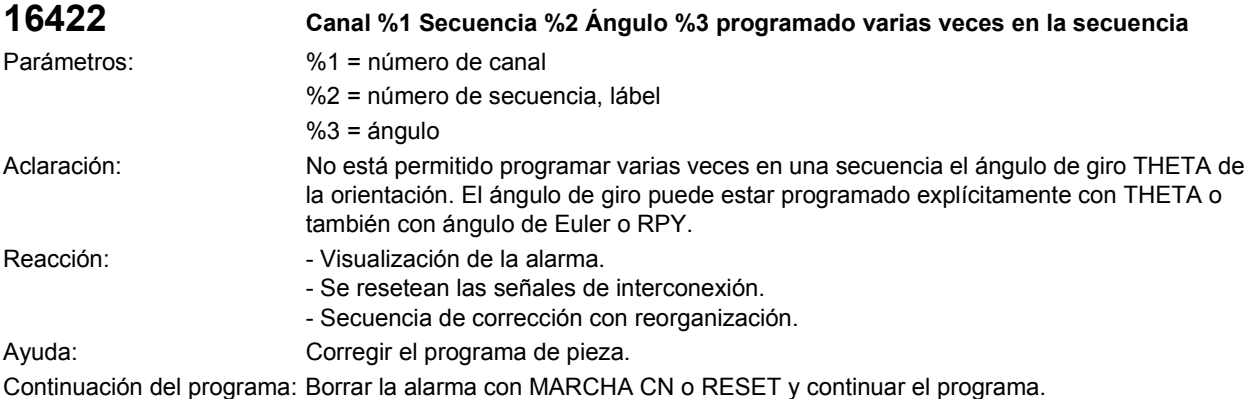

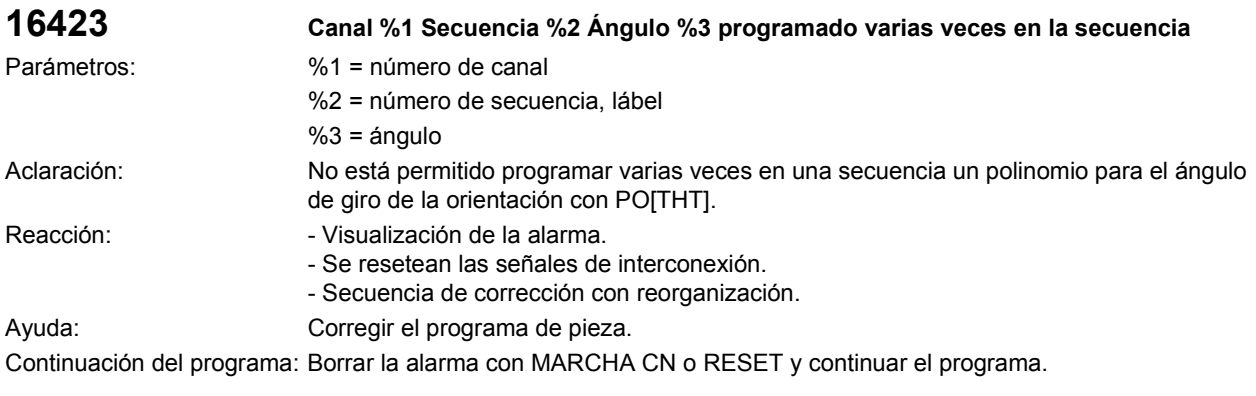

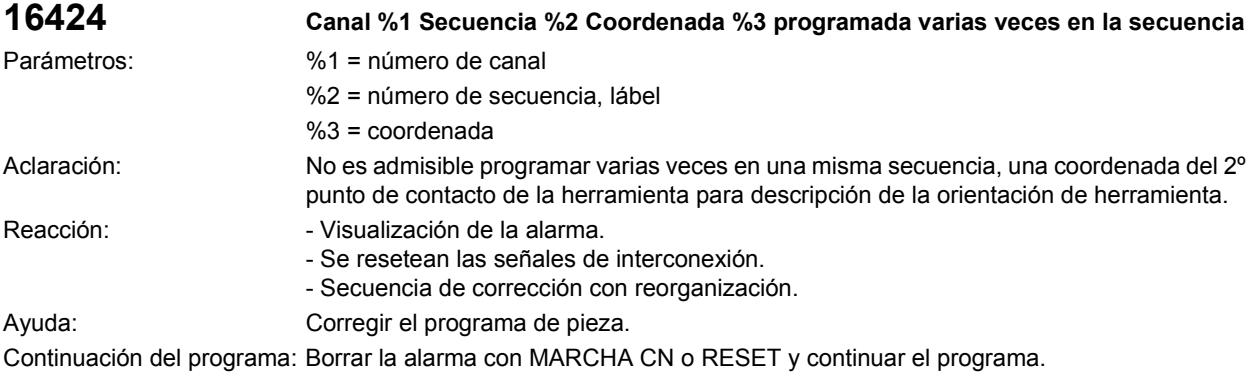

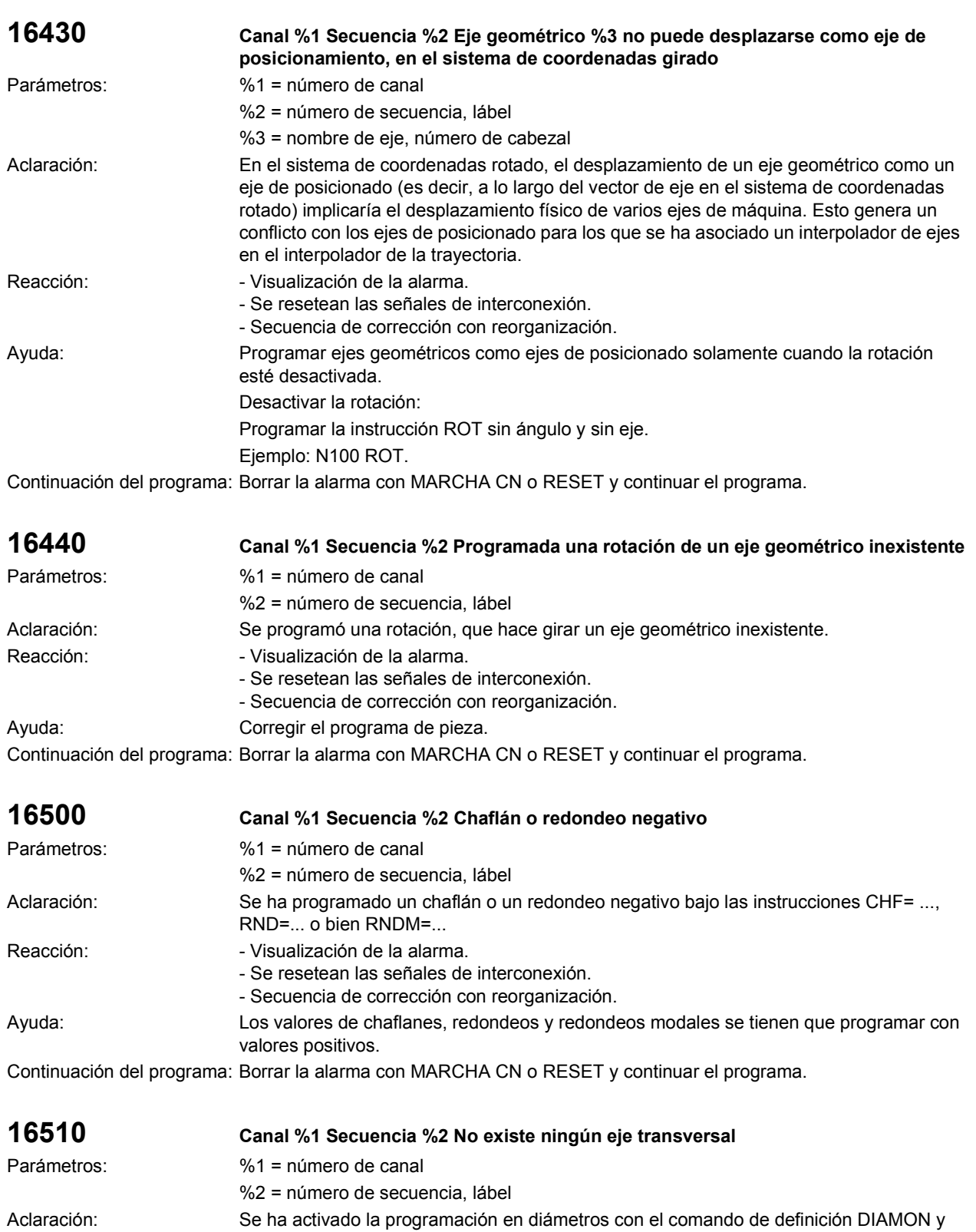

sin embargo no se ha programado ningún eje transversal en la secuencia de programa de pieza. La alarma aparece en cuanto se conecta el control cuando el eje de diámetros no es un

eje geométrico y se ha definido en los ajustes iniciales "DIAMON".

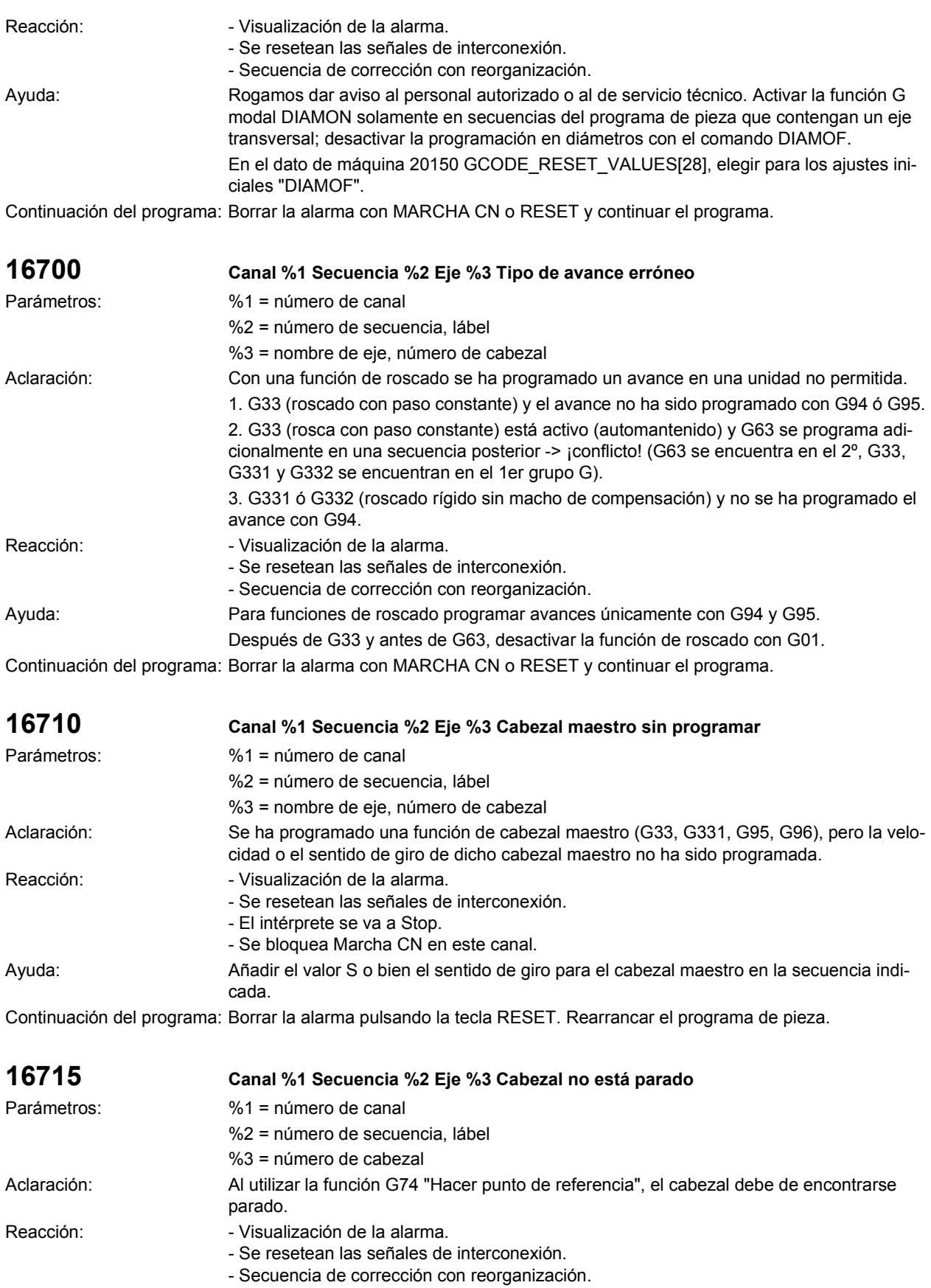

Ayuda: Programar en la secuencia anterior a la indicada la función M5 o bien SPOS/SPOSA. Continuación del programa: Borrar la alarma con MARCHA CN o RESET y continuar el programa.

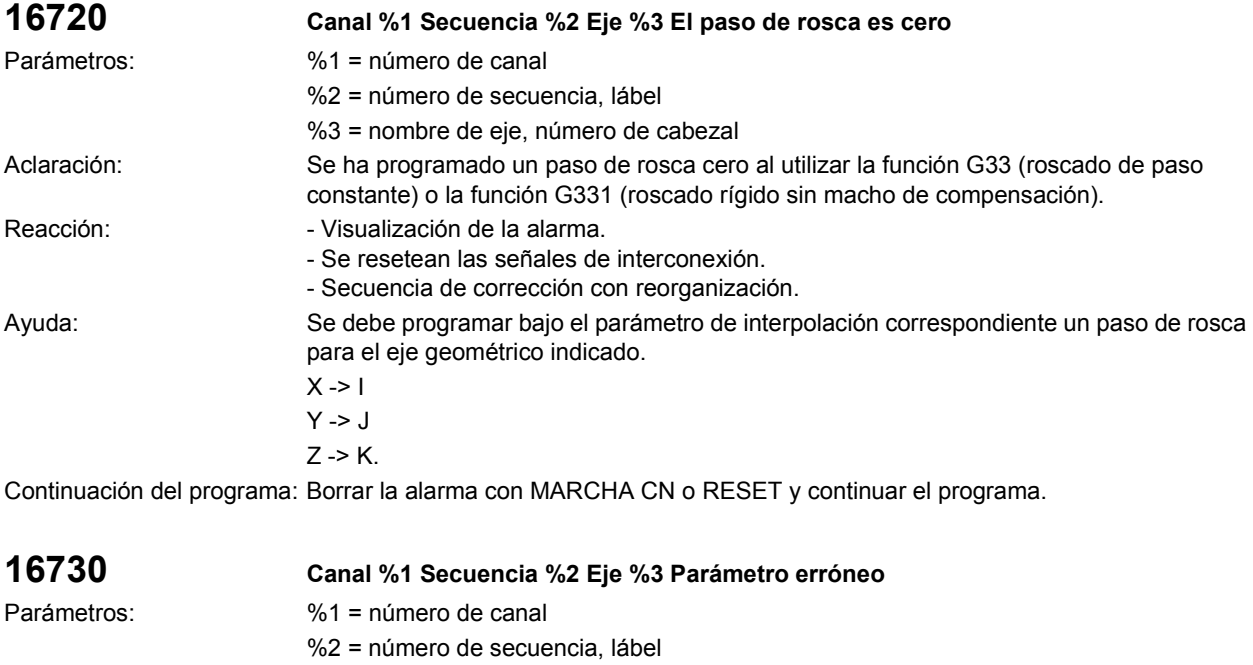

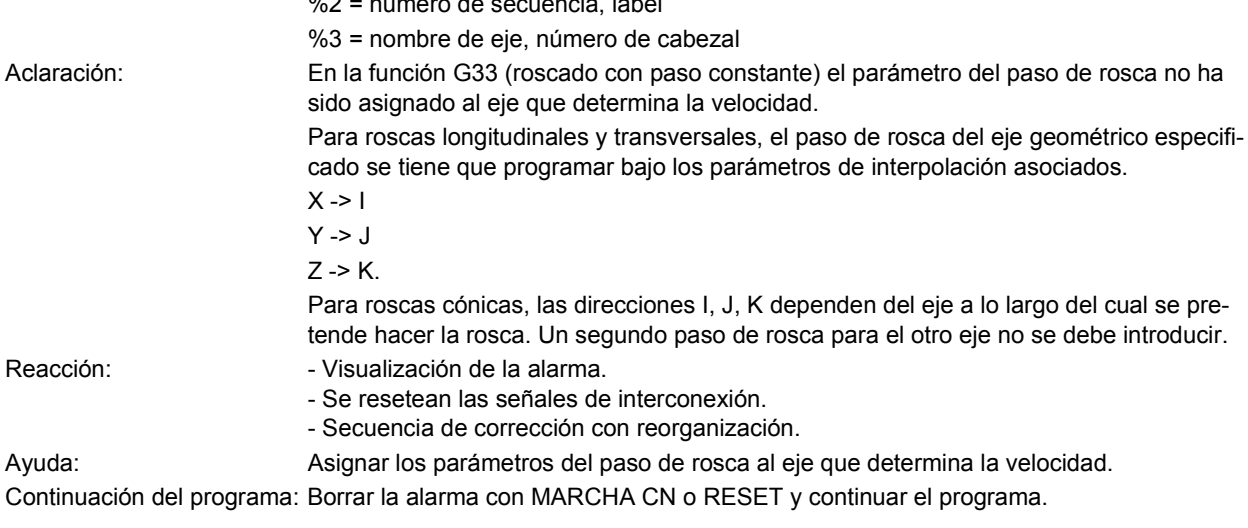

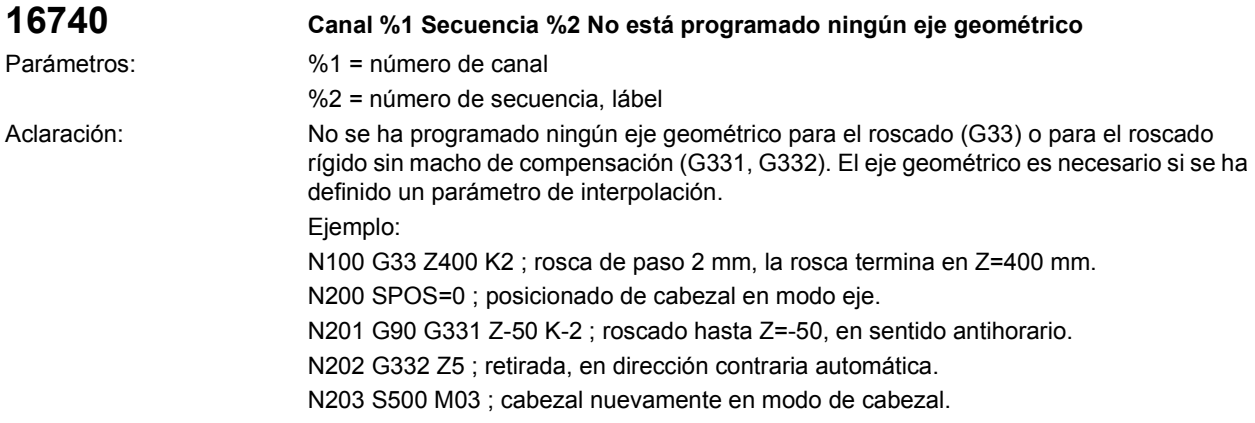

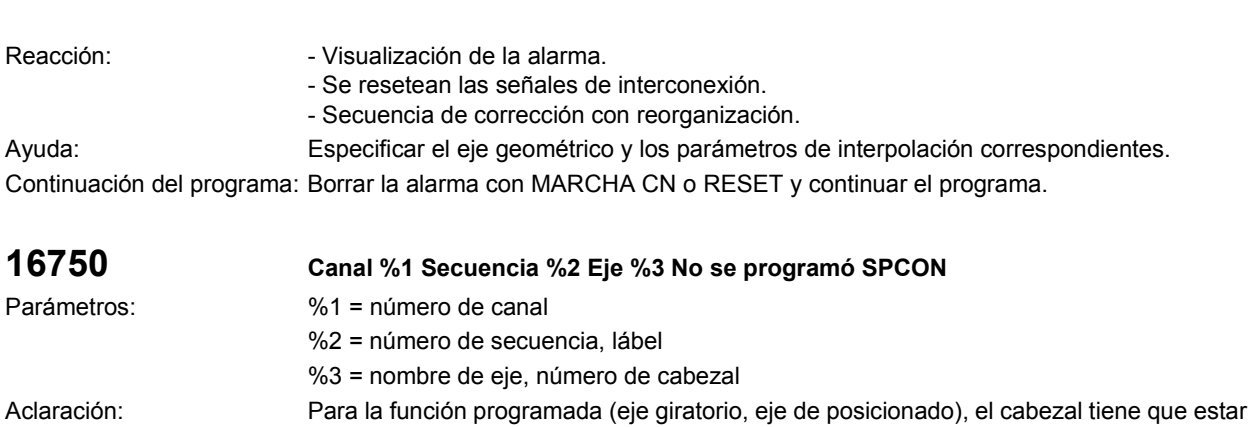

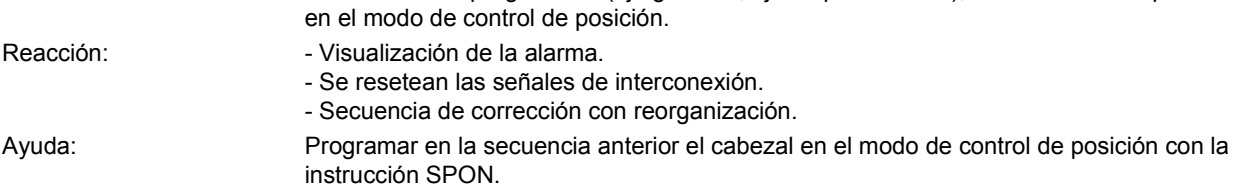

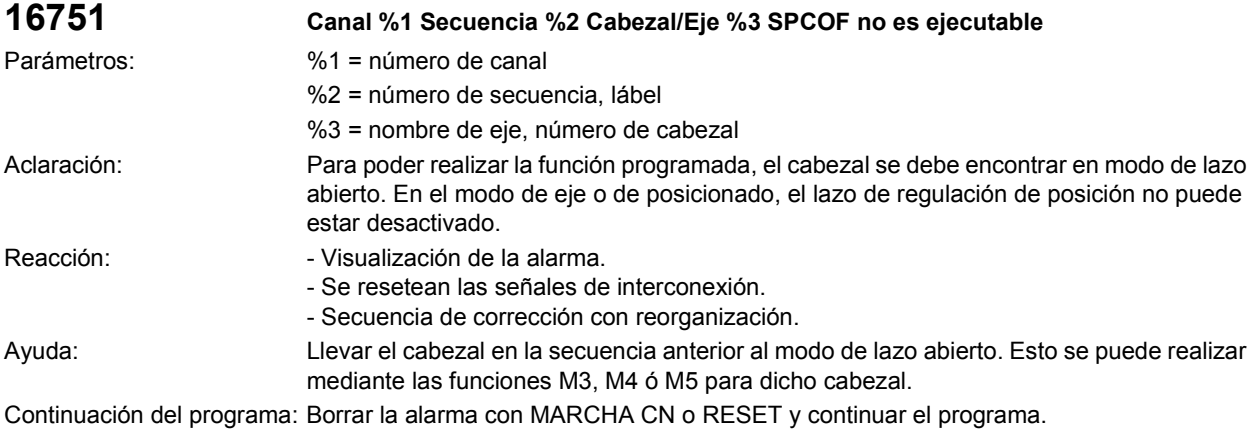

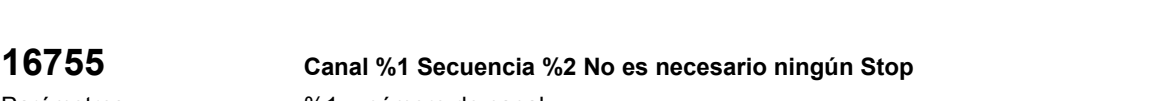

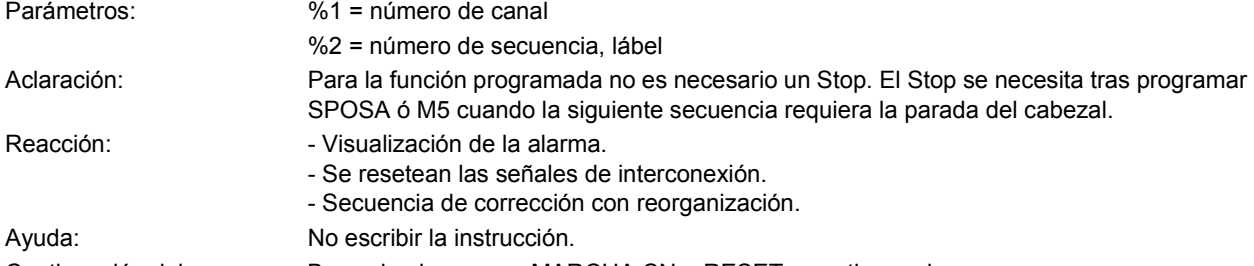

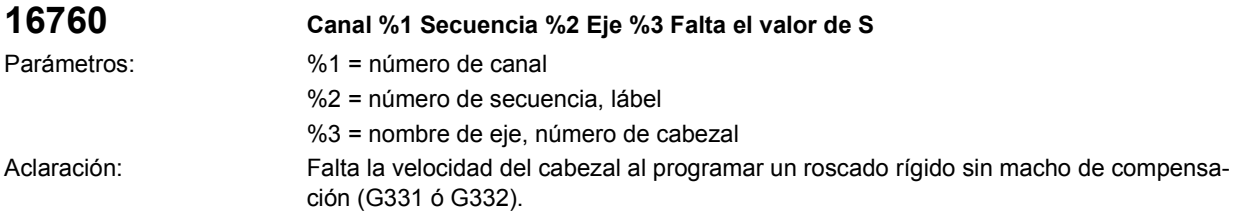

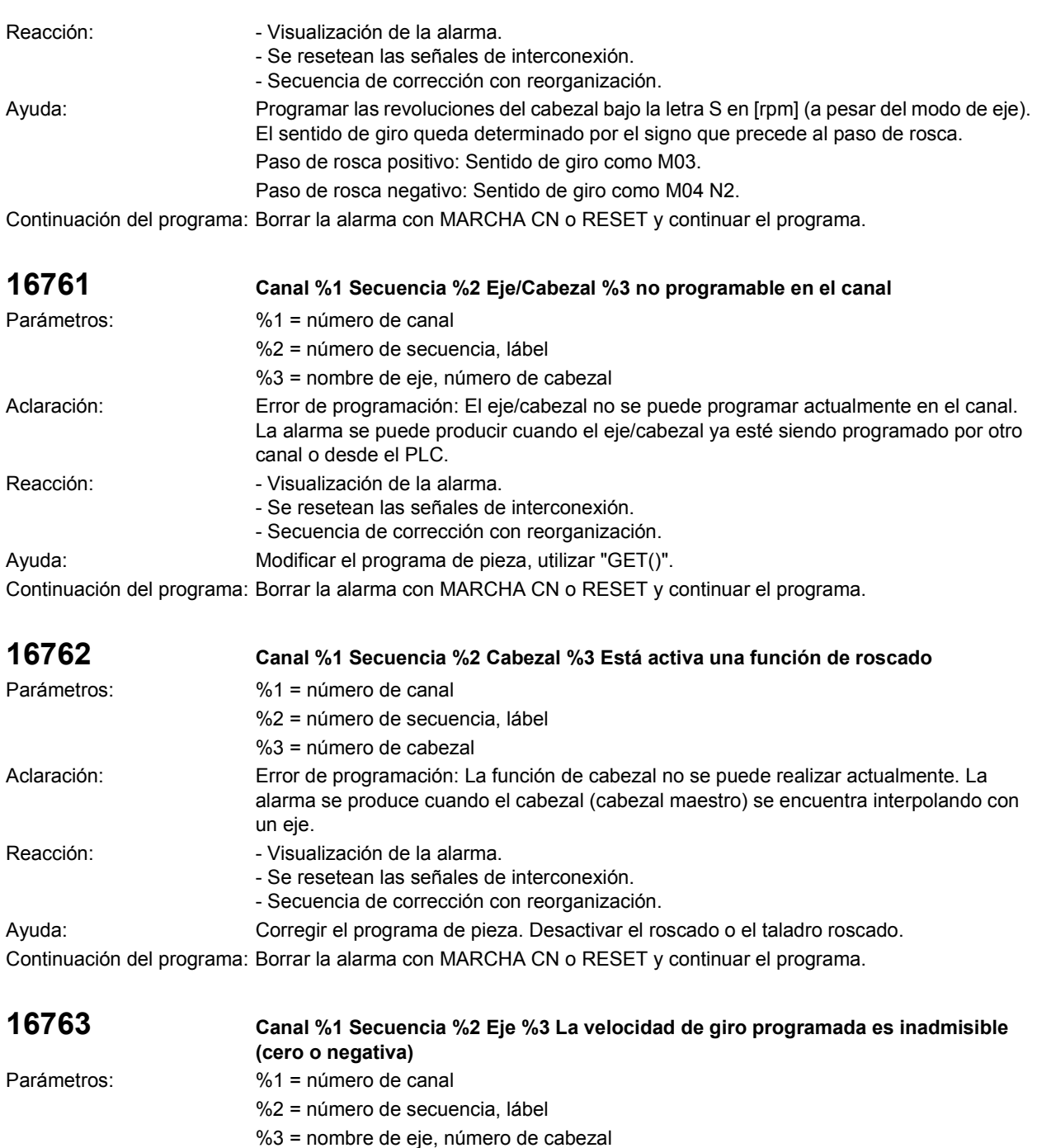

- Aclaración: Se programó un valor de velocidad de giro (valor S) con cero o negativo.
- Reacción:  $\blacksquare$  Visualización de la alarma.
	- Se resetean las señales de interconexión. - Secuencia de corrección con reorganización.

Ayuda: La velocidad de giro programada (valor S) ha de ser positiva. Dependiendo del caso de aplicación, se puede aceptar también el valor cero (por ejemplo, G25 S0).

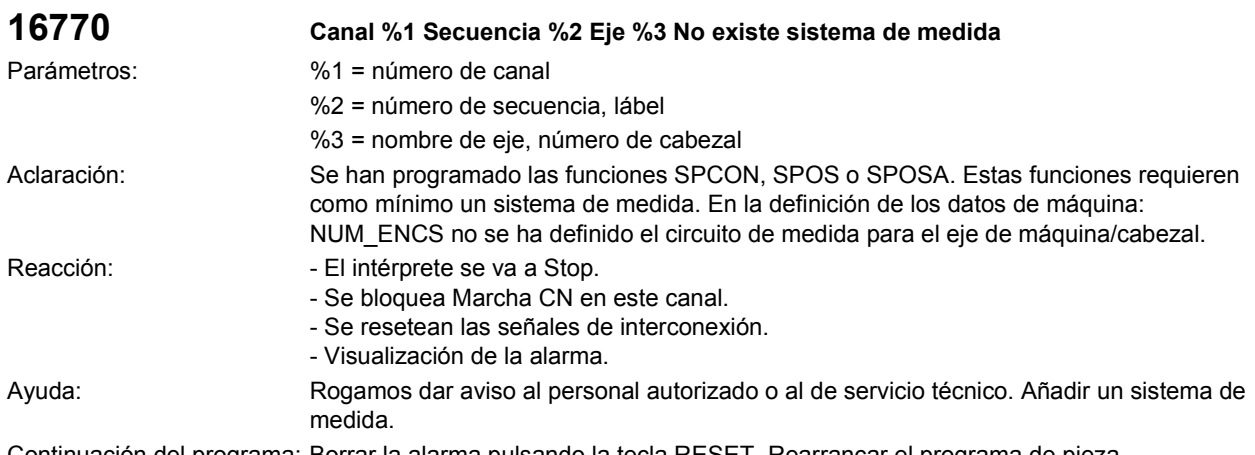

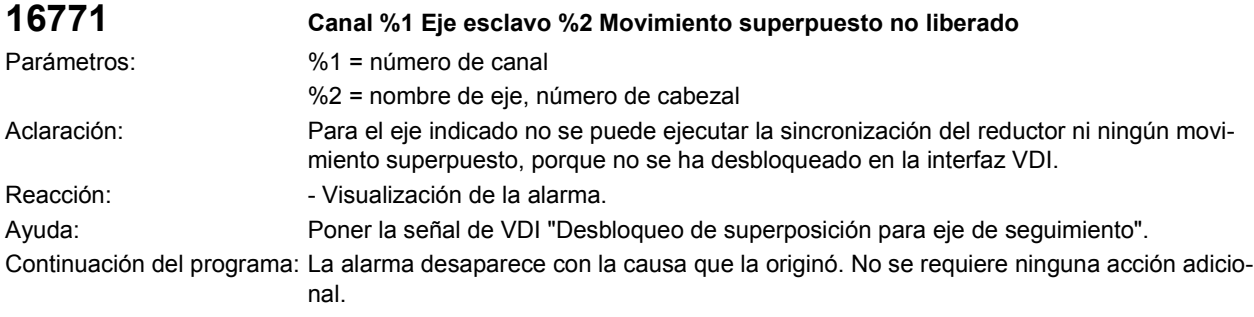

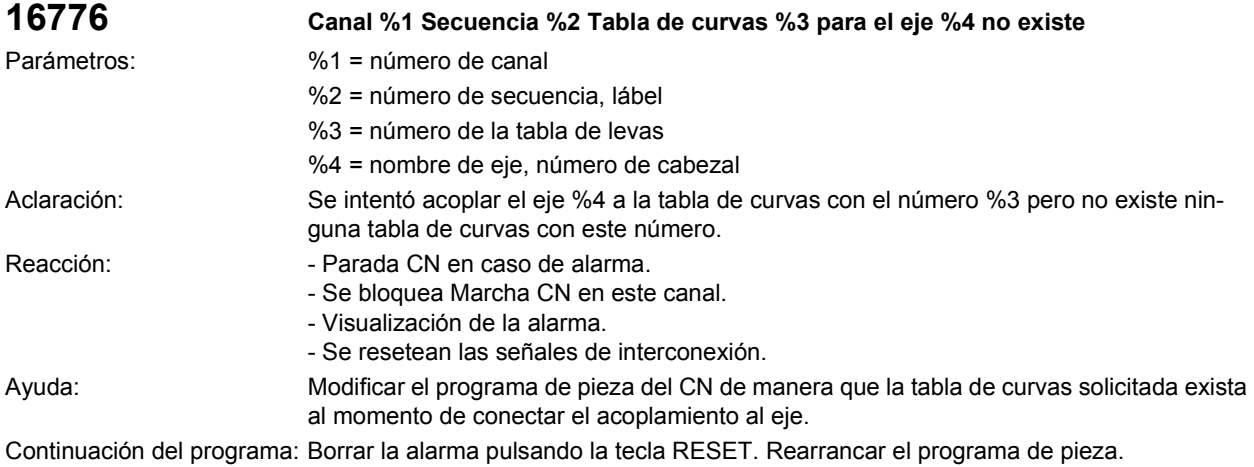

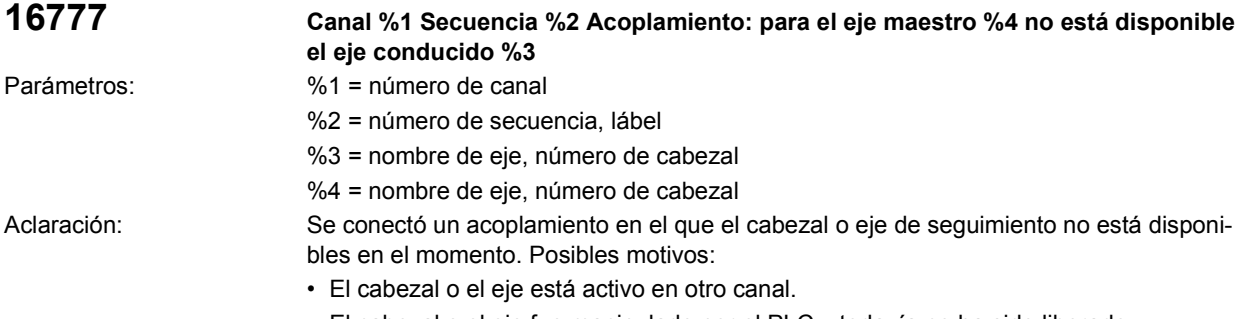

• El cabezal o el eje fue manipulado por el PLC y todavía no ha sido liberado.

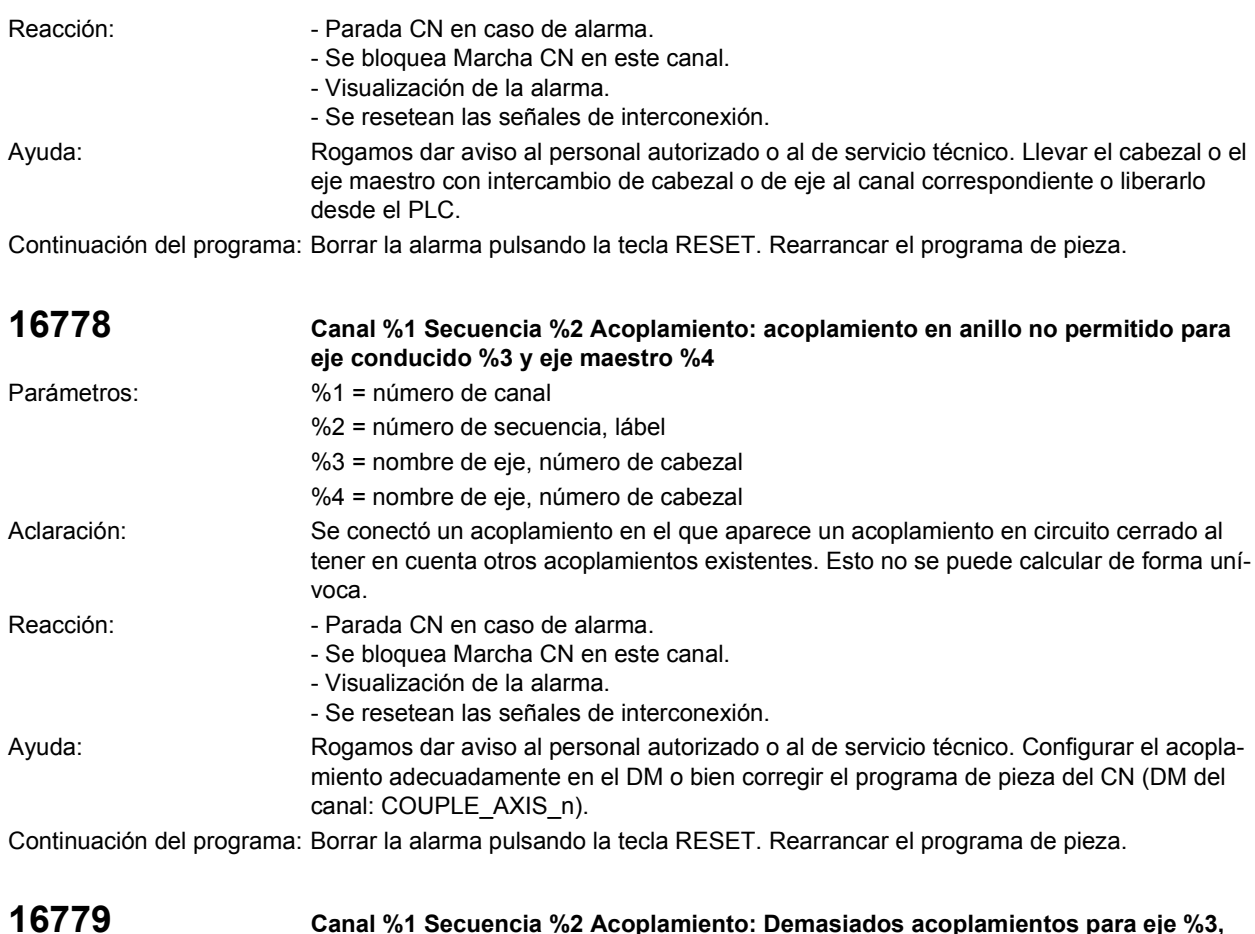

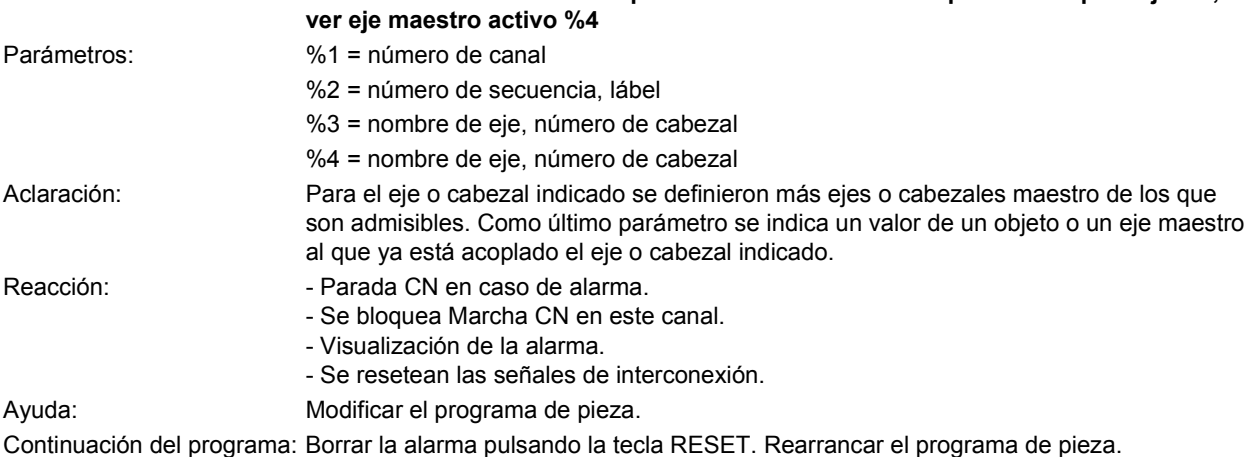

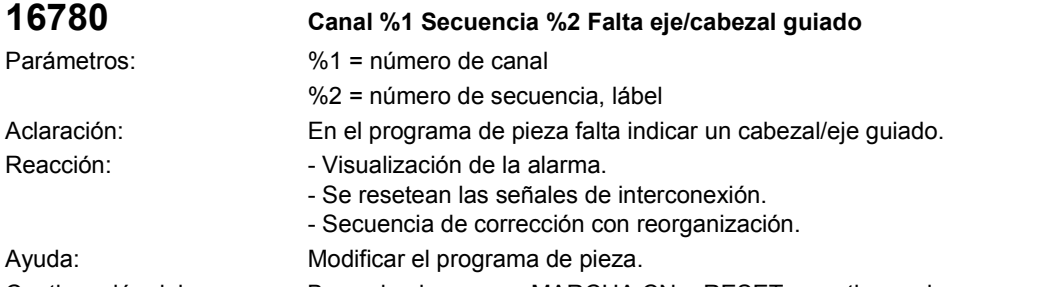

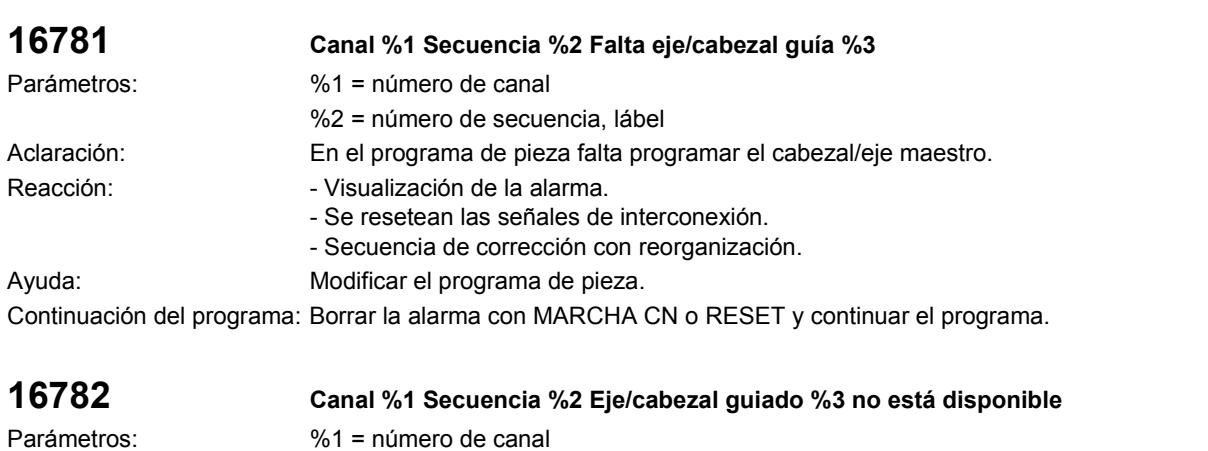

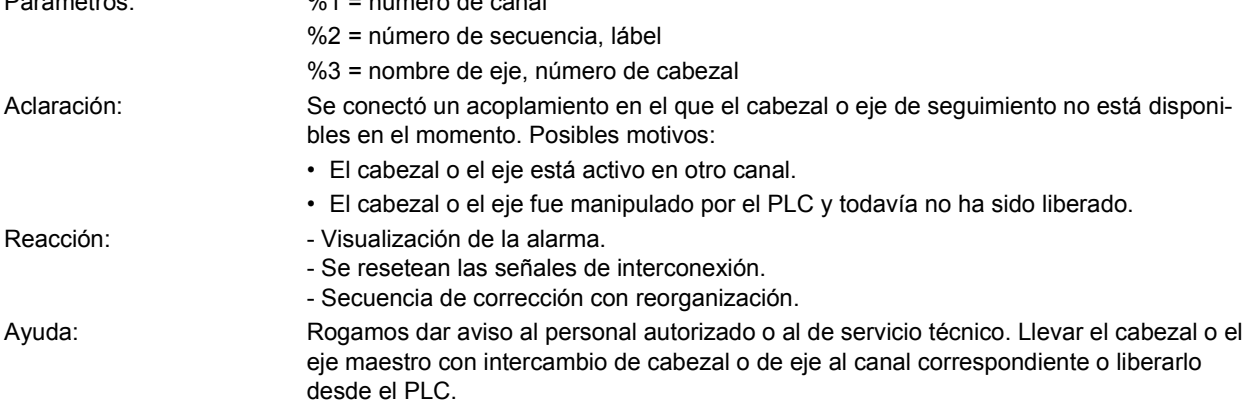

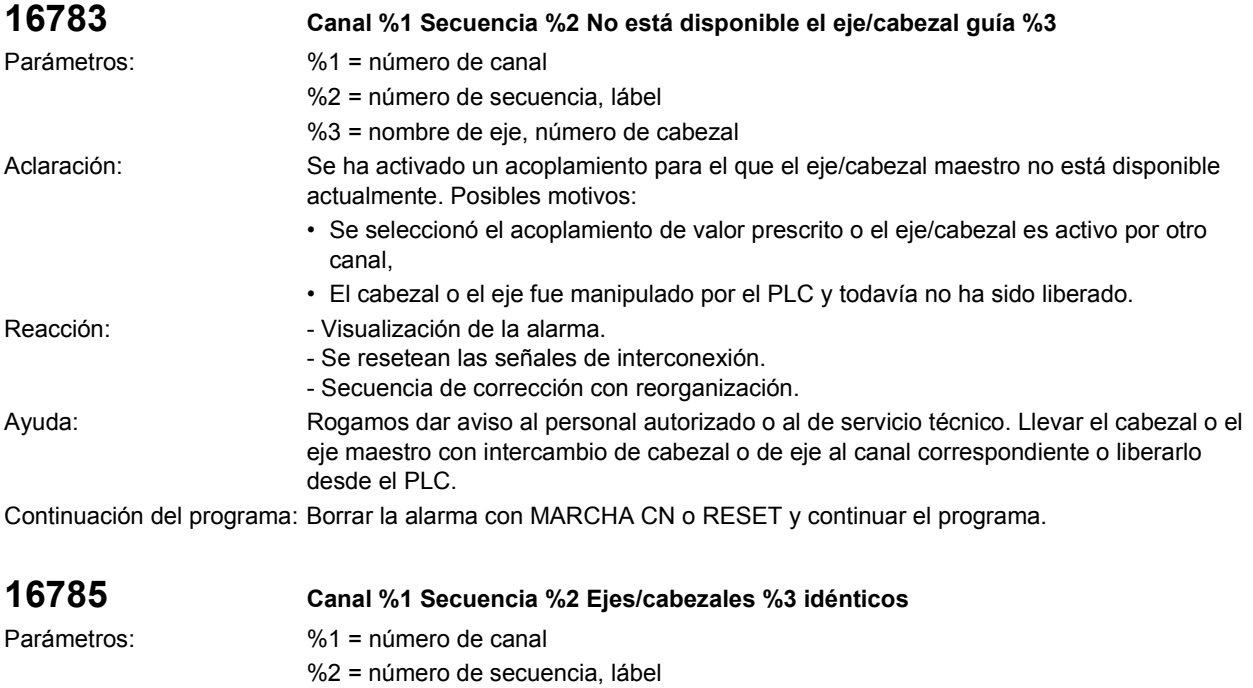

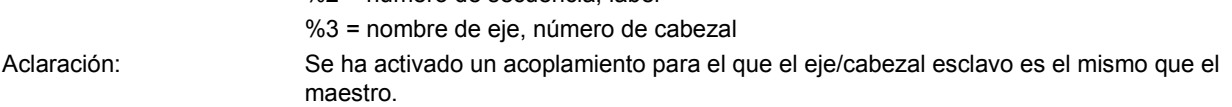

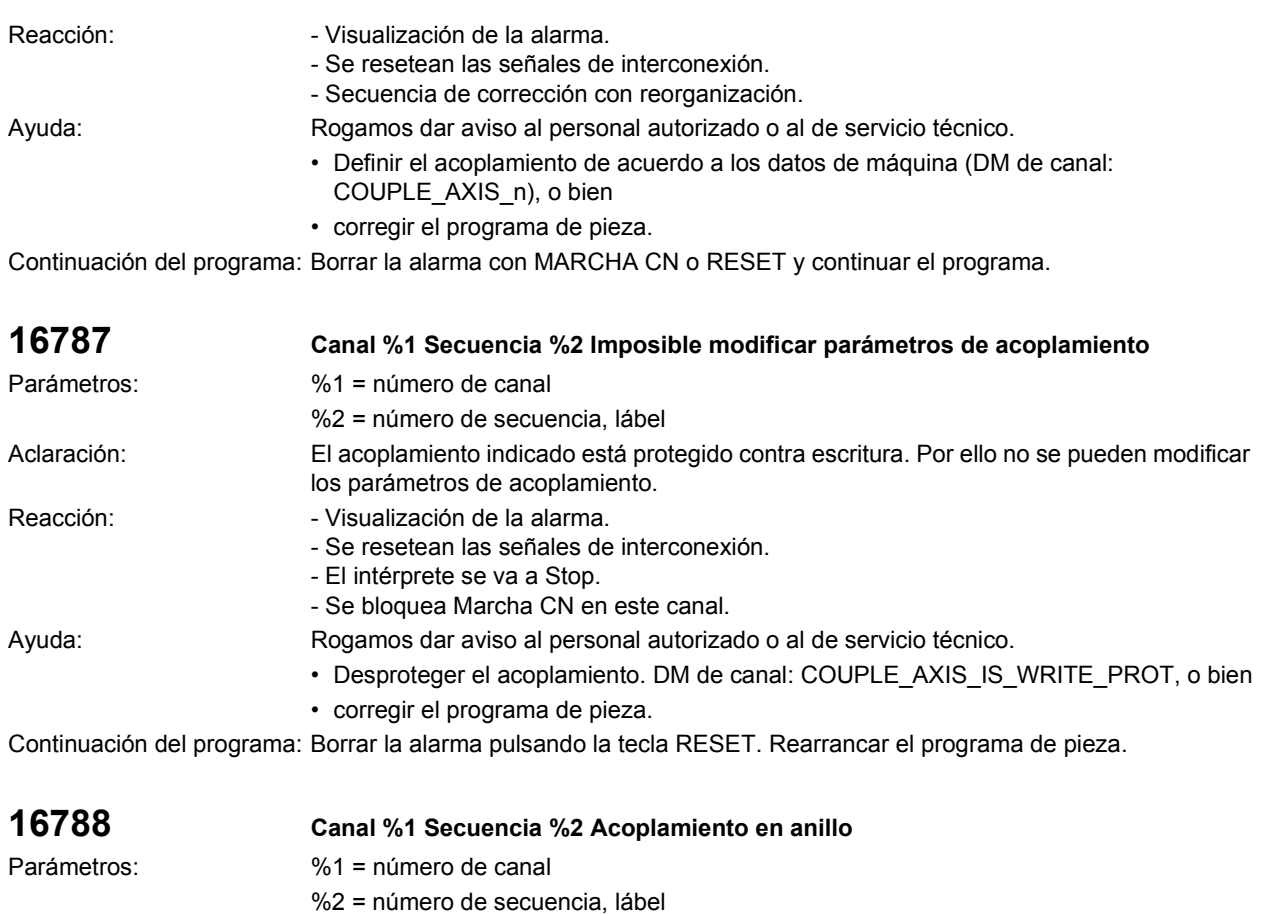

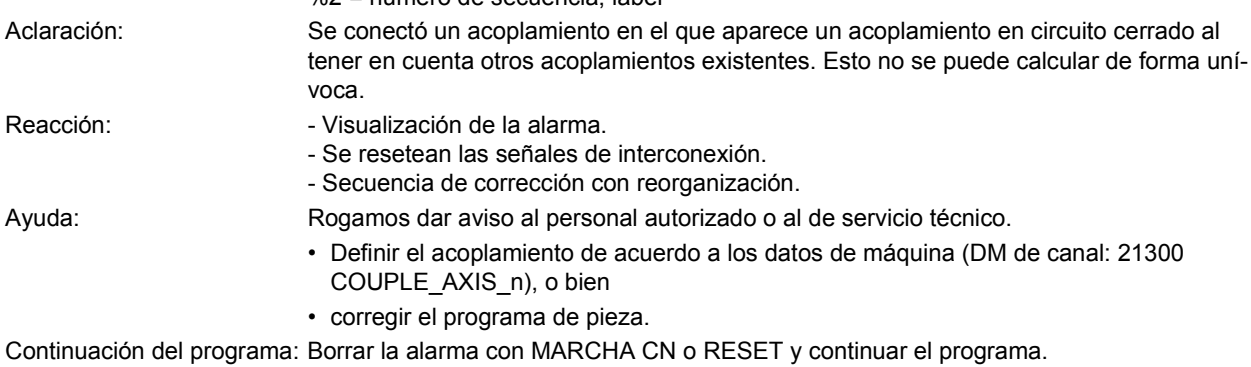

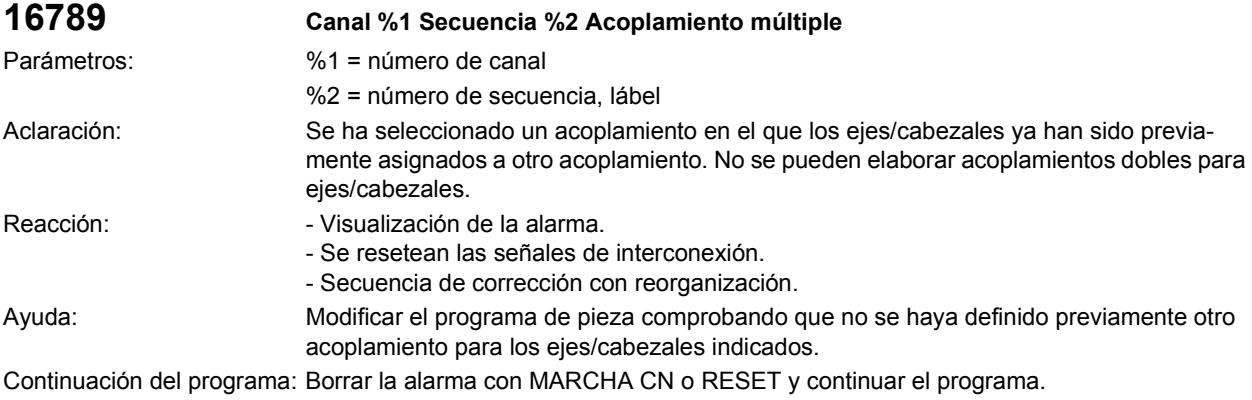

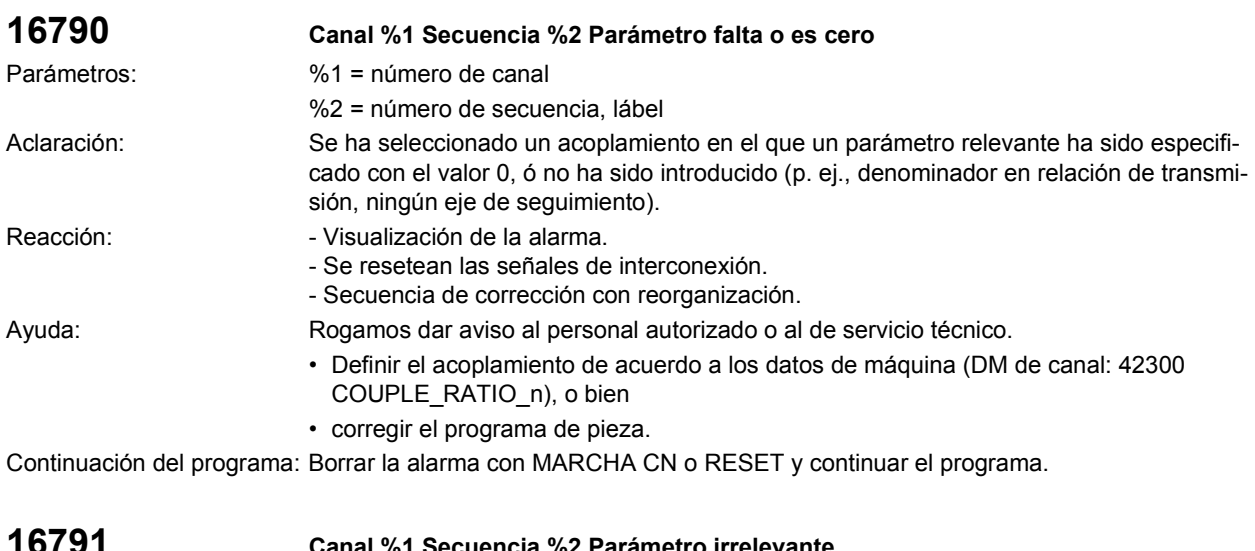

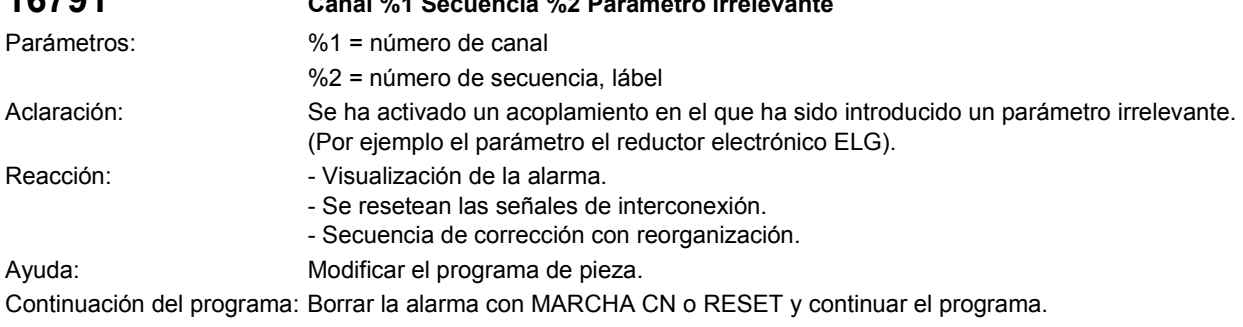

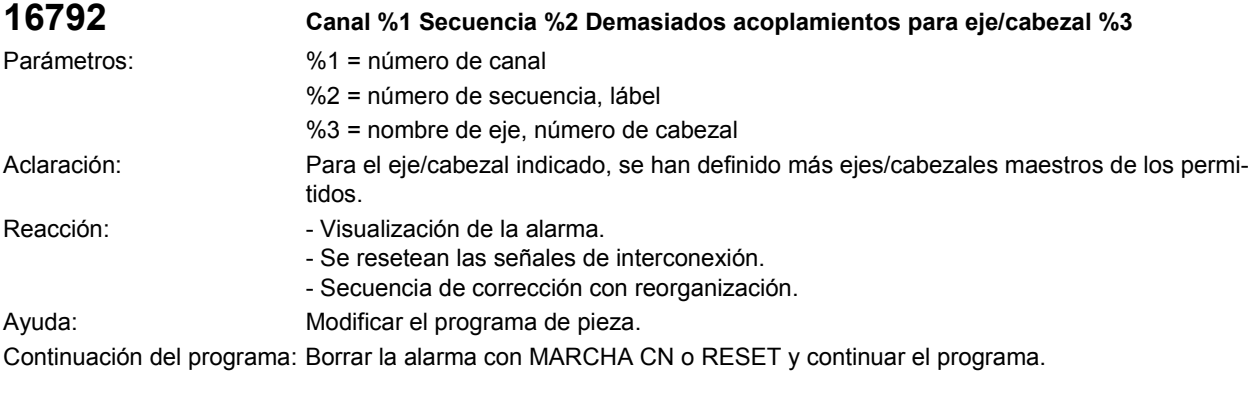

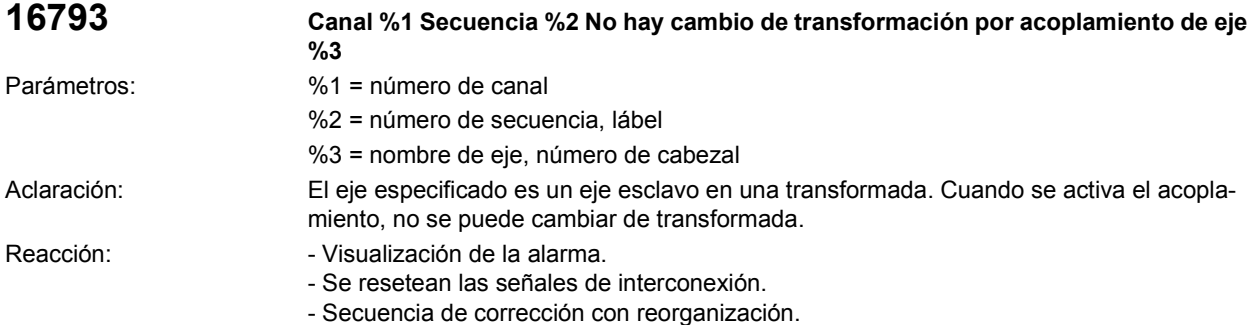

SINUMERIK 840D/840Di/810D Instrucciones de diagnosis (DA), Edición 11.02

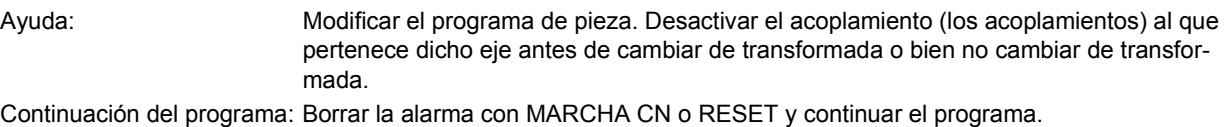

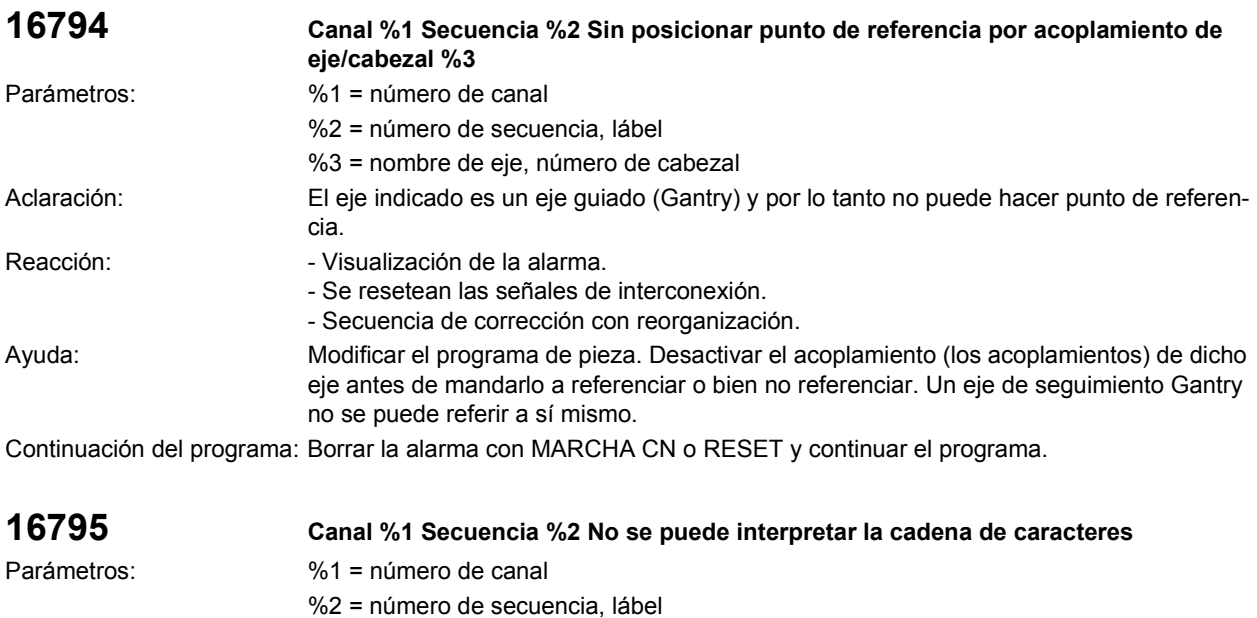

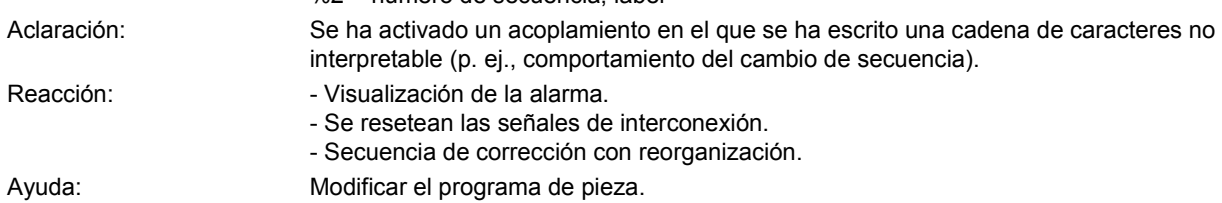

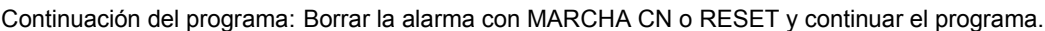

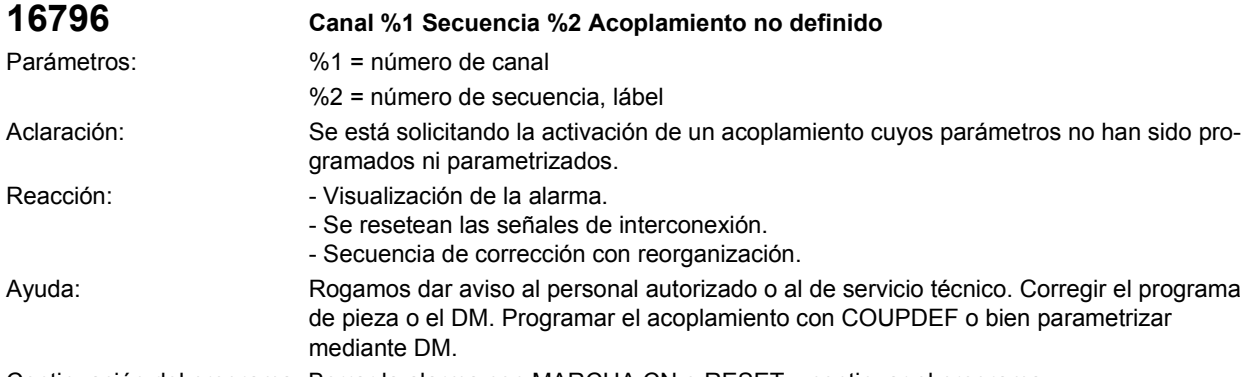

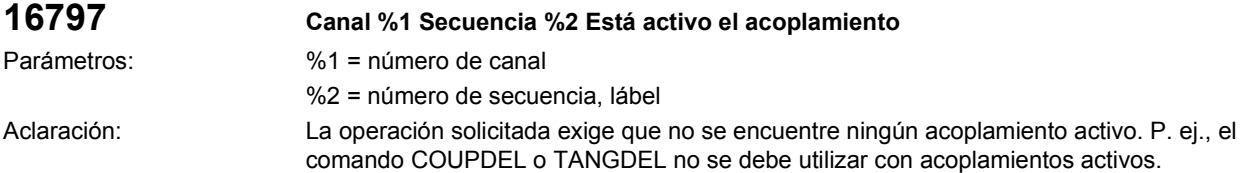

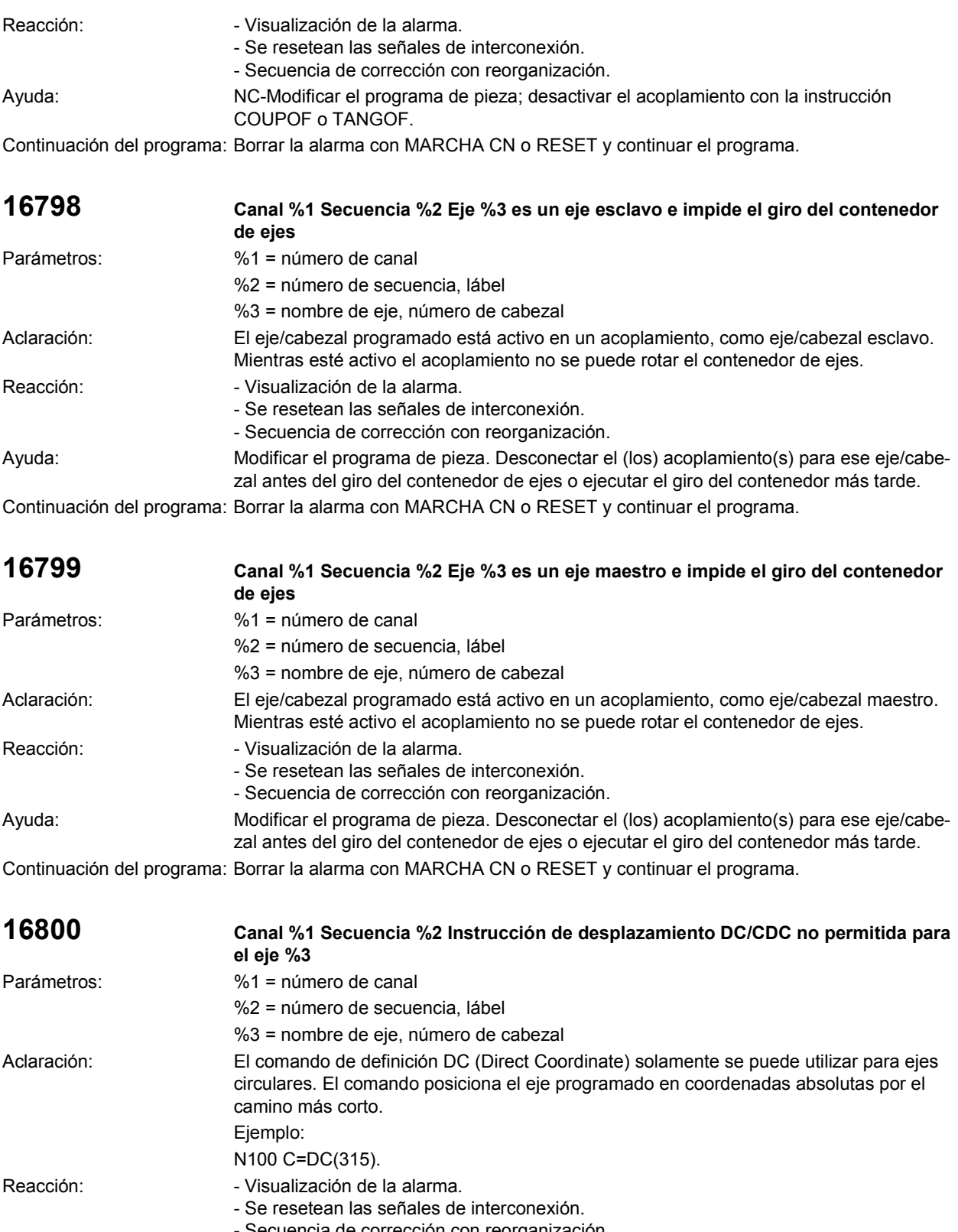

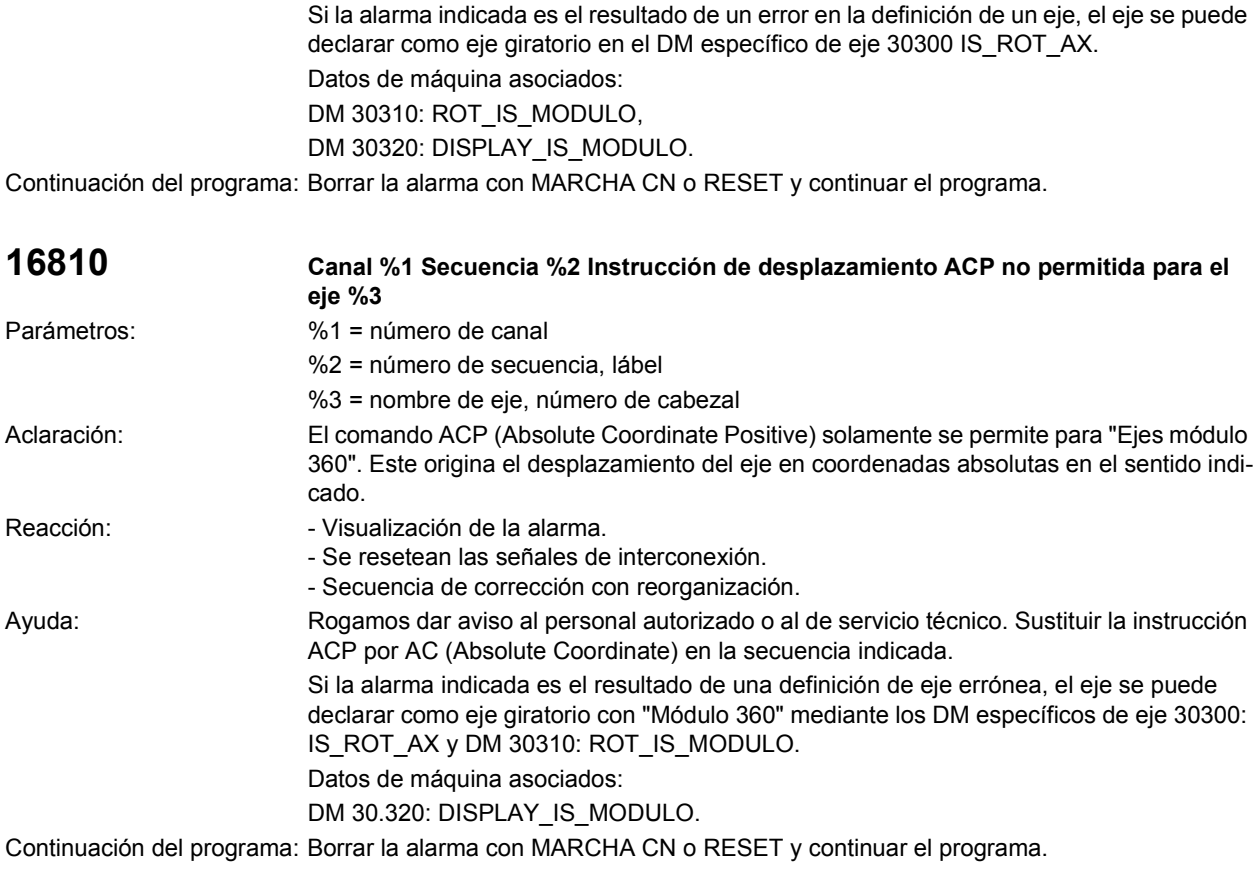

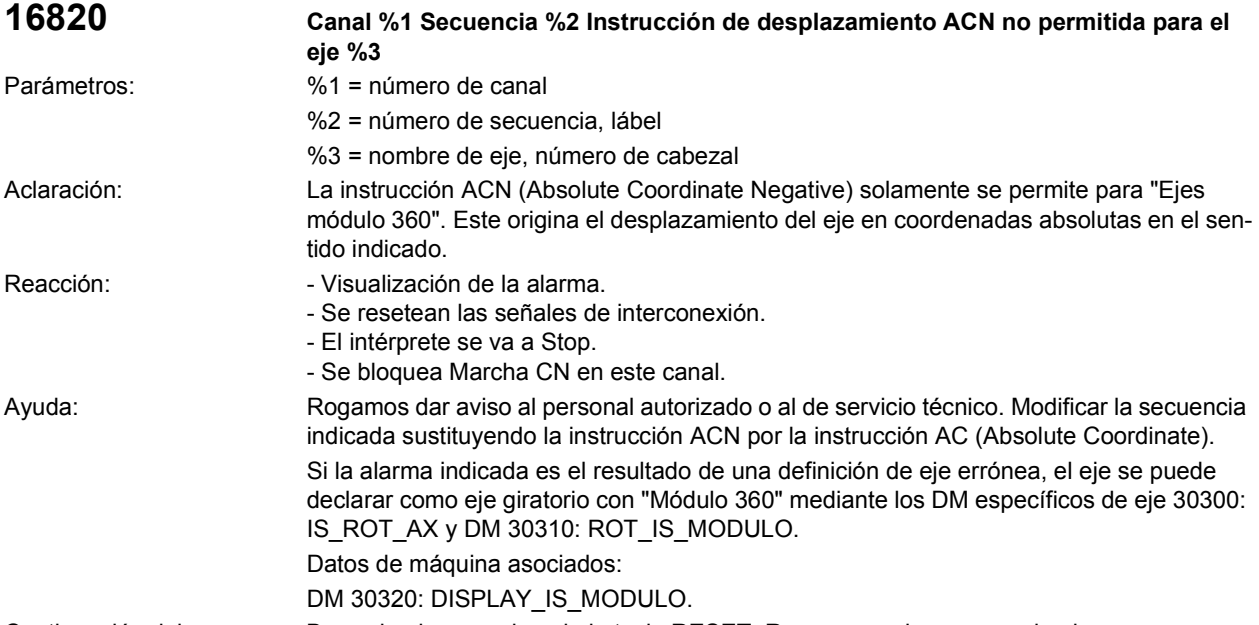

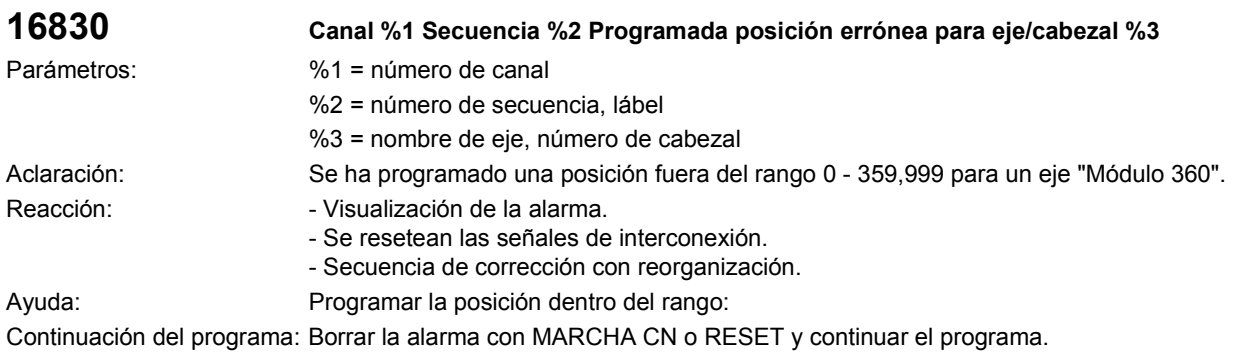

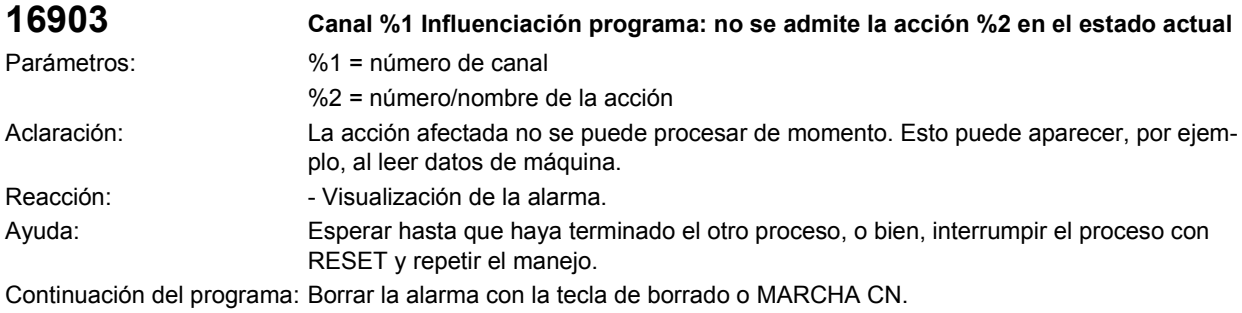

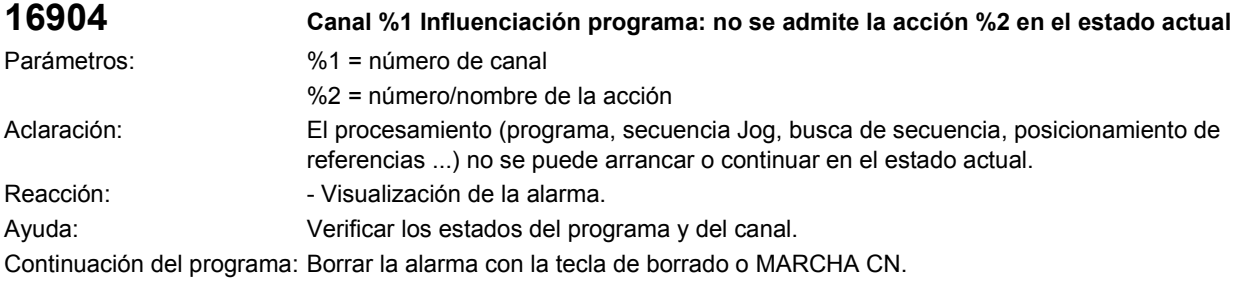

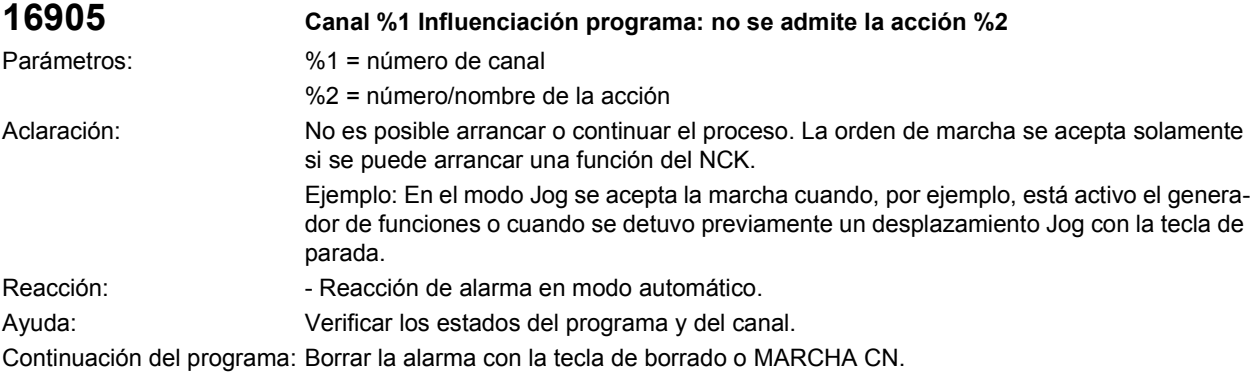

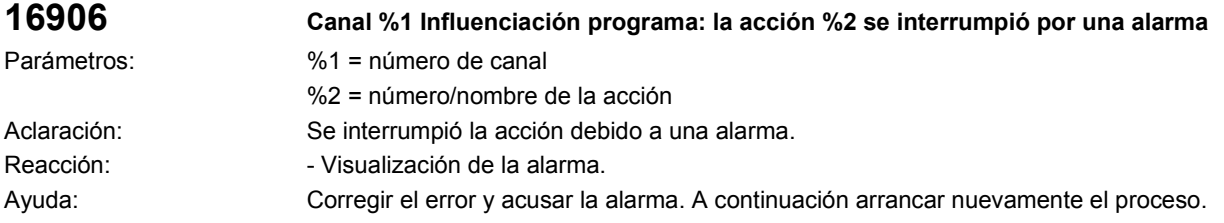

Continuación del programa: Borrar la alarma con la tecla de borrado o MARCHA CN.

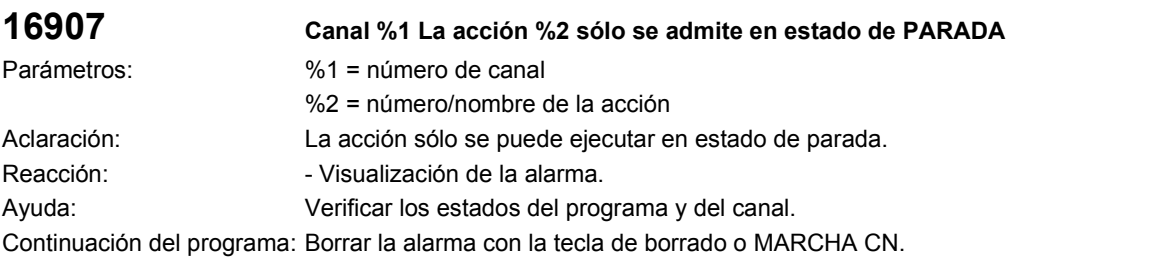

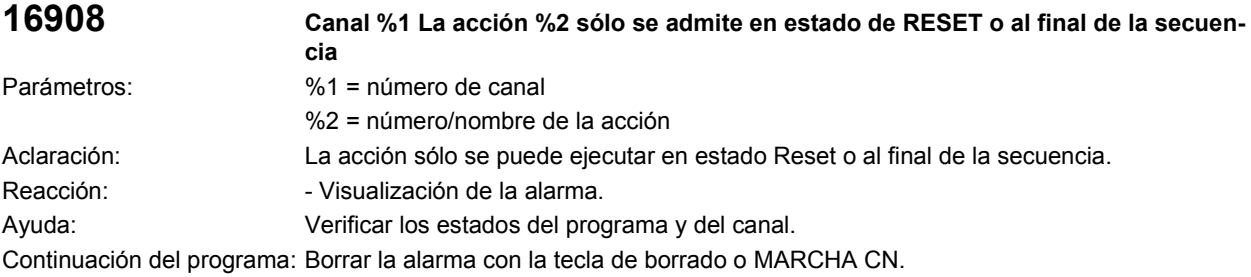

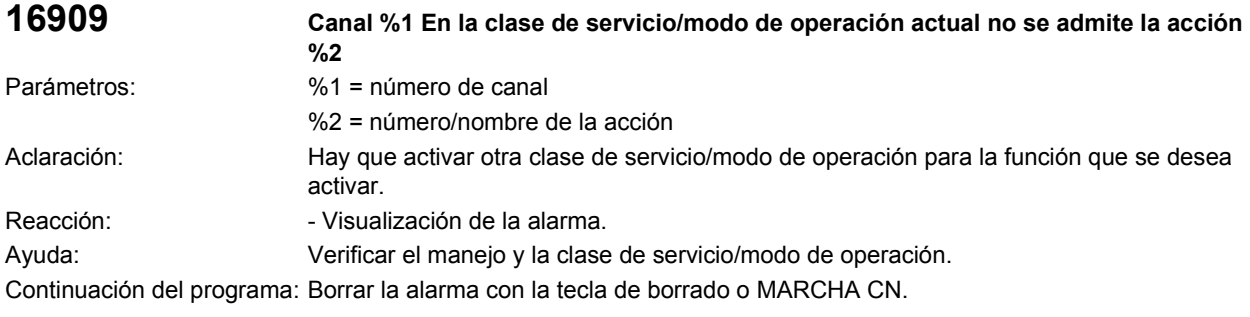

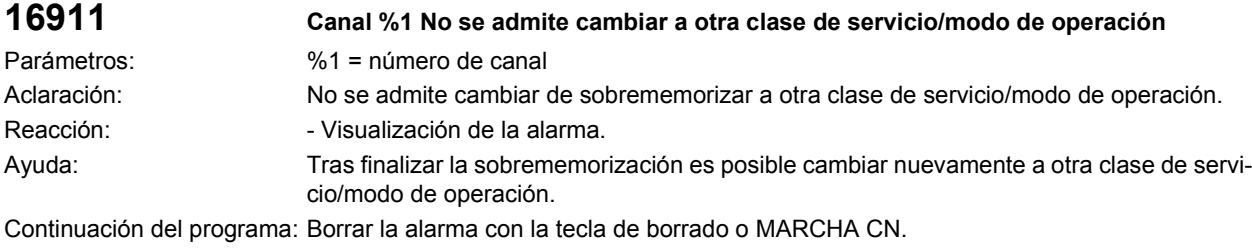

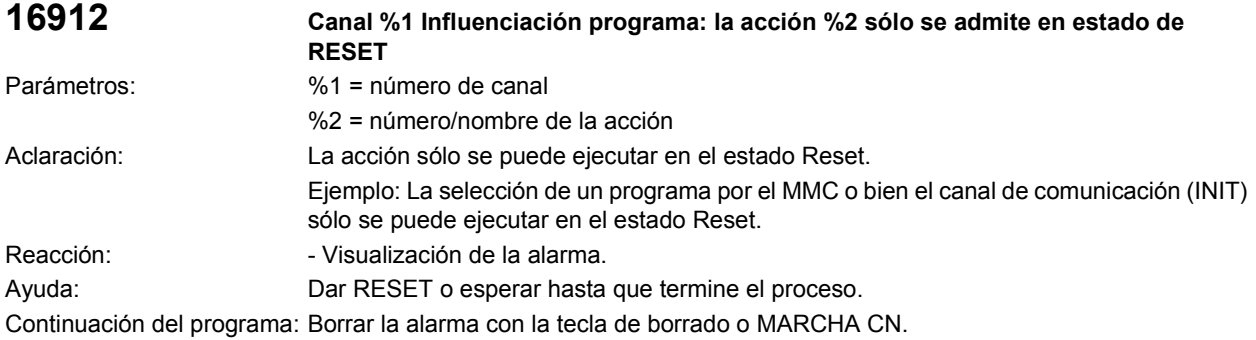

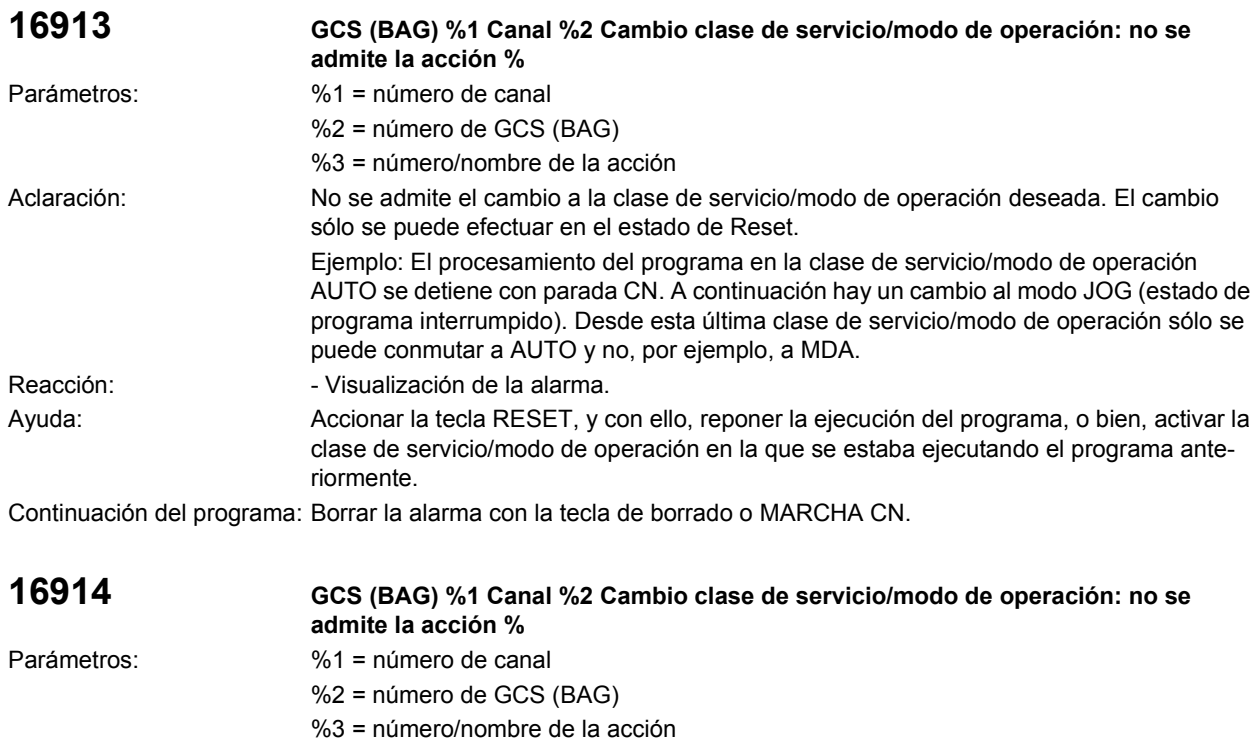

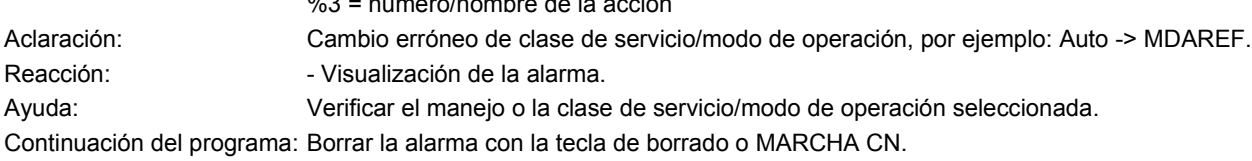

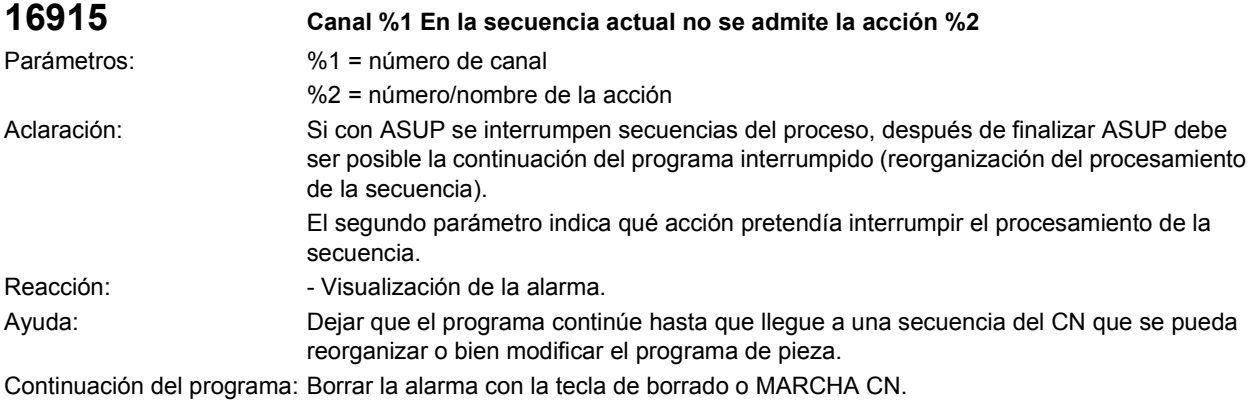

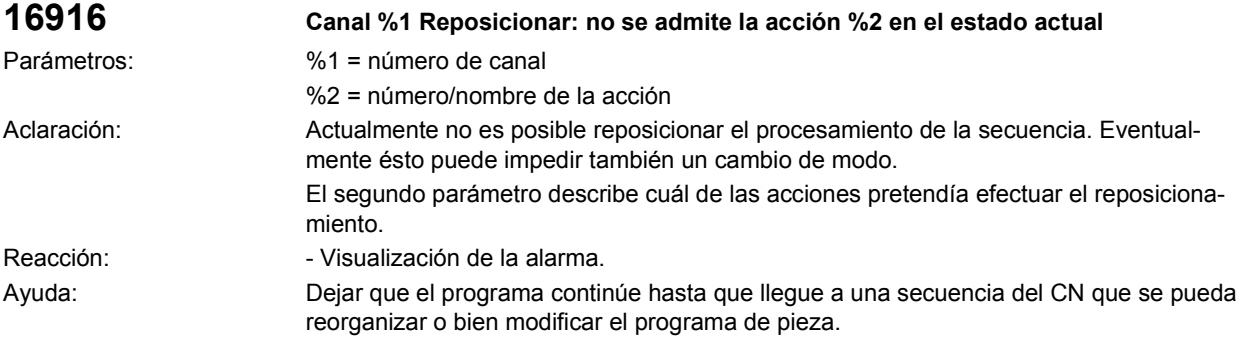

Continuación del programa: Borrar la alarma con la tecla de borrado o MARCHA CN.

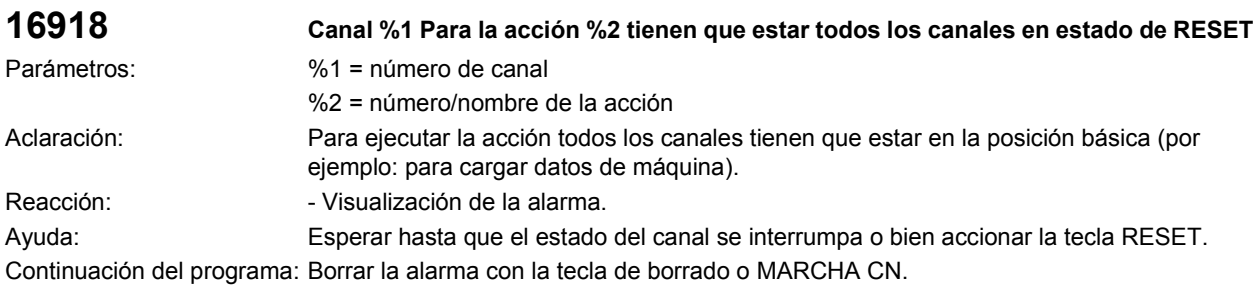

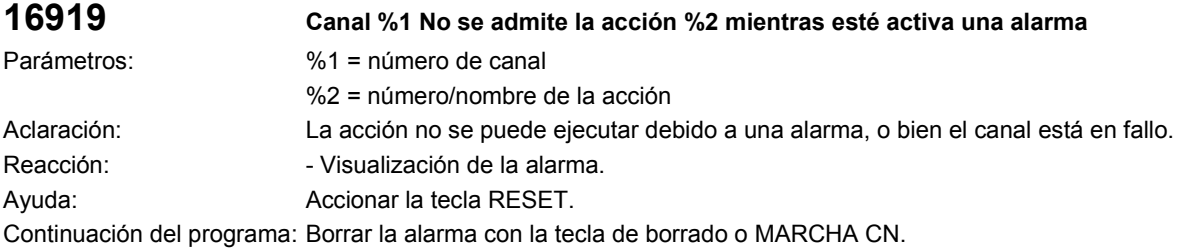

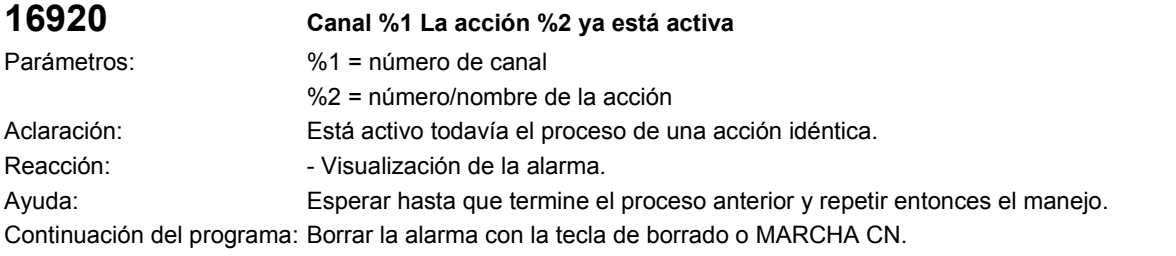

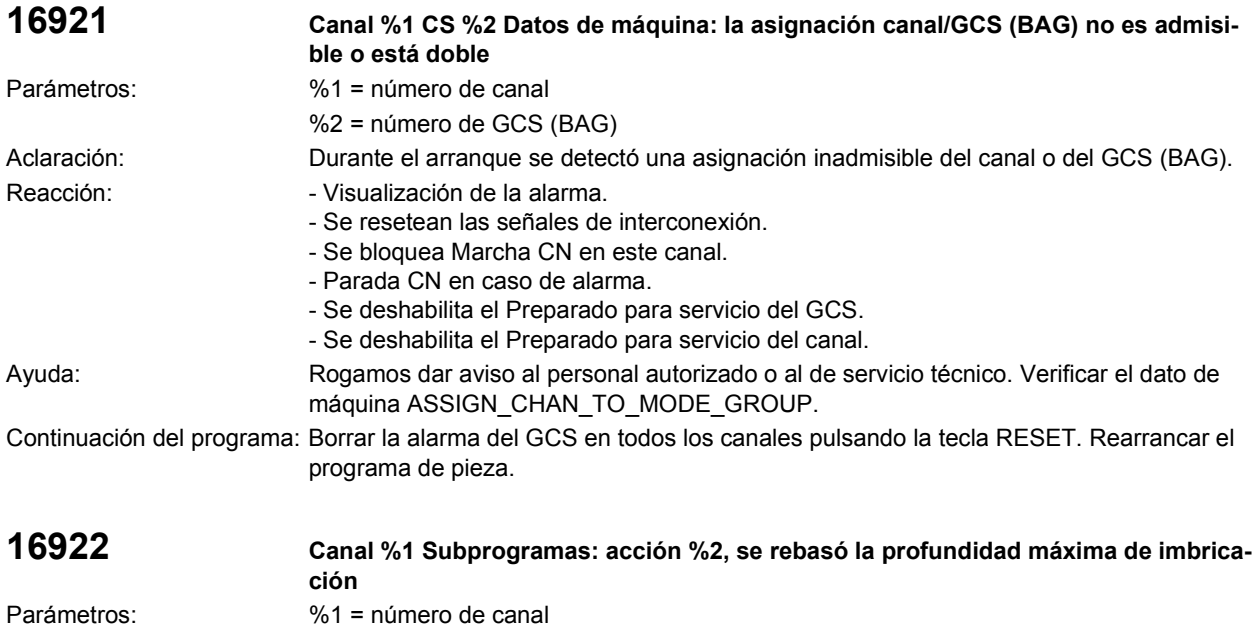

%2 = número/nombre de la acción

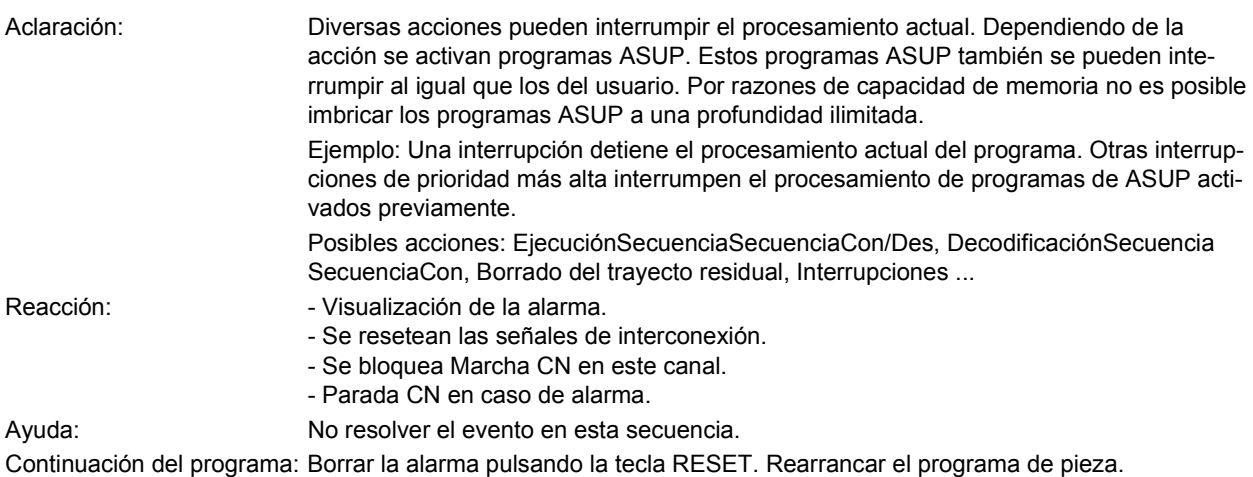

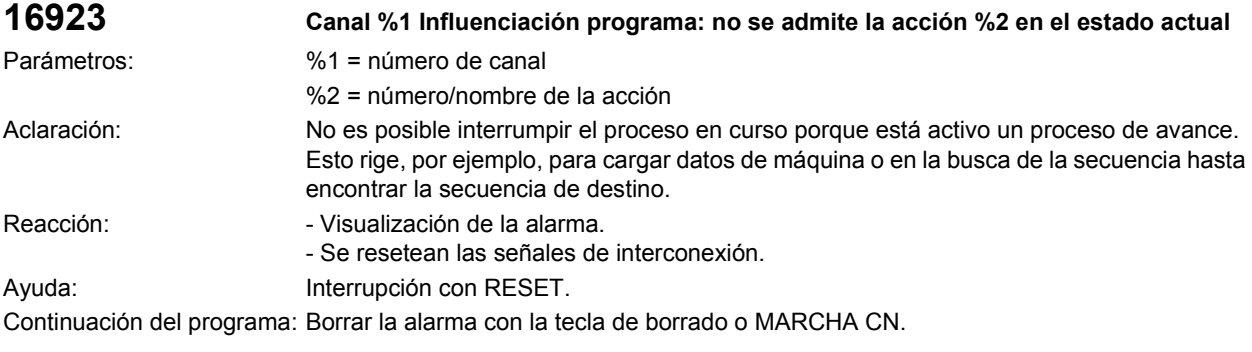

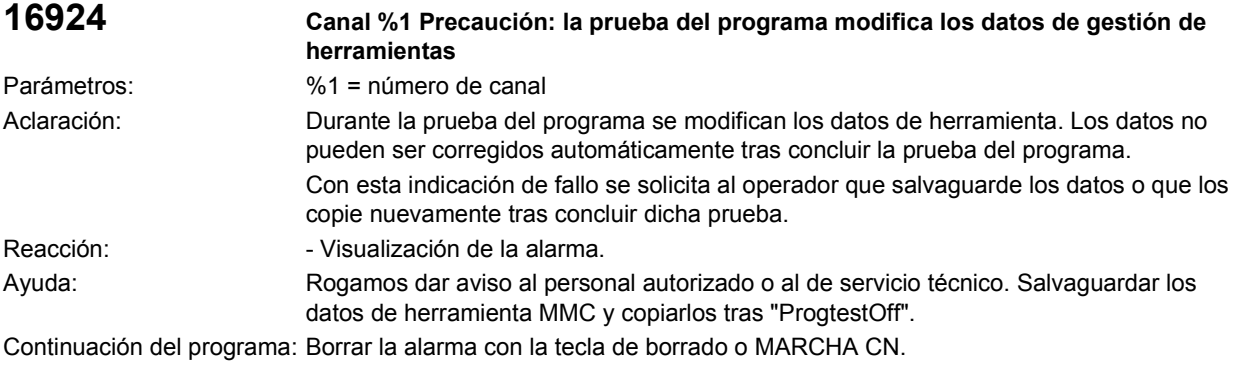

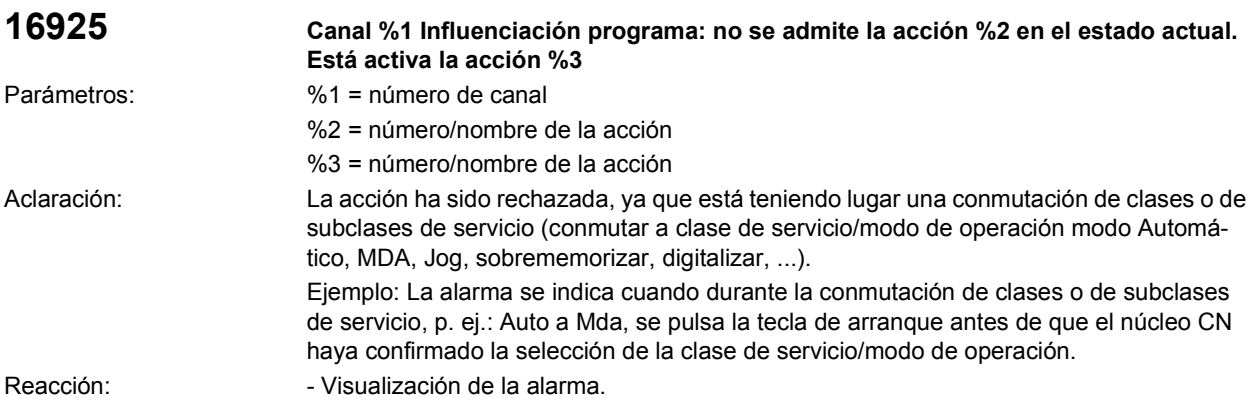

Ayuda: Repetir la acción. Continuación del programa: Borrar la alarma con la tecla de borrado o MARCHA CN.

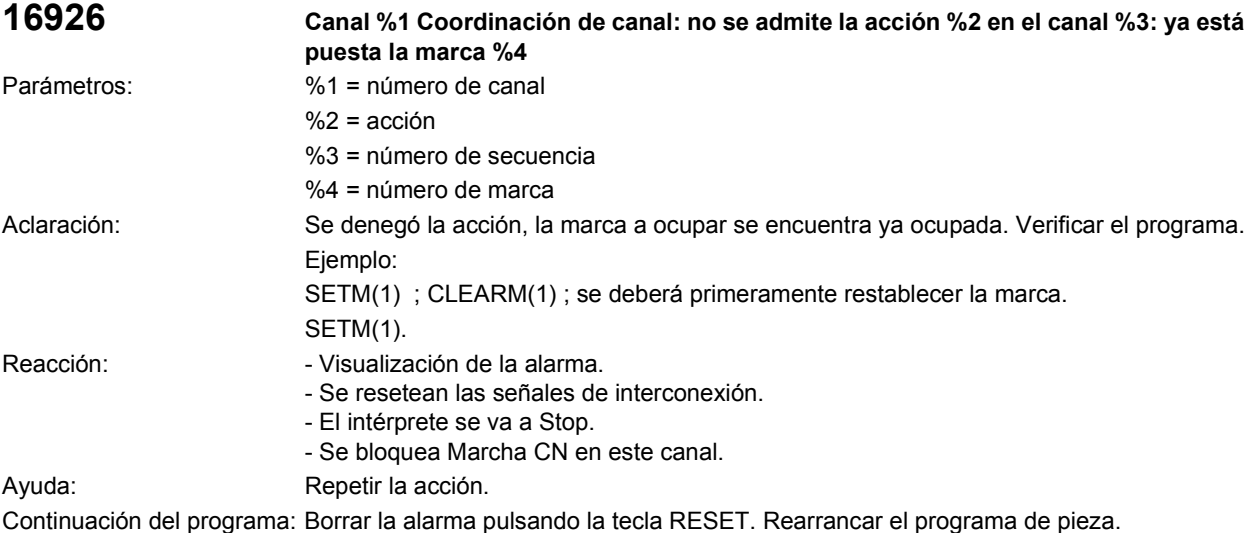

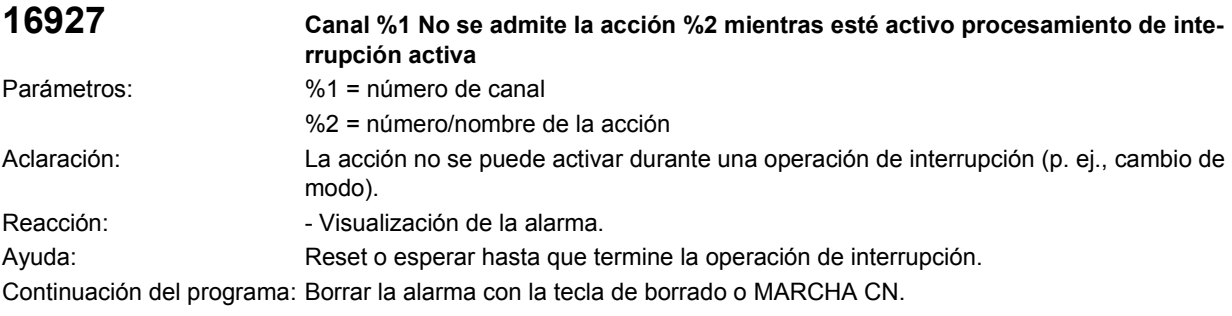

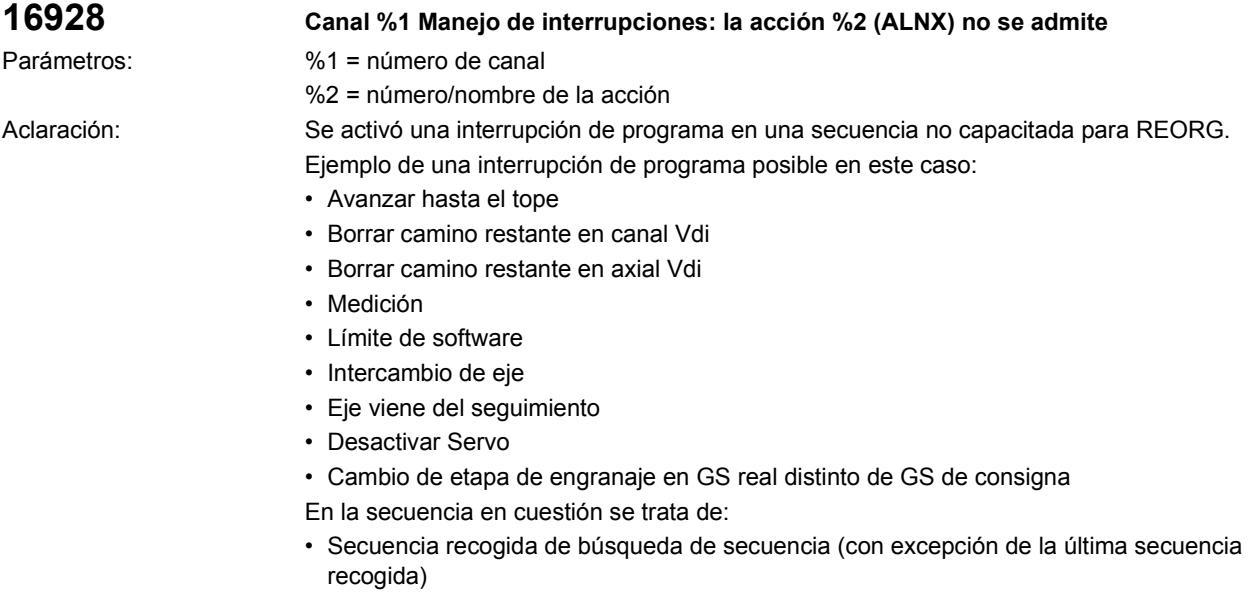

• Secuencia con interrupción de sobrememorización

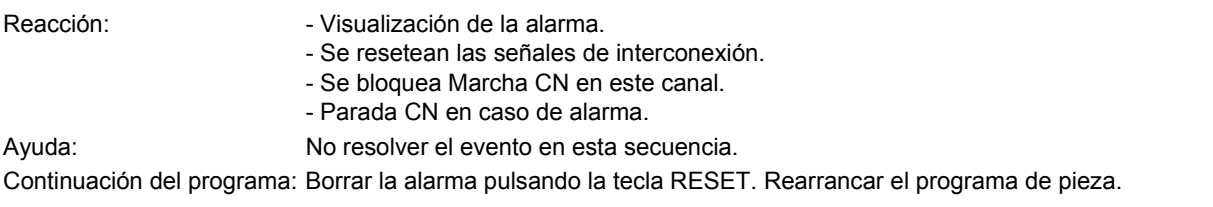

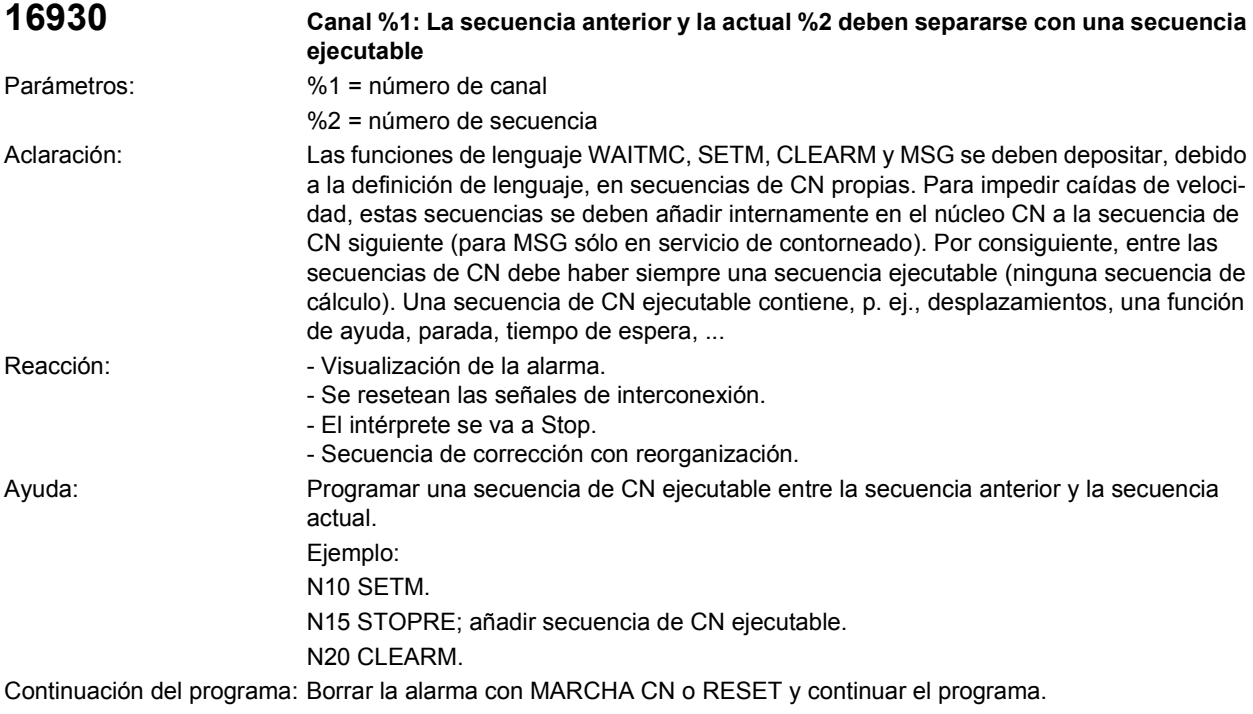

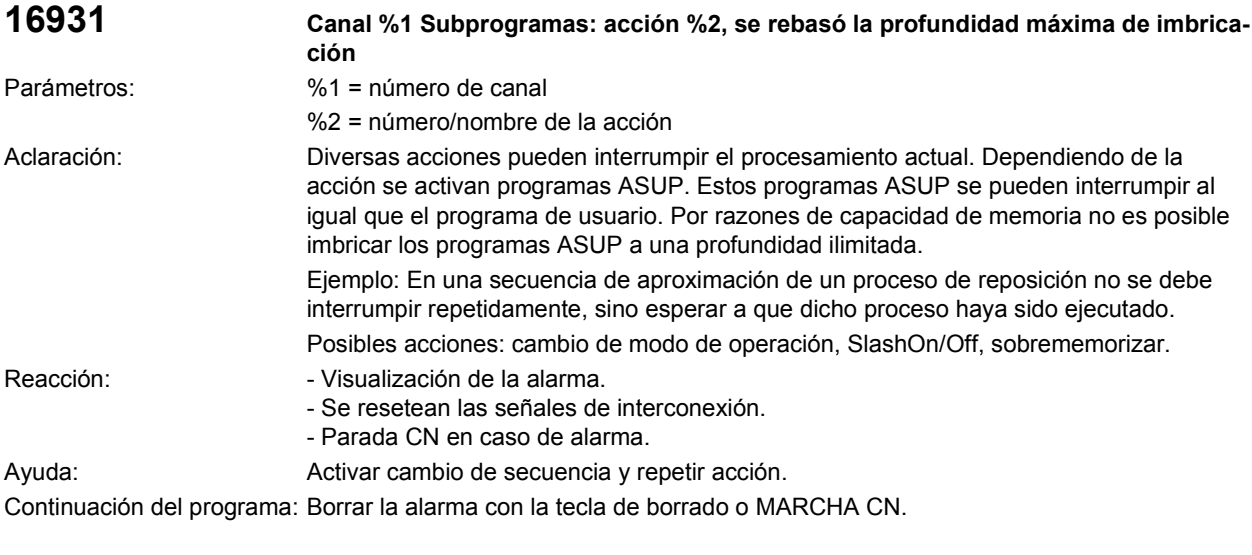

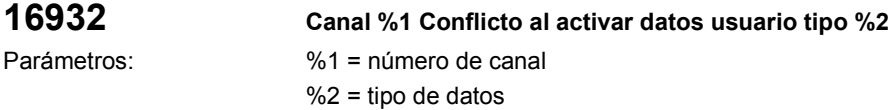
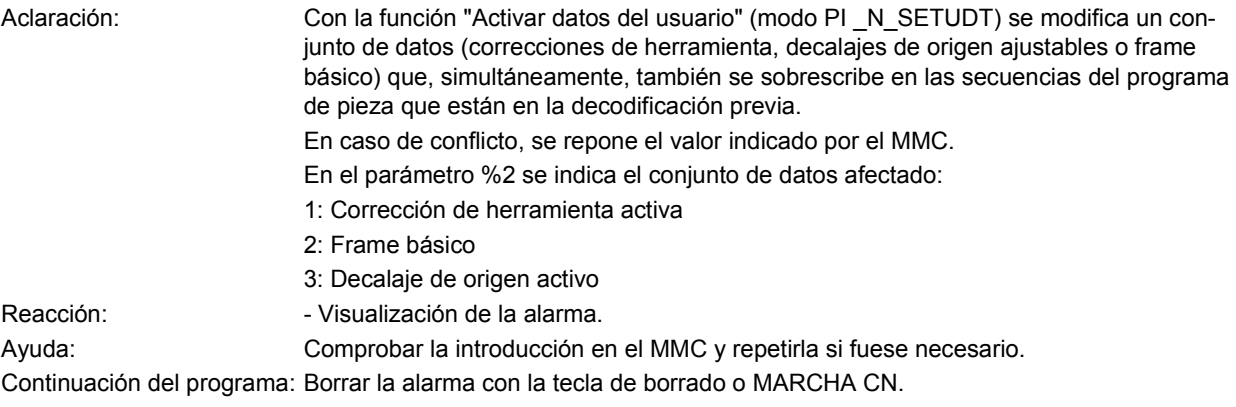

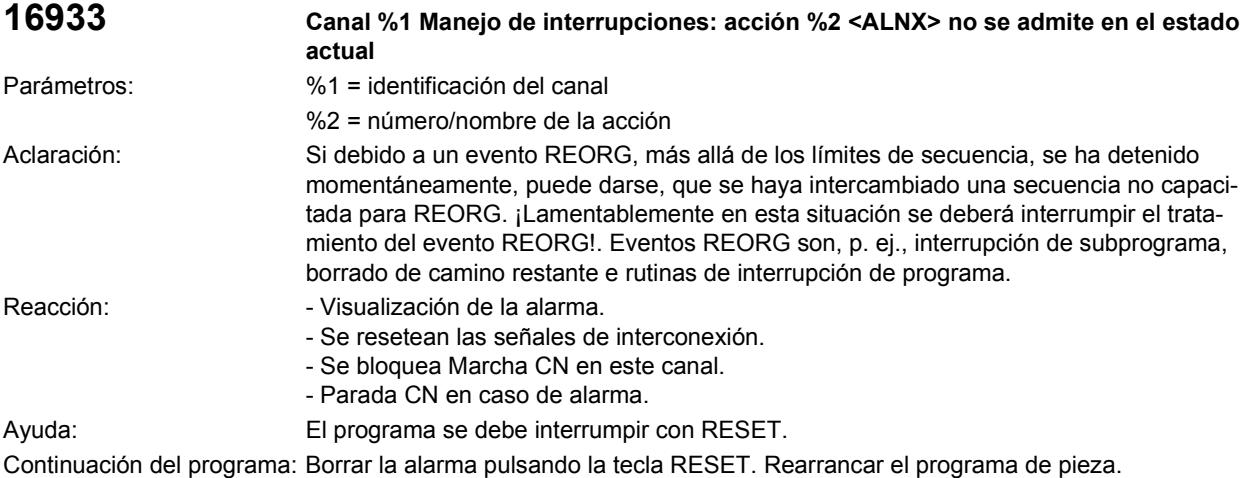

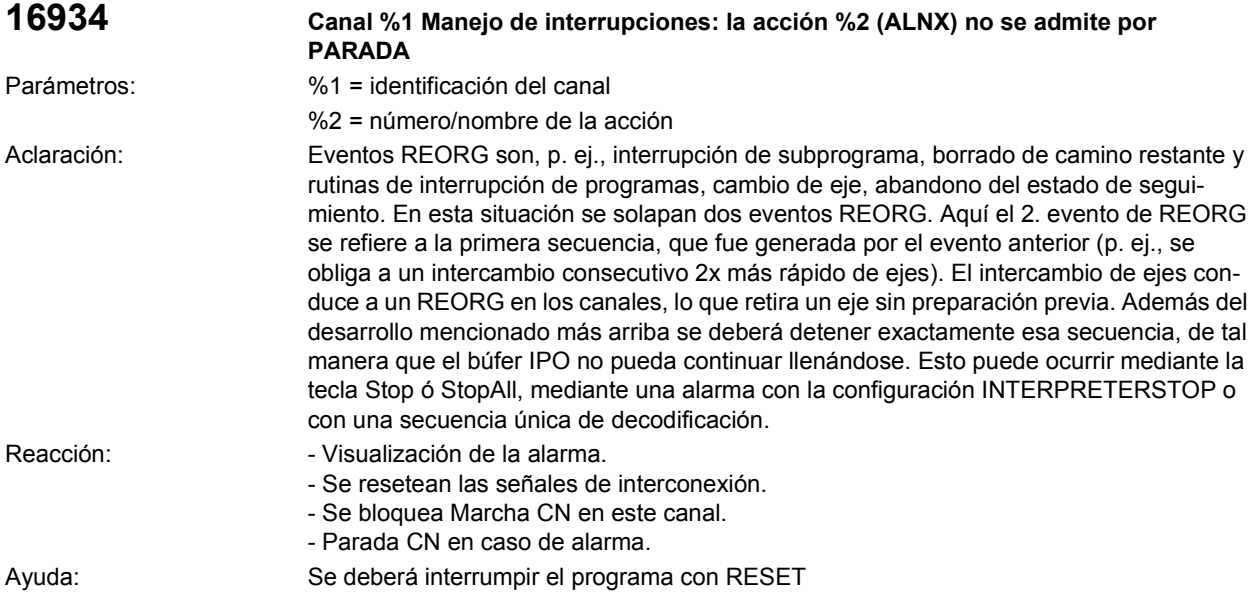

Continuación del programa: Borrar la alarma pulsando la tecla RESET. Rearrancar el programa de pieza.

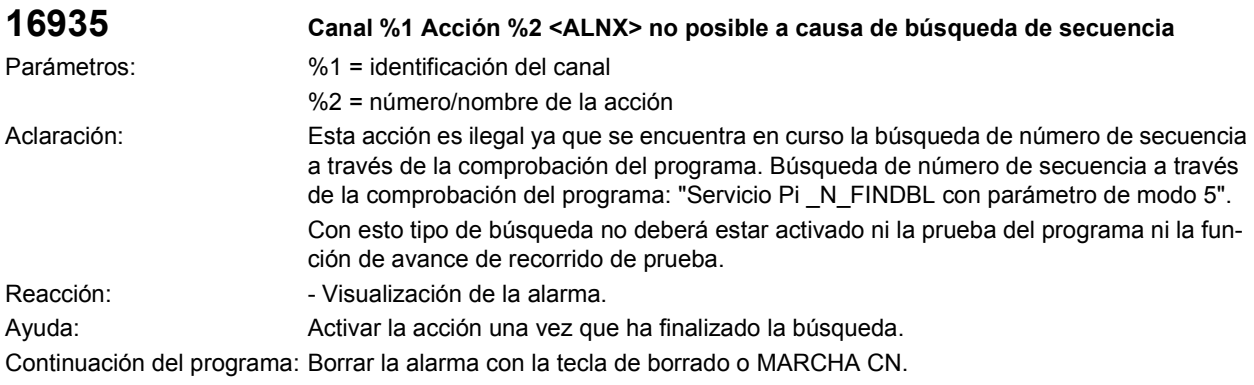

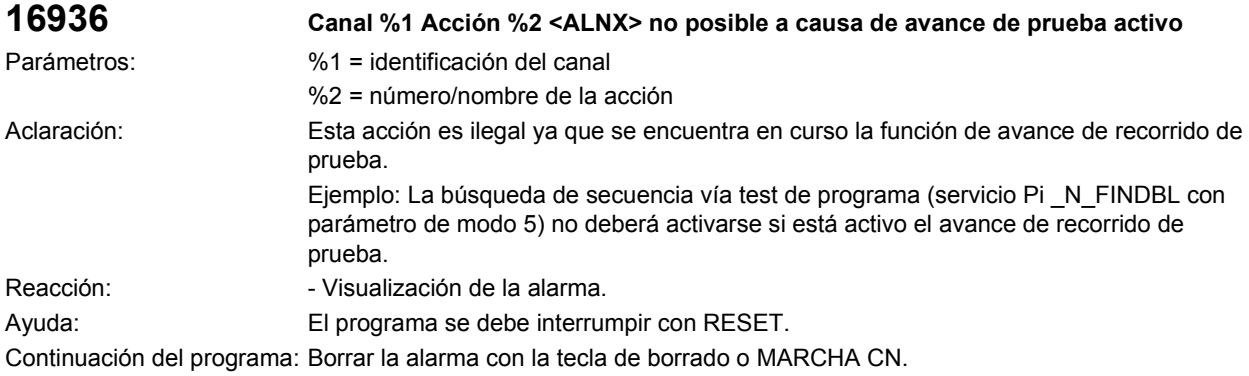

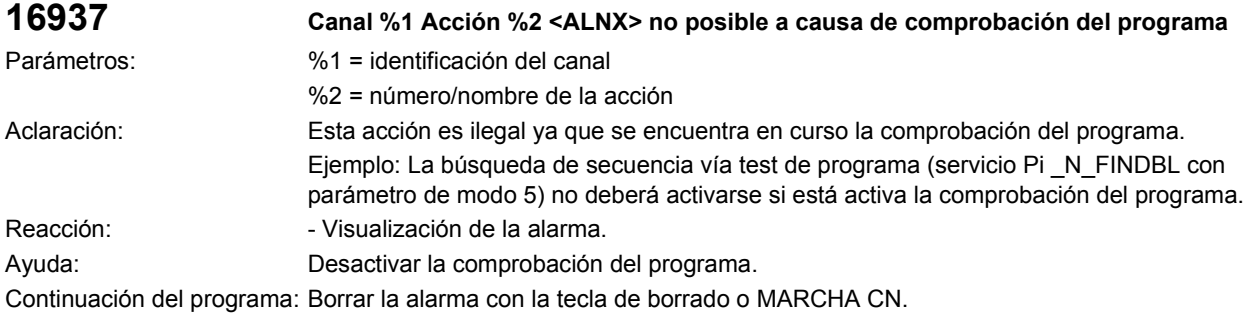

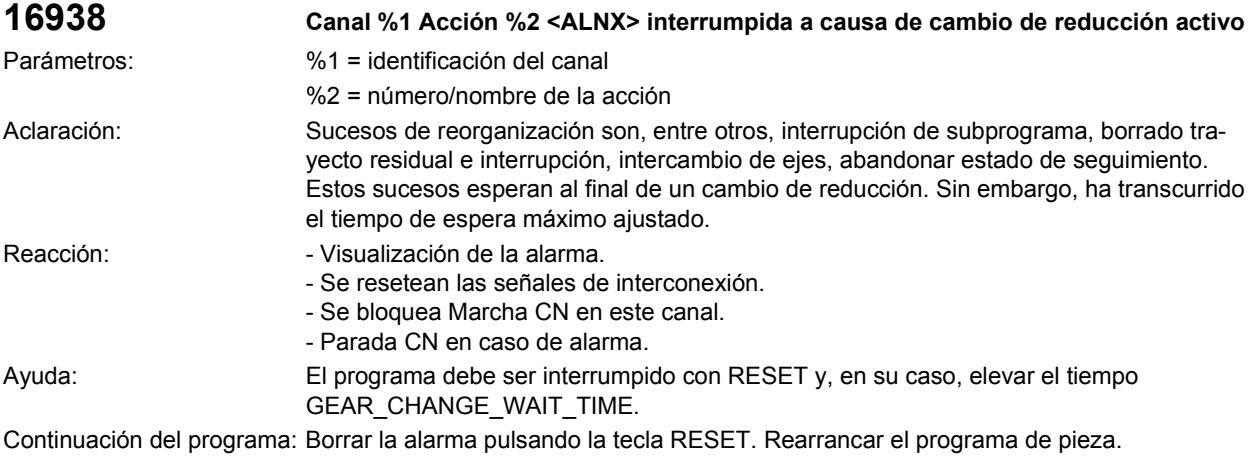

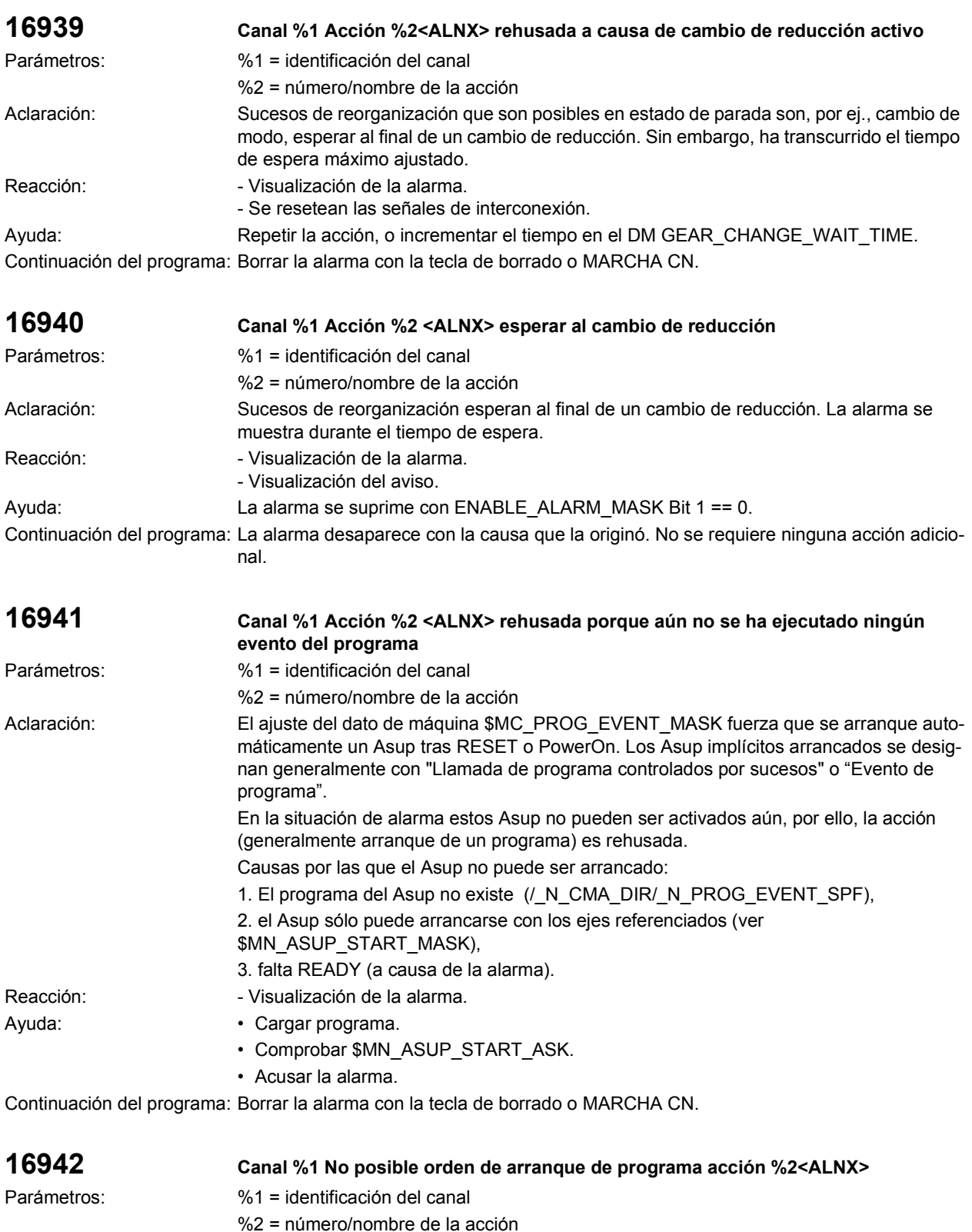

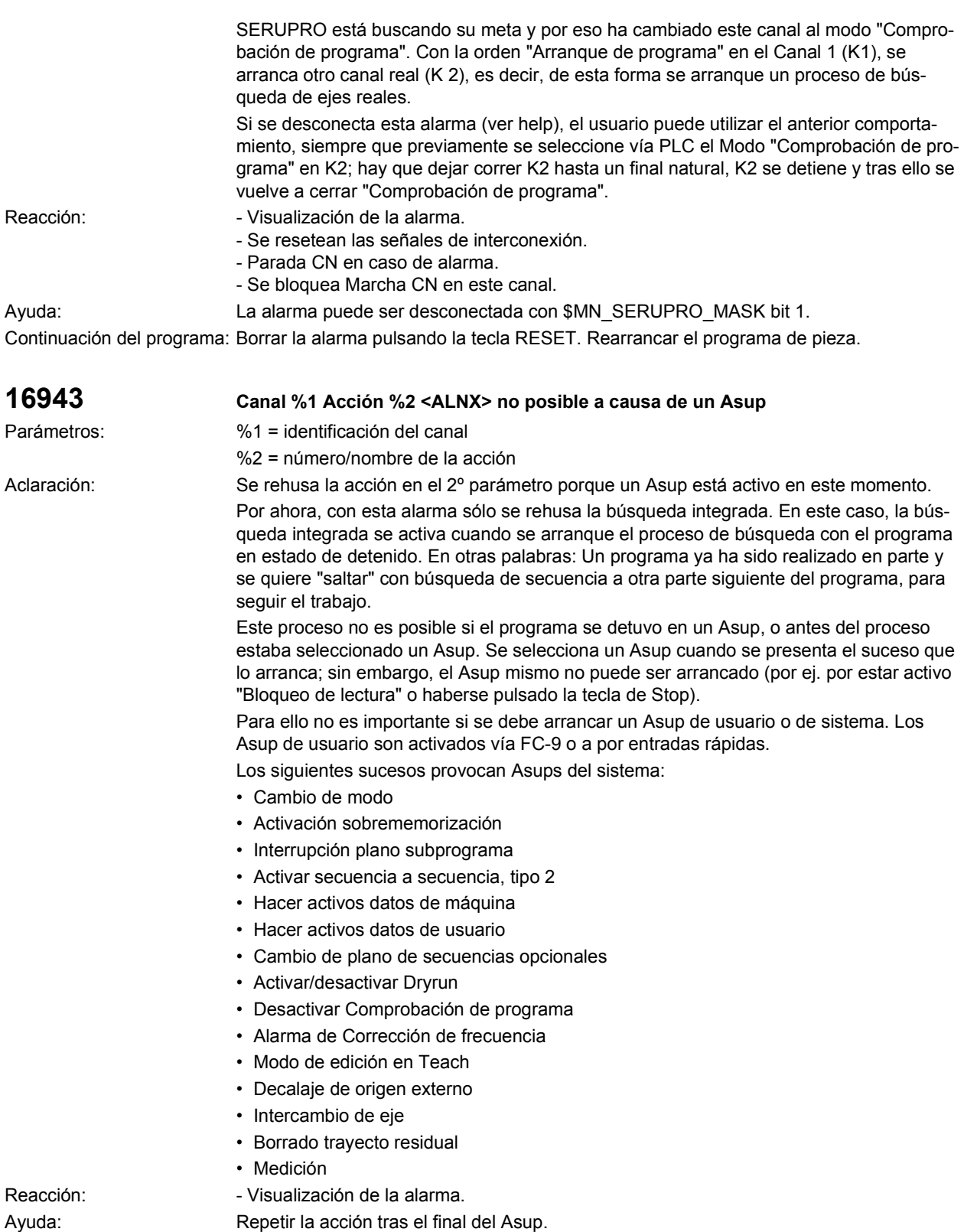

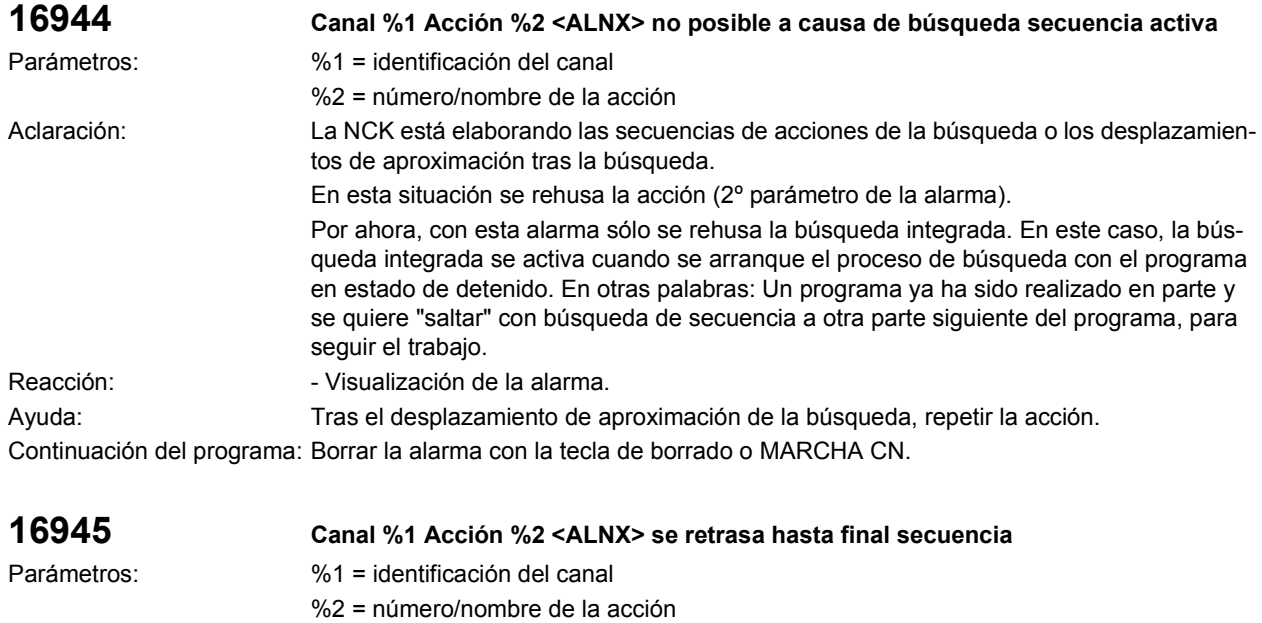

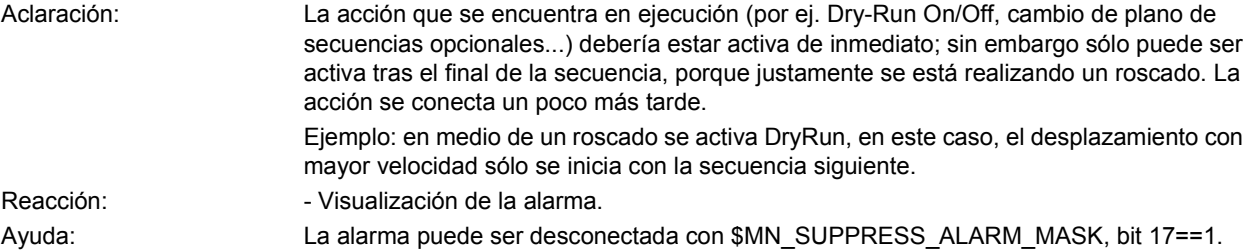

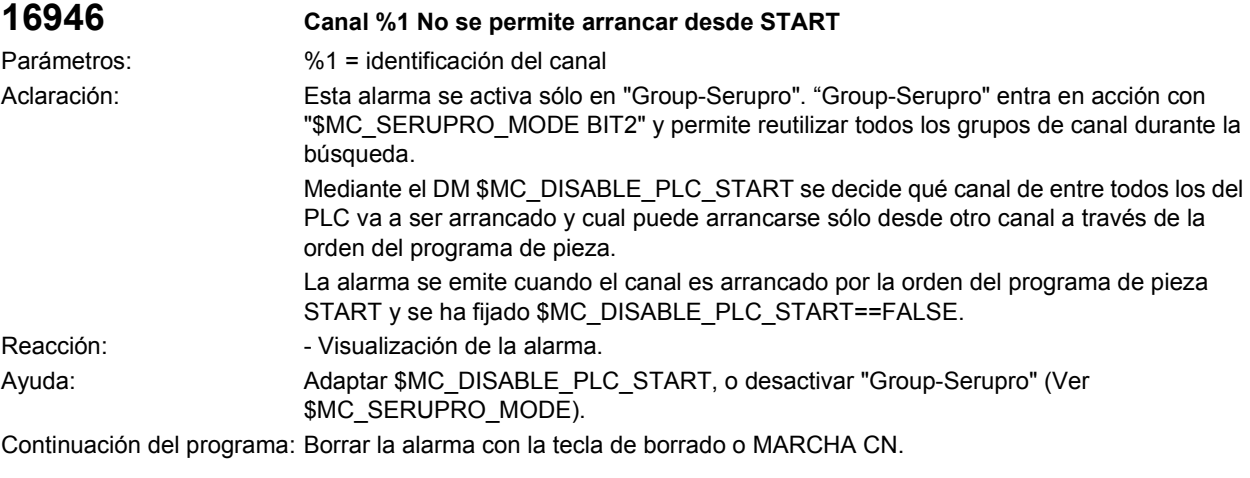

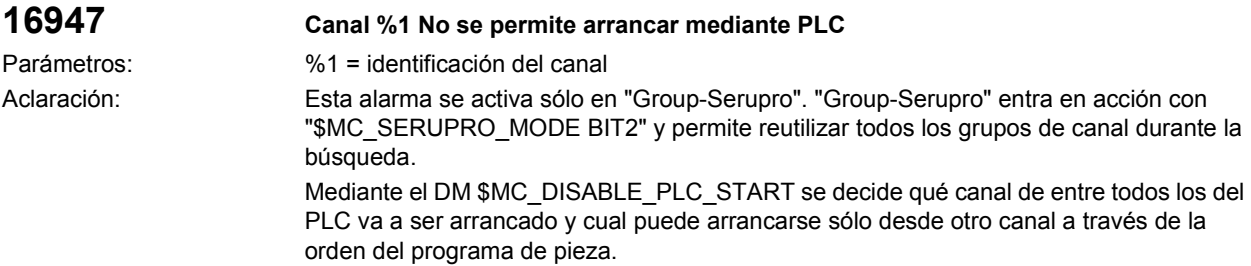

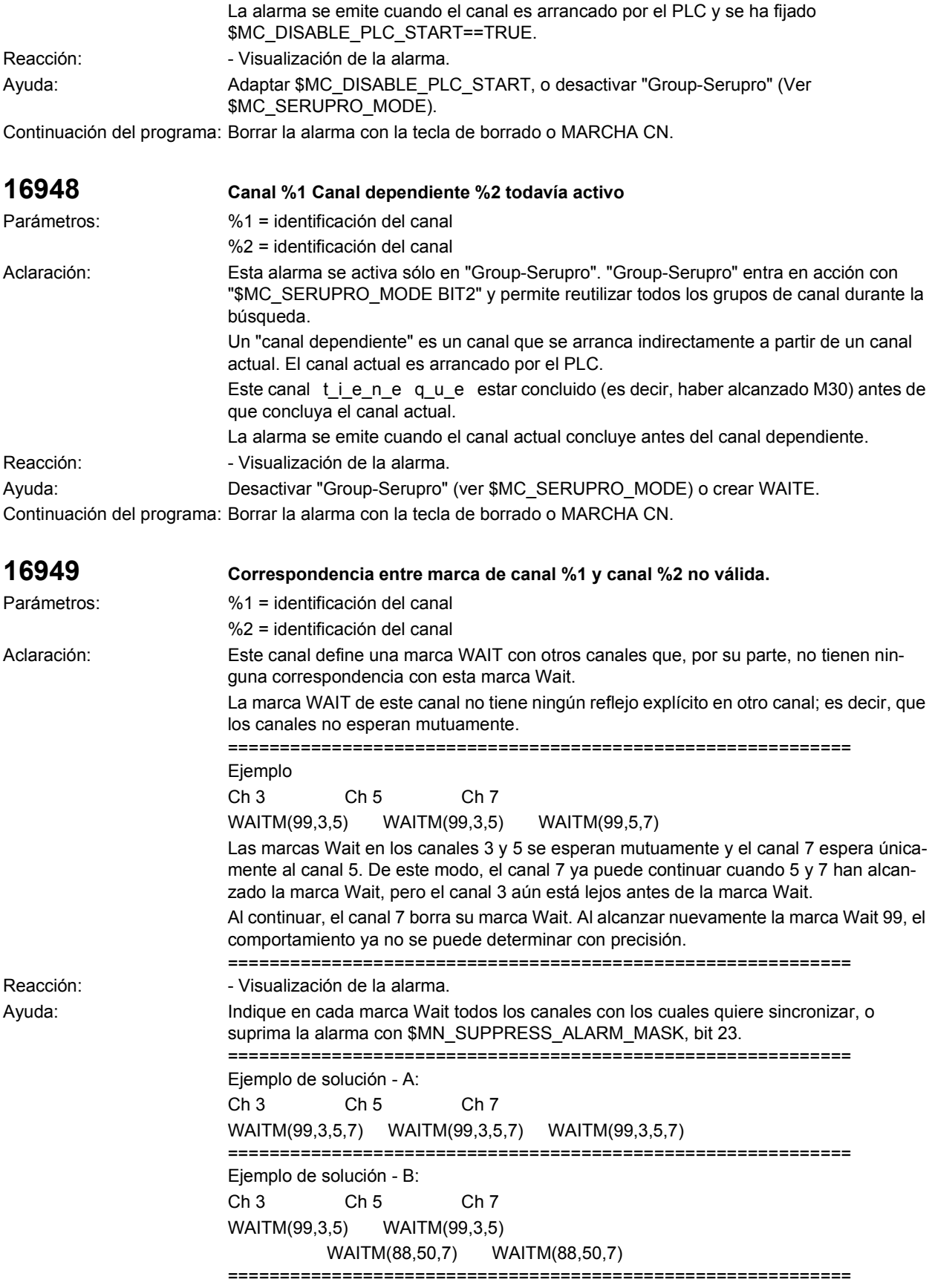

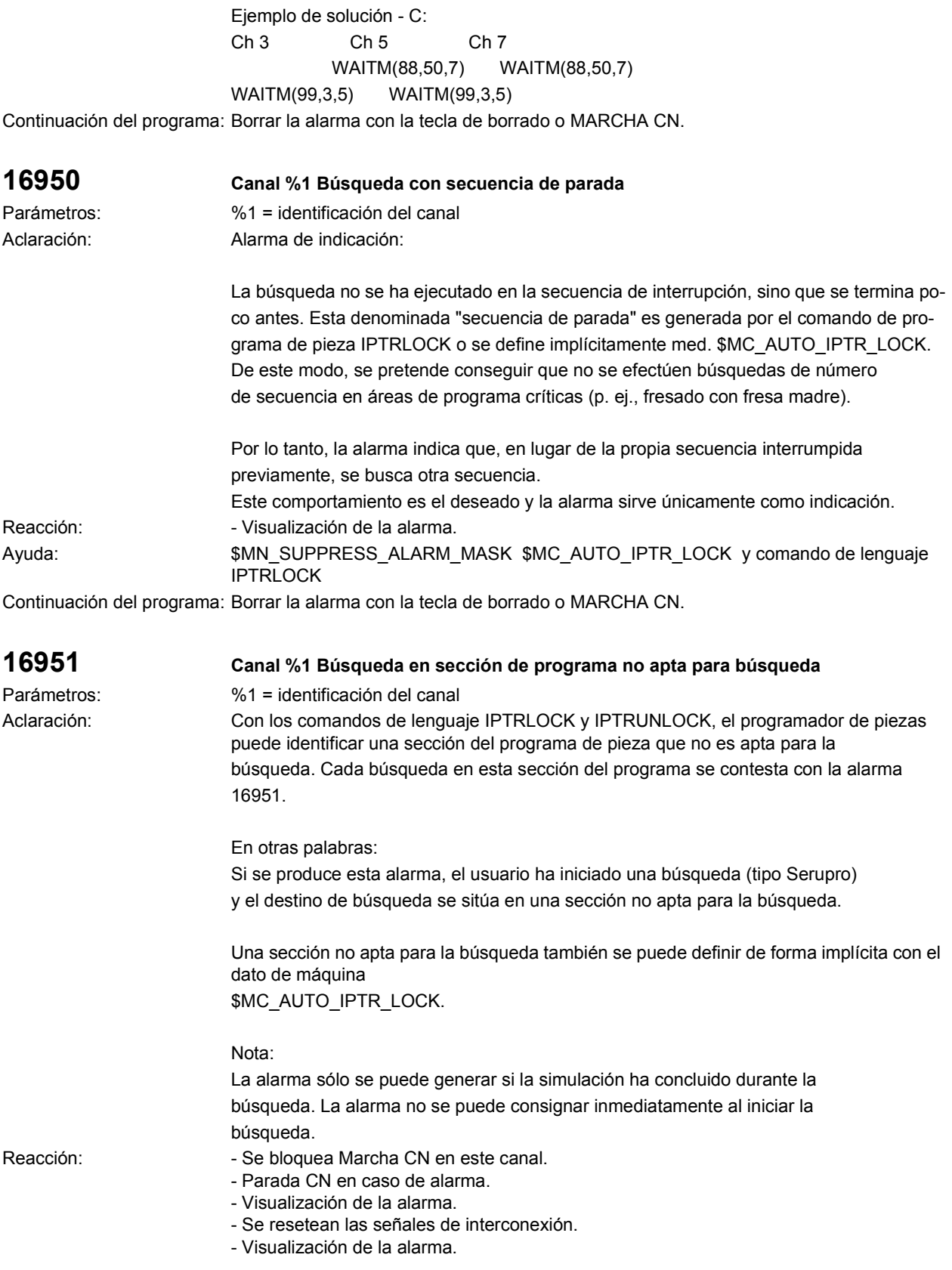

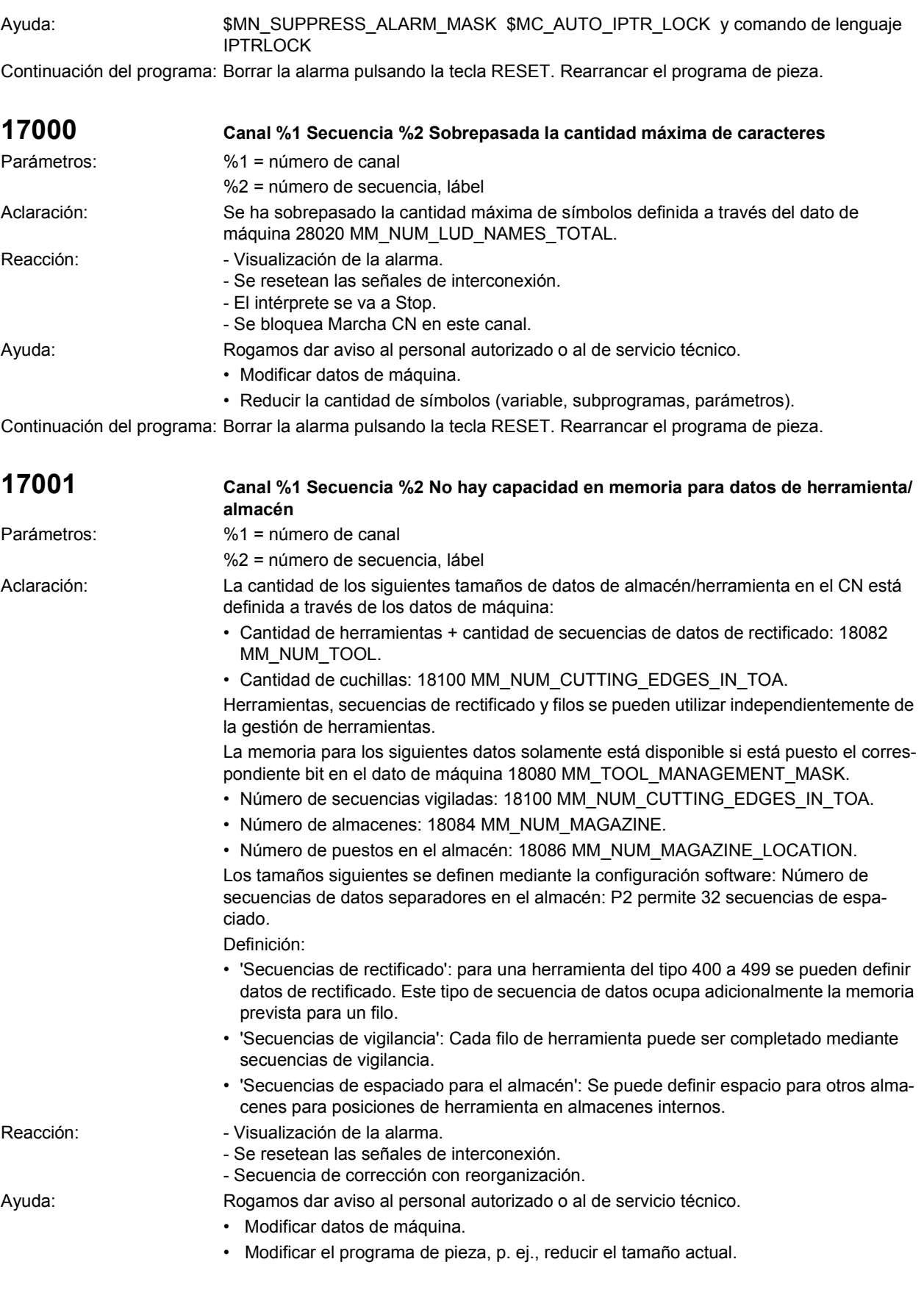

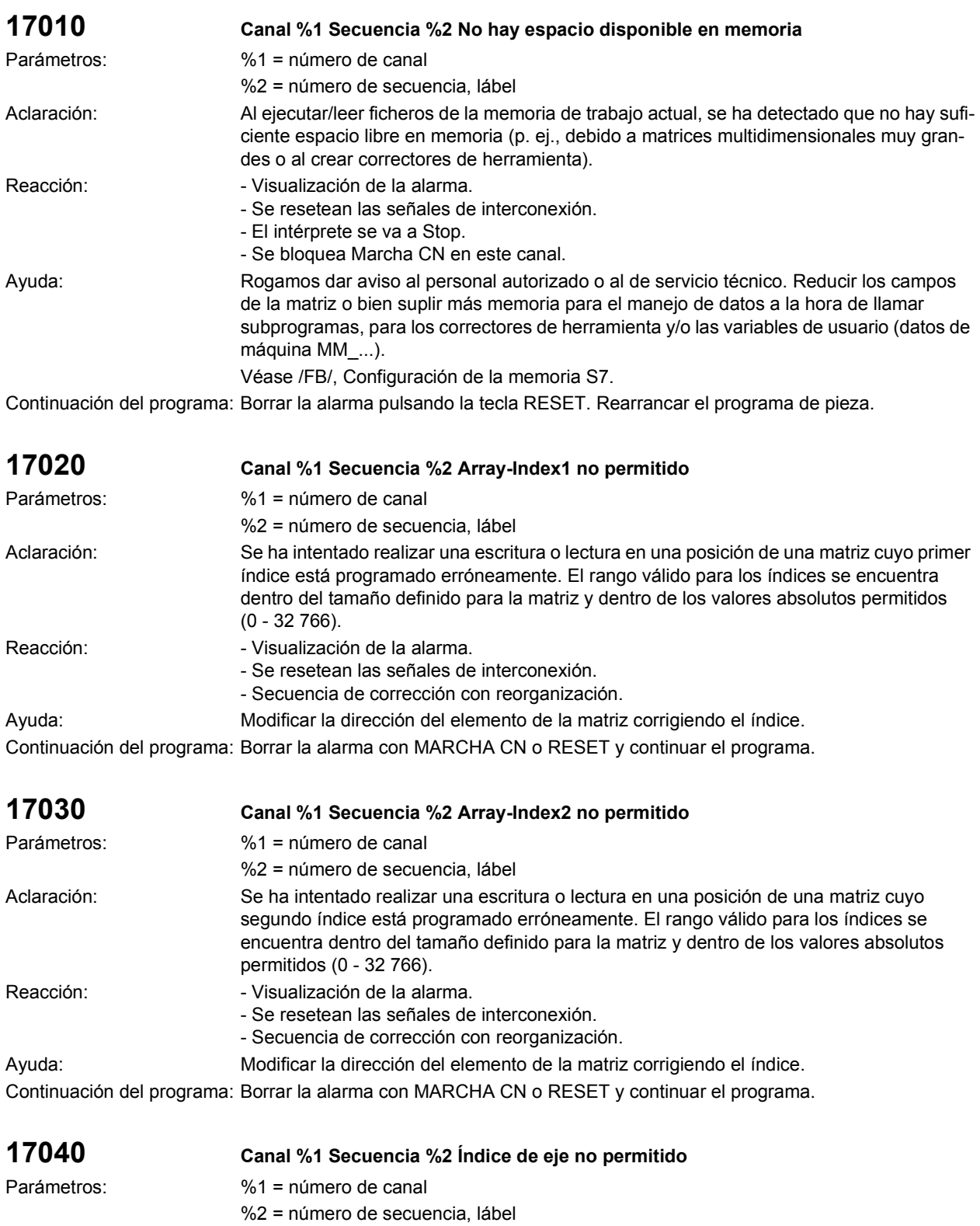

Aclaración: Se ha intentado realizar una lectura o escritura de una variable axial para la que el nombre del eje no se puede asociar unívocamente a un eje de máquina.

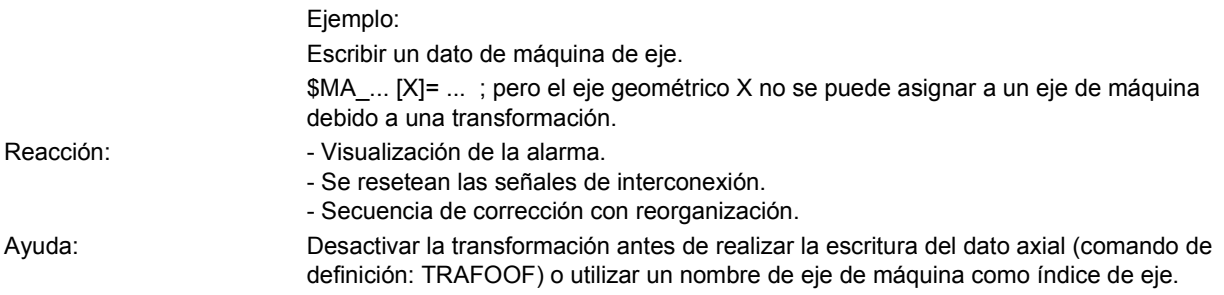

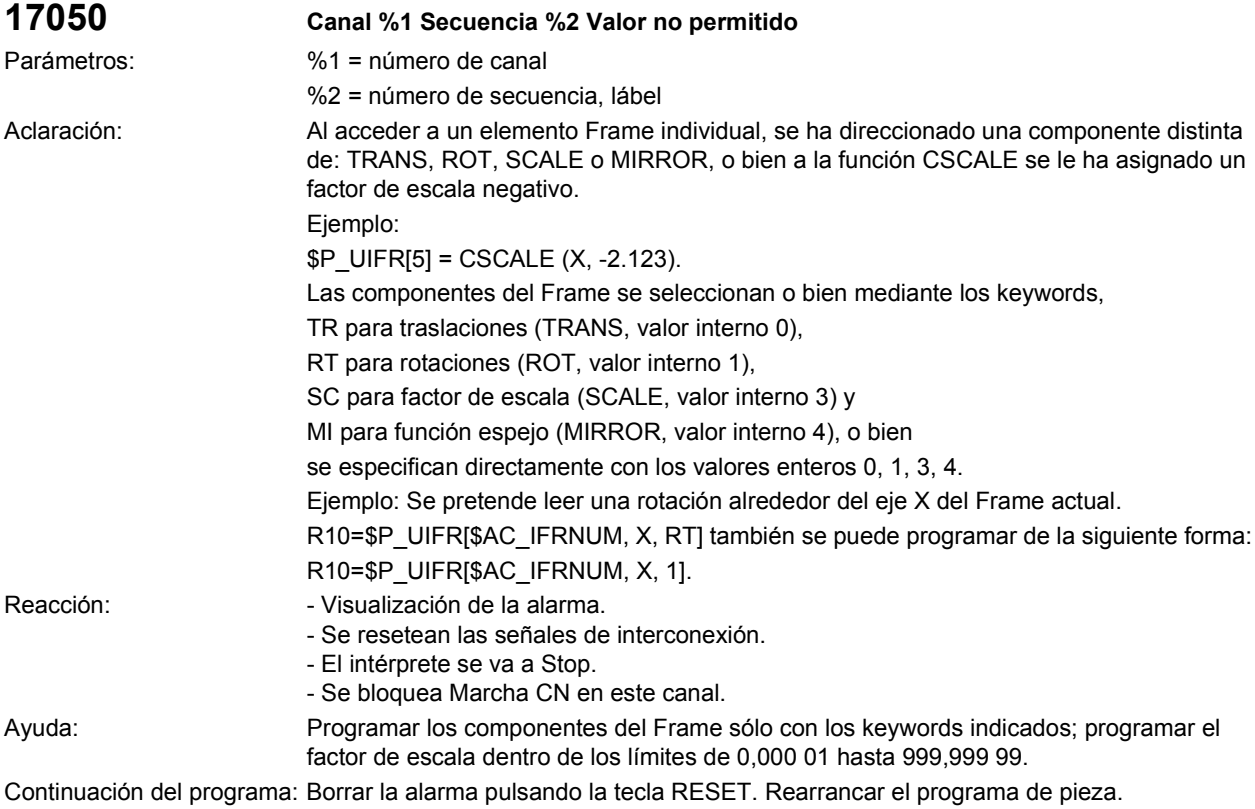

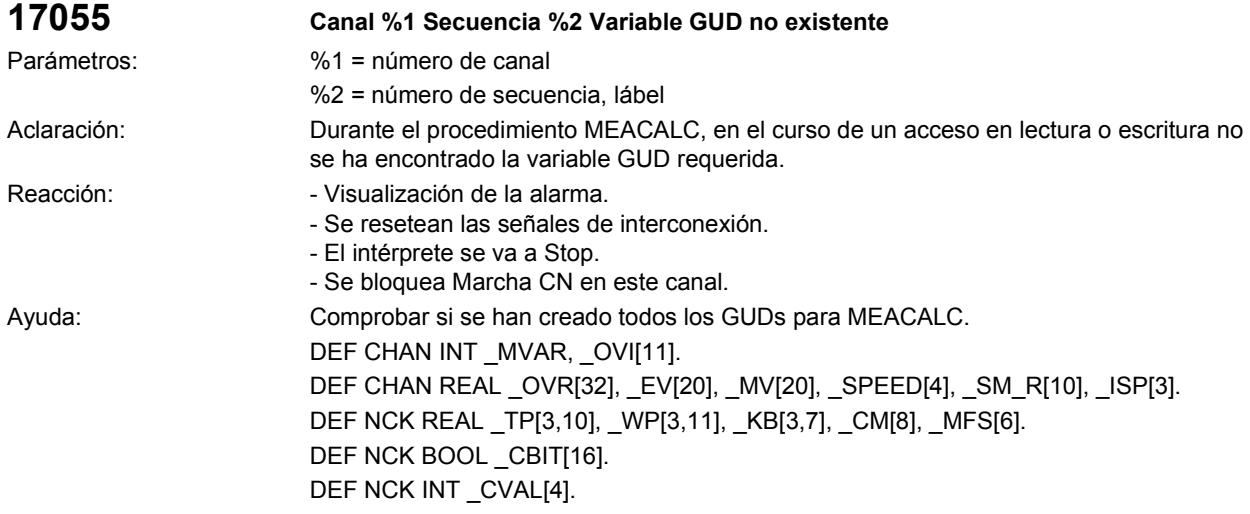

Continuación del programa: Borrar la alarma pulsando la tecla RESET. Rearrancar el programa de pieza.

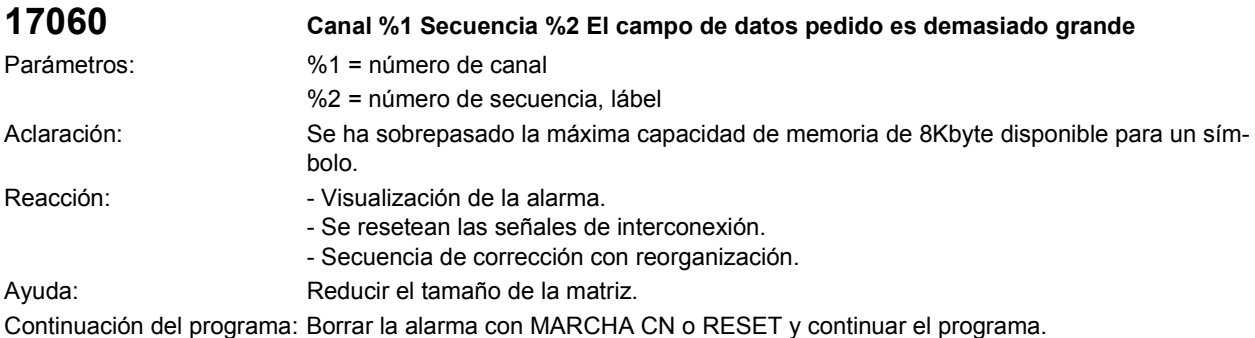

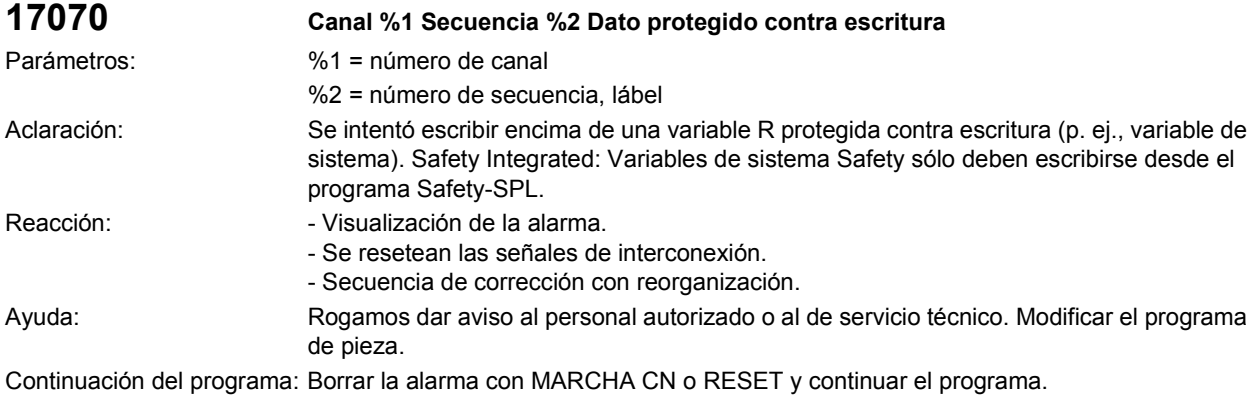

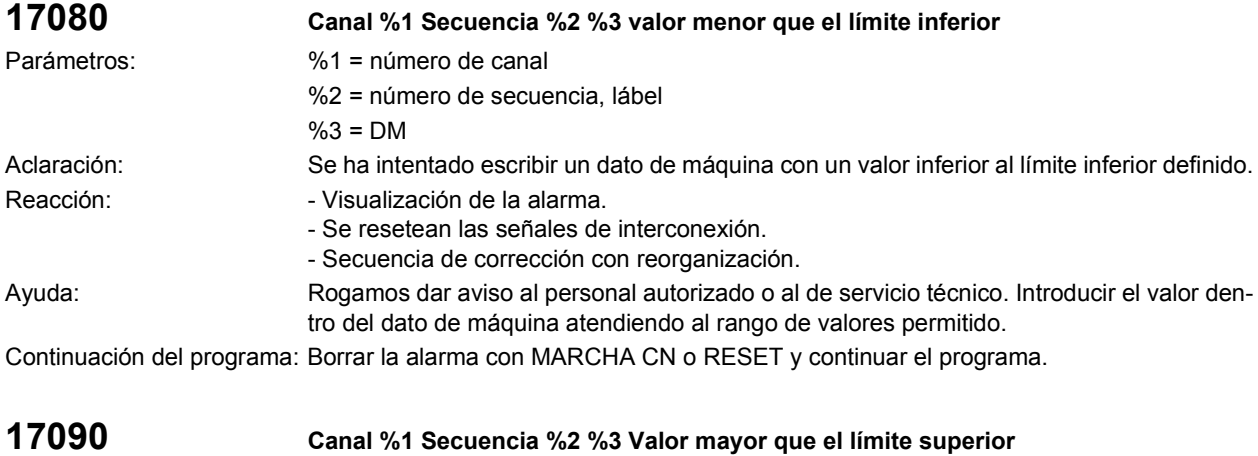

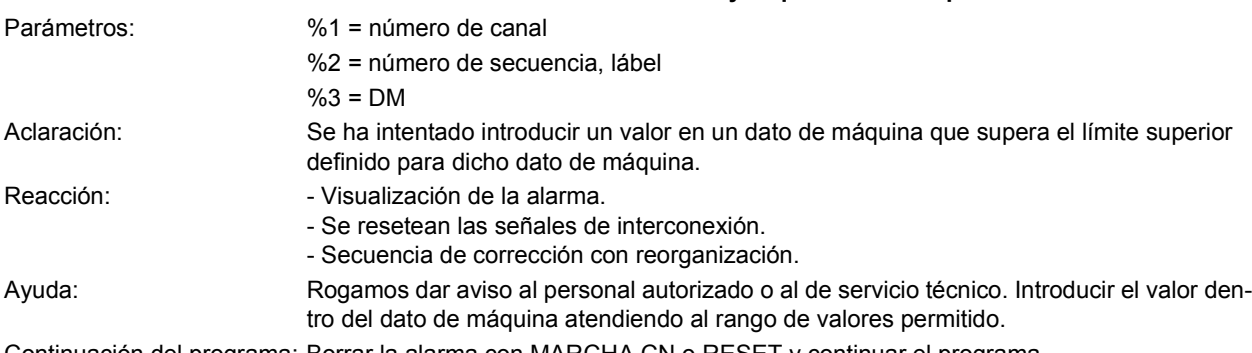

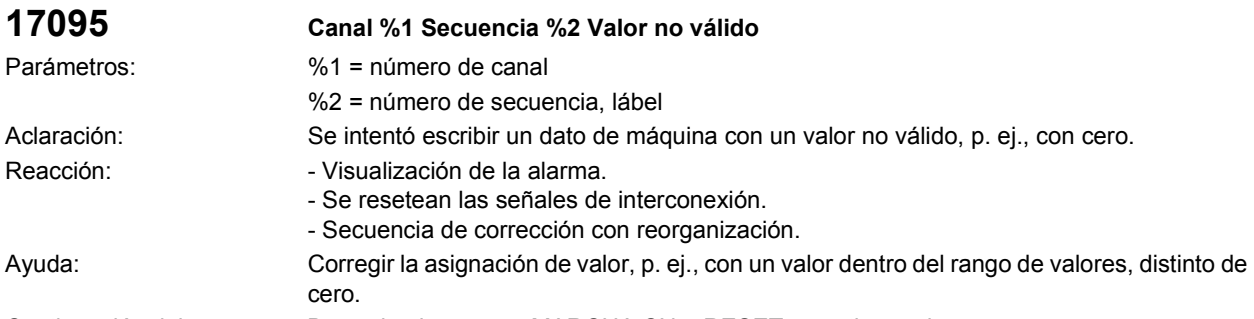

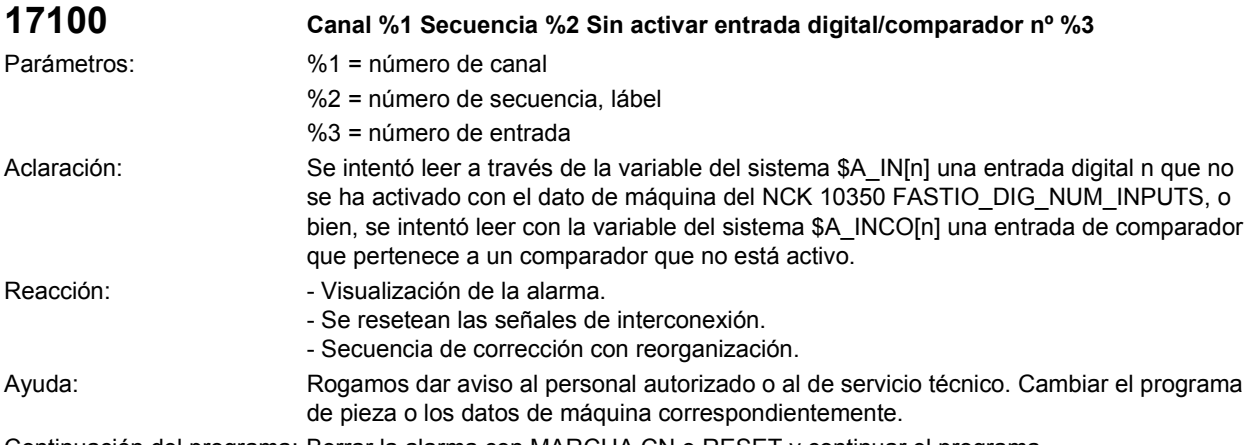

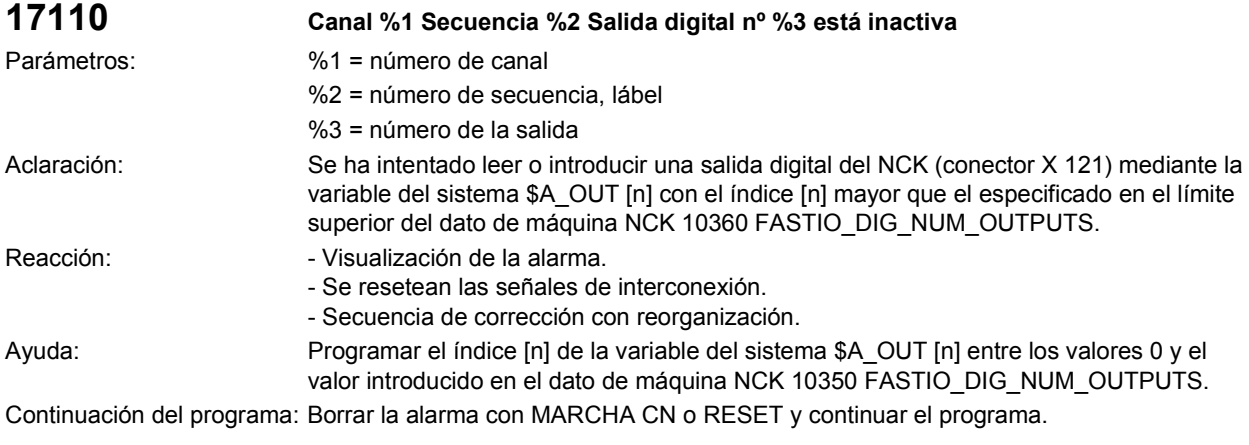

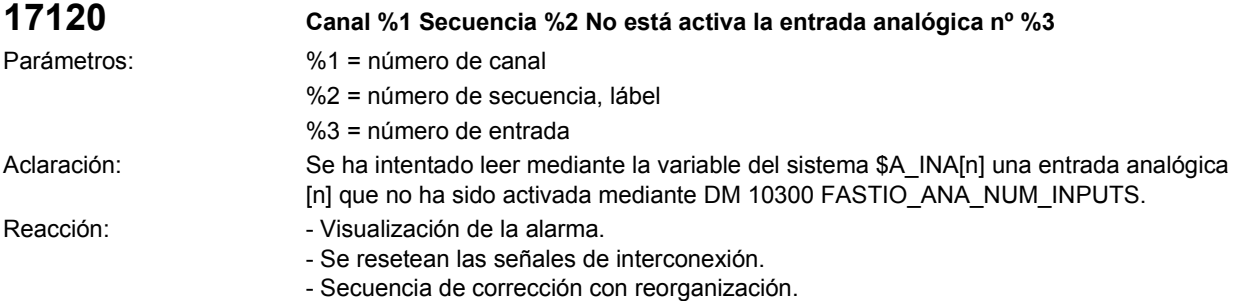

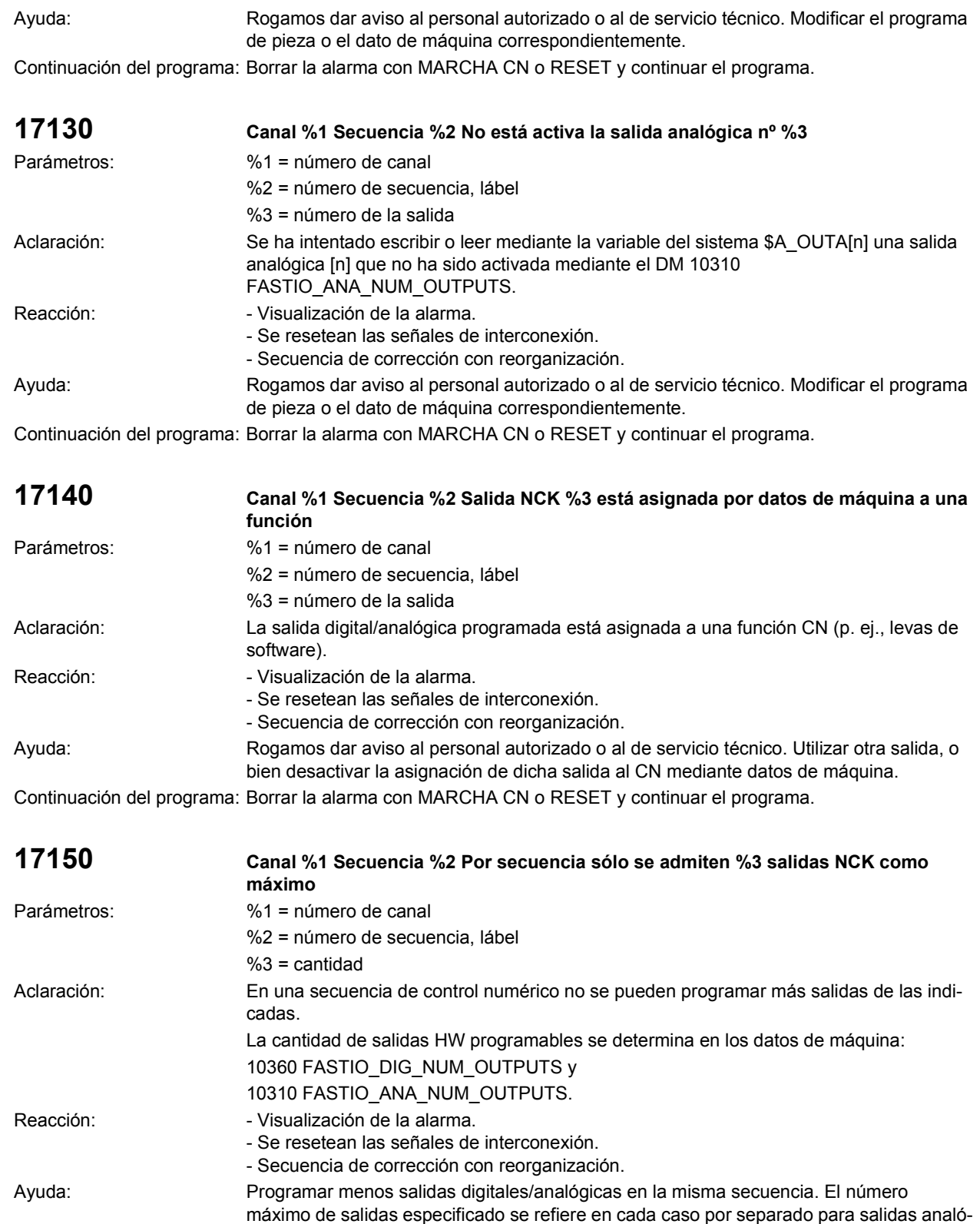

gicas o bien digitales. Si es necesario, programar dos secuencias de control numérico.

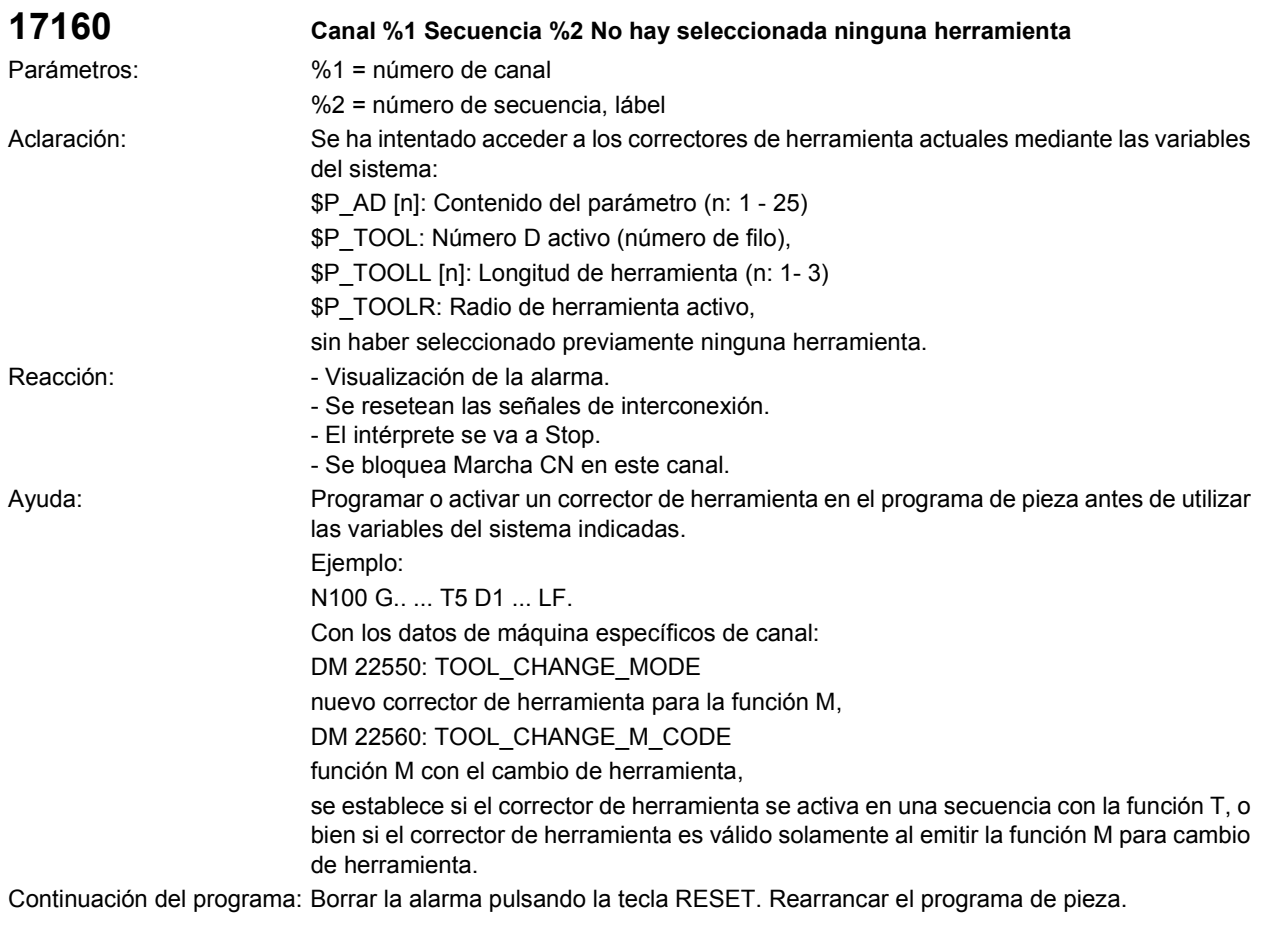

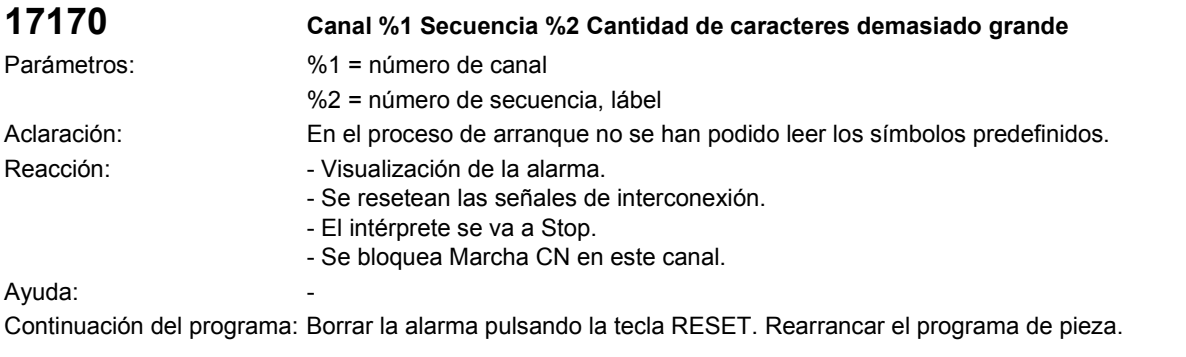

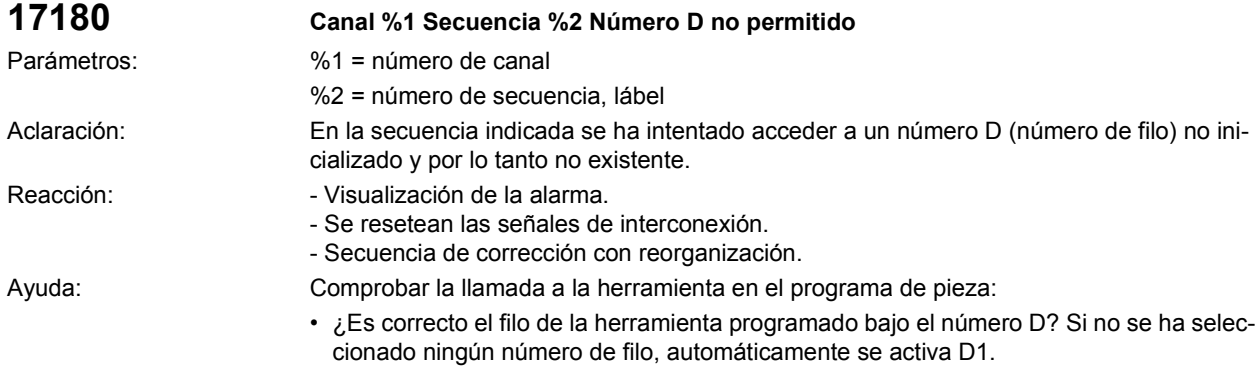

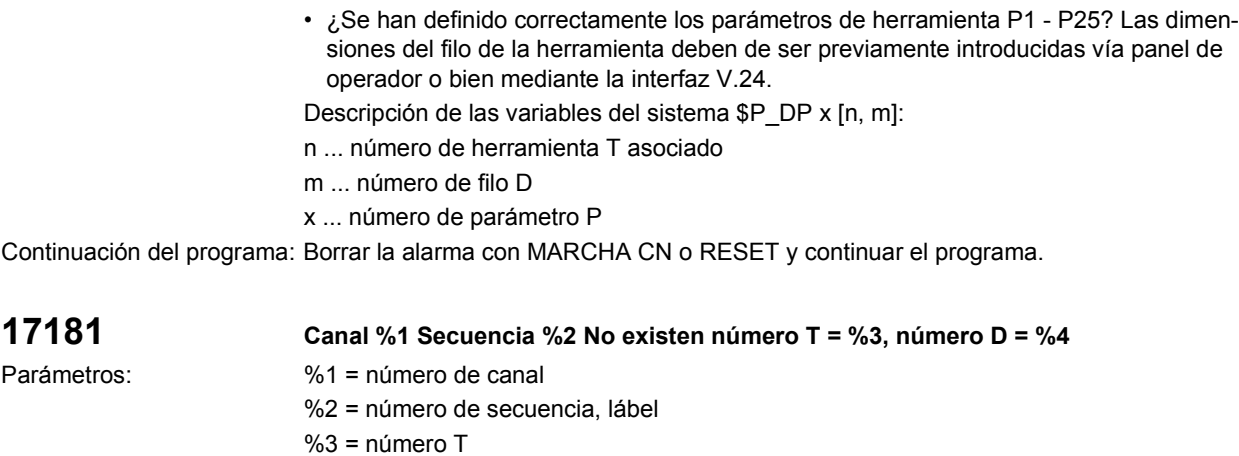

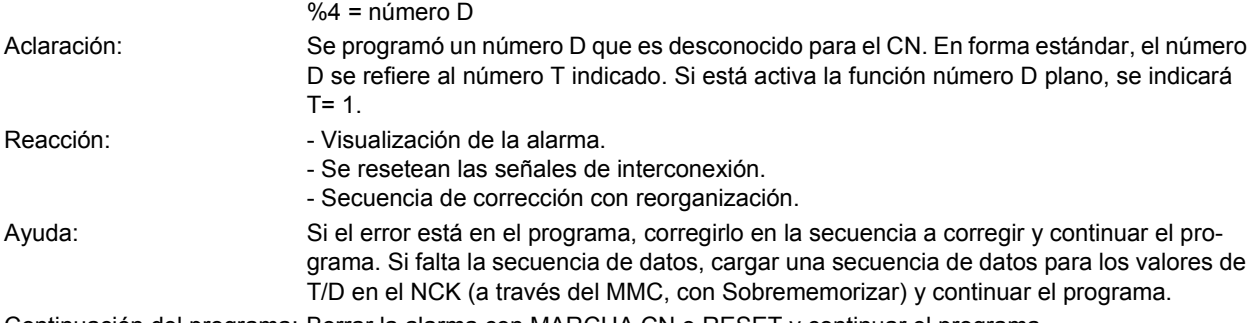

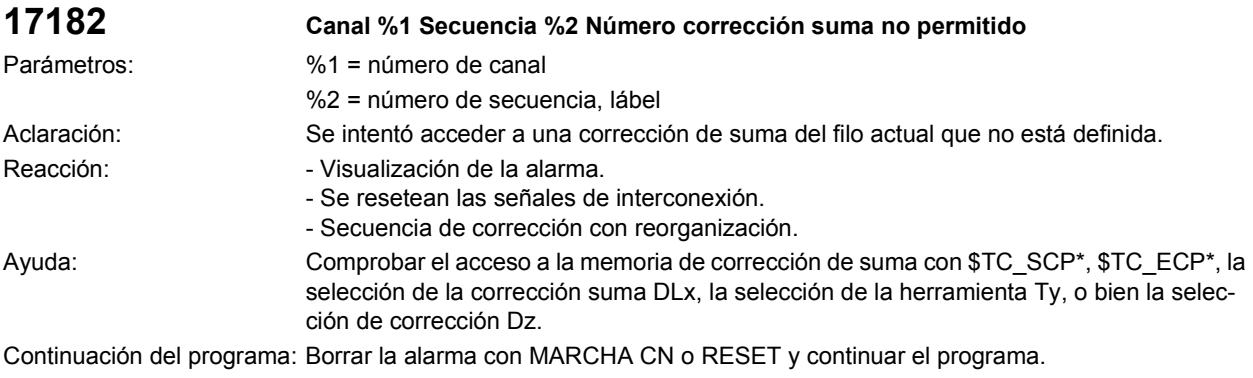

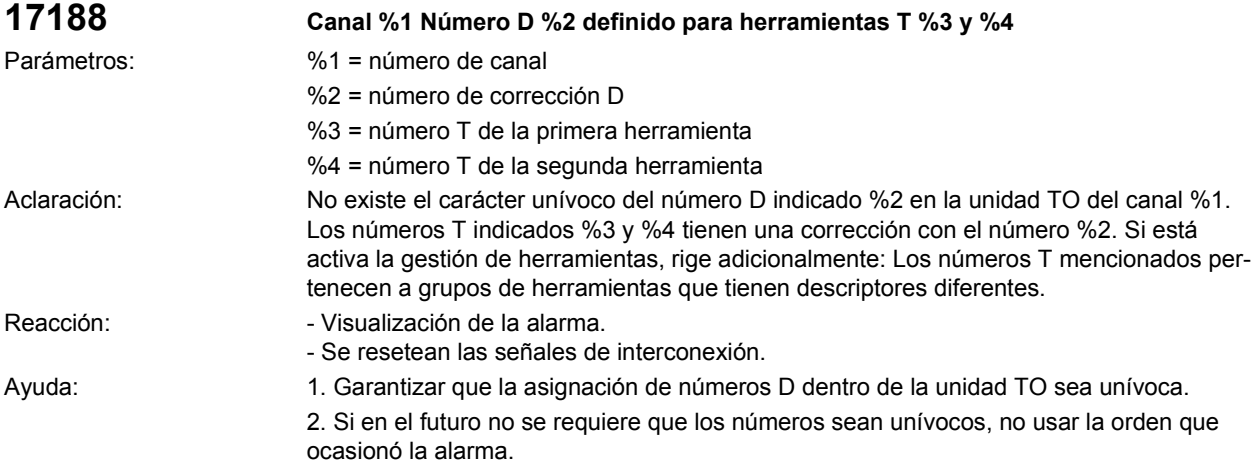

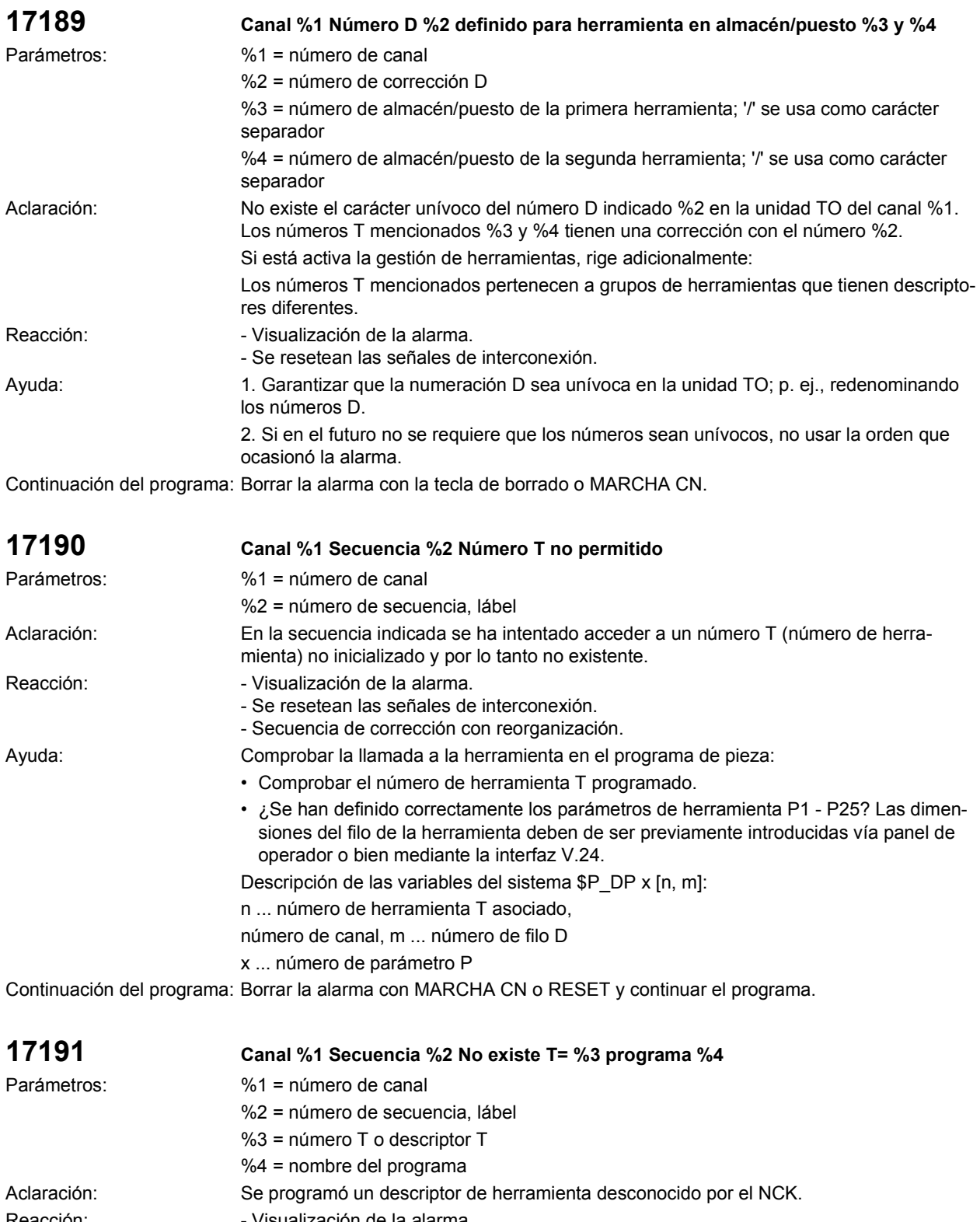

- Se resetean las señales de interconexión.
- Secuencia de corrección con reorganización.

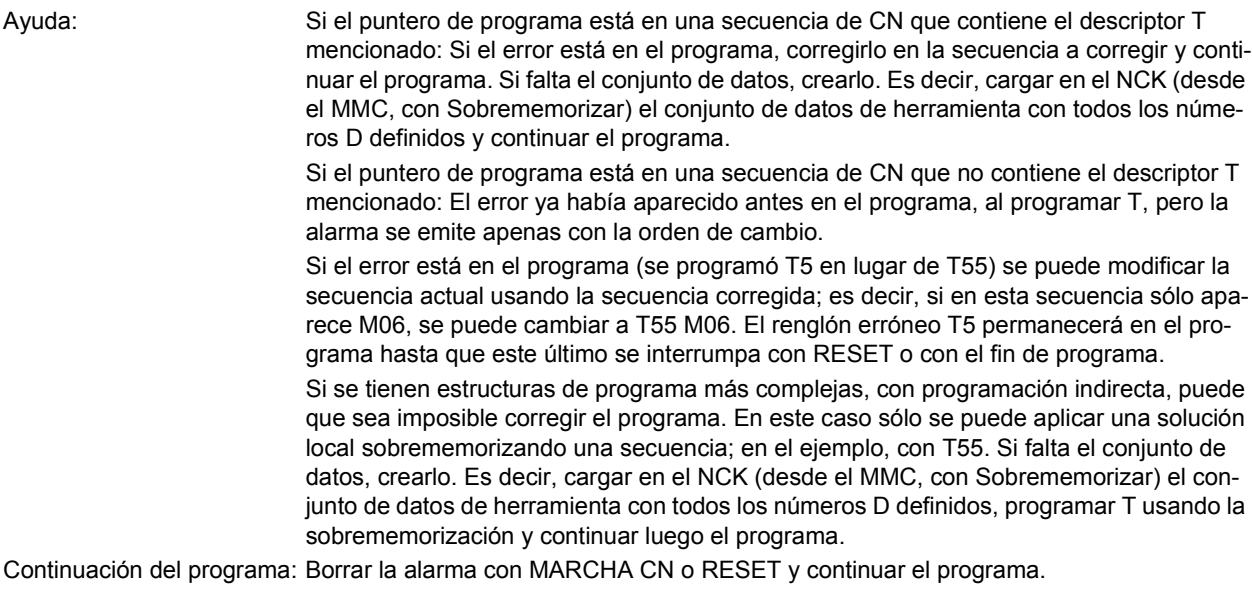

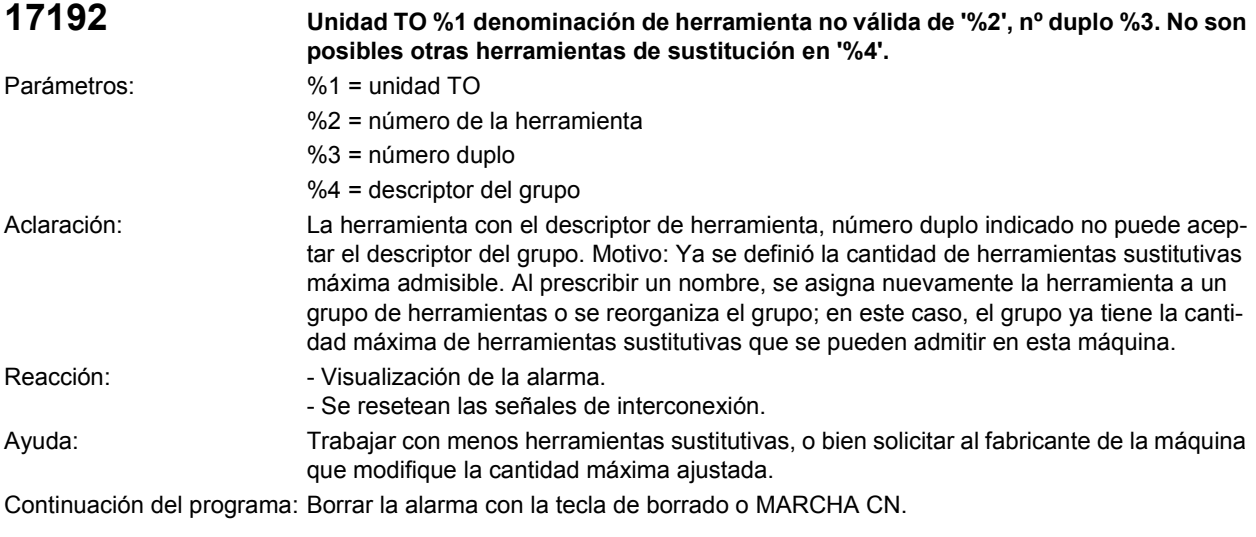

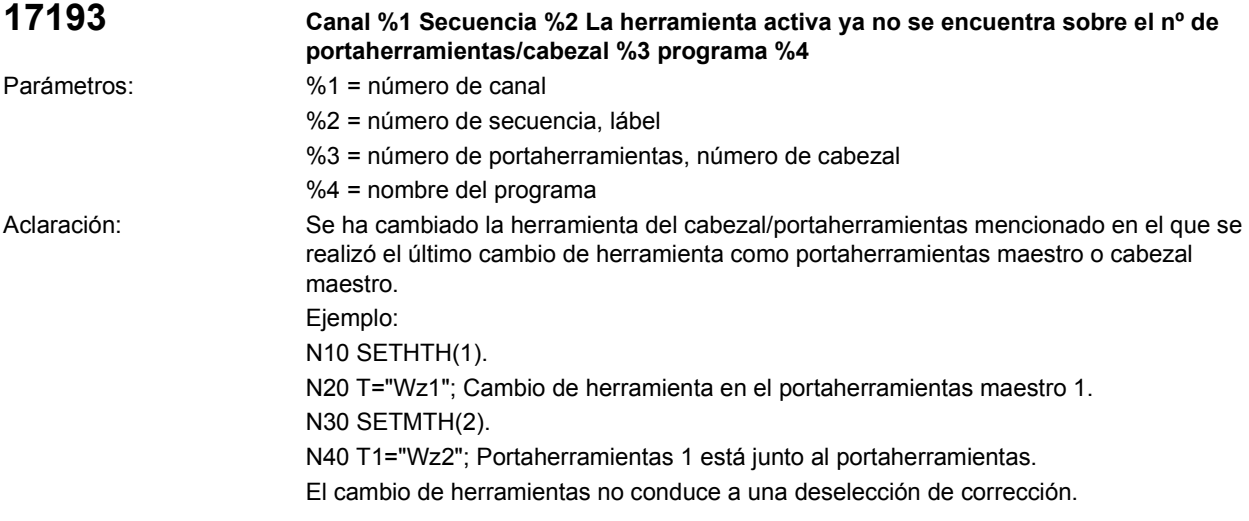

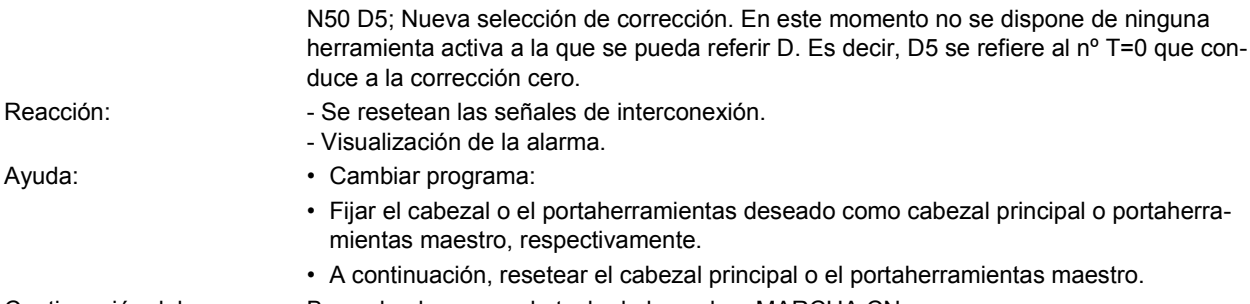

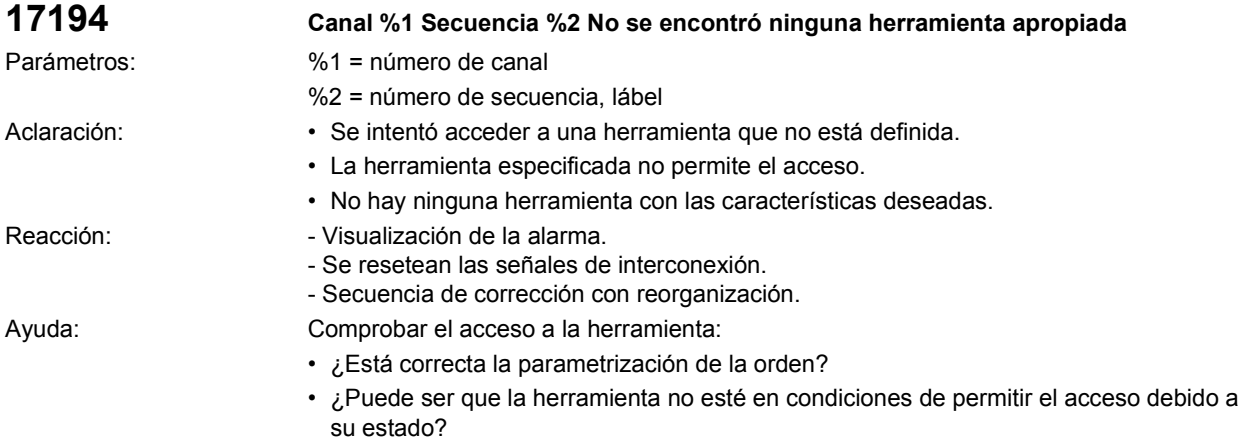

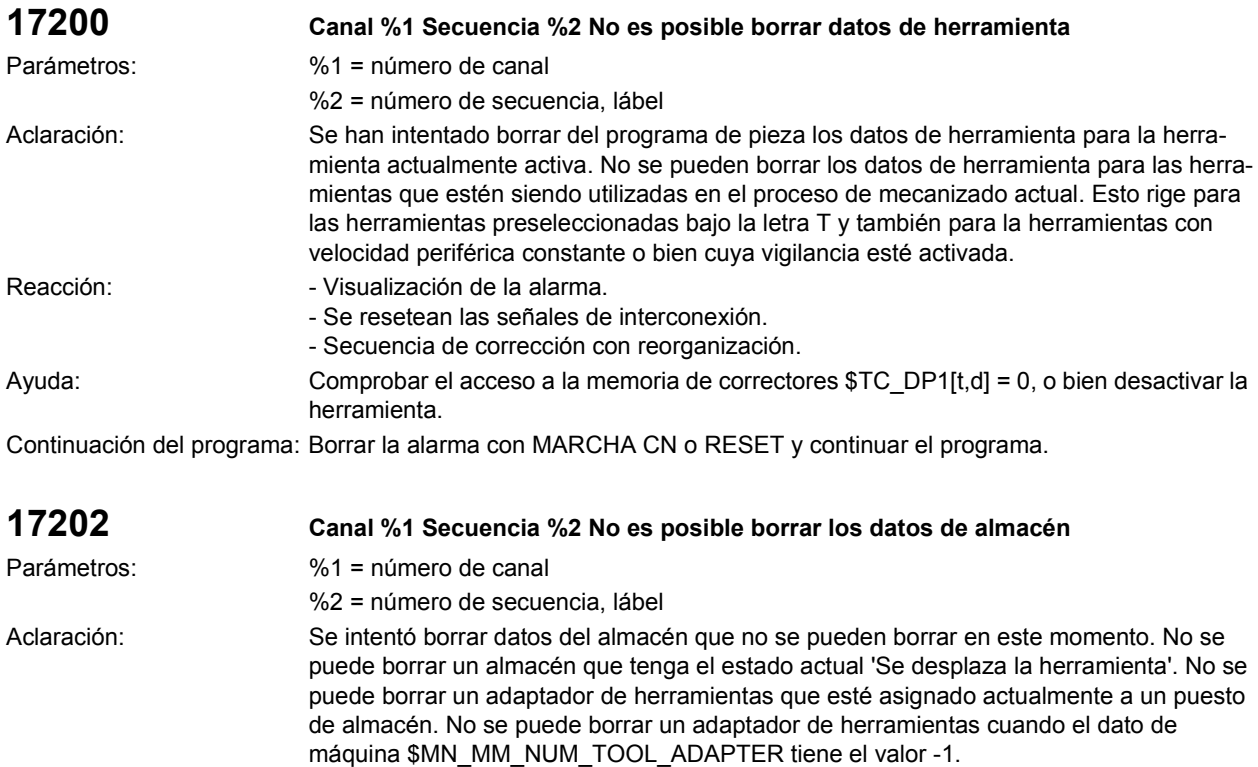

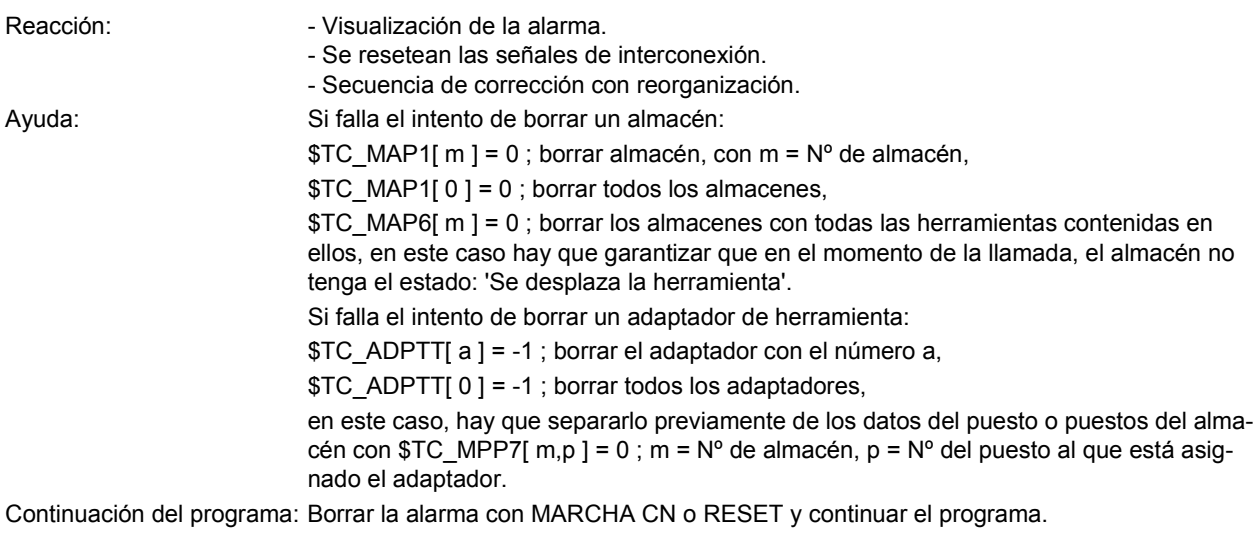

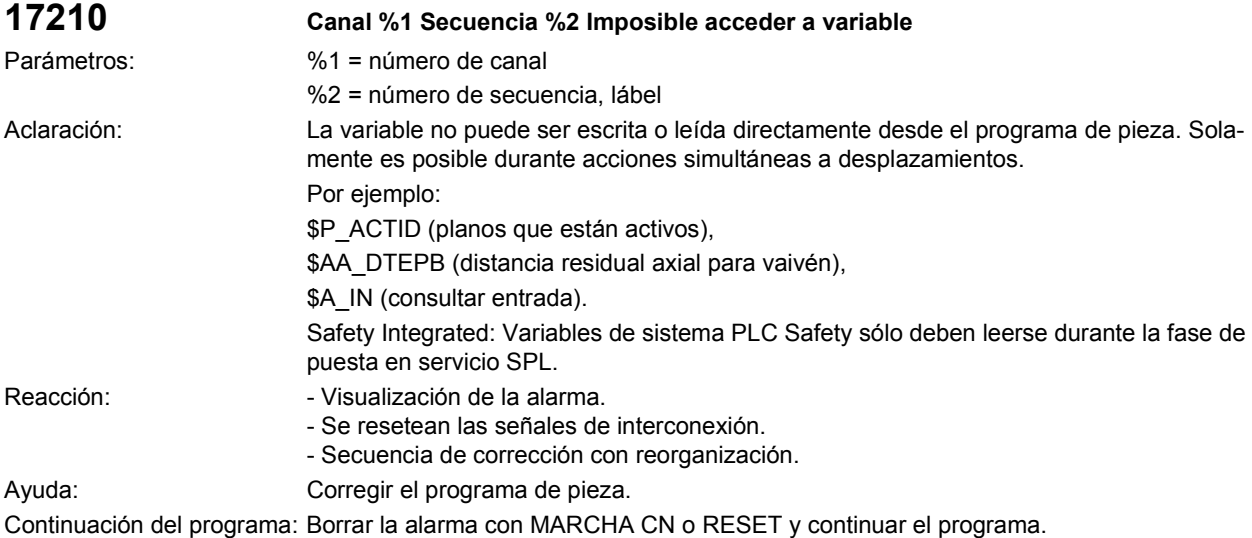

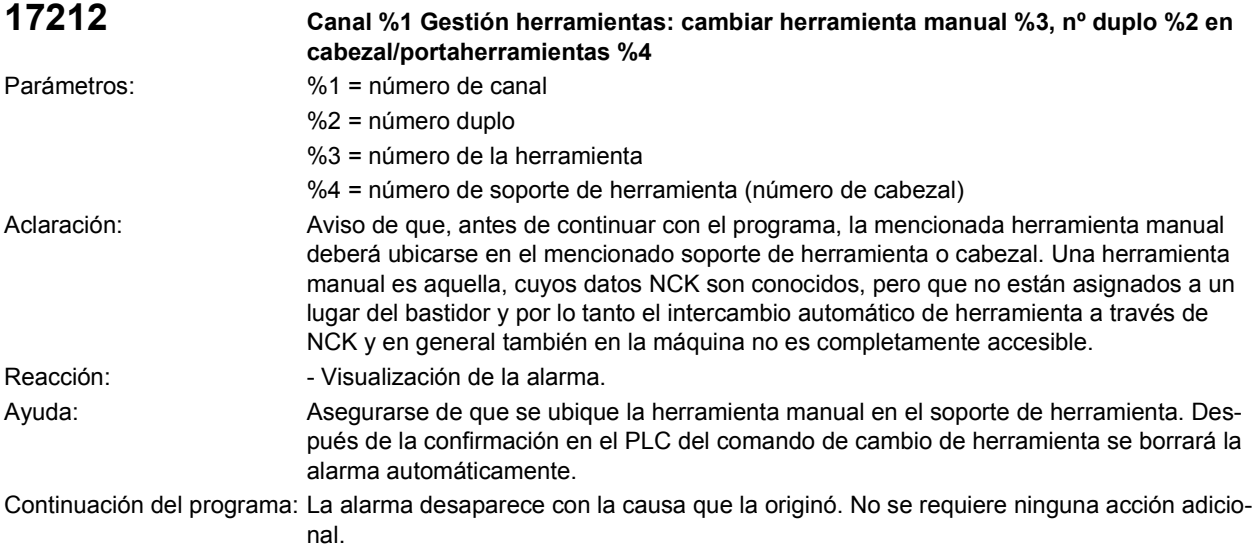

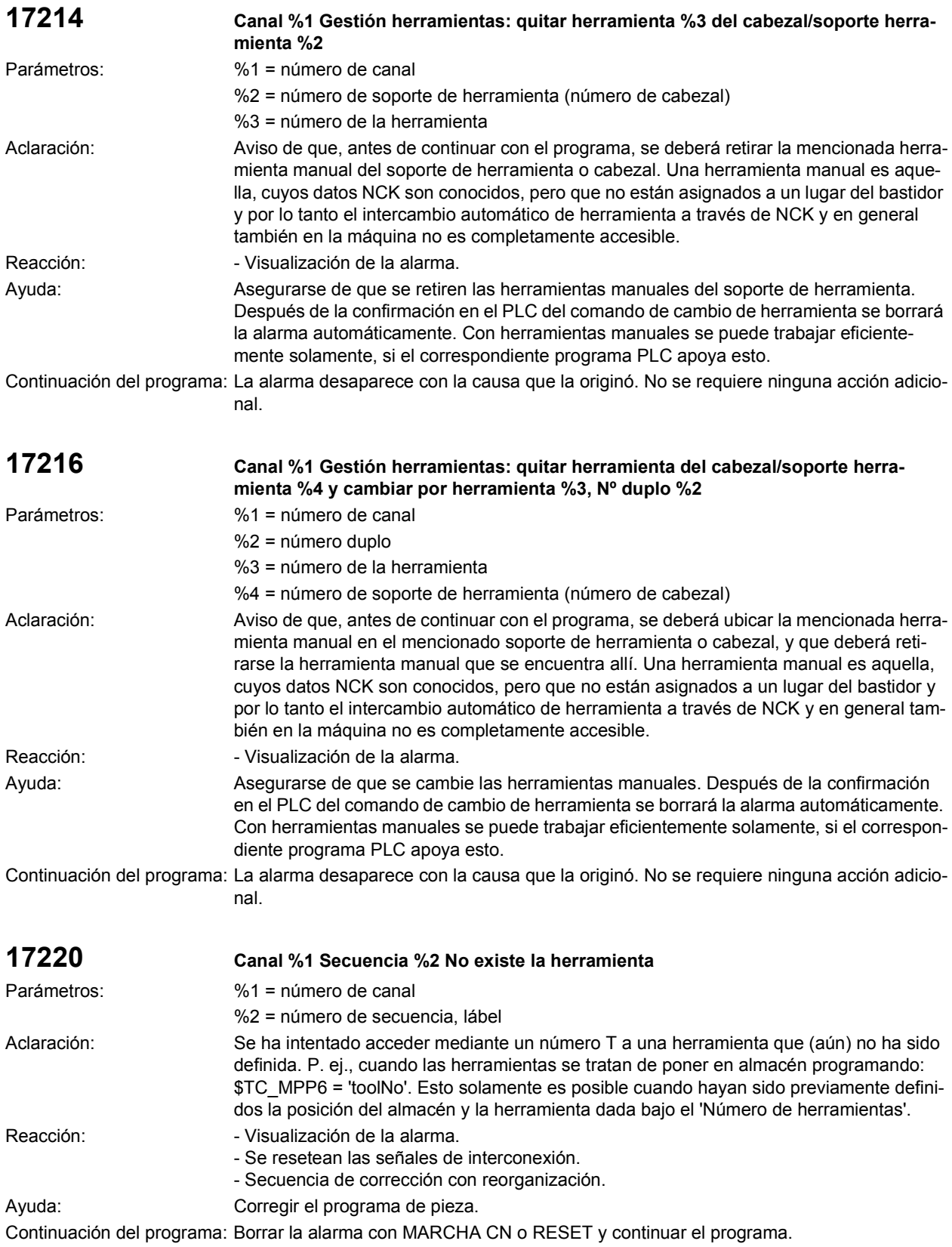

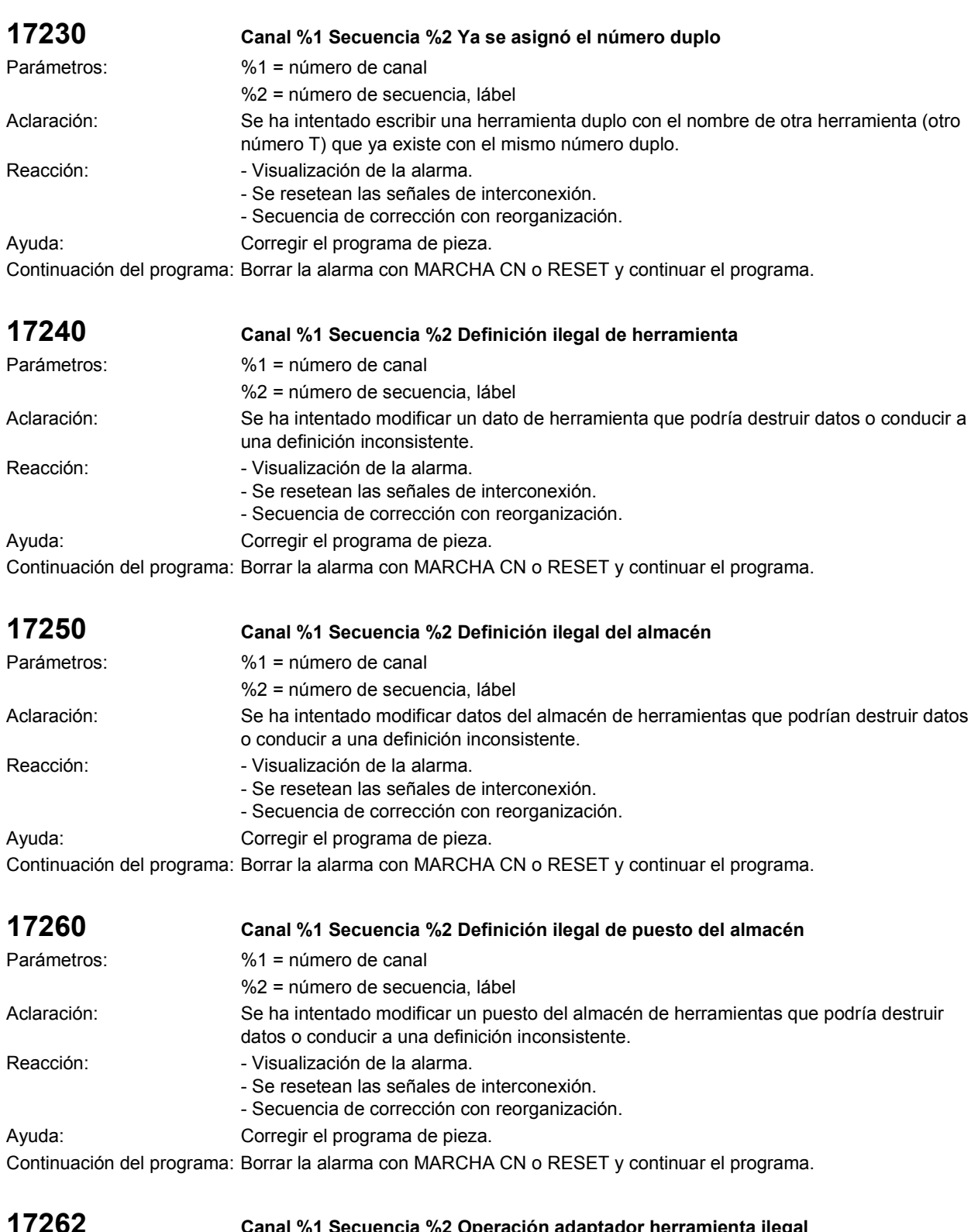

**17262 Canal %1 Secuencia %2 Operación adaptador herramienta ilegal** Parámetros: %1 = número de canal %2 = número de secuencia, lábel

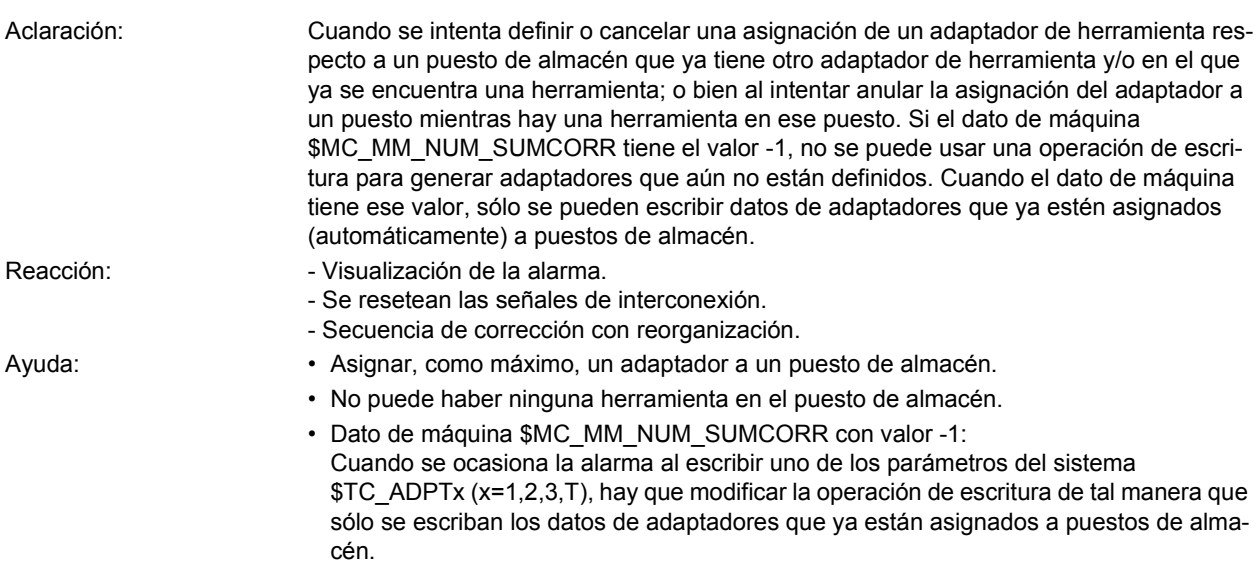

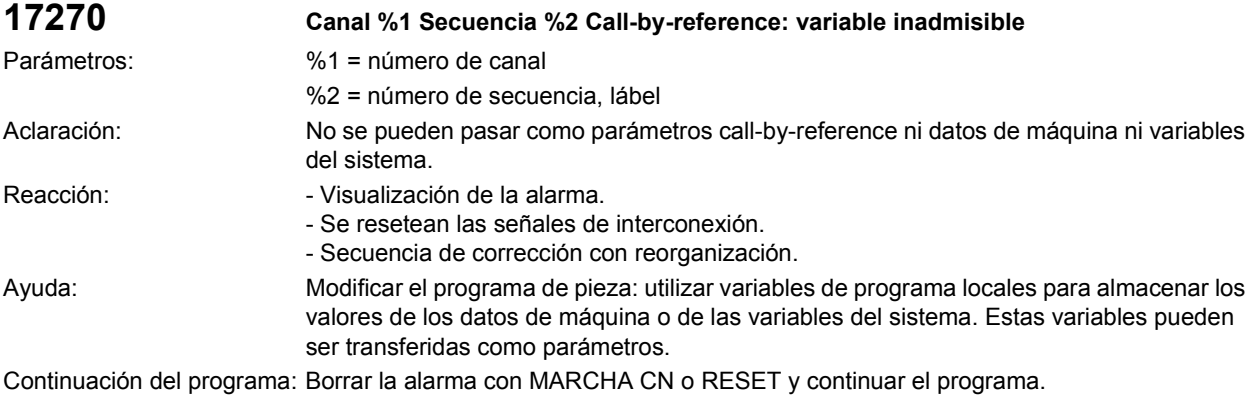

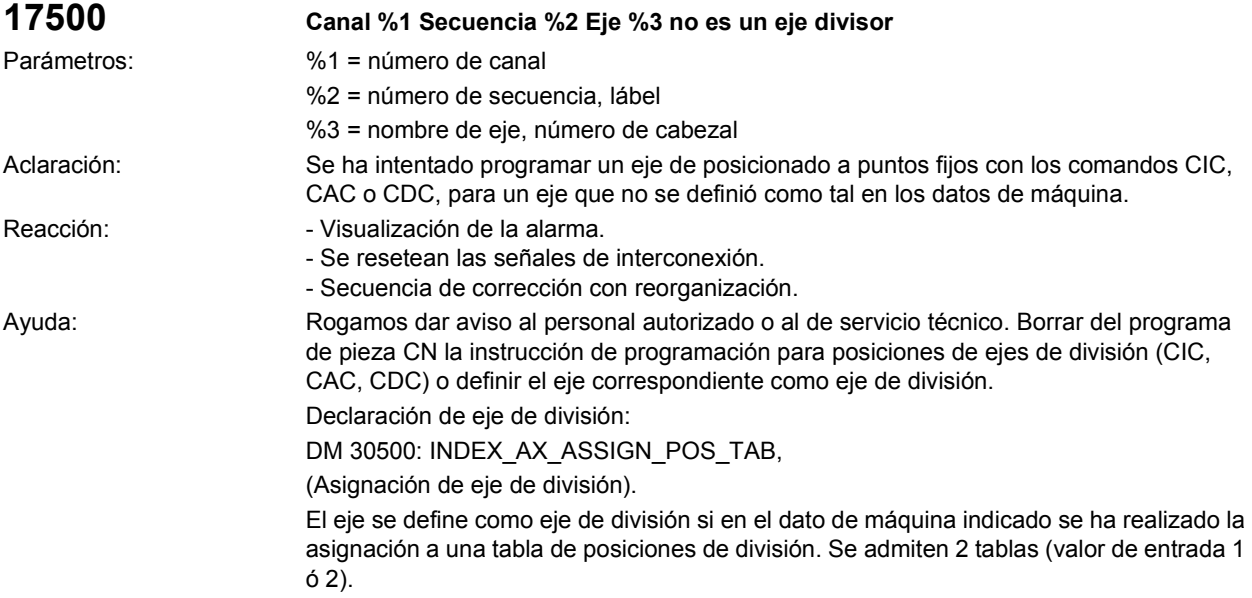

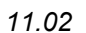

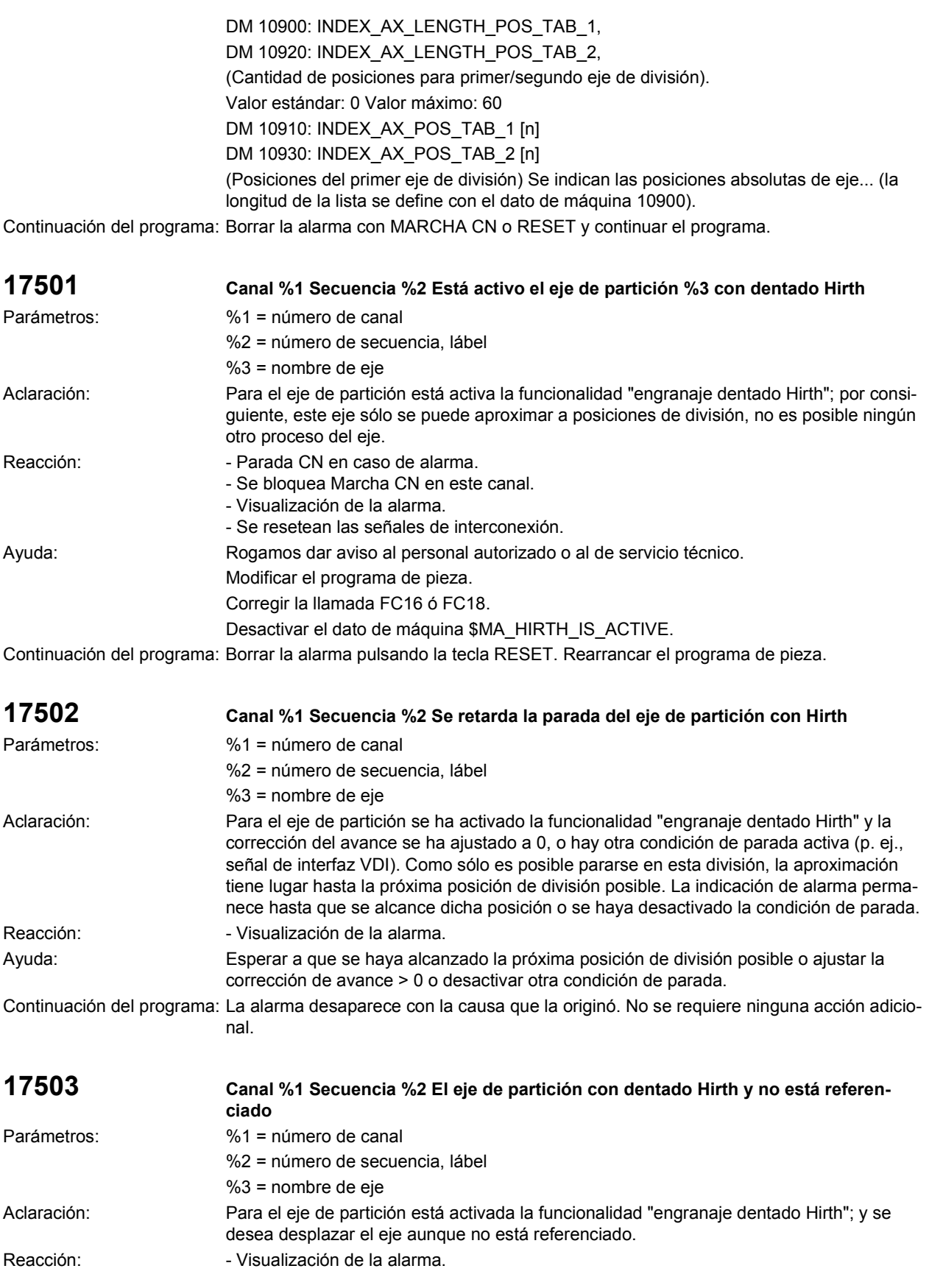

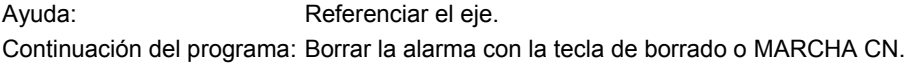

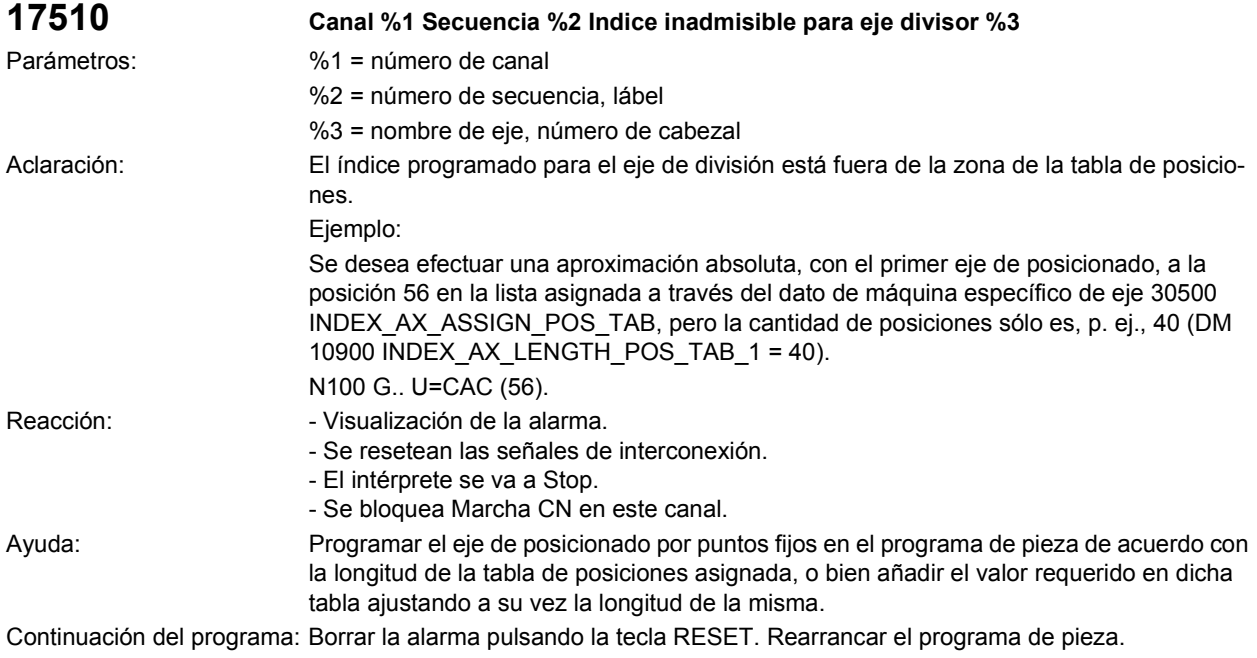

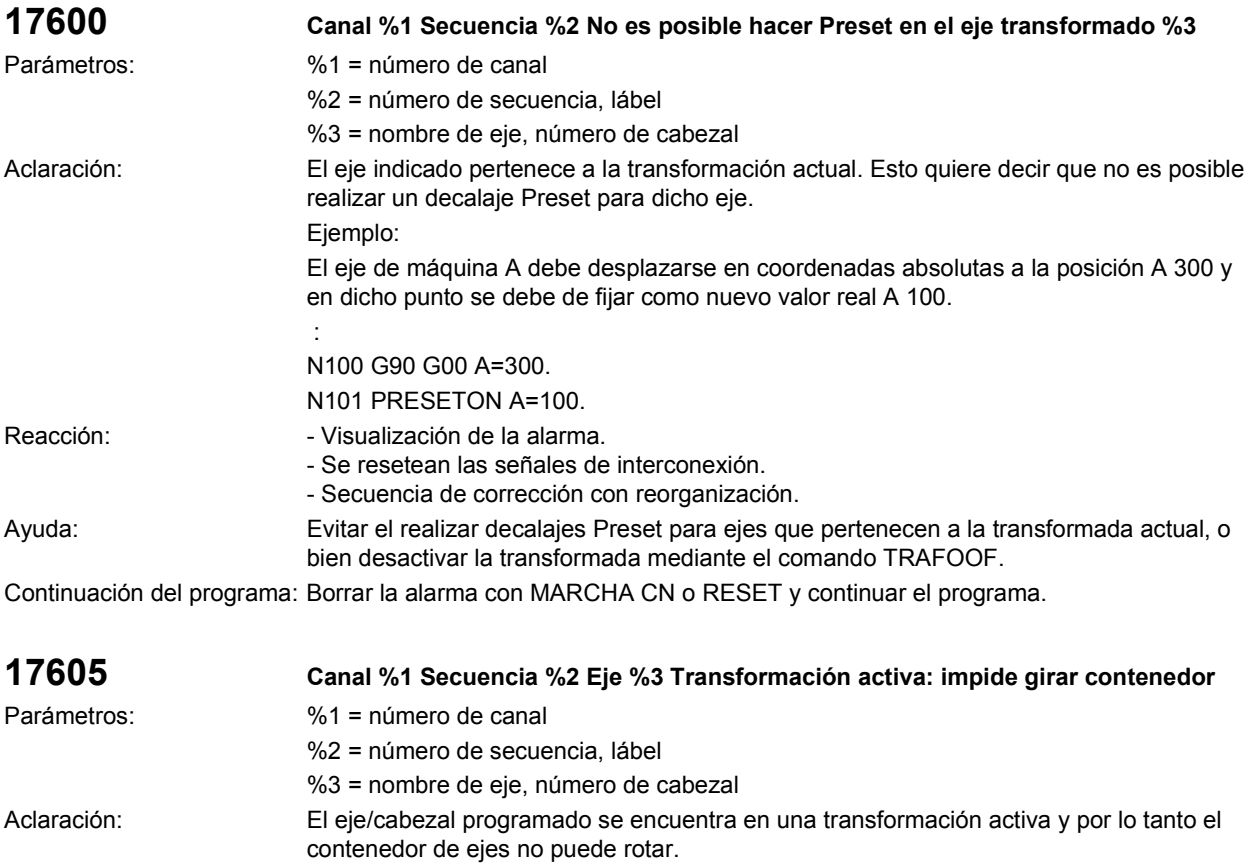

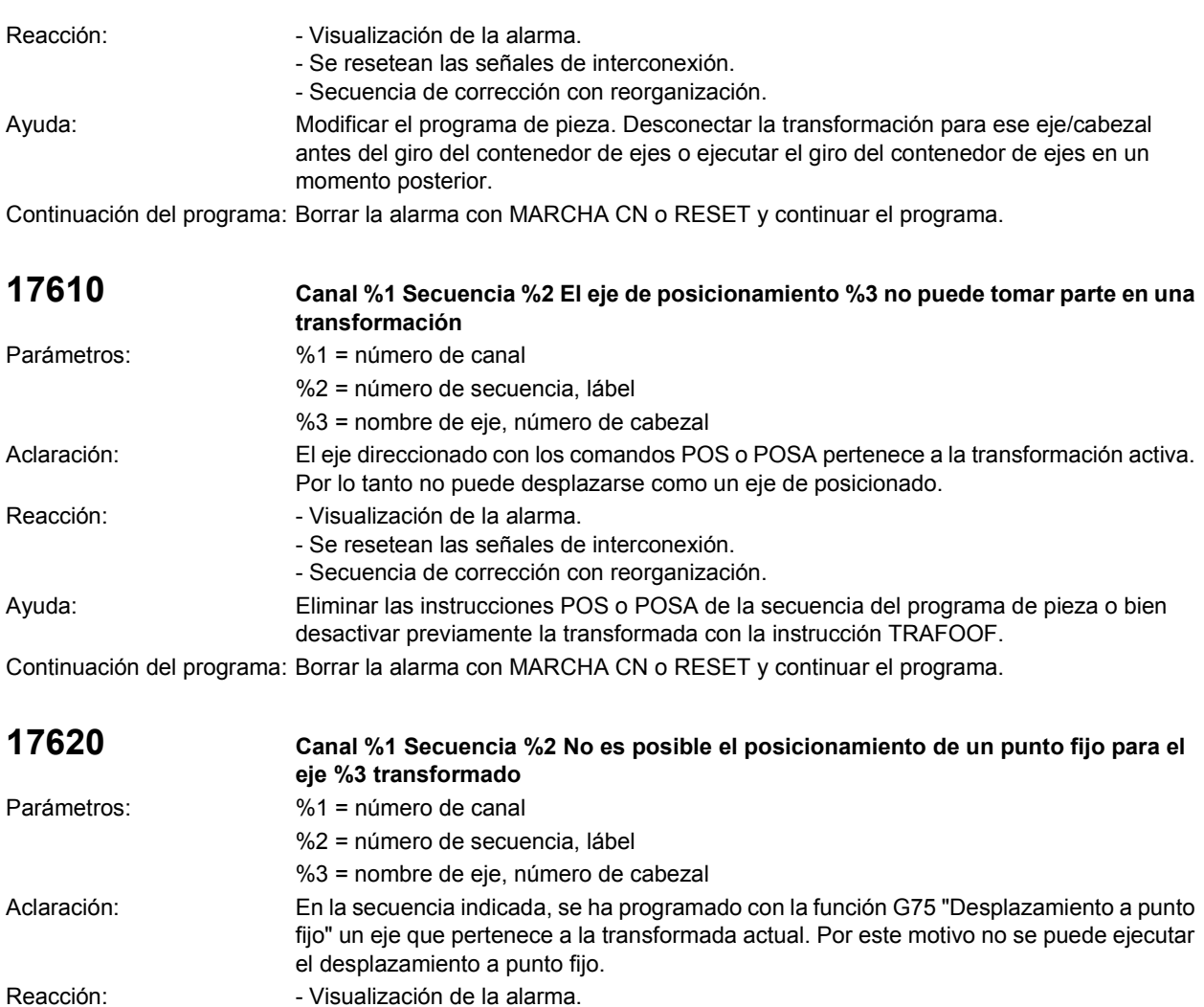

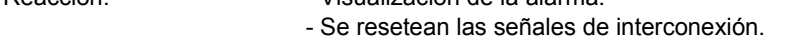

- Secuencia de corrección con reorganización.

Ayuda: Eliminar la instrucción G75 de la secuencia del programa de pieza, o bien desactivar la transformada con la instrucción TRAFOOF.

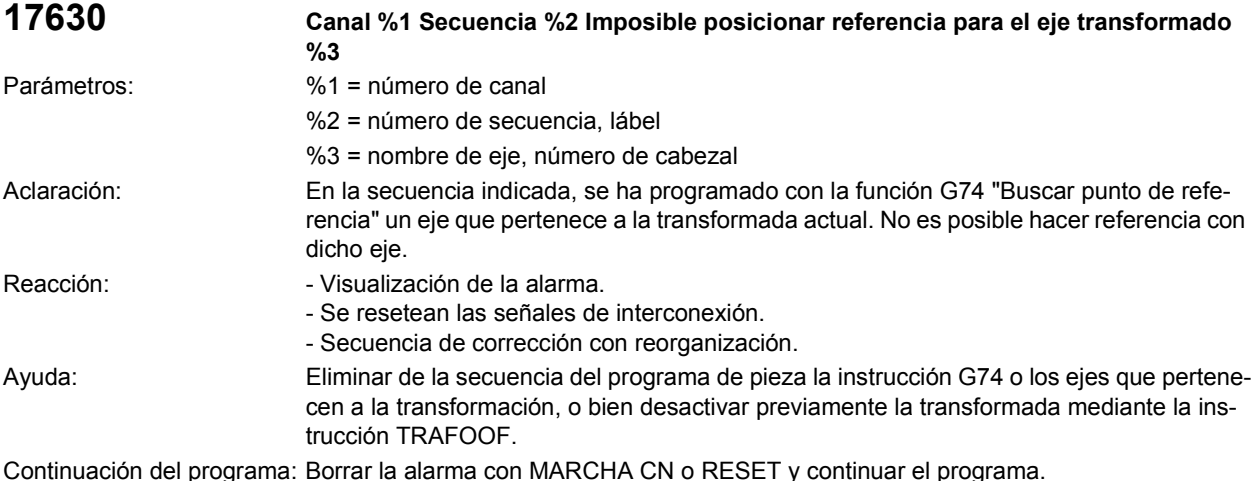

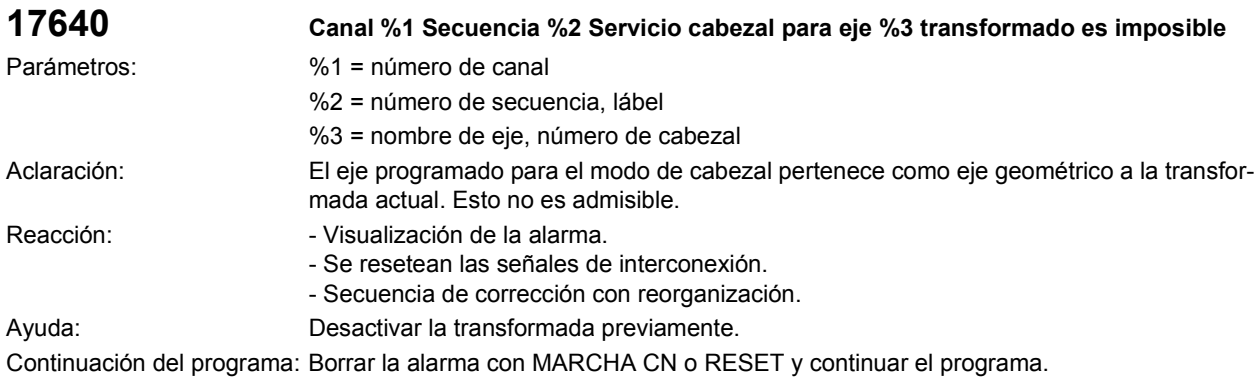

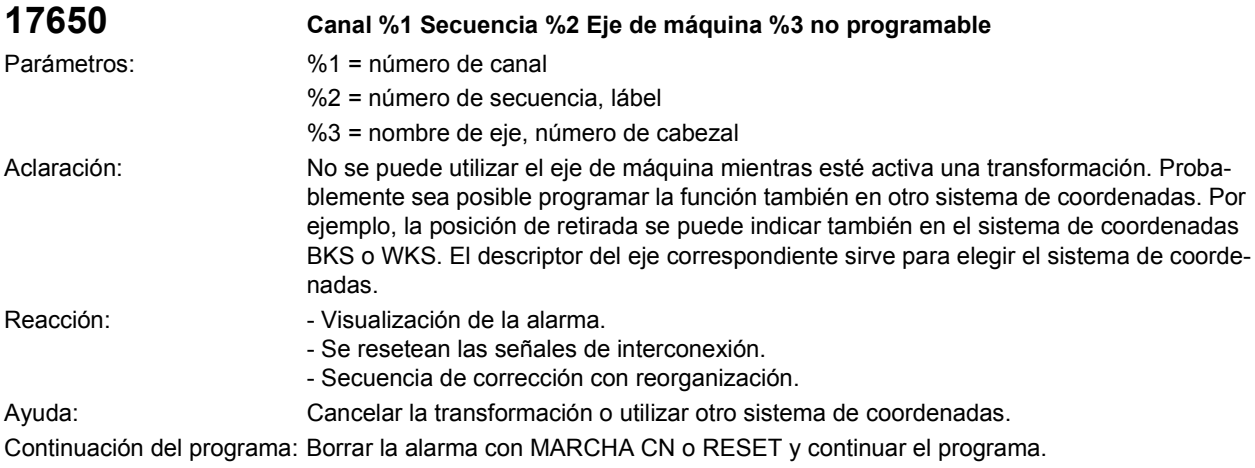

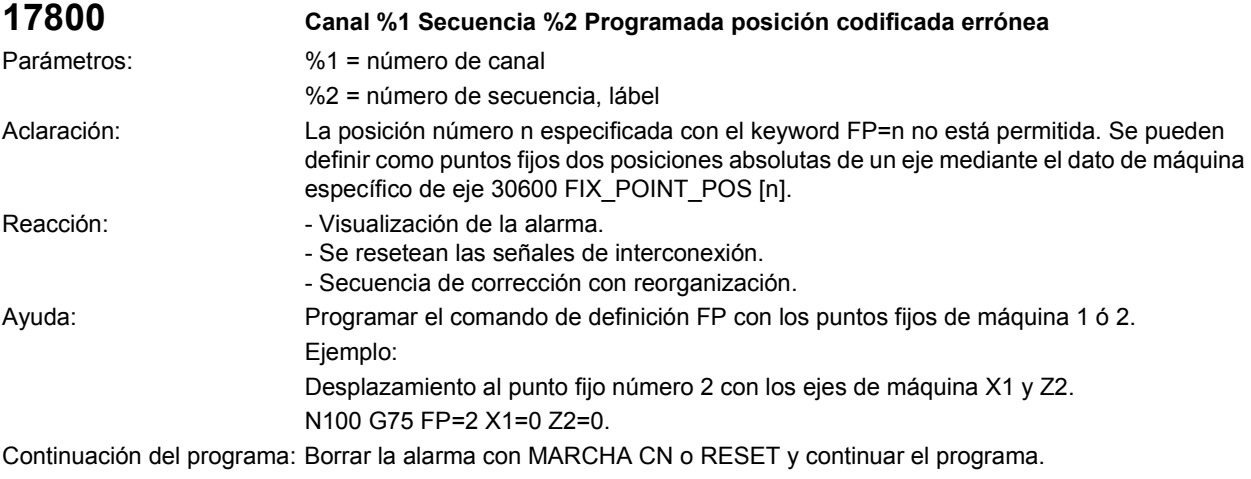

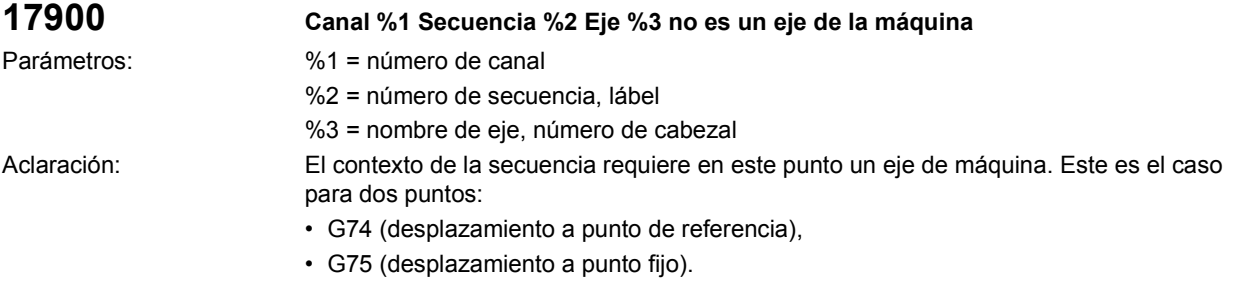

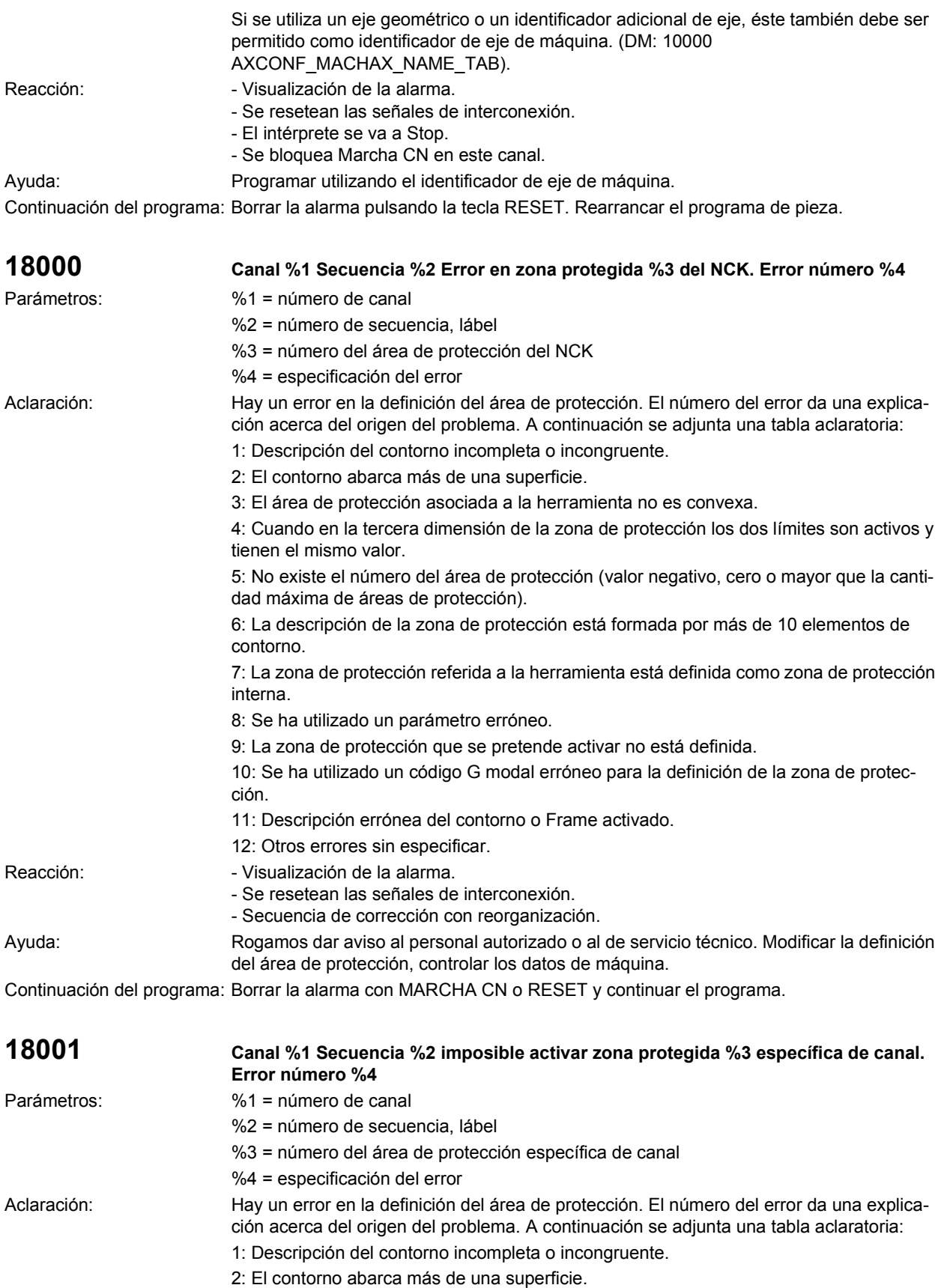

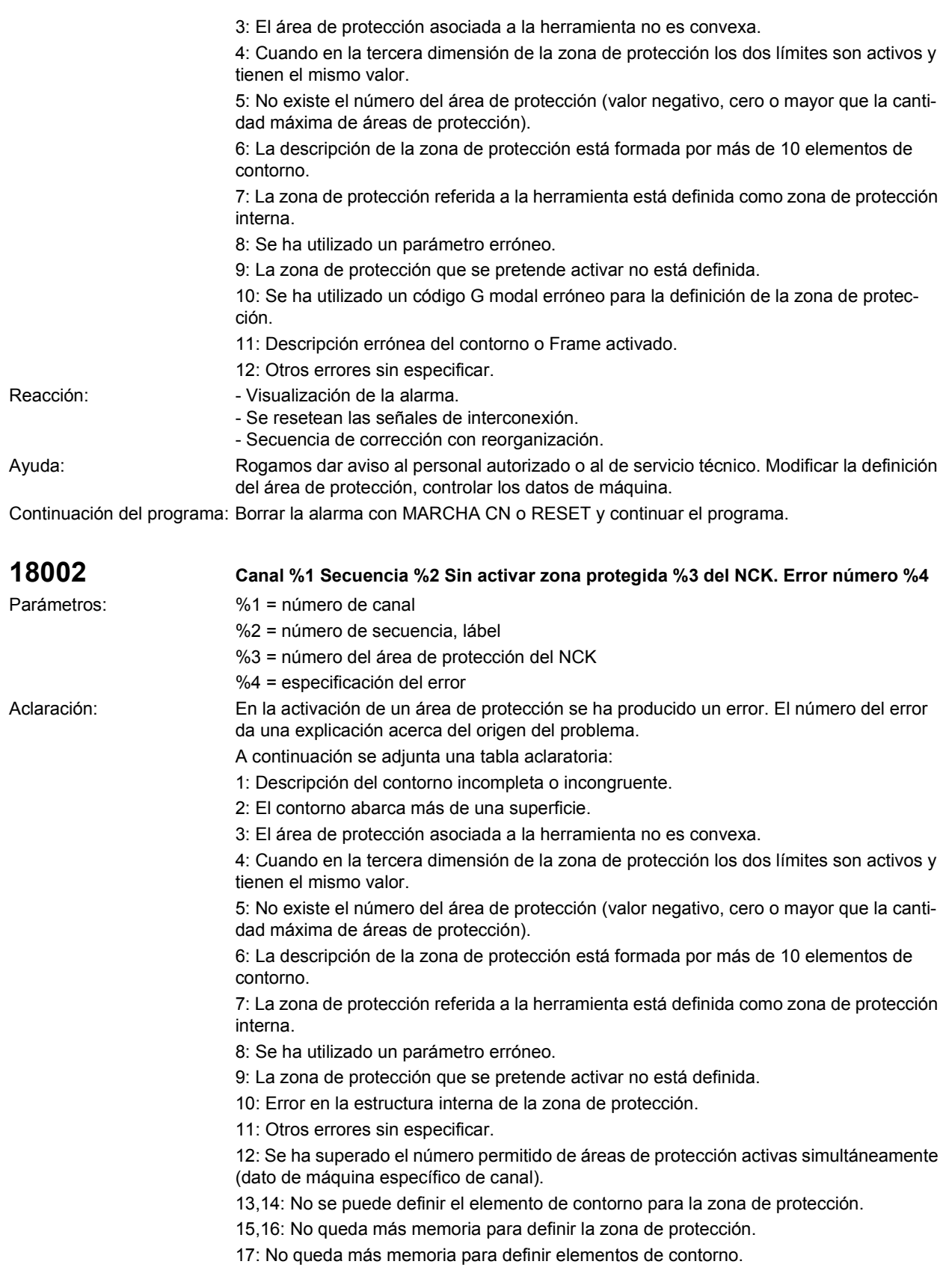

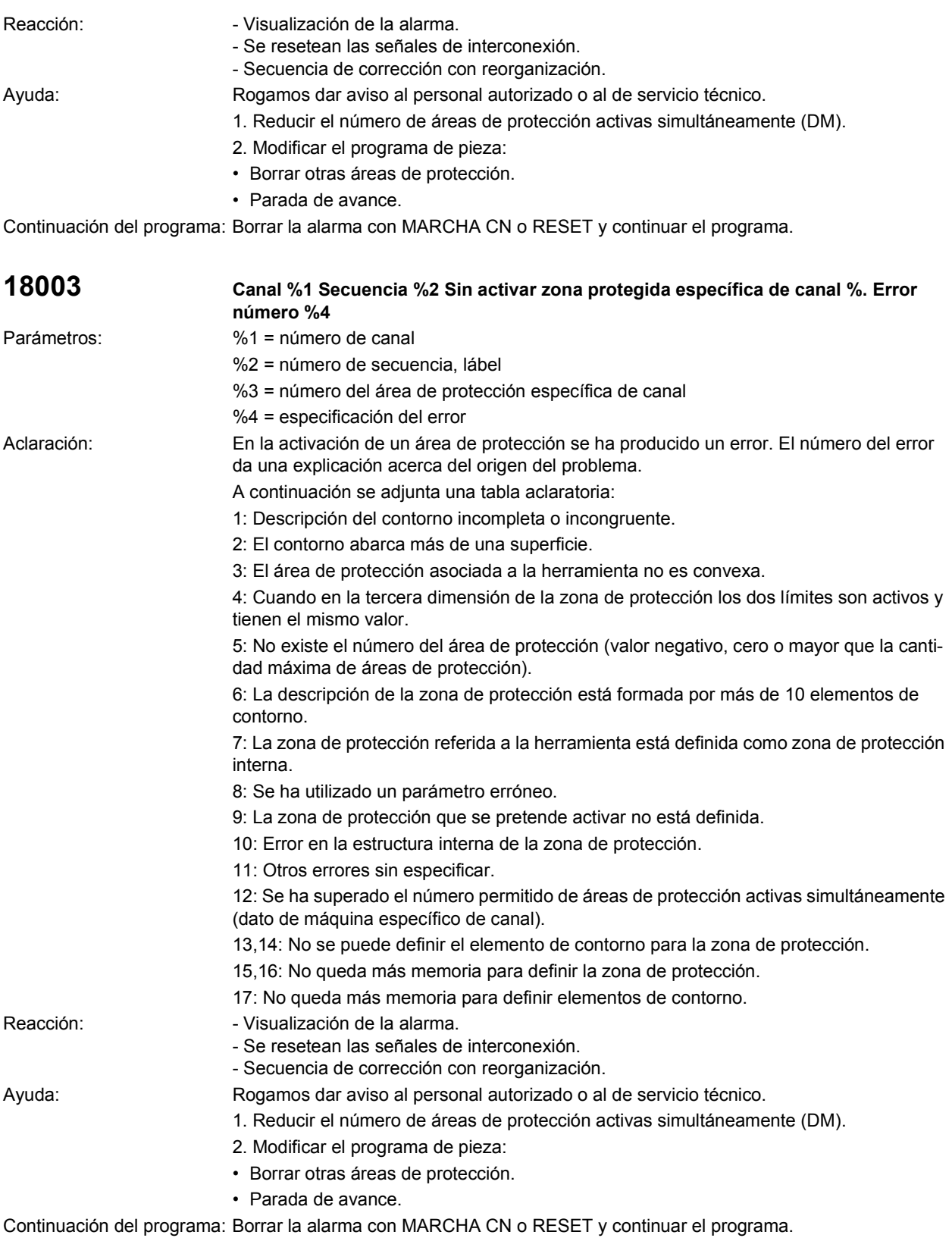

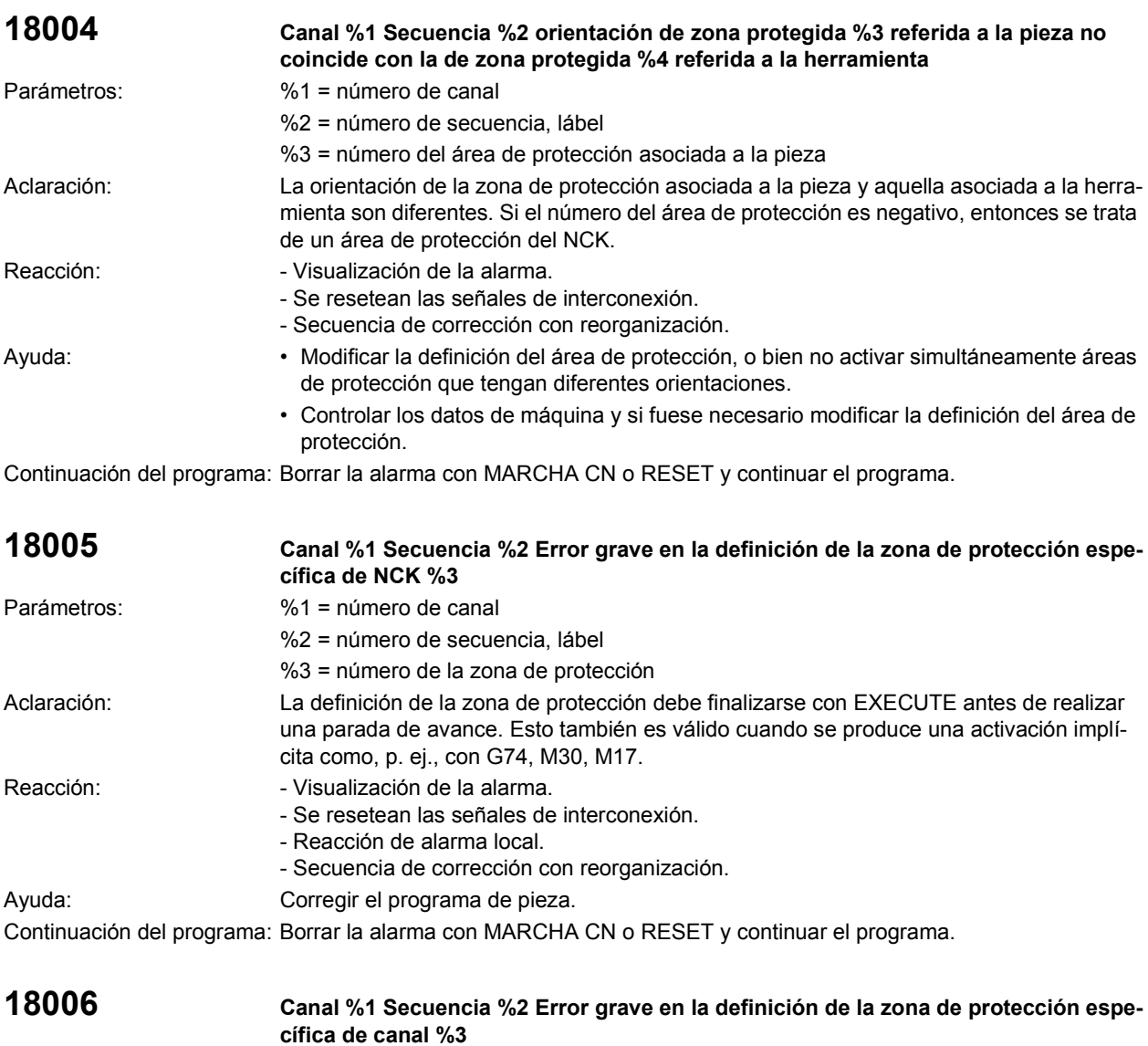

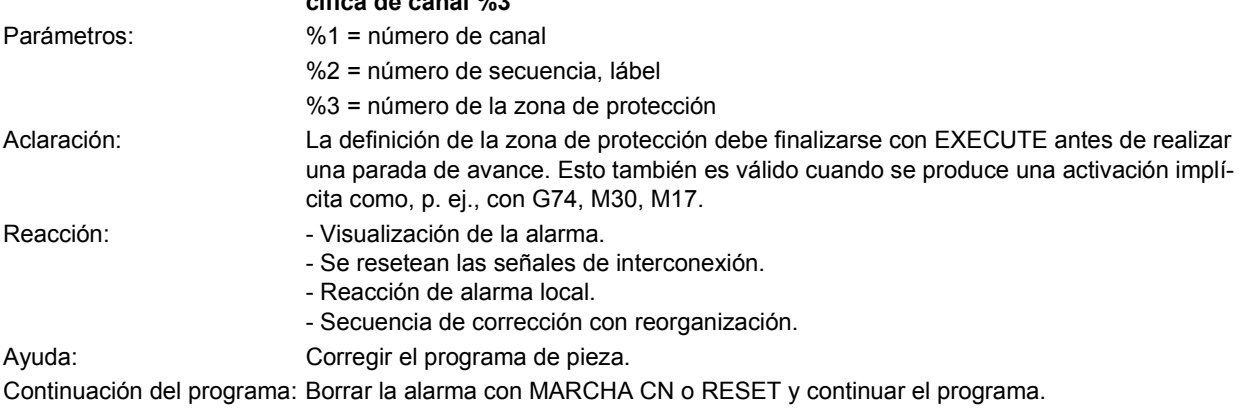

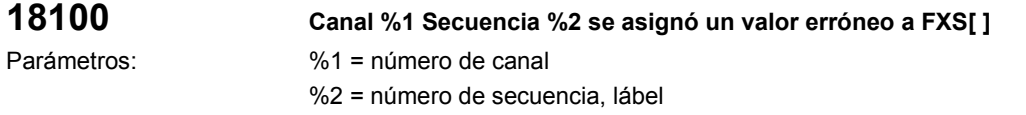

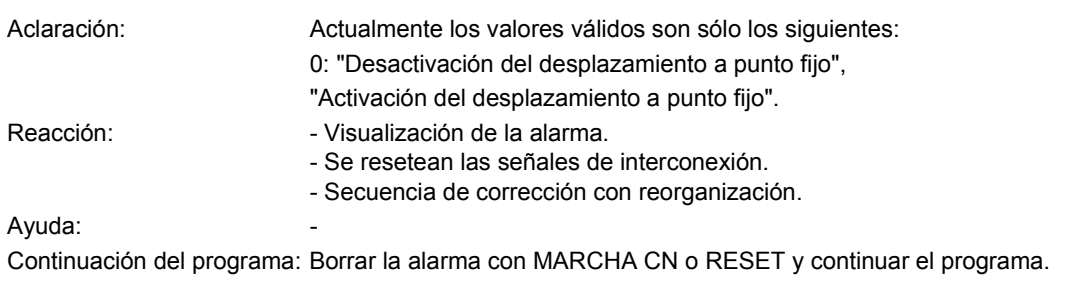

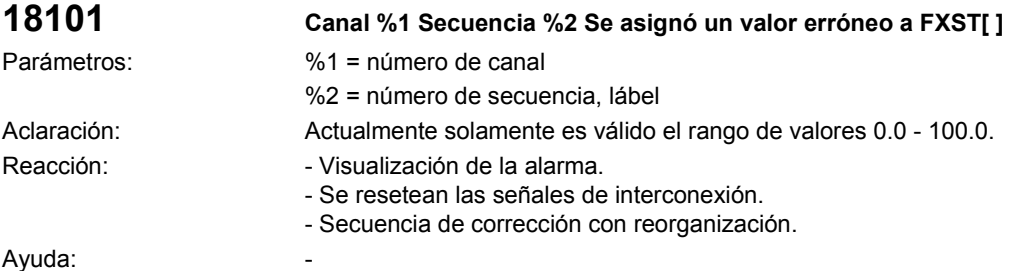

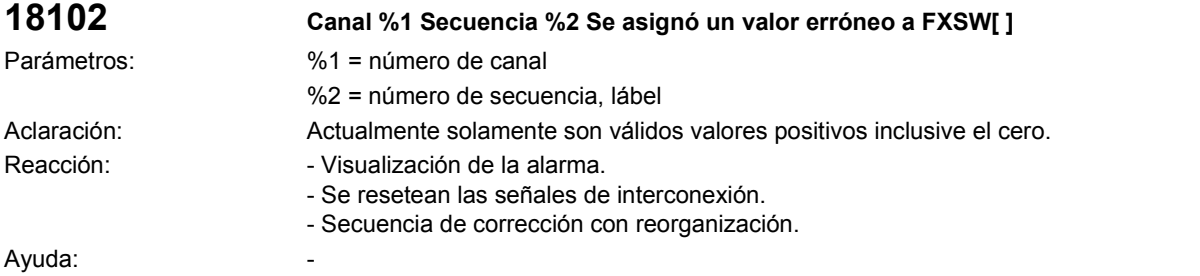

Continuación del programa: Borrar la alarma con MARCHA CN o RESET y continuar el programa.

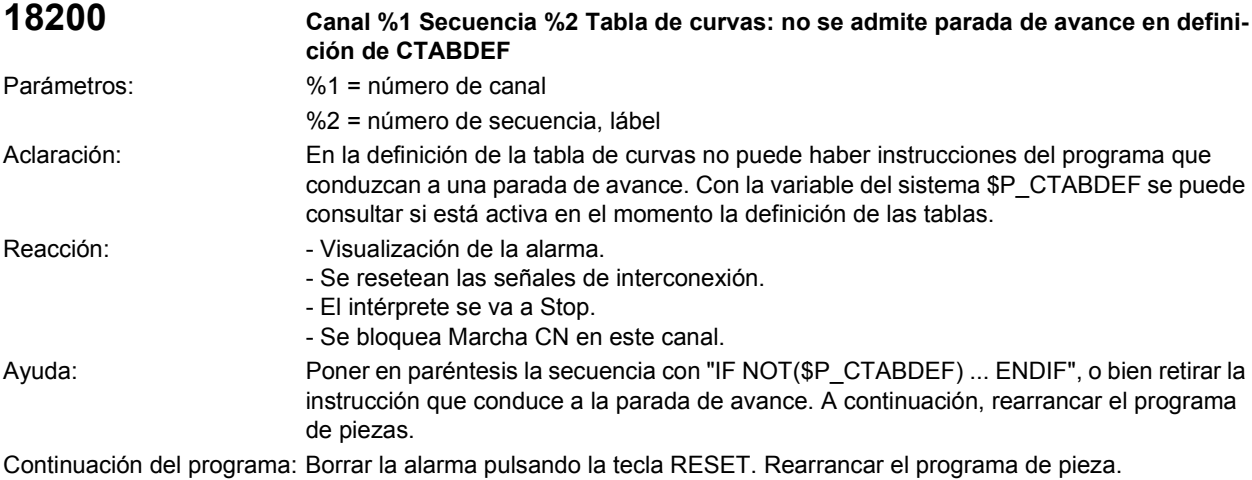

**18201 Canal %1 Secuencia %2 Tabla de curvas: la tabla %3 no existe** Parámetros: %1 = número de canal %2 = número de secuencia, lábel %3 = número de la tabla de levas

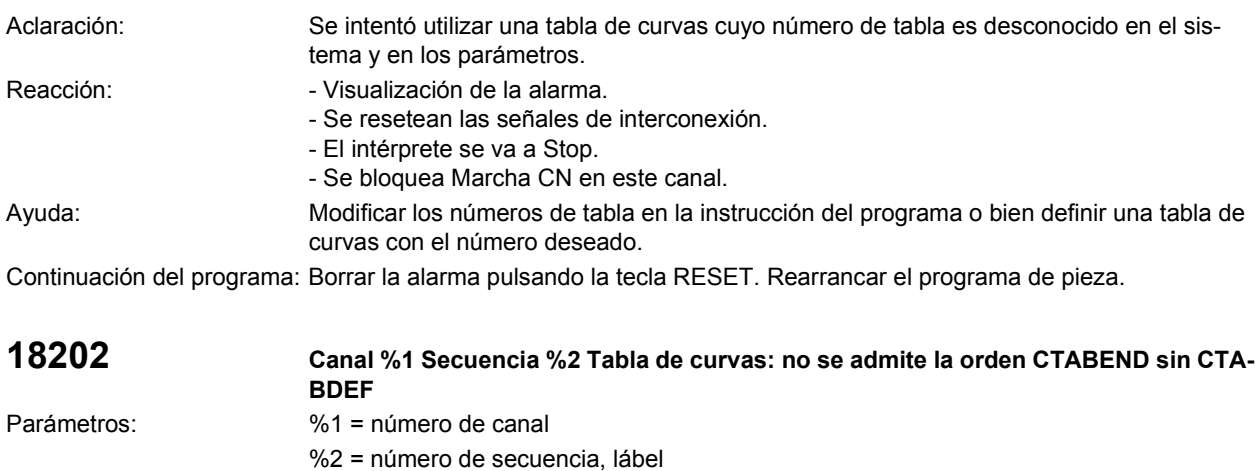

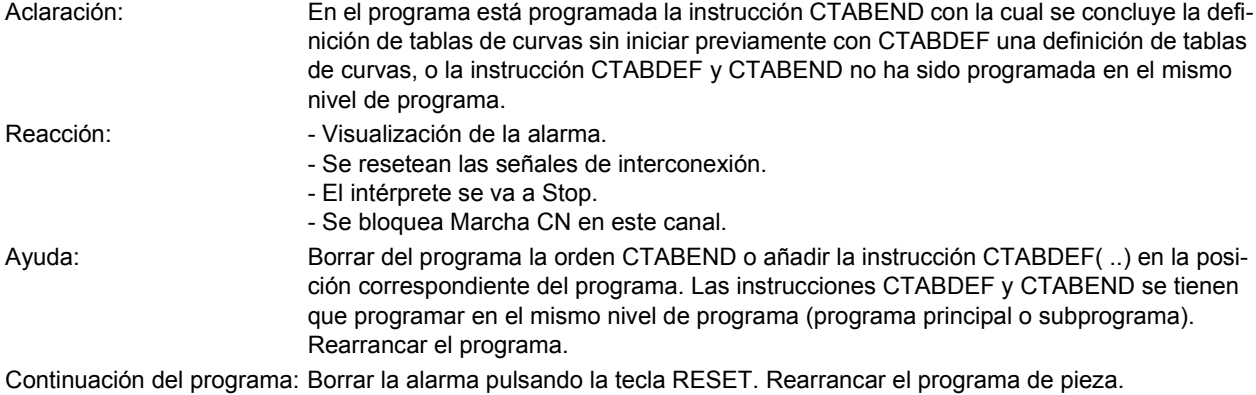

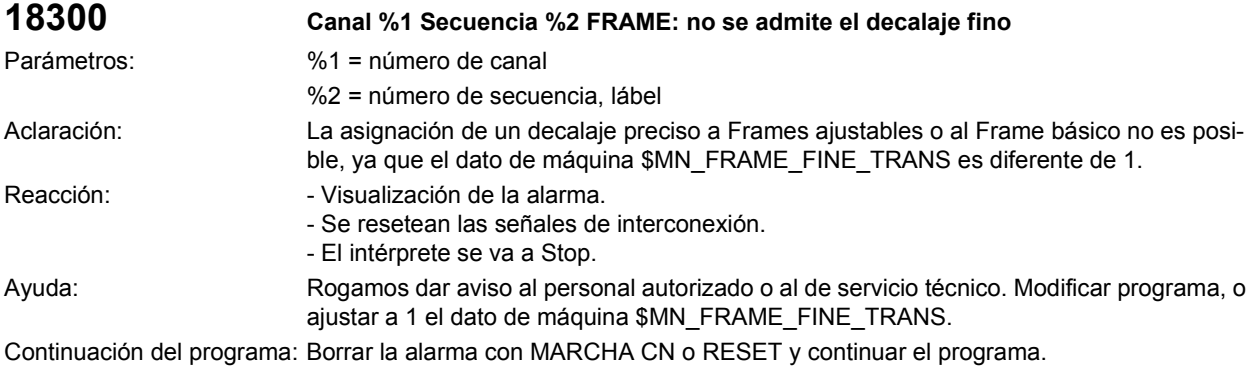

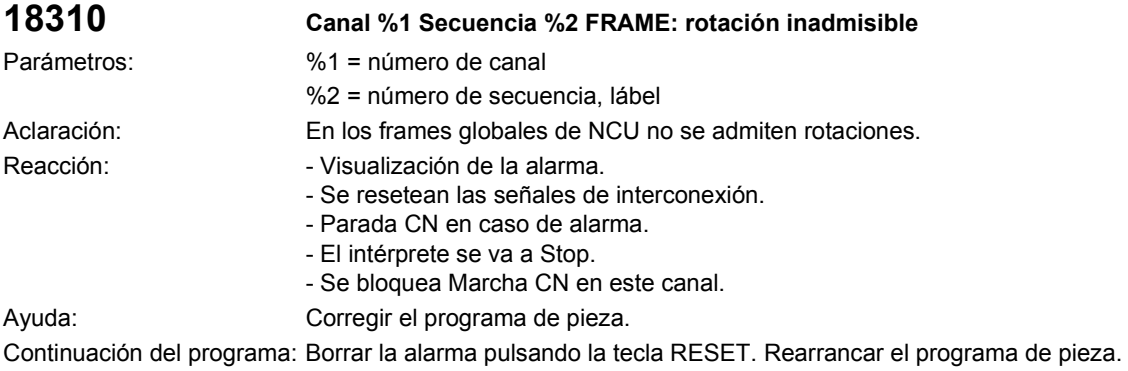

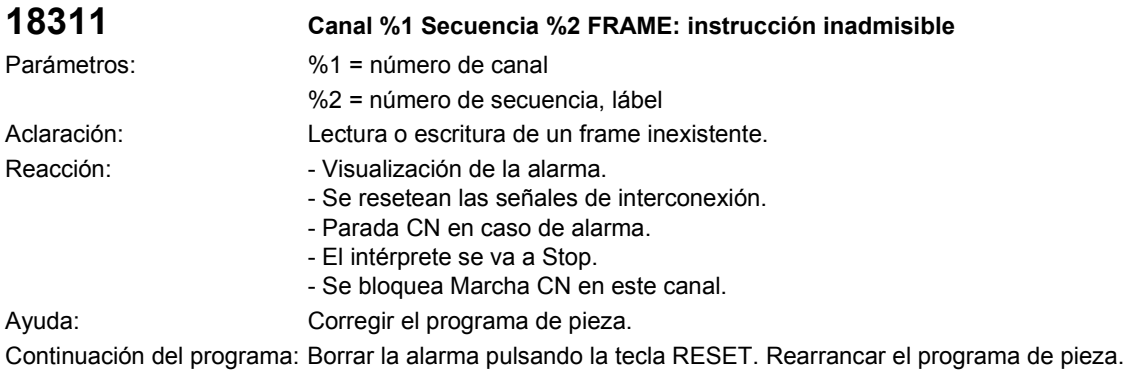

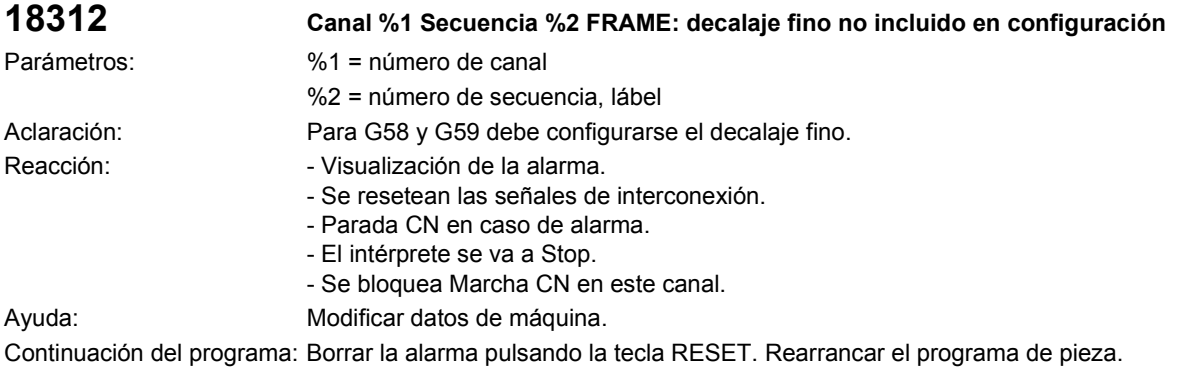

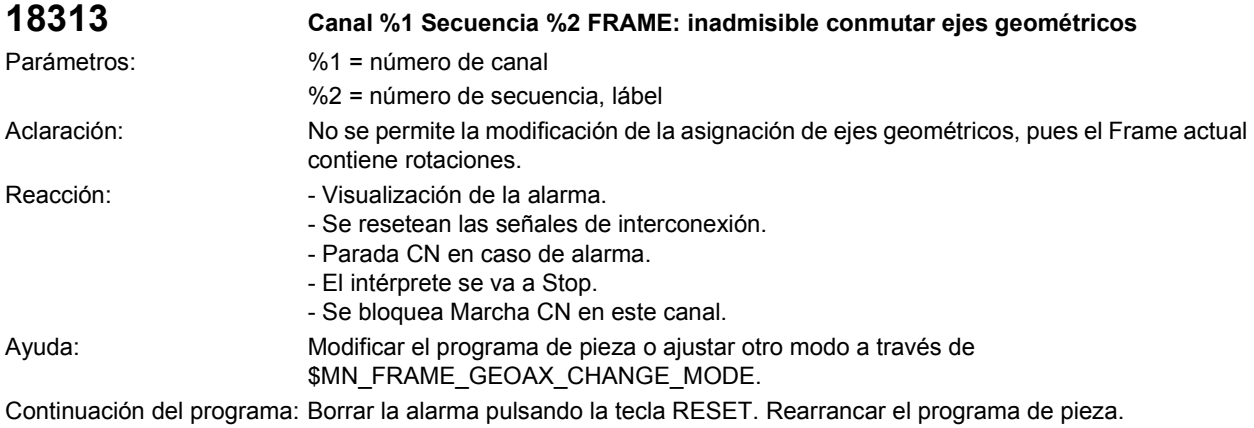

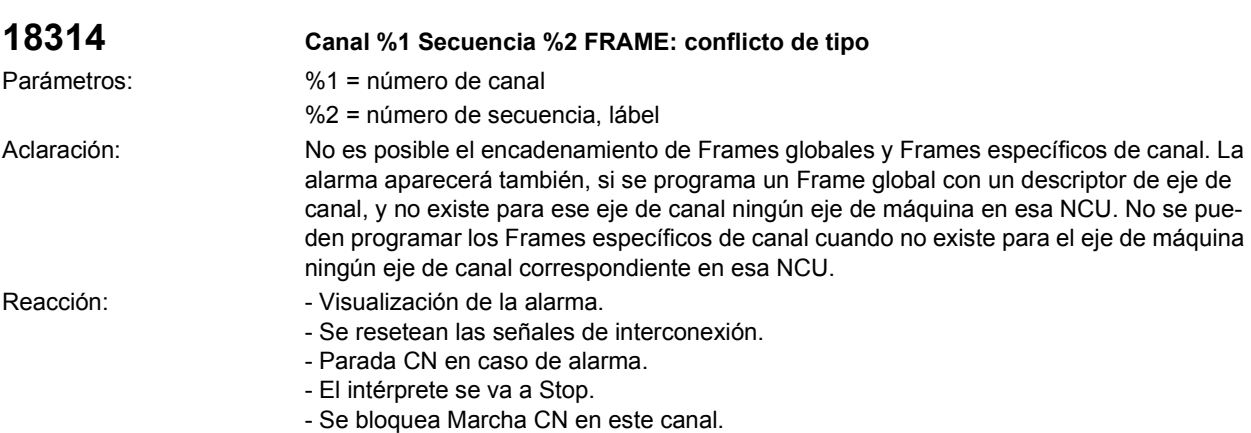

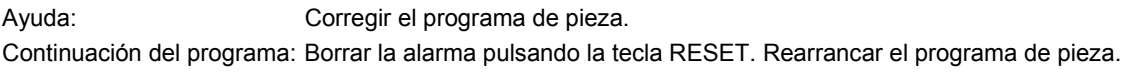

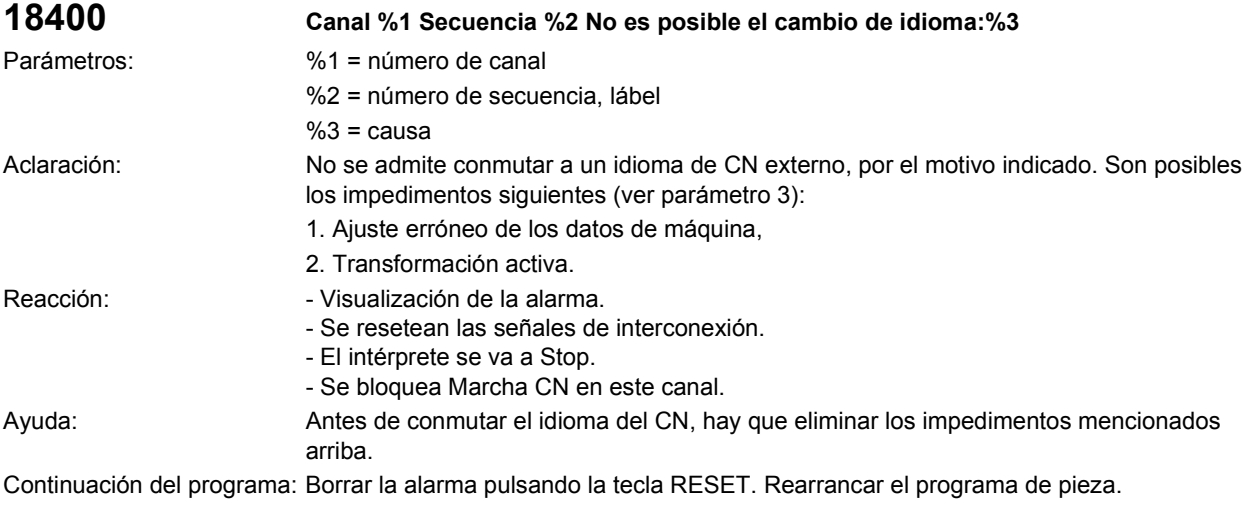

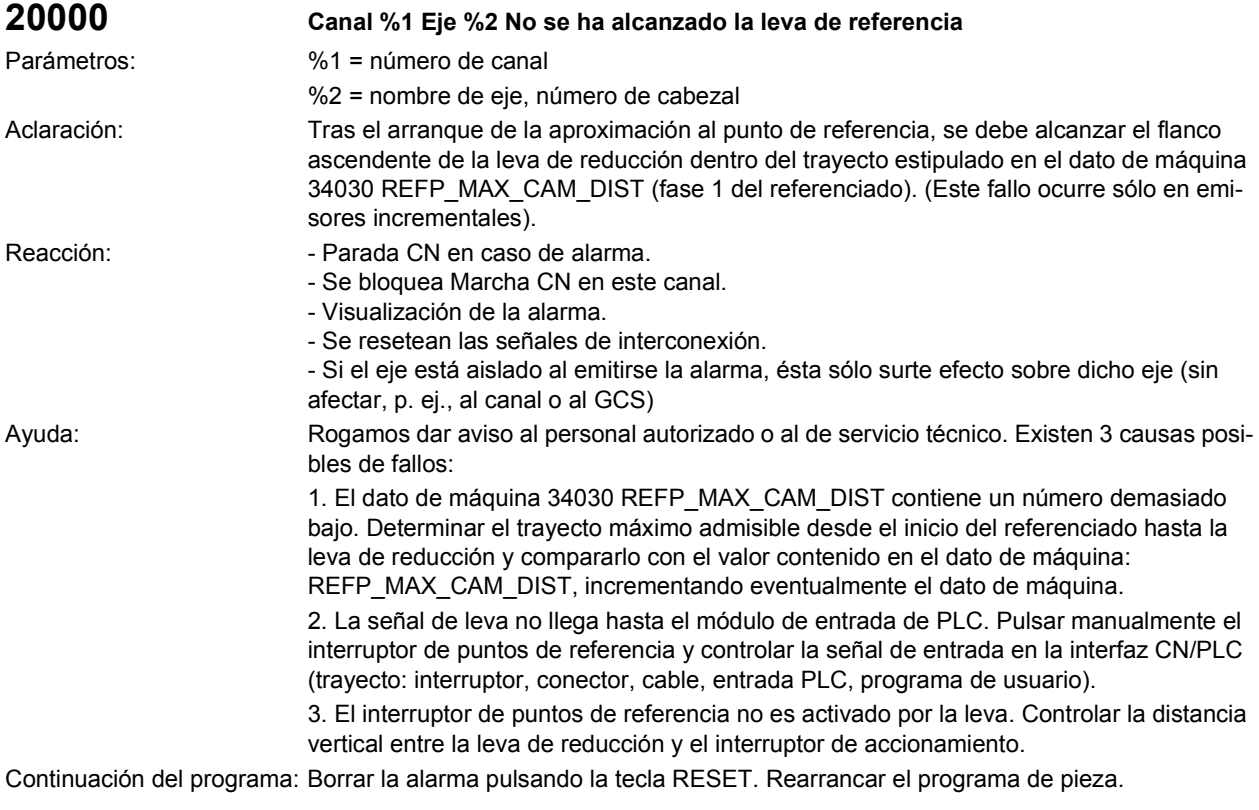

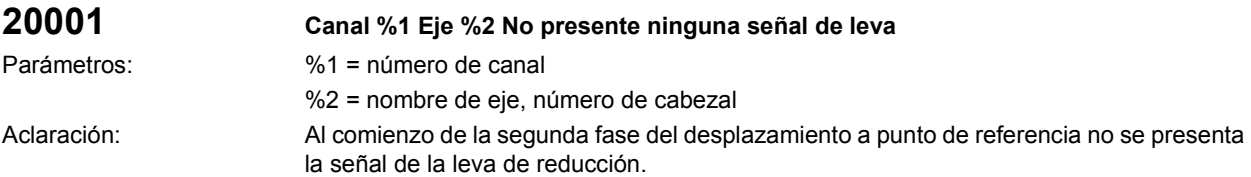

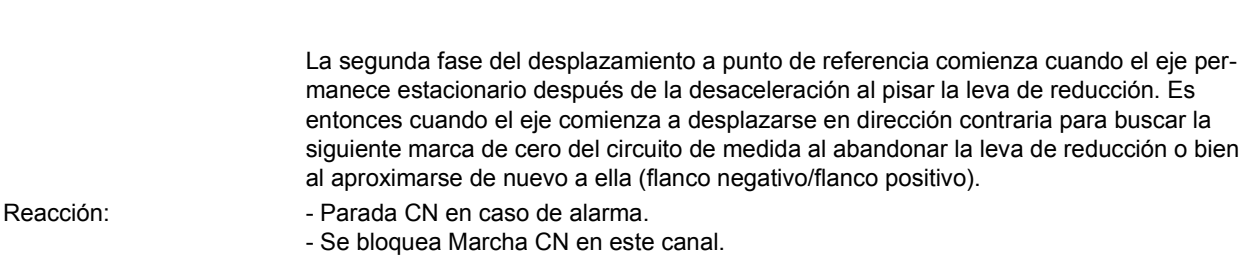

- Visualización de la alarma.

- Se resetean las señales de interconexión.

- Si el eje está aislado al emitirse la alarma, ésta sólo surte efecto sobre dicho eje (sin afectar, p. ej., al canal o al GCS)

Ayuda: Rogamos dar aviso al personal autorizado o al de servicio técnico. Comprobar si el trayecto de desaceleración después de la velocidad de aproximación es mayor que la distancia a la leva de referencia; en cuyo caso el eje no puede parar hasta que no se encuentre por detrás de la leva. Utilizar una leva más larga o reducir la velocidad de aproximación en el dato de máquina 34020 REFP\_VELO\_SEARCH\_CAM. Cuando el eje se ha parado sobre la leva, se debe comprobar si la señal de interfaz "DESACELARACION EN DESPLAZAMIENTO A PUNTO DE REFERENCIA" está aún activa en el NCK (DB 31 - 48, DBX 12.7).

• Hardware: Comprobar si hay algún cortocircuito. Comprobar si hay algún cable roto.

• Software: Programa de usuario.

Continuación del programa: Borrar la alarma pulsando la tecla RESET. Rearrancar el programa de pieza.

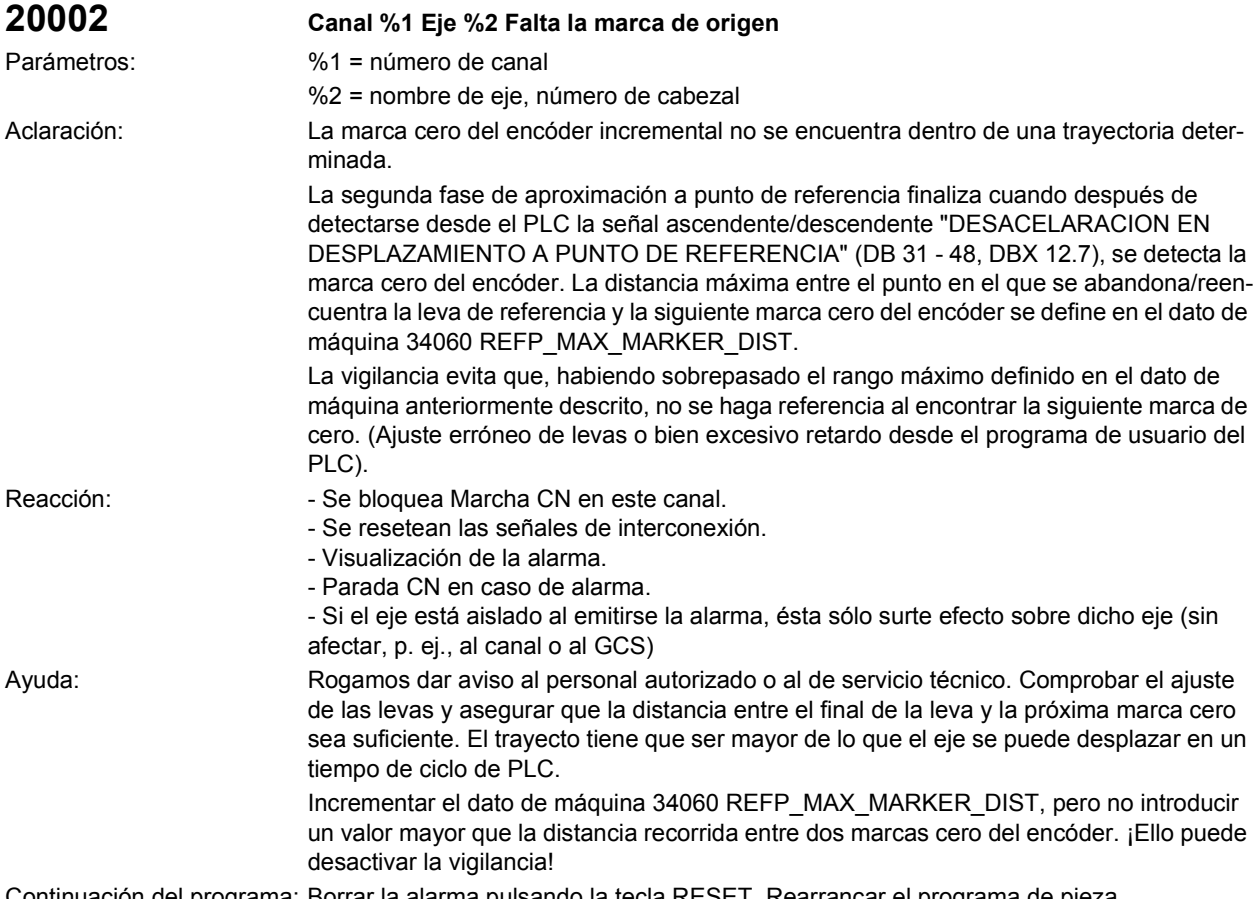

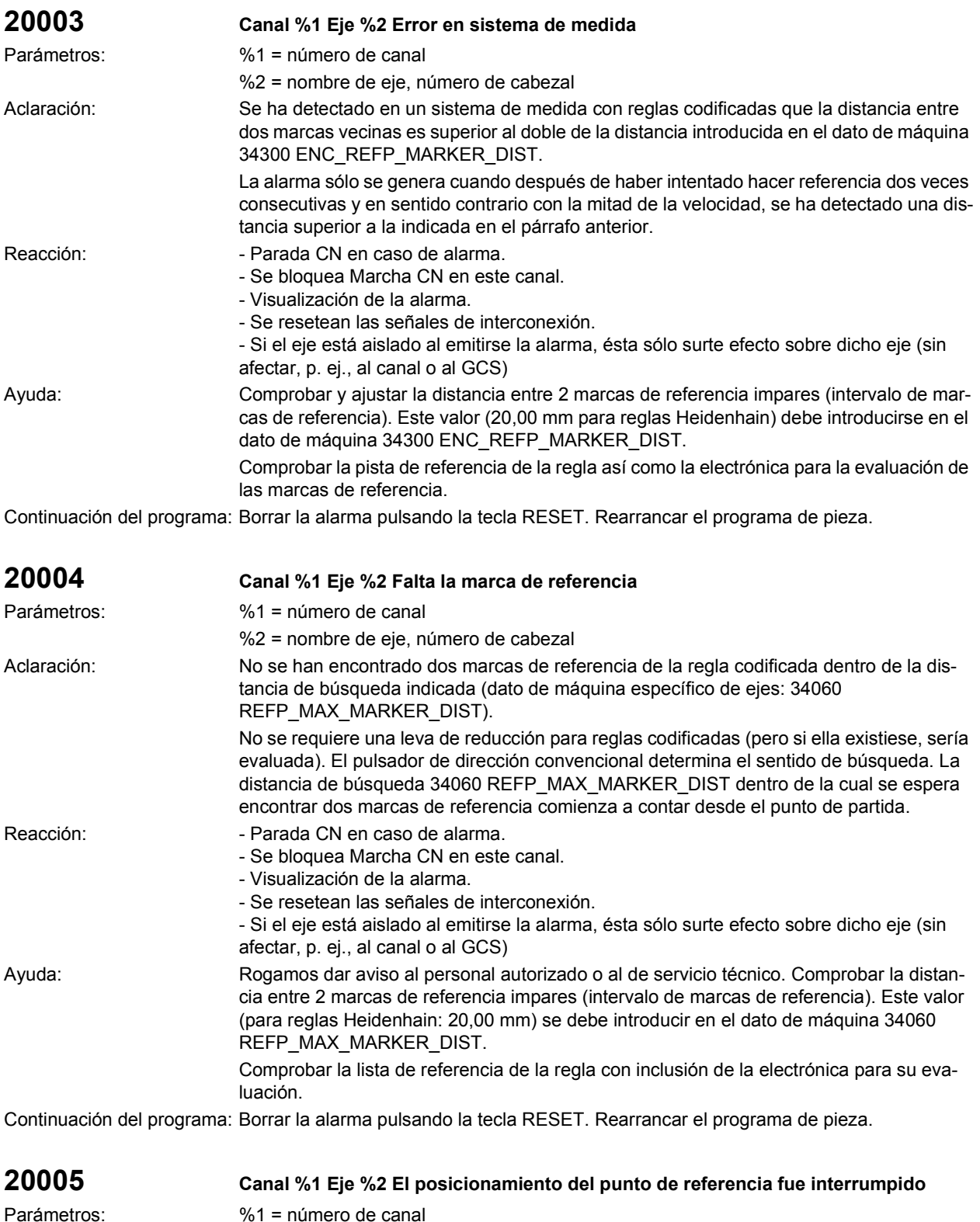
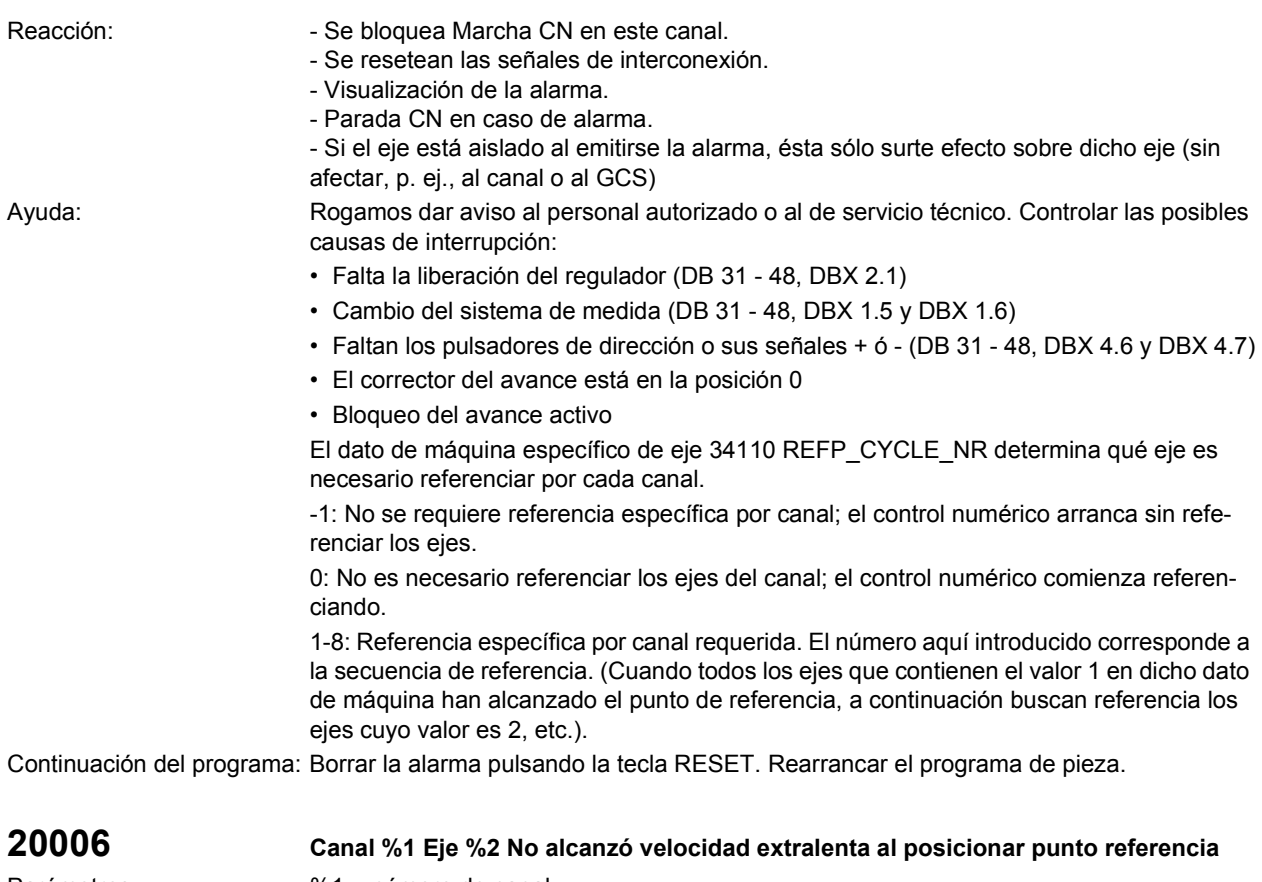

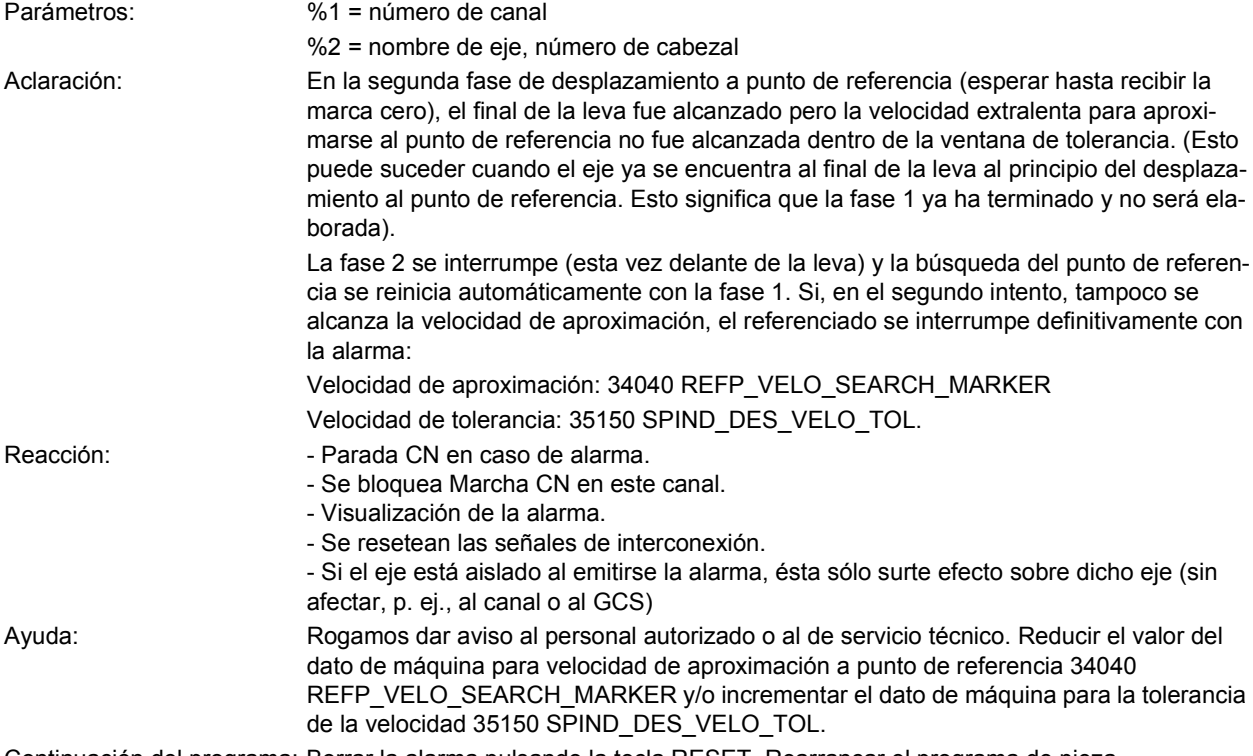

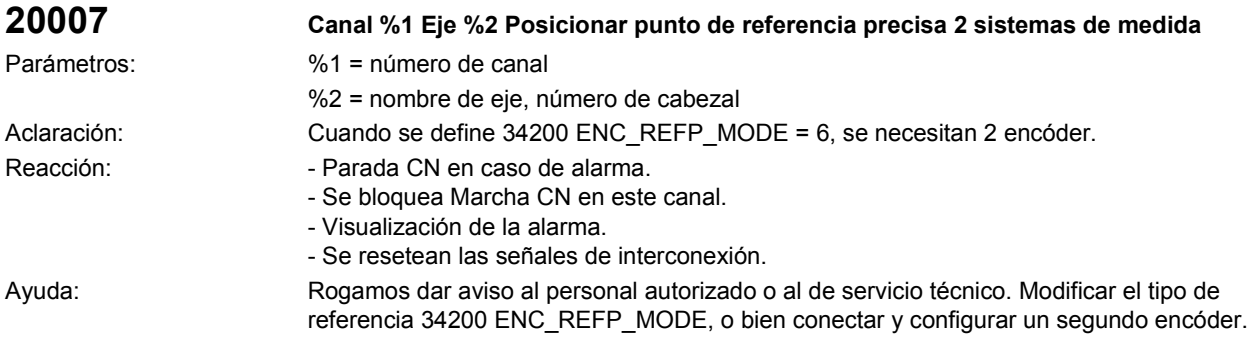

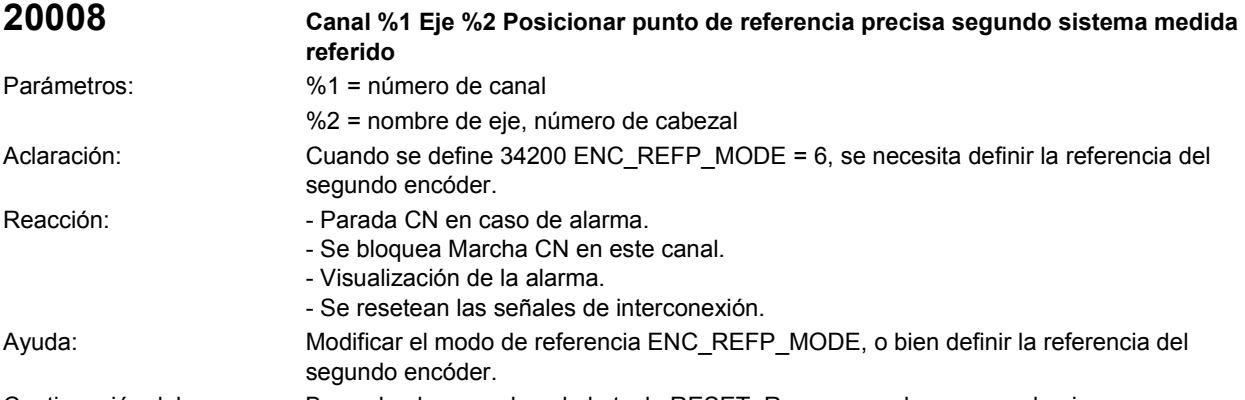

Continuación del programa: Borrar la alarma pulsando la tecla RESET. Rearrancar el programa de pieza.

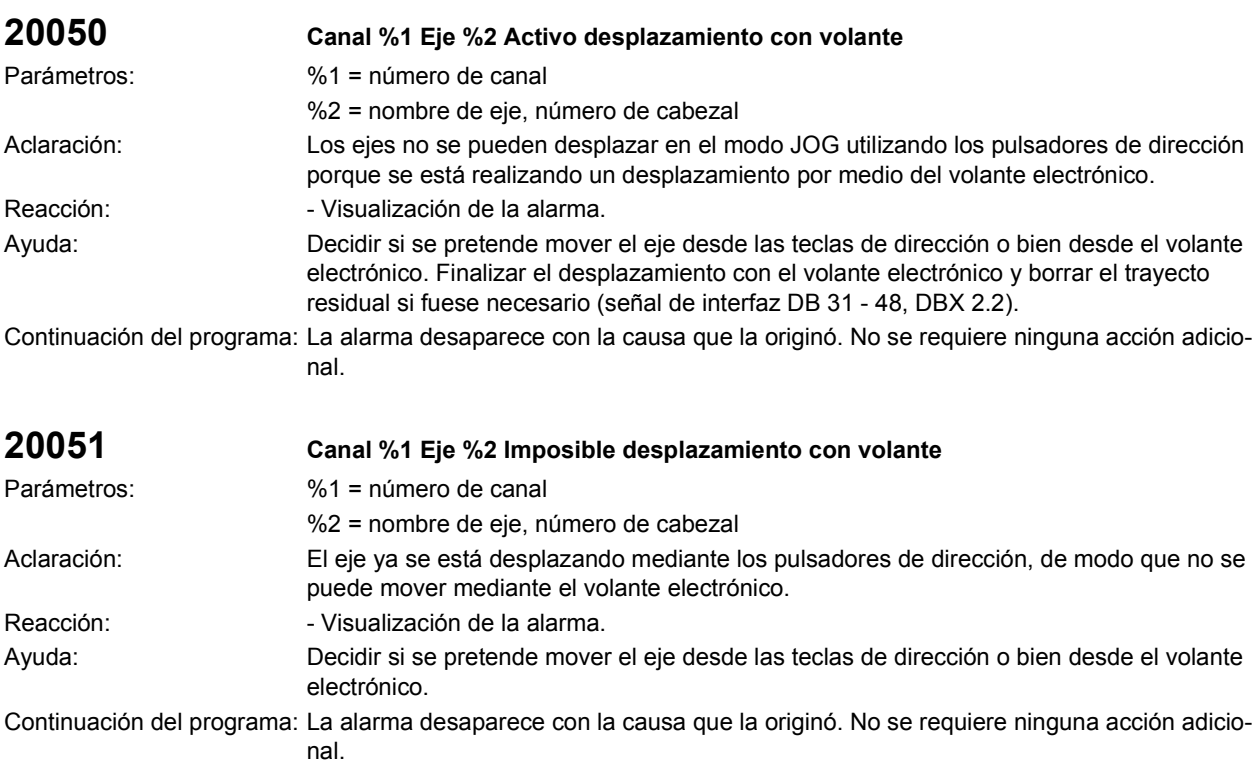

1-290

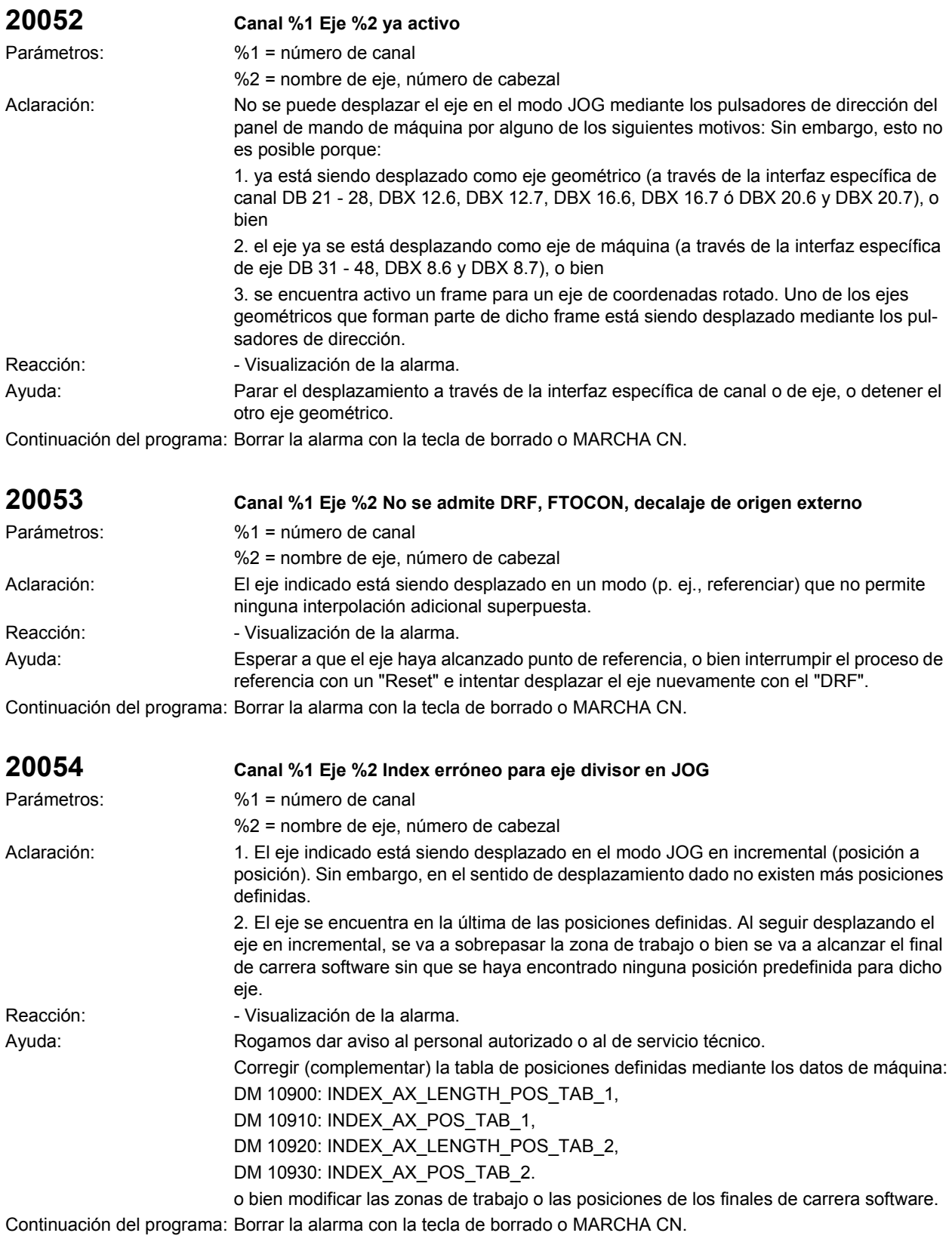

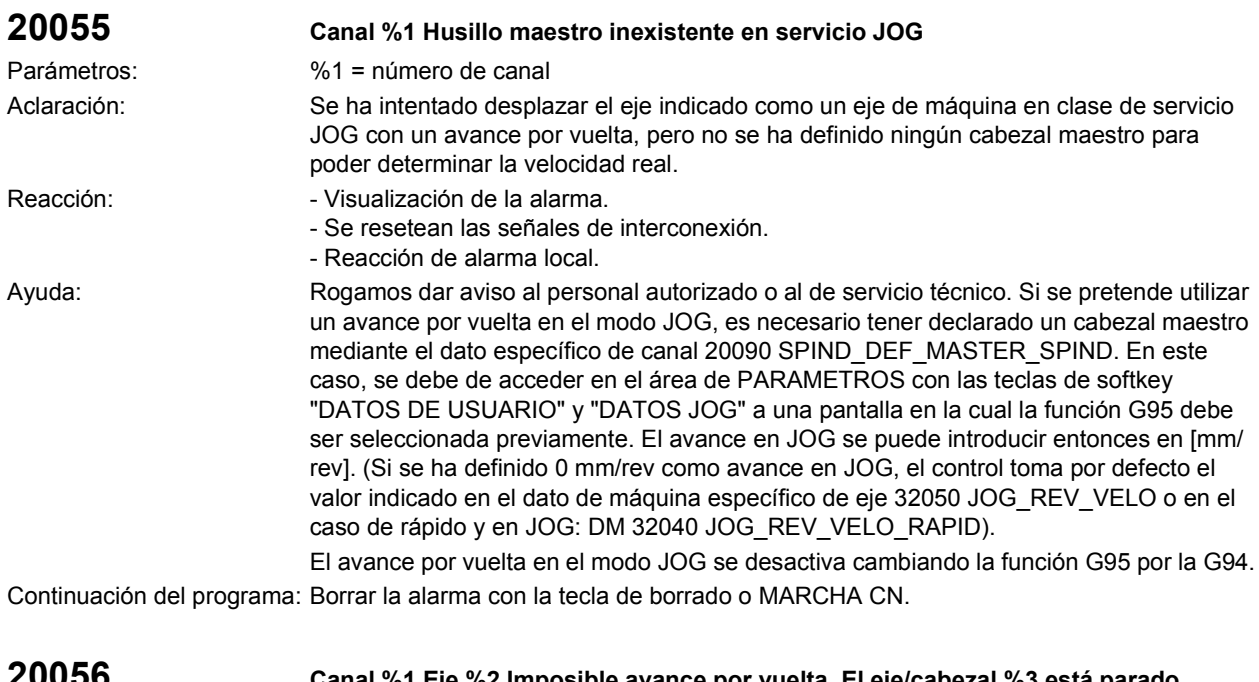

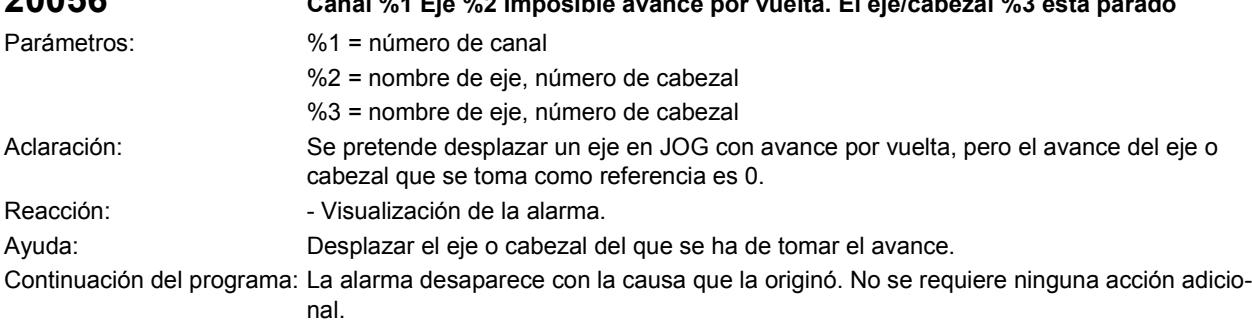

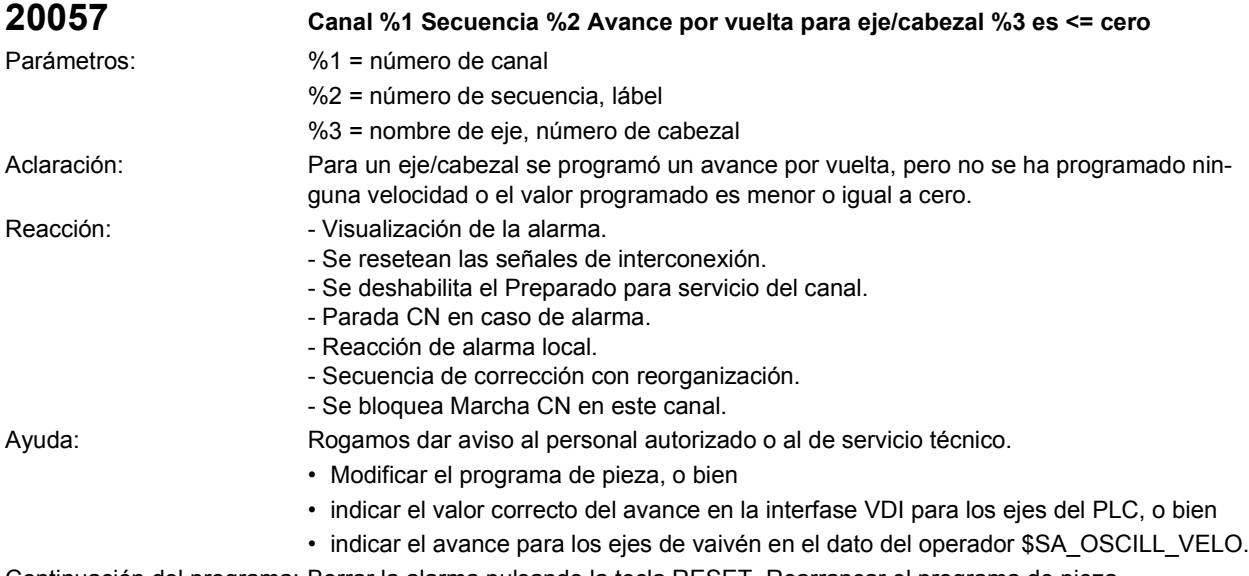

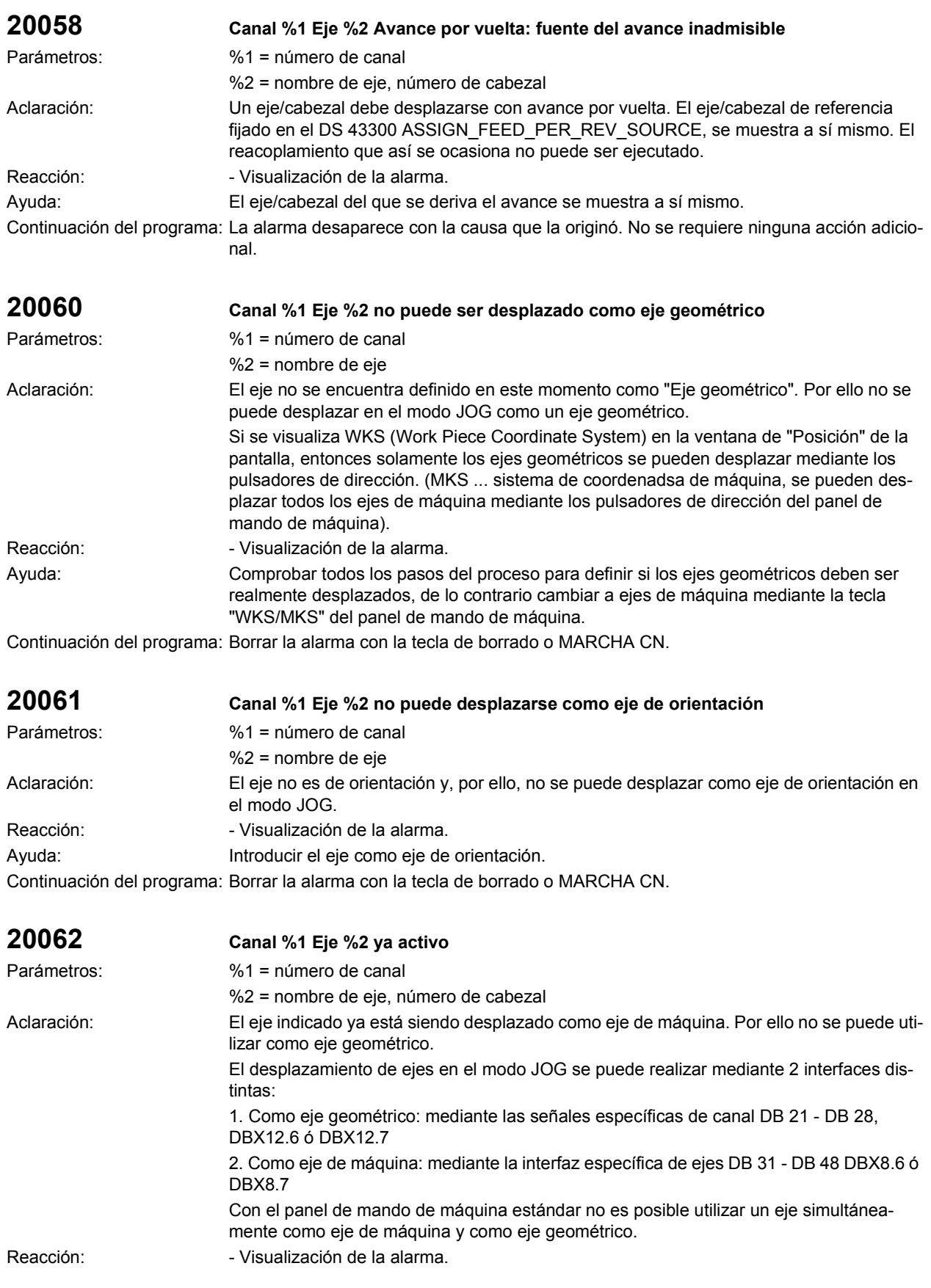

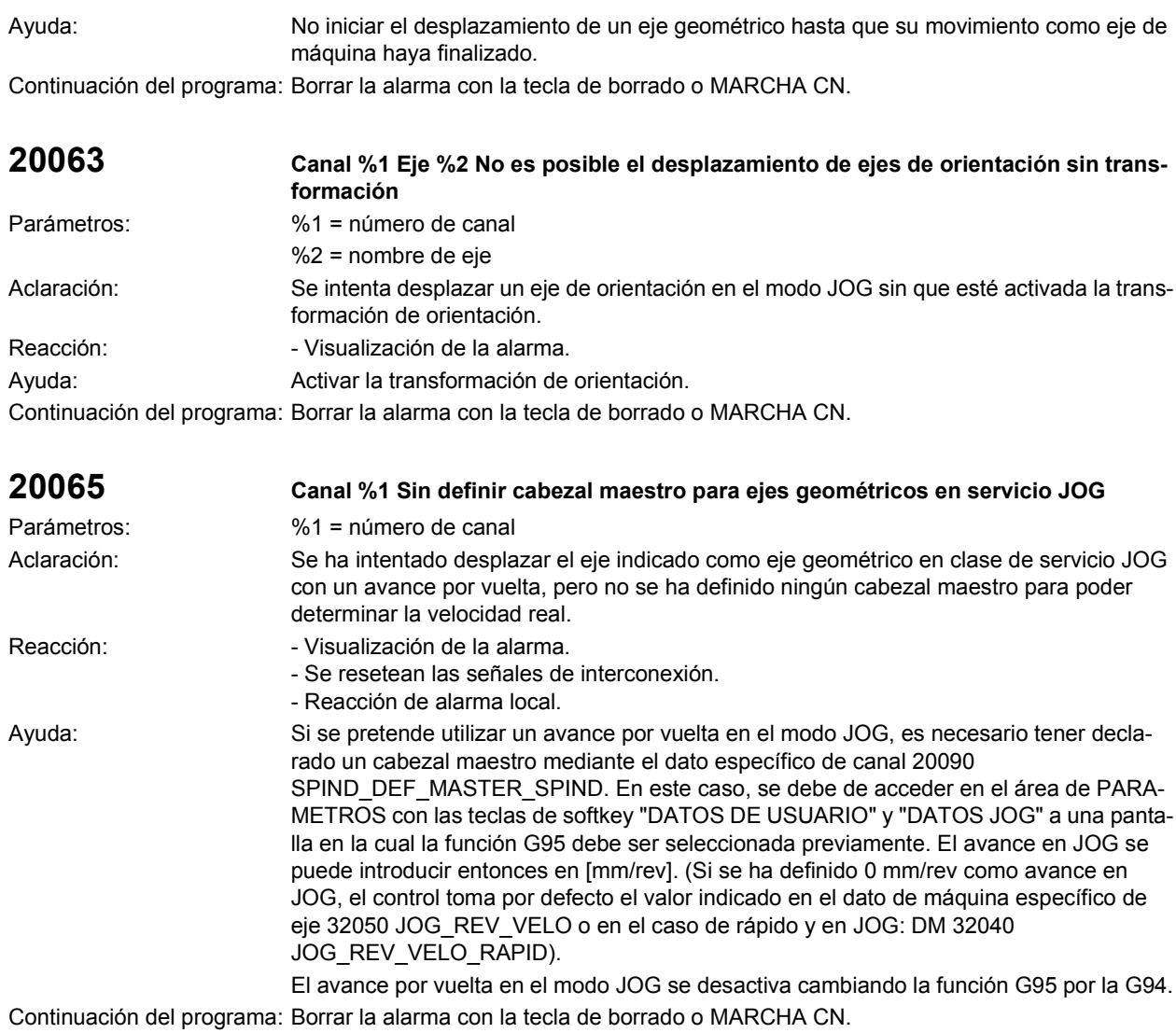

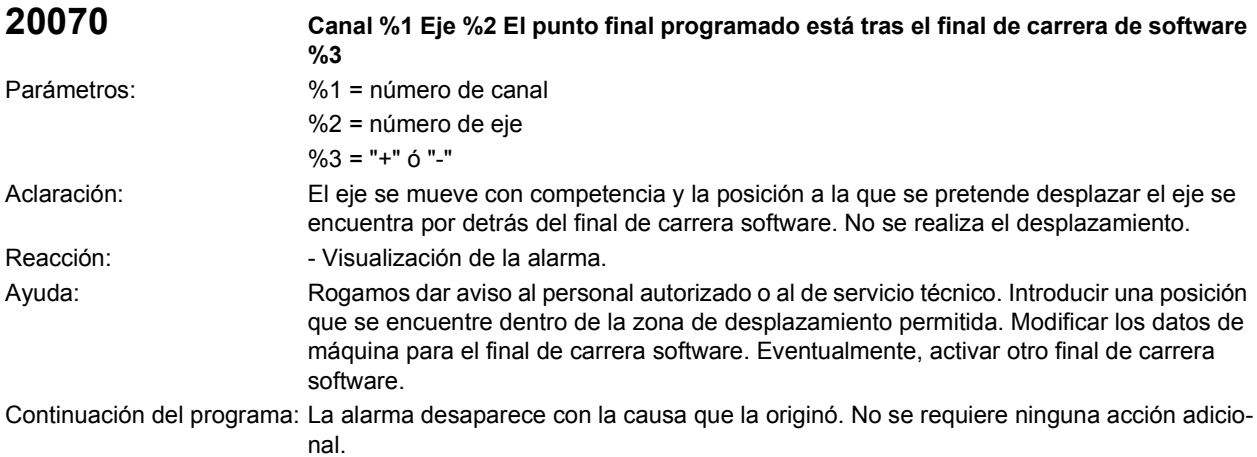

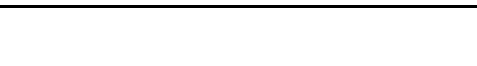

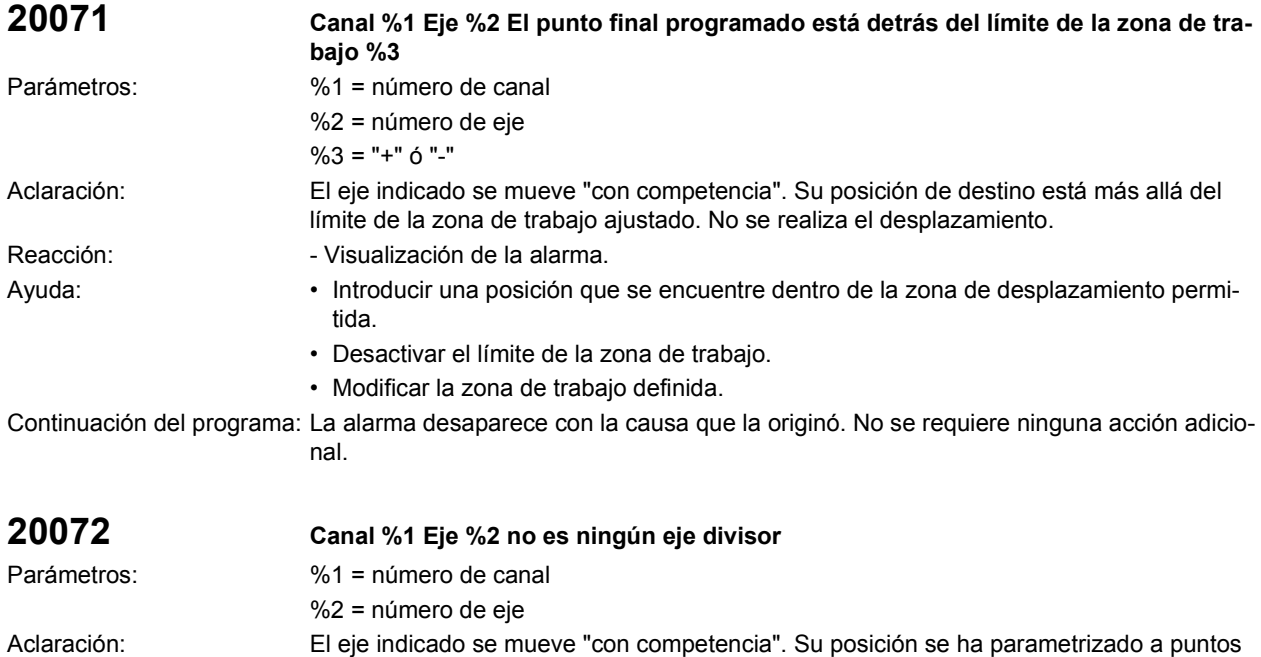

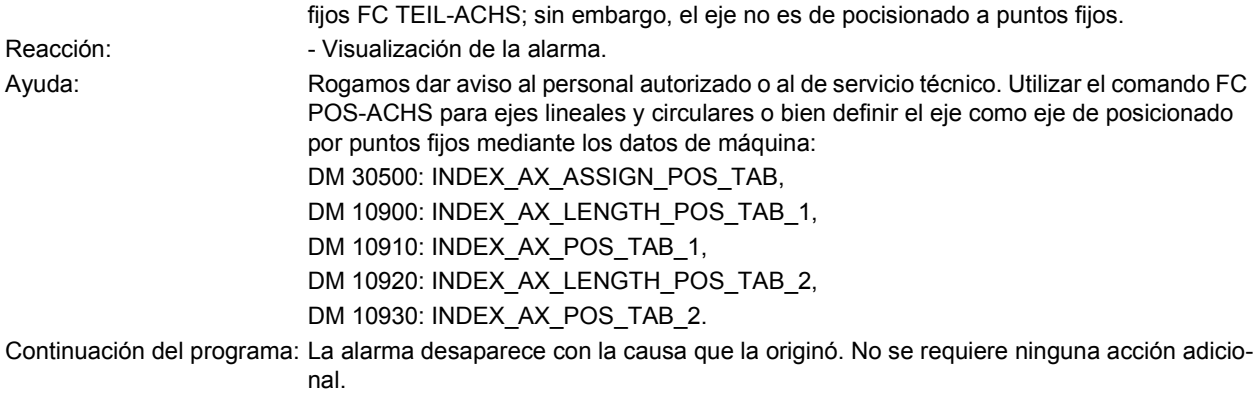

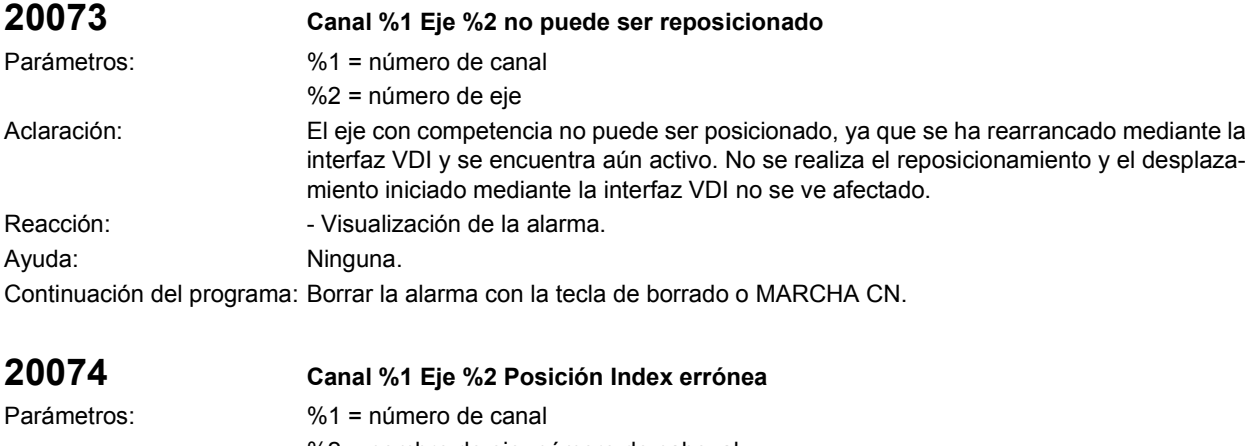

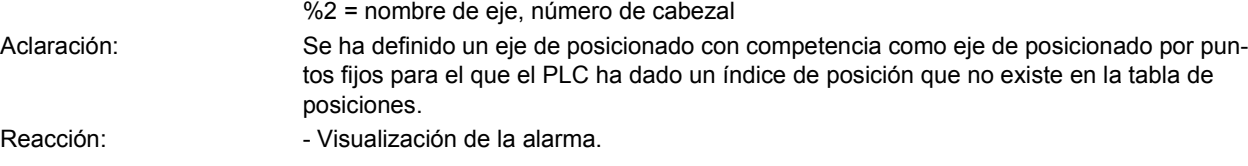

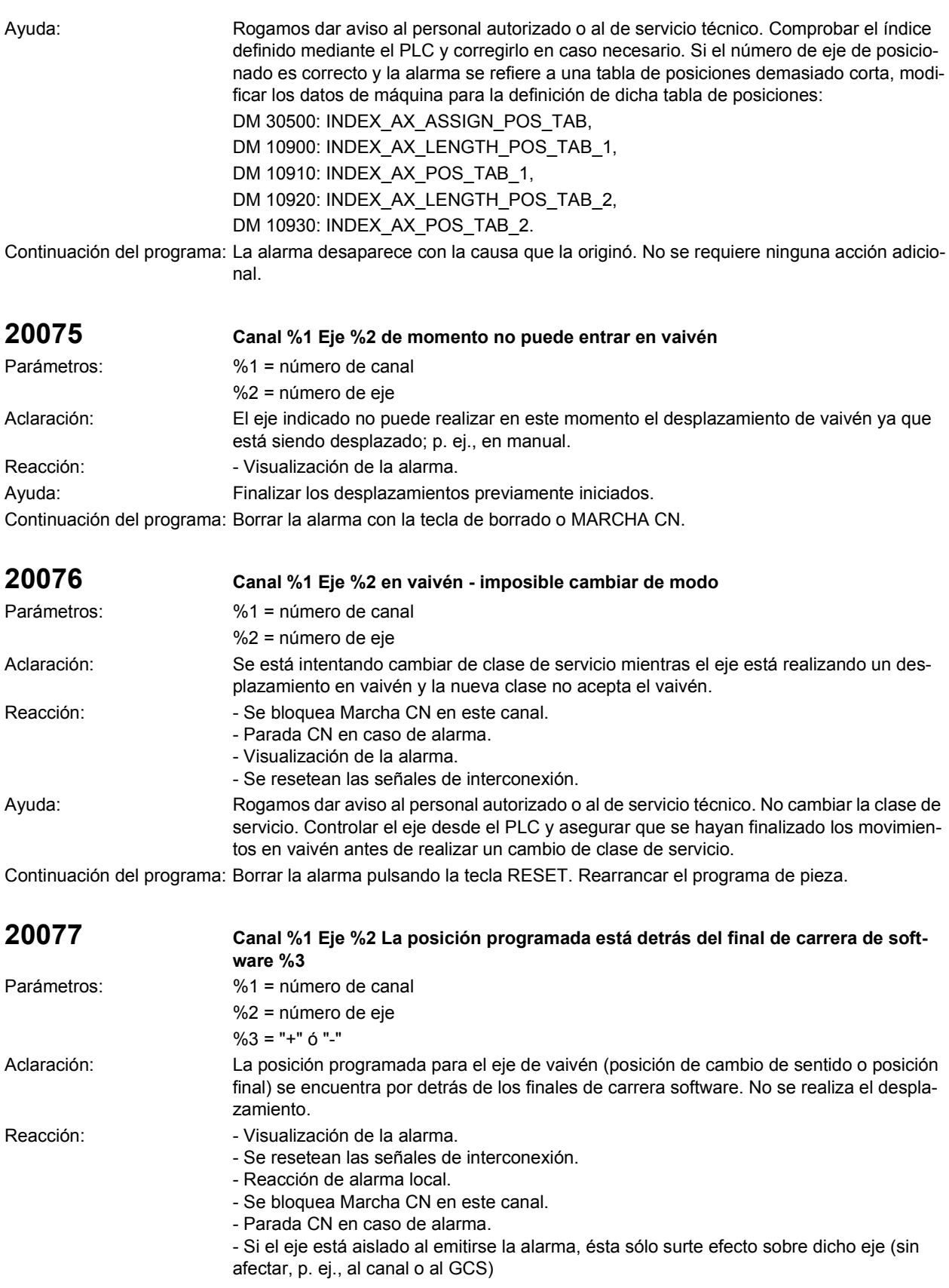

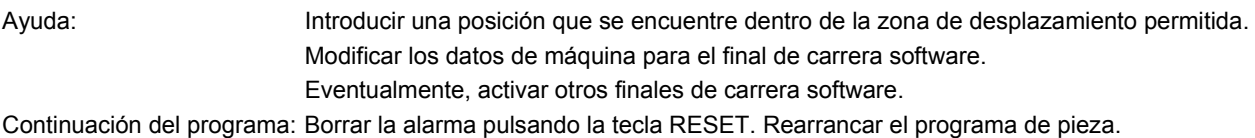

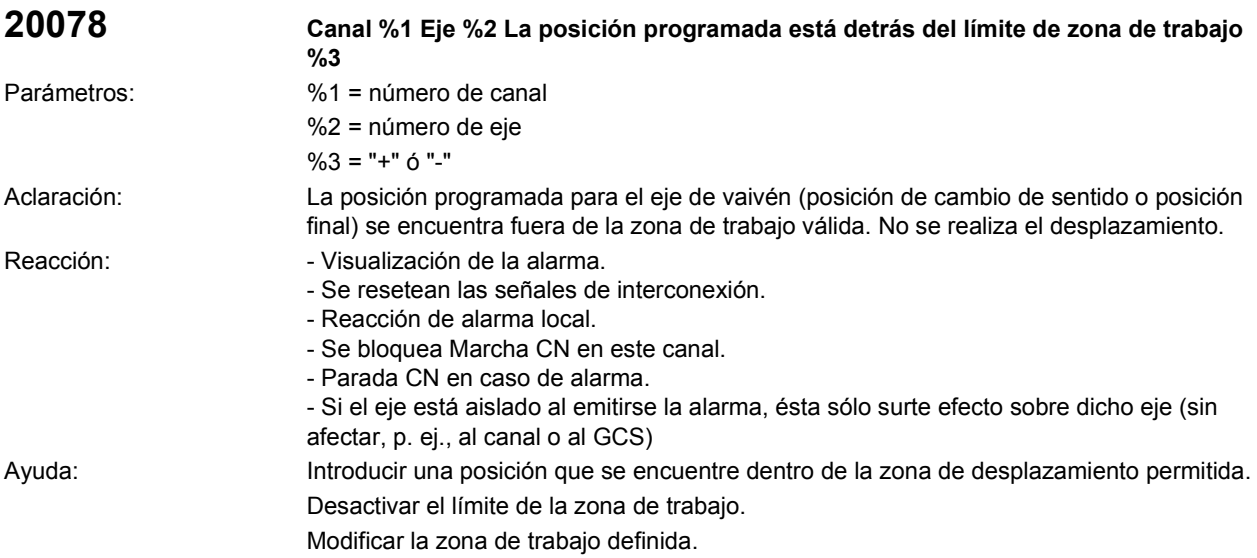

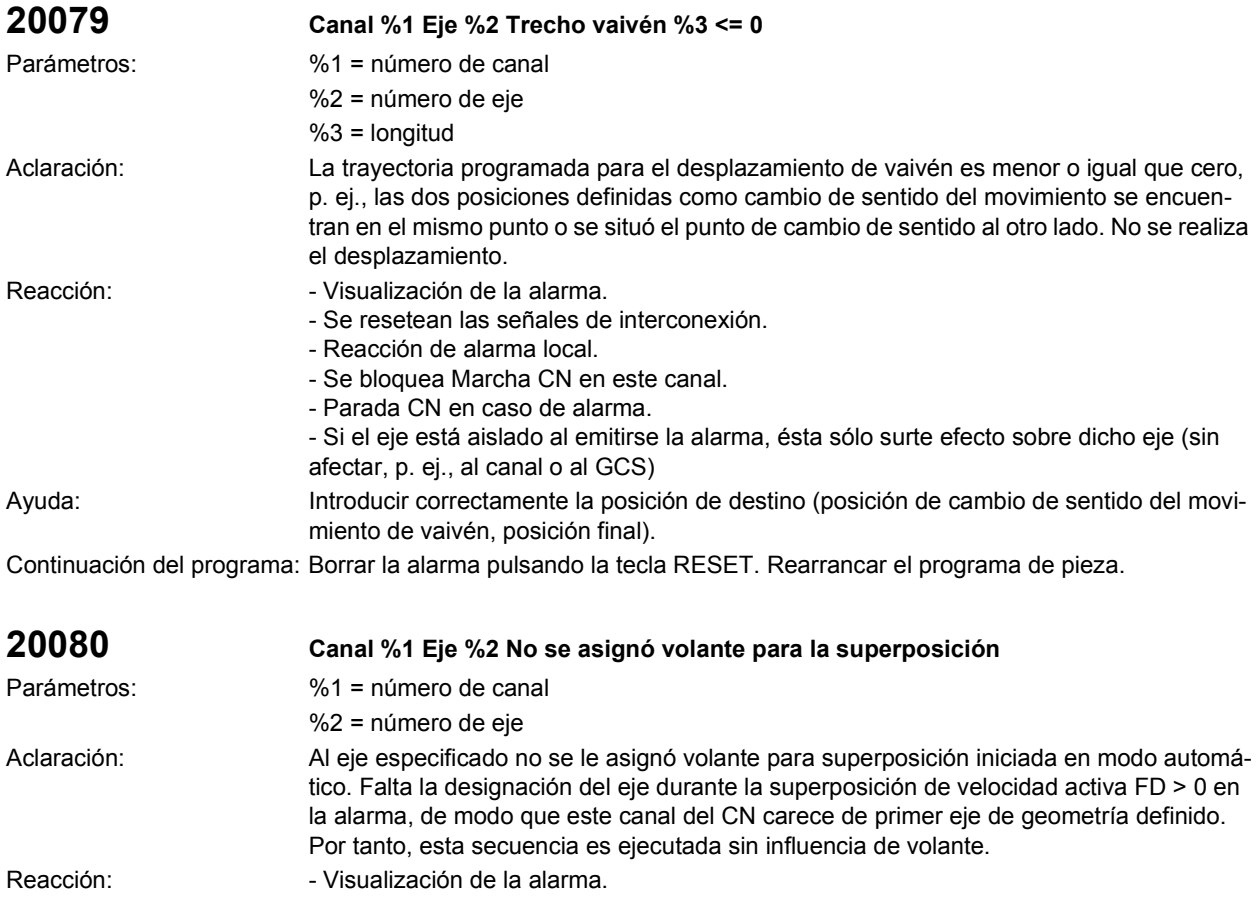

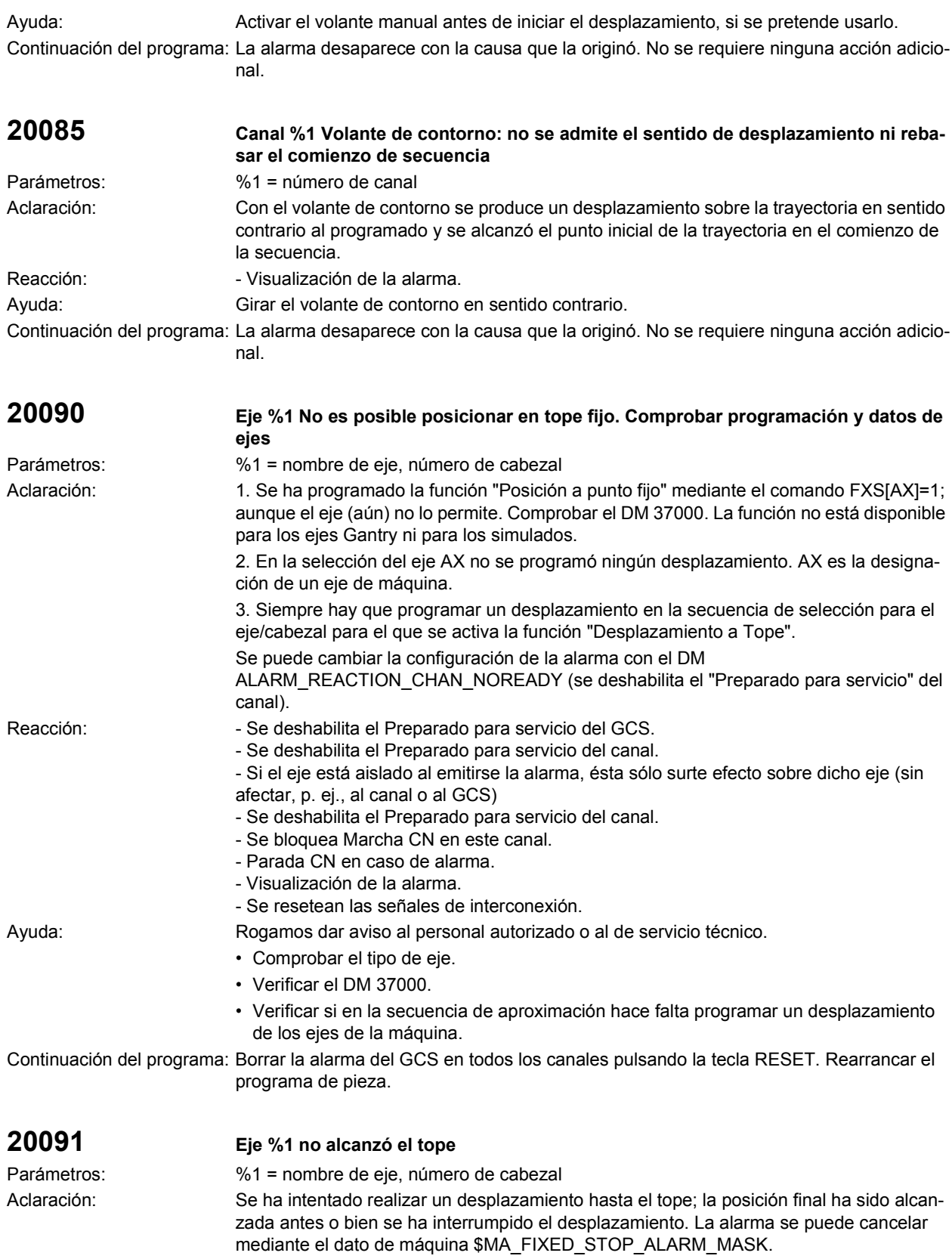

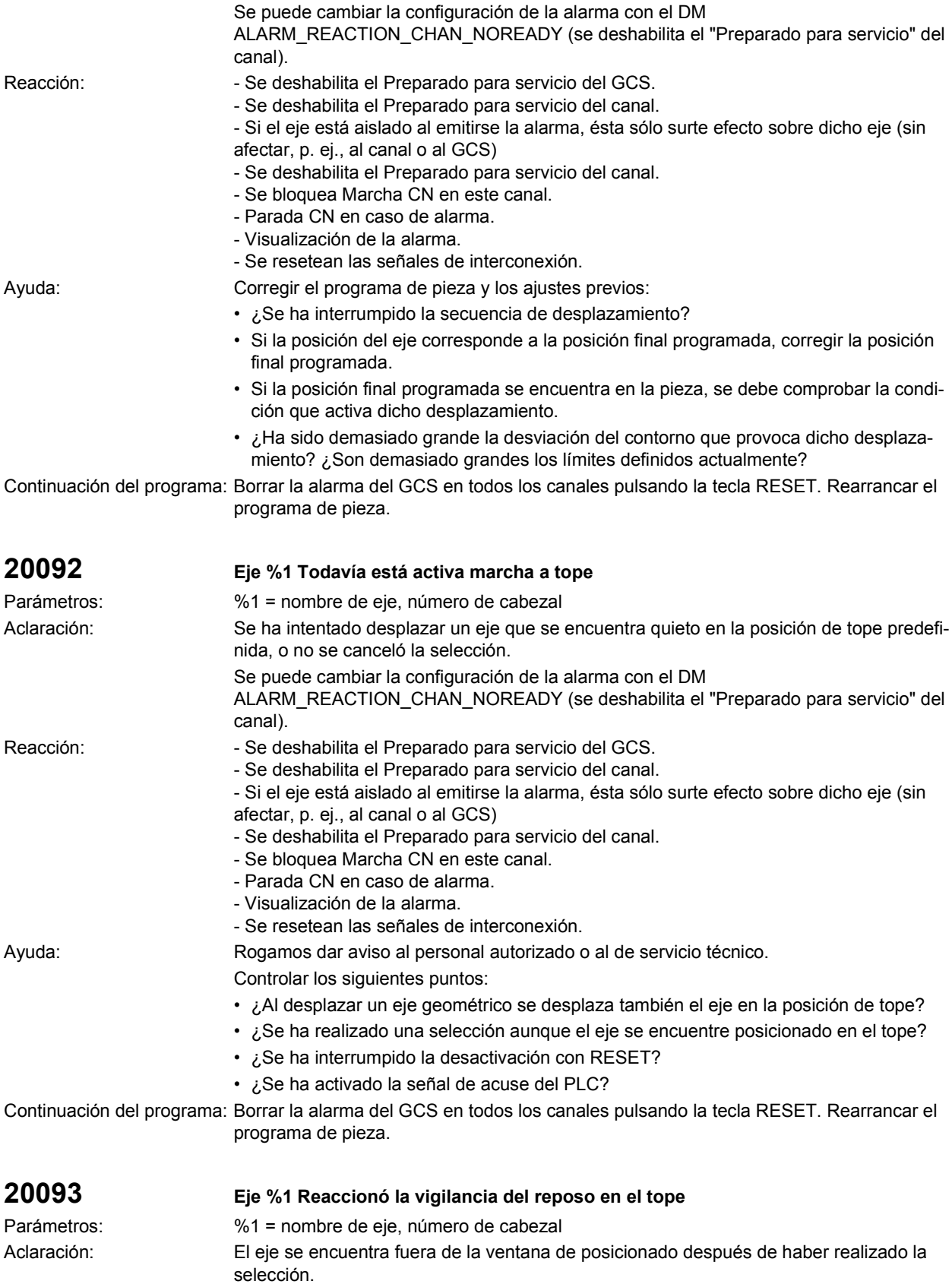

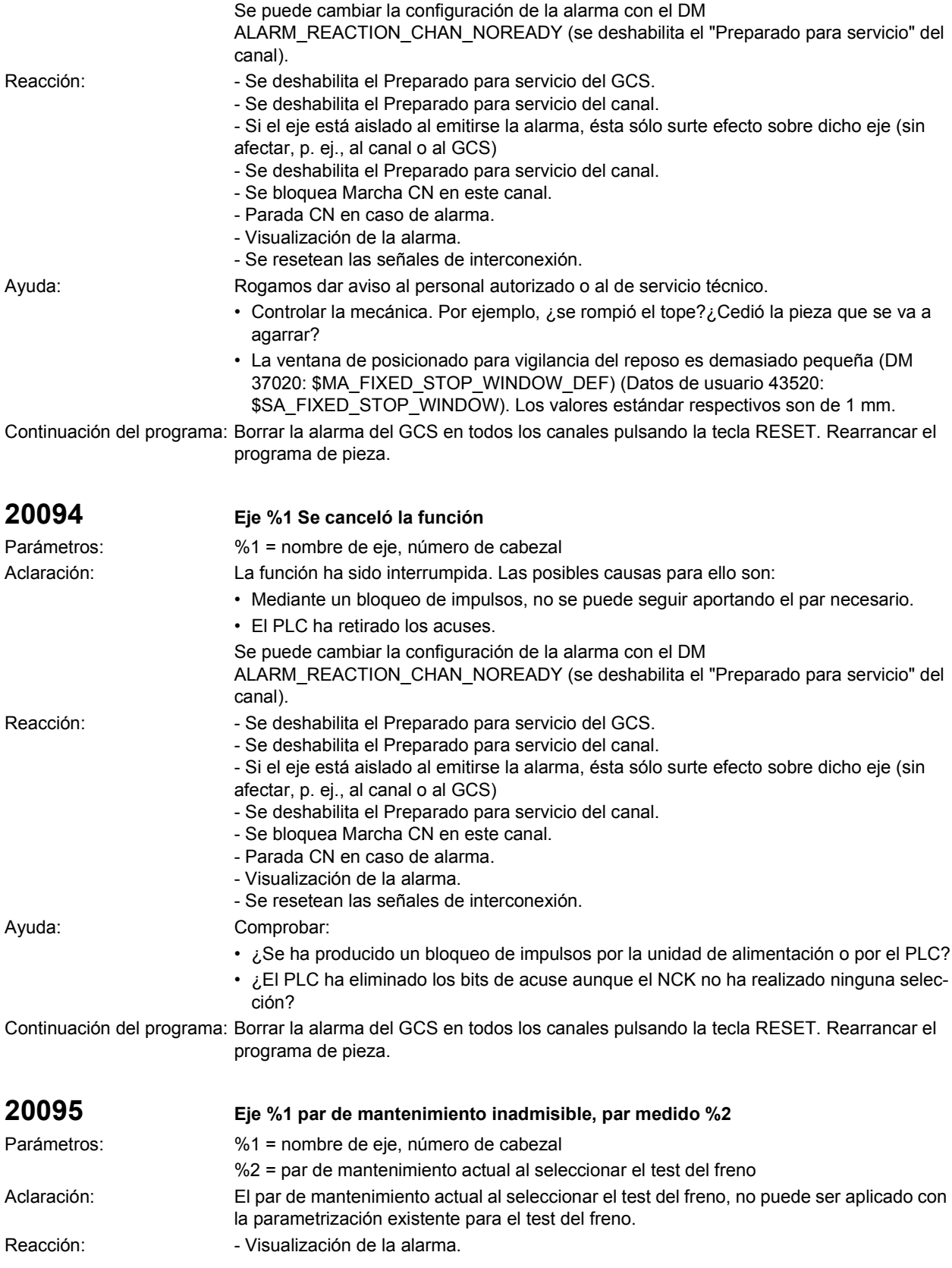

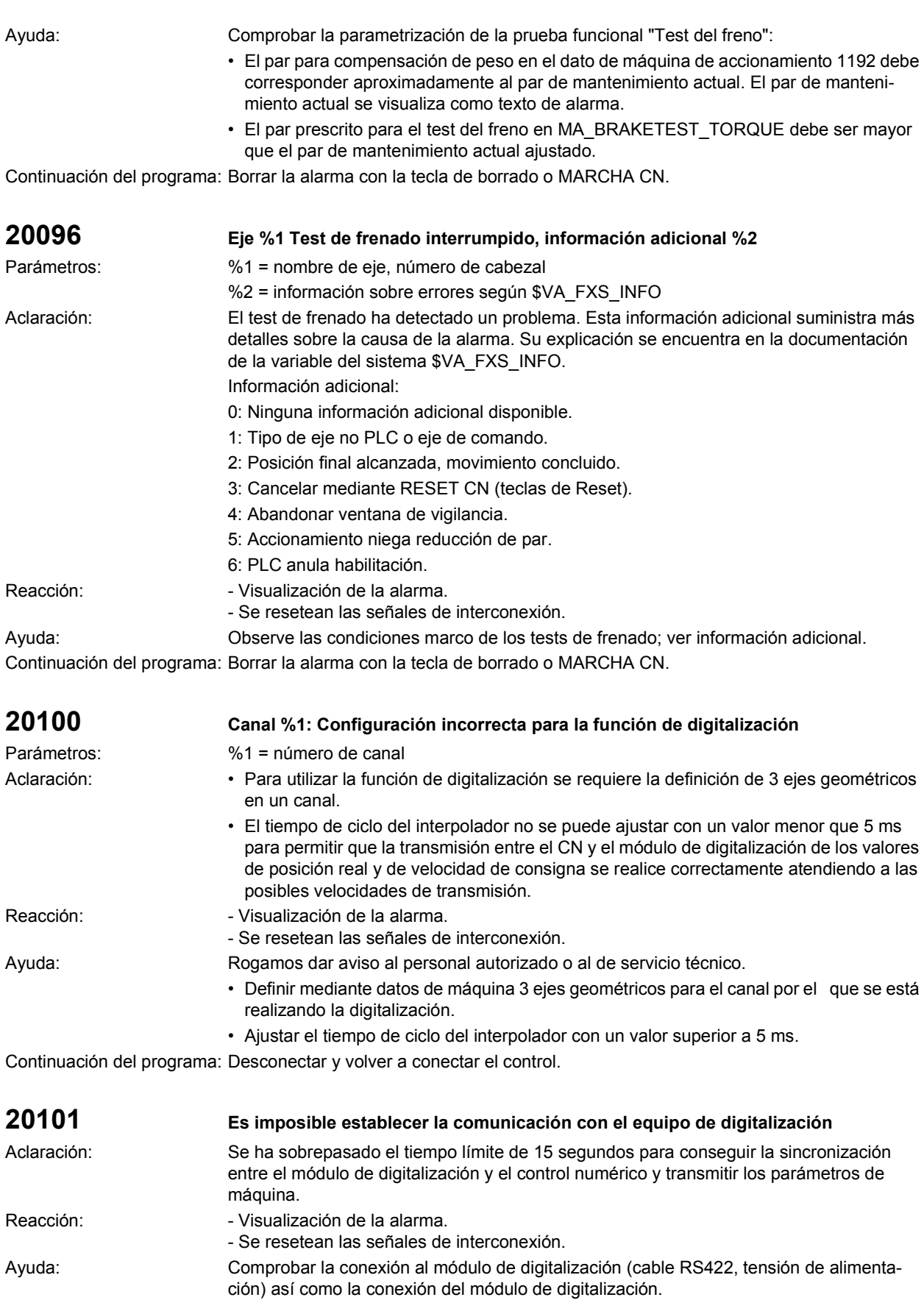

Continuación del programa: Borrar la alarma con la tecla de borrado o MARCHA CN.

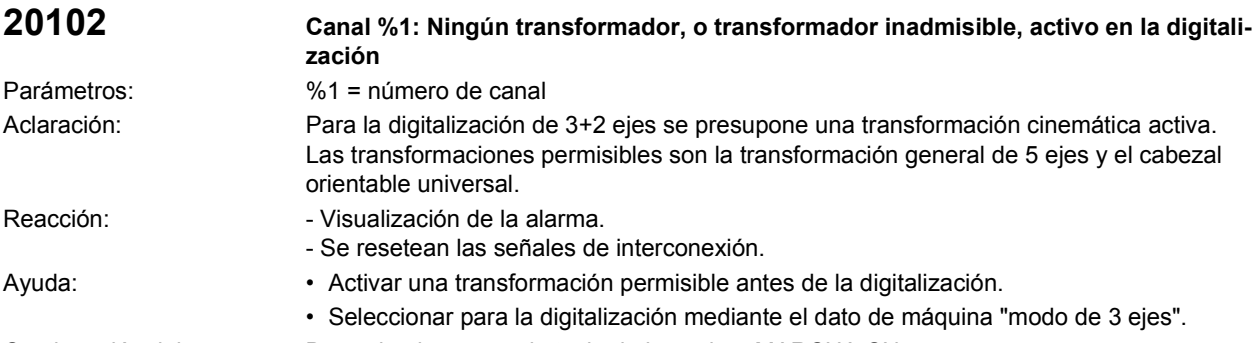

Continuación del programa: Borrar la alarma con la tecla de borrado o MARCHA CN.

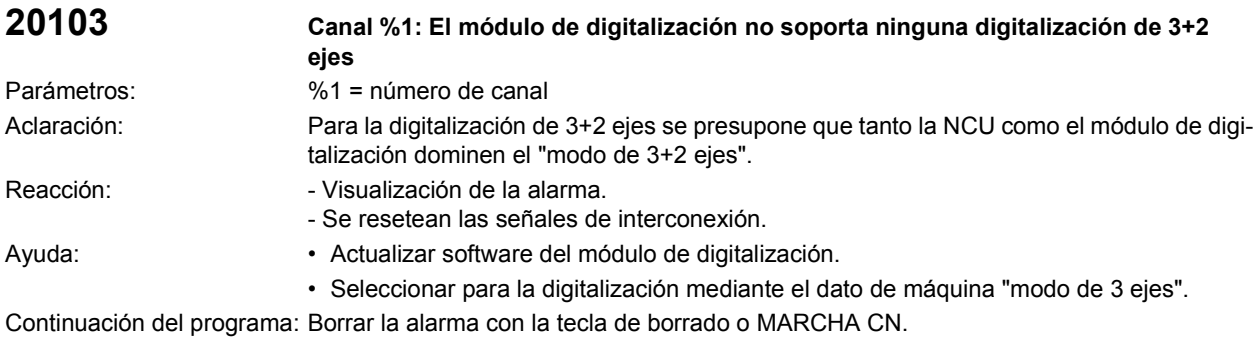

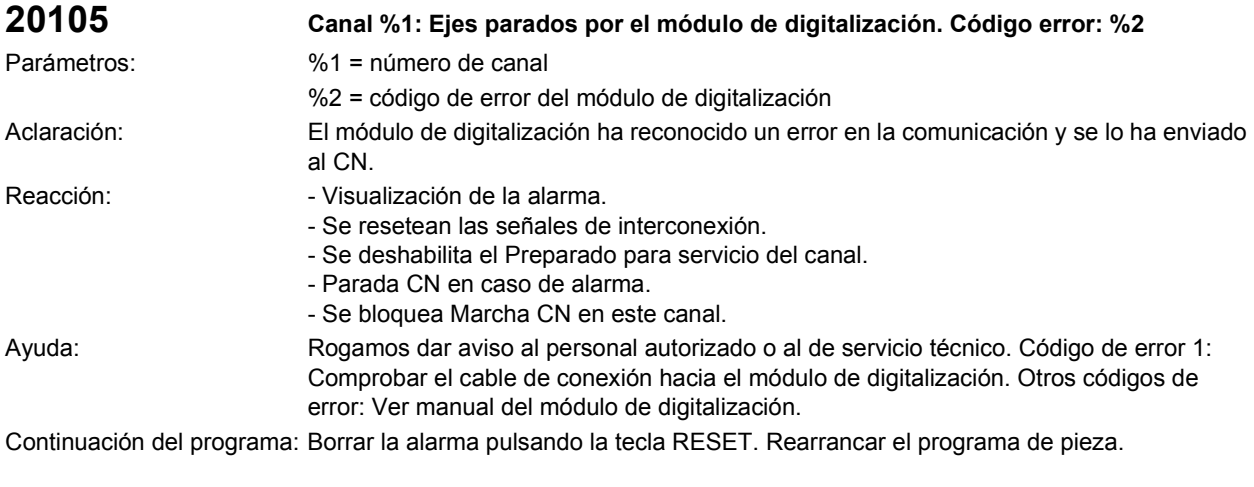

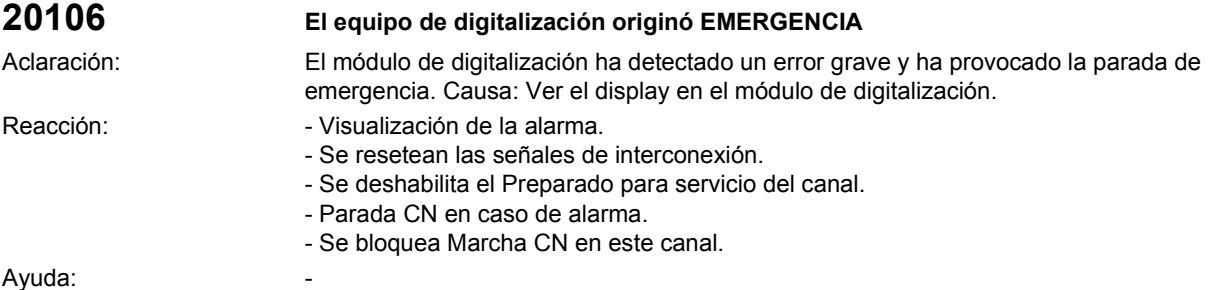

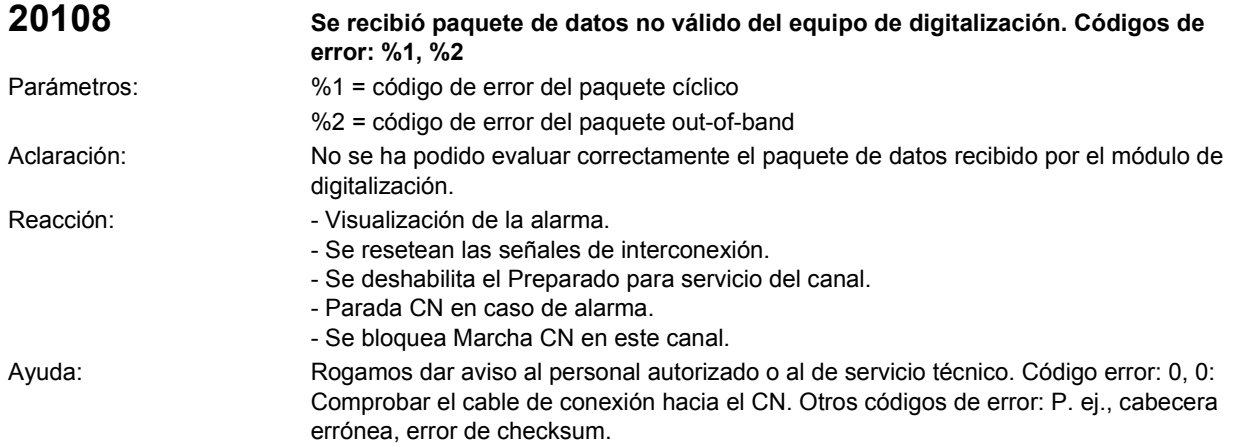

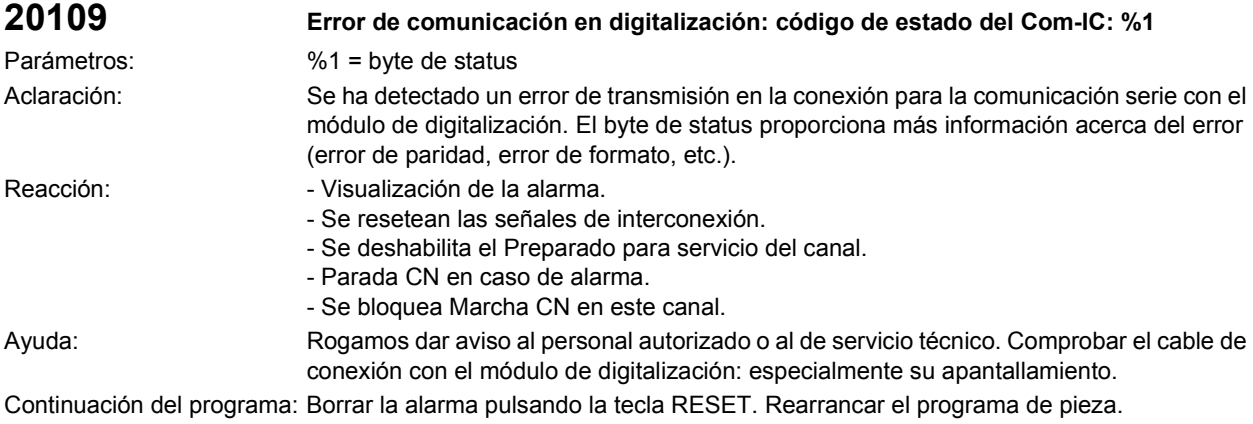

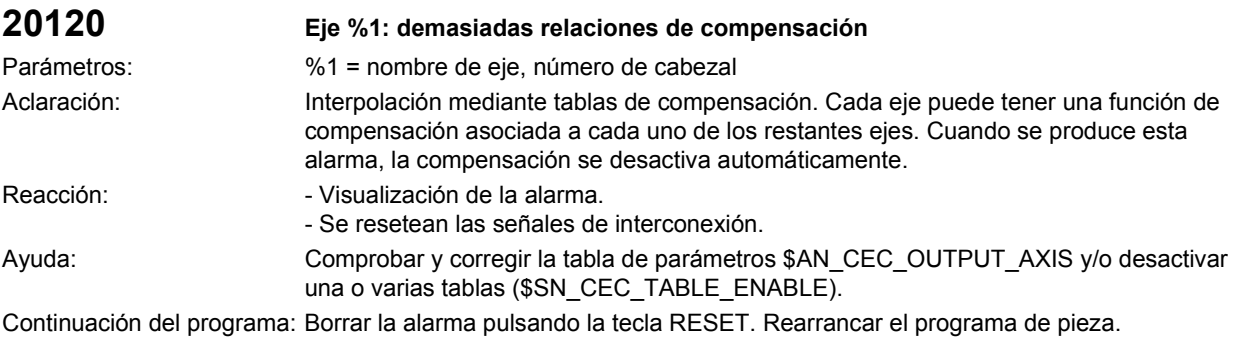

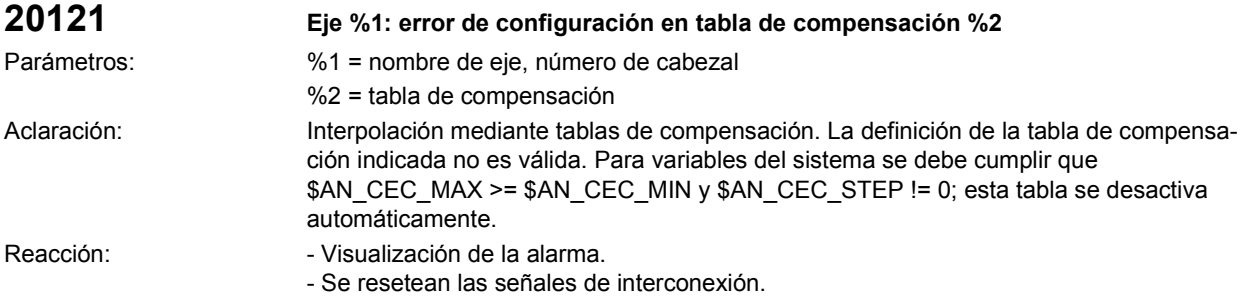

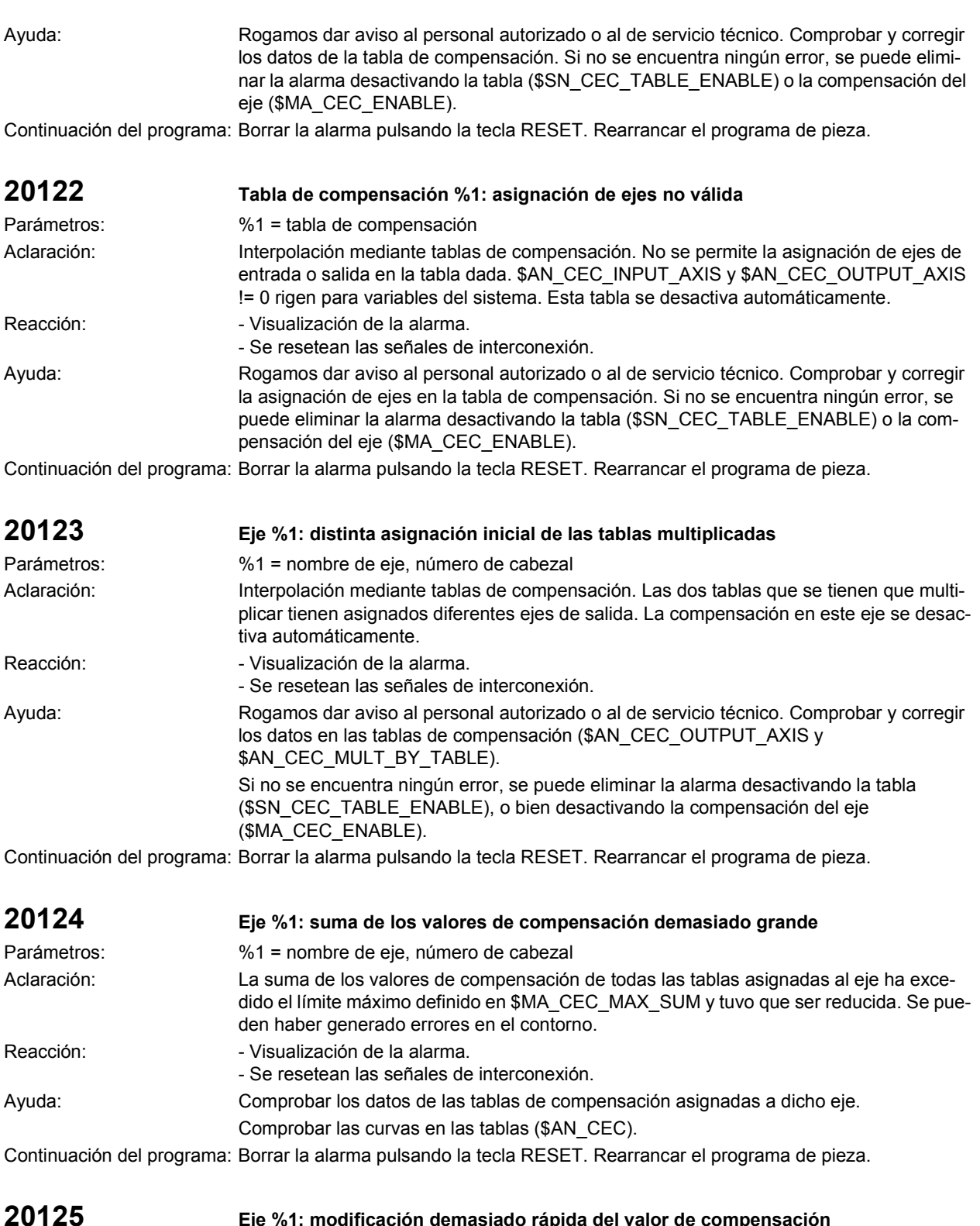

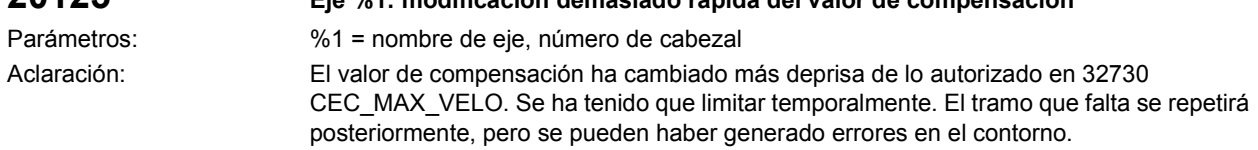

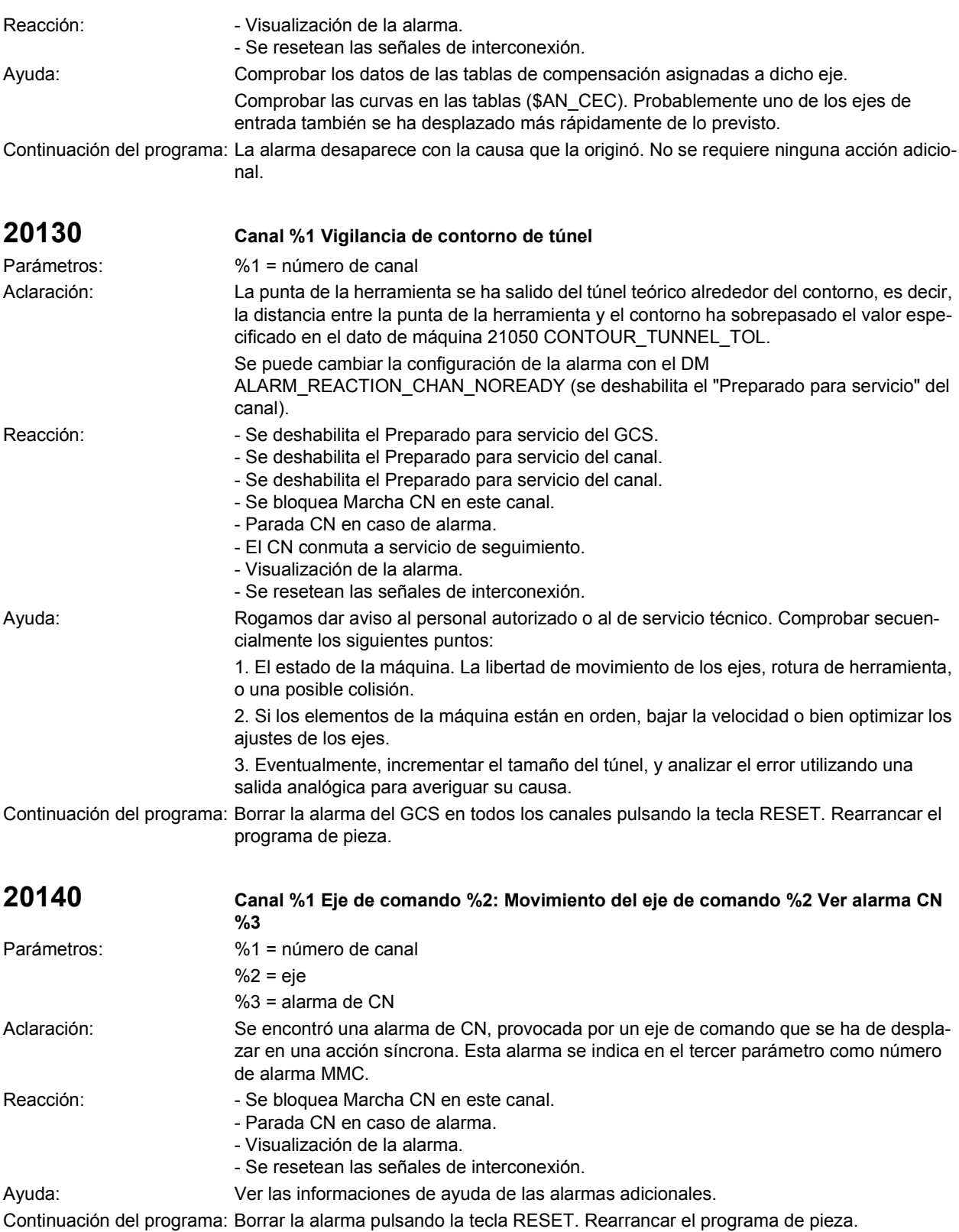

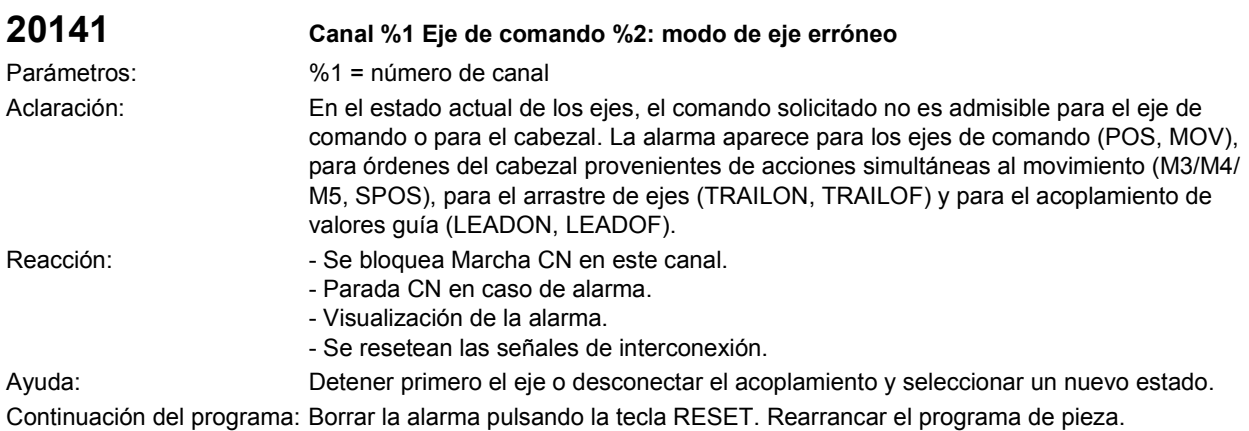

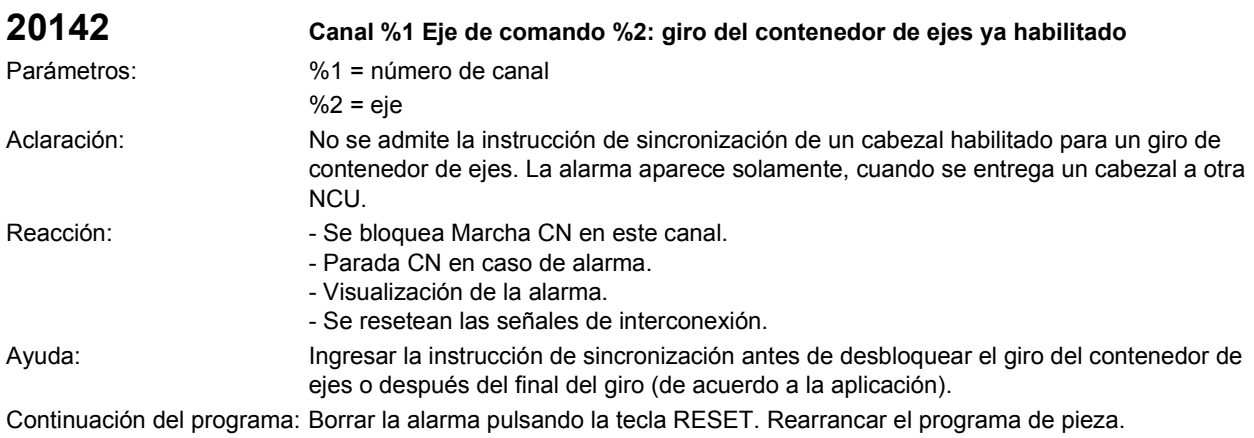

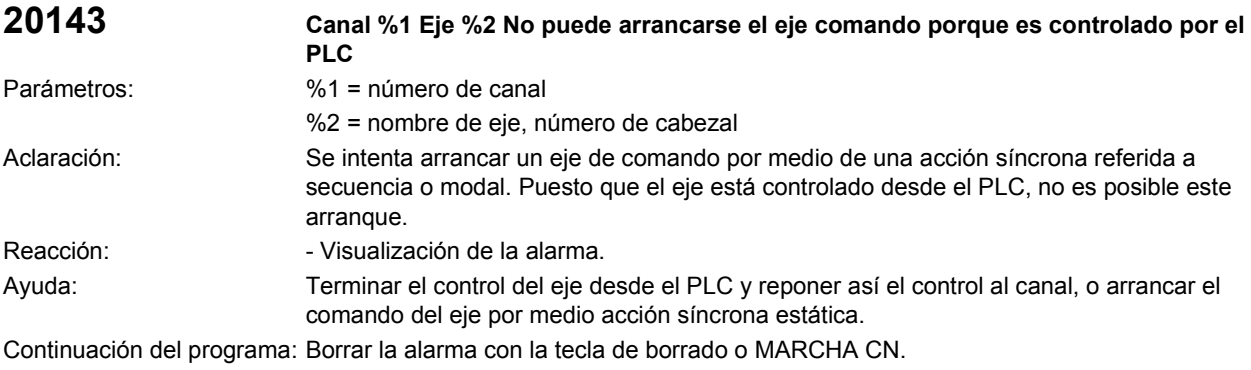

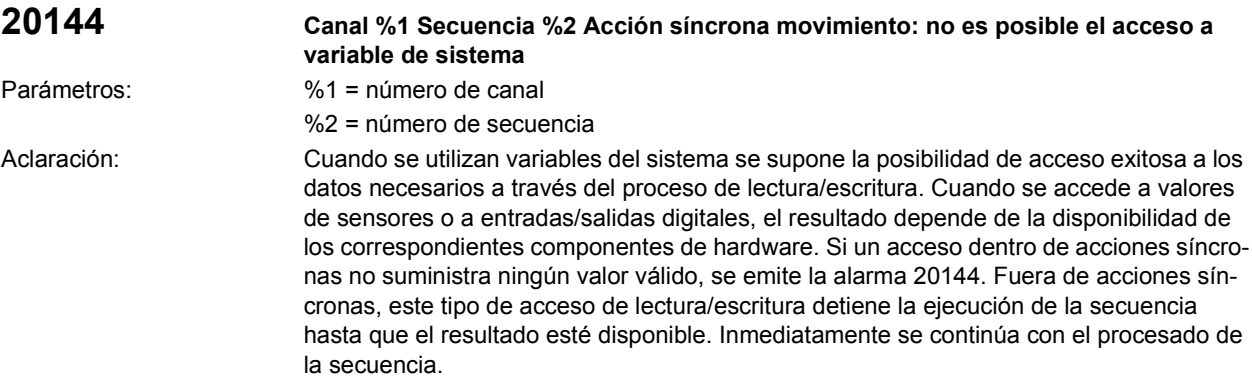

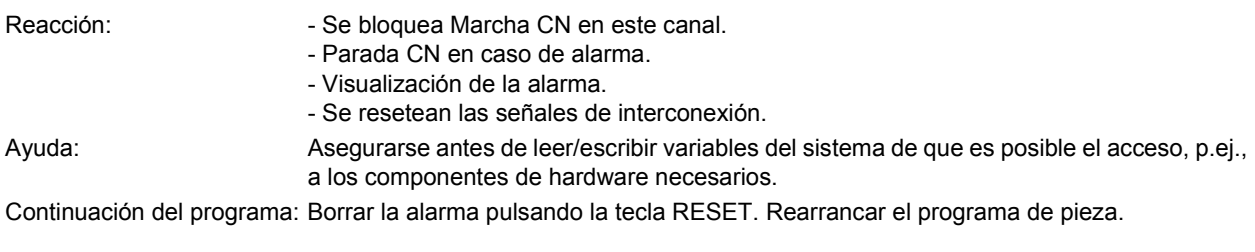

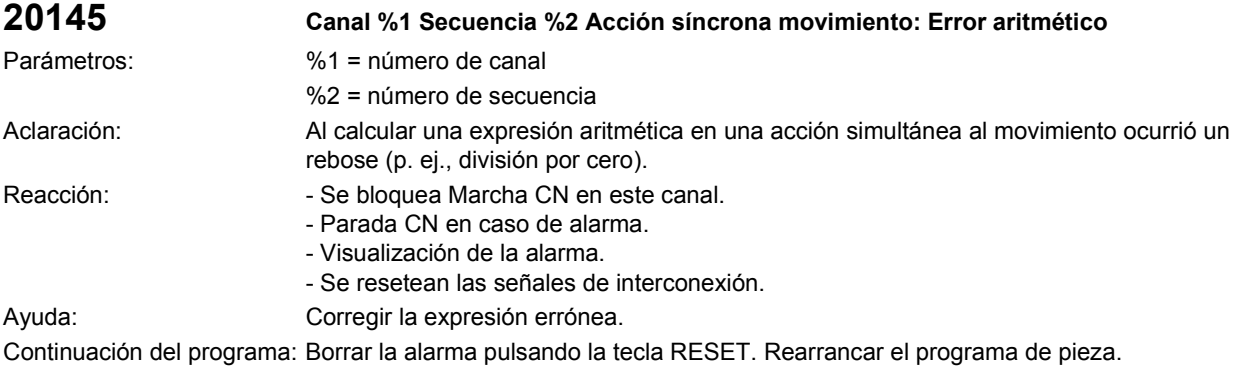

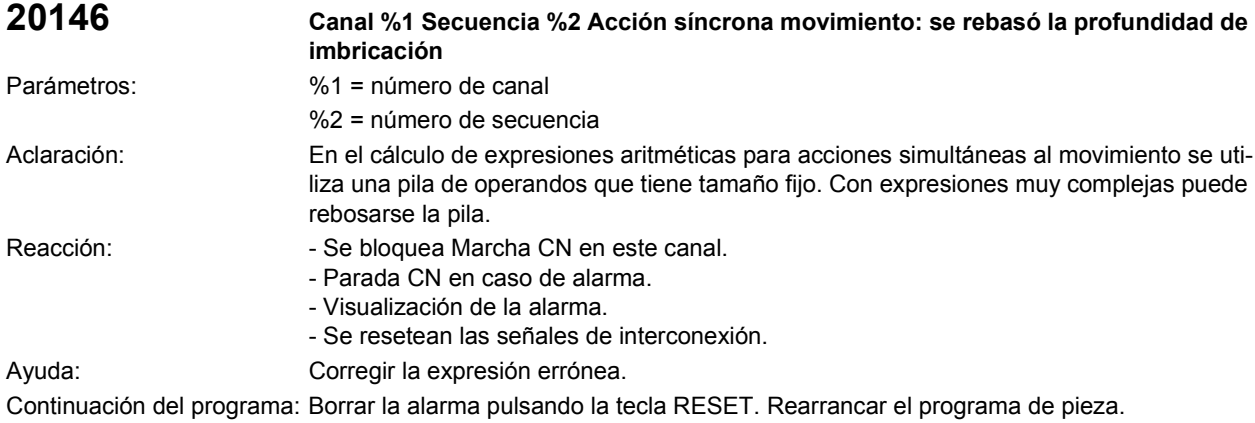

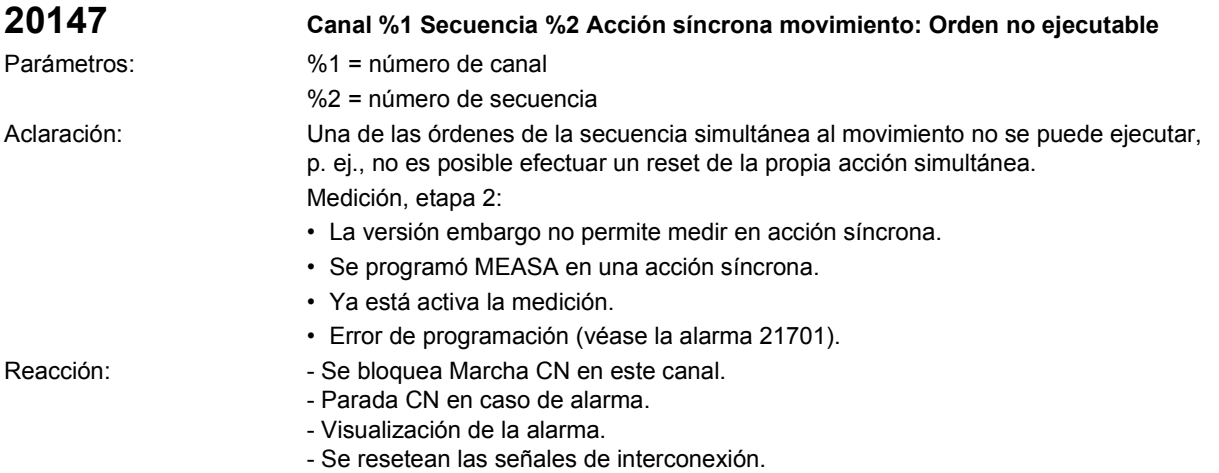

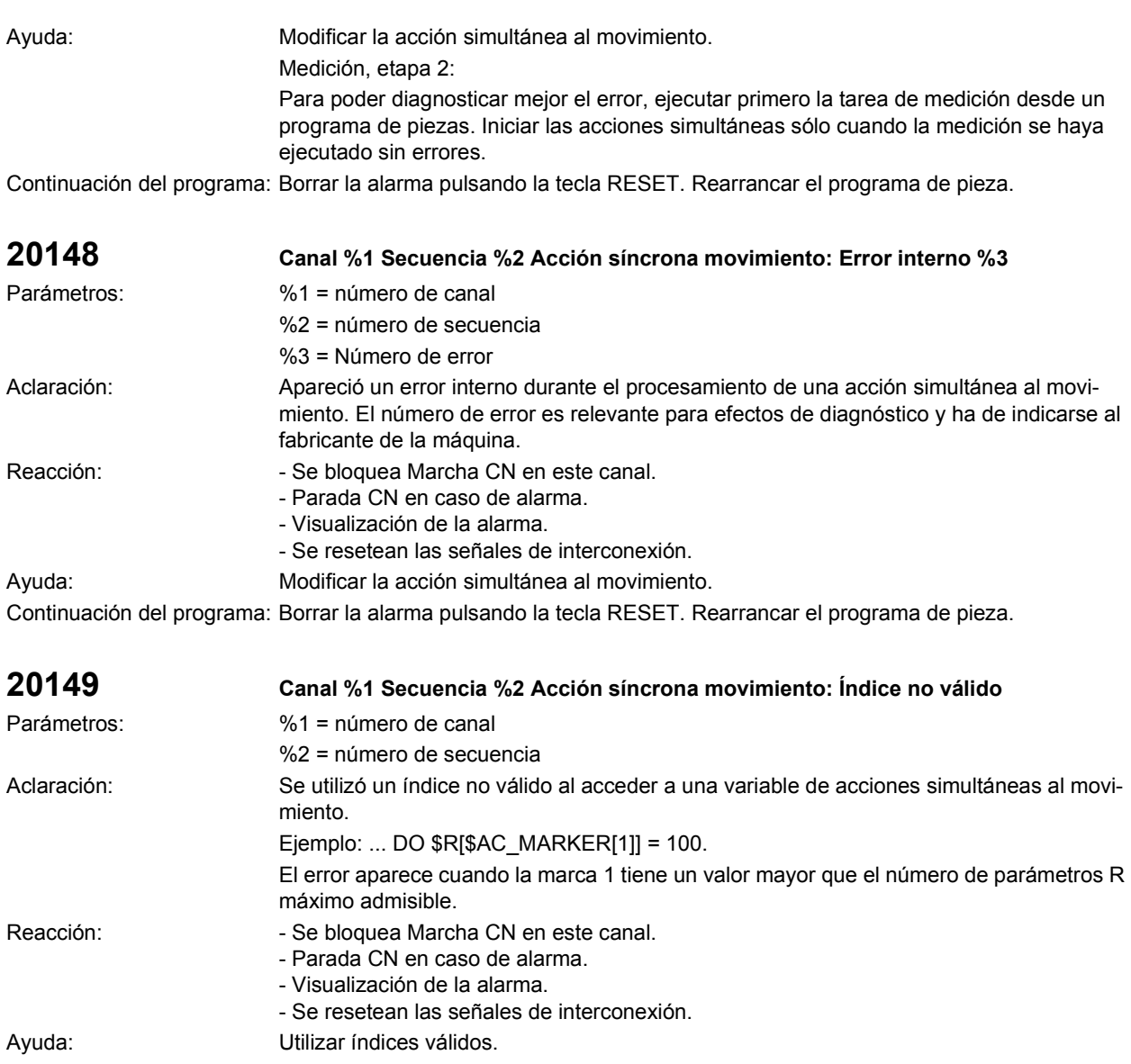

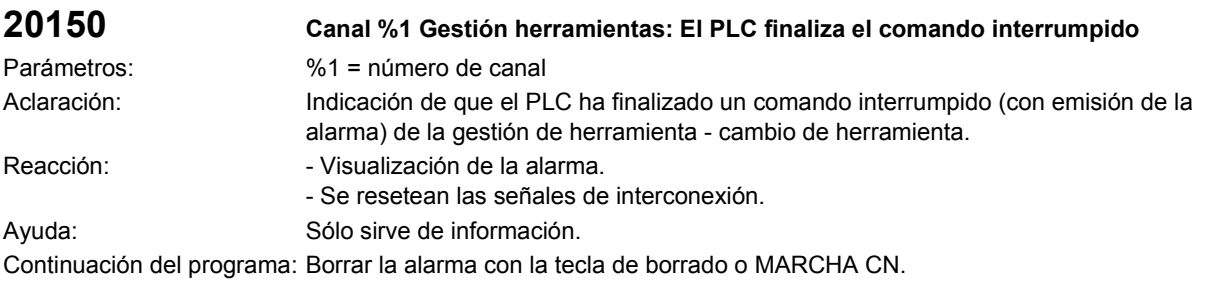

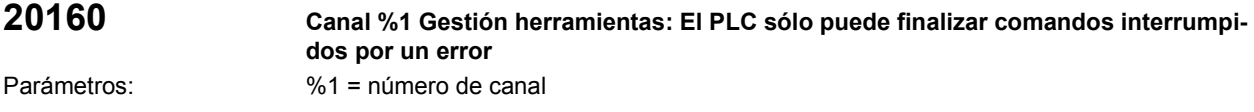

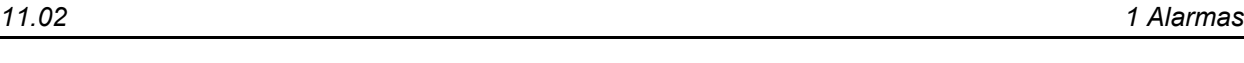

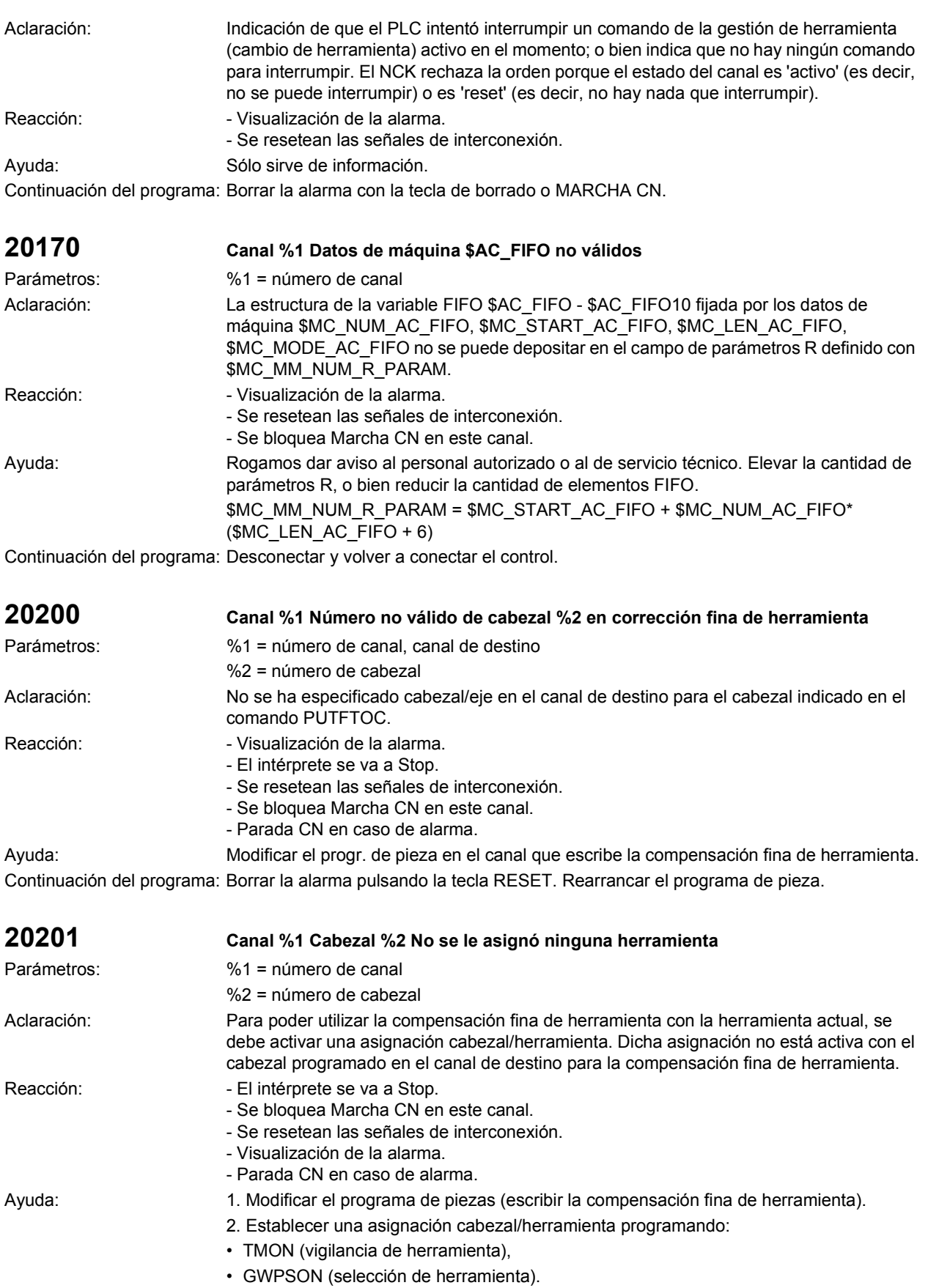

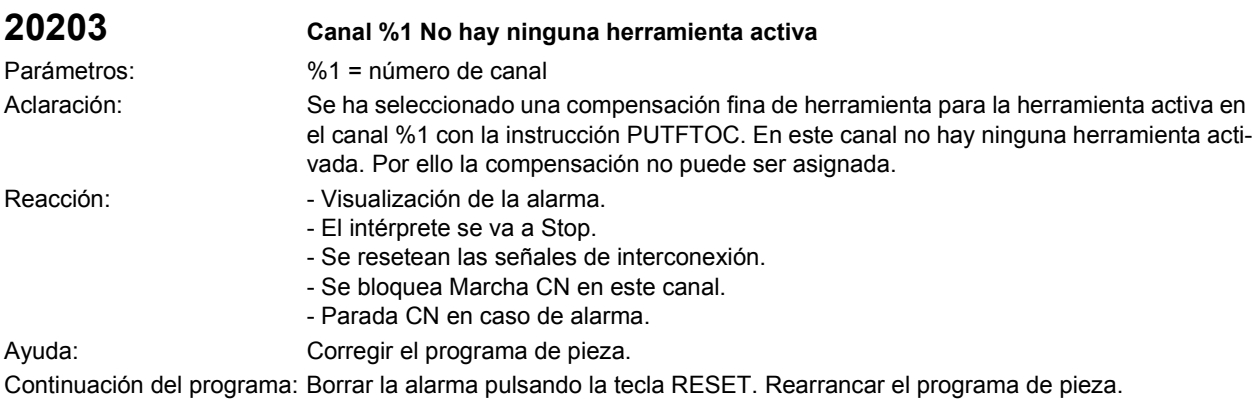

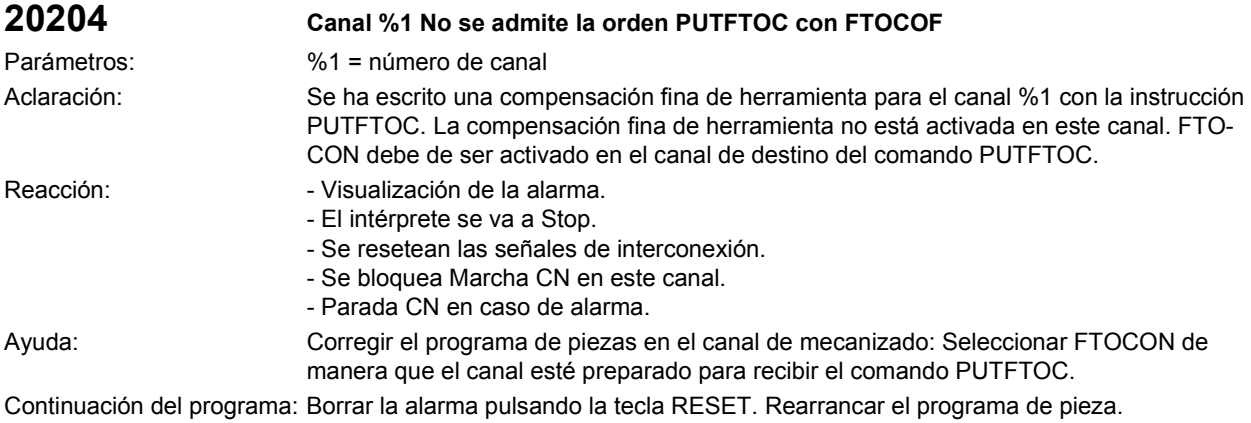

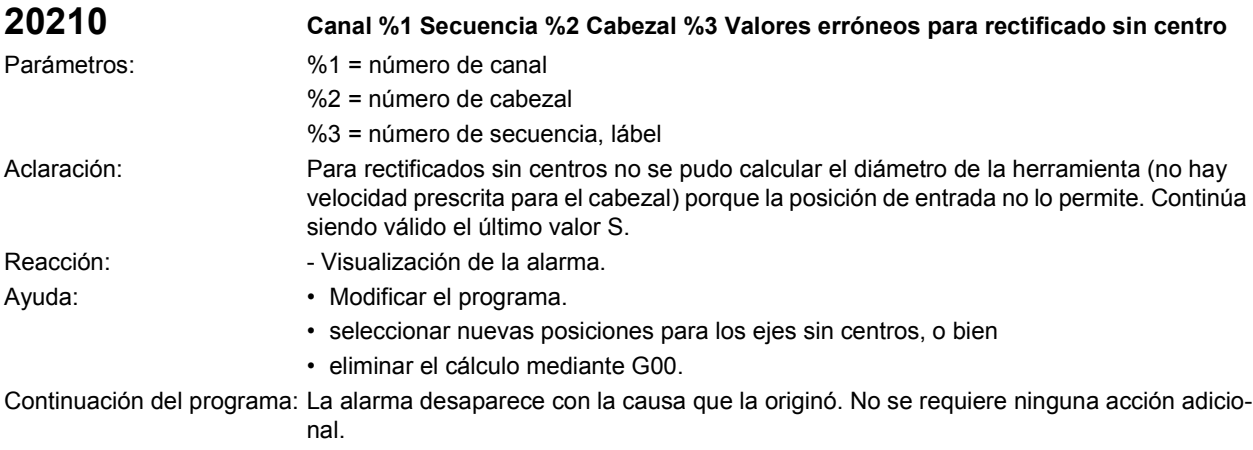

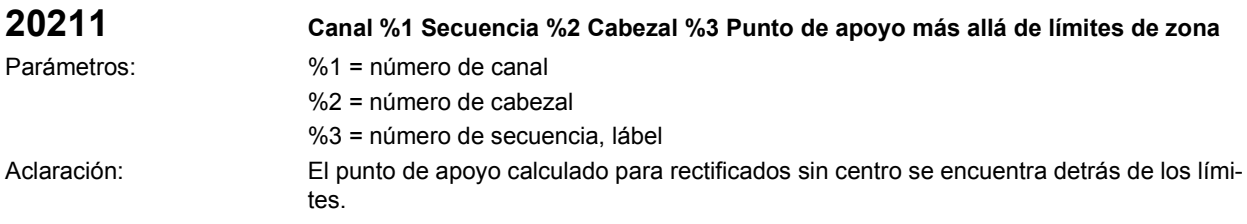

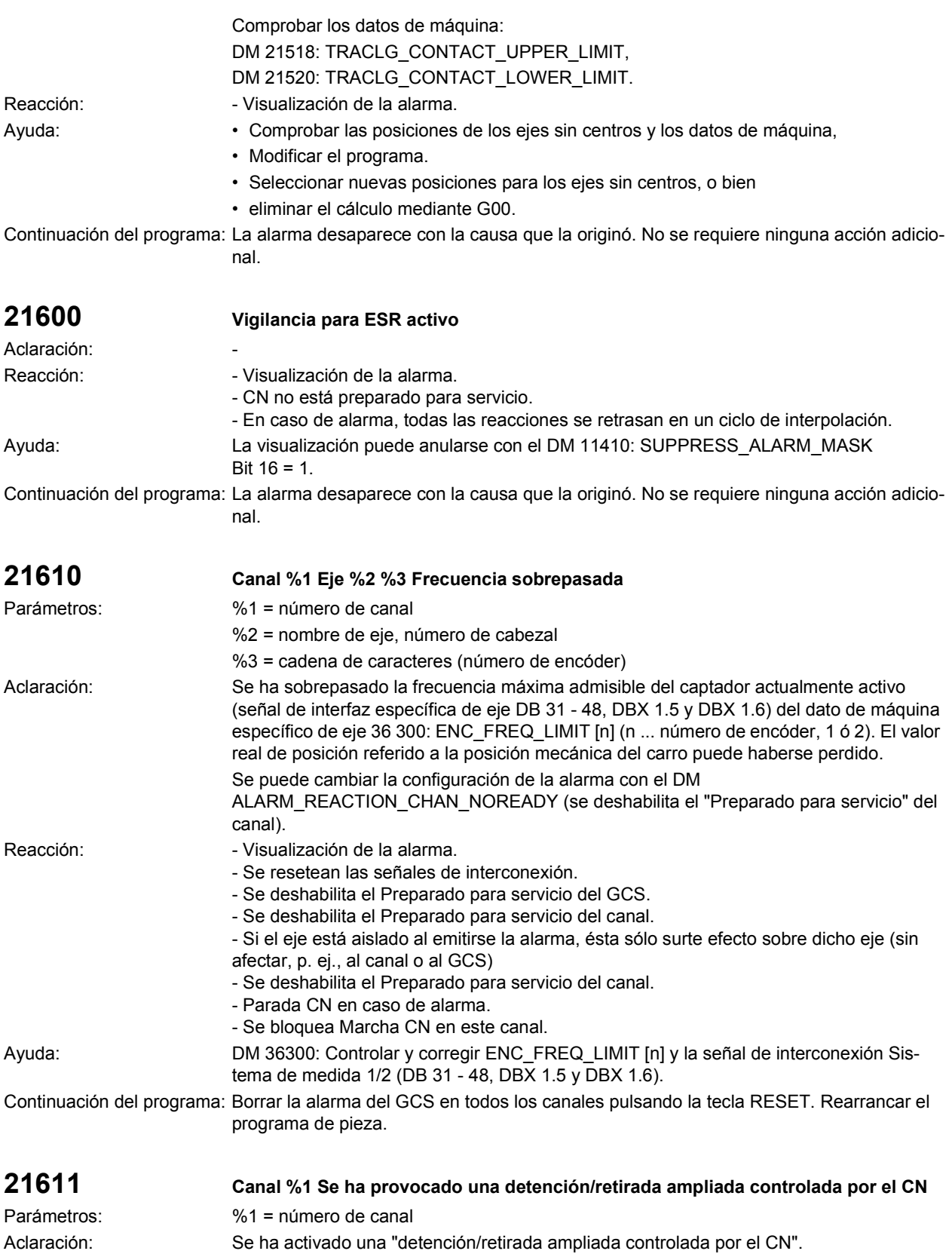

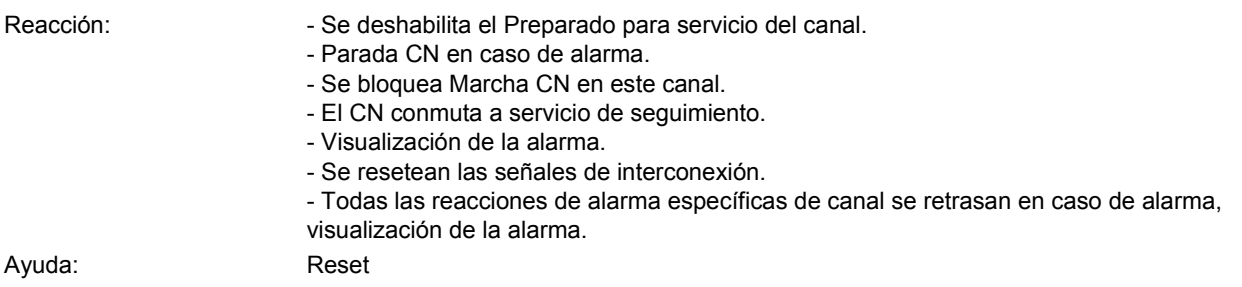

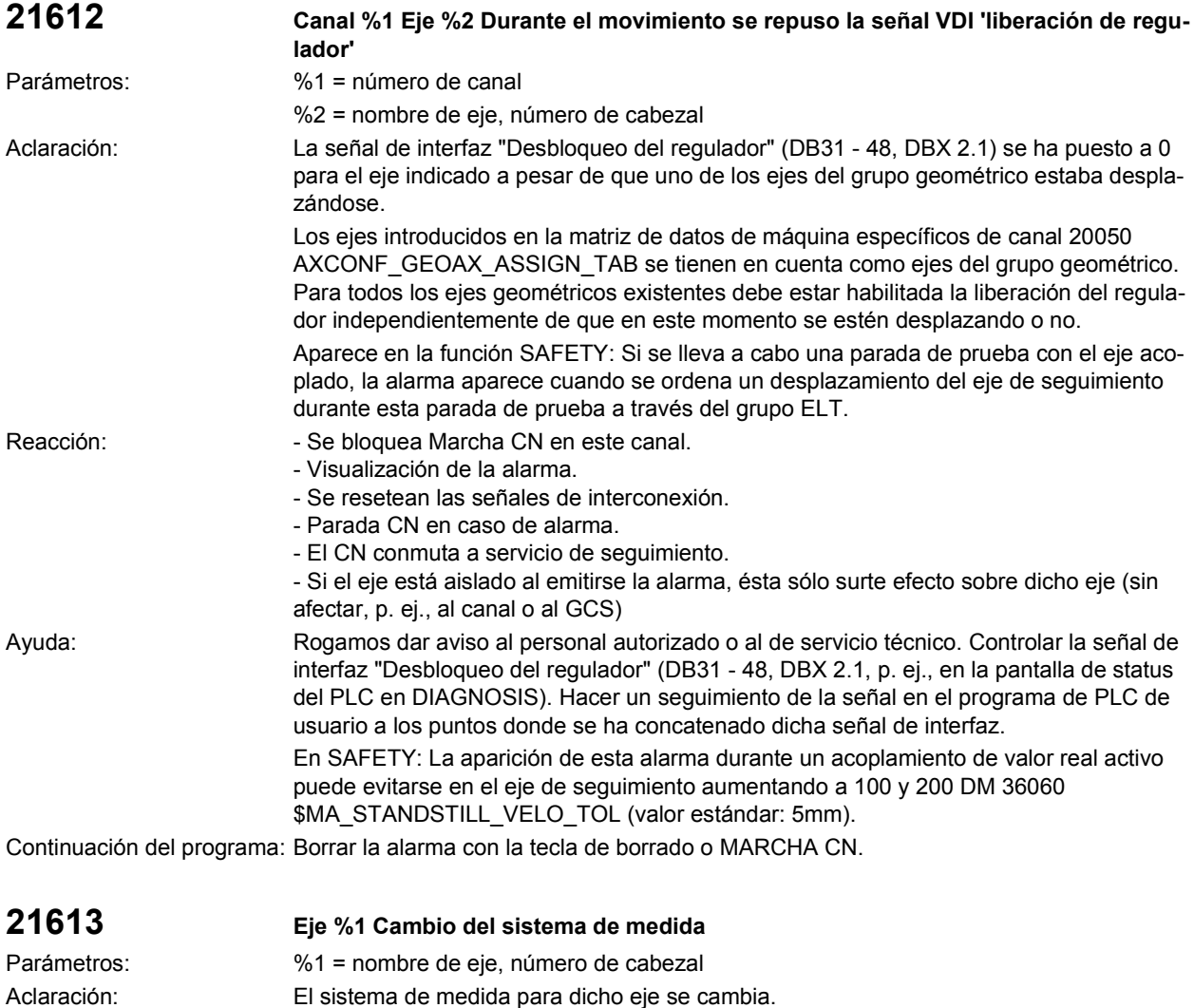

Ayuda: Continuación del programa: La alarma desaparece con la causa que la originó. No se requiere ninguna acción adicional.

Reacción:  $\blacksquare$  - Visualización de la alarma.

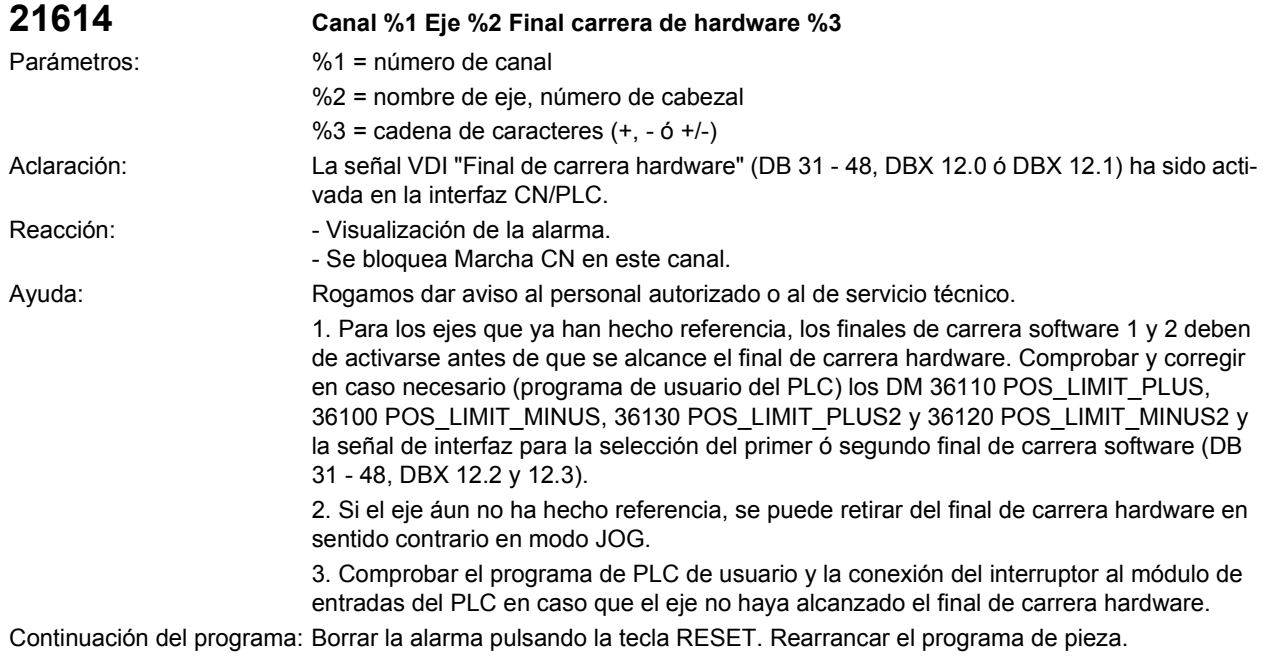

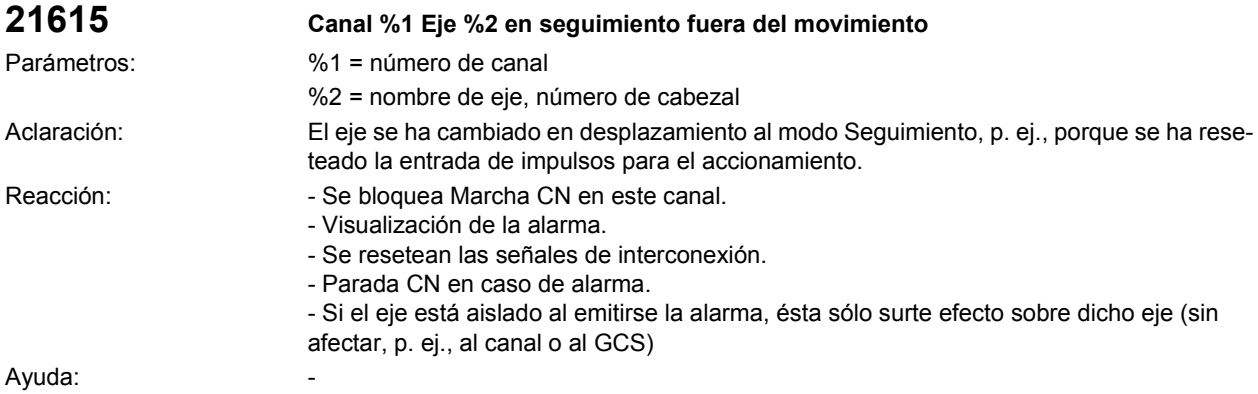

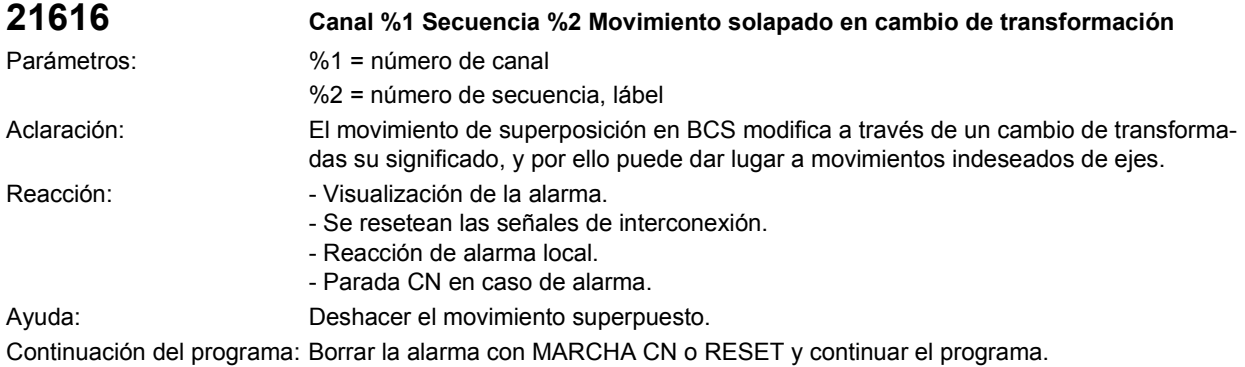

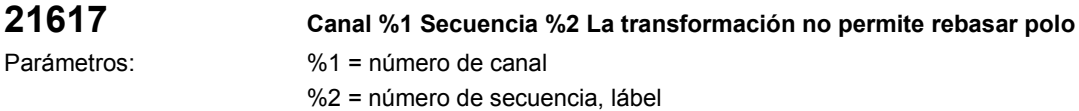

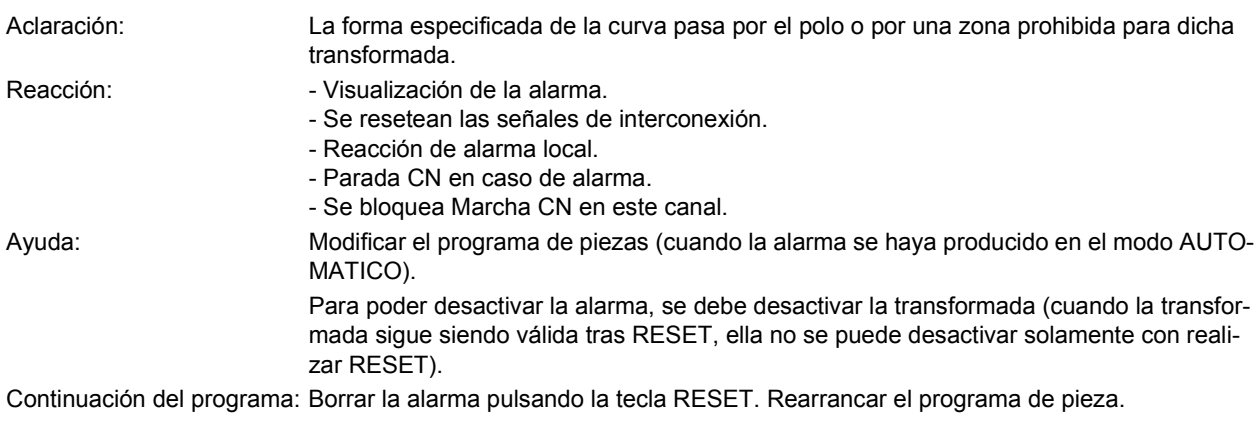

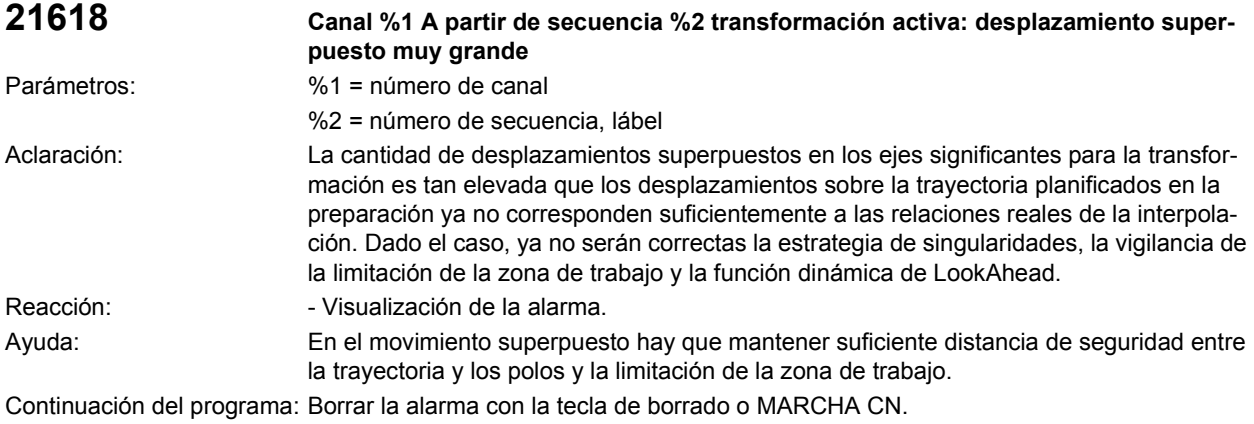

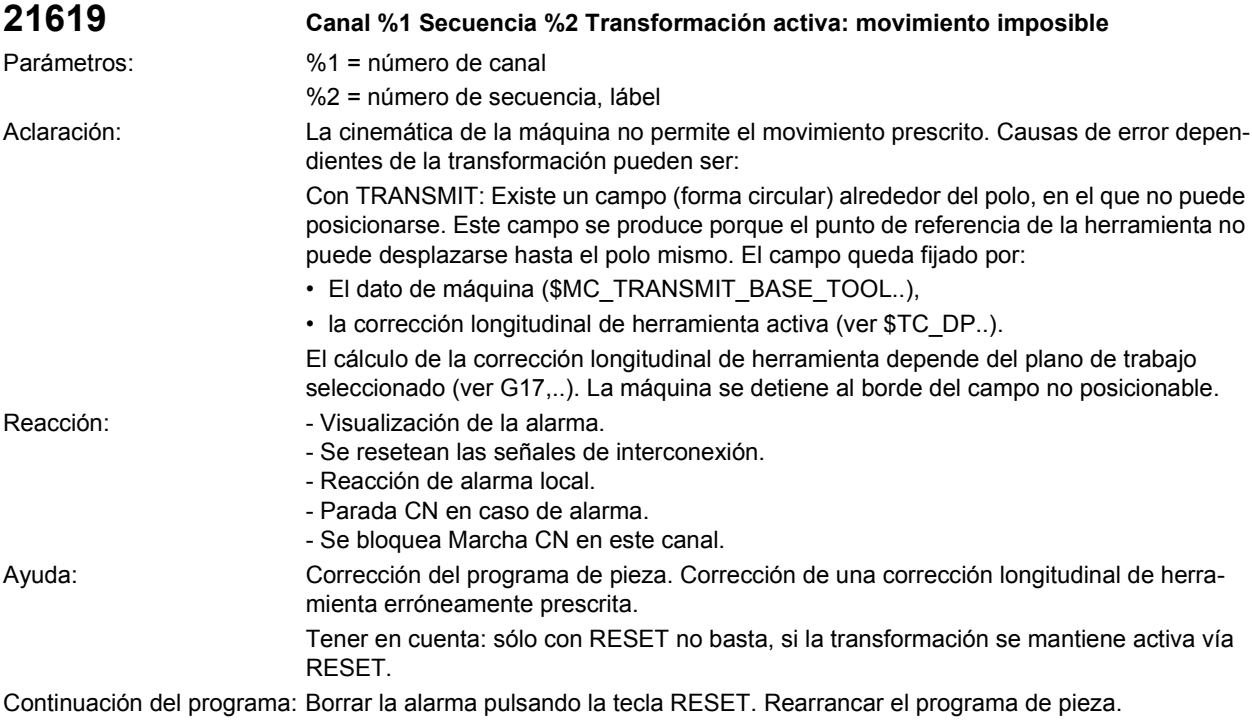

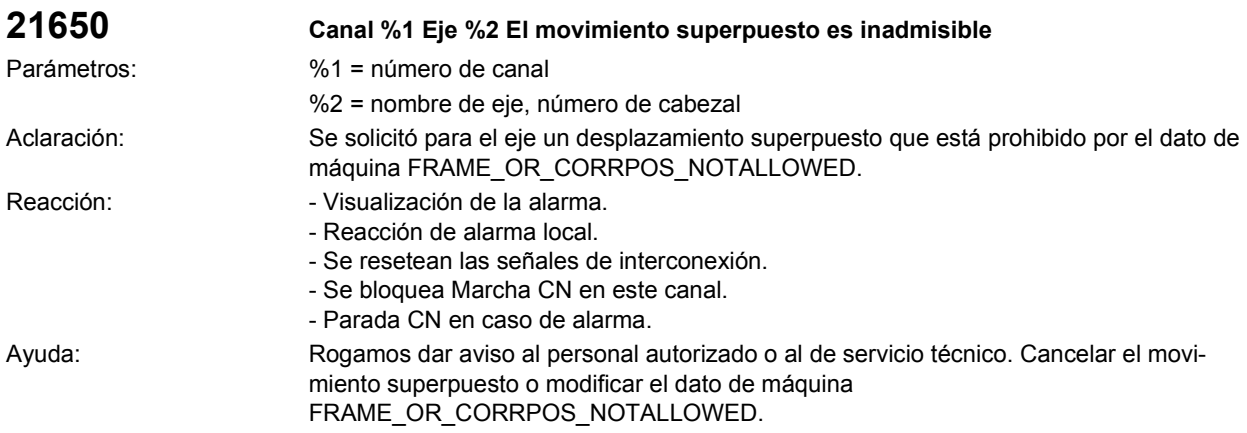

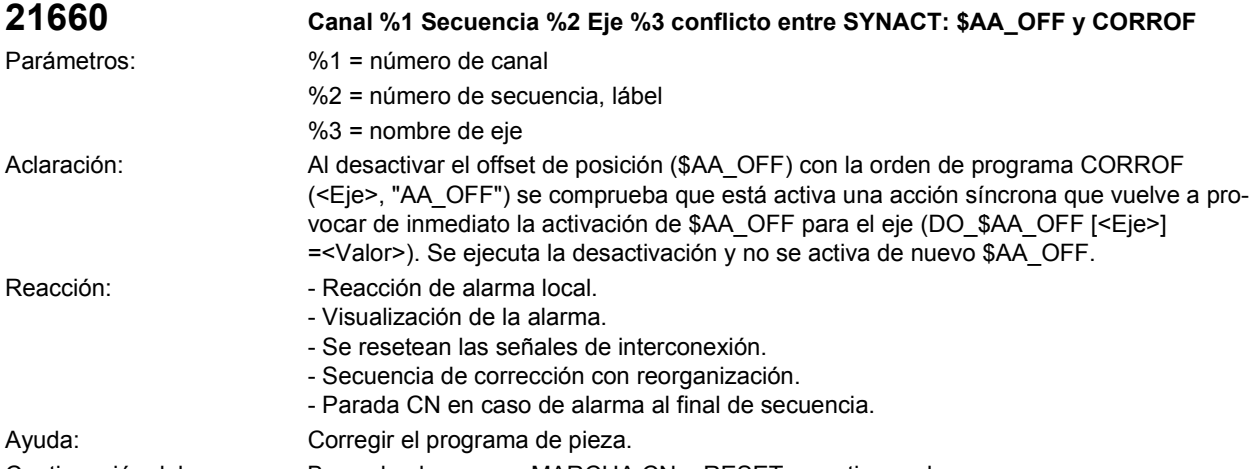

Continuación del programa: Borrar la alarma con MARCHA CN o RESET y continuar el programa.

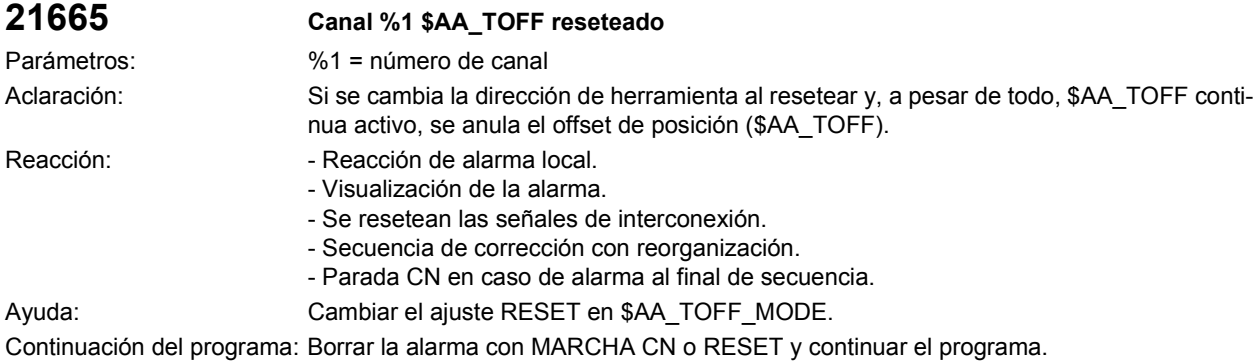

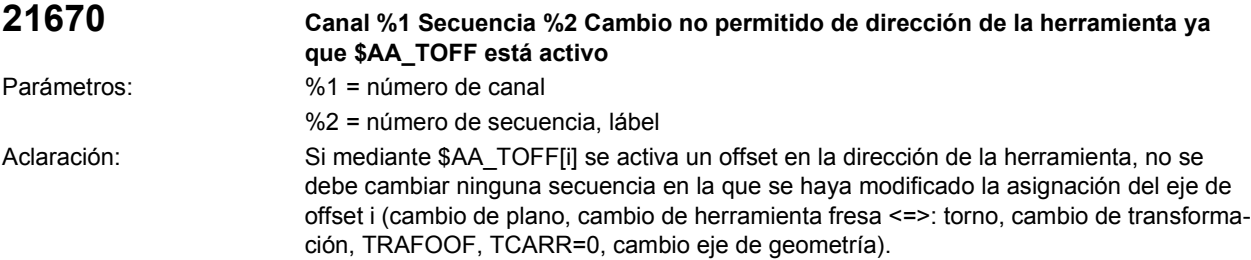

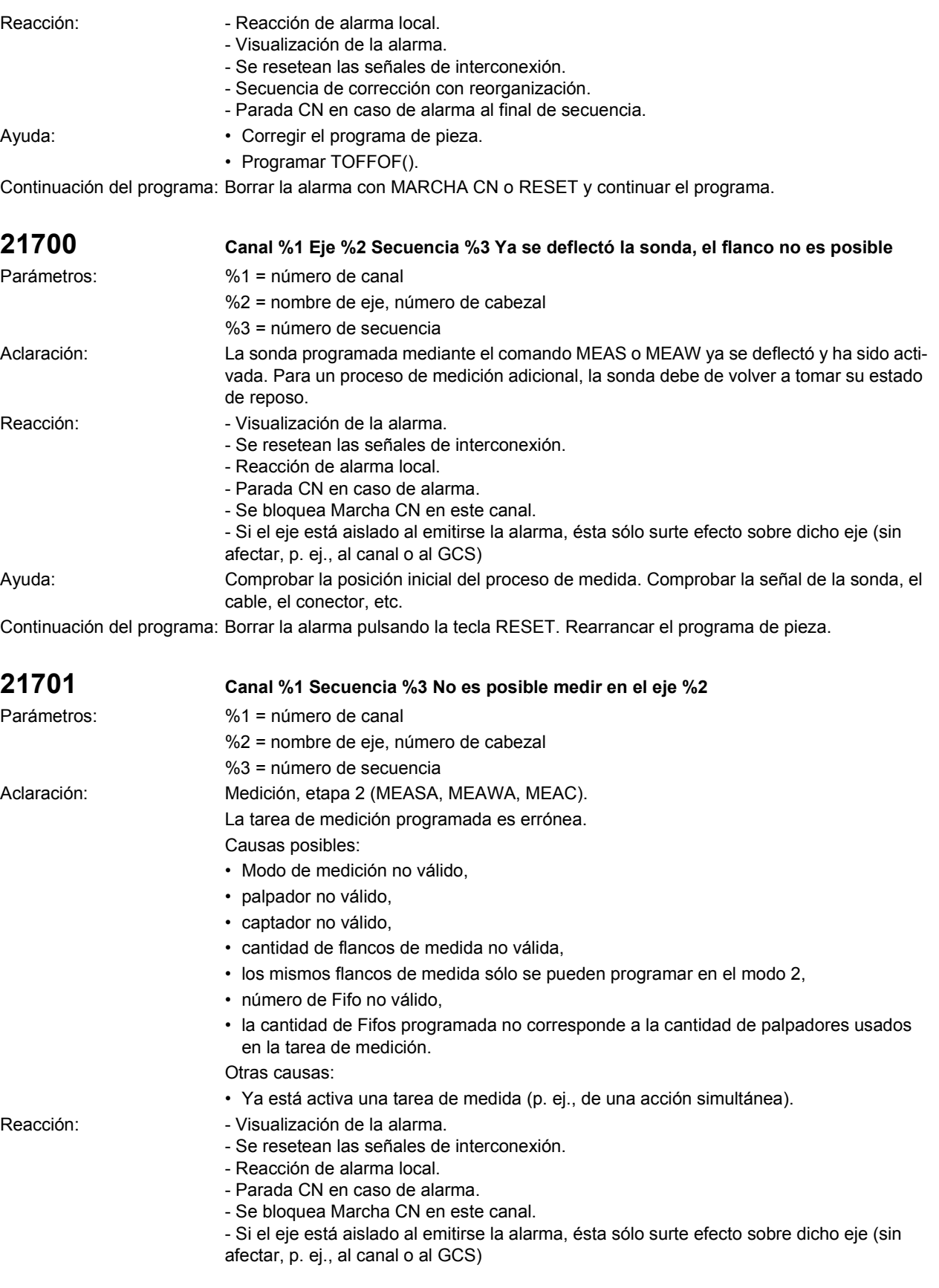

Ayuda: Corregir las tareas de medida. Continuación del programa: Borrar la alarma pulsando la tecla RESET. Rearrancar el programa de pieza.

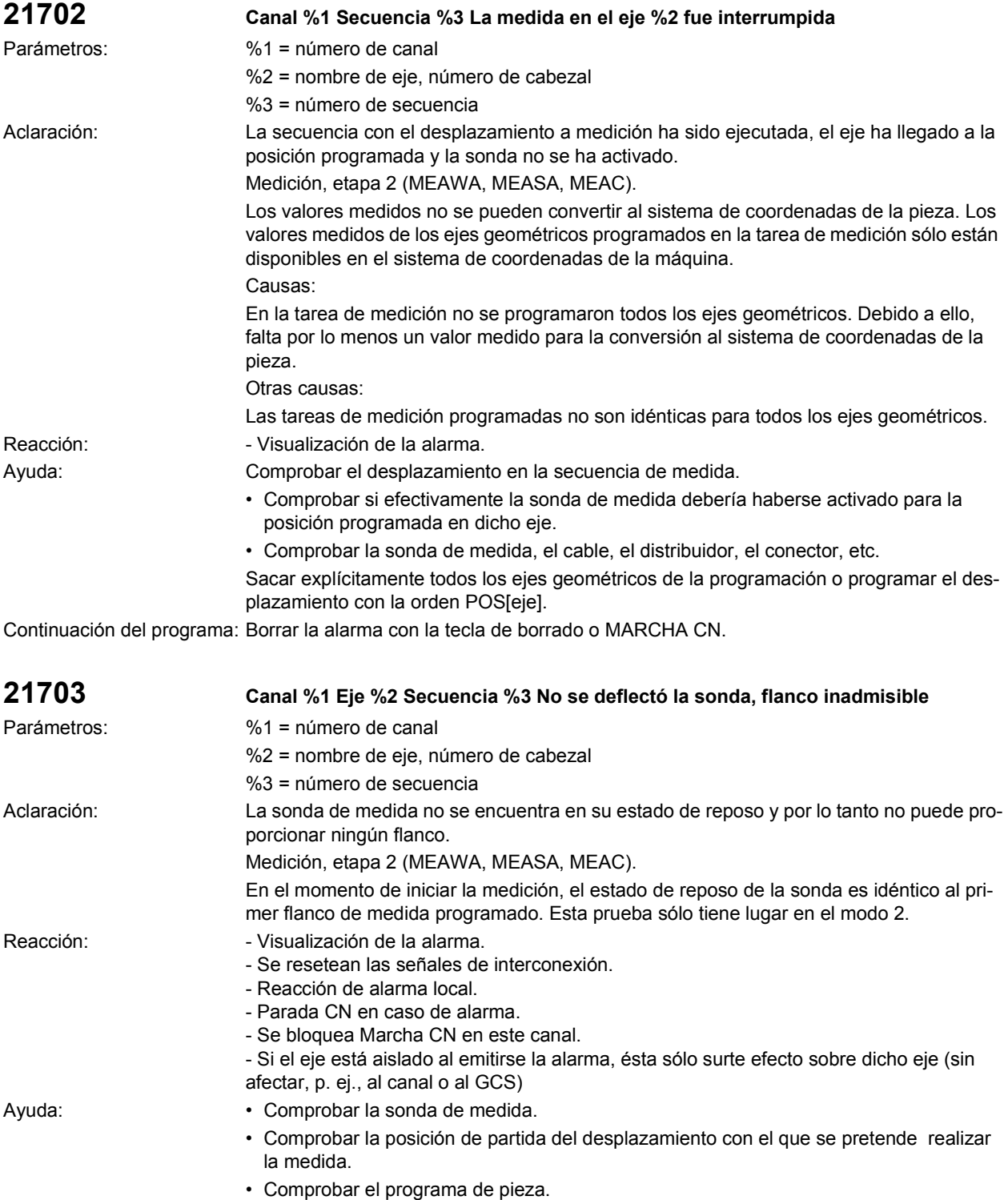

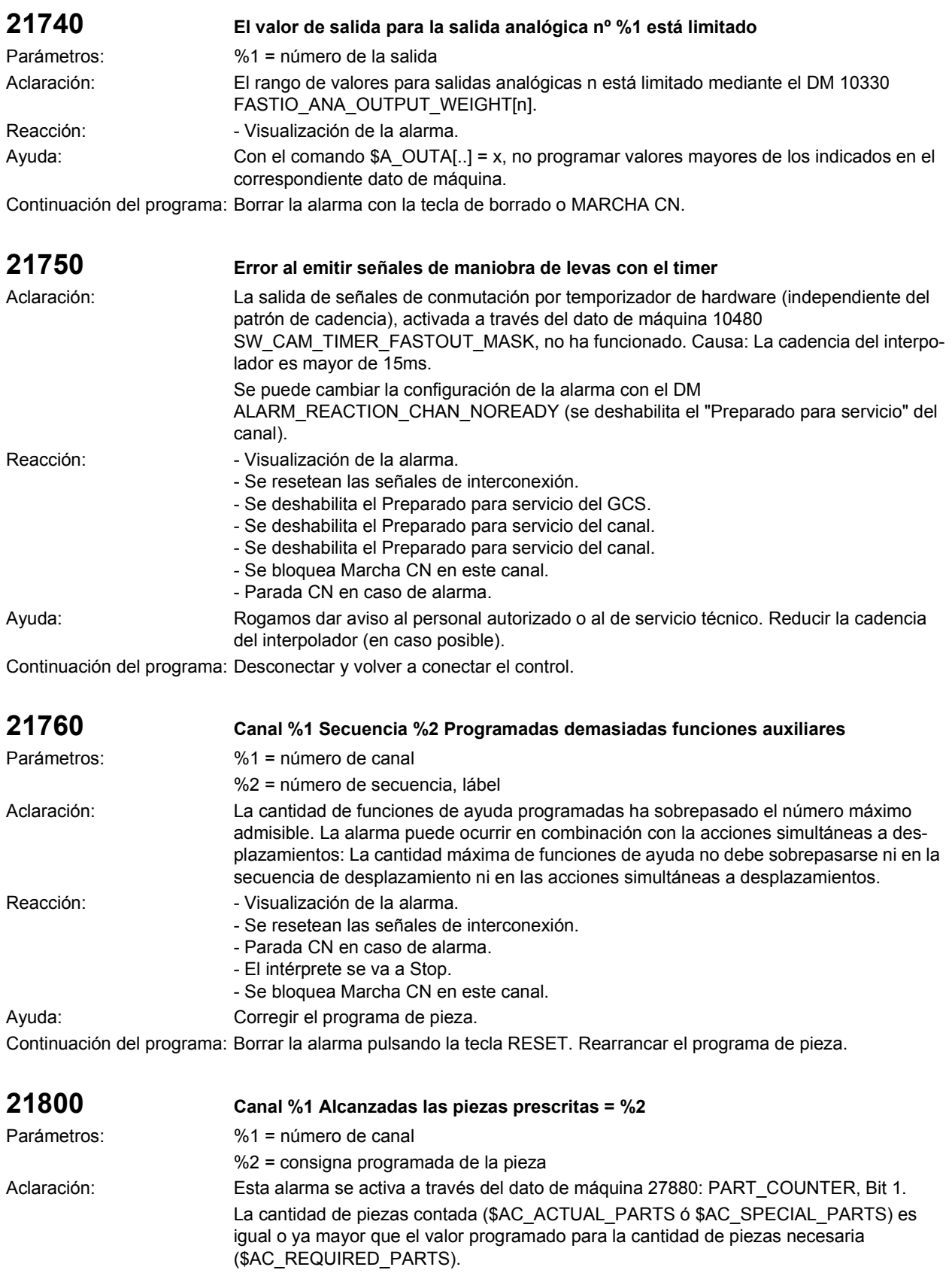

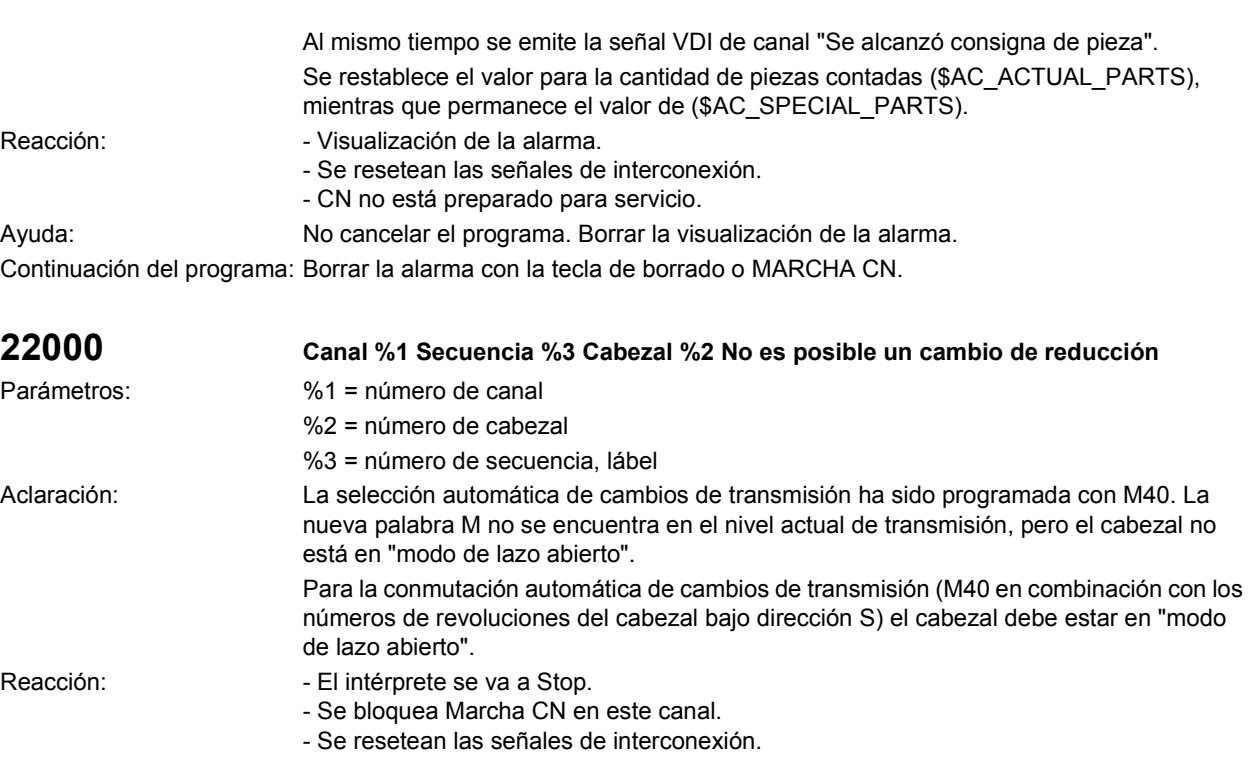

- Visualización de la alarma.

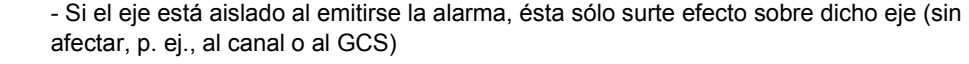

Ayuda: Antes de programar la función S para la conmutación de cambios de transmisión, cambiar el cabezal al modo de lazo abierto.

El cambio al modo de lazo abierto se puede realizar de la siguiente forma:

- M03, M04, M05 ó M41 ... M45 desde el modo de eje y desde el de posicionado,
- mediante la señal de interfaz "Cambio de gama" (DB 31 48, DBX 16.3) desde el vaivén.

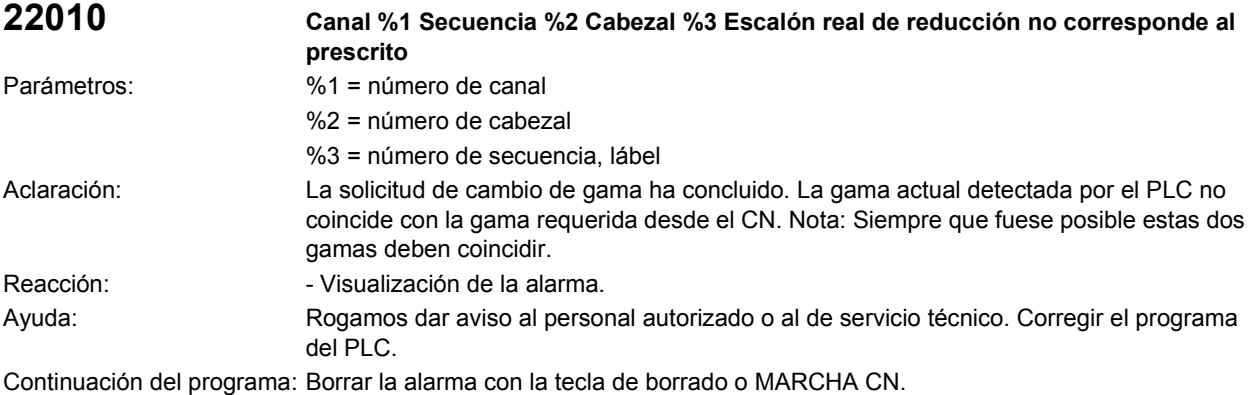

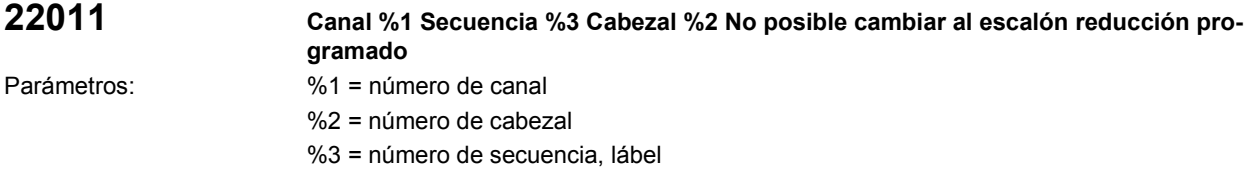

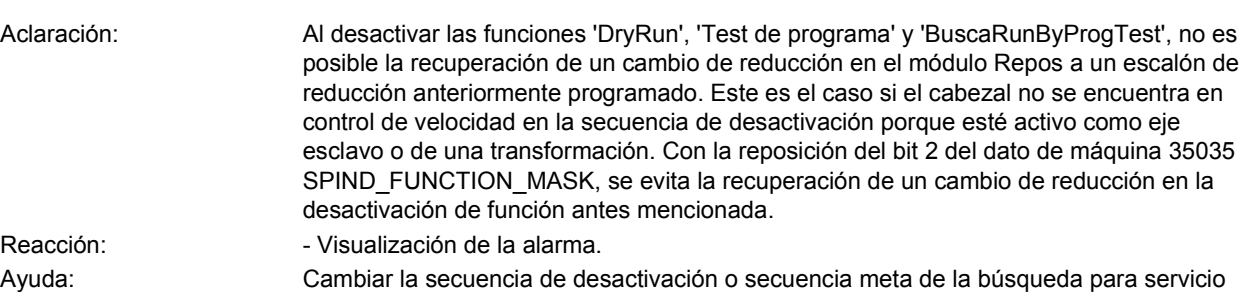

de control de velocidad (M3, M4, M5, SBCOF). Poner a 0 el dato de máquina 35035 SPIND\_FUNCTION\_MASK, bit 2.

Continuación del programa: Borrar la alarma con la tecla de borrado o MARCHA CN.

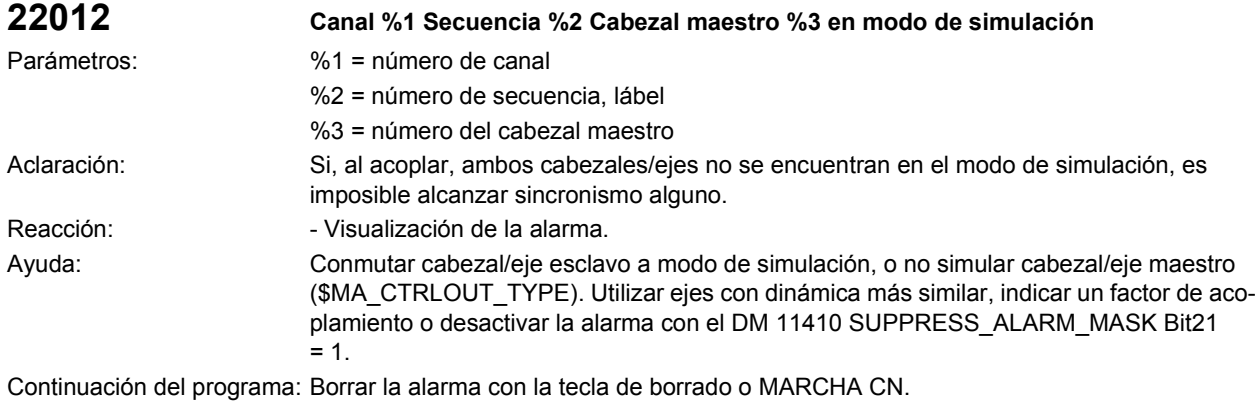

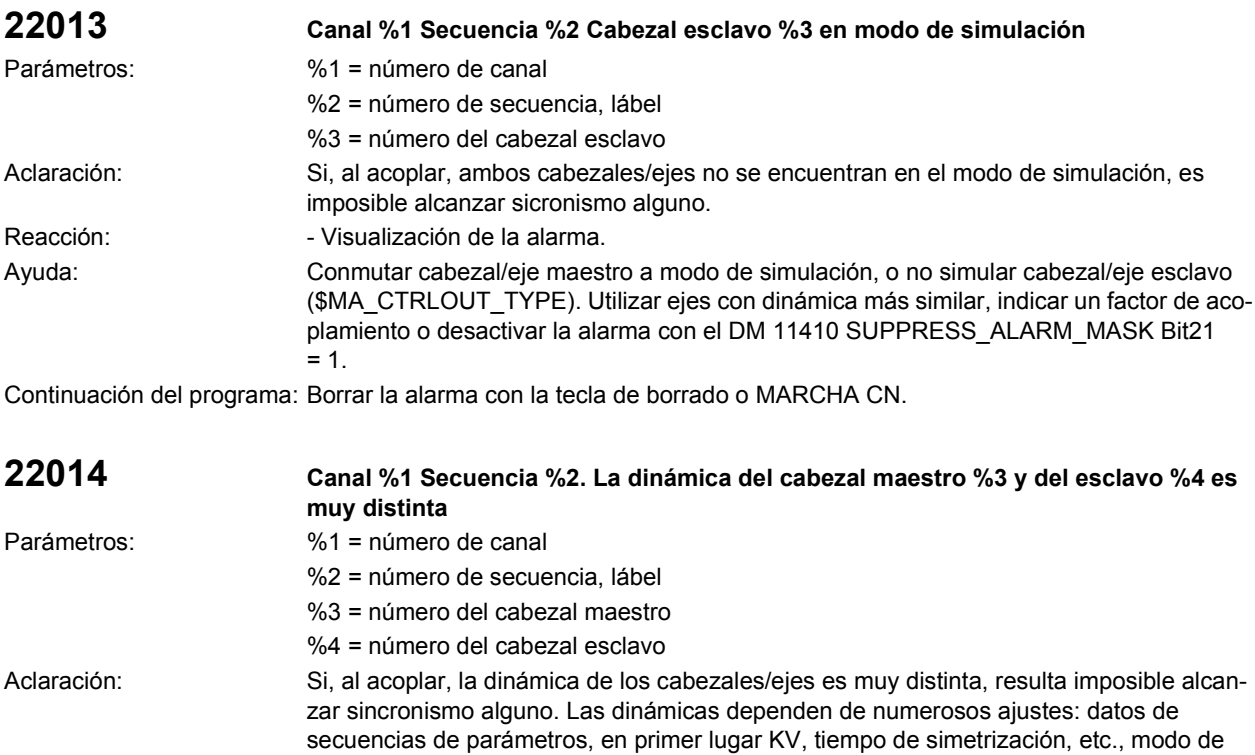

sacudidas y ajustes de filtro dinámico, DSC CON/DESC.

mando anticipativo y parámetros de ajuste de mando anticipativo, modo FIPO, filtro de

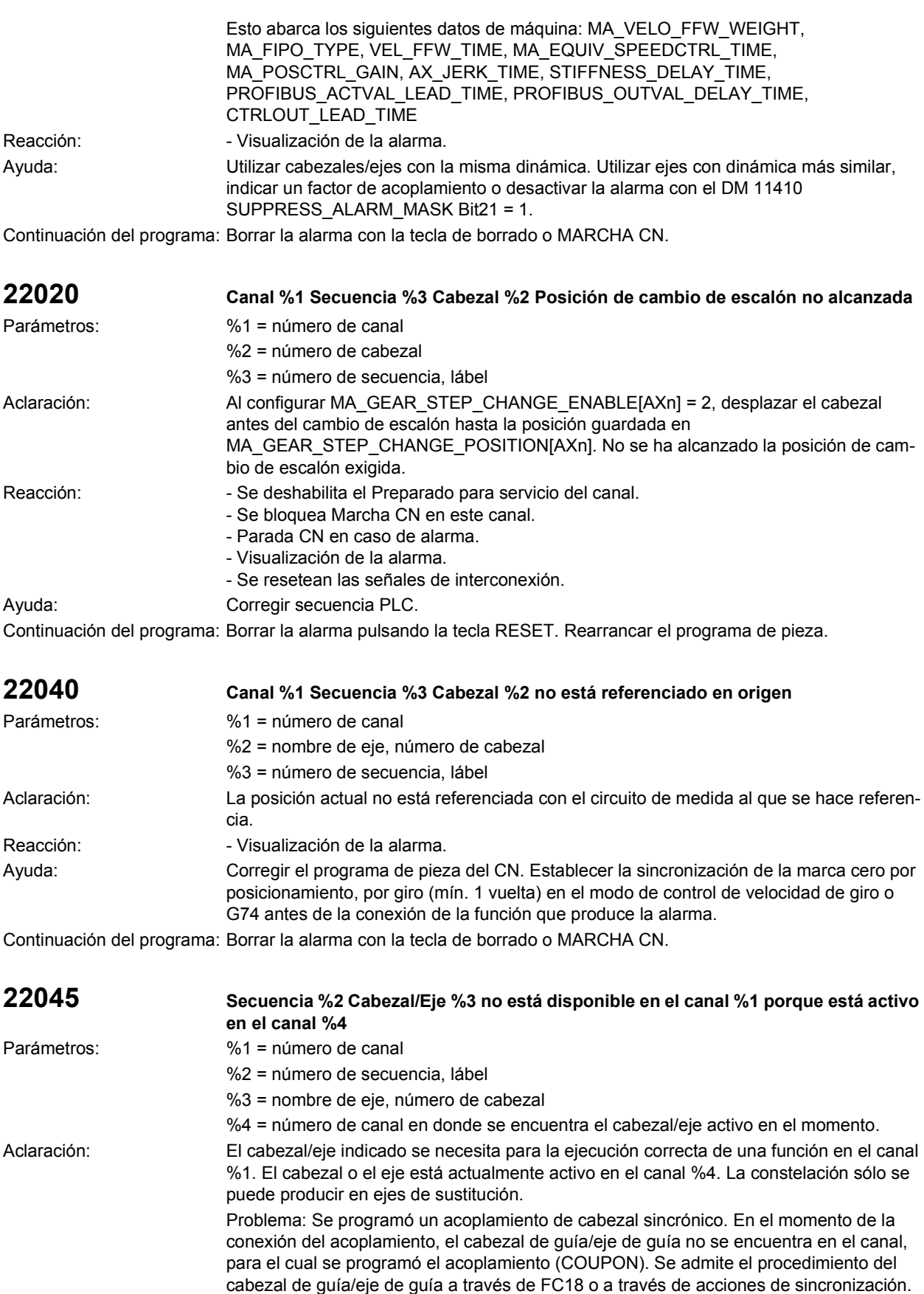

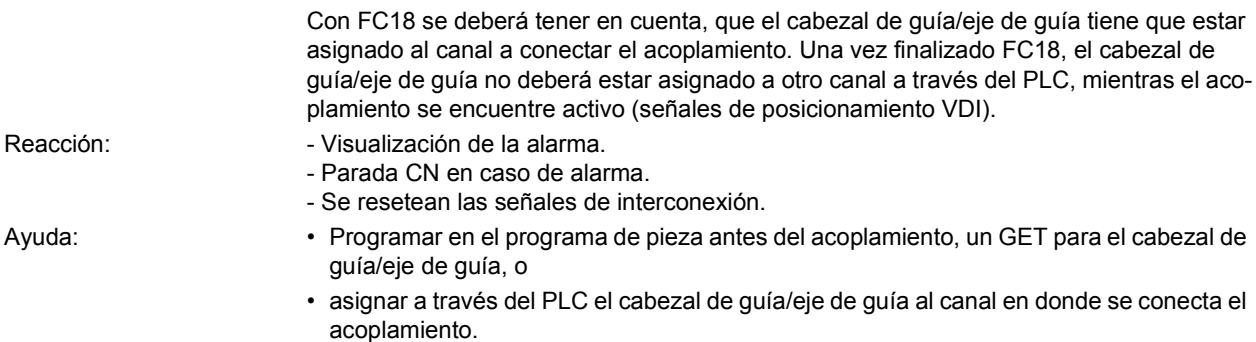

Continuación del programa: Borrar la alarma con la tecla de borrado o MARCHA CN.

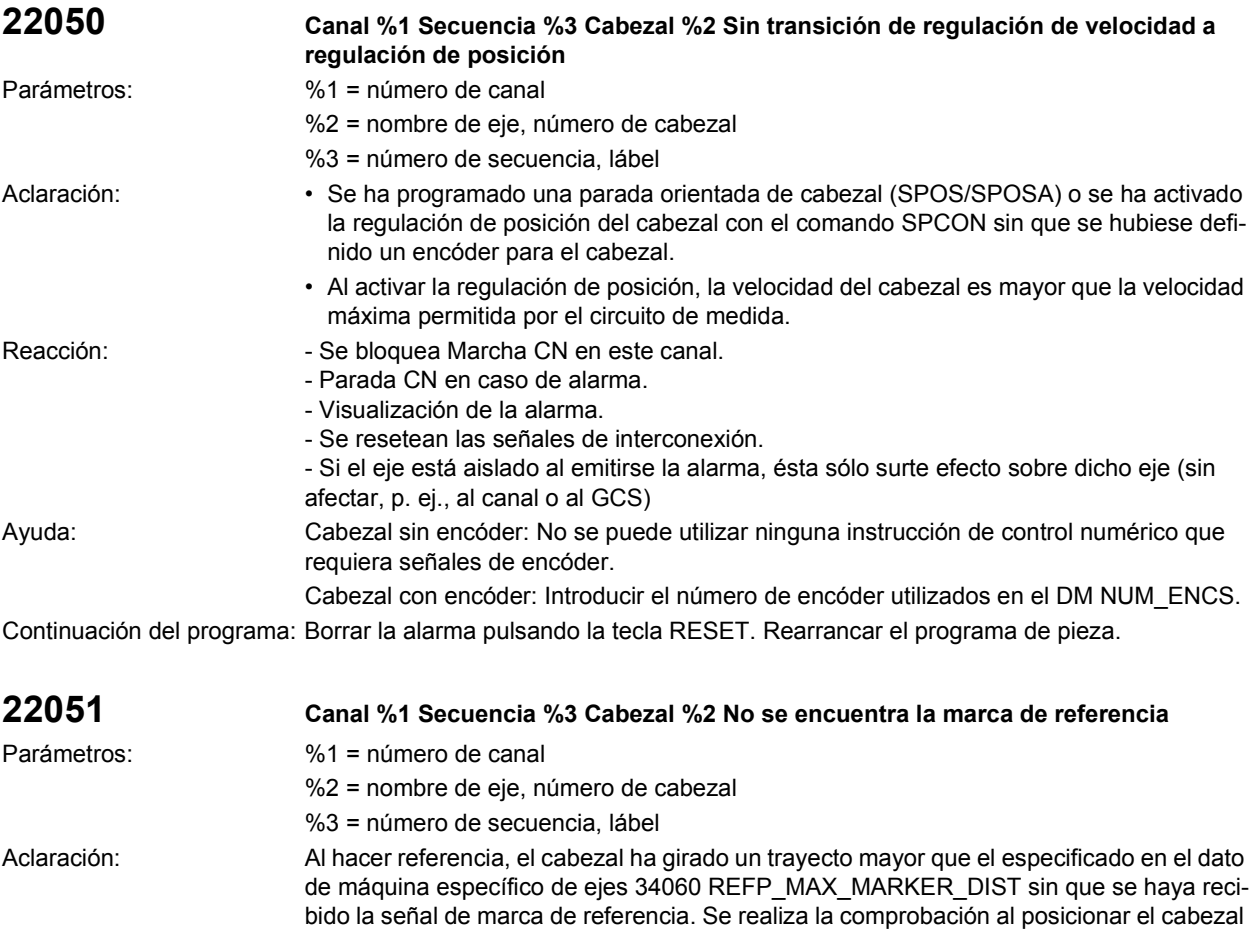

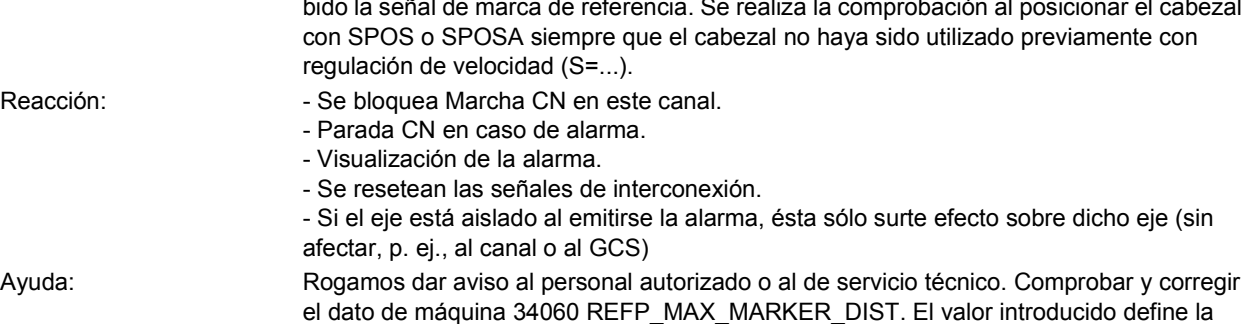

distancia en [mm] o [grados] entre 2 marcas cero. Continuación del programa: Borrar la alarma pulsando la tecla RESET. Rearrancar el programa de pieza.

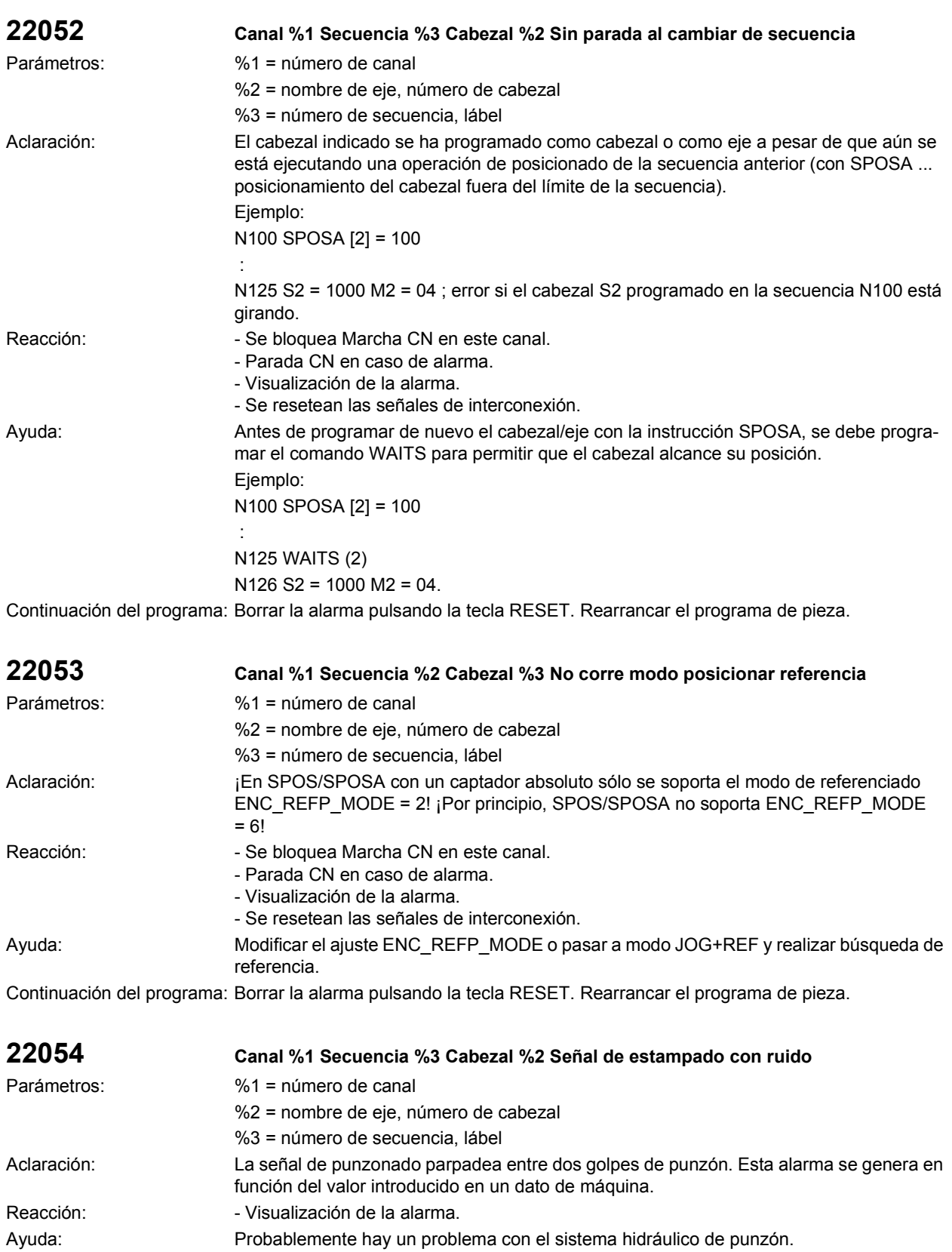

Continuación del programa: Borrar la alarma con la tecla de borrado o MARCHA CN.

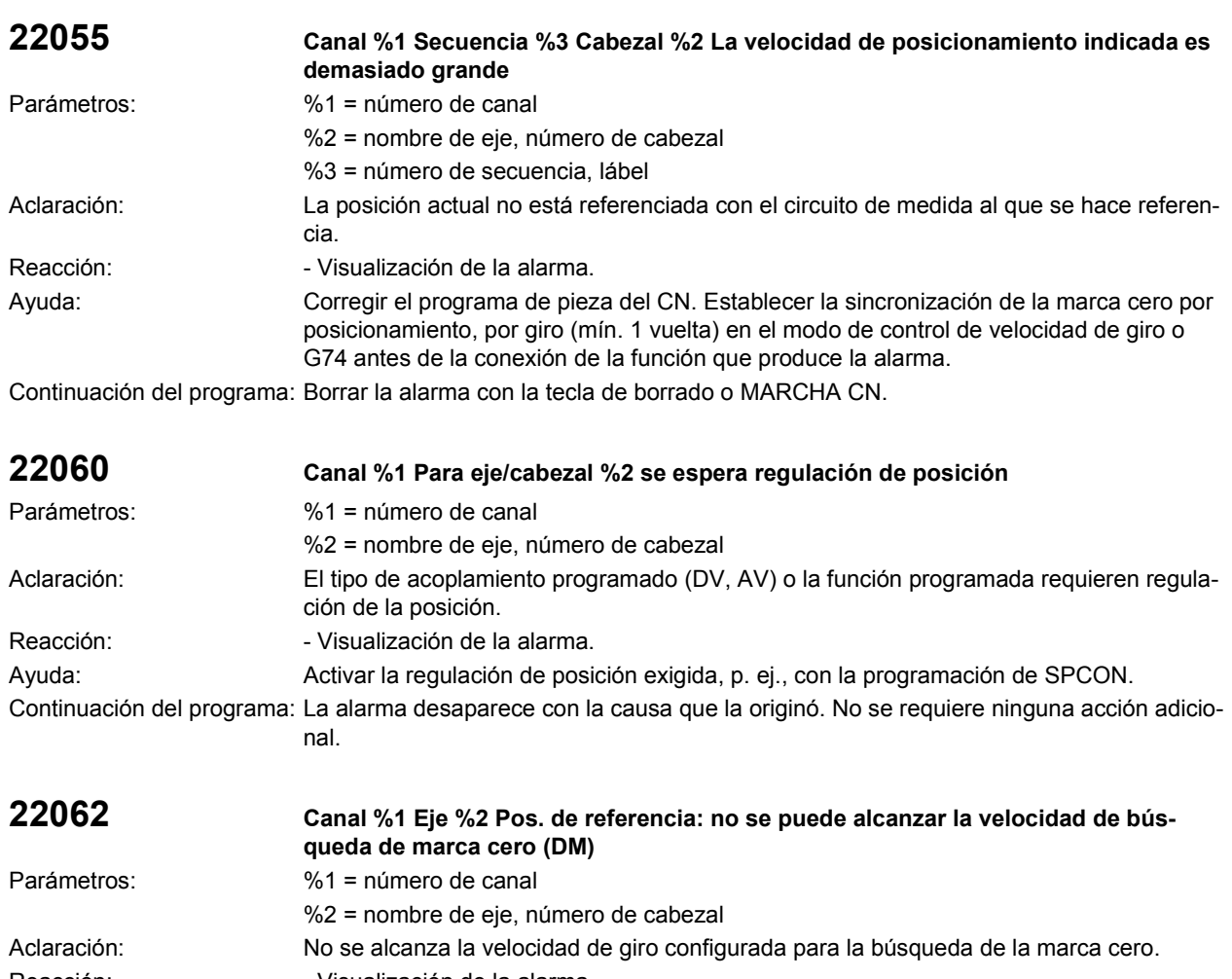

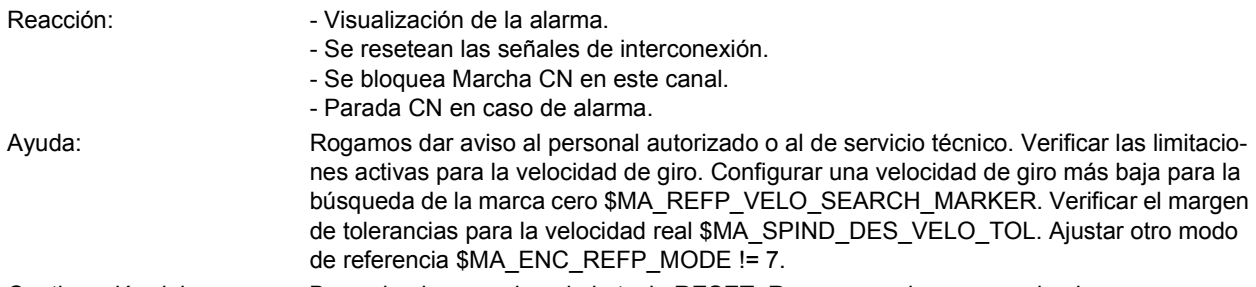

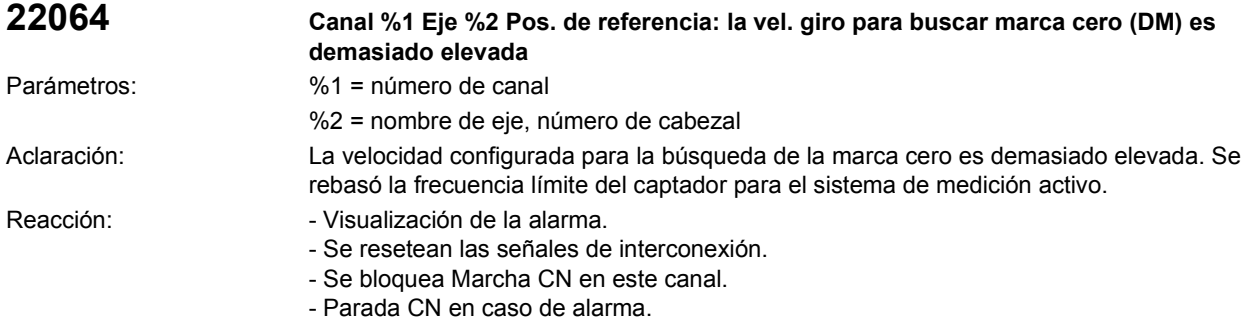
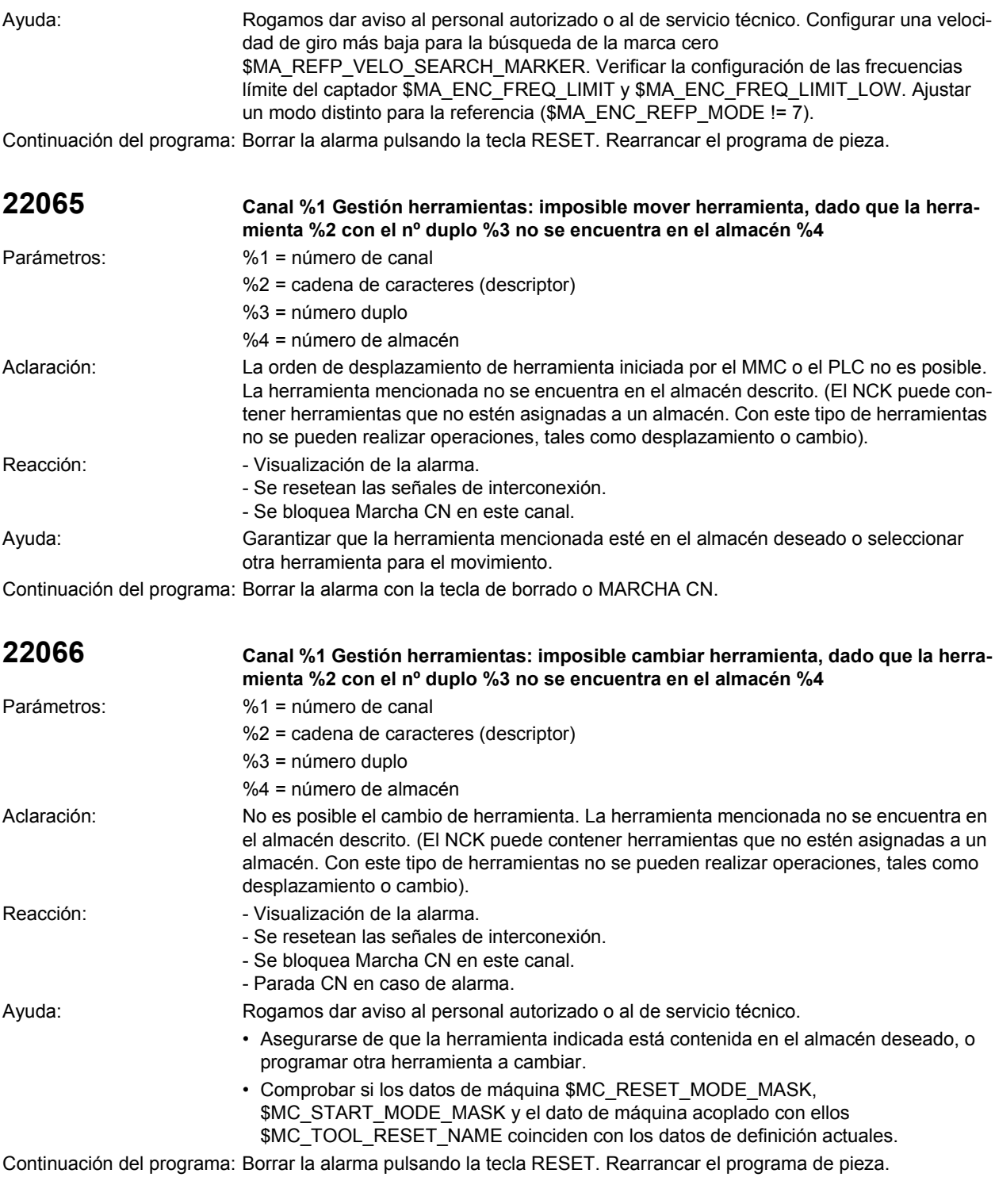

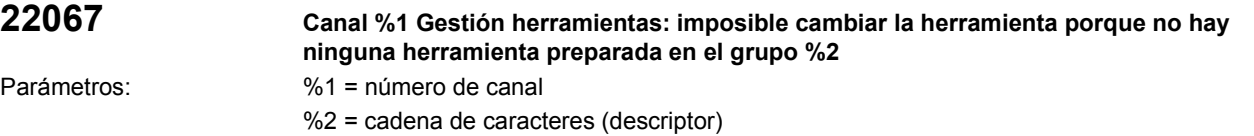

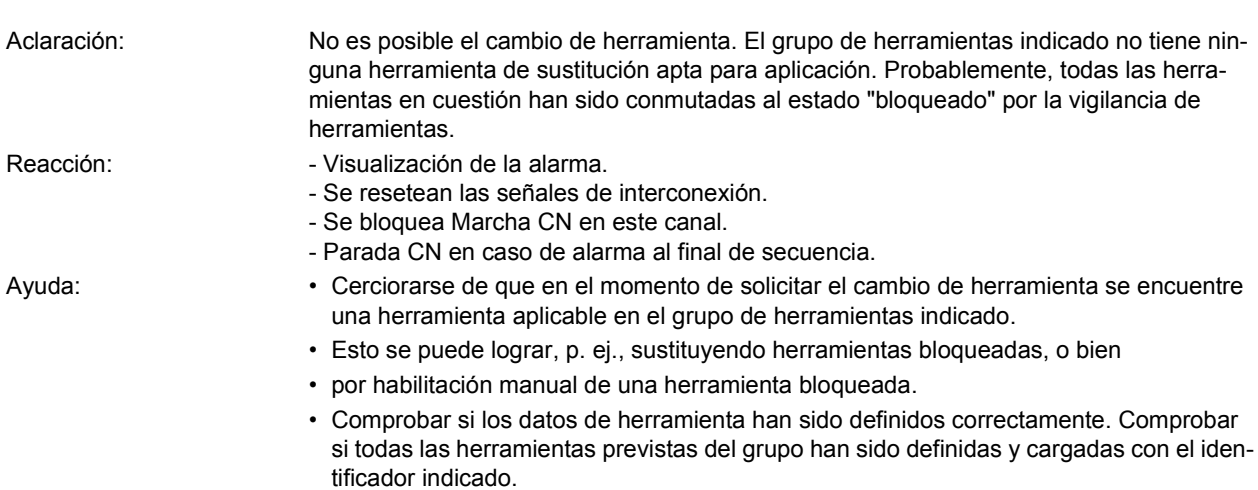

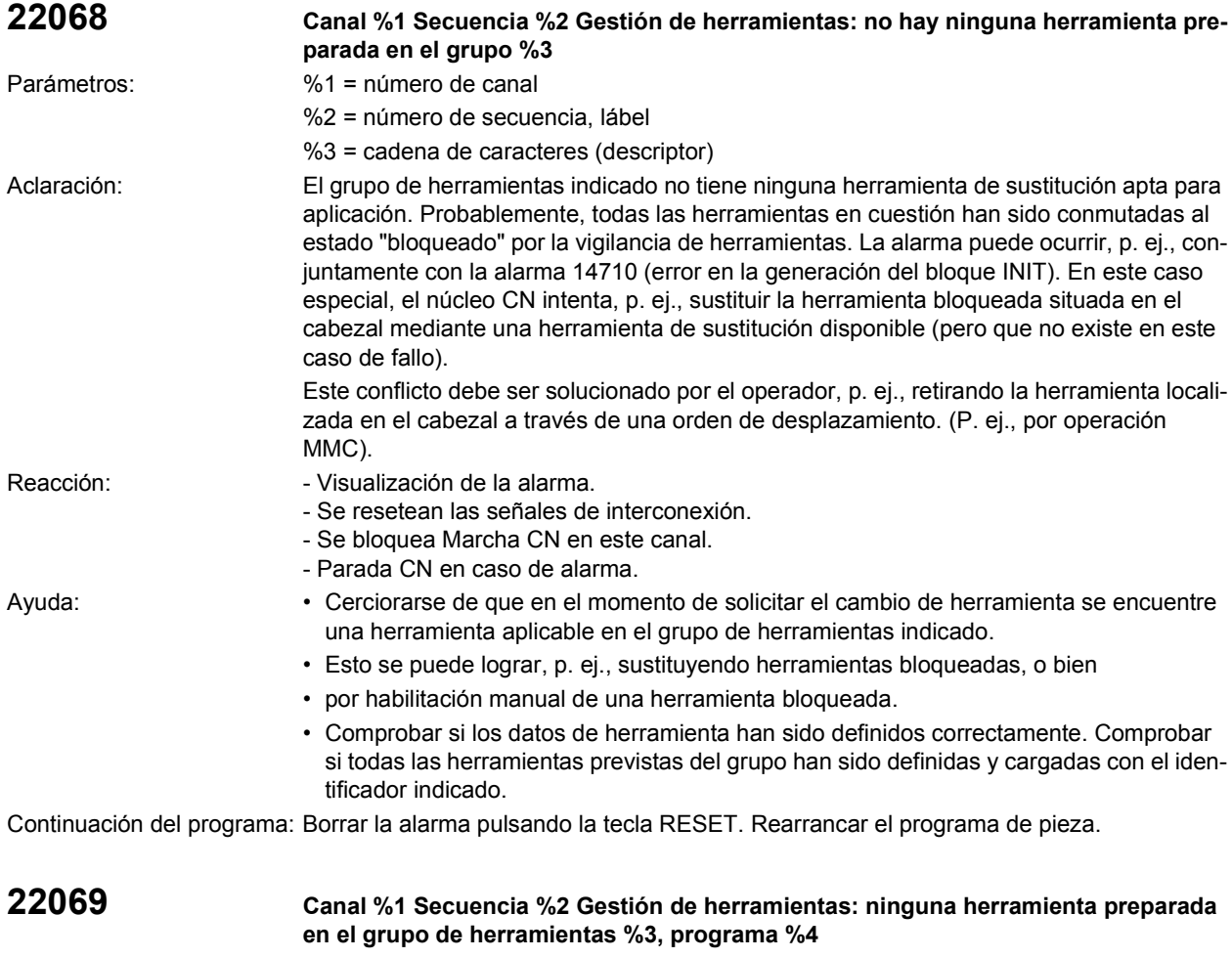

- Parámetros: %1 = número de canal
	- %2 = número de secuencia, lábel
	- %3 = cadena de caracteres (descriptor)
	- %4 = nombre del programa

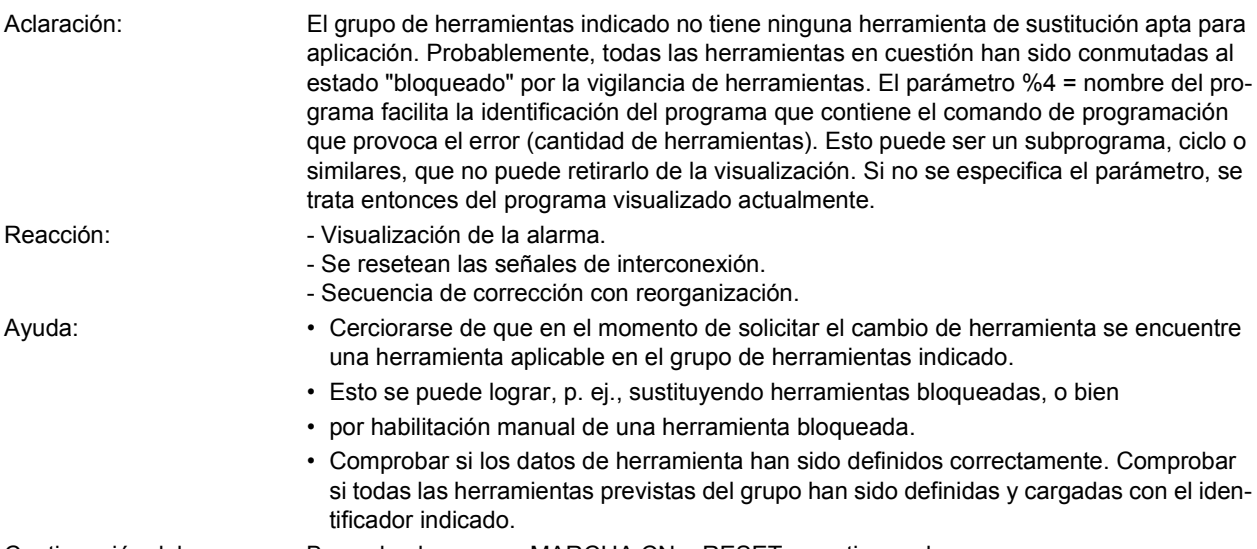

Continuación del programa: Borrar la alarma con MARCHA CN o RESET y continuar el programa.

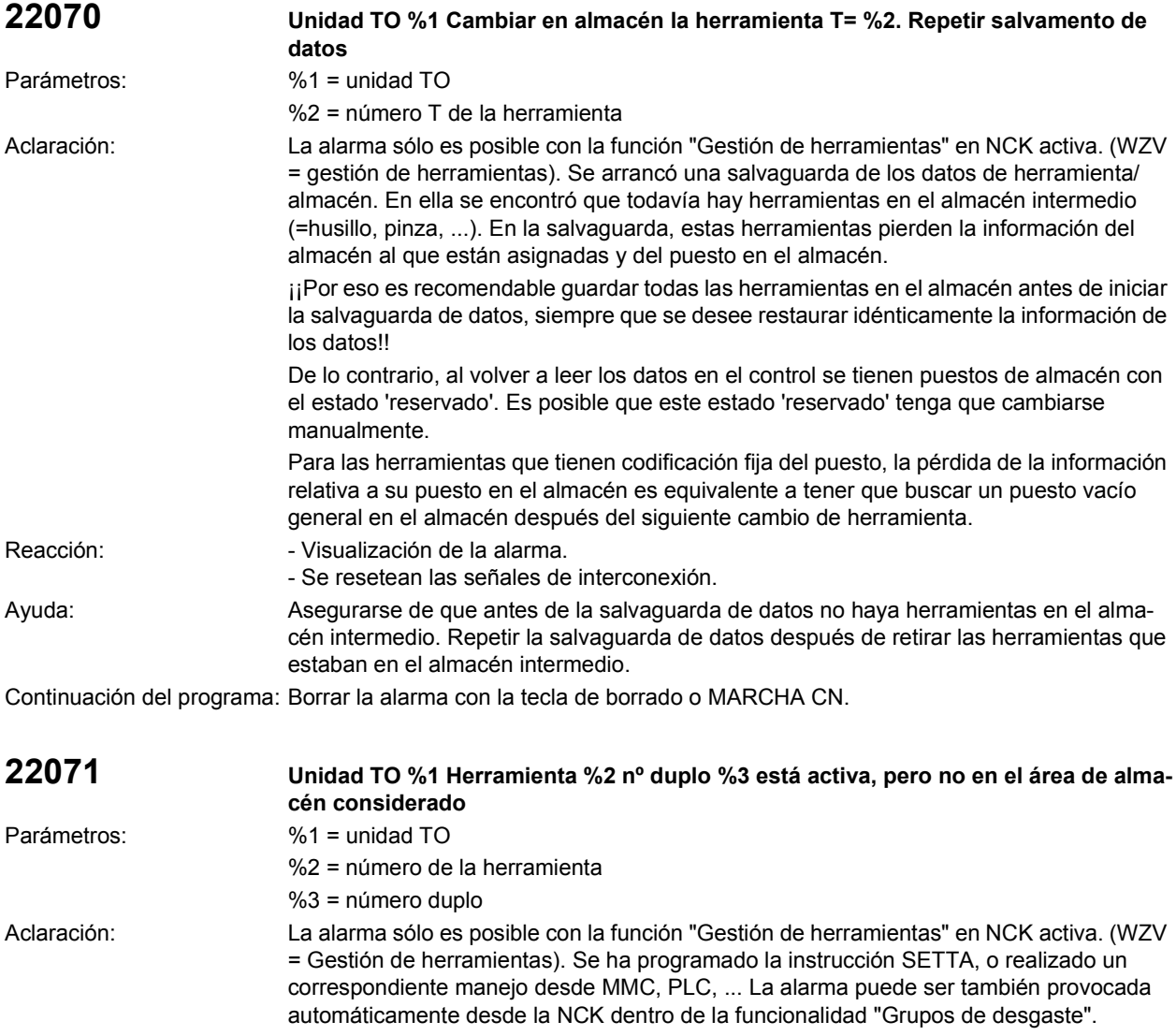

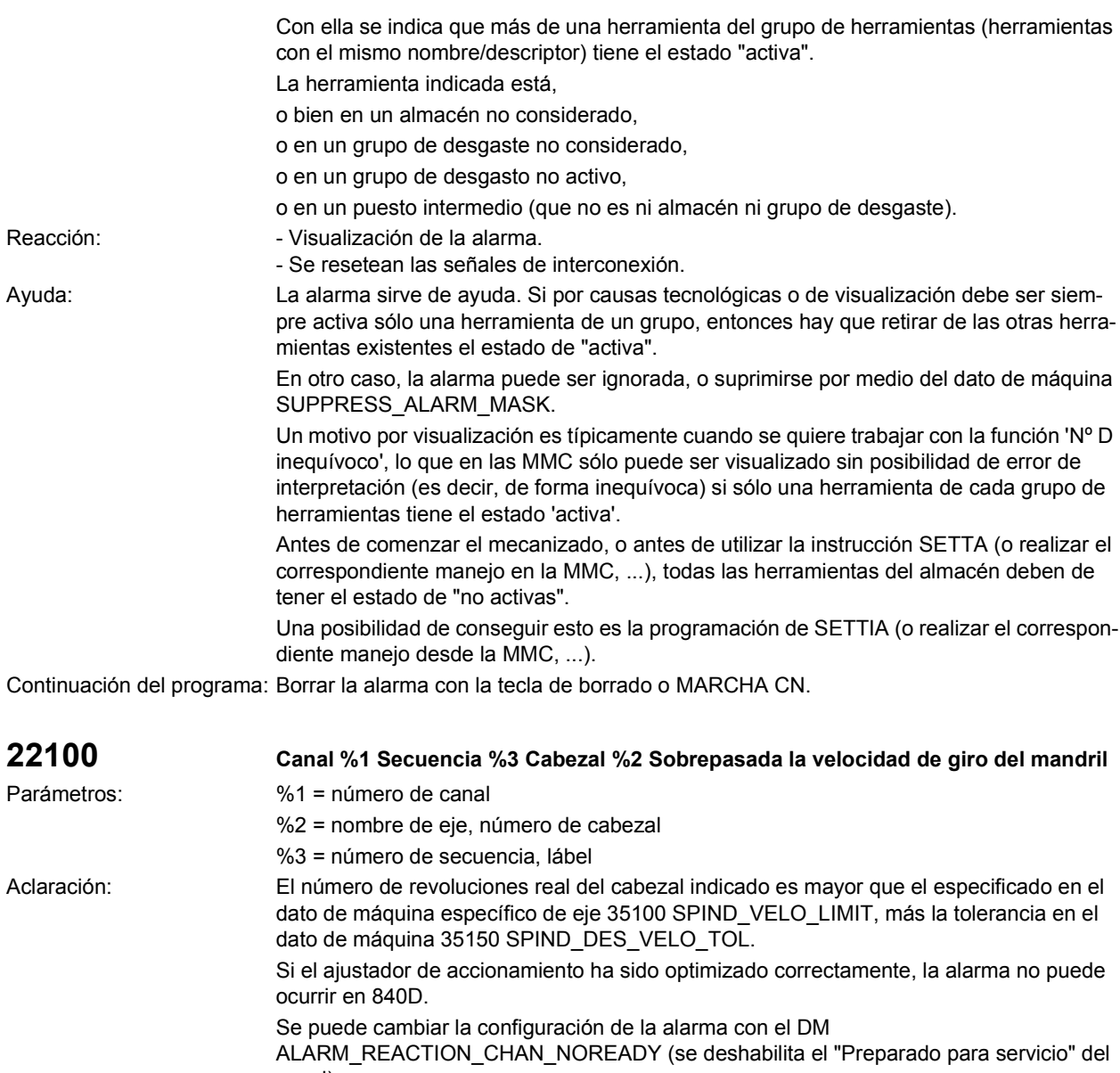

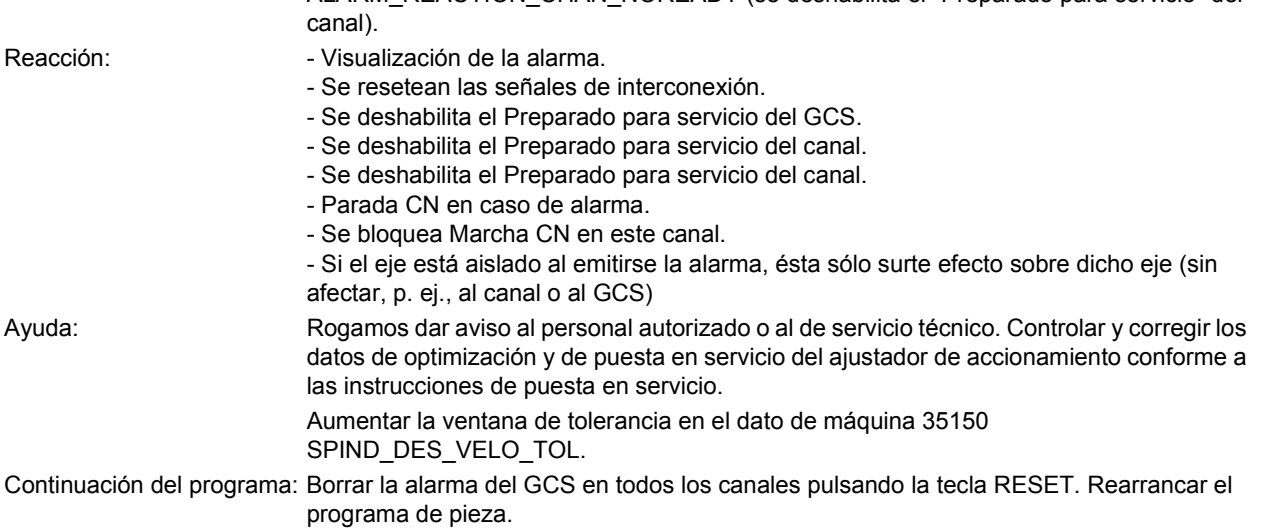

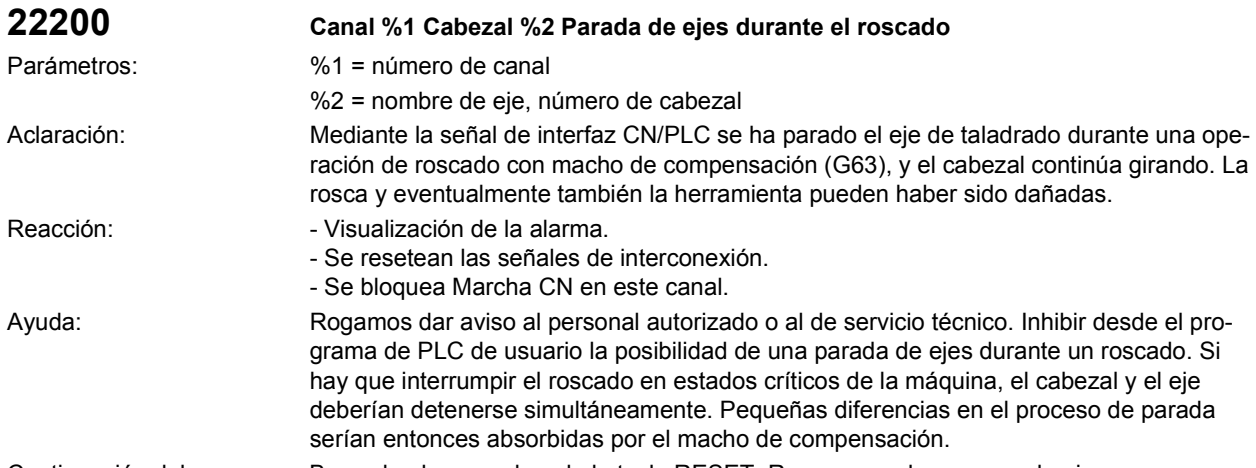

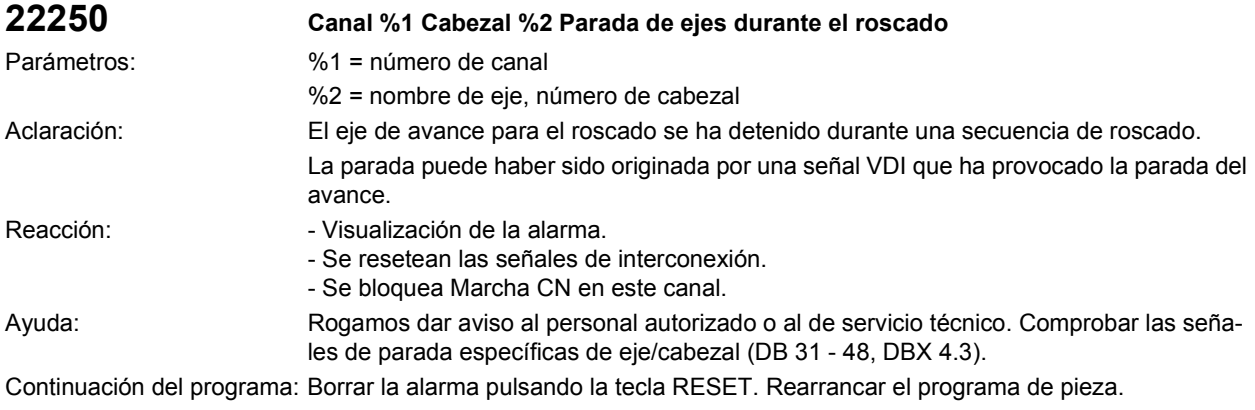

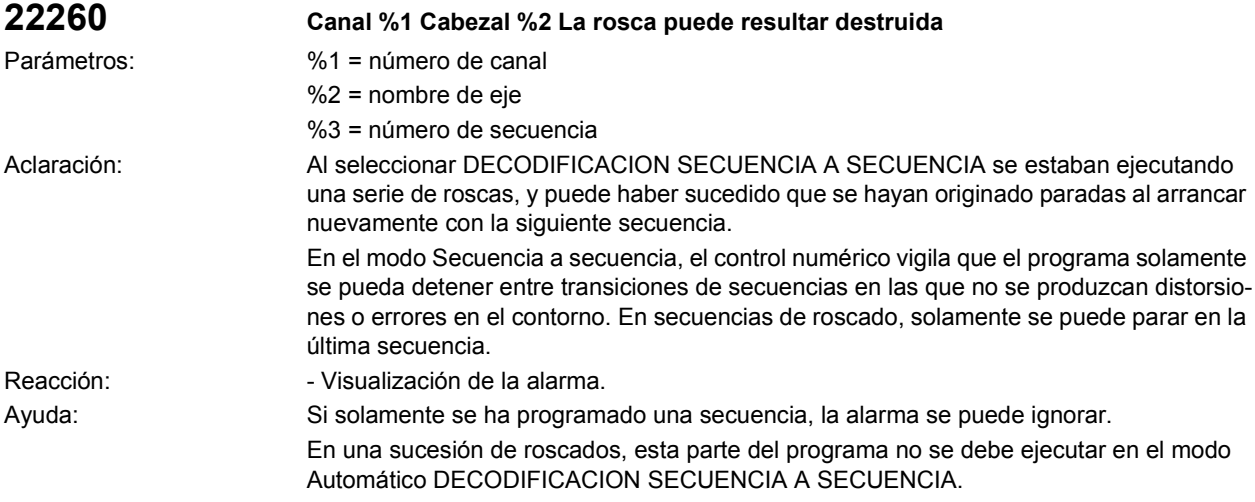

Continuación del programa: Borrar la alarma con MARCHA CN o RESET y continuar el programa.

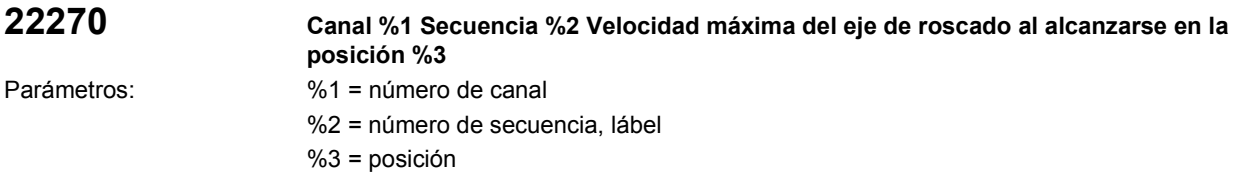

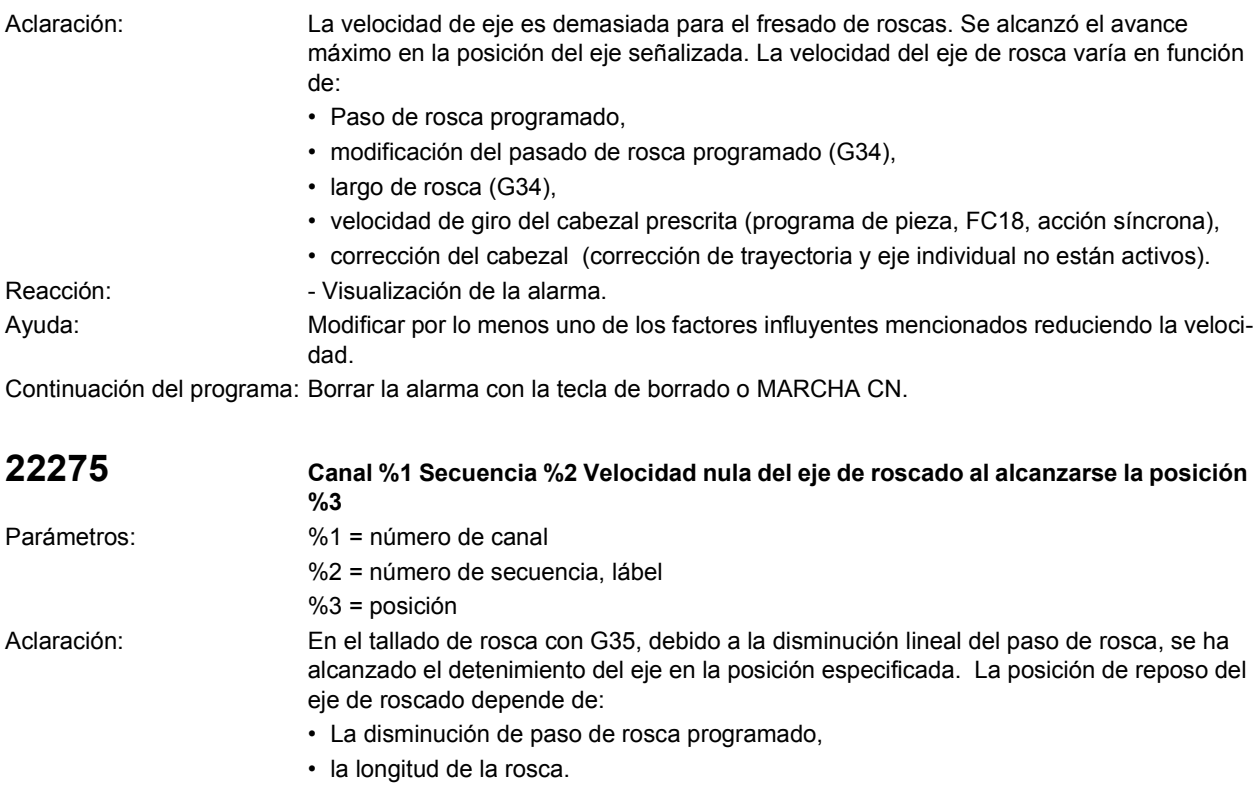

Reacción:  $\blacksquare$  - Visualización de la alarma.

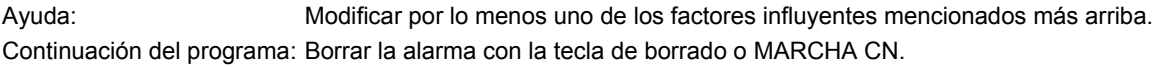

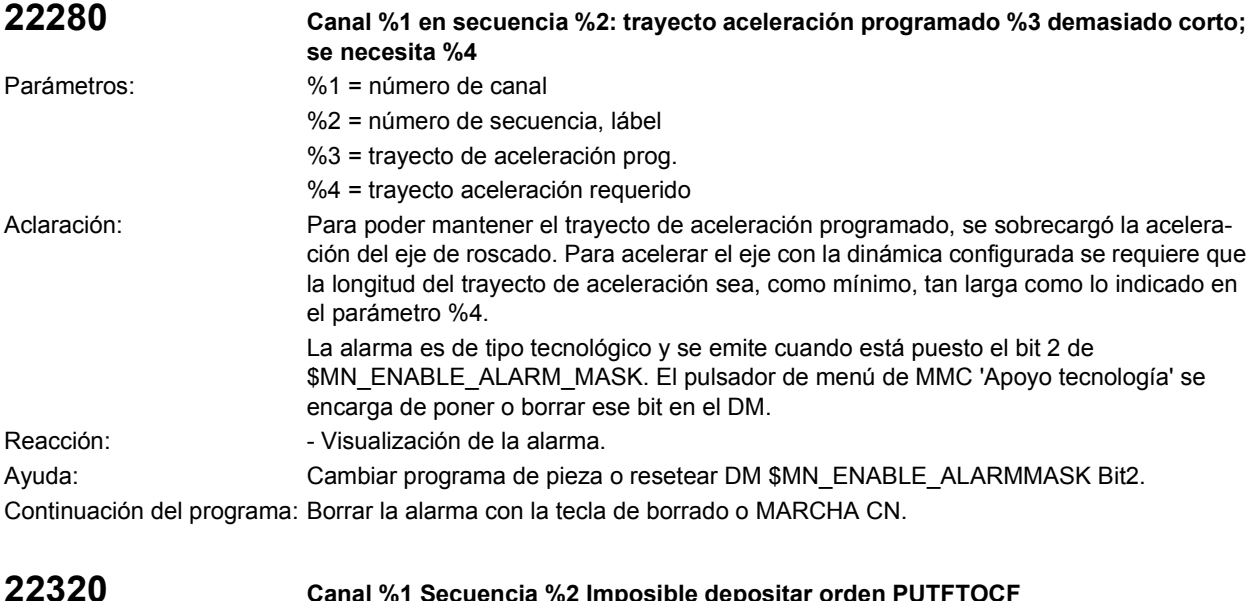

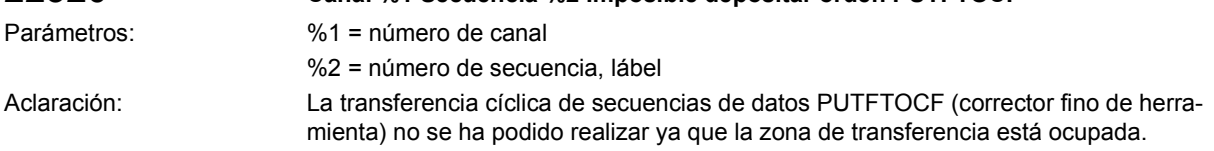

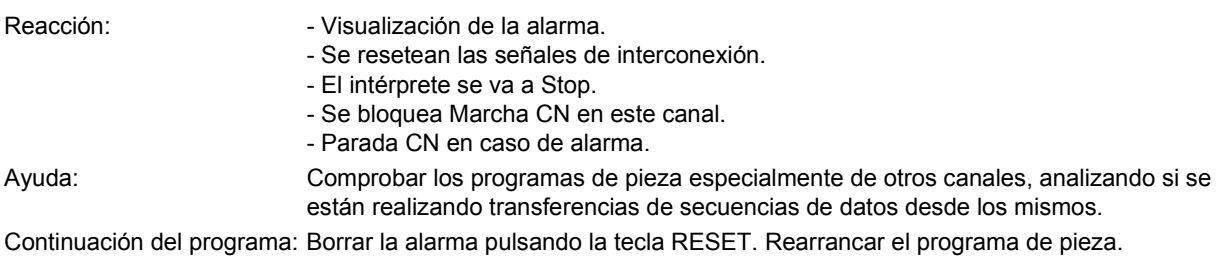

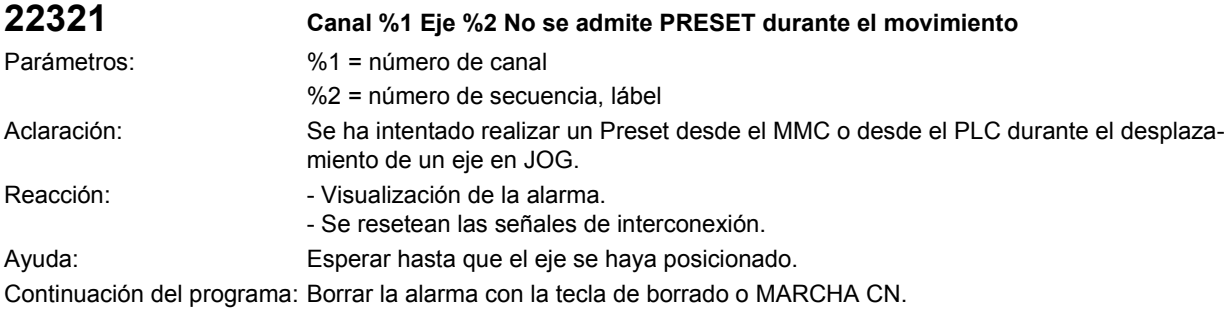

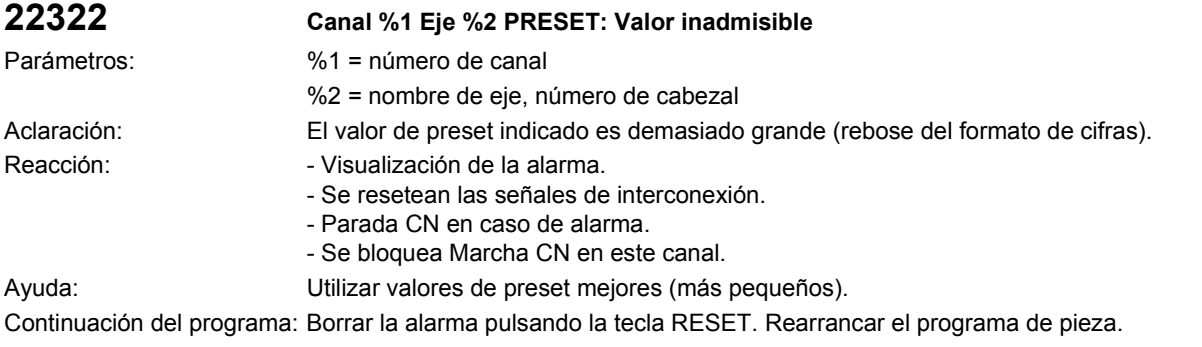

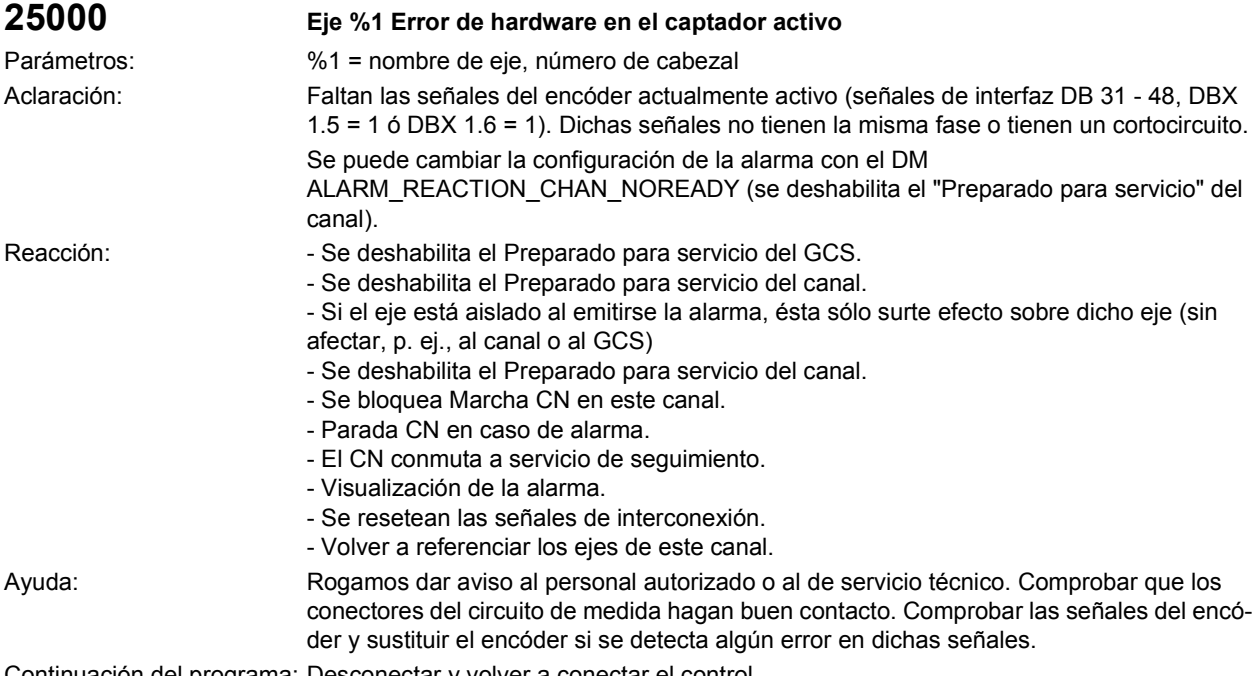

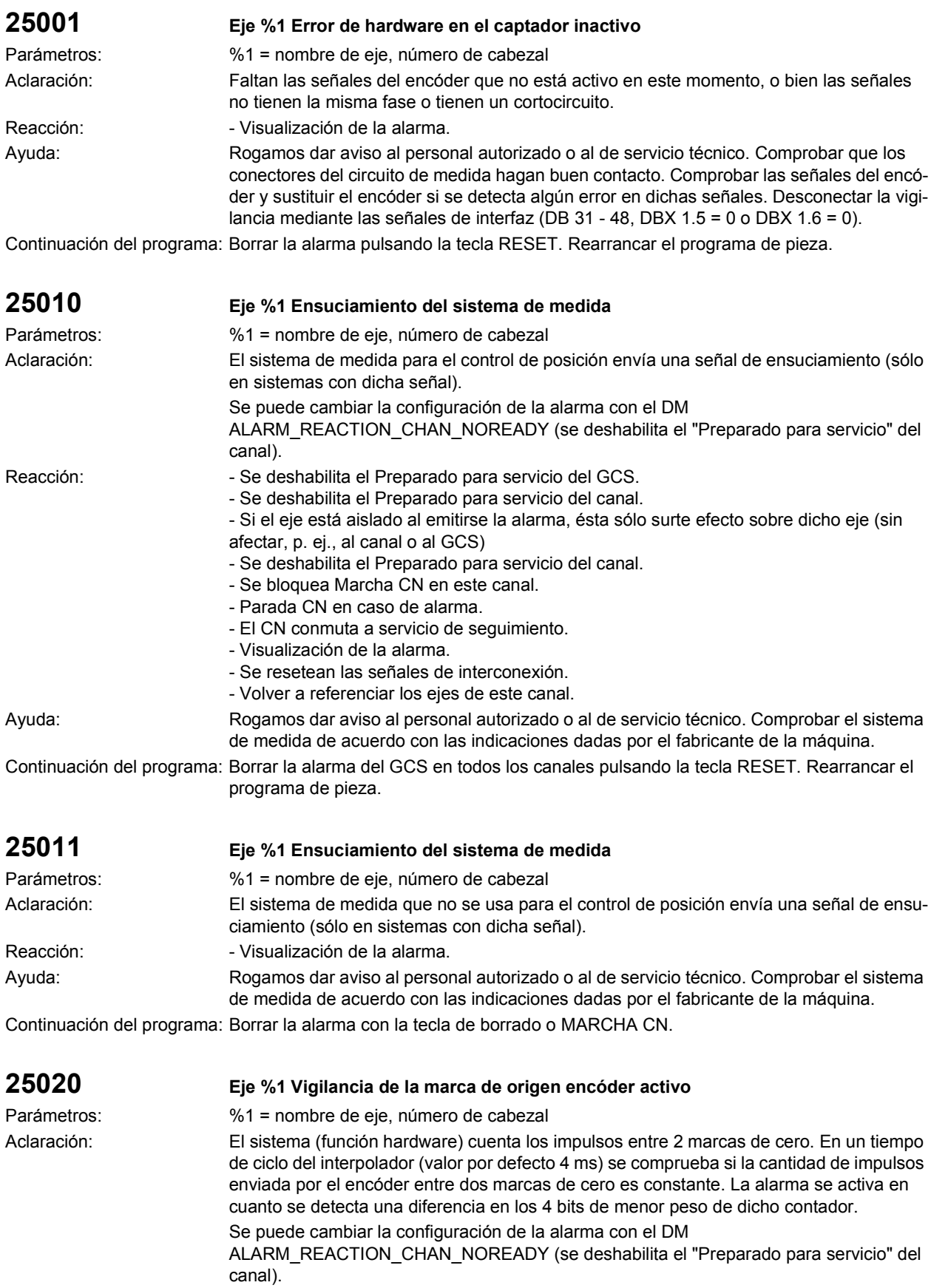

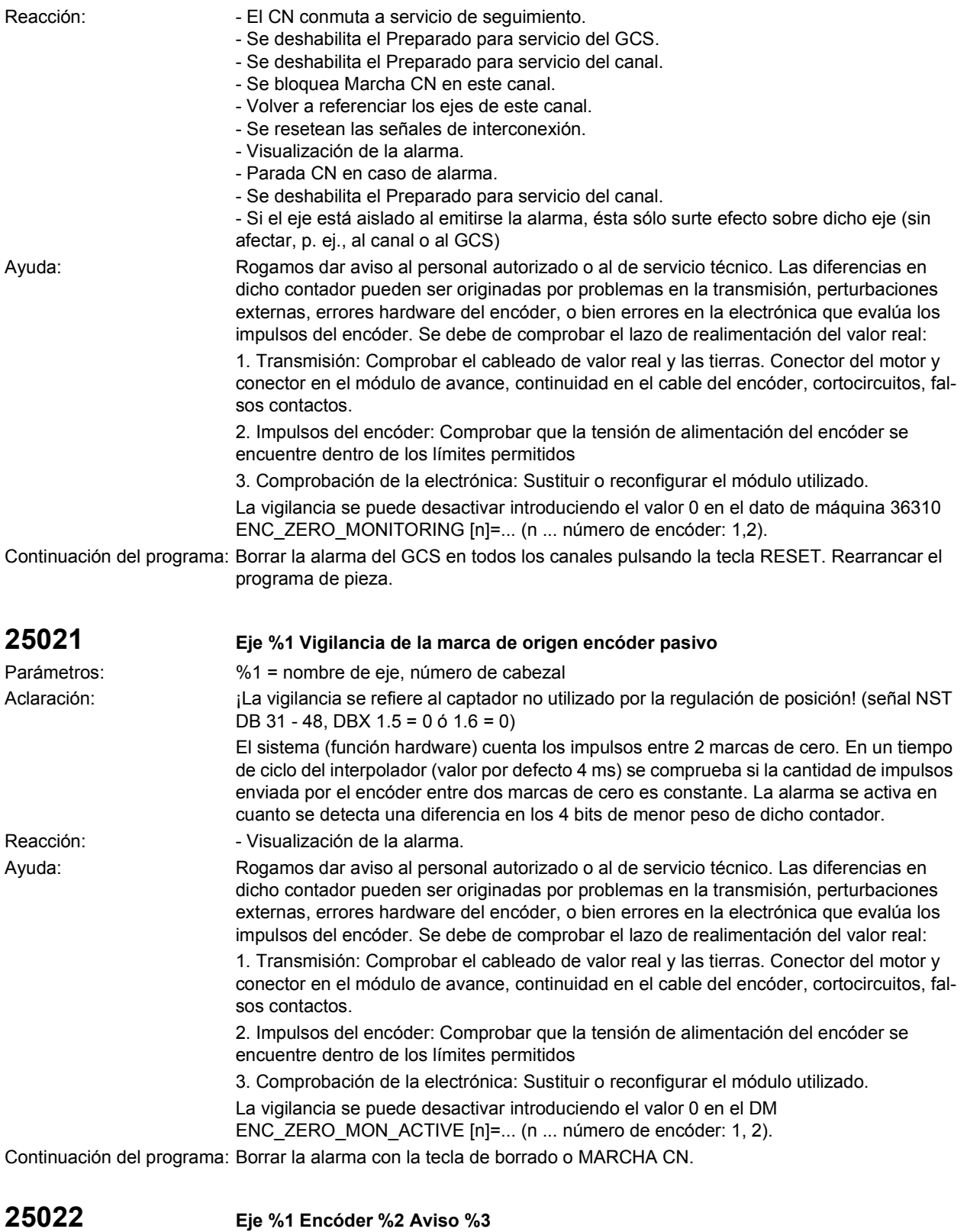

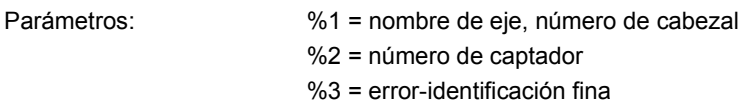

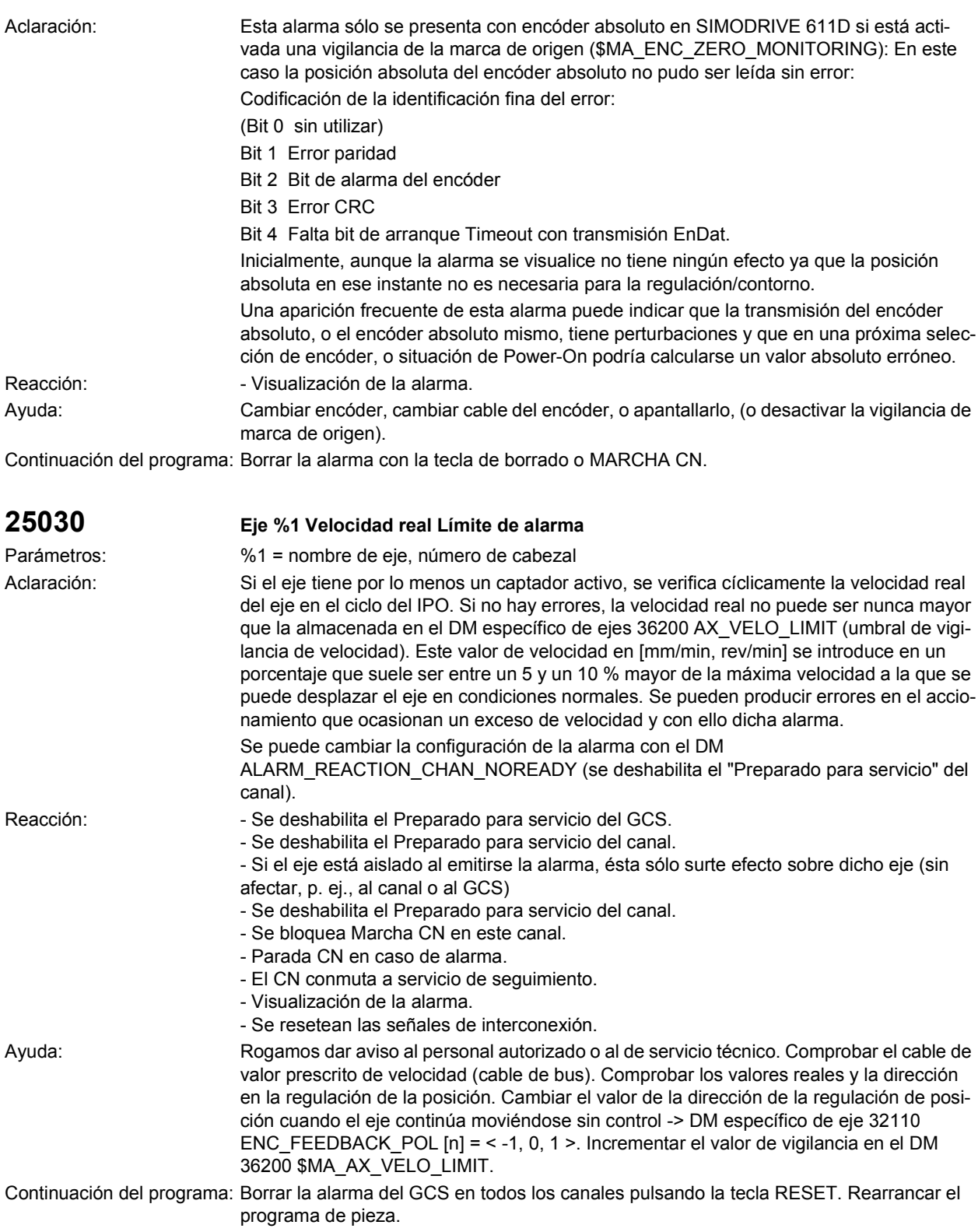

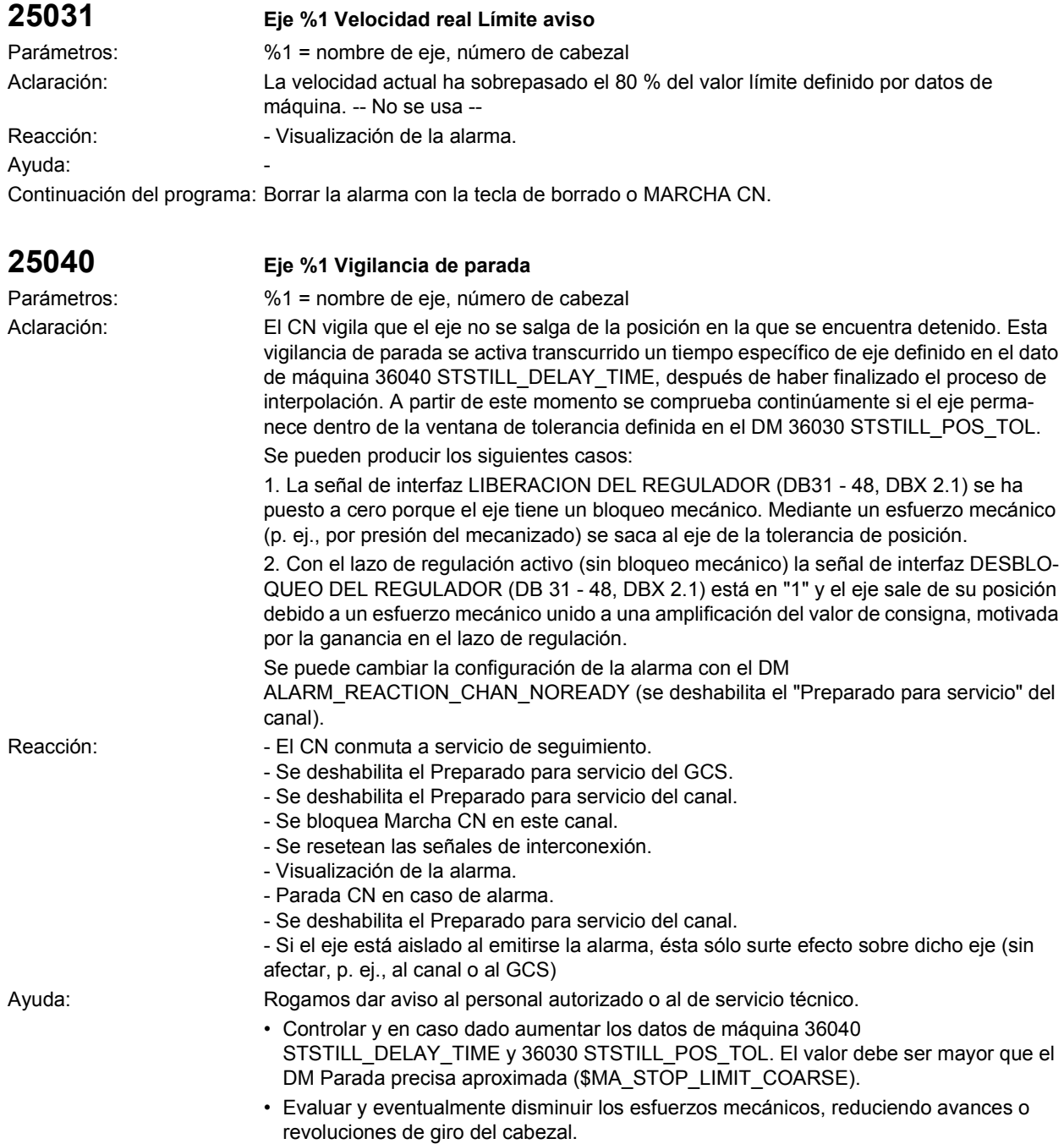

- Incrementar la presión del bloqueo mecánico.
- Optimizar y aumentar la ganancia del lazo de regulación (factor Kv DM 32200 POSCTRL\_GAIN, accionamiento 611D).
- Continuación del programa: Borrar la alarma del GCS en todos los canales pulsando la tecla RESET. Rearrancar el programa de pieza.

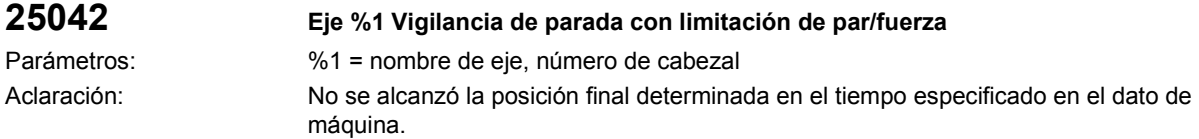

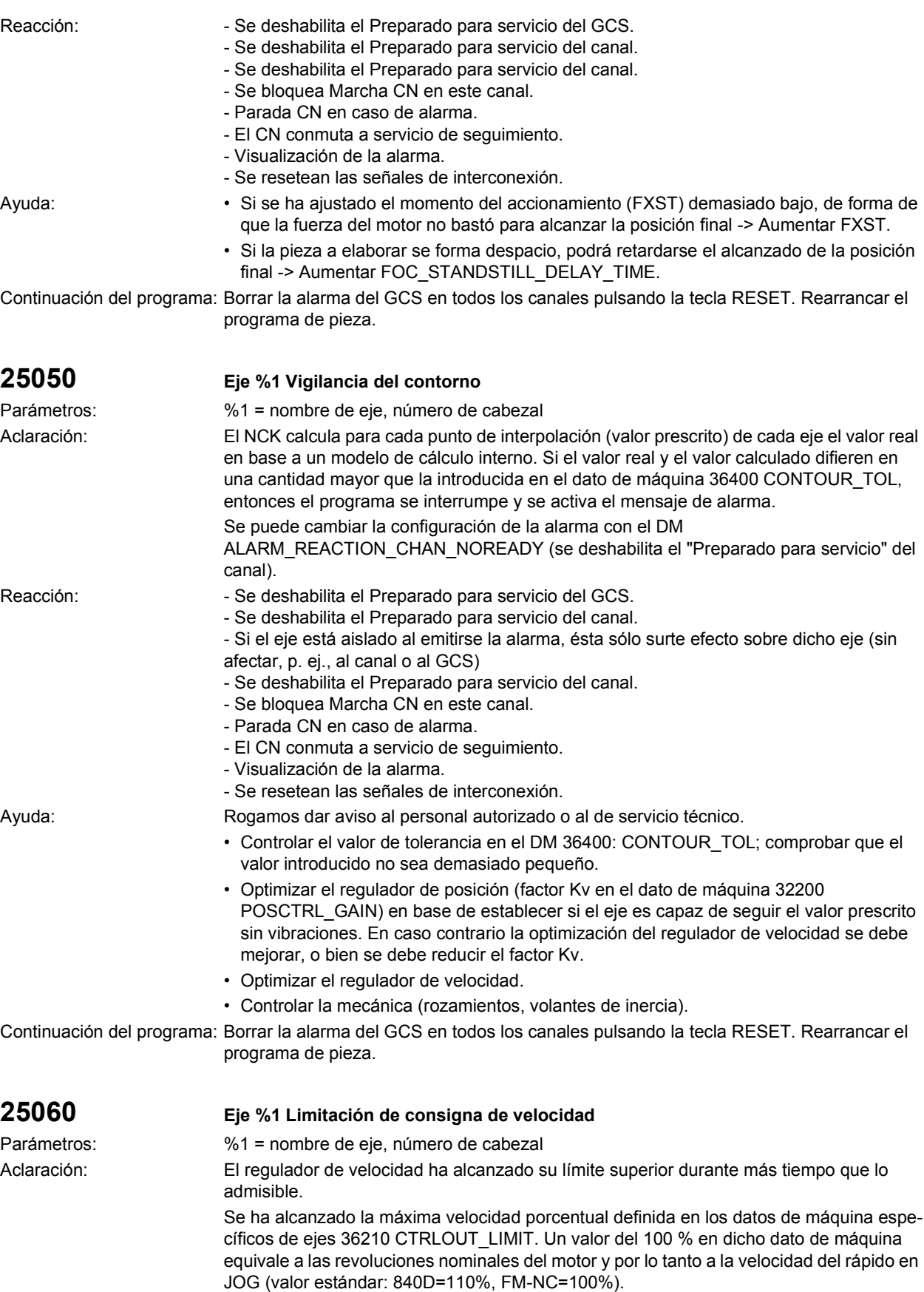

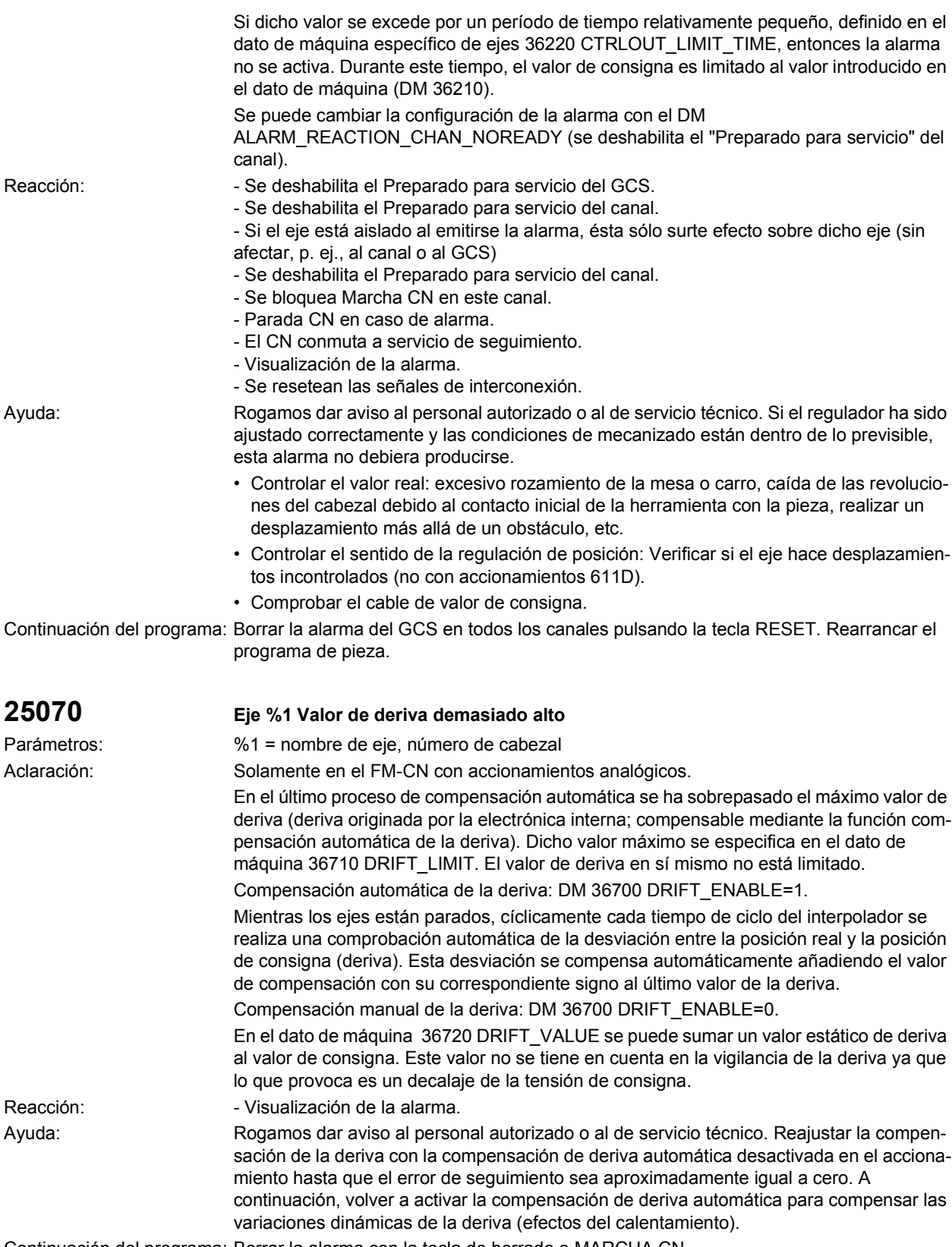

Continuación del programa: Borrar la alarma con la tecla de borrado o MARCHA CN.

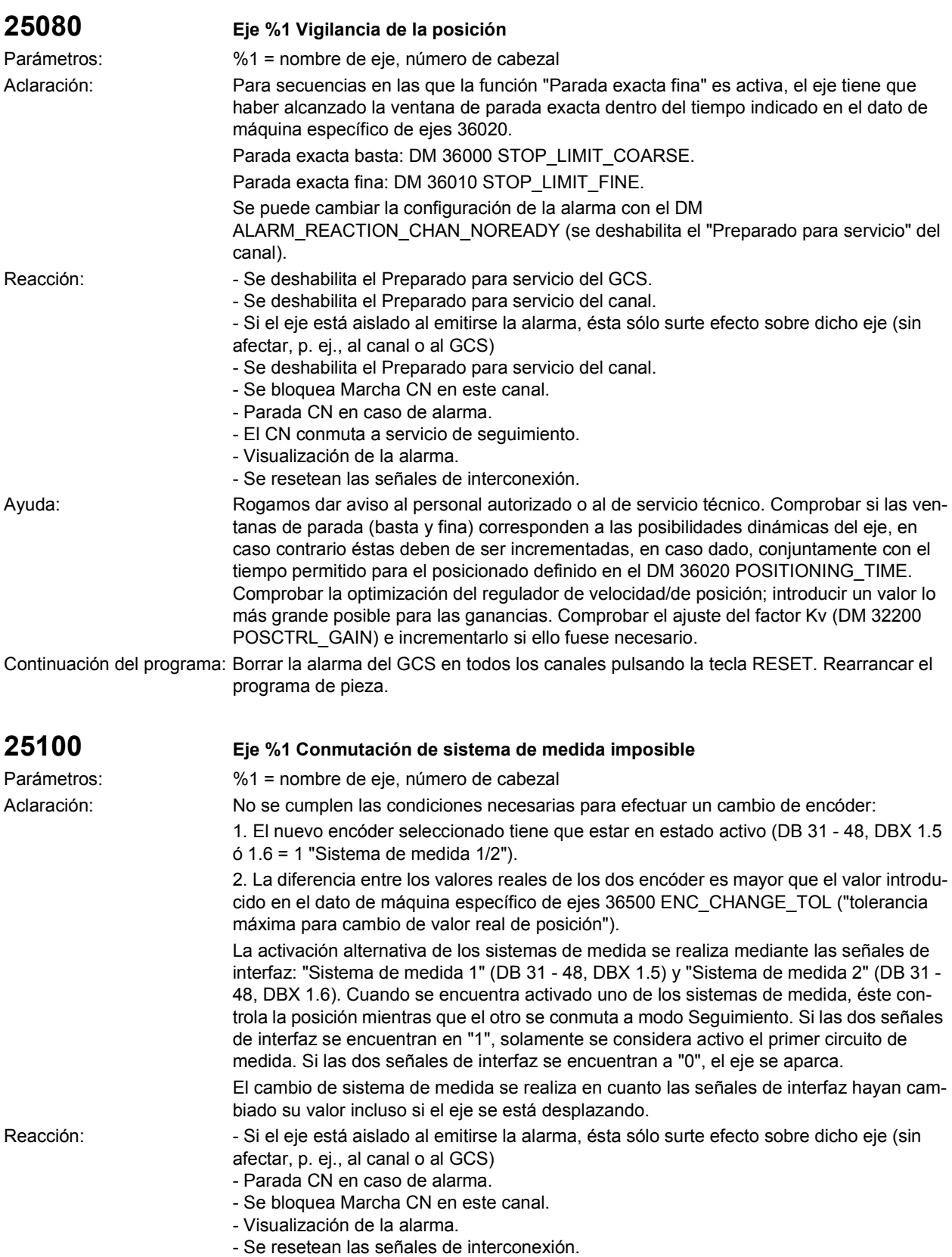

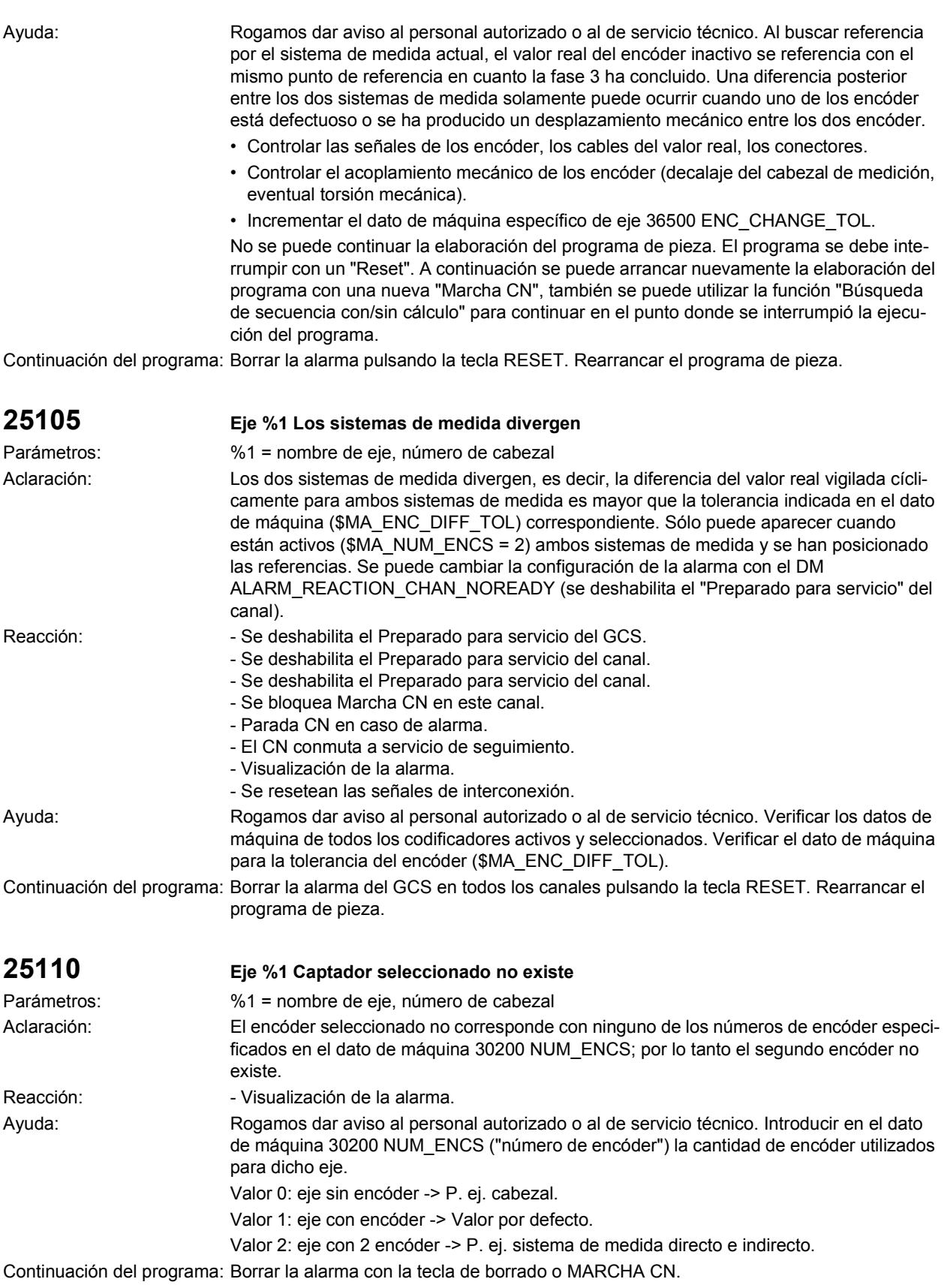

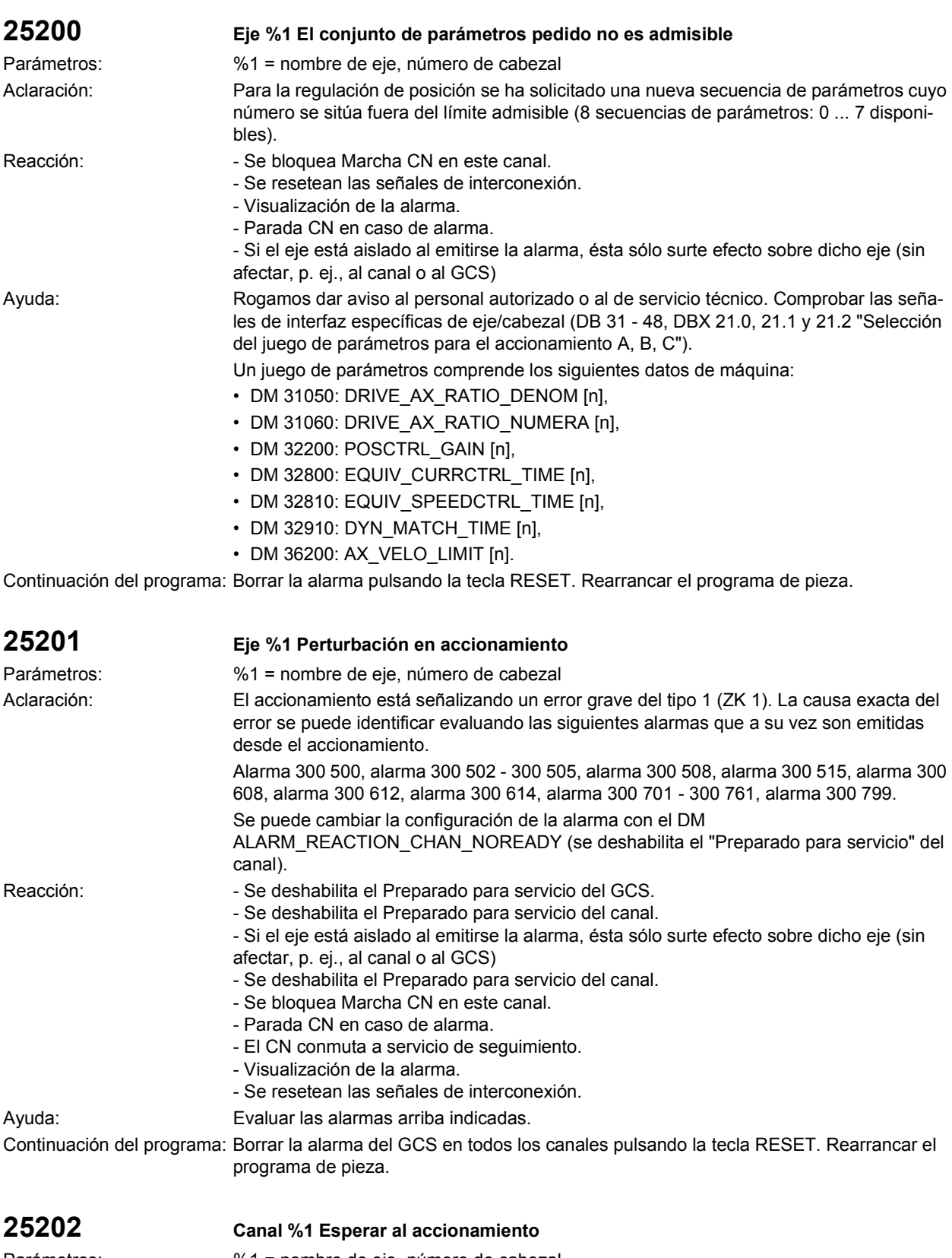

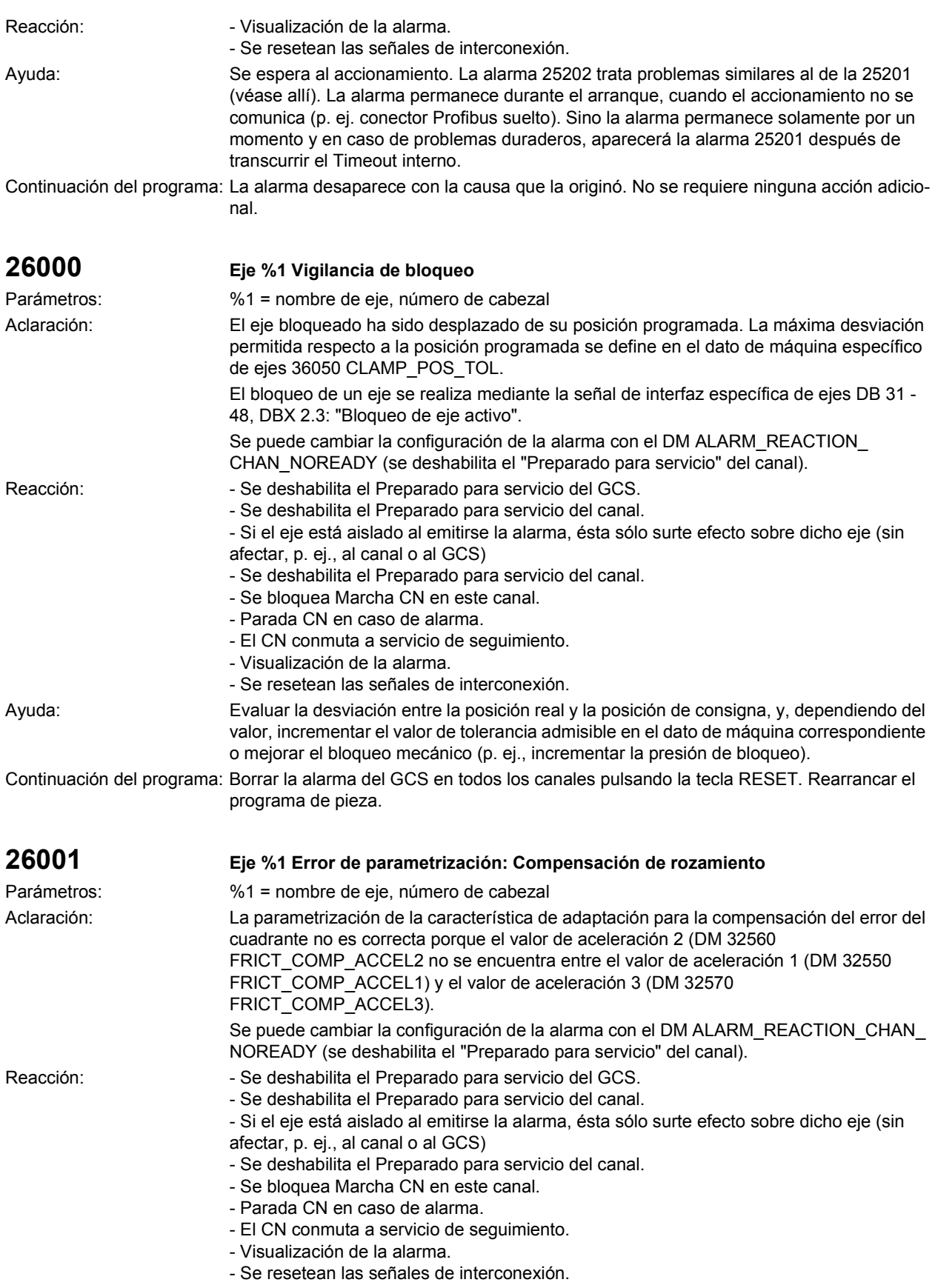

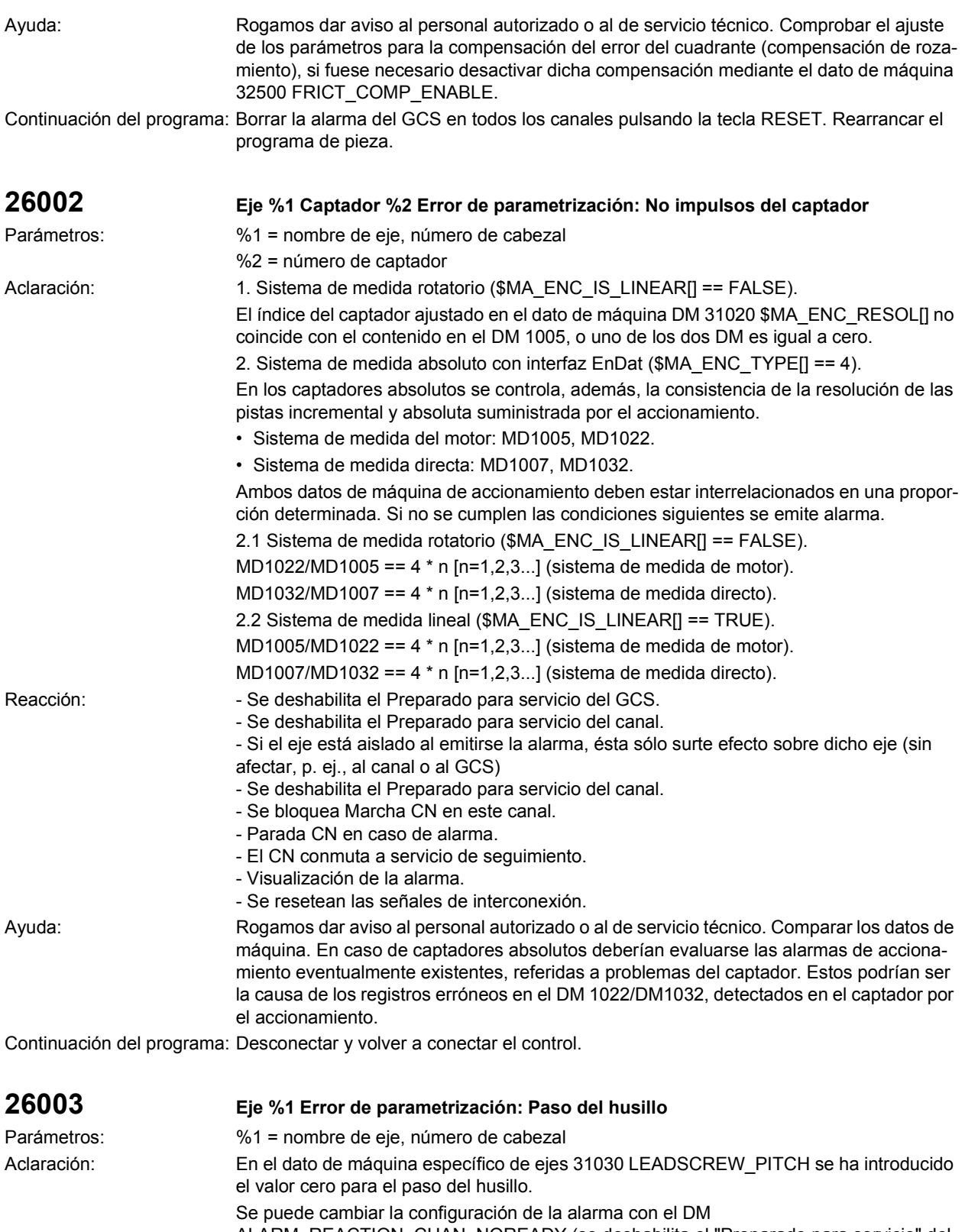

ALARM\_REACTION\_CHAN\_NOREADY (se deshabilita el "Preparado para servicio" del canal).

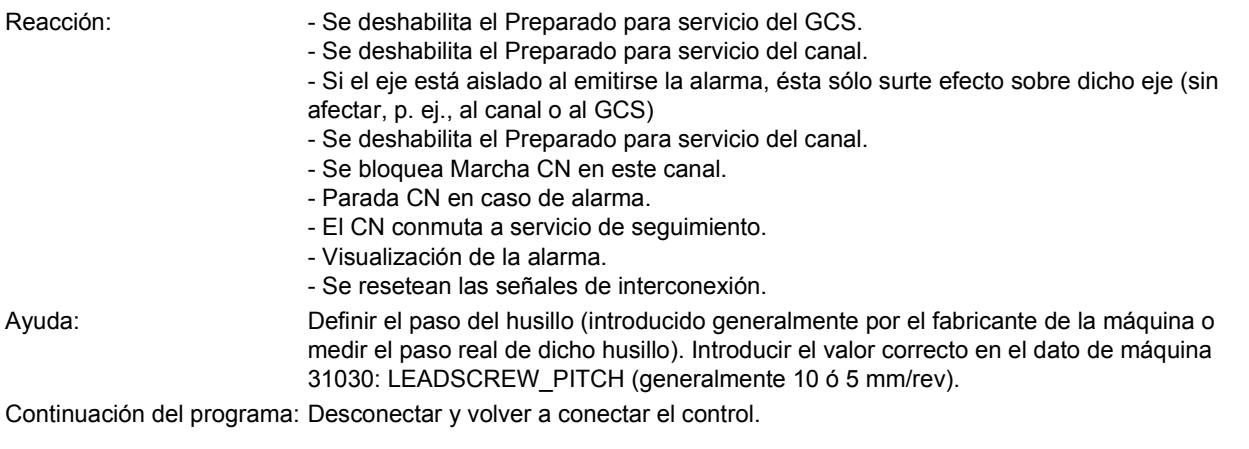

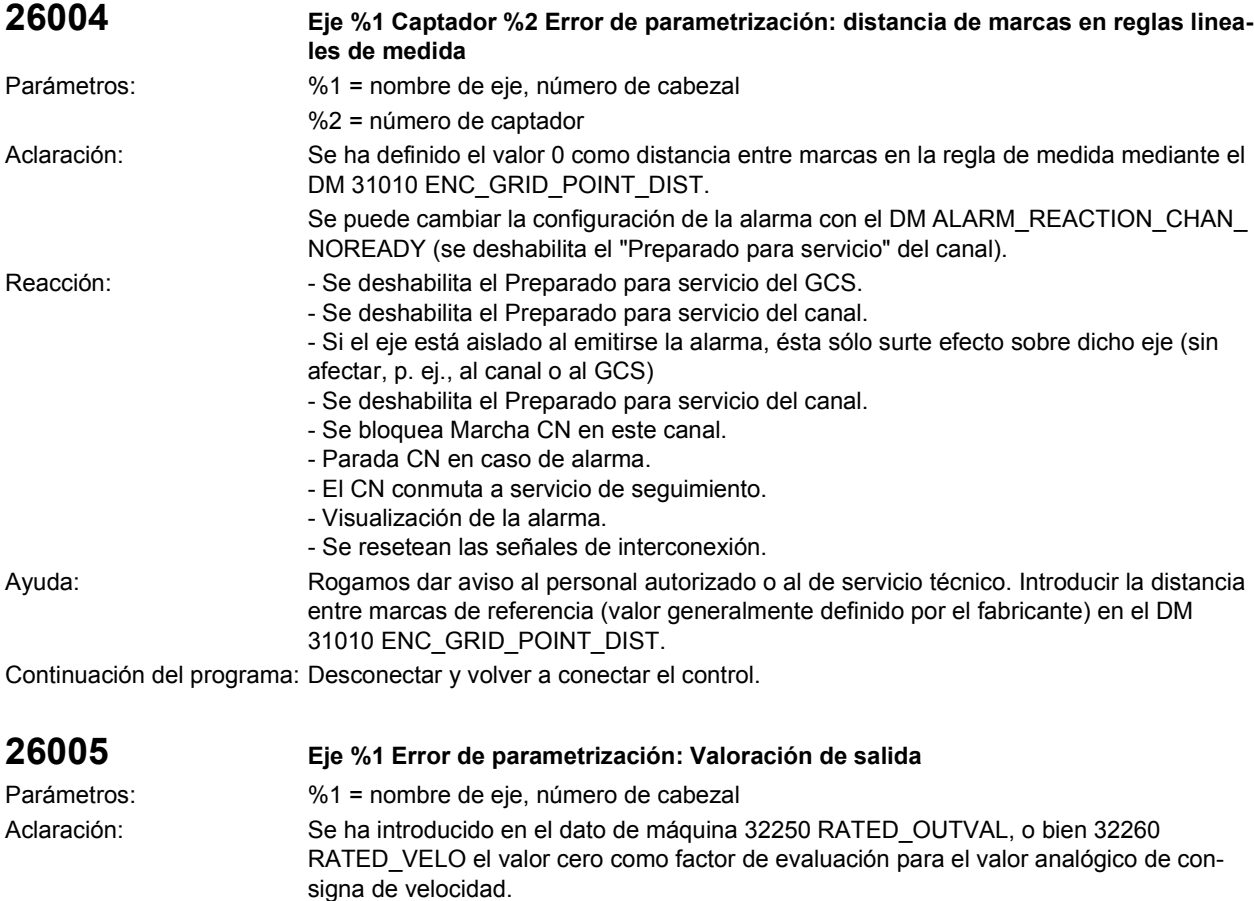

Se puede cambiar la configuración de la alarma con el DM ALARM\_REACTION\_CHAN\_ NOREADY (se deshabilita el "Preparado para servicio" del canal). Reacción: - Se deshabilita el Preparado para servicio del GCS.

- Se deshabilita el Preparado para servicio del canal. - Si el eje está aislado al emitirse la alarma, ésta sólo surte efecto sobre dicho eje (sin
	- afectar, p. ej., al canal o al GCS)
	- Se deshabilita el Preparado para servicio del canal.
	- Se bloquea Marcha CN en este canal.
	- Parada CN en caso de alarma.
	- El CN conmuta a servicio de seguimiento.
	- Visualización de la alarma.
	- Se resetean las señales de interconexión.

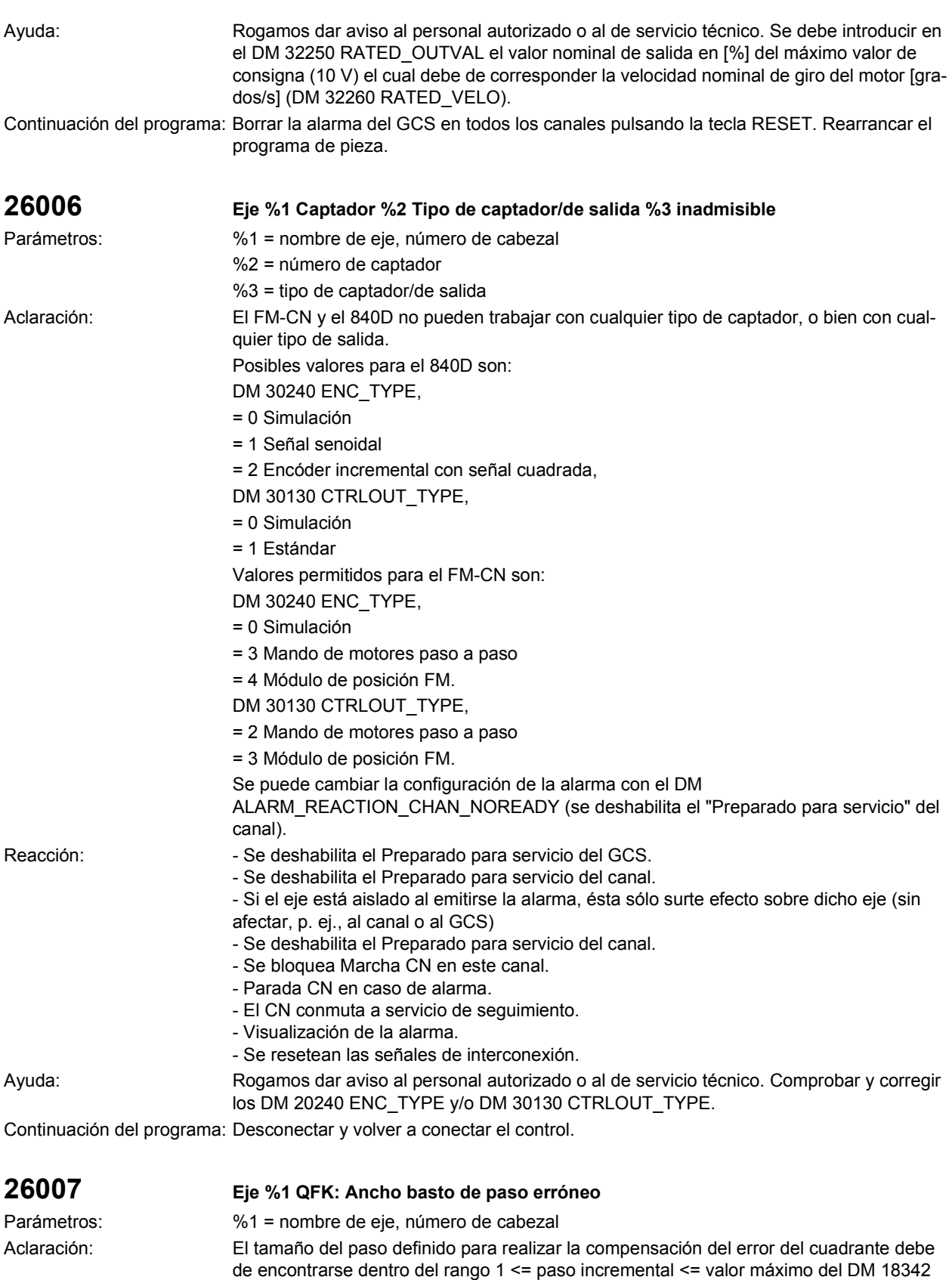

MM\_QEC\_MAX\_POINTS (actualmente 1025), ya que una cantidad superior de valores

desbordaría la memoria.

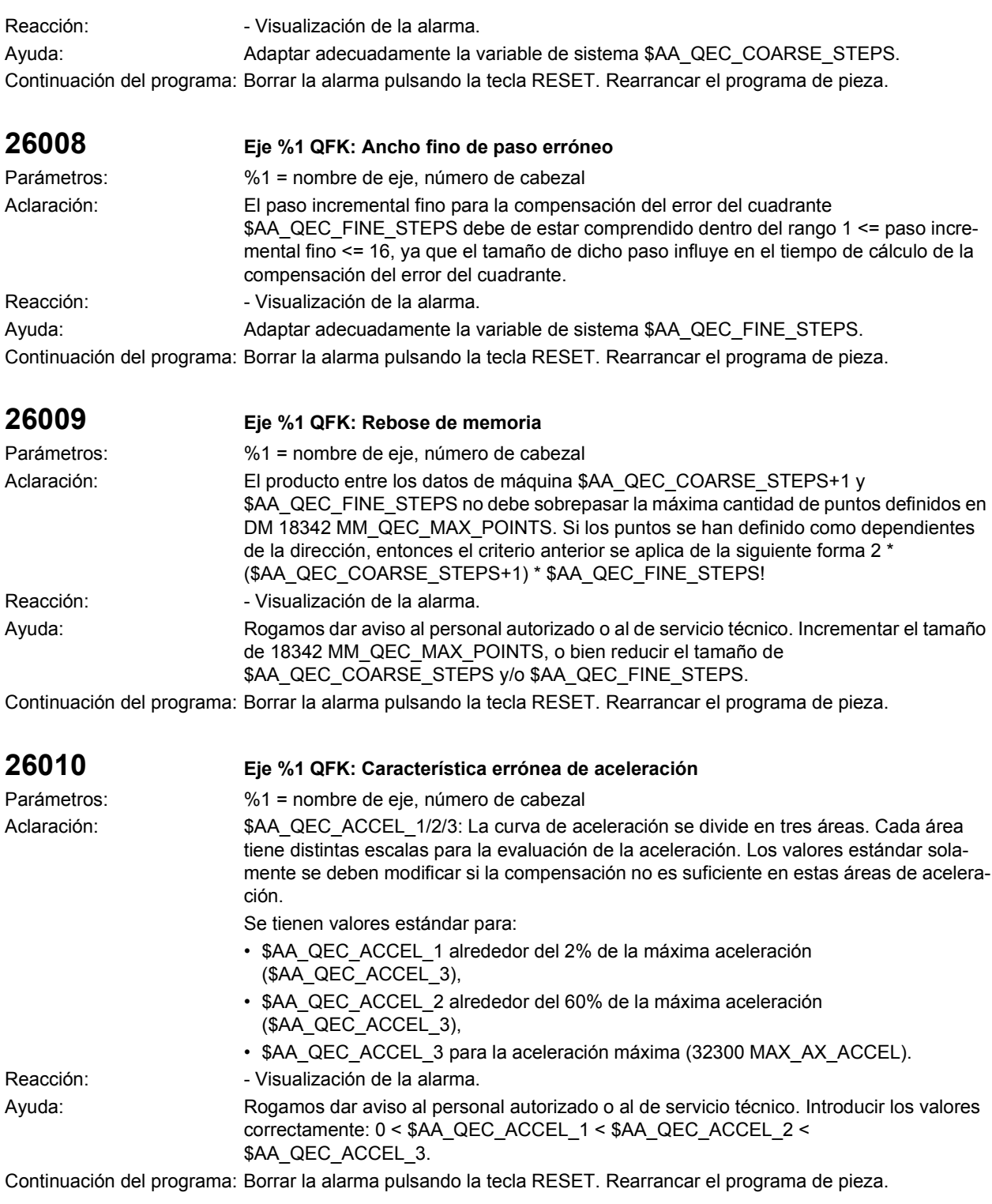

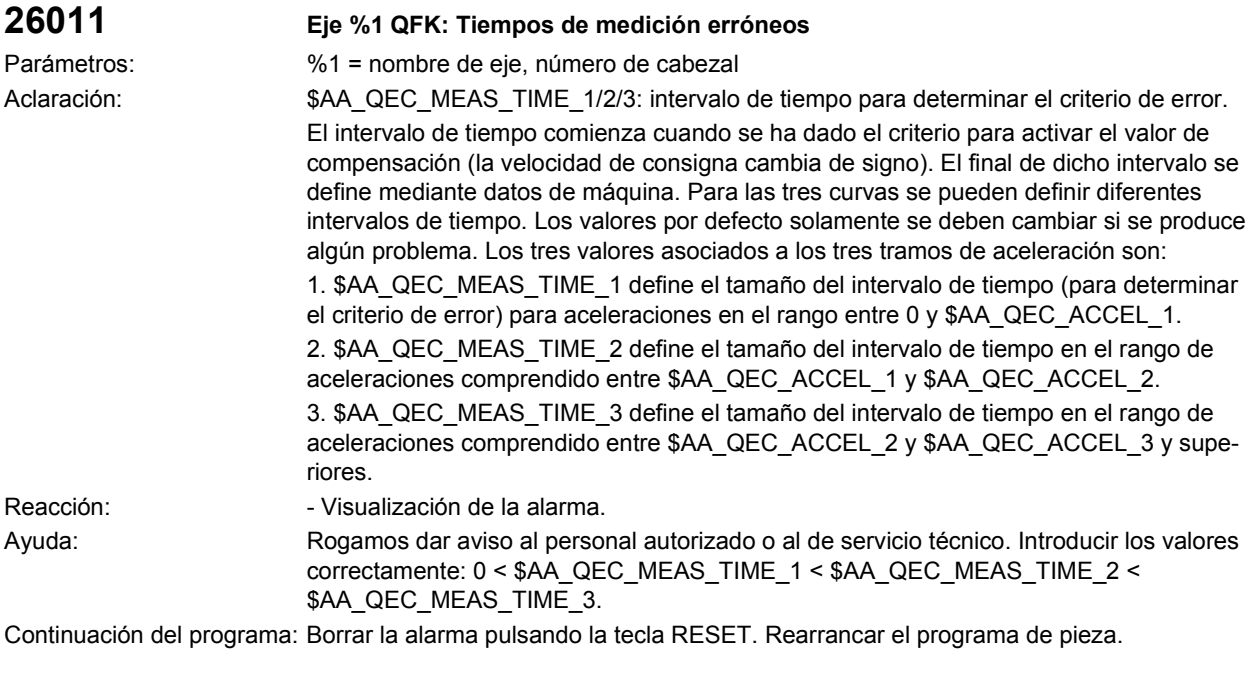

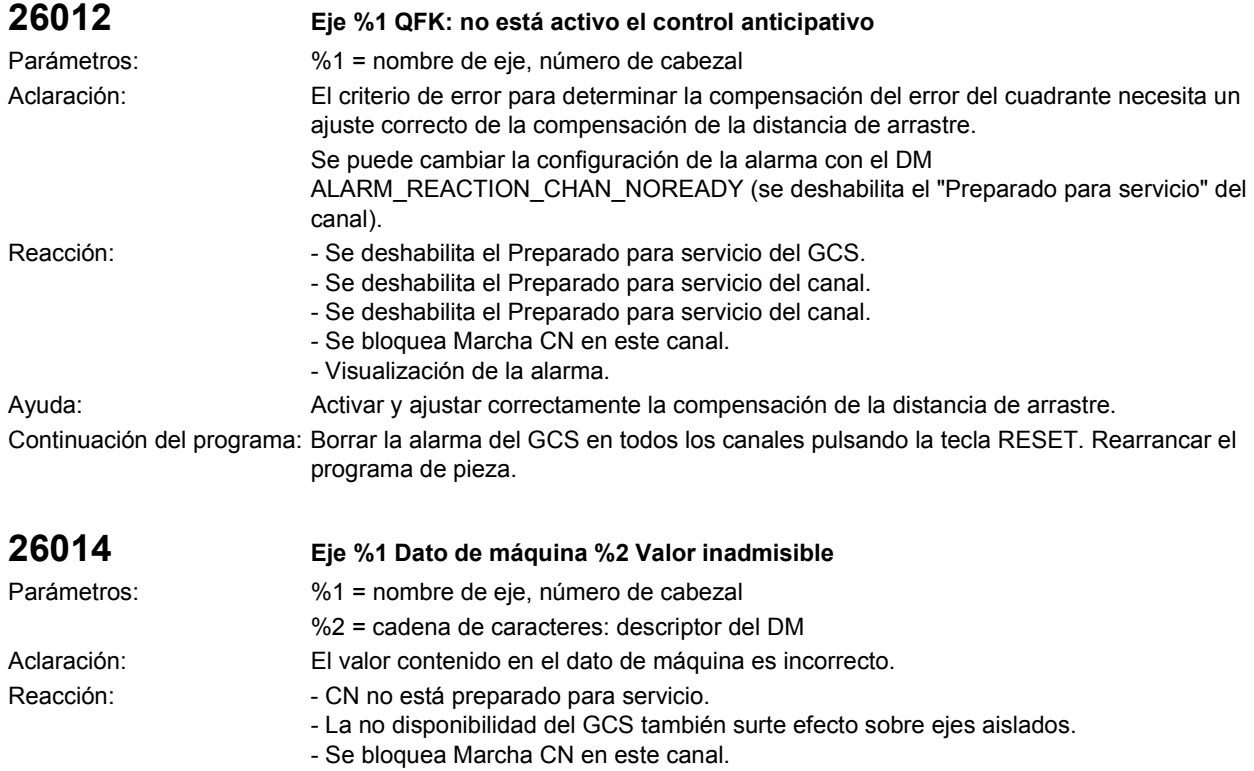

- Parada CN en caso de alarma.
	- El CN conmuta a servicio de seguimiento.
	- Visualización de la alarma.
	- Se resetean las señales de interconexión.

Ayuda: **Introducir un valor correcto y realizar un Power On.** 

Continuación del programa: Desconectar y volver a conectar el control.

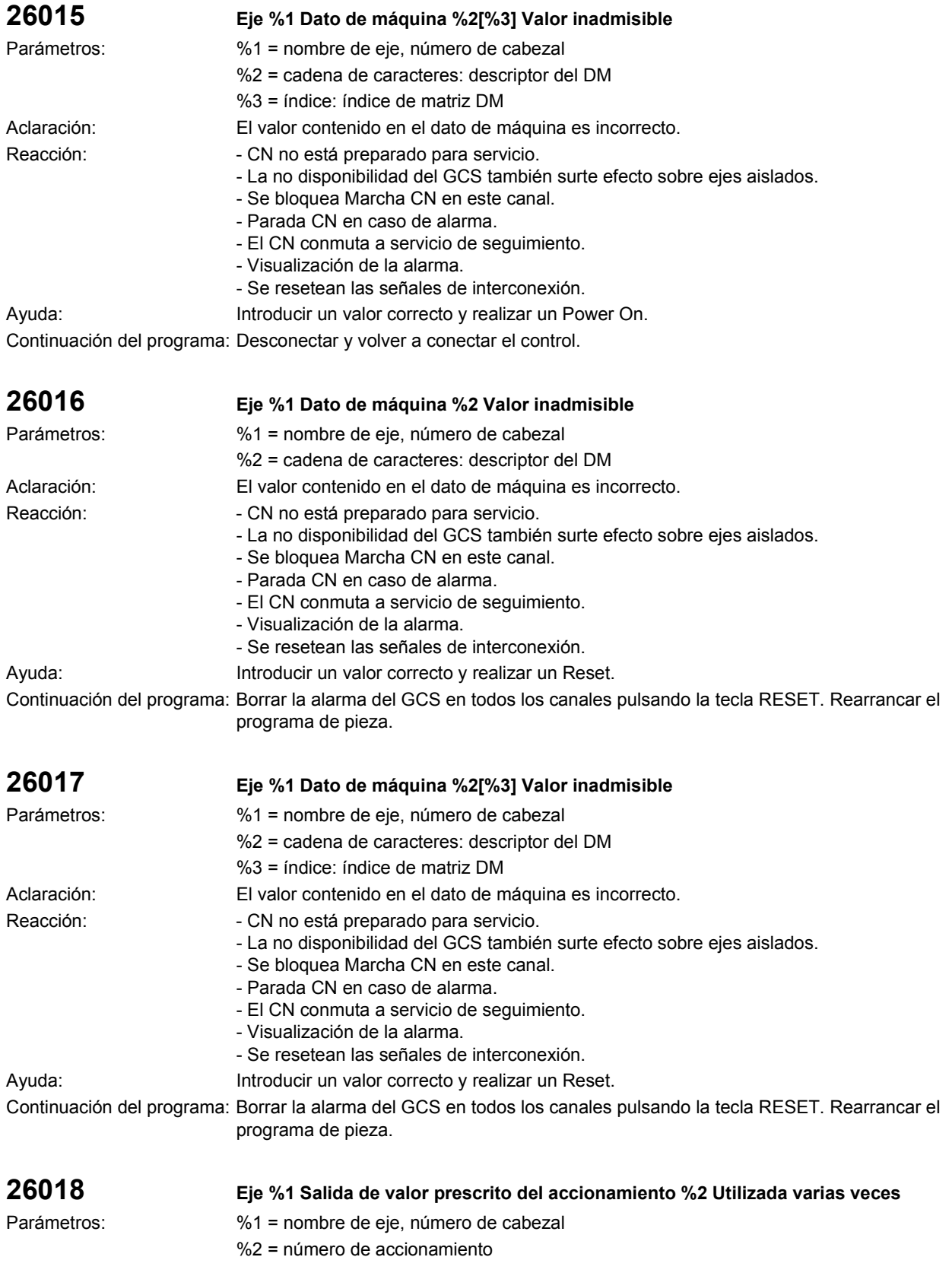

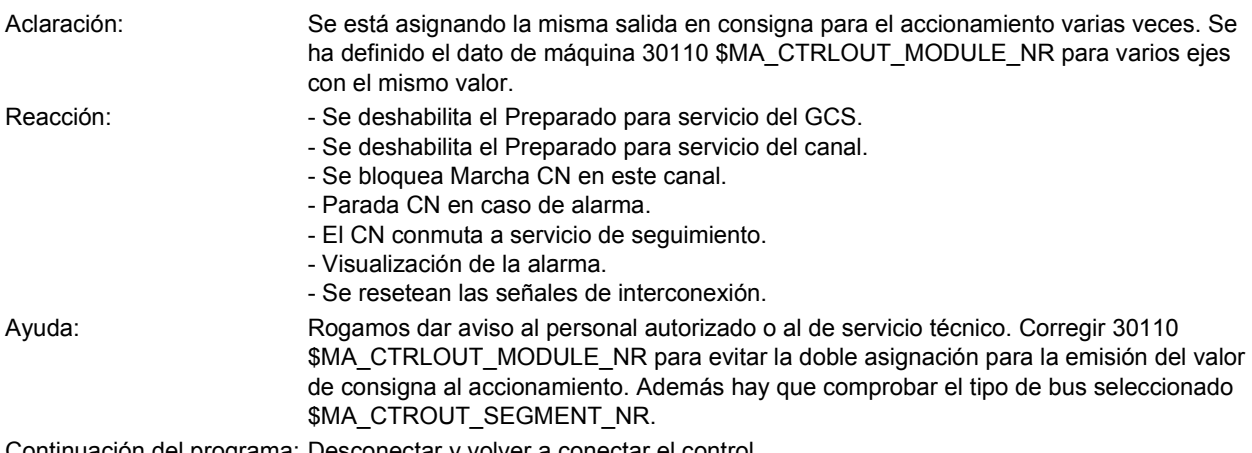

Continuación del programa: Desconectar y volver a conectar el control.

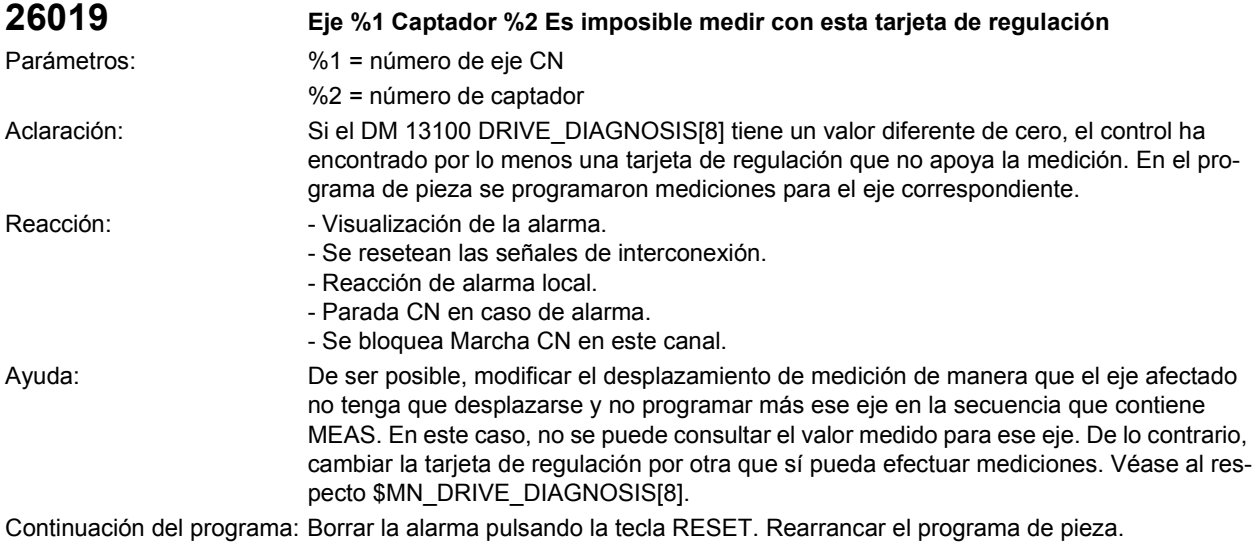

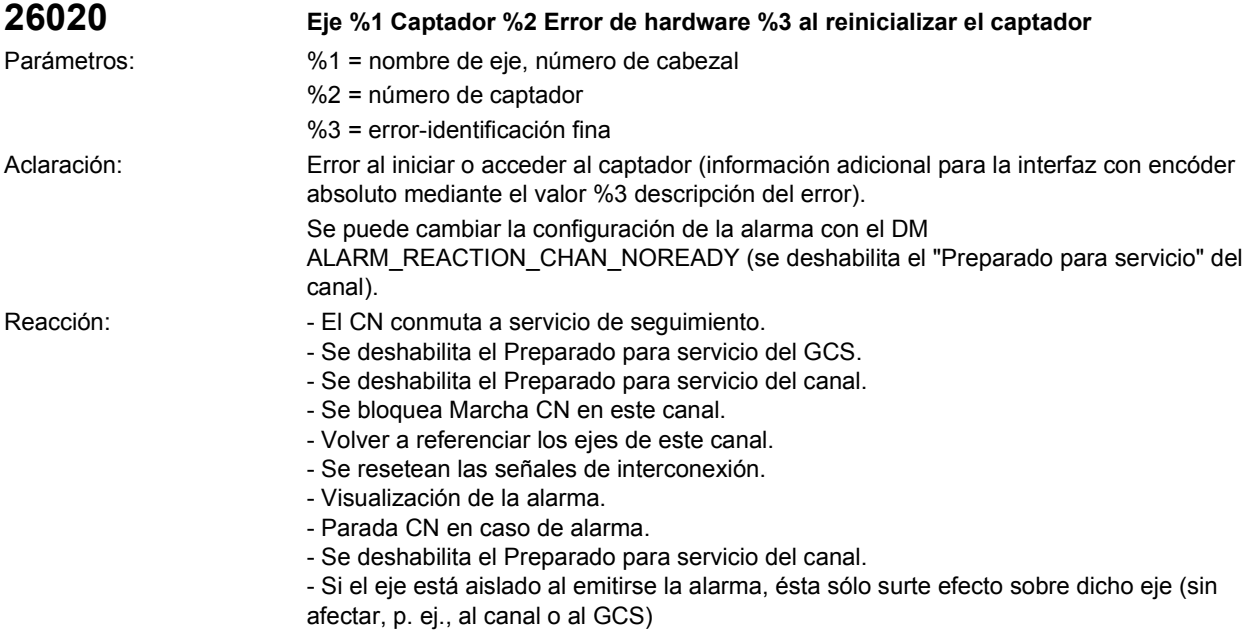

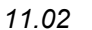

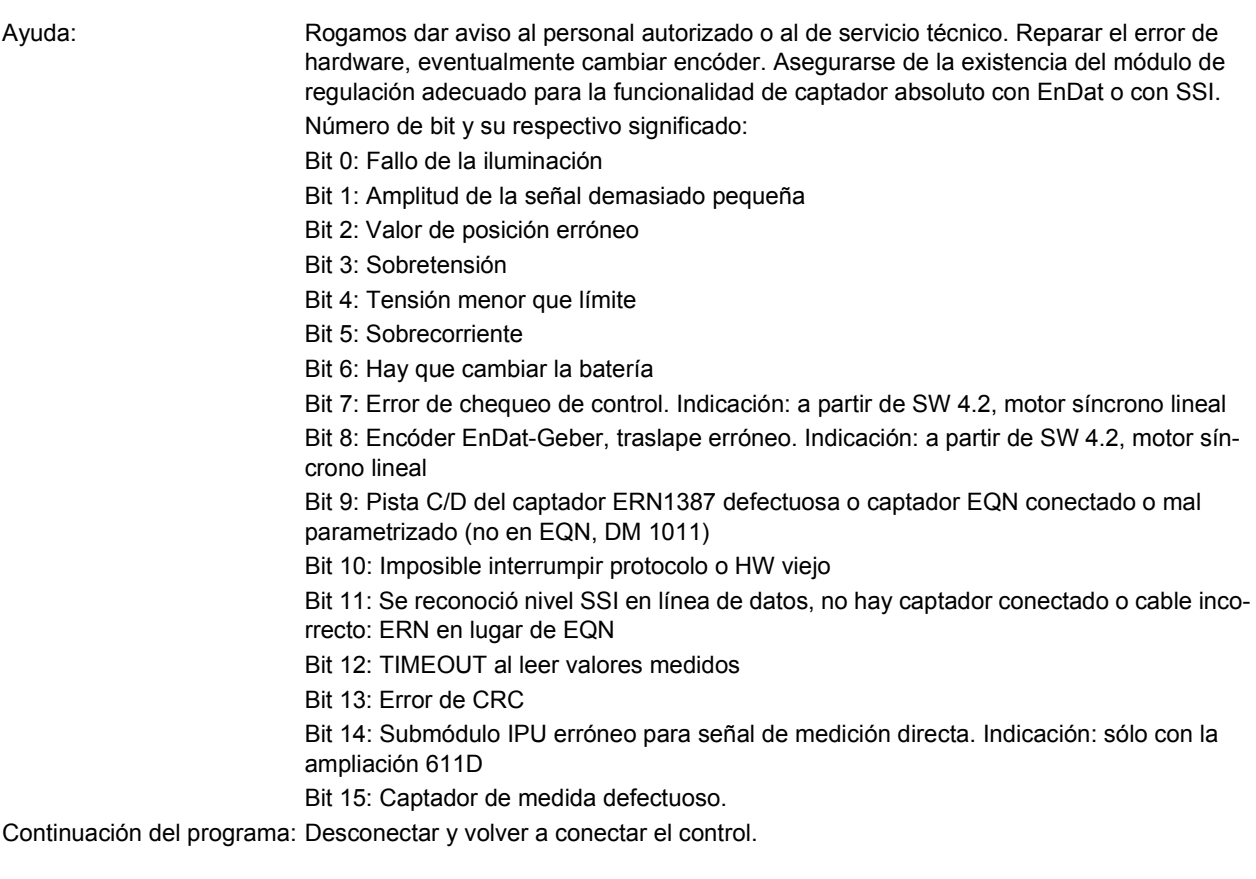

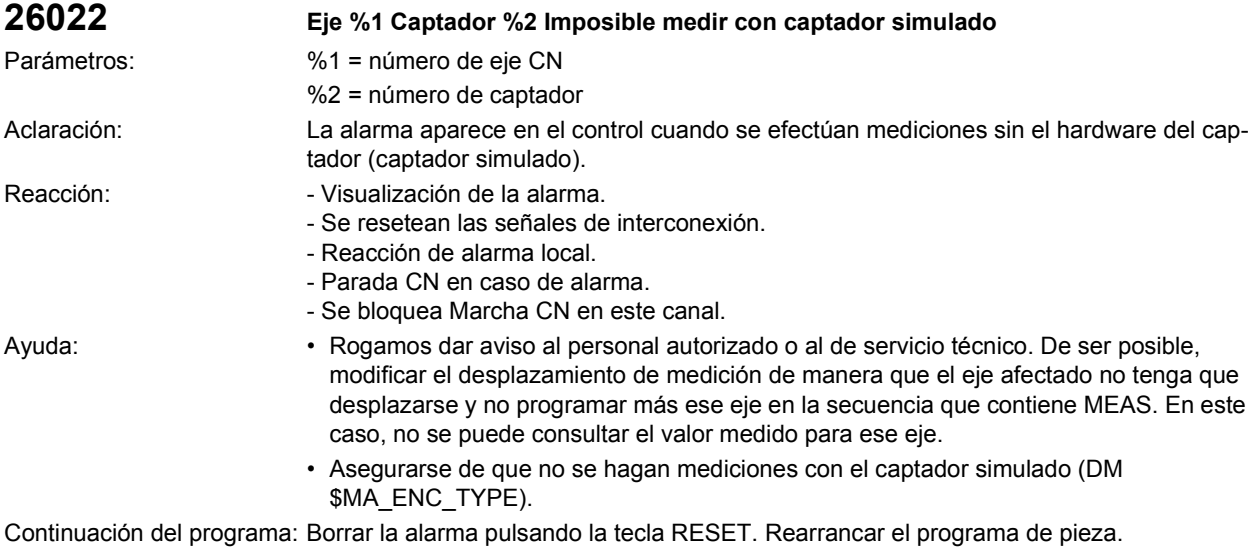

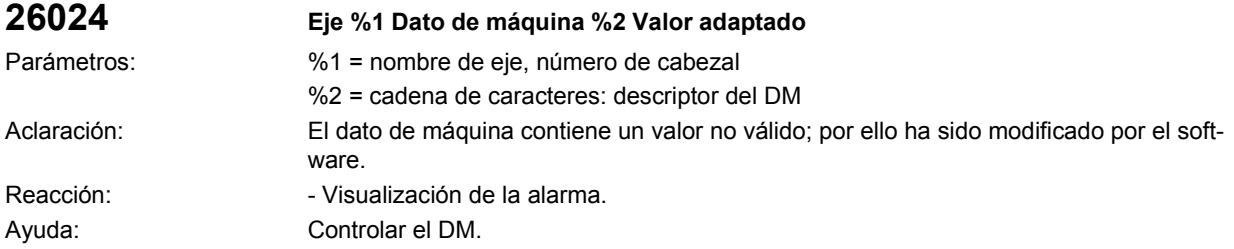

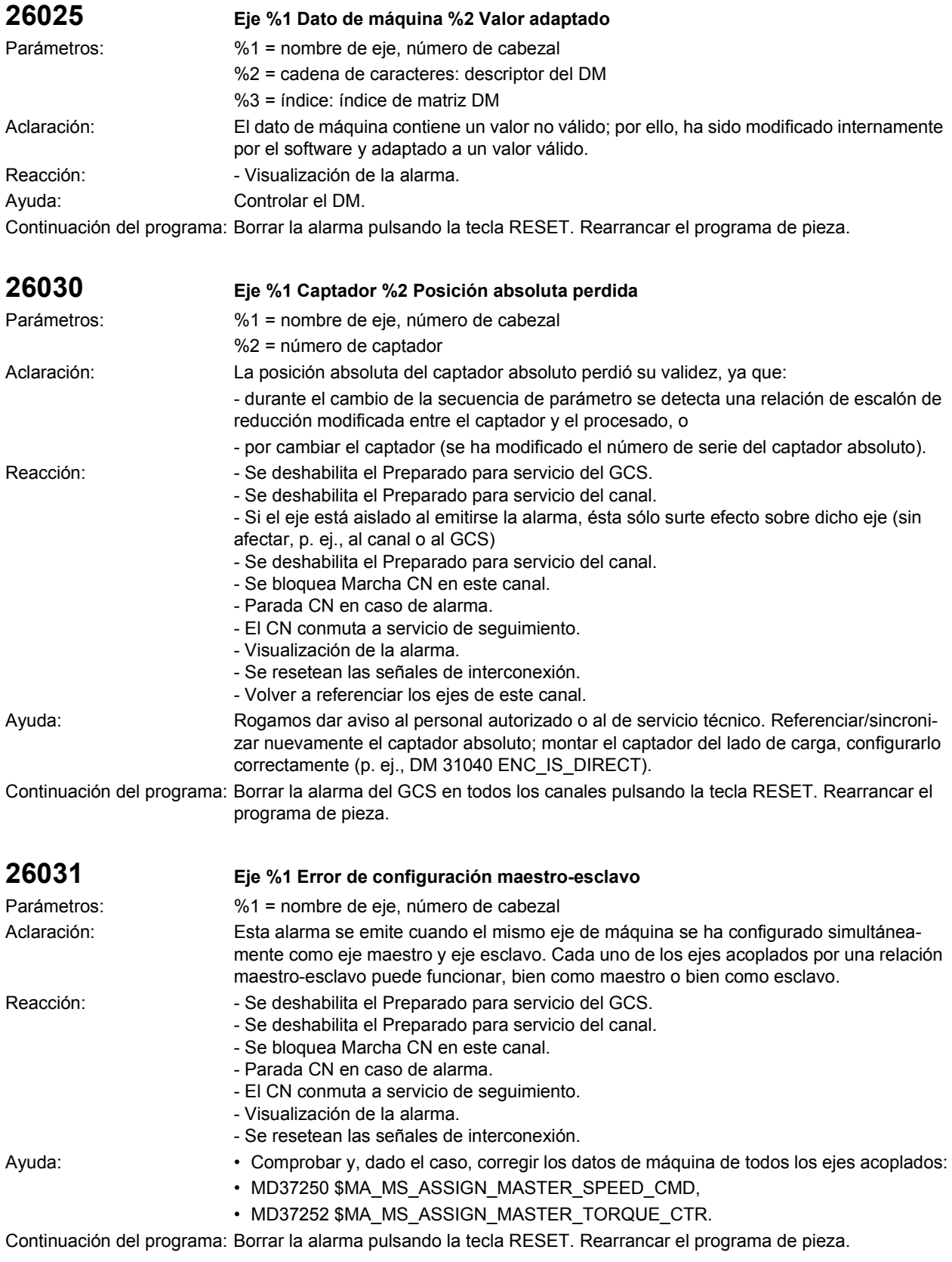

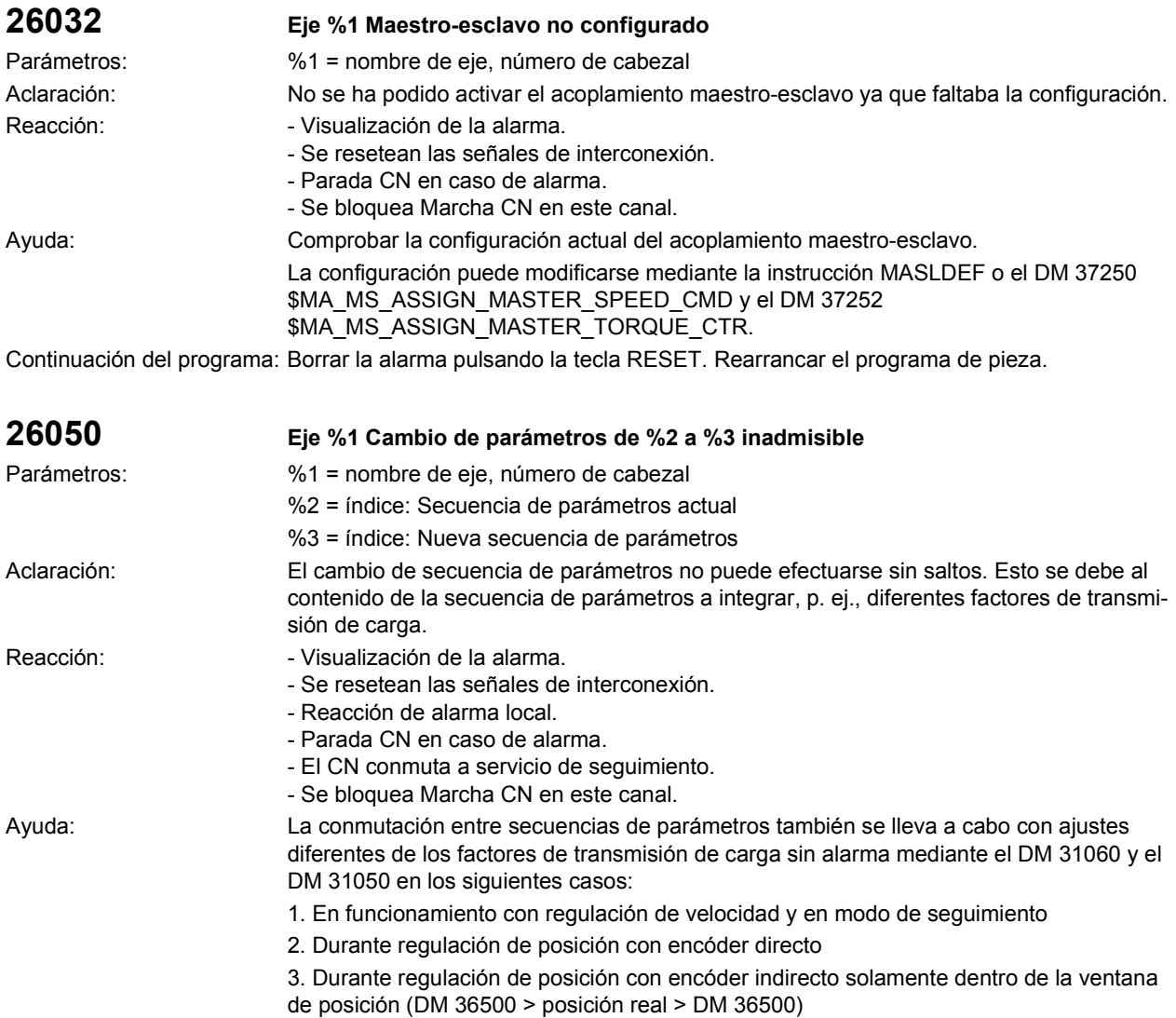

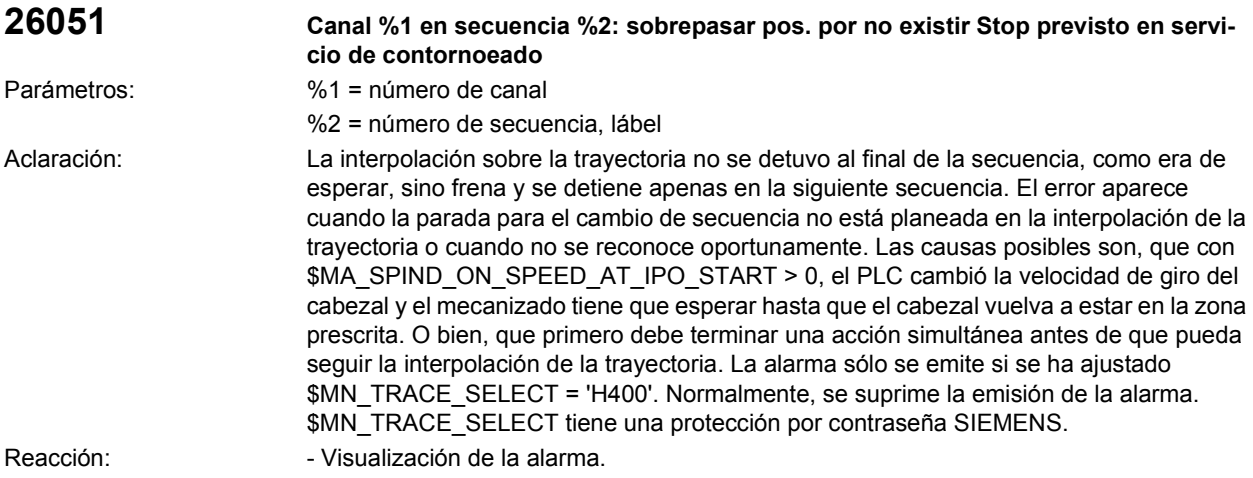

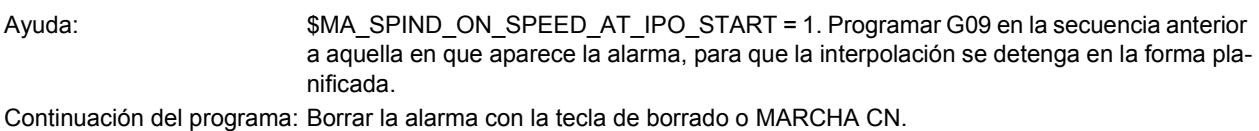

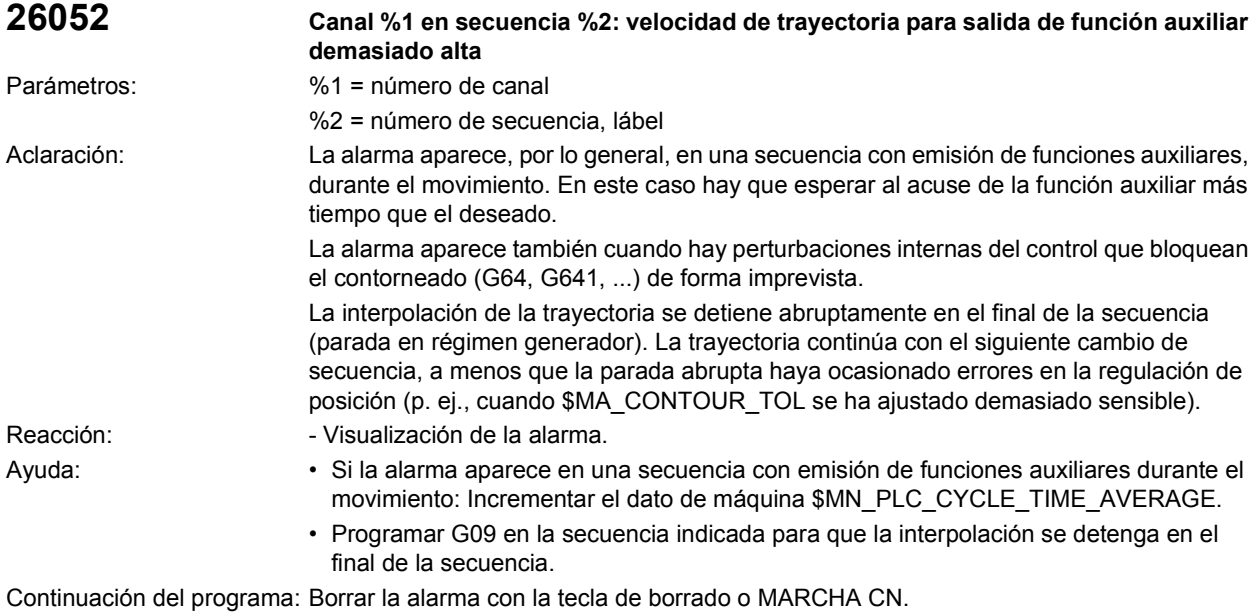

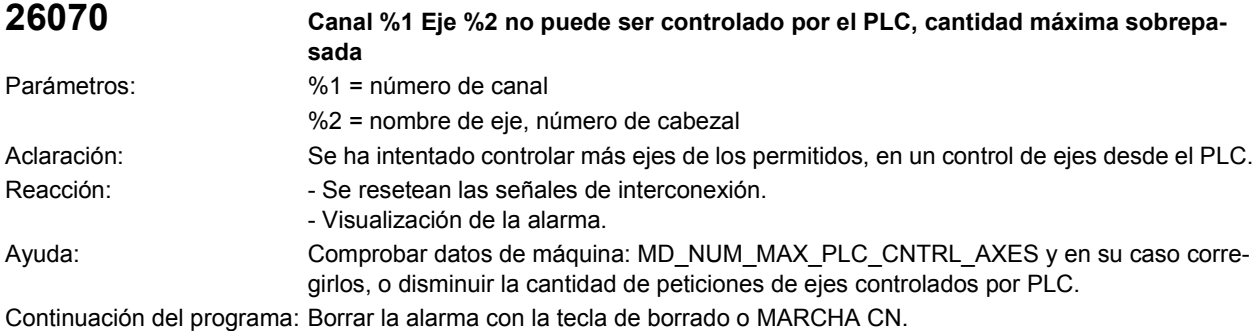

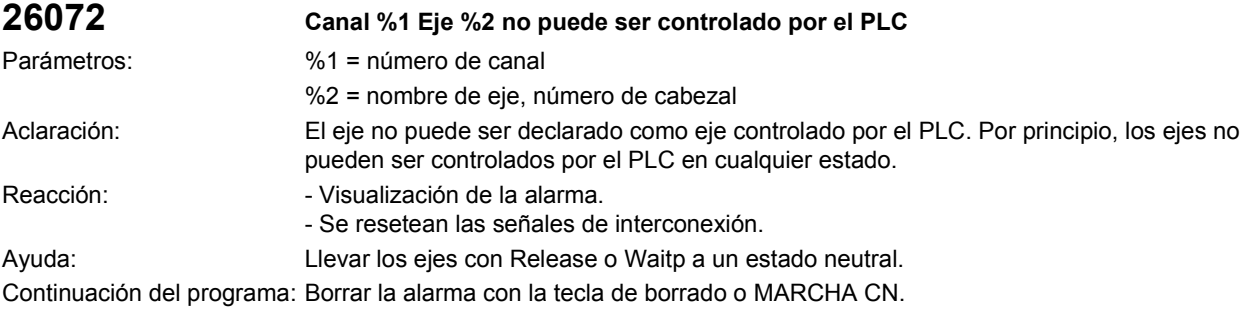

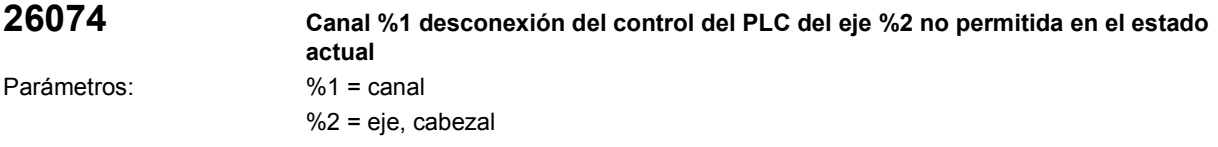

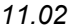

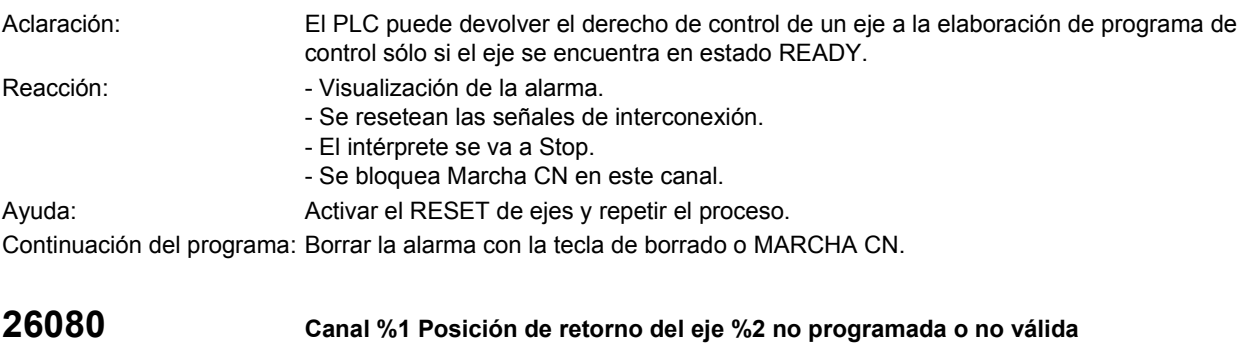

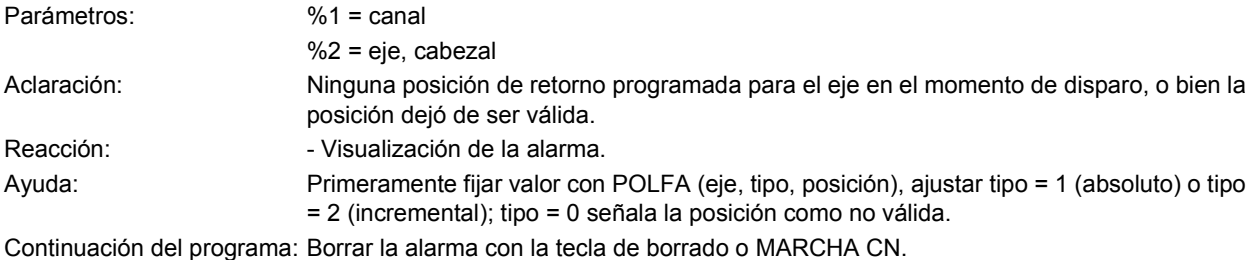

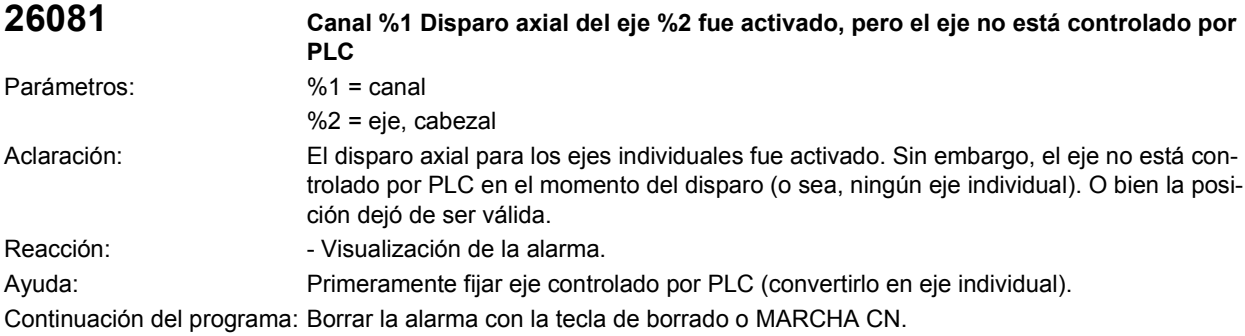

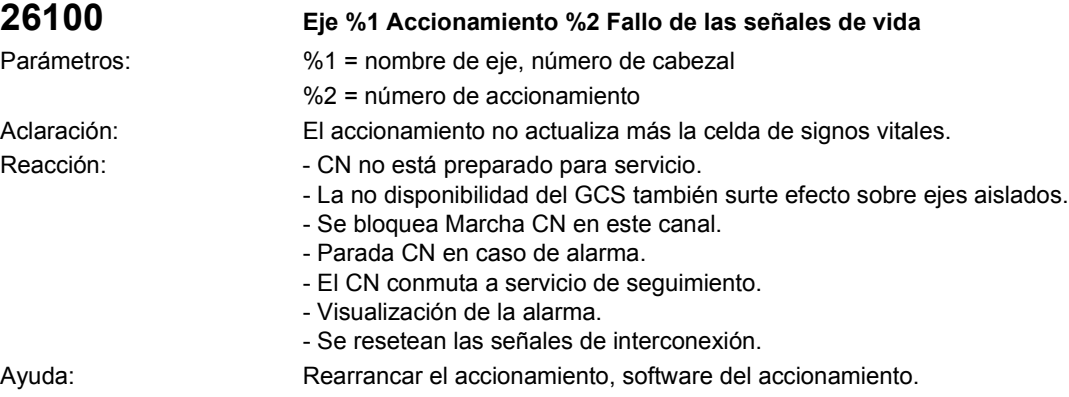

Continuación del programa: Desconectar y volver a conectar el control.

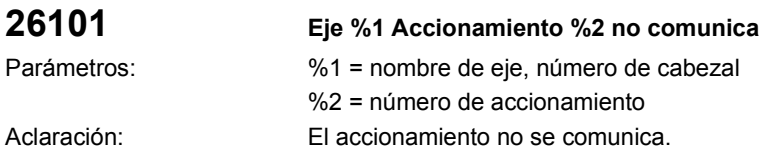

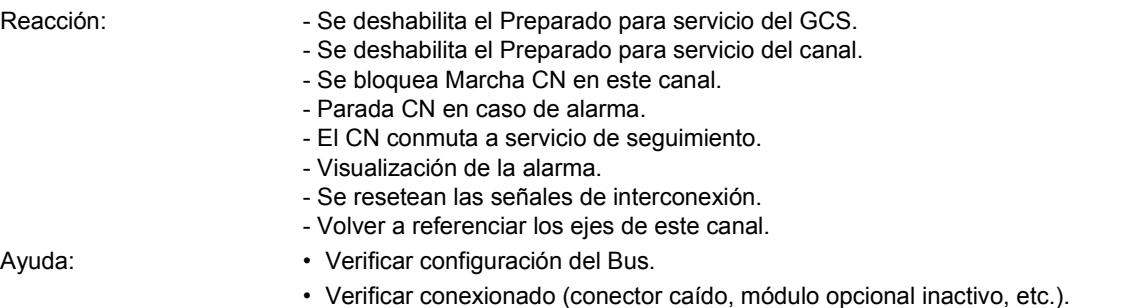

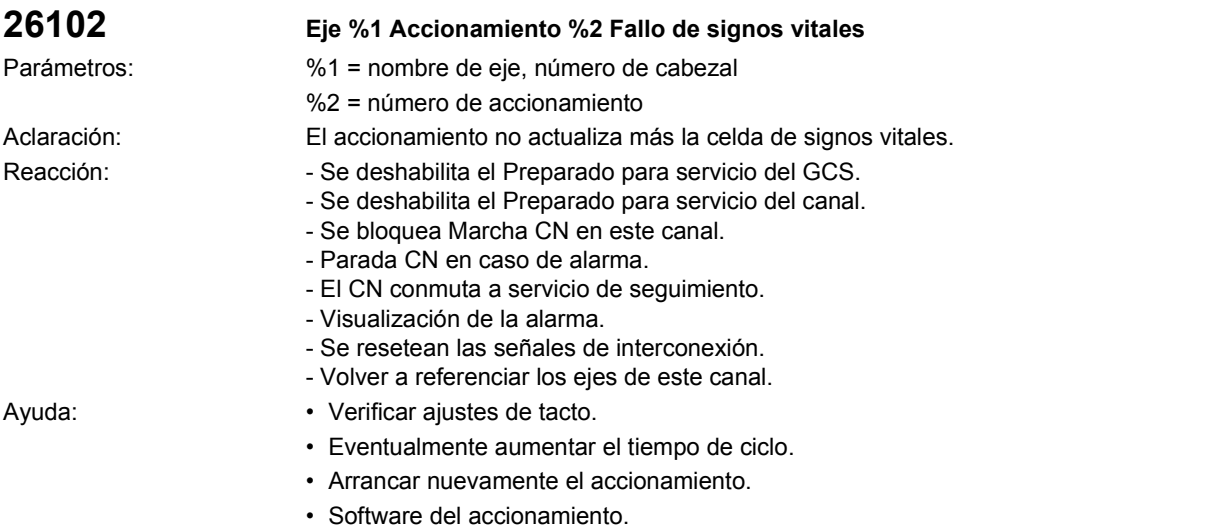

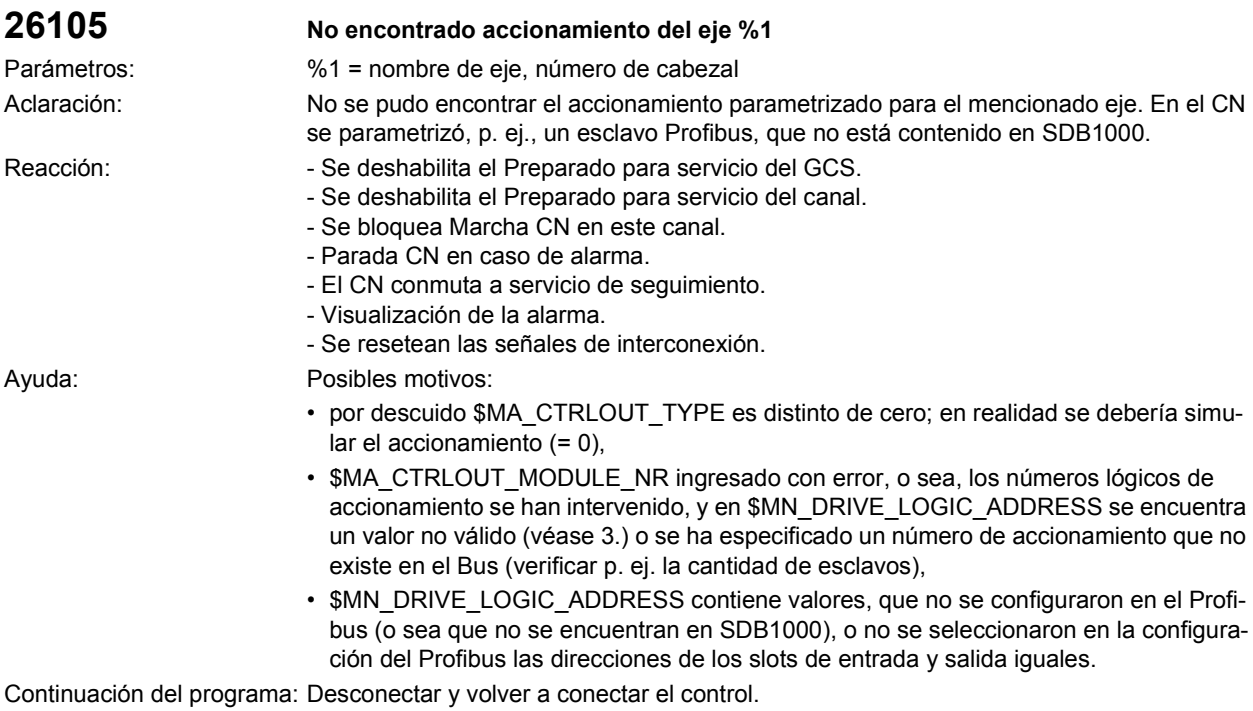

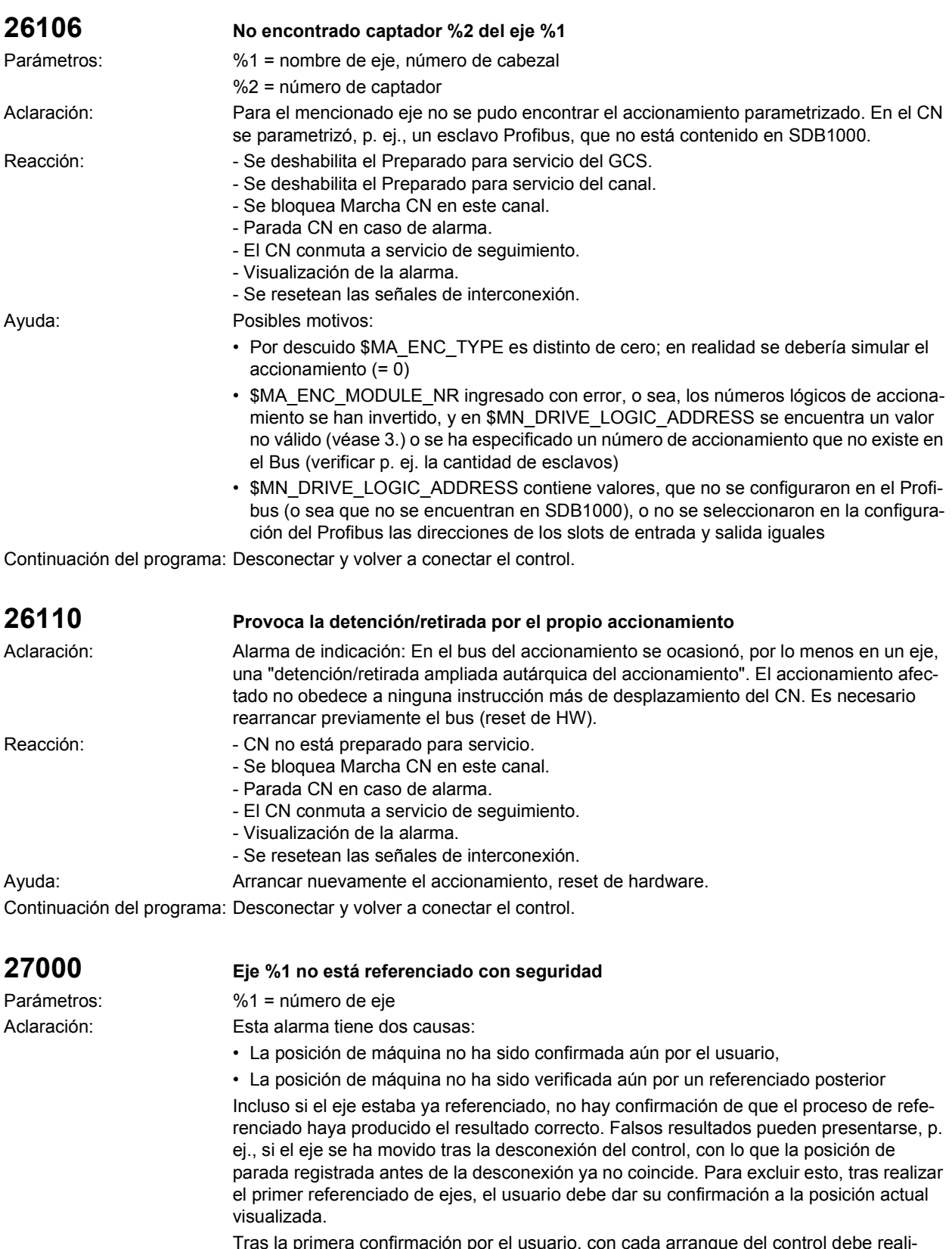

Tras la primera confirmación por el usuario, con cada arranque del control debe realizarse un nuevo referenciado (con captadores absolutos esto se hace automáticamente). Ello sirve de verificación de la posición de parada memorizada antes de la detención.

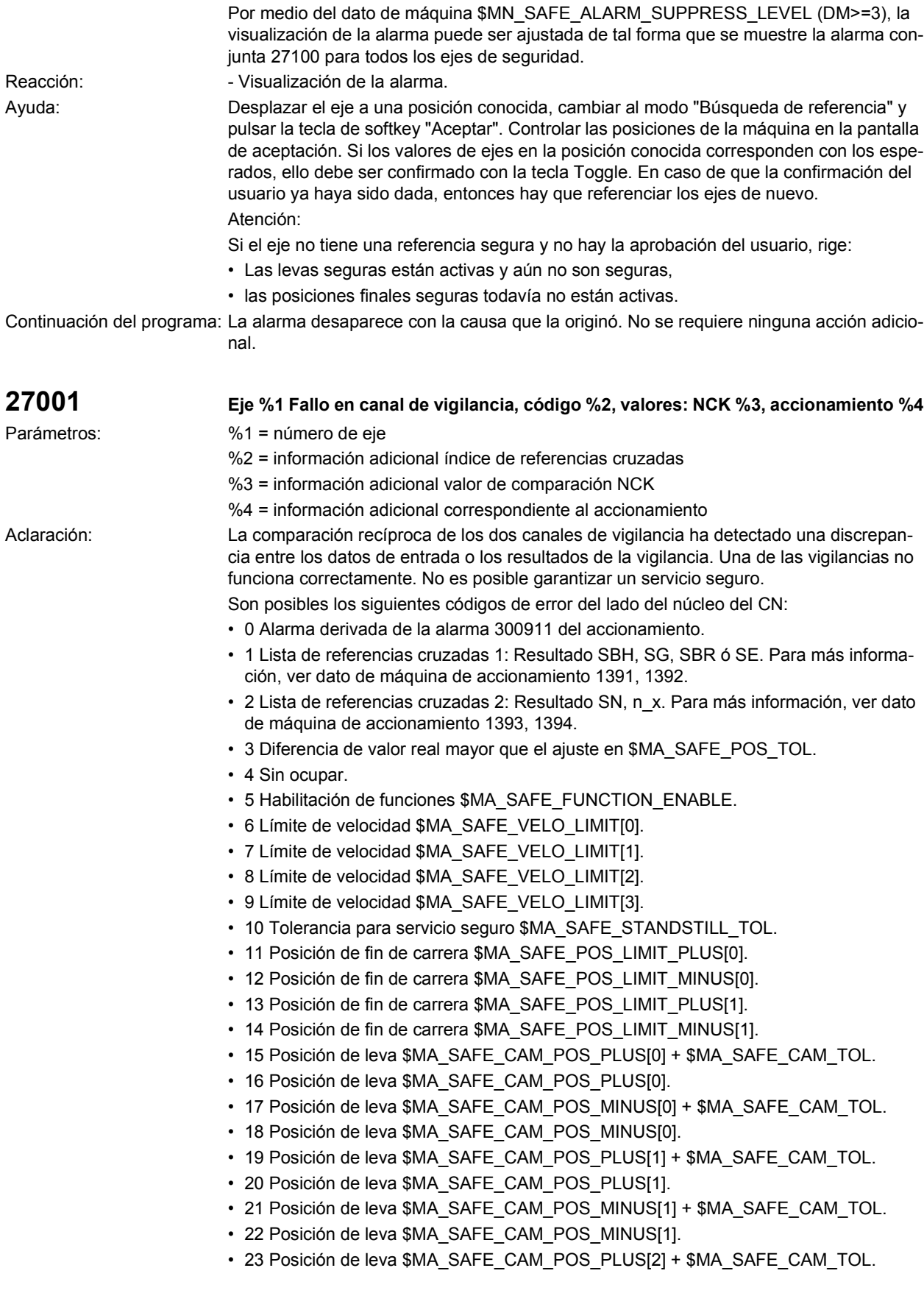

- 24 Posición de leva \$MA\_SAFE\_CAM\_POS\_PLUS[2].
- 25 Posición de leva \$MA\_SAFE\_CAM\_POS\_MINUS[2] + \$MA\_SAFE\_CAM\_TOL.
- 26 Posición de leva \$MA\_SAFE\_CAM\_POS\_MINUS[2].
- 27 Posición de leva \$MA\_SAFE\_CAM\_POS\_PLUS[3] + \$MA\_SAFE\_CAM\_TOL.
- 28 Posición de leva \$MA\_SAFE\_CAM\_POS\_PLUS[3].
- 29 Posición de leva \$MA\_SAFE\_CAM\_POS\_MINUS[3] + \$MA\_SAFE\_CAM\_TOL.
- 30 Posición de leva \$MA\_SAFE\_CAM\_POS\_MINUS[3].
- 31 Tolerancia de posición real \$MA\_SAFE\_POS\_TOL. #ifdef SAFE\_P2 \$MA\_SAFE\_SLIP\_VELO\_TOL con sincroniz. Act real (resbalamiento)#endif
- 32 Ref. Tolerancia de posición \$MA\_SAFE\_REFP\_POS\_TOL.
- 33 Retardo SG[x] -> SG[y] \$MA\_SAFE\_VELO\_SWITCH\_DELAY.
- 34 Retardo Comparación cruzada \$MA\_SAFE\_MODE\_SWITCH\_TIME.
- 35 Retardo Borrado imp. Parada B \$MA\_SAFE\_PULSE\_DISABLE\_DELAY.
- 36 Ret. Borr. imp. Parada de prueba \$MA\_SAFE\_PULSE\_DIS\_CHECK\_TIME
- 37 Retardo Parada C -> SBH \$MA\_SAFE\_STOP\_SWITCH\_TIME\_C.
- 38 Retardo Parada D -> SBH \$MA\_SAFE\_STOP\_SWITCH\_TIME\_D.
- 39 Retardo Parada E -> SBH \$MA\_SAFE\_STOP\_SWITCH\_TIME\_E.
- 40 Reacc. Parada con SG transgred. \$MA\_SAFE\_VELO\_STOP\_MODE.
- 41 Reacc. Parada con SE transgred. \$MA\_SAFE\_POS\_STOP\_MODE.
- 42 Velocidad de giro en reposo \$MA\_SAFE\_STANDSTILL\_VELO\_TOL.
- 43 Test de mem. Reacción de parada.
- 44 Posición real + SG[0] \$MA\_SAFE\_VELO\_LIMIT[0].
- 45 Posición real SG[0] \$MA\_SAFE\_VELO\_LIMIT[0].
- 46 Posición real + SG[1] \$MA\_SAFE\_VELO\_LIMIT[1].
- 47 Posición real SG[1] \$MA\_SAFE\_VELO\_LIMIT[1].
- 48 Posición real + SG[2] \$MA\_SAFE\_VELO\_LIMIT[2].
- 49 Posición real SG[2] \$MA\_SAFE\_VELO\_LIMIT[2].
- 50 Posición real + SG[3] \$MA\_SAFE\_VELO\_LIMIT[3].
- 51 Posición real SG[3] \$MA\_SAFE\_VELO\_LIMIT[3].
- 52 Posición de reposo + Tolerancia \$MA\_SAFE\_STANDSTILL\_TOL.
- 53 Posición de reposo Tolerancia \$MA\_SAFE\_STANDSTILL\_TOL #ifdef SAFE\_P2.
- 54 Posición real + n\_x + Tolerancia \$MA\_SAFE\_VELO\_X + \$MA\_SAFE\_POS\_TOL.
- 55 Posición real + n x \$MA\_SAFE\_VELO\_X.
- 56 Posición real n\_x \$MA\_SAFE\_VELO\_X.
- 57 Posición real n\_x Tolerancia \$MA\_SAFE\_VELO\_X \$MA\_SAFE\_POS\_TOL.
- 58 Requerimiento ext. de reposo activo.
- 59 Factor de corrección SG 1 \$MA\_SAFE\_VELO\_OVR\_FACTOR[0].
- 60 Factor de corrección SG 2 \$MA\_SAFE\_VELO\_OVR\_FACTOR[1].
- 61 Factor de corrección SG 3 \$MA\_SAFE\_VELO\_OVR\_FACTOR[2].
- 62 Factor de corrección SG 4 \$MA\_SAFE\_VELO\_OVR\_FACTOR[3].
- 63 Factor de corrección SG 5 \$MA\_SAFE\_VELO\_OVR\_FACTOR[4].
- 64 Factor de corrección SG 6 \$MA\_SAFE\_VELO\_OVR\_FACTOR[5].
- 65 Factor de corrección SG 7 \$MA\_SAFE\_VELO\_OVR\_FACTOR[6].
- 66 Factor de corrección SG 8 \$MA\_SAFE\_VELO\_OVR\_FACTOR[7].
- 67 Factor de corrección SG 9 \$MA\_SAFE\_VELO\_OVR\_FACTOR[8].
- 68 Factor de corrección SG 10 \$MA\_SAFE\_VELO\_OVR\_FACTOR[9].
- 69 Factor de corrección SG 11 \$MA\_SAFE\_VELO\_OVR\_FACTOR[10].
- 70 Factor de corrección SG 12 \$MA\_SAFE\_VELO\_OVR\_FACTOR[11].
- 71 Factor de corrección SG 13 \$MA\_SAFE\_VELO\_OVR\_FACTOR[12].
- 72 Factor de corrección SG 14 \$MA\_SAFE\_VELO\_OVR\_FACTOR[13].

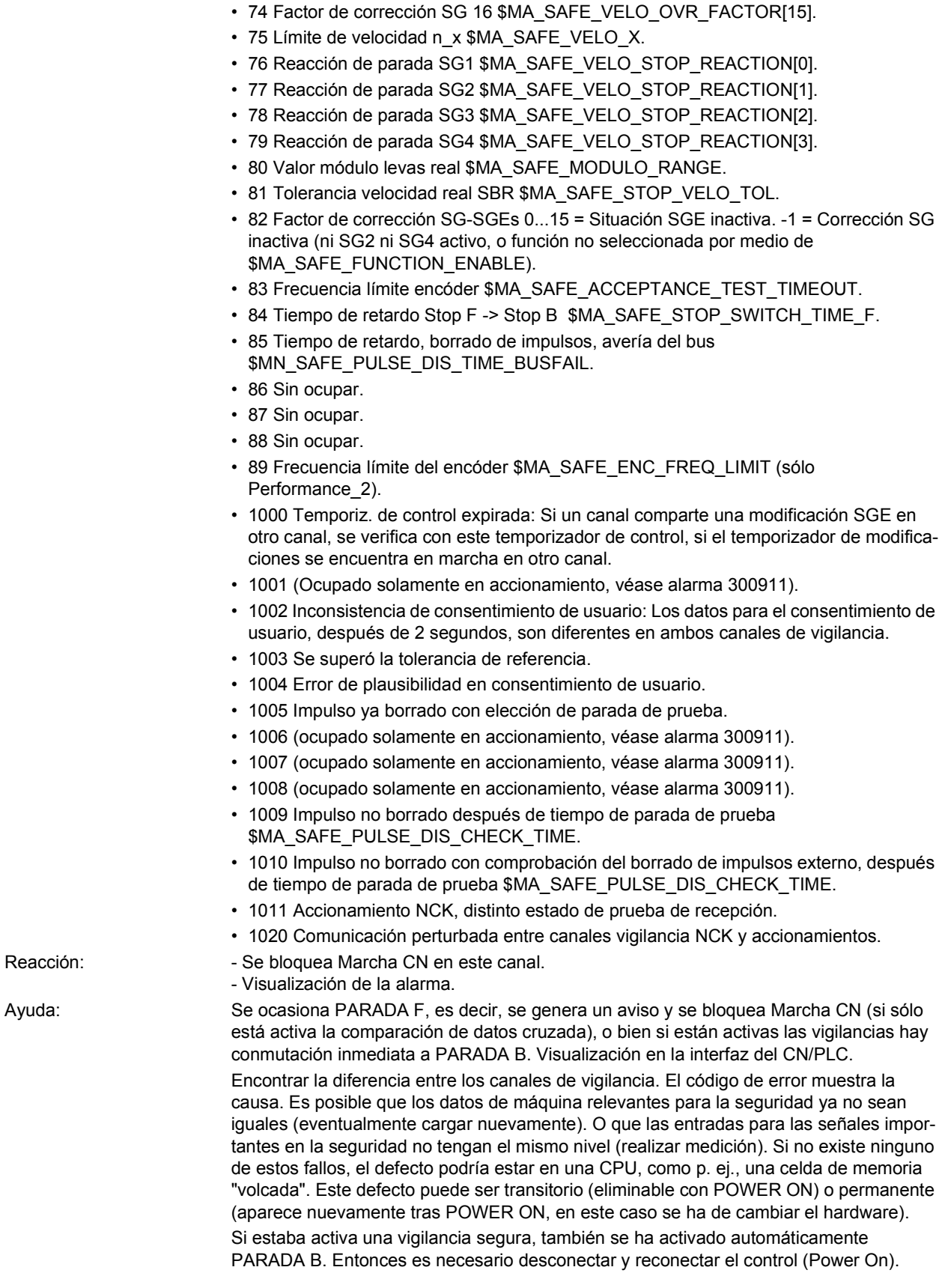

• 73 Factor de corrección SG 15 \$MA\_SAFE\_VELO\_OVR\_FACTOR[14].

Tabla de códigos de error para PARADA F con 840D/611D: 0: Sin error. Aclaración: En este canal no existe ningún error. Sin embargo, en el otro canal se puede haber producido un error. Causa, ayuda: Buscar la causa en el otro canal e interpretar el código de error. 1: Lista de resultados 2. Aclaración: Causa, ayuda: P. ej., activando en forma diferente funciones a través de los SGE, evaluar la codificación fina de error en los DM 1391 y 1392 del 611D. 2: Lista de resultados 2. Aclaración: Causa, ayuda: Controlar la tolerancia de las levas y evaluar la codificación fina de error en los DM 1393 y 1394 del 611D. 3: Valor real de posición. Evaluación errónea del captador (Controlar los DM). Posiciones de reposo memorizadas diferentes. 4: Sin comparación cruzada. 5: Desbloqueo de funciones. Introducir los DM iguales. 6: Límite para SG1. Introducir los DM iguales. 7: Límite para SG2. Introducir los DM iguales. 8: Límite para SG3. Introducir los DM iguales. 9: Límite para SG4. Introducir los DM iguales. 10: Tolerancia del reposo. Introducir los DM iguales. 11: Límite superior SE1. Introducir los DM iguales. 12: Límite inferior SE1. Introducir los DM iguales. 13: Límite superior SE2. Introducir los DM iguales. 14: Límite inferior SE2. Introducir los DM iguales. 15: Leva segura 1+ (+ tolerancia). Introducir los DM iguales. 16: Leva segura 1+. Introducir los DM iguales. 17: Leva segura 1- (+ tolerancia). Introducir los DM iguales. 18: Leva segura 1-. Introducir los DM iguales. 19: Leva segura 2+ (+ tolerancia). Introducir los DM iguales. 20: Leva segura 2+. Introducir los DM iguales. 21: Leva segura 2- (+ tolerancia). Introducir los DM iguales. 22: Leva segura 2-. Introducir los DM iguales. 23: Leva segura 3+ (+tolerancia). Introducir los DM iguales. 24: Leva segura 3+. Introducir los DM iguales. 25: Leva segura 3- (+ tolerancia). Introducir los DM iguales. 26: Leva segura 3-. Introducir los DM iguales. 27: Leva segura 4+ (+ tolerancia). Introducir los DM iguales. 28: Leva segura 4+. Introducir los DM iguales. 29: Leva segura 4- (+ tolerancia). Introducir los DM iguales. 30: Leva segura 4-. Introducir los DM iguales. 31: Tolerancia de posición. Introducir los DM iguales. 32: Tolerancia de posición de referencia. Introducir los DM iguales. 33: Conmutación tiempo velocidad. Introducir los DM iguales. 34: Conmutación tiempo tolerancia SGE. Introducir los DM iguales. 35: Retardo borrado impulsos. Introducir los DM iguales. 36: Tiempo de prueba para borrado impulsos. Introducir los DM iguales.

- 37: Tiempo transición PARADA C a SBH. Introducir los DM iguales.
- 38: Tiempo transición PARADA D a SBH. Introducir los DM iguales.
- 39: Tiempo transición PARADA E a SBH. Introducir los DM iguales.
- 40: Reacción de parada tras SG. Introducir los DM iguales.
- 41: Reacción de parada tras SE. Introducir los DM iguales.
- 42: Borrado impulsos velocidad extra lenta. Introducir los DM iguales.
- 43: Reacción parada prueba memoria:

44: Posición real + límite SG1. 45: Posición real - límite SG1. 46: Posición real + límite SG2. 47: Posición real - límite SG2. 48: Posición real + límite SG3. 49: Posición real - límite SG3. 50: Posición real + límite SG4. 51: Posición real - límite SG4. 52: Posición de reposo + tolerancia. 53: Posición de reposo - tolerancia. 54: Posición real "+ nx" + tolerancia. 55: Posición real "+ nx". 56: Posición real "- nx". 57: Posición real "- nx" + tolerancia. 58: Requerimiento de parada actual. 59: Factor de corrección SG 1. Introducir los DM iguales. 60: Factor de corrección SG 2. Introducir los DM iguales. 61: Factor de corrección SG 3. Introducir los DM iguales. 62: Factor de corrección SG 4. Introducir los DM iguales. 63: Factor de corrección SG 5. Introducir los DM iguales. 64: Factor de corrección SG 6. Introducir los DM iguales. 65: Factor de corrección SG 7. Introducir los DM iguales. 66: Factor de corrección SG 8. Introducir los DM iguales. 67: Factor de corrección SG 9. Introducir los DM iguales. 68: Factor de corrección SG 10. Introducir los DM iguales. 69: Factor de corrección SG 11. Introducir los DM iguales. 70: Factor de corrección SG 12. Introducir los DM iguales. 71: Factor de corrección SG 13. Introducir los DM iguales. 72: Factor de corrección SG 14. Introducir los DM iguales. 73: Factor de corrección SG 15. Introducir los DM iguales. 74: Factor de corrección SG 16. Introducir los DM iguales. 75: Límite de velocidad "nx". Introducir los DM iguales. 76: Reacción a parada con SG1. Introducir los DM iguales. 77: Reacción a parada con SG2. Introducir los DM iguales. 78: Reacción a parada con SG3. Introducir los DM iguales. 79: Reacción a parada con SG4. Introducir los DM iguales. 80: Valor módulo para levas seguras. Introducir los DM iguales. 81: Tolerancia de velocidad para rampa de frenado segura. Introducir los DM iguales. 1000: Finalizó el temporizador de control. p. ej. problemas en contactos (contactos flojos). 1001: Error al inicializar el temporizador de control. Causa, ayuda: - 1002: Finalizó el temporizador de confirmación del usuario. 1003: Se rebasó la tolerancia de referencia. 1004: Fallo de plausibilidad en la confirmación del usuario. 1005: Ya se borraron los impulsos al seleccionar la parada de prueba. Selección de parada de prueba sin desbloqueo de impulsos, o bien error en el cableado de las señales SGE "Están borrados los impulsos". 1006: Error en la dinamización obligatoria del SGA. 1007: Fallo de la comunicación entre el PLC y el accionamiento. 1008: Transmisión errónea de datos entre el PLC y el accionamiento.
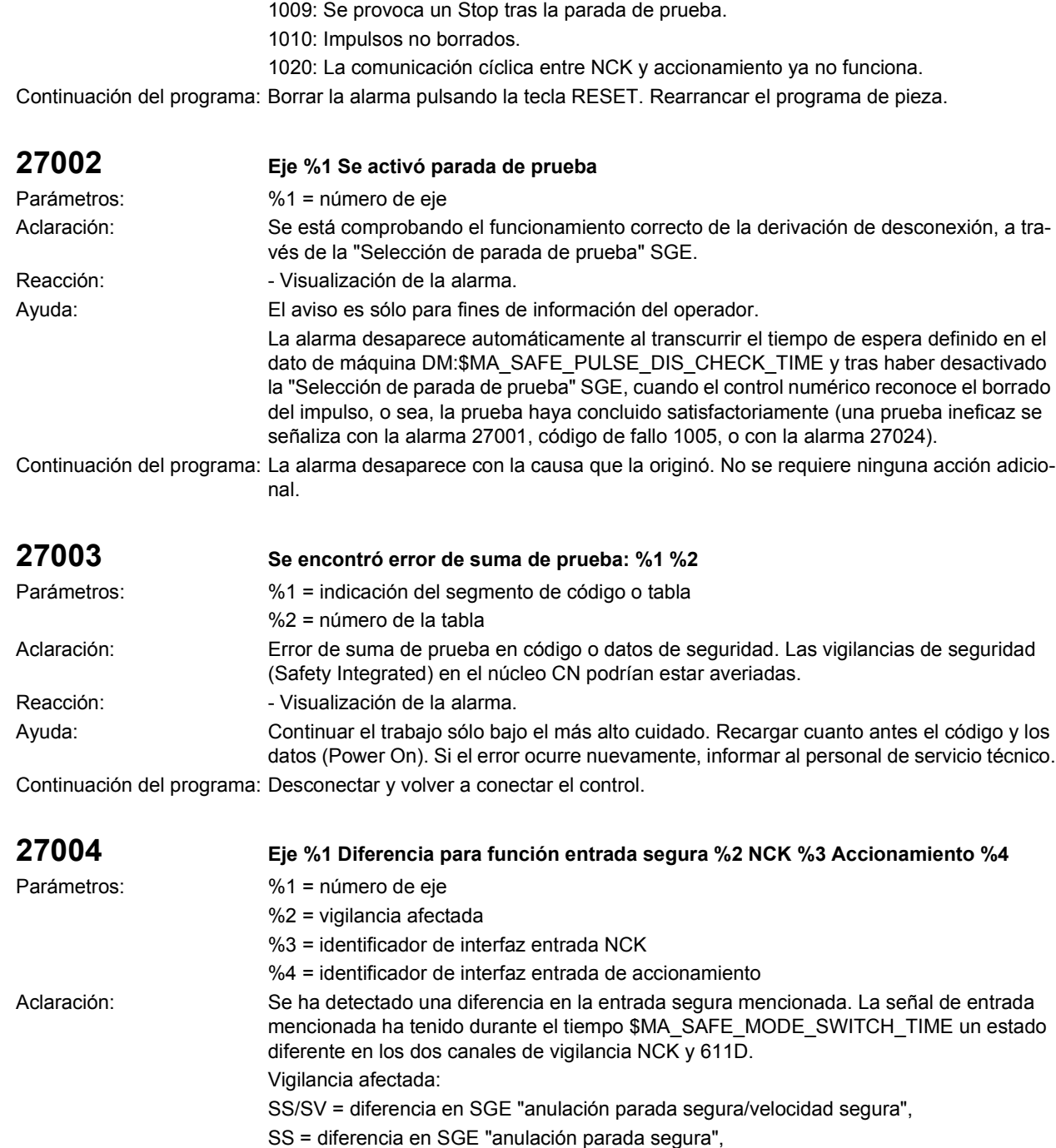

SV = diferencia en SGEs "selección velocidad segura",

SP = diferencia en SGE "selección posiciones finales seguras",

SVOVR = diferencia en SGEs "selección corrección SG".

- Identificador de interfaz entrada NCK:
- DMP<drv>.<mod>.<br/>sbit>=<wert>,

<drv> = número de accionamiento del bloque de terminales (1...31),

 $\text{3}$  = número de submódulo (1...8),

- <bit> = número de conexión (1...16),
	- <wert> = valor de la SGE del NCK (0,1).
	- SPL<io>.<dword>.<br/>sbit>=<wert>

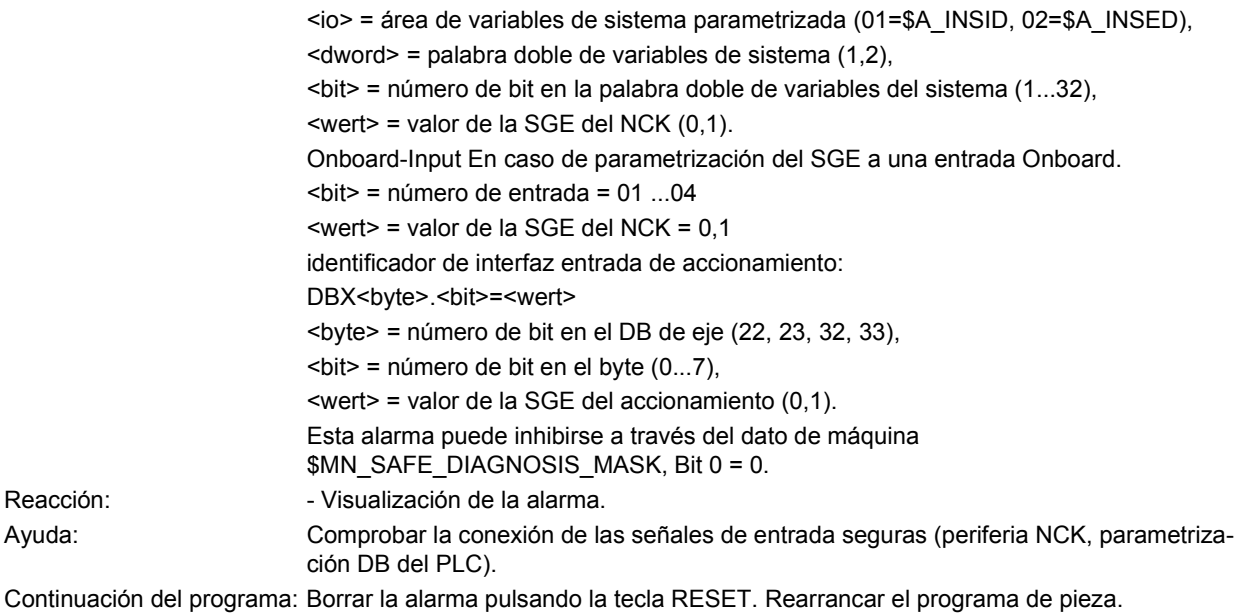

**27005 Eje %1 Error en comparación cruzada de datos: Comparación de datos: diferencia estadística del valor real** Parámetros:  $\frac{1}{2}$  = número de eje Aclaración: Por medio de la comparación cruzada de datos entre los canales de vigilancia NCK y 611D se comprueba si la diferencia de los valores actuales es mayor que la tolerancia máxima definida en el DM \$MA\_SAFE\_POS\_TOL. Esto puede ser comprobado con los datos de valores actuales seguros, que se muestran en las pantallas de Service para ambos canales de vigilancia. La alarma sólo se visualiza cuando para los ejes nombrados se ha liberado una vigilancia con referencia absoluta (SE/SN), y se ha dado la confirmación de usuario. Tan pronto se borra la confirmación de usuario, o la diferencia de valores actuales entre ambos canales de vigilancia vuelve a estar por debajo del máximo admisible, la alarma se borra. Reacción:  $\blacksquare$  - Visualización de la alarma. Ayuda: Si la alarma se presenta constantemente, hay que borrar la confirmación de usuario. Tras un nuevo arranque del control y una nueva referenciación de los ejes, con la correspondiente confirmación del usuario, la máquina vuelve a quedar en el estado seguro, pudiéndose reanudar el servicio. Antes de dar la confirmación de usuario, en la pantalla "Confirmación de usuario" hay que comparar el valor real de posición de eje visualizado con la posición actual de máquina. Esto es forzosamente necesario para poder asegurar el funcionamiento sin errores de las funciones "Limitación de recorrido segura" (SE) y "Levas de seguridad" (SN). Continuación del programa: La alarma desaparece con la causa que la originó. No se requiere ninguna acción adicional. **27006 Eje %1 Test supresión ext. de impulsos en marcha** Parámetros:  $\frac{1}{2}$  = número de eje Aclaración: Se está comprobando el funcionamiento correcto de la supresión de impulsos, a través de la "Parada test, Desconexión externa" SGE. Reacción:  $-$  Visualización de la alarma. Ayuda: La alarma desaparece automáticamente cuando ha terminado la comprobación con el borrado de la entrada de seguridad SGE "Parada test, Desconexión externa". Continuación del programa: La alarma desaparece con la causa que la originó. No se requiere ninguna acción adicional.

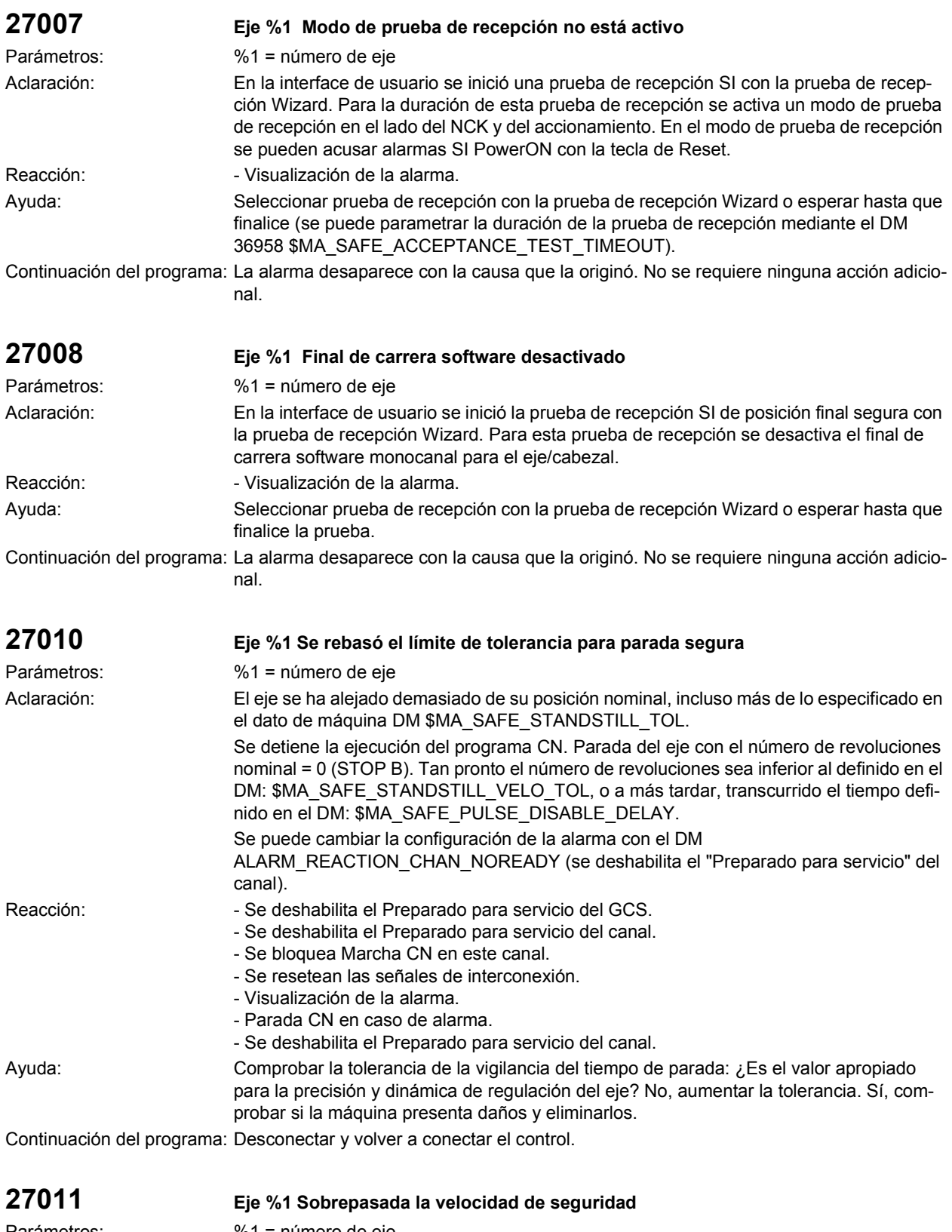

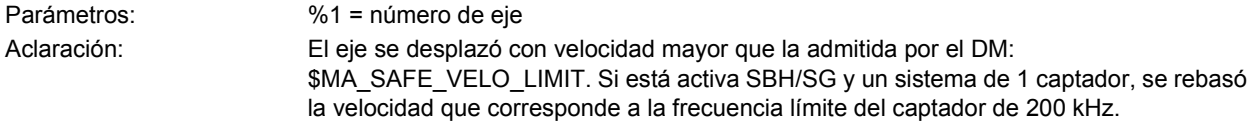

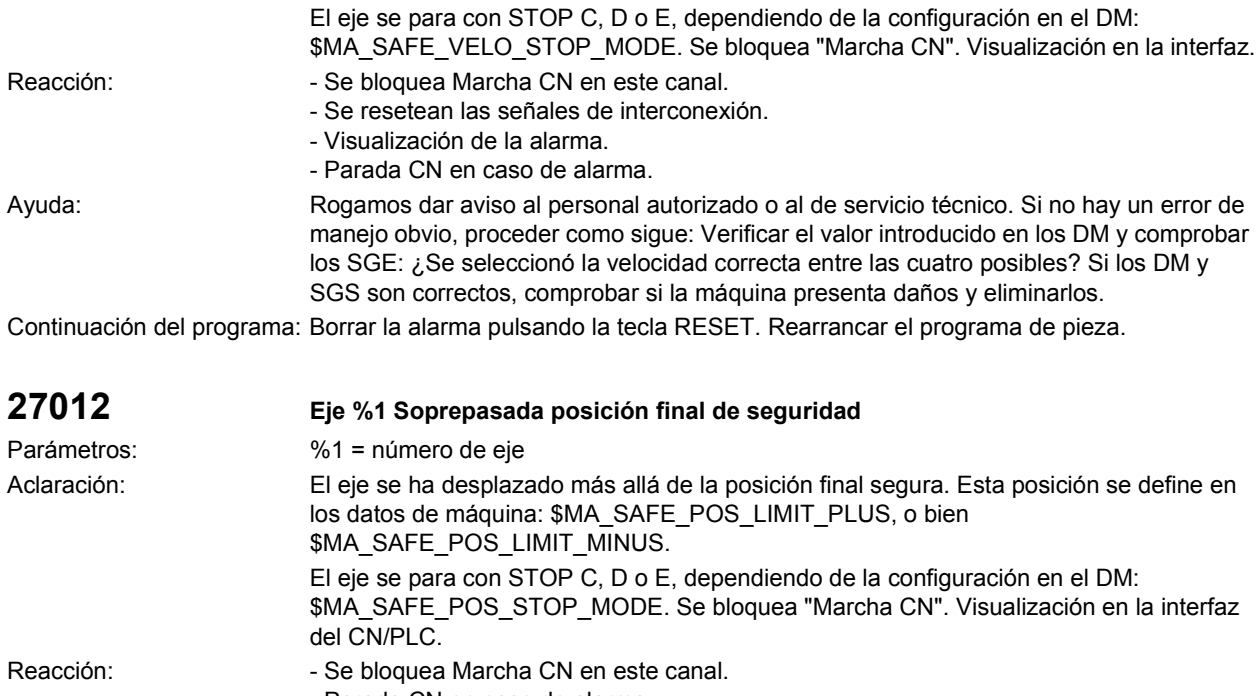

- Parada CN en caso de alarma.
- Visualización de la alarma.
- Se resetean las señales de interconexión.

Ayuda: Rogamos dar aviso al personal autorizado o al de servicio técnico. Si no hay un error de manejo obvio, proceder como sigue: comprobar el valor de entrada del dato de máquina, comprobar SGSs: ¿Fue seleccionado el fin de carrera correcto entre los 2 posibles? Si los DM y SGS son correctos, comprobar si la máquina presenta daños y eliminarlos. Retirar la conformidad del usuario para este eje. A continuación, accionar la tecla RESET; el programa se interrumpe y la alarma se borra. En el modo JOG desplazar el eje hasta la zona admisible. Tras corregir el error del programa del CN y controlar la posición del eje se puede dar nuevamente la conformidad del usuario y arrancar nuevamente el programa.

Continuación del programa: Borrar la alarma pulsando la tecla RESET. Rearrancar el programa de pieza.

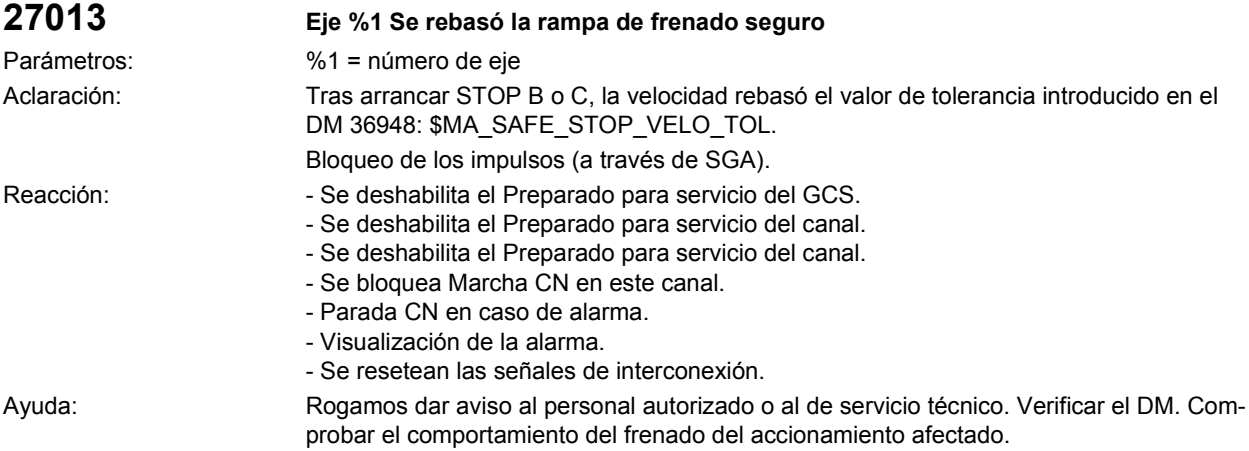

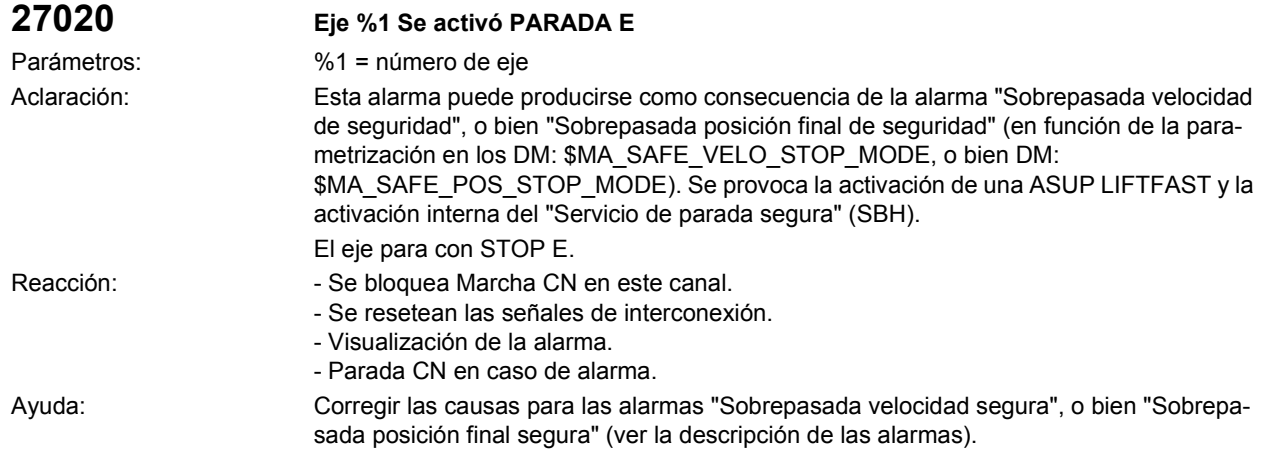

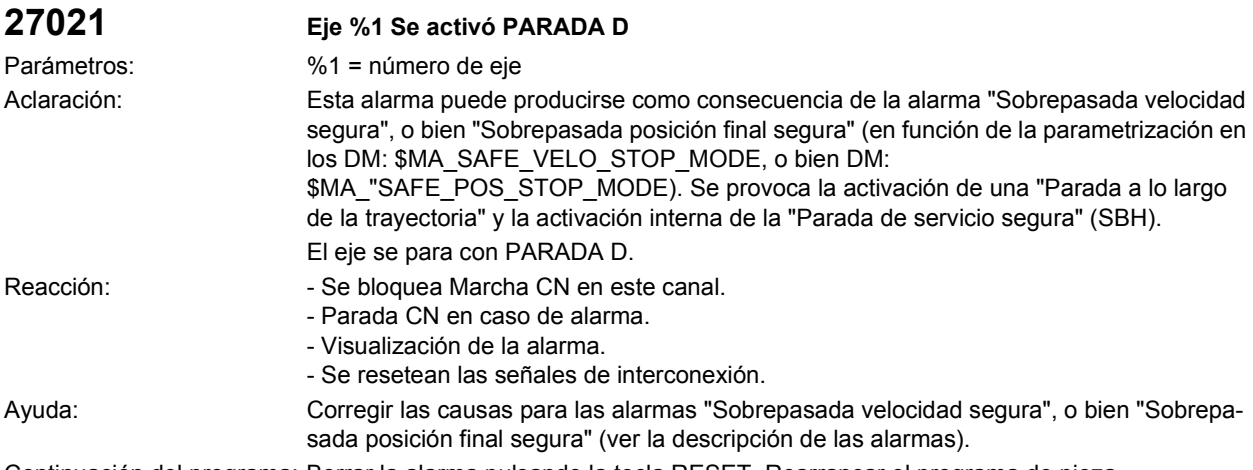

Continuación del programa: Borrar la alarma pulsando la tecla RESET. Rearrancar el programa de pieza.

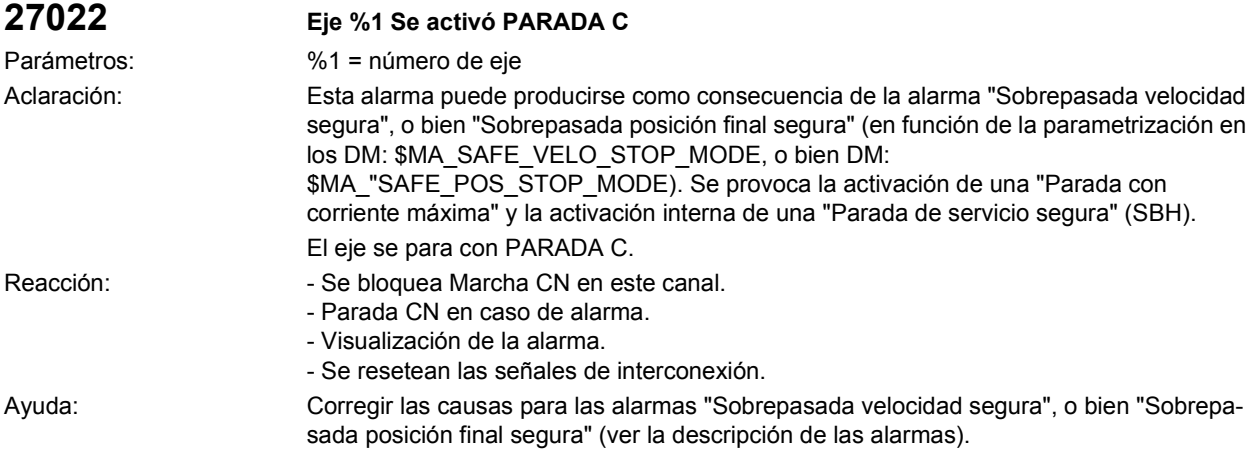

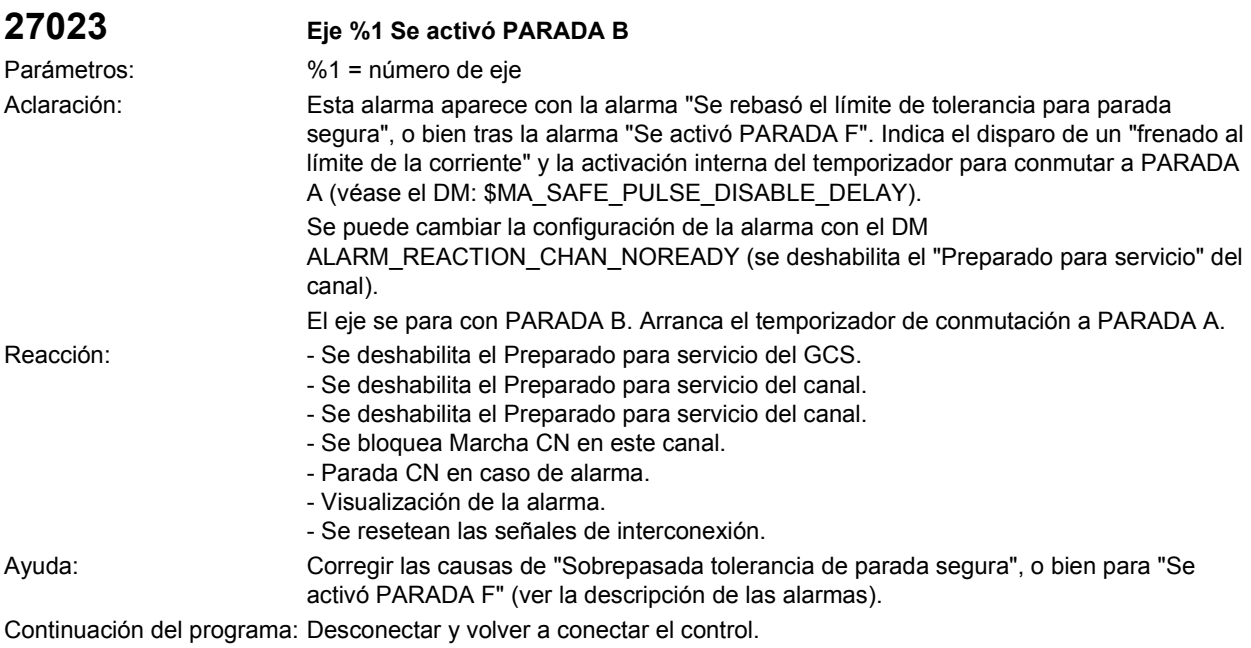

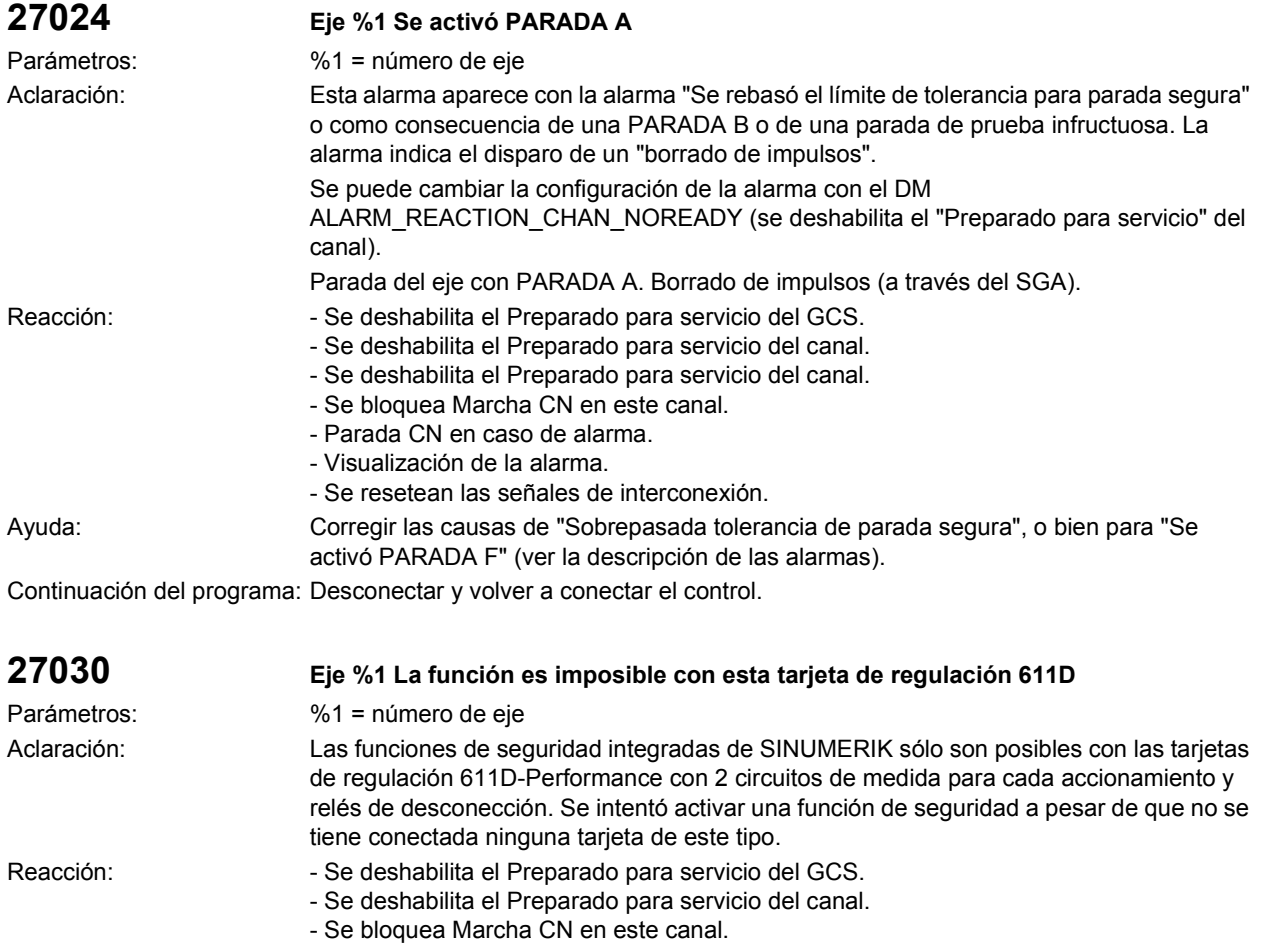

- Parada CN en caso de alarma. - Visualización de la alarma.

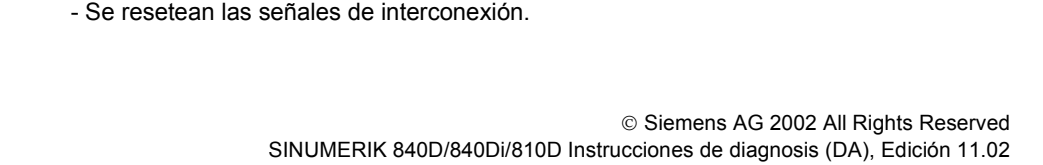

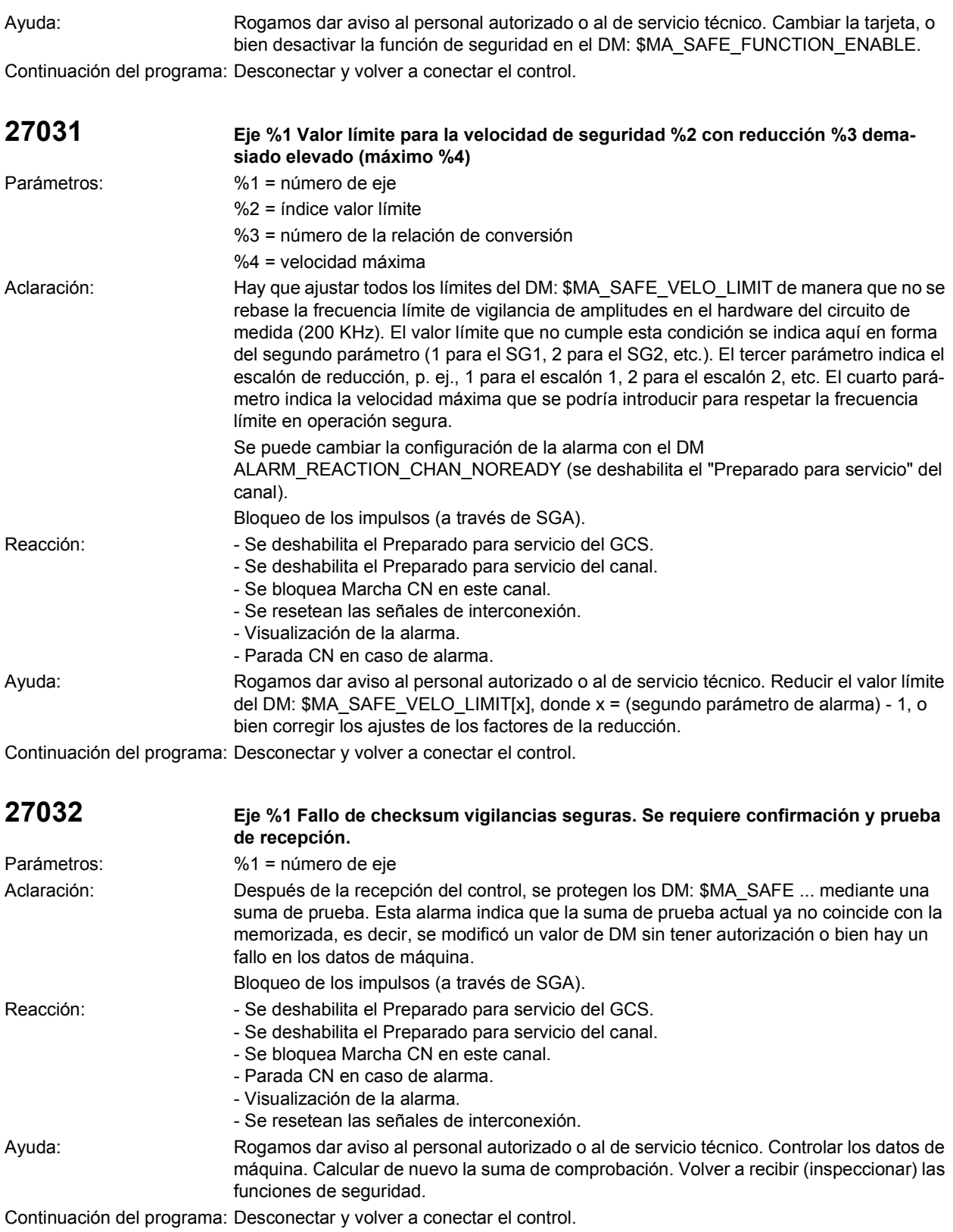

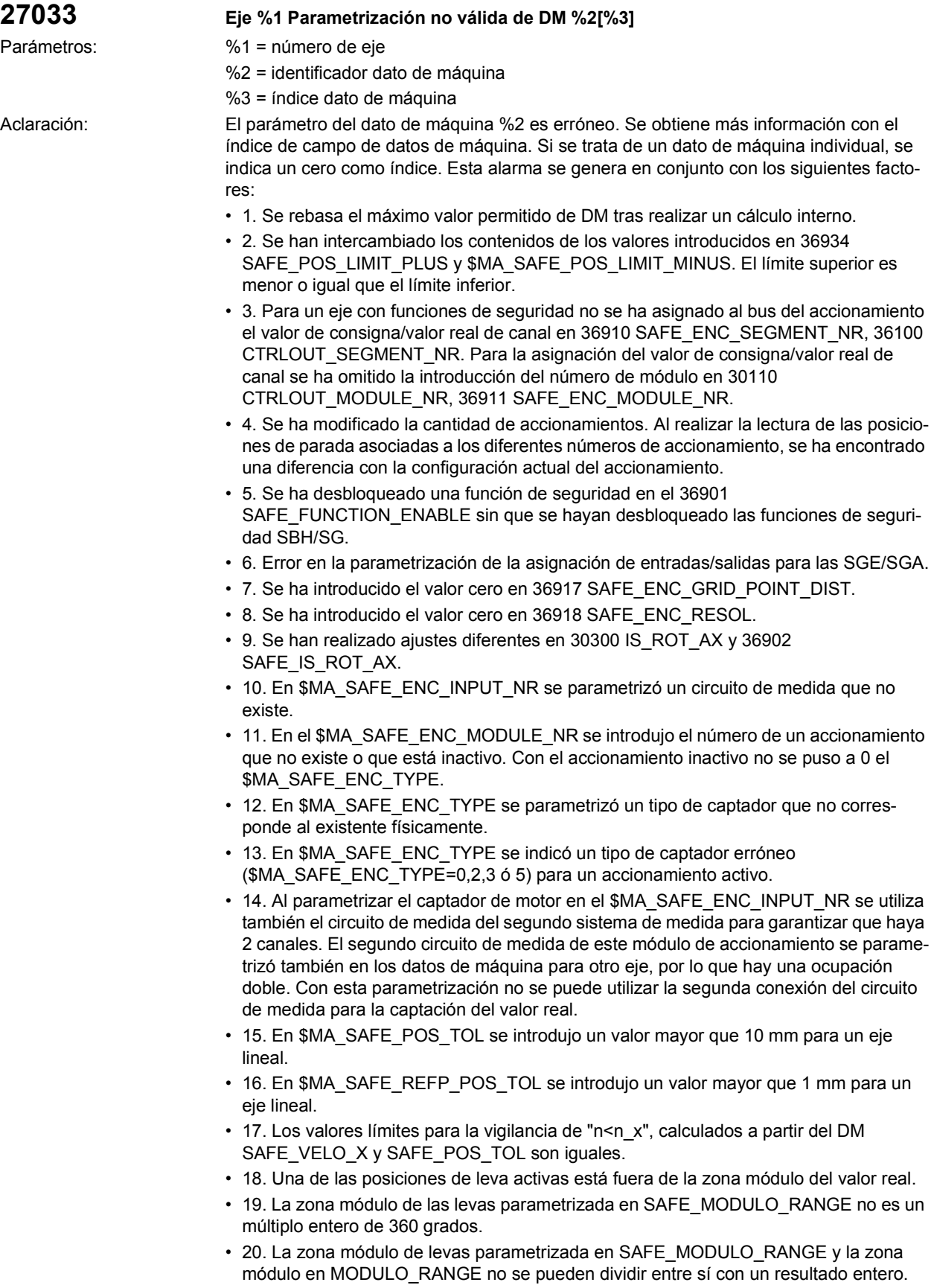

- 21. La función "Sincronización de valor nominal sistema de 2 captadores" (deslizamiento) se ha seleccionado para un sistema de entrada o simultáneamente se ha seleccionado una función con referencia absoluta (SE/SN).
- 22. Al aparcar deben inhibirse las alarmas 27000/300950 (\$MA\_SAFE\_PARK\_ALARM\_SUPPRESS!=0). En ello debe parametrizarse el SGA "Eje referenciado con seguridad" mediante DM \$MA\_SAFE\_REFP\_STATUS\_OUTPUT.
- 23. Un SGE/SGA axial se parametrizó para la interfaz SPL (número de segmento=4) y falta la señal de desbloqueo de la función para las paradas externas (\$MA\_SAFE\_FUNCTION\_ENABLE, Bit 6).
- 24. Un SGE/SGA axial se parametrizó para la interfaz SPL (número de segmento = 4) y el SGE "Cancelación parada externa A" (asignación a través de DM \$MA\_SAFE\_EXT\_STOP\_INPUT[0]) se parametrizó invertido (bit 31 = 1) o el SGE "Cancelación parada externa A" no se parametrizó para la interfaz SPL \$A\_OUTSI.
- 25. Para el encóder incremental parametrizado se ha seleccionado la función "Memorización valor actual con encóder incremental" por medio de \$MA\_ENC\_REFP\_STATE, y con \$MA\_SAFE\_FUNCTION\_ENABLE se selecciona una función de vigilancia con referencia absoluta (SE/SN). Esta combinación de funciones no está permitida.
- 26. En \$MA\_SAFE\_STANDSTILL\_VELO\_TOL se ha introducido para un eje lineal un valor superior a 1000 mm/min.
- 27. En \$MA\_SAFE\_STOP\_VELO\_ se ha introducido para un eje lineal un valor superior a 20000 mm/min.
- 28. En \$MA\_SAFE\_VELO\_X se ha introducido para un eje lineal un valor superior a 1000 mm/min.
- 29. En \$MA\_SAFE\_SLIP\_VELO\_TOL se ha introducido para un eje lineal un valor superior a 1000 mm/min.
- 30. En \$MA\_SAFE\_ENC\_FREQ\_LIMIT se ha introducido un valor superior a la máxima frecuencia límite de captador ajustable para el servicio seguro con un único encóder.
- 31. 31. En \$MA\_SAFE\_ENC\_FREQ\_LIMIT se ha ajustado un valor superior a 300 kHz para una unidad de regulación Performance-1, o Estándar-2.
- 32. \$MA\_SAFE\_EXT\_PULSE\_ENAB\_OUTPUT no se ha parametrizado o está mal parametrizado. Es necesaria una parametrización de este DM si en \$MA\_SAFE\_PULSE\_ENABLE\_OUTPUT el Bit 30 está puesto a 1, es decir, se utiliza el borrado de impulsos interno.
- 33. La DM \$MN\_SAFE\_SPL\_STOP\_MODE ha sido parametrizado a 4 (Stopp E) sin haber habilitado en todos los ejes el Stop E externo con la habilitación de funciones SI (\$MA\_SAFE\_FUNCTION\_ENABLE no igual a 0).
- 34. En \$MA\_FIXED\_STOP\_MODE se ha habilitado la prueba de la mecánica de frenado (Bit 1 = 1), sin haber habilitado el funcionamiento seguro para este eje en \$MA\_SAFE\_FUNCTION\_ENABLE. La prueba de la mecánica de frenado en este eje sólo es admisible con funciones de seguridad.
- 35. El DM \$MA\_SAFE\_VELO\_STOP\_MODE o \$MA\_SAFE\_VELO\_STOP\_REACTION se ha parametrizado con un valor inadmisible.
- A partir de SW 6.3, esta alarma también se produce con:
- \$MA\_SAFE\_EXT\_PULSE\_ENABLE\_OUTPUT no se ha parametrizado o está mal parametrizado. Es necesaria una parametrización de este DM si en \$MA\_SAFE\_PULSE\_ENABLE\_OUTPUT el Bit 30 está puesto a 1, es decir, se utiliza el borrado de impulsos interno.
- En \$MA\_SAFE\_ENC\_FREQ\_LIMIT se ha introducido un valor superior a la máxima frecuencia límite de captador ajustable para el servicio seguro con un único encóder.
- En \$MA\_SAFE\_ENC\_FREQ\_LIMIT se ha ajustado un valor superior a 300 kHz para una unidad de regulación Performance-1, o Estándar-2.
- La DM \$MN\_SAFE\_SPL\_STOP\_MODE ha sido parametrizado a 4 (Stopp E) sin haber habilitado en todos los ejes el Stop E externo con la habilitación de funciones SI (\$MA\_SAFE\_FUNCTION\_ENABLE no igual a 0).

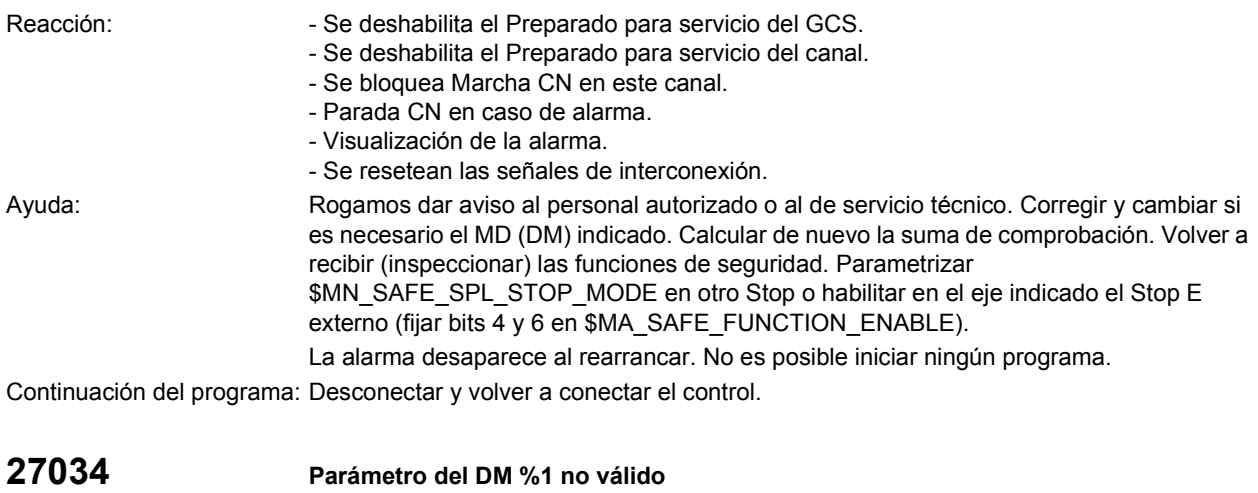

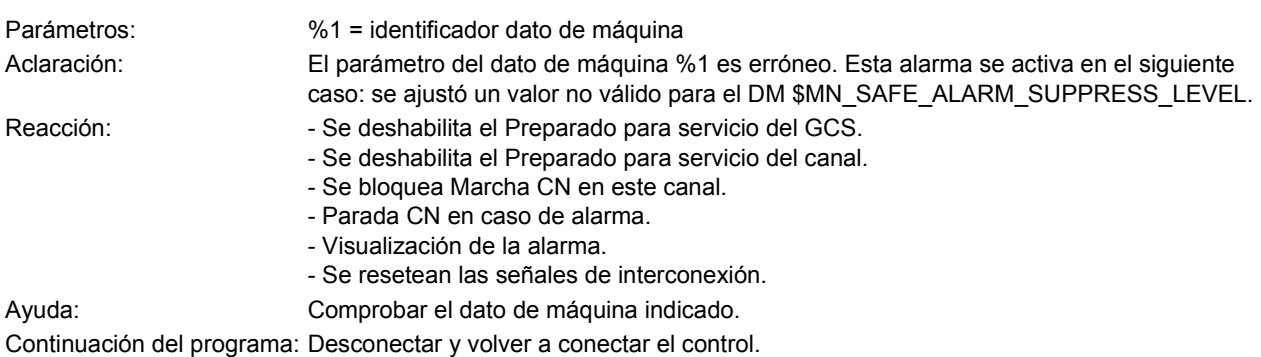

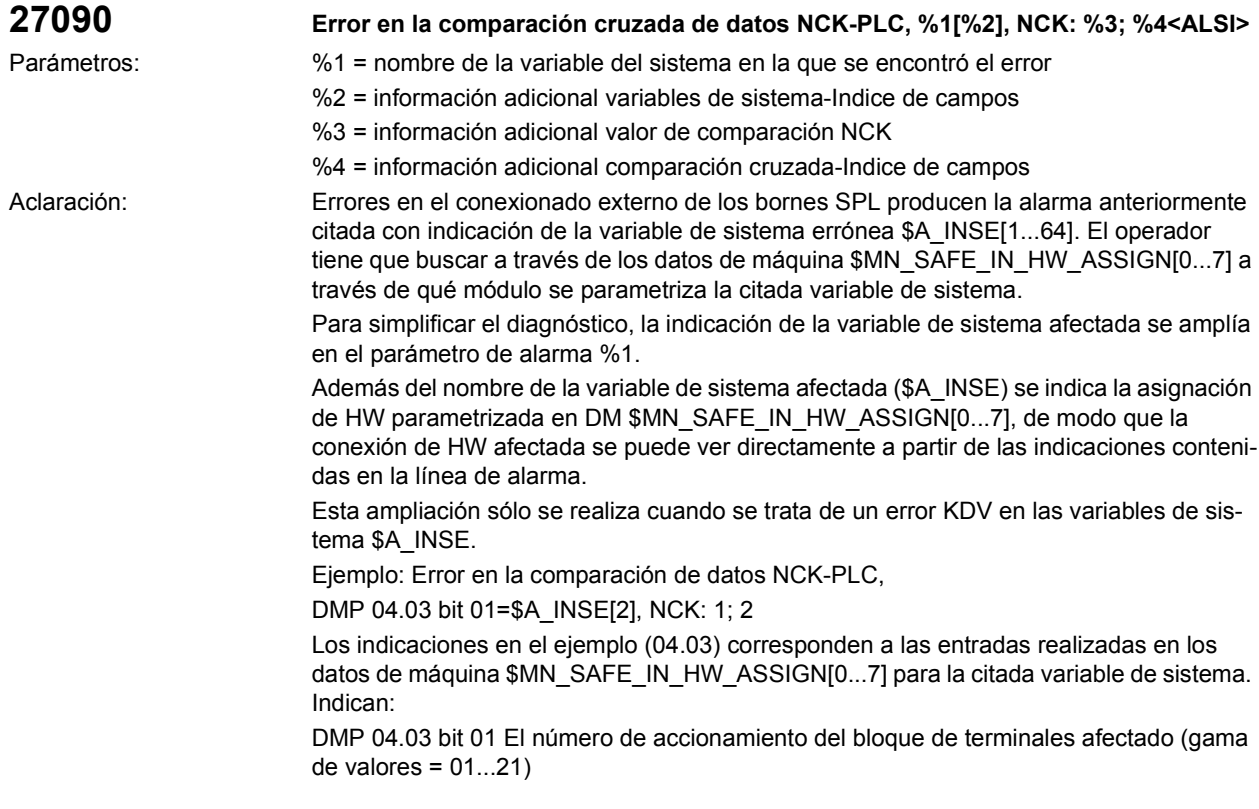

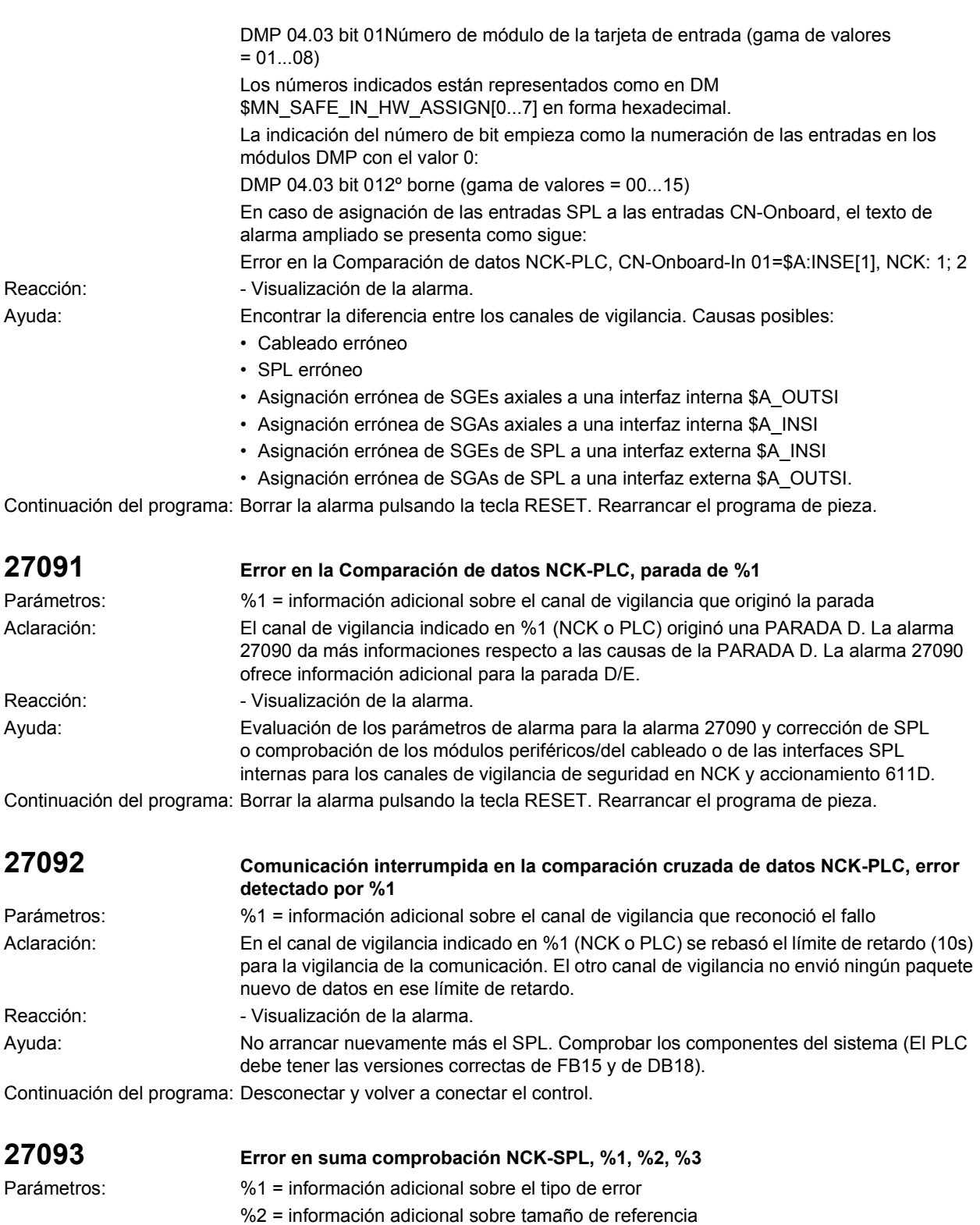

%3 = información adicional sobre tamaño actual Aclaración: Error en la suma de comprobación (checksum) de SPL del NCK. El fichero /N\_CST\_DIR/ \_N\_SAFE\_SPF se modificó posteriormente. La lógica programable segura (SPL) en el NCK podría estar averiada.

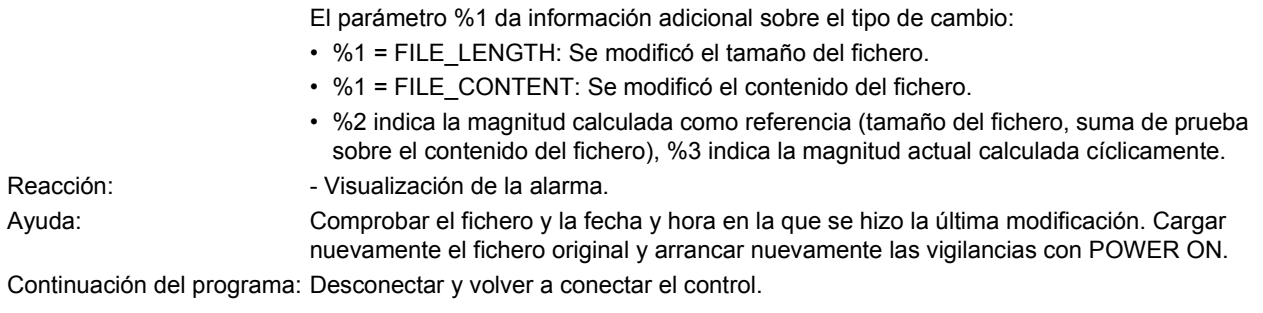

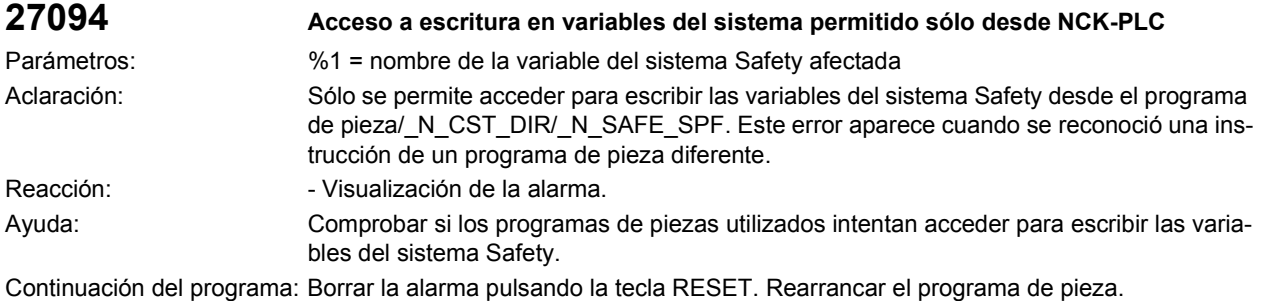

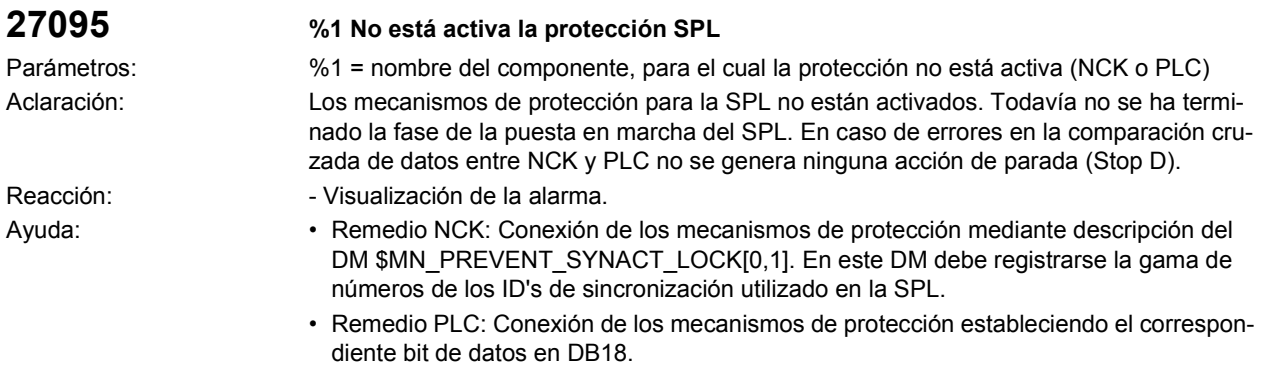

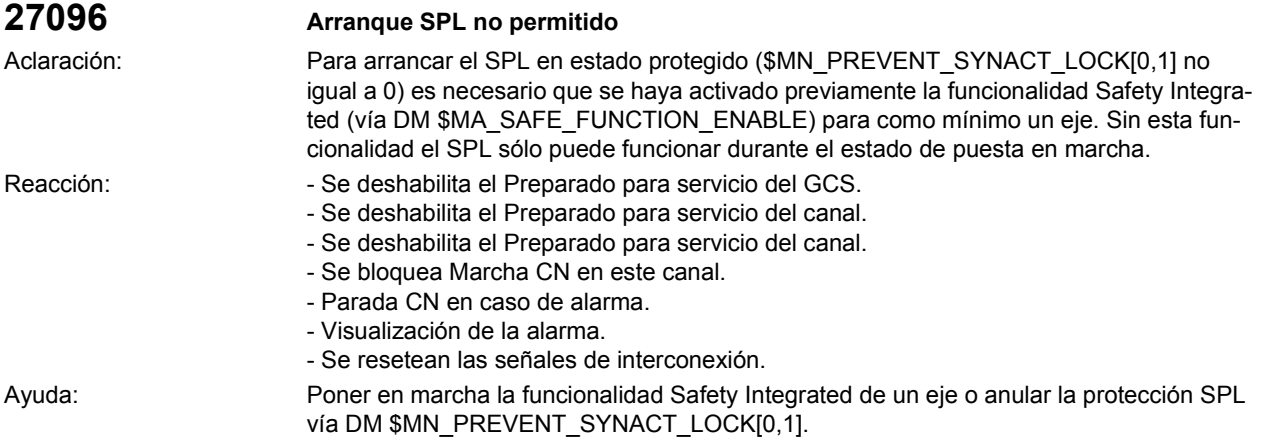

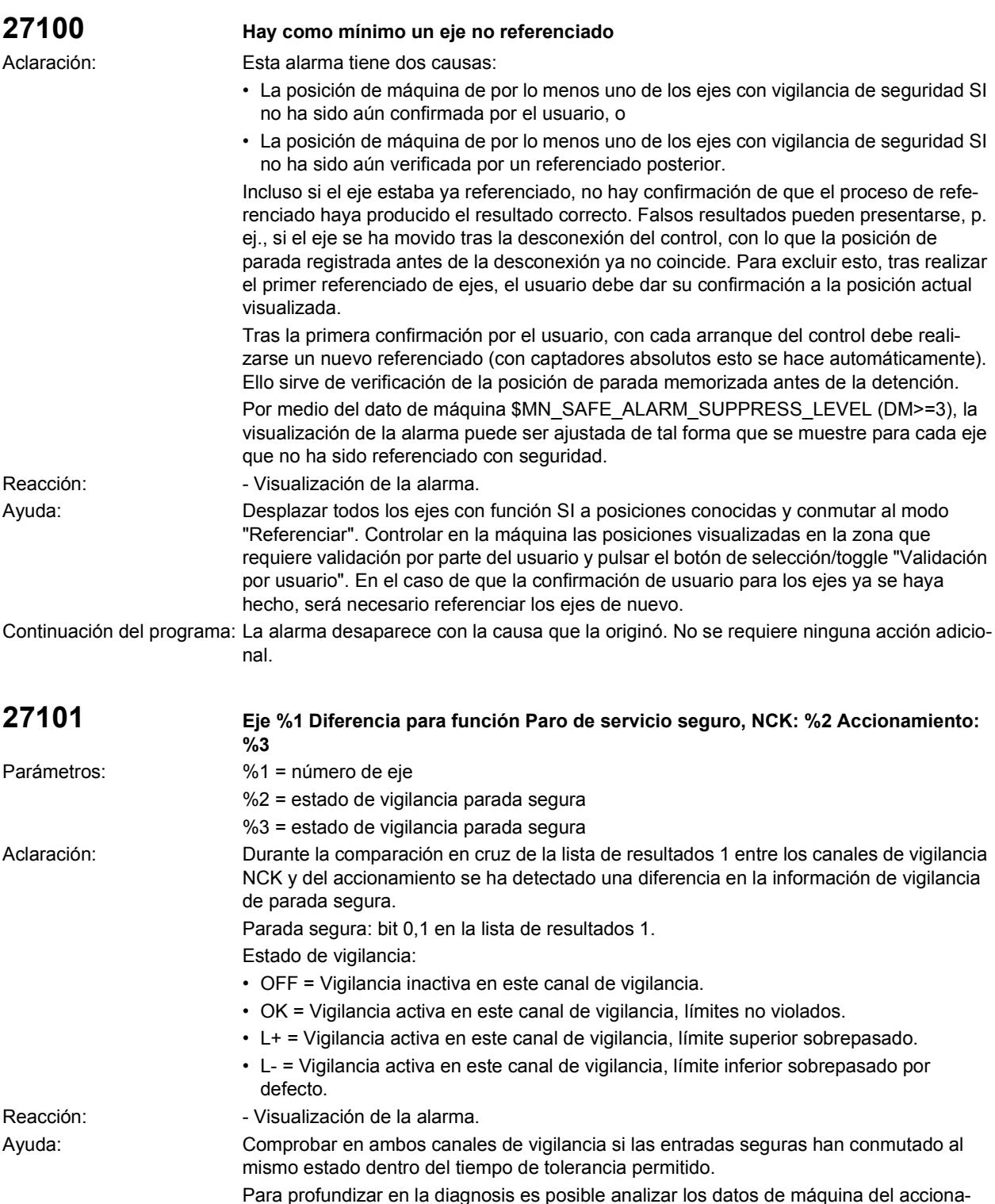

miento 1391, 1392 y las señales del Servo Trace "Lista de resultados 1 NCK" y "Lista de resultados 1 accionamiento".

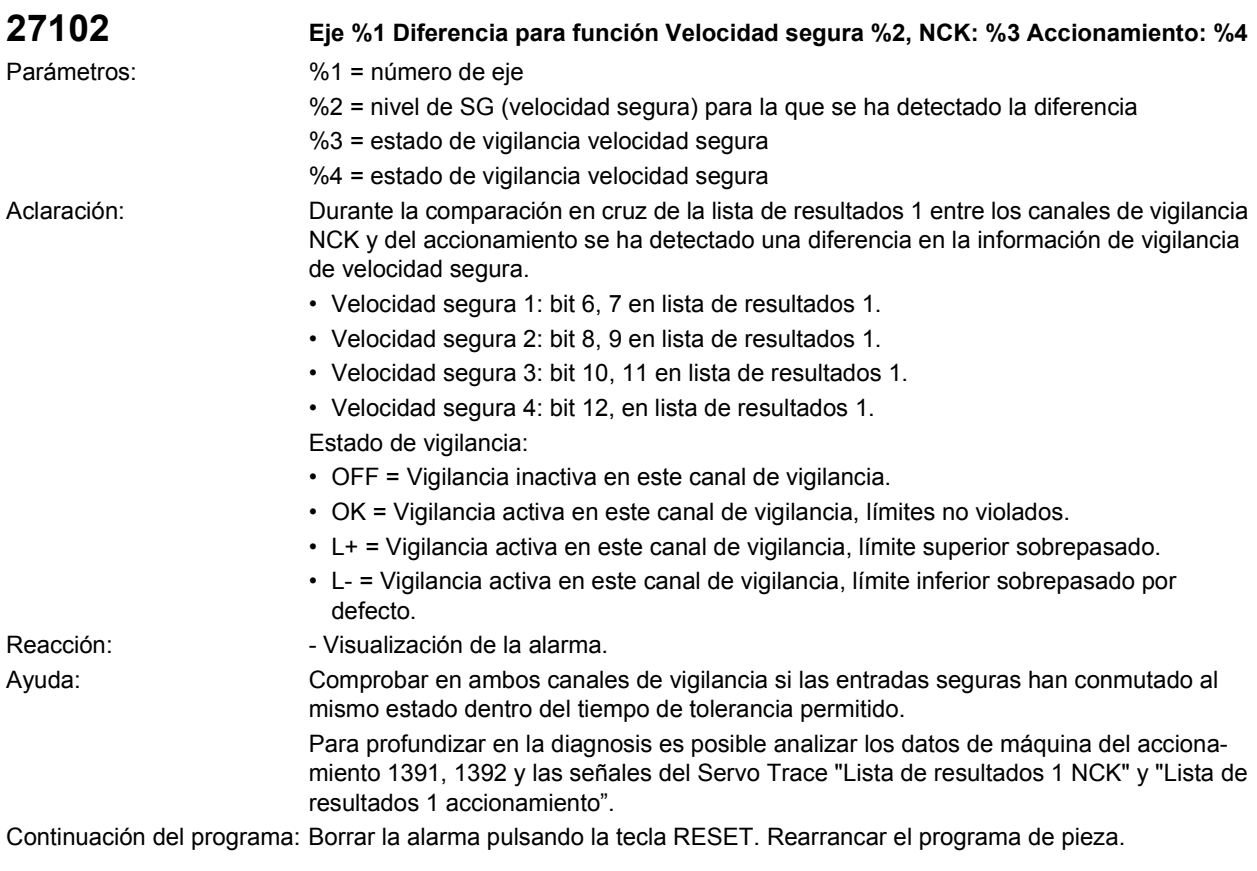

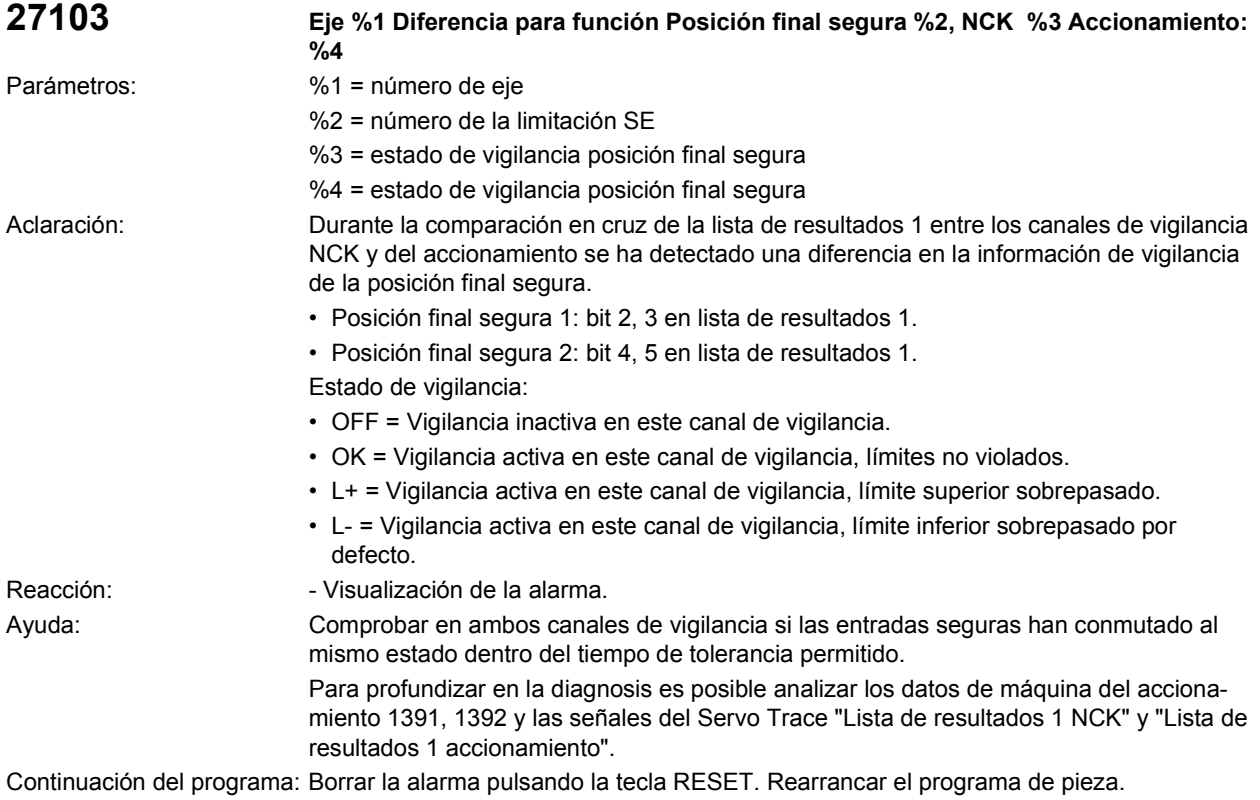

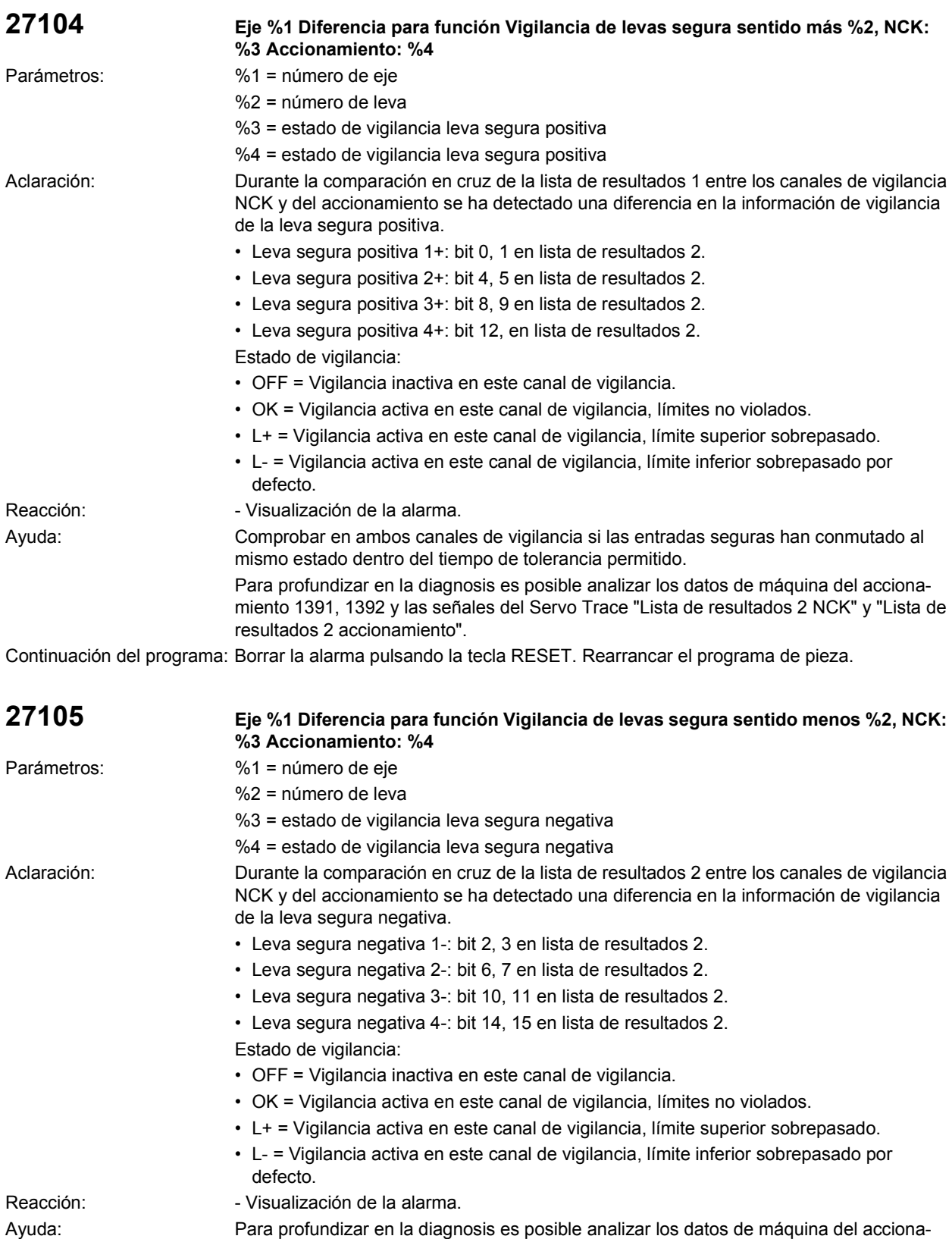

miento 1391, 1392 y las señales del Servo Trace "Lista de resultados 2 NCK" y "Lista de resultados 2 accionamiento".

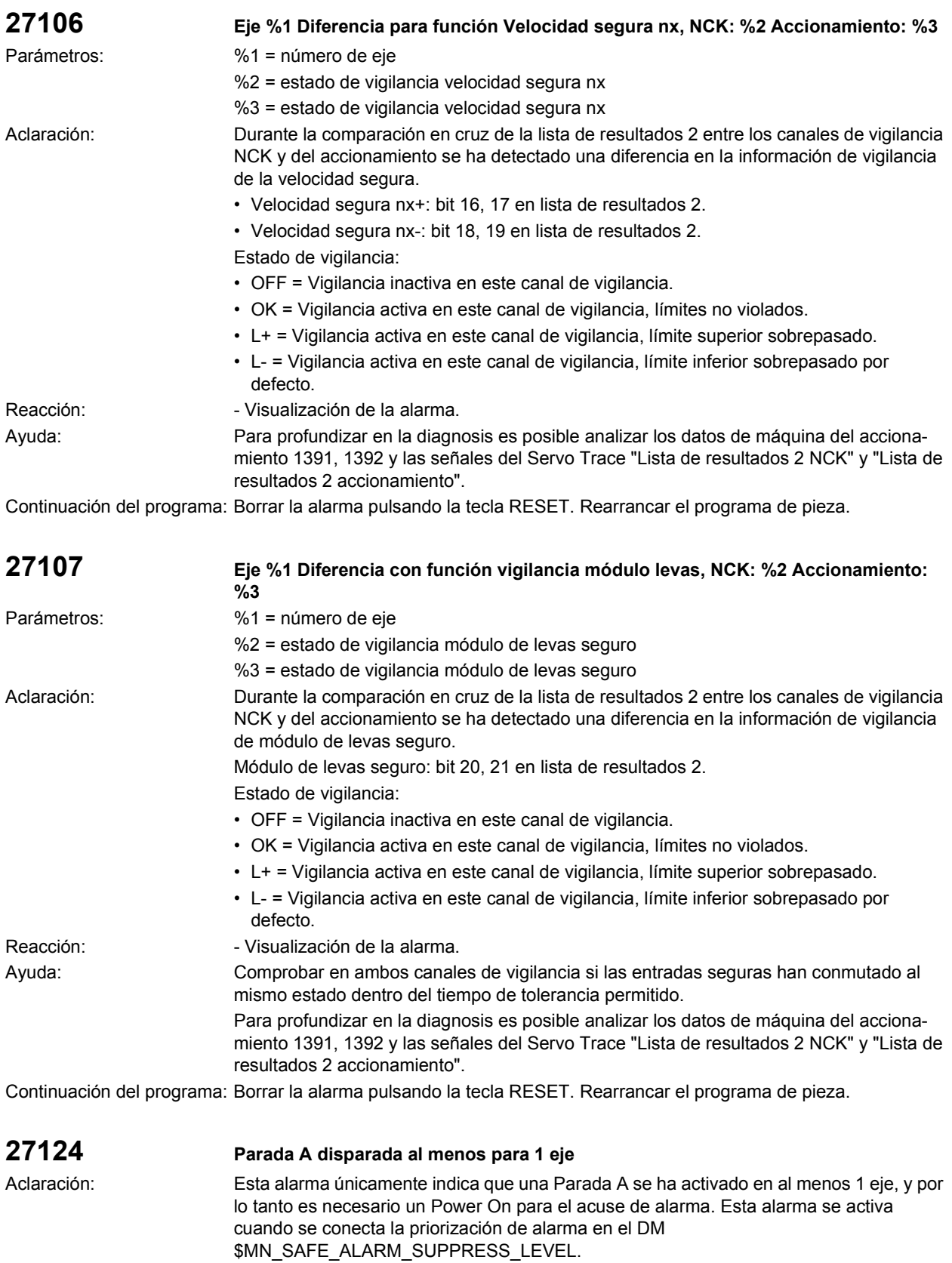

Ayuda: Buscar causa del fallo con ayuda de los siguientes avisos de alarma. Continuación del programa: Desconectar y volver a conectar el control.

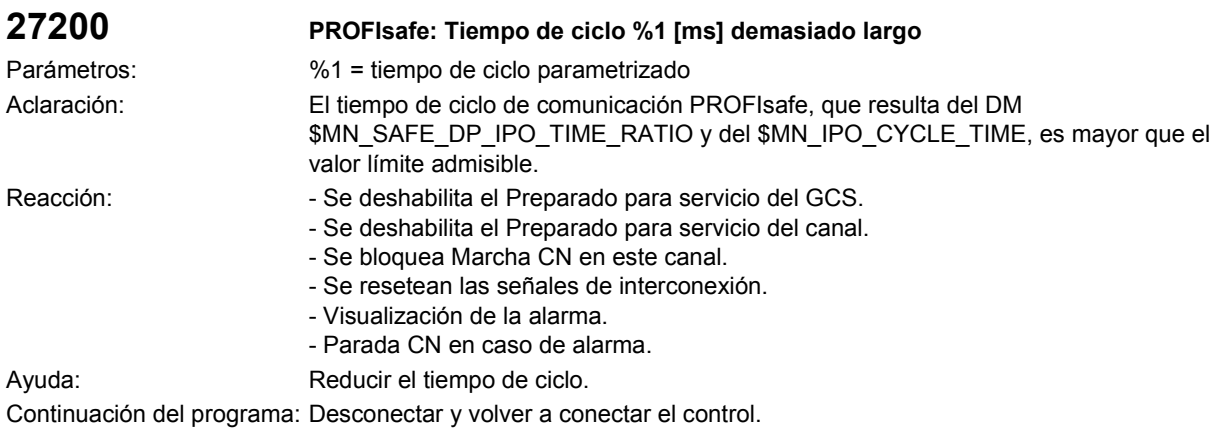

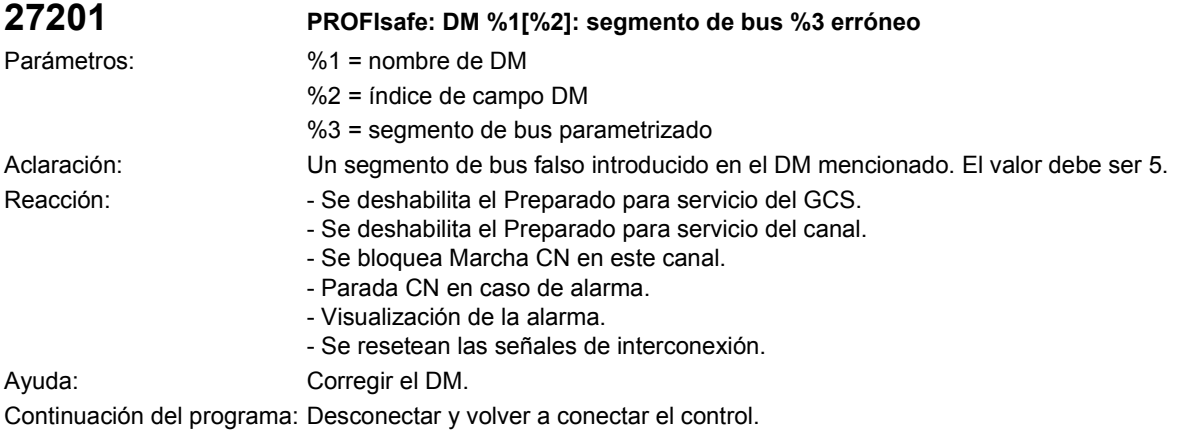

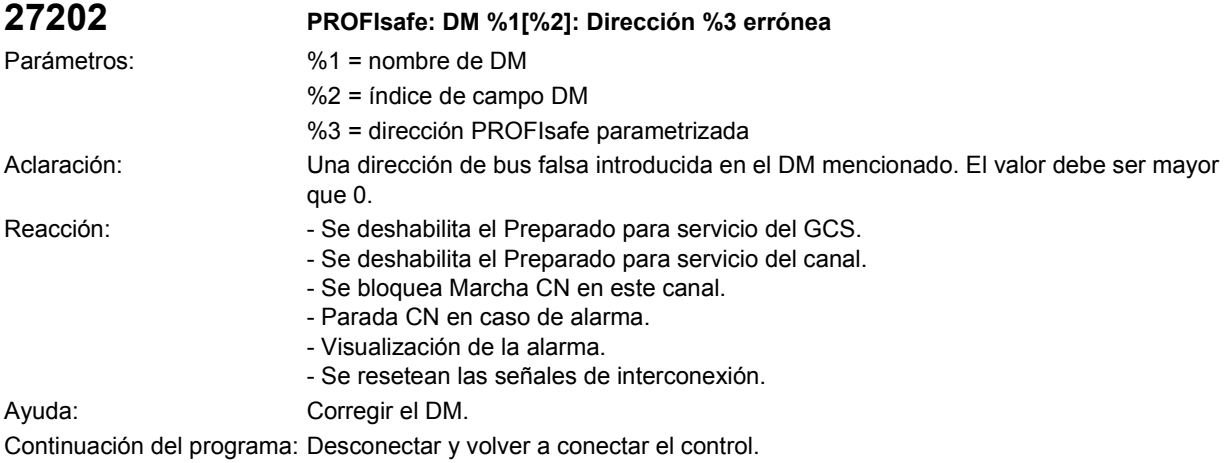

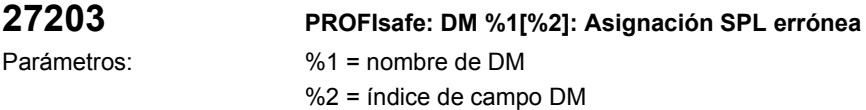

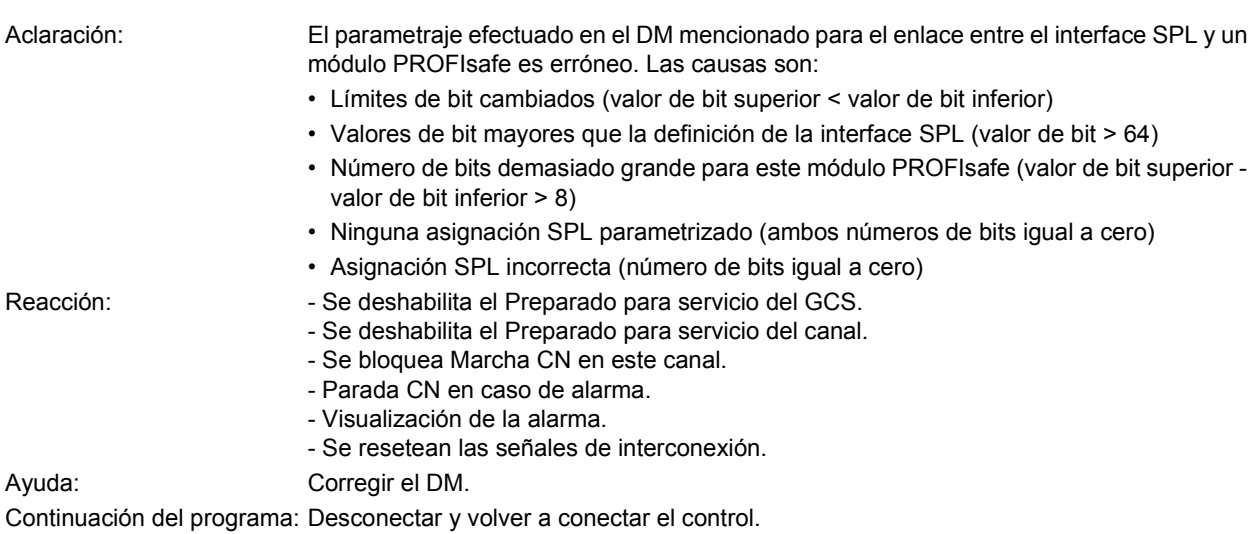

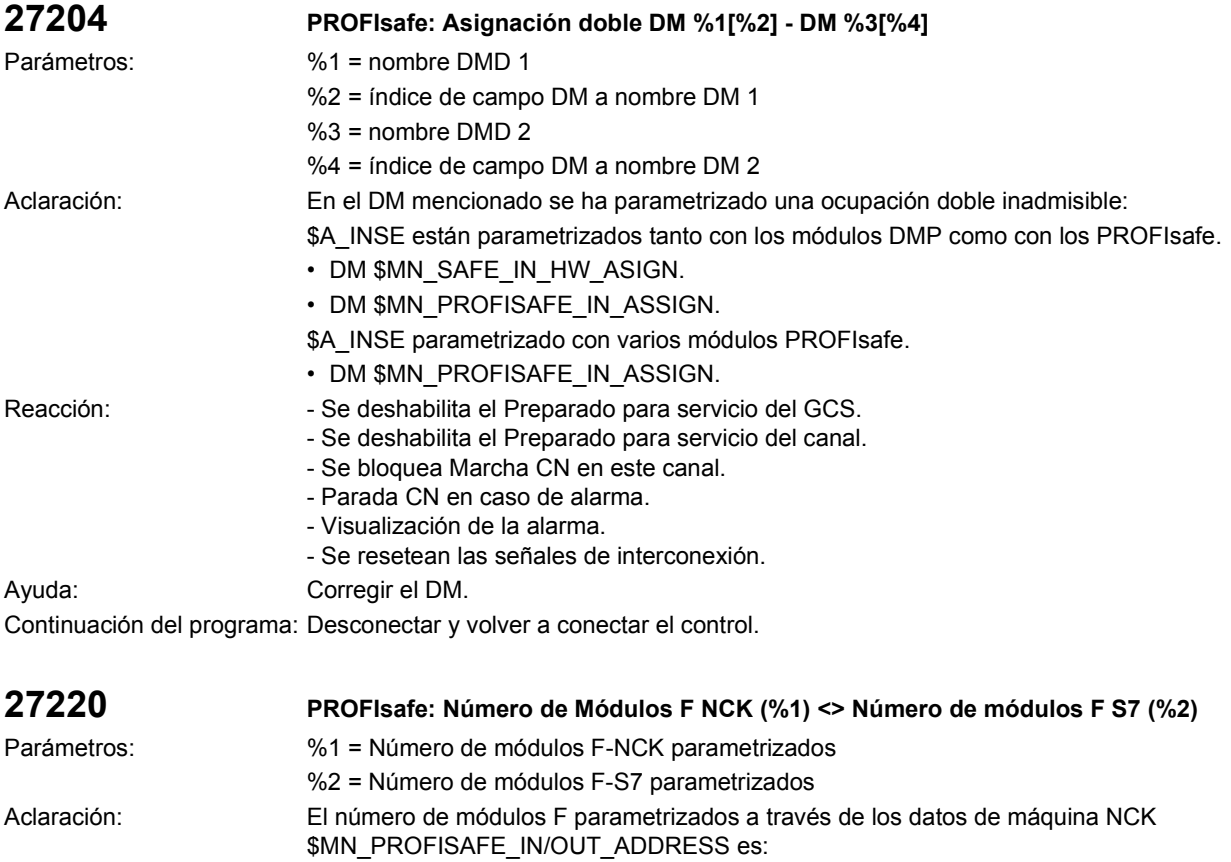

- Mayor que el número de los módulos DP en la configuración S7-PROFIBUS
- Menor que el número de los módulos F en la configuración S7-PROFIBUS
- Mayor que el número de los módulos F en la configuración S7-PROFIBUS

- Reacción: Se deshabilita el Preparado para servicio del GCS. - Se deshabilita el Preparado para servicio del canal.
	- Se bloquea Marcha CN en este canal.
	- Parada CN en caso de alarma.
	- Visualización de la alarma.
	- Se resetean las señales de interconexión.

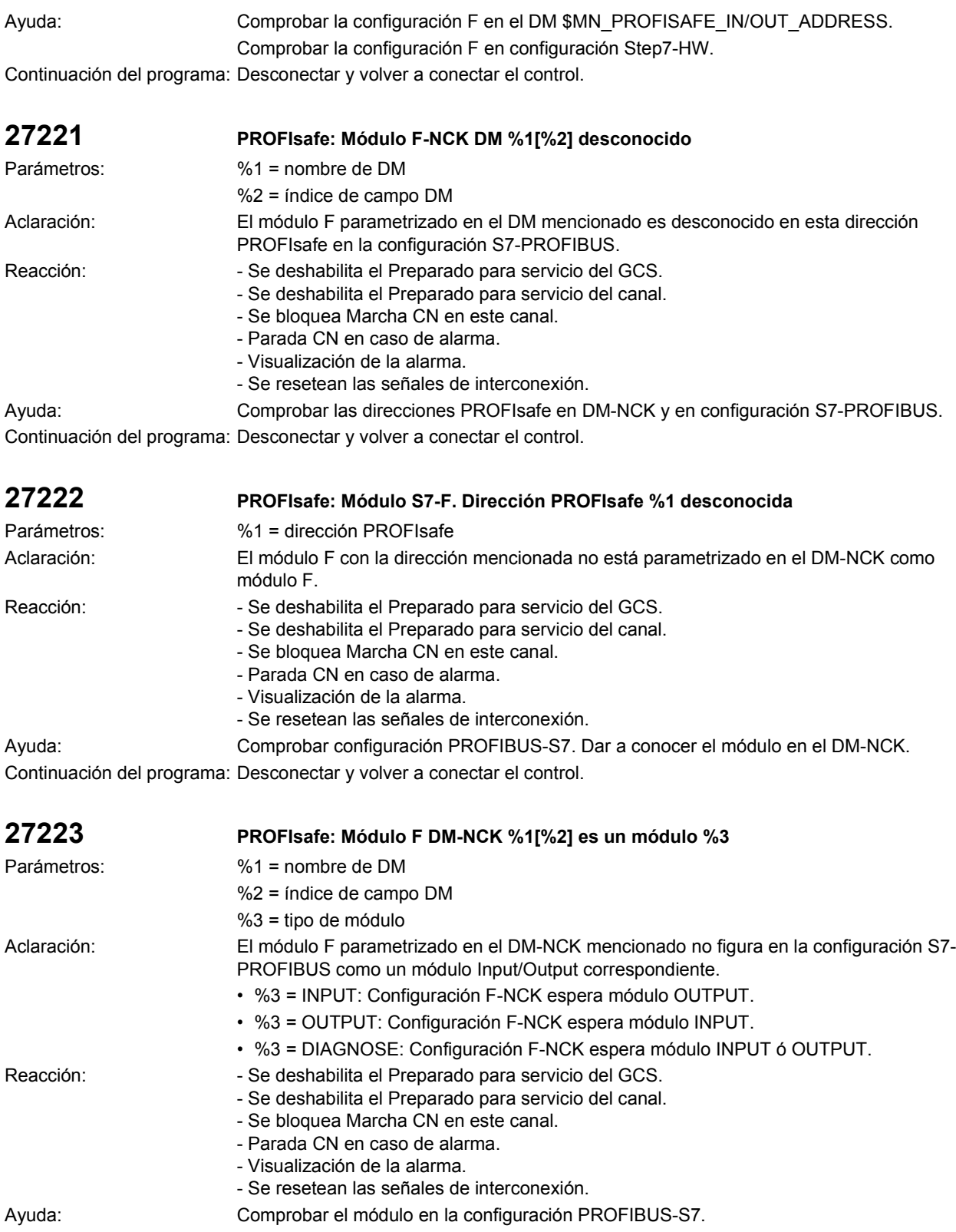

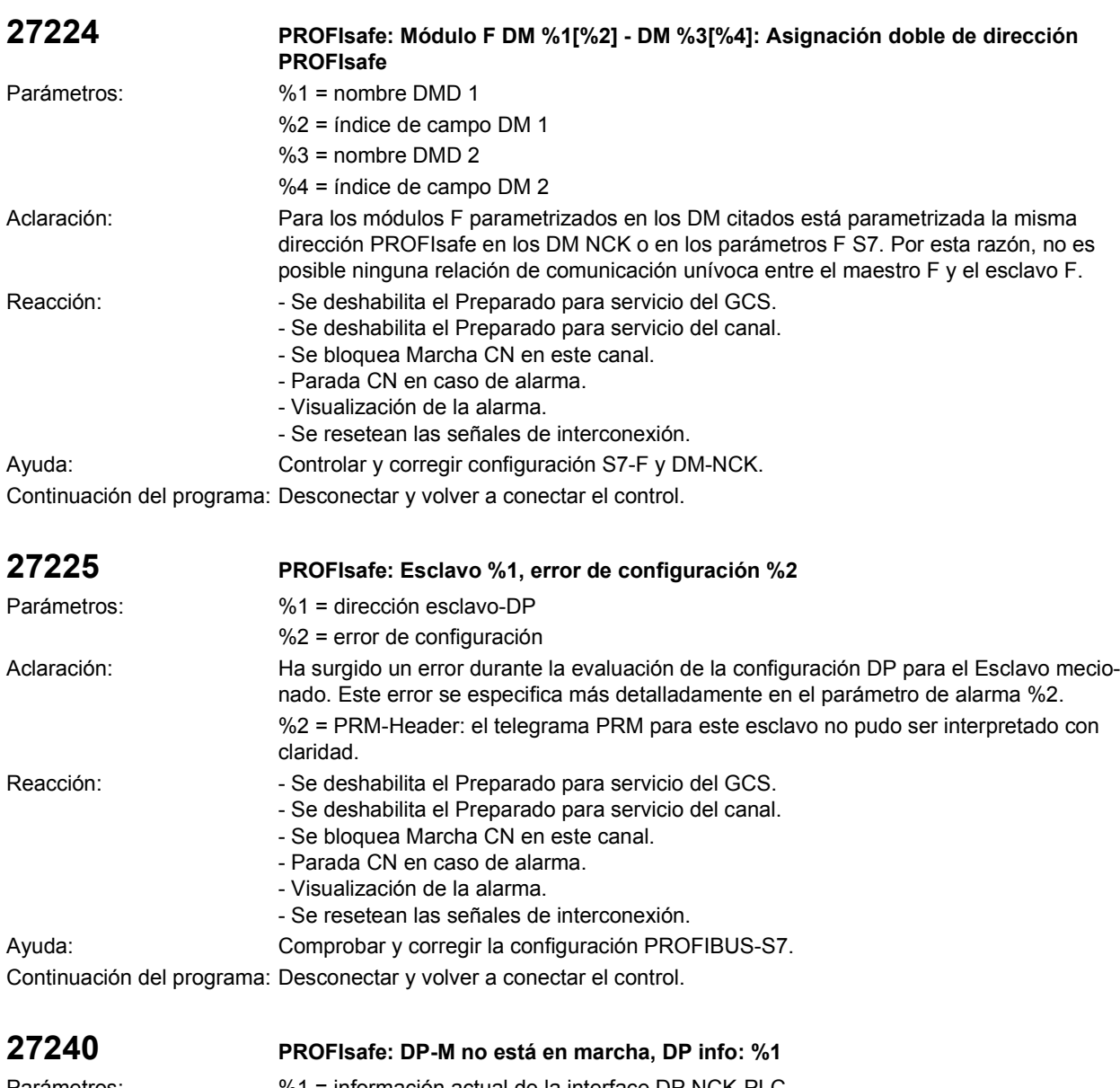

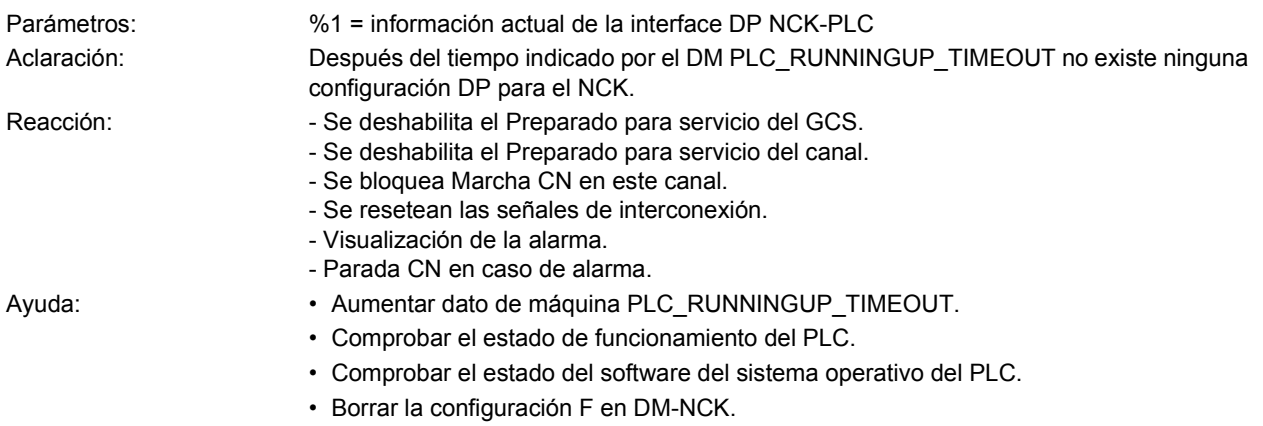

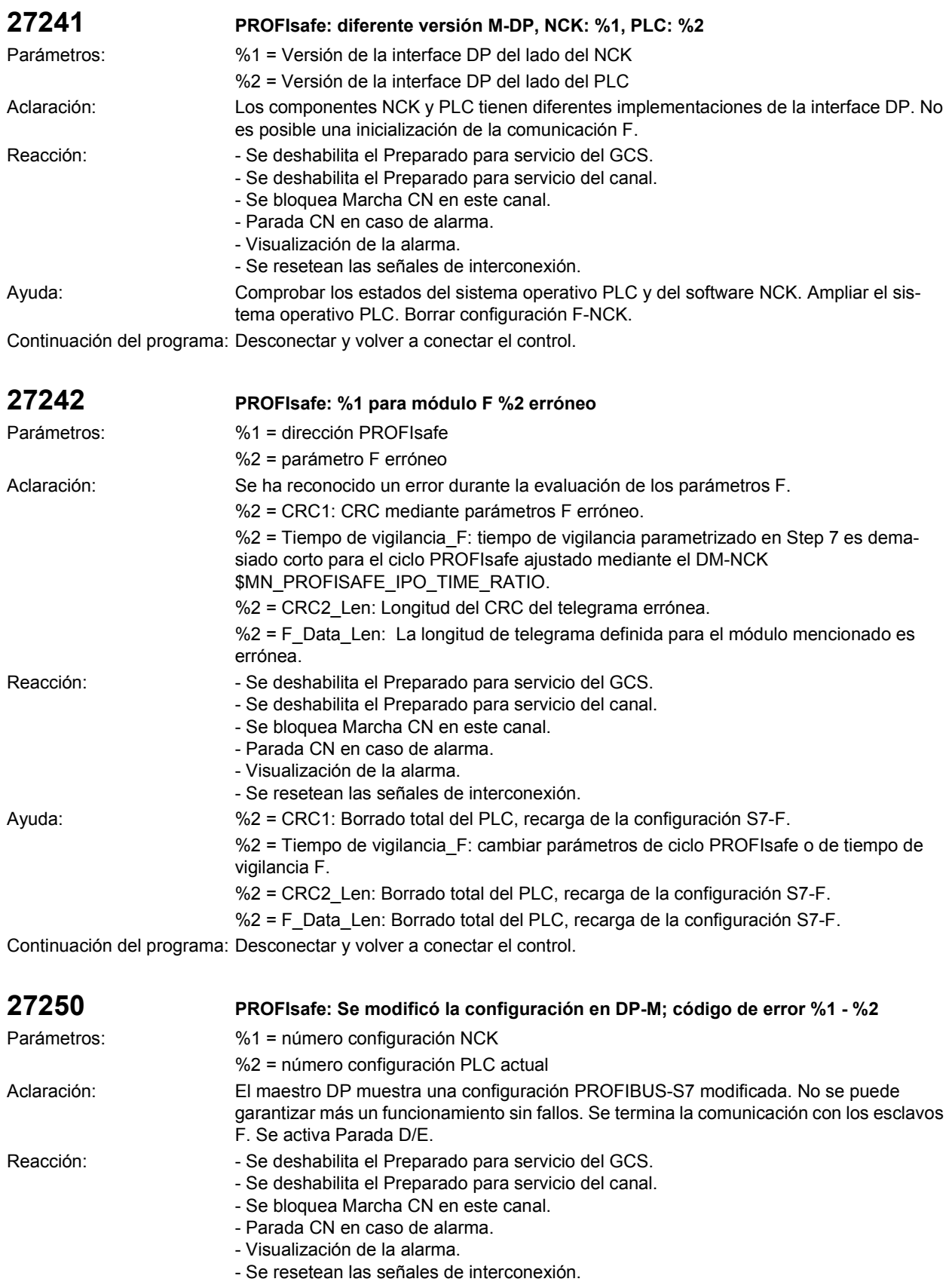

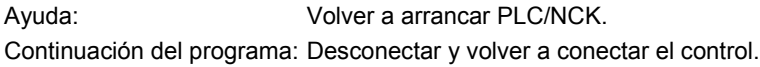

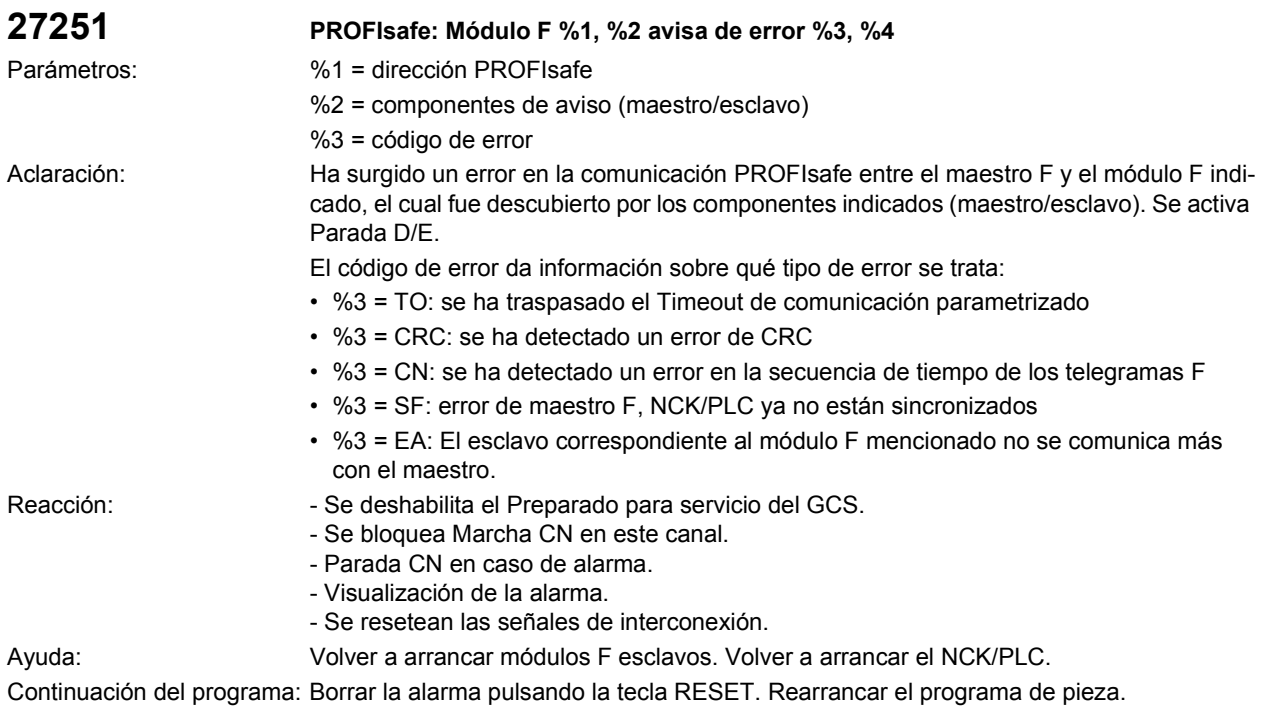

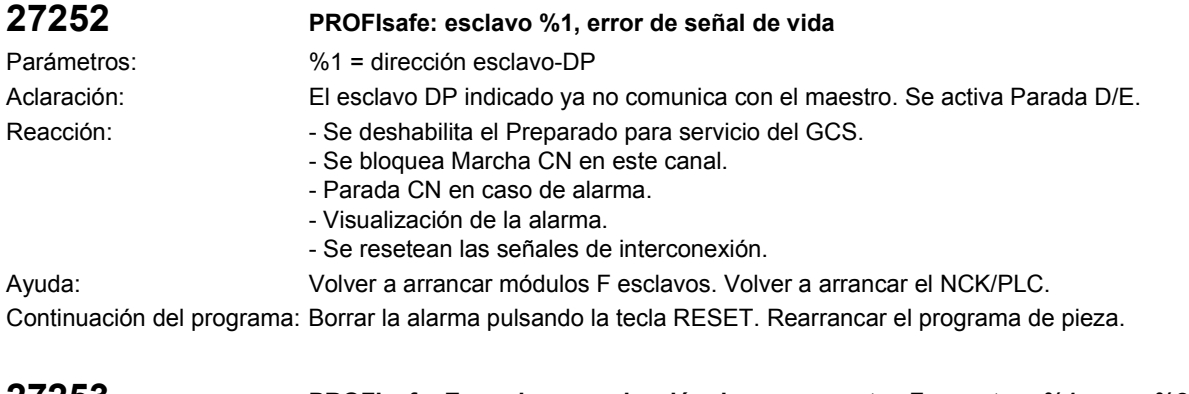

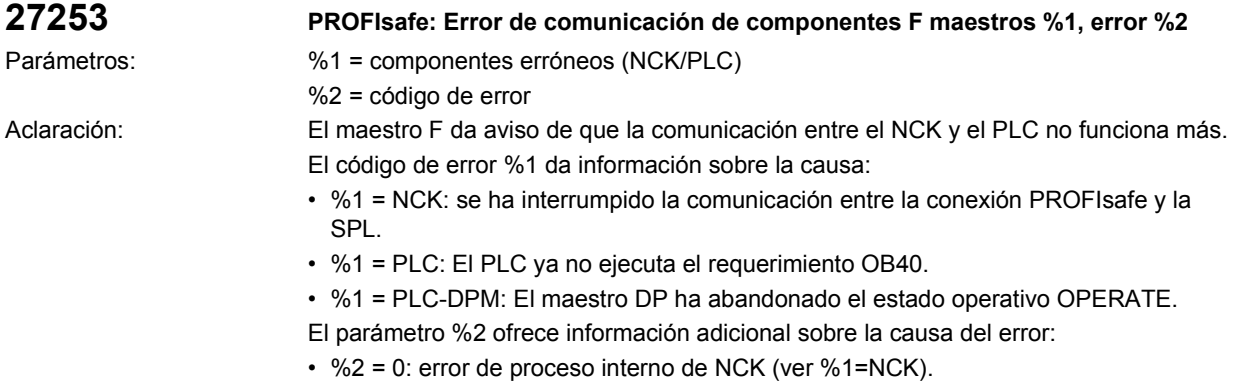

• %2 = 1,2,4: ejecución PLC del OB40 no terminada.

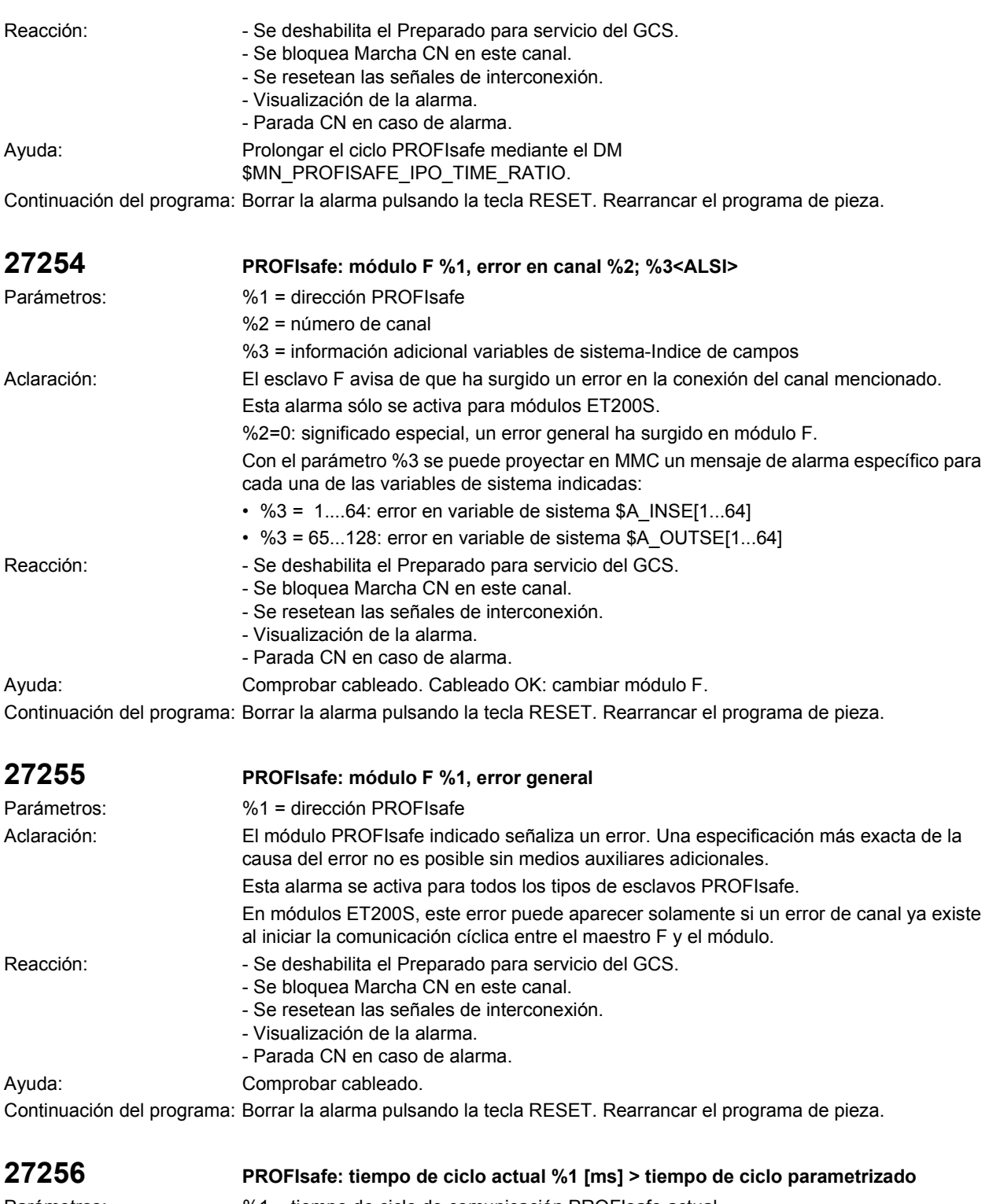

Parámetros: %1 = tiempo de ciclo de comunicación PROFIsafe actual Aclaración: El tiempo de ciclo de comunicación PROFIsafe actual es mayor que el valor ajustado a través de DM \$MN\_PROFISAFE\_IPO\_TIME\_RATIO. El tiempo de ciclo de comunicación PROFIsafe parametrizado se sobrepasa continuamente por el lado del PLC.

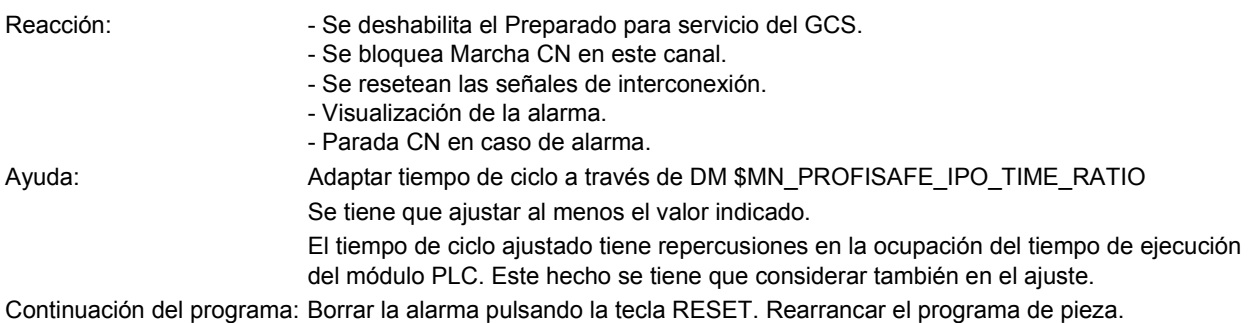

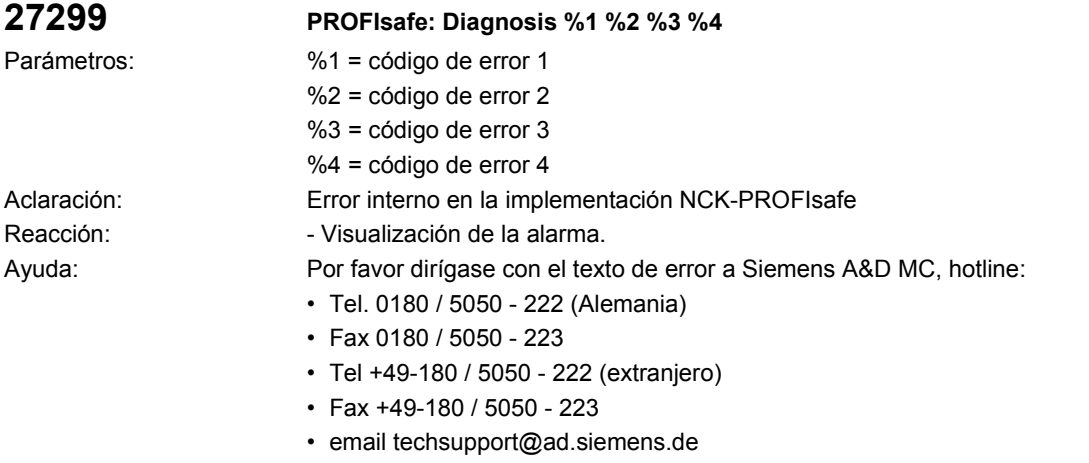

Continuación del programa: Borrar la alarma con la tecla de borrado o MARCHA CN.

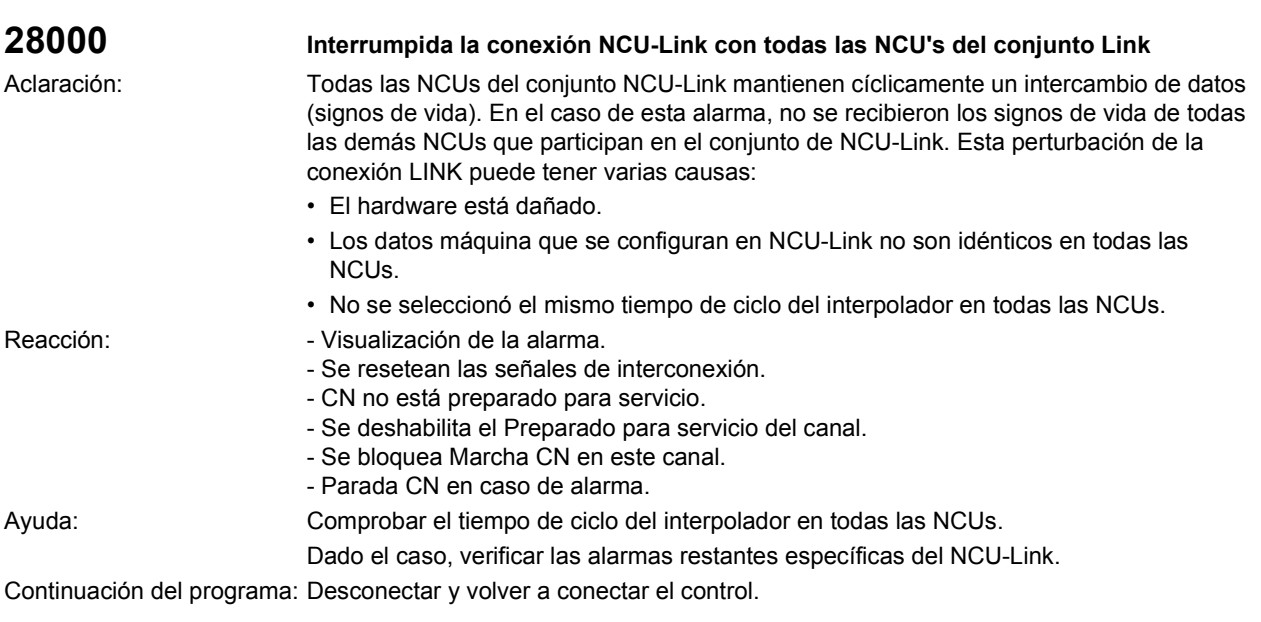

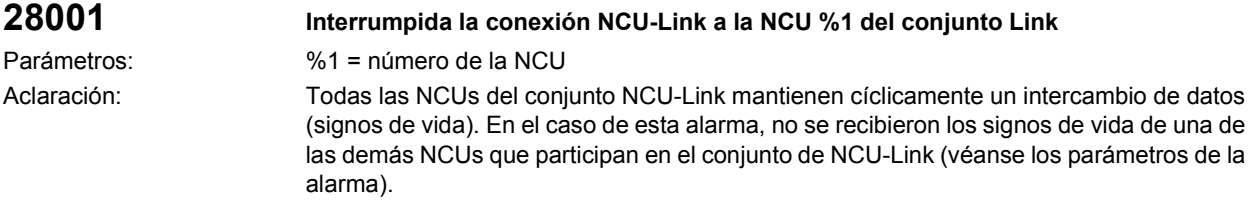

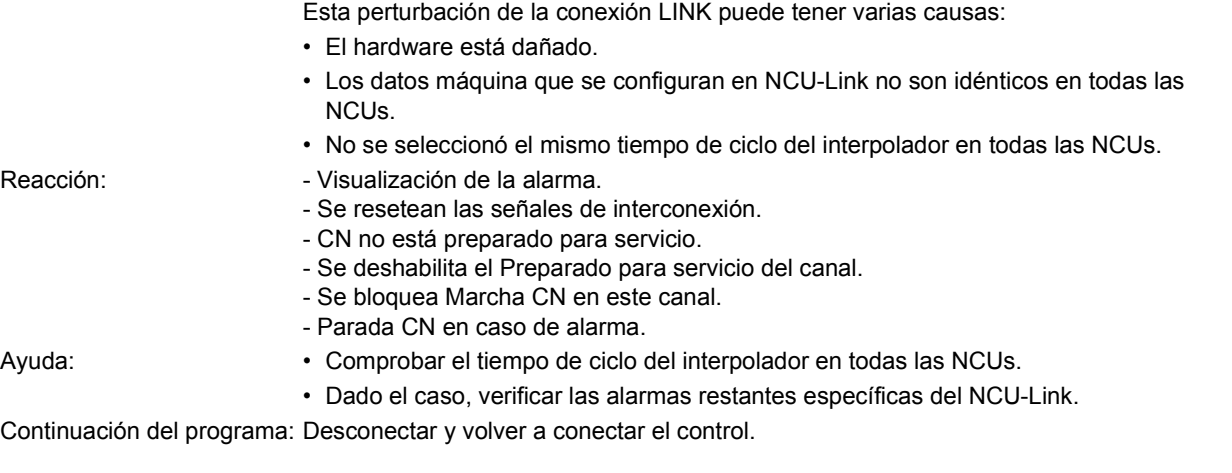

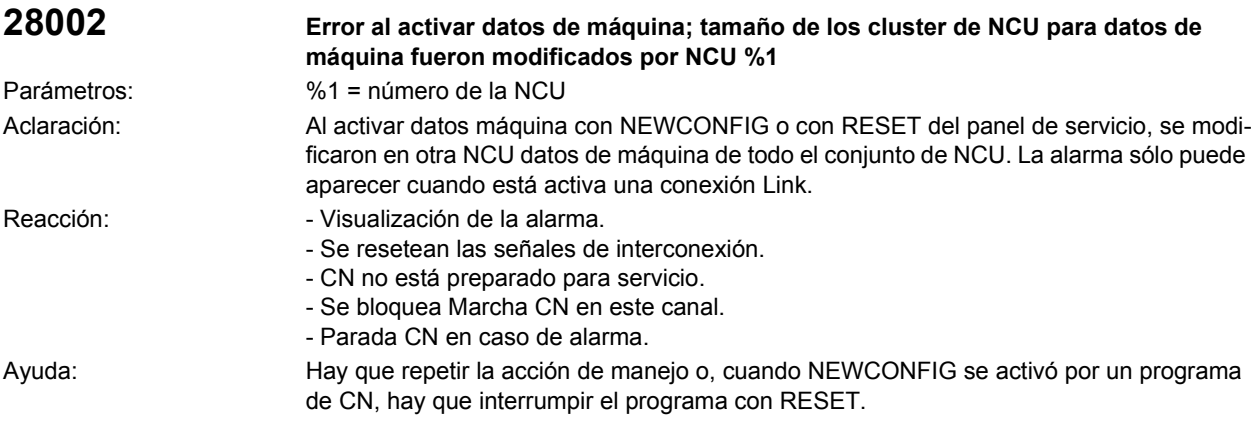

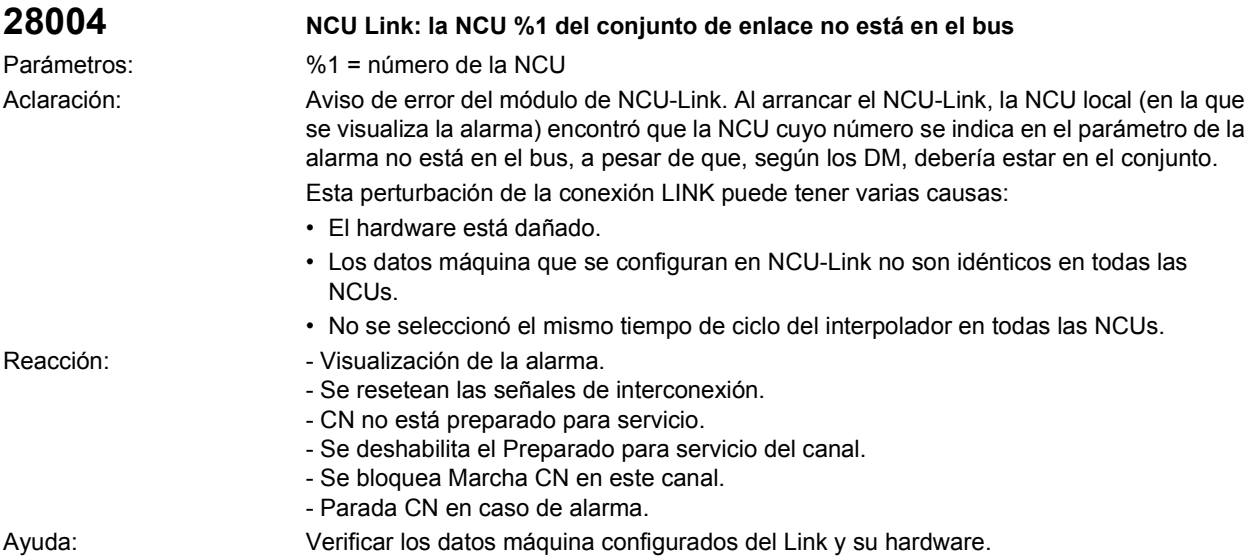

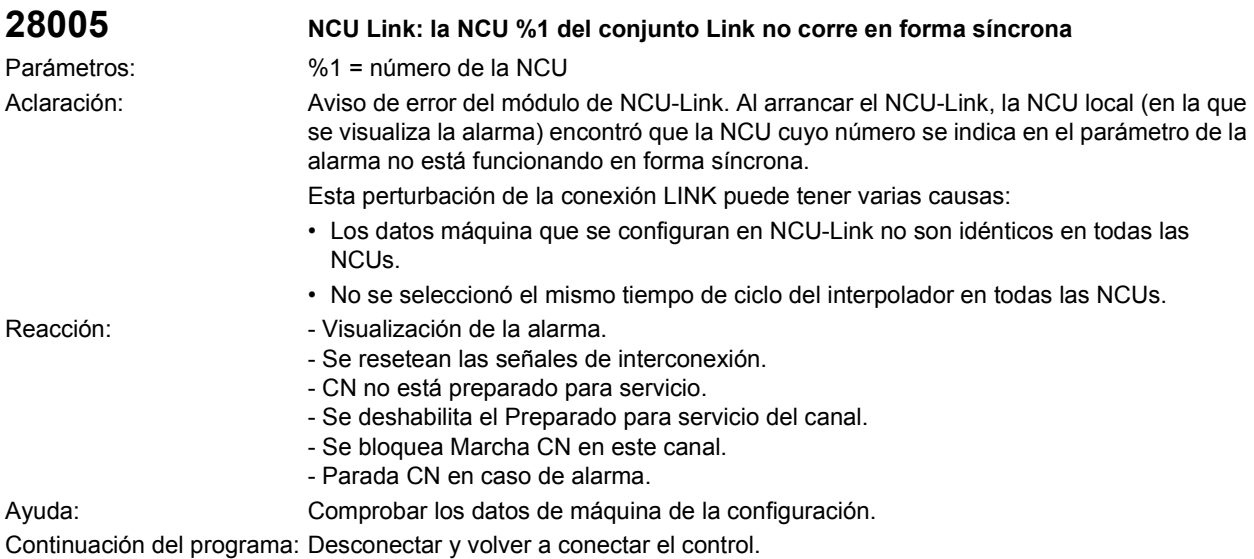

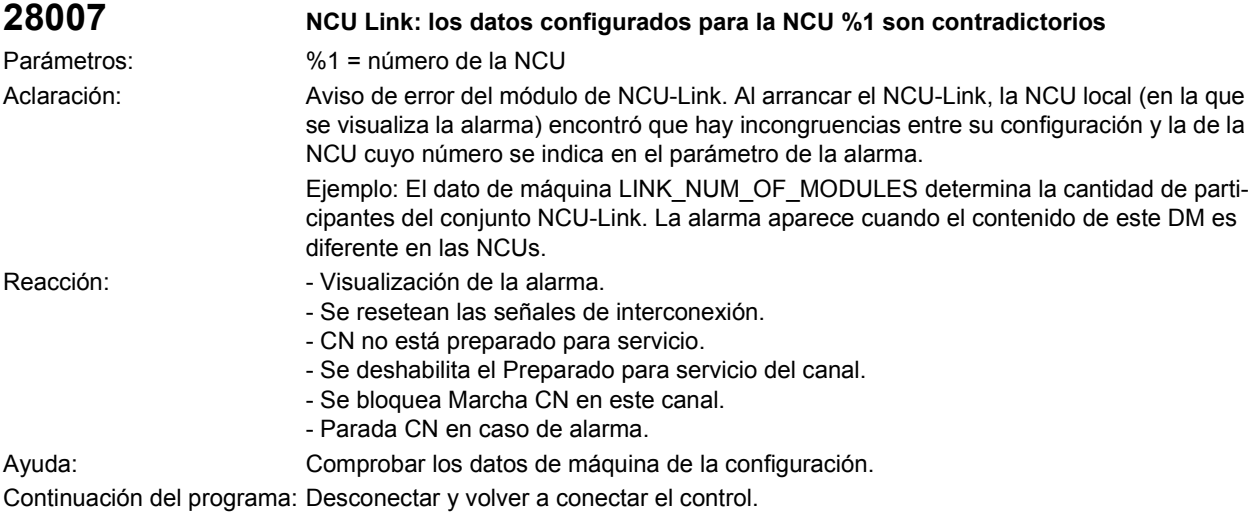

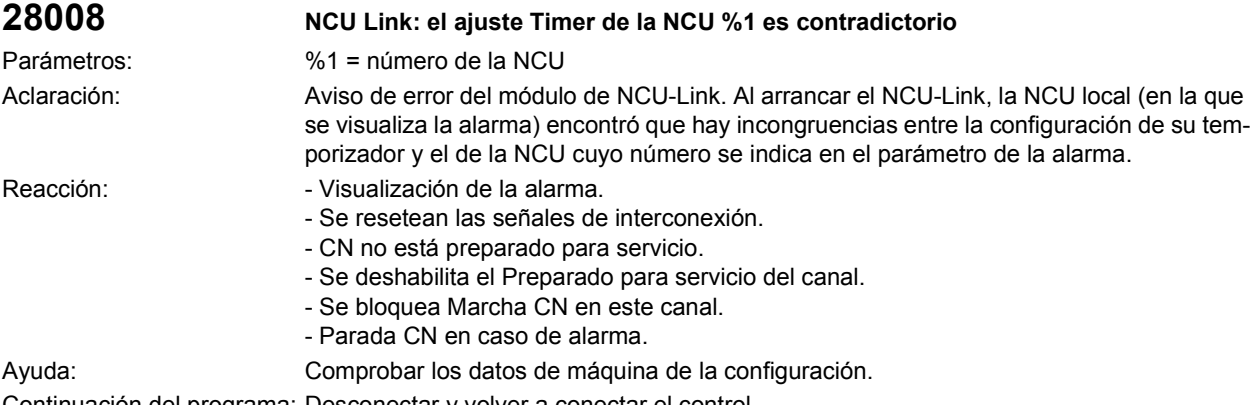

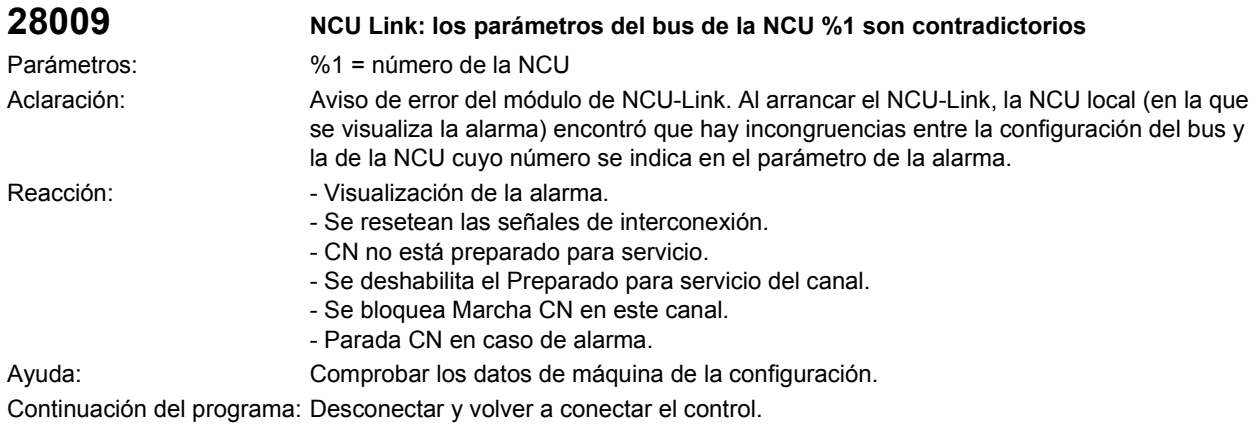

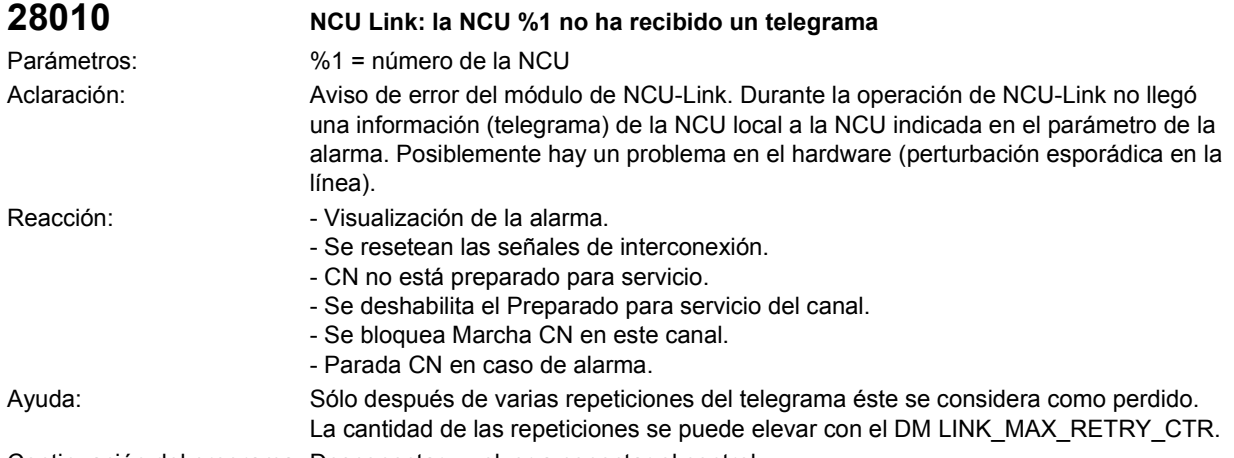

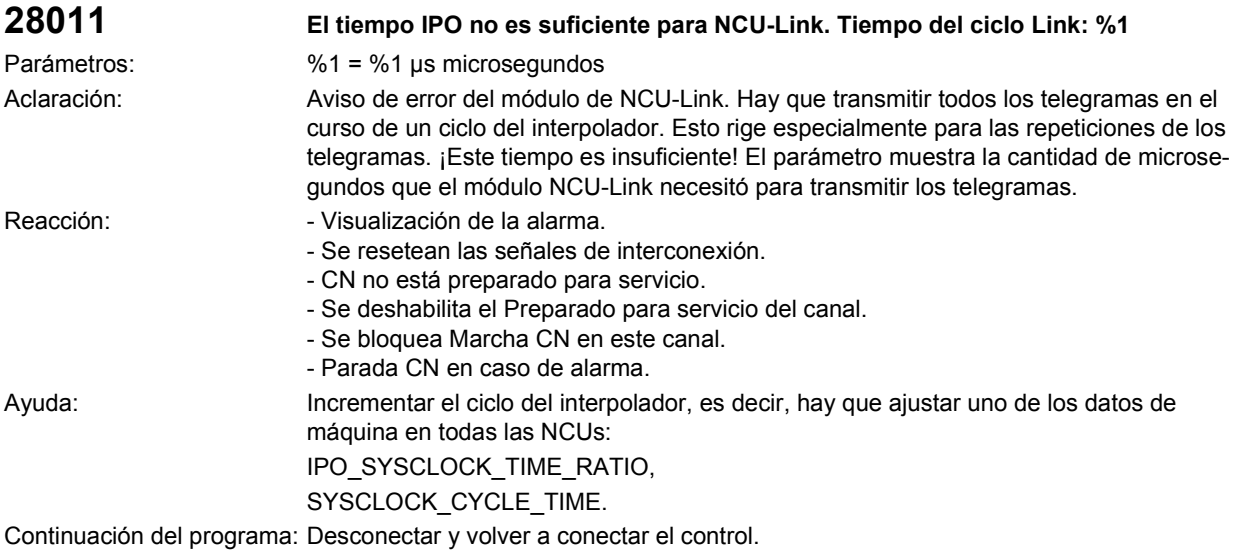

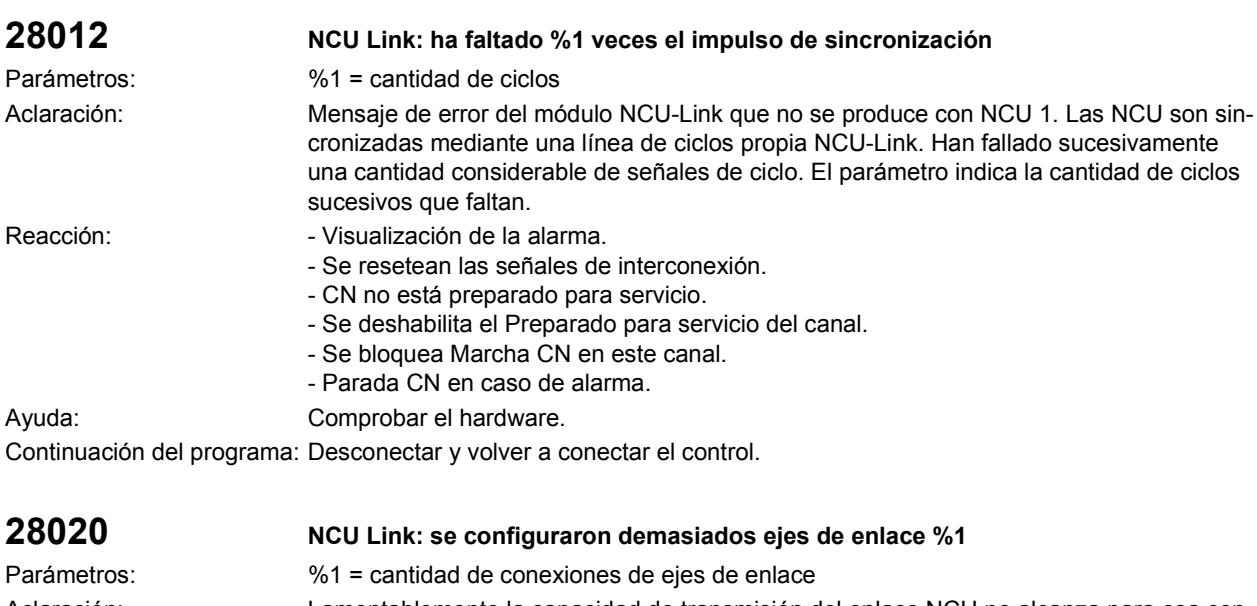

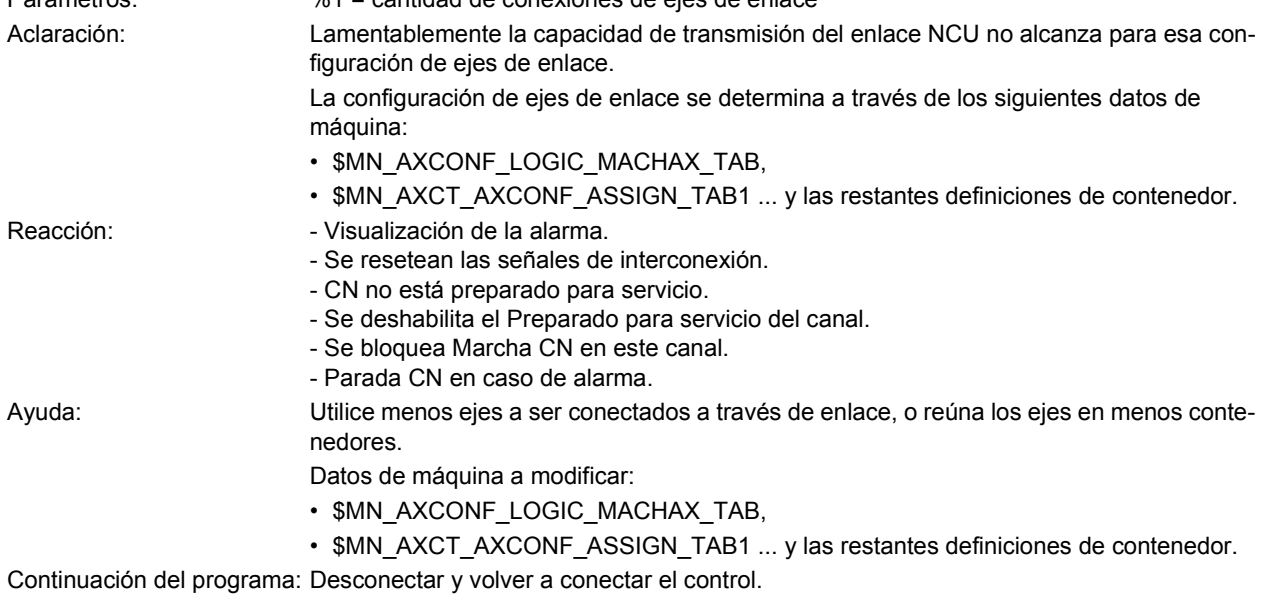

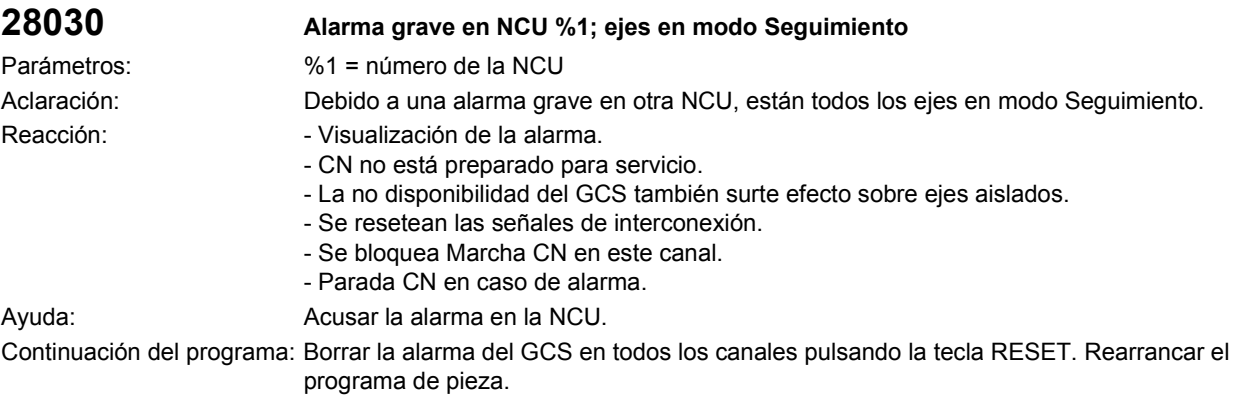

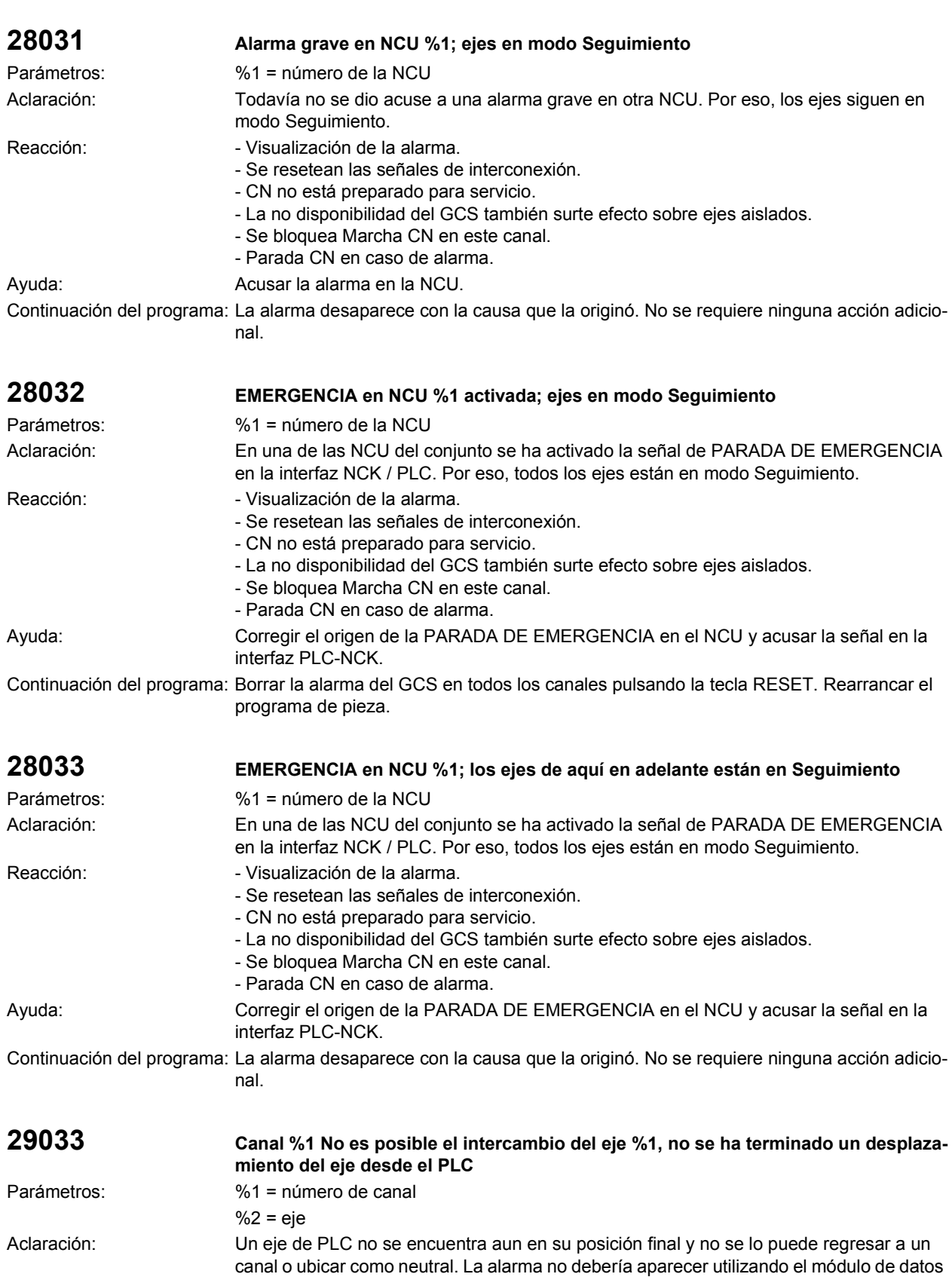

de PLC FC18.

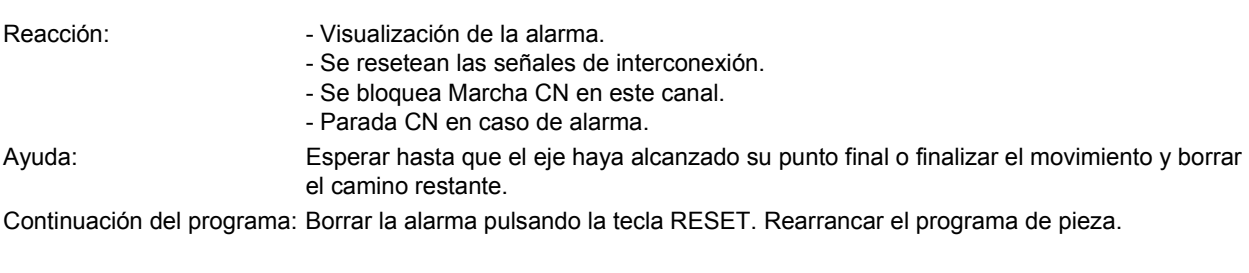

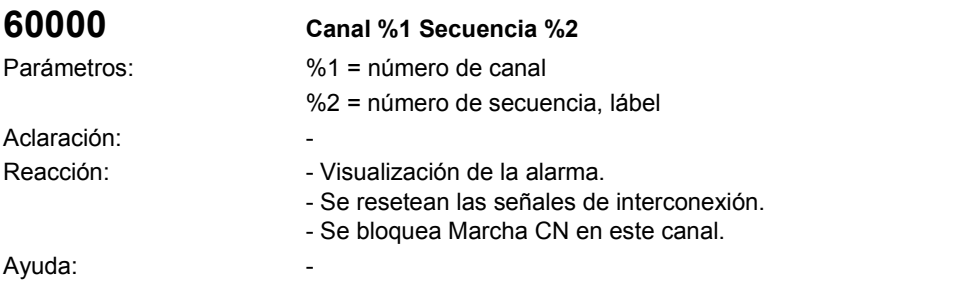

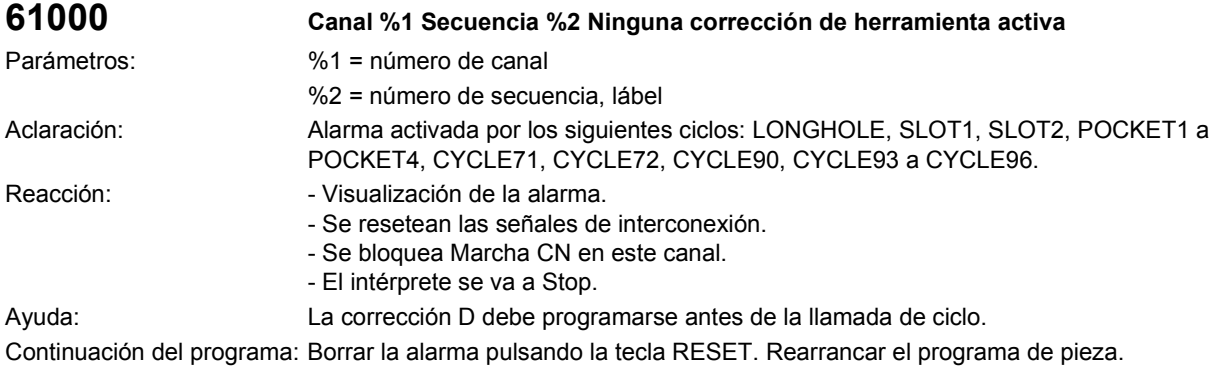

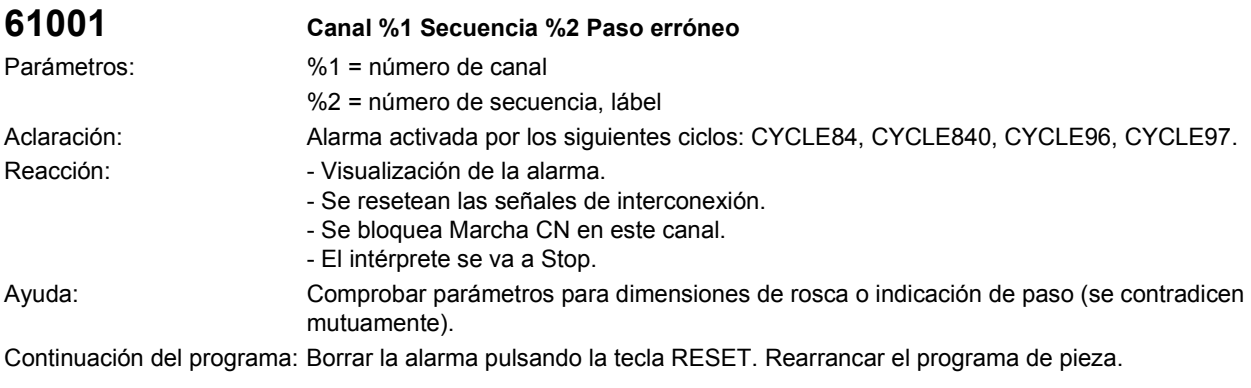

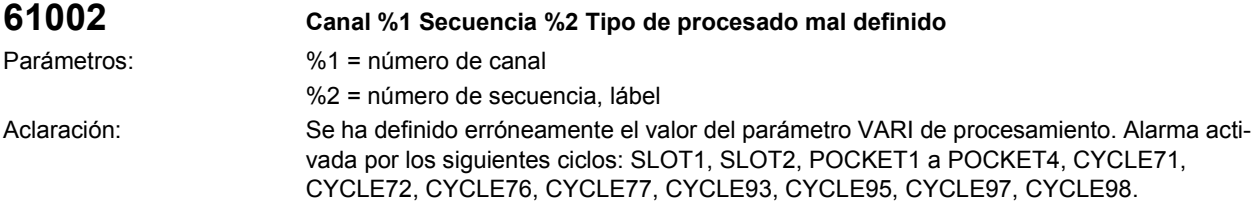

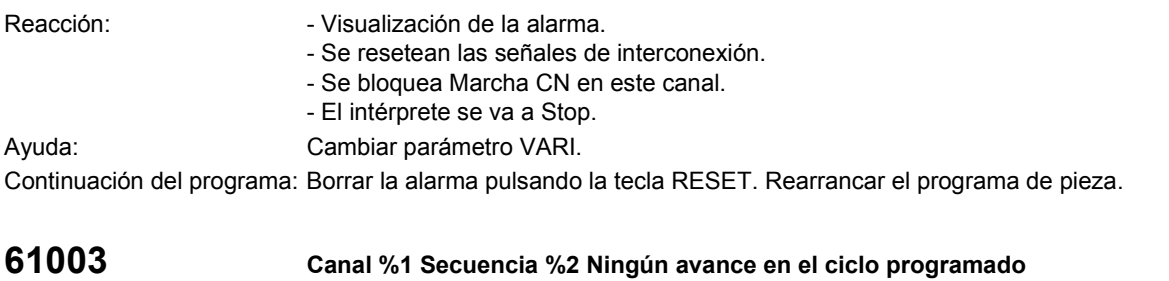

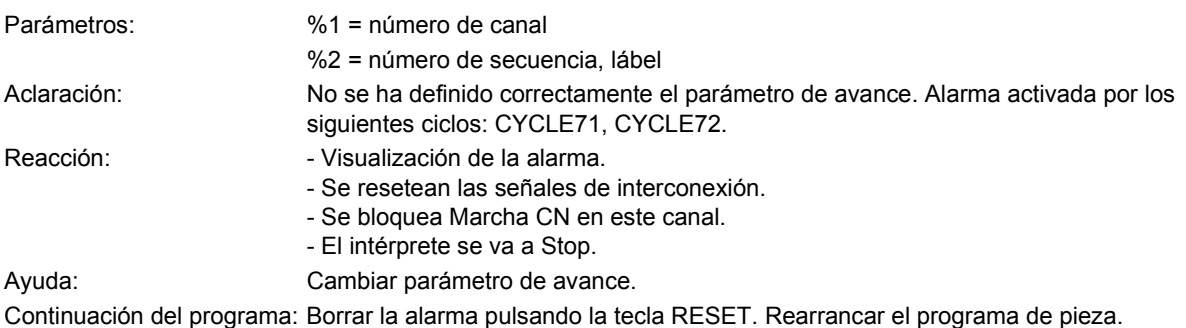

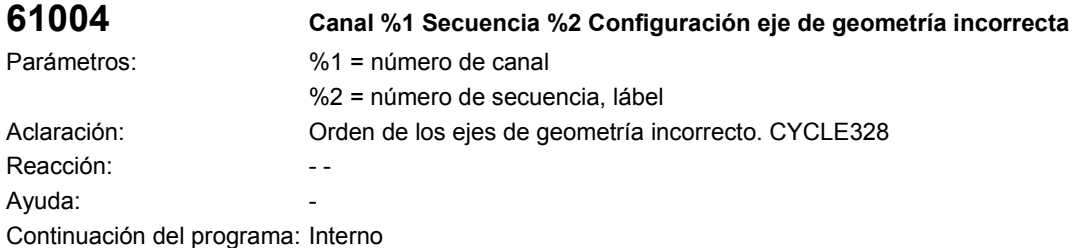

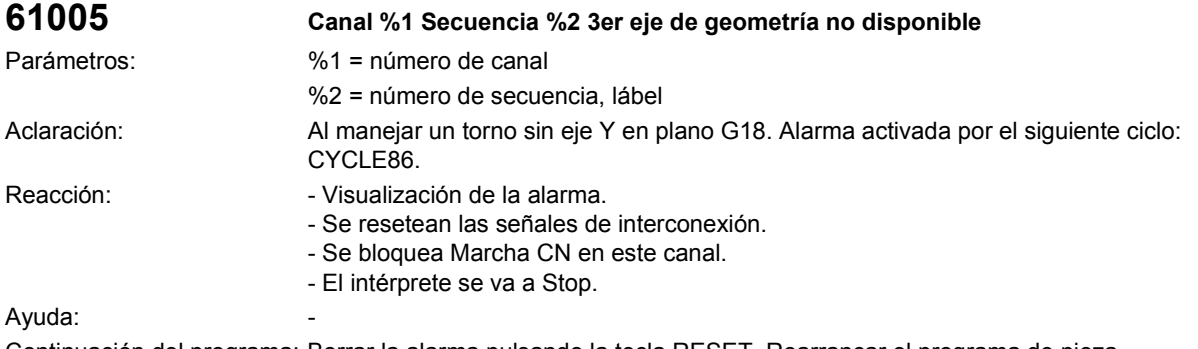

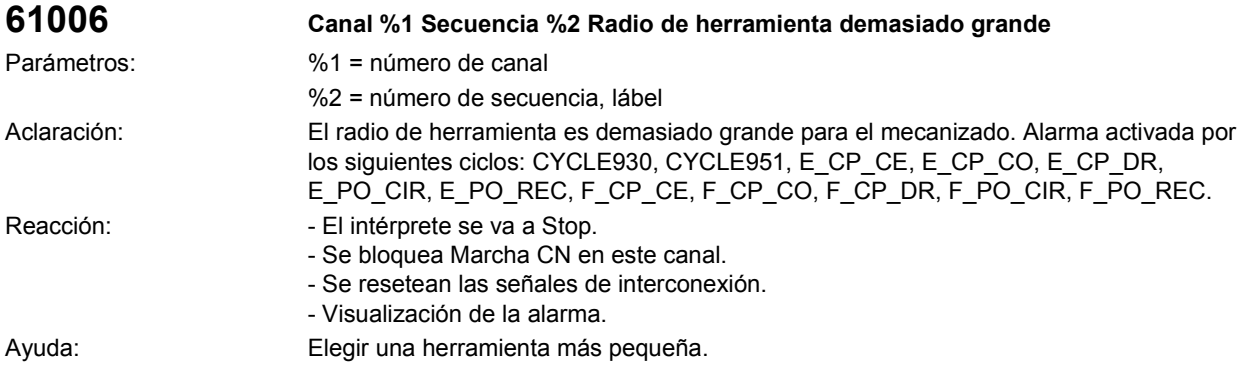

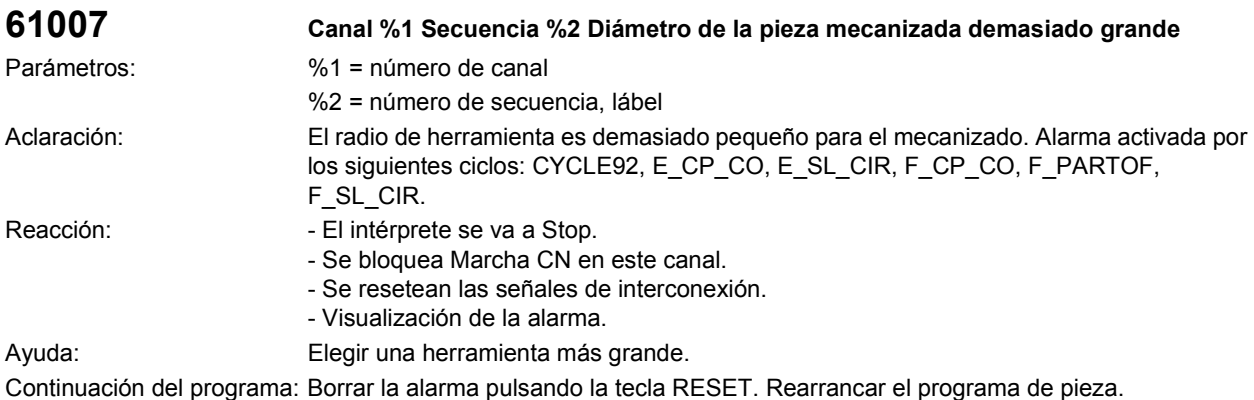

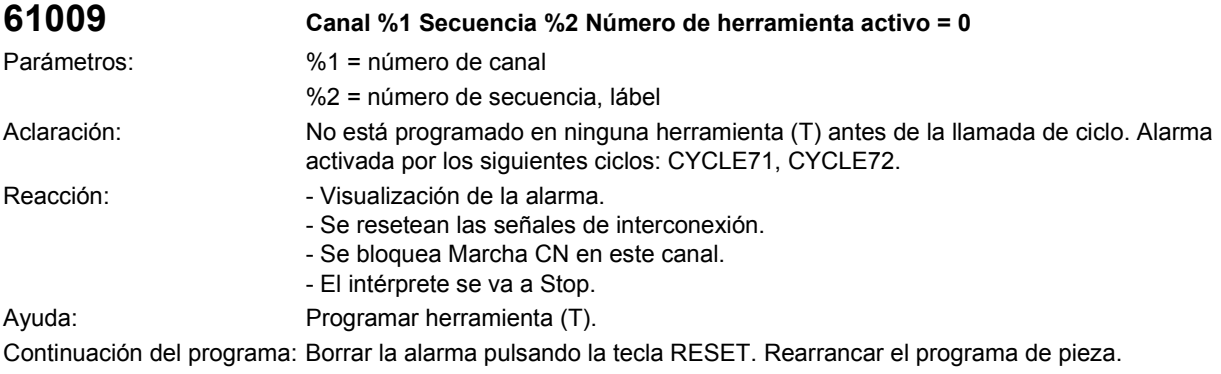

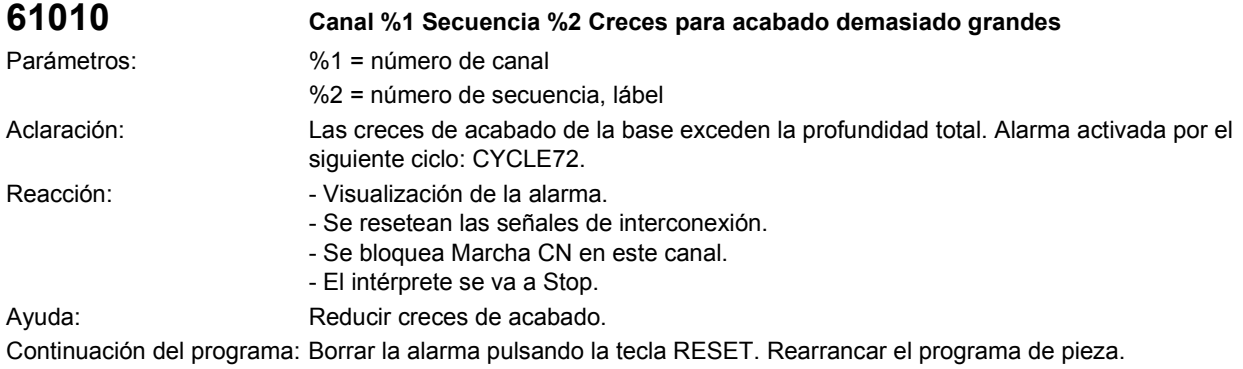

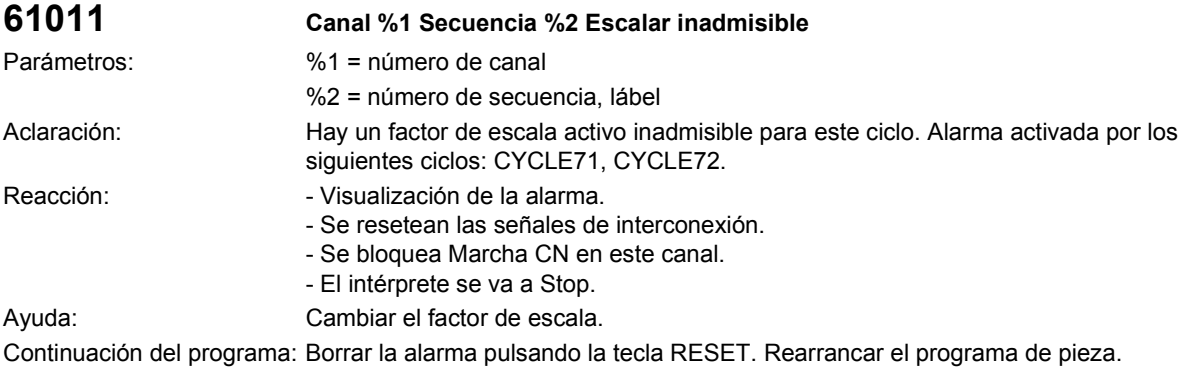

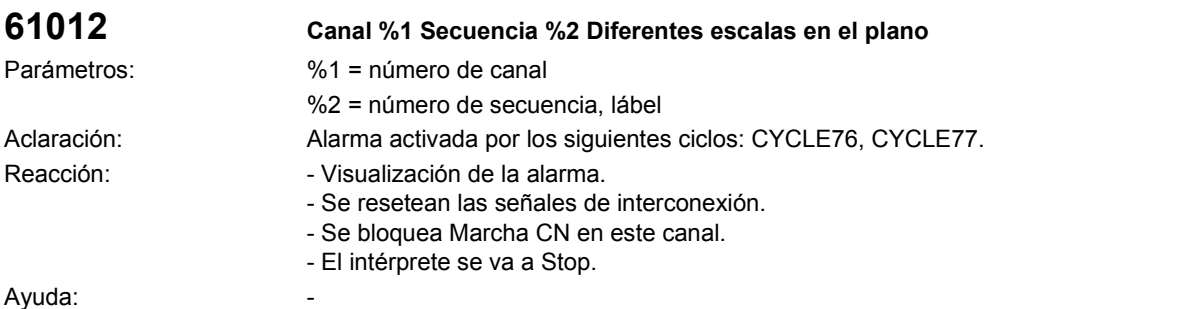

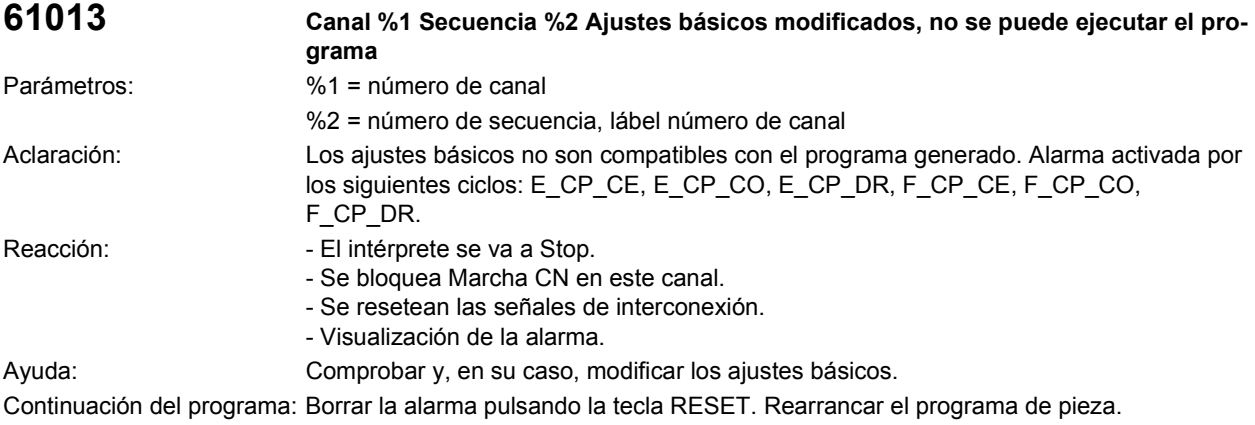

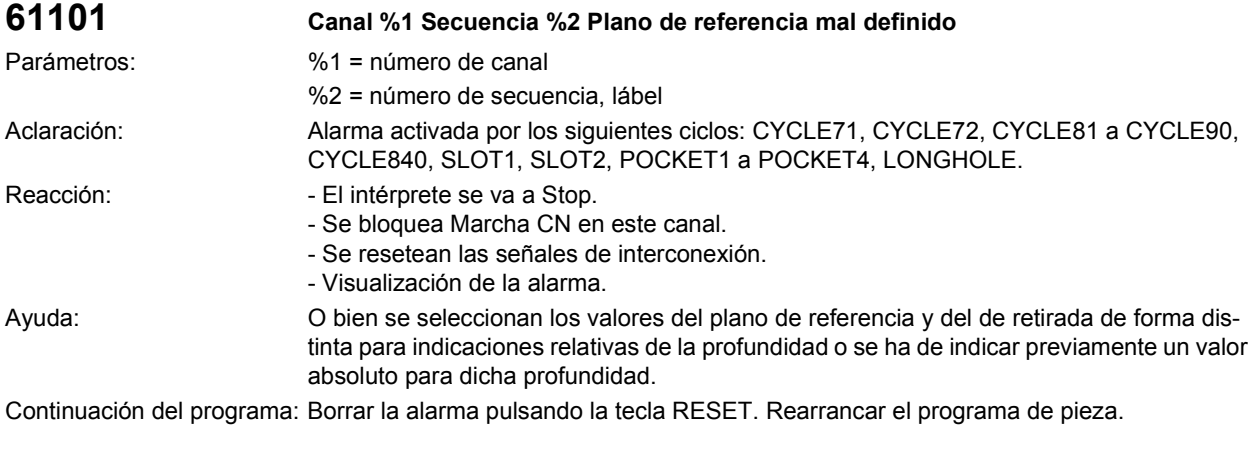

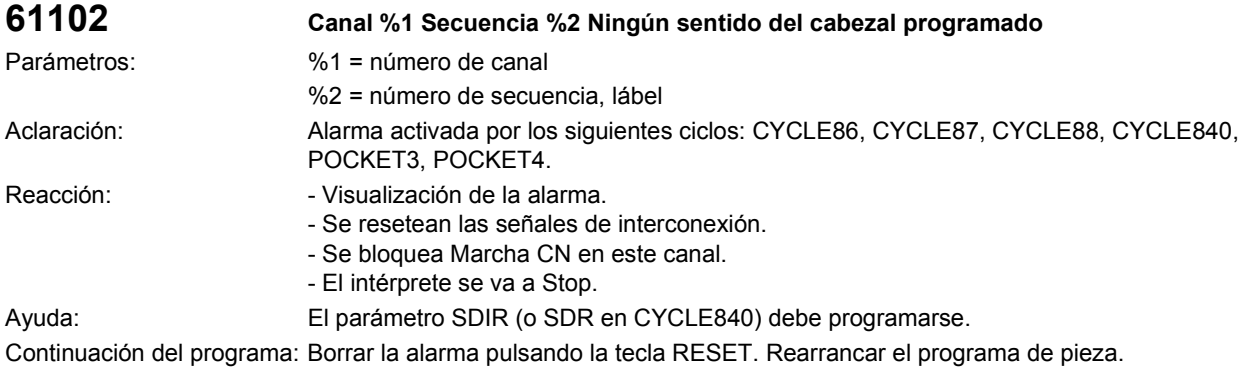

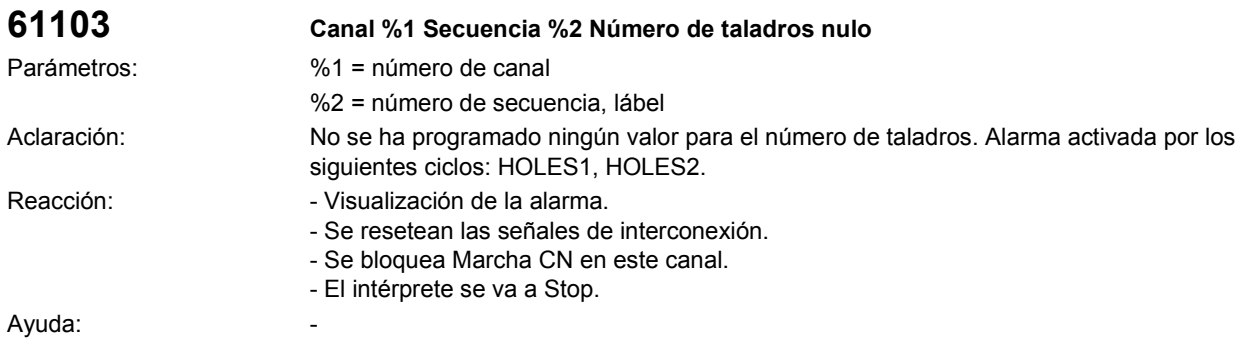

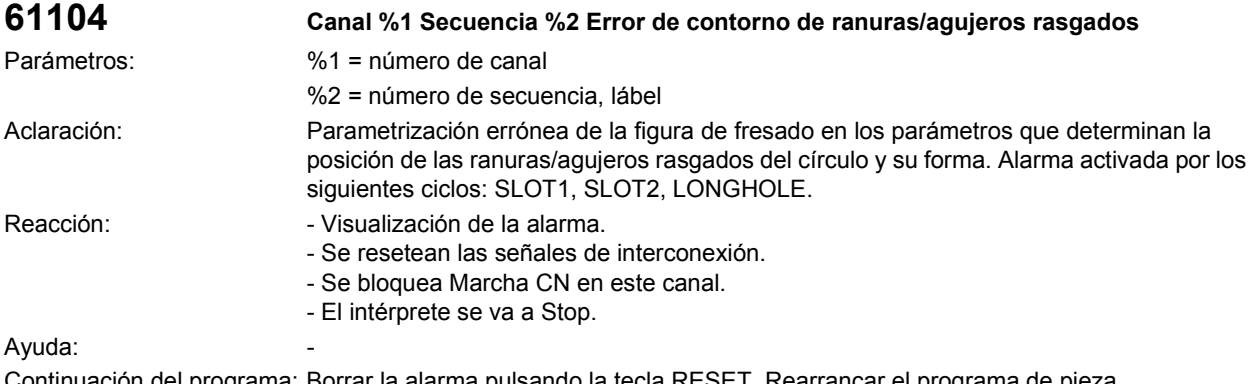

Continuación del programa: Borrar la alarma pulsando la tecla RESET. Rearrancar el programa de pieza.

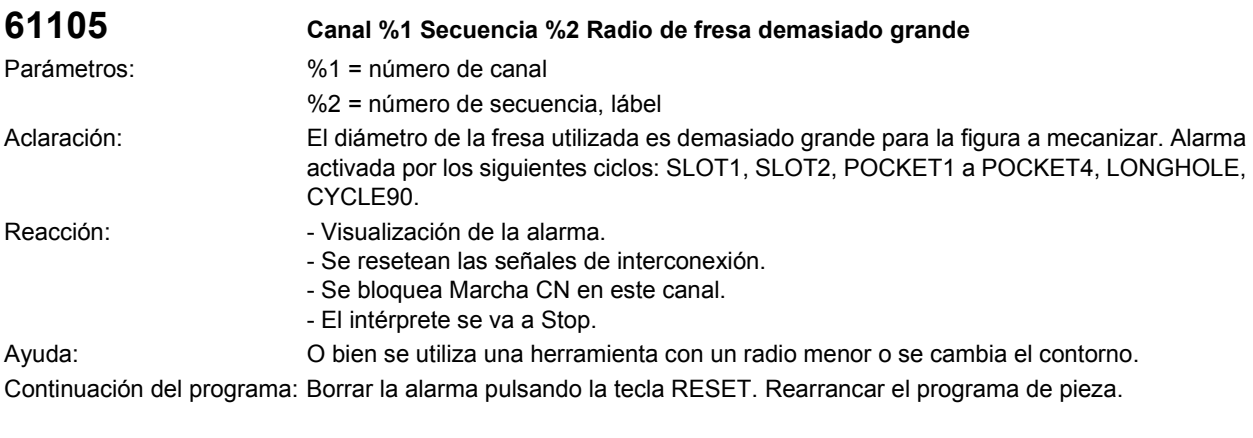

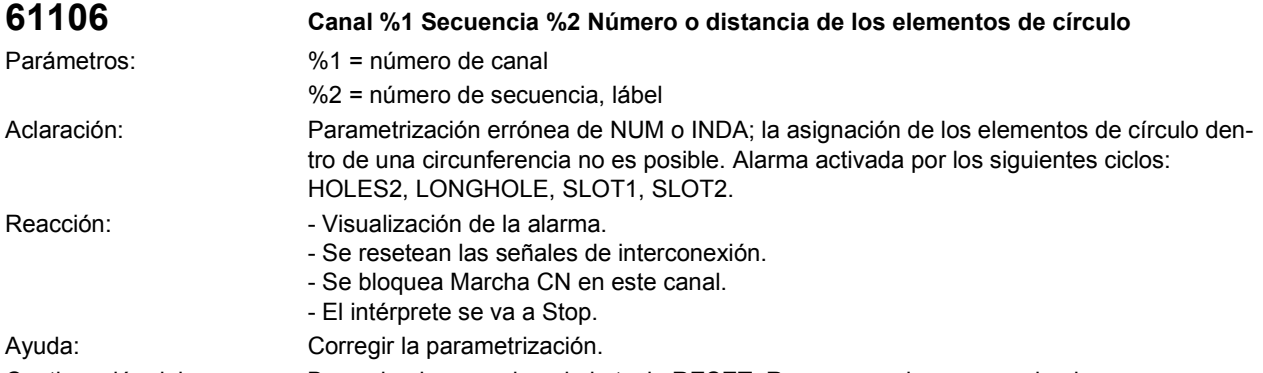

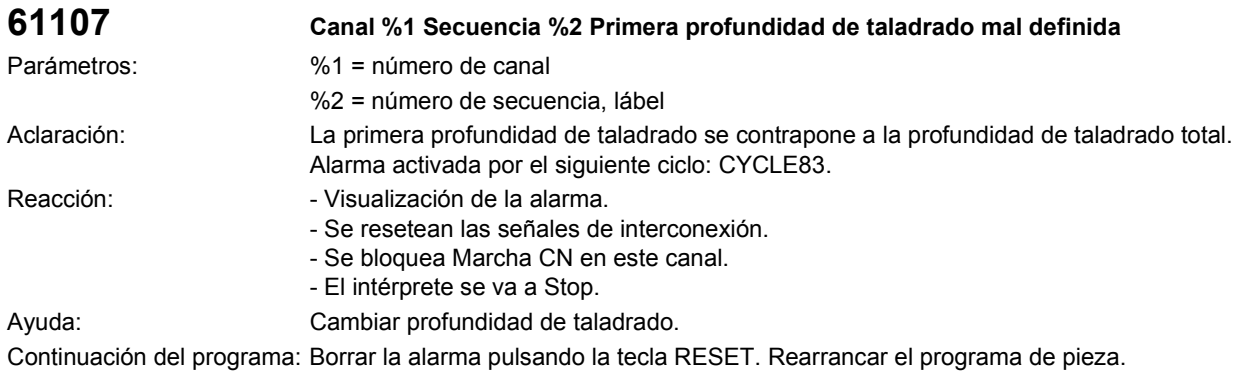

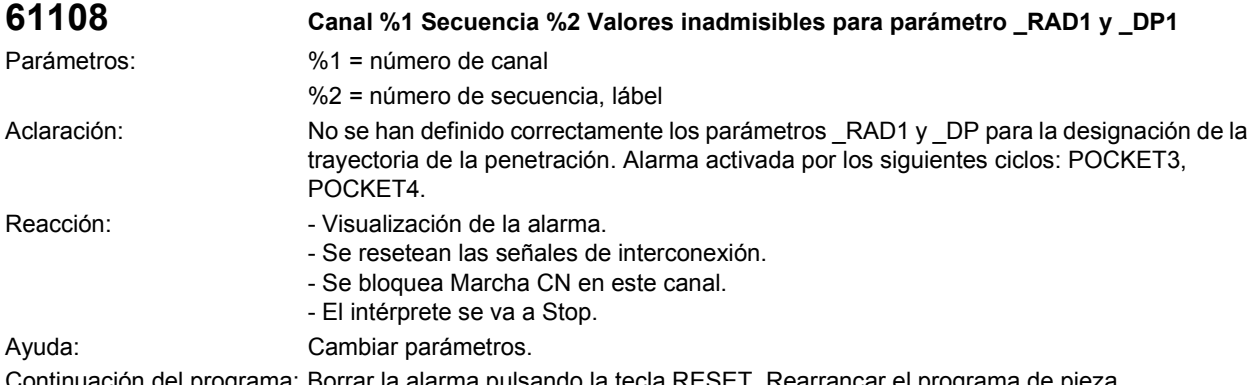

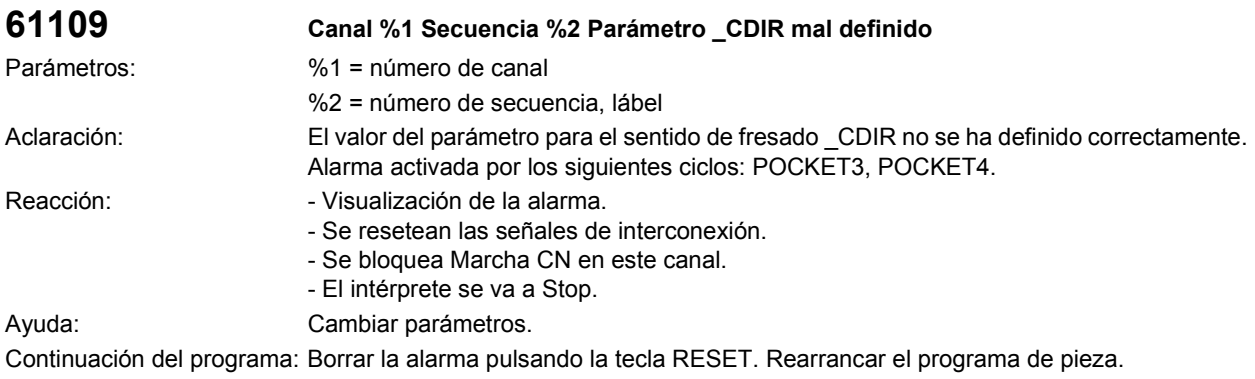

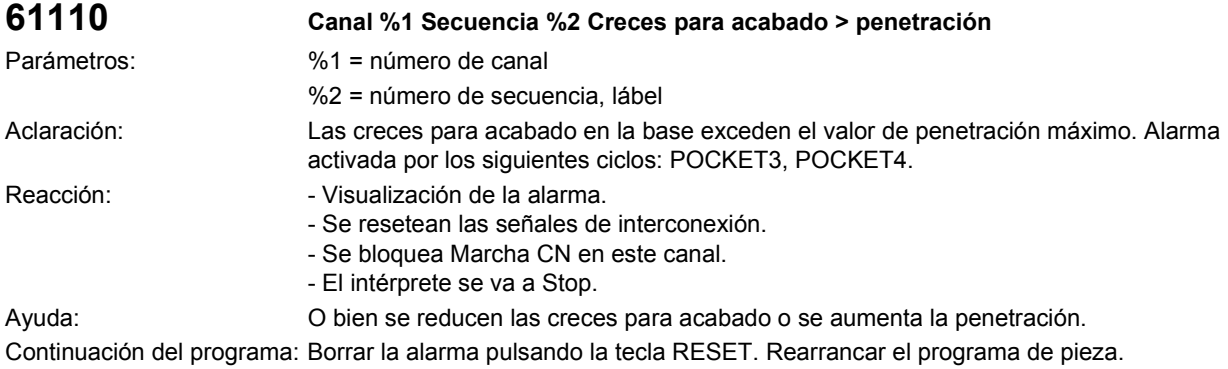

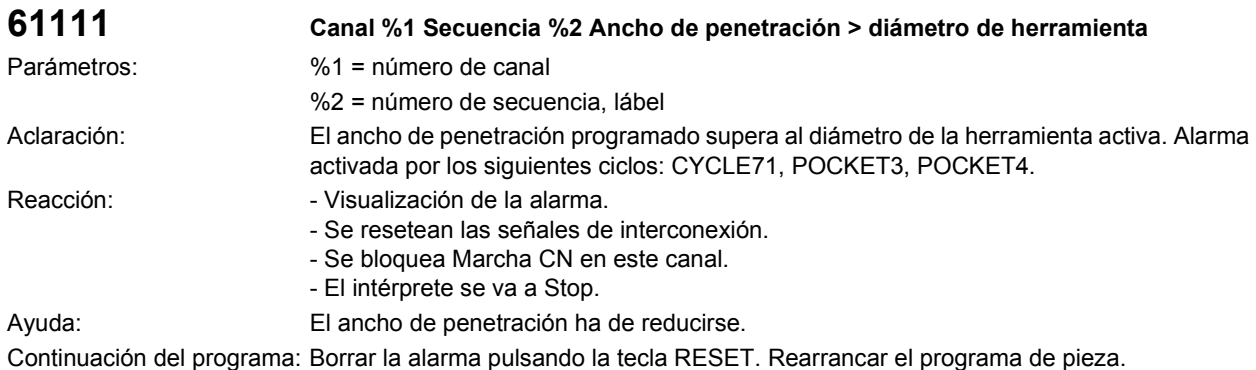

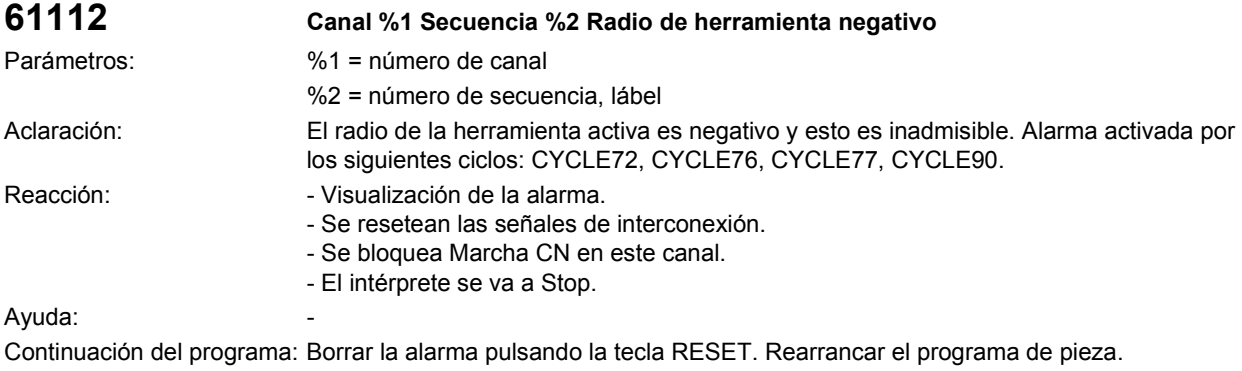

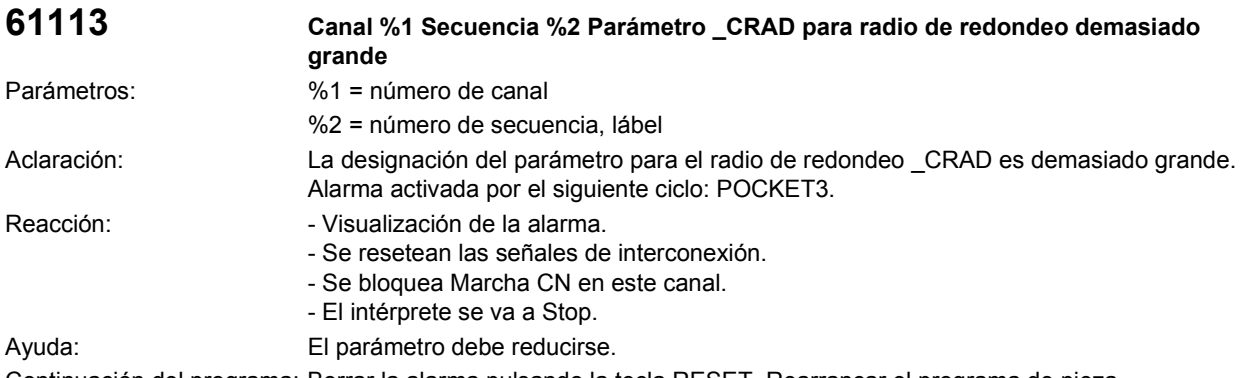

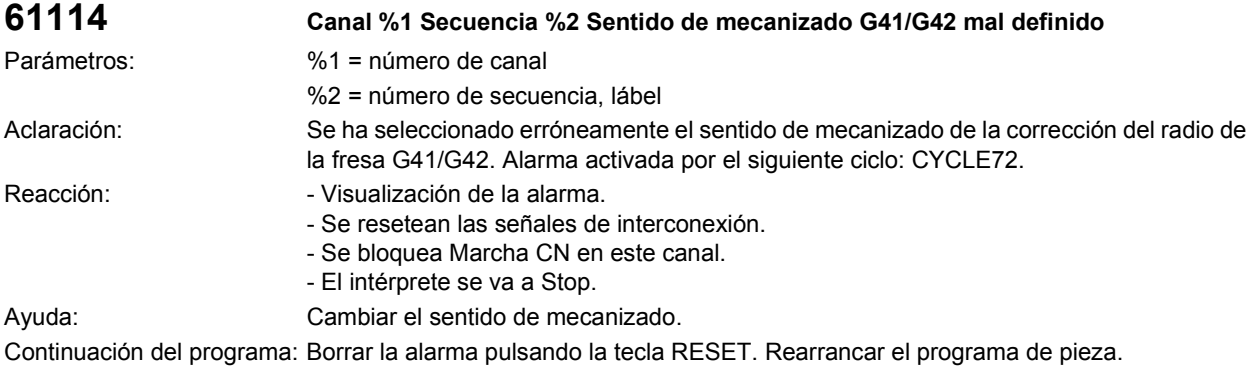
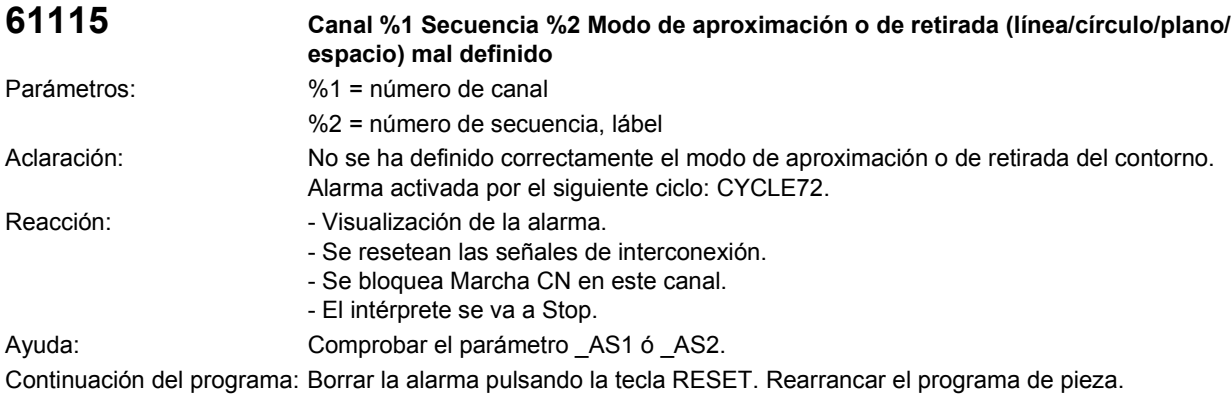

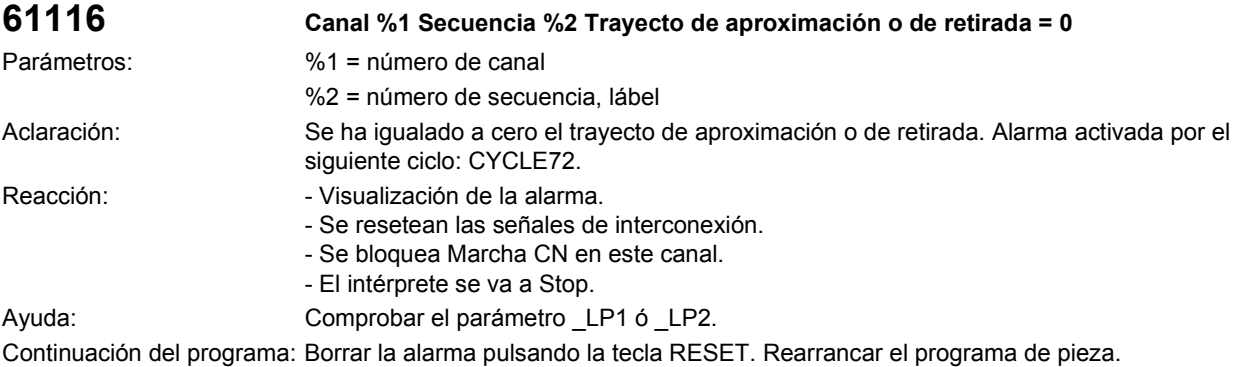

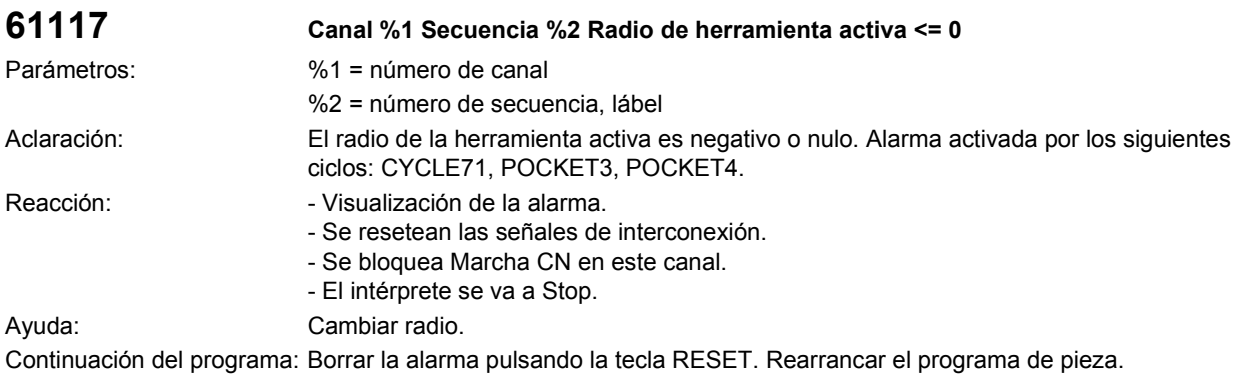

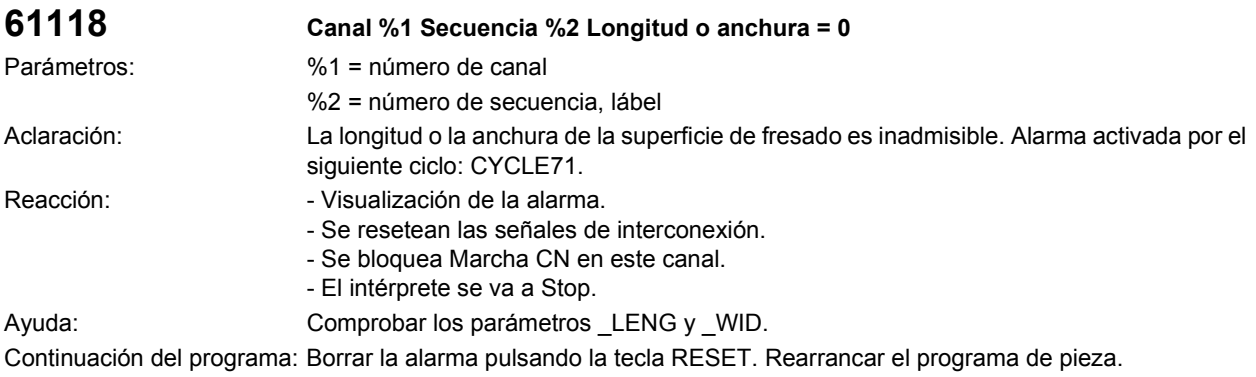

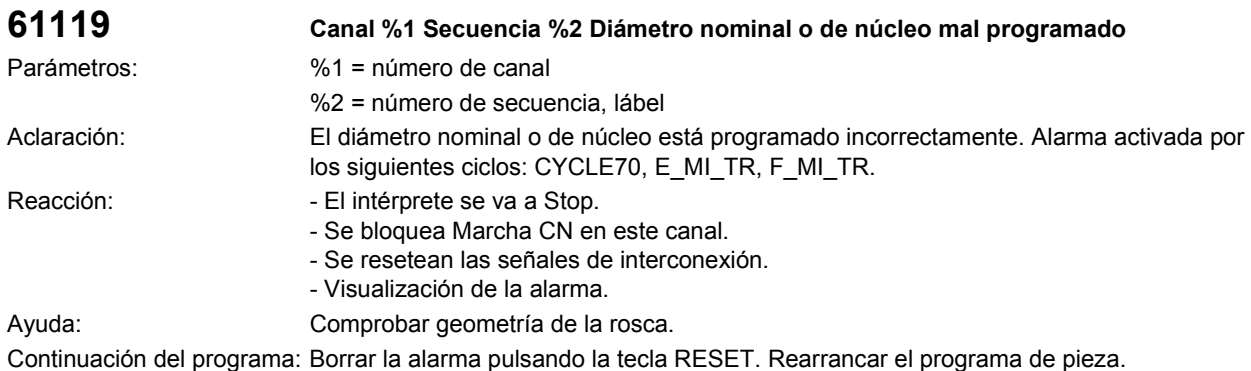

**61120 Canal %1 Secuencia %2 Tipo de rosca interna/externa no definido** Parámetros: %1 = número de canal %2 = número de secuencia, lábel Aclaración: El tipo de rosca (interna/externa) no ha sido definido. Alarma activada por los siguientes ciclos: CYCLE70. Reacción:  $\overline{\phantom{a}}$  - El intérprete se va a Stop. - Se bloquea Marcha CN en este canal. - Se resetean las señales de interconexión. - Visualización de la alarma. Ayuda: Se tiene que introducir el tipo de rosca interna, externa. Continuación del programa: Borrar la alarma pulsando la tecla RESET. Rearrancar el programa de pieza.

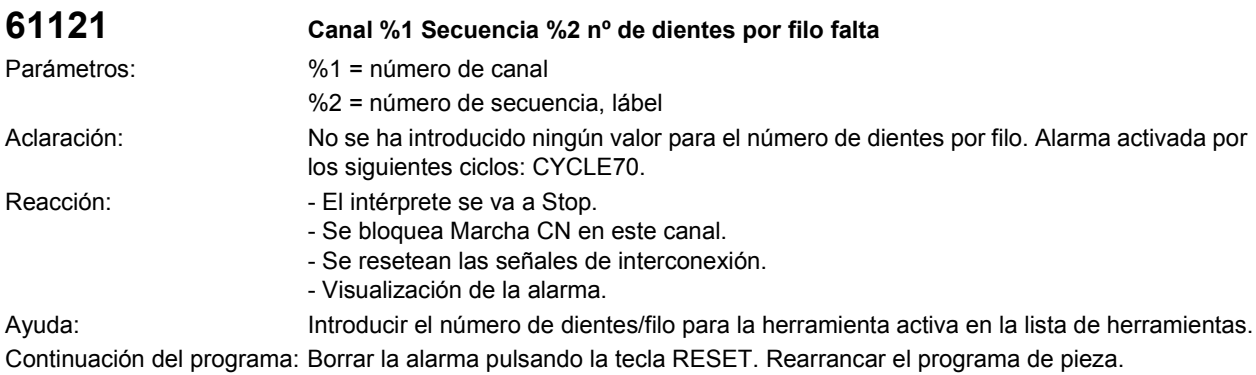

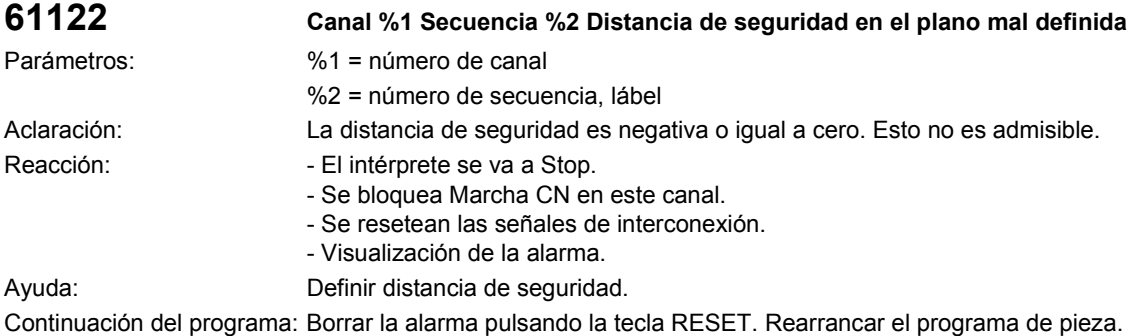

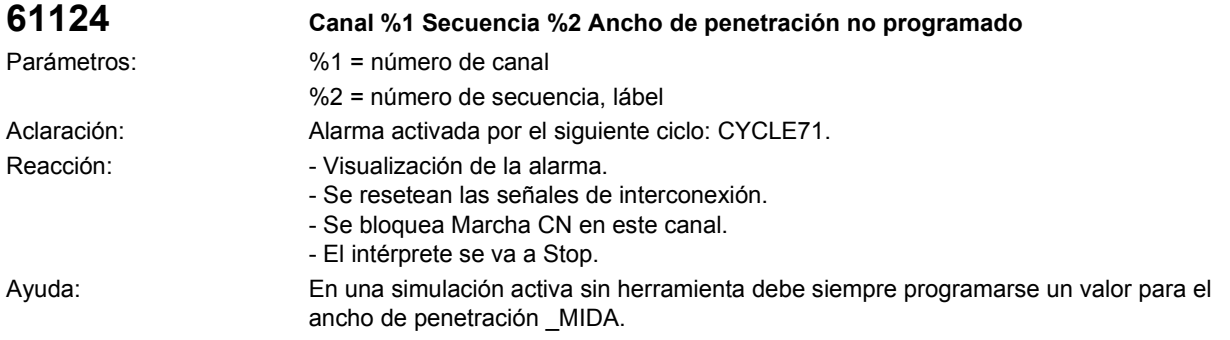

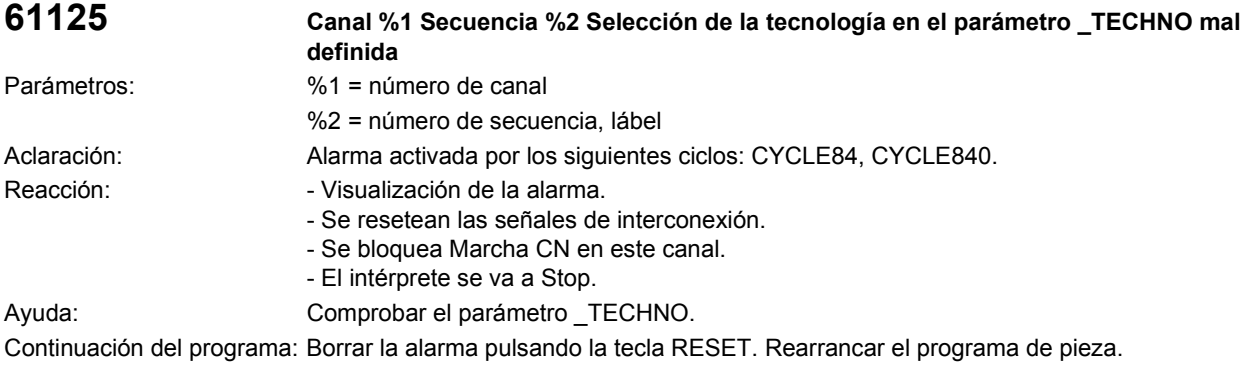

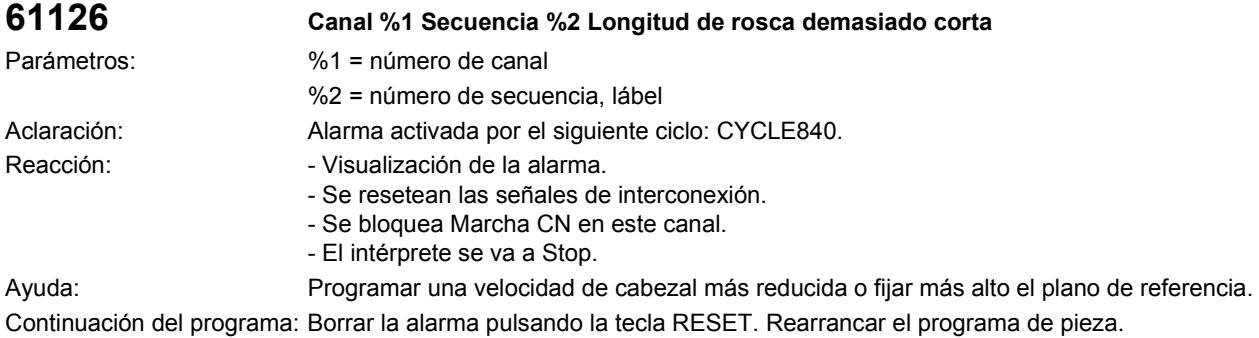

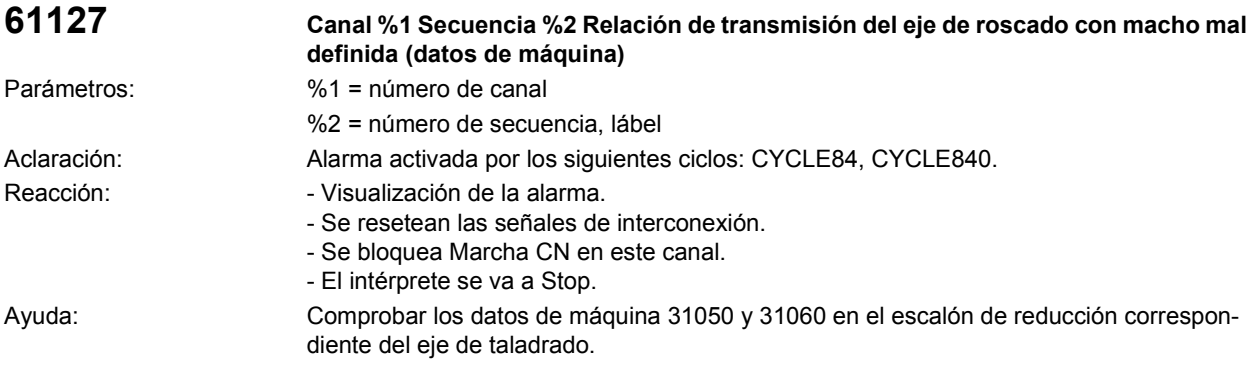

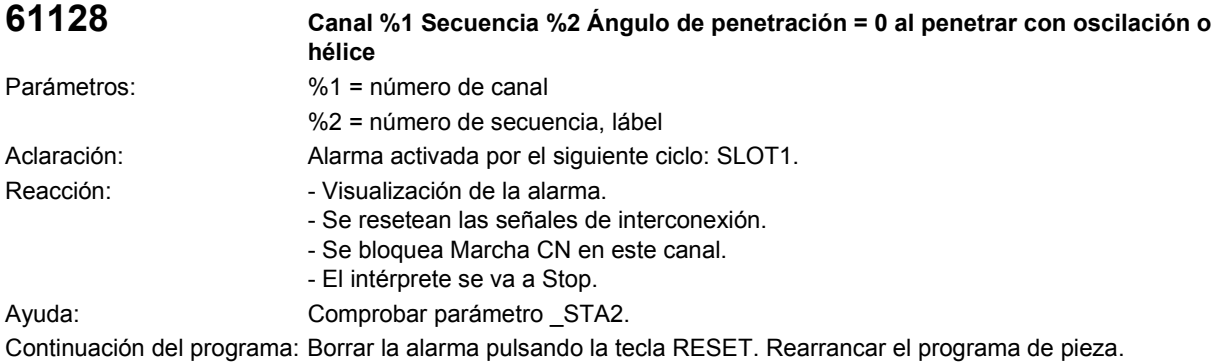

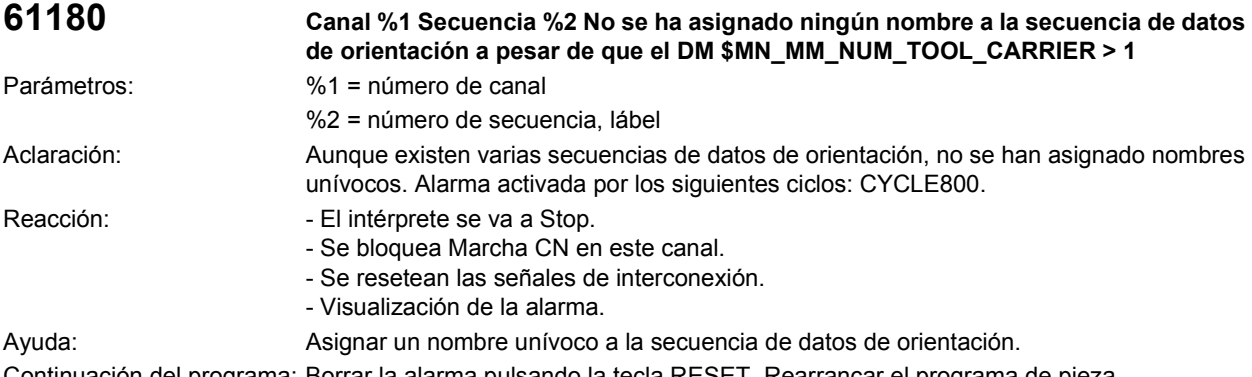

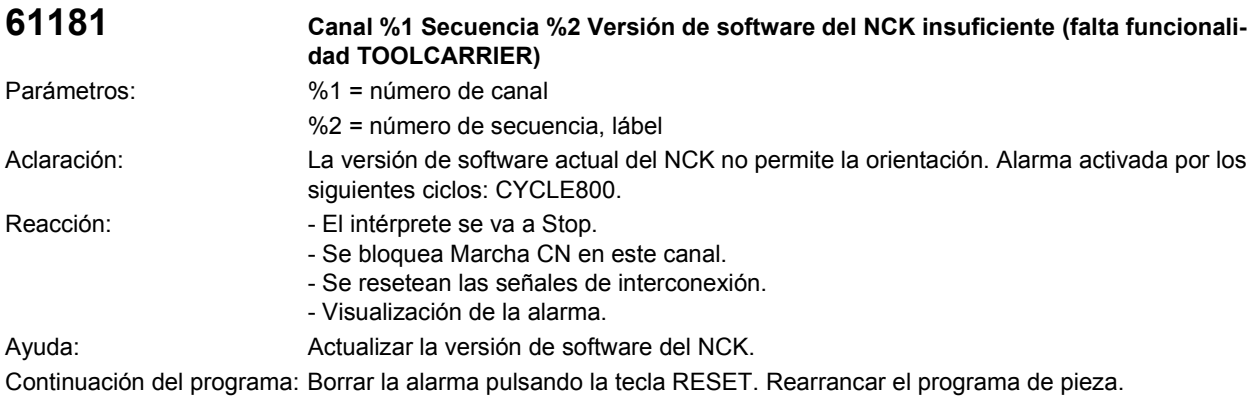

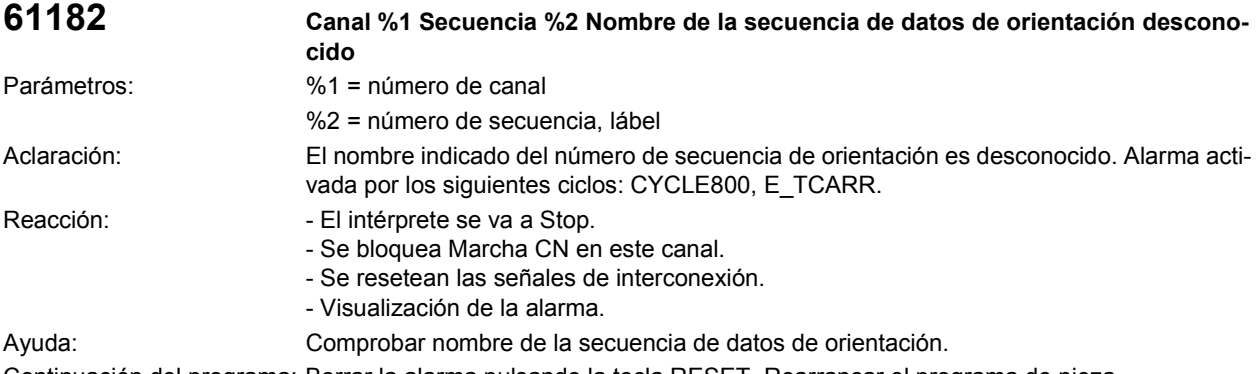

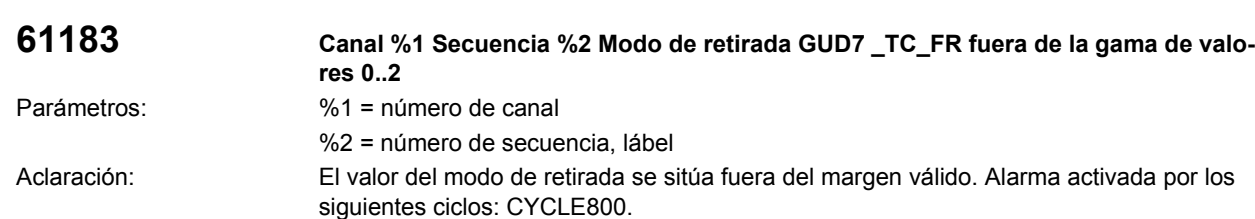

Reacción: entre el intérprete se va a Stop. - Se bloquea Marcha CN en este canal. - Se resetean las señales de interconexión. - Visualización de la alarma. Ayuda: Comprobar puesta en marcha del ciclo de orientación CYCLE800.

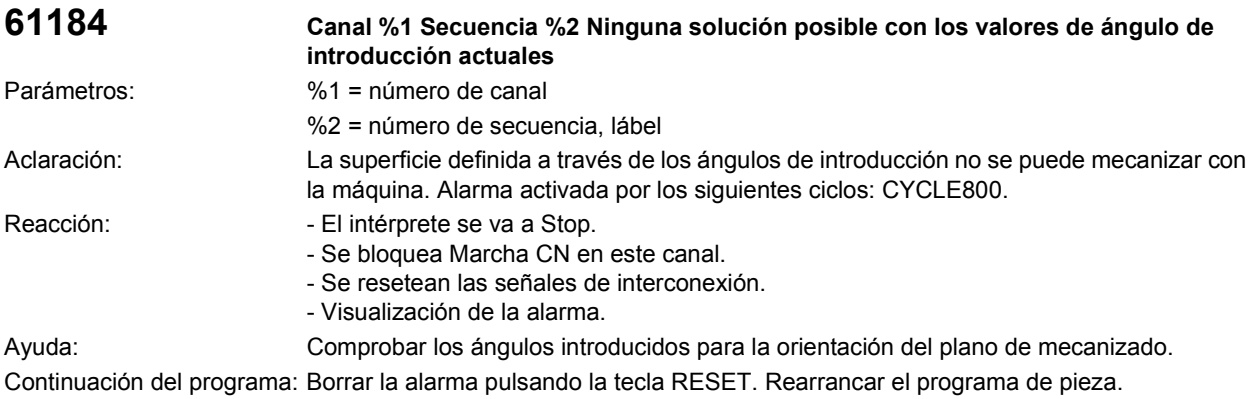

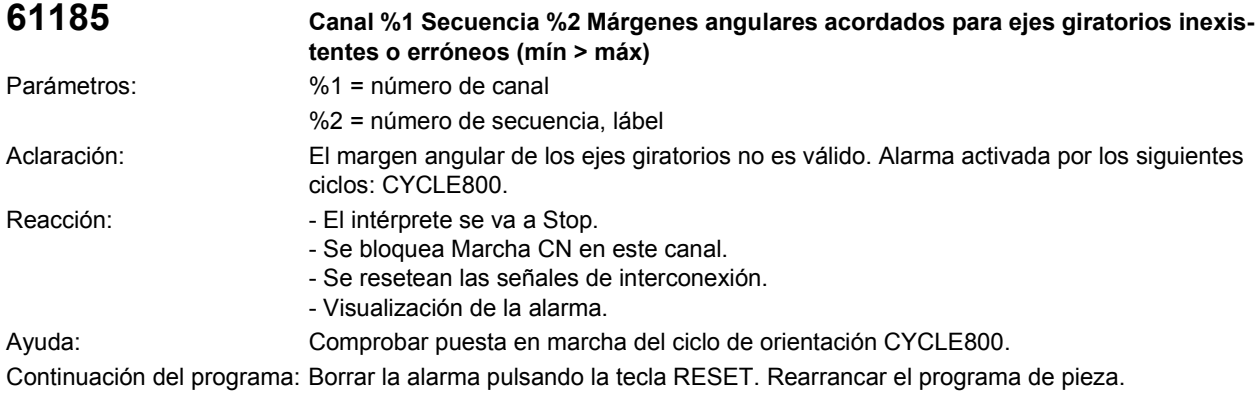

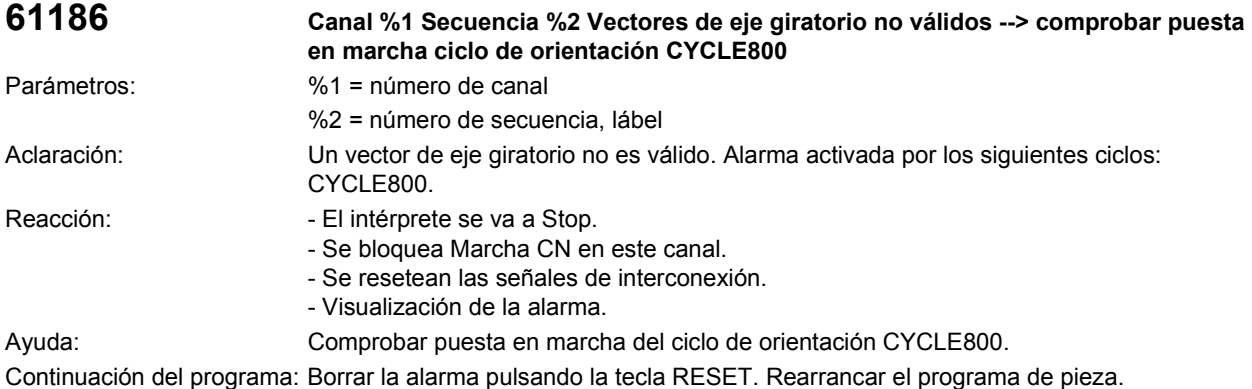

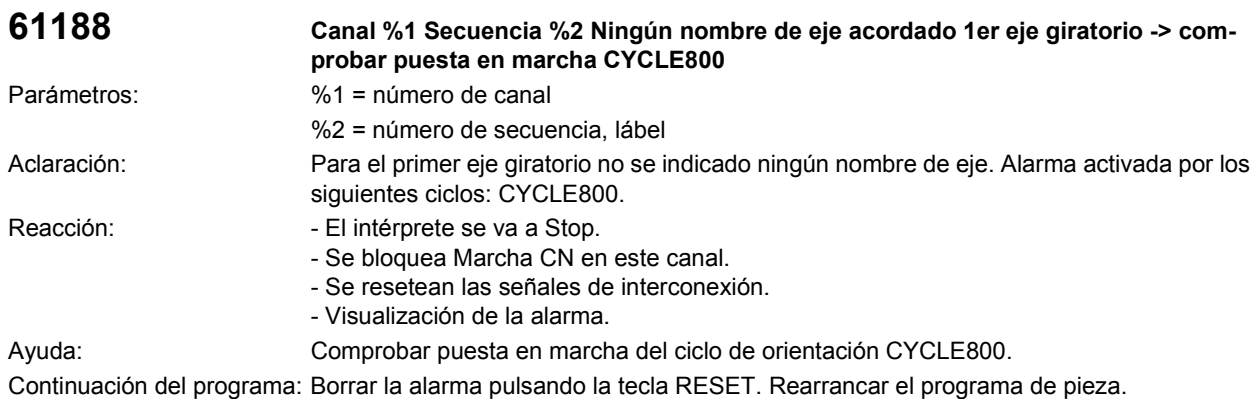

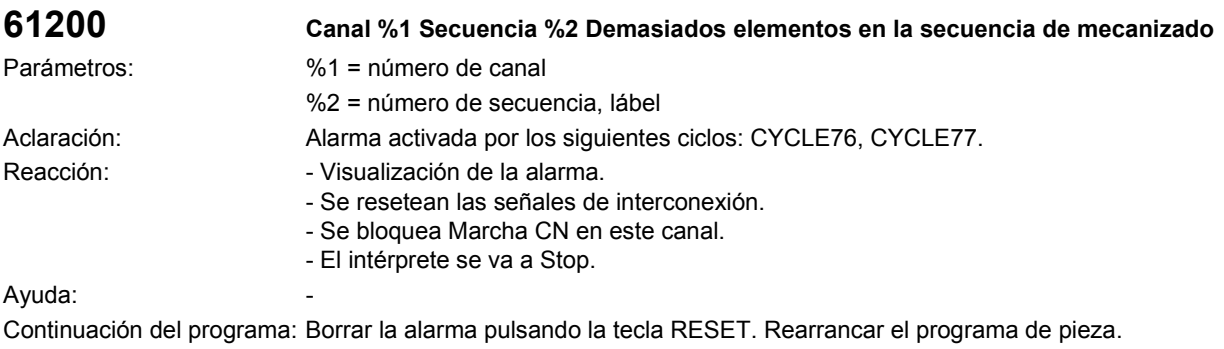

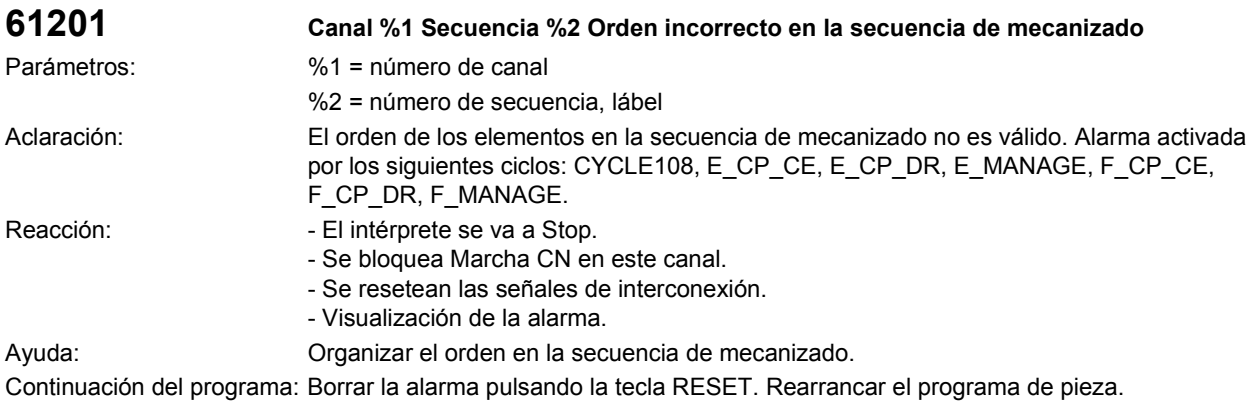

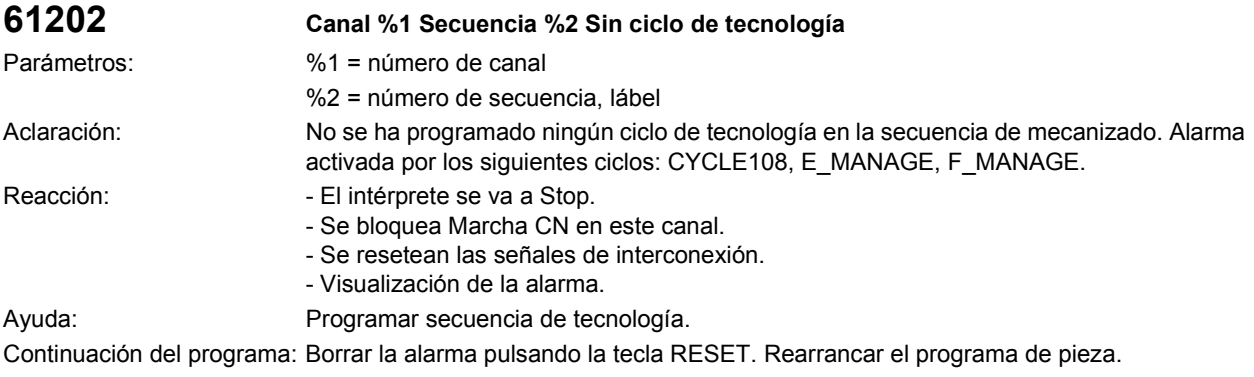

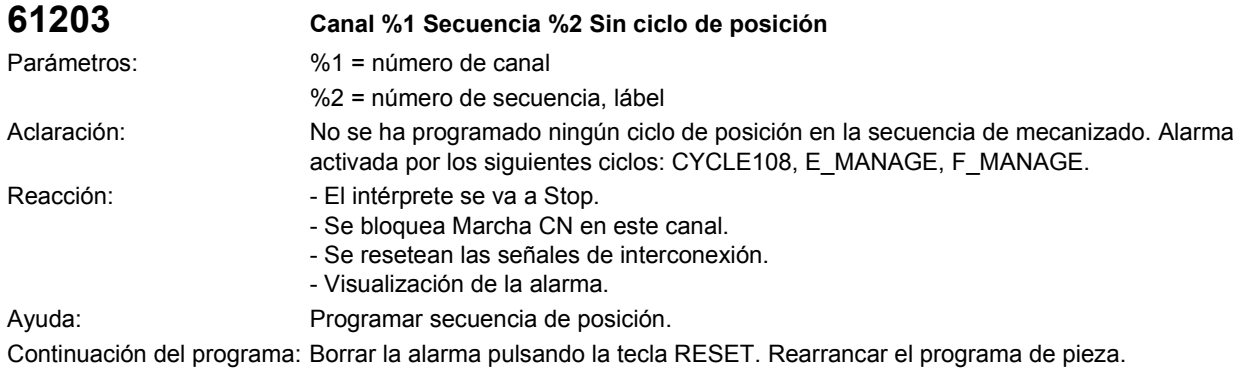

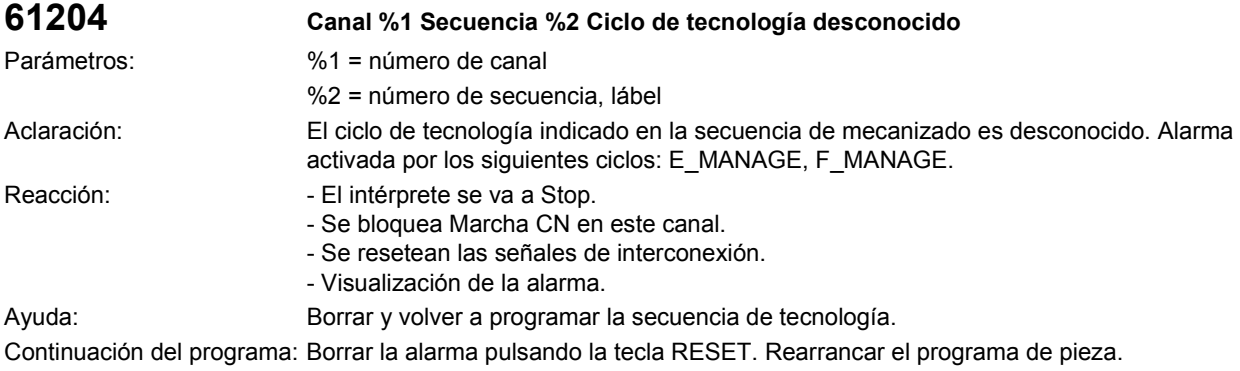

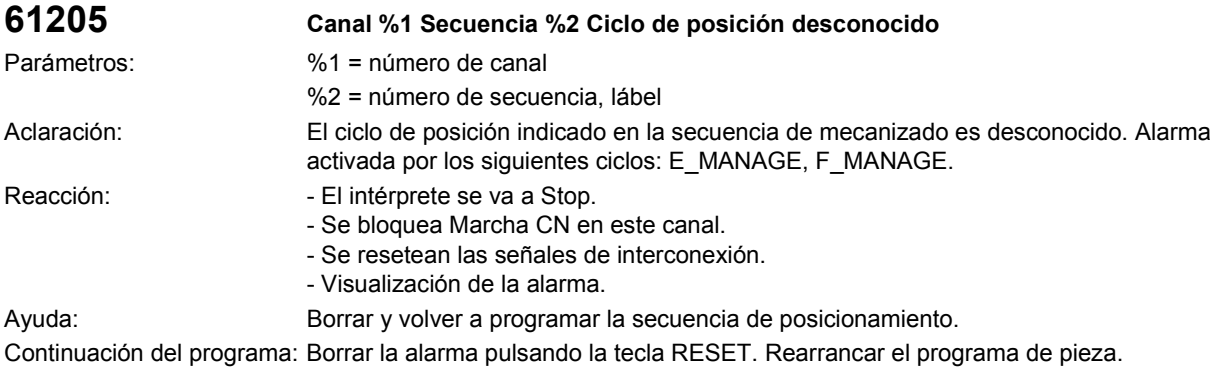

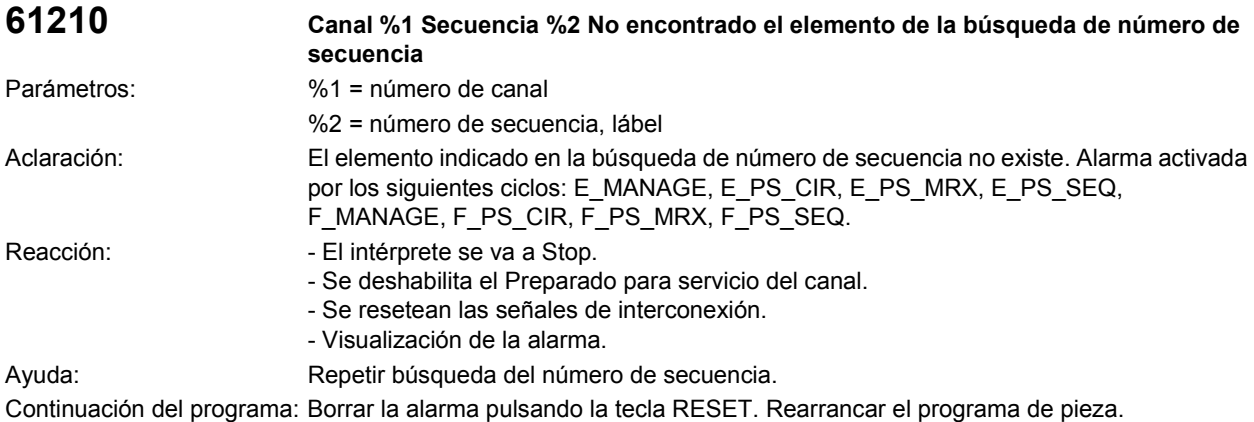

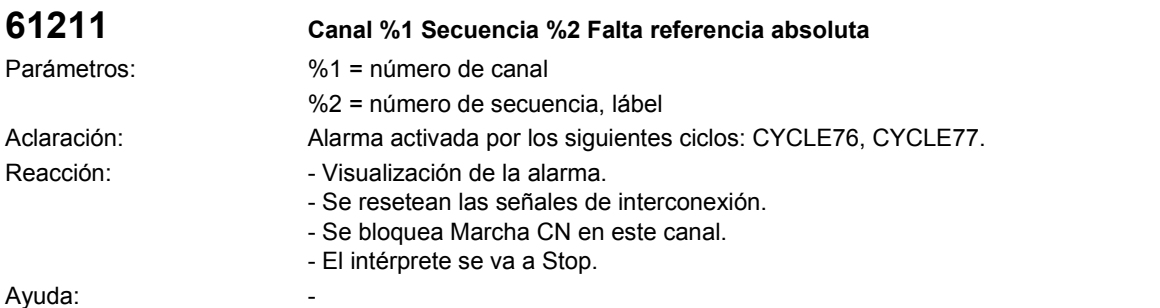

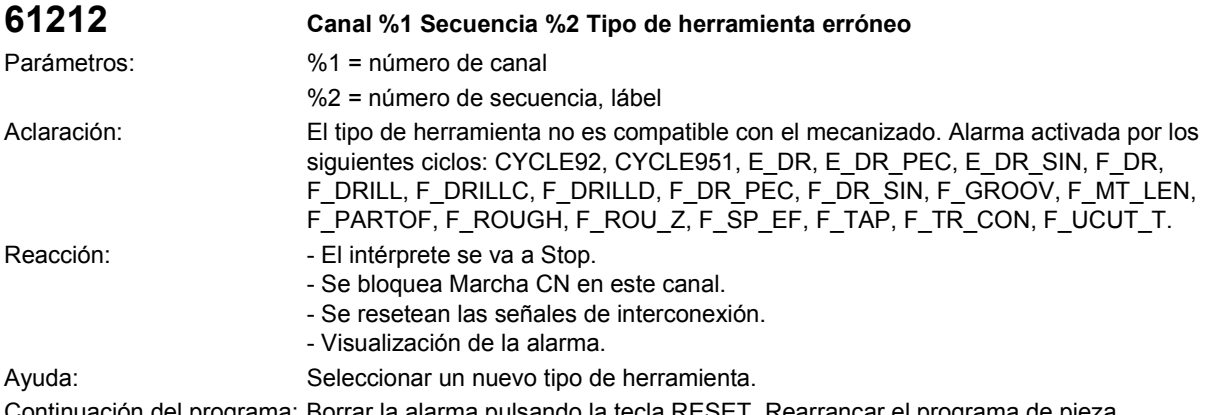

Continuación del programa: Borrar la alarma pulsando la tecla RESET. Rearrancar el programa de pieza.

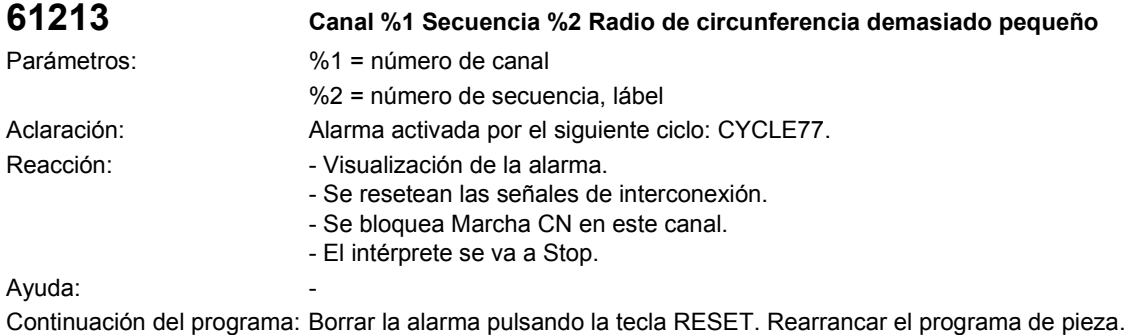

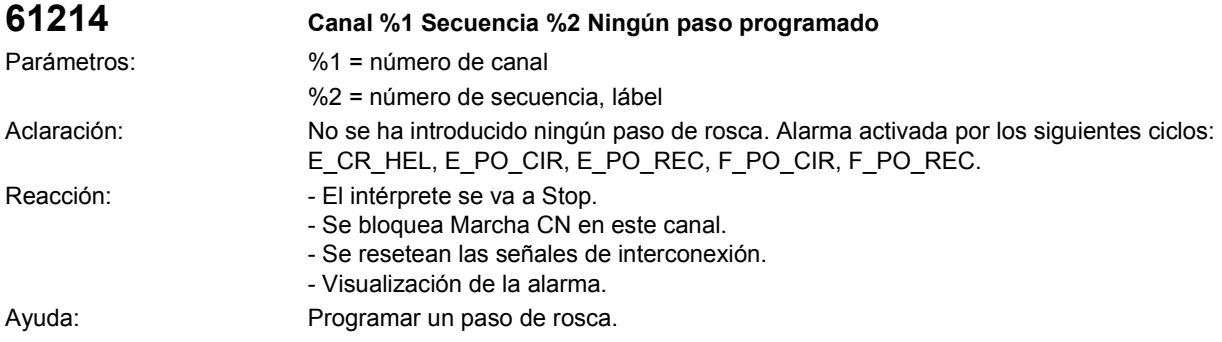

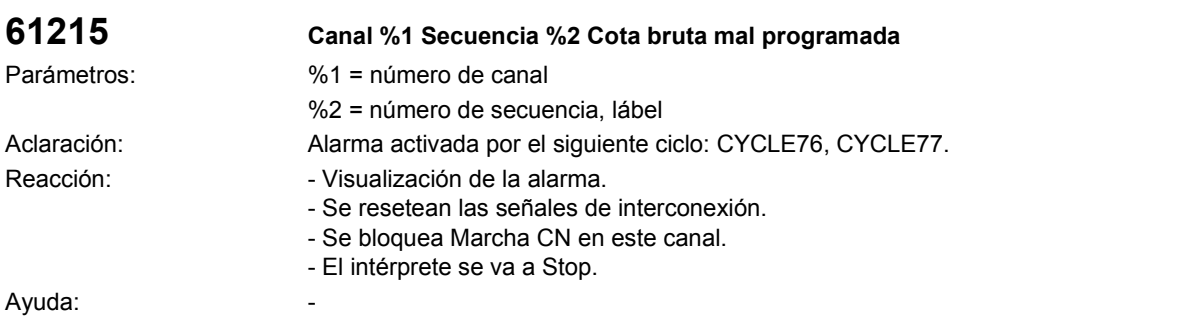

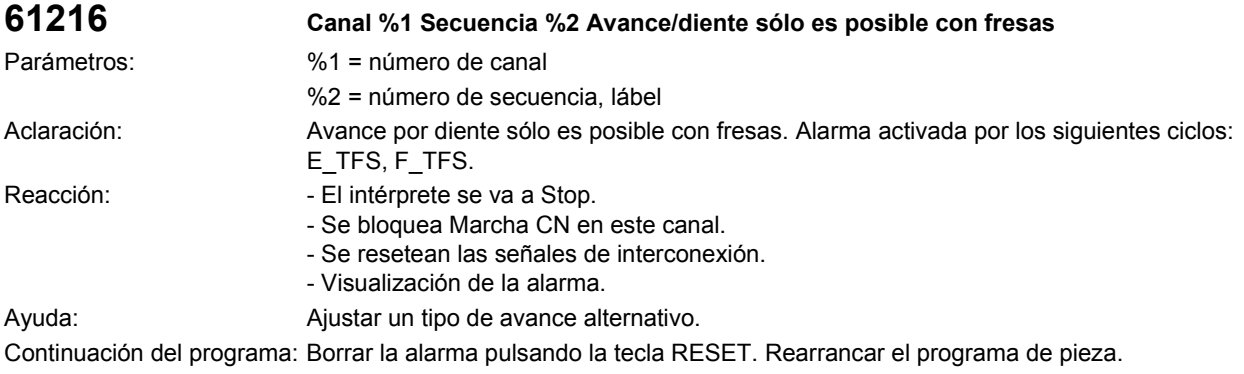

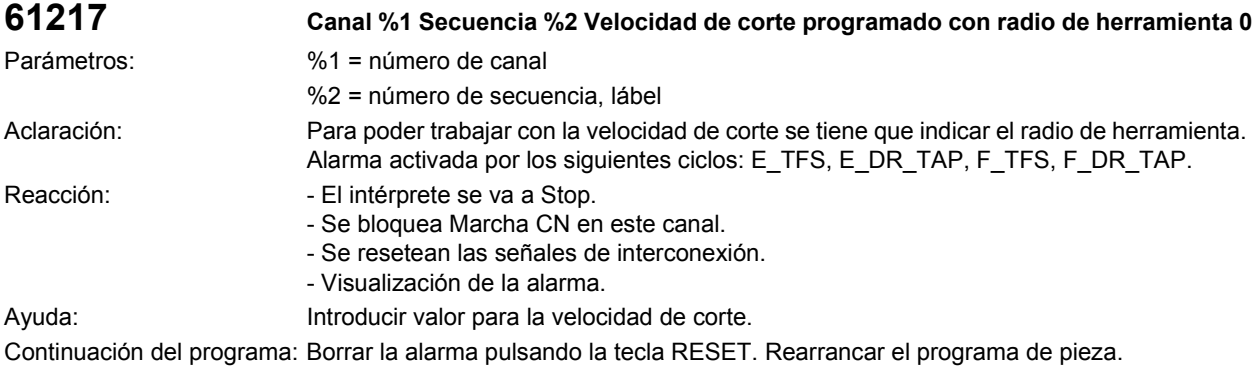

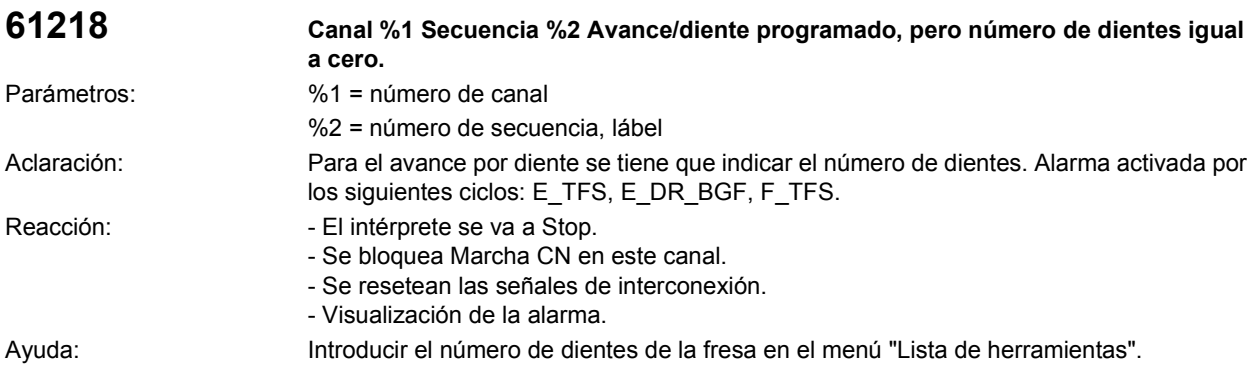

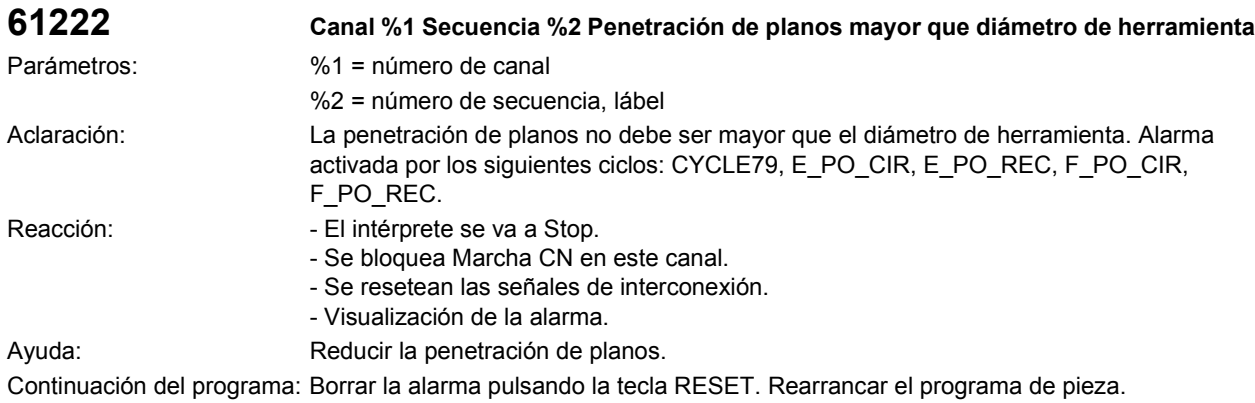

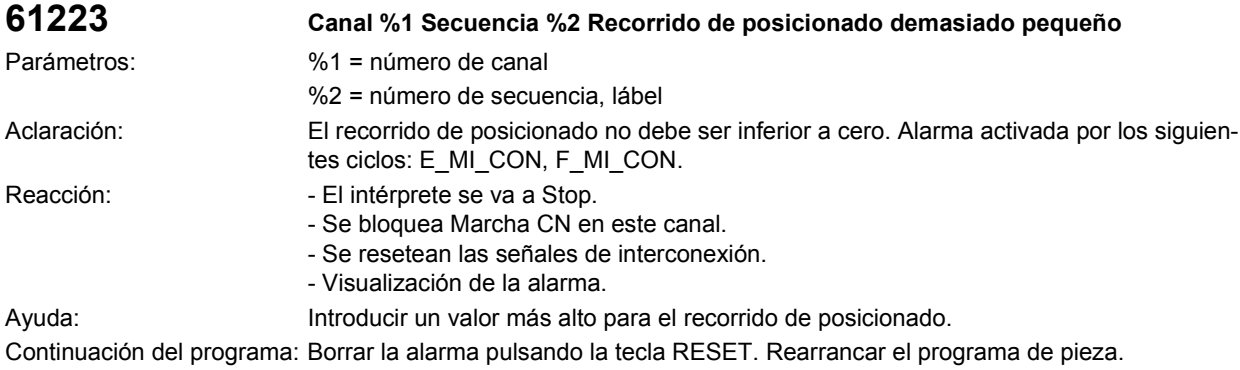

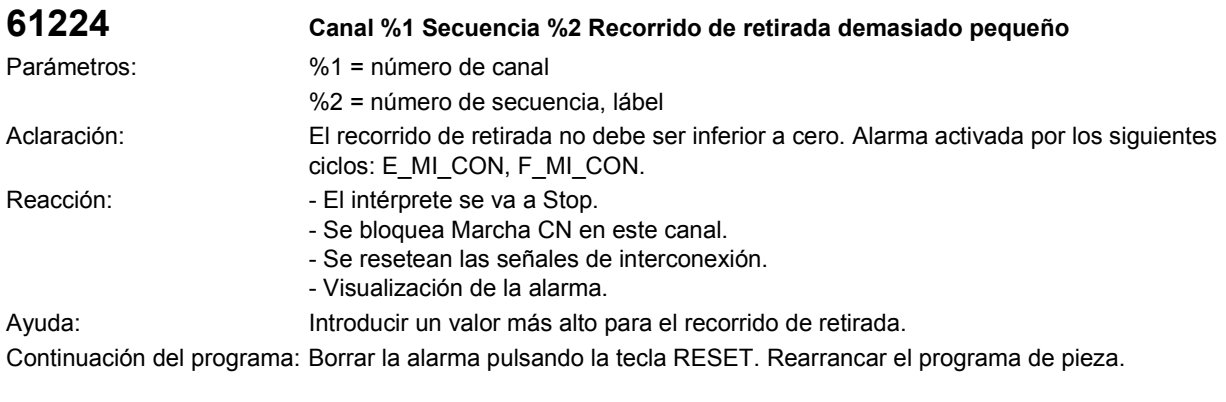

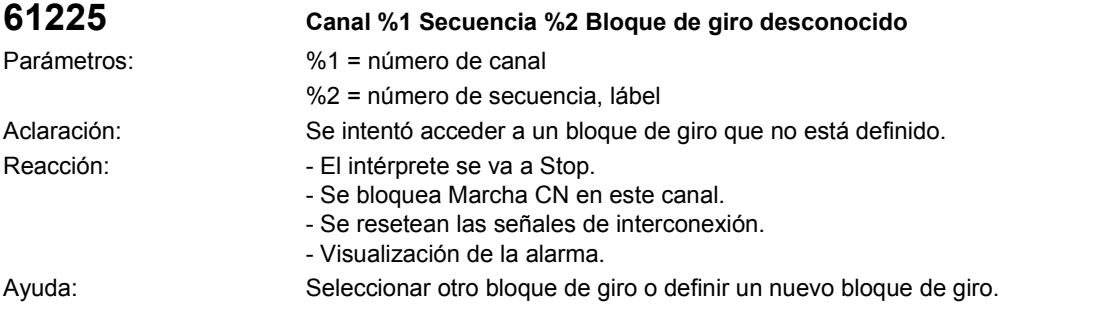

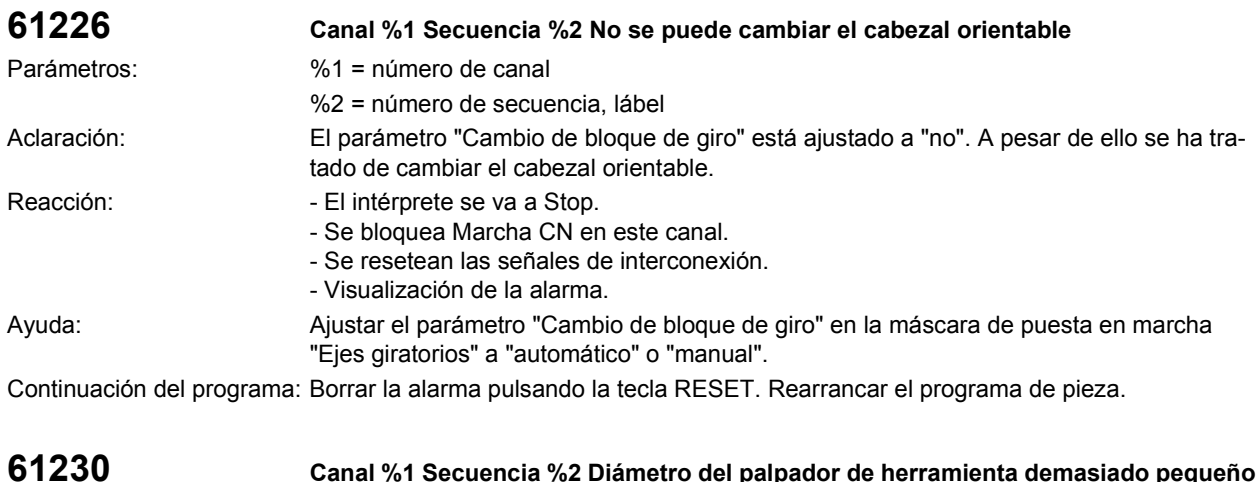

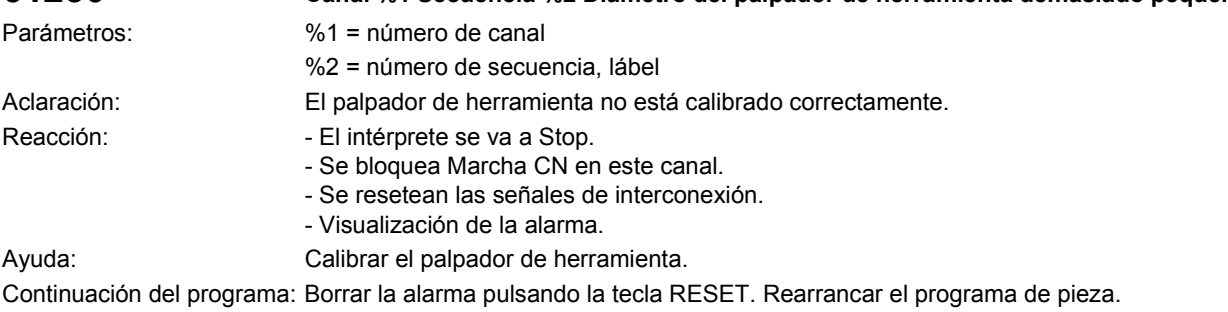

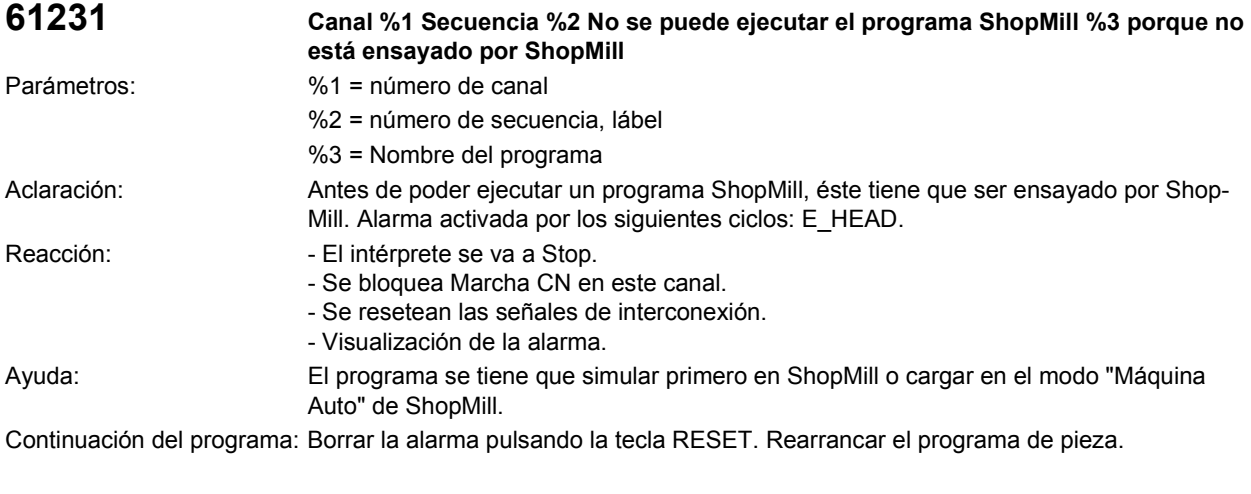

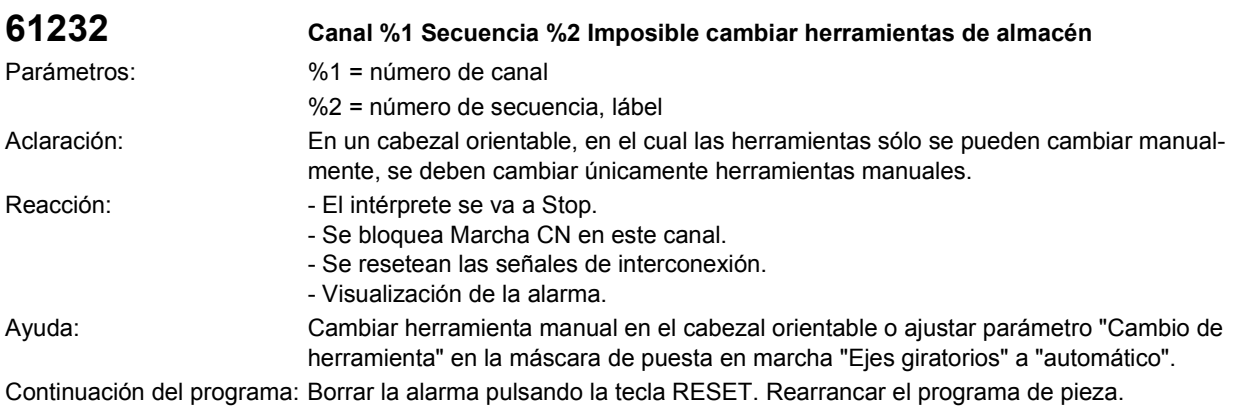

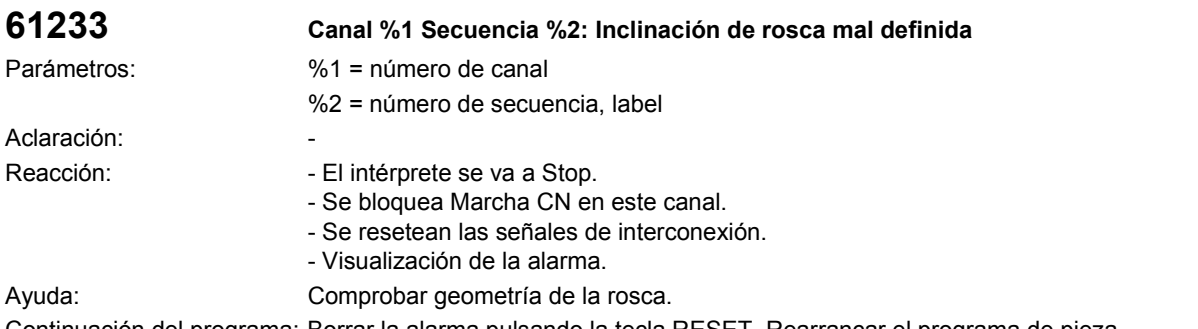

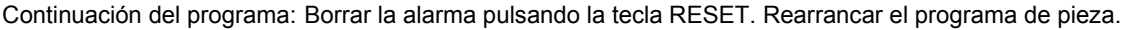

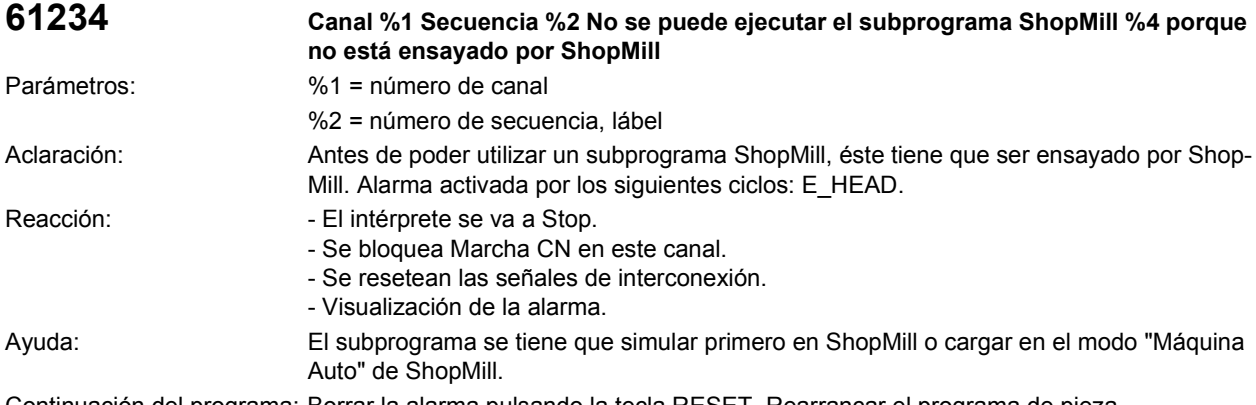

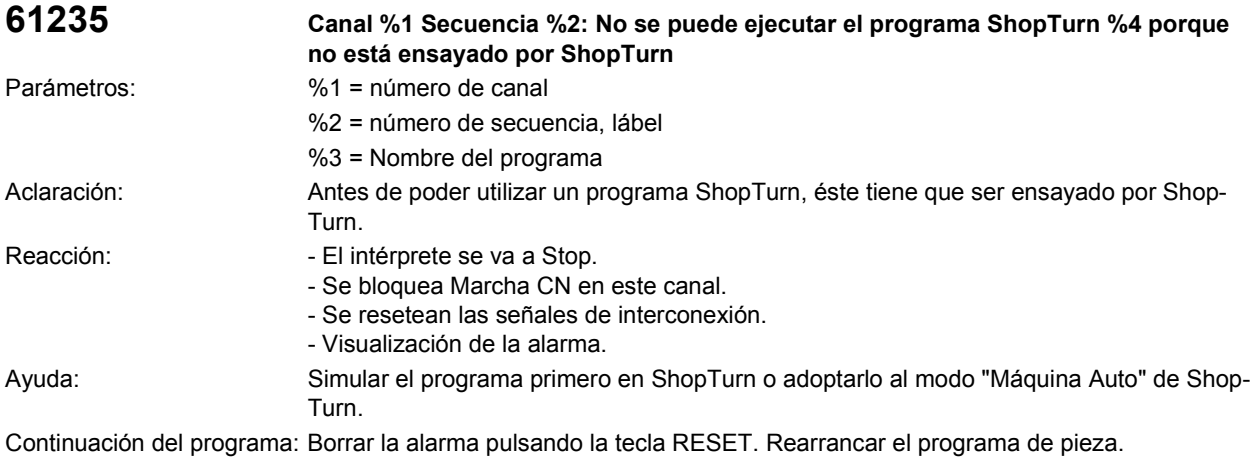

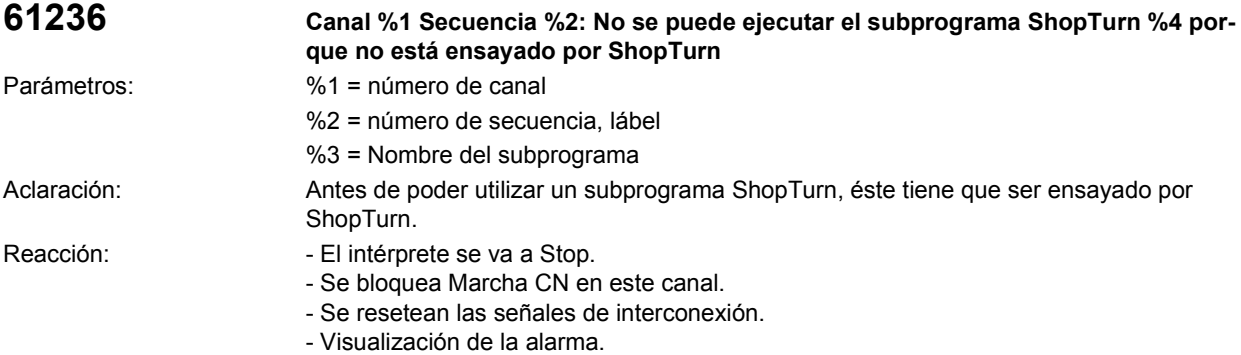

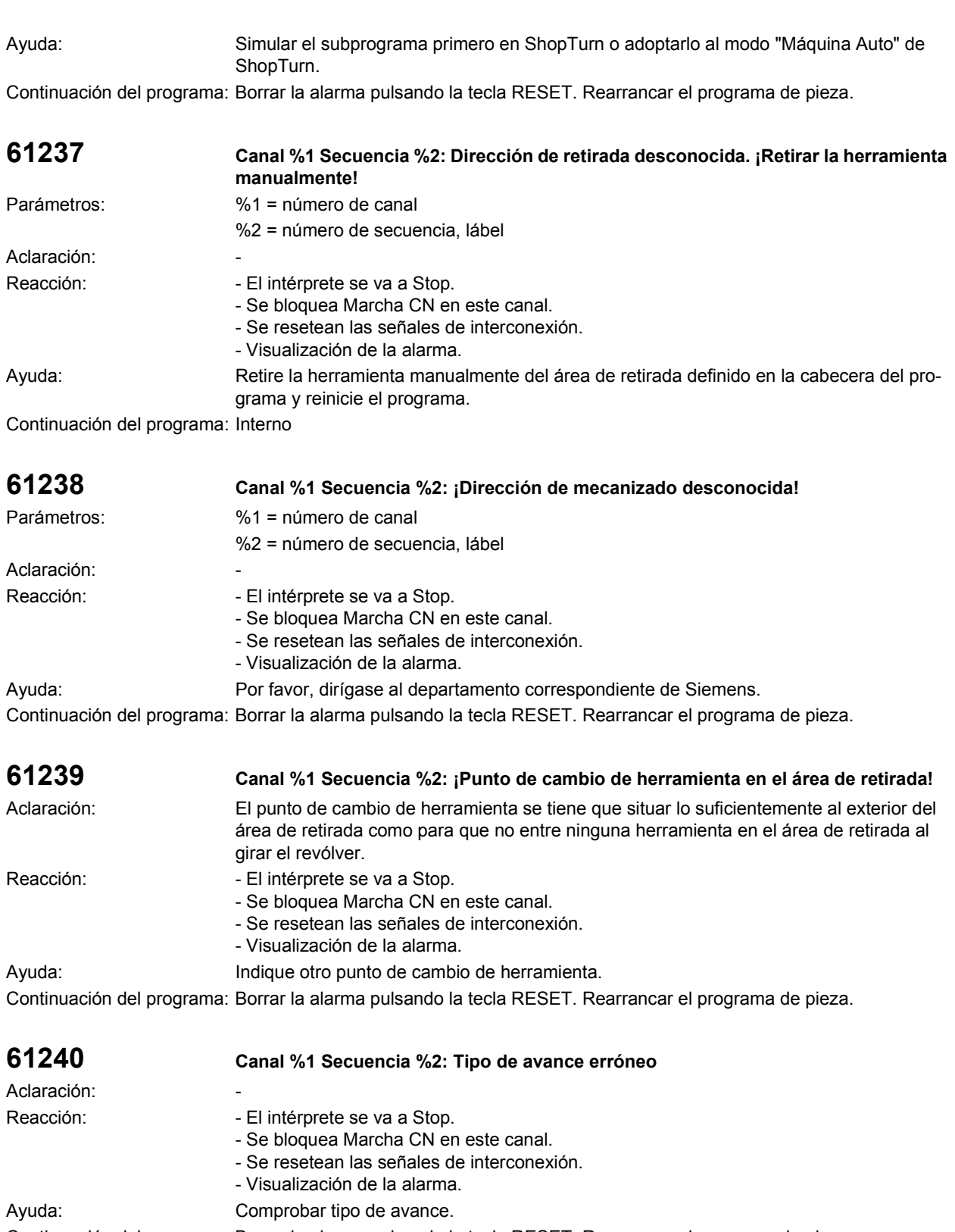

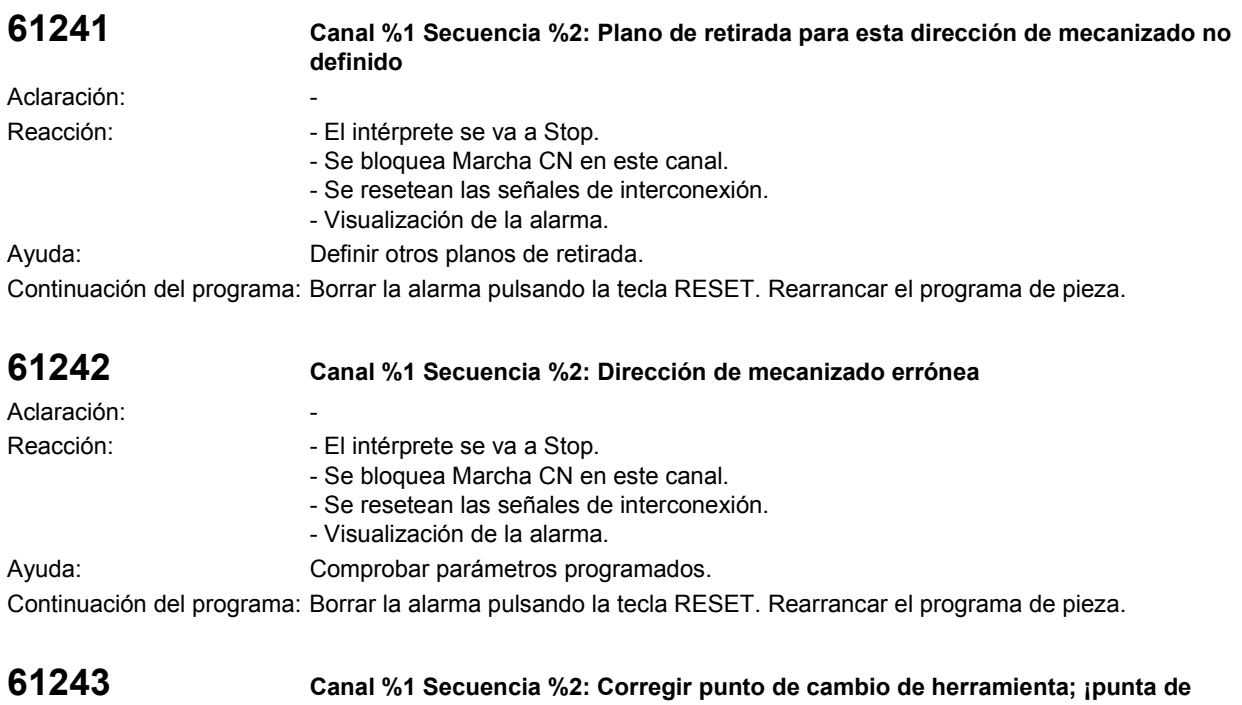

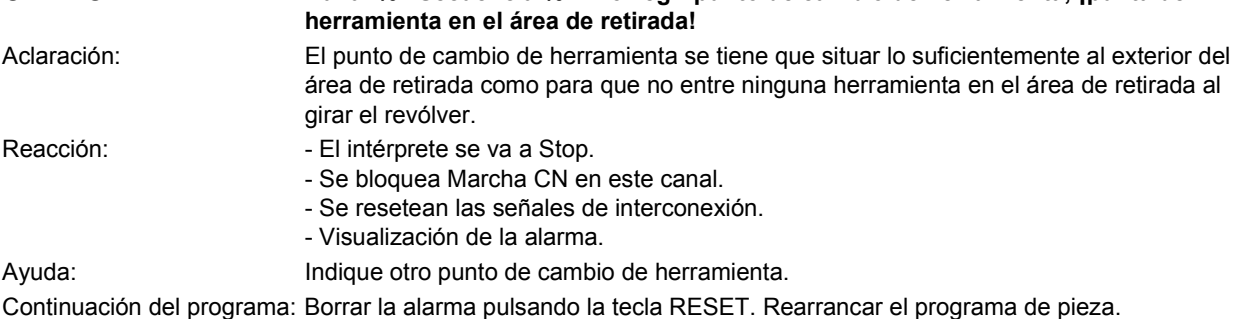

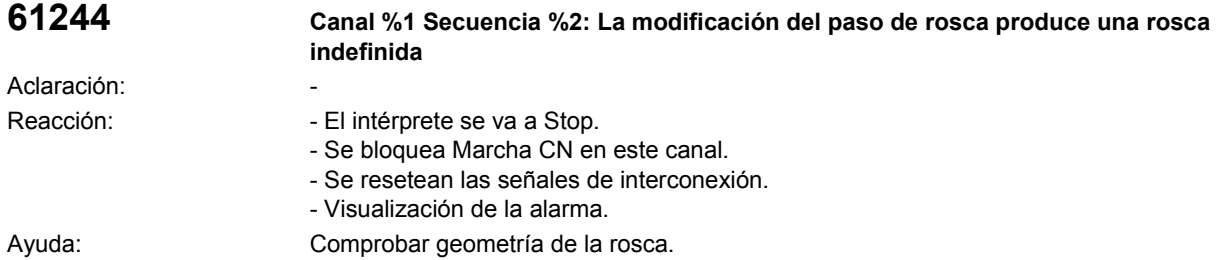

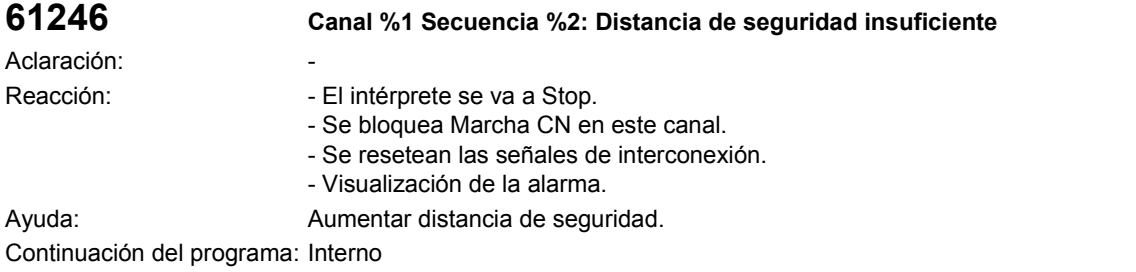

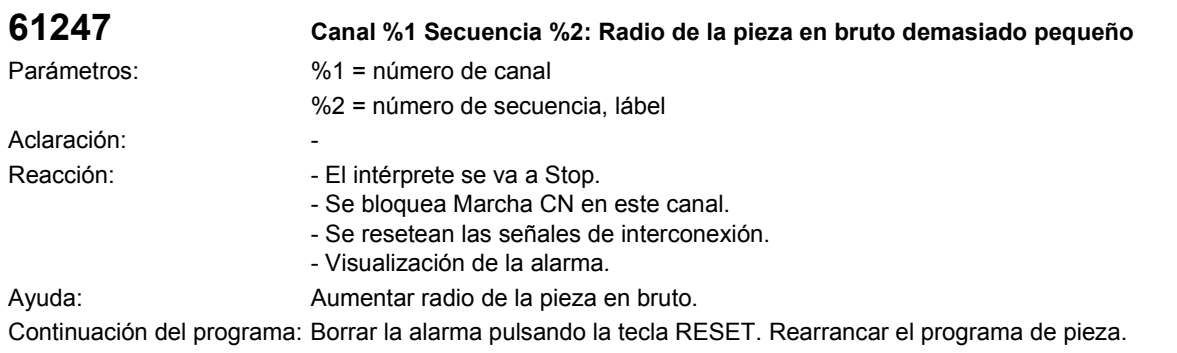

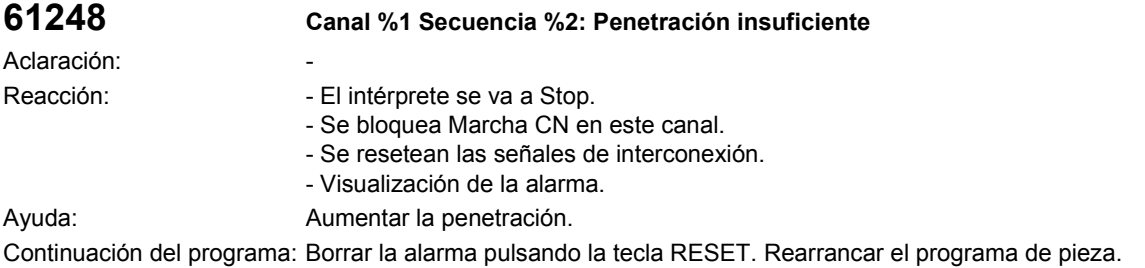

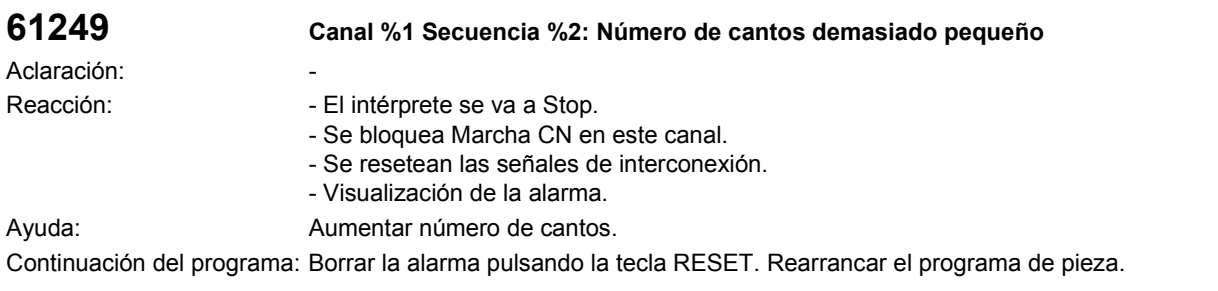

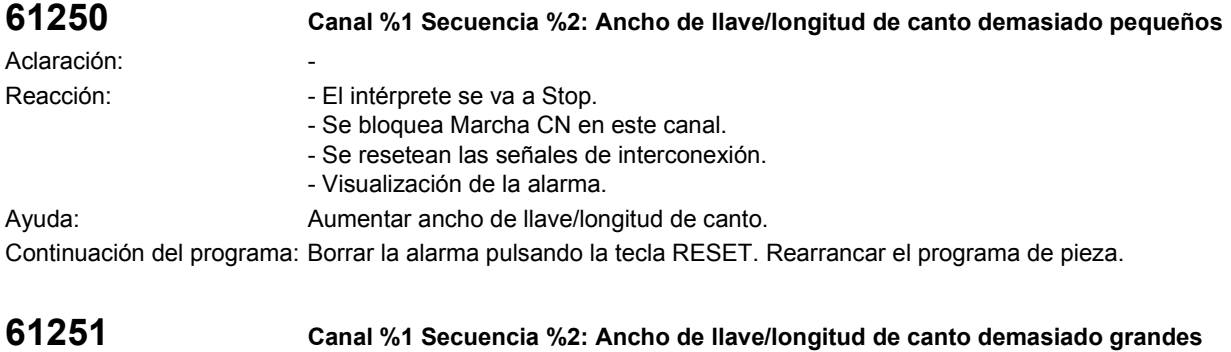

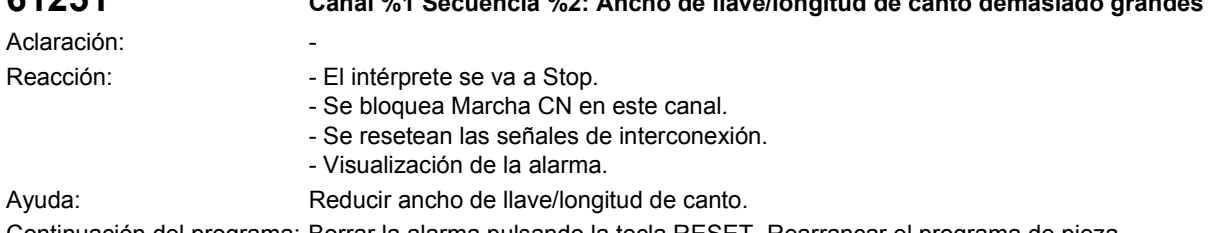

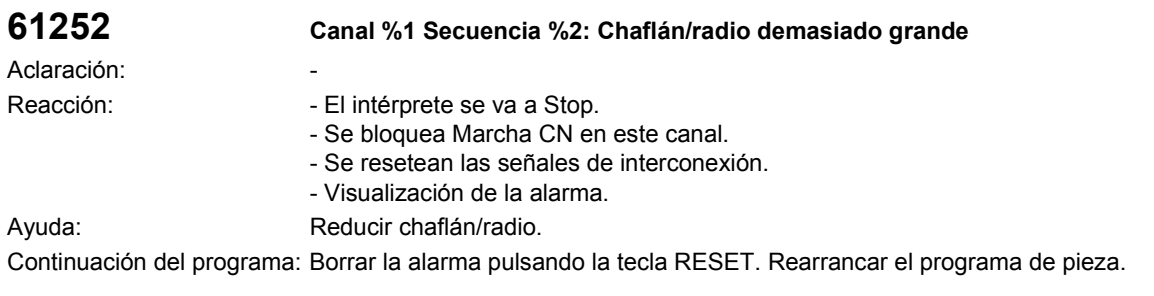

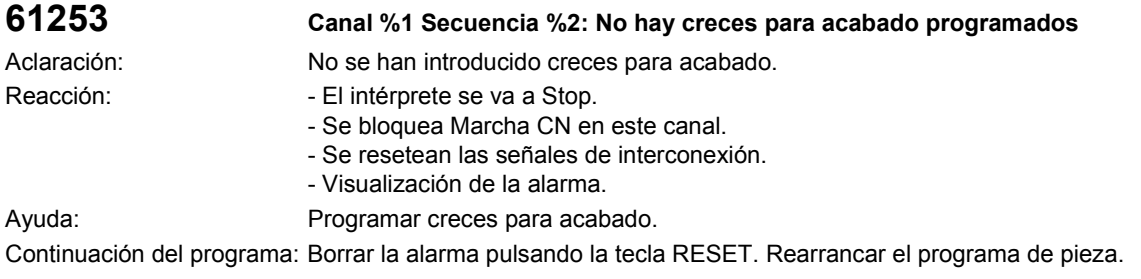

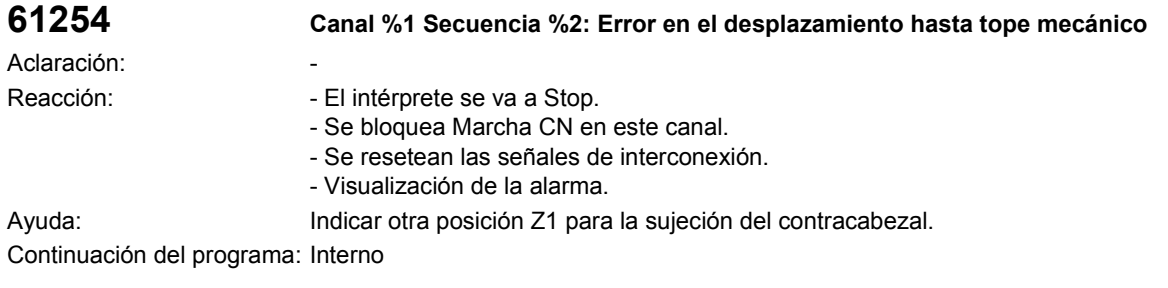

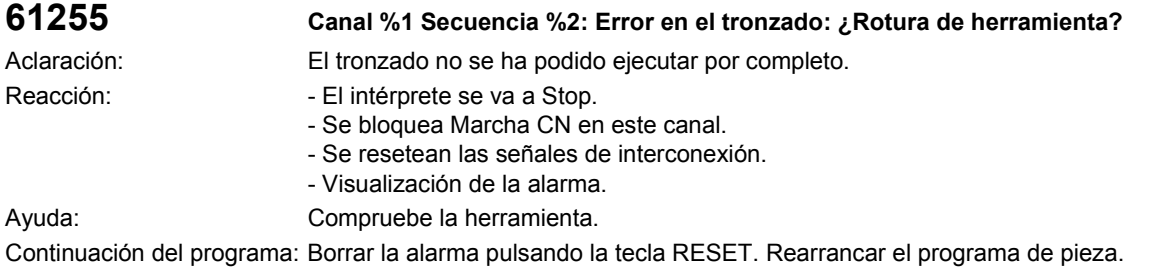

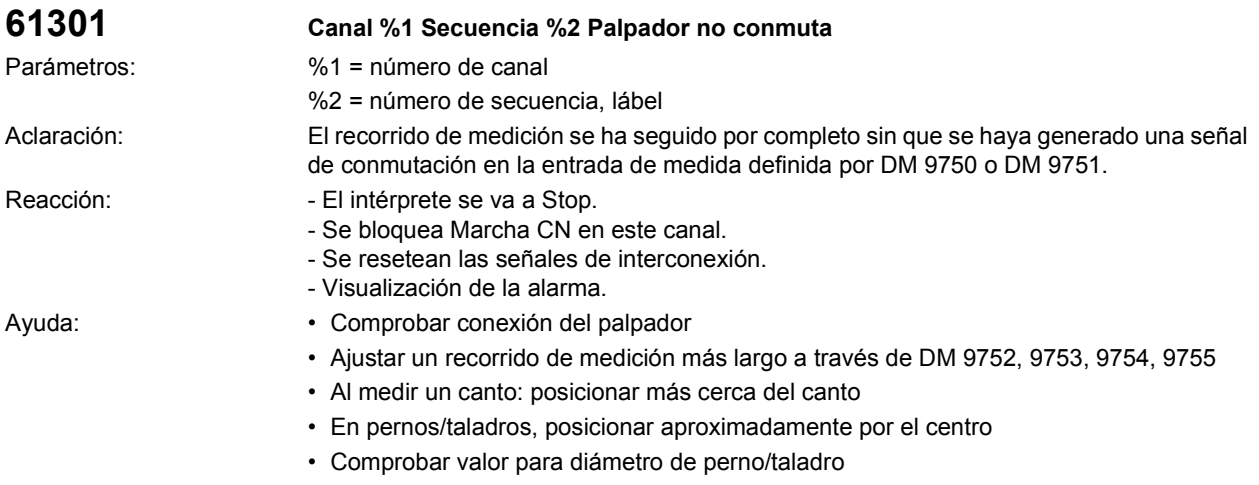

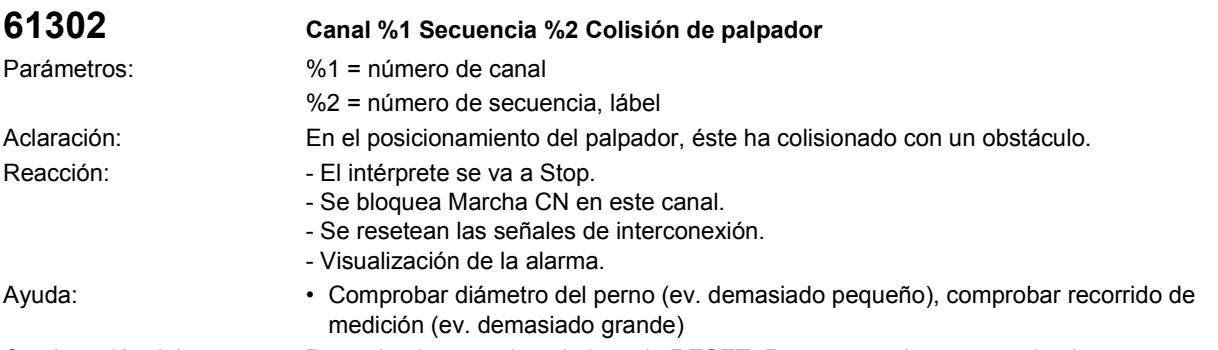

Continuación del programa: Borrar la alarma pulsando la tecla RESET. Rearrancar el programa de pieza.

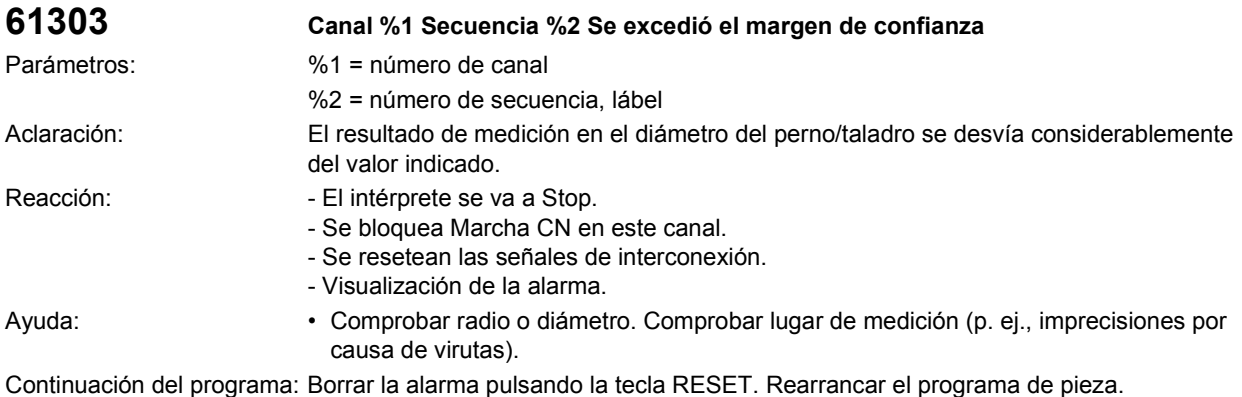

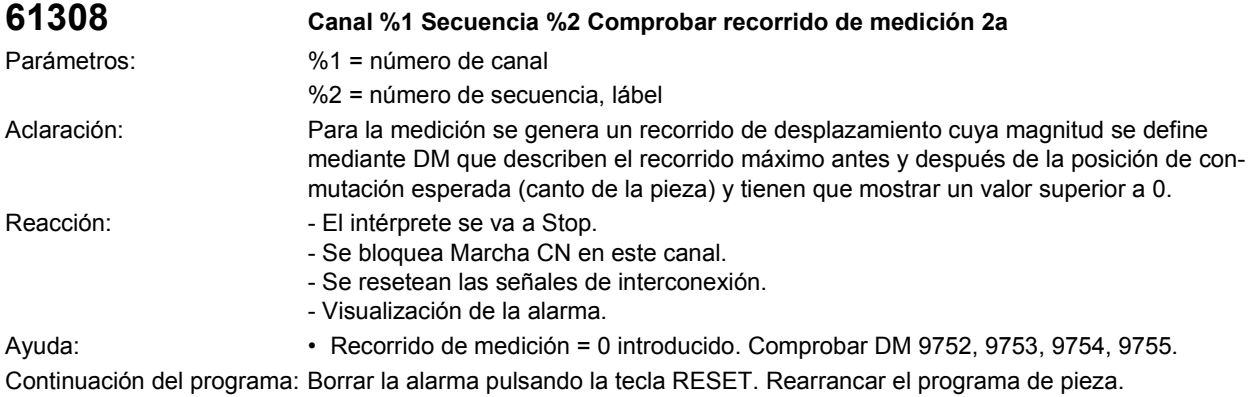

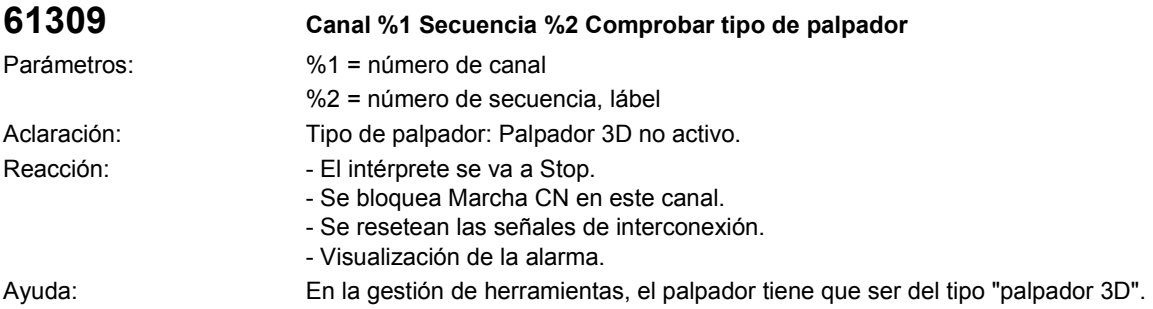

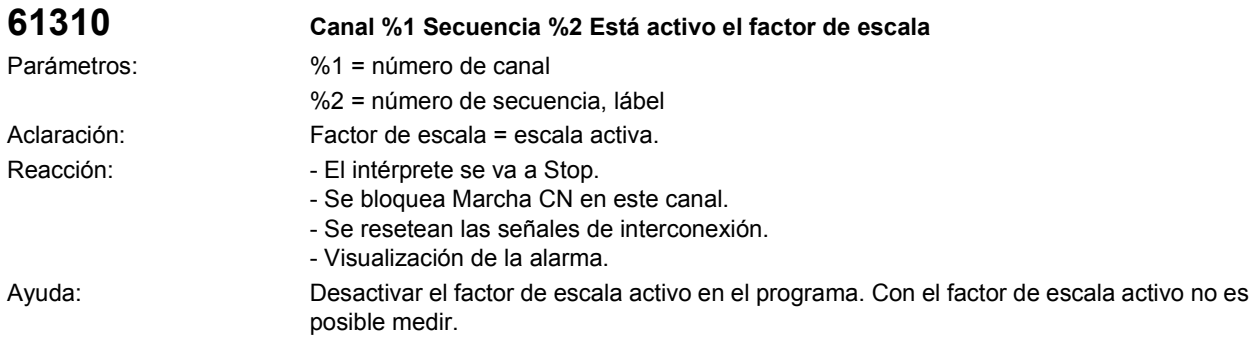

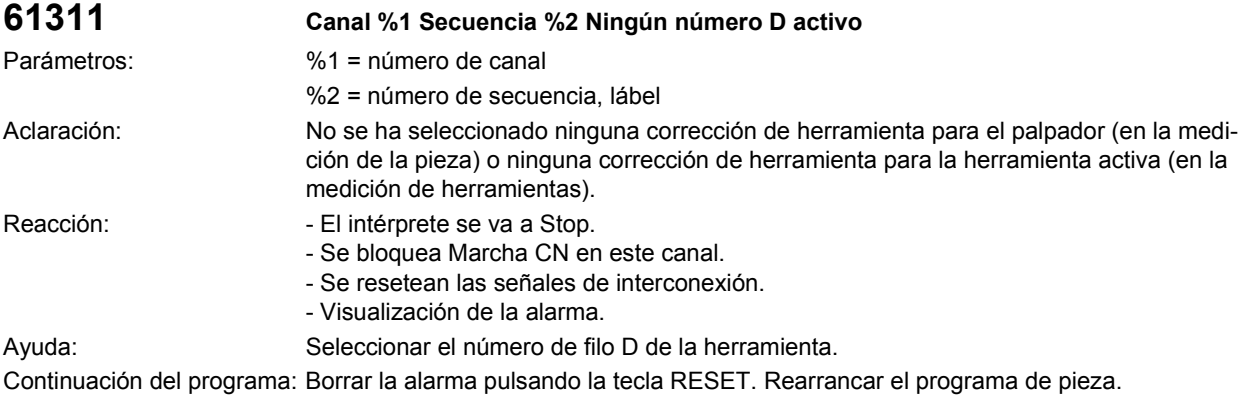

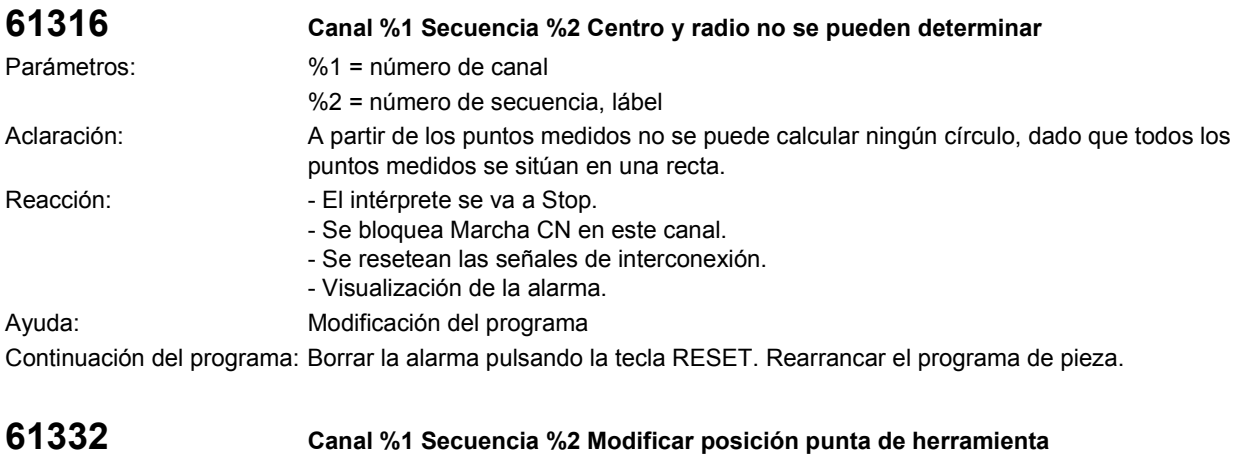

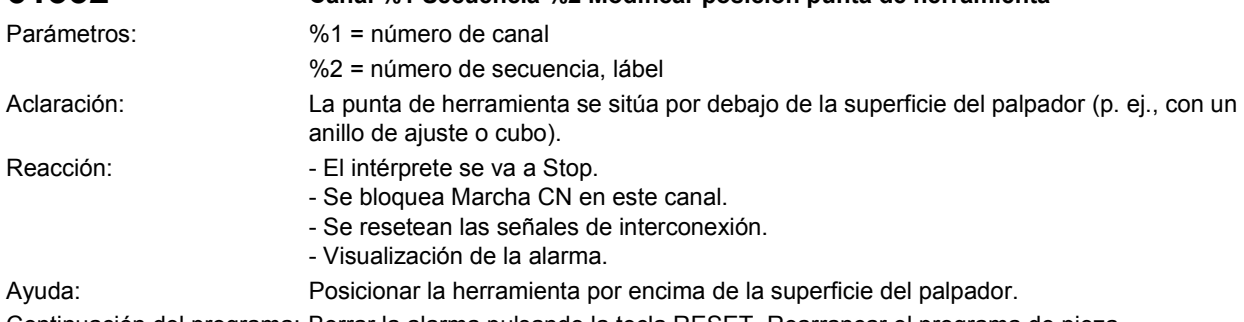

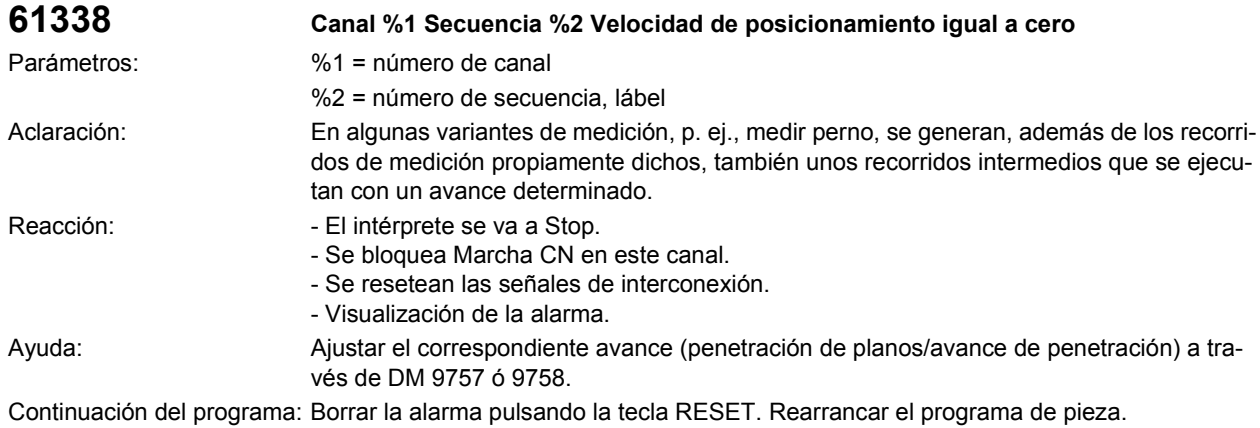

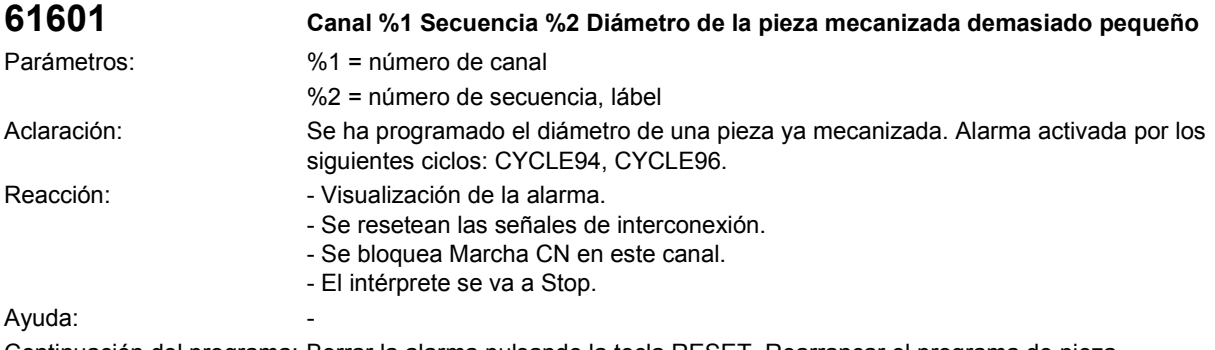

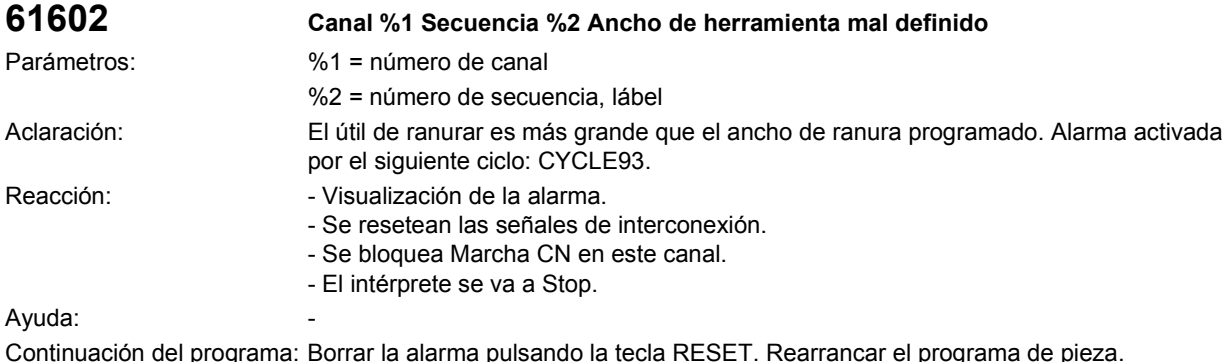

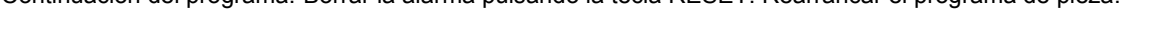

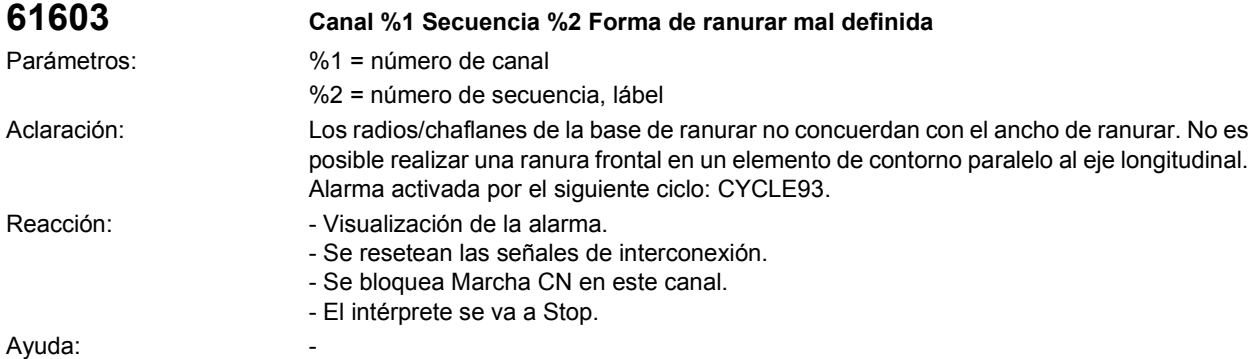

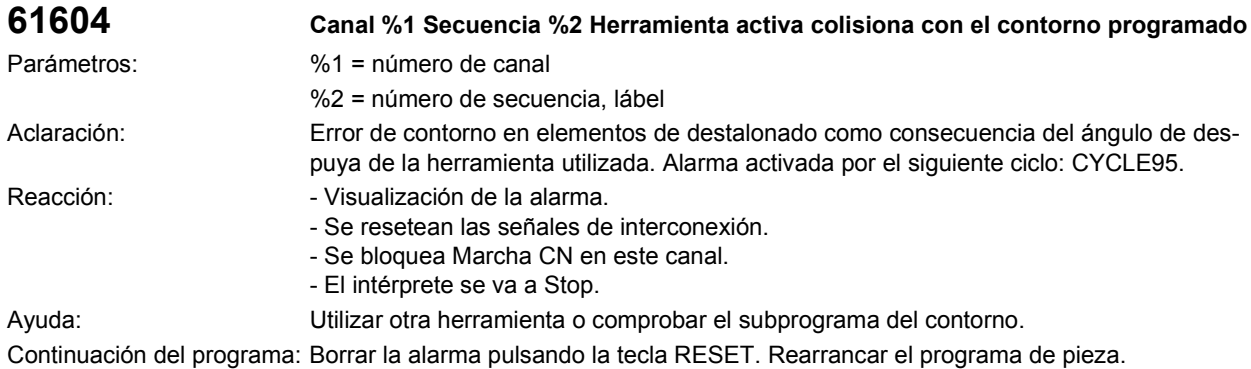

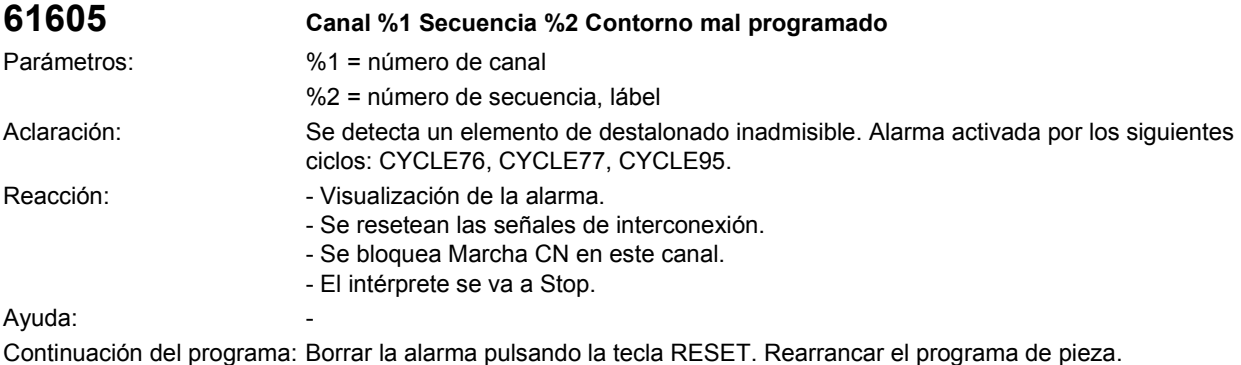

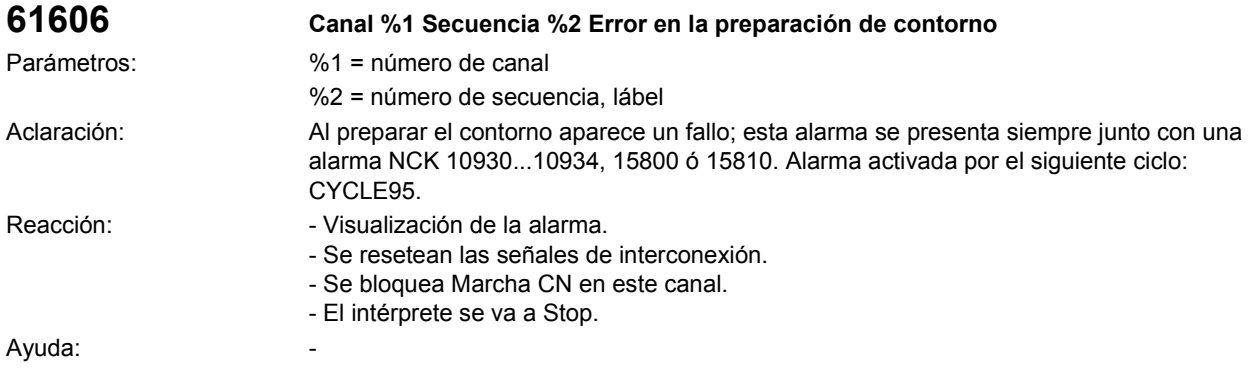

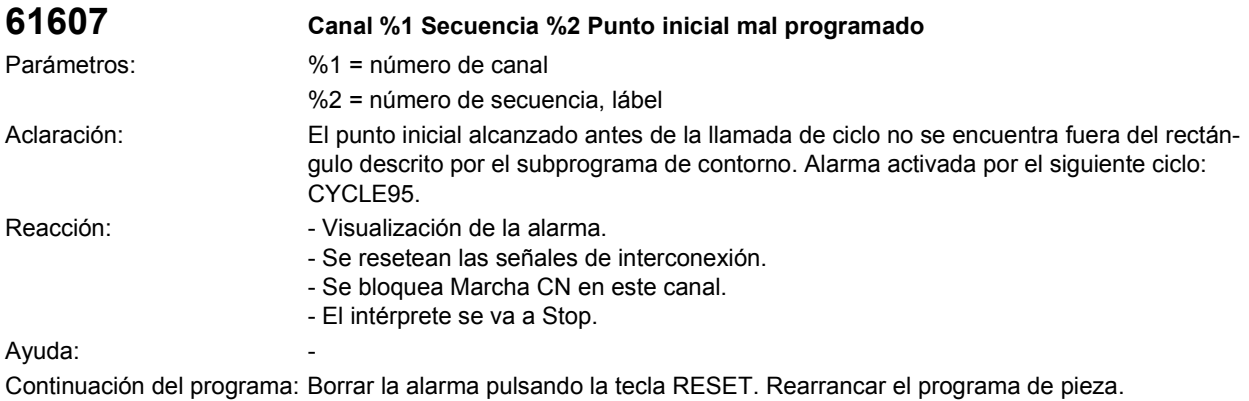

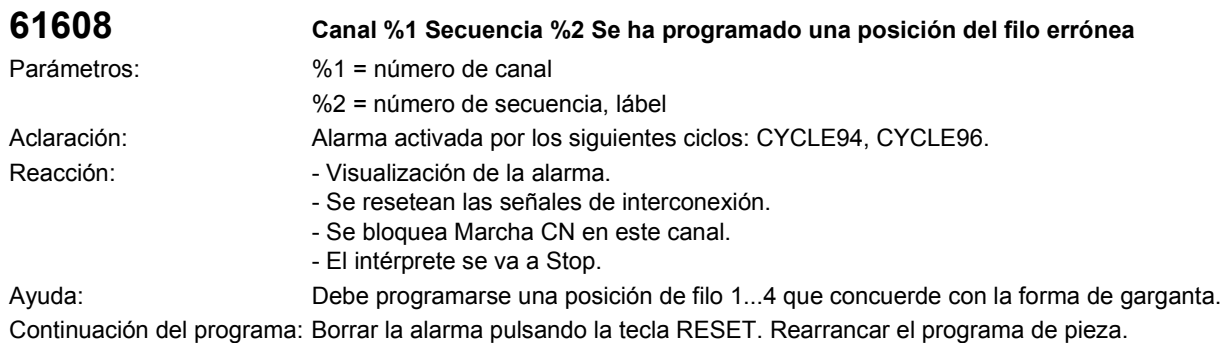

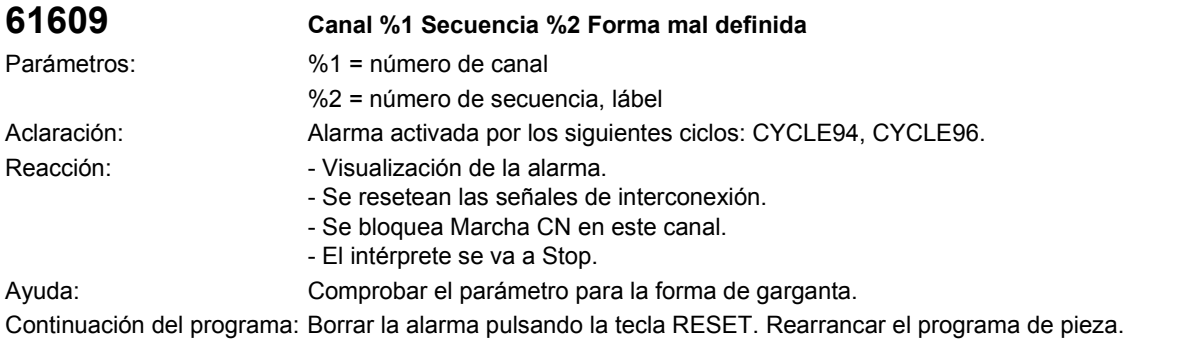

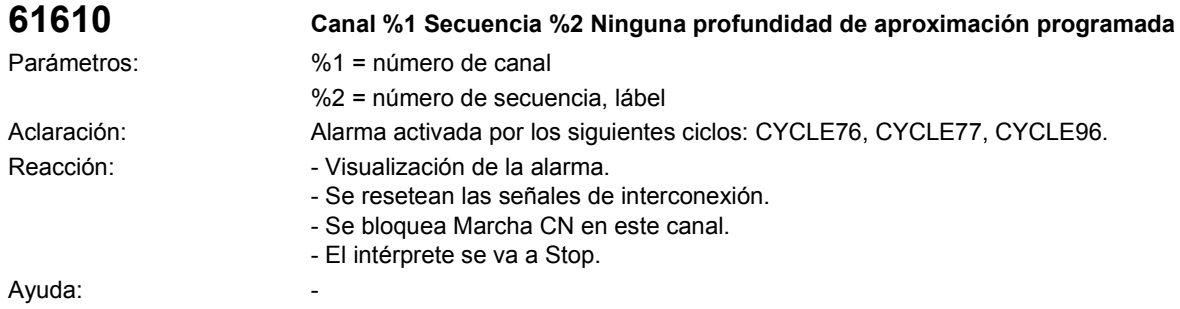

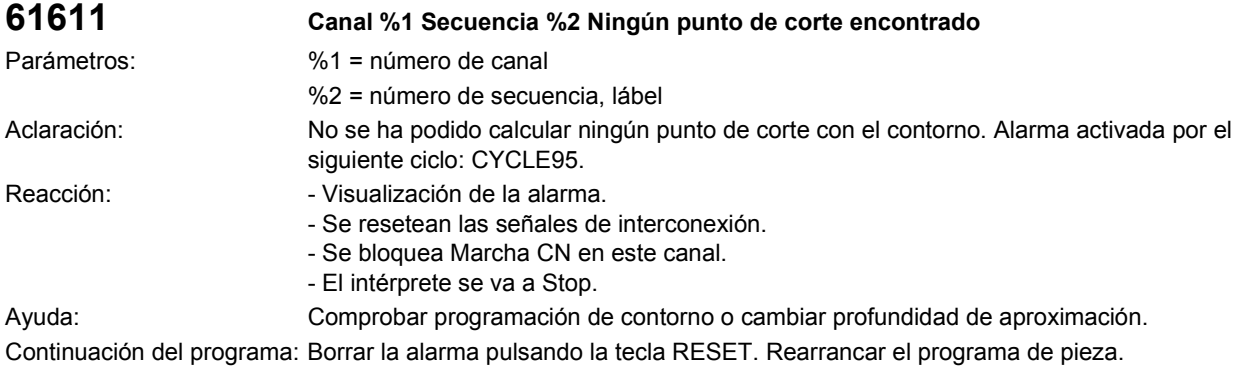

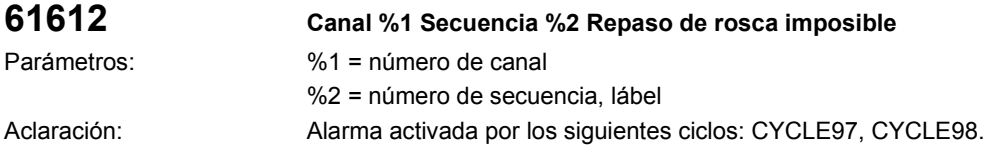

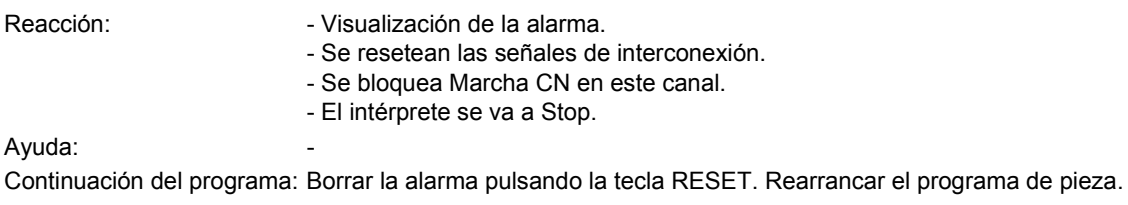

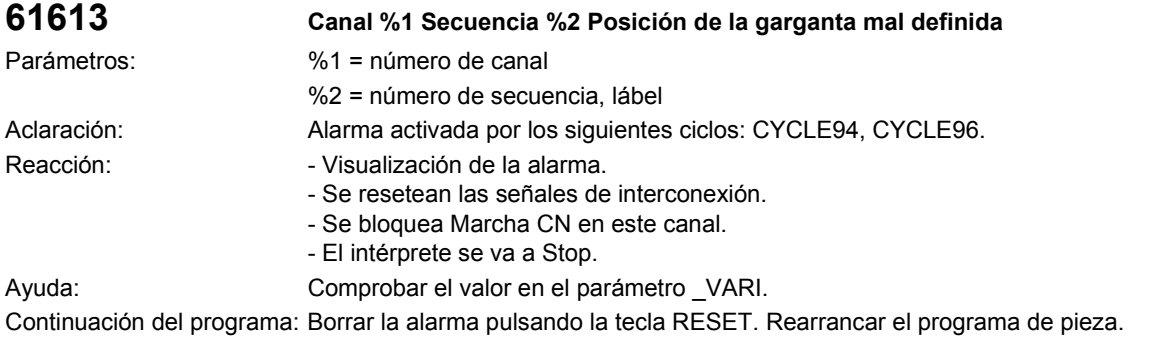

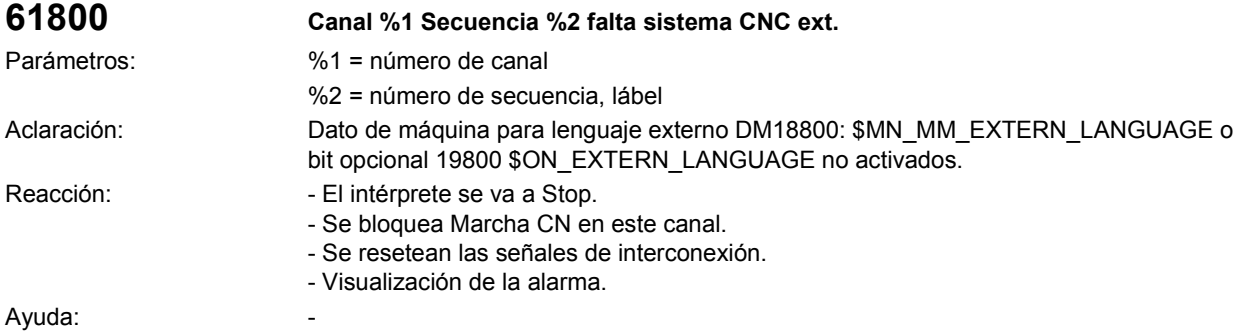

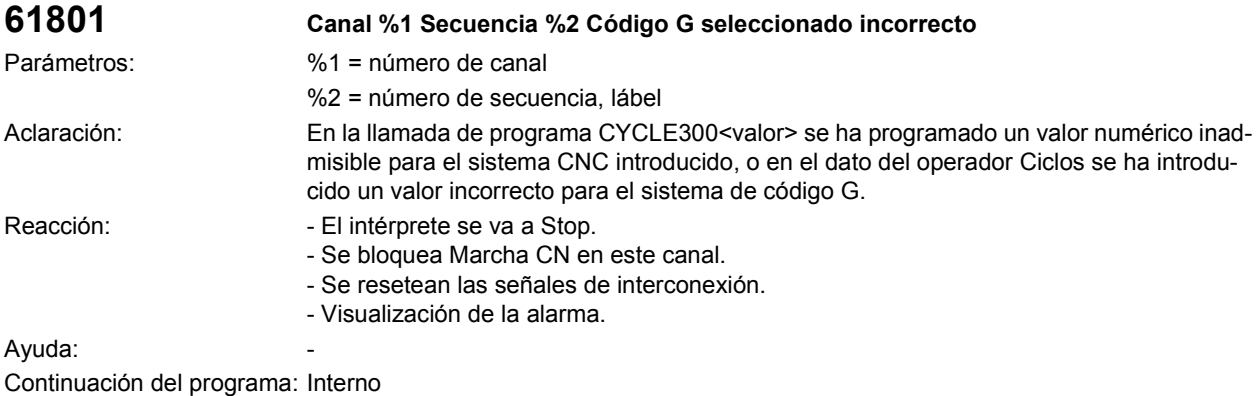

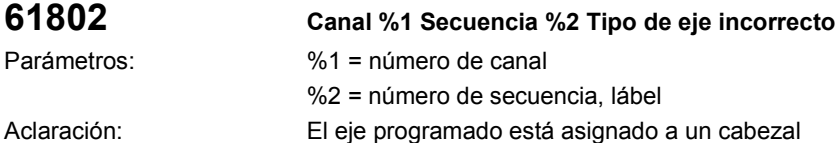

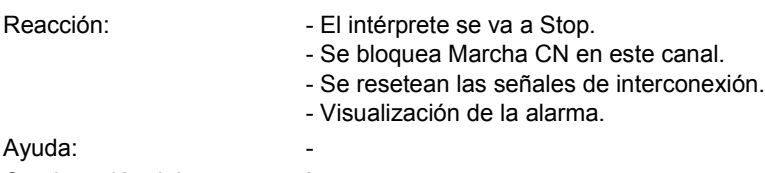

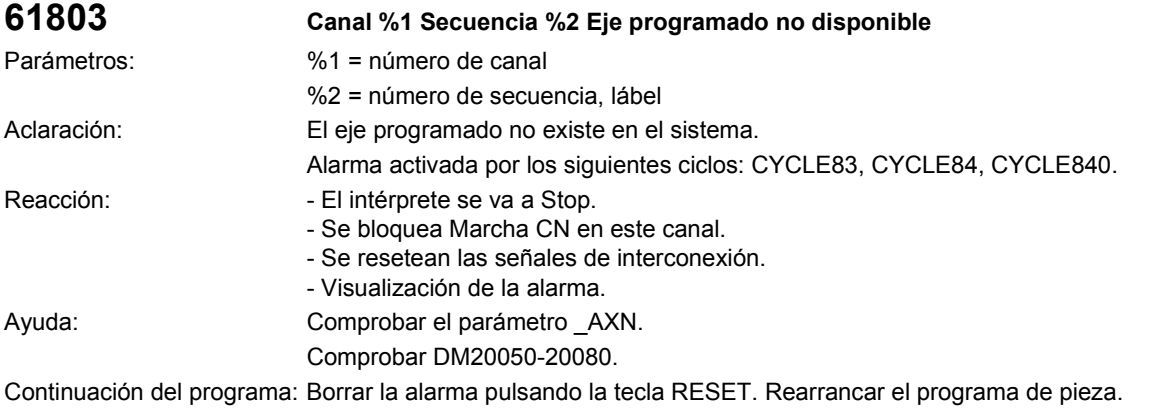

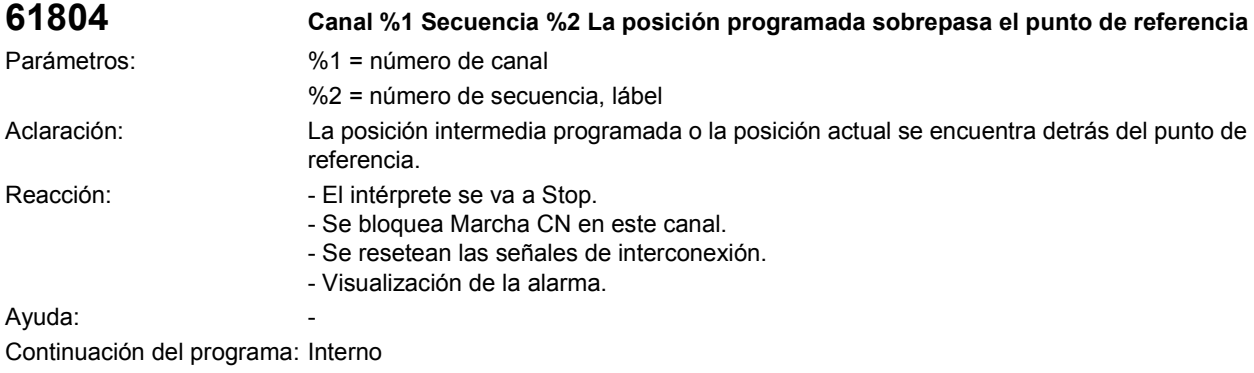

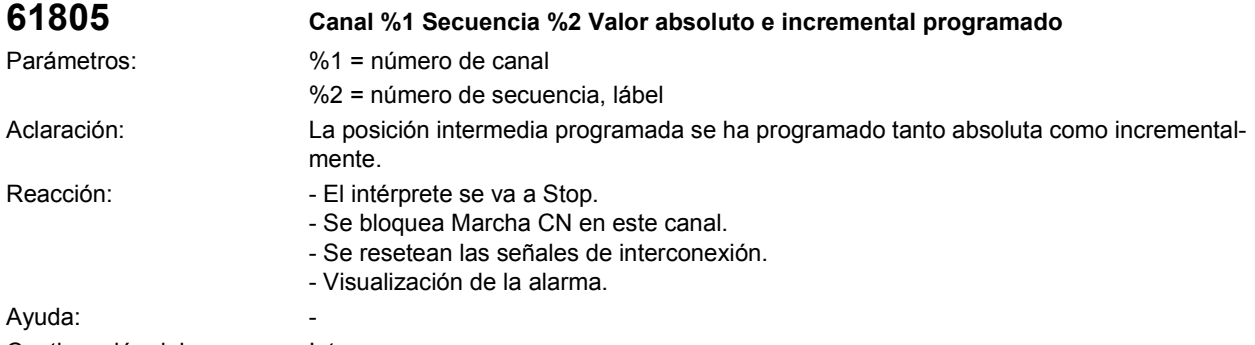

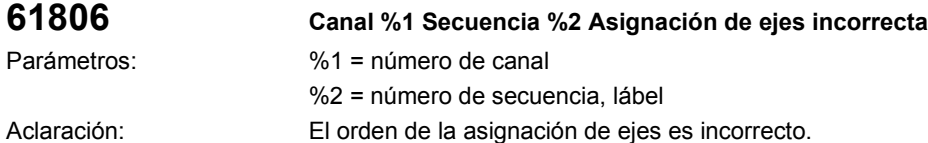

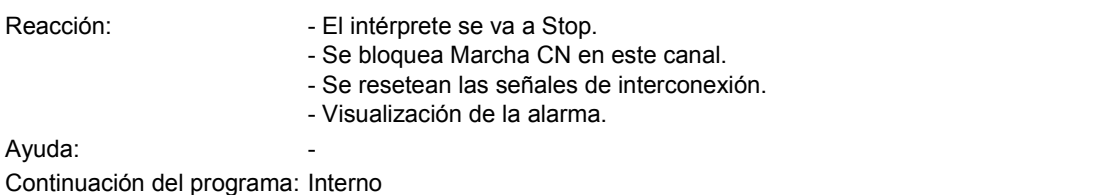

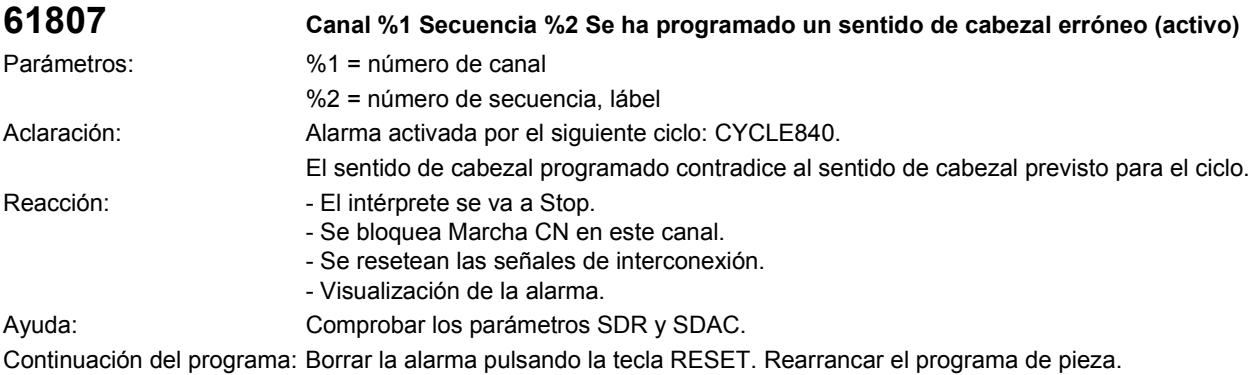

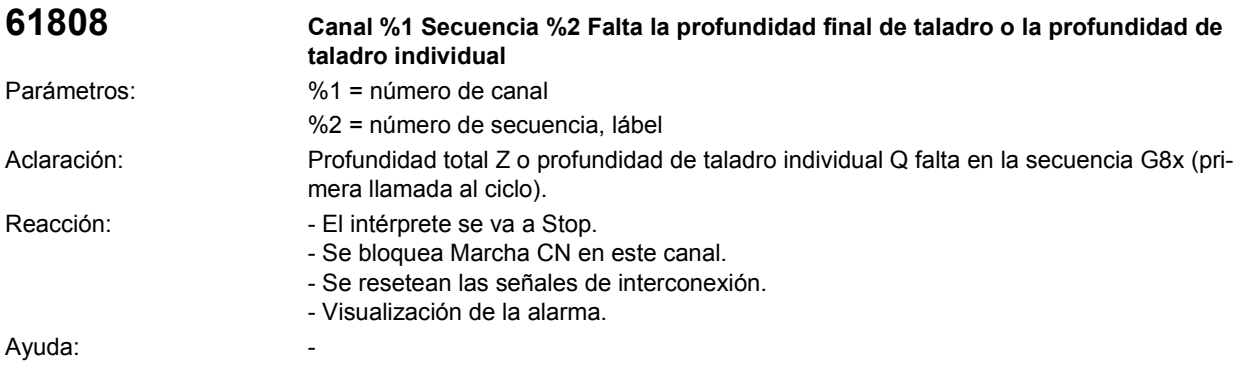

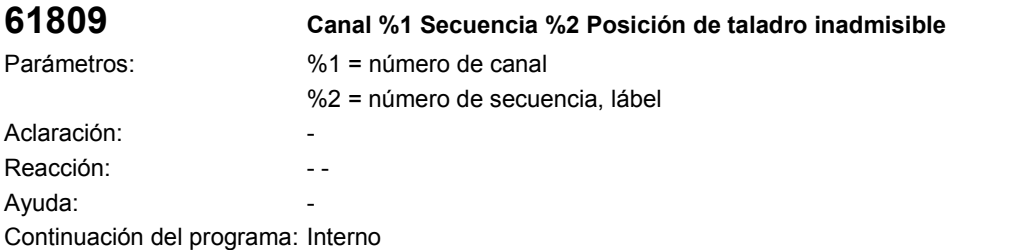

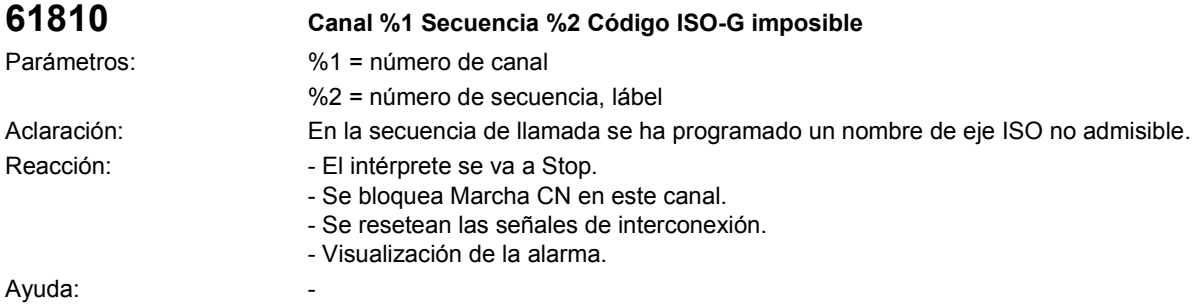

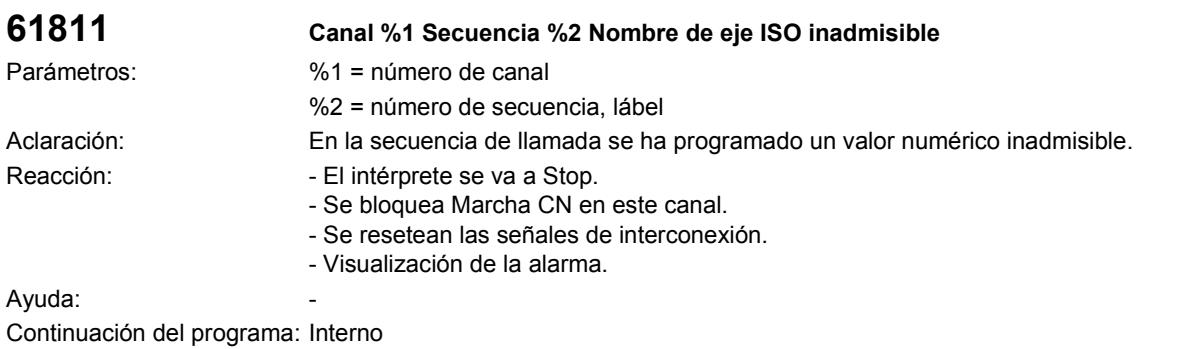

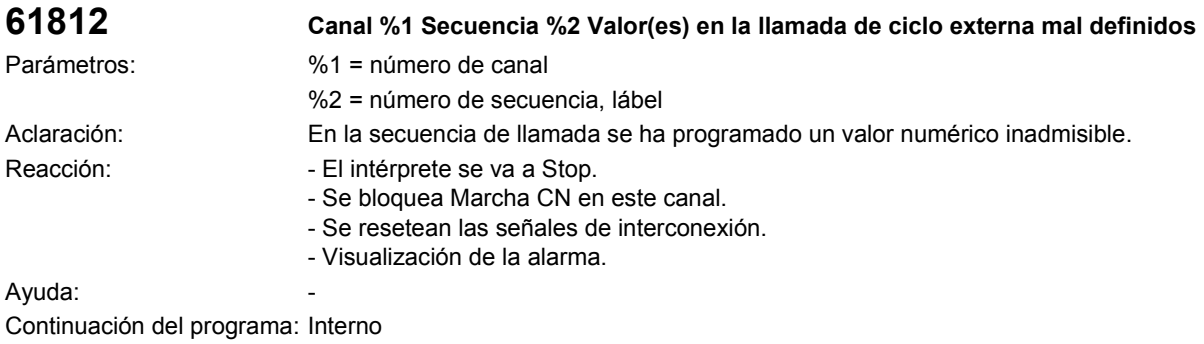

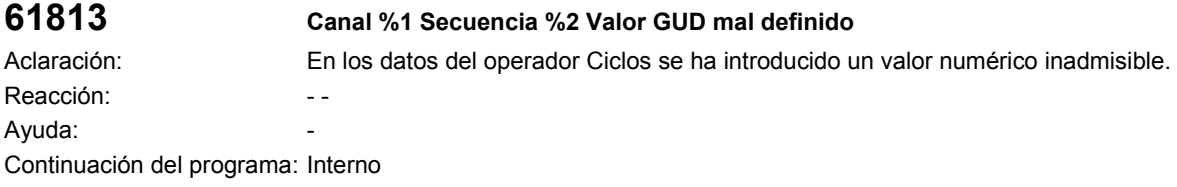

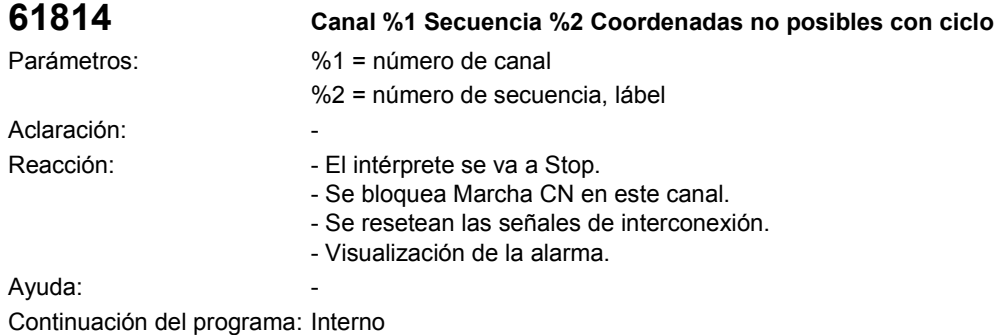

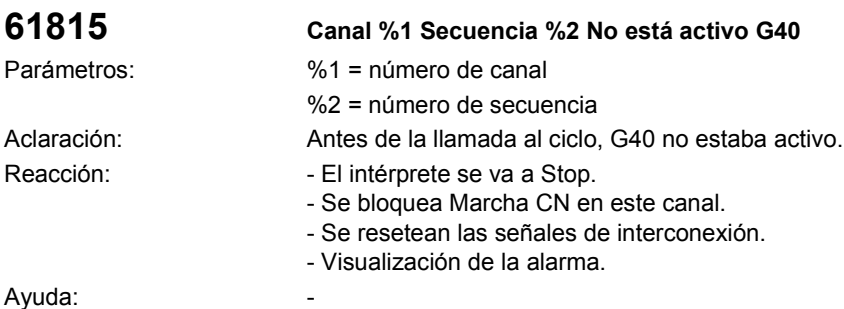

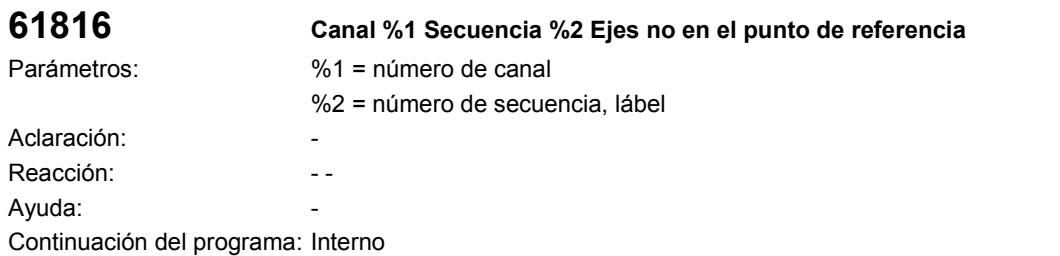

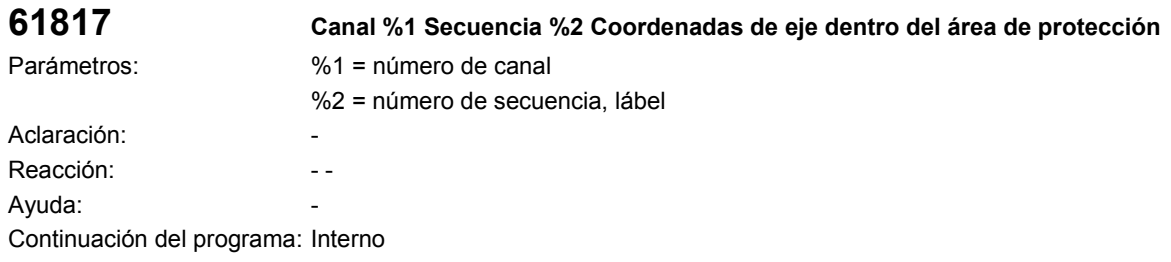

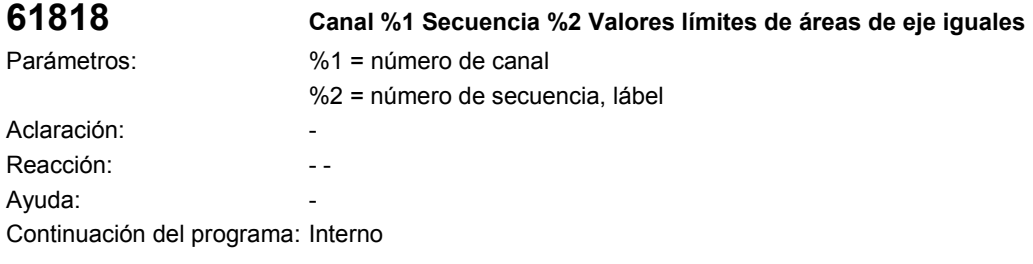

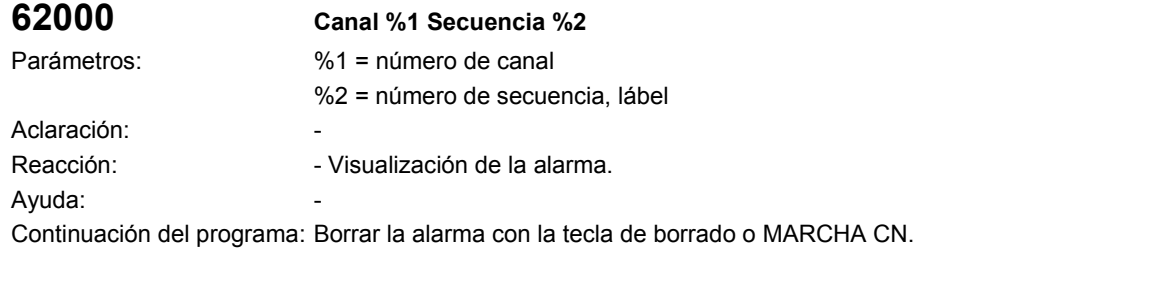

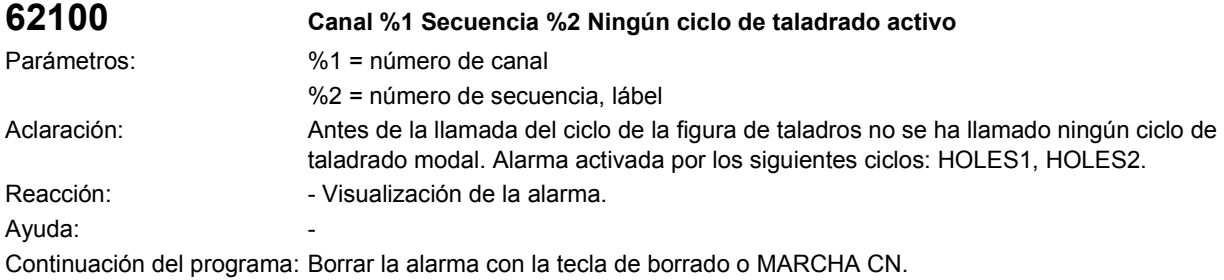

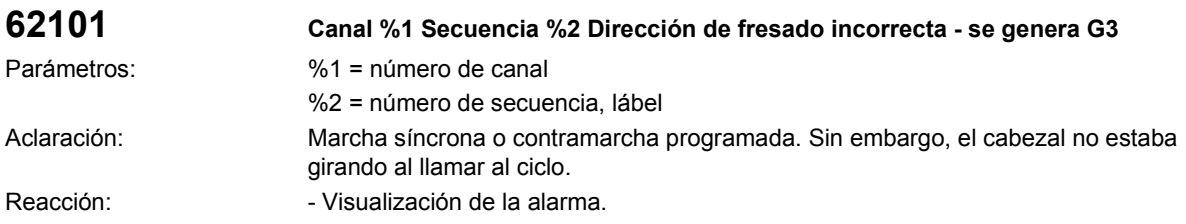

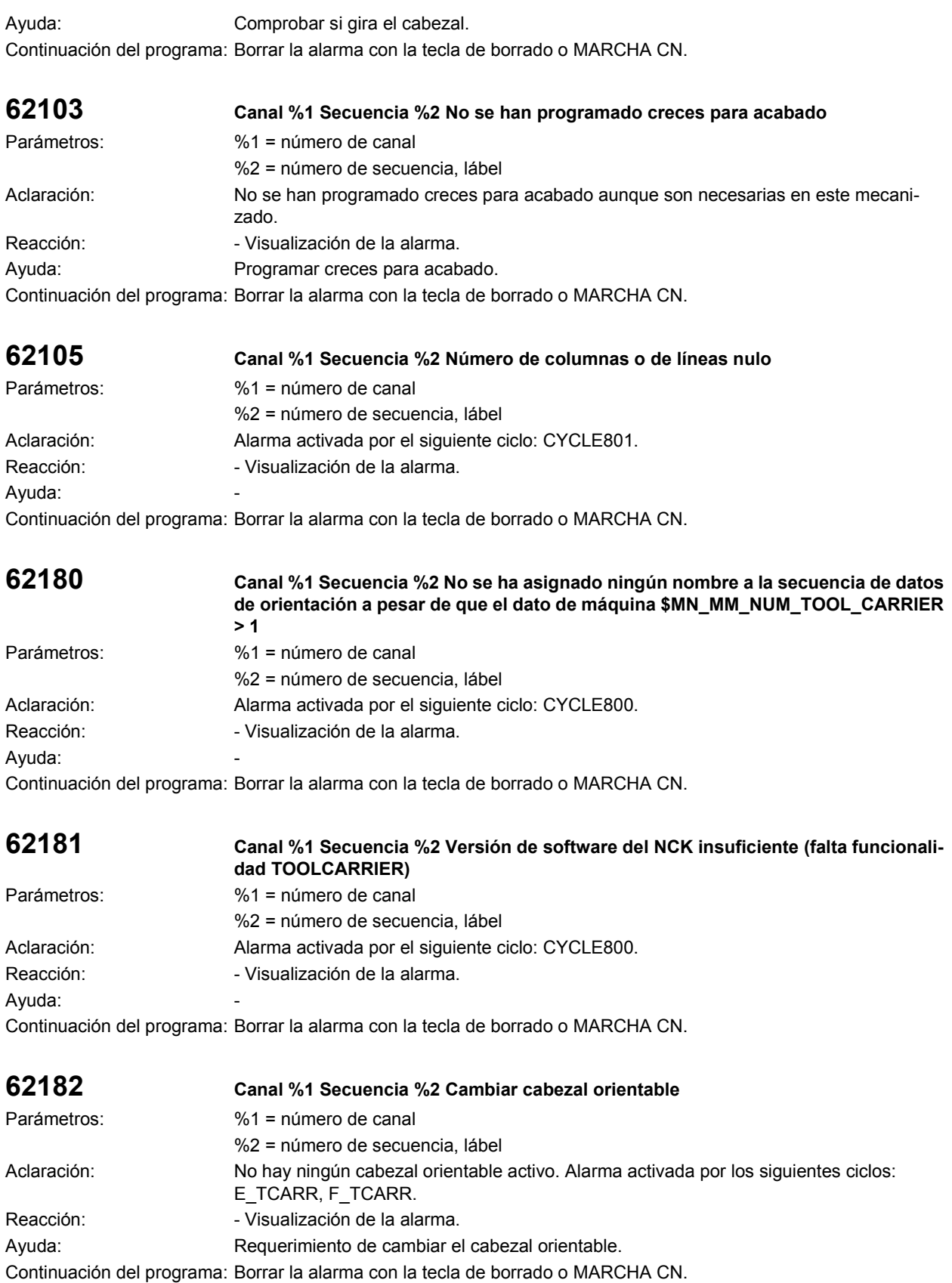

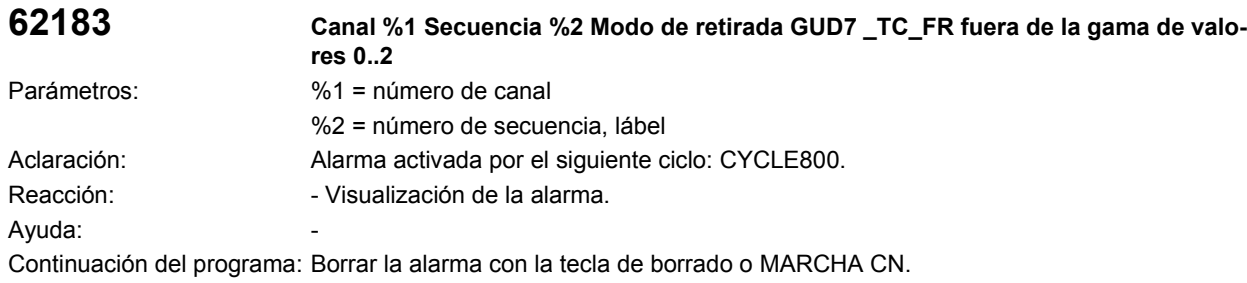

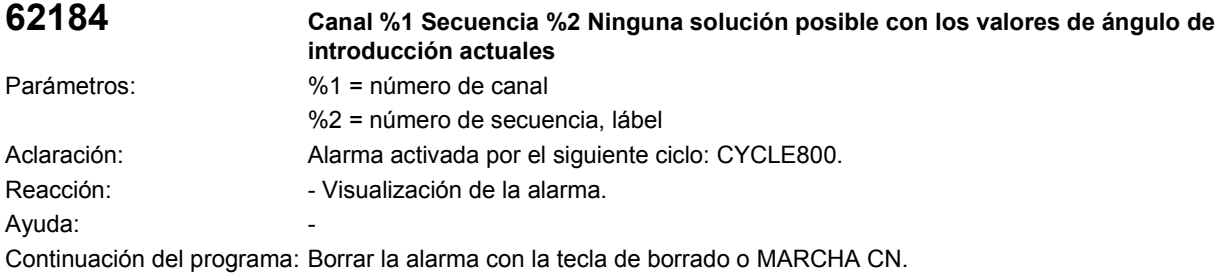

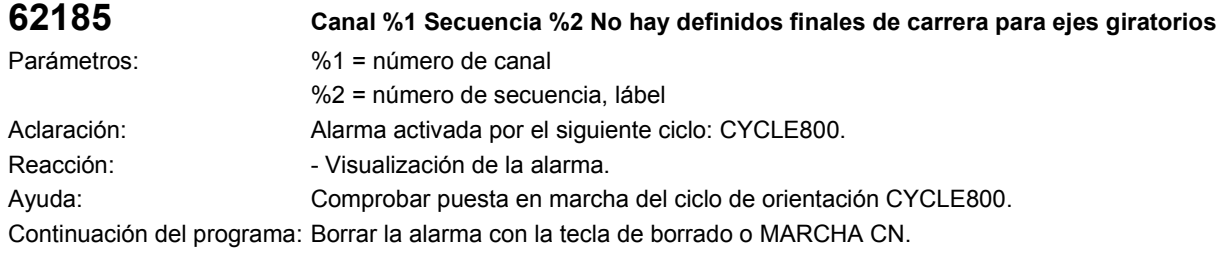

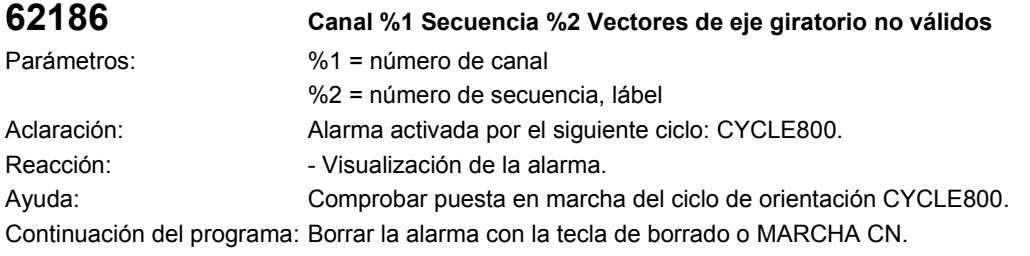

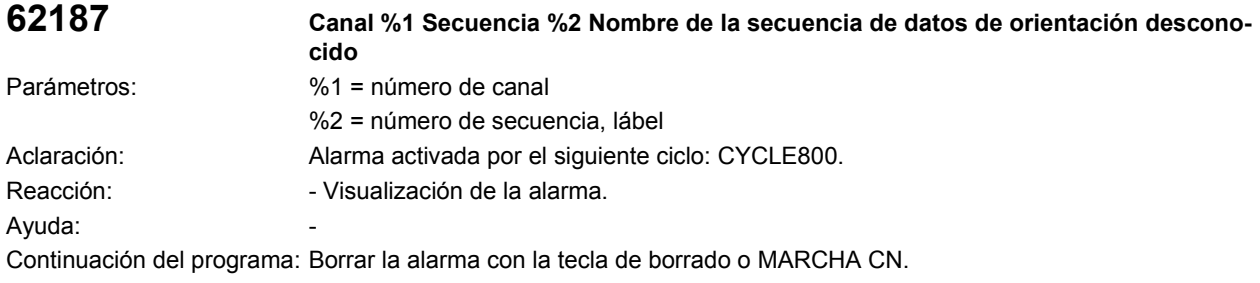

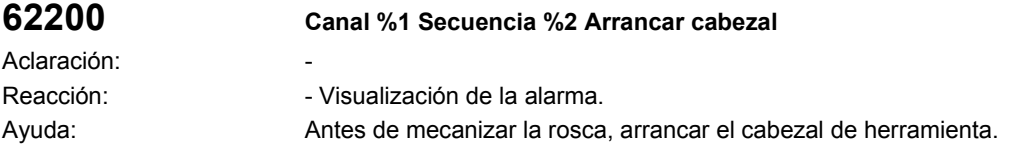

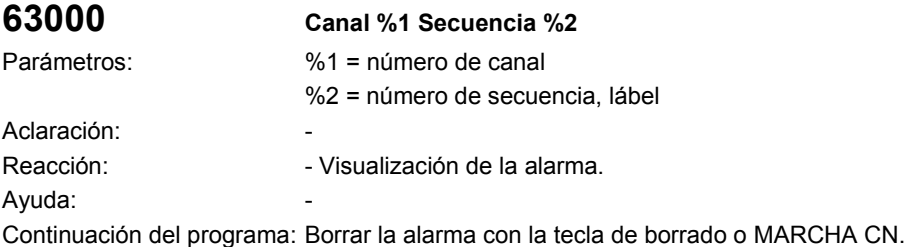

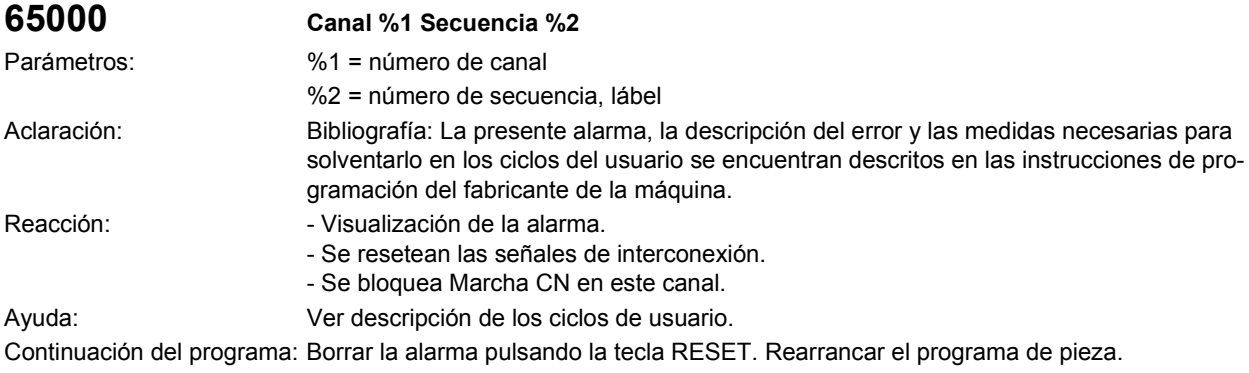

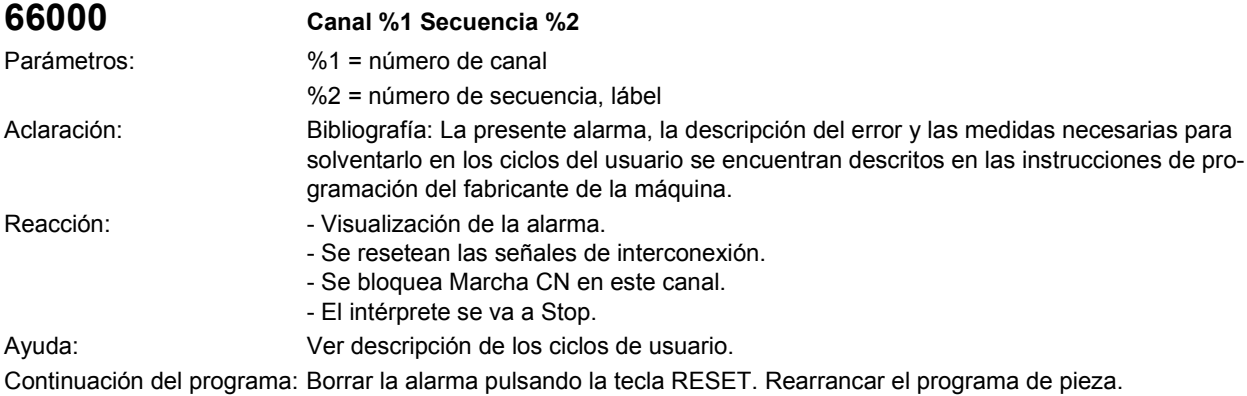

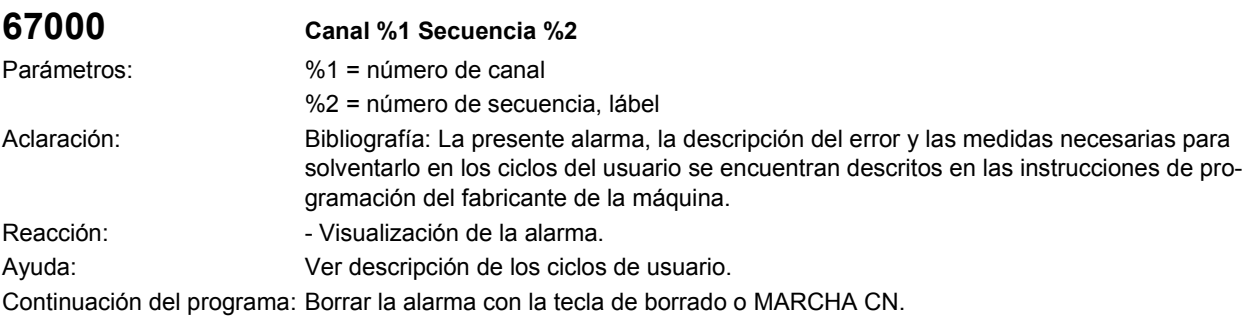

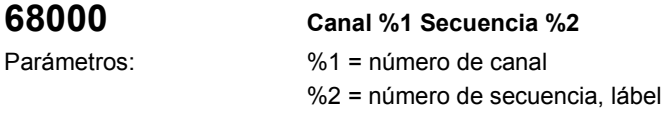

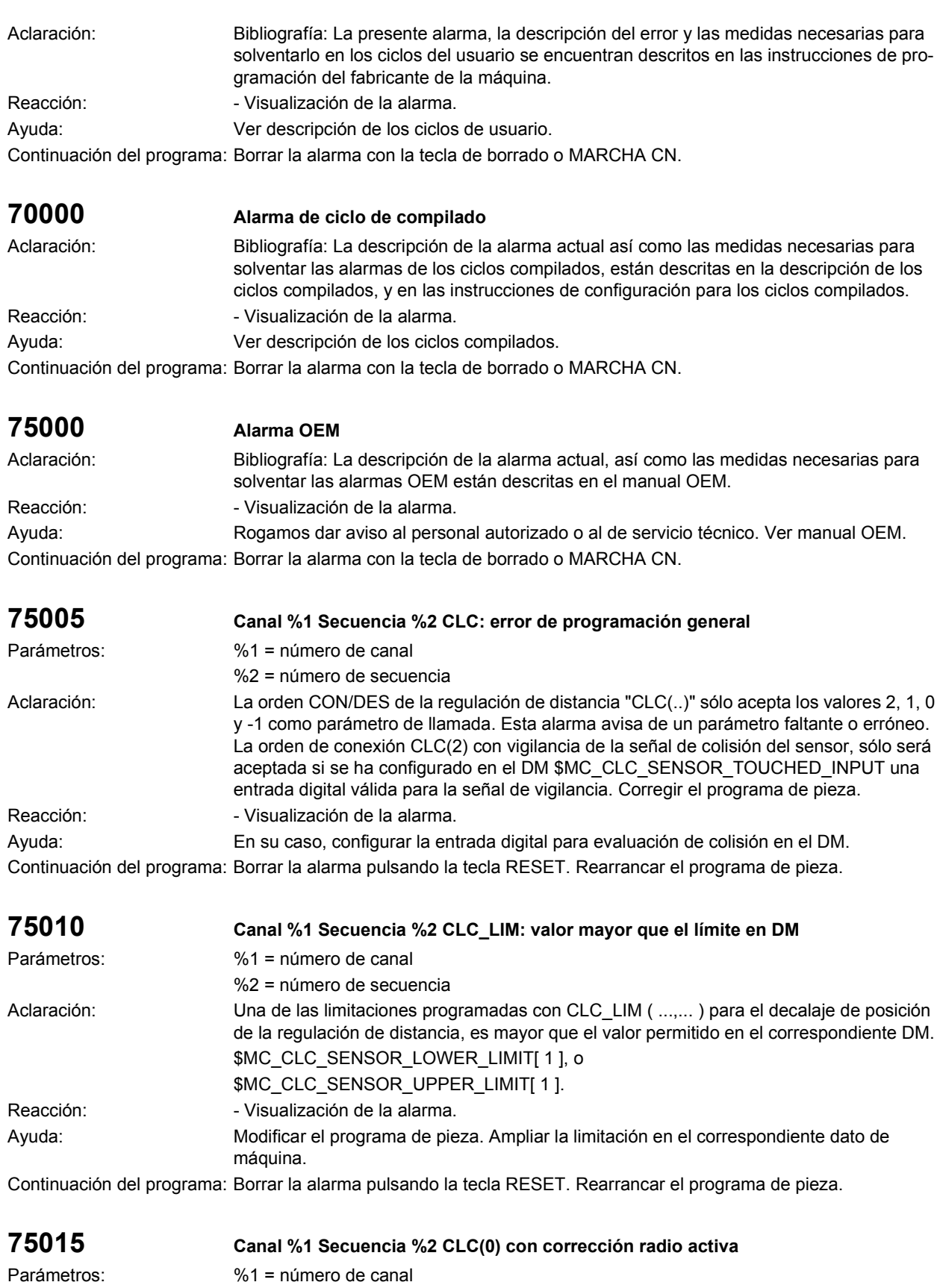

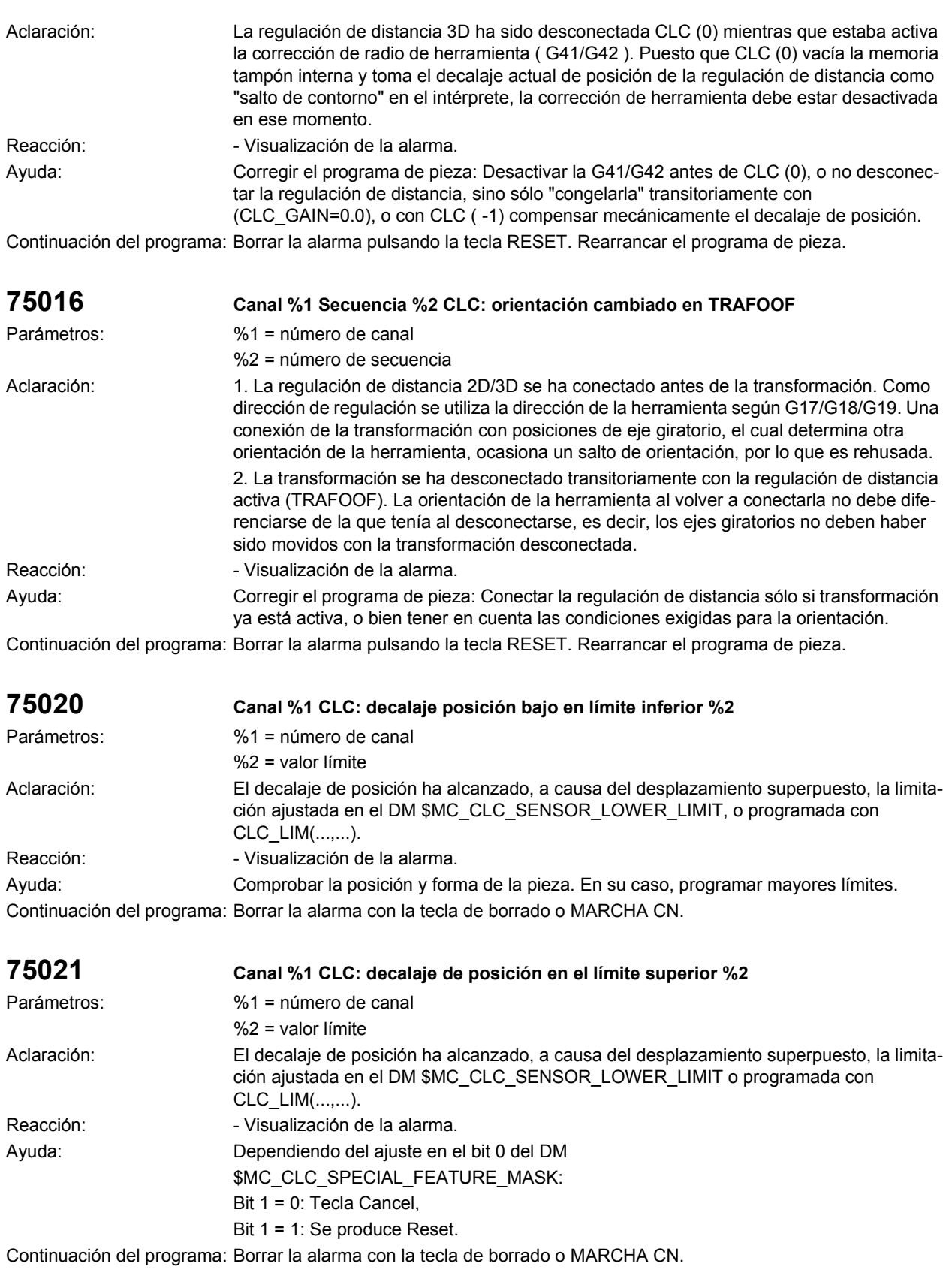

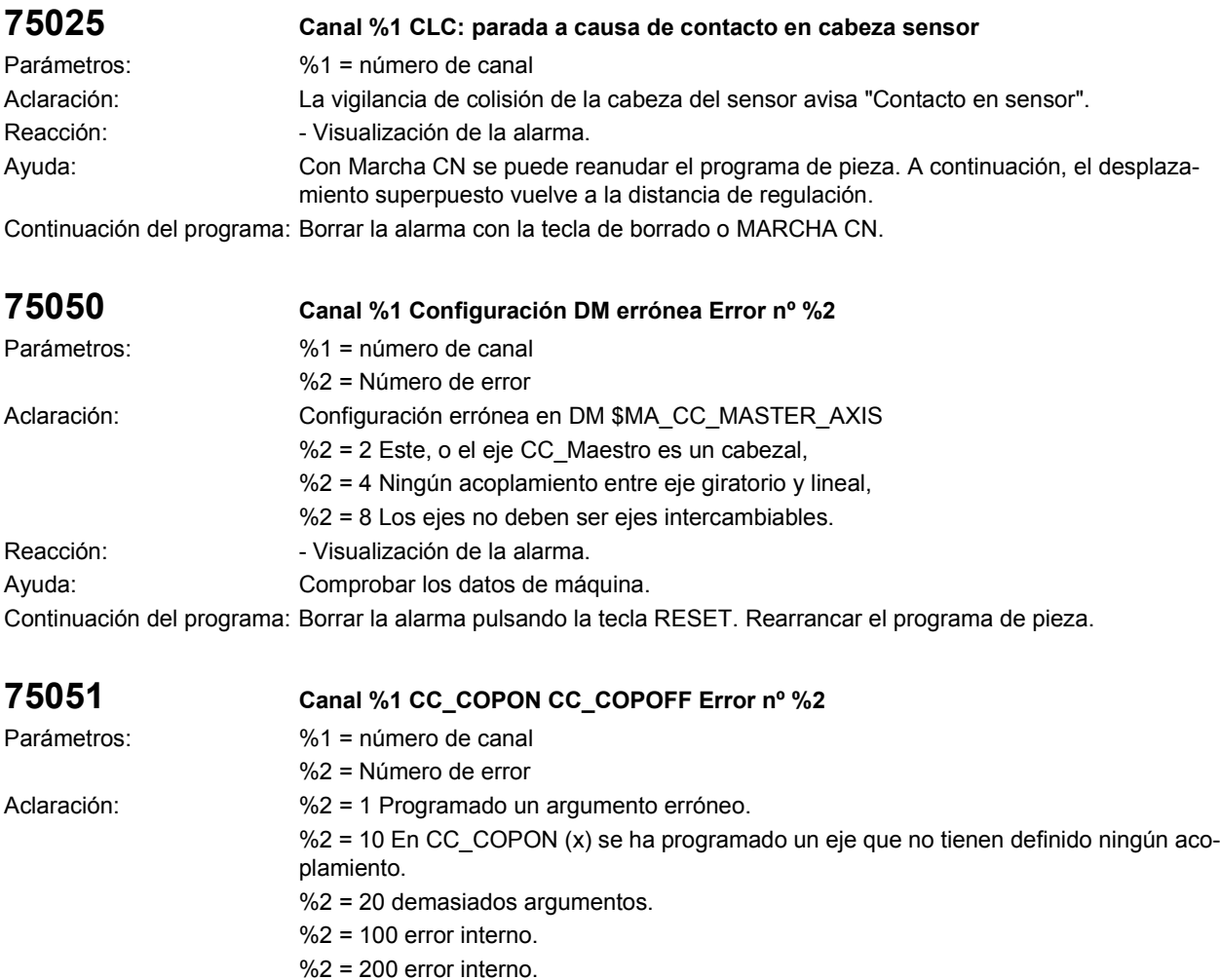

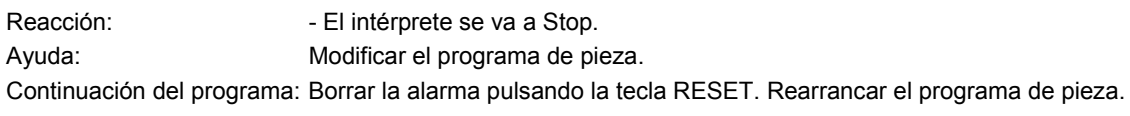

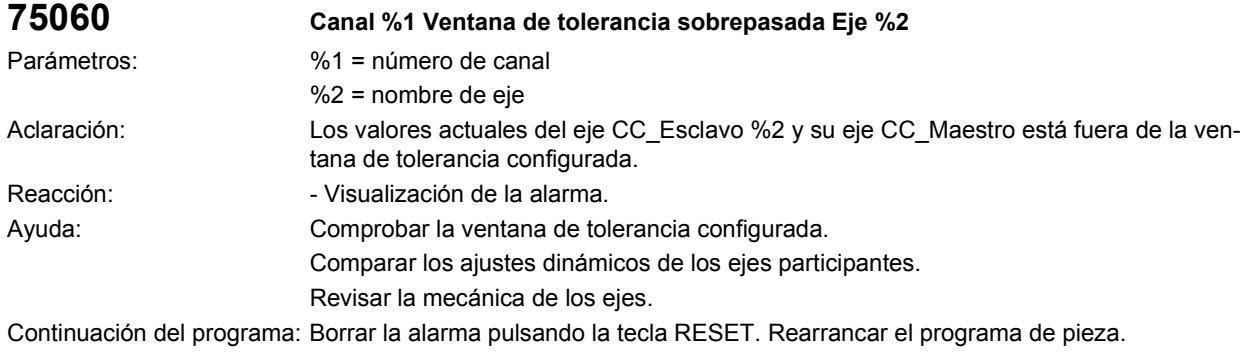

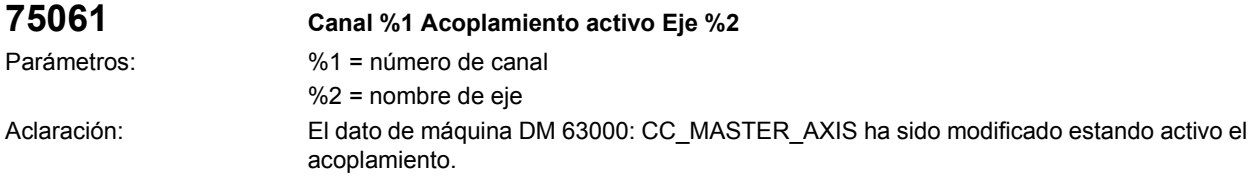

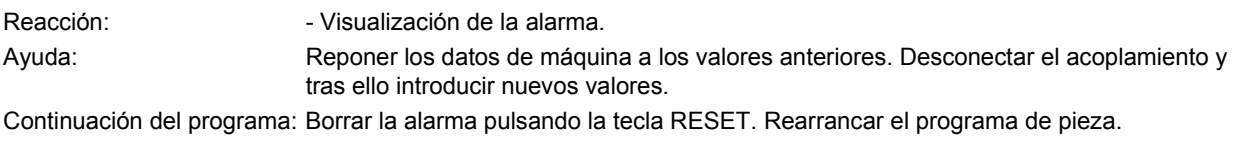

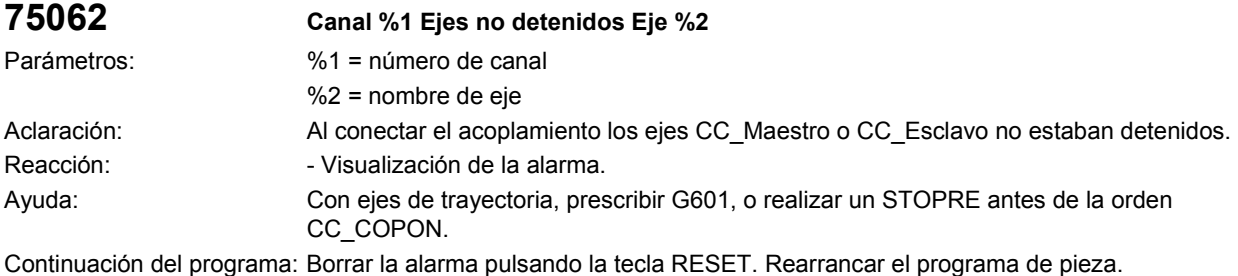

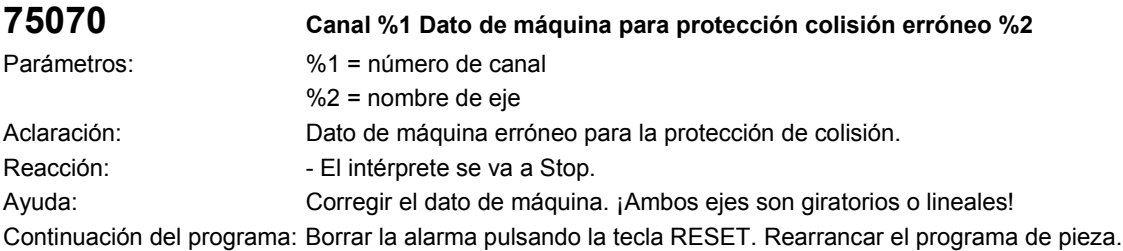

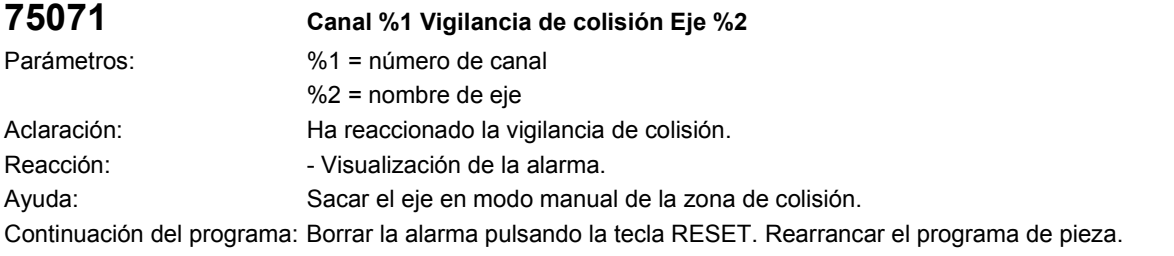

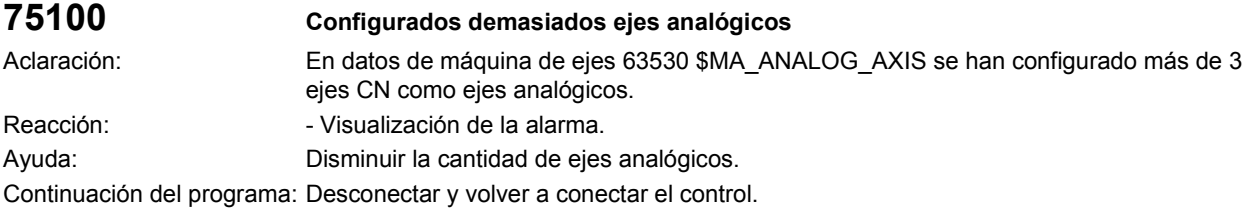

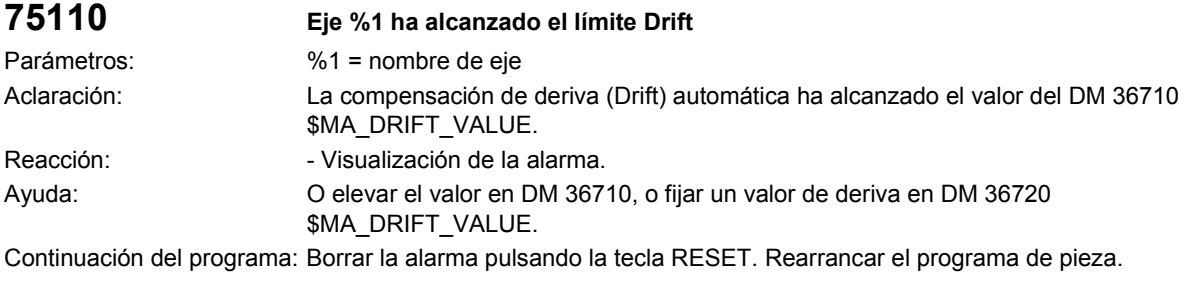

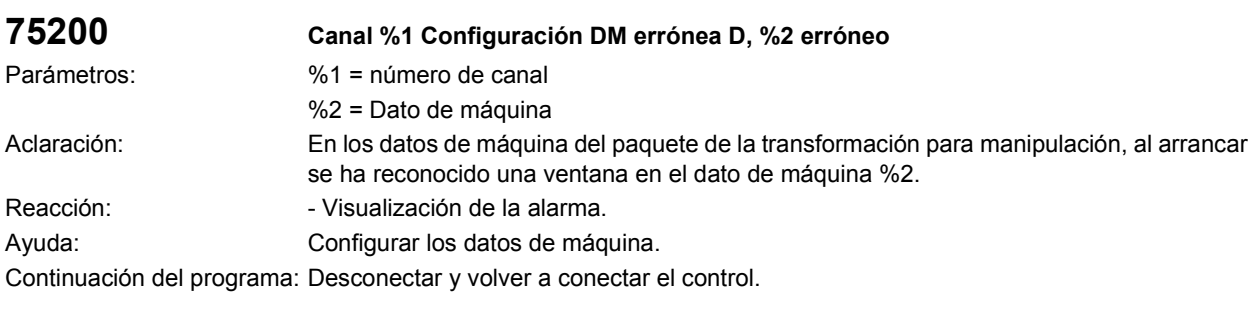

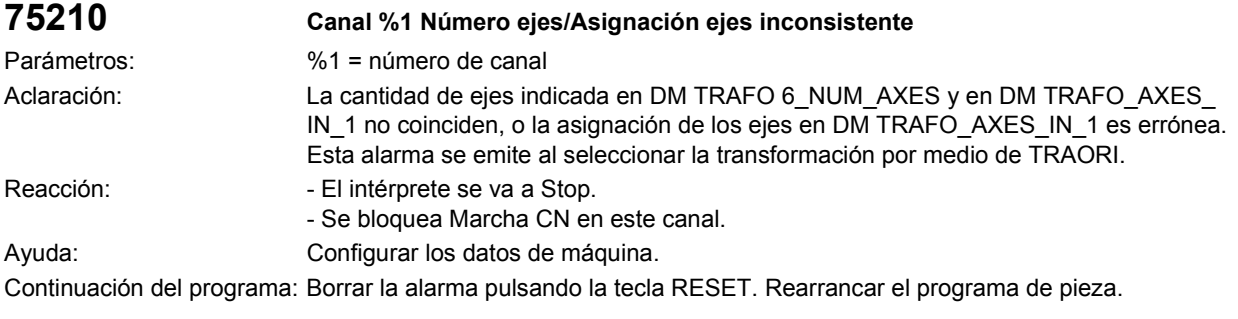

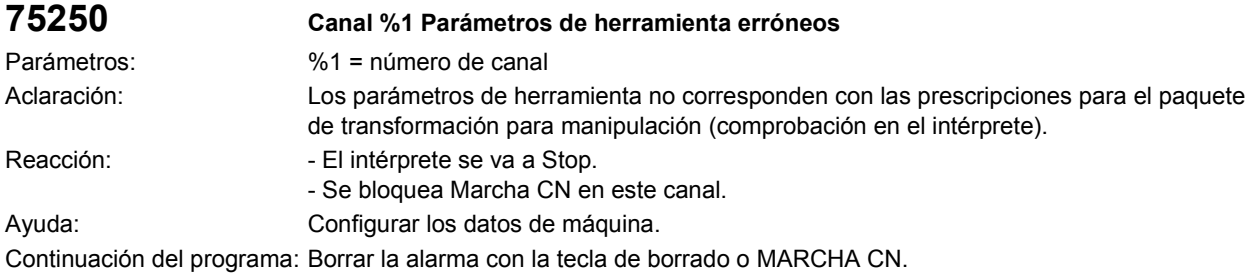

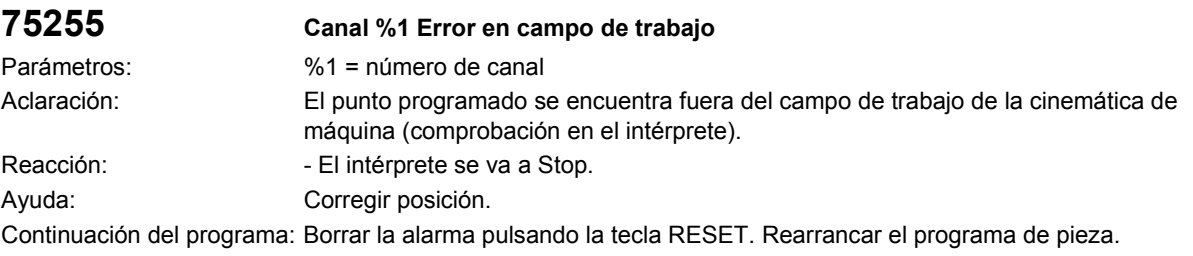

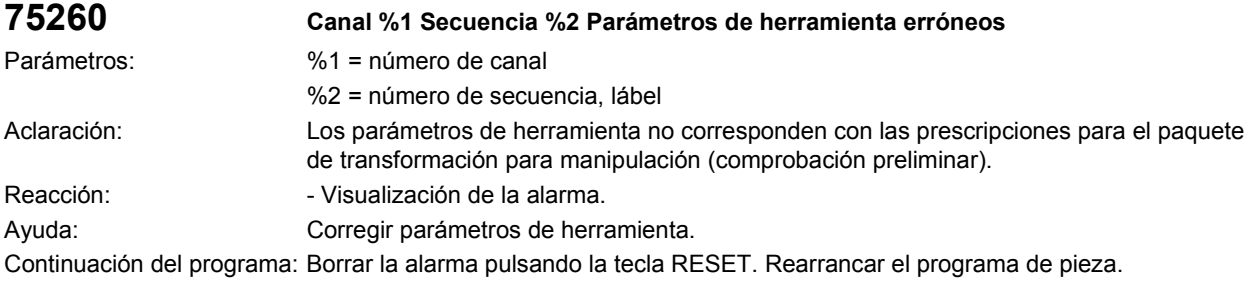

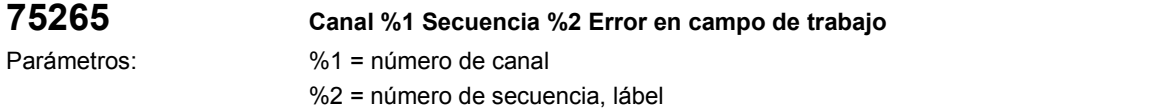

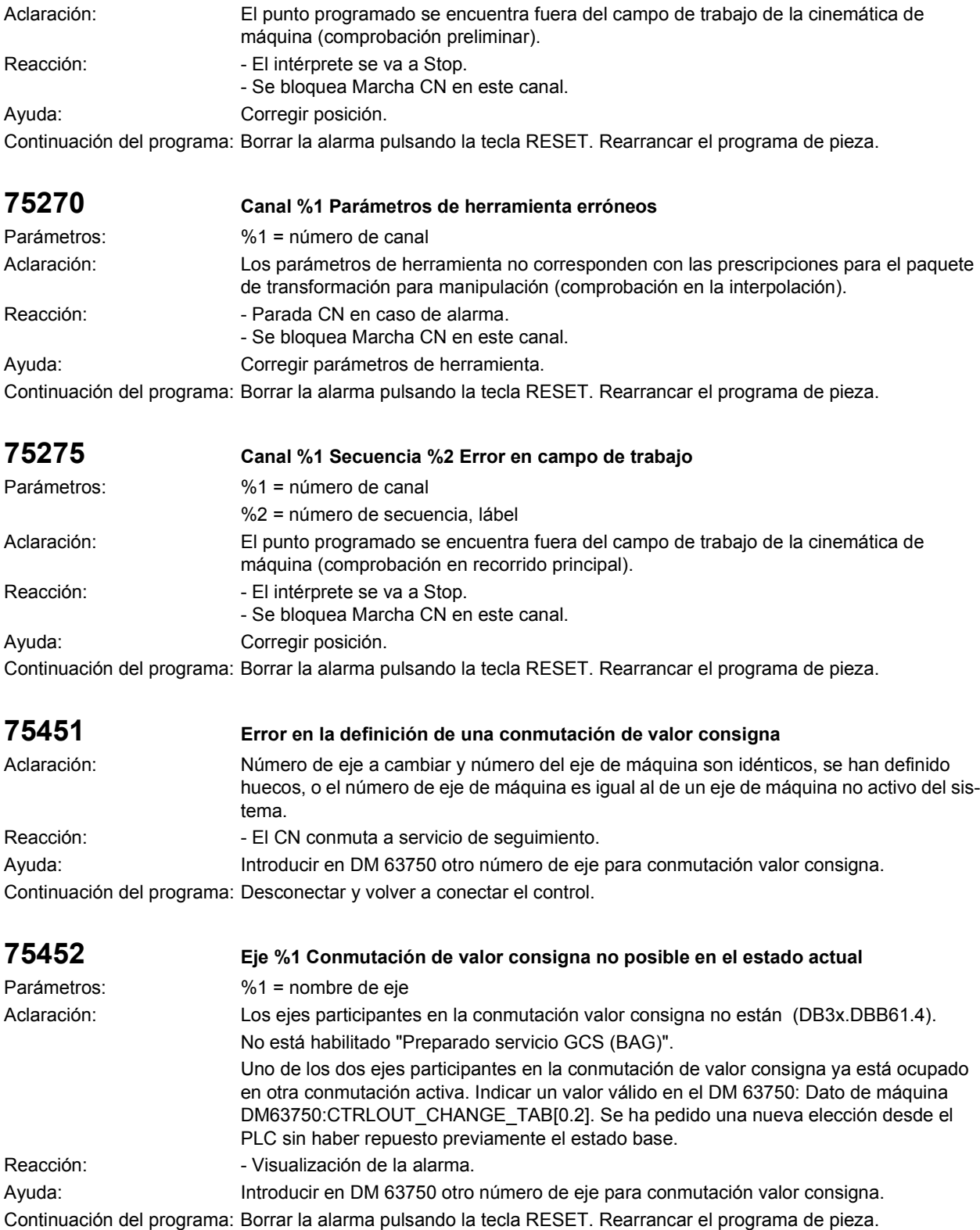

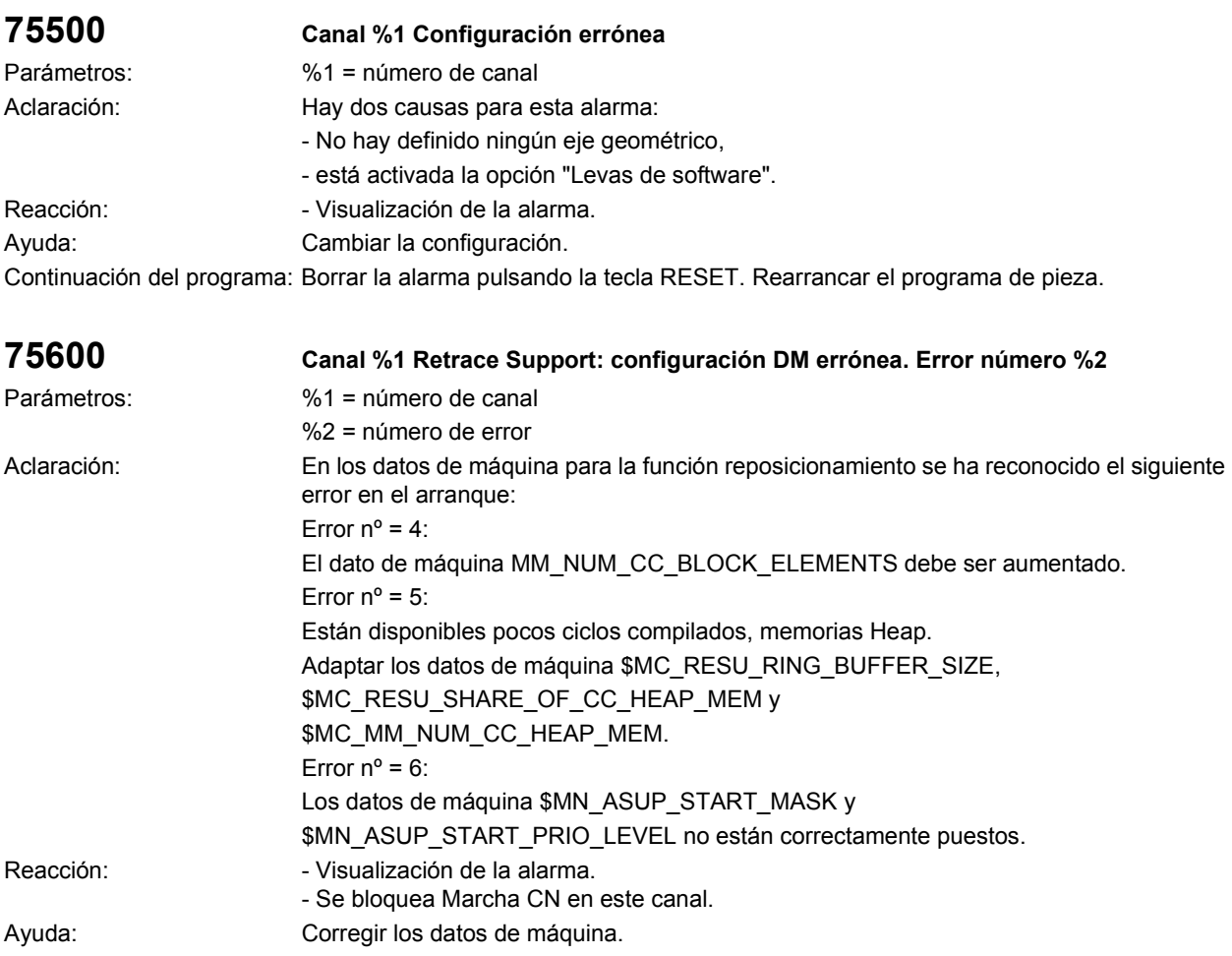

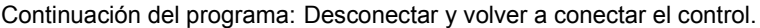

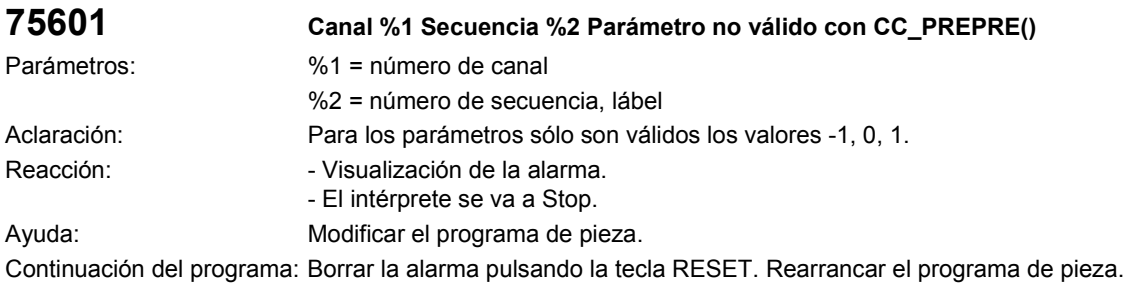

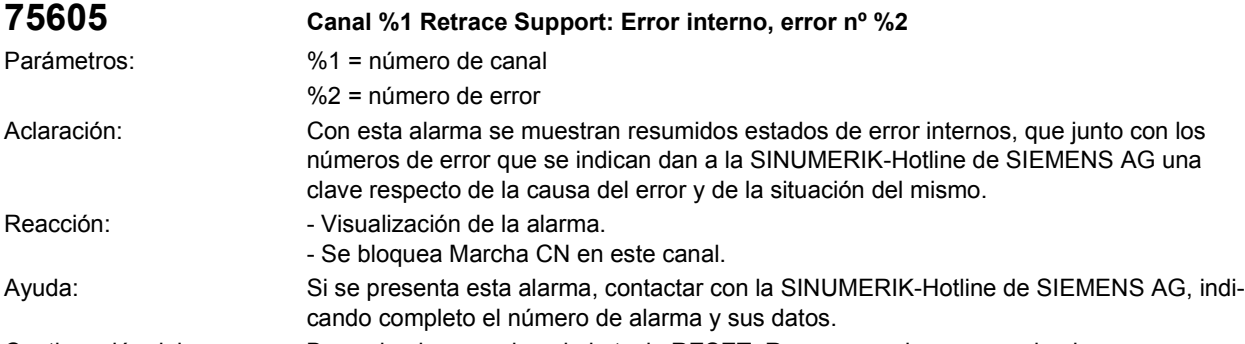
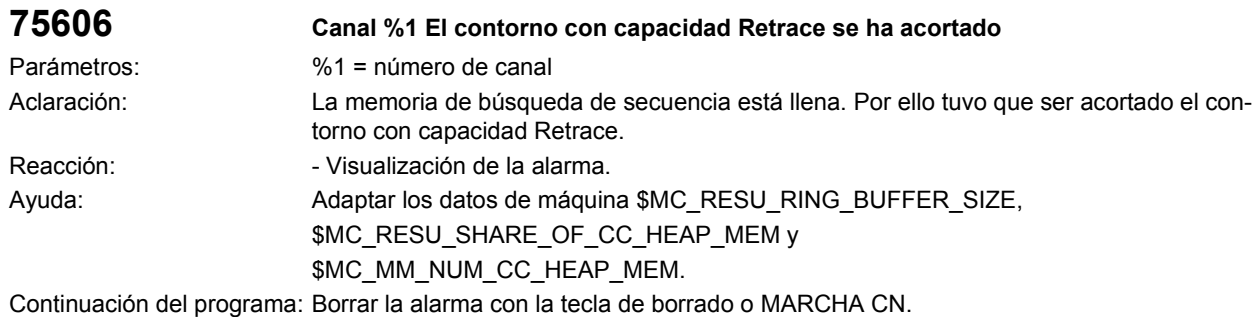

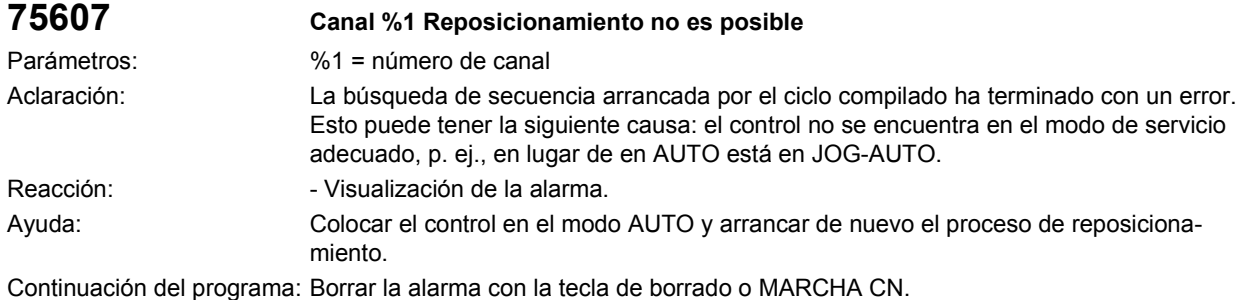

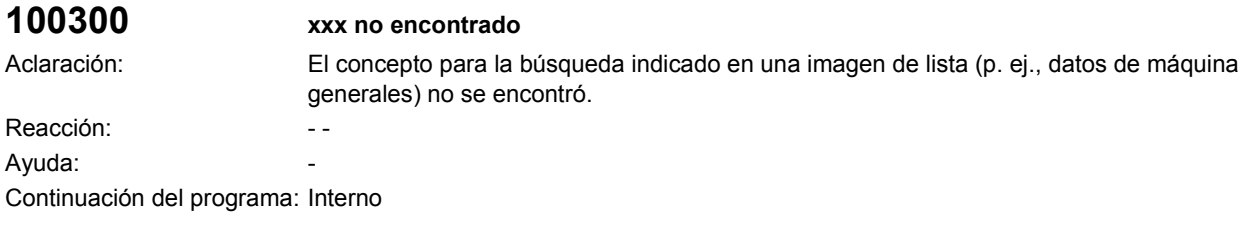

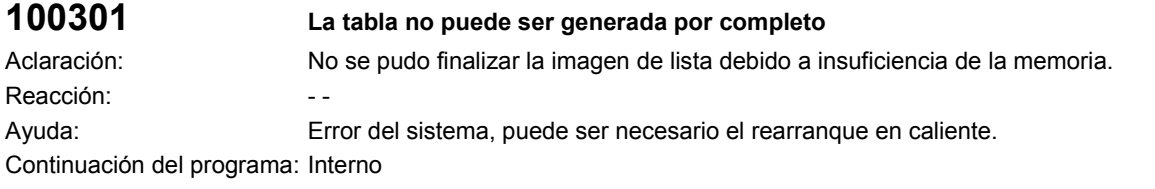

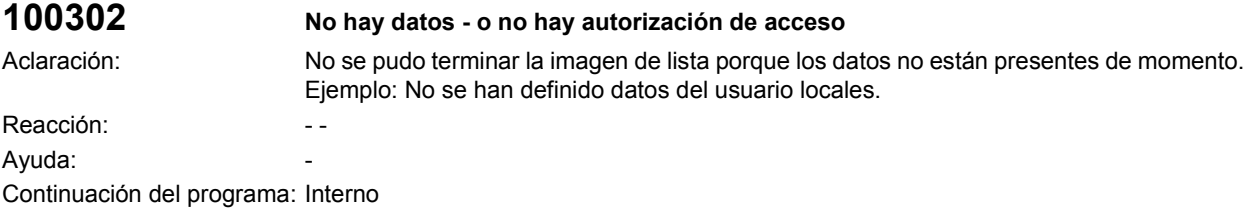

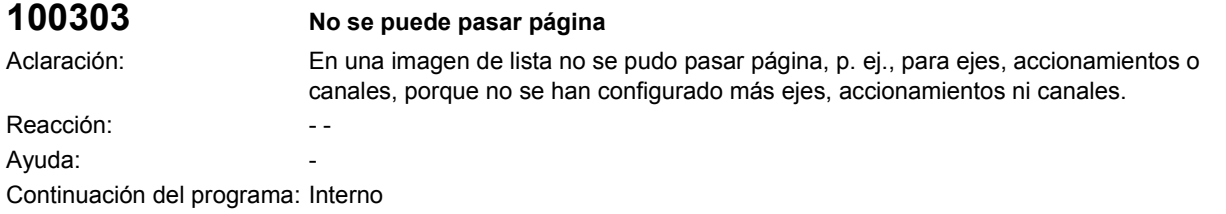

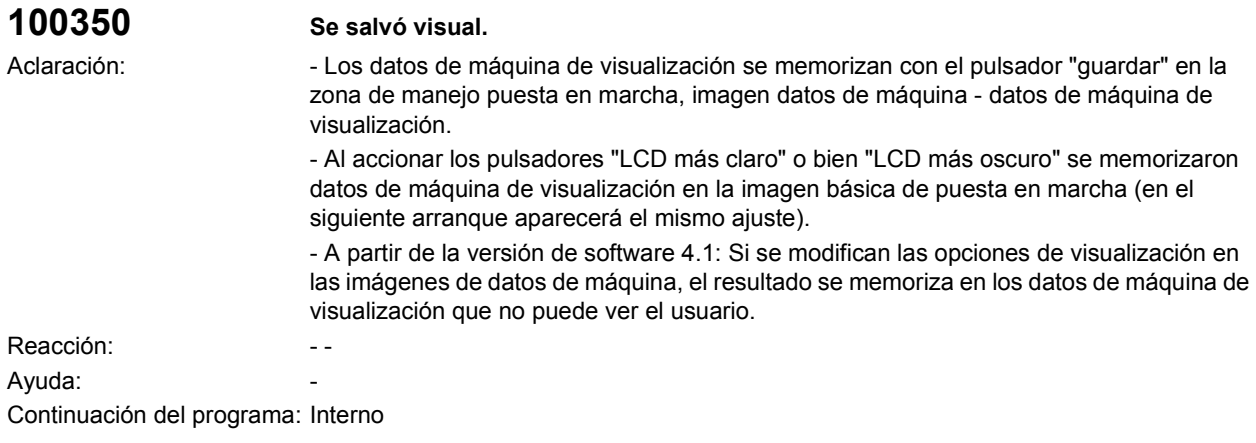

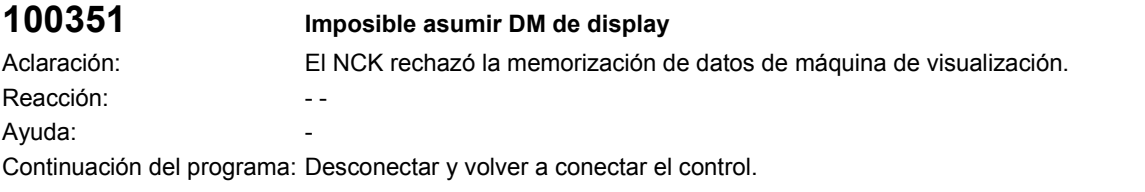

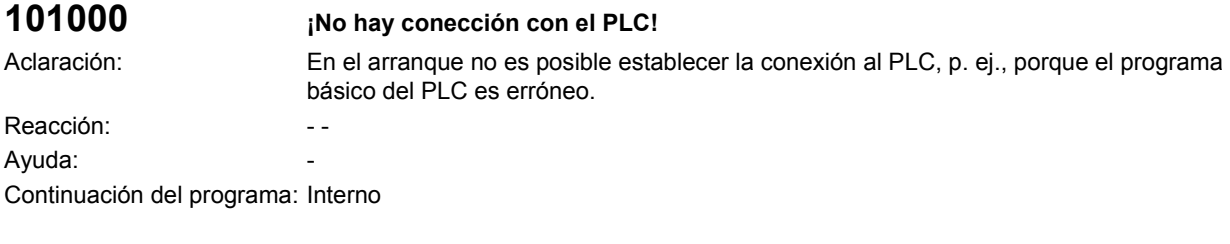

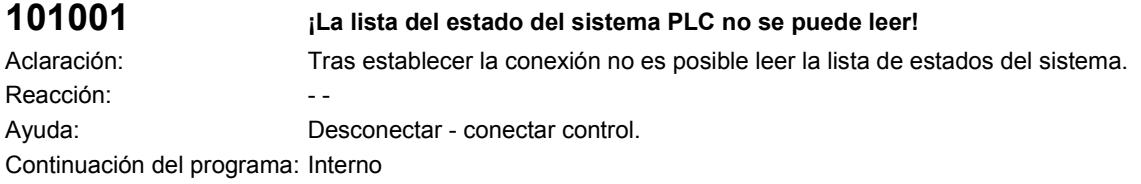

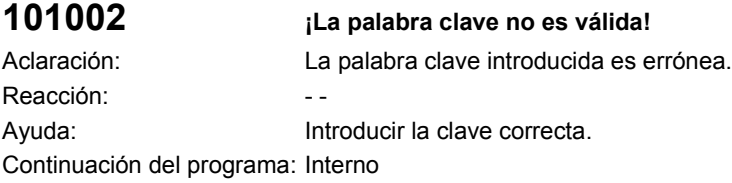

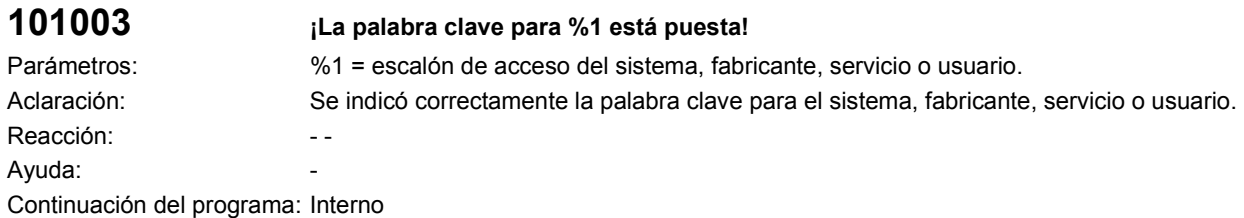

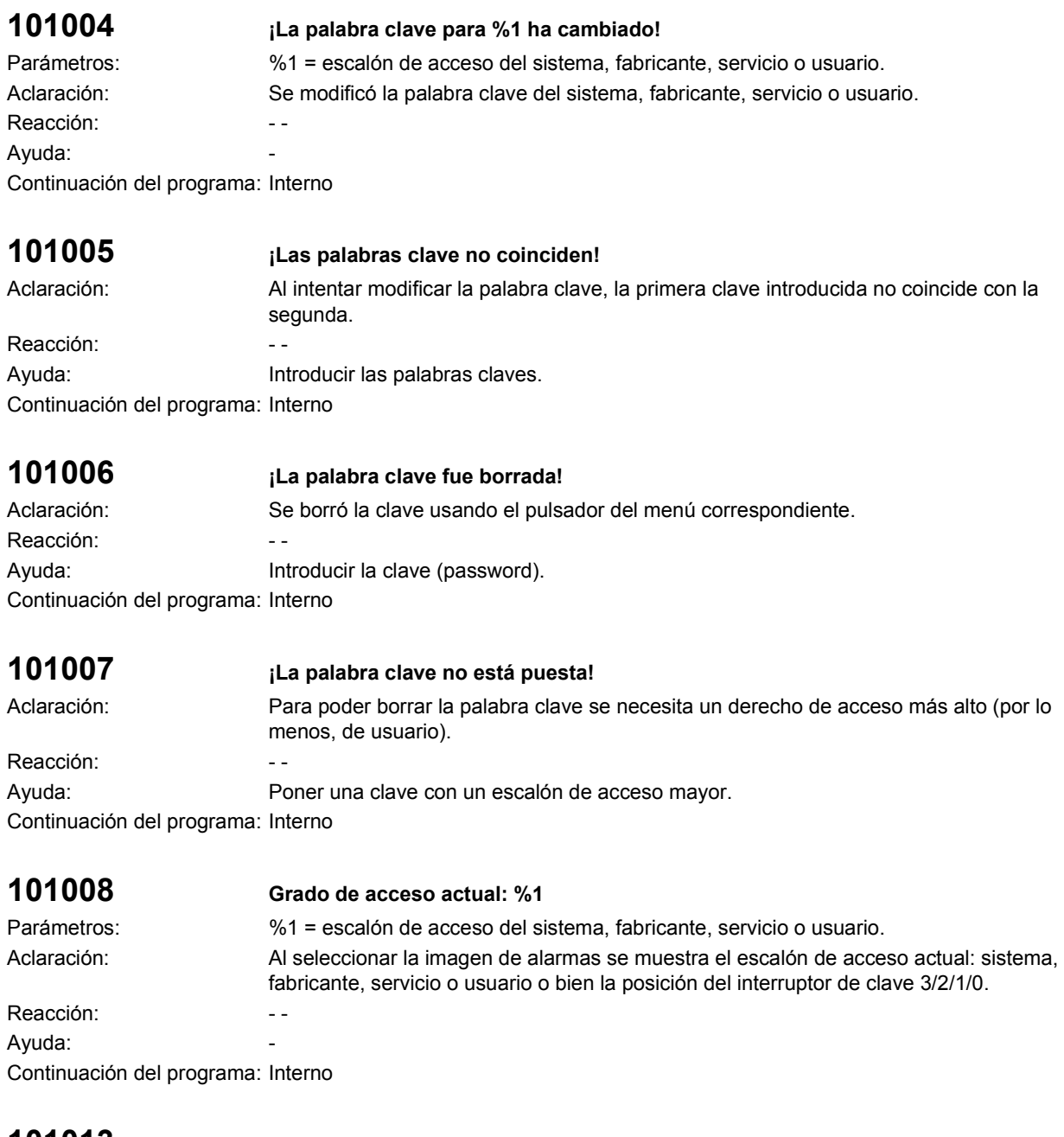

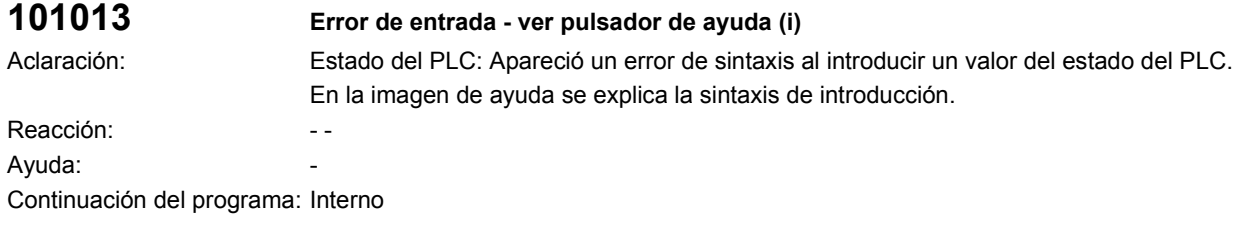

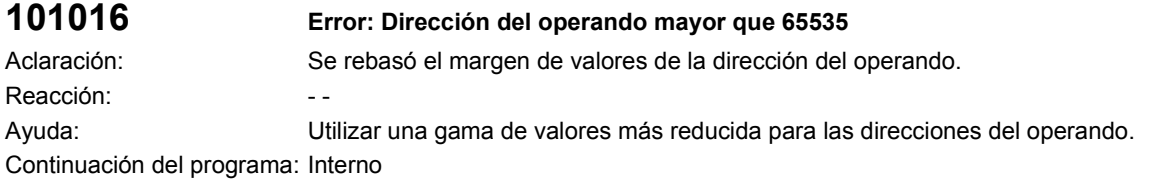

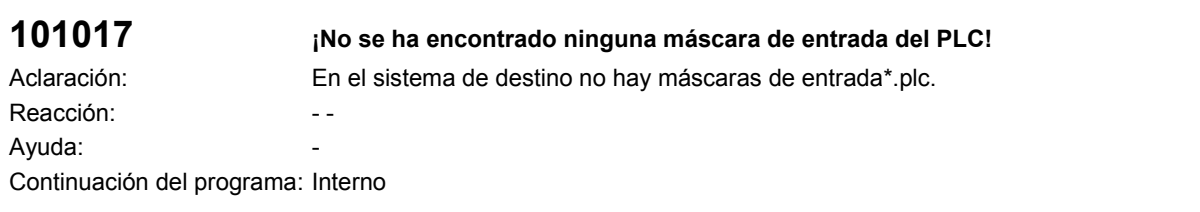

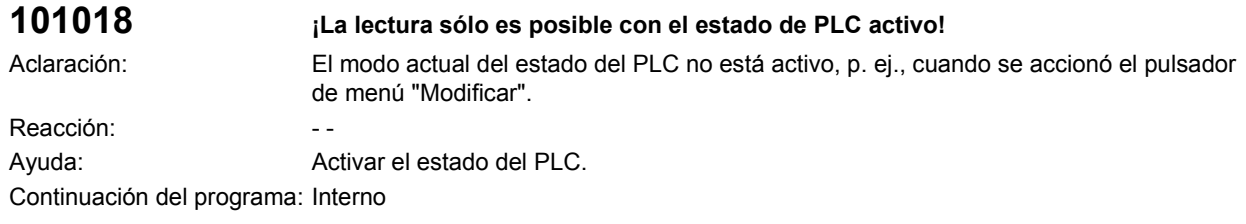

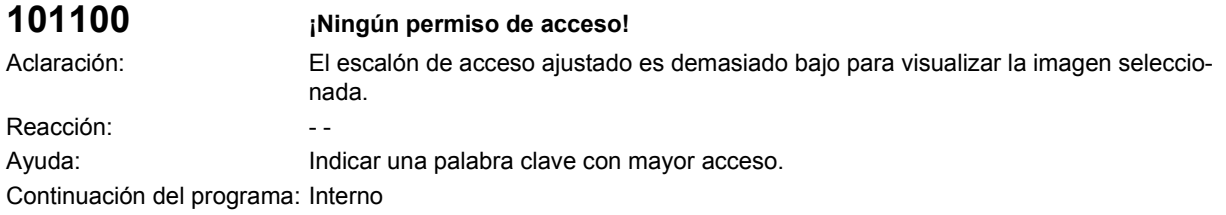

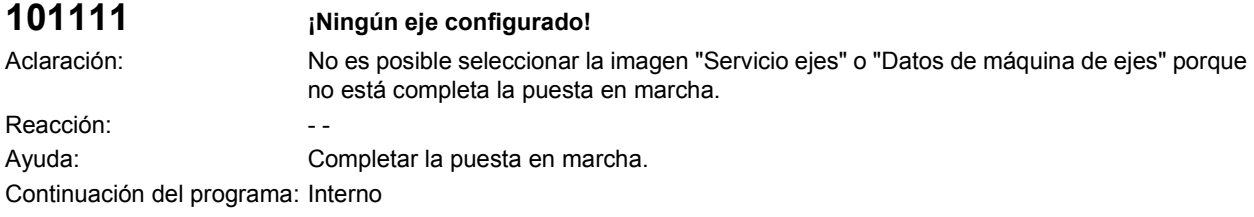

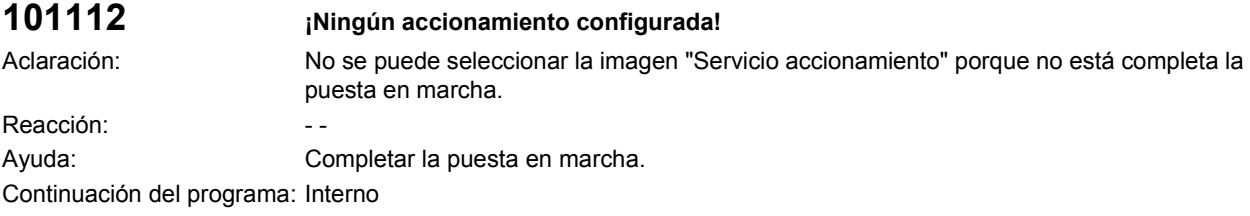

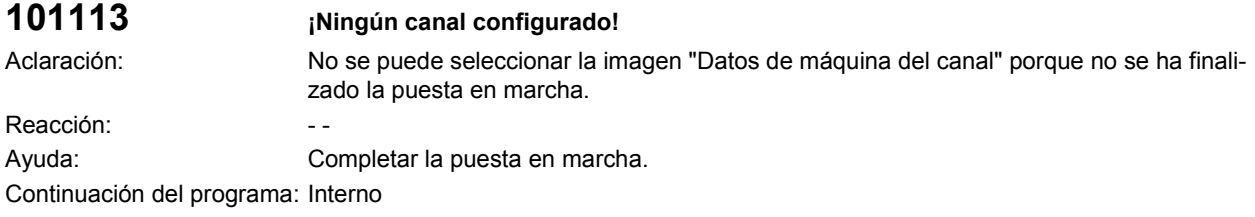

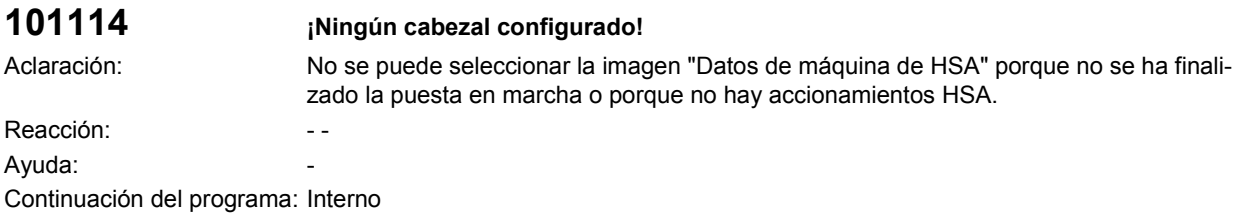

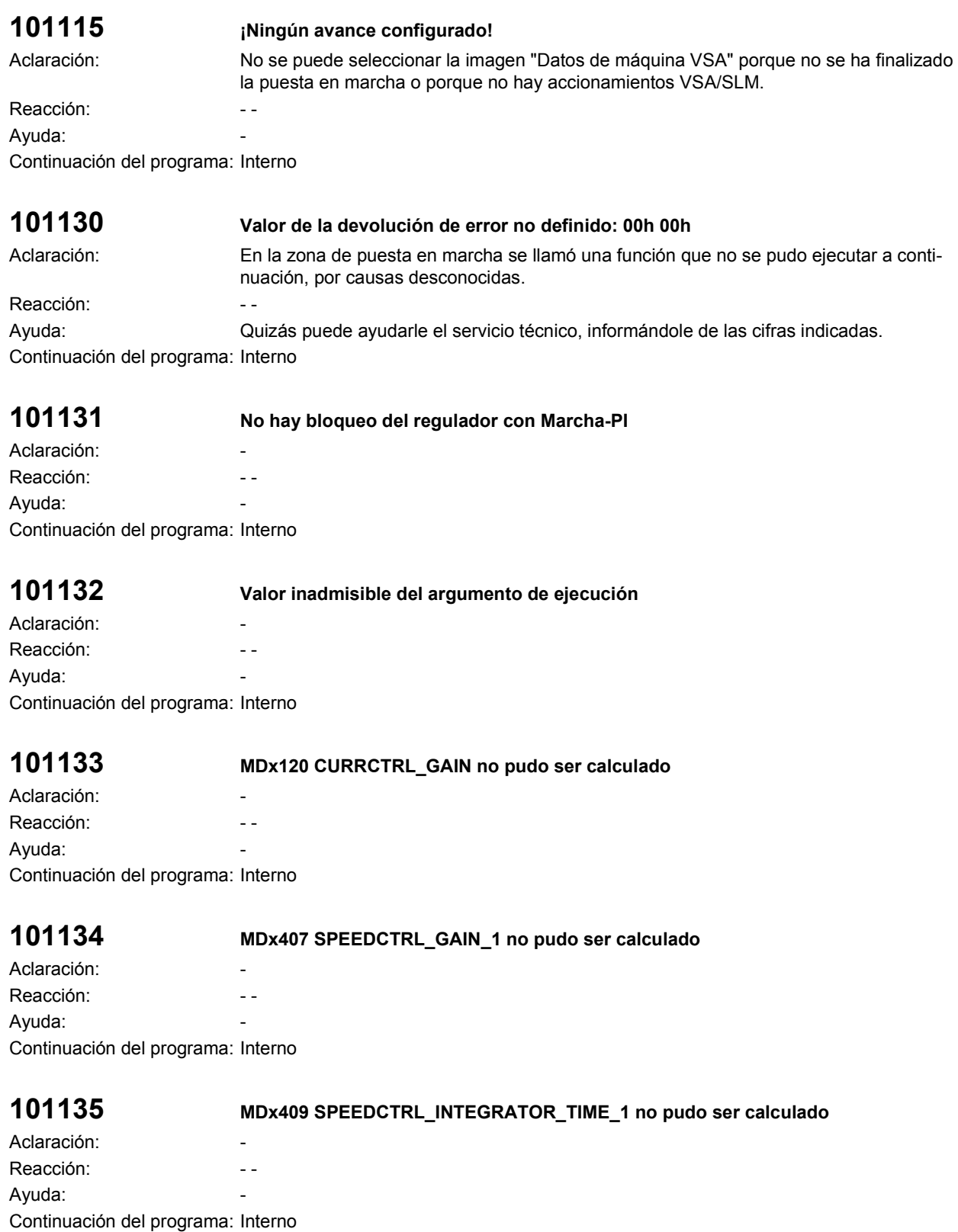

# **101136 MDx150 FIELDCTRL\_GAIN no pudo ser calculado**

Aclaración: Reacción: a contra el contra el contra el contra el contra el contra el contra el contra el contra el contra e Ayuda: Continuación del programa: Interno

### **101137 MDx141 MAGNETIZING\_REACTANCE=0**

Aclaración: - Reacción: a contra el contra el contra el contra el contra el contra el contra el contra el contra el contra e Ayuda: Continuación del programa: Interno

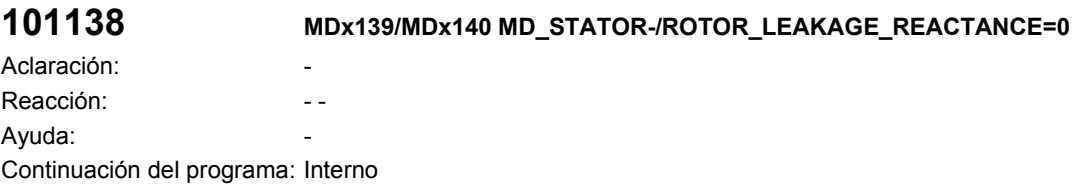

# **101139 MDx134 MOTOR\_NOMINAL\_FREQUENCY=0**

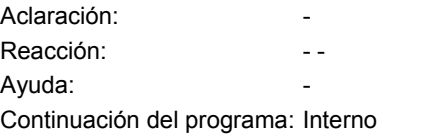

### **101140 MDx138 ROTOR\_COLD\_RESISTANCE = 0**

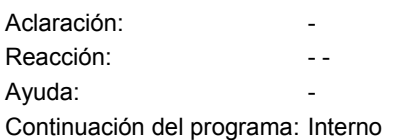

# **101141 MDx117 MOTOR\_INERTIA = 0**

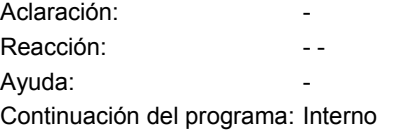

### **101142 MDx146 < MDx142 MOTOR\_MAX\_ALLOWED\_SPEED < FIELD\_WEAKENING\_SPEED**

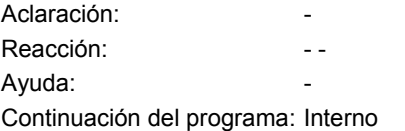

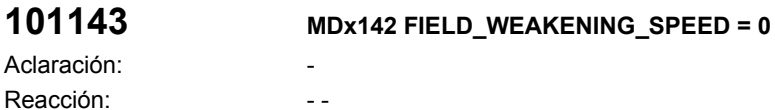

Ayuda: The Contract of the Contract of the Contract of the Contract of the Contract of the Contract of the Contract of the Contract of the Contract of the Contract of the Contract of the Contract of the Contract of the Con Continuación del programa: Interno

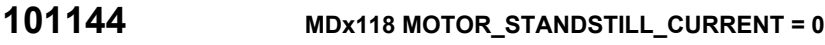

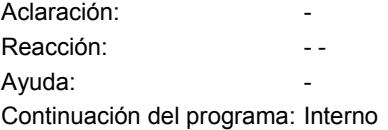

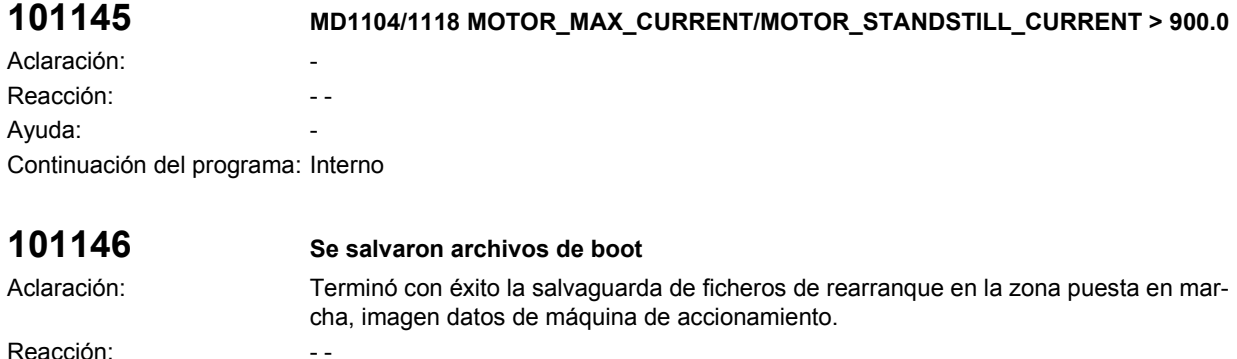

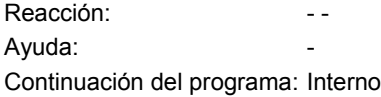

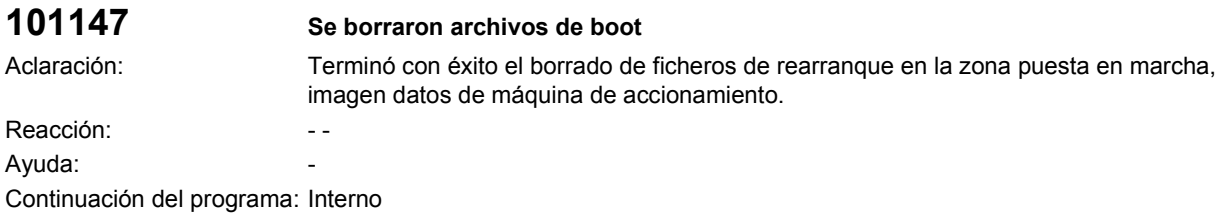

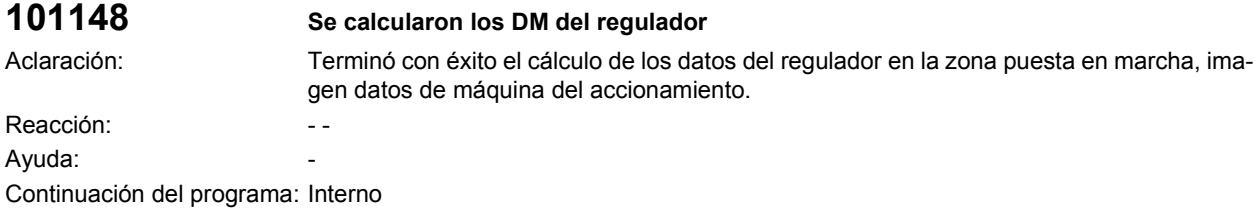

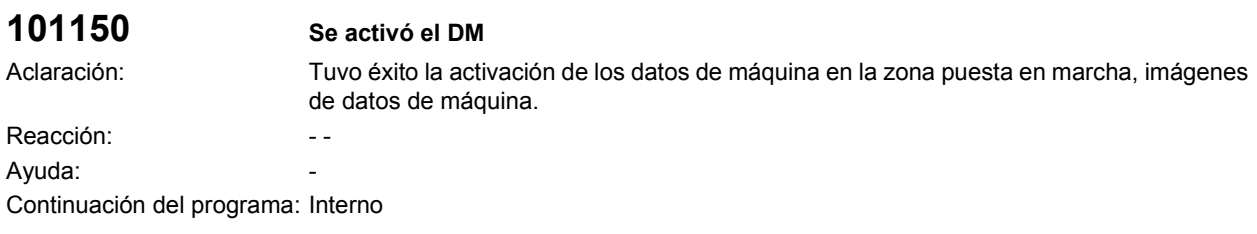

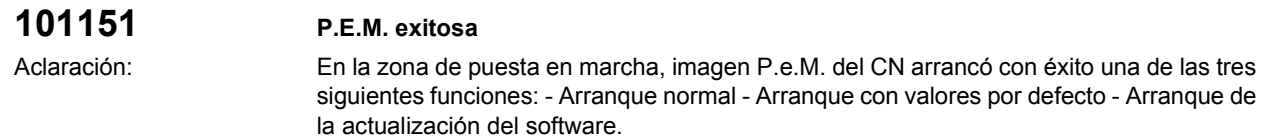

Reacción: a contra establecer en el segundo de la contra el establecer en el establecer en el establecer en el establecer en el establecer en el establecer en el establecer en el establecer en el establecer en el establece Ayuda: The Contract of the Contract of the Contract of the Contract of the Contract of the Contract of the Contract of the Contract of the Contract of the Contract of the Contract of the Contract of the Contract of the Con Continuación del programa: Interno

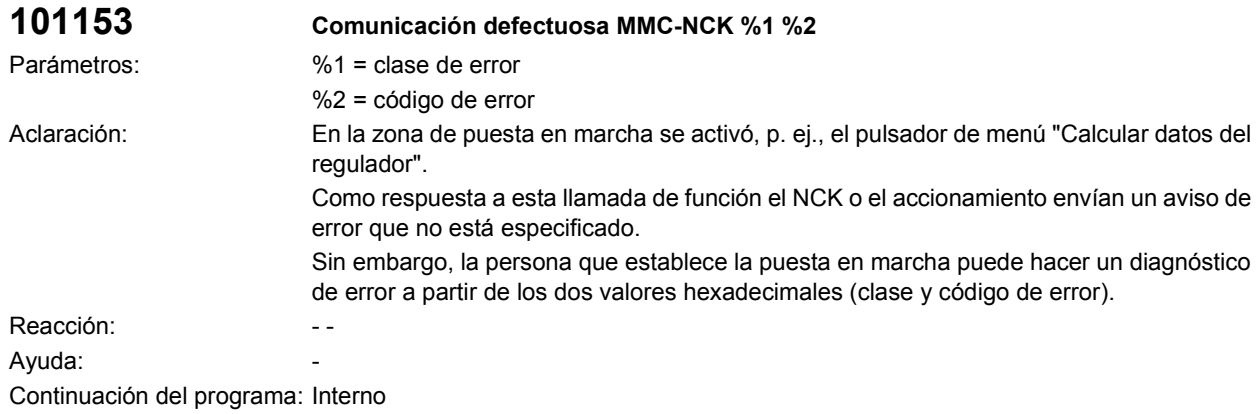

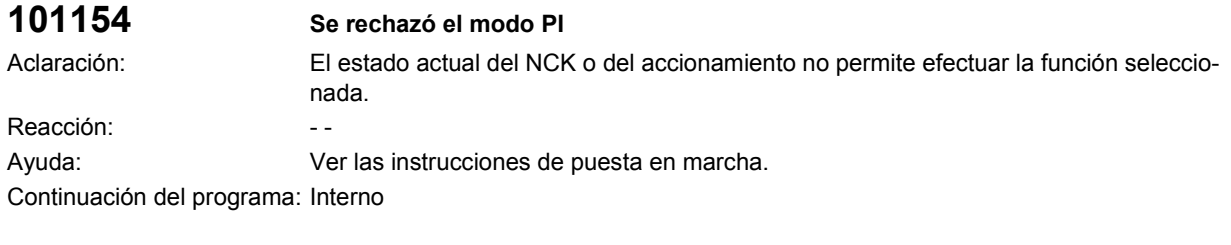

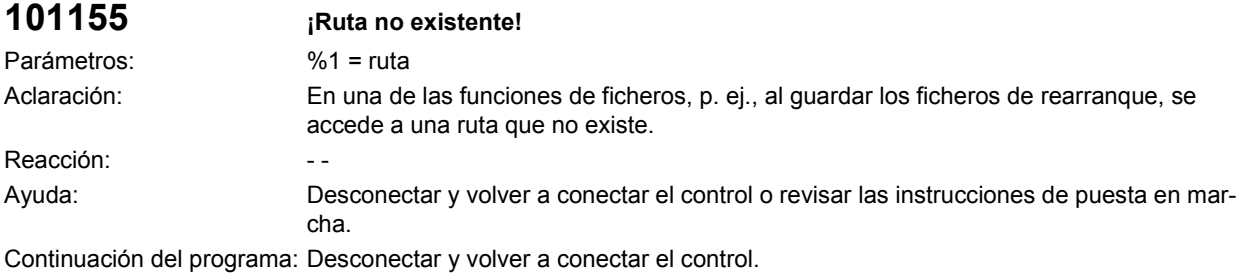

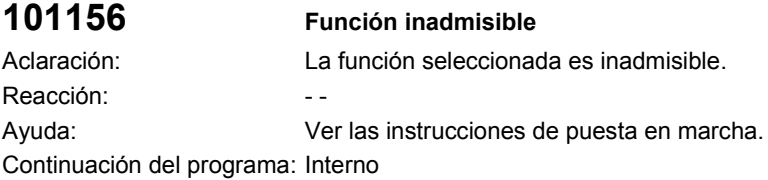

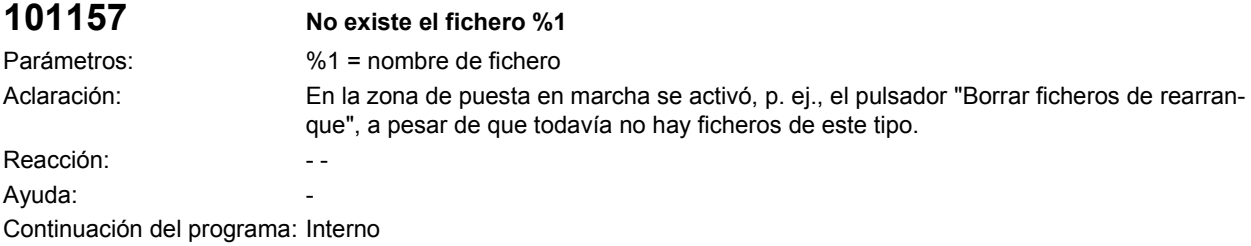

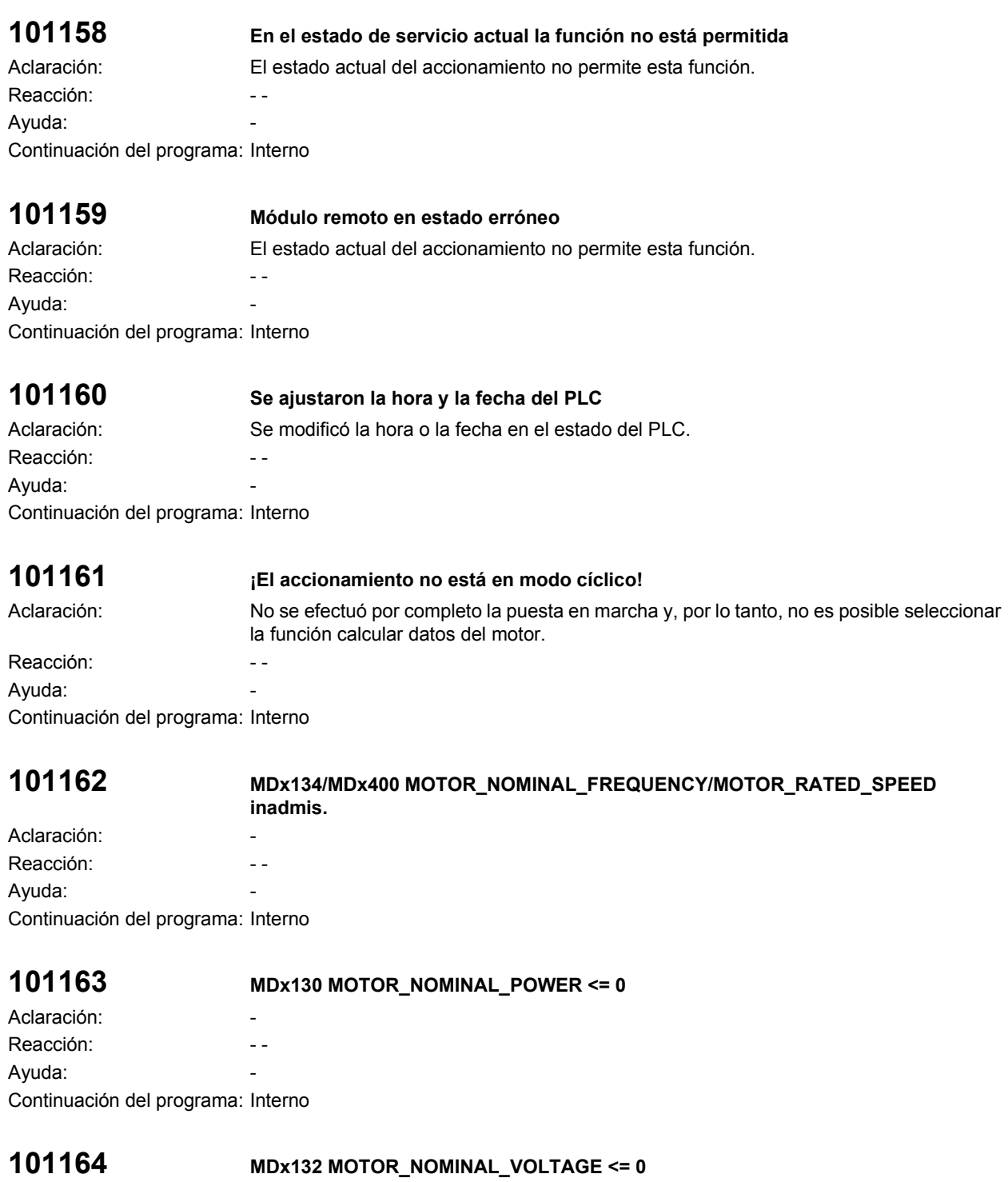

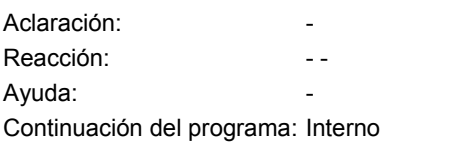

# **101165 MDx103 MOTOR\_NOMINAL\_CURRENT <= 0**

Aclaración: - Reacción: a contra el contra el contra el contra el contra el contra el contra el contra el contra el contra e Ayuda: Continuación del programa: Interno

### **101166 MDx129 POWER\_FACTOR\_COS\_PHI inadmisible**

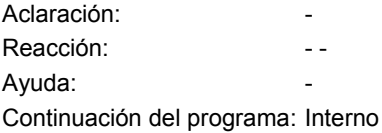

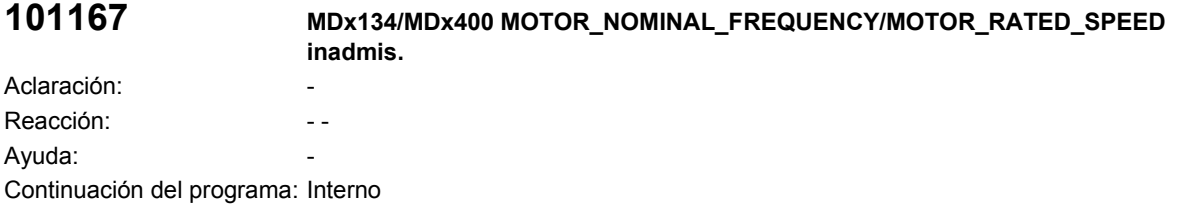

# **101168 Aviso MDx142 FIELD\_WEAKENING\_SPEED < MDx400 MOTOR\_RATED\_SPEED**

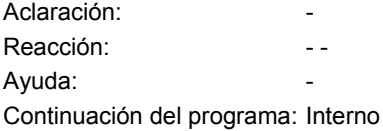

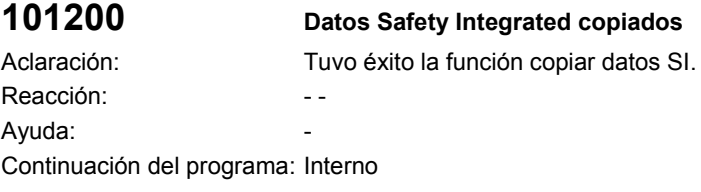

### **101201 Datos Safety Integrated confirmados** Aclaración: Tuvo éxito la función confirmar datos SI. Reacción: en el estado en el estado en el estado en el estado en el estado en el estado en el estado en el est Ayuda: Continuación del programa: Interno

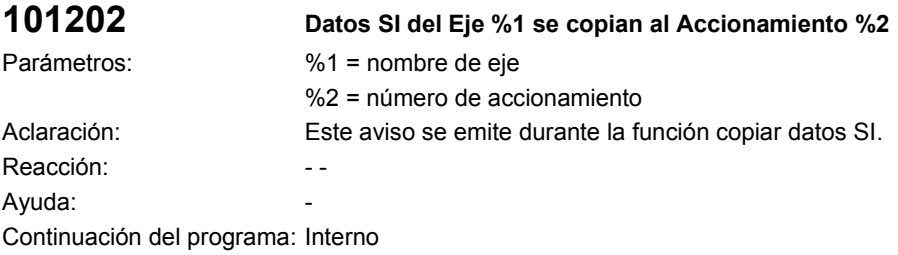

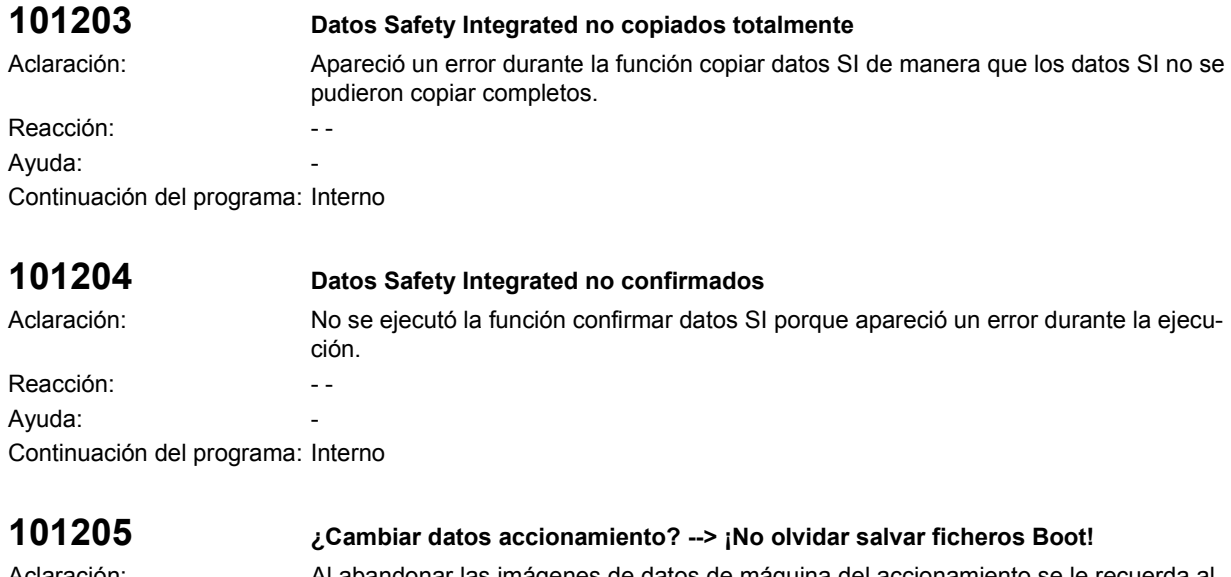

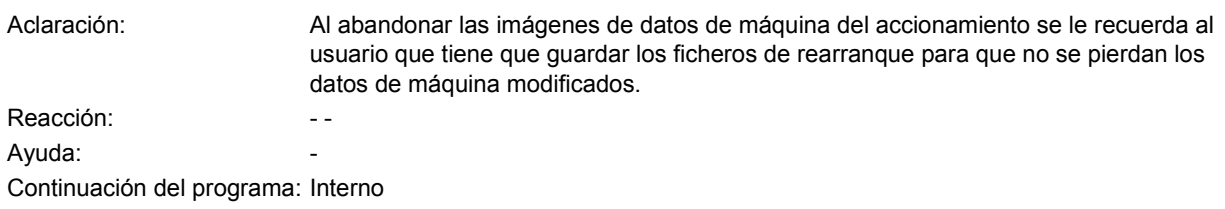

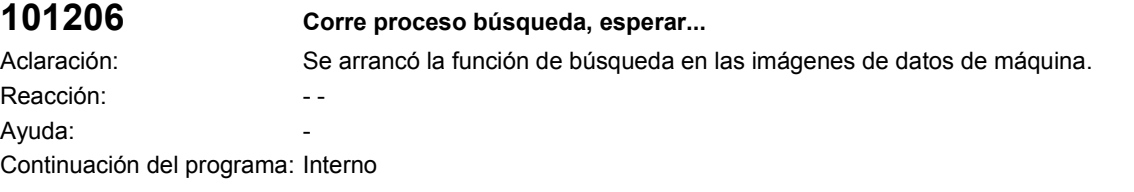

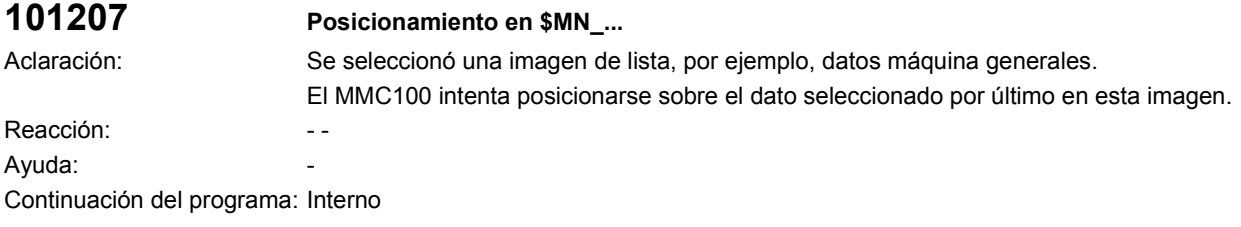

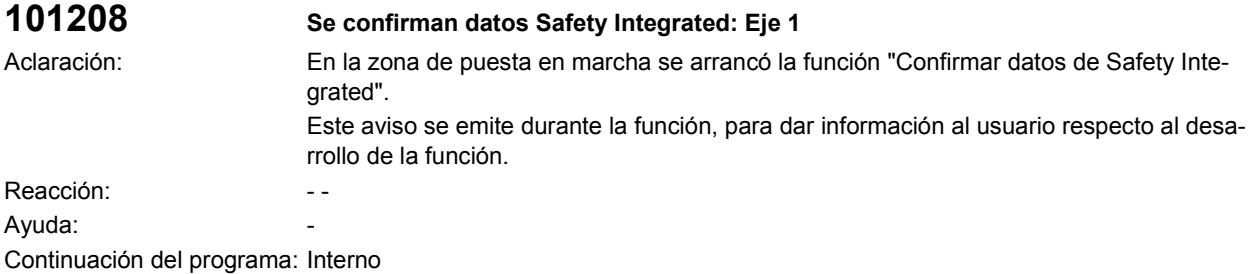

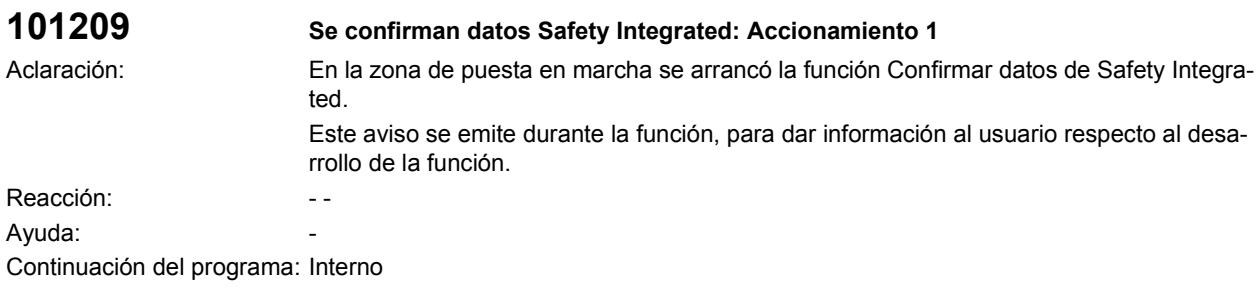

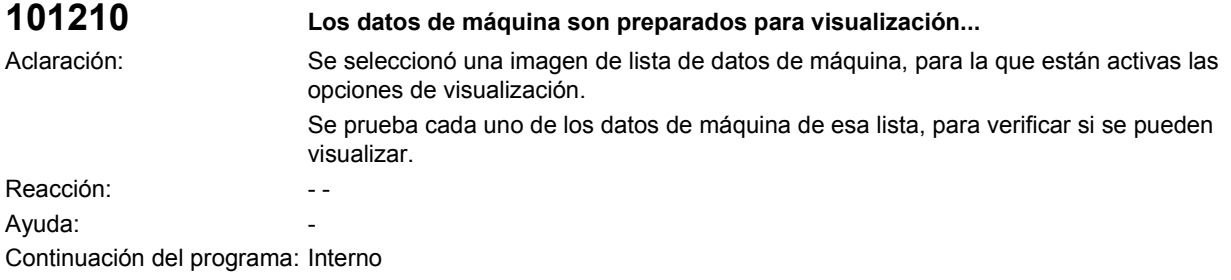

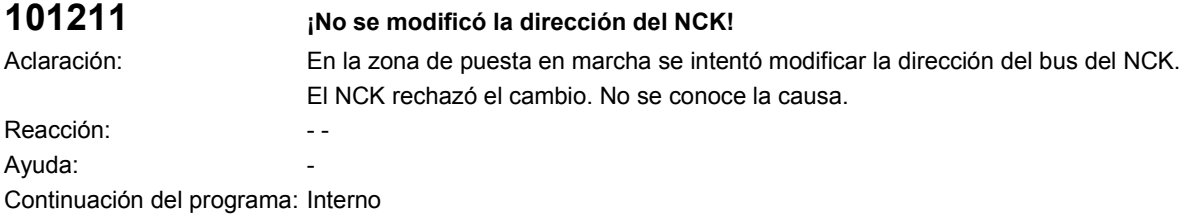

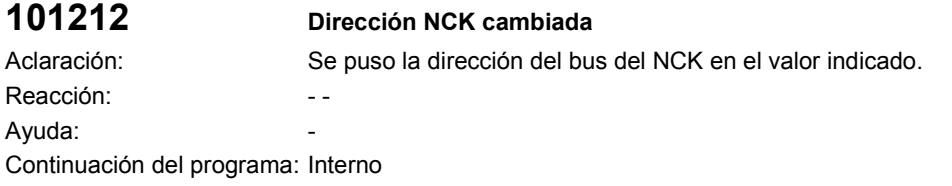

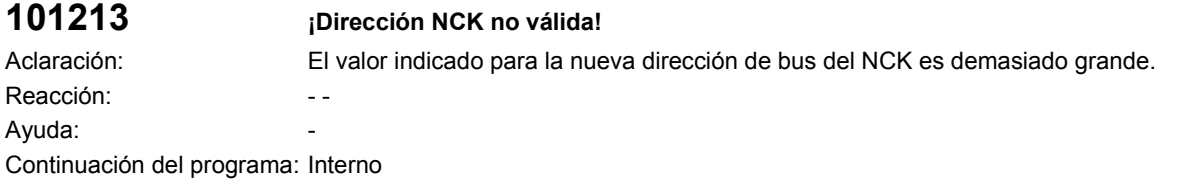

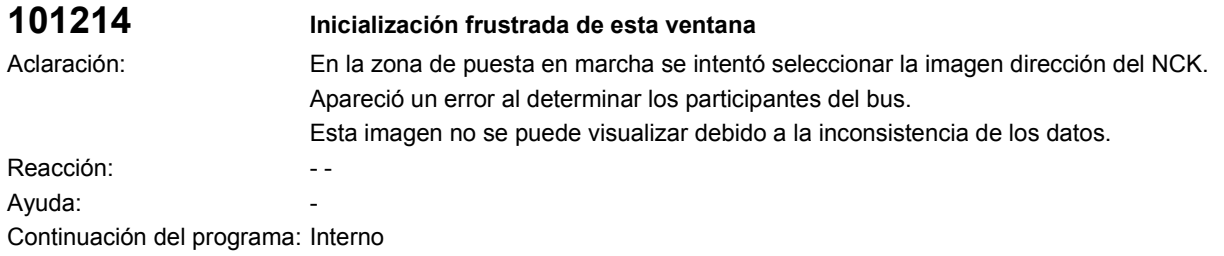

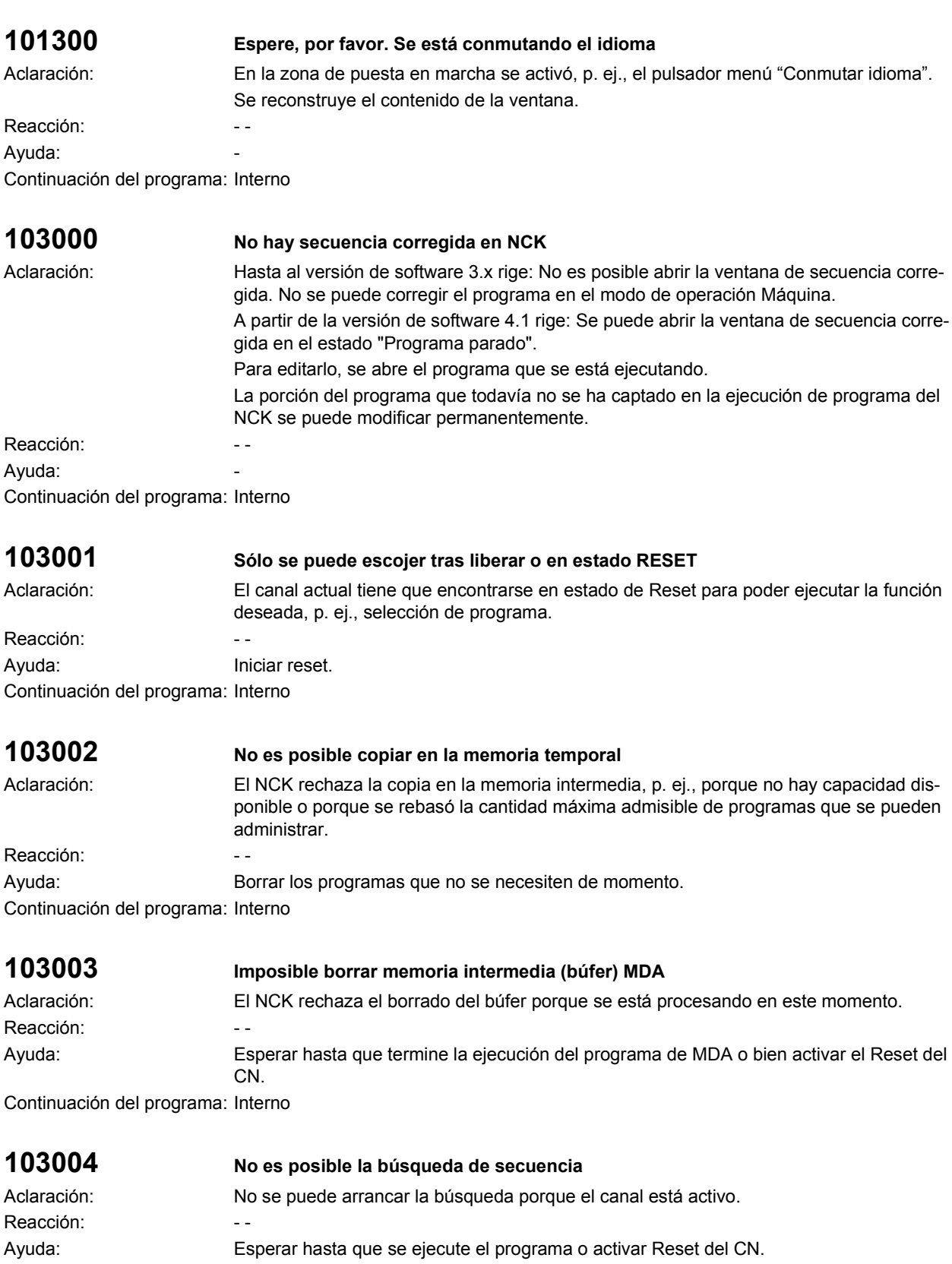

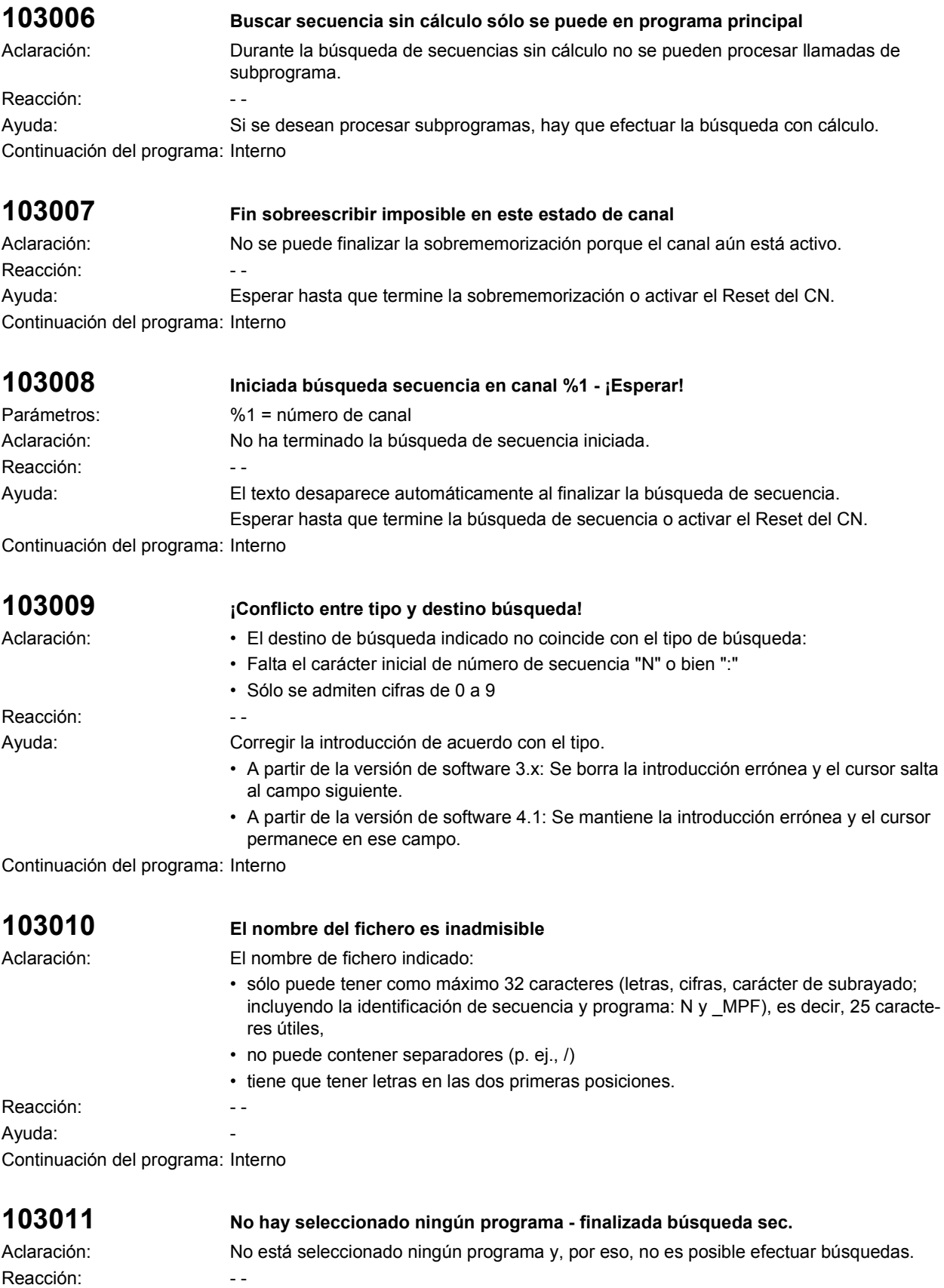

Ayuda: Seleccionar un programa. Continuación del programa: Interno

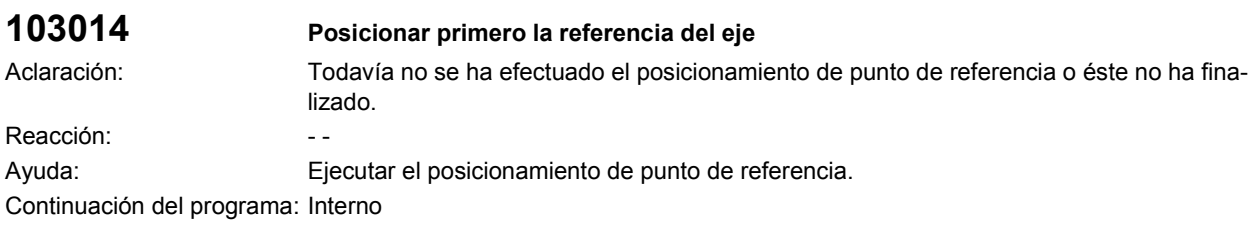

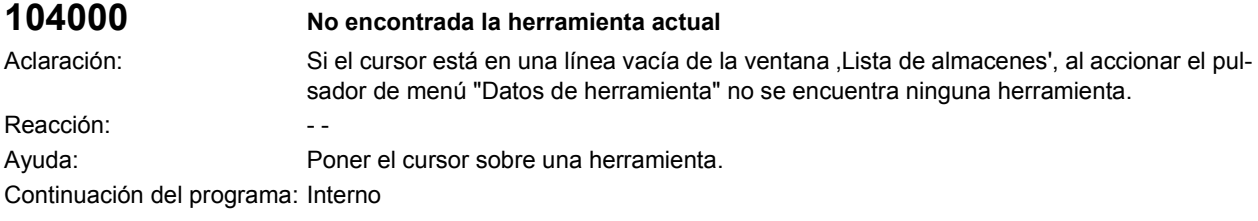

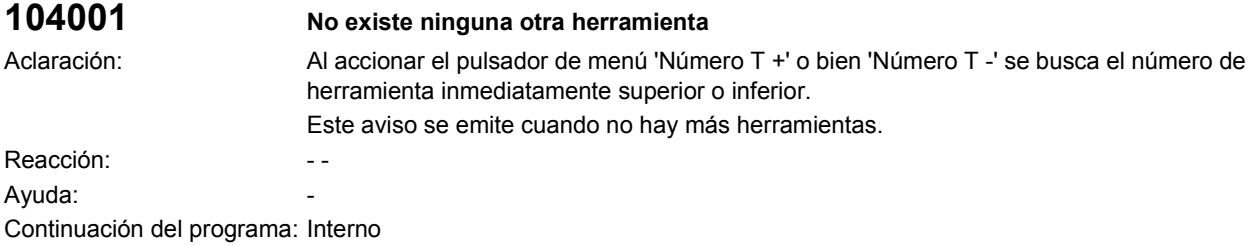

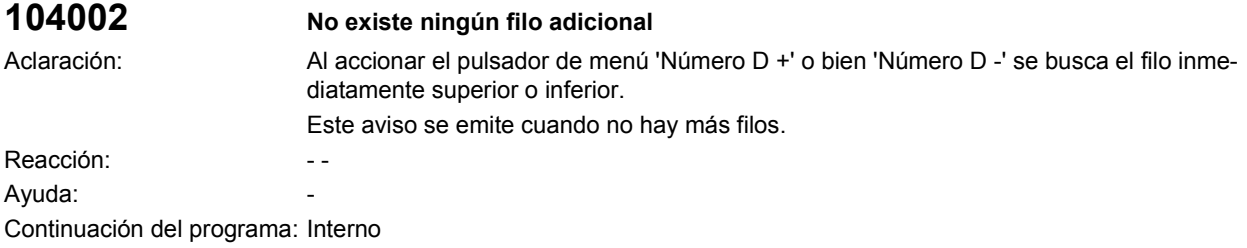

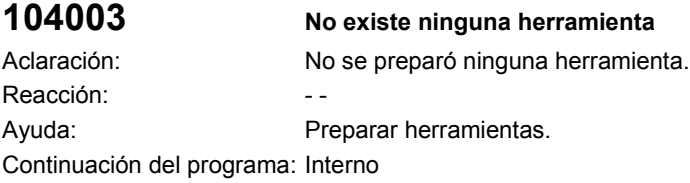

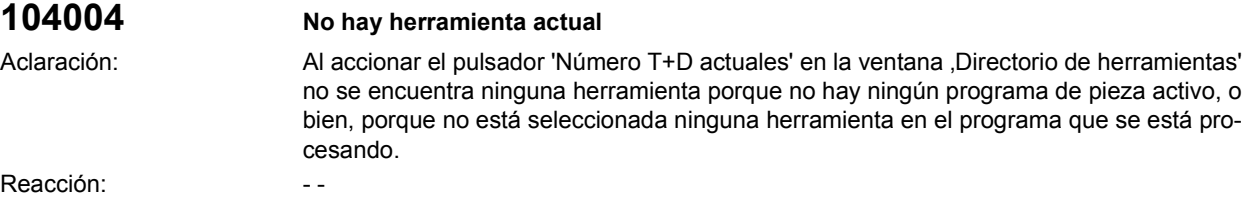

Ayuda: Seleccionar una herramienta. Continuación del programa: Interno

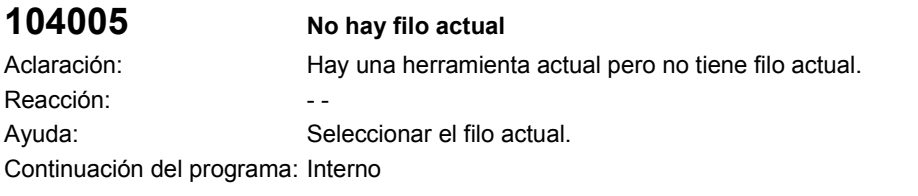

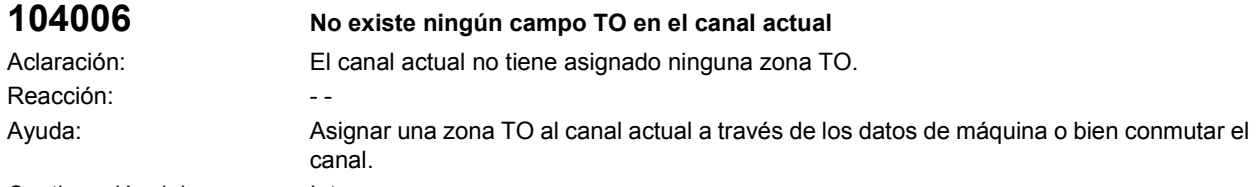

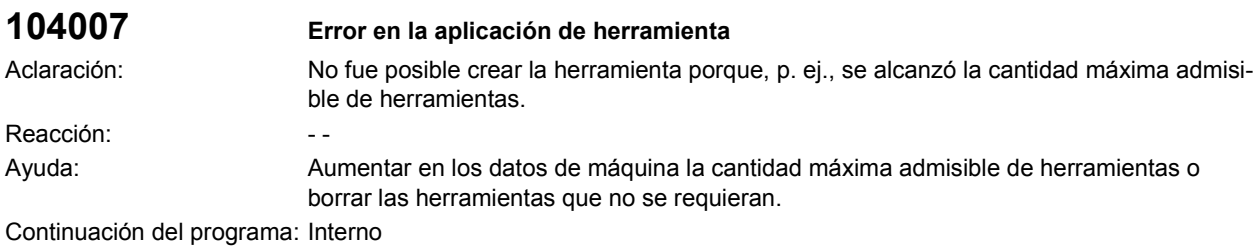

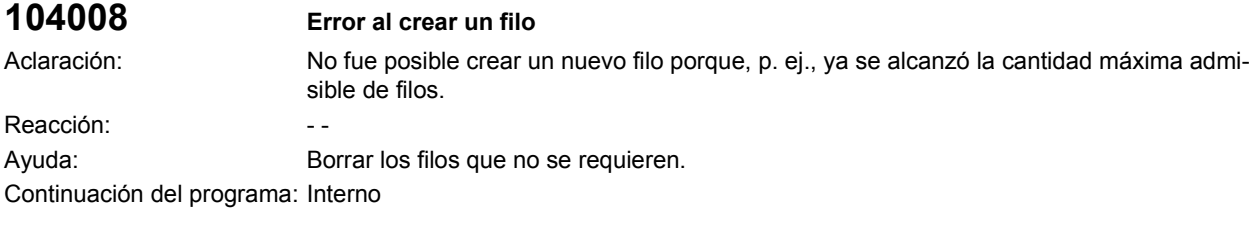

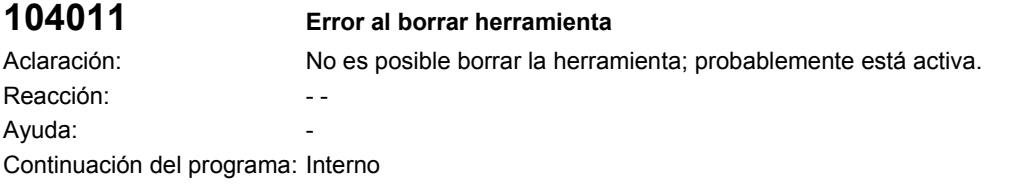

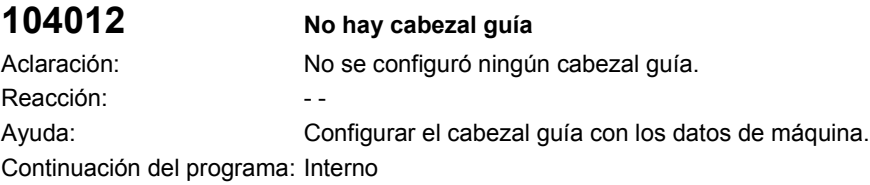

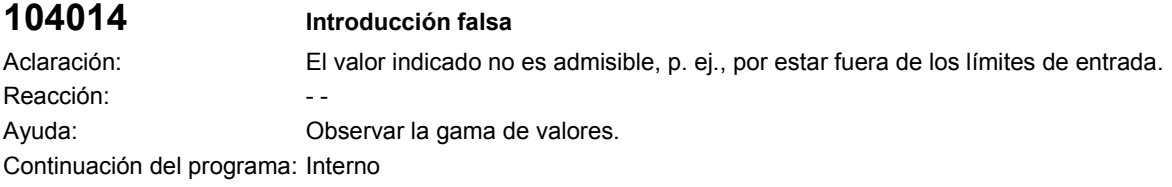

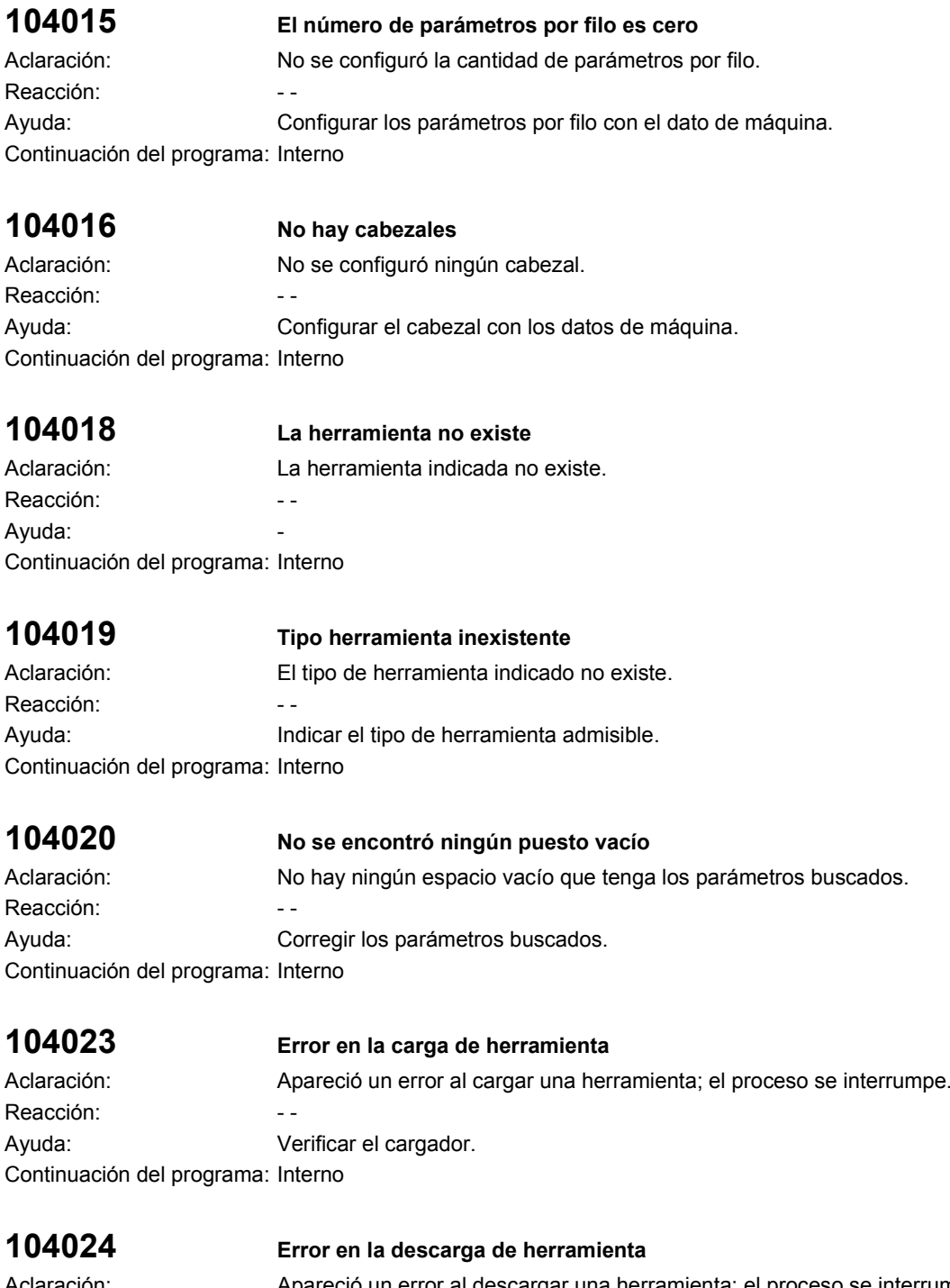

Aclaración: Apareció un error al cargar una herramienta; el proceso se interrumpe.

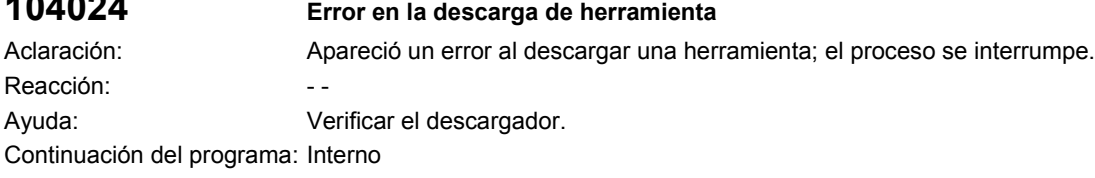

# **104025 Ningún almacén configurado**

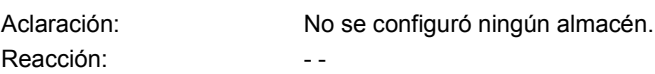

Ayuda: Configurar un almacén con los datos de máquina. Continuación del programa: Interno

**104026 Atención: Corre carga de herramienta**

Aclaración: Indicación respecto al proceso de carga. Reacción: en el estado en el estado en el estado en el estado en el estado en el estado en el estado en el est Ayuda: Esperar hasta que finalice la carga. Continuación del programa: Interno

### **104027 Corre descarga de herramienta**

Aclaración: Indicación respecto al proceso de descarga. Reacción: en el estado en el estado en el estado en el estado en el estado en el estado en el estado en el est Ayuda: Esperar hasta que finalice la descarga. Continuación del programa: Interno

# **104029 No es posible la carga en este puesto**

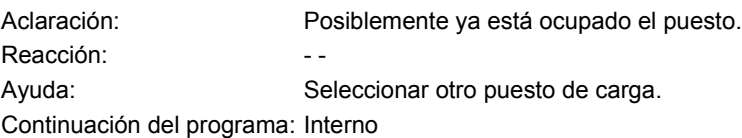

# **104030 No hay más datos**

Aclaración: Ya se mostraron todos los datos existentes. Reacción: a contra el contra el contra el contra el contra el contra el contra el contra el contra el contra e Ayuda: The Contract of the Contract of the Contract of the Contract of the Contract of the Contract of the Contract of the Contract of the Contract of the Contract of the Contract of the Contract of the Contract of the Con Continuación del programa: Interno

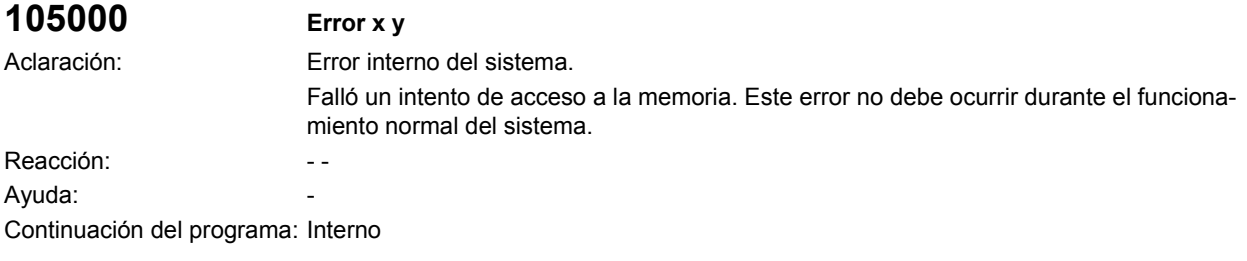

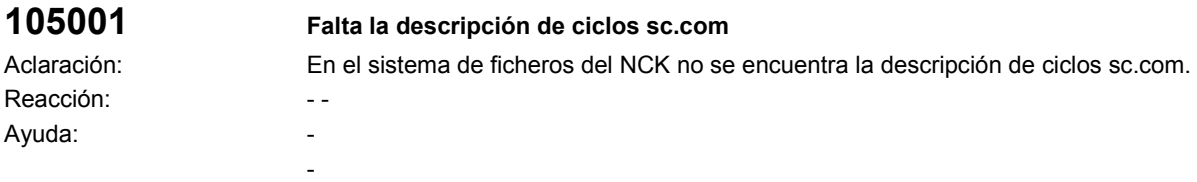

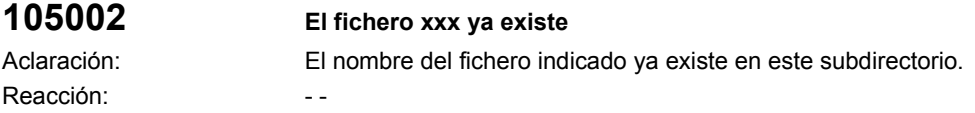

Ayuda: The Contract of the Contract of the Contract of the Contract of the Contract of the Contract of the Contract of the Contract of the Contract of the Contract of the Contract of the Contract of the Contract of the Con Continuación del programa: Interno

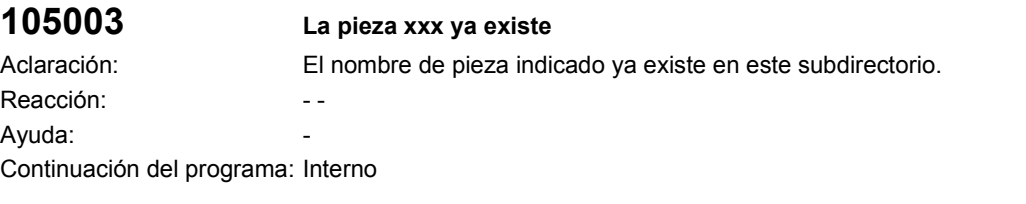

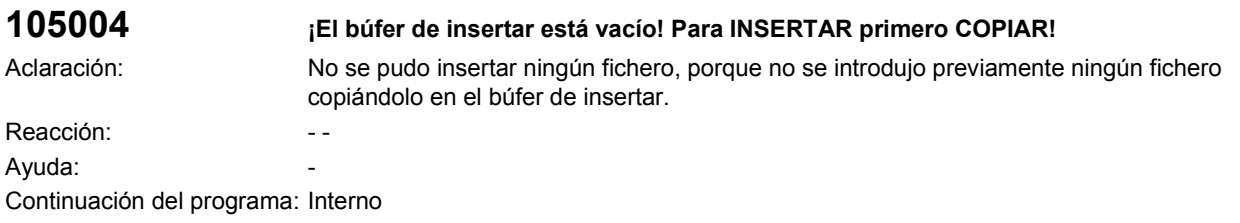

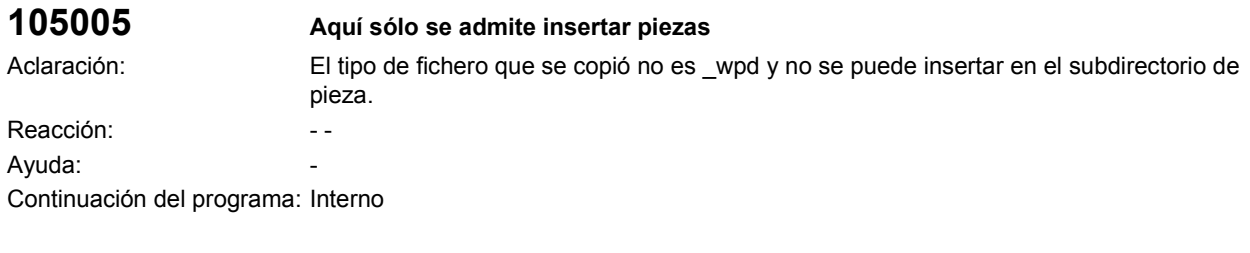

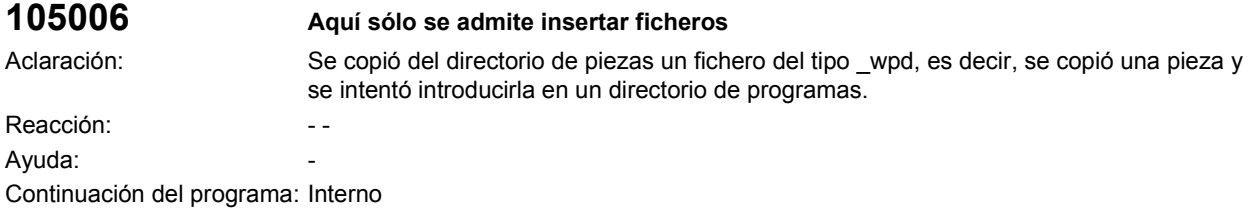

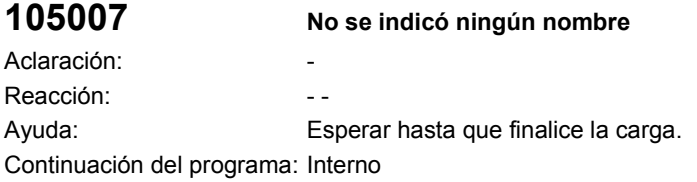

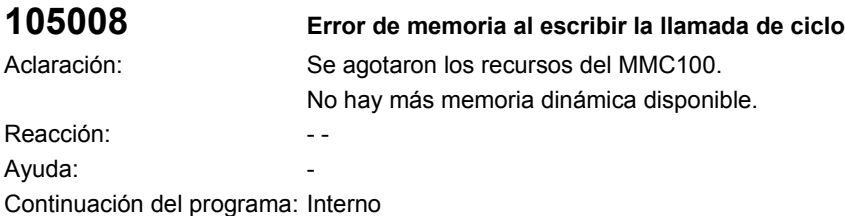

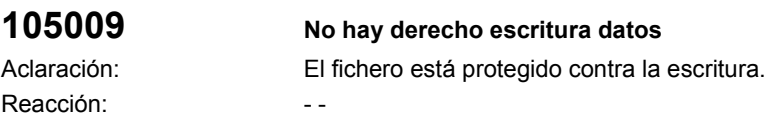

Ayuda: The Contract of the Contract of the Contract of the Contract of the Contract of the Contract of the Contract of the Contract of the Contract of the Contract of the Contract of the Contract of the Contract of the Con Continuación del programa: Interno

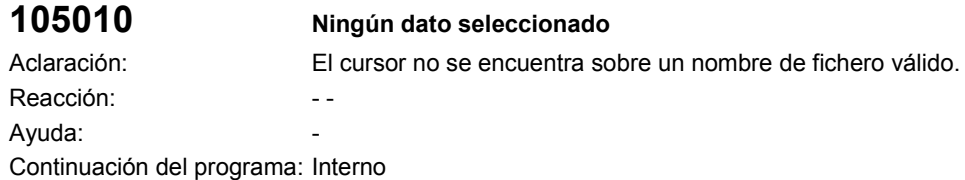

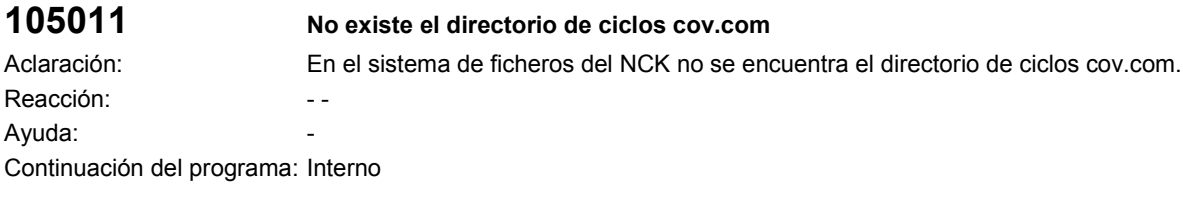

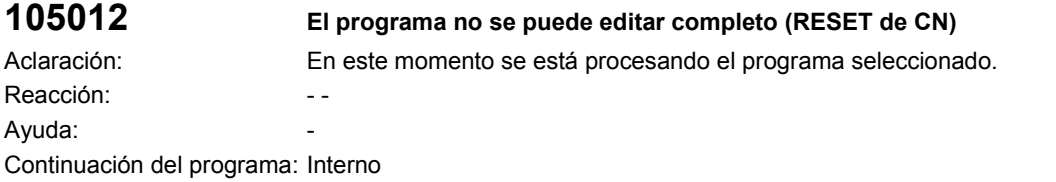

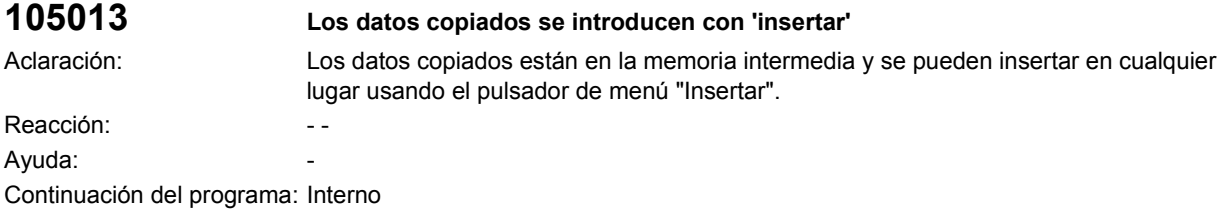

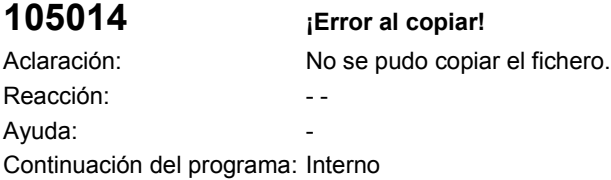

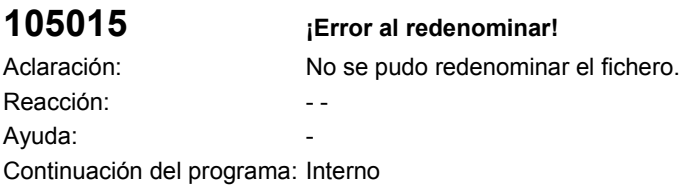

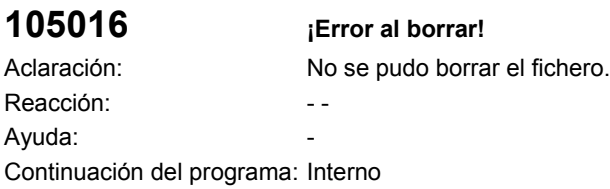

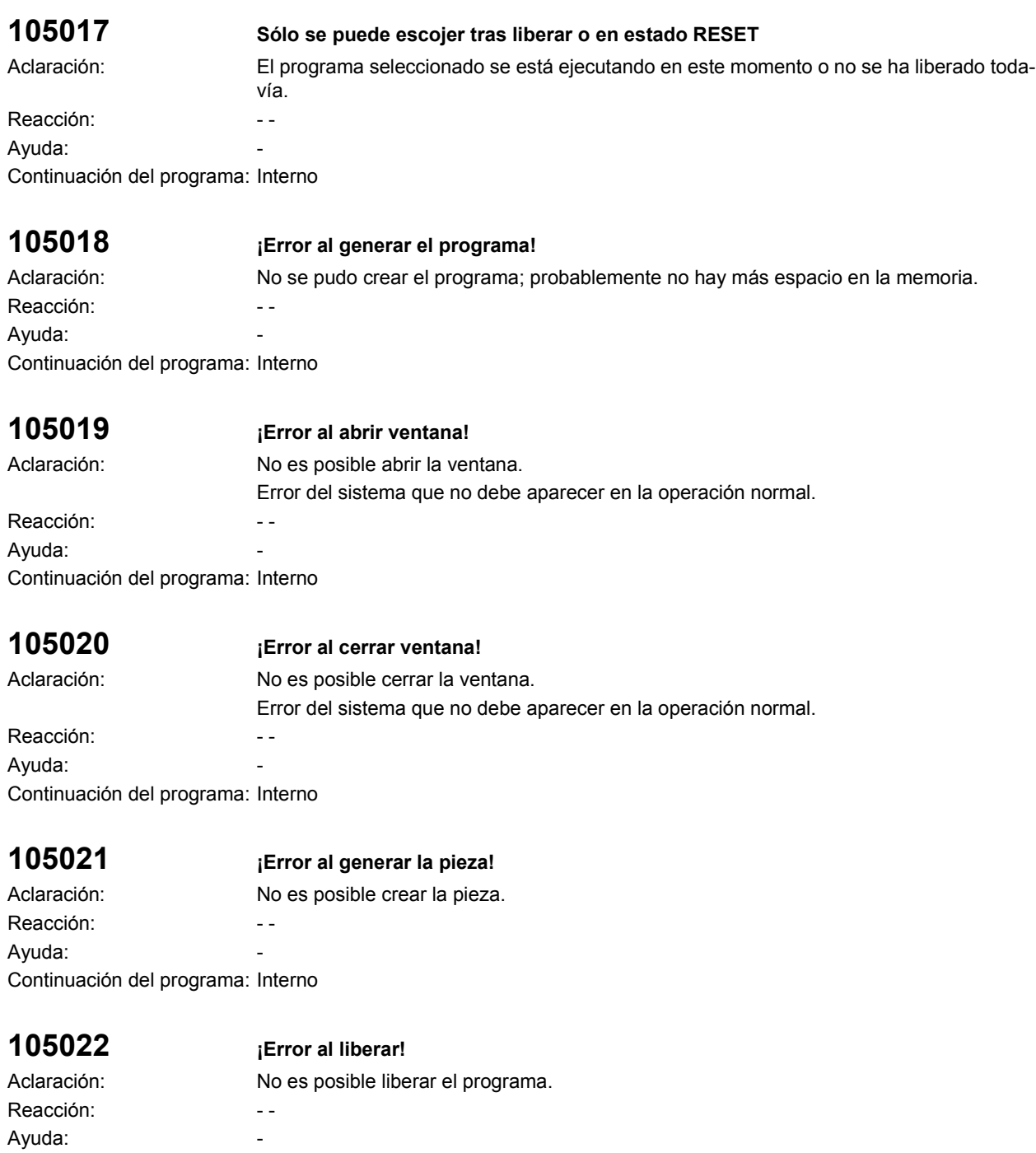

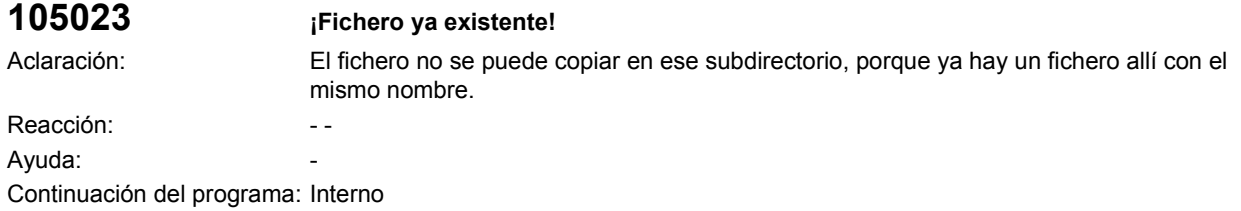

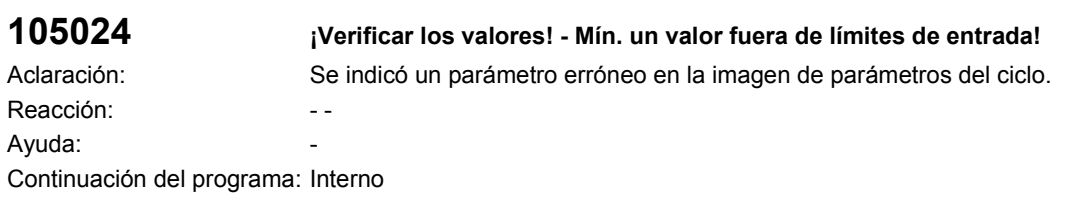

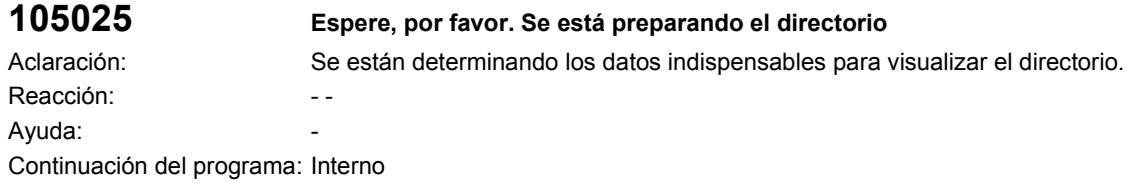

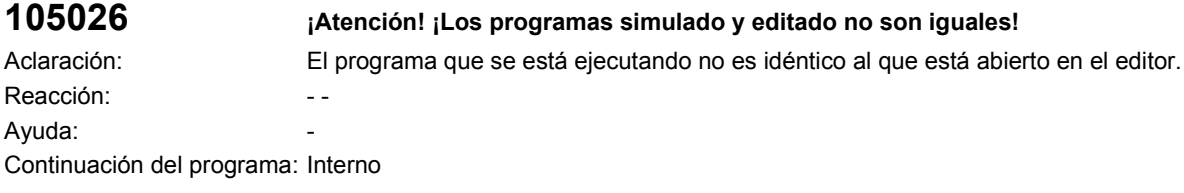

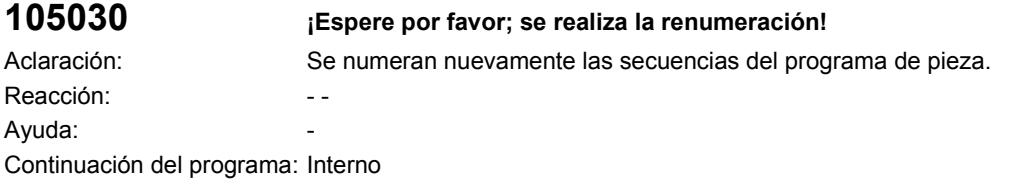

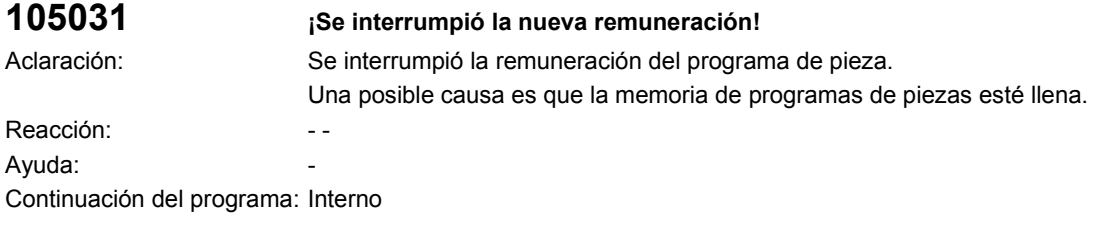

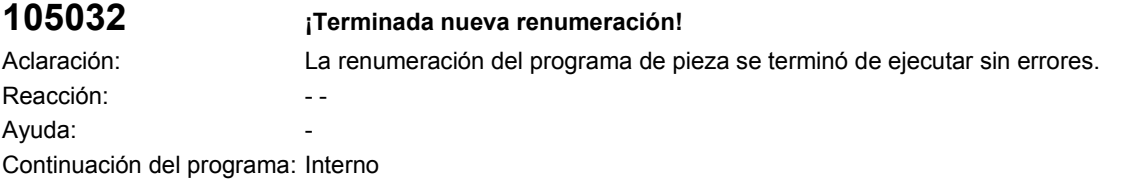

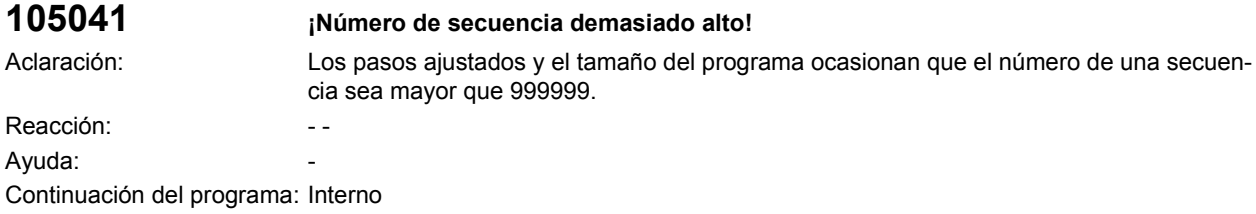

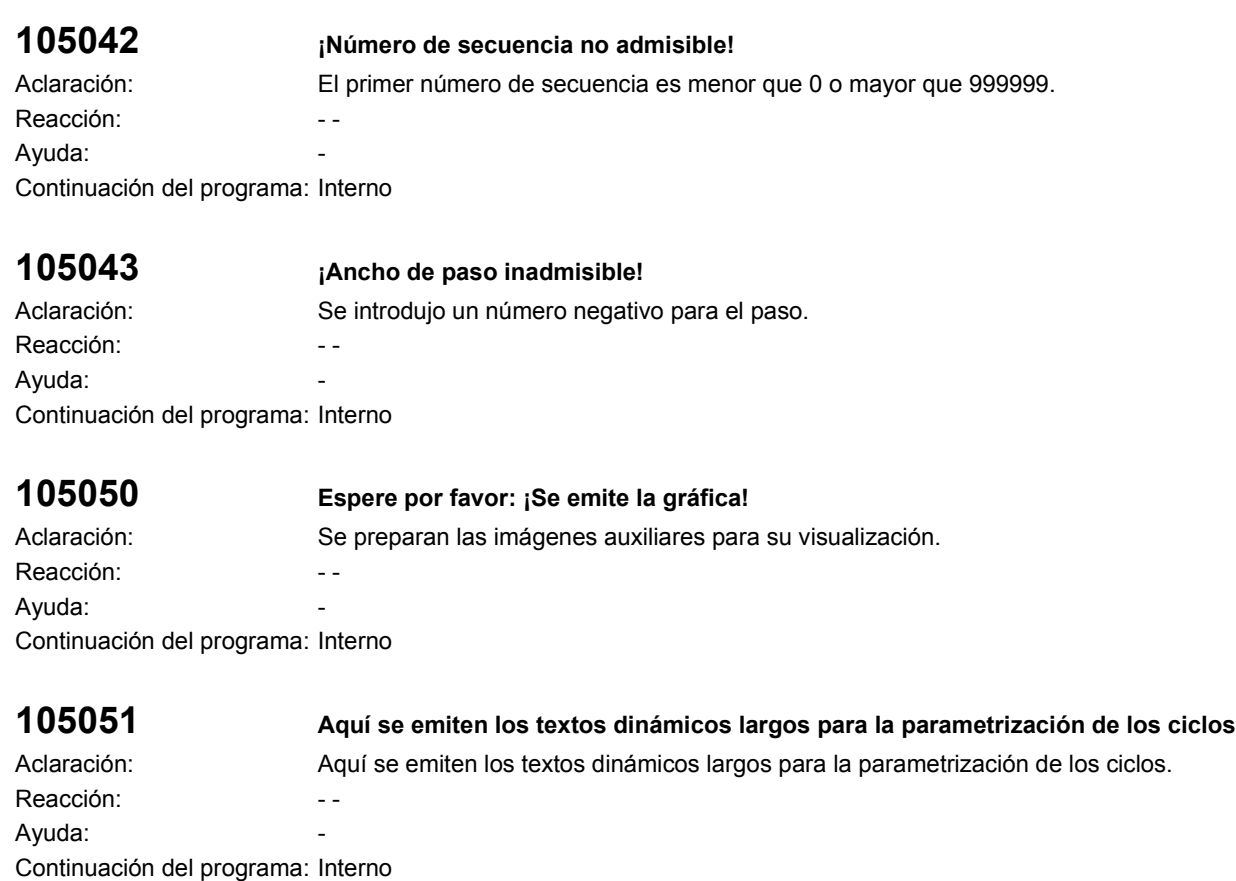

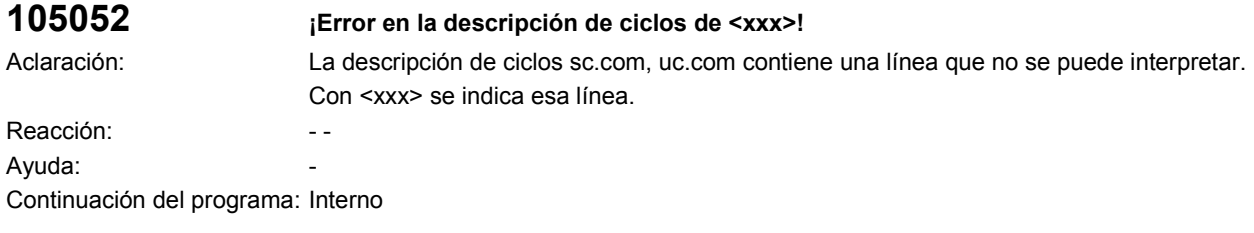

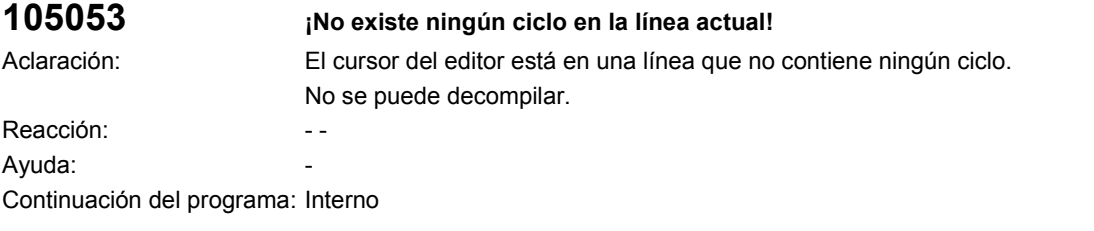

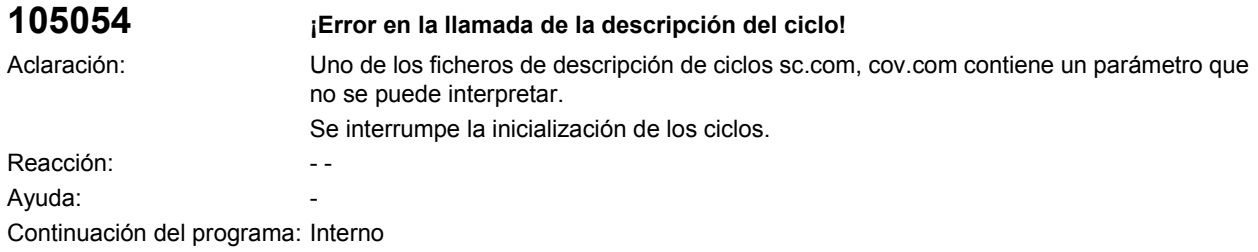

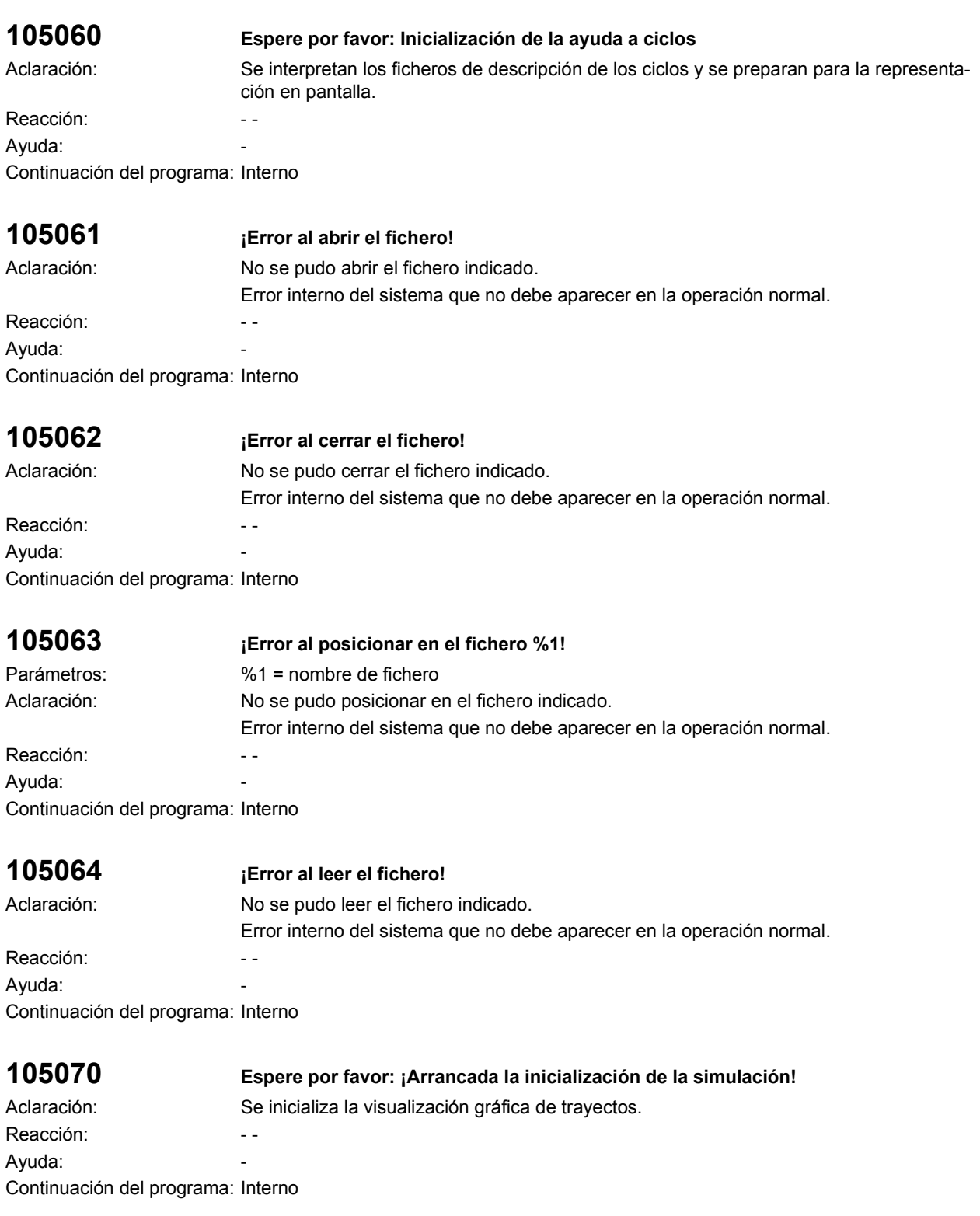

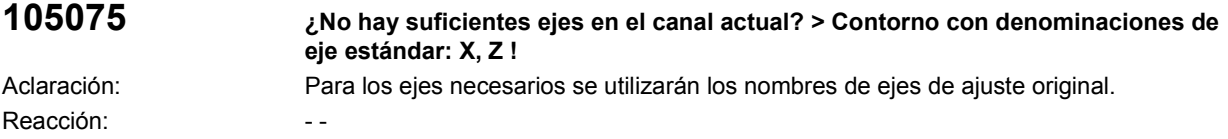

Ayuda: The Contract of the Contract of the Contract of the Contract of the Contract of the Contract of the Contract of the Contract of the Contract of the Contract of the Contract of the Contract of the Contract of the Con Continuación del programa: Interno

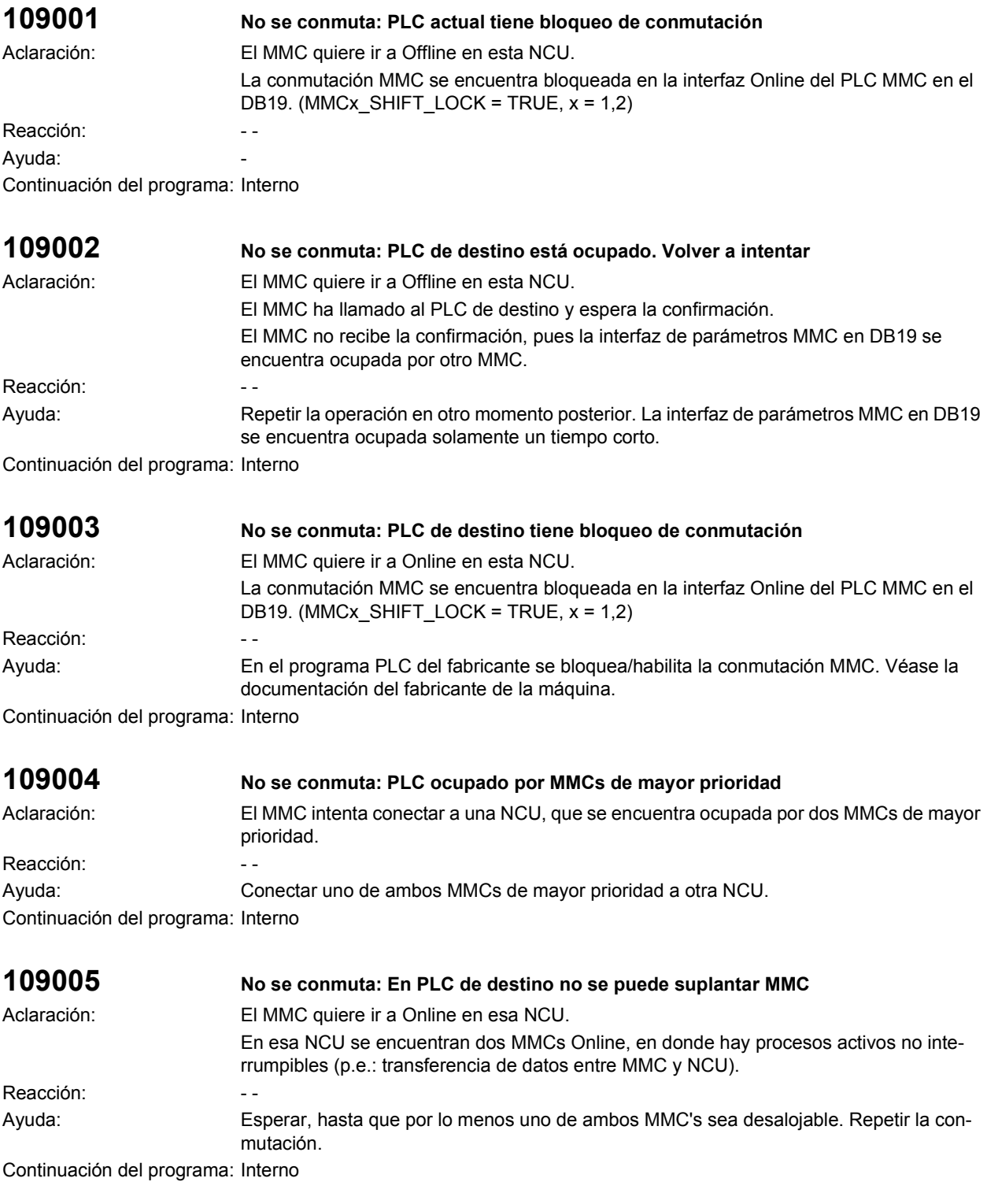

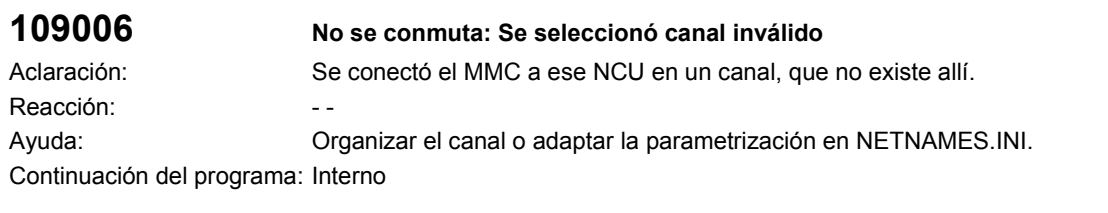

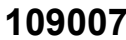

### **109007 Corre conmutación de canal**

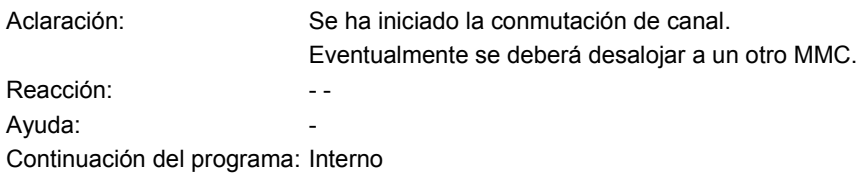

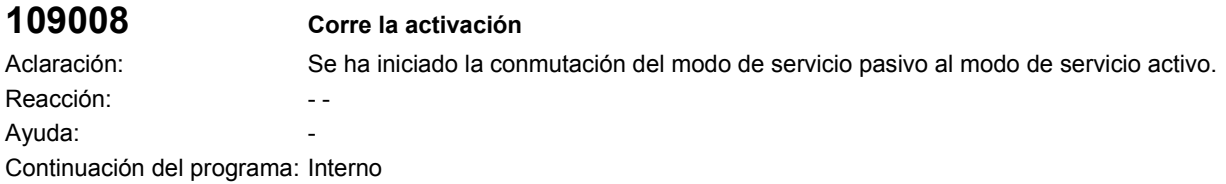

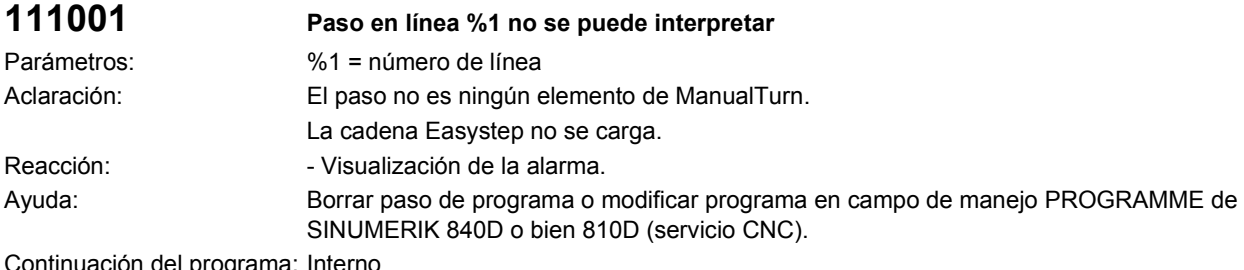

Continuación del programa: Interno

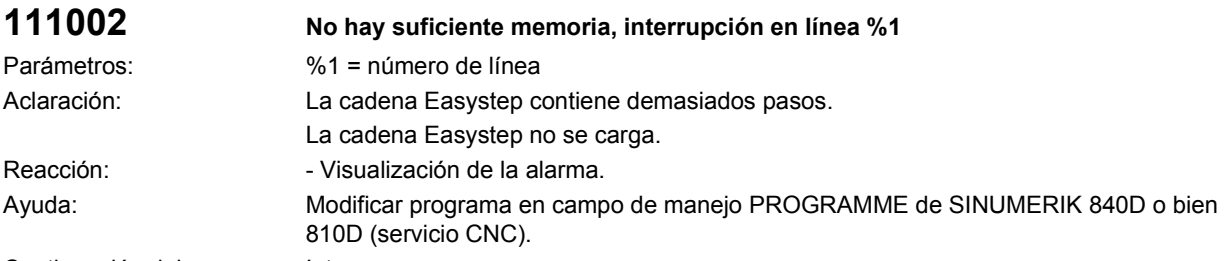

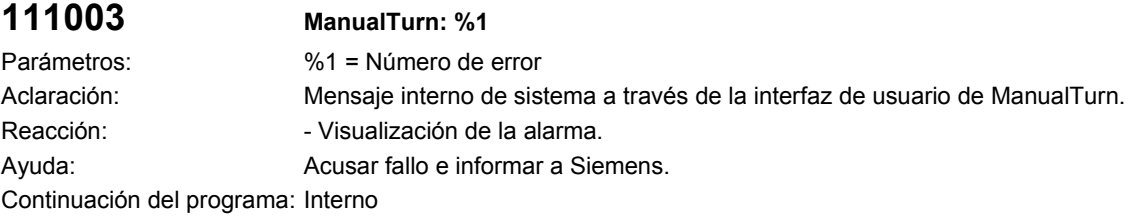

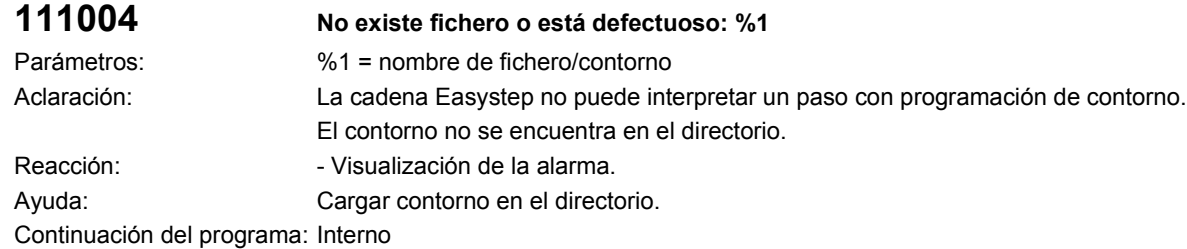

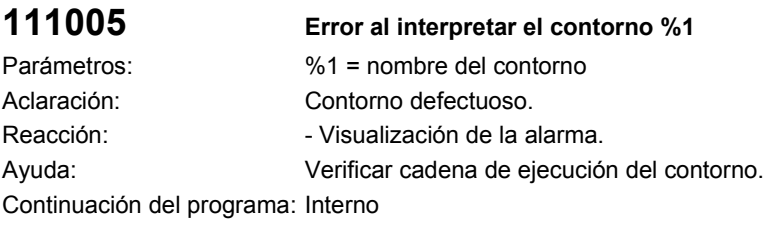

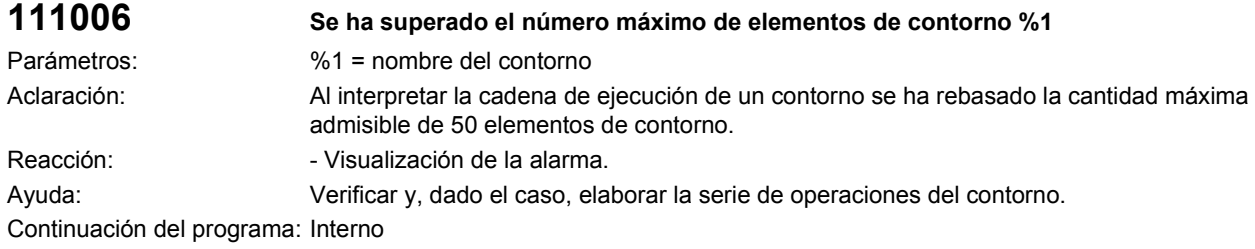

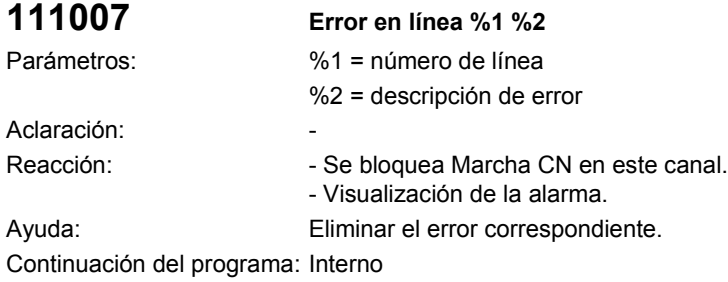

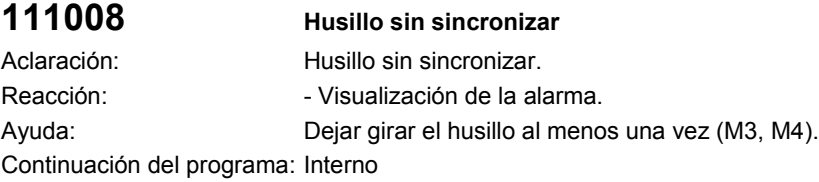

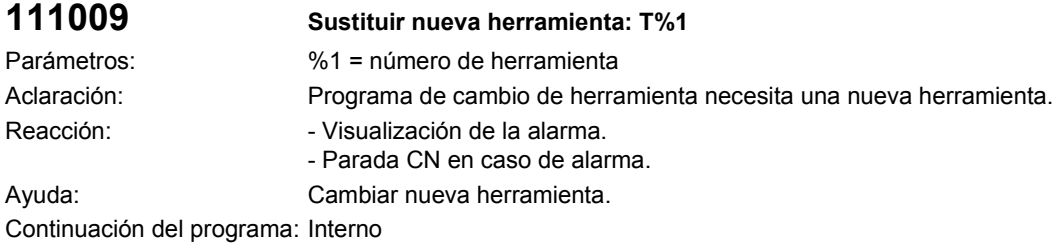

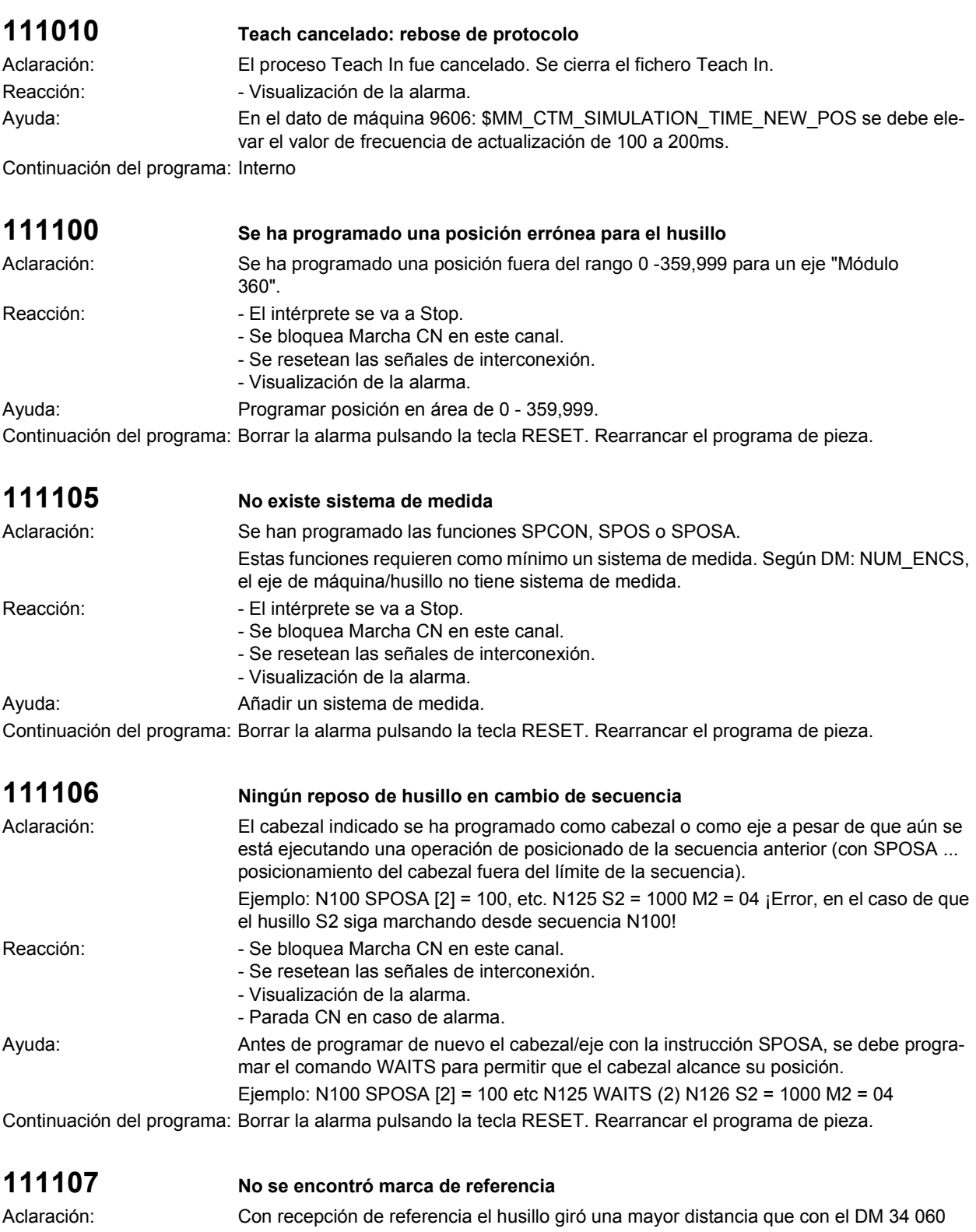

REFP\_MAX\_MARKER\_DIST de eje específico sin recibir señal de marca de referencia. La verificación tiene lugar en el posicionamiento de husillo con SPOS o SPOSA, si el husillo no estuvo anteriormente en marcha con control de velocidad (S=...).

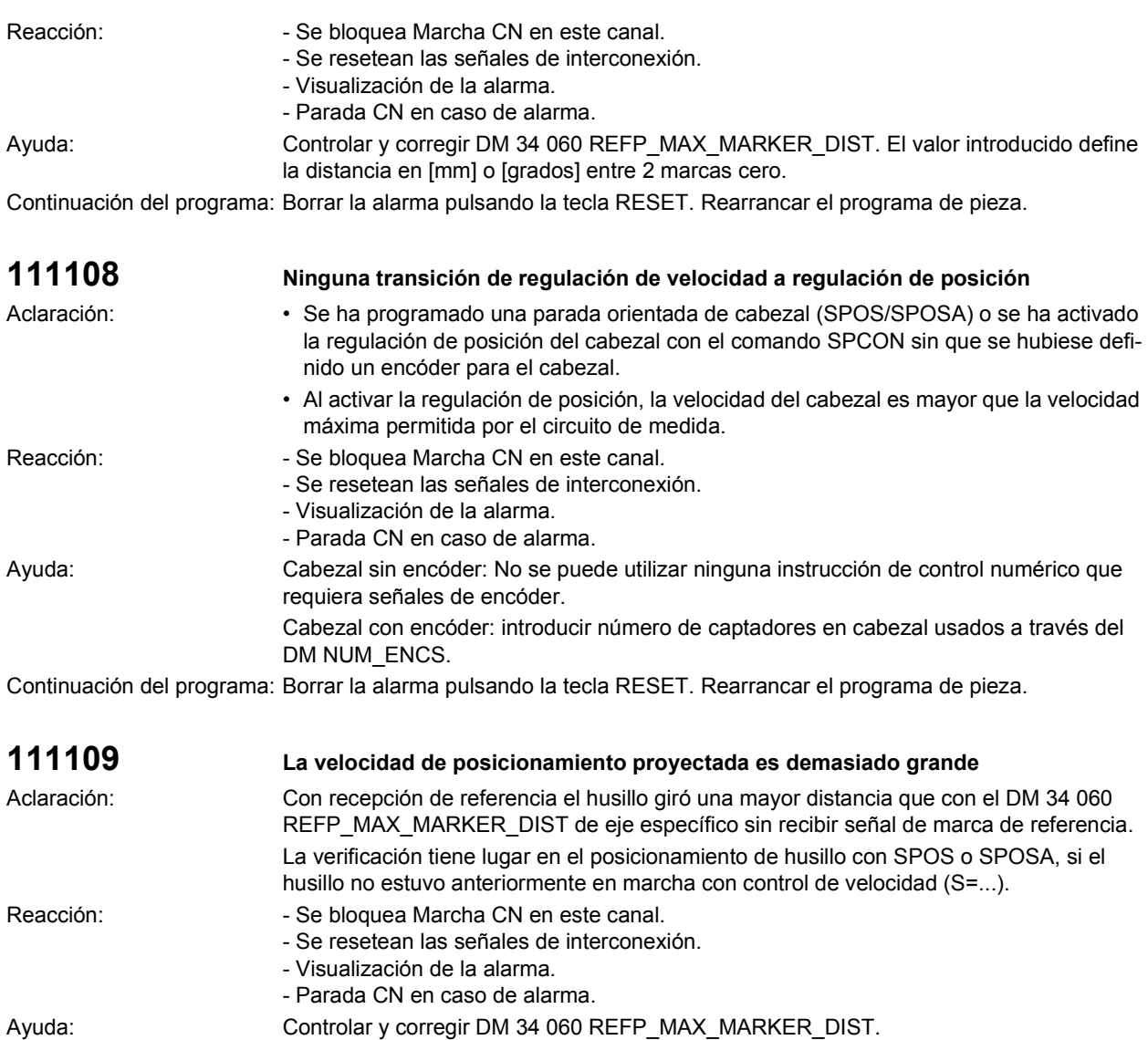

El valor introducido define la distancia en [mm] o [grados] entre 2 marcas cero.

Continuación del programa: Borrar la alarma pulsando la tecla RESET. Rearrancar el programa de pieza.

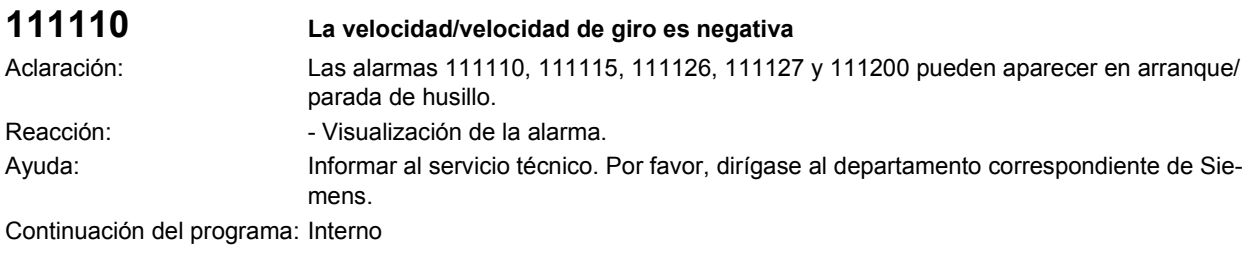

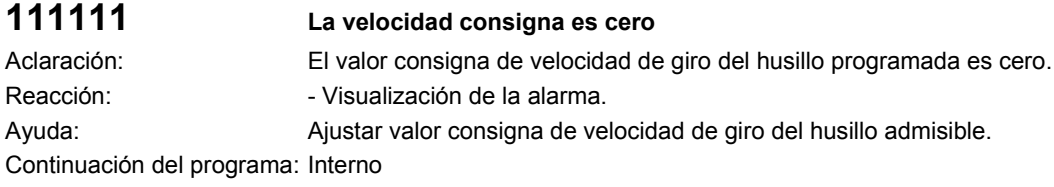

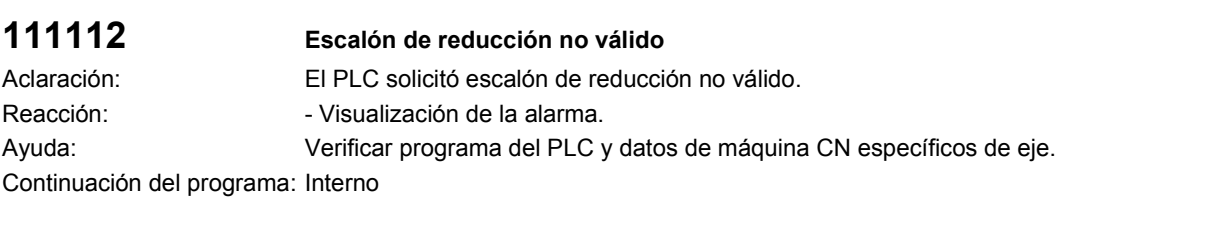

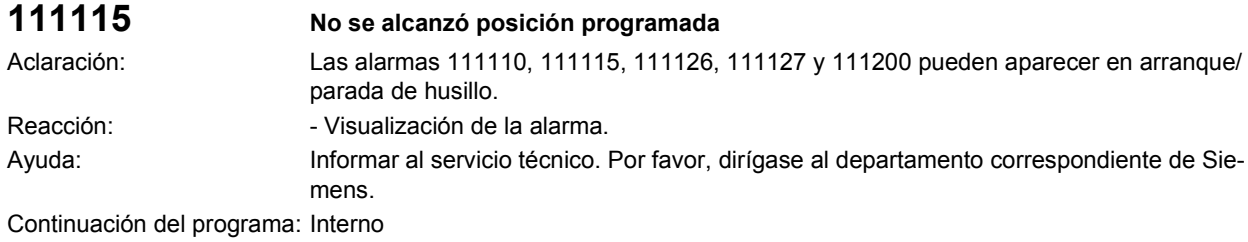

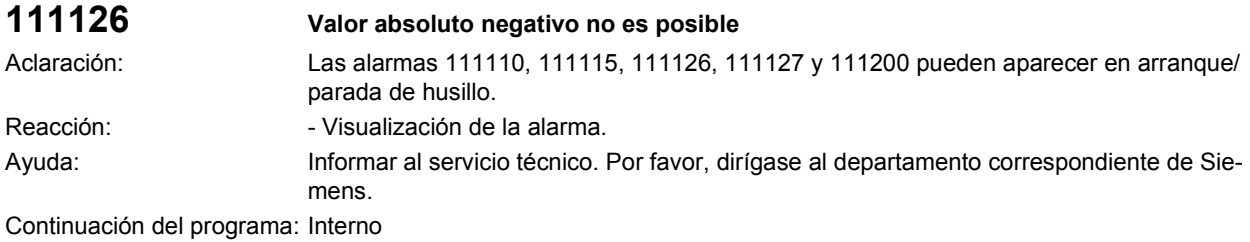

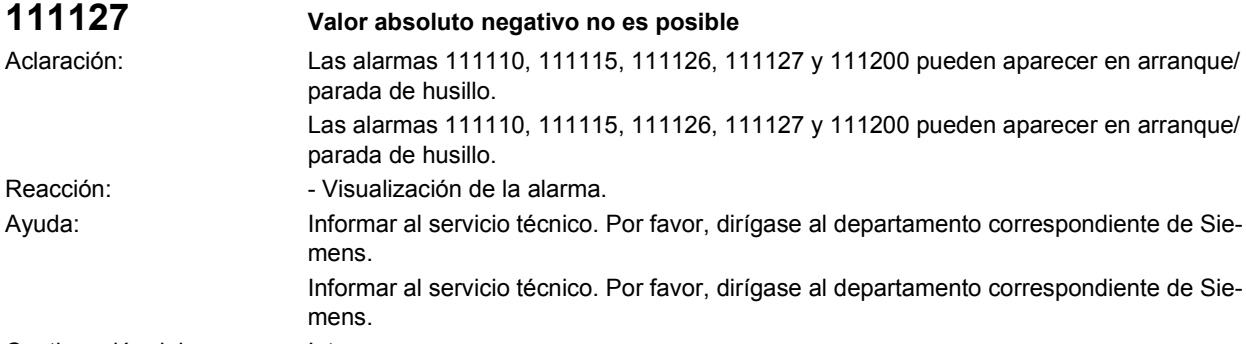

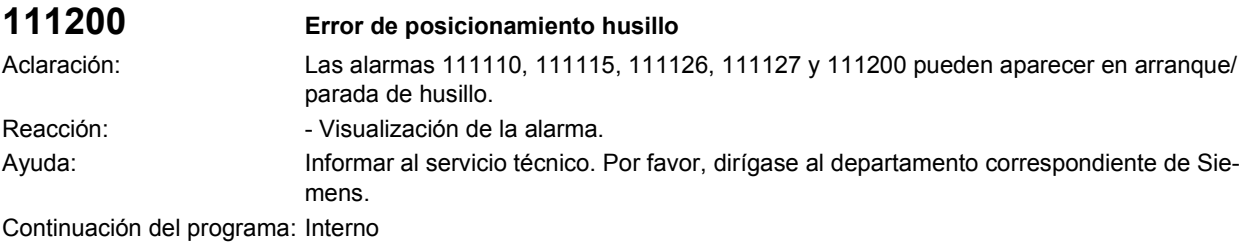

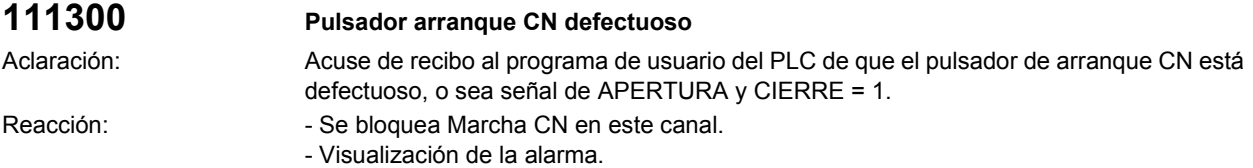

Ayuda: Cambiar pulsador. Continuación del programa: Interno

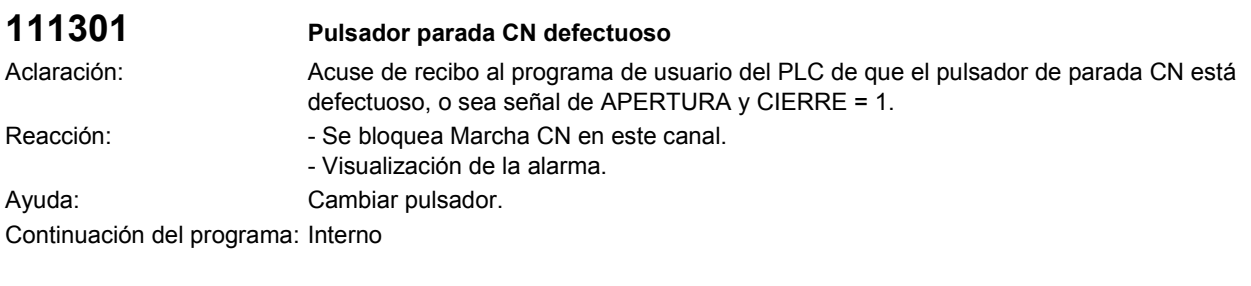

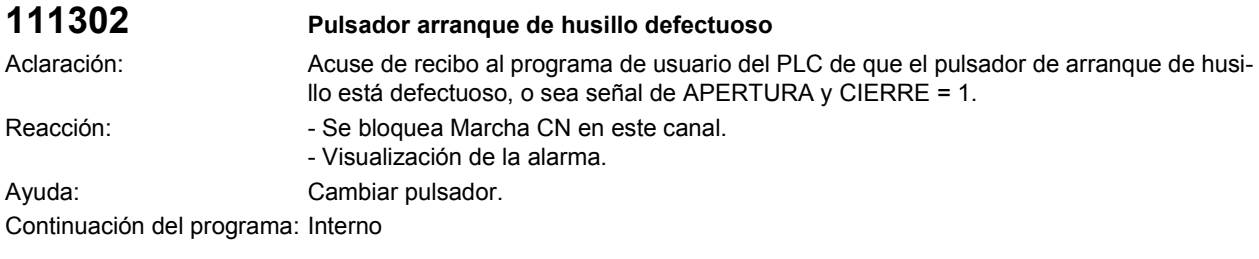

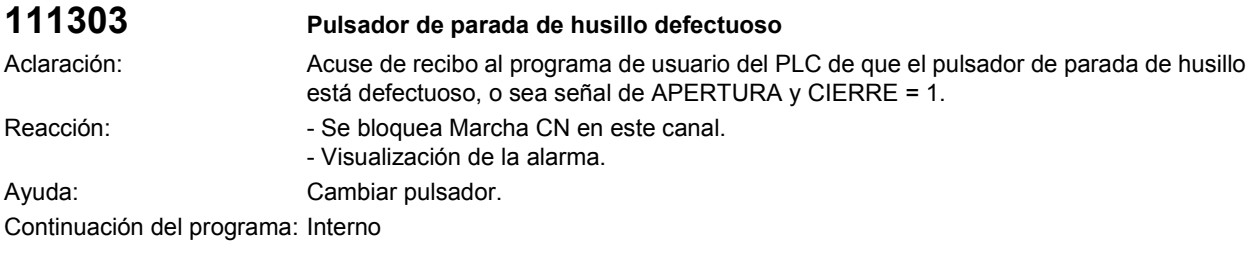

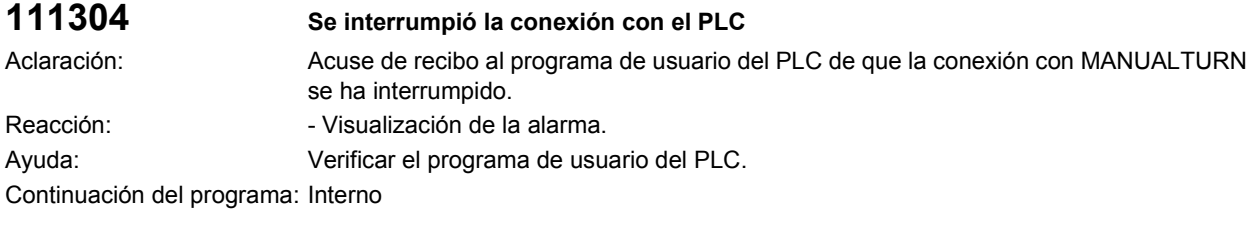

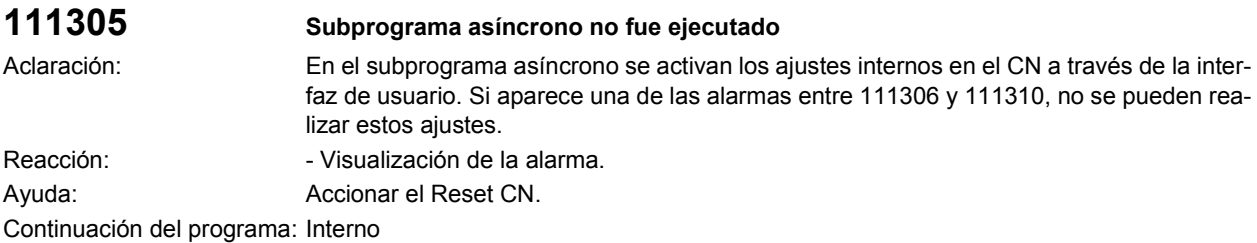

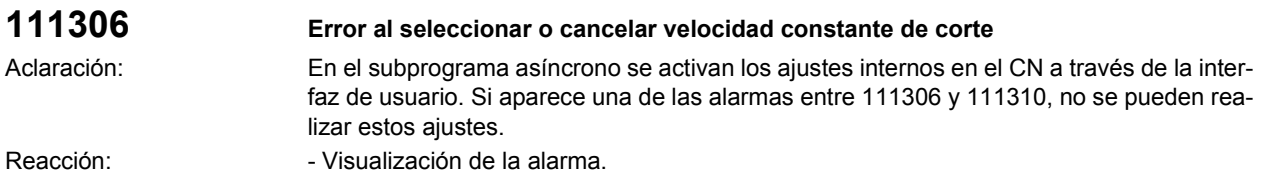

Ayuda: Accionar el Reset CN. Continuación del programa: Interno

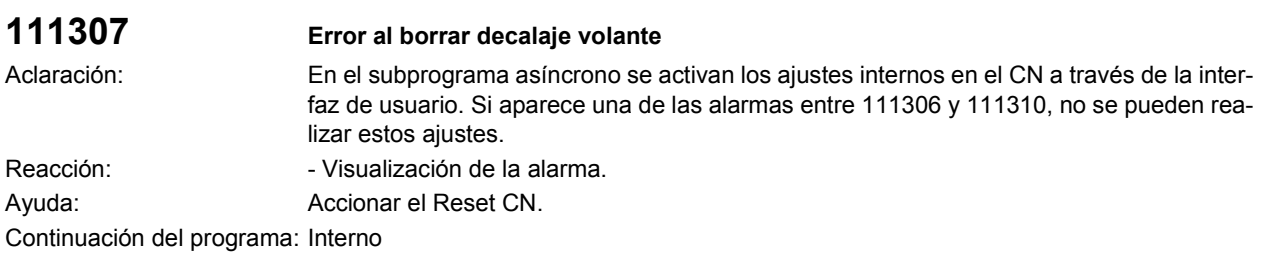

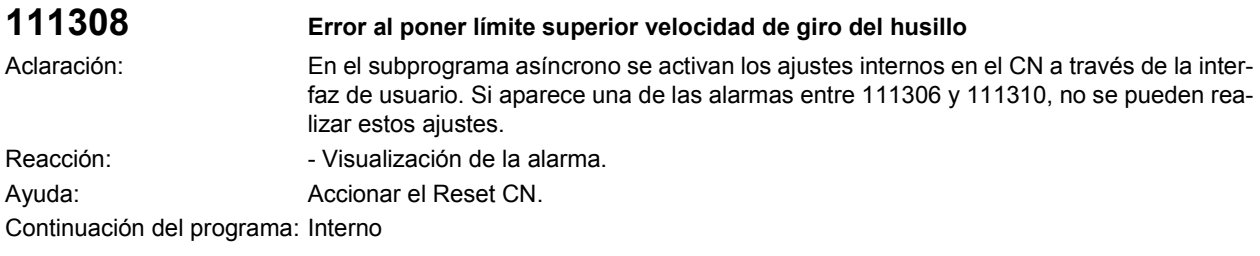

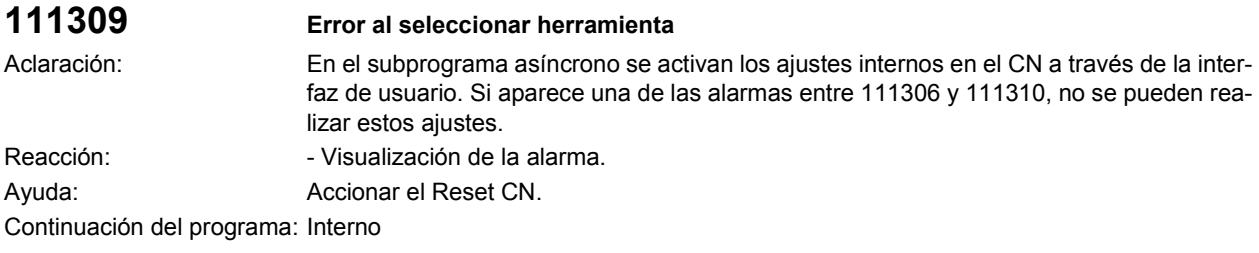

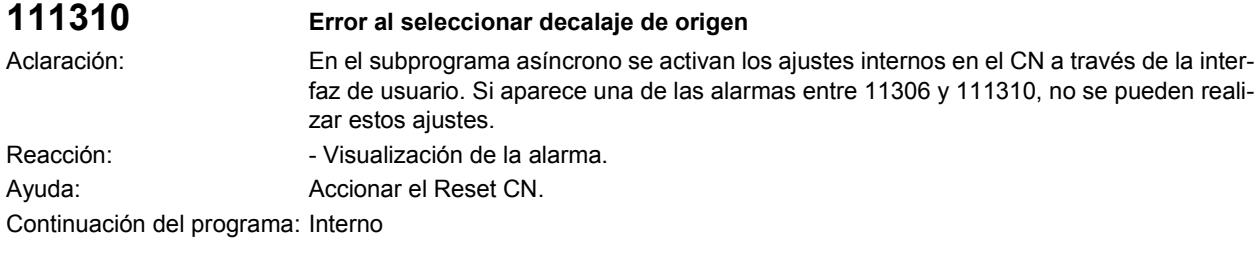

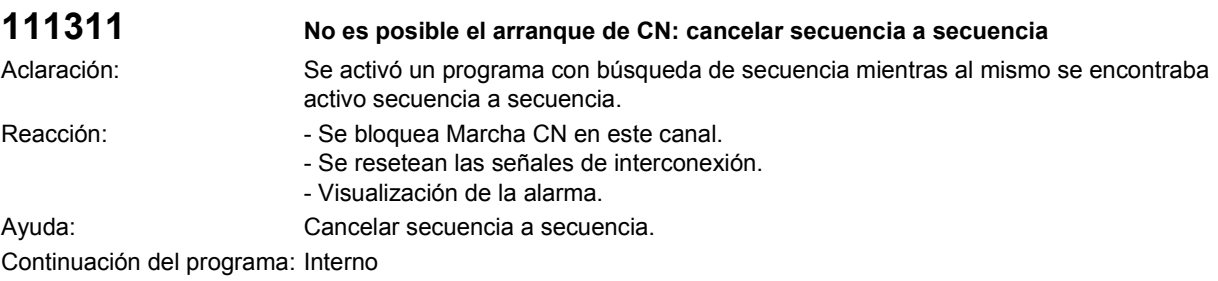

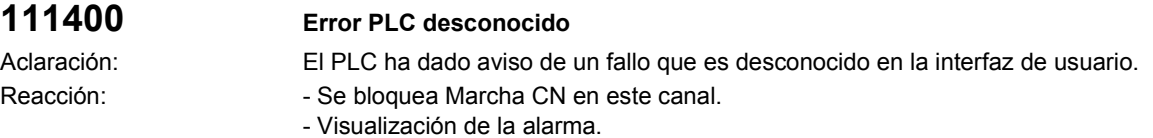

Ayuda: Informar a Siemens. Continuación del programa: Desconectar y volver a conectar el control.

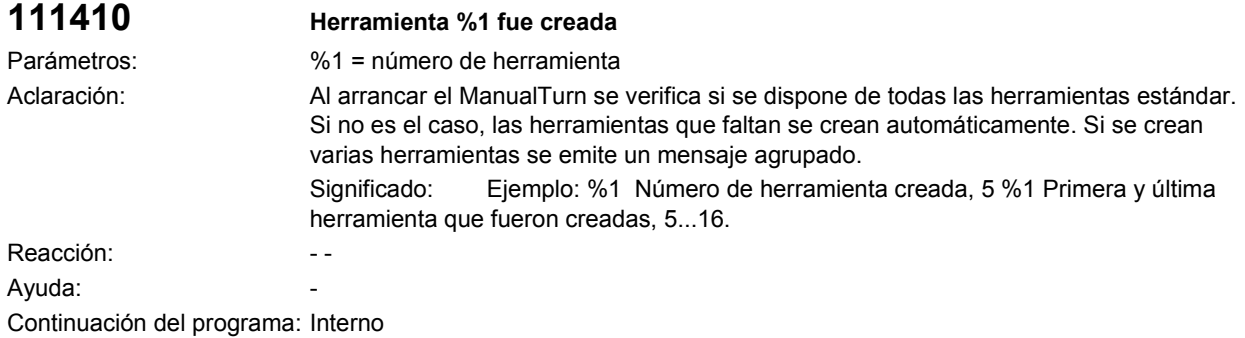

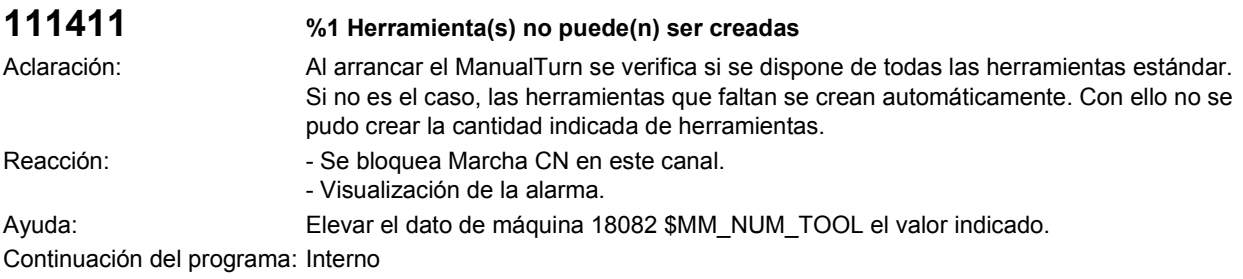

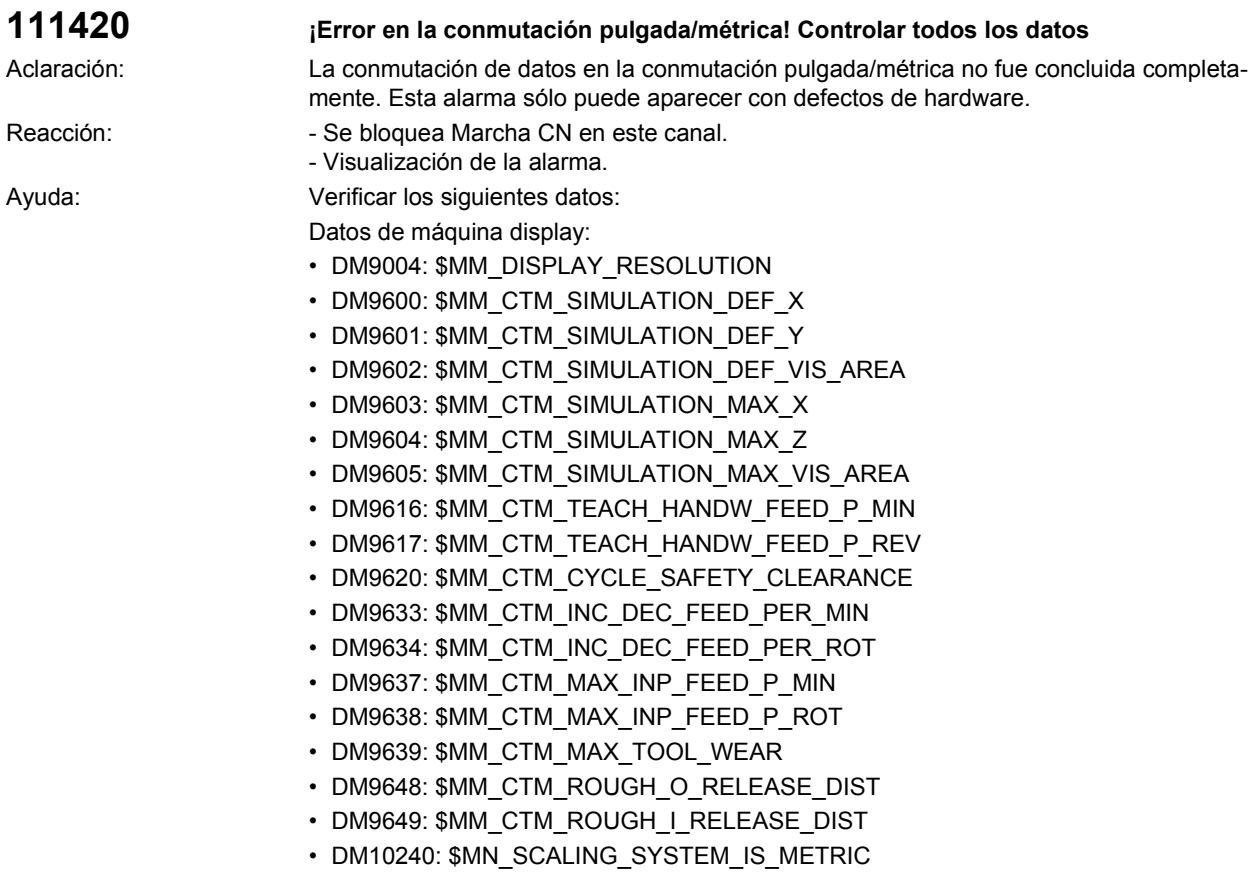

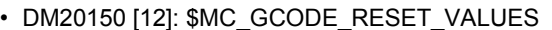

- Datos de máquina: Longitud X, Longitud Z, Radio longitudes de desgaste X y Z, vconst.
- Decalaje de origen: Posición en X, Z.

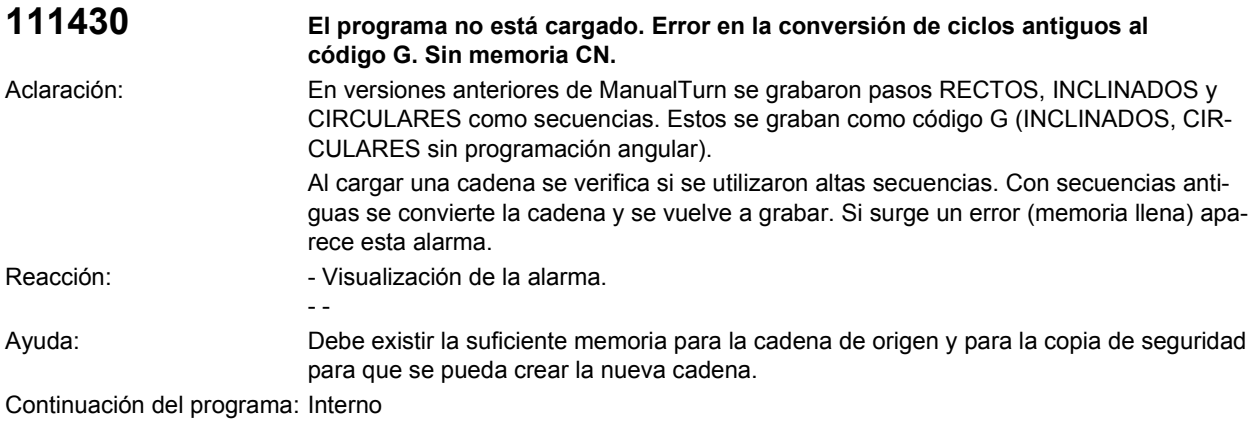

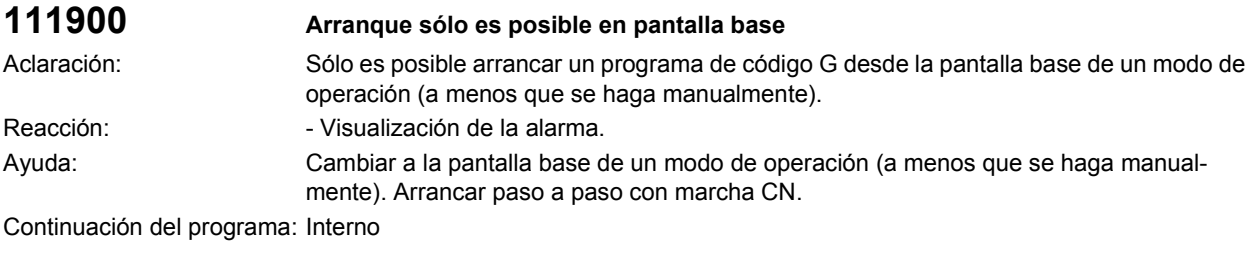

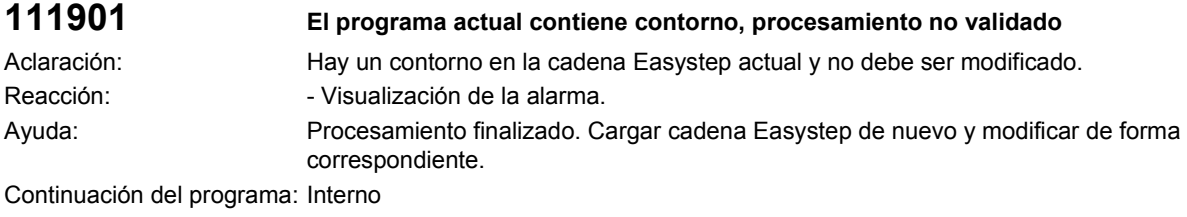

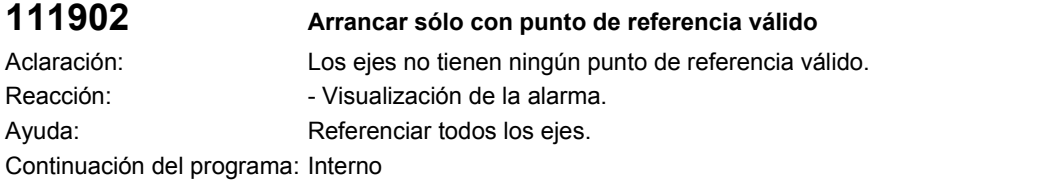

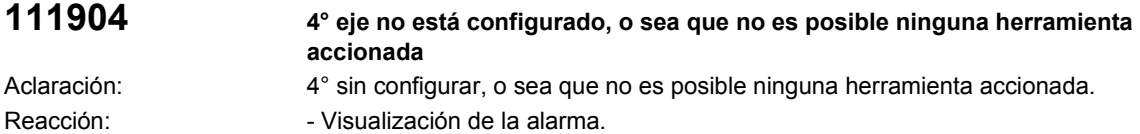

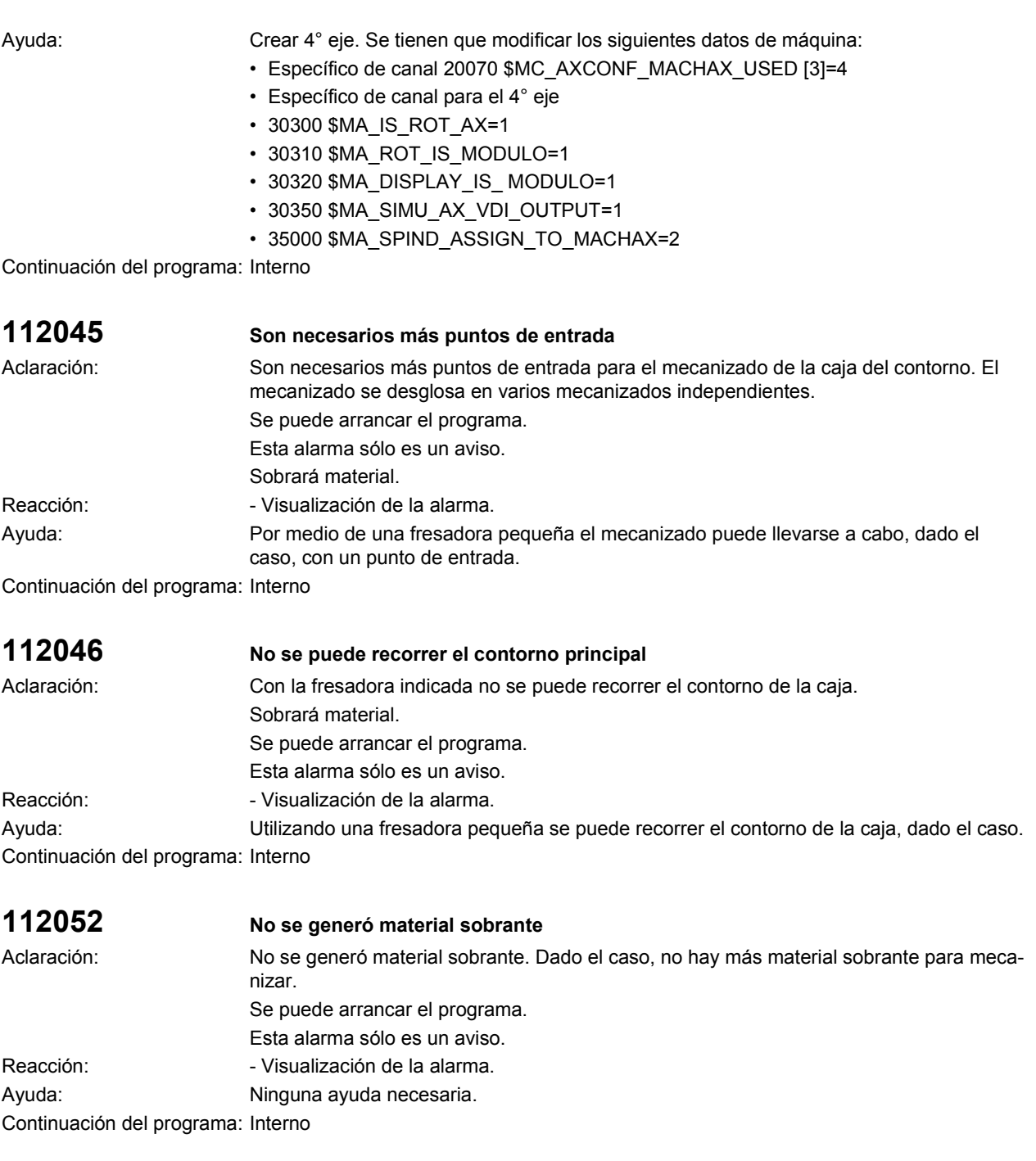

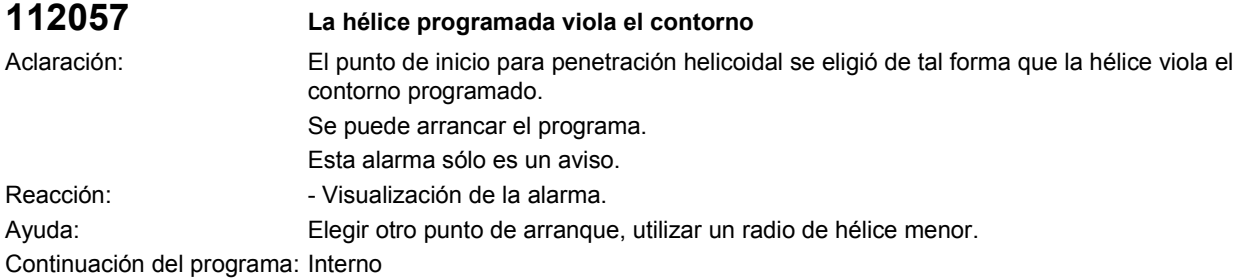

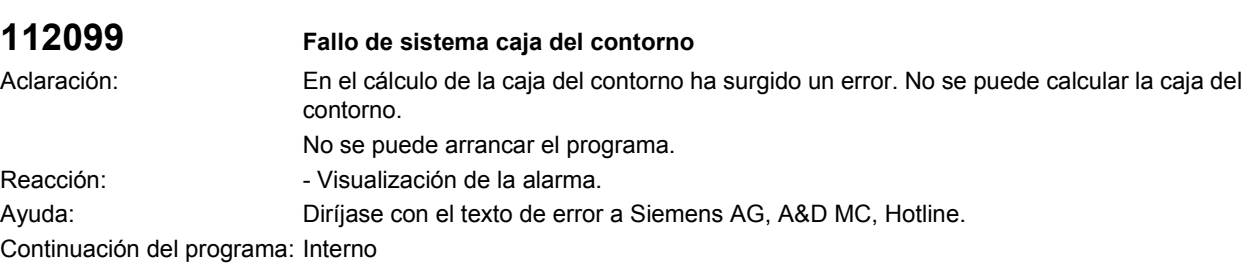

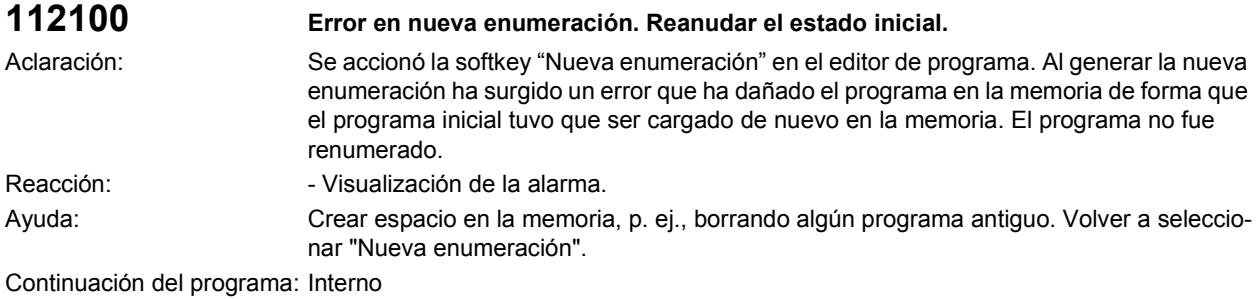

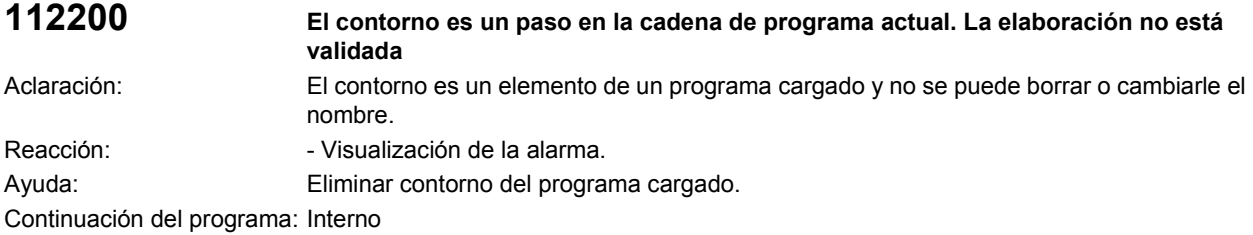

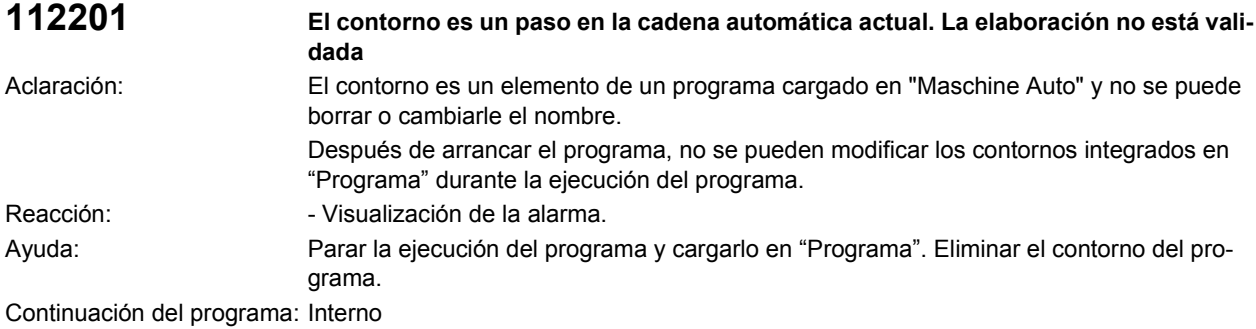

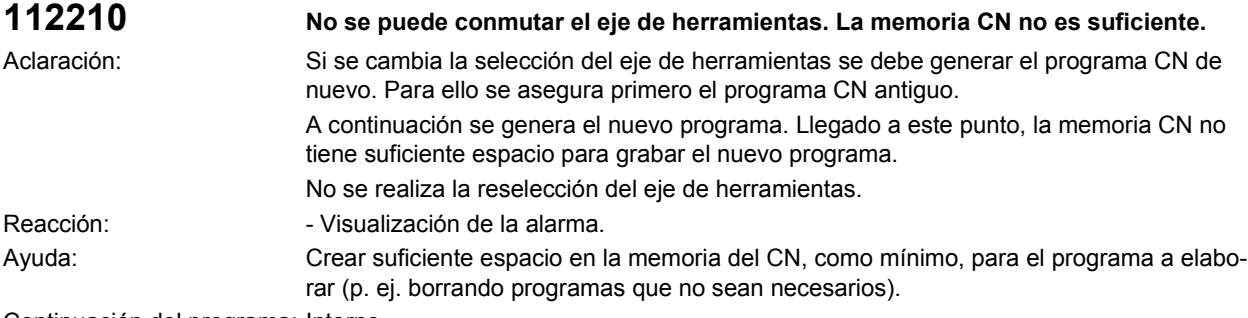
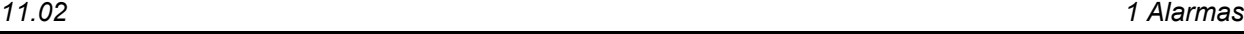

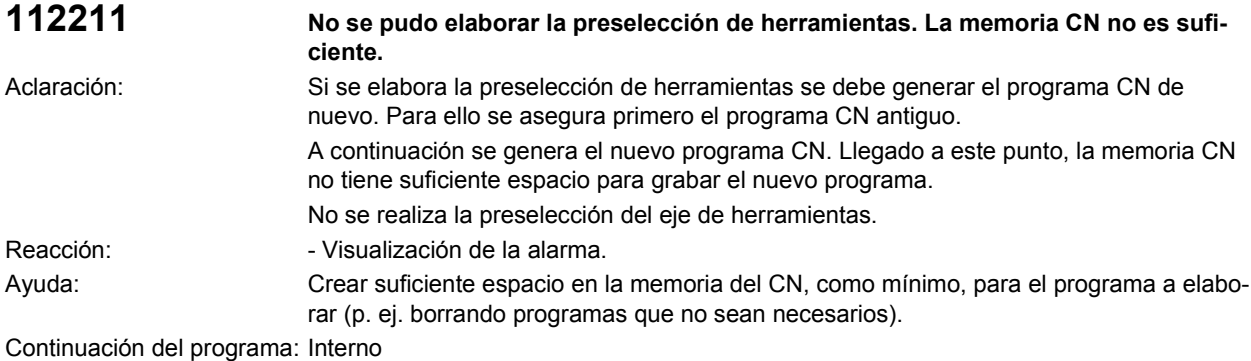

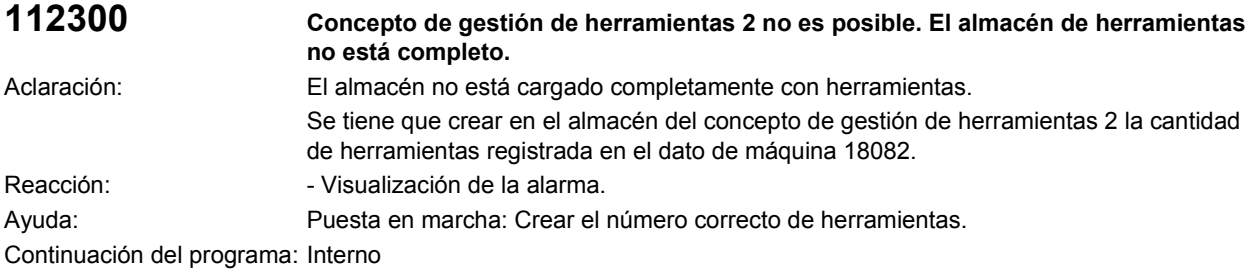

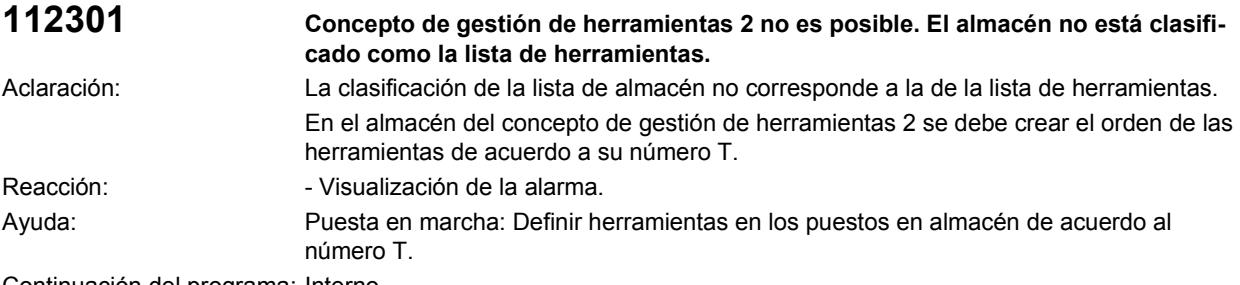

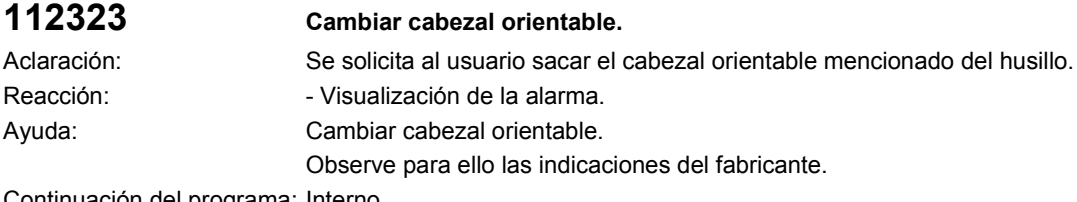

Continuación del programa: Interno

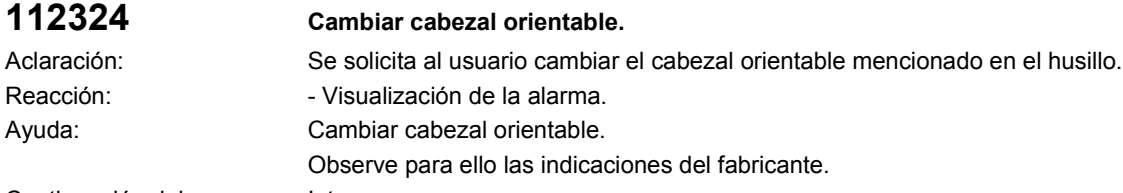

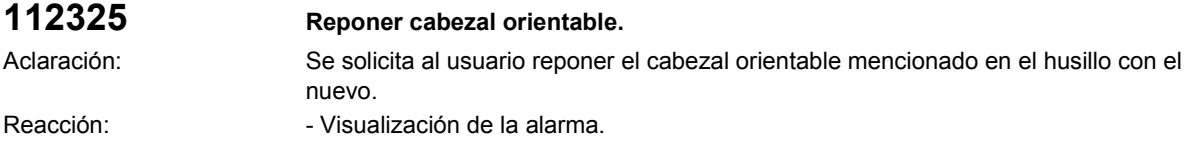

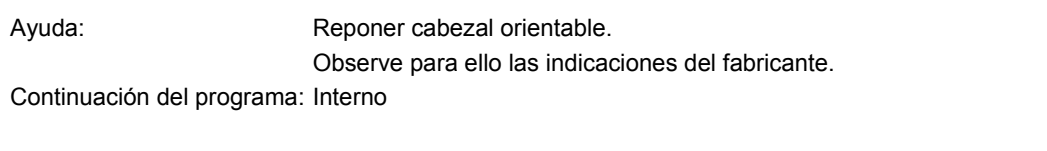

## **112326 Ajustar cabezal orientable** Aclaración: Se solicita al usuario ajustar el cabezal orientable de acuerdo con los datos mencionados. Reacción:  $\blacksquare$  - Visualización de la alarma. Ayuda: Ajustar cabezal orientable. Observe para ello las indicaciones del fabricante.

Continuación del programa: Interno

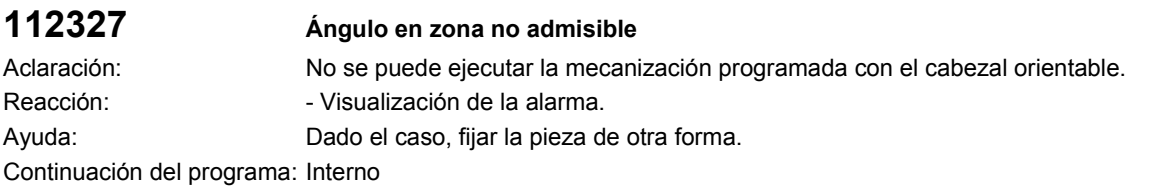

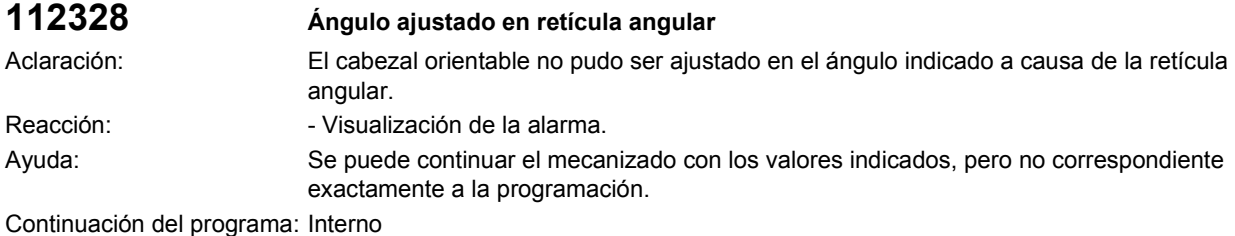

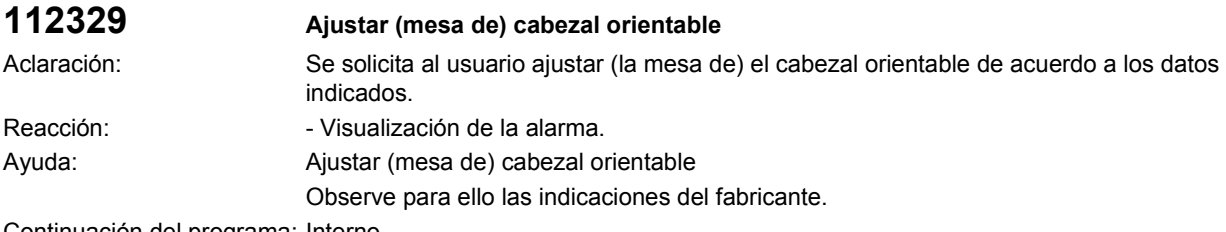

Continuación del programa: Interno

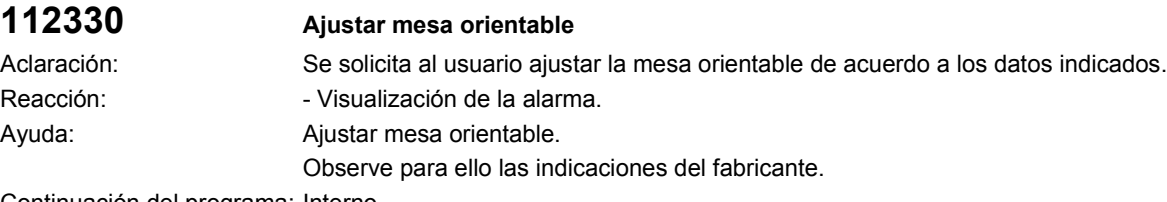

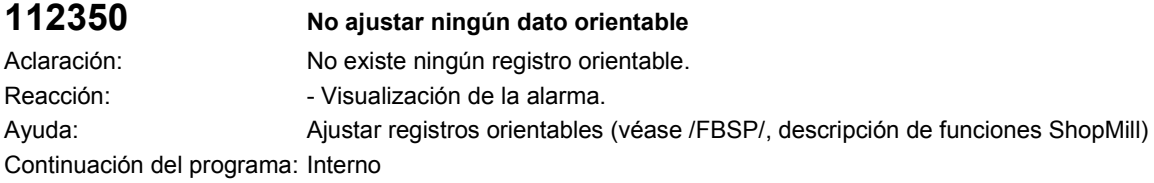

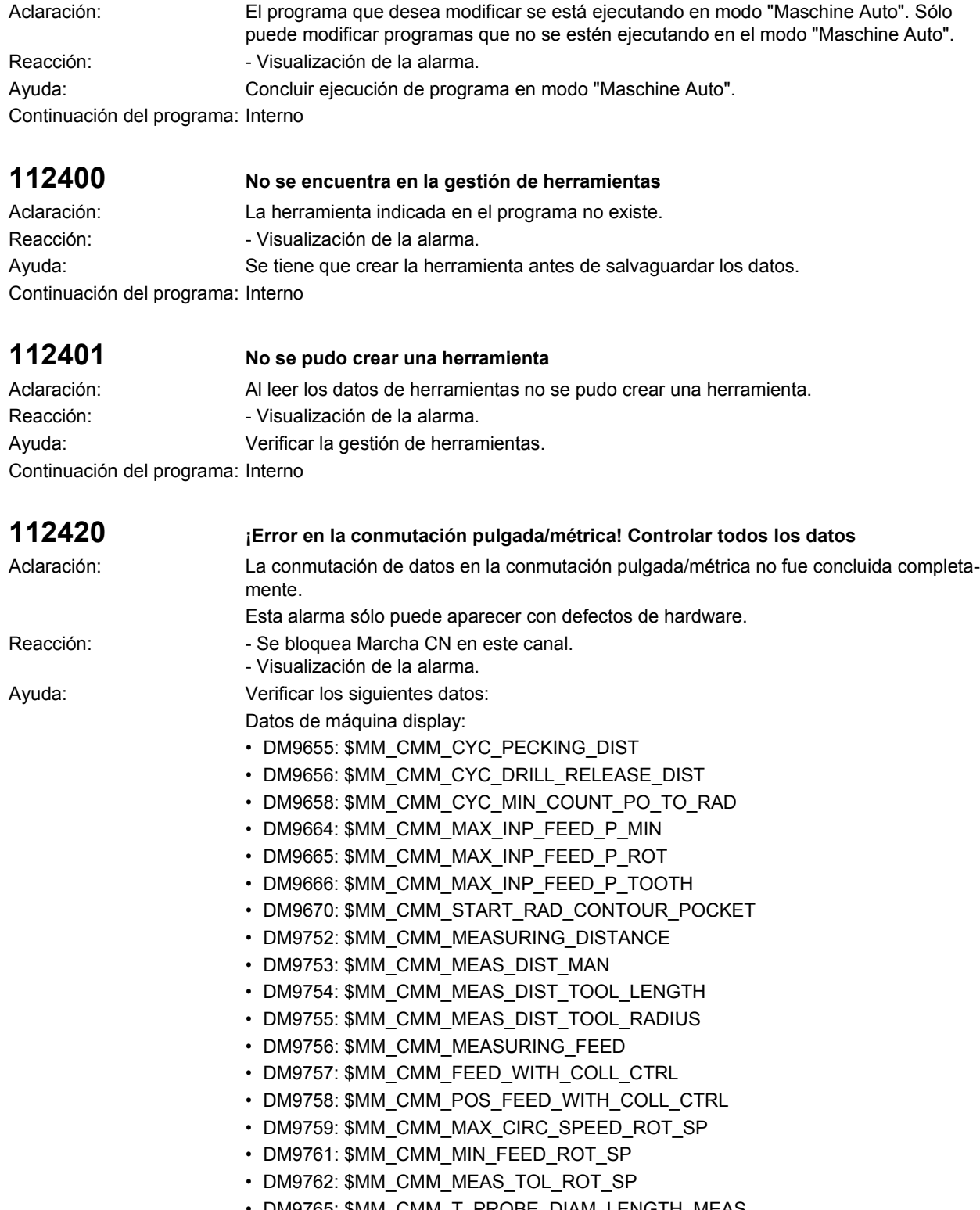

**112360 Paso no fue aceptado en la cadena de programa por estar activa la ejecución del** 

**programa.**

- DM9765: \$MM\_CMM\_T\_PROBE\_DIAM\_LENGTH\_MEAS • DM9766: \$MM\_CMM\_T\_PROBE\_DIAM\_RAD\_MEAS
- DM9767: \$MM\_CMM\_T\_PROBE\_DIST\_RAD\_MEAS

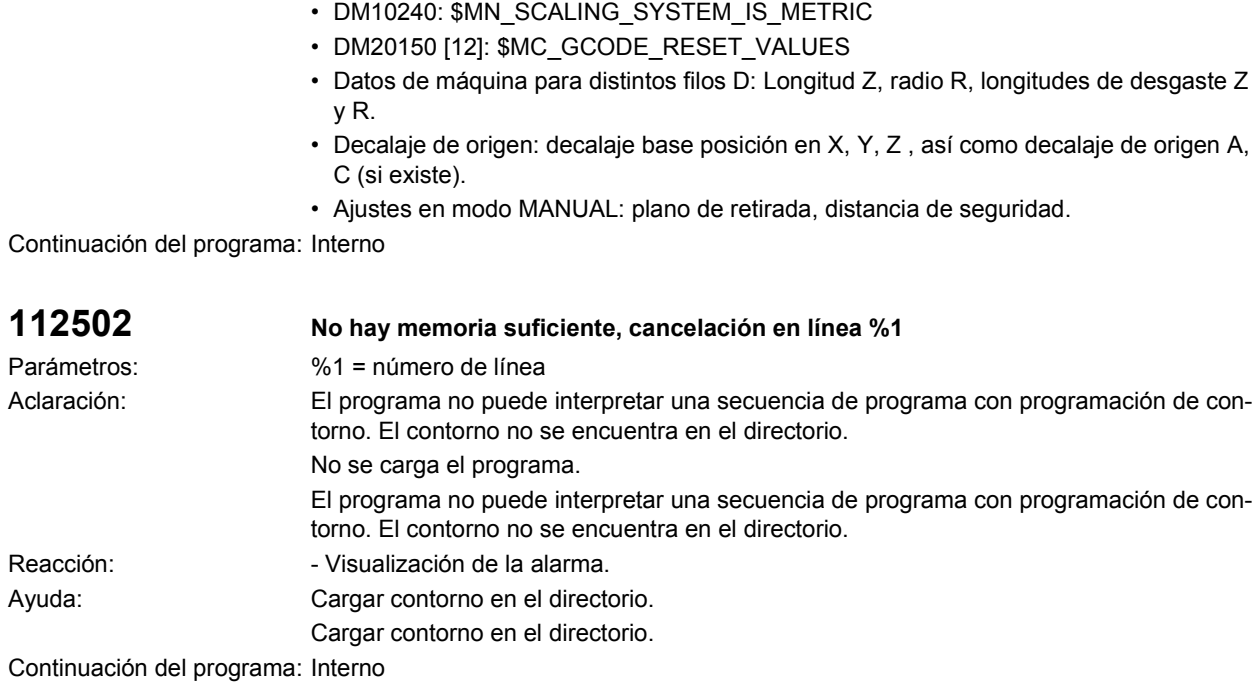

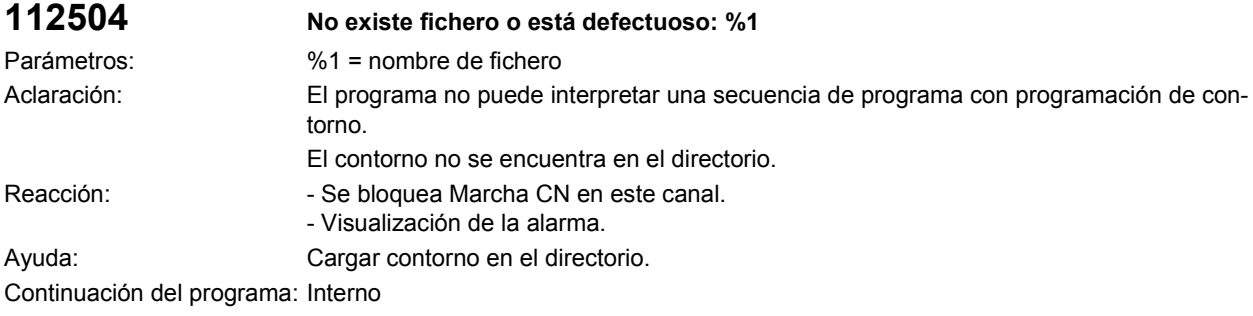

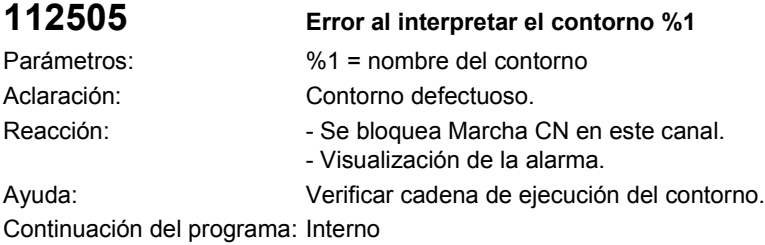

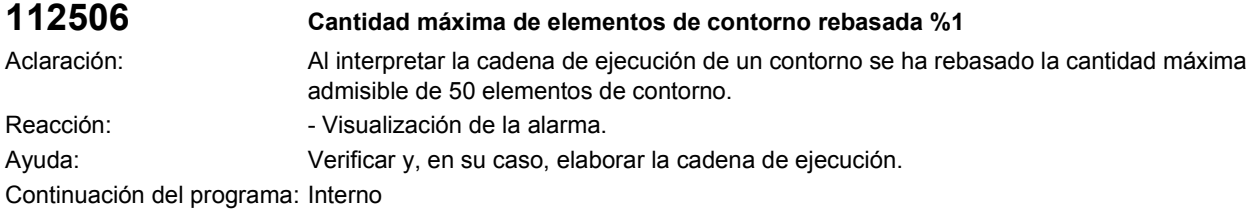

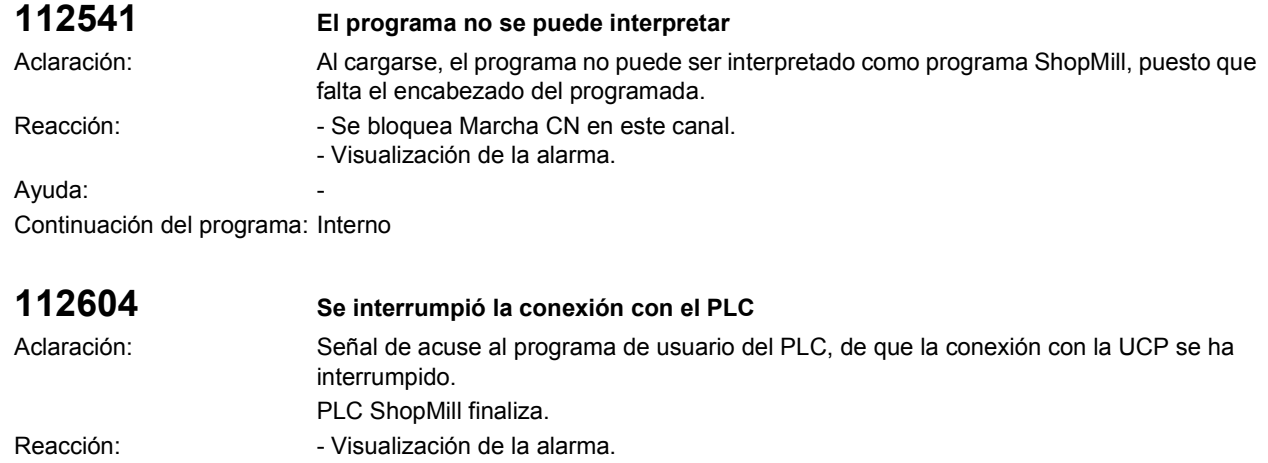

Ayuda: Verificar el programa de usuario del PLC. Continuación del programa: Interno

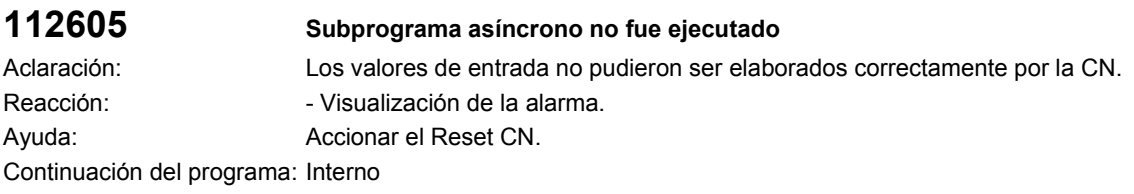

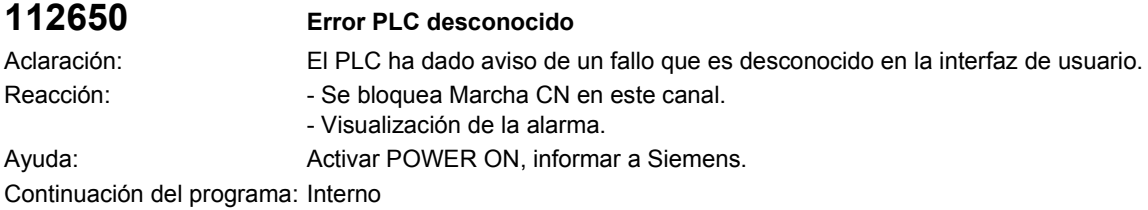

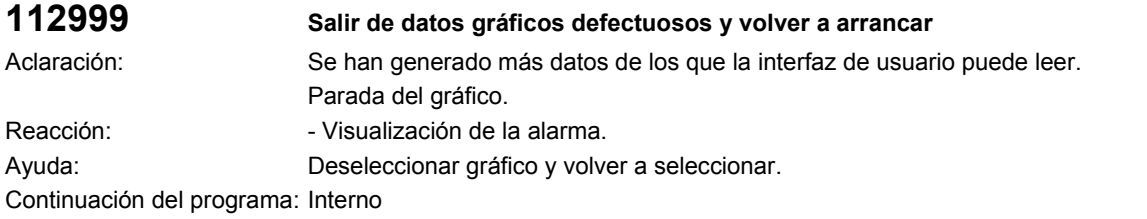

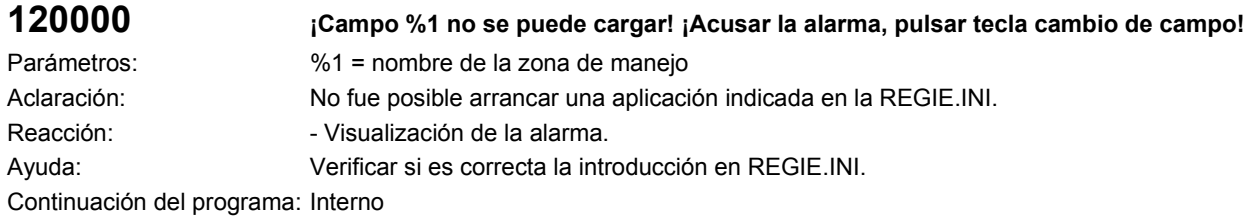

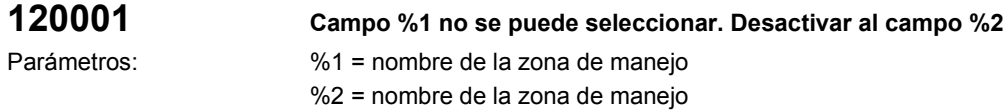

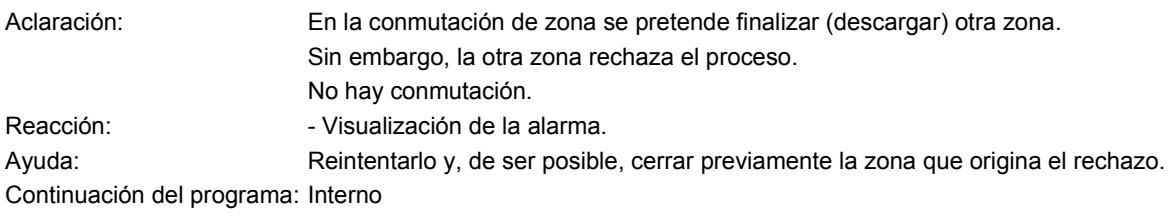

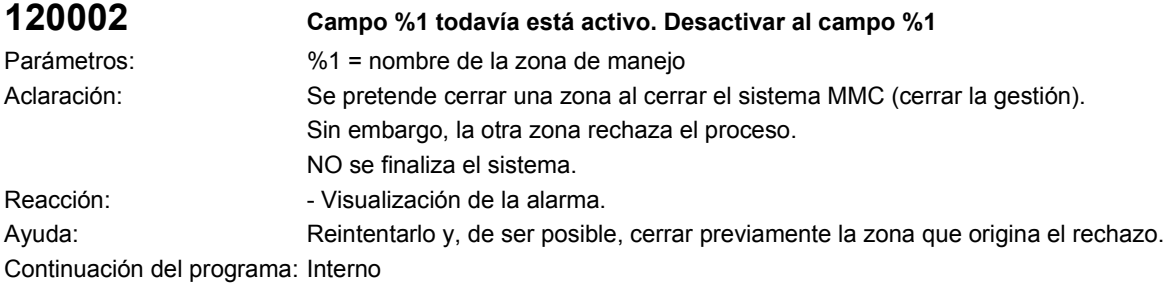

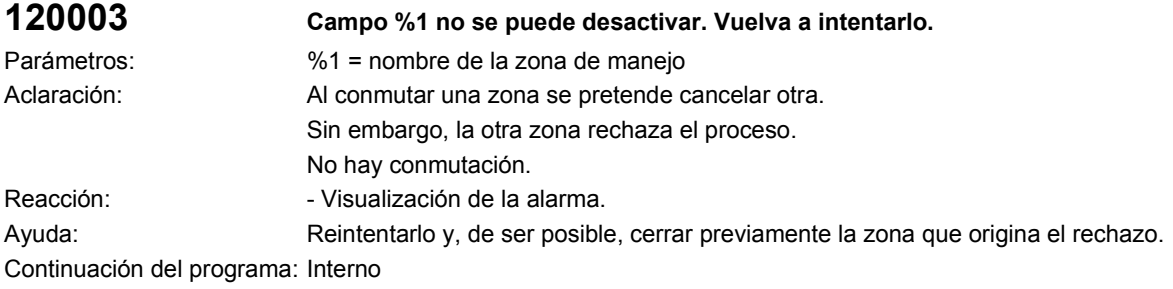

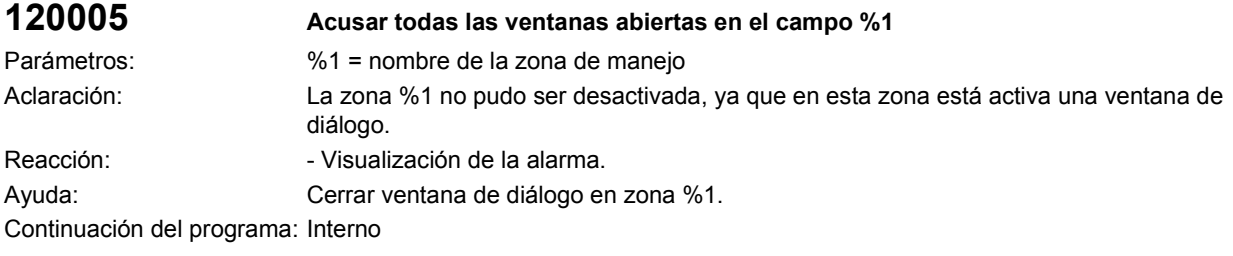

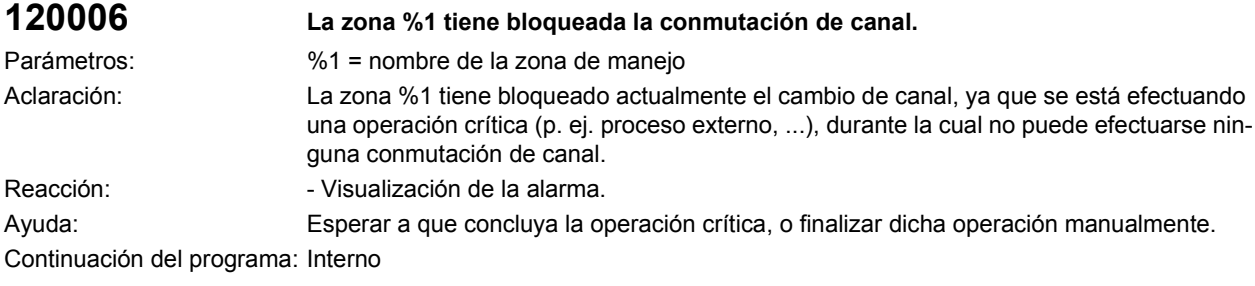

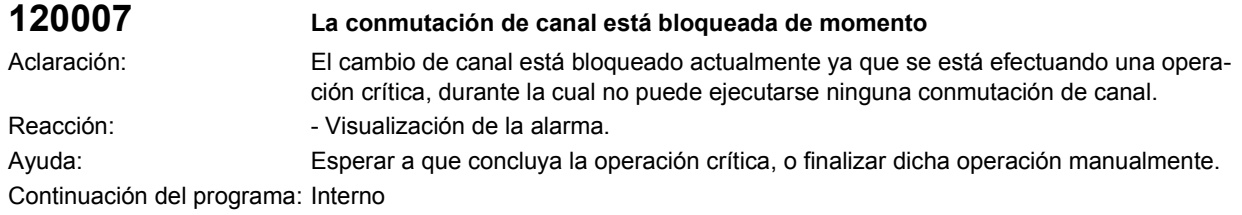

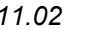

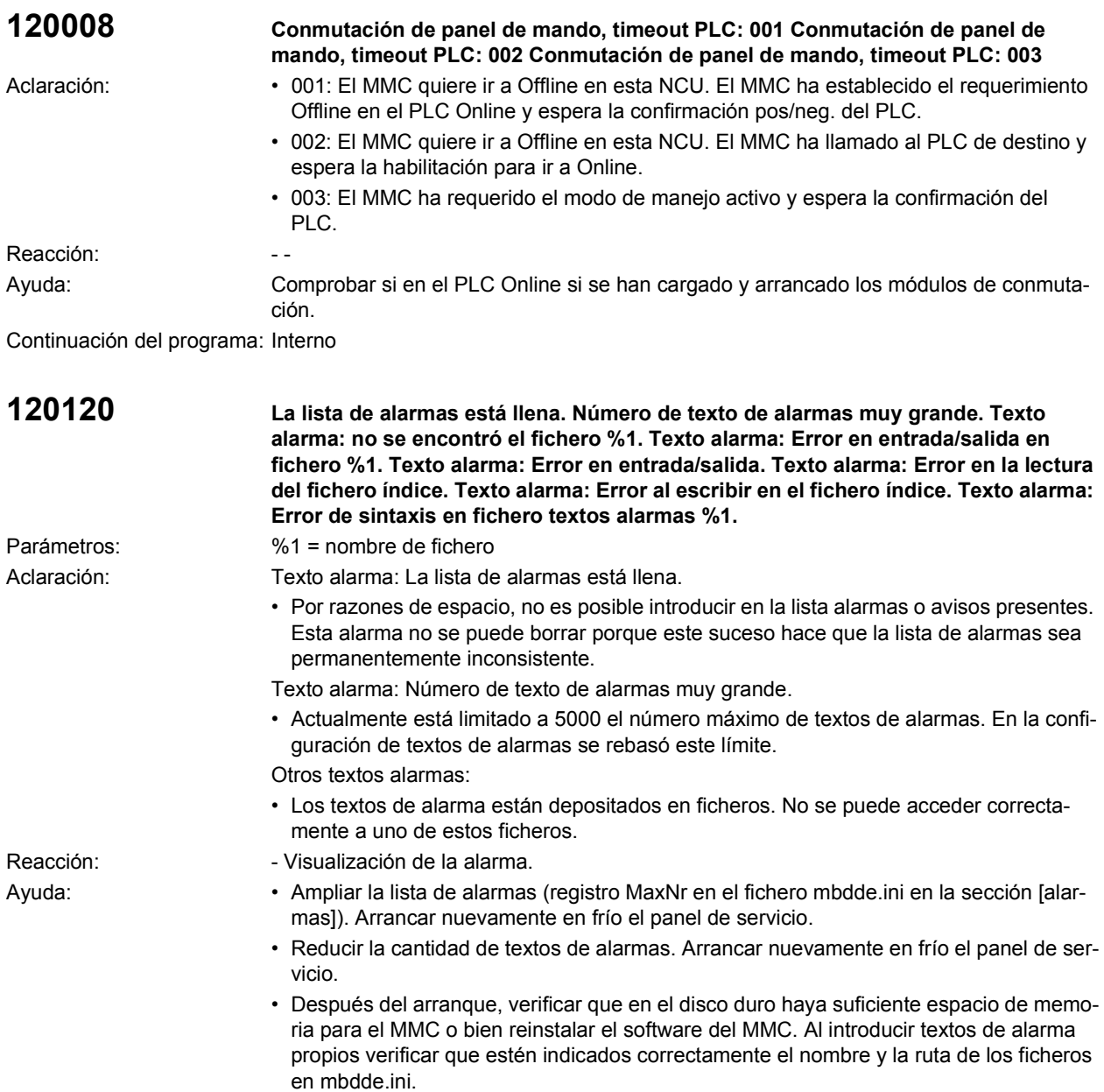

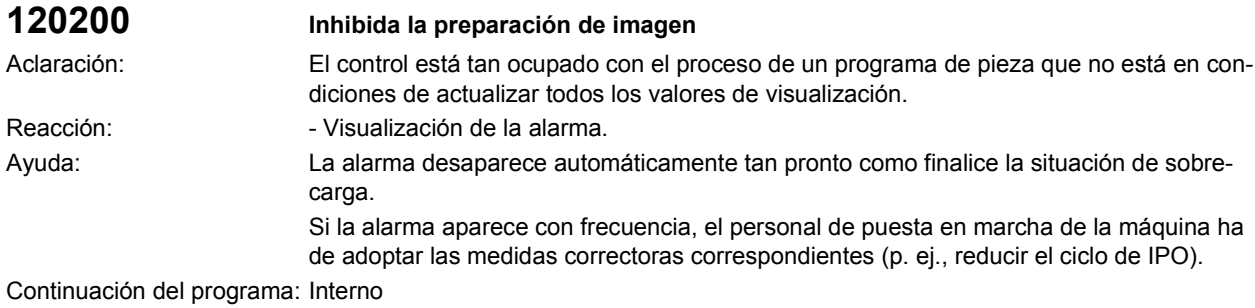

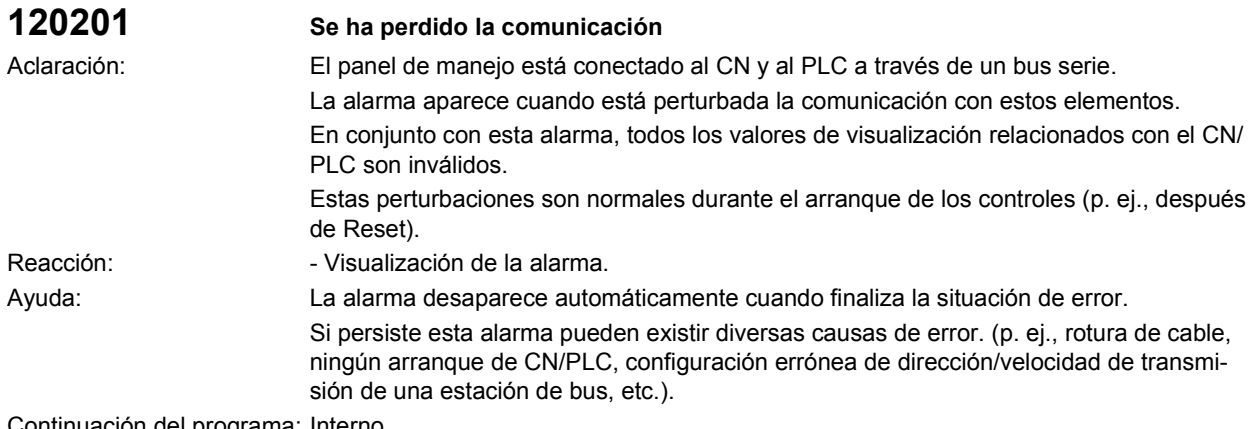

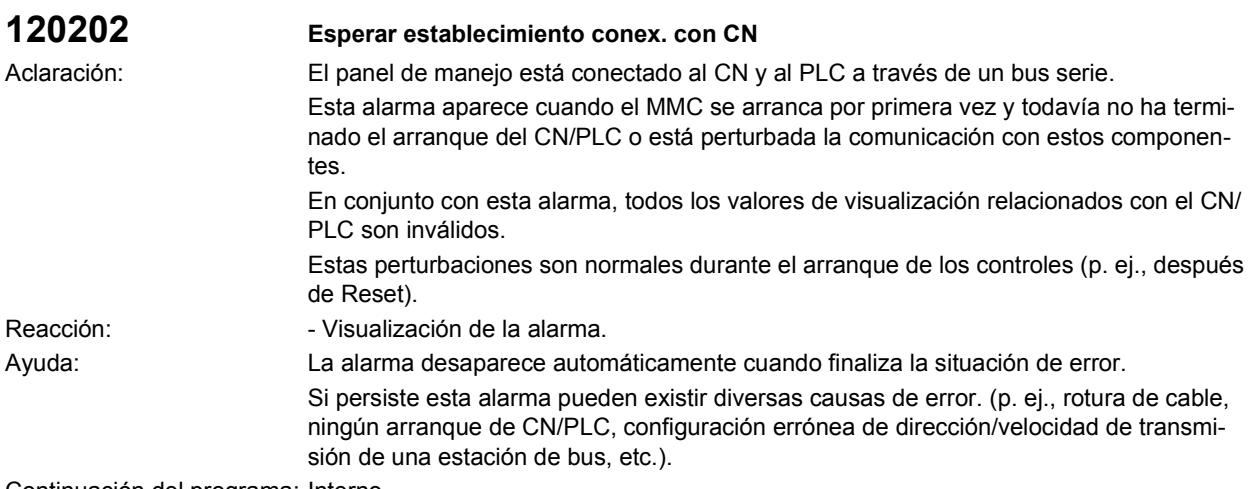

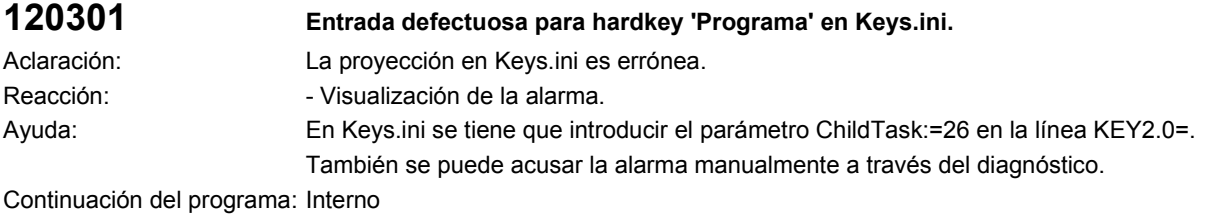

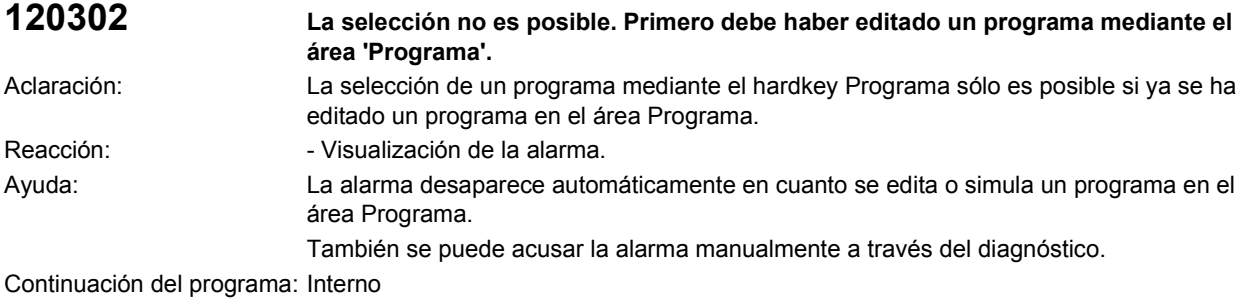

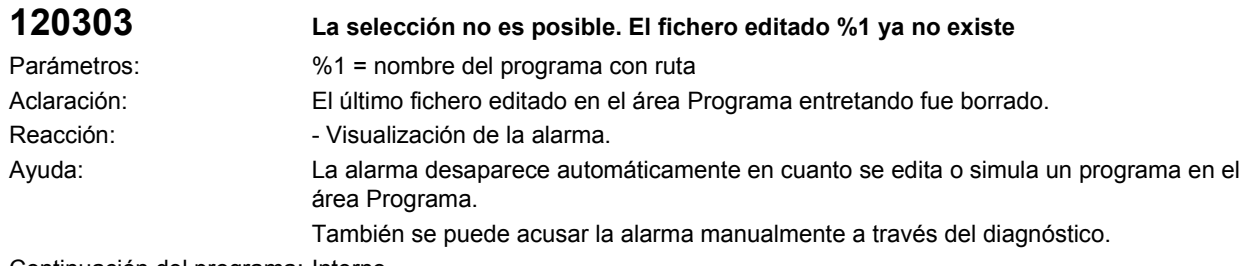

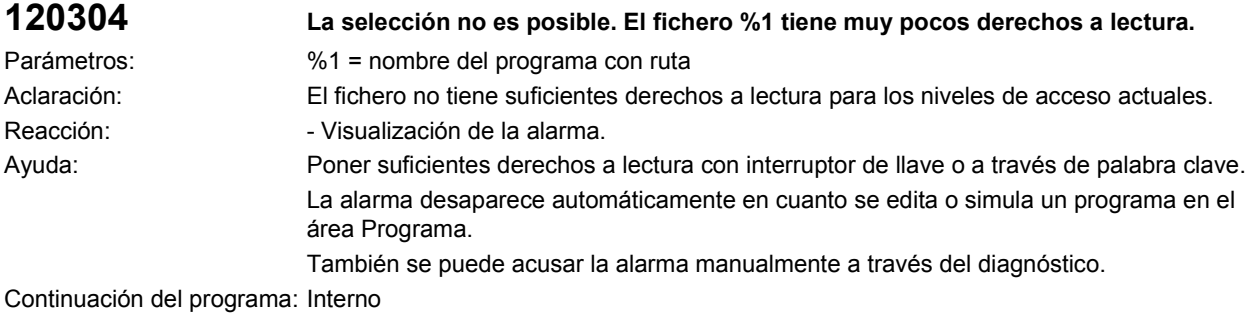

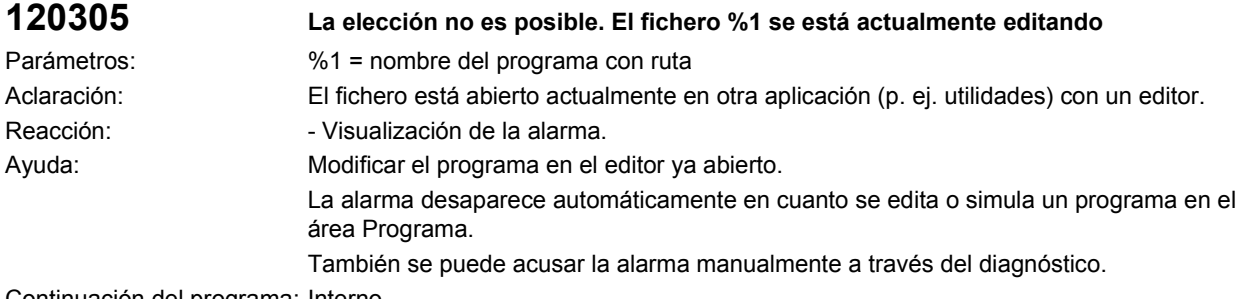

Continuación del programa: Interno

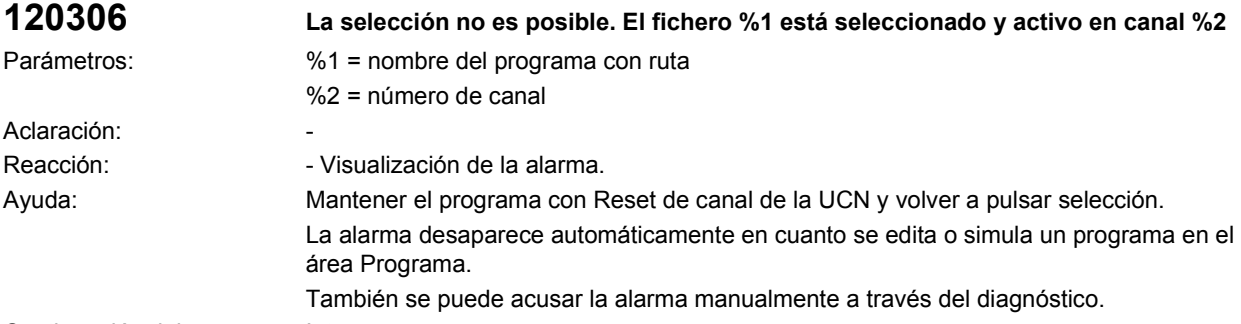

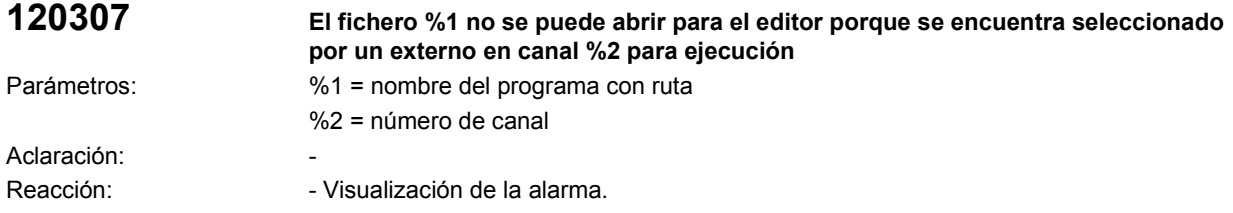

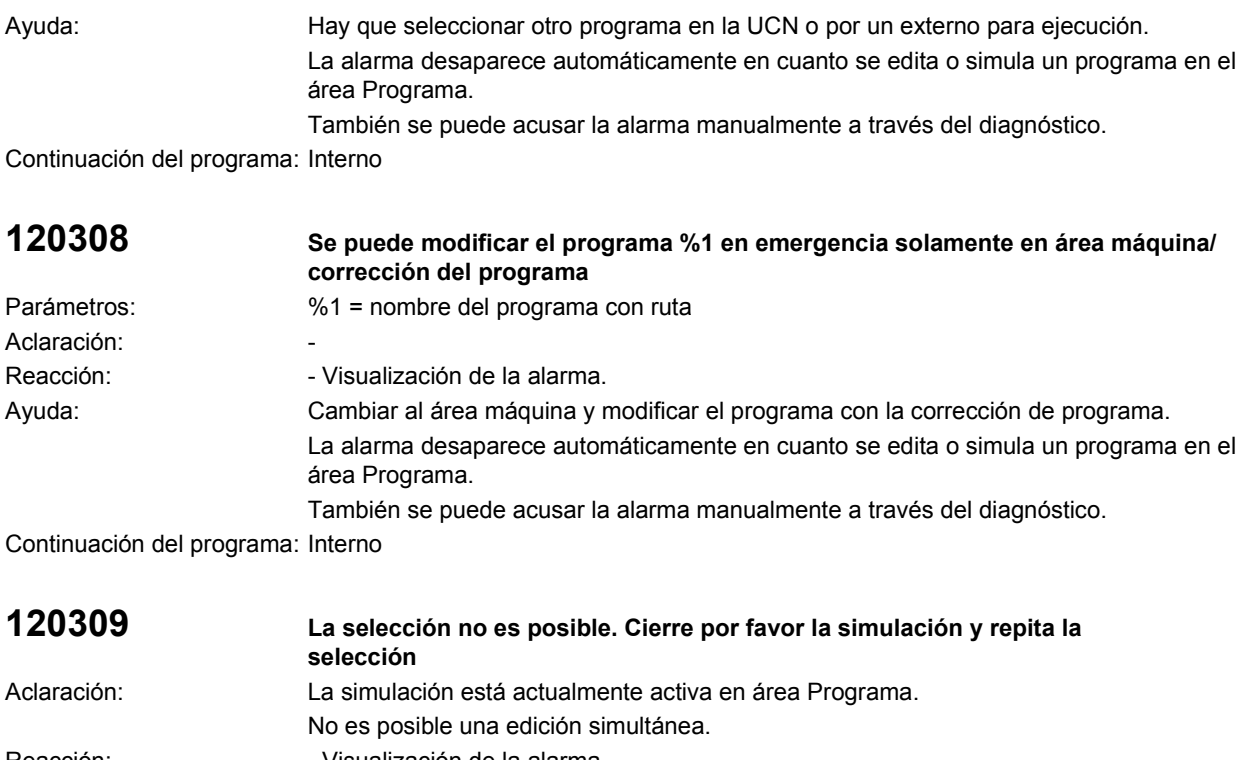

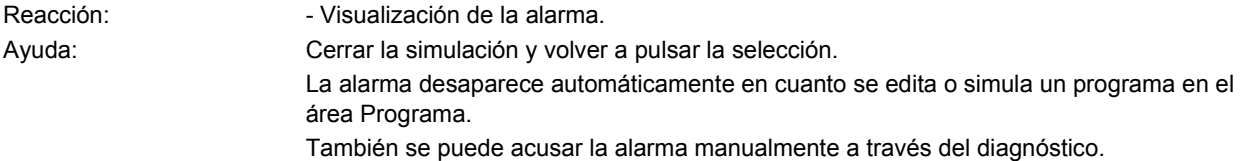

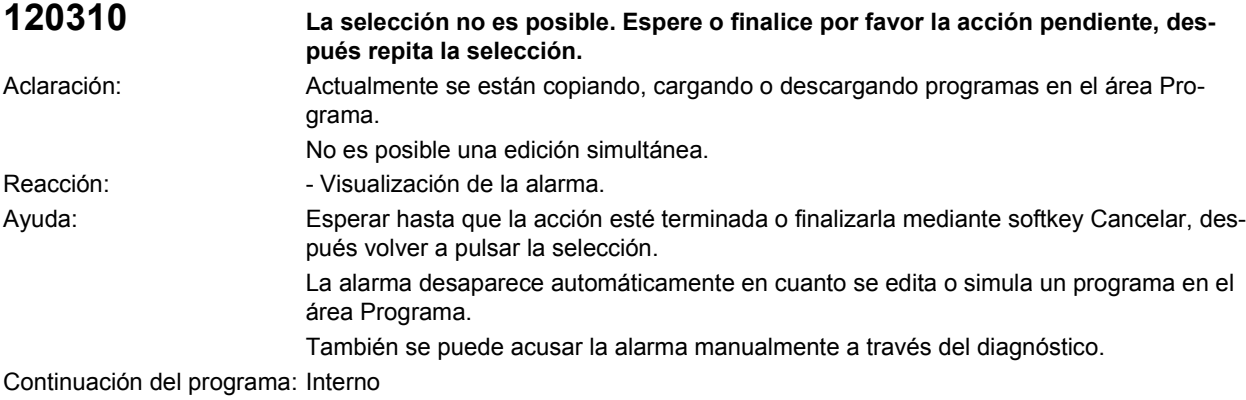

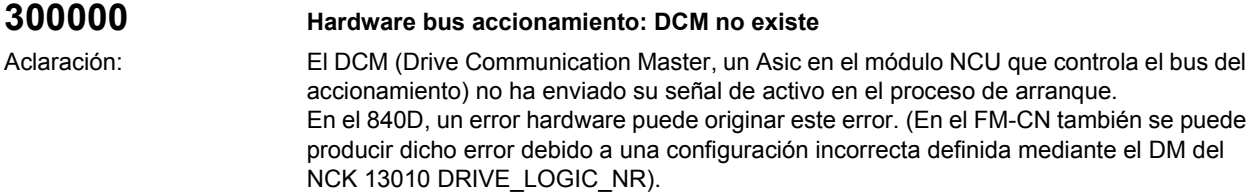

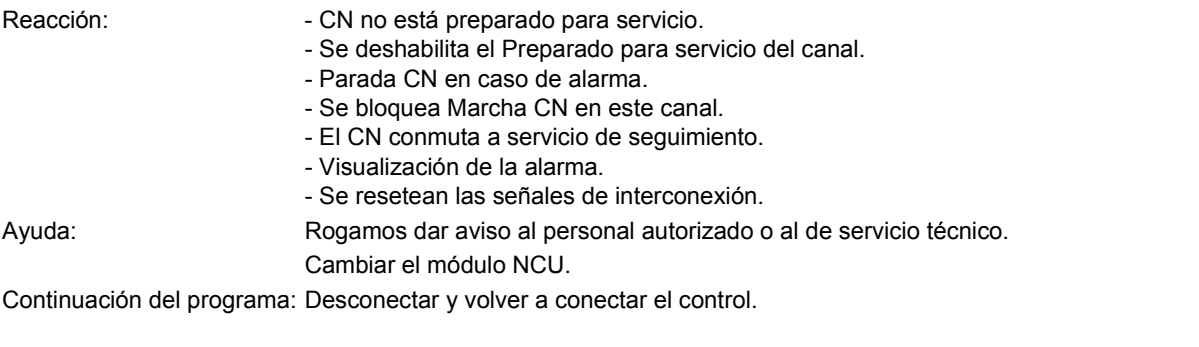

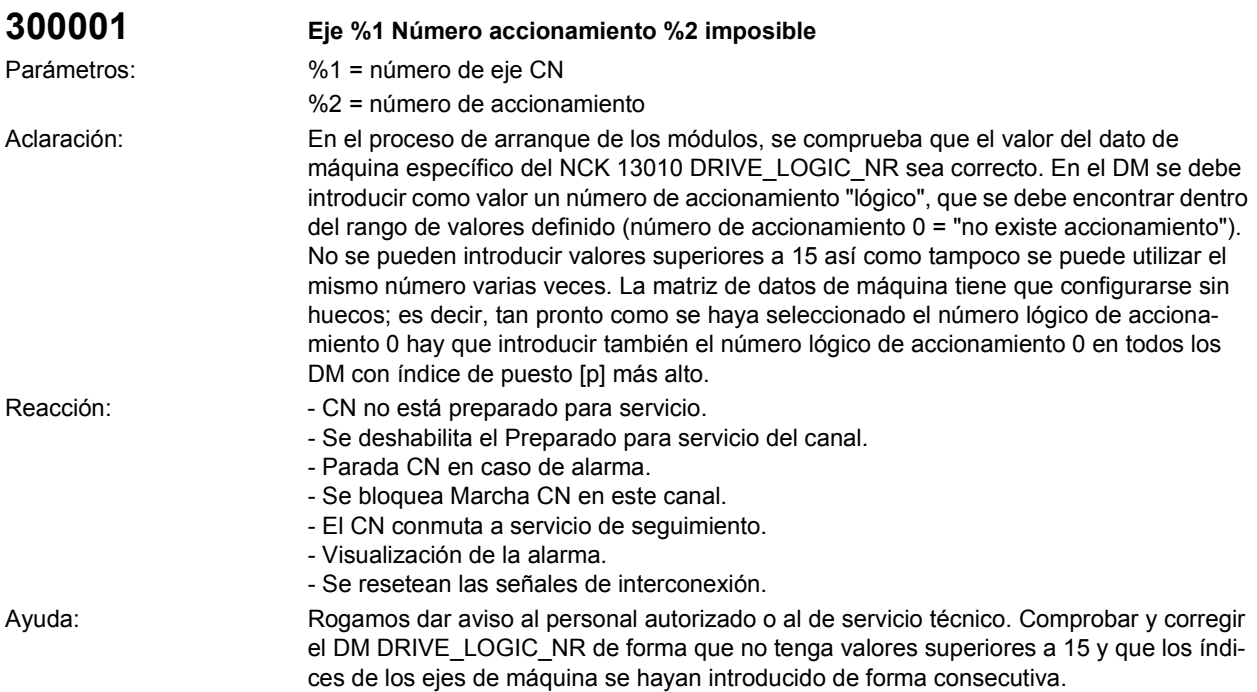

Continuación del programa: Desconectar y volver a conectar el control.

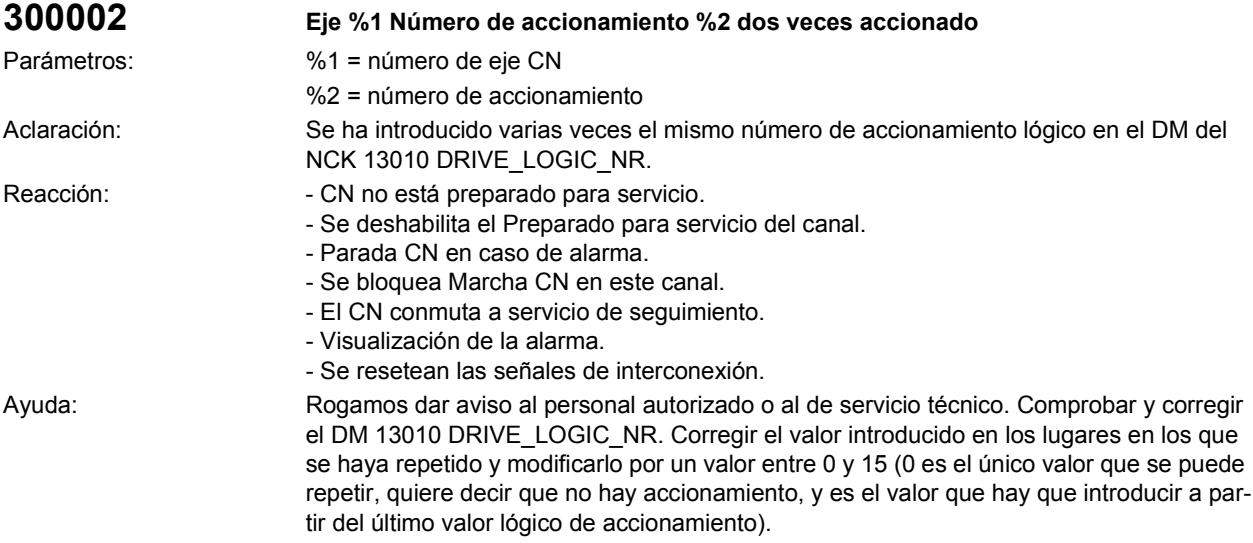

Continuación del programa: Desconectar y volver a conectar el control.

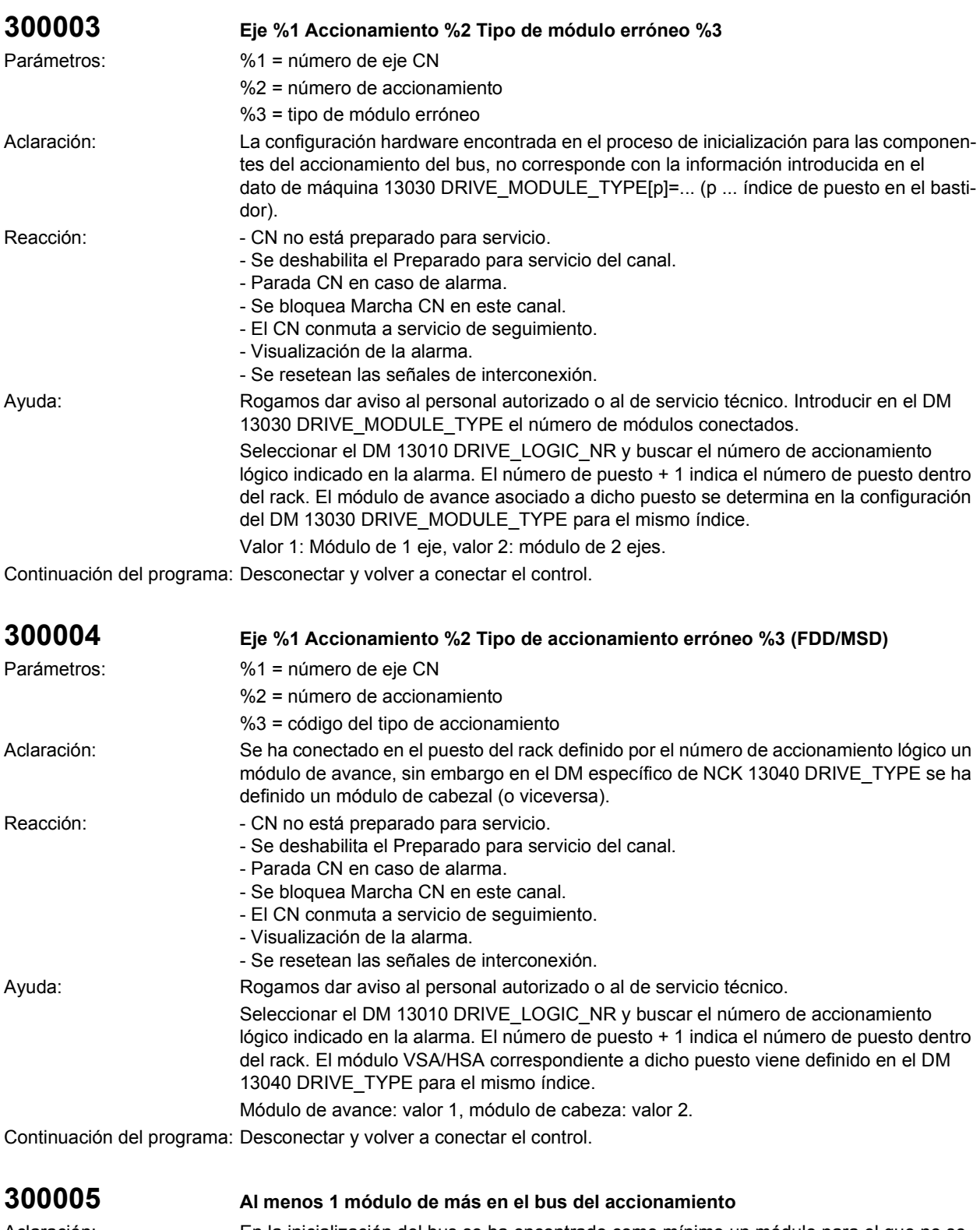

Aclaración: En la inicialización del bus se ha encontrado como mínimo un módulo para el que no se ha definido el número de accionamiento. Como se deben inicializar correctamente todos los módulos del accionamiento, ello implica que los módulos tienen que tener todos su correspondiente dirección en los DM.

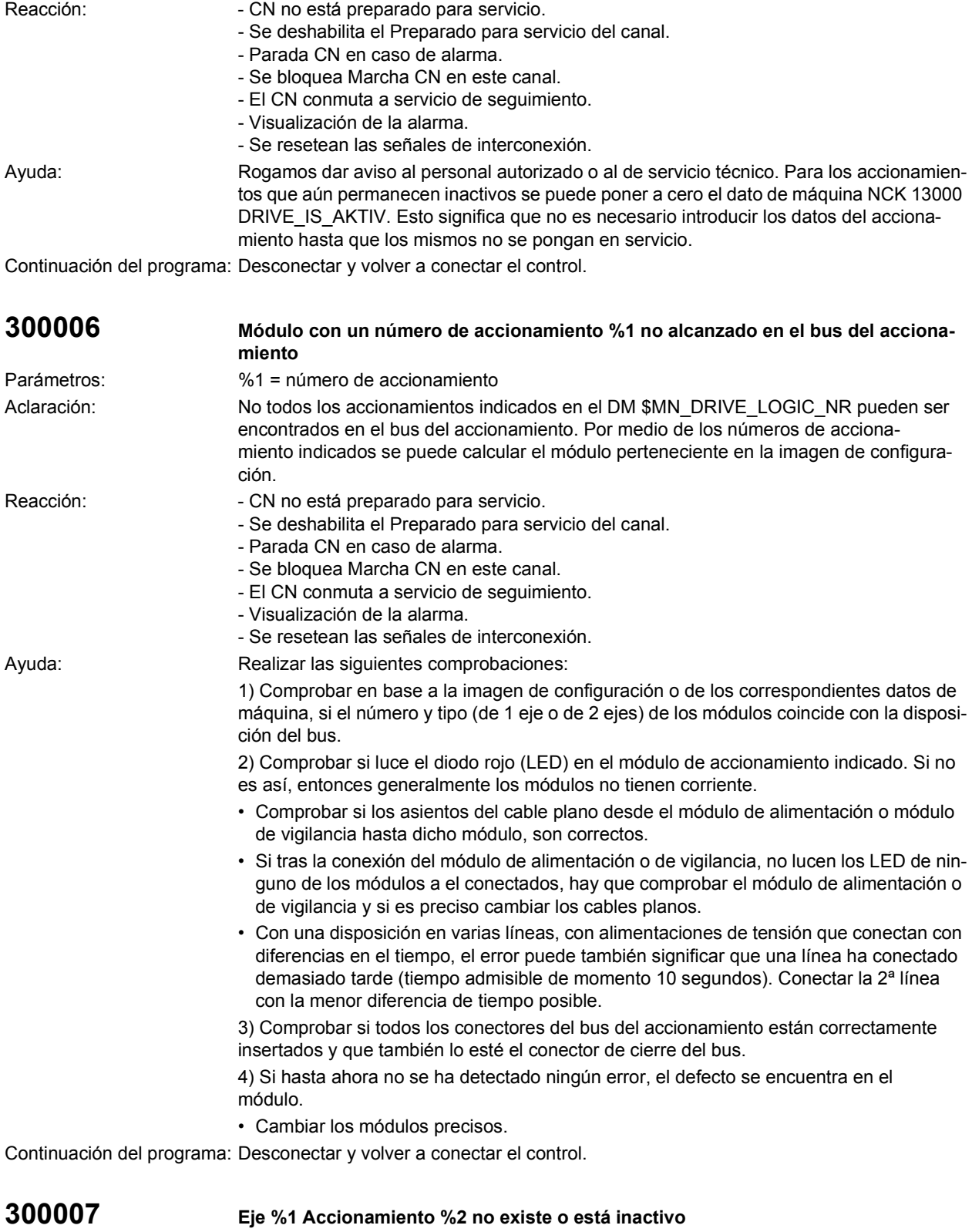

Parámetros:  $\%1 = \text{número de eje CN}$ 

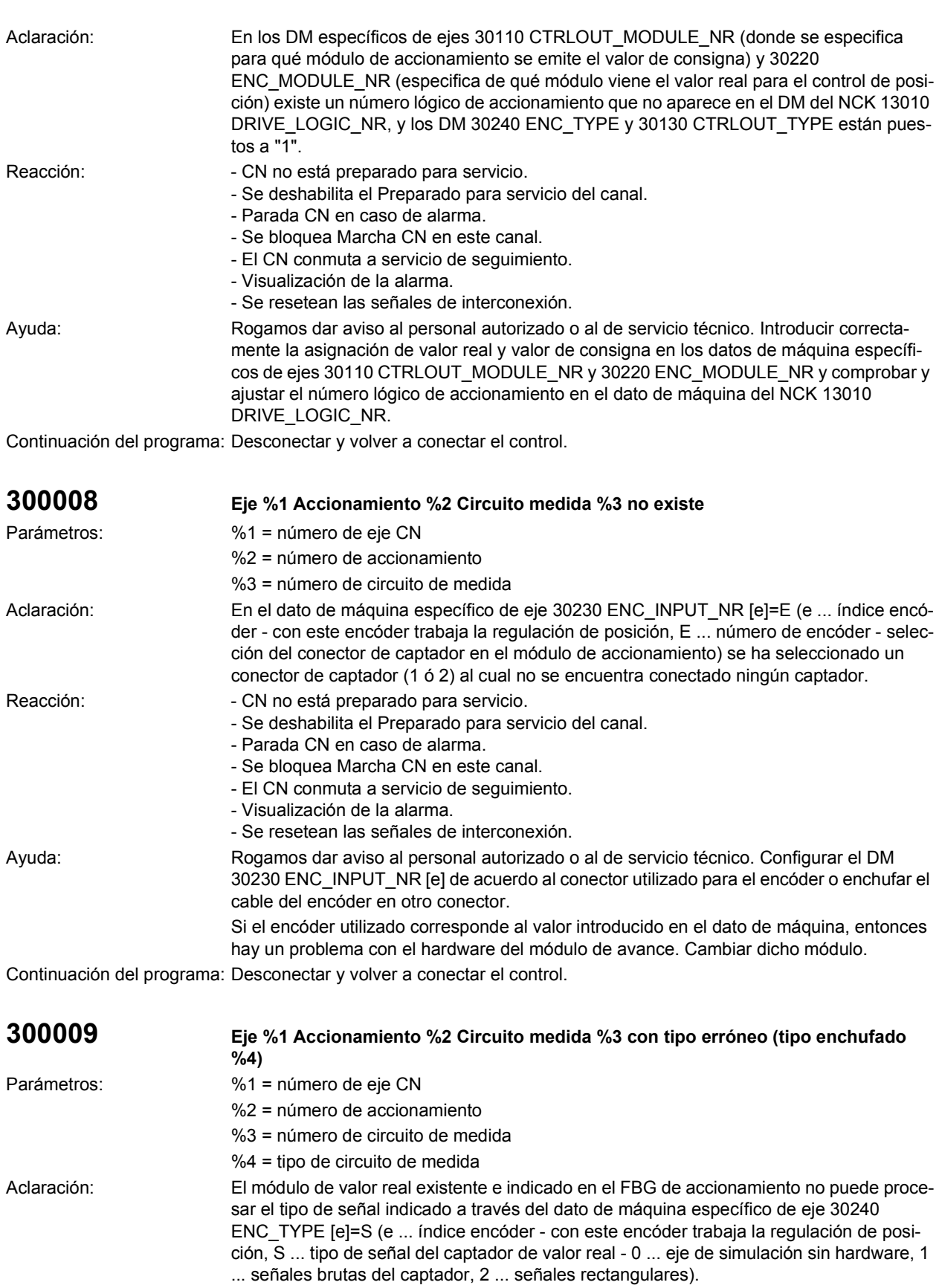

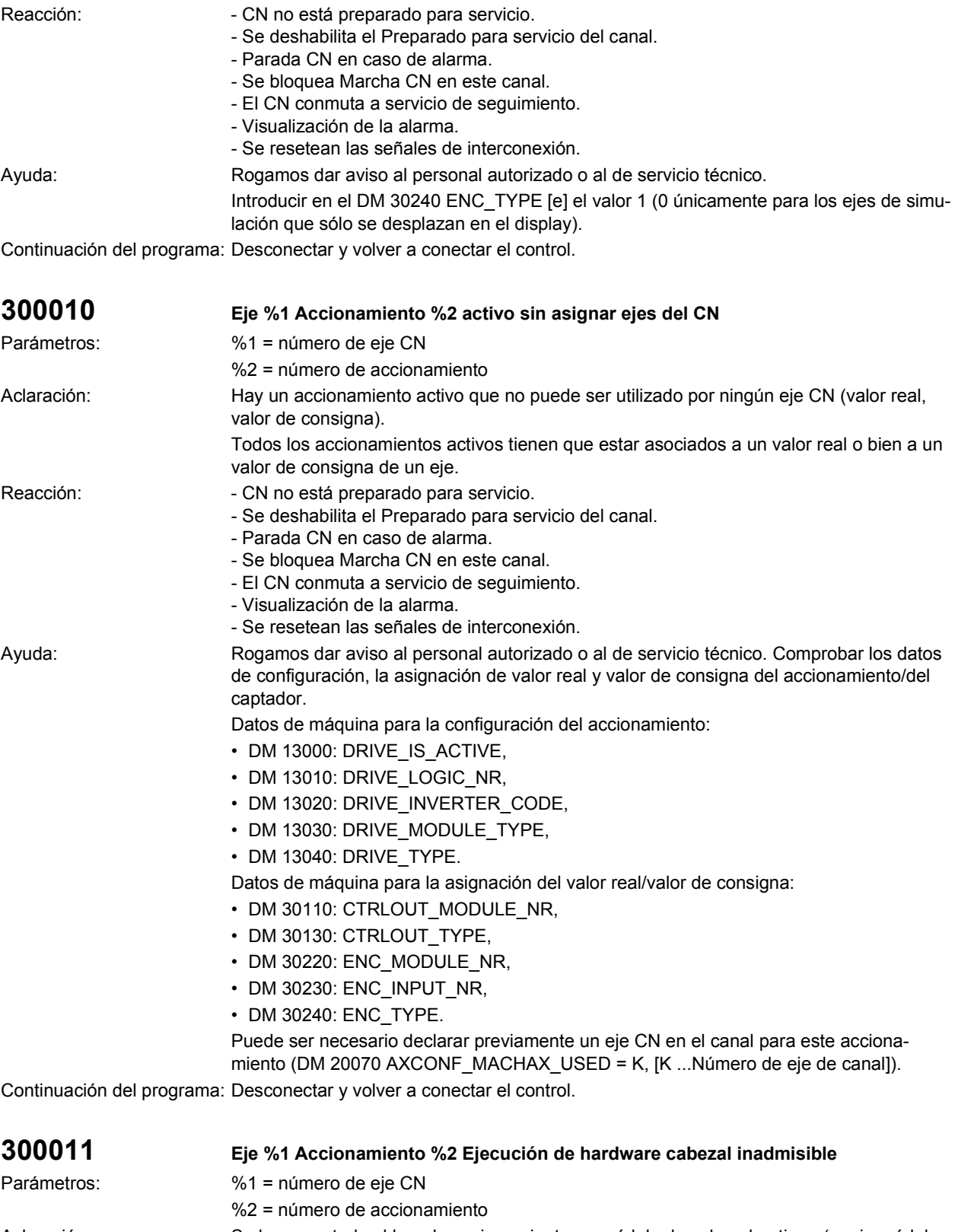

Aclaración: Se ha conectado al bus de accionamiento un módulo de cabezal antiguo (p. ej., módulo de cabezal 186). Dicho módulo de cabezal no puede ser utilizado por el SINUMERIK 840D. El proceso de arranque se interrumpe.

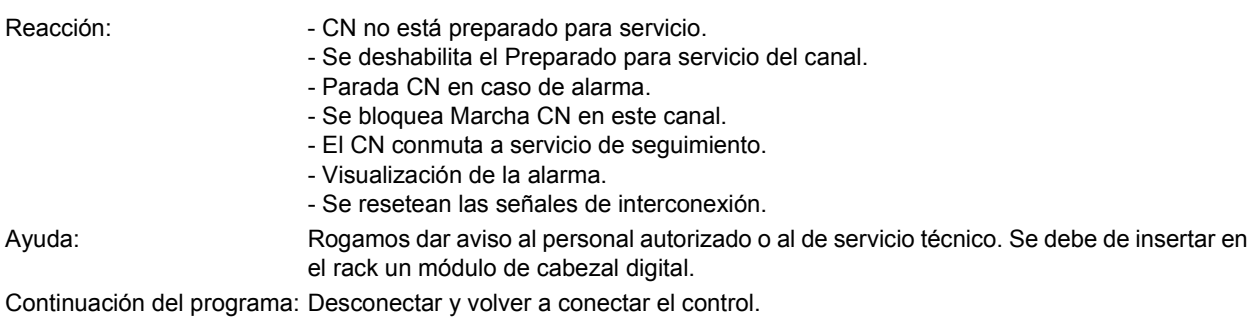

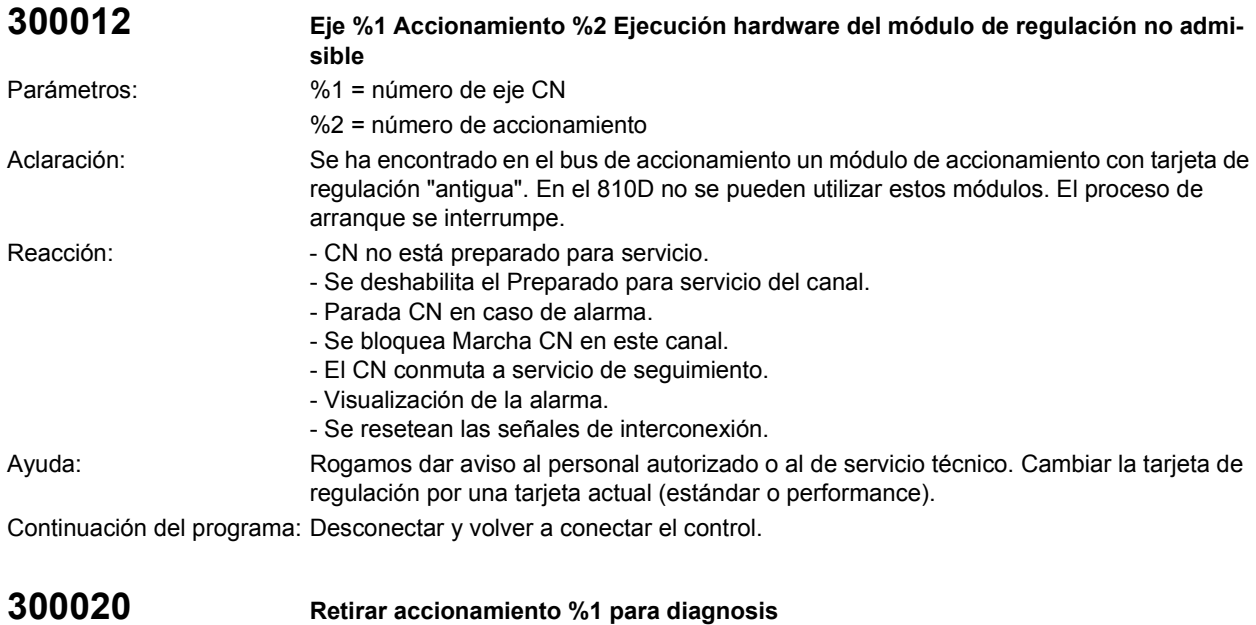

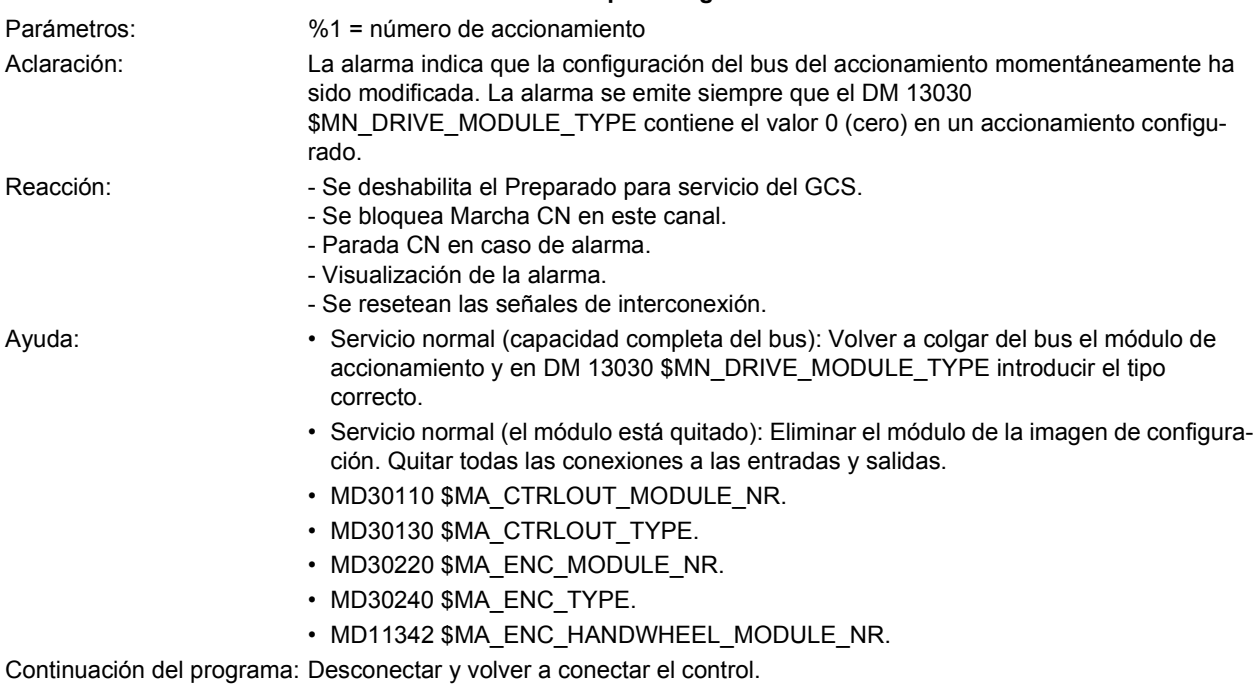

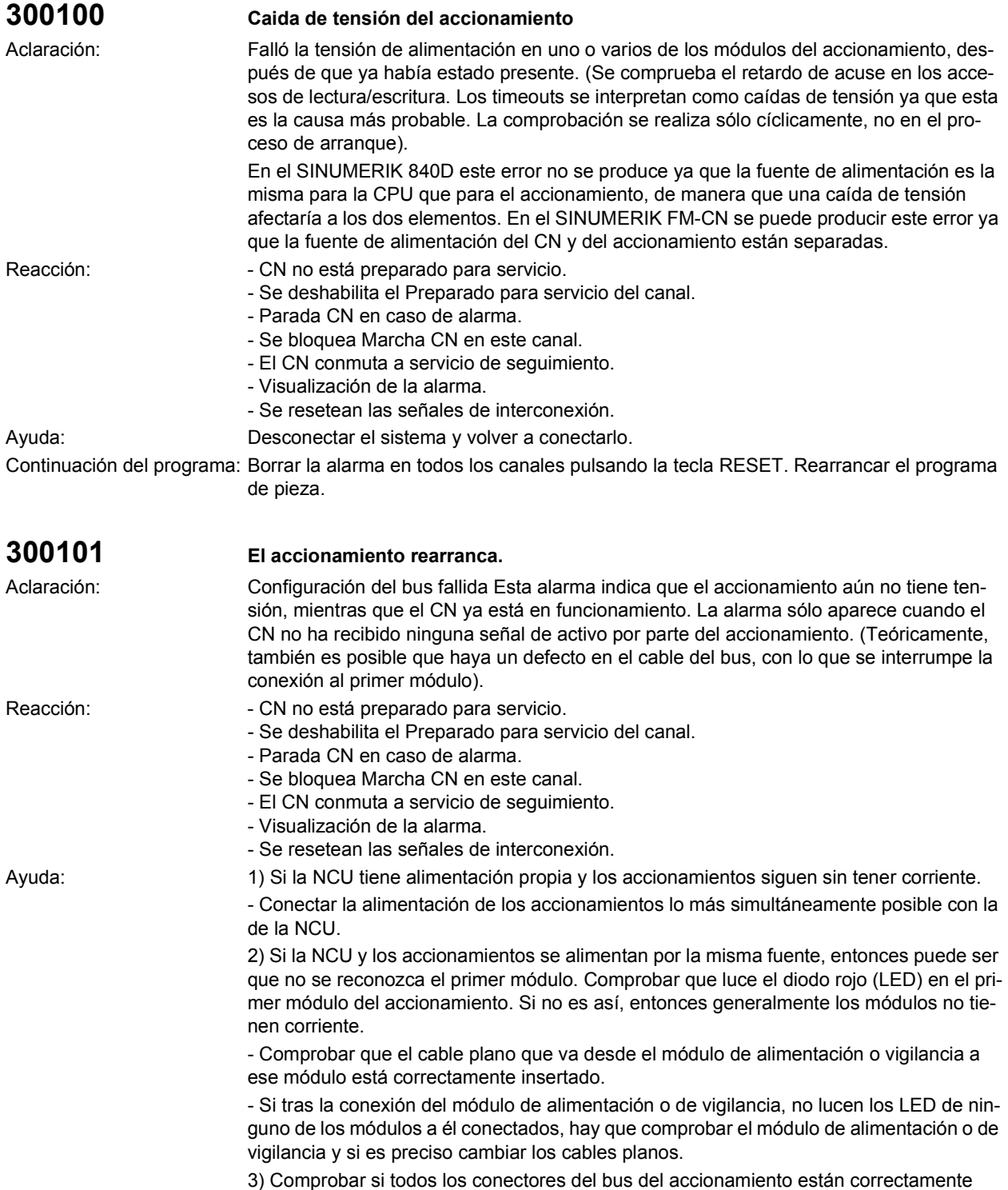

insertados y que también lo esté el conector de cierre del bus.

4) Si hasta ahora no se ha detectado ningún error, el defecto se encuentra en el módulo. - Cambiar los módulos precisos.

Continuación del programa: Borrar la alarma en todos los canales pulsando la tecla RESET. Rearrancar el programa de pieza.

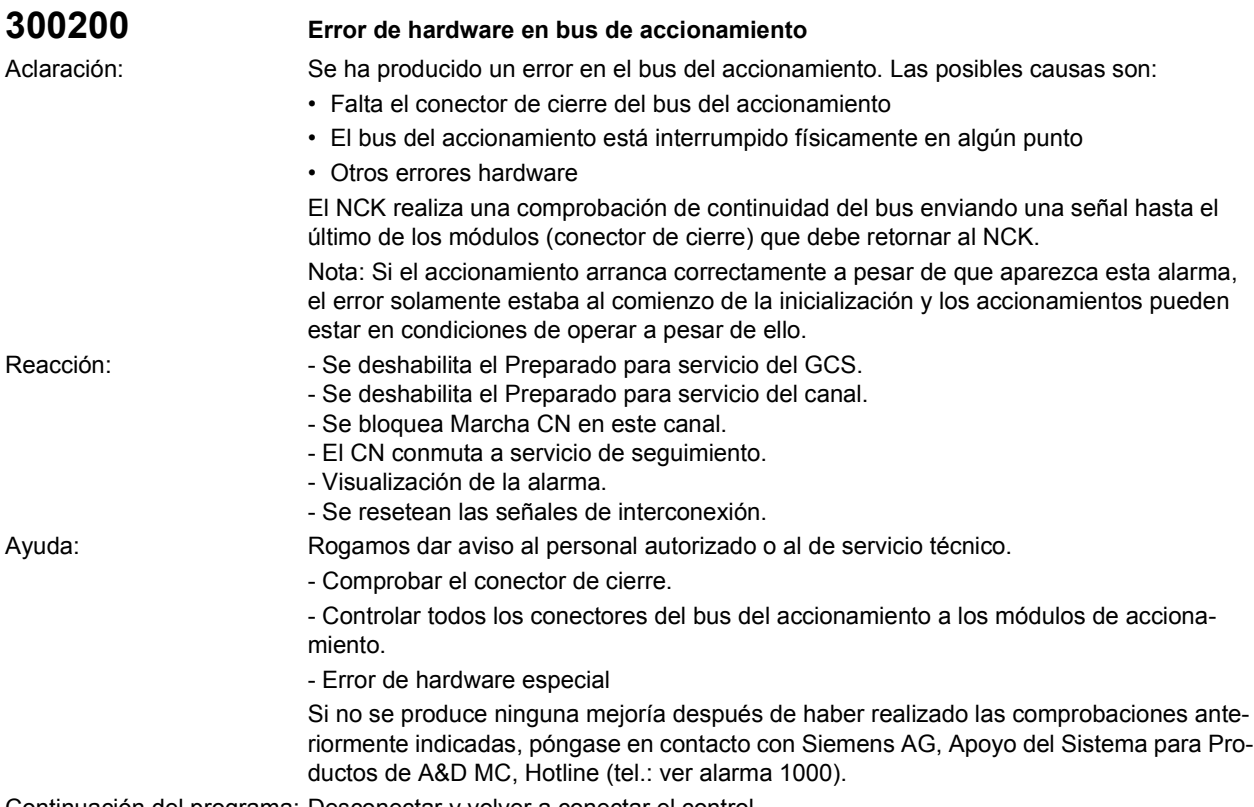

Continuación del programa: Desconectar y volver a conectar el control.

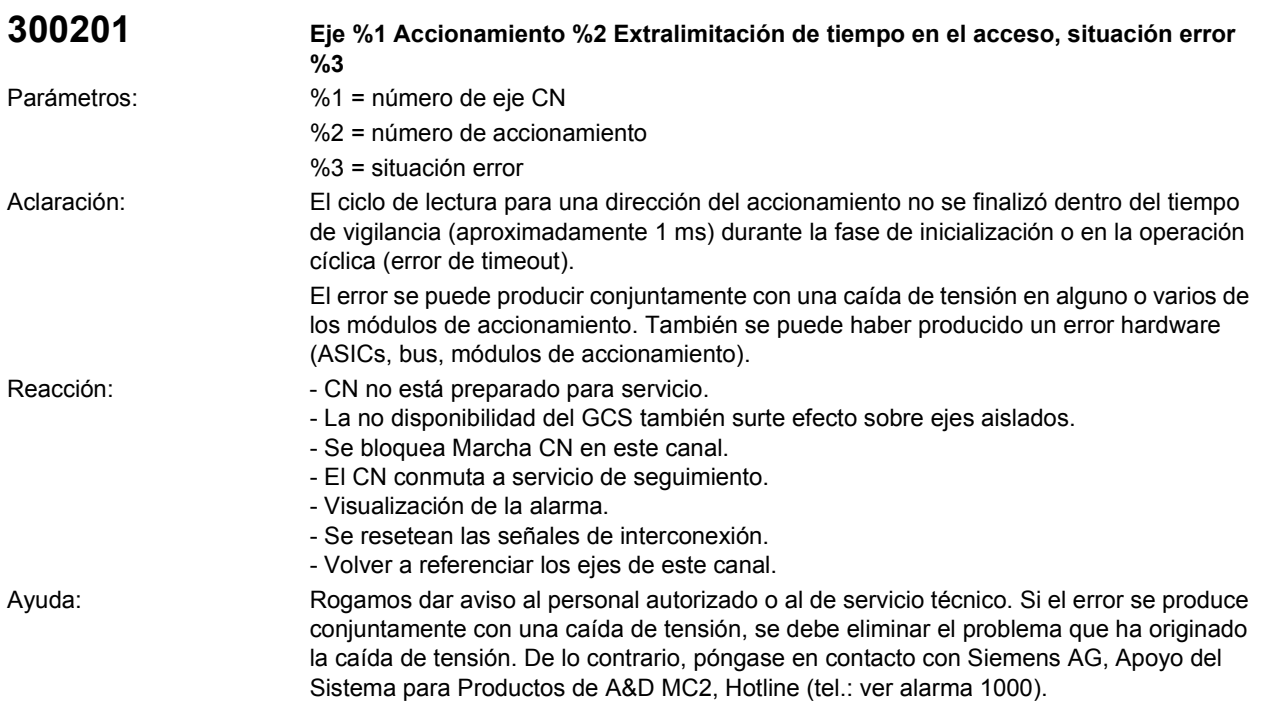

Continuación del programa: Desconectar y volver a conectar el control.

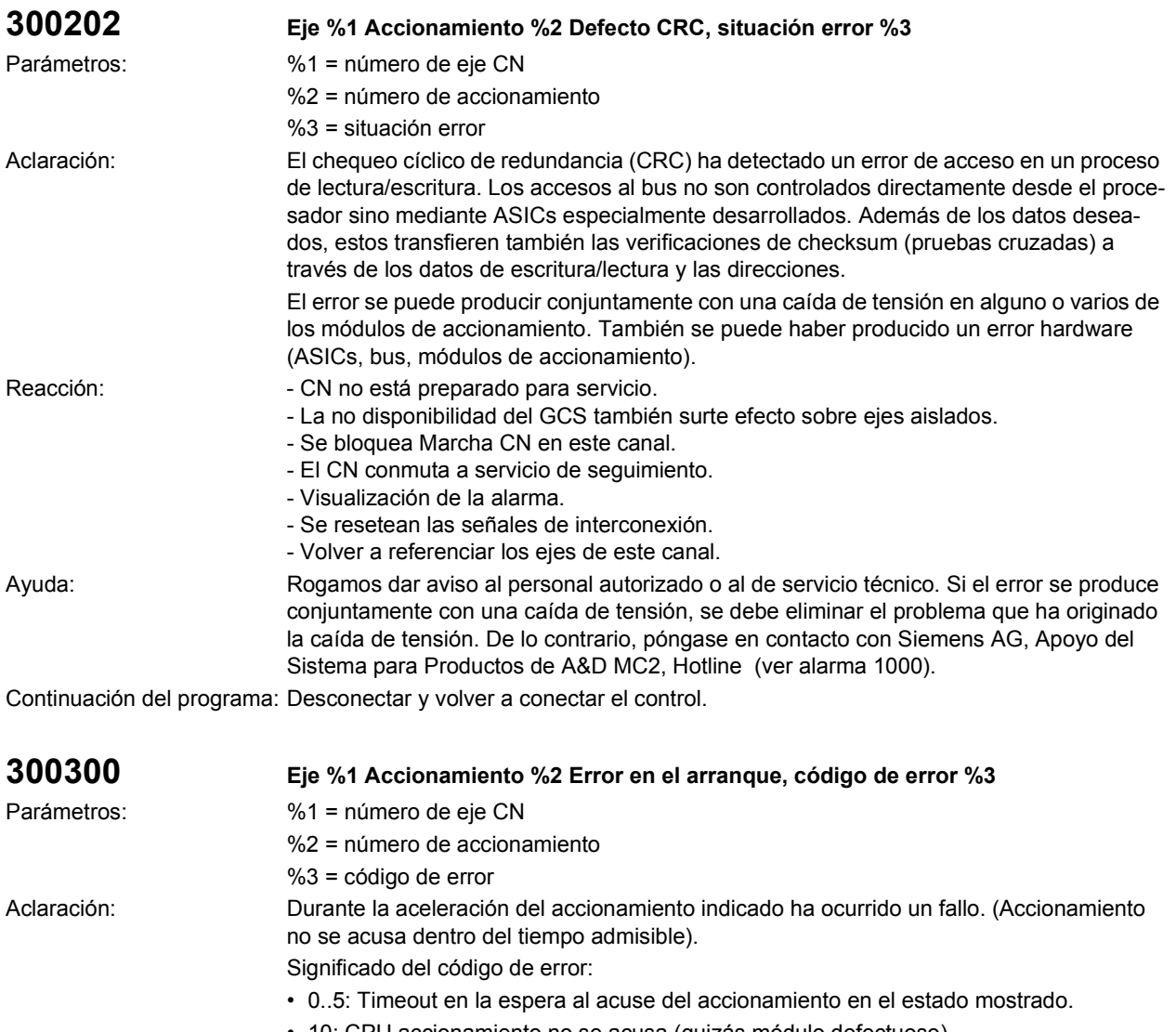

• 10: CPU accionamiento no se acusa (quizás módulo defectuoso).

Caso especial con Safety Integrated: Si en los datos de máquina axiales \$MA\_SAFE\_FUNCTION\_ENABLE hay un valor diferente de cero para por lo menos un eje, la presencia de esta alarma con el código de error 5 puede significar que el PLC, tras transcurrir el tiempo del PLC\_RUNNINGUP\_TIMEOUT, no ha alcanzado el servicio cíclico. La sincronización de los dos componentes, Accionamientos y PLC, es necesaria porque en el servicio cíclico del accionamiento se vigila la transmisión de datos entre PLC y accionamiento. Reacción:  $\overline{\phantom{a}}$  - Se deshabilita el Preparado para servicio del GCS

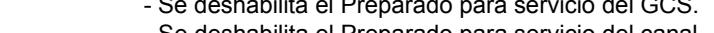

- Se deshabilita el Preparado para servicio del canal.
- Parada CN en caso de alarma.
- Se bloquea Marcha CN en este canal.
- El CN conmuta a servicio de seguimiento.
- Visualización de la alarma.
- Se resetean las señales de interconexión.

Ayuda: Rogamos dar aviso al personal autorizado o al de servicio técnico. Se puede intentar inicializar nuevamente el sistema - la localización de la causa exacta del fallo sólo puede ser realizada por el personal de desarrollo del sistema. A tal efecto es necesario indicar la identificación de estado señalizada.

Siemens AG, Apoyo para Sistemas y Productos de A&D MC, Hotline (Tel.: ver alarma 1000).

Continuación del programa: Desconectar y volver a conectar el control.

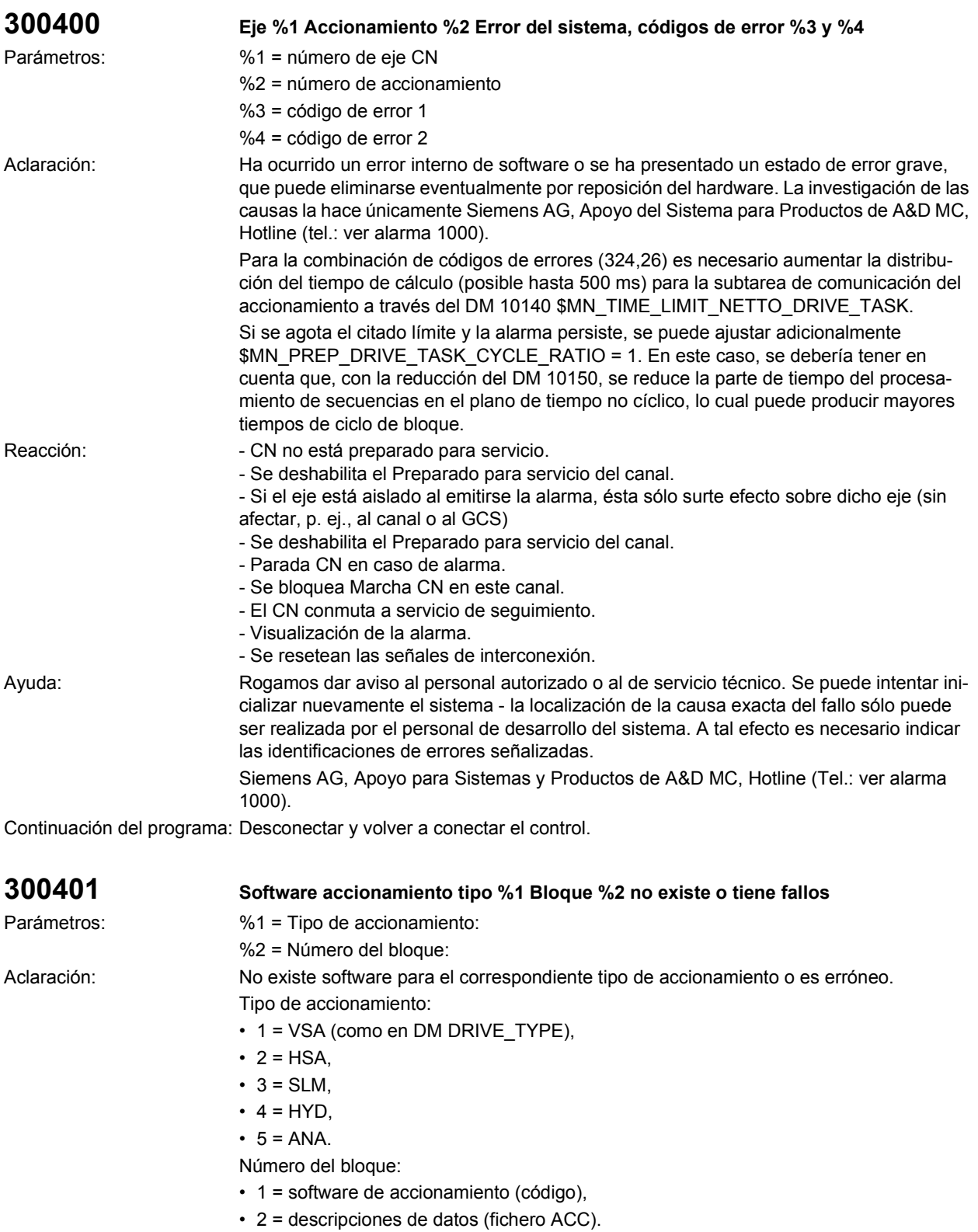

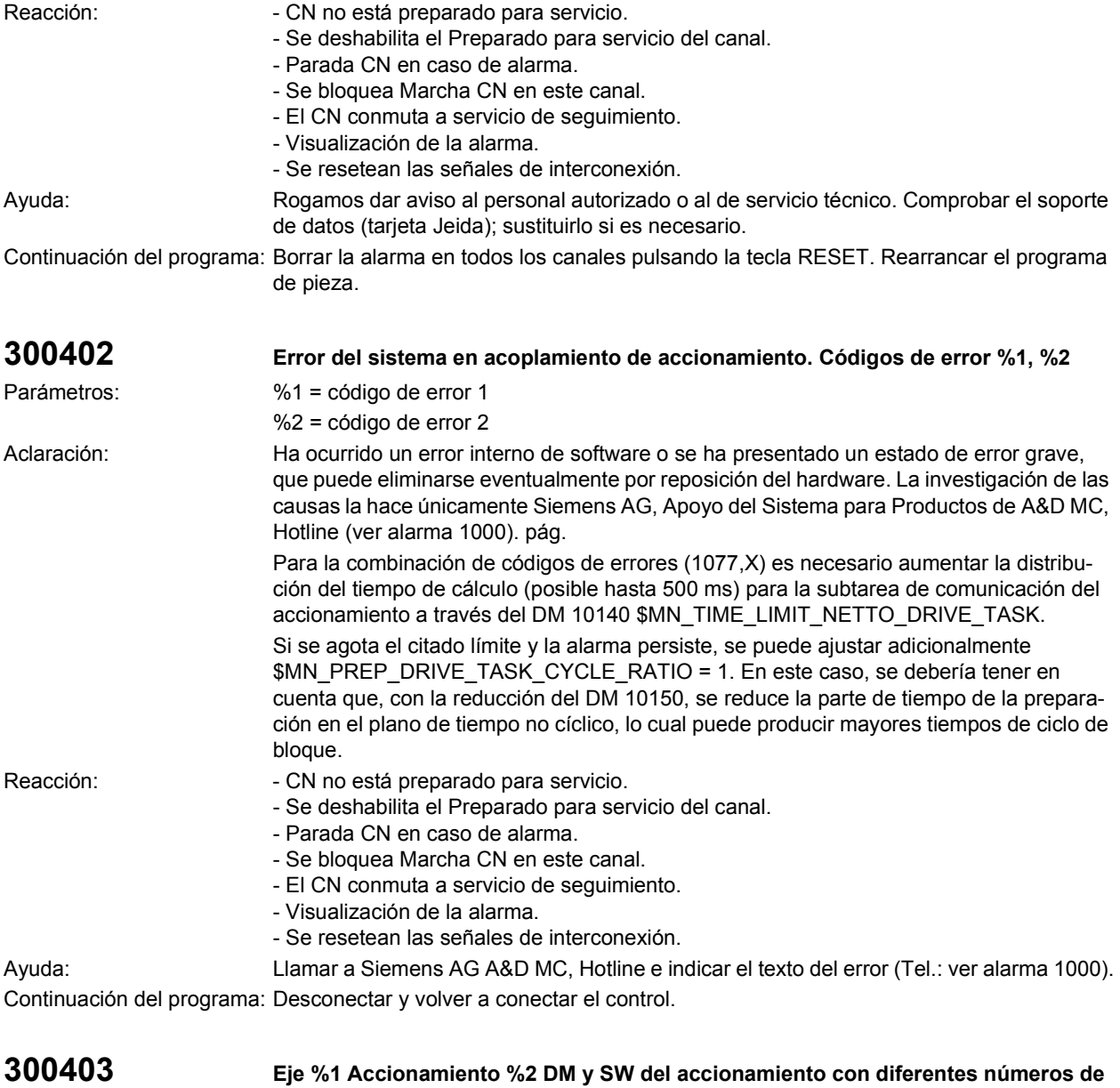

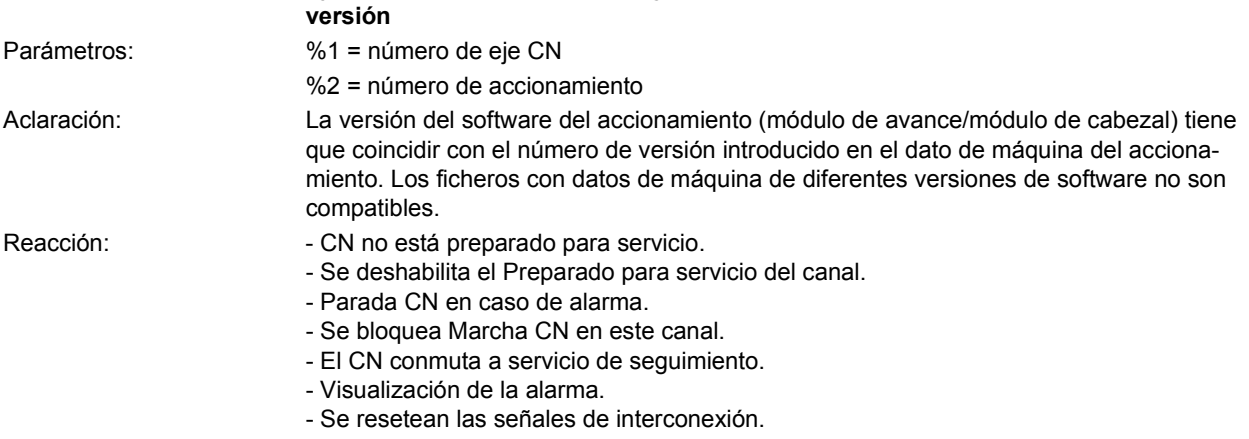

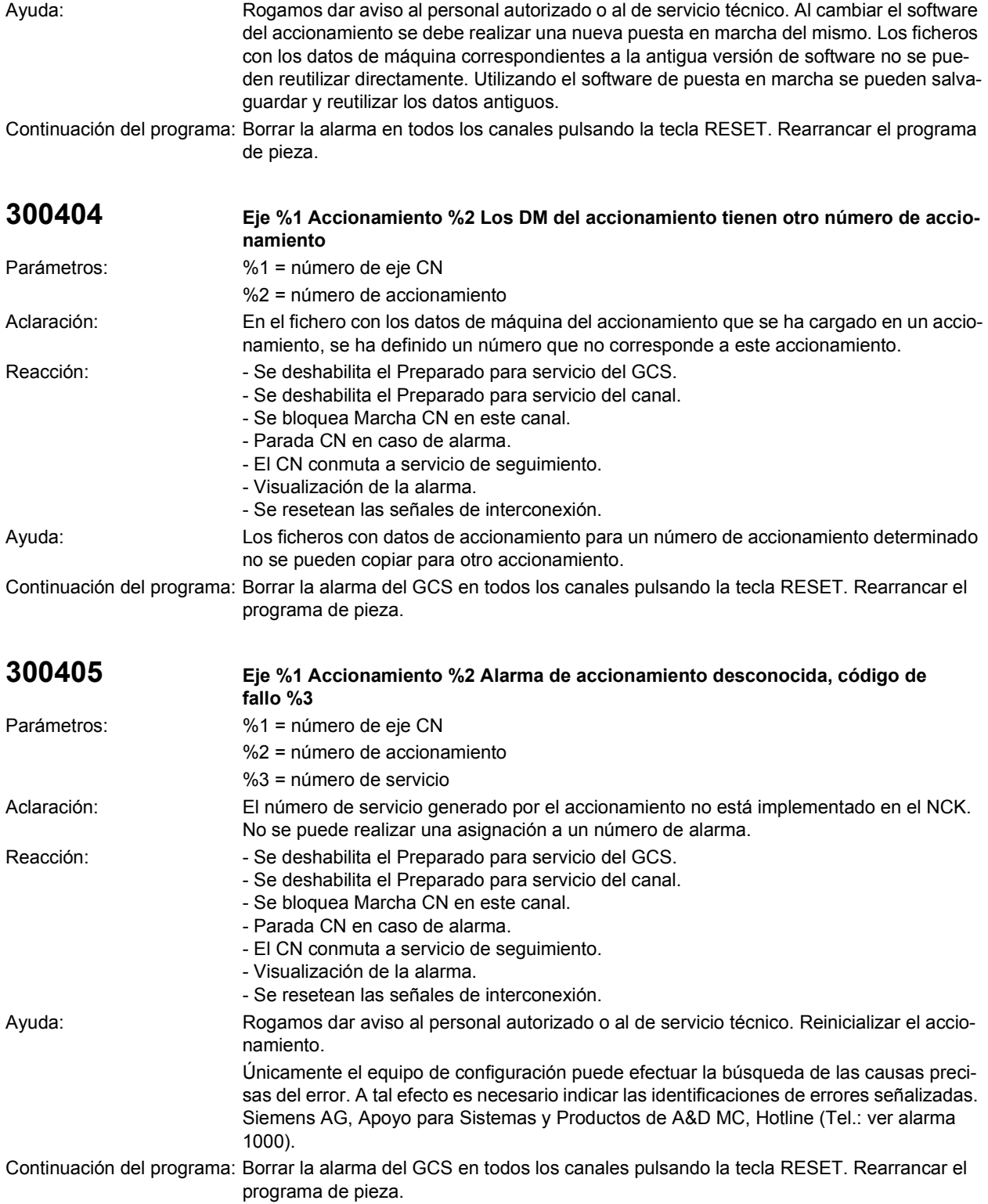

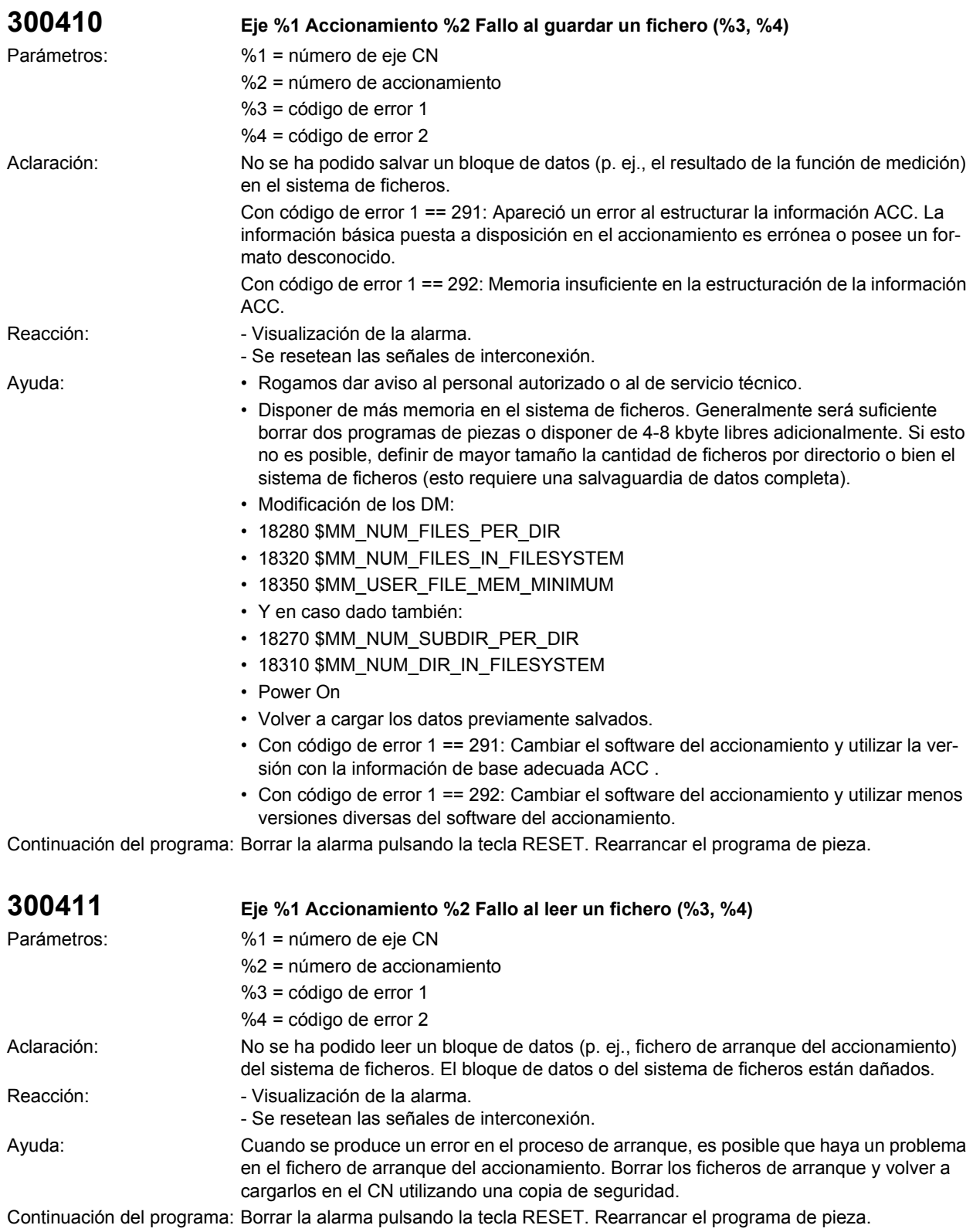

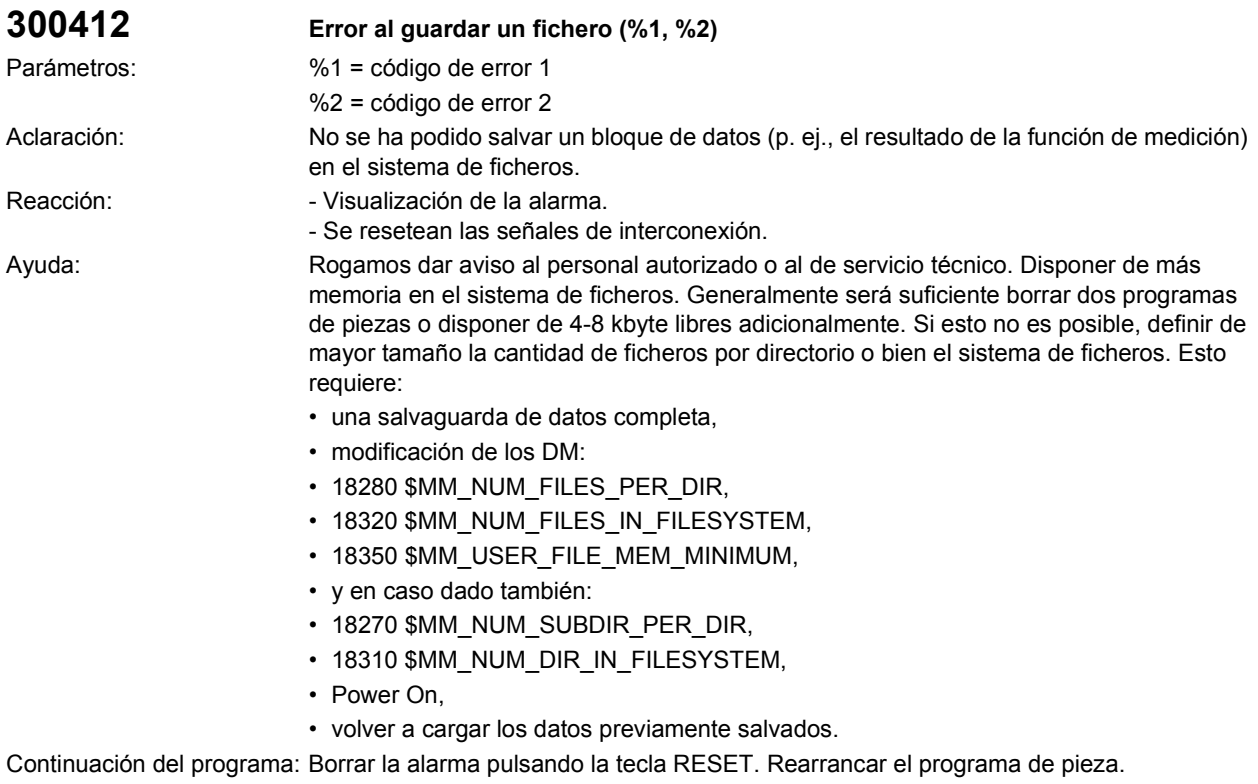

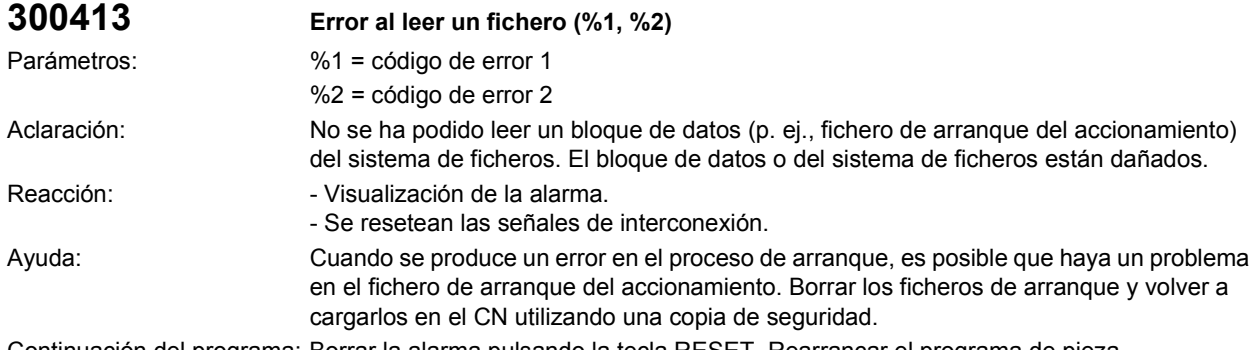

Continuación del programa: Borrar la alarma pulsando la tecla RESET. Rearrancar el programa de pieza.

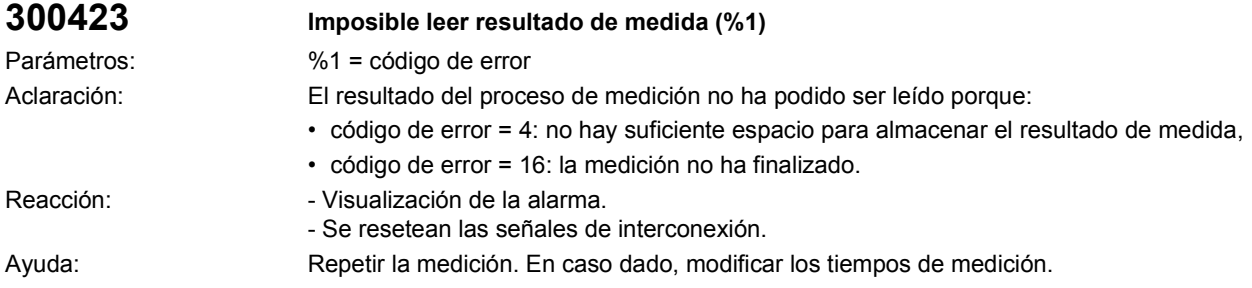

Continuación del programa: Borrar la alarma pulsando la tecla RESET. Rearrancar el programa de pieza.

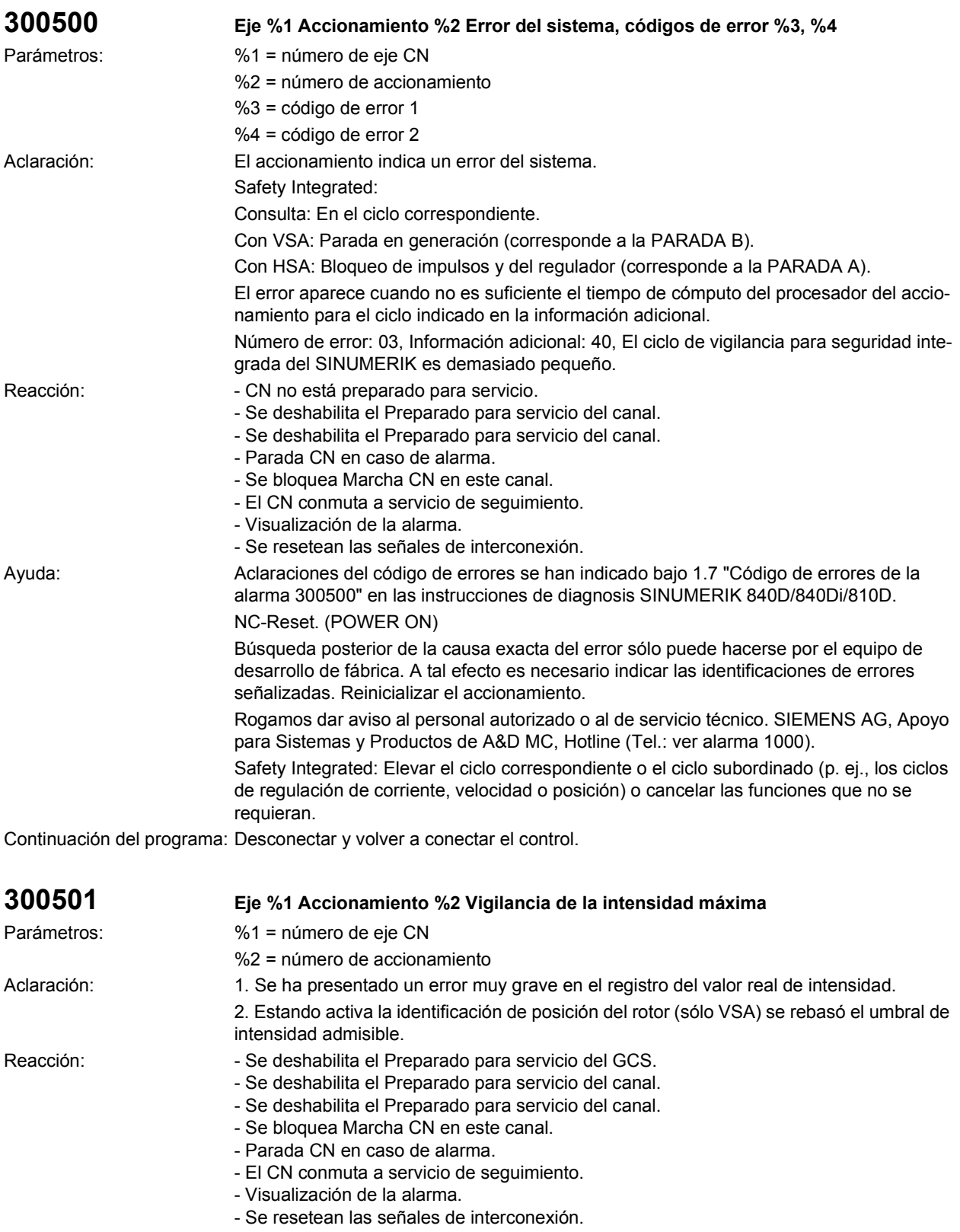

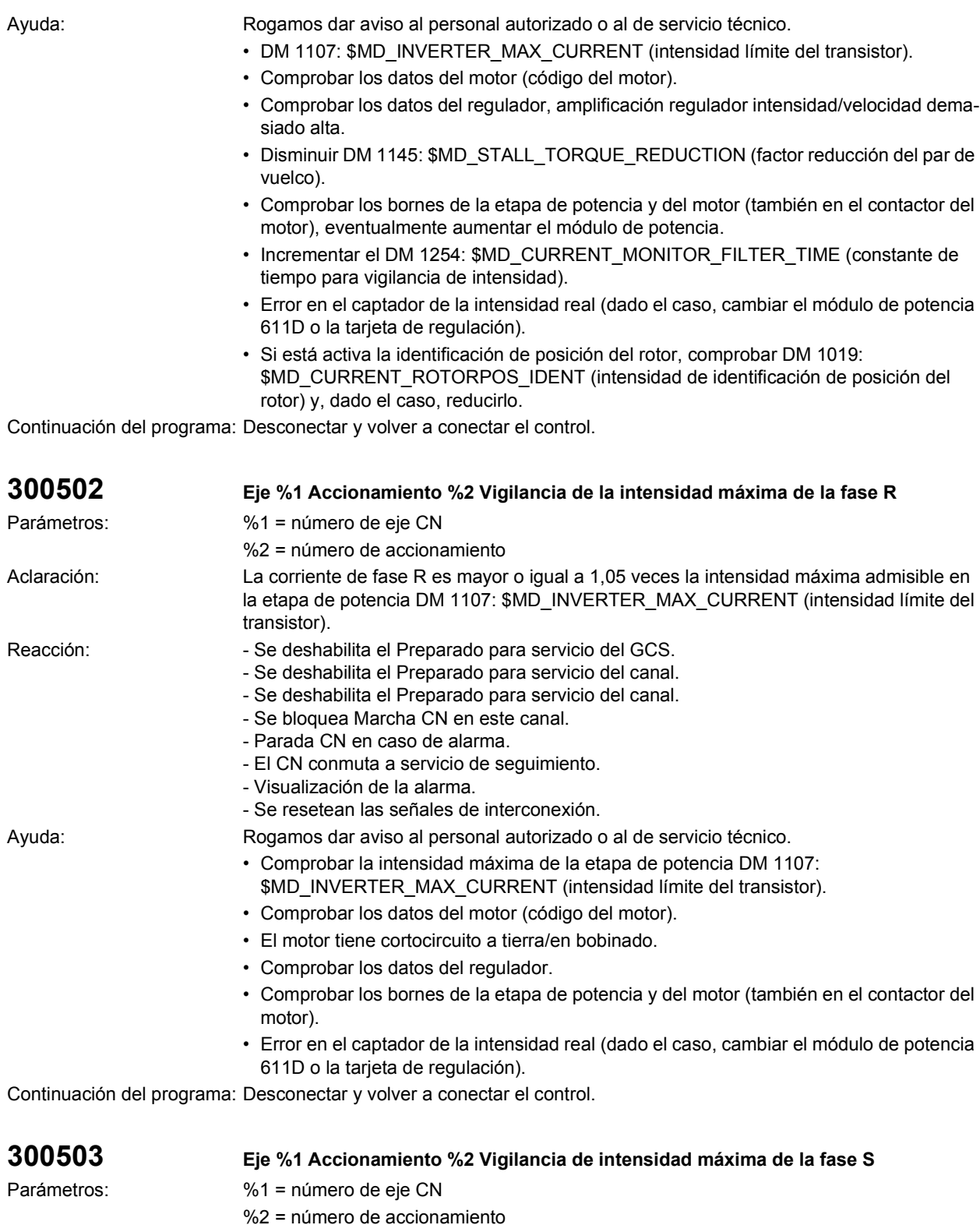

Aclaración: La corriente de fase S es mayor o igual a 1,05 veces la intensidad máxima admisible en la etapa de potencia DM 1107: \$MD\_INVERTER\_MAX\_CURRENT (intensidad límite del transistor).

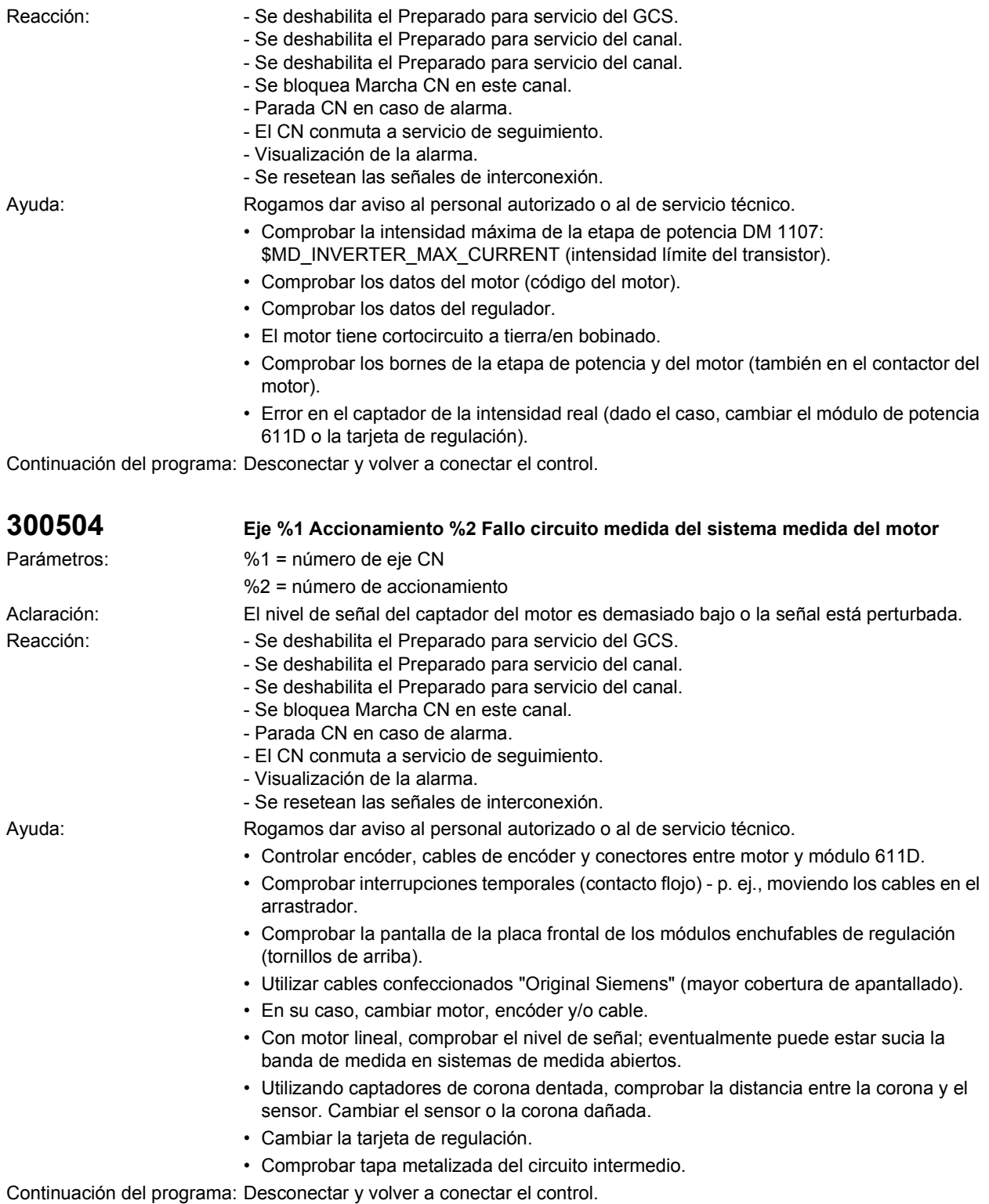

Parámetros:

Aclaración:

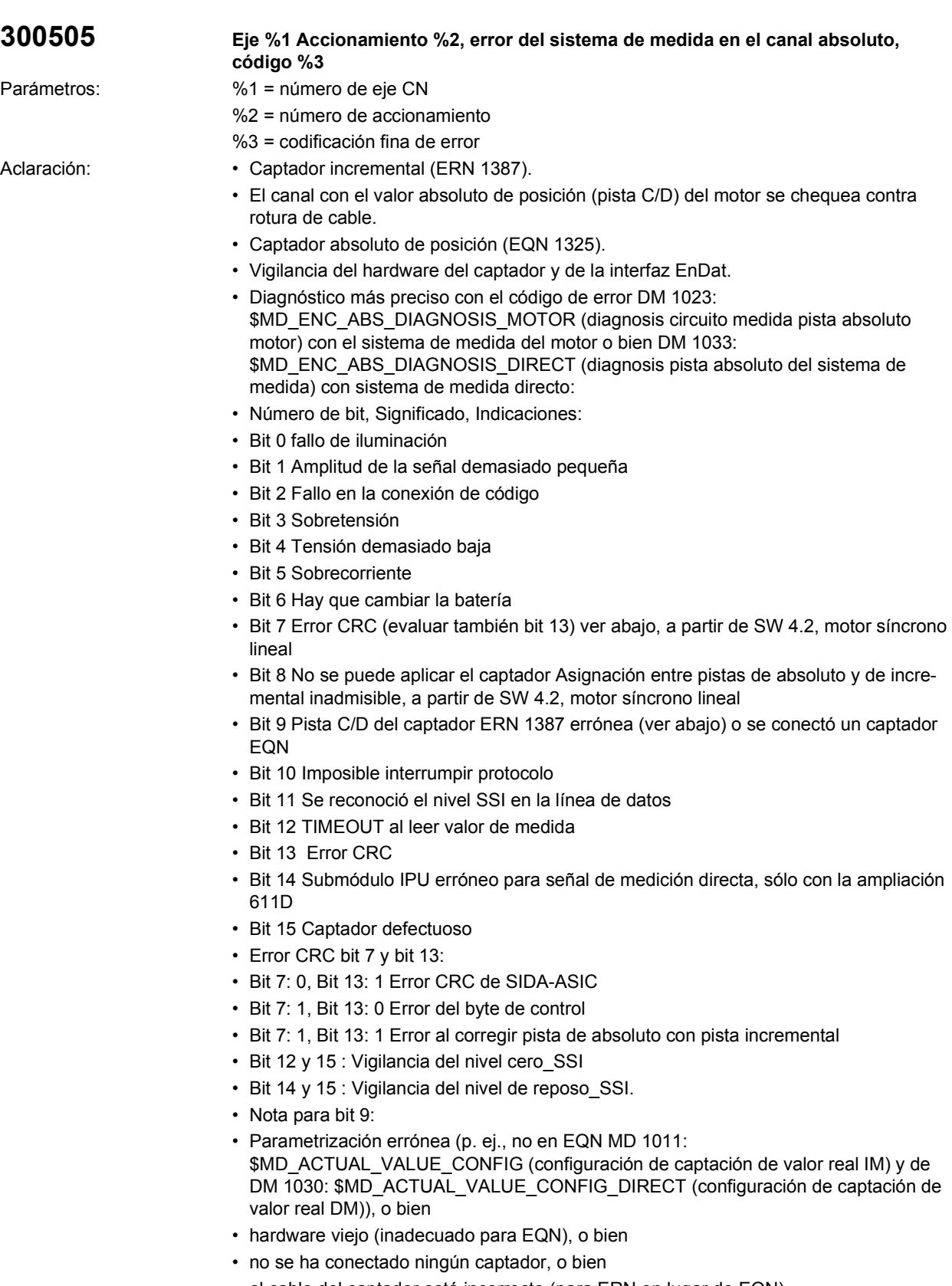

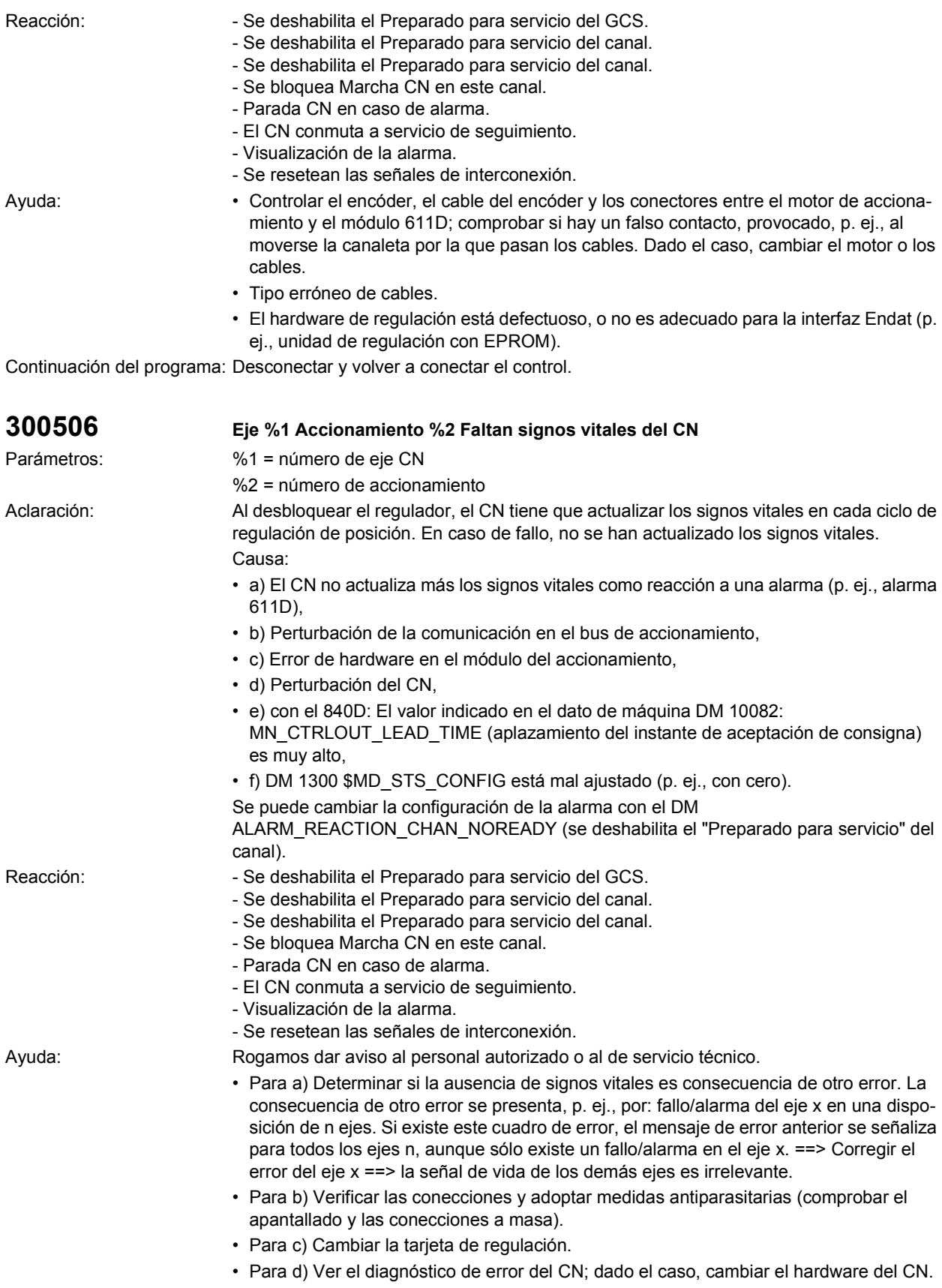

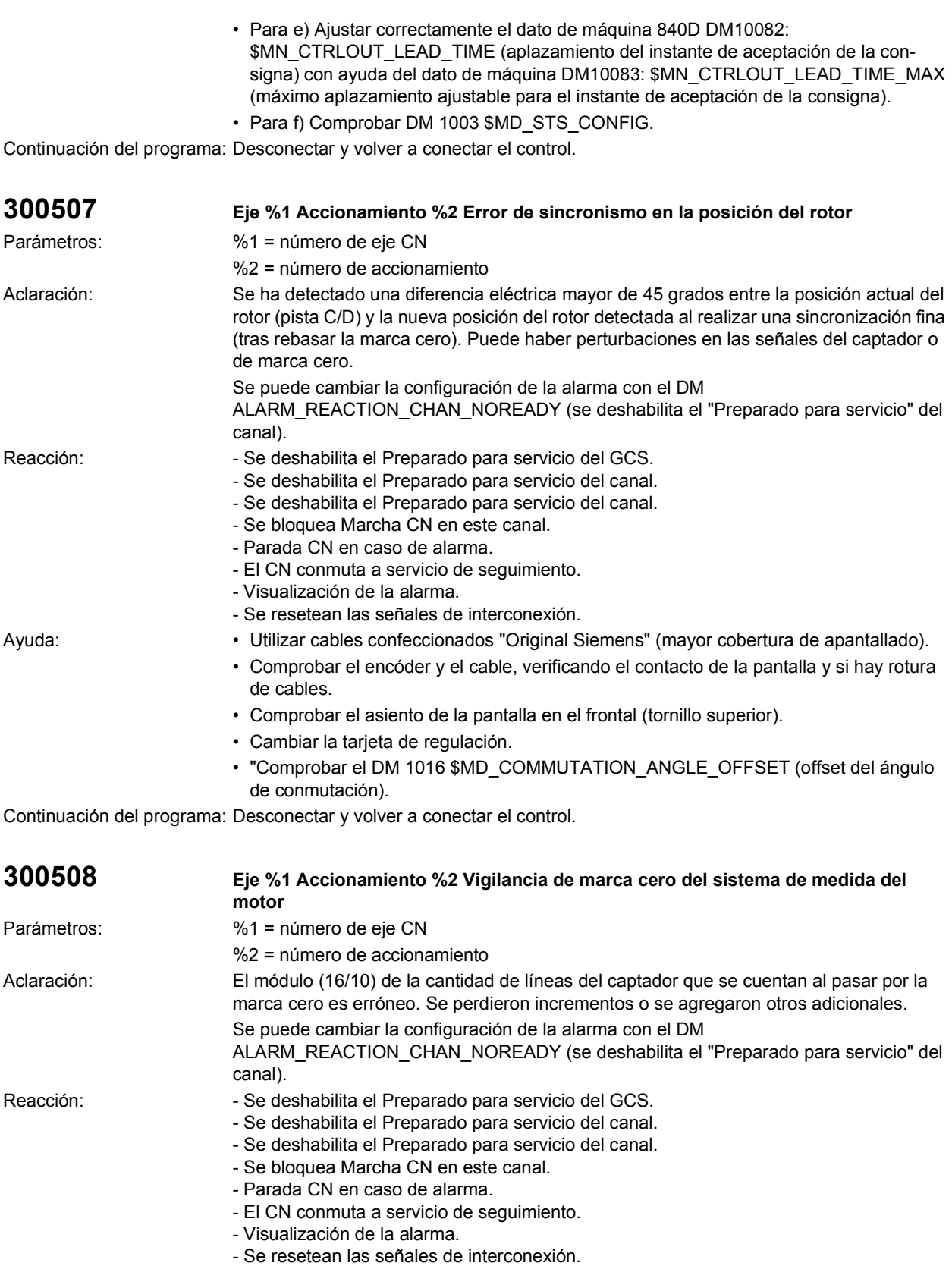

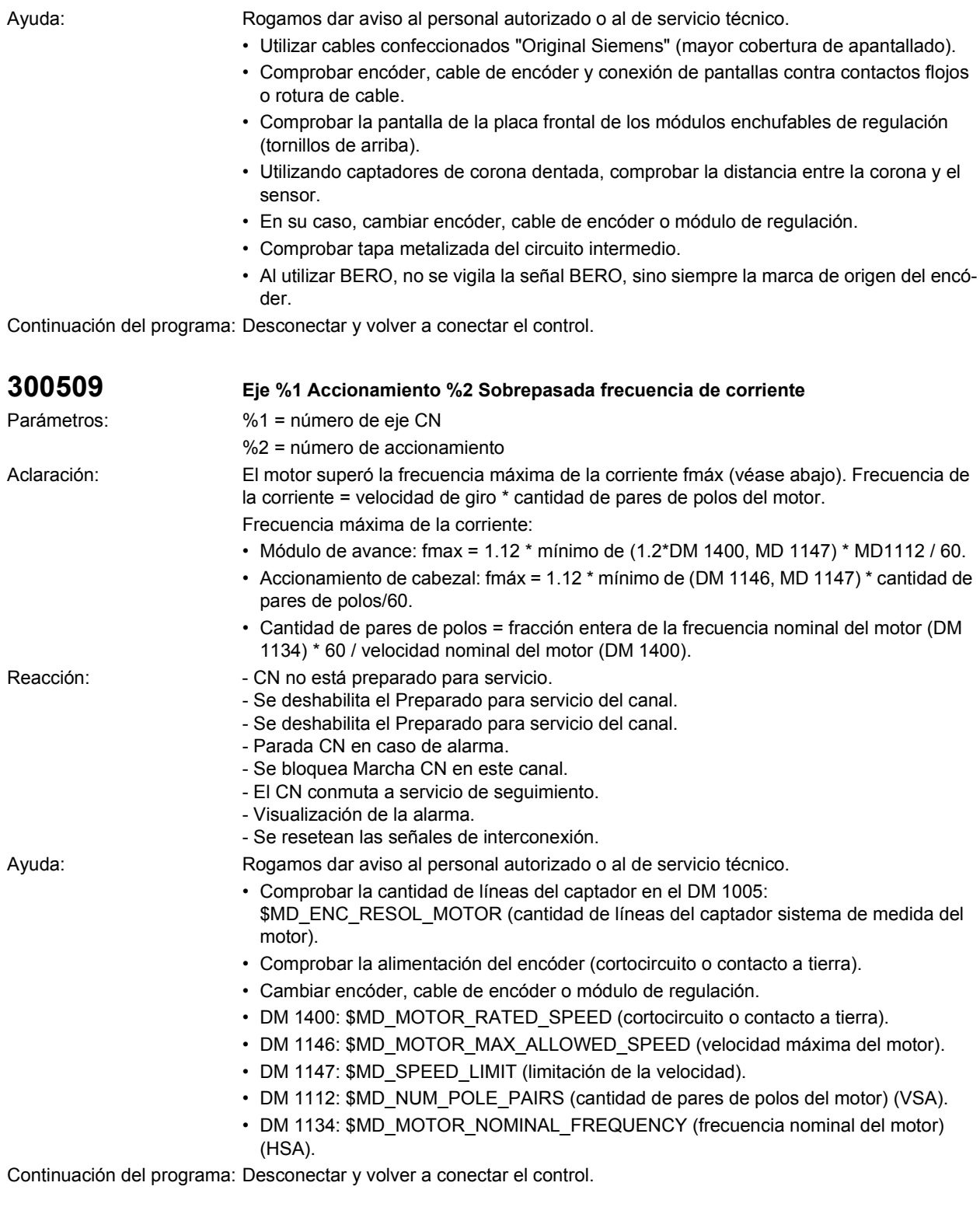

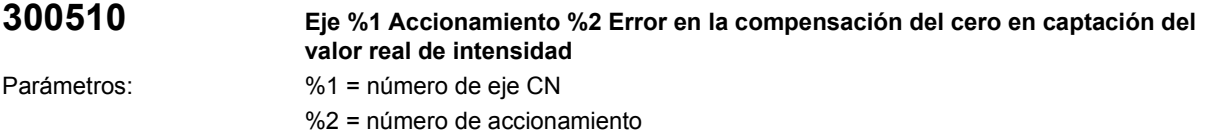

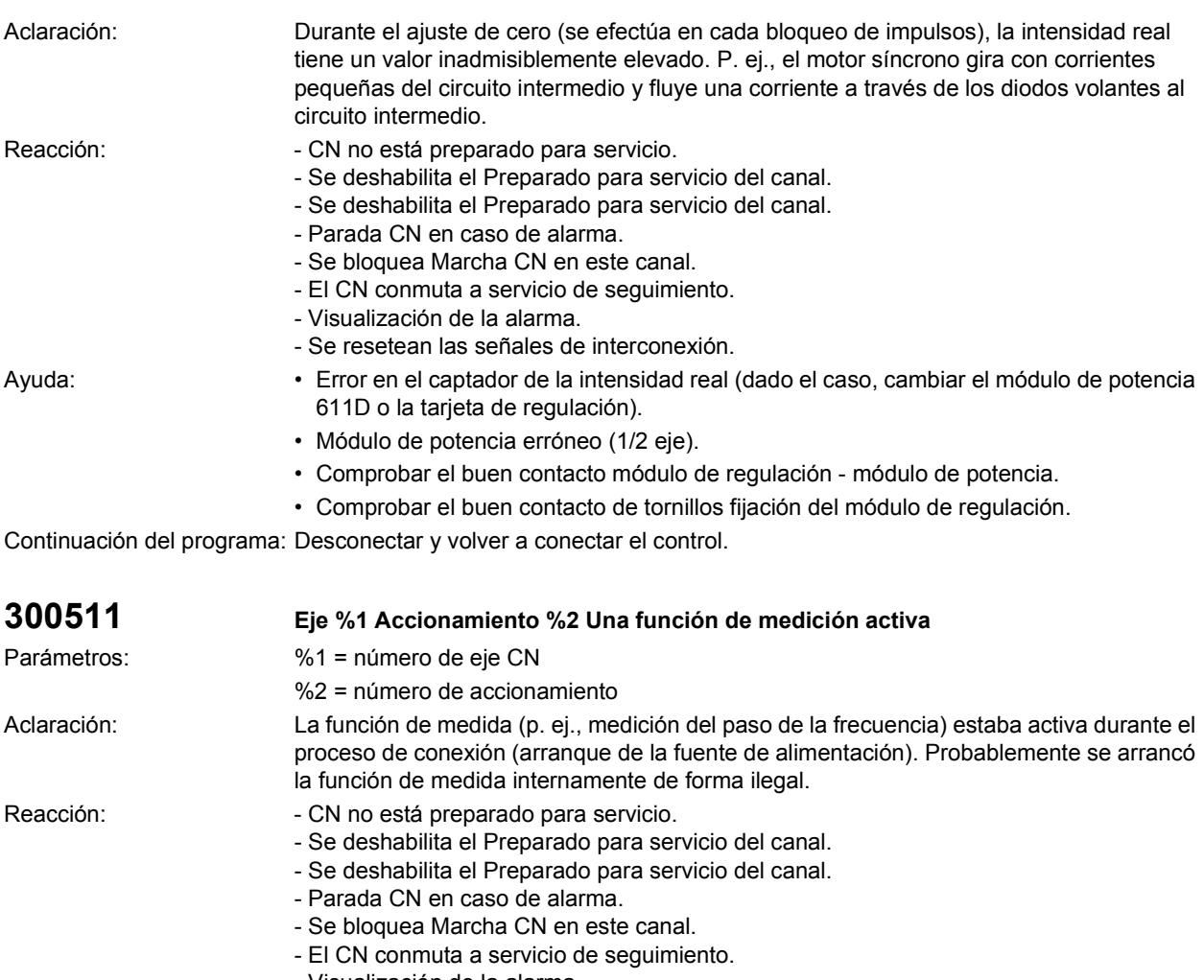

- Visualización de la alarma.
	- Se resetean las señales de interconexión.
- Ayuda: Se para la función de medida.
	- Reset del NCK.

Continuación del programa: Desconectar y volver a conectar el control.

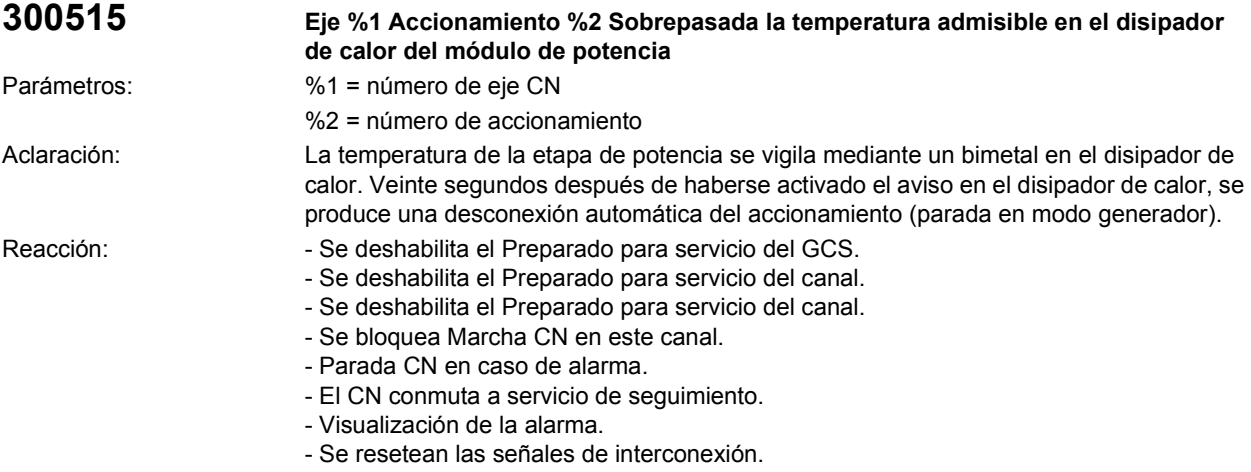

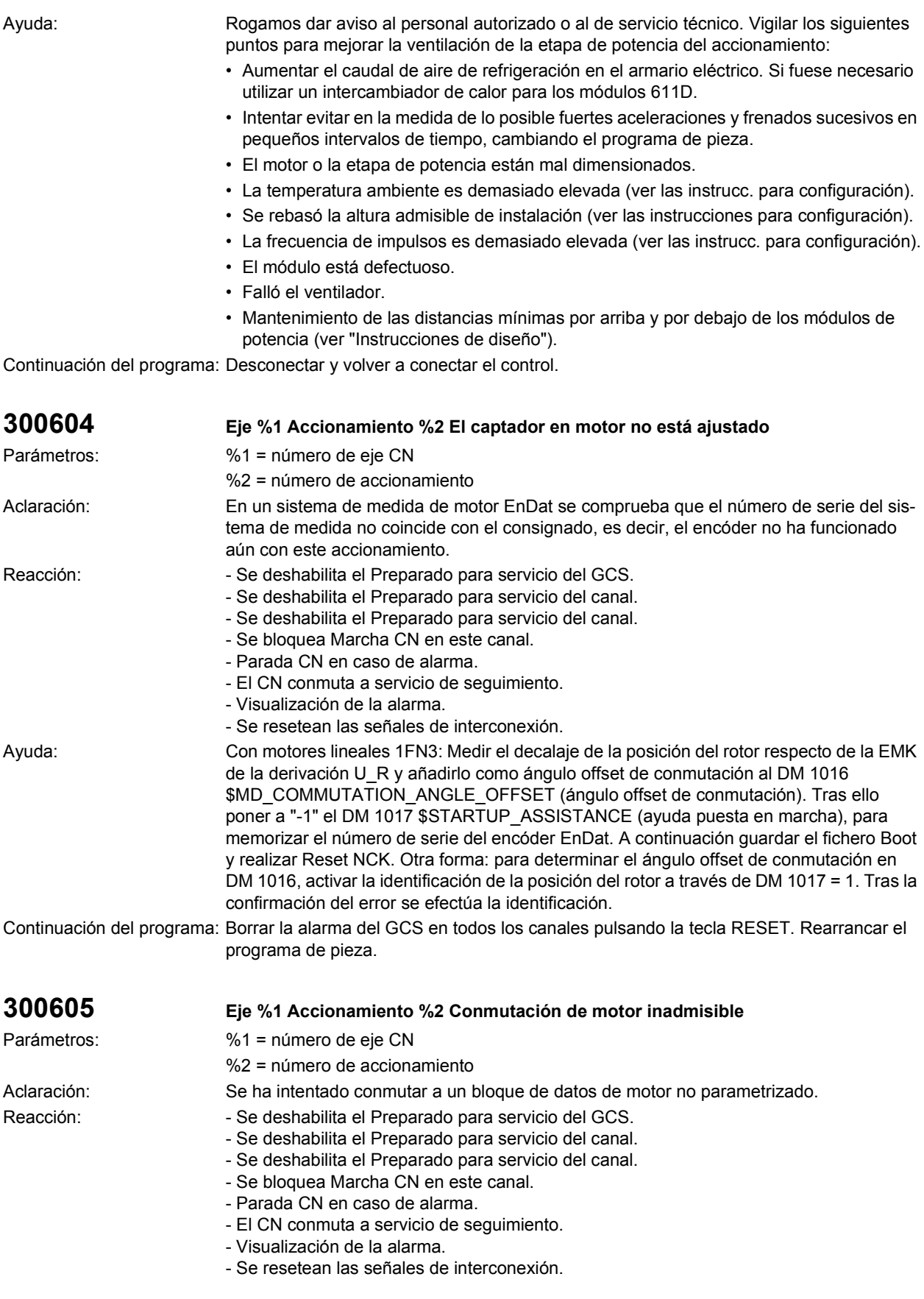

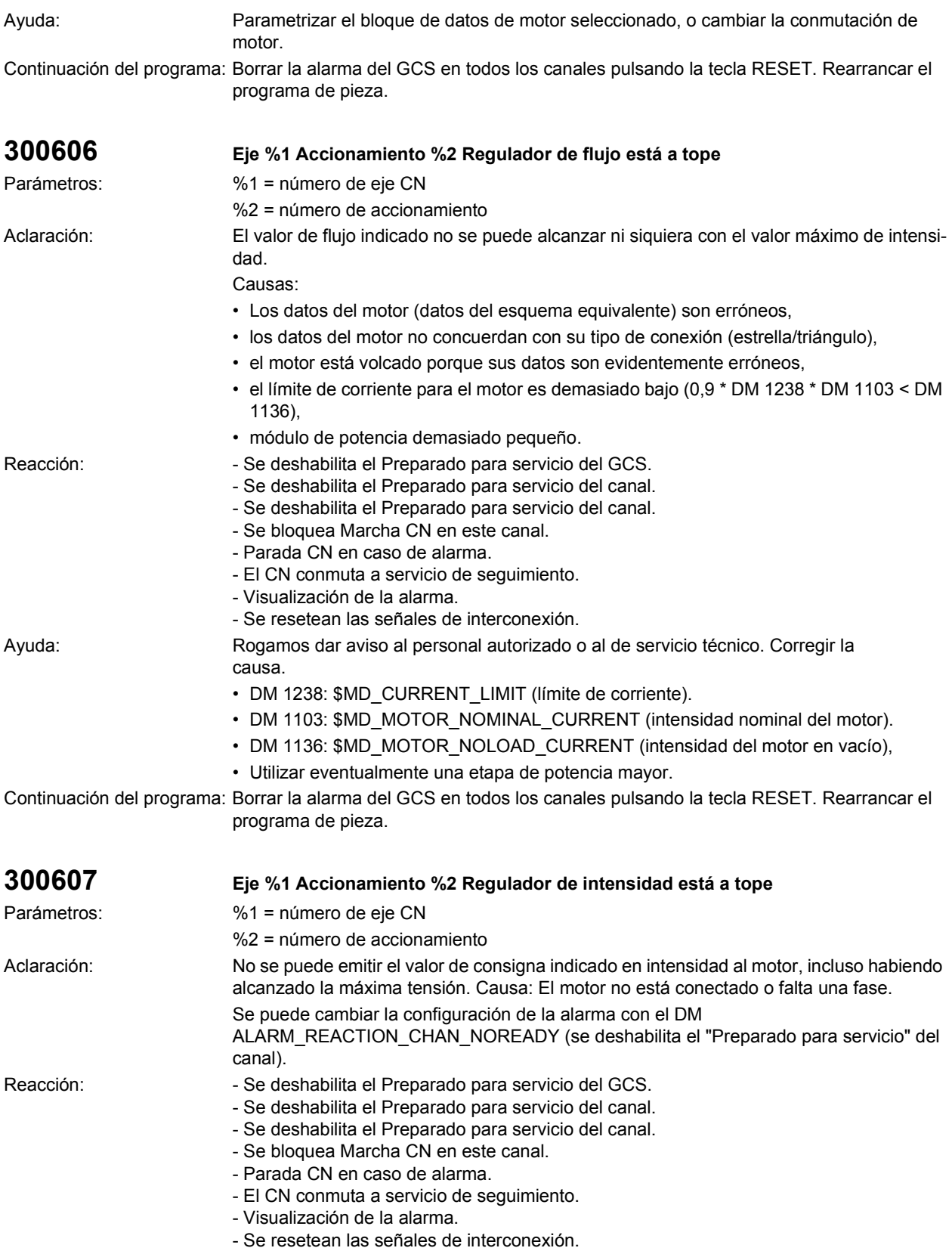

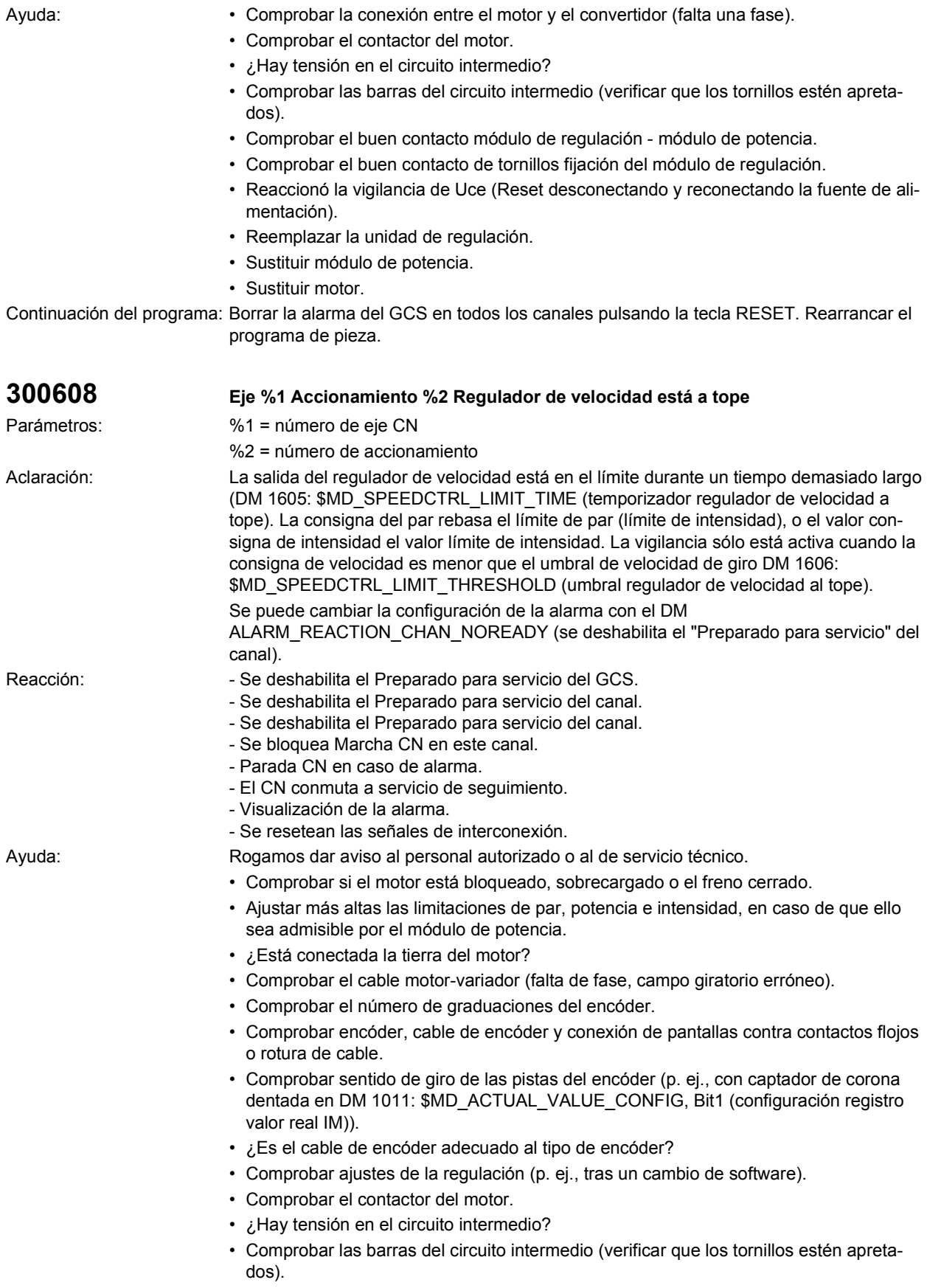

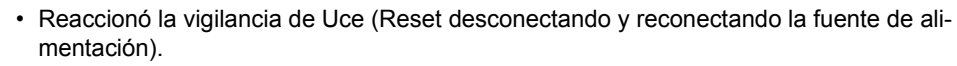

- Comprobar y corregir los datos de máquina DM 1605: \$MD\_SPEEDCTRL\_LIMIT\_TIME (temporización regulador velocidad a tope) y DM 1606: \$MD\_SPEEDCTRL\_LIMIT\_THRESHOLD (umbral regular velocidad a tope) a las posibilidades mecánicas y dinámicas del eje.
- Valores por defecto VSA (avance):
- DM  $1605 = 200$  ms.
- $\cdot$  DM 1606 = 8000 1/min.
- Valores por defecto HSA (cabezal):
- DM 1605 = 200 ms,
- DM  $1606 = 30 1/min$ .
- Cambiar motor (encóder defectuoso, motor con cortocircuito entre bobinas o a tierra).
- Con motores lineales:
- Comprobar inversión de valor actual,
- comprobar la reducción de la intensidad de motor máxima en DM 1105 MD\_MOTOR\_MAX\_CURRENT\_REDUCTION y, en su caso aumentar el valor,
- comprobar el conexionado de los cables del motor.
- Con conexión en paralelo ¿están los motores bien colocados y eléctricamente correctamente conectados?

Continuación del programa: Borrar la alarma del GCS en todos los canales pulsando la tecla RESET. Rearrancar el programa de pieza.

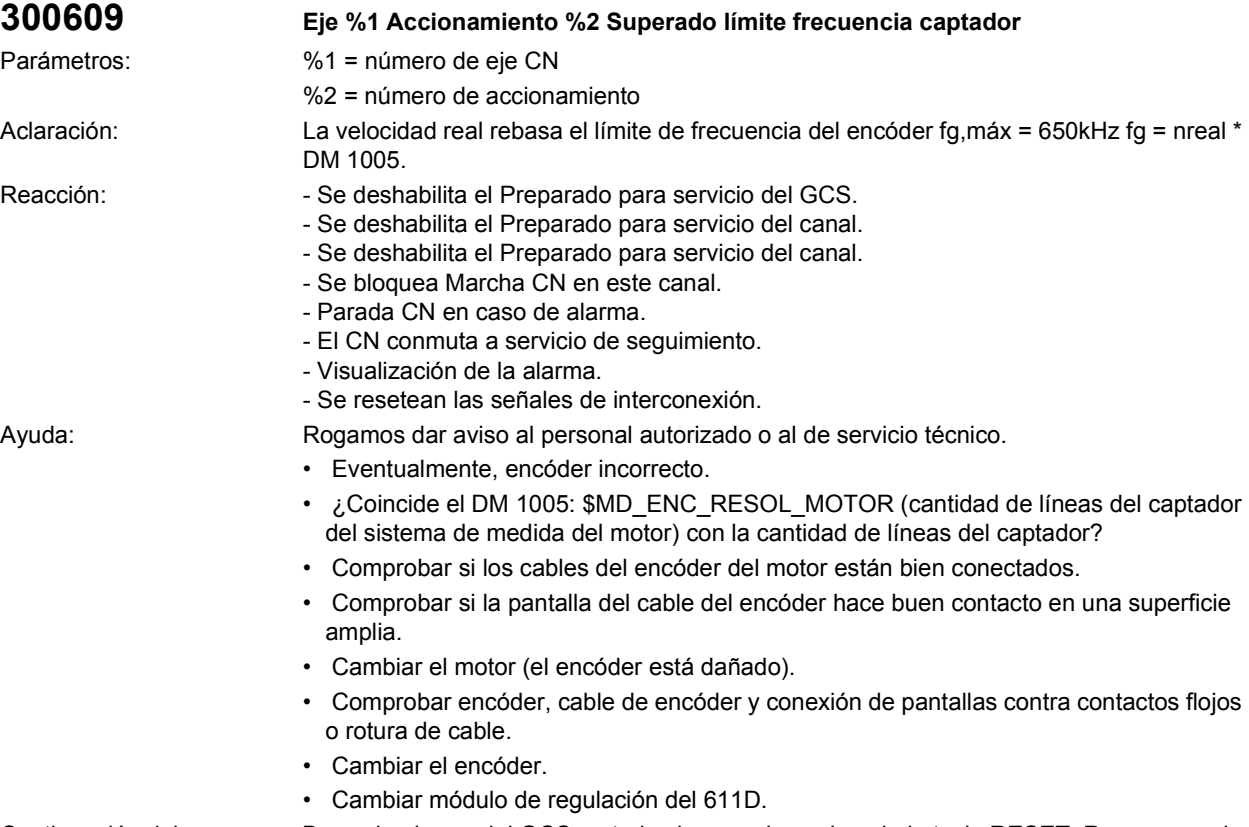

Continuación del programa: Borrar la alarma del GCS en todos los canales pulsando la tecla RESET. Rearrancar el programa de pieza.
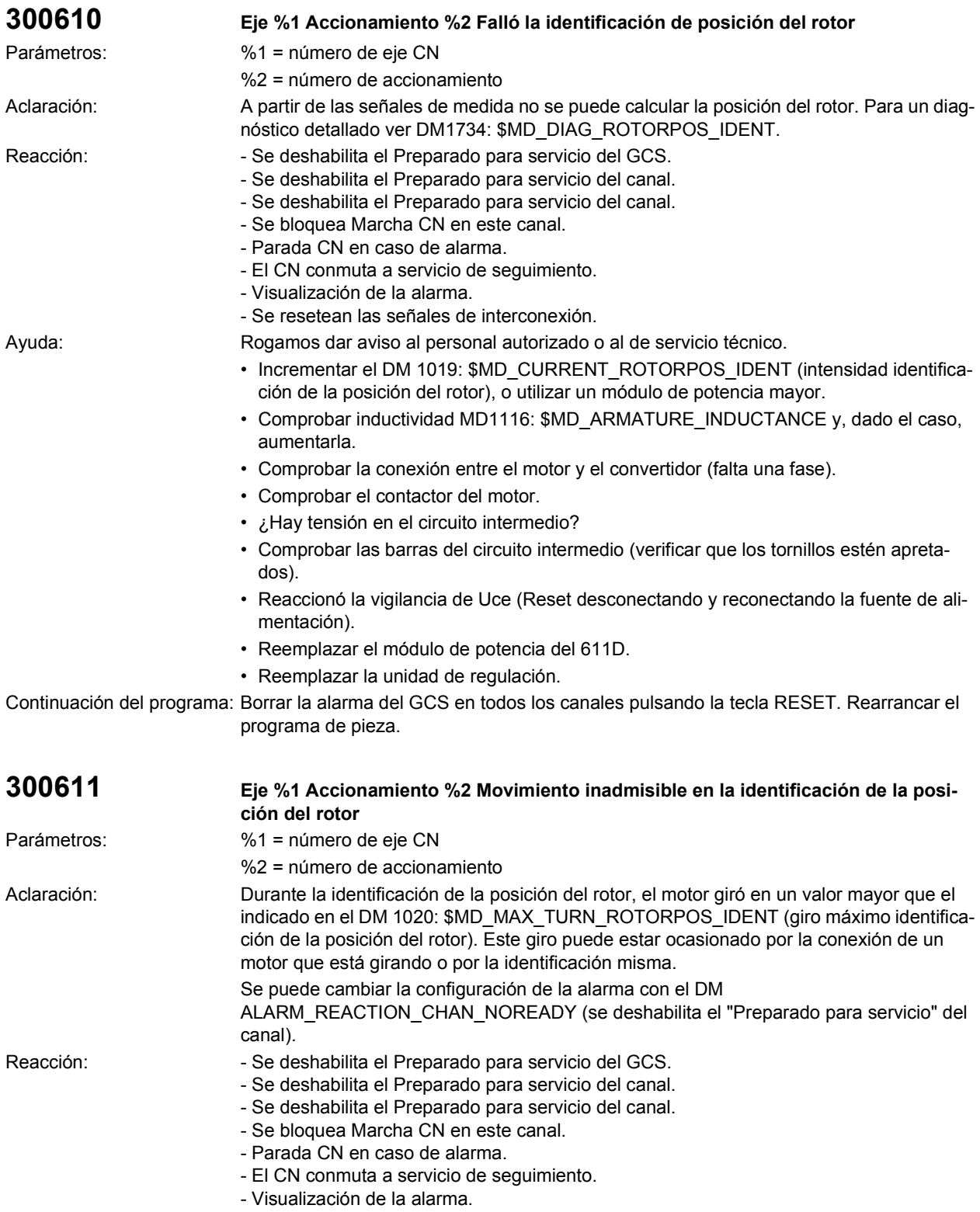

- Se resetean las señales de interconexión.

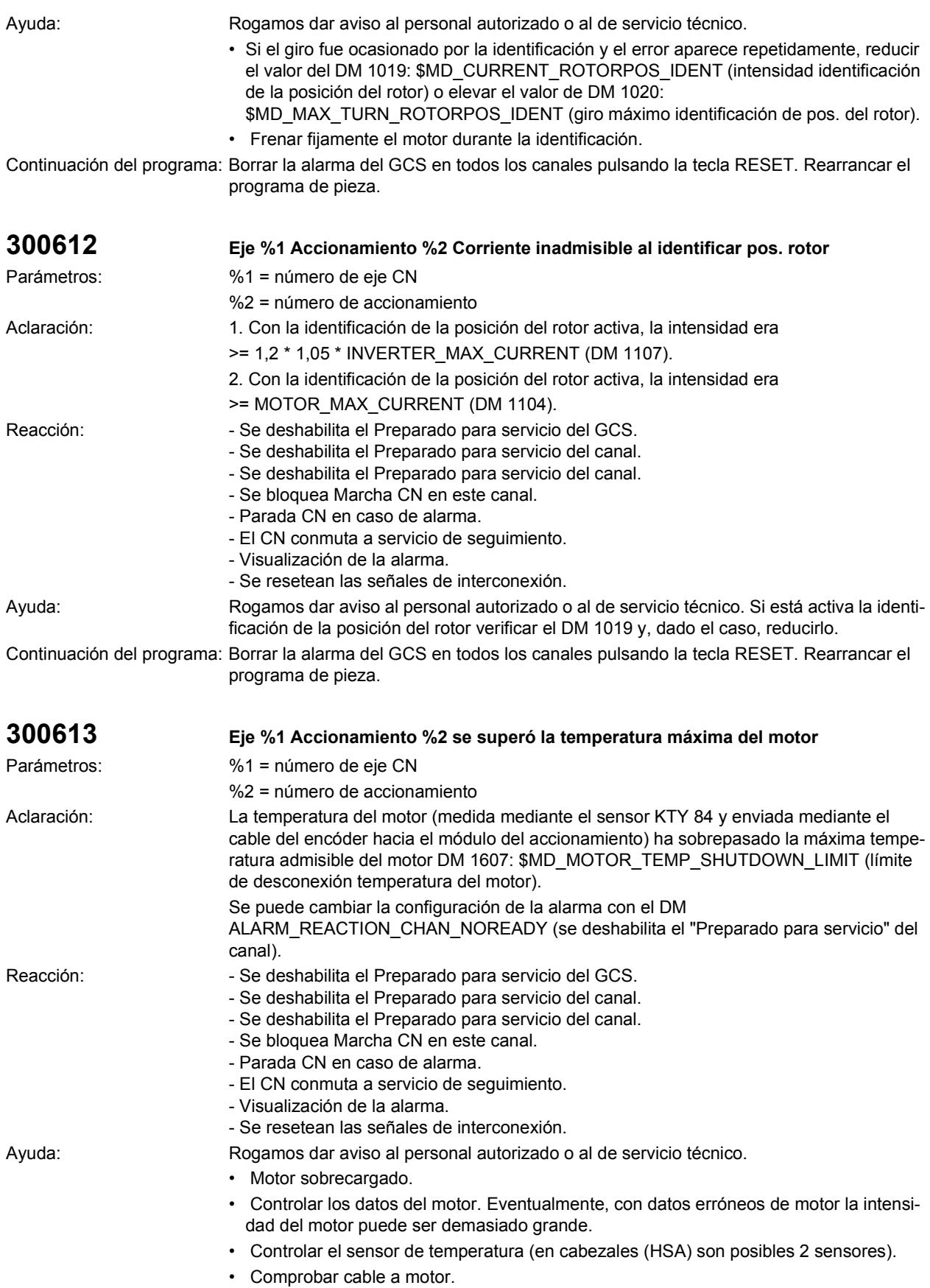

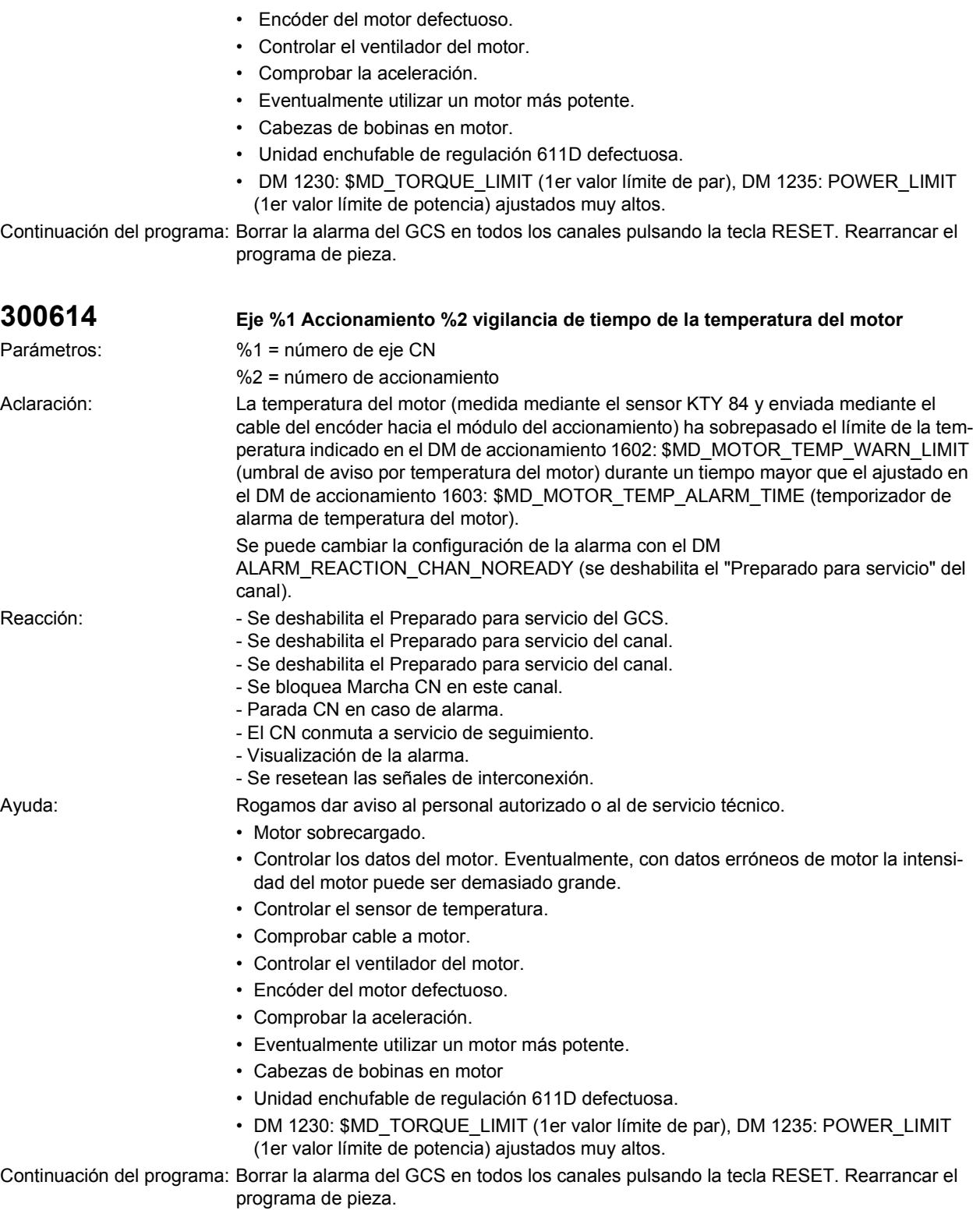

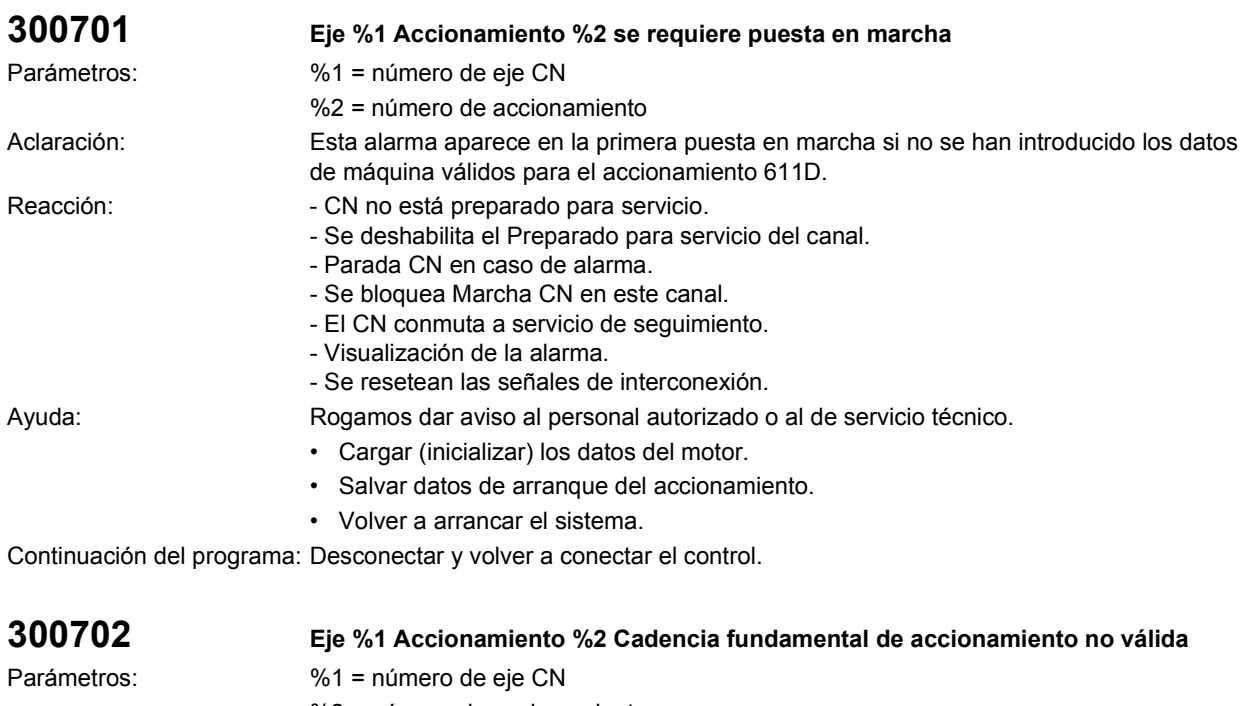

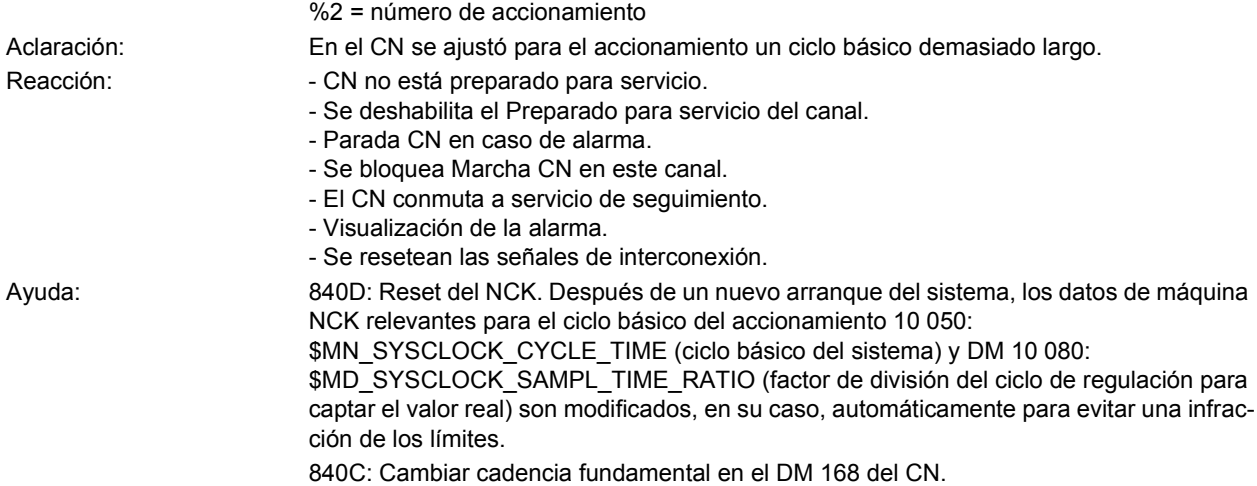

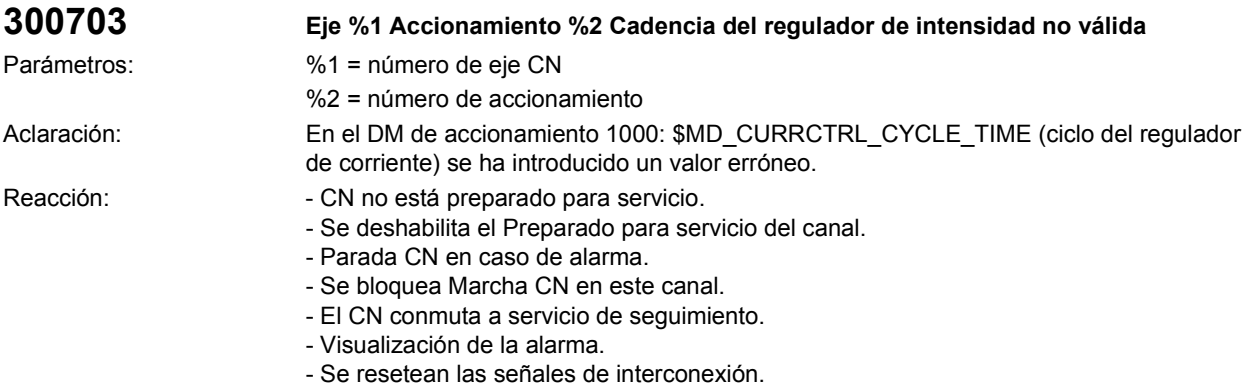

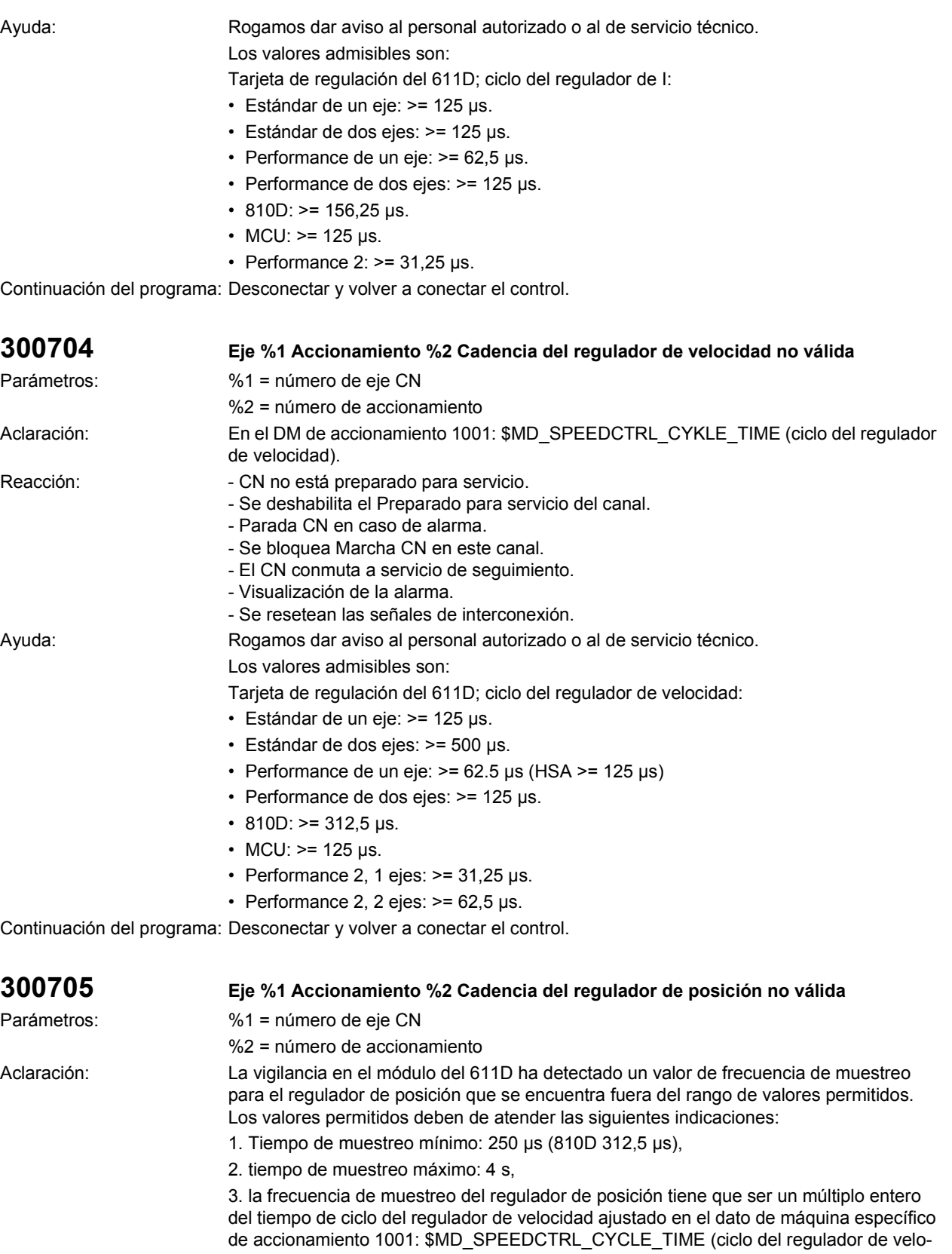

cidad).

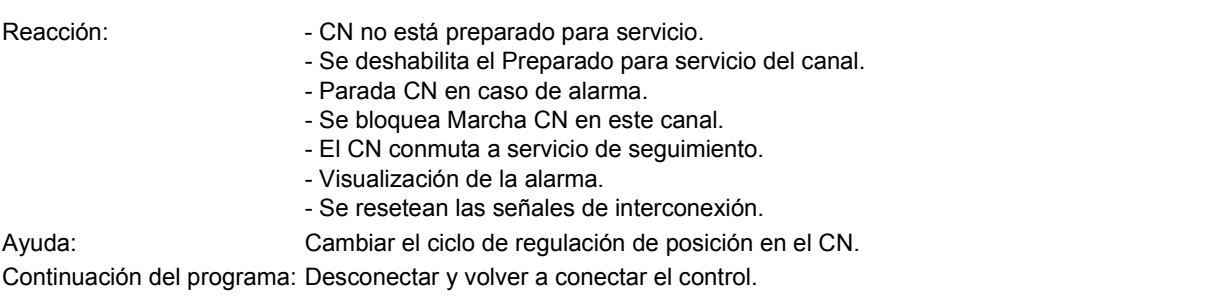

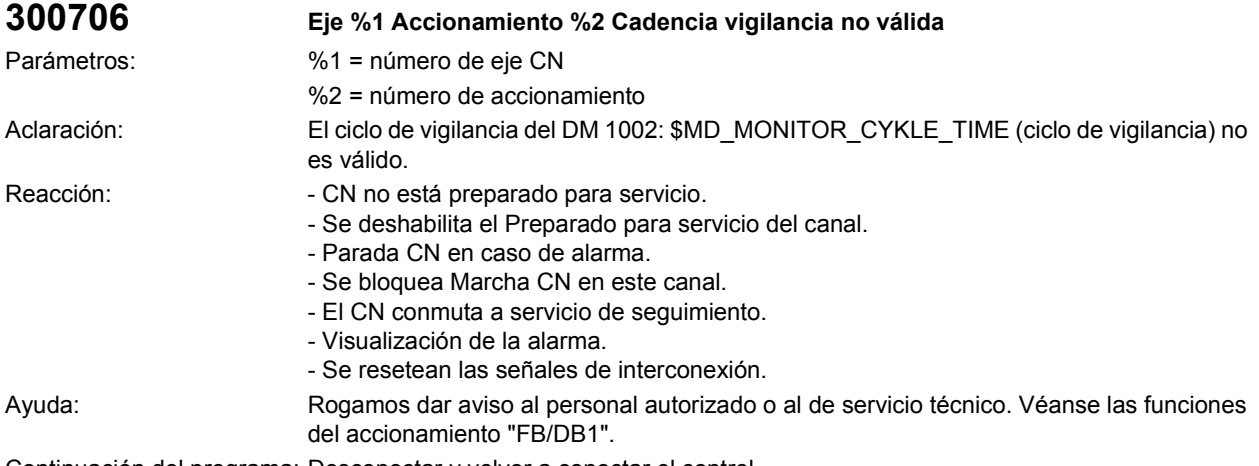

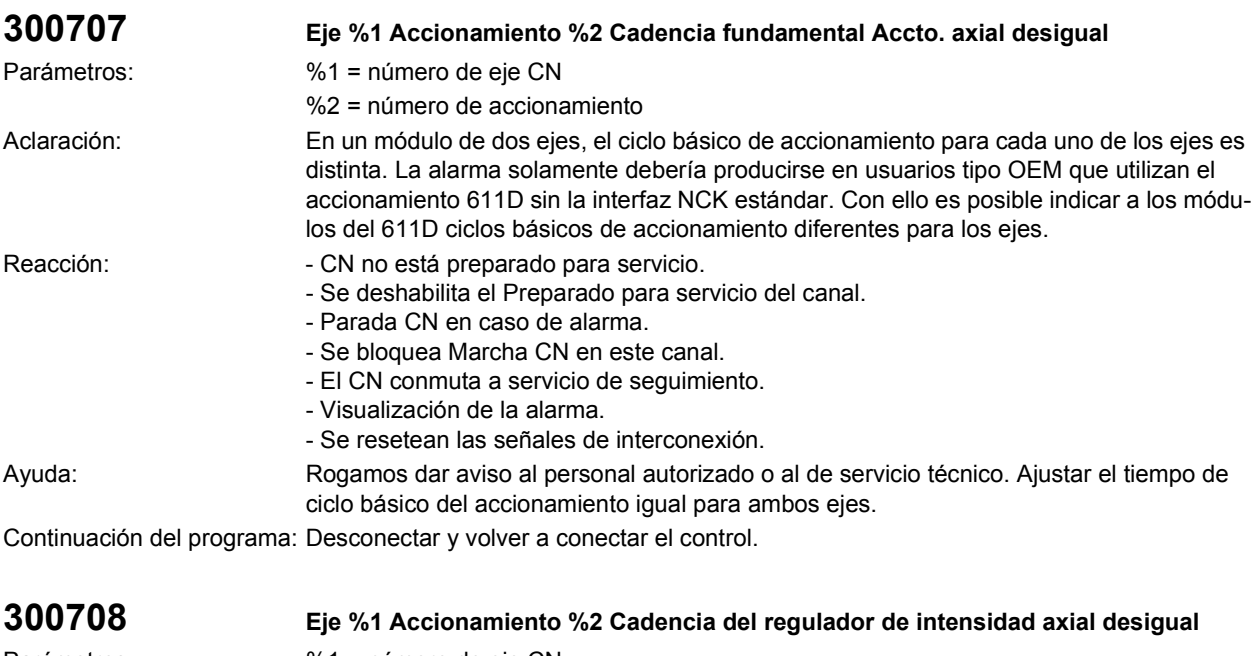

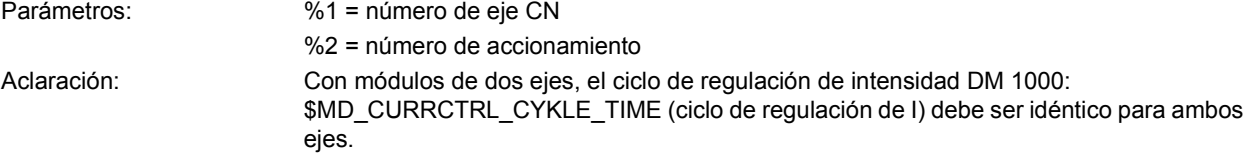

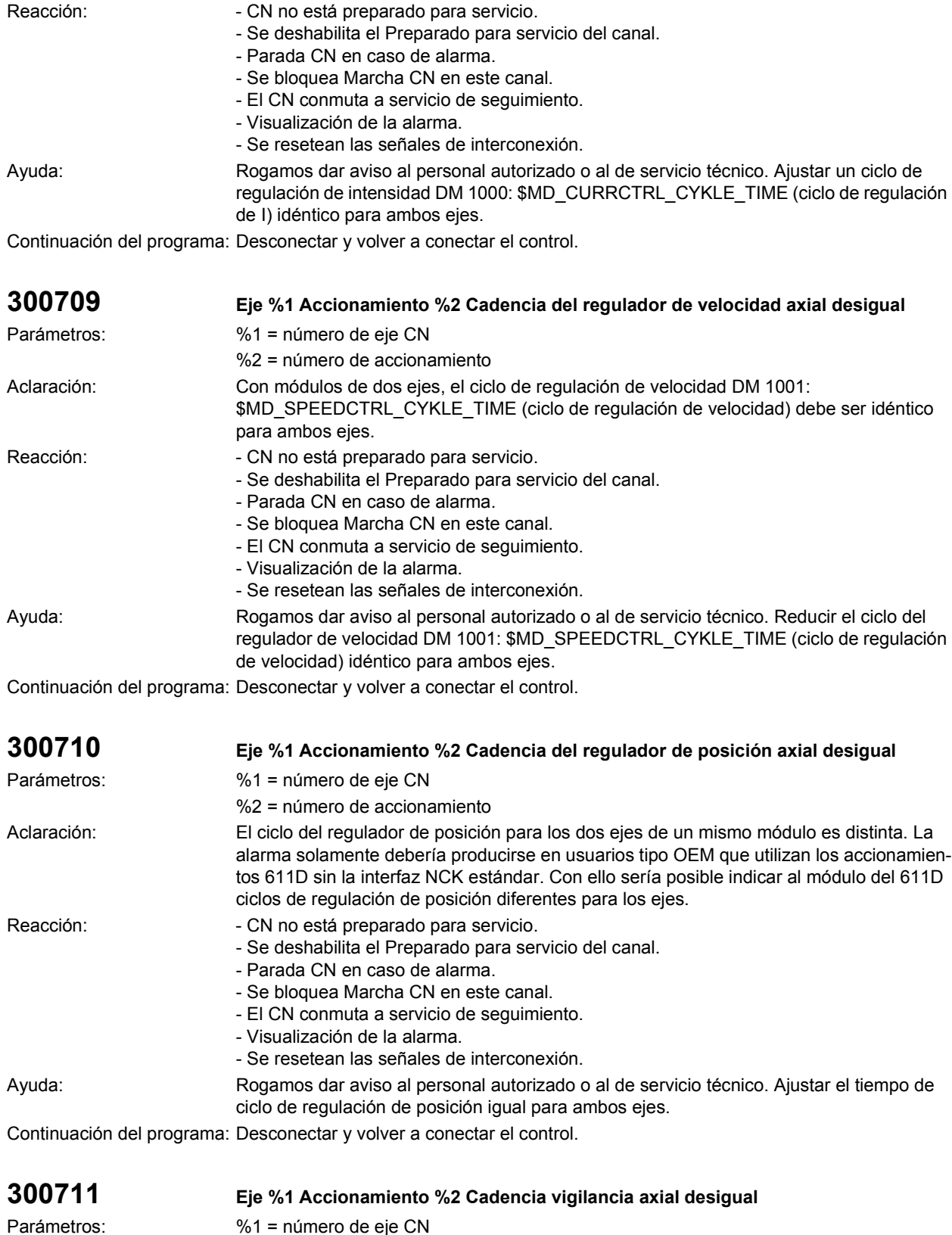

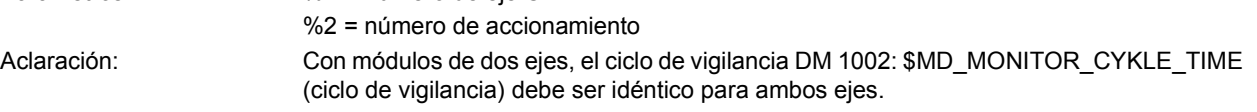

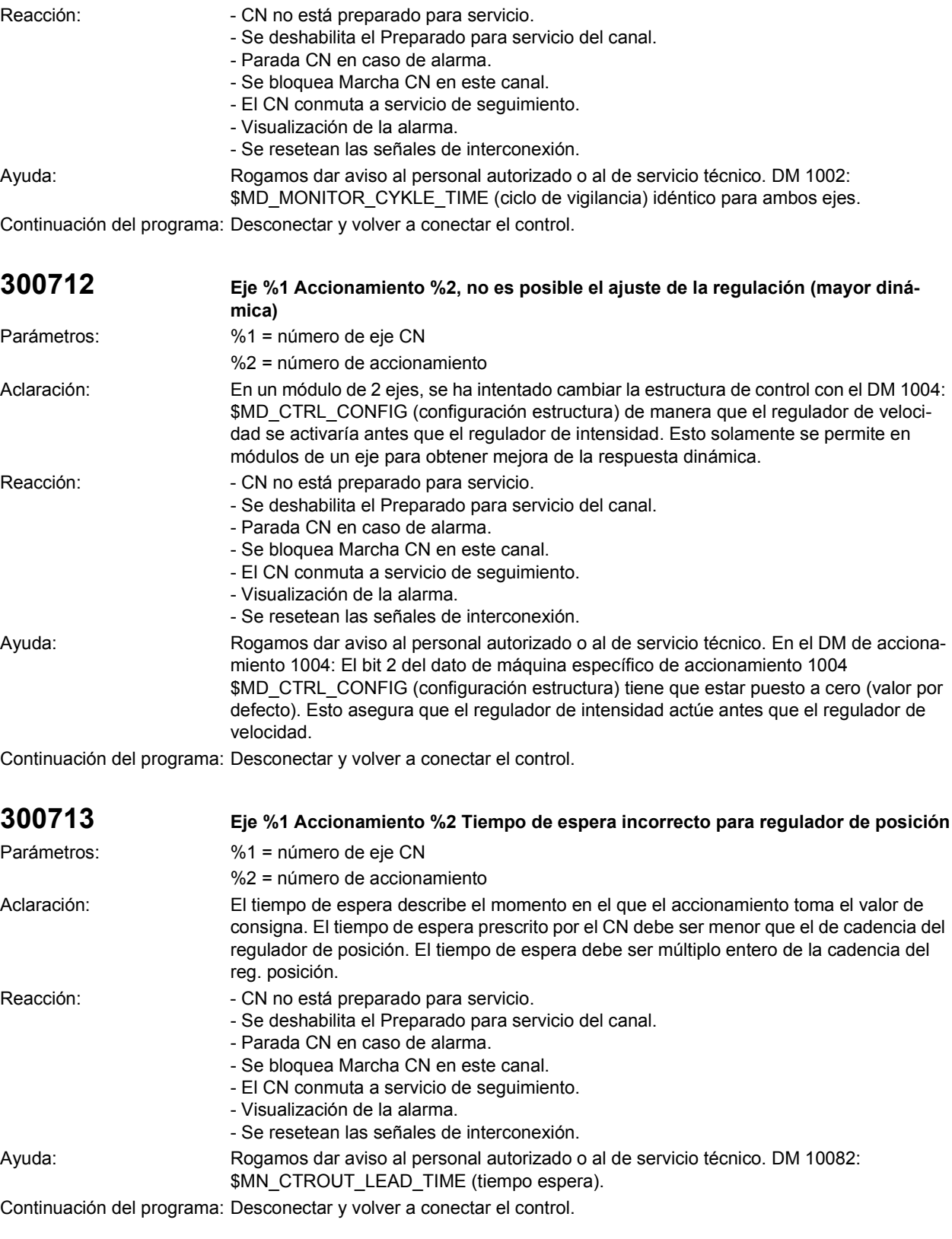

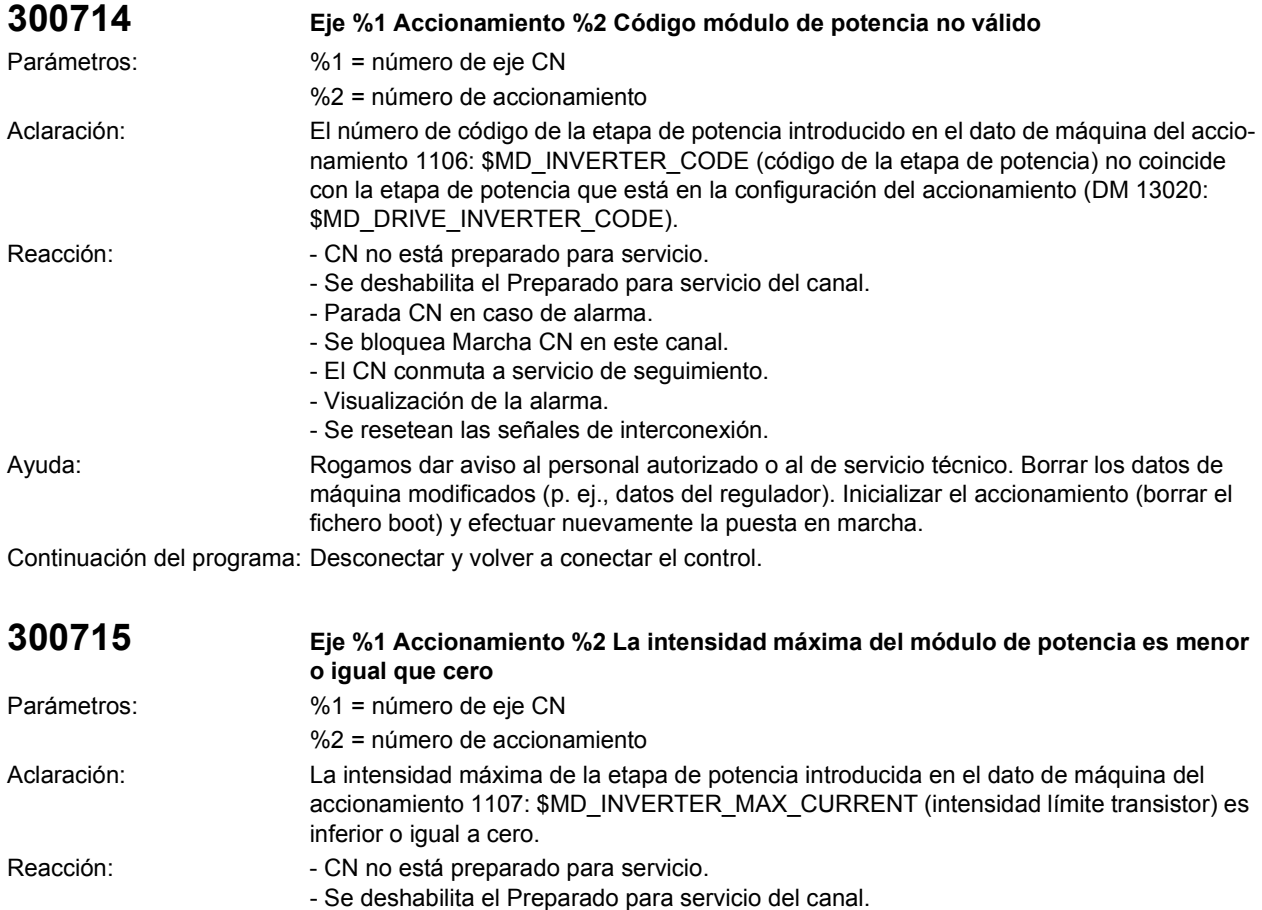

- Parada CN en caso de alarma.
	- Se bloquea Marcha CN en este canal.
	- El CN conmuta a servicio de seguimiento.
- Visualización de la alarma.
	- Se resetean las señales de interconexión.

Ayuda: Rogamos dar aviso al personal autorizado o al de servicio técnico. Inicializar el accionamiento (borrar el fichero boot) y efectuar nuevamente la puesta en marcha.

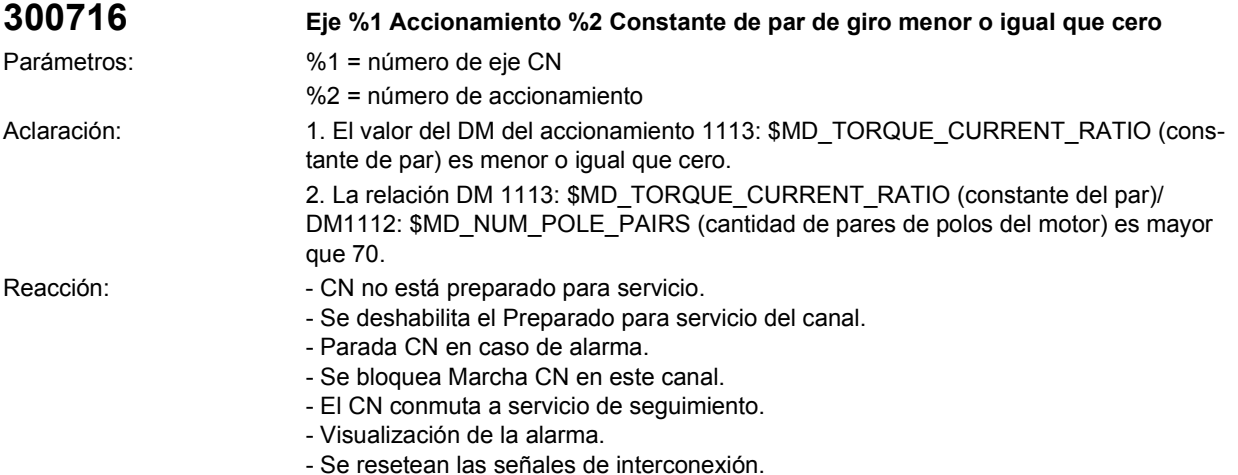

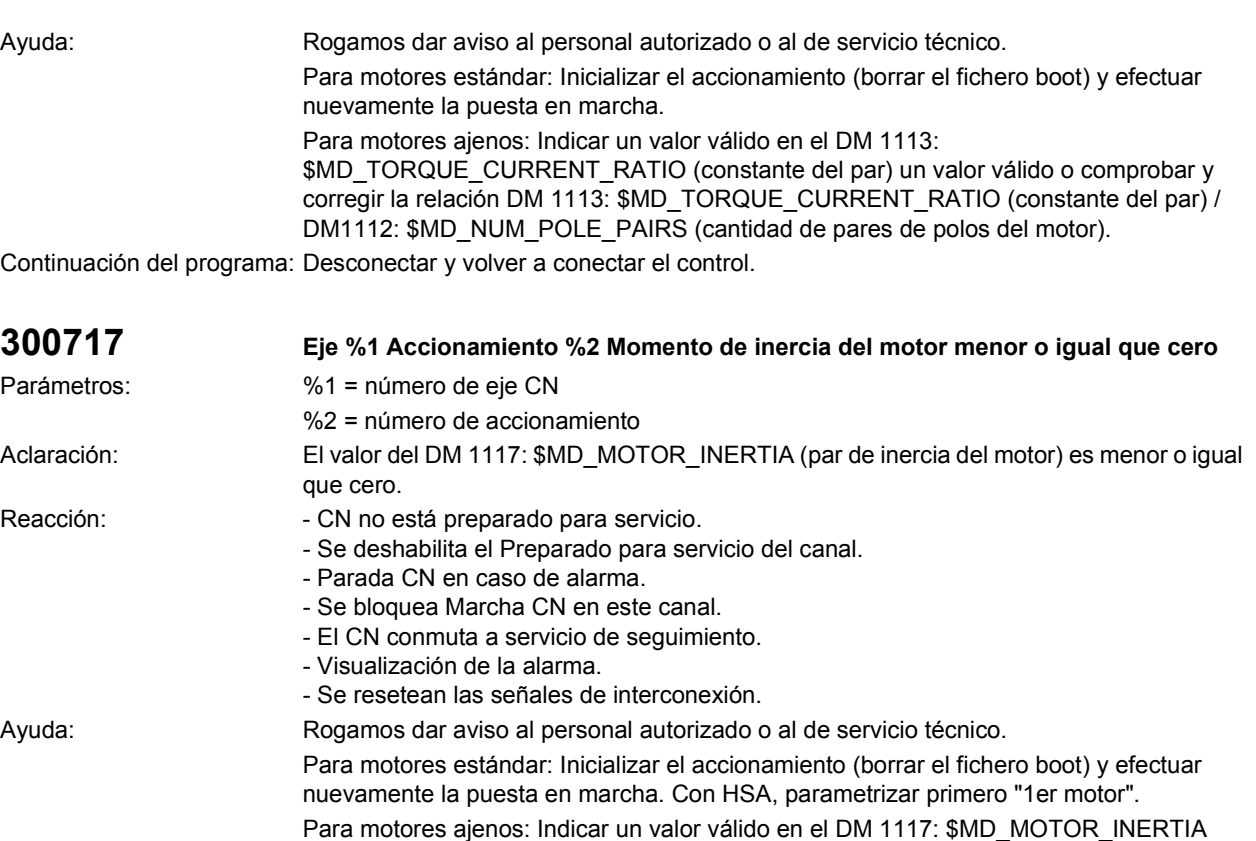

(par de inercia del motor). Continuación del programa: Desconectar y volver a conectar el control.

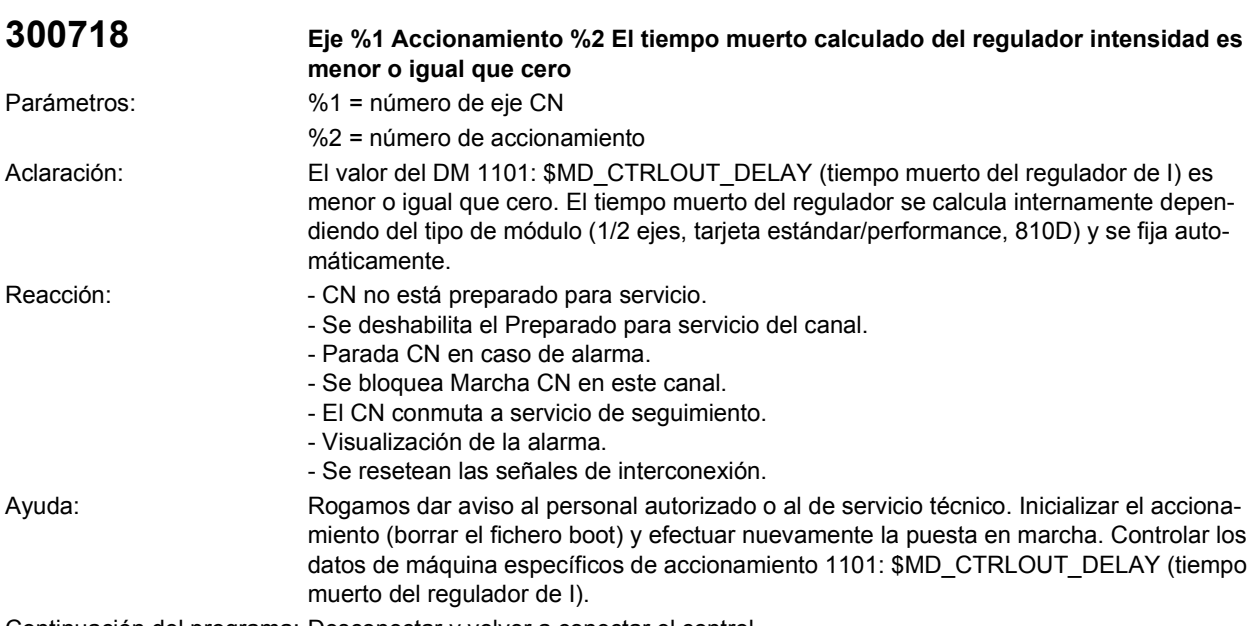

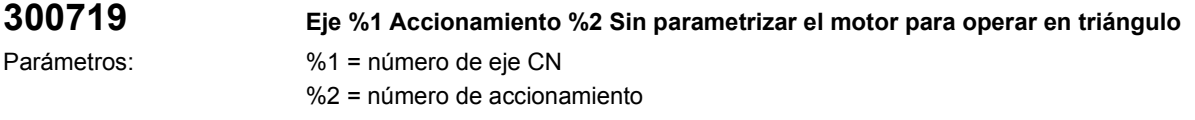

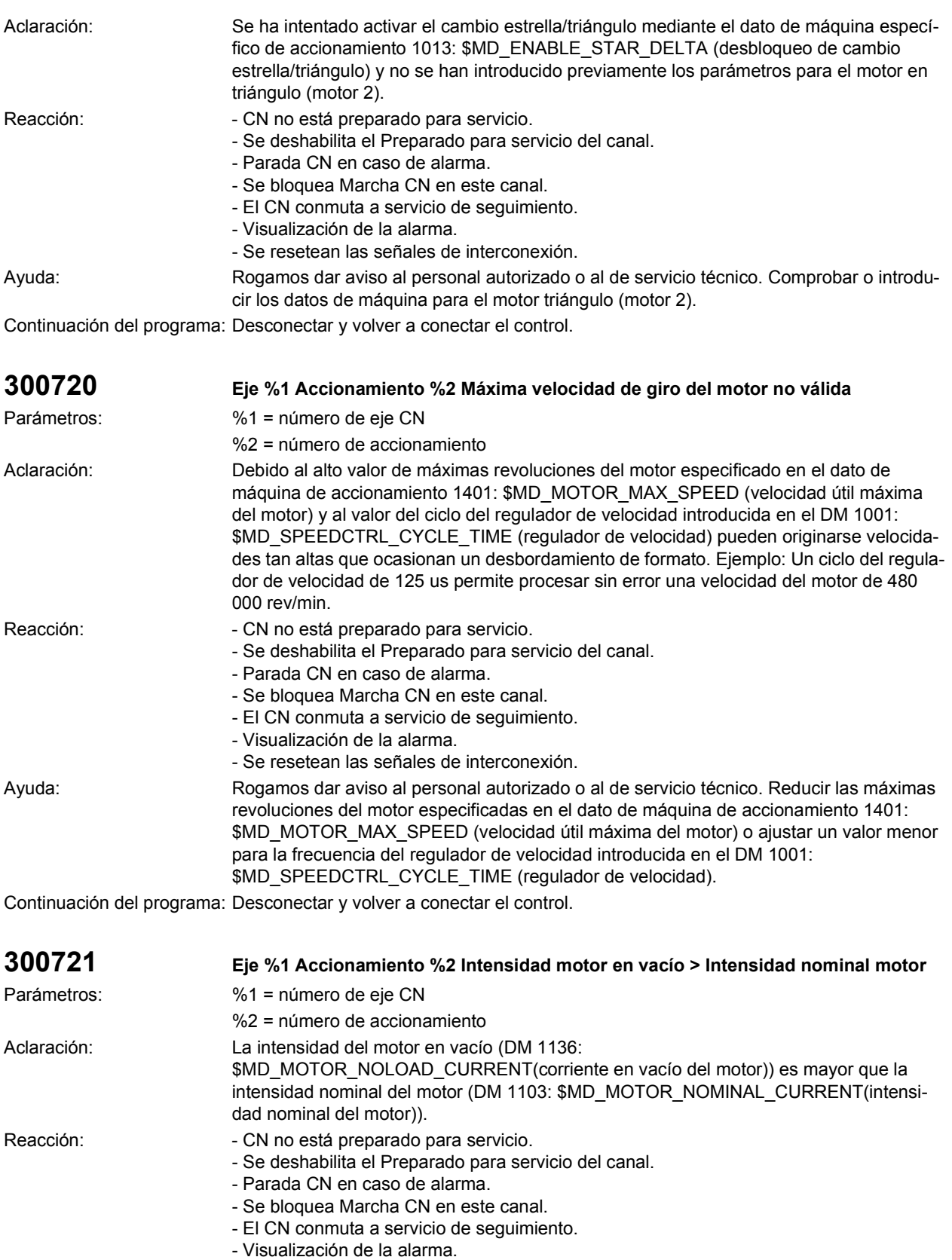

- Se resetean las señales de interconexión.

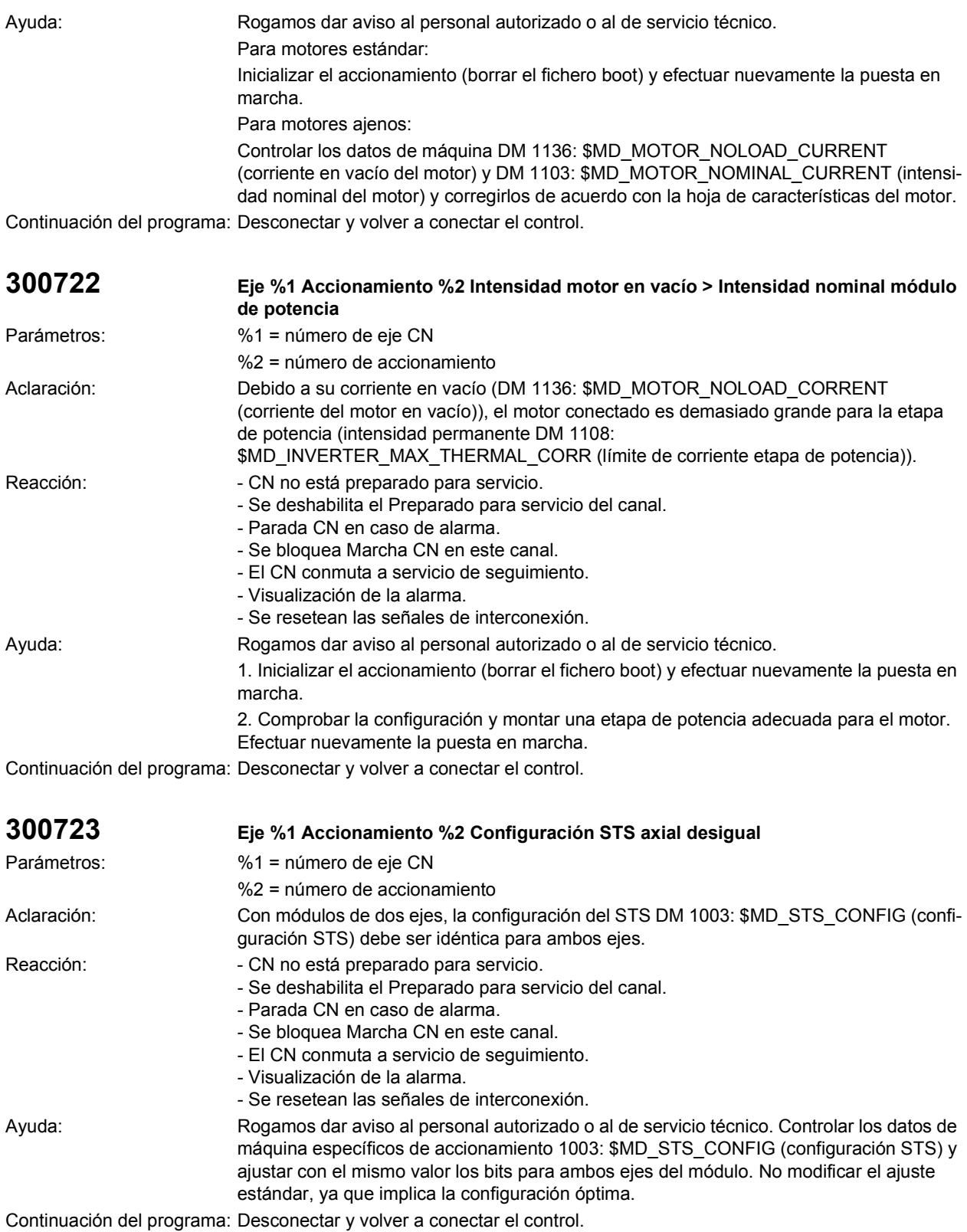

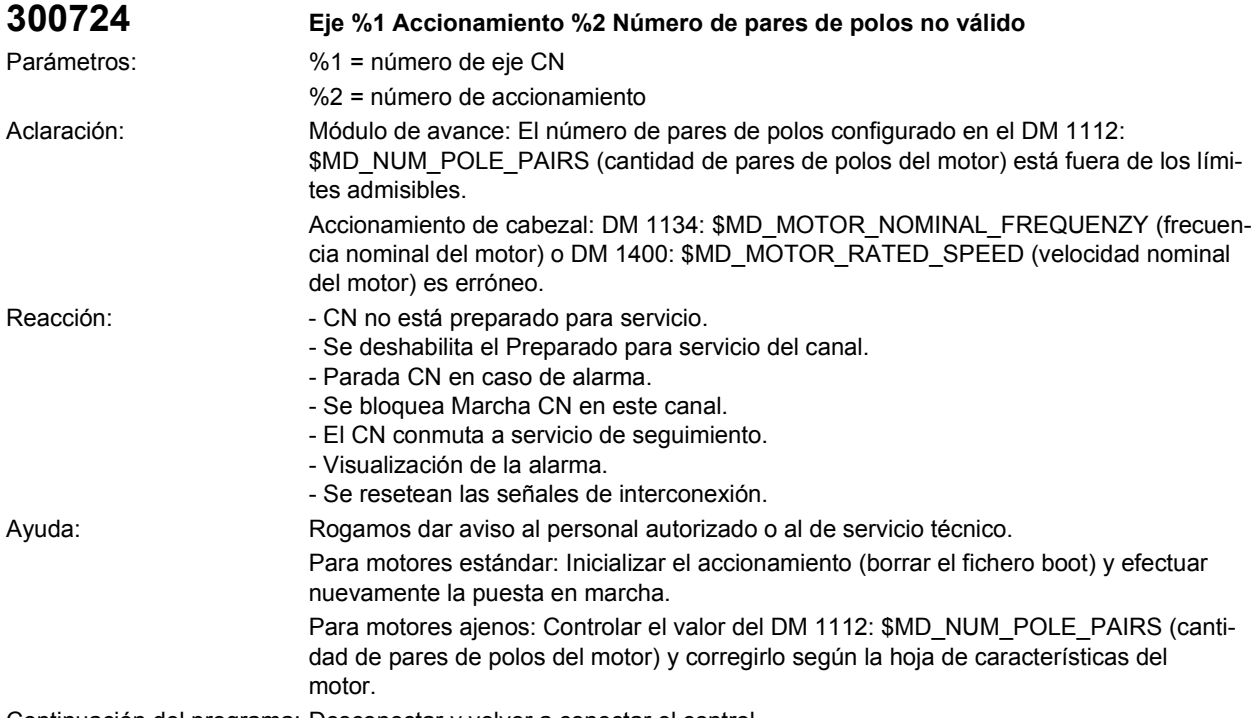

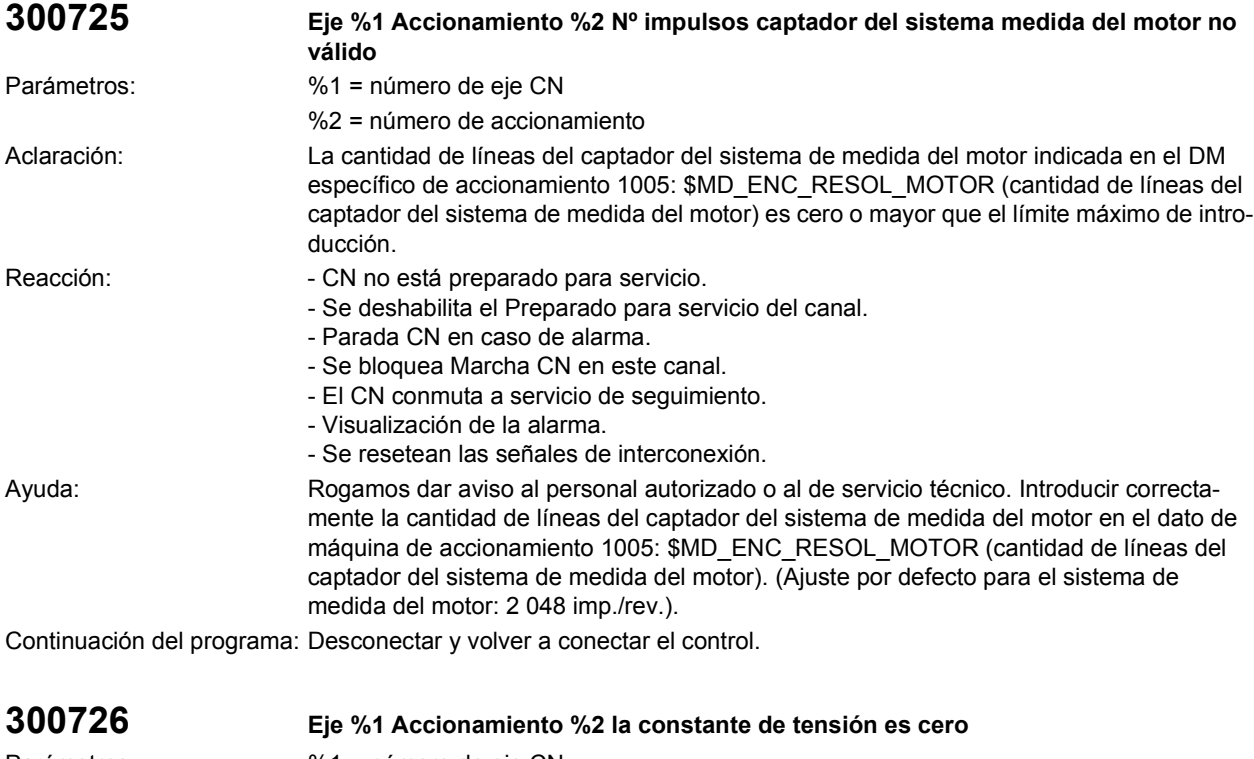

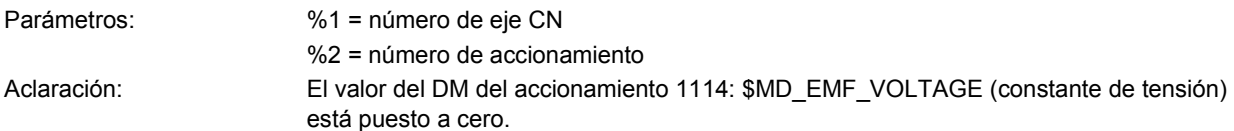

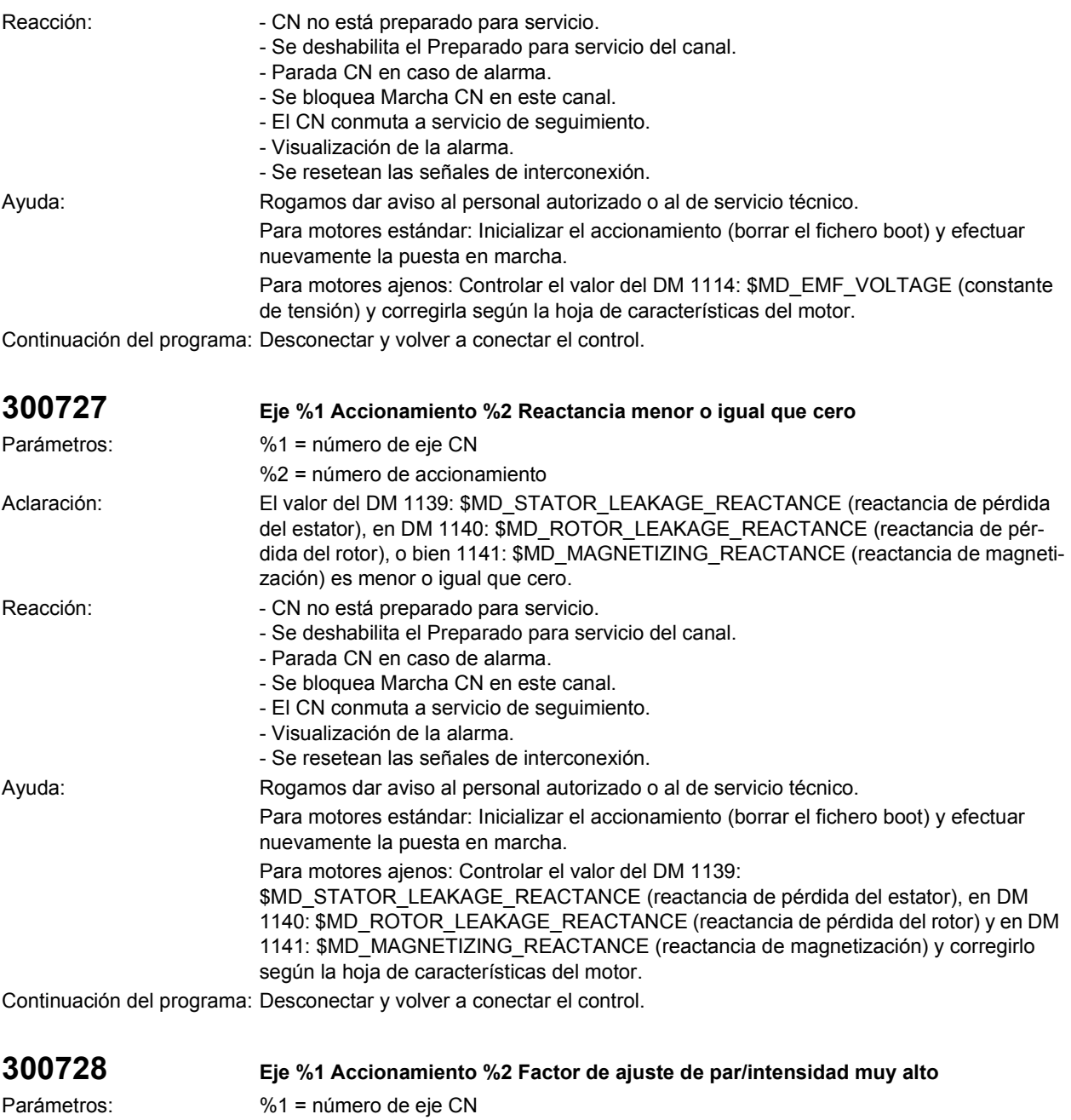

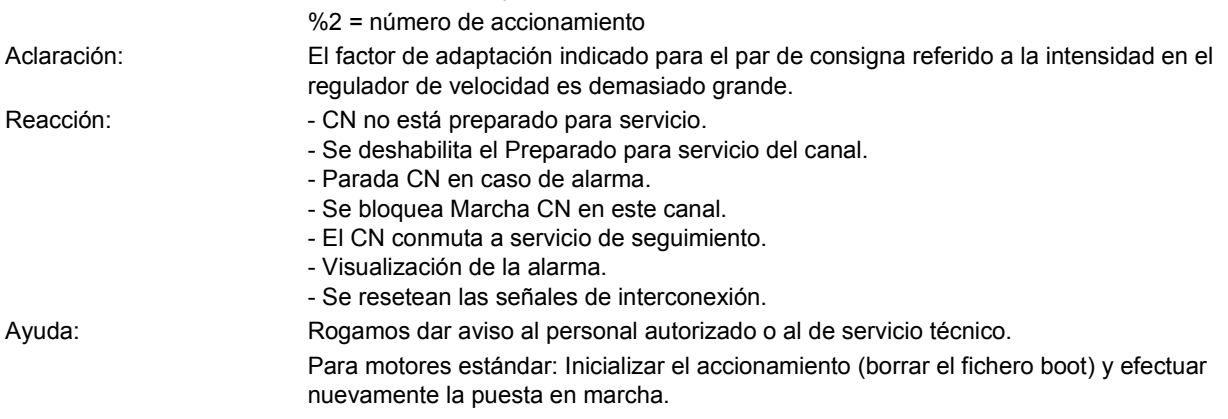

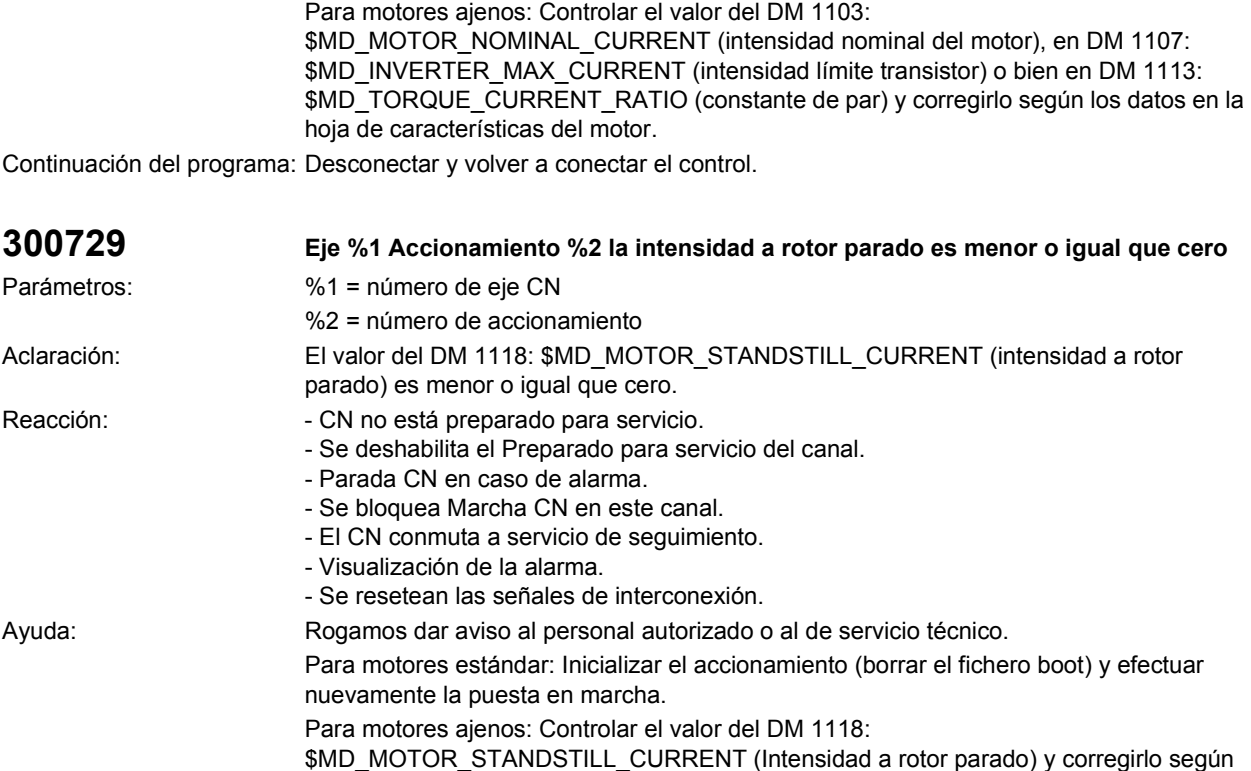

la hoja de características del motor. Continuación del programa: Desconectar y volver a conectar el control.

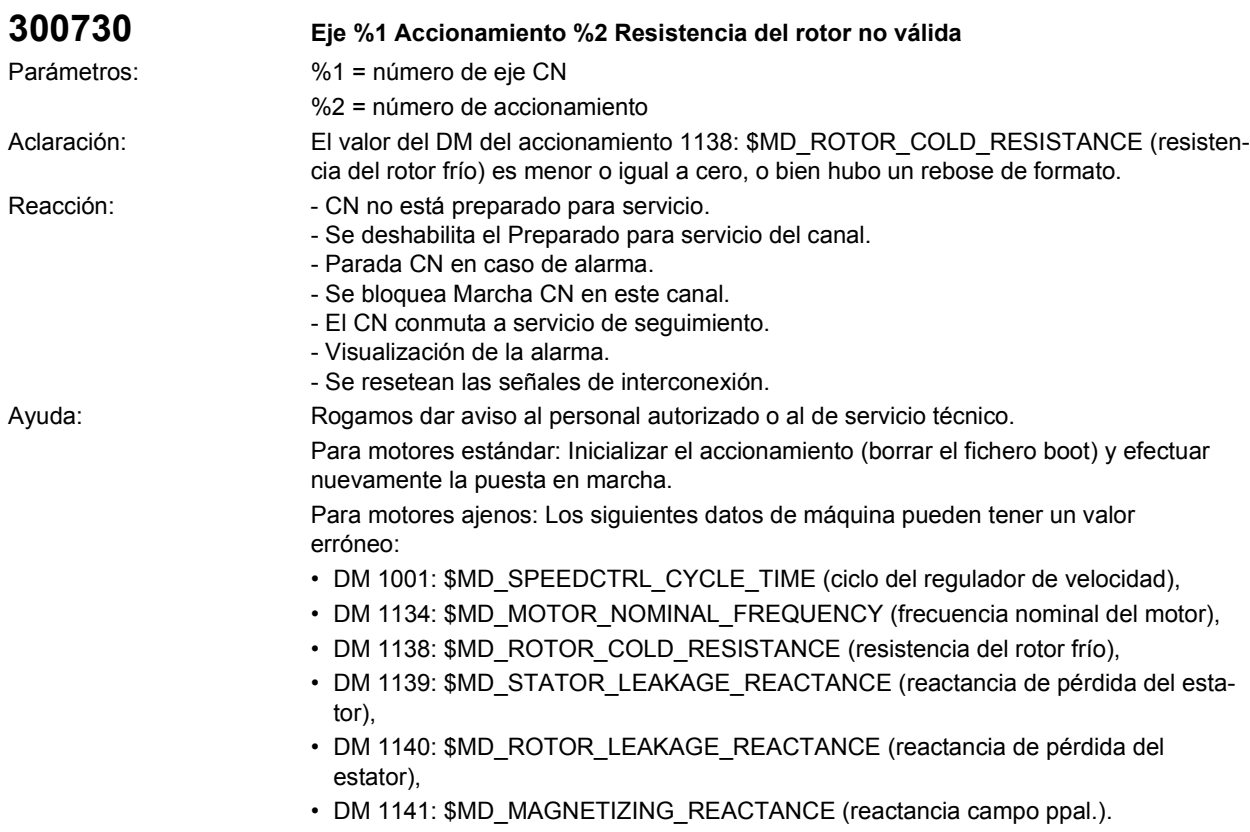

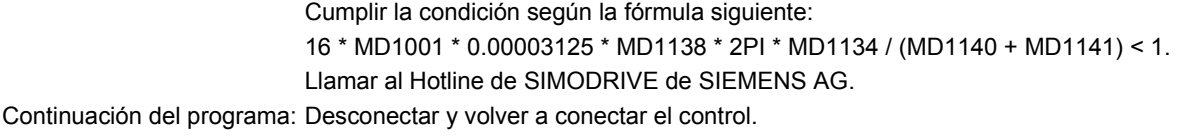

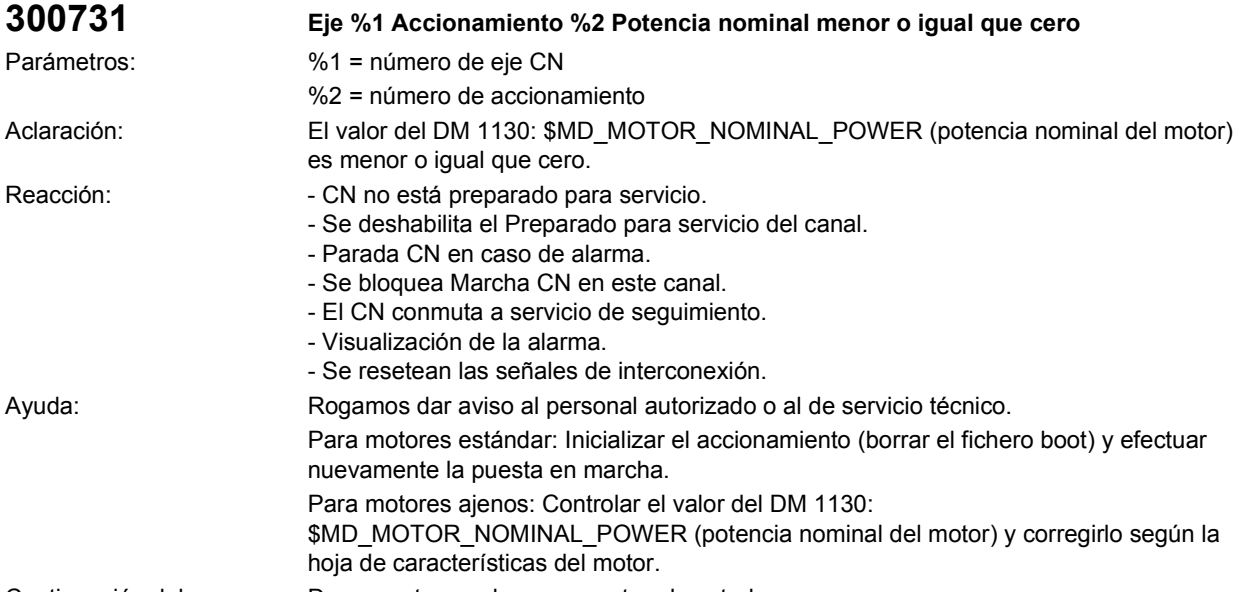

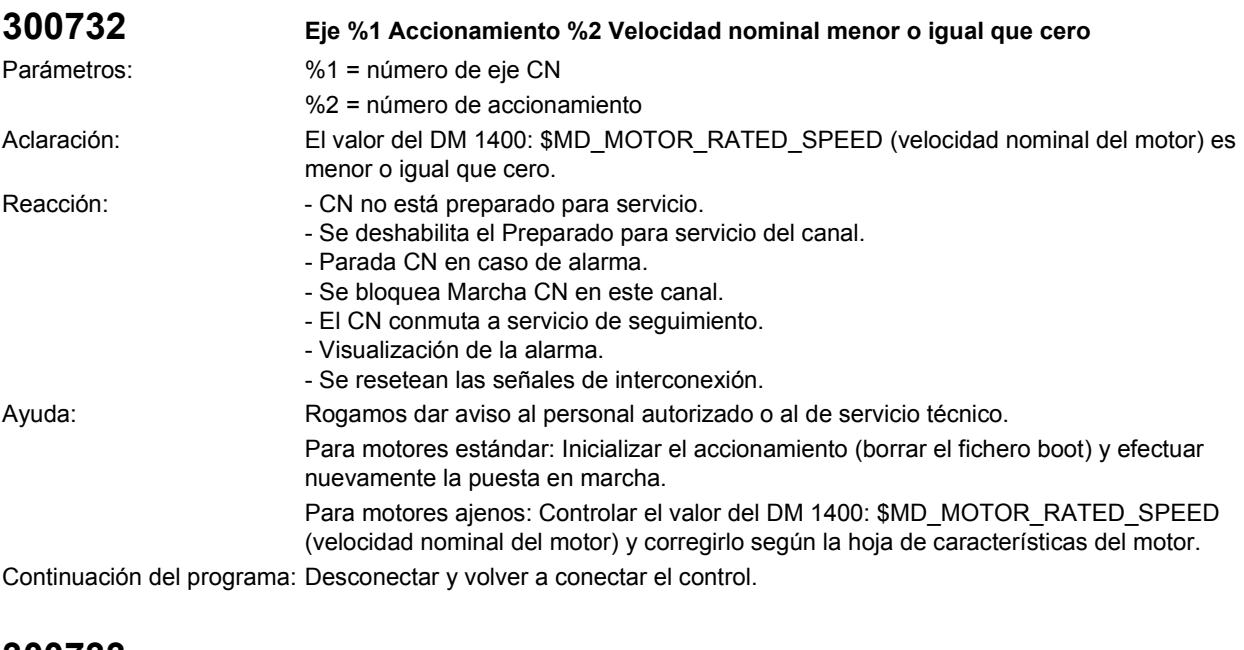

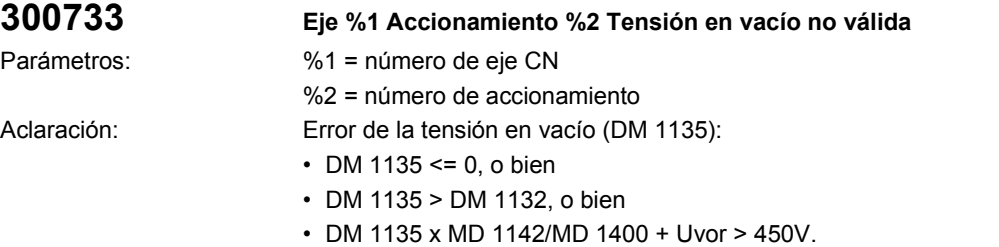

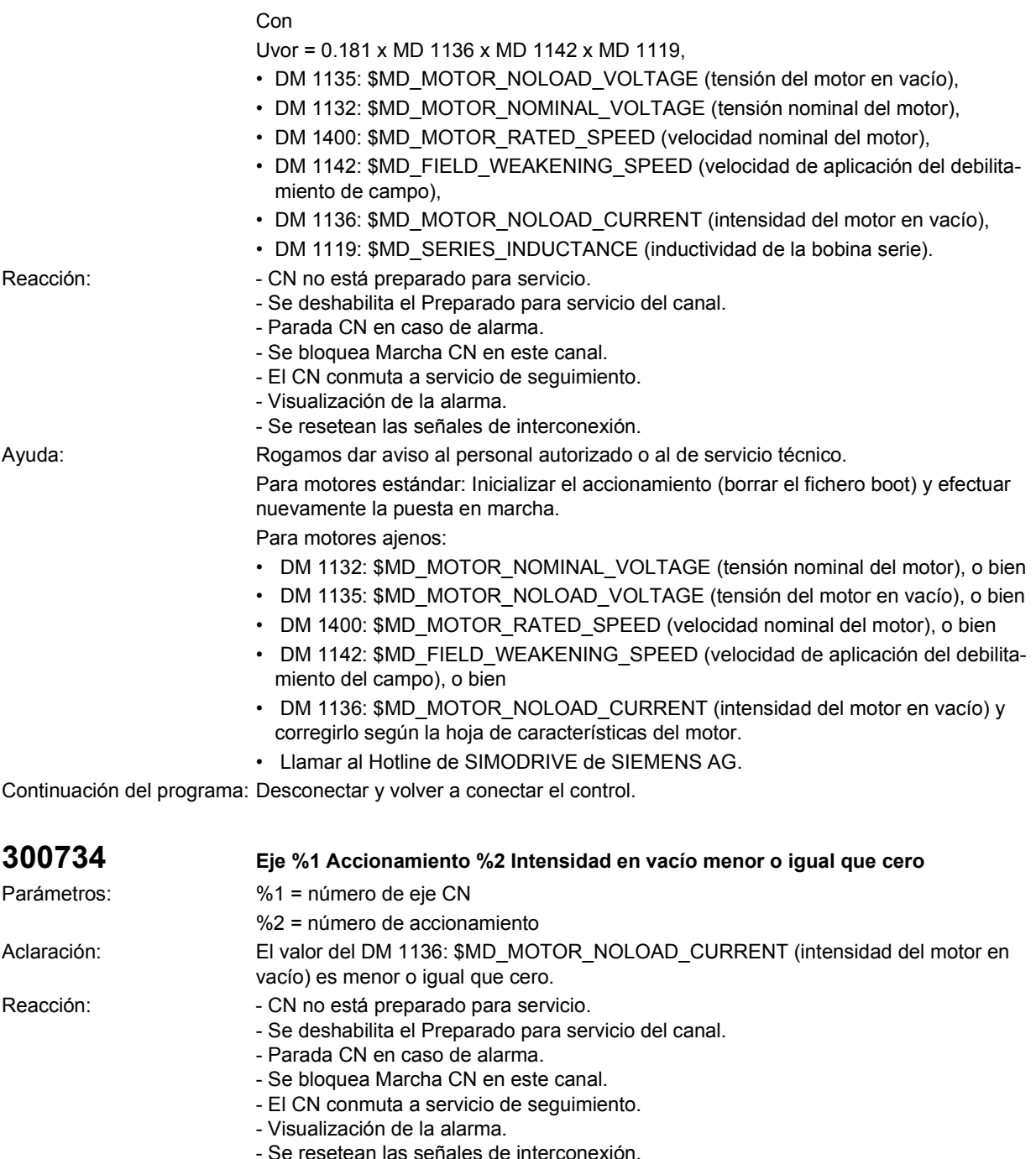

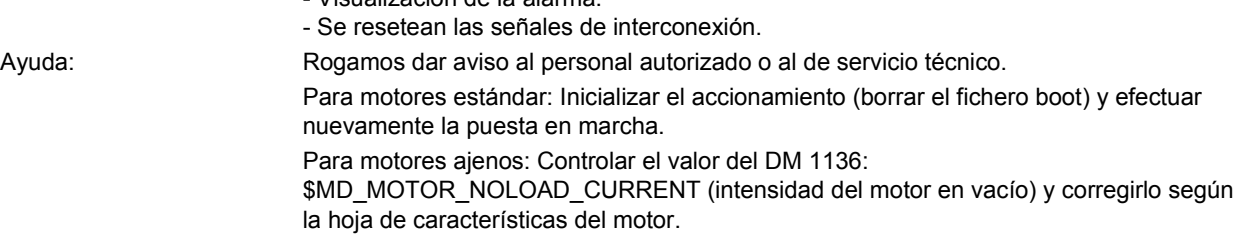

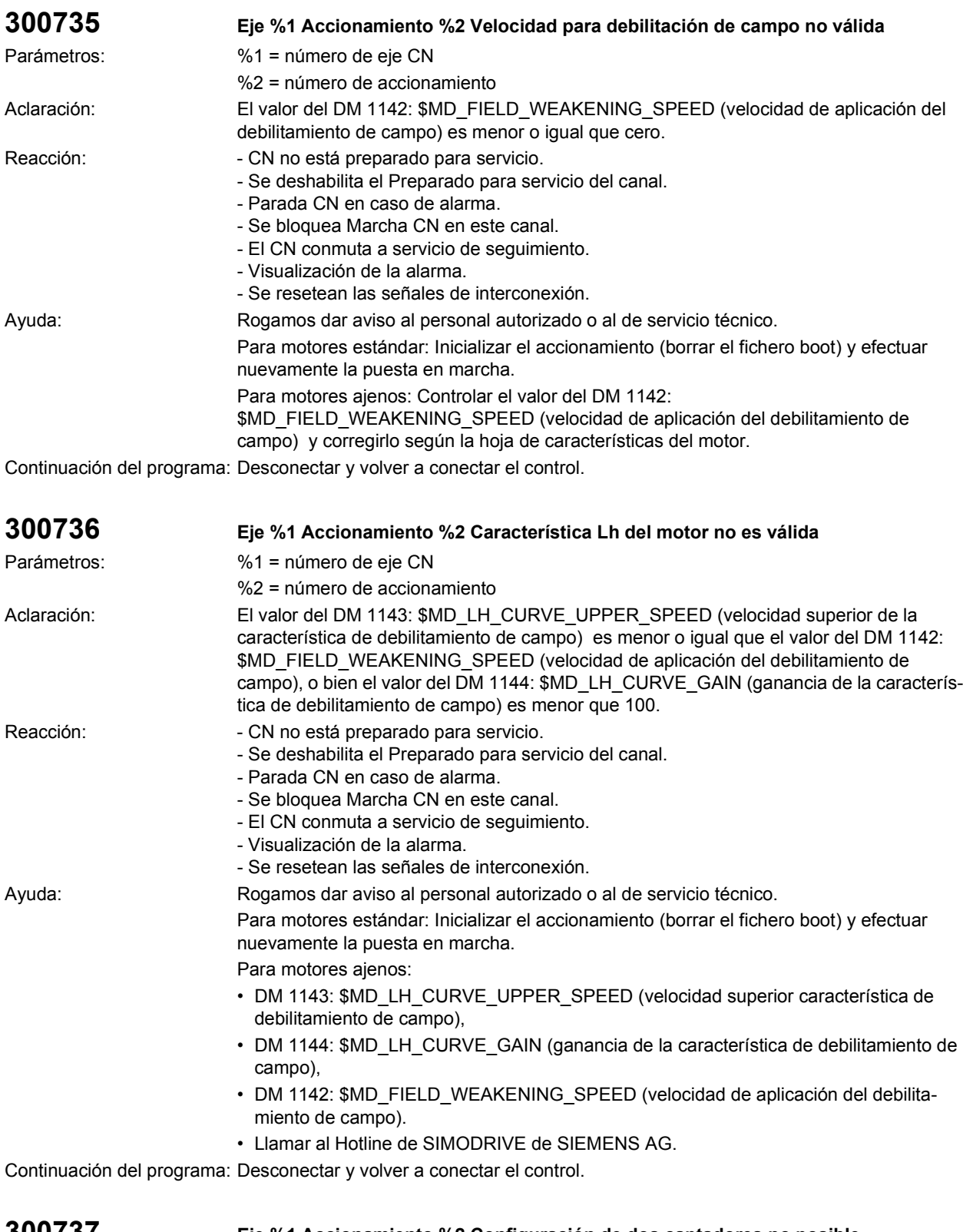

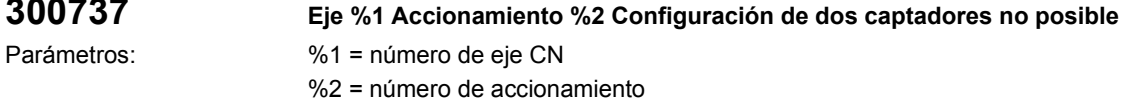

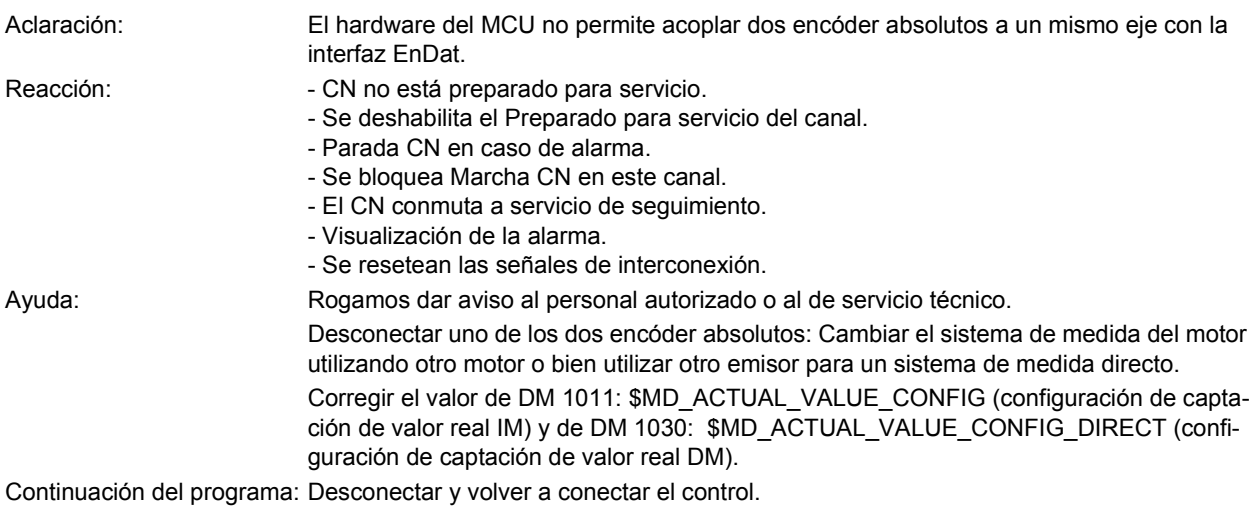

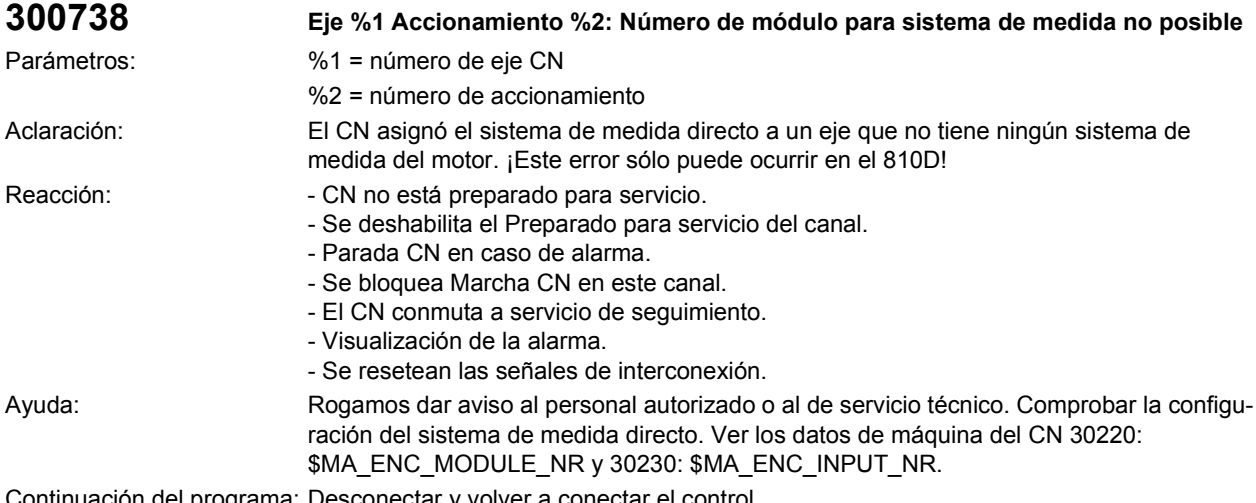

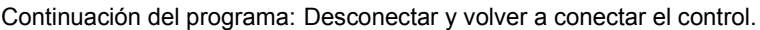

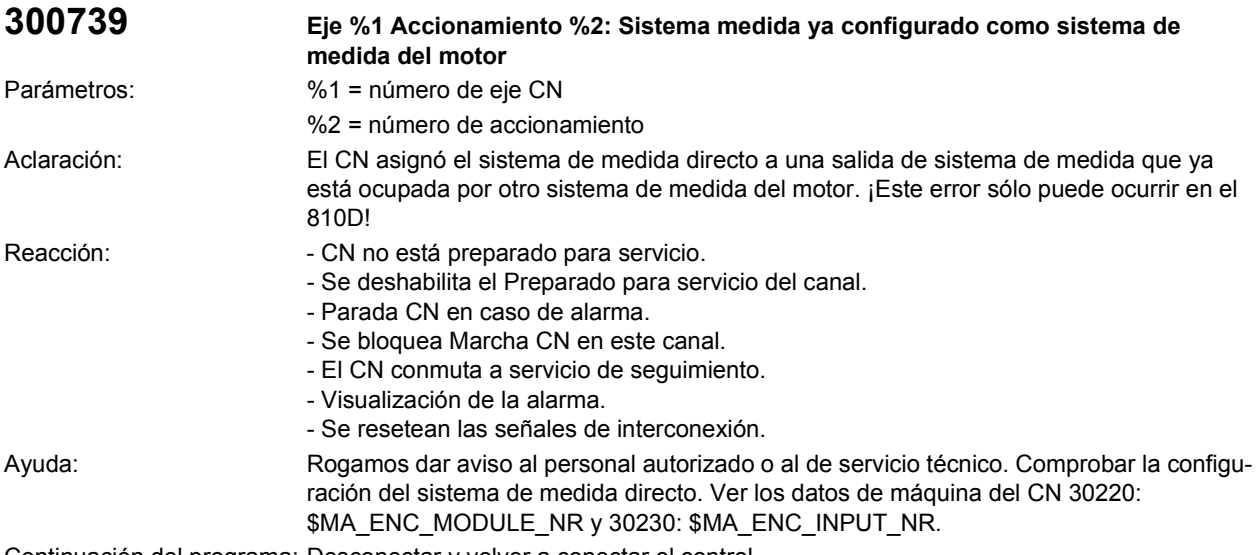

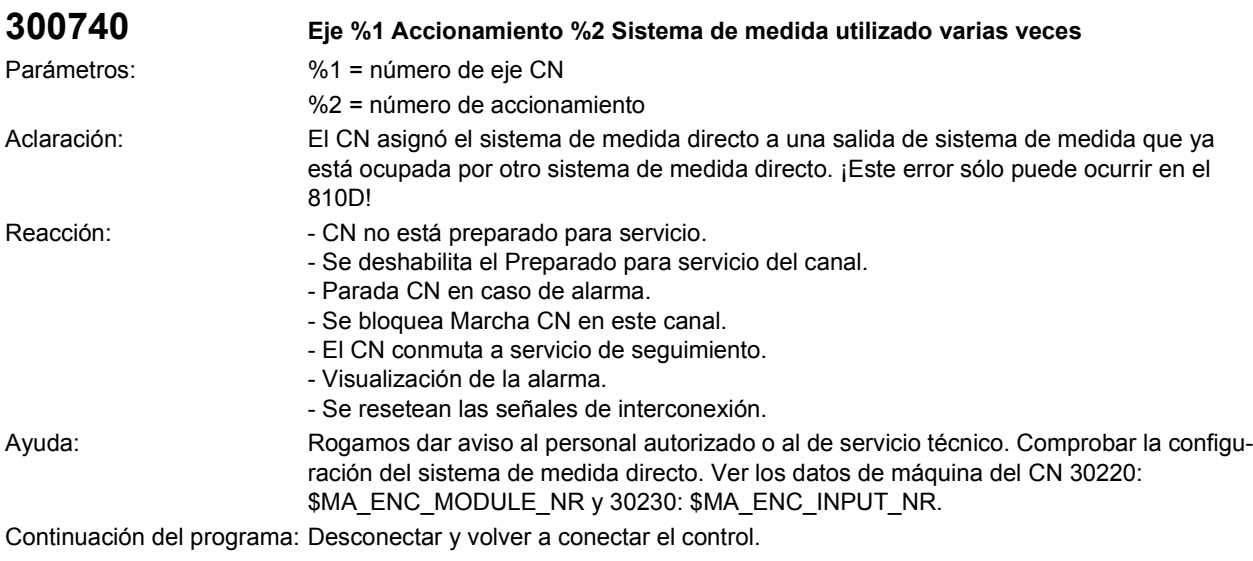

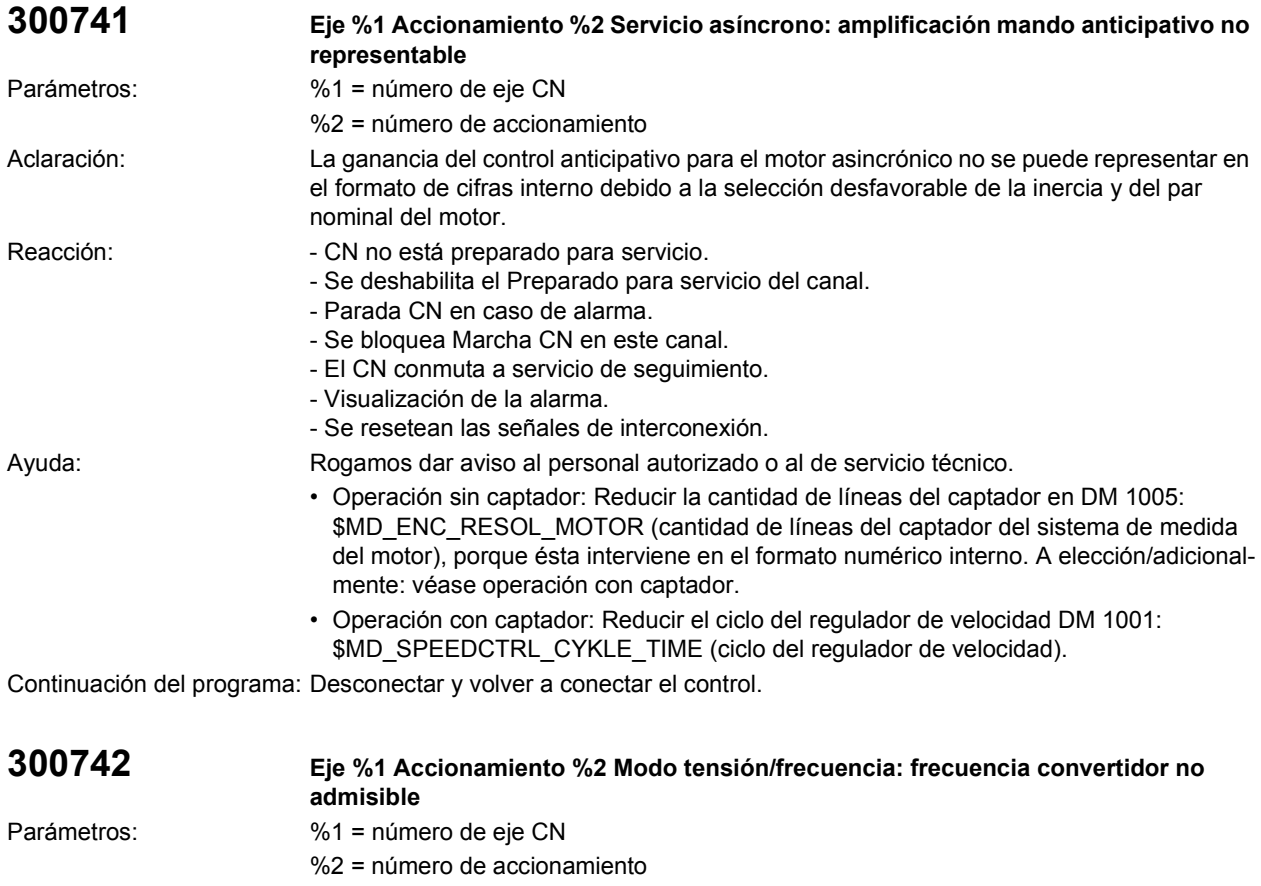

Aclaración: En el servicio rev./f (selección con el DM 1014: \$MD\_UF\_MODE\_ENABLE (activar servicio rev./f)) sólo se admiten frecuencias del convertidor (DM 1100: \$MD\_PWM\_FREQUENZY (frecuencia modulación por ancho de impulsos)) de 4 kHz o  $de$  8 kHz.

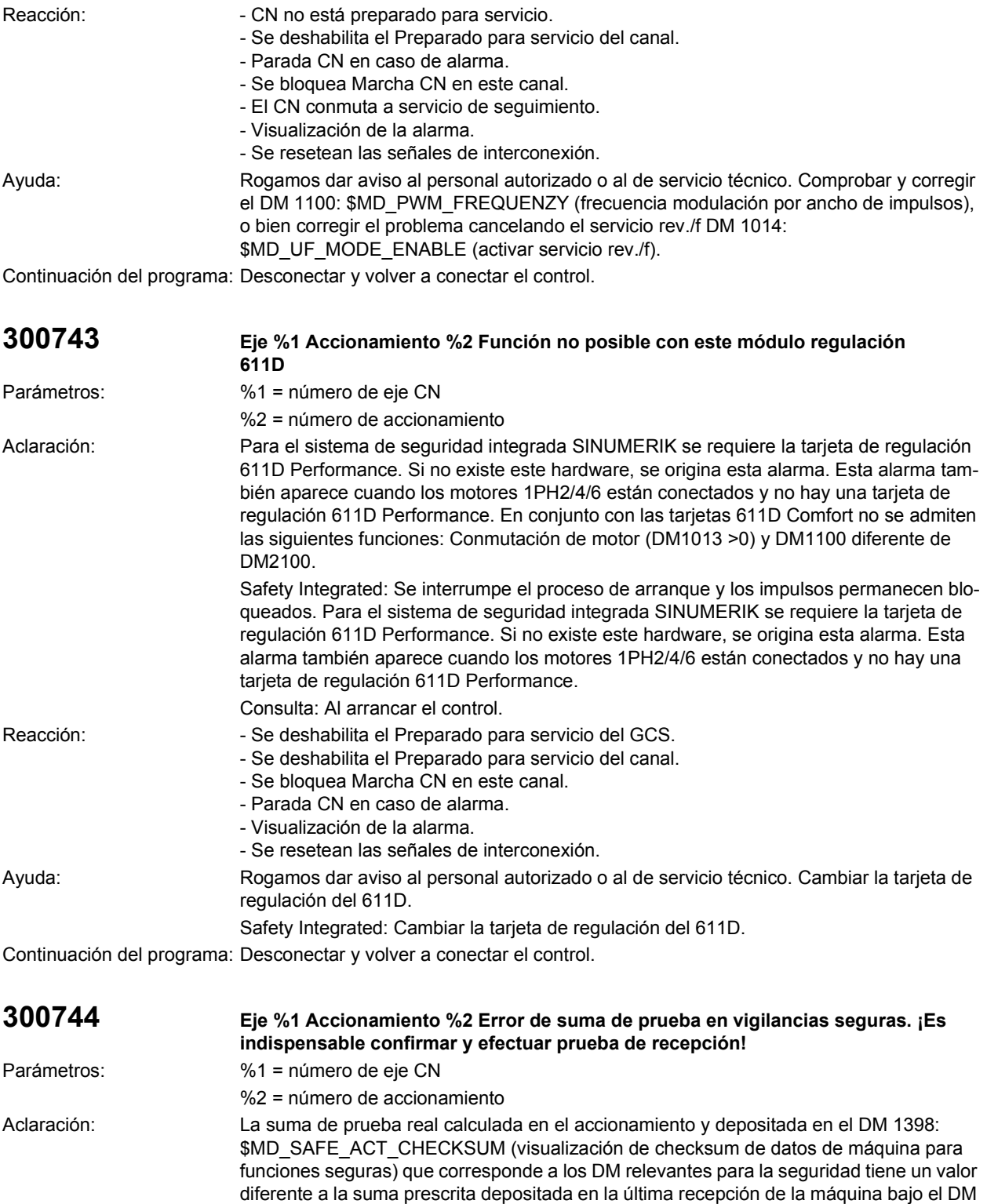

1399: \$MD\_SAFE\_DES\_CHECKSUM (checksum de datos de máquina para funciones seguras). Los datos relevantes para la seguridad se han modificado o hay un fallo en la

Consulta: Al arrancar el control.

máquina.

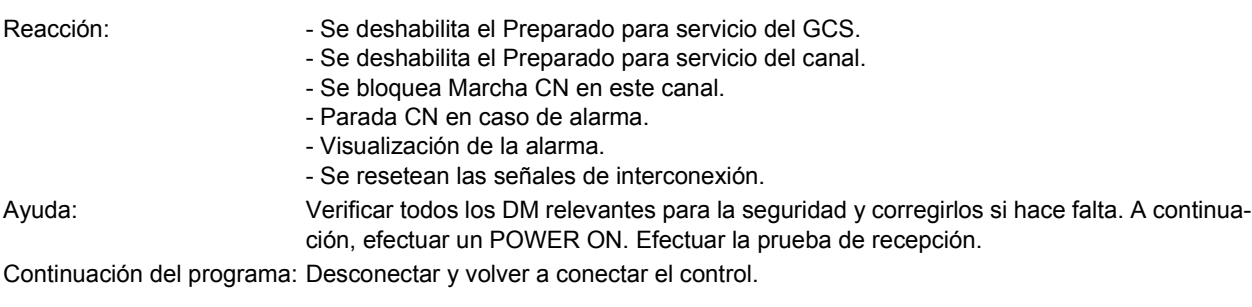

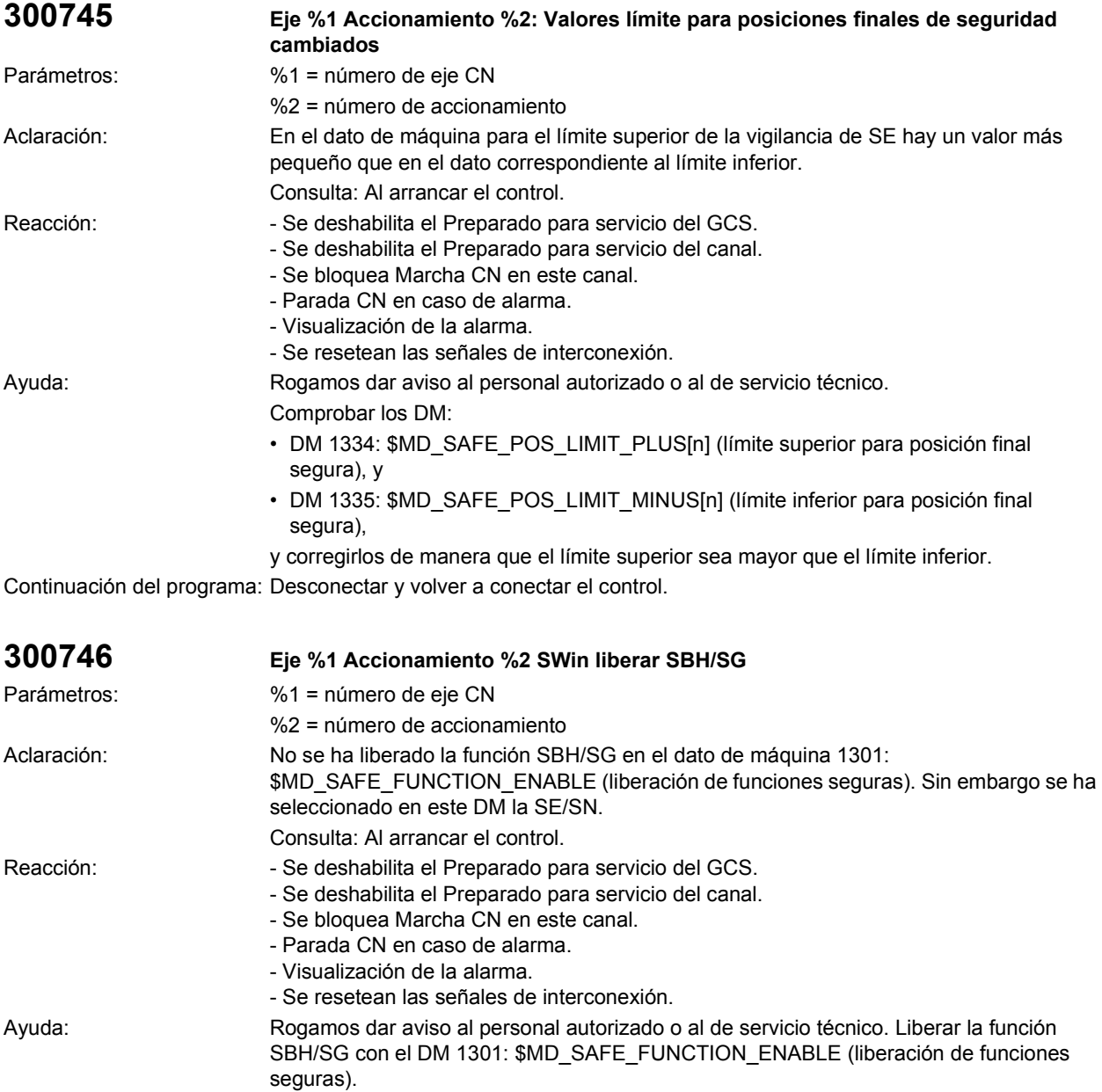

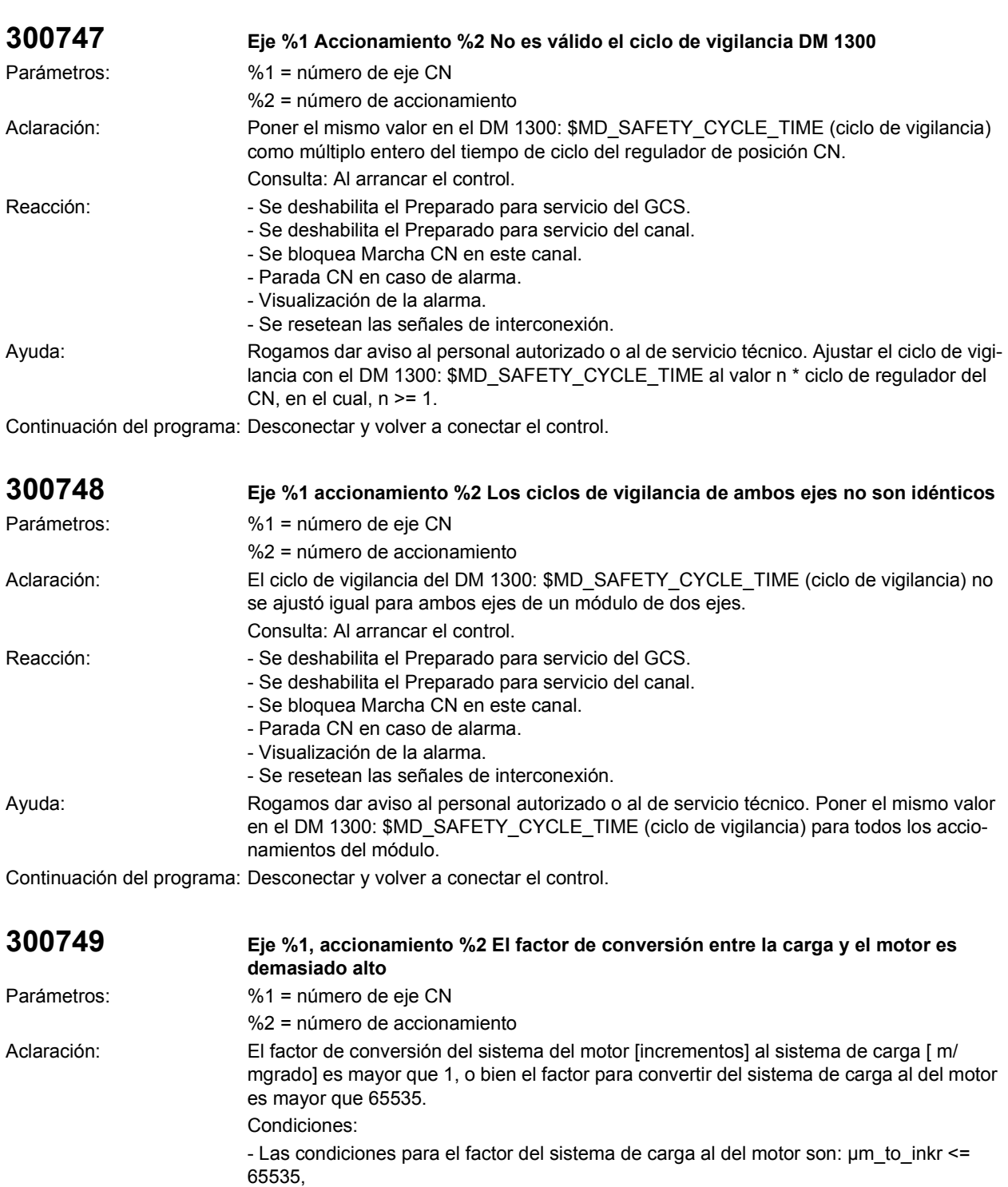

- las condiciones para el factor del sistema del motor al de carga son: inkr\_to\_µm <= 1, donde  $\mu$ m\_to\_inkr = 1 / inkr\_to\_ $\mu$ m.
- Fórmula para eje giratorio:
- Con un captador de motor rotativo y un eje giratorio rige: inkr\_to\_um(n) = (MD1321 SAFE\_ ENC\_ GEAR\_ DENOM(n) / (MD1322 SAFE\_ ENC NUMERA(n)) \* inkr\_to\_µm\_rot\_rund, donde n = 0 ... 7 (escalón de reducción), y

```
inkr_to_um_rot_rund = (360000 / 8192) * (1 / MD1318 SAFE\_ENC\_RESOL).
```
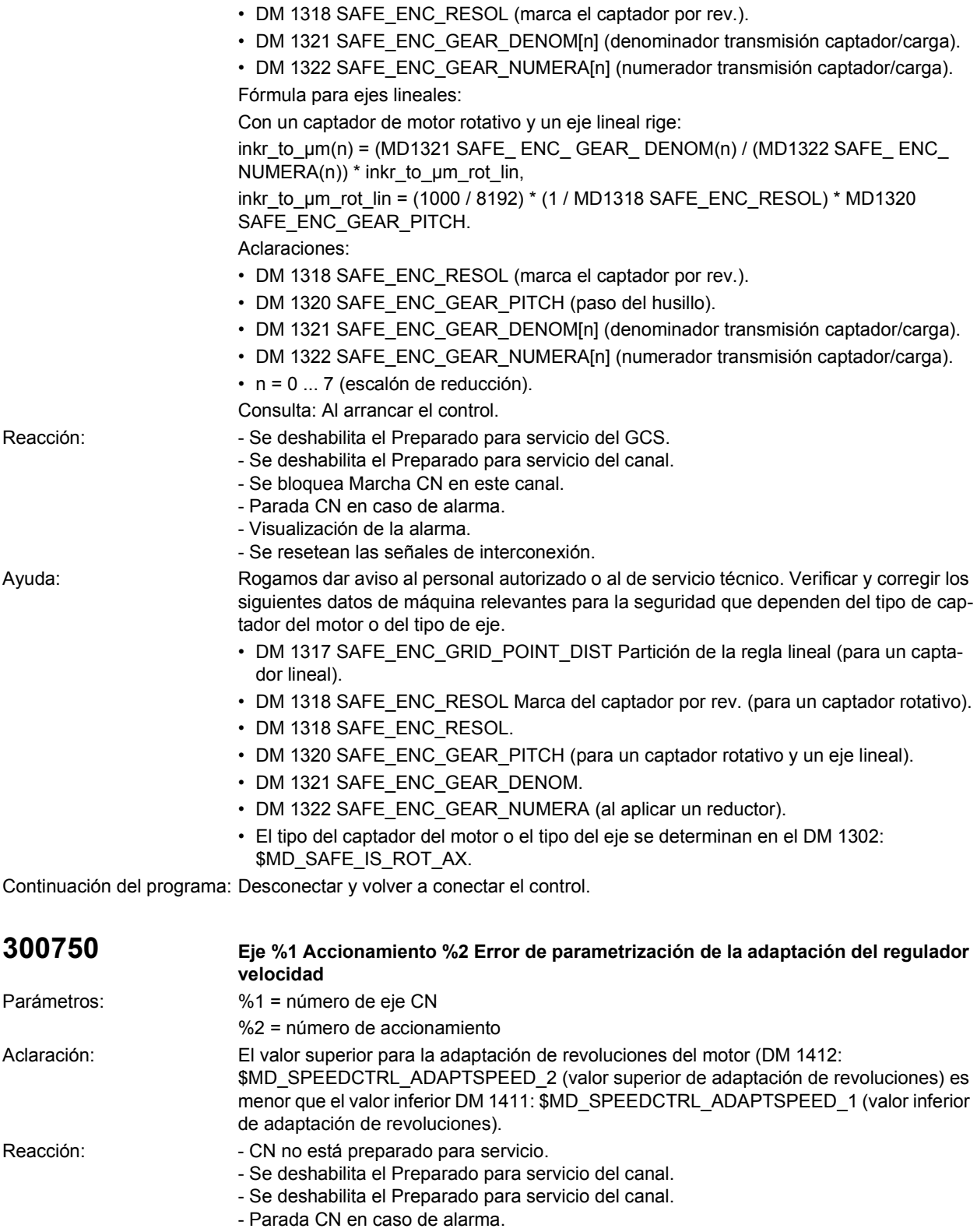

- Se bloquea Marcha CN en este canal.

- El CN conmuta a servicio de seguimiento.
- Visualización de la alarma.
- Se resetean las señales de interconexión.

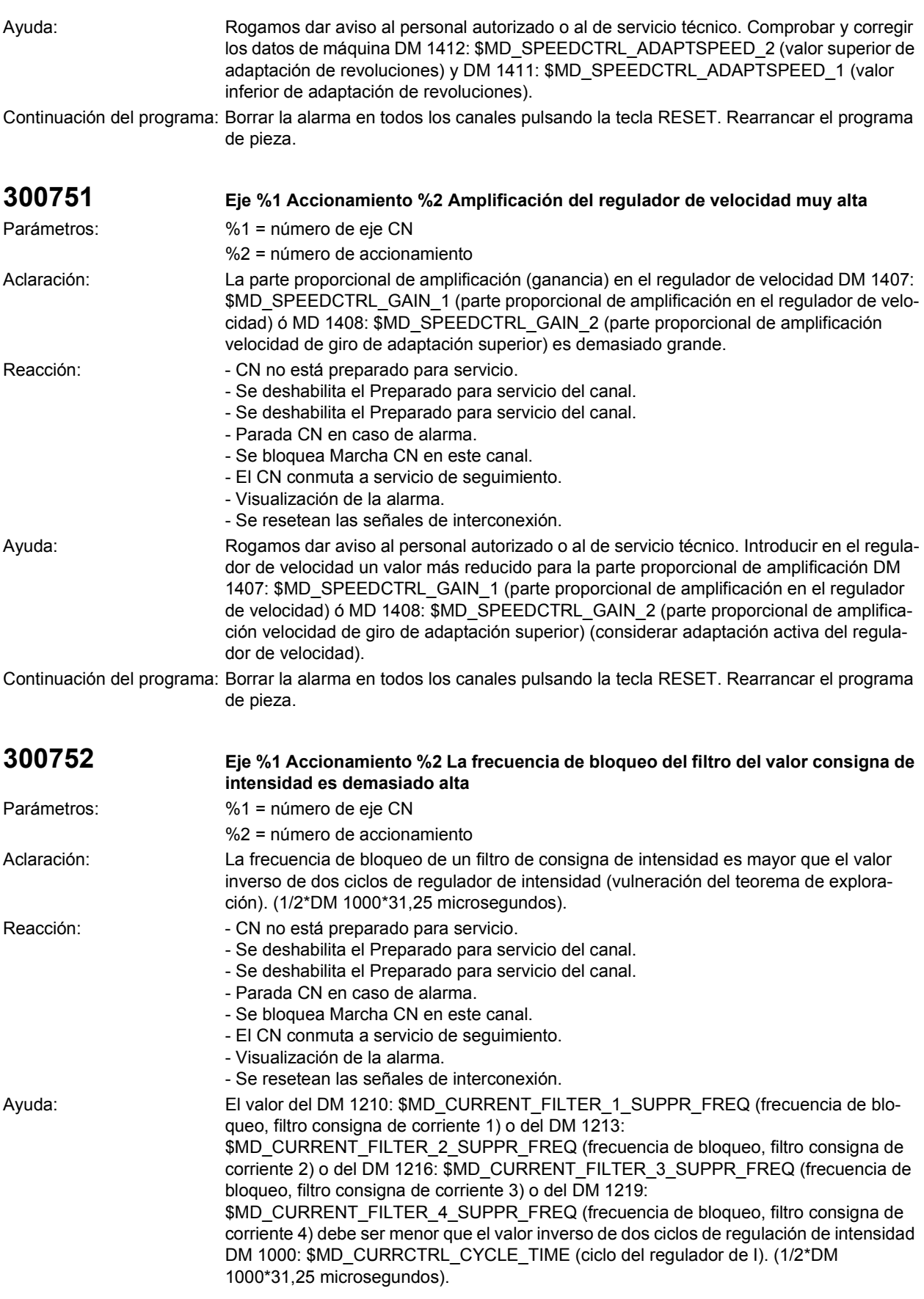

Continuación del programa: Borrar la alarma en todos los canales pulsando la tecla RESET. Rearrancar el programa de pieza.

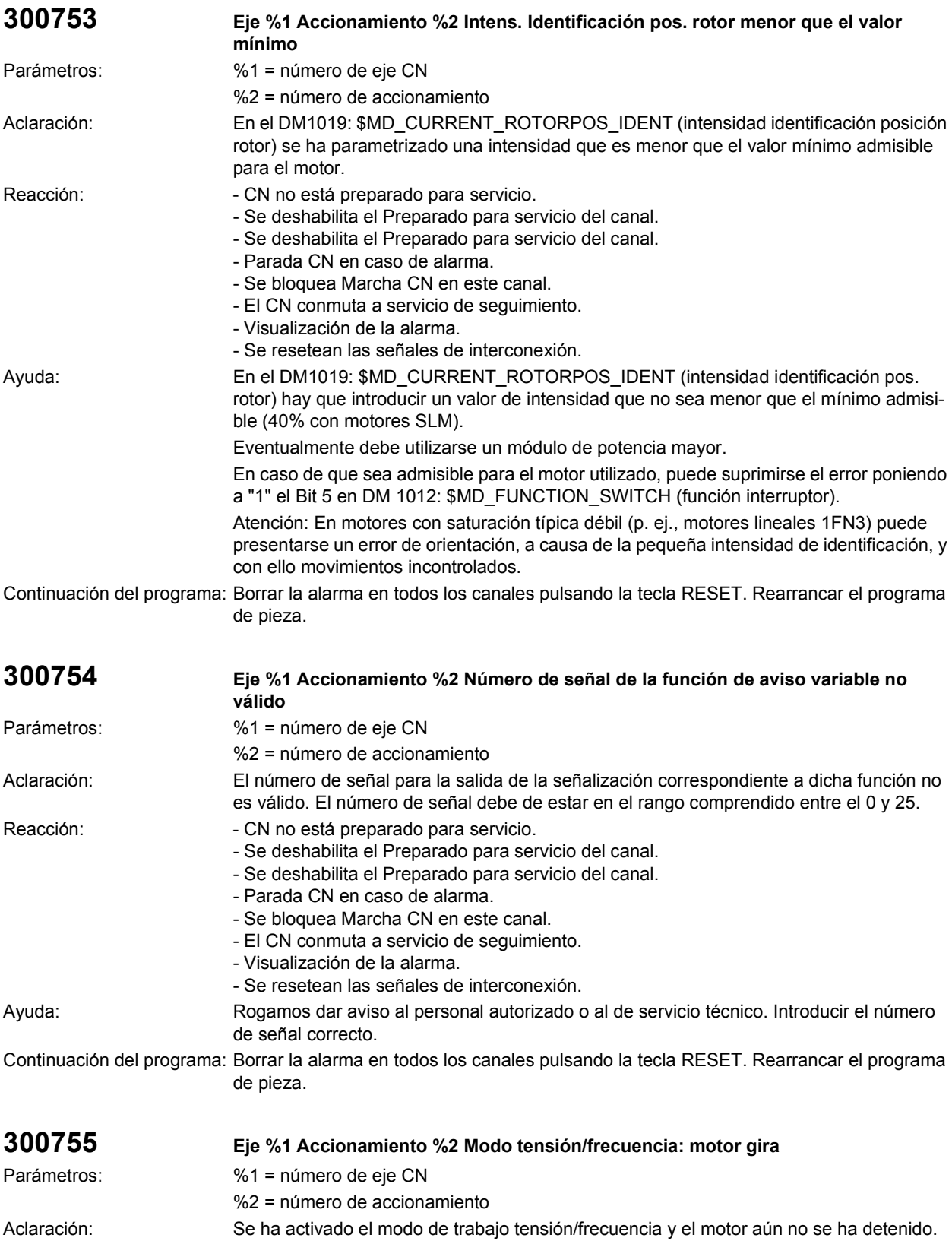

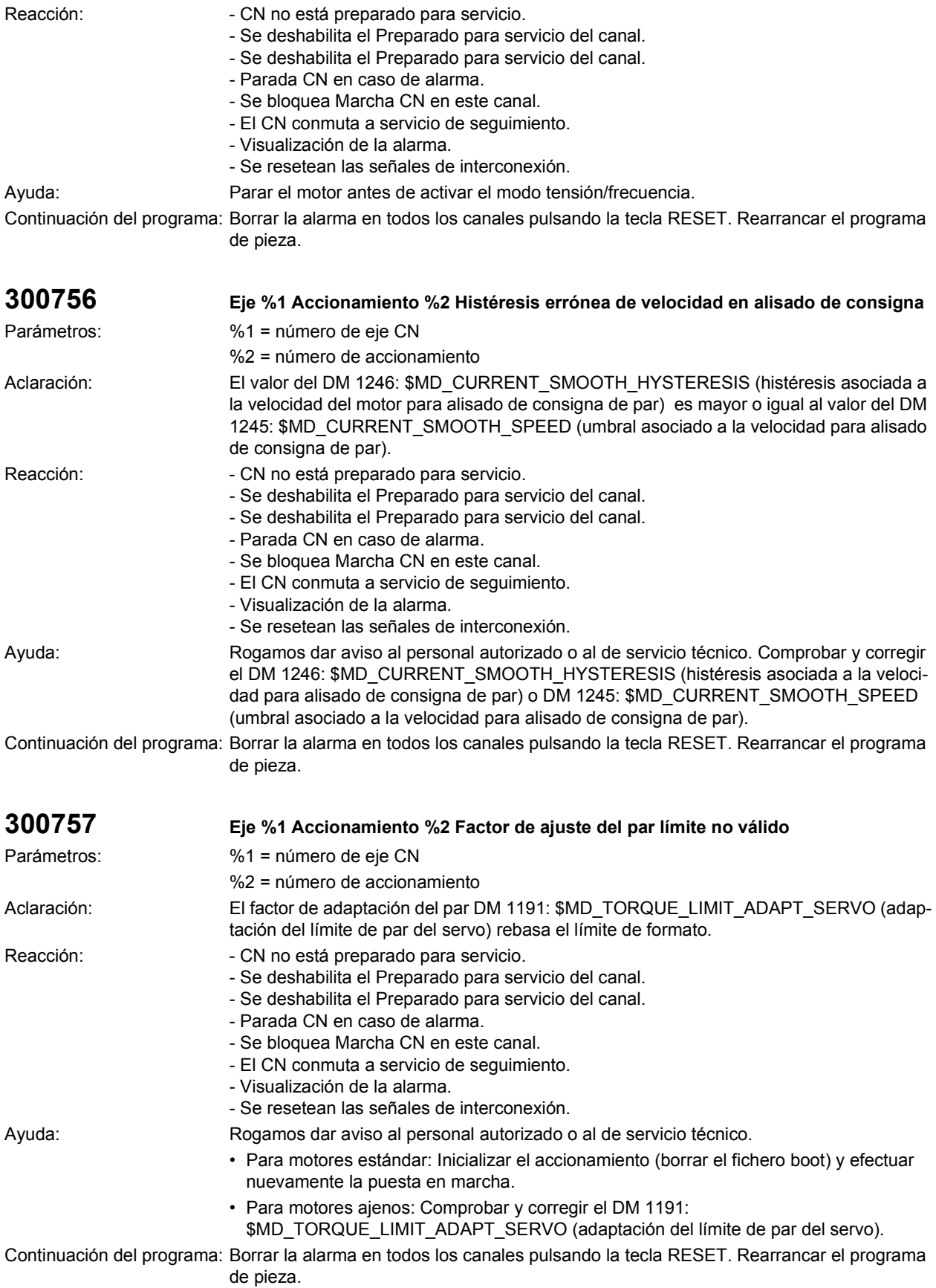

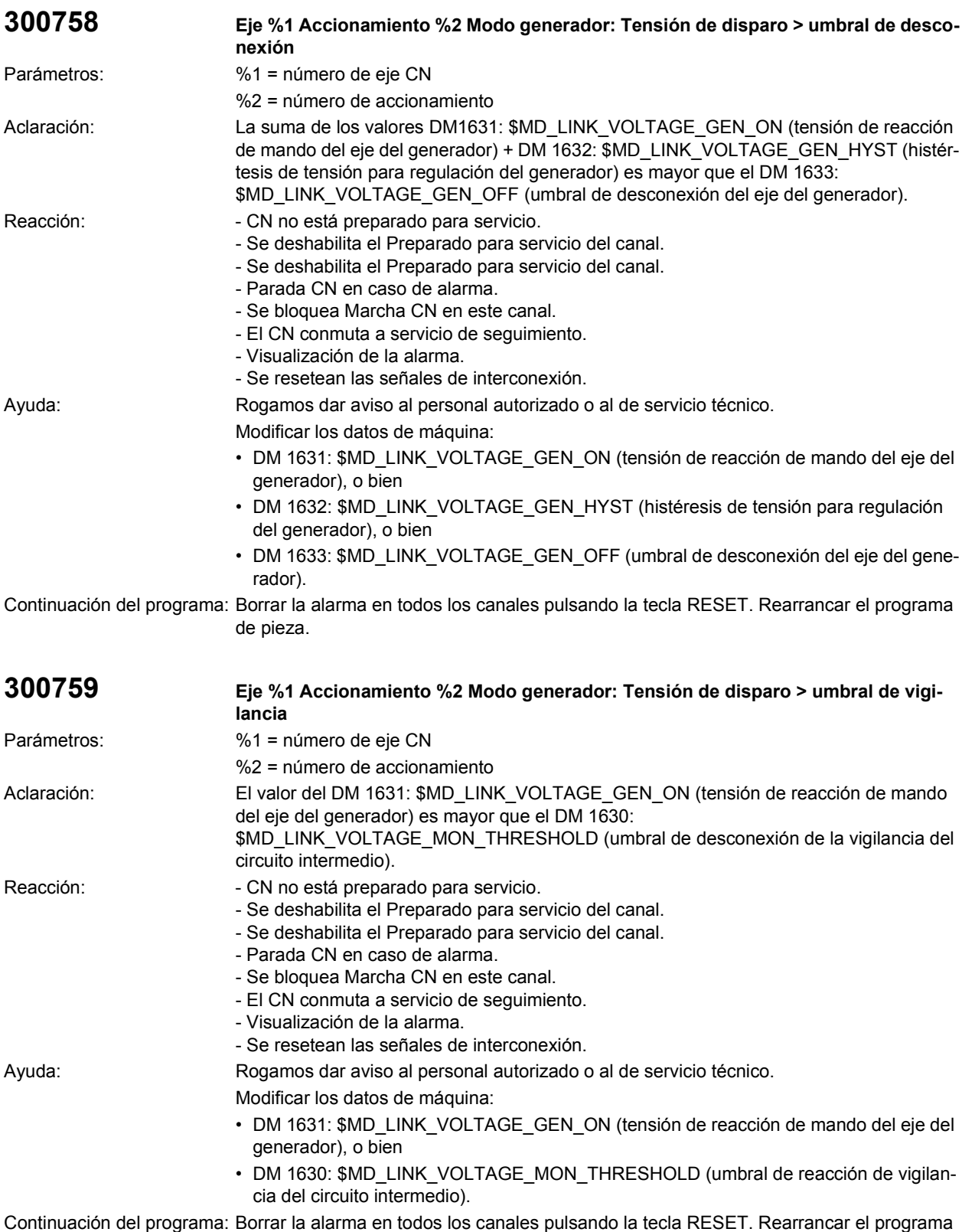

de pieza.

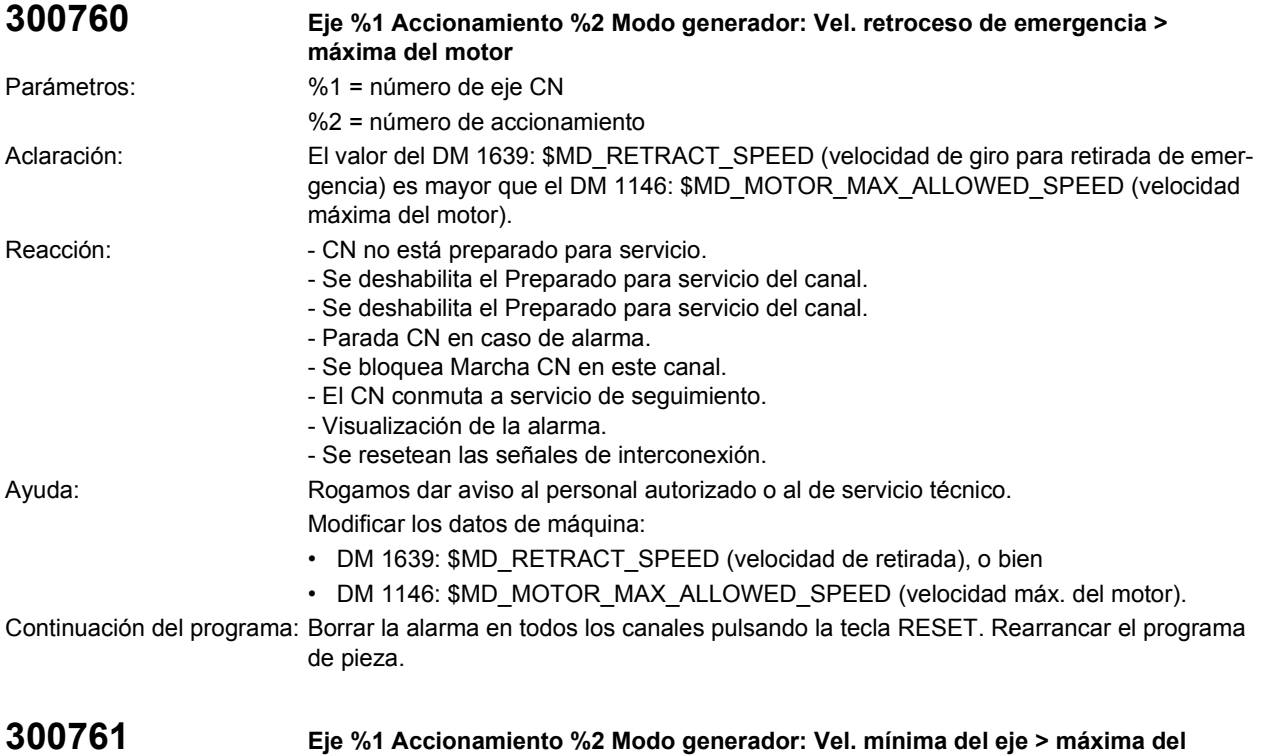

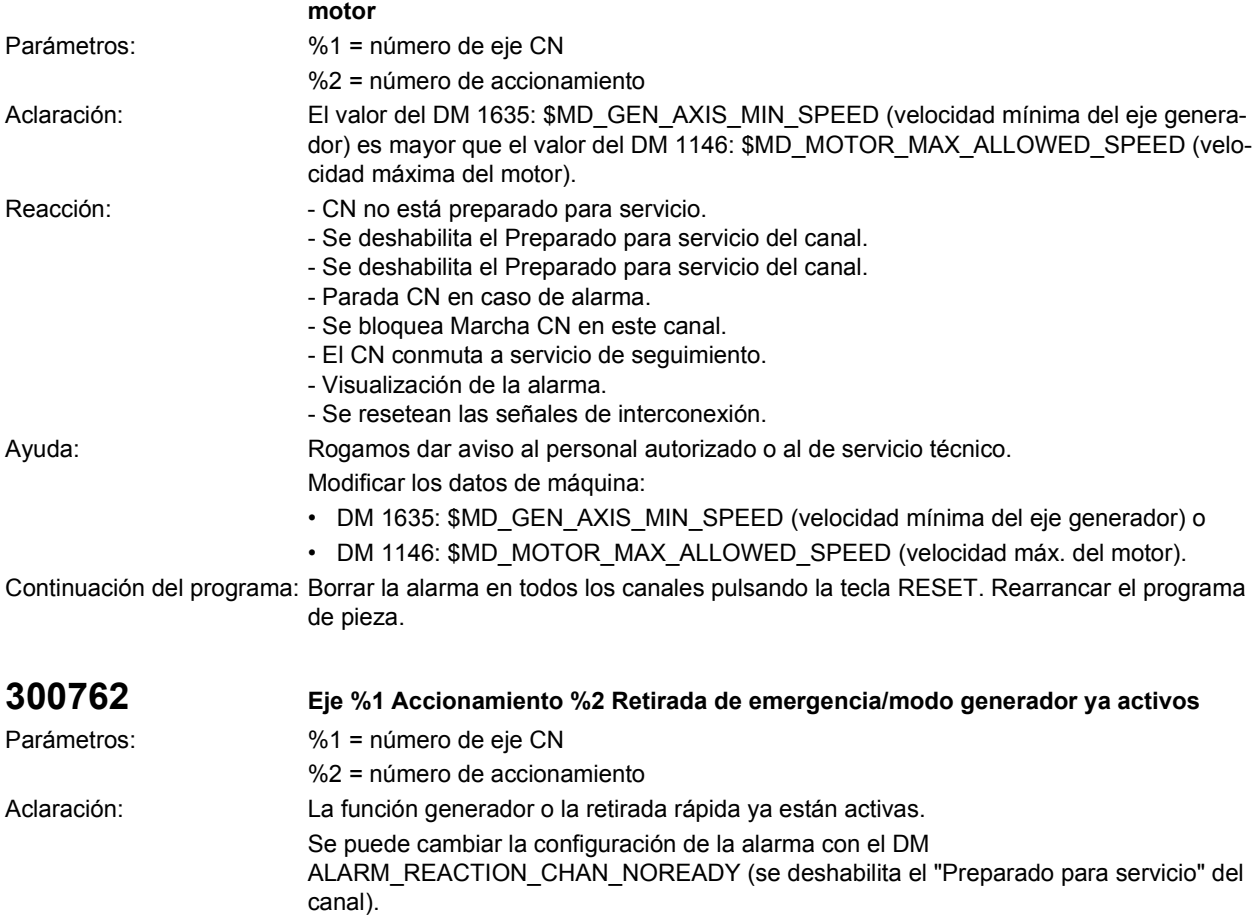

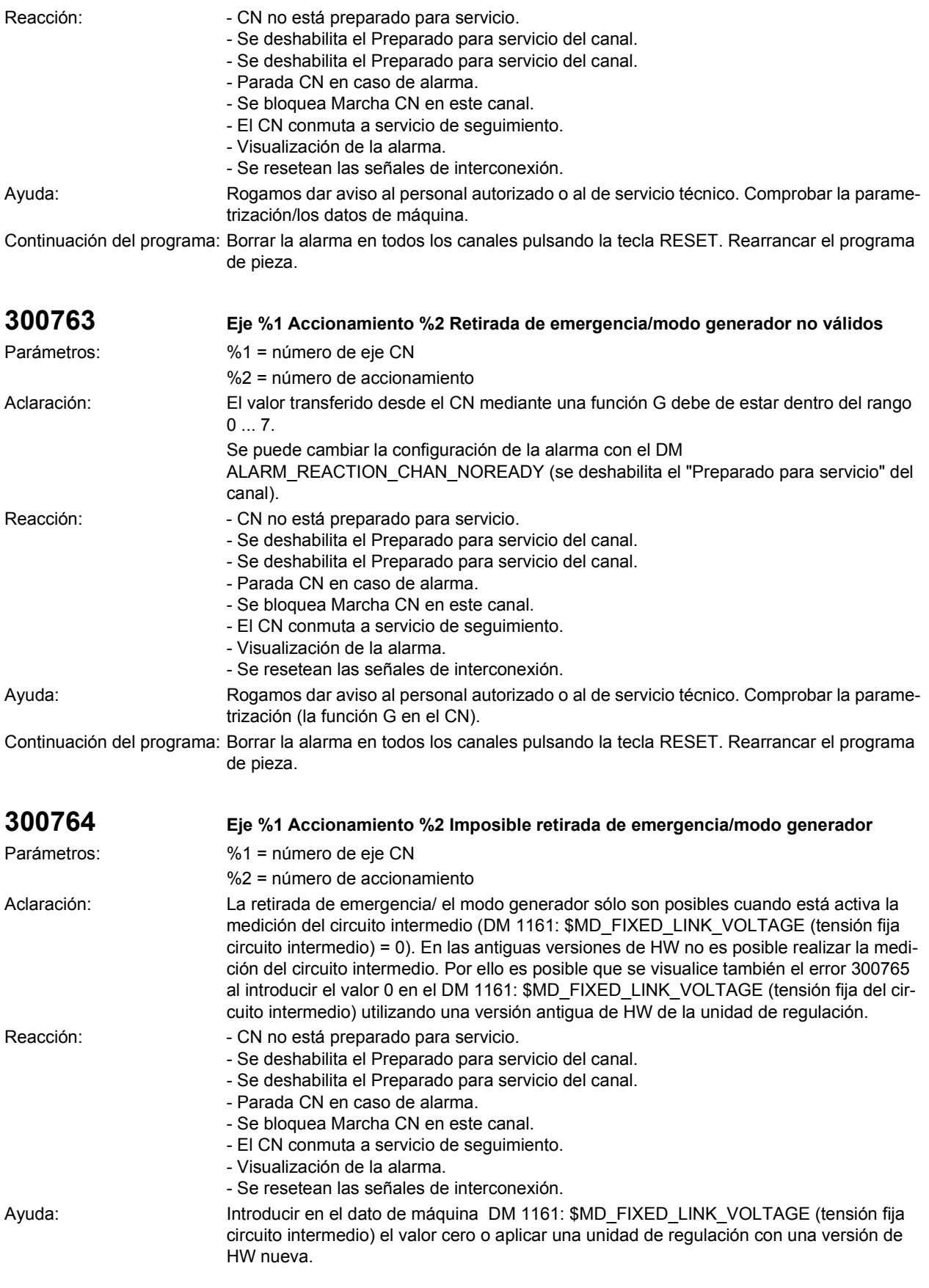

Continuación del programa: Borrar la alarma en todos los canales pulsando la tecla RESET. Rearrancar el programa de pieza.

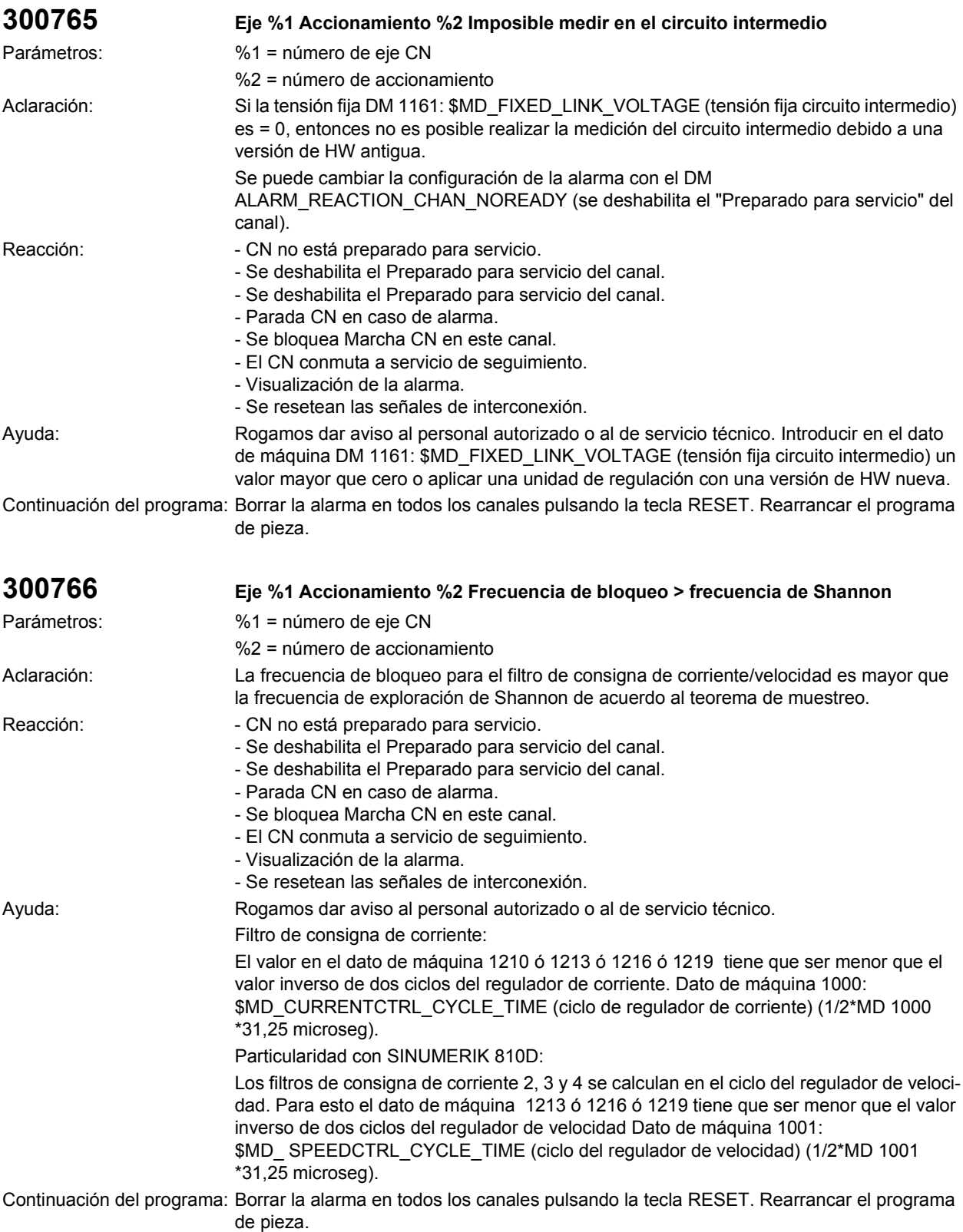

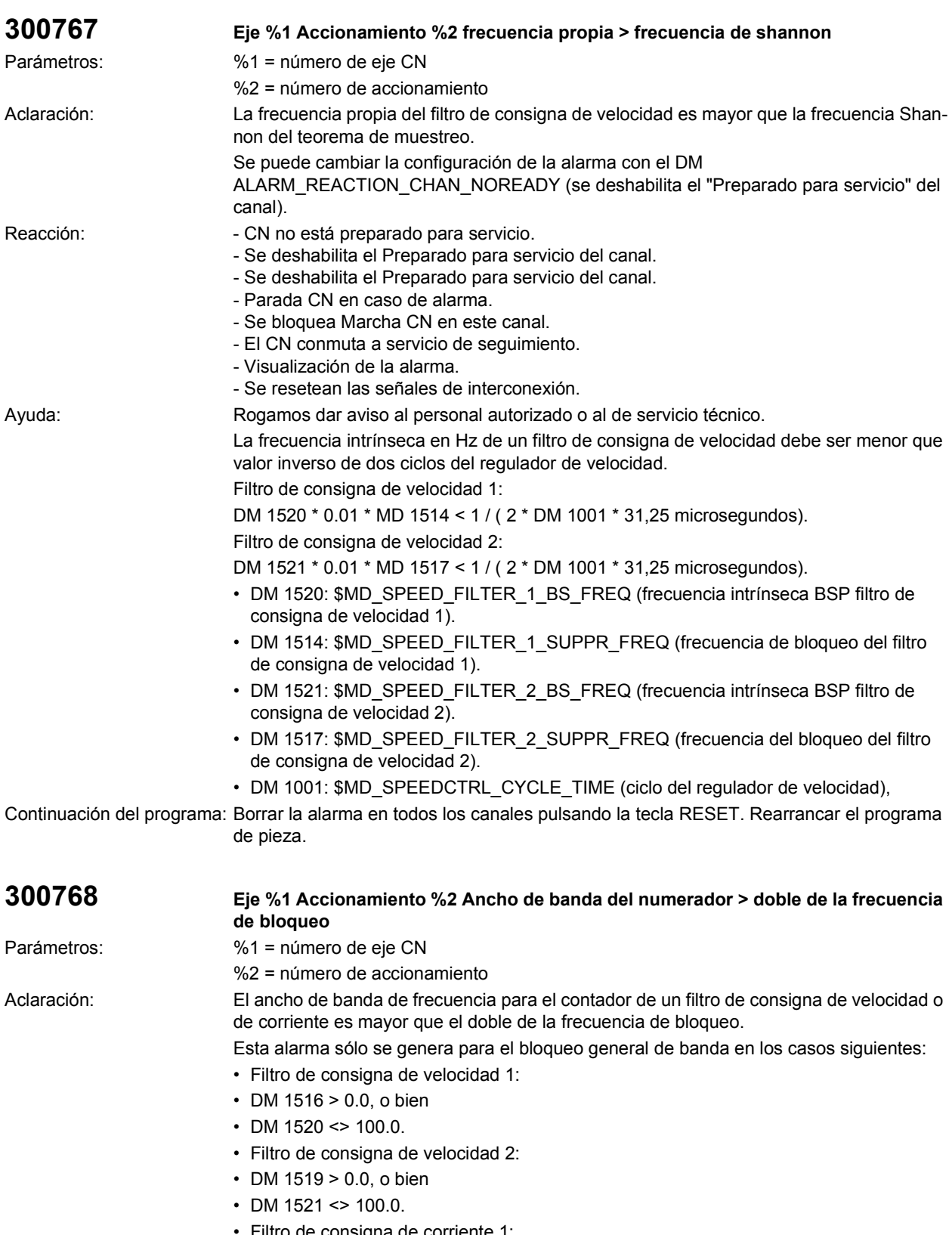

- 
- Filtro de consigna de corriente 2:
- DM 1215 > 0,0.
- Filtro de consigna de corriente 1:
- DM 1212 > 0,0.

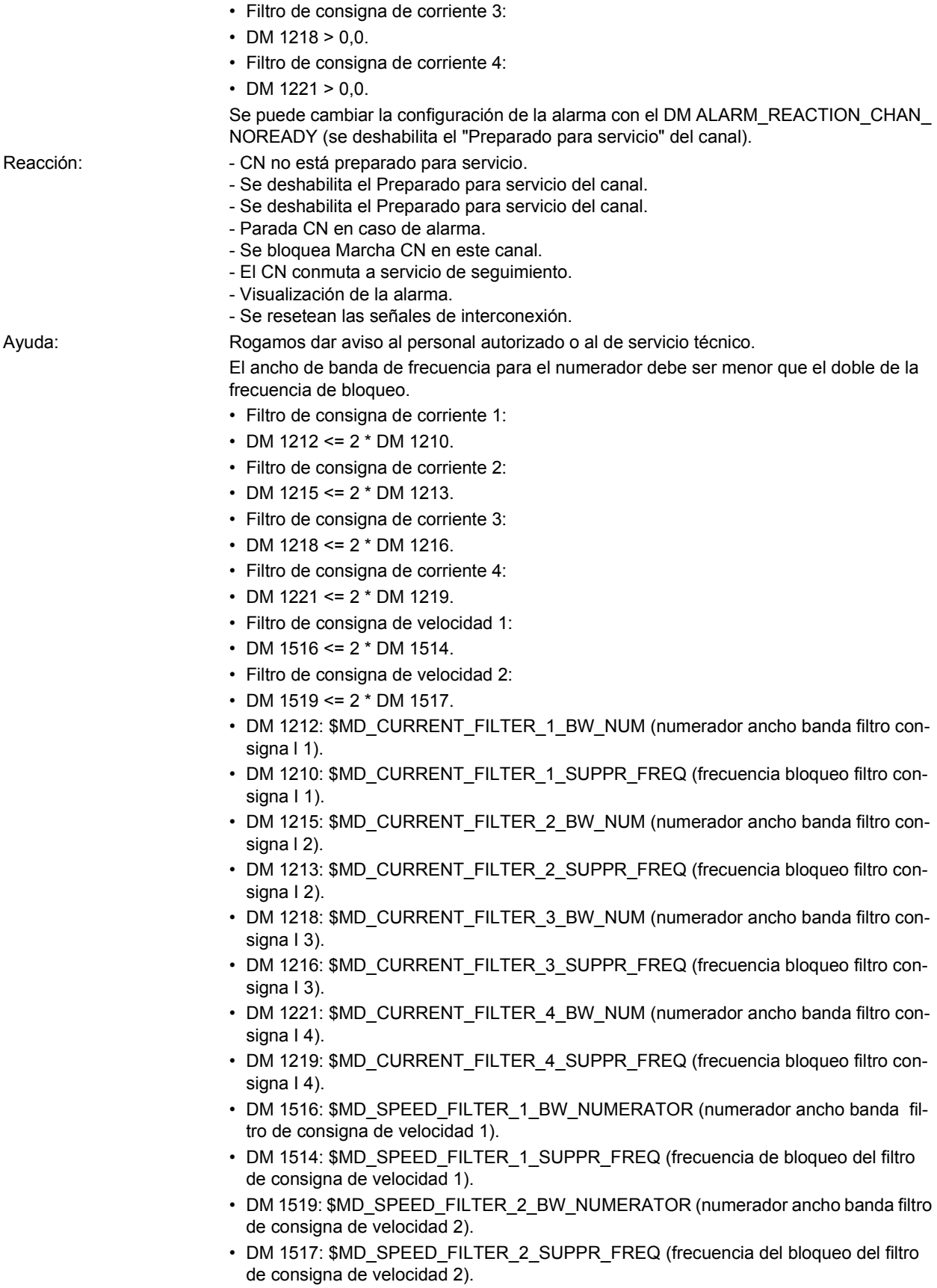

Continuación del programa: Borrar la alarma en todos los canales pulsando la tecla RESET. Rearrancar el programa de pieza.

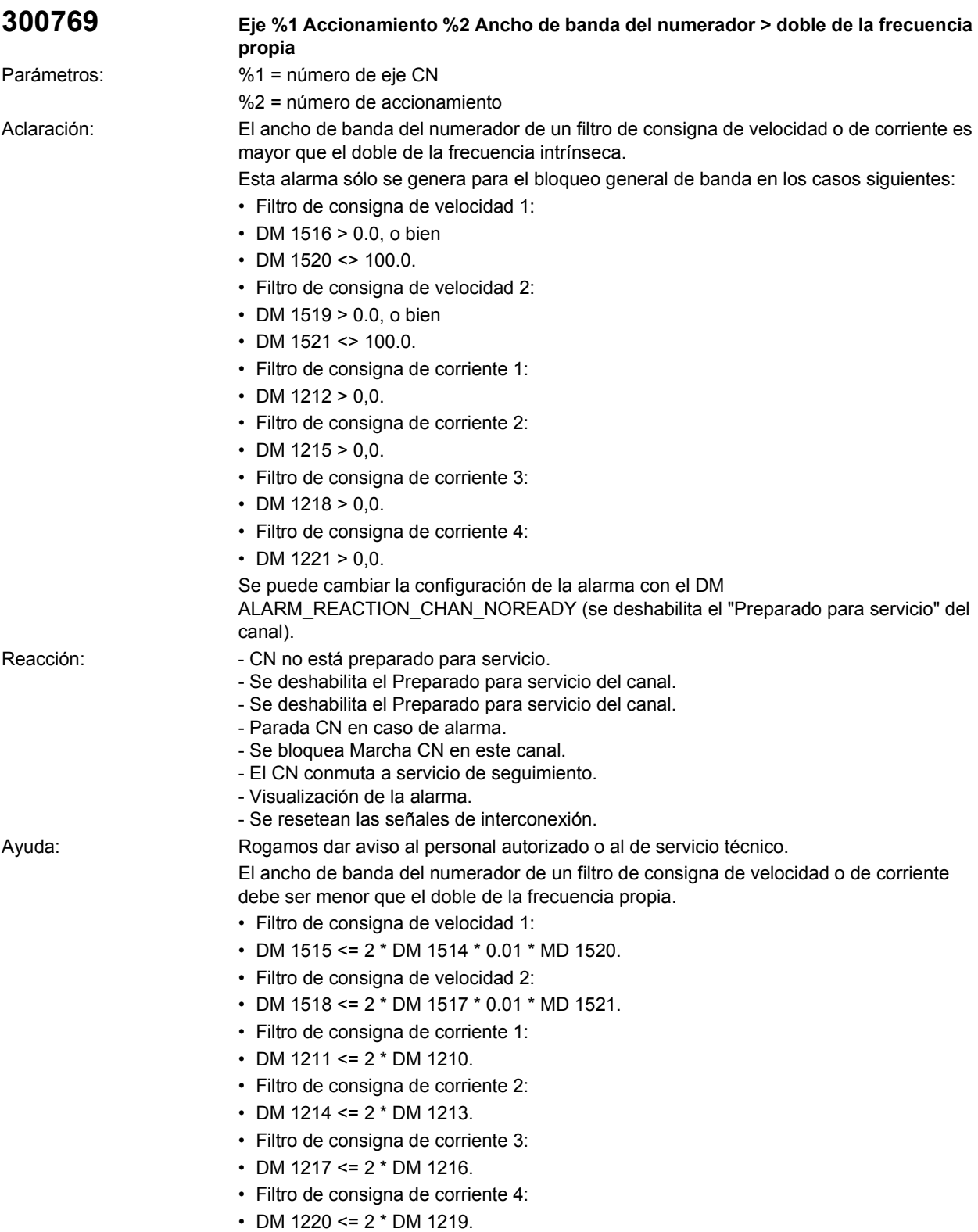

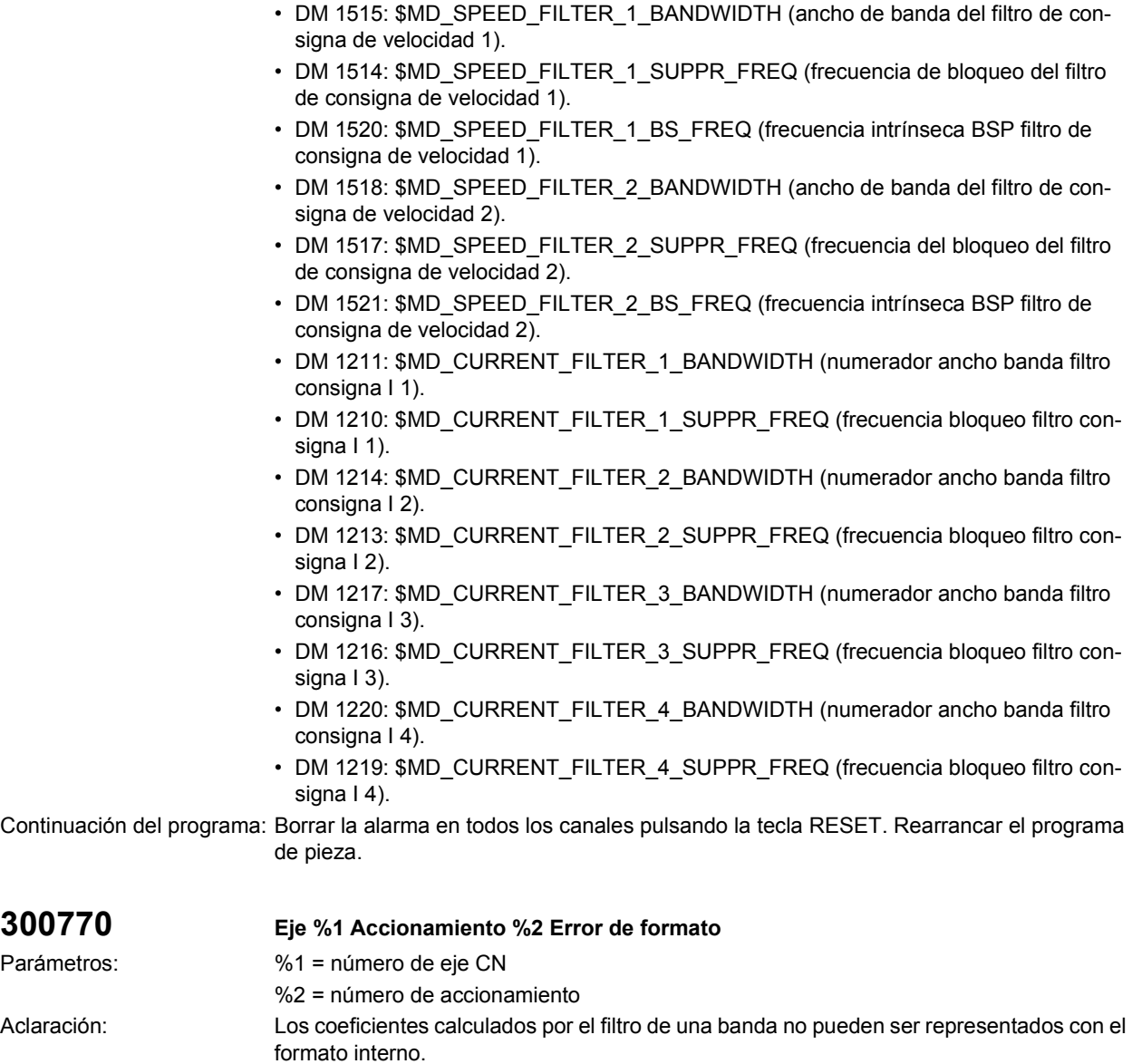

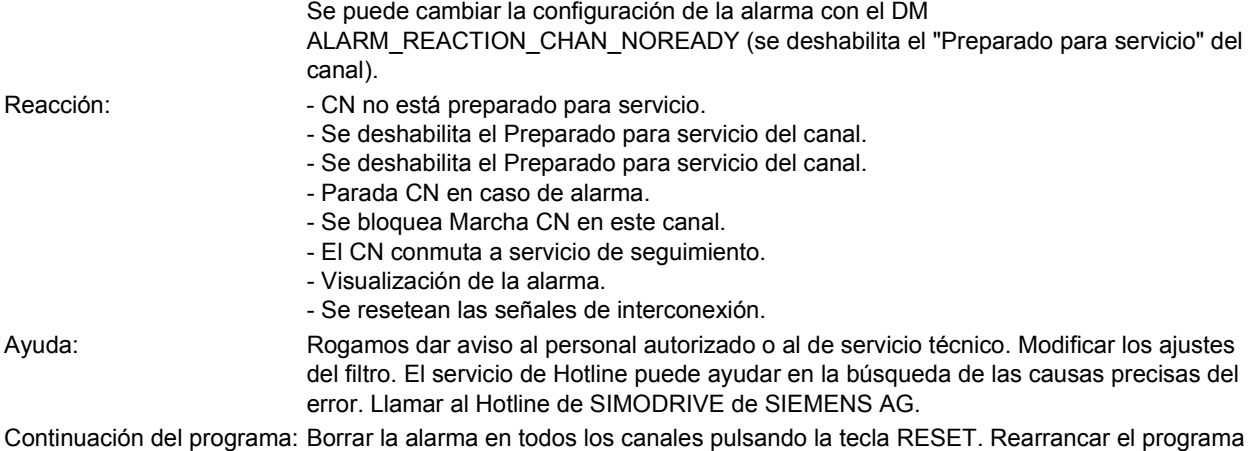

de pieza.

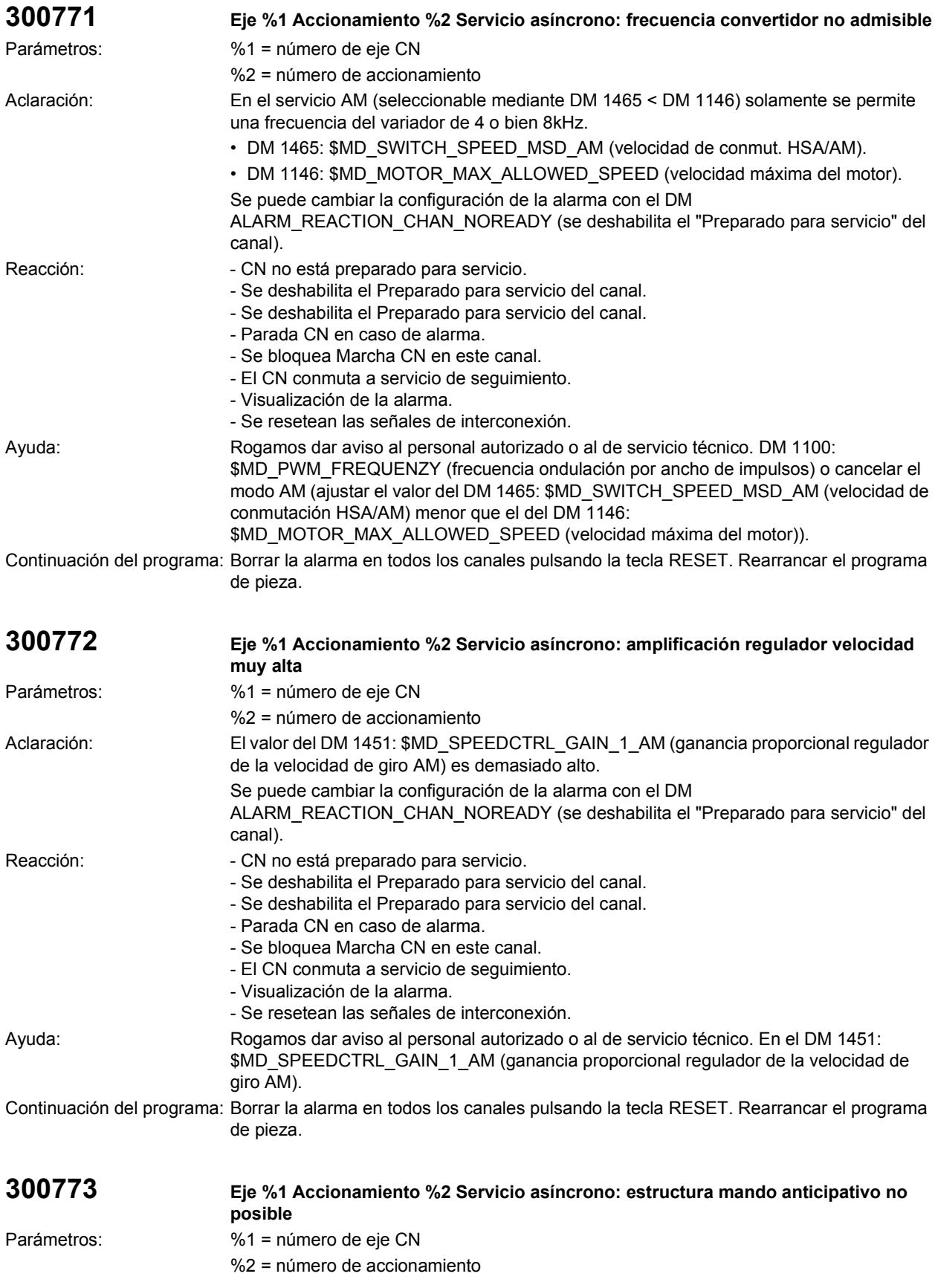
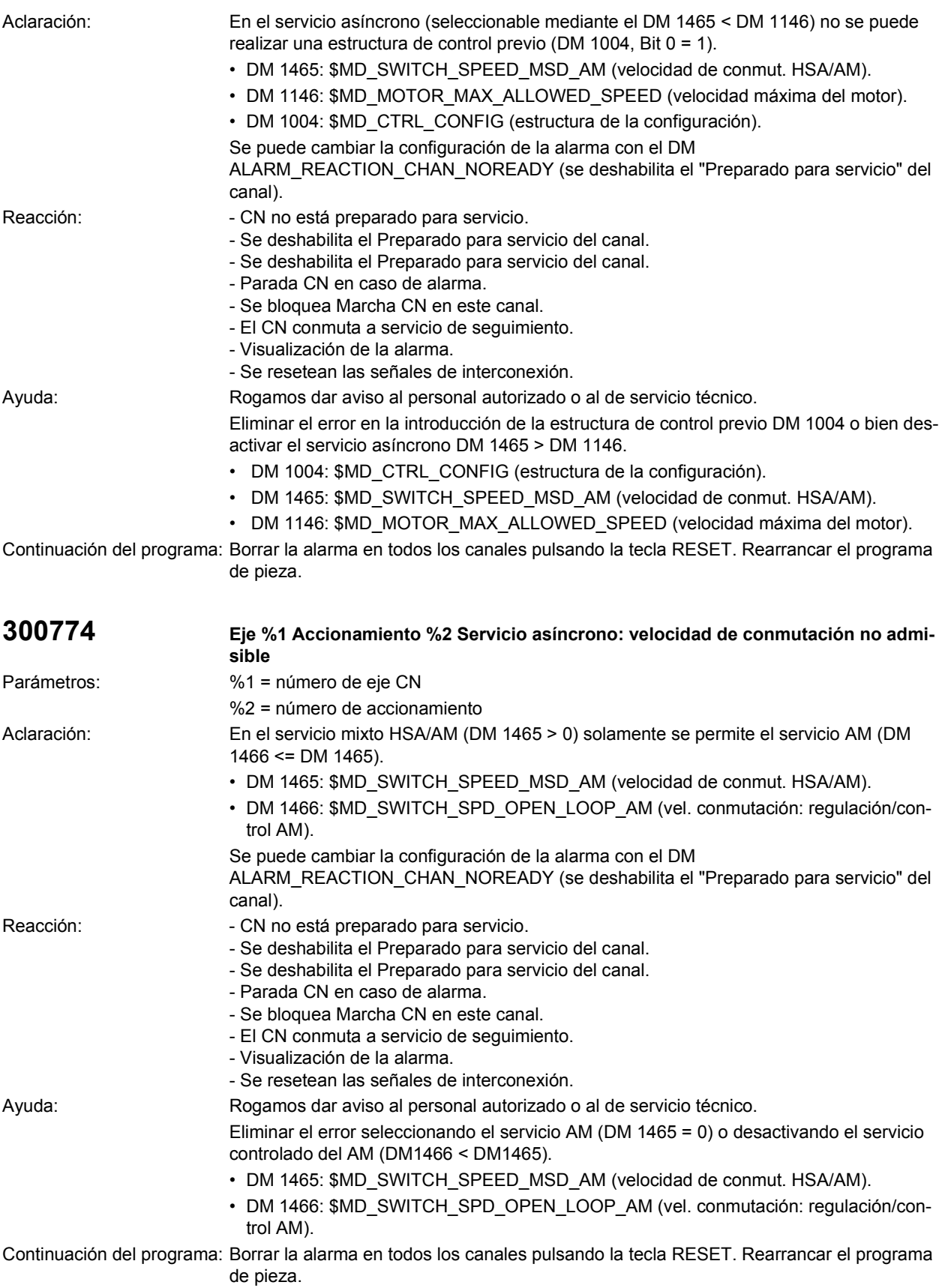

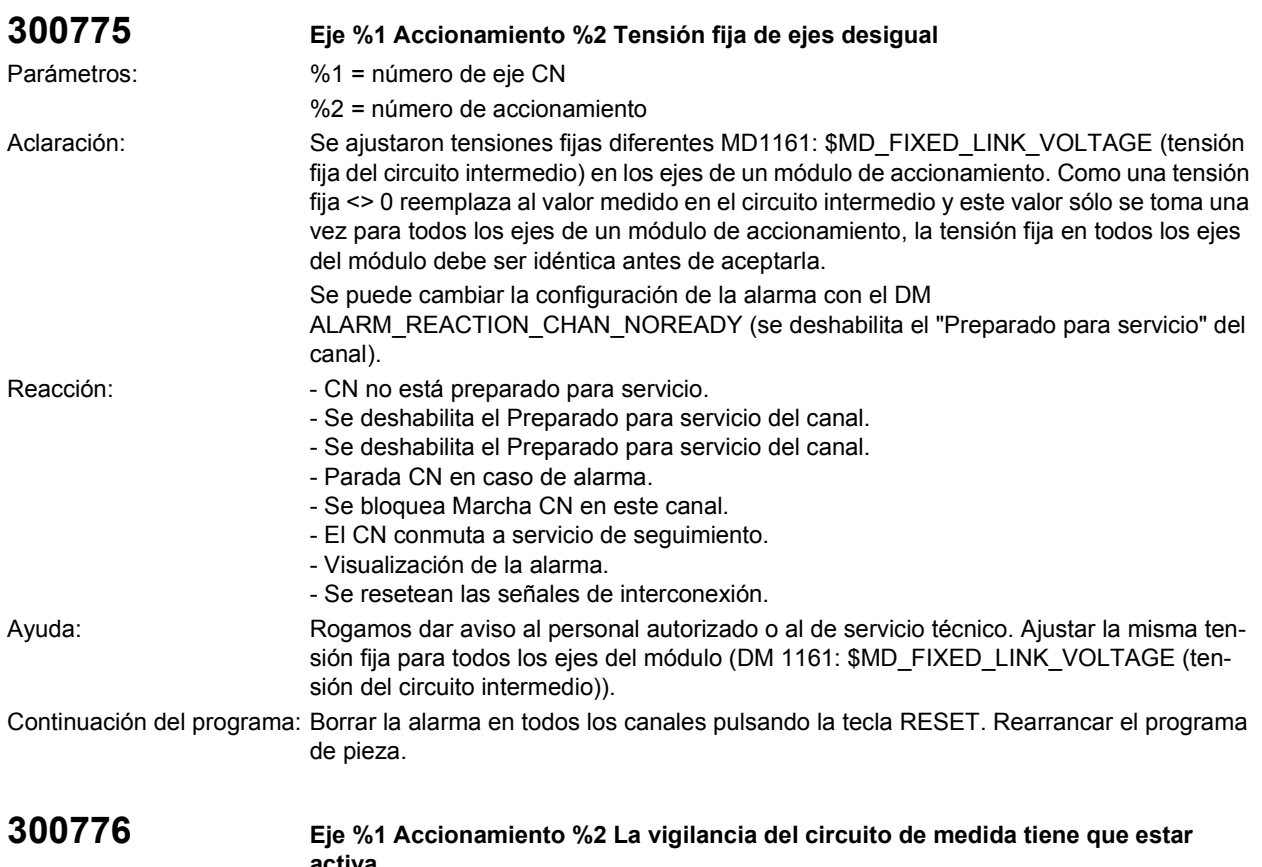

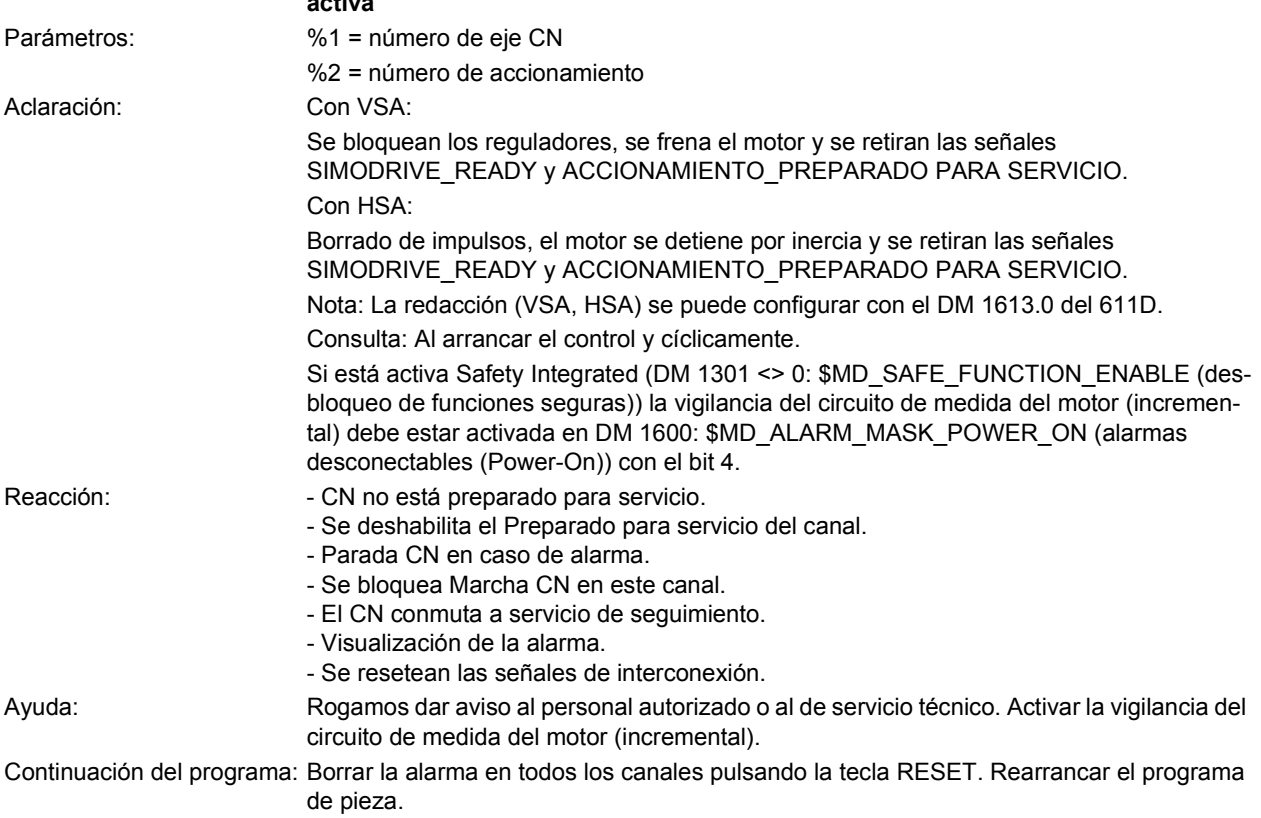

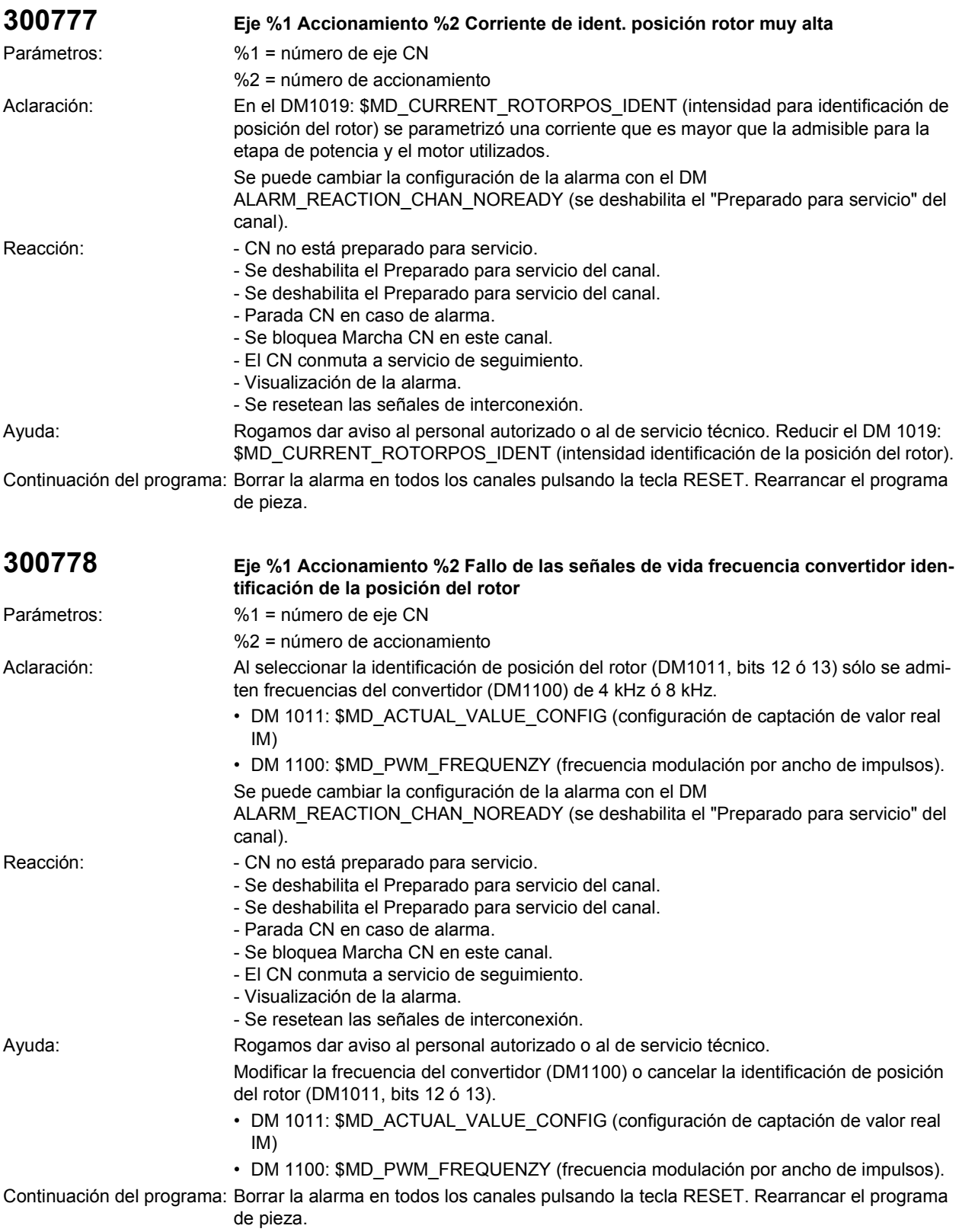

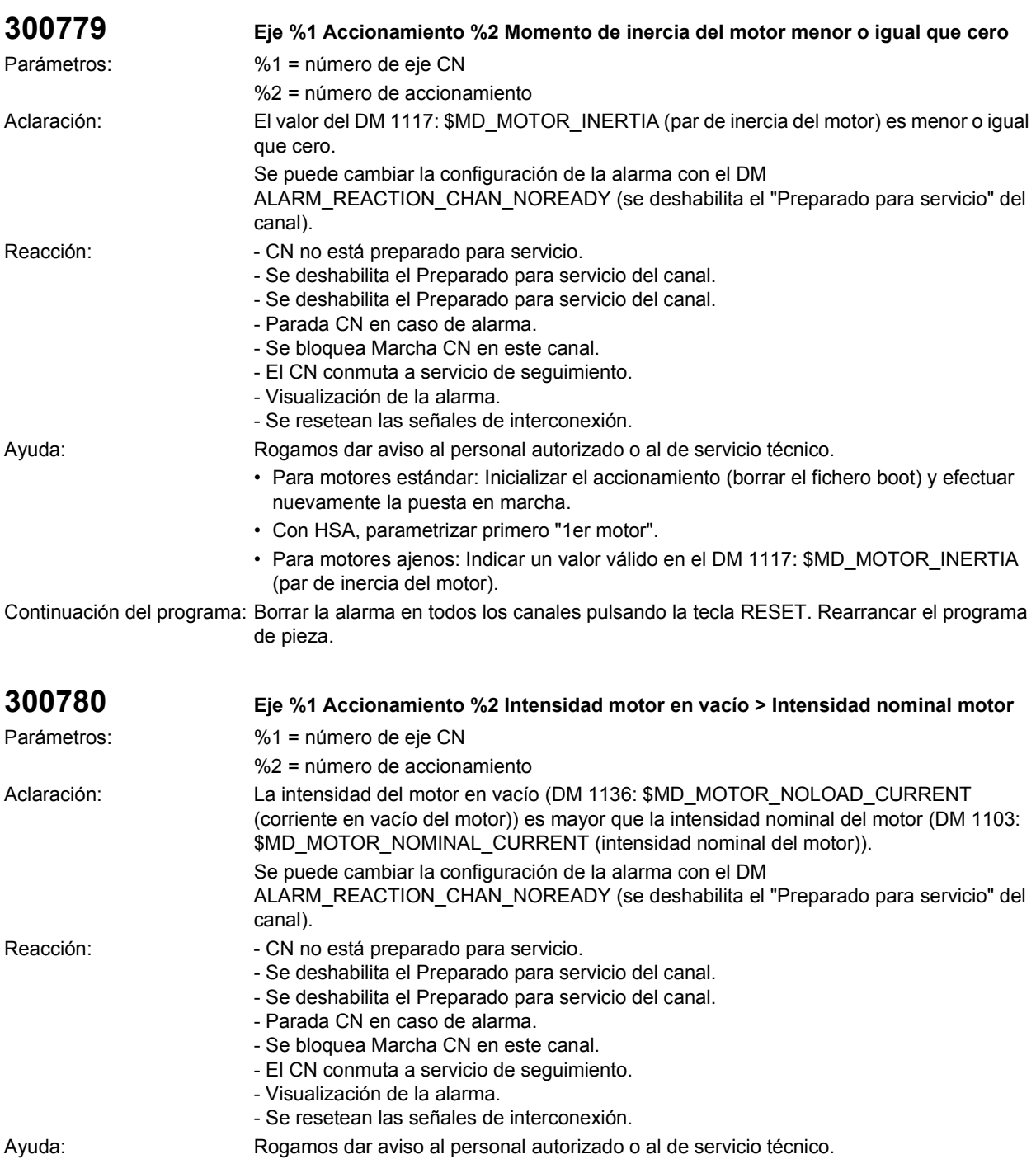

• Para motores estándar: Inicializar el accionamiento (borrar el fichero boot) y efectuar nuevamente la puesta en marcha.

• Para motores ajenos: Controlar los datos de máquina DM 1136: \$MD\_MOTOR\_NOLOAD\_CURRENT (corriente en vacío del motor) y DM 1103: \$MD\_MOTOR\_NOMINAL\_CURRENT (intensidad nominal del motor) y corregirlos de acuerdo con la hoja de características del motor.

Continuación del programa: Borrar la alarma en todos los canales pulsando la tecla RESET. Rearrancar el programa de pieza.

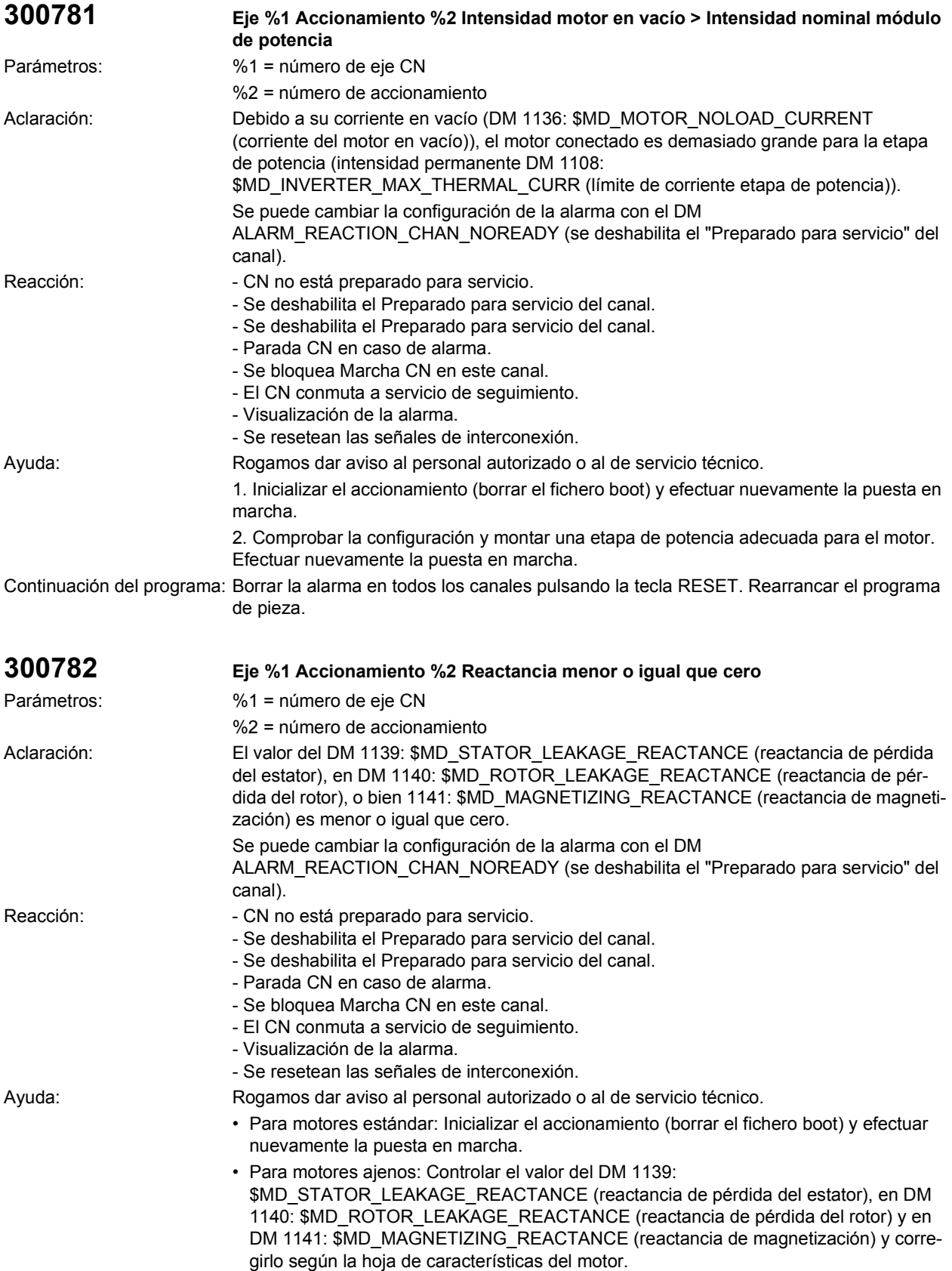

Continuación del programa: Borrar la alarma en todos los canales pulsando la tecla RESET. Rearrancar el programa de pieza.

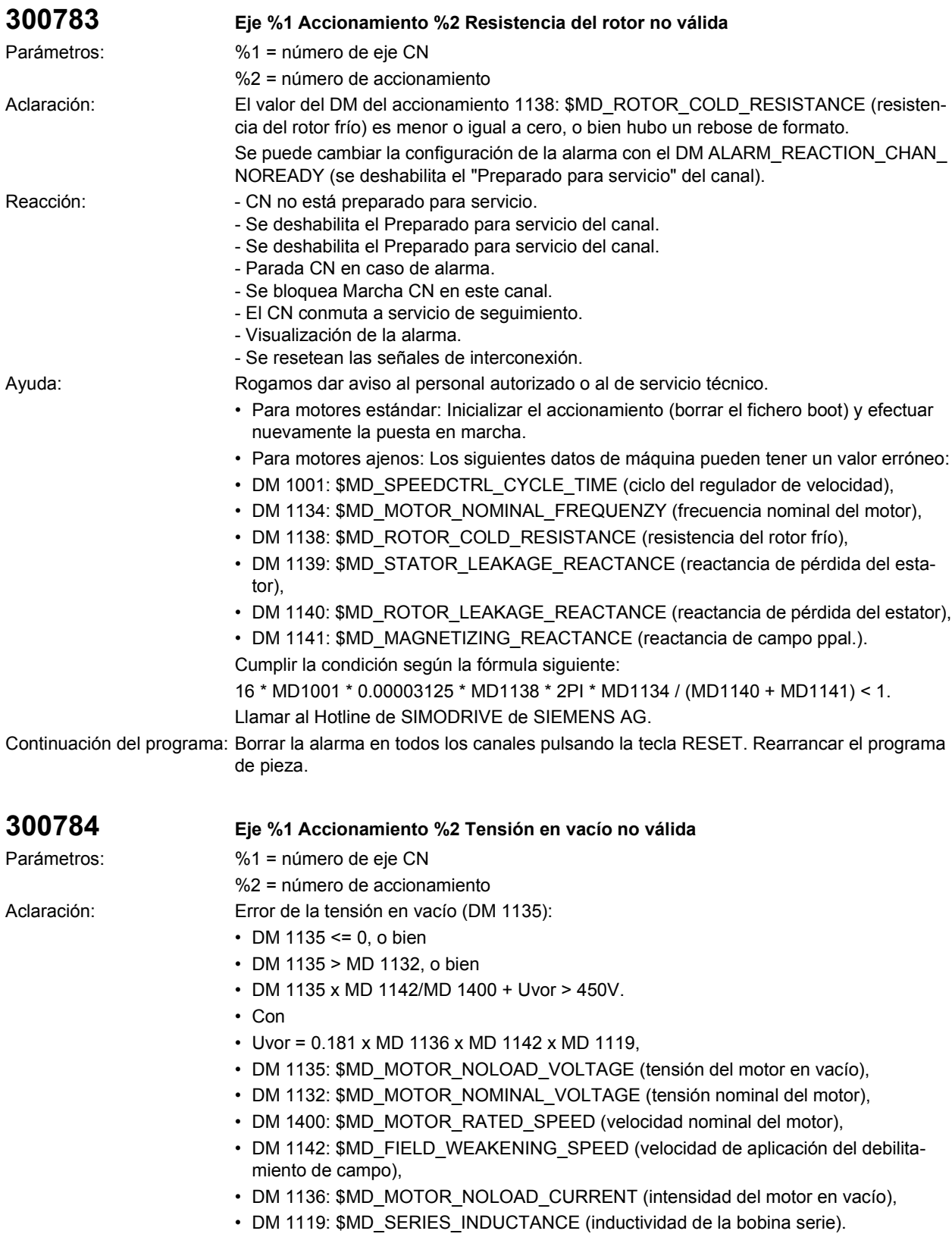

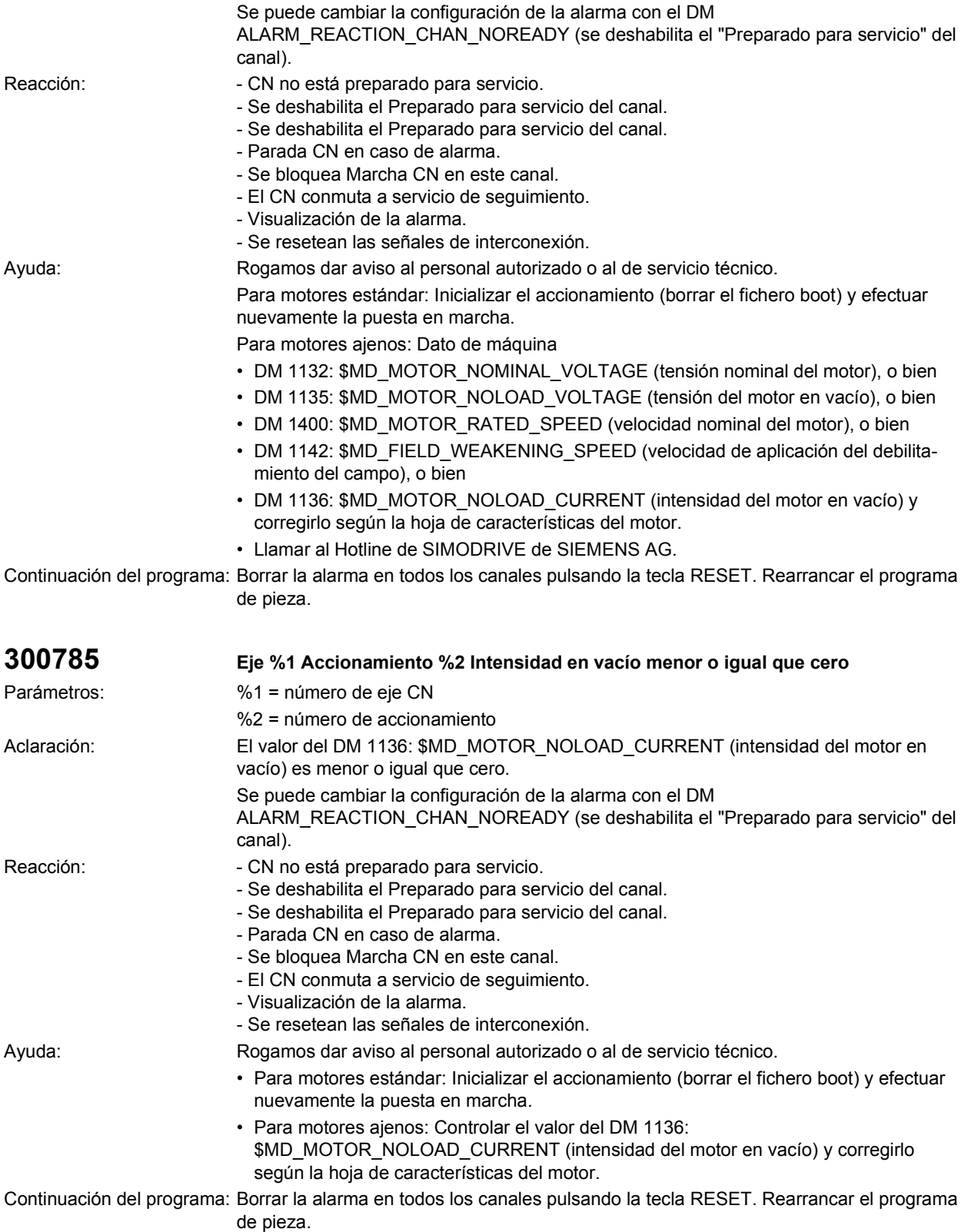

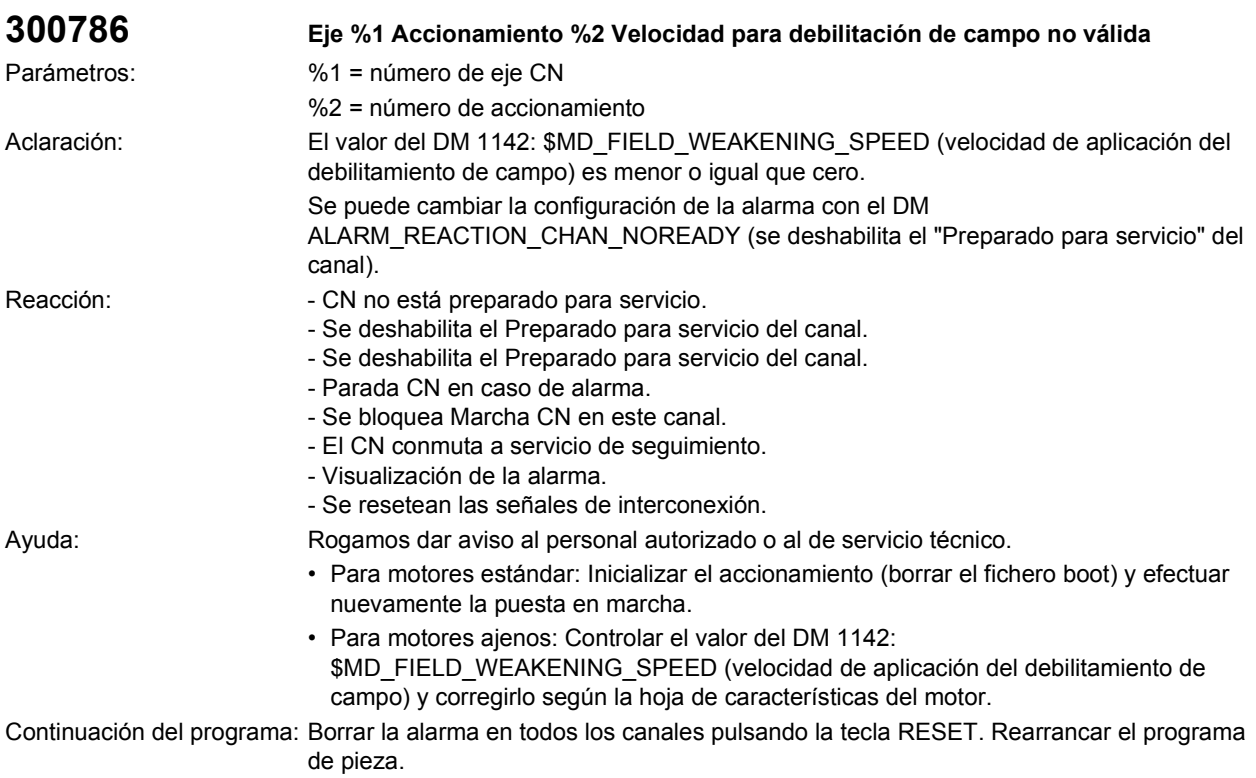

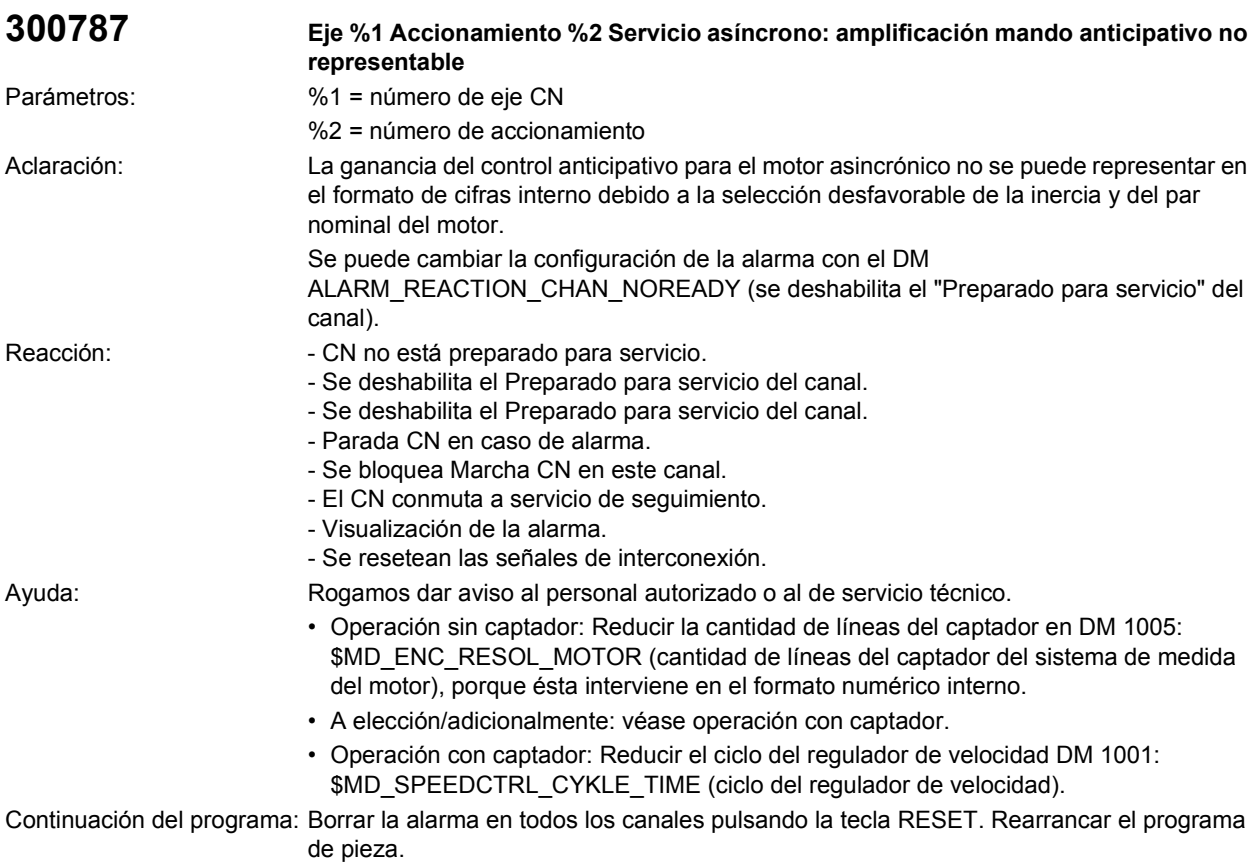

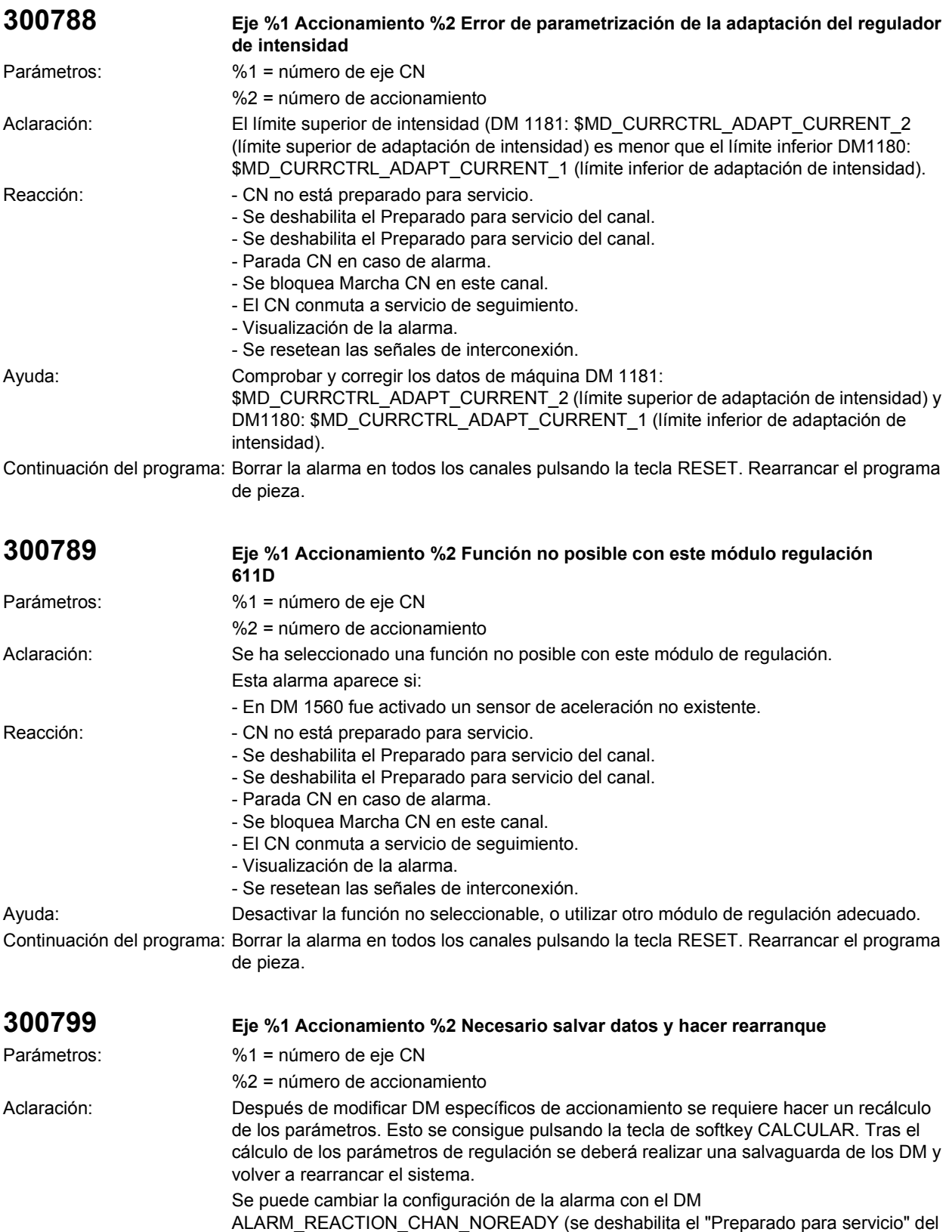

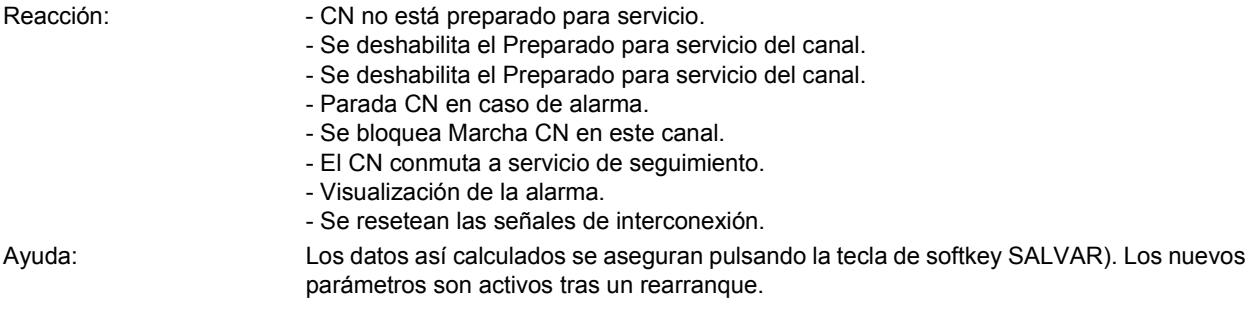

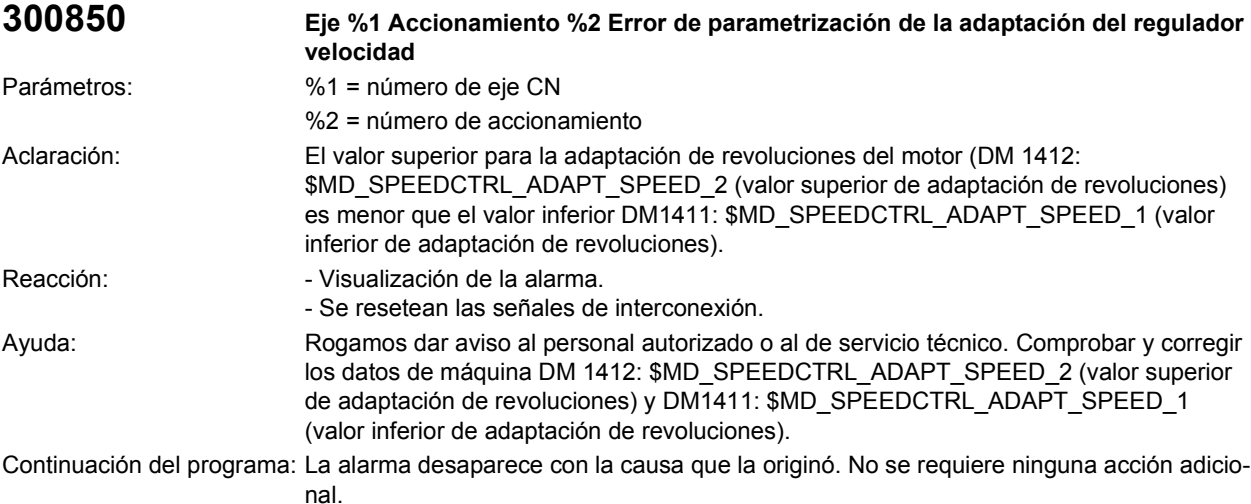

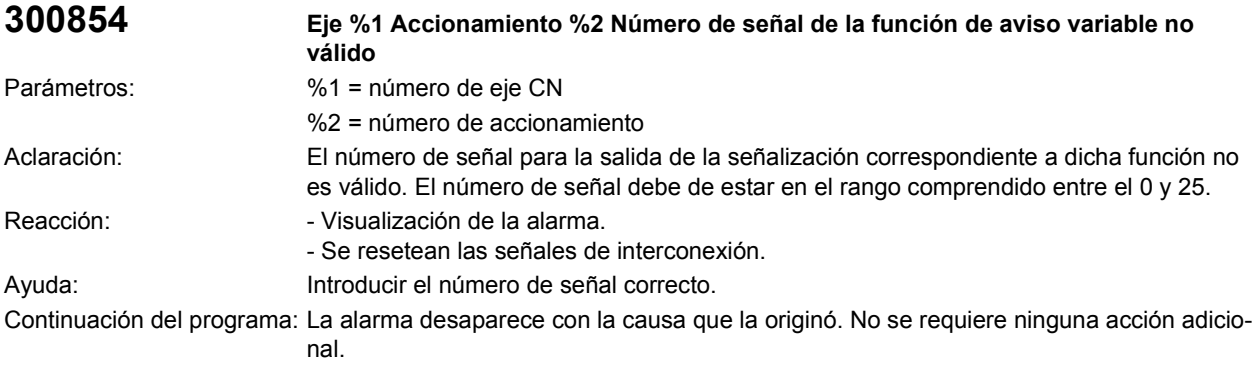

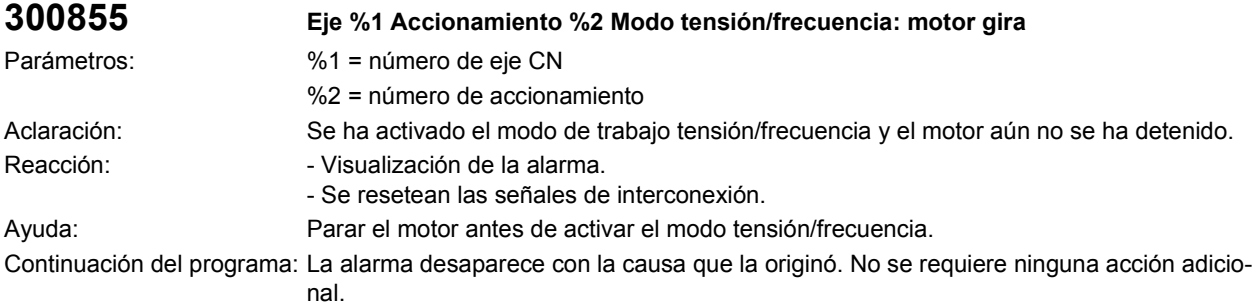

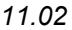

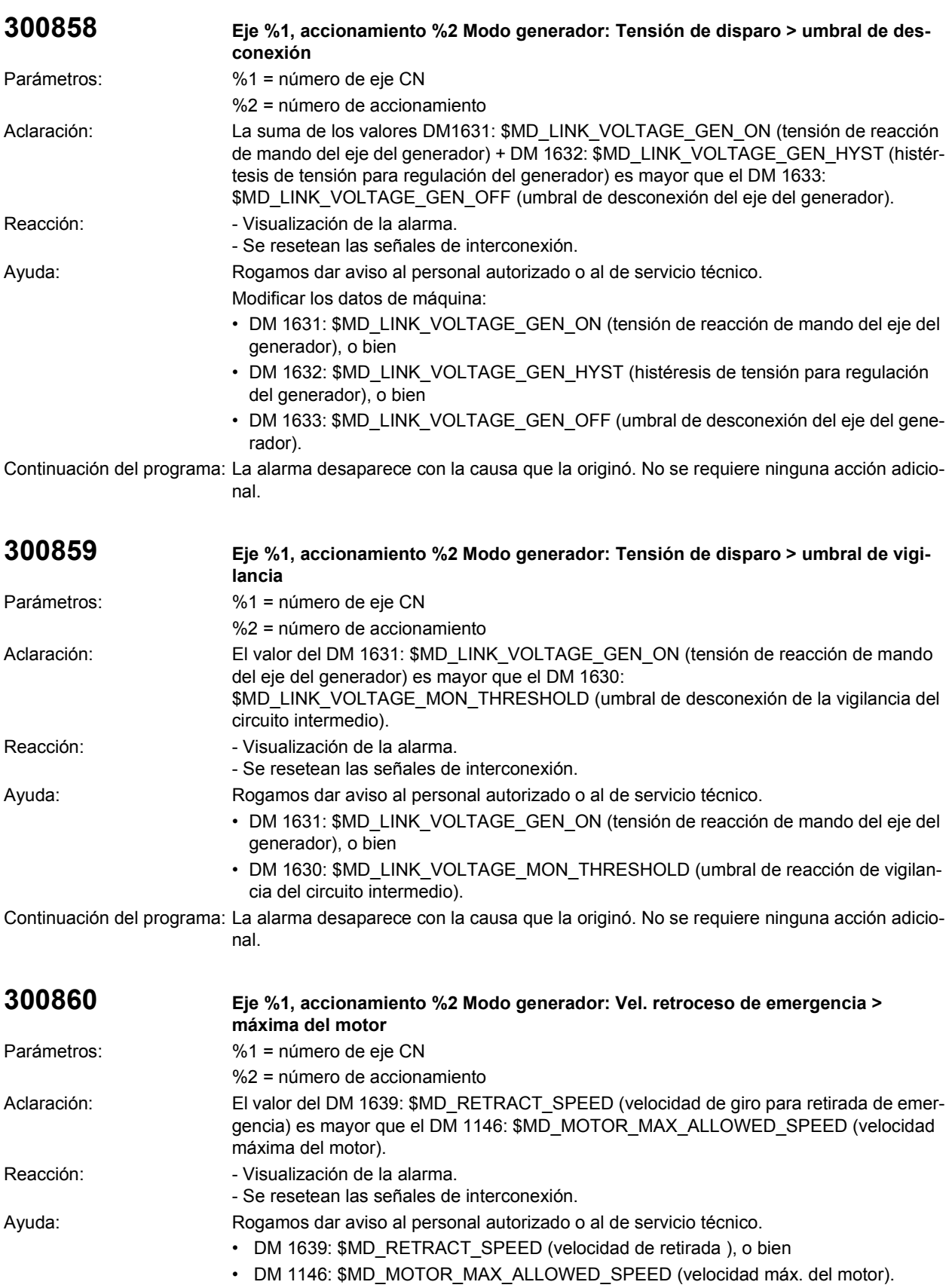

Continuación del programa: La alarma desaparece con la causa que la originó. No se requiere ninguna acción adicional.

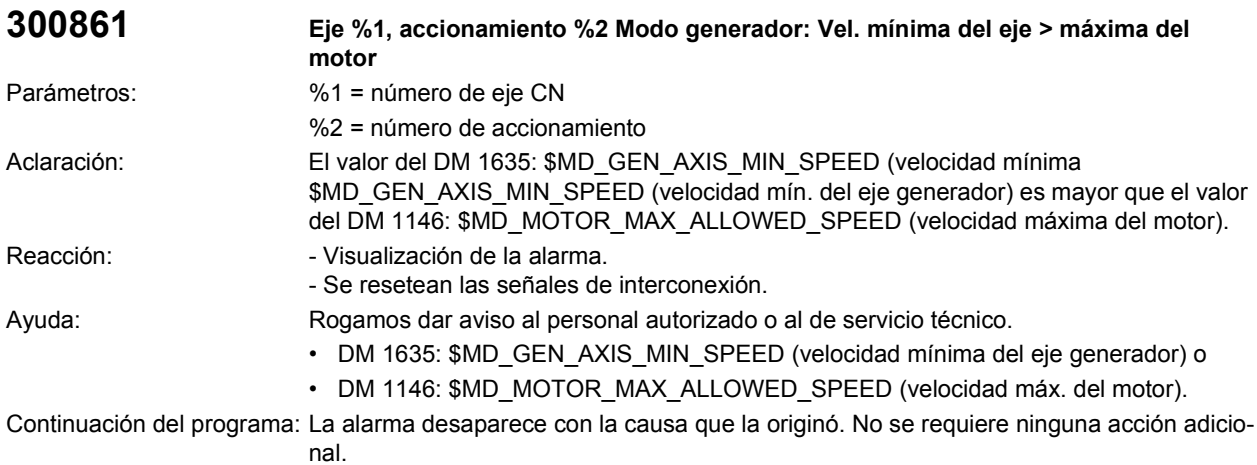

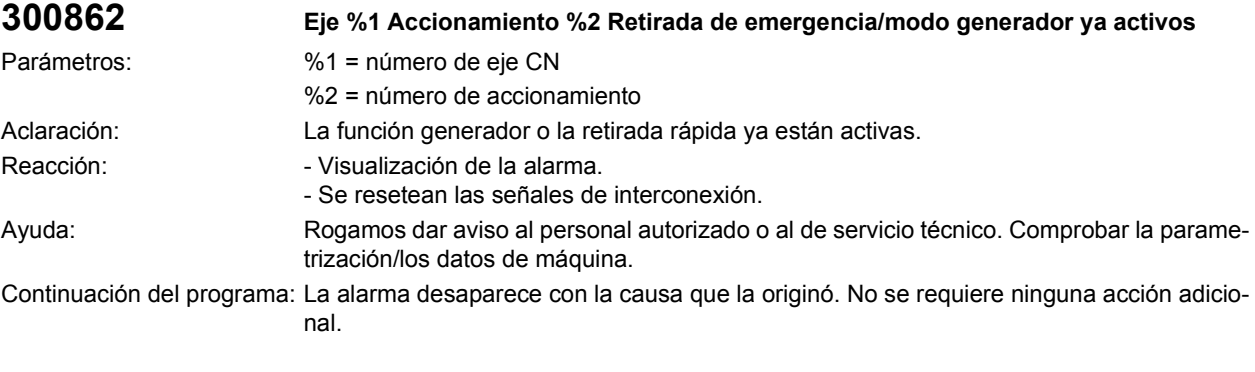

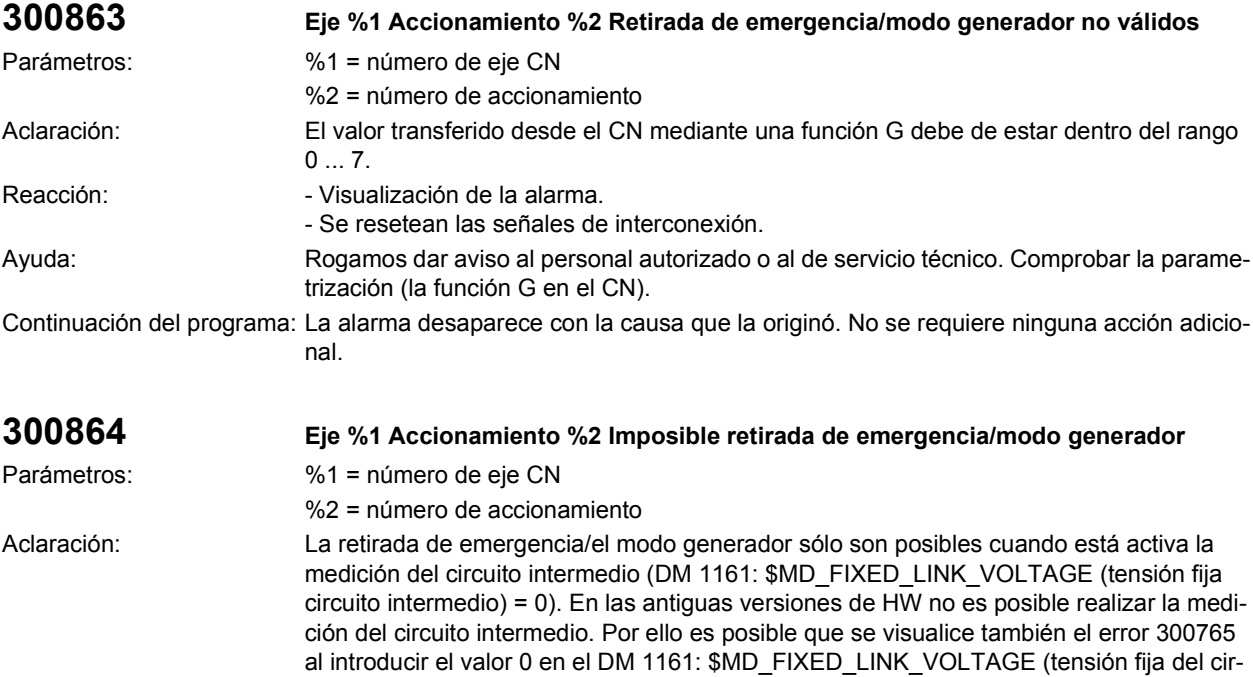

cuito intermedio) utilizando una versión antigua de HW de la unidad de regulación.

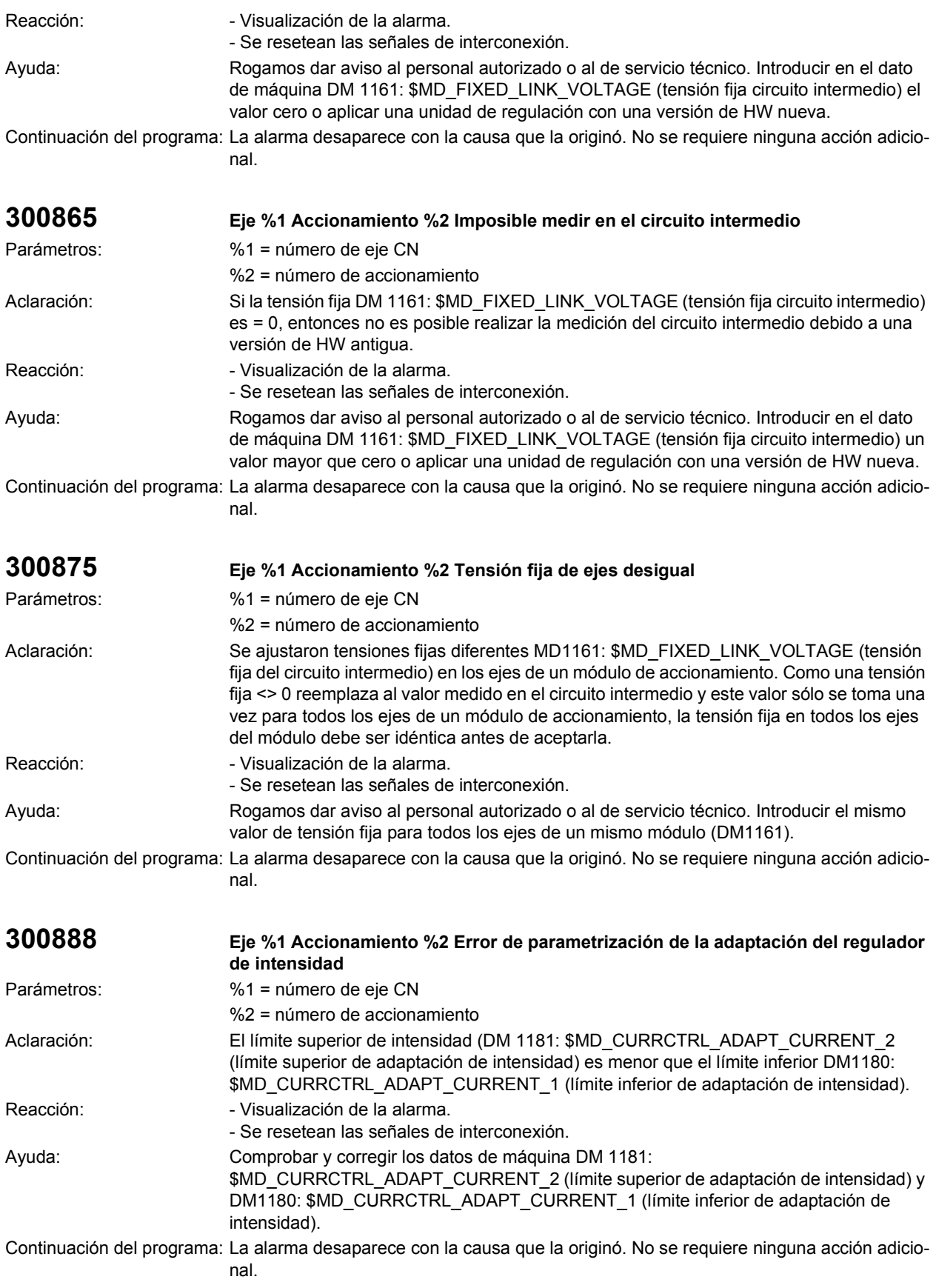

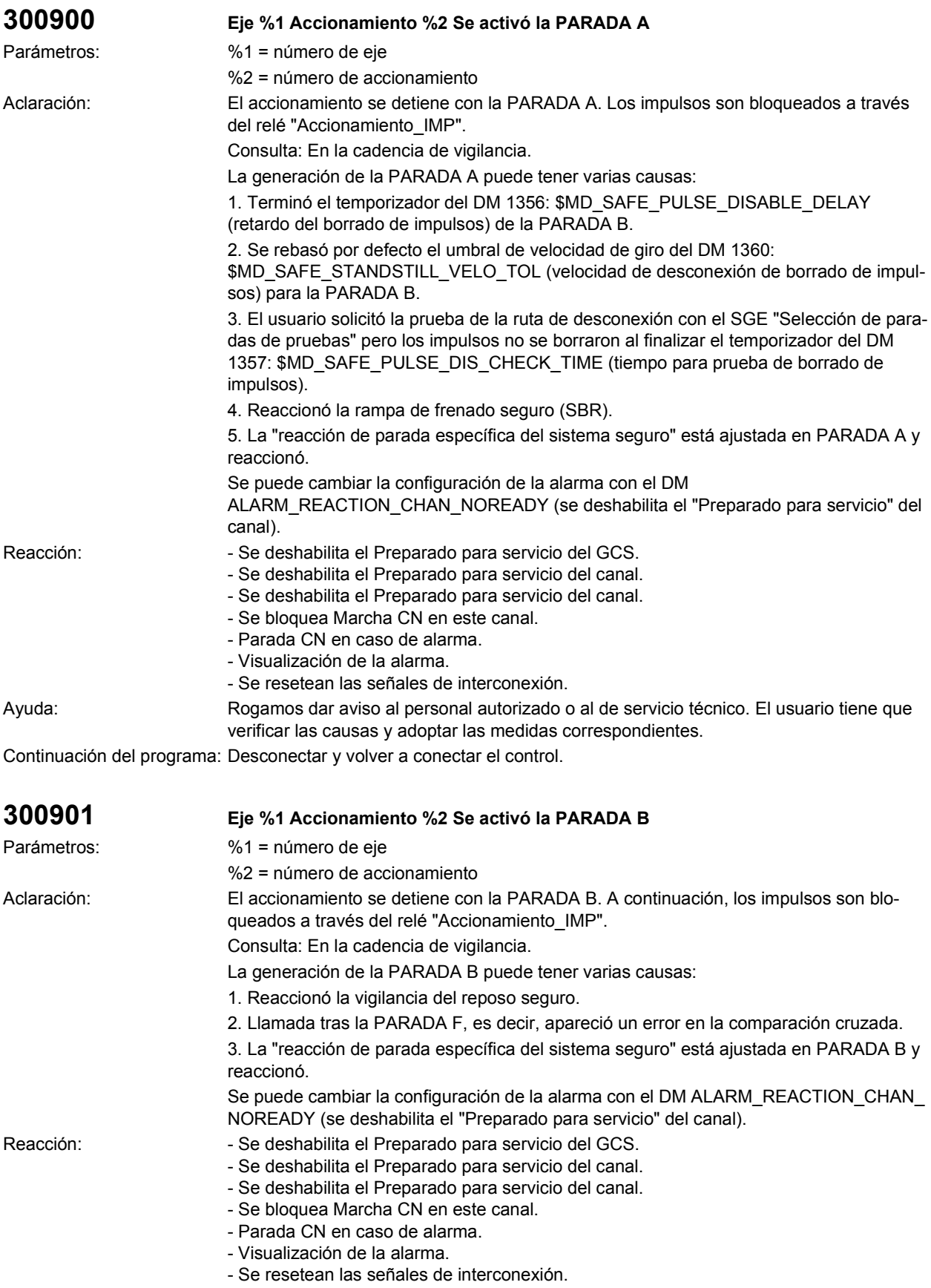

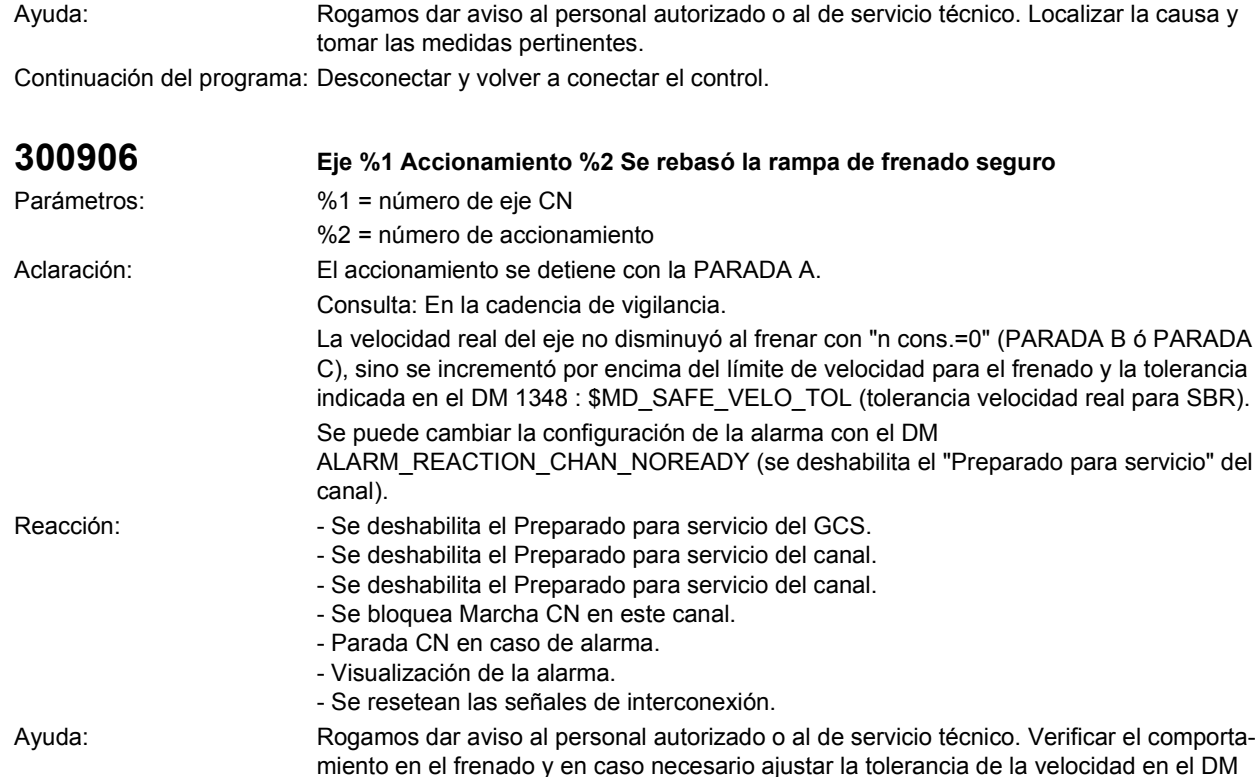

1348: \$MD\_SAFE\_VELO\_TOL (tolerancia de la velocidad real para SBR). Sólo es posible arrancar nuevamente tras POWER ON.

Continuación del programa: Desconectar y volver a conectar el control.

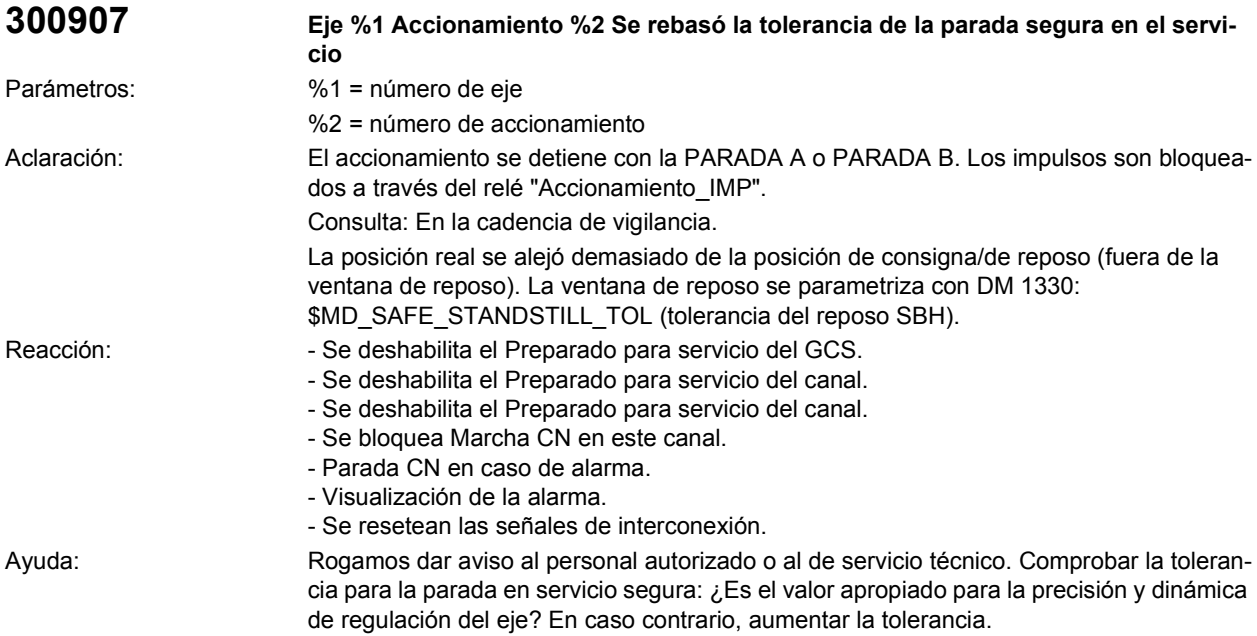

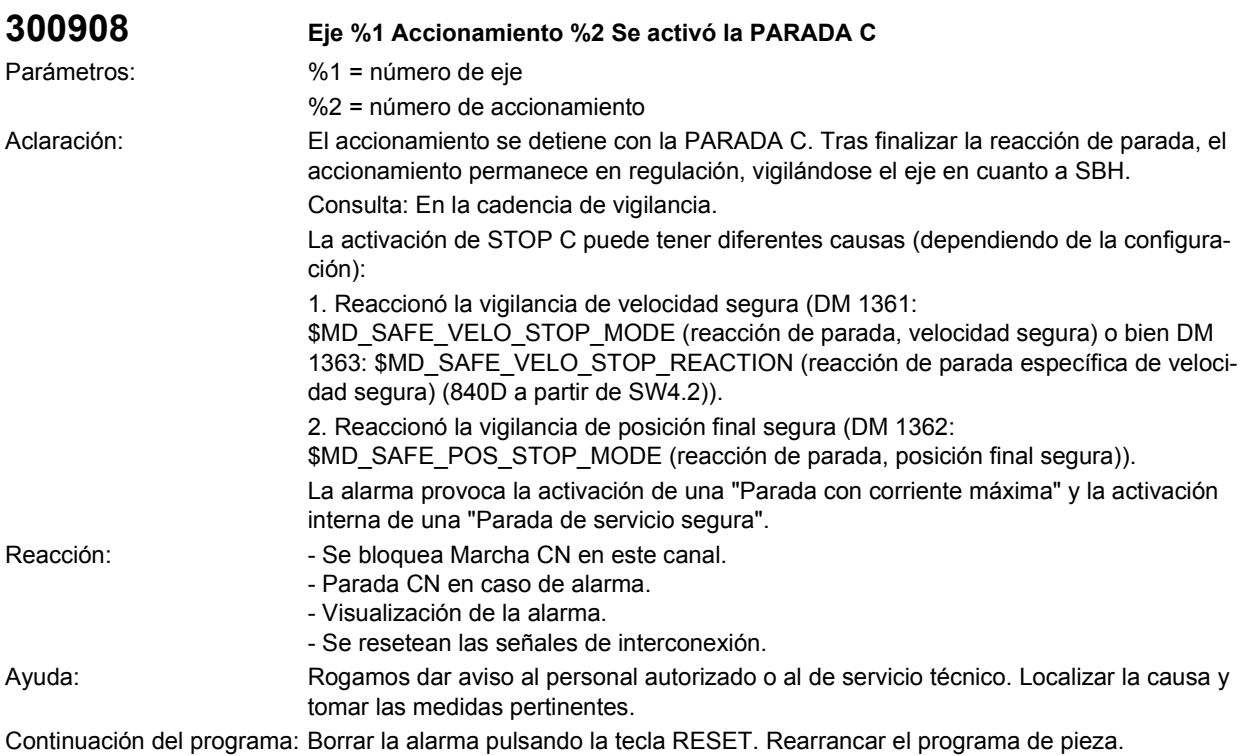

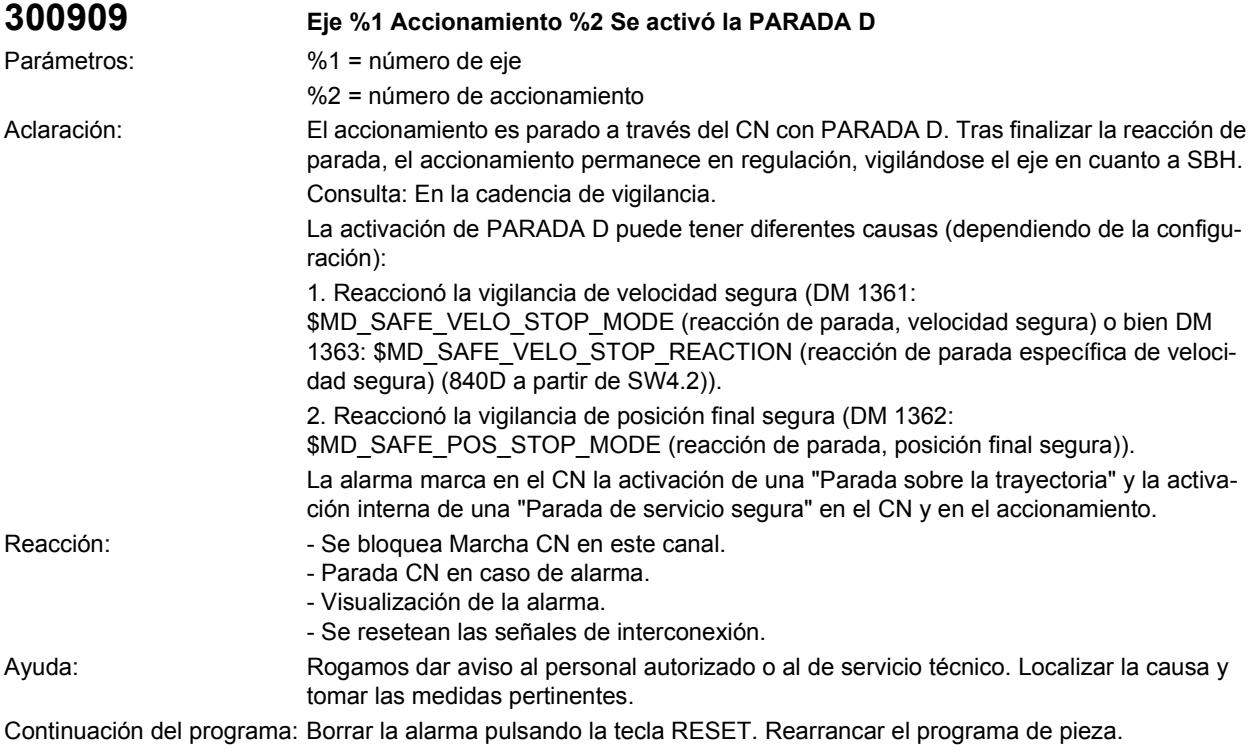

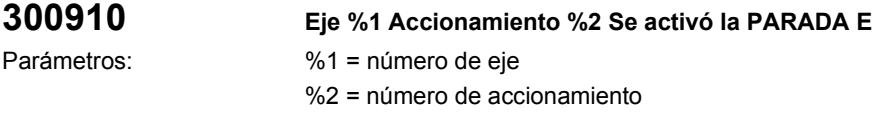

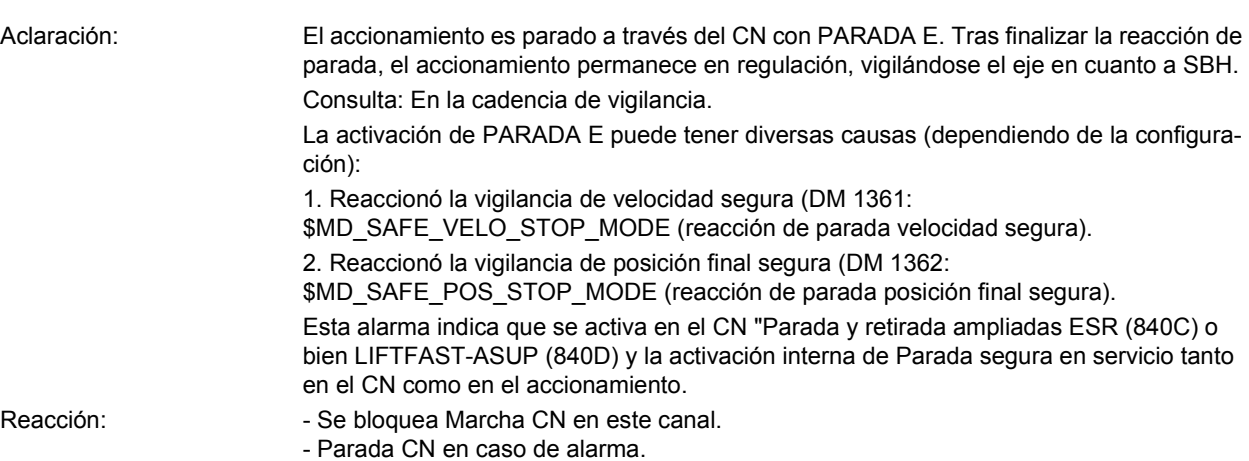

- Visualización de la alarma. - Se resetean las señales de interconexión. Ayuda: Rogamos dar aviso al personal autorizado o al de servicio técnico. Localizar la causa y tomar las medidas pertinentes.

Continuación del programa: Borrar la alarma pulsando la tecla RESET. Rearrancar el programa de pieza.

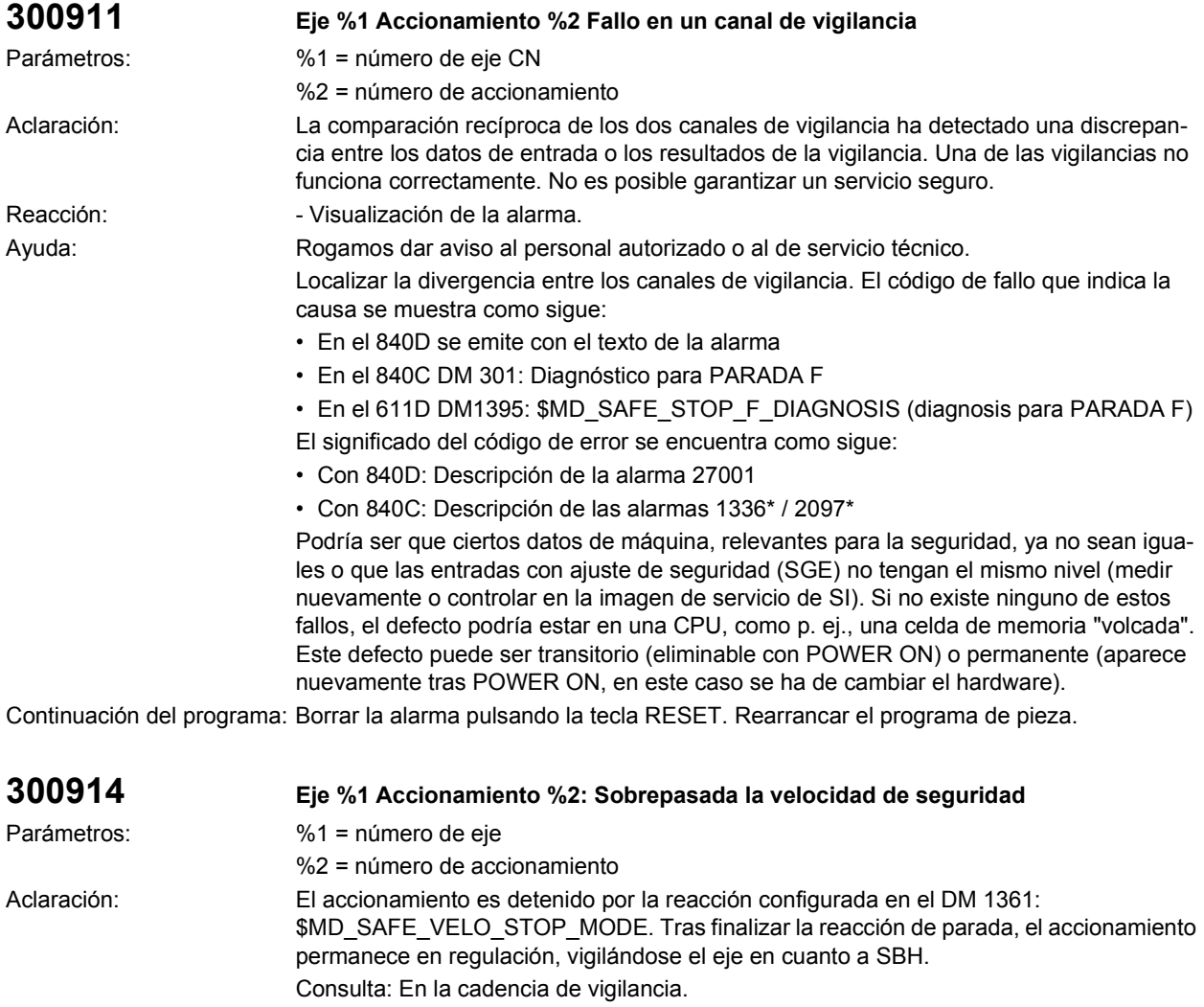

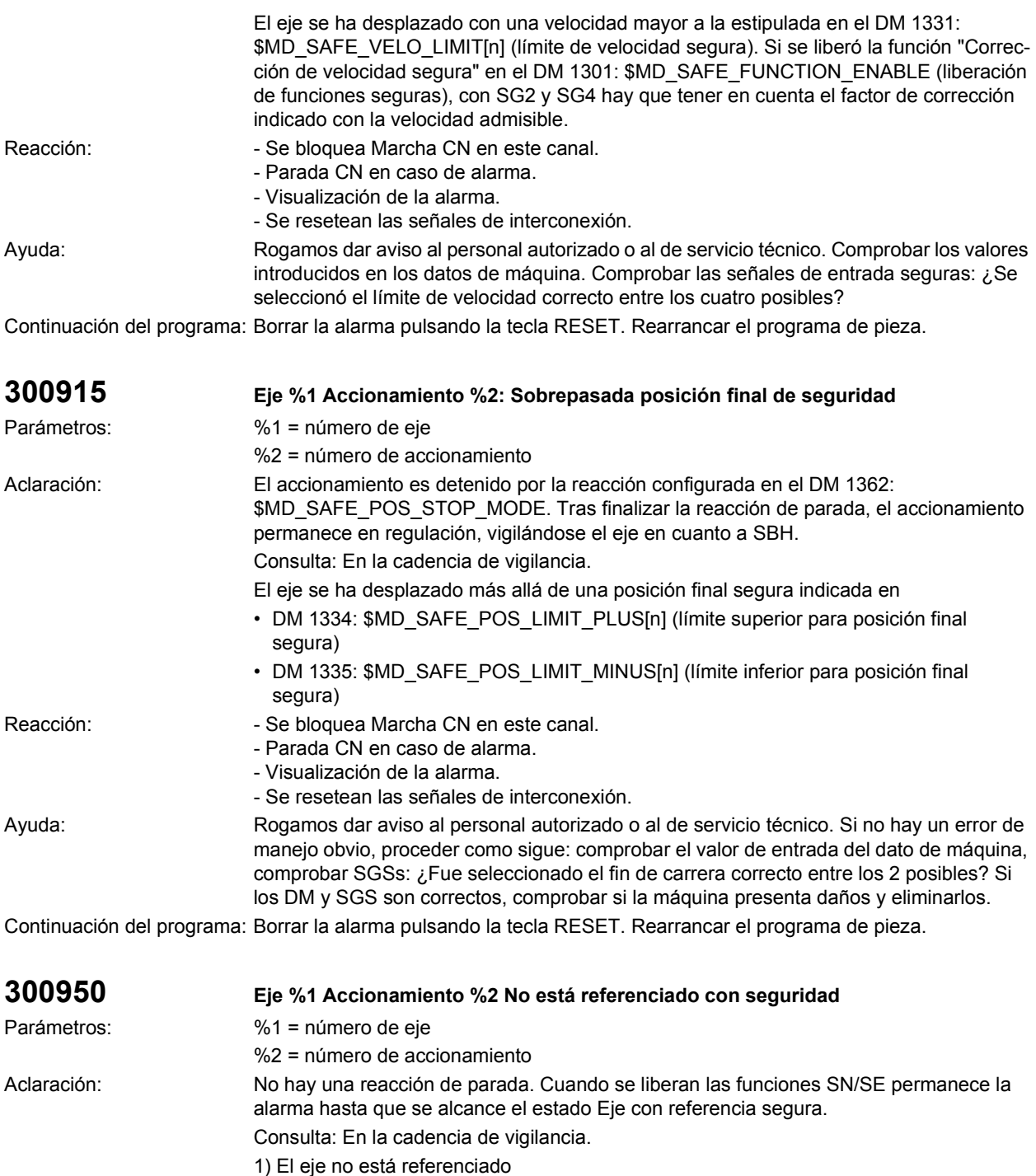

2) Falta o se ha retirado la aprobación del usuario para este eje. Esto puede suceder cuando, p. ej., se ha desplazado el eje estando desconectado el control numérico, de manera que la posición de parada memorizada por el control no coincide con la posición real del eje

Con este aviso se pretende que el usuario confirme la posición real actual. Para eso hay que determinar previamente la posición, p. ej.:

- Medir la posición
	- Desplazar hasta una posición conocida

Reacción:  $\blacksquare$  - Visualización de la alarma.

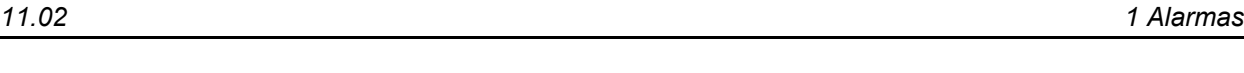

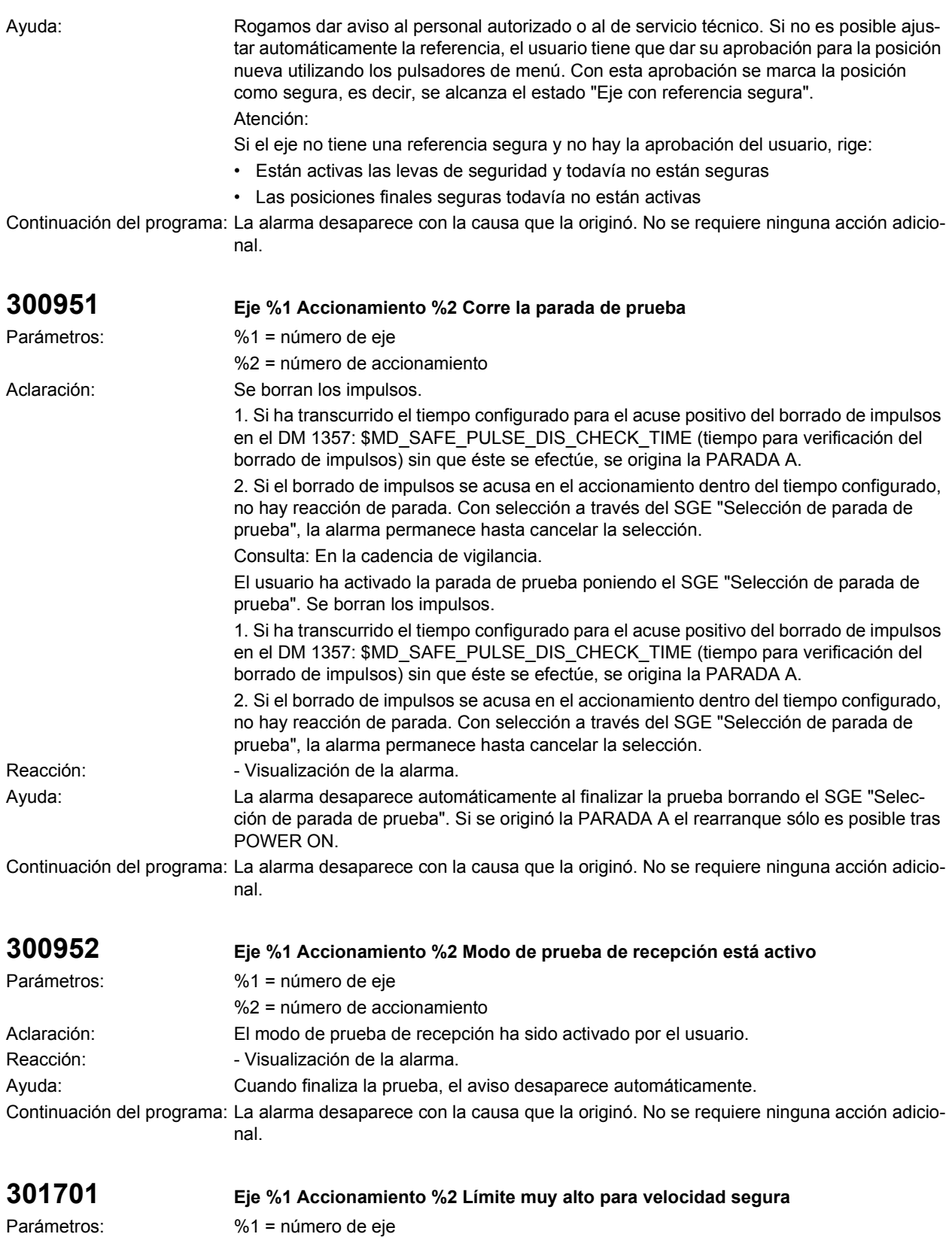

%2 = número de accionamiento

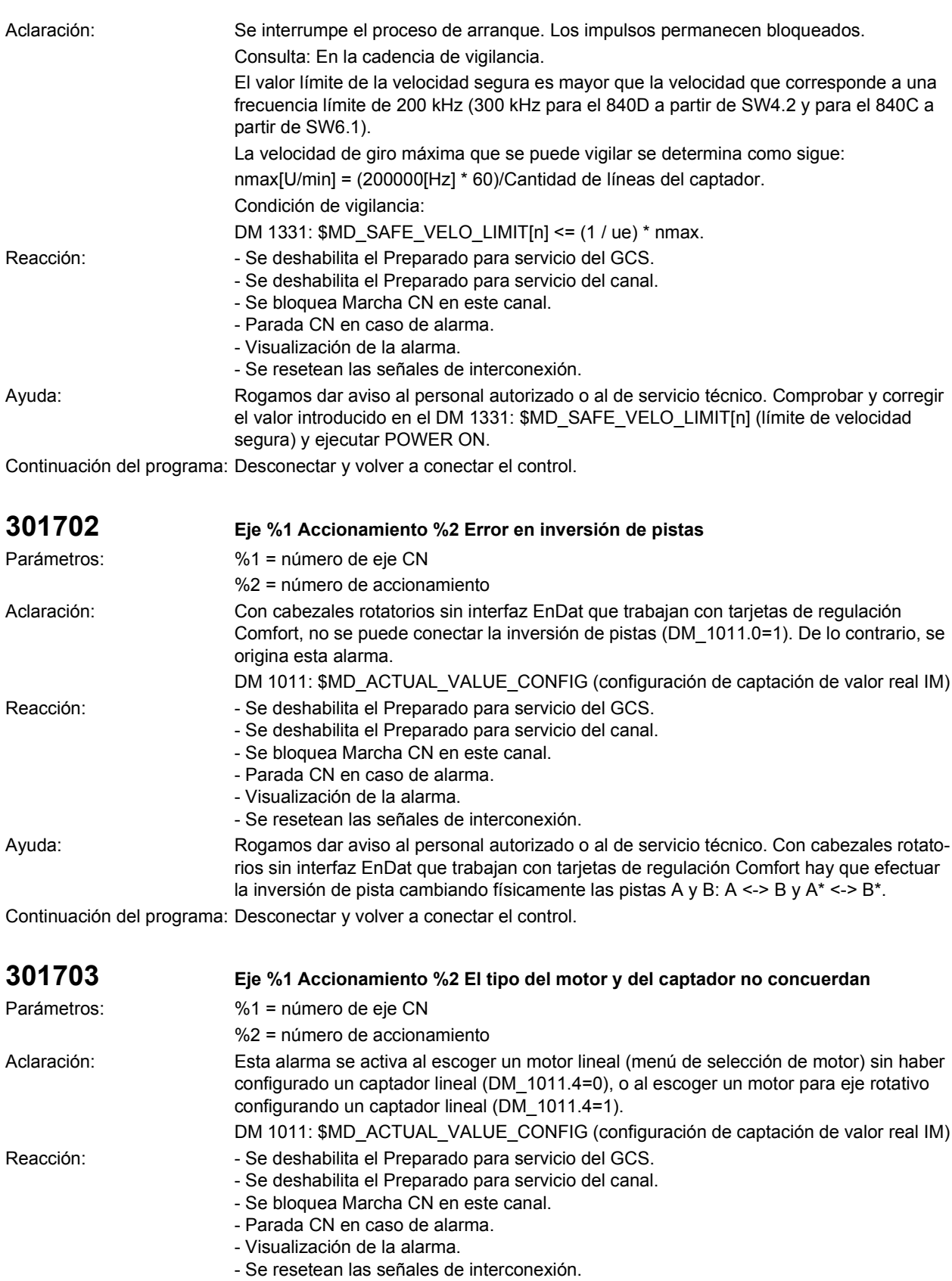

Ayuda: Rogamos dar aviso al personal autorizado o al de servicio técnico. Parametrizar el tipo del captador correspondiente al motor.

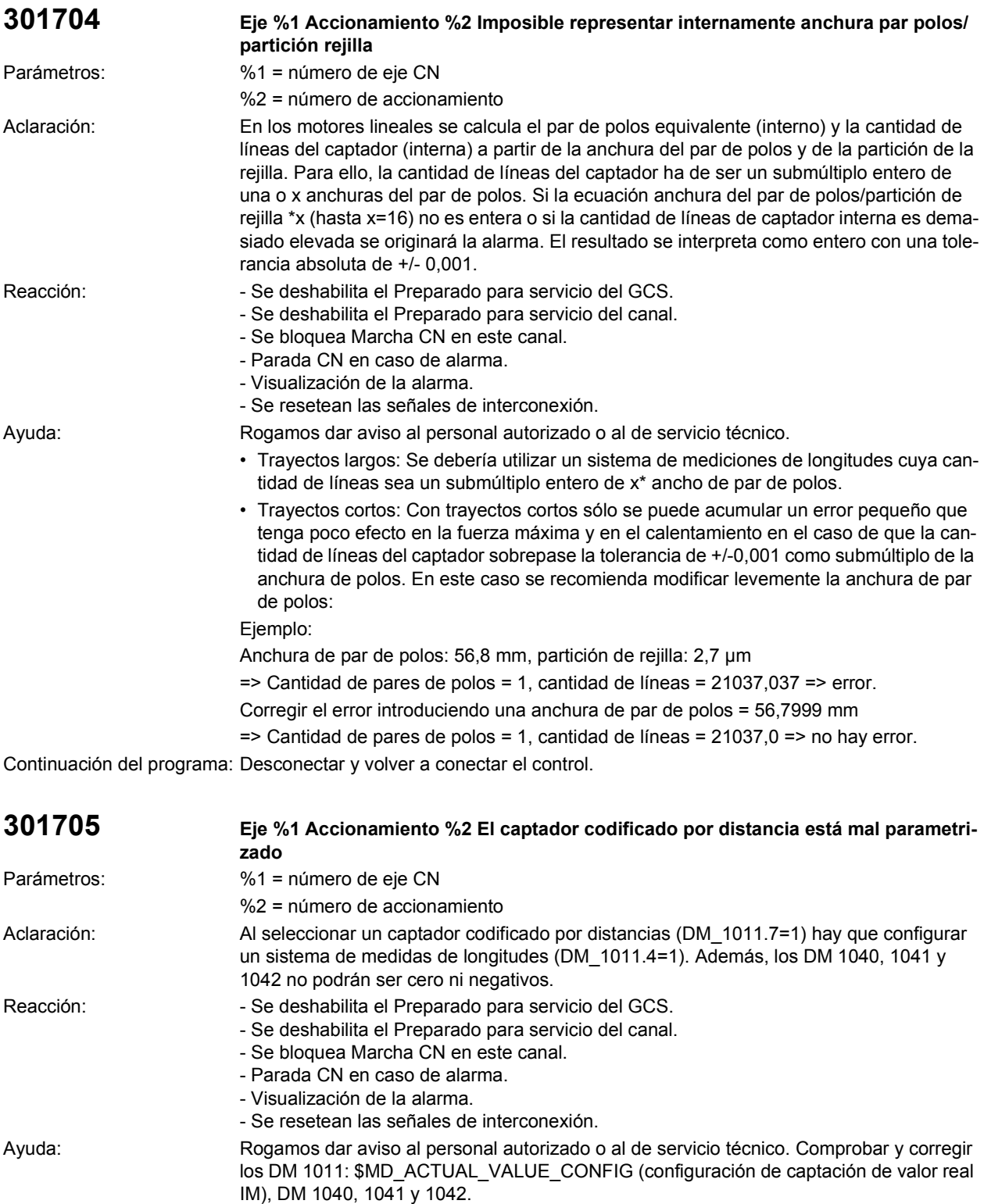

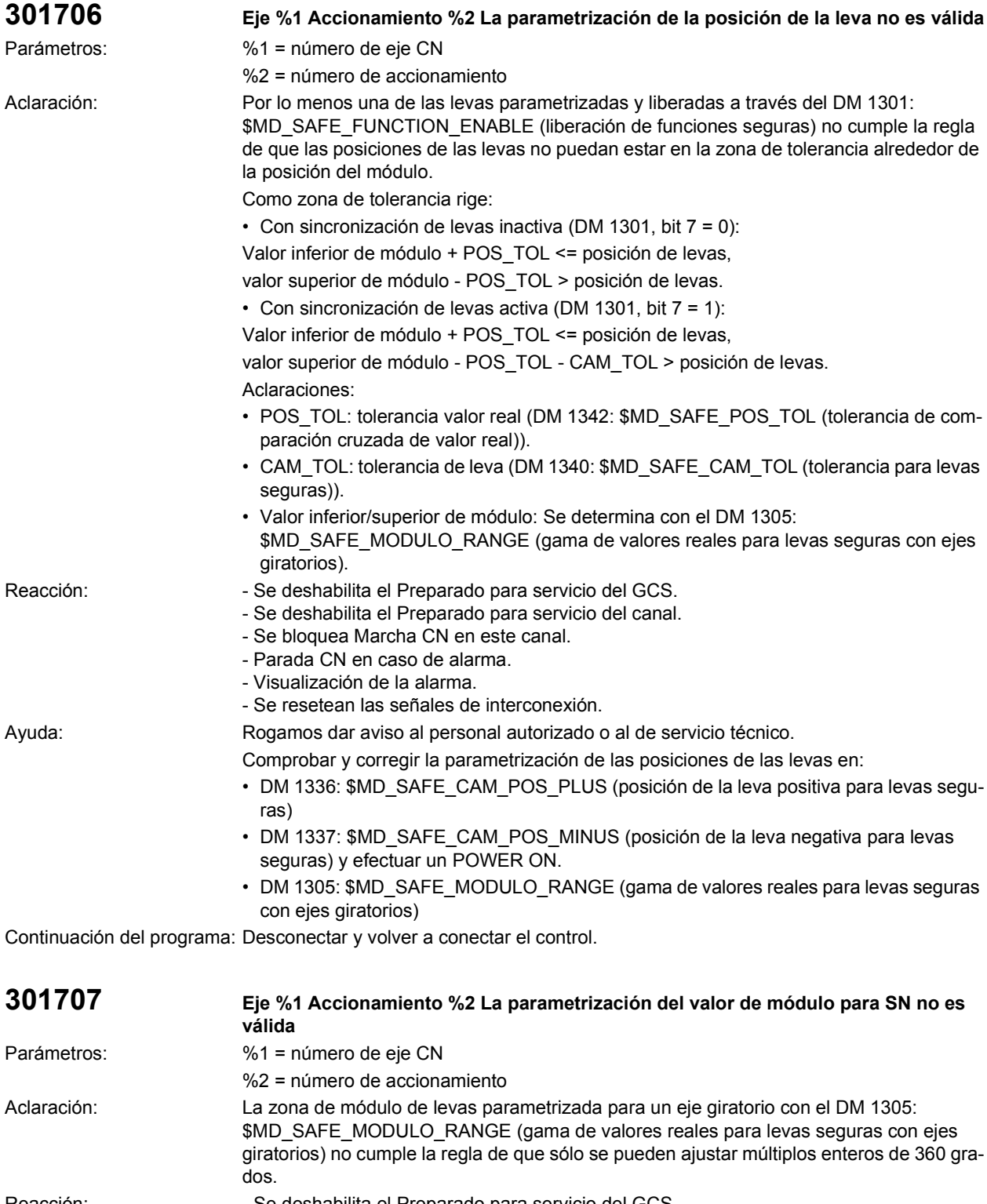

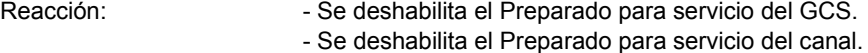

- Se bloquea Marcha CN en este canal.
- Parada CN en caso de alarma.
- Visualización de la alarma.
- Se resetean las señales de interconexión.

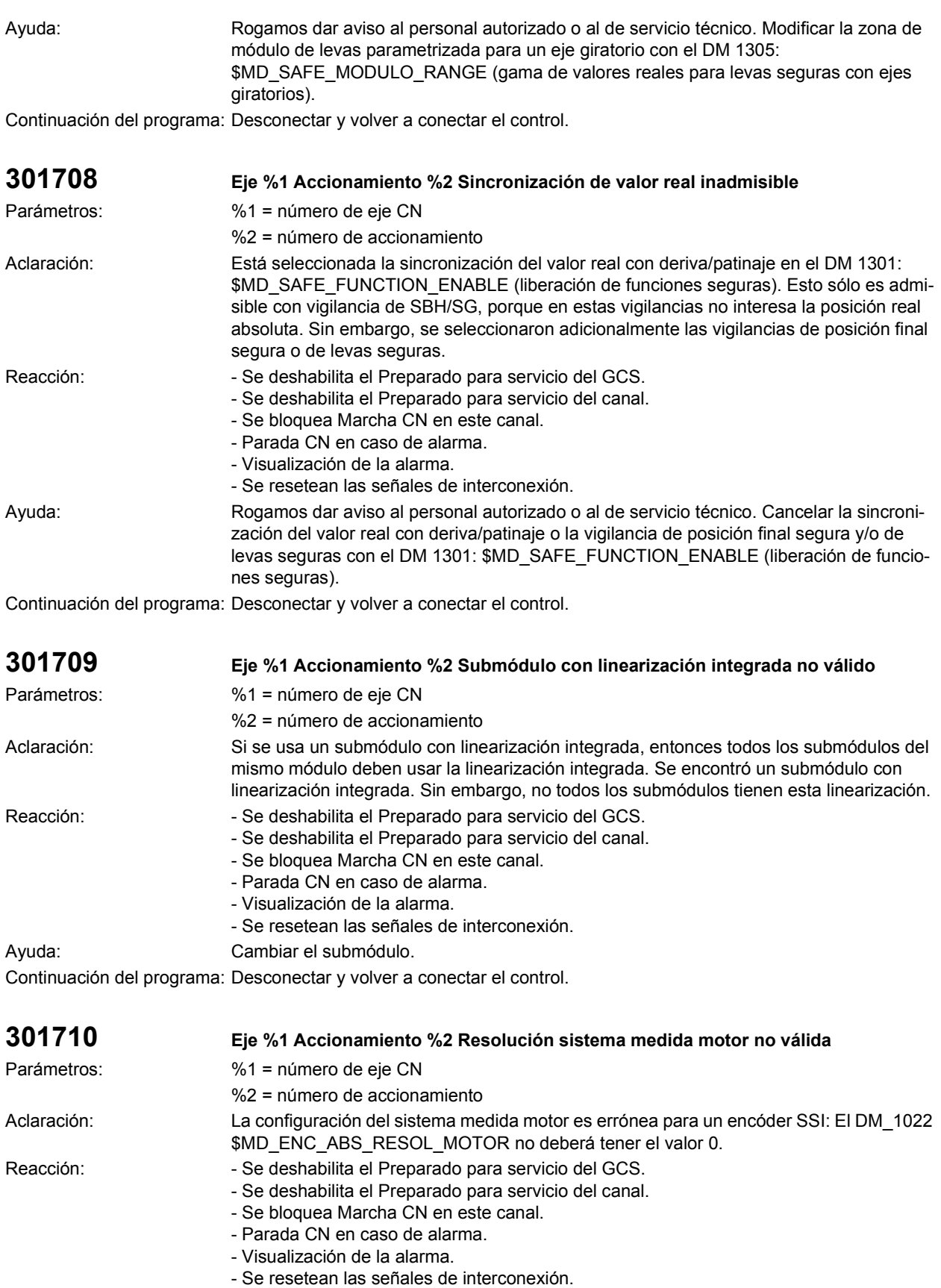

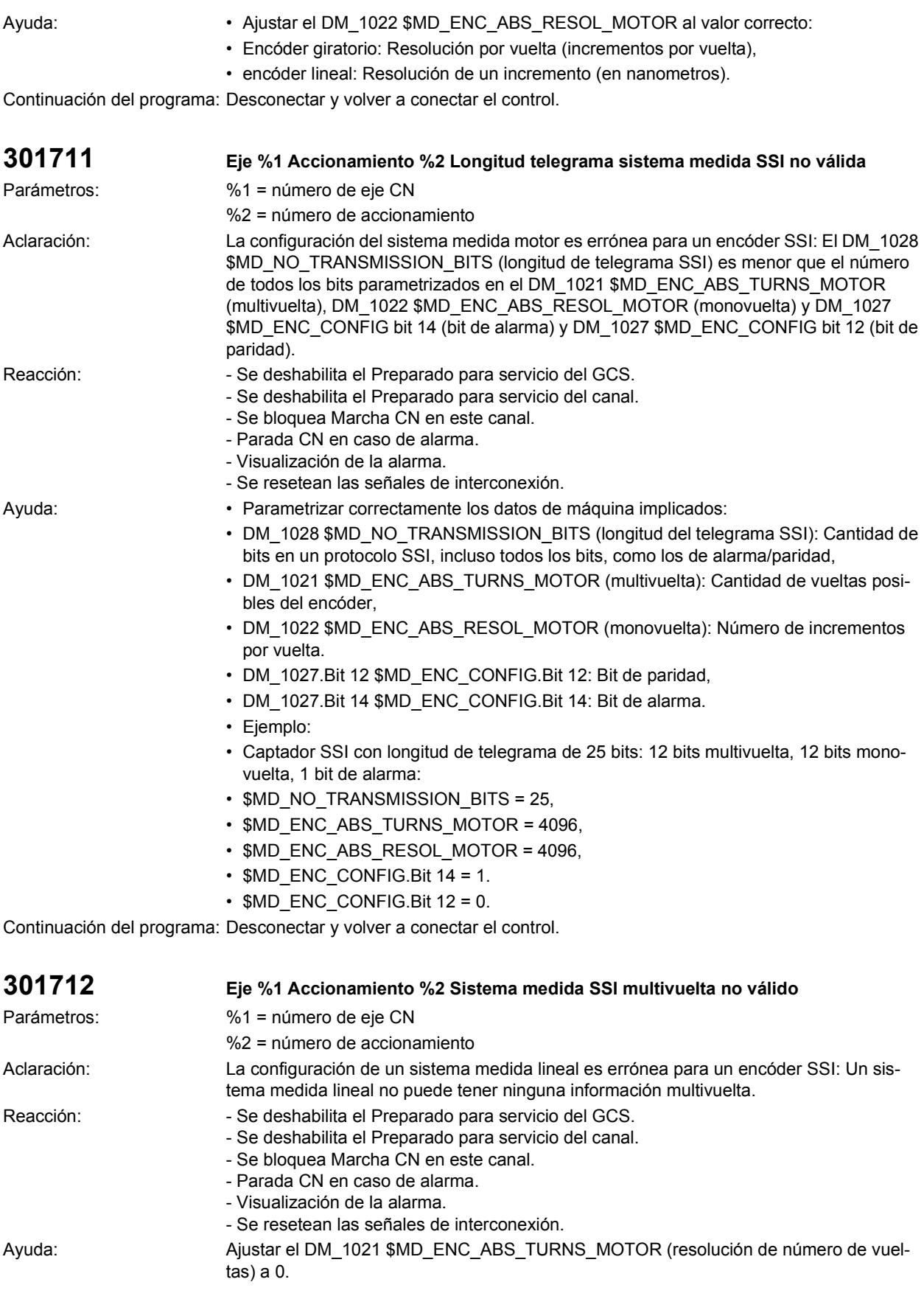

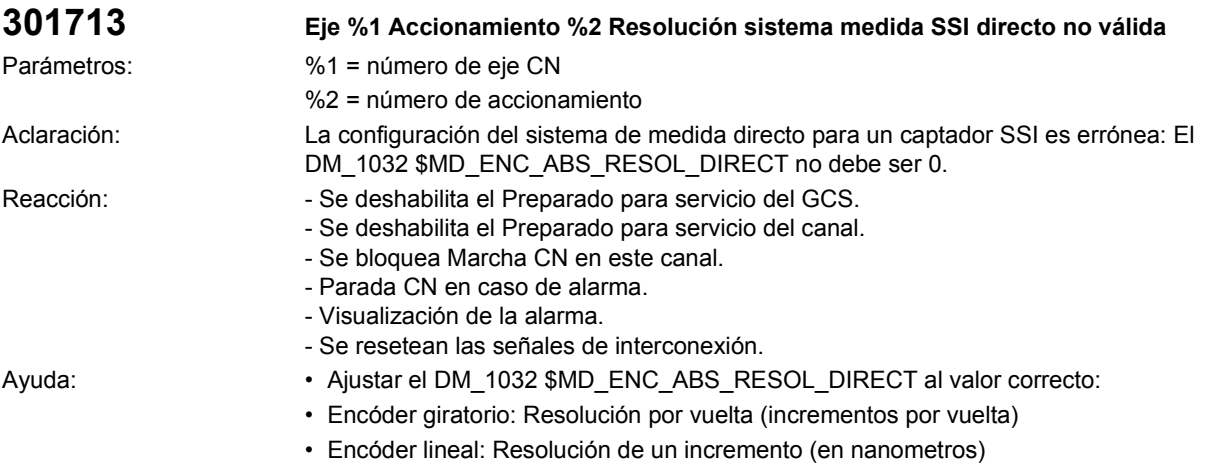

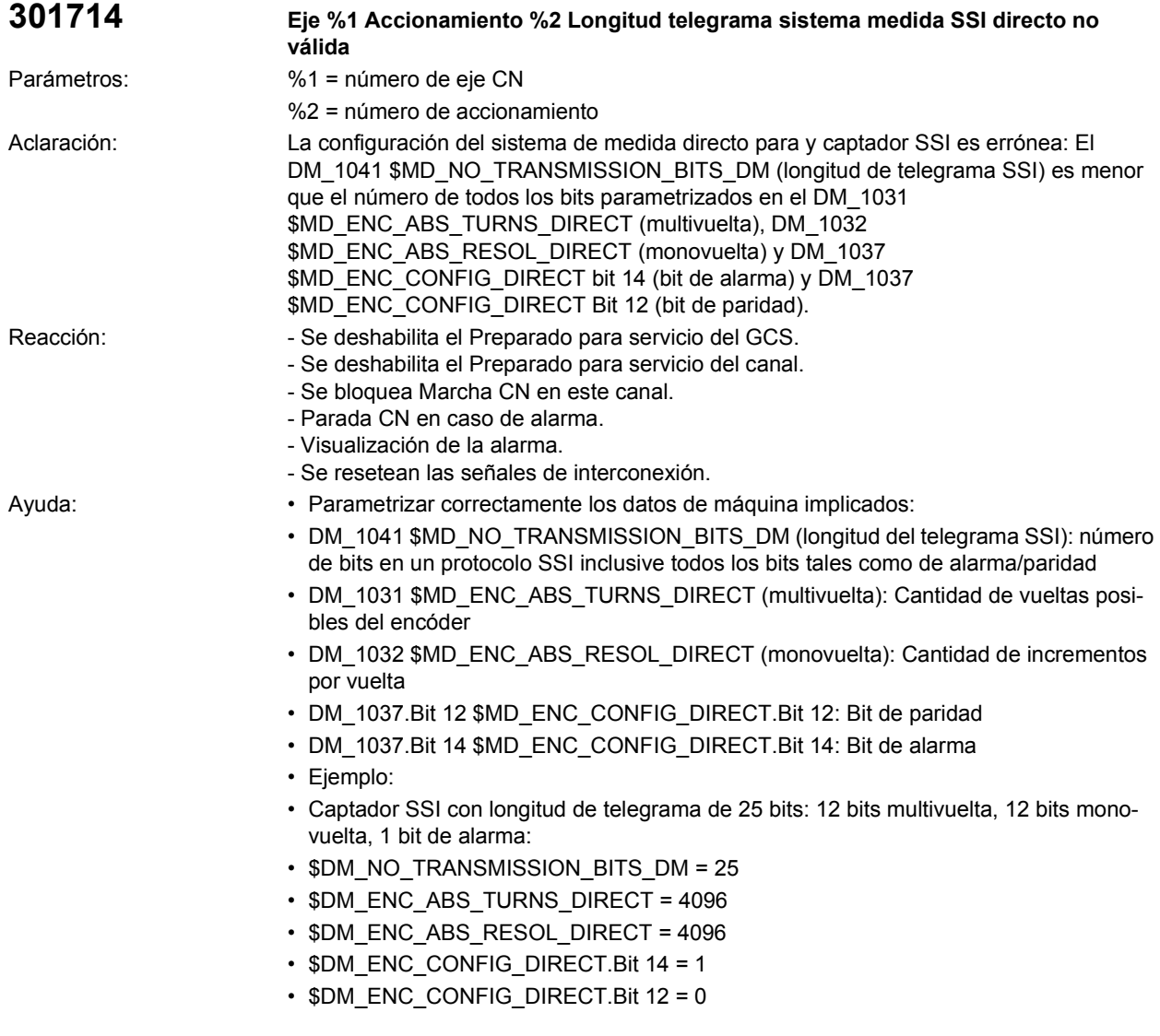

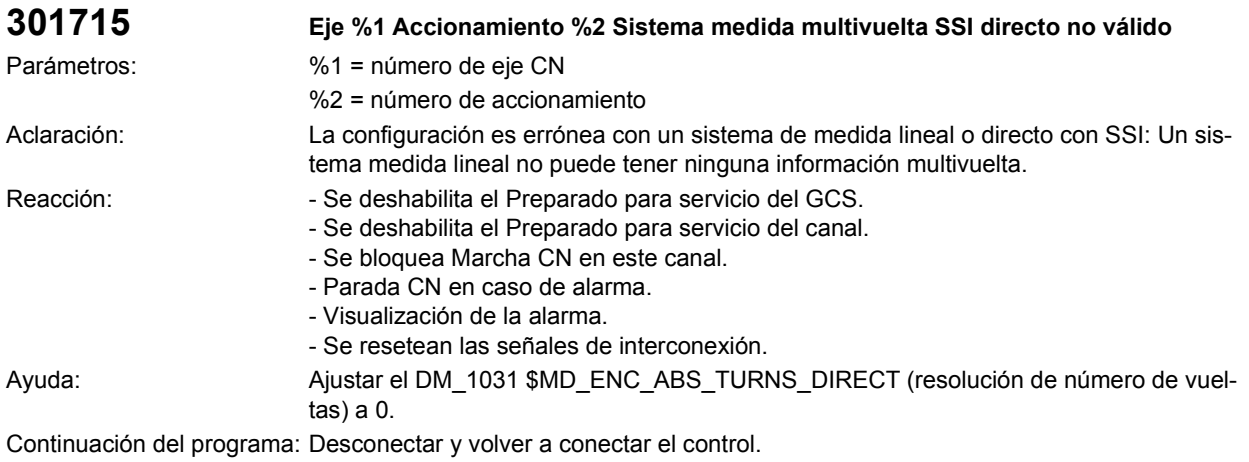

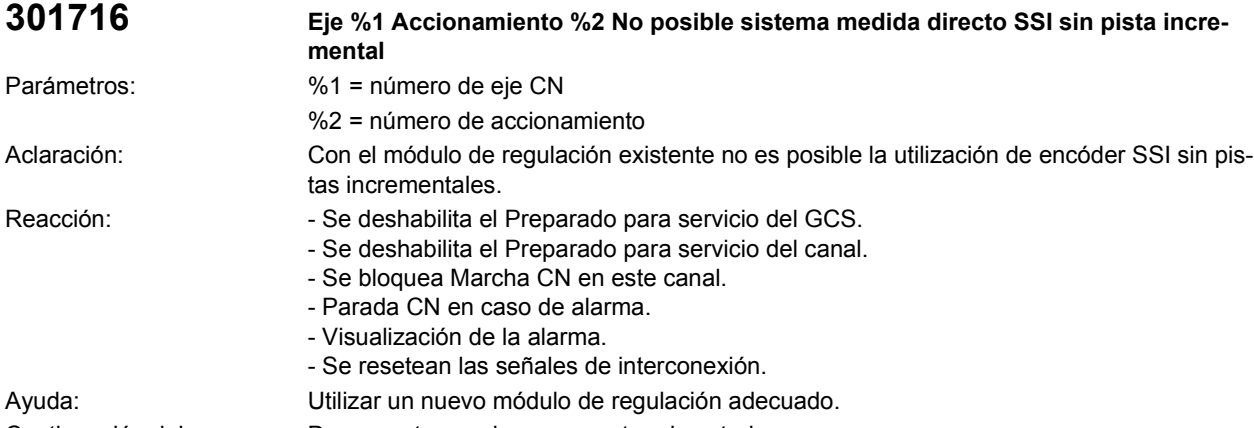

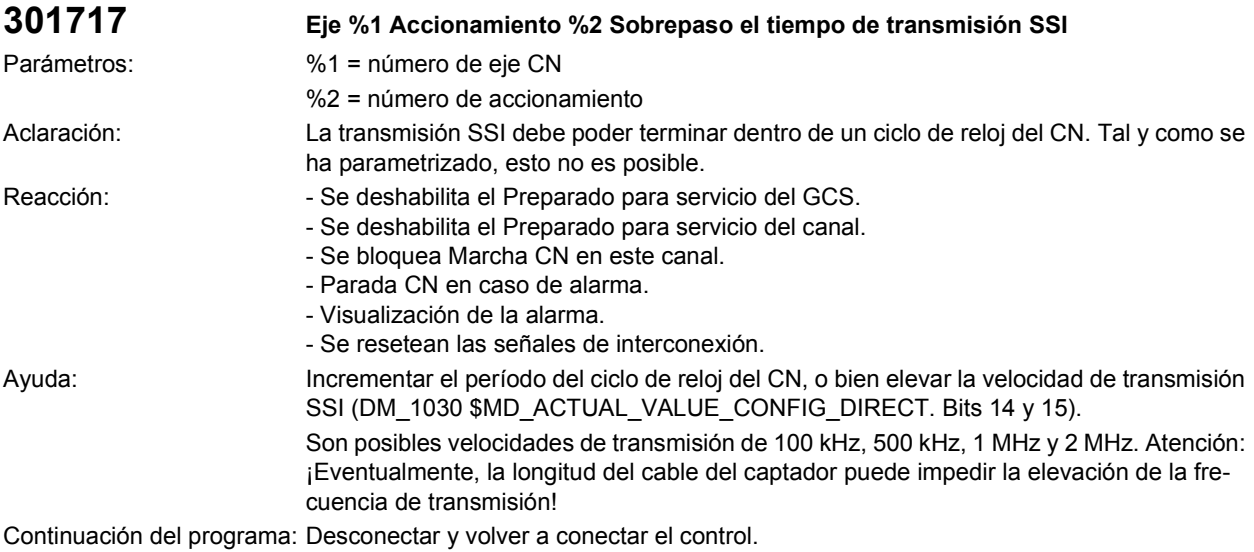

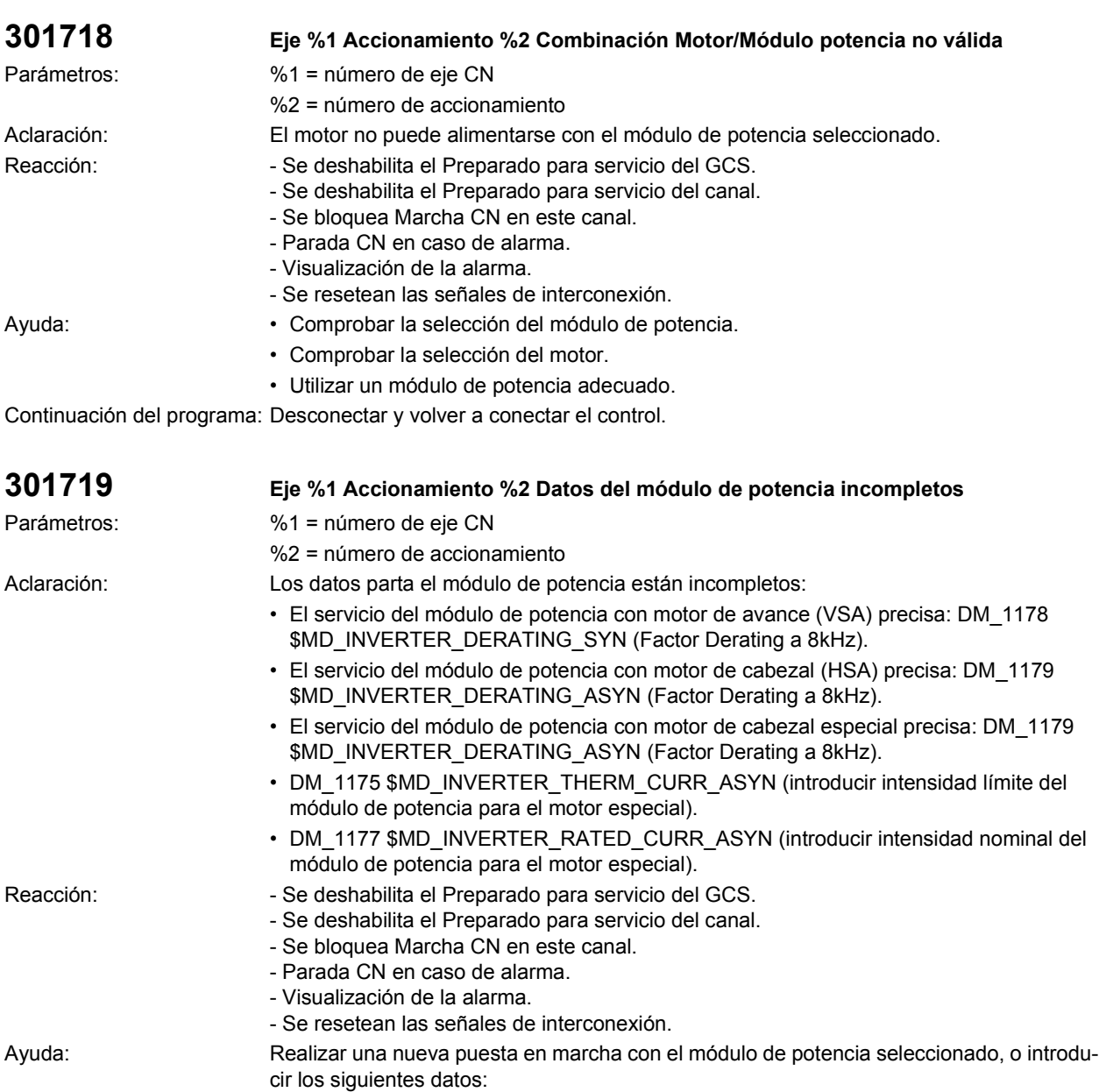

- El servicio del módulo de potencia con motor de avance (VSA) precisa:
- DM\_1178 \$MD\_INVERTER\_DERATING\_SYN (Factor Derating a 8kHz).
- El servicio del módulo de potencia con motor de cabezal (HSA) precisa:
- DM\_1179 \$MD\_INVERTER\_DERATING\_ASYN (Factor Derating a 8kHz).
- El servicio del módulo de potencia con motor de cabezal especial precisa:
- DM\_1179 \$MD\_INVERTER\_DERATING\_ASYN (Factor Derating a 8kHz).
- DM\_1175 \$MD\_INVERTER\_THERM\_CURR\_ASYN (introducir intensidad límite del módulo de potencia para el motor especial).
- DM\_1177 \$MD\_INVERTER\_RATED\_CURR\_ASYN (introducir intensidad nominal del módulo de potencia para el motor especial).

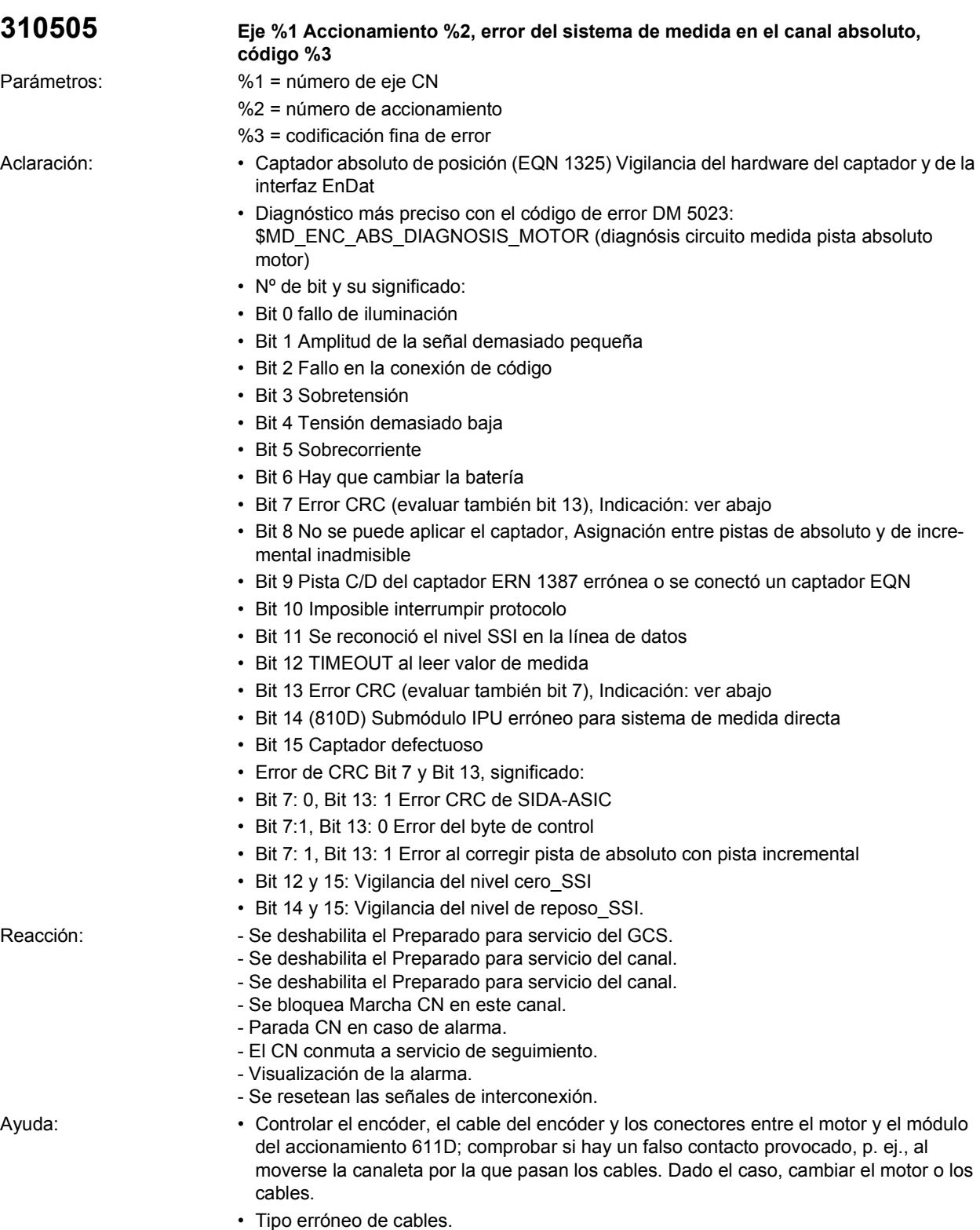

• El hardware de regulación no es adecuado para la interfaz Endat (p. ej., unidad de regulación con EPROM).

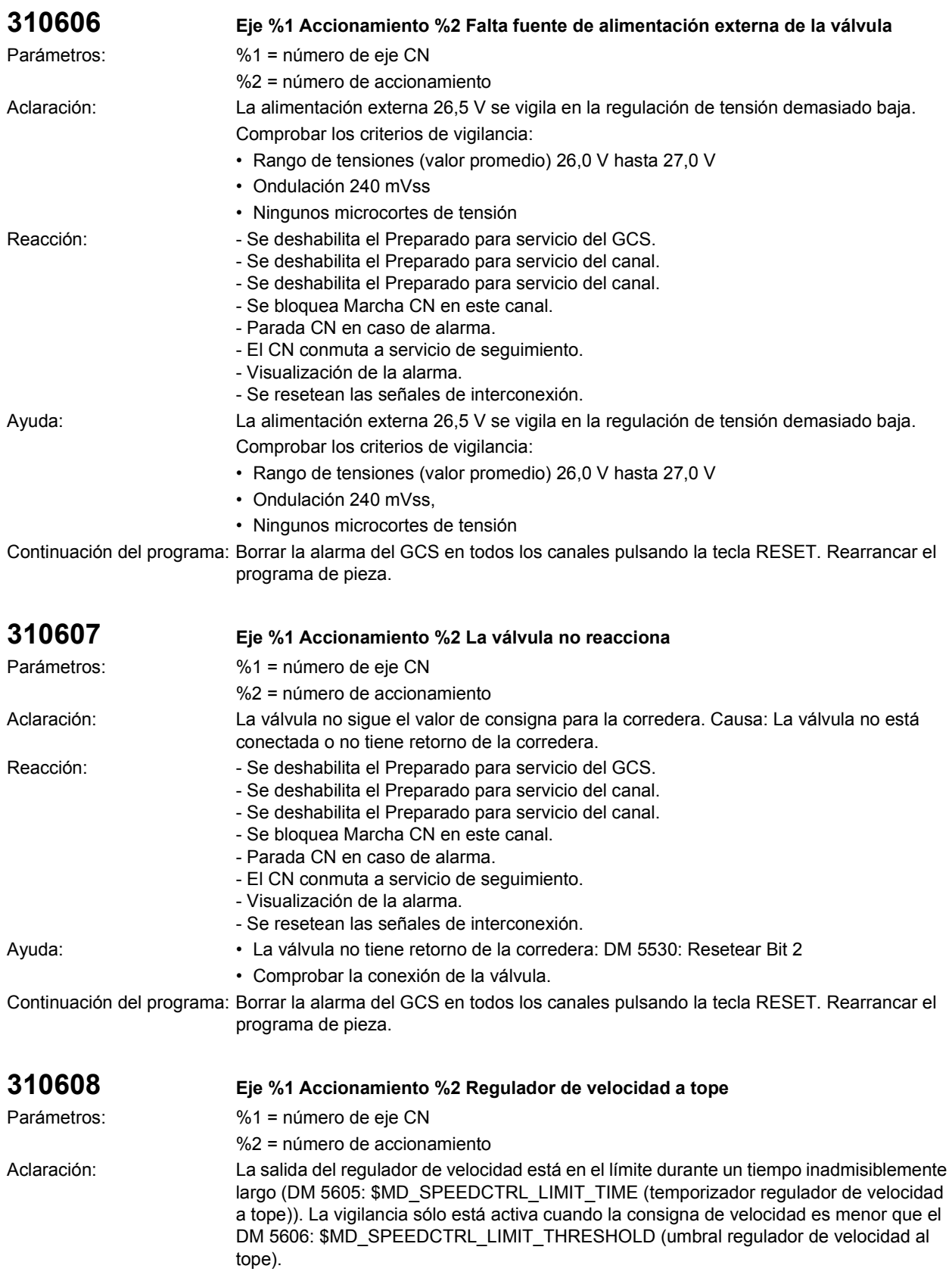

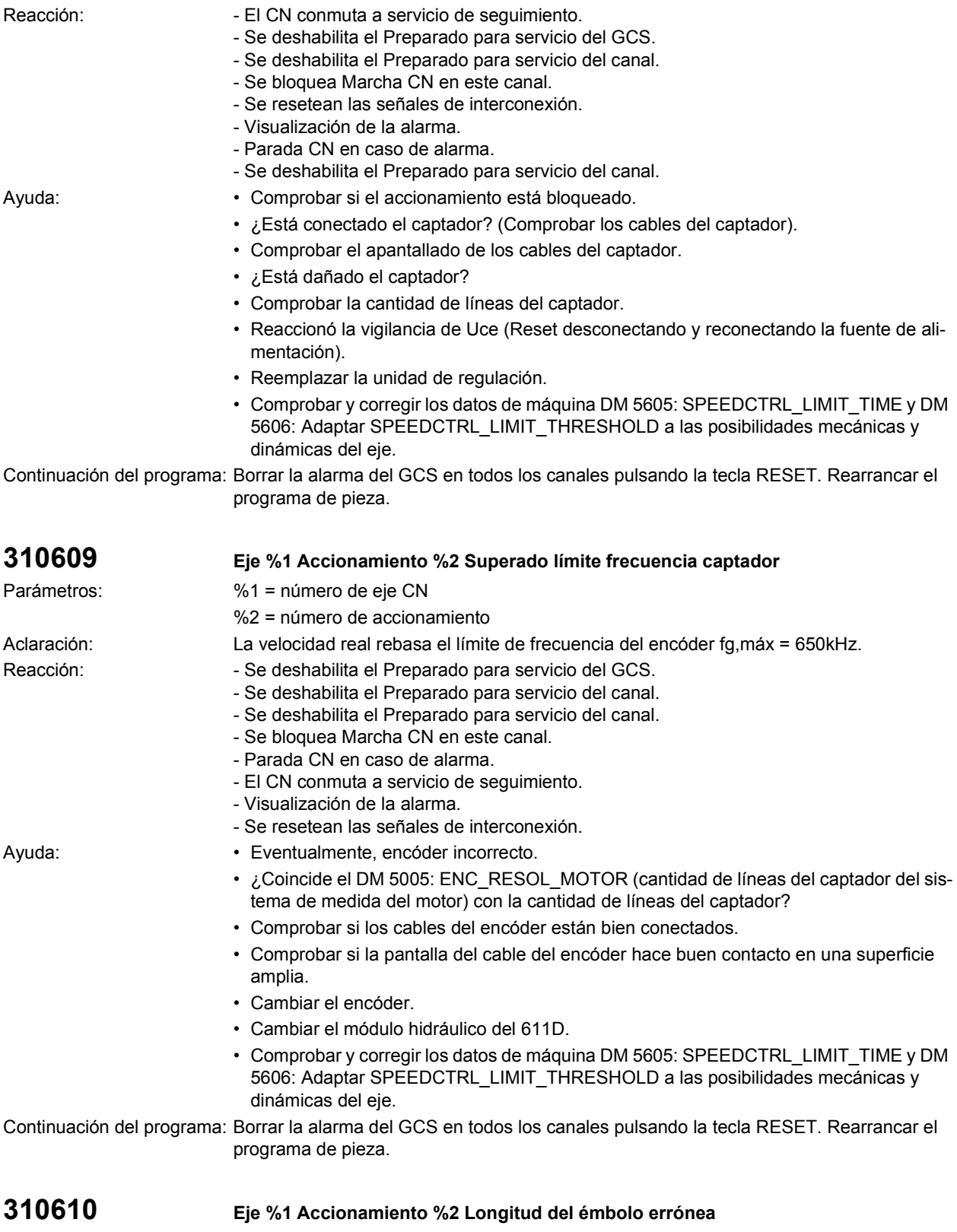

Parámetros: %1 = número de eje CN

%2 = número de accionamiento

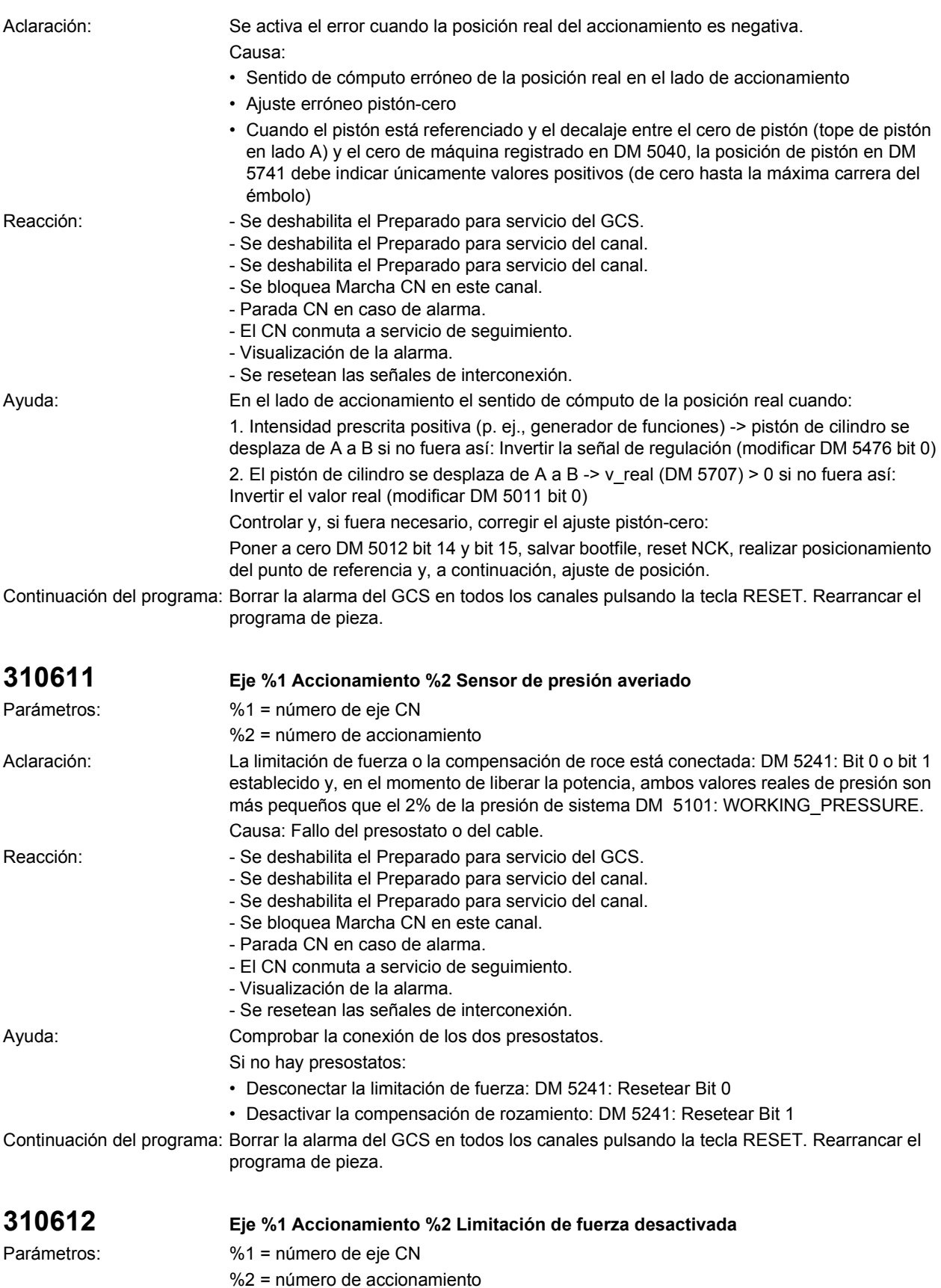

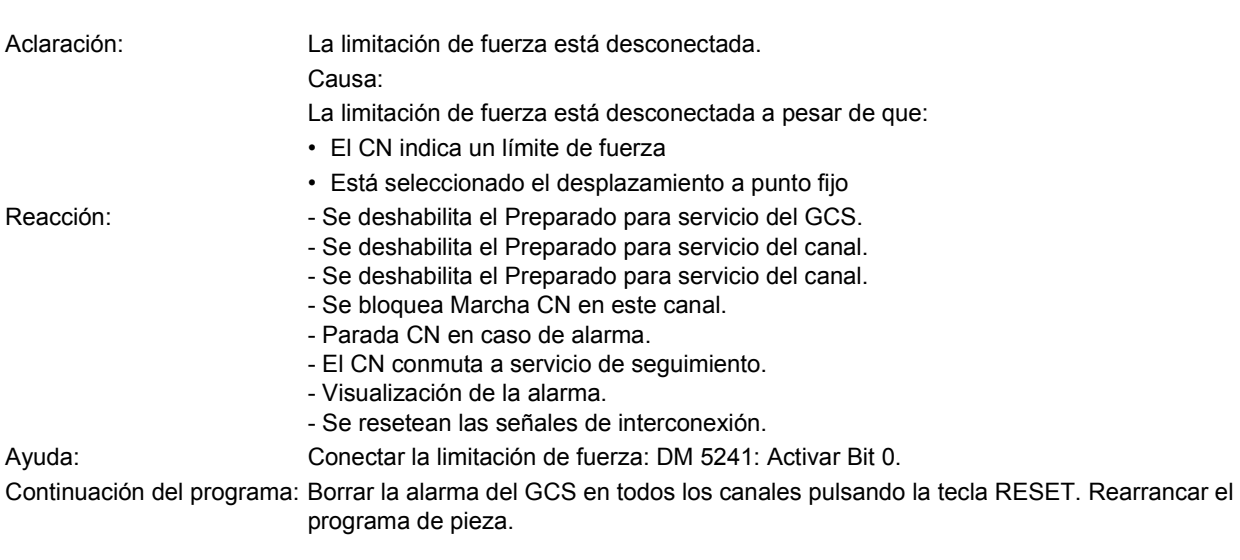

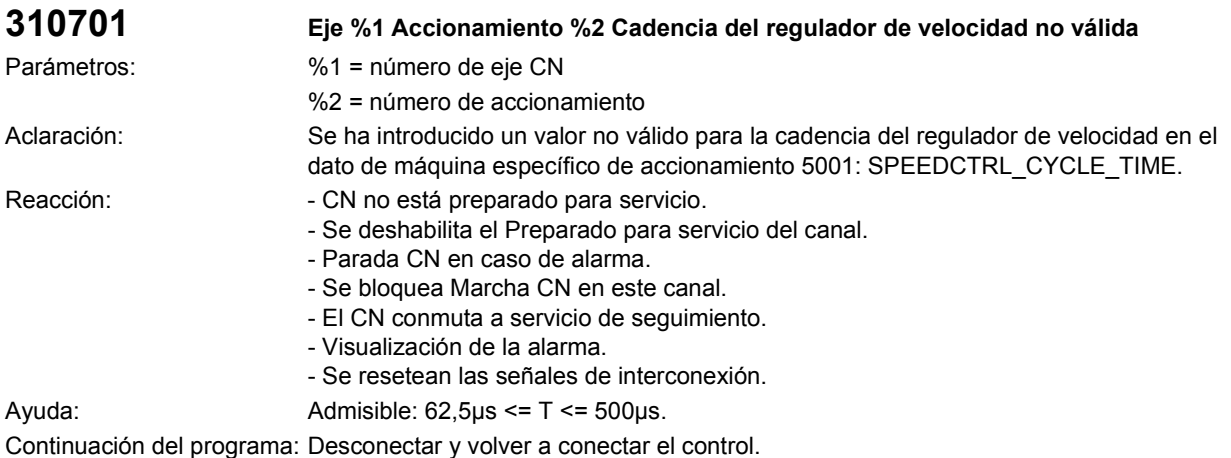

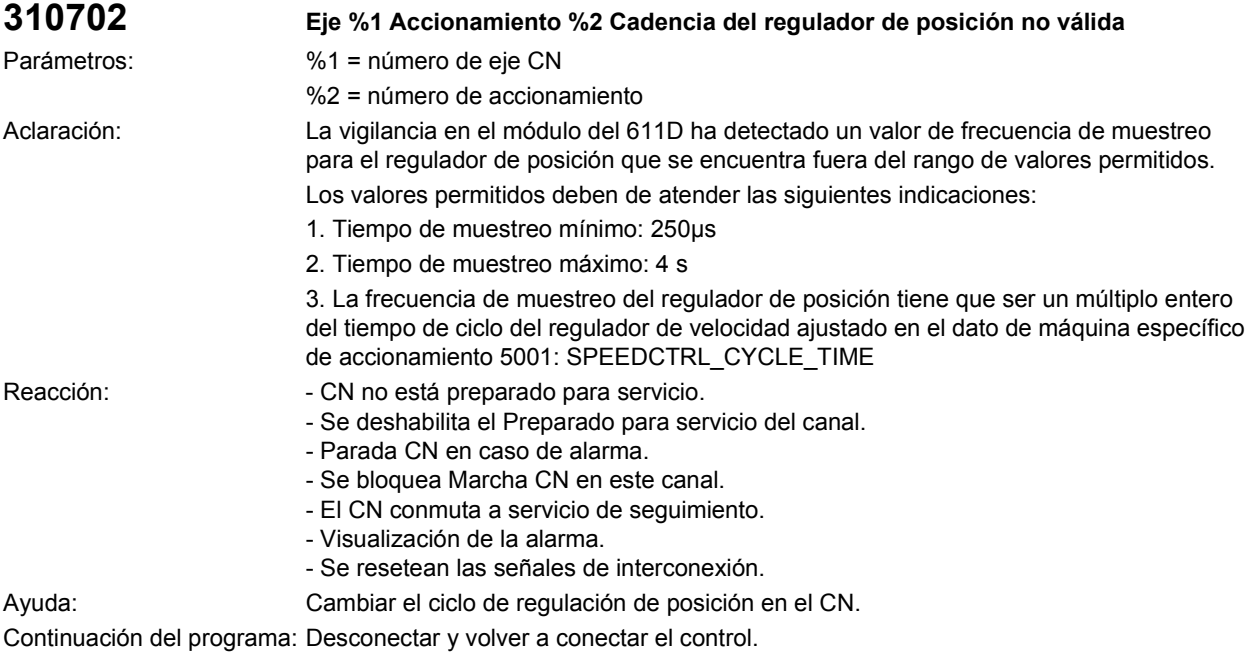

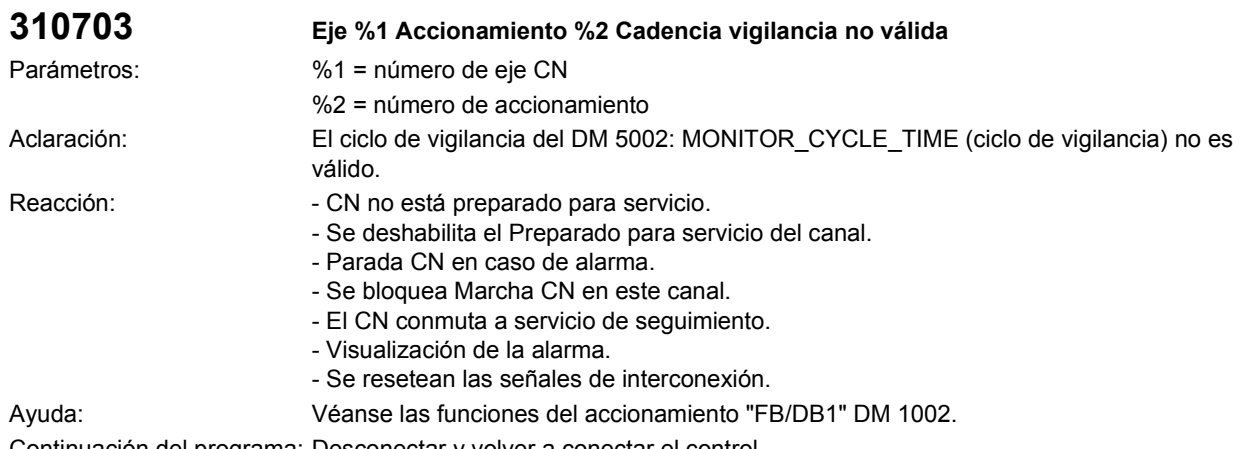

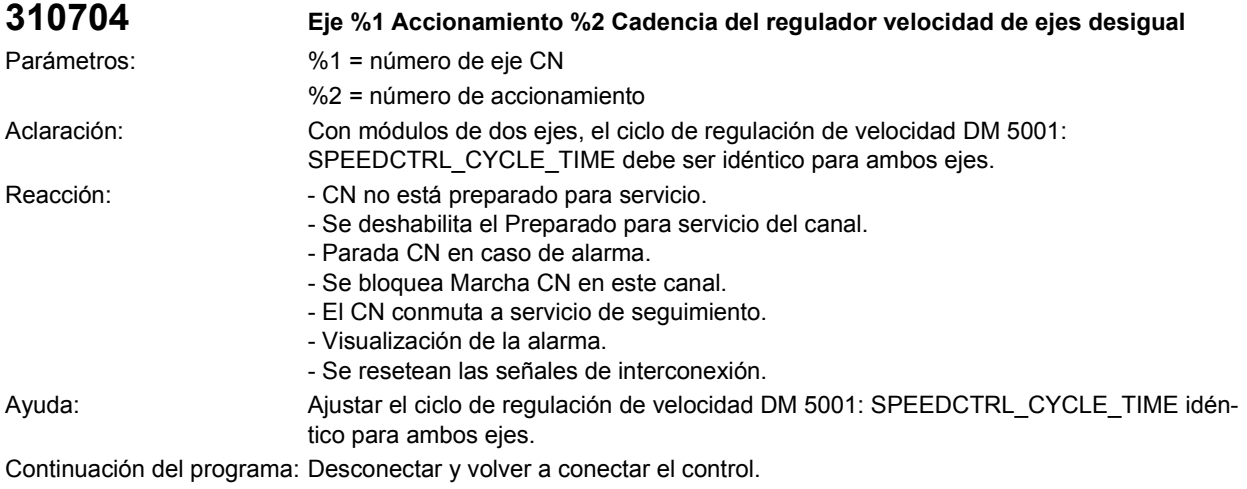

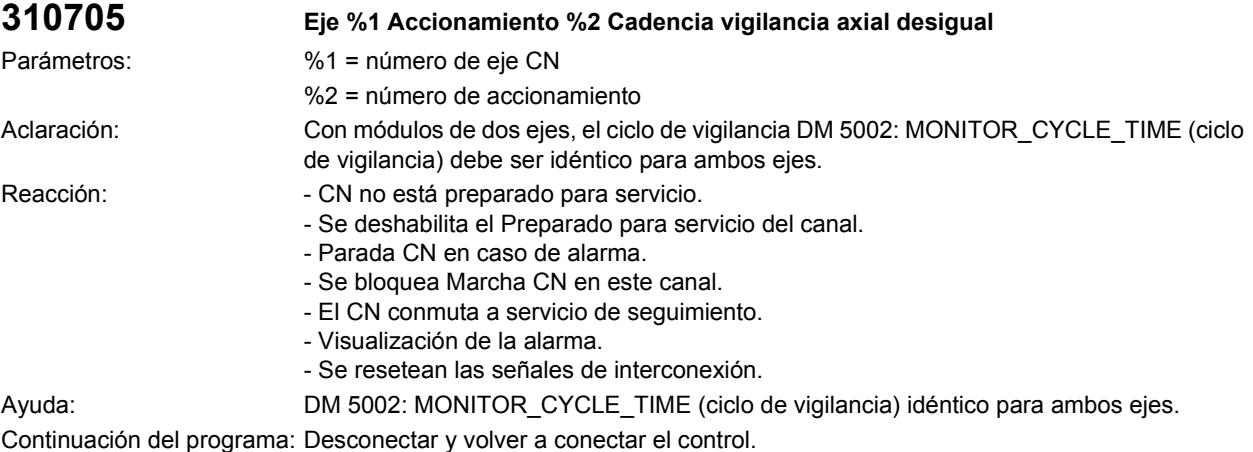

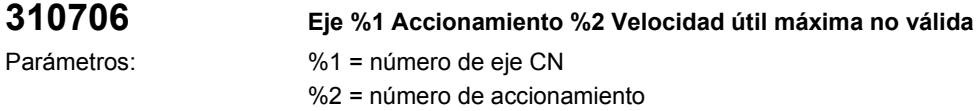

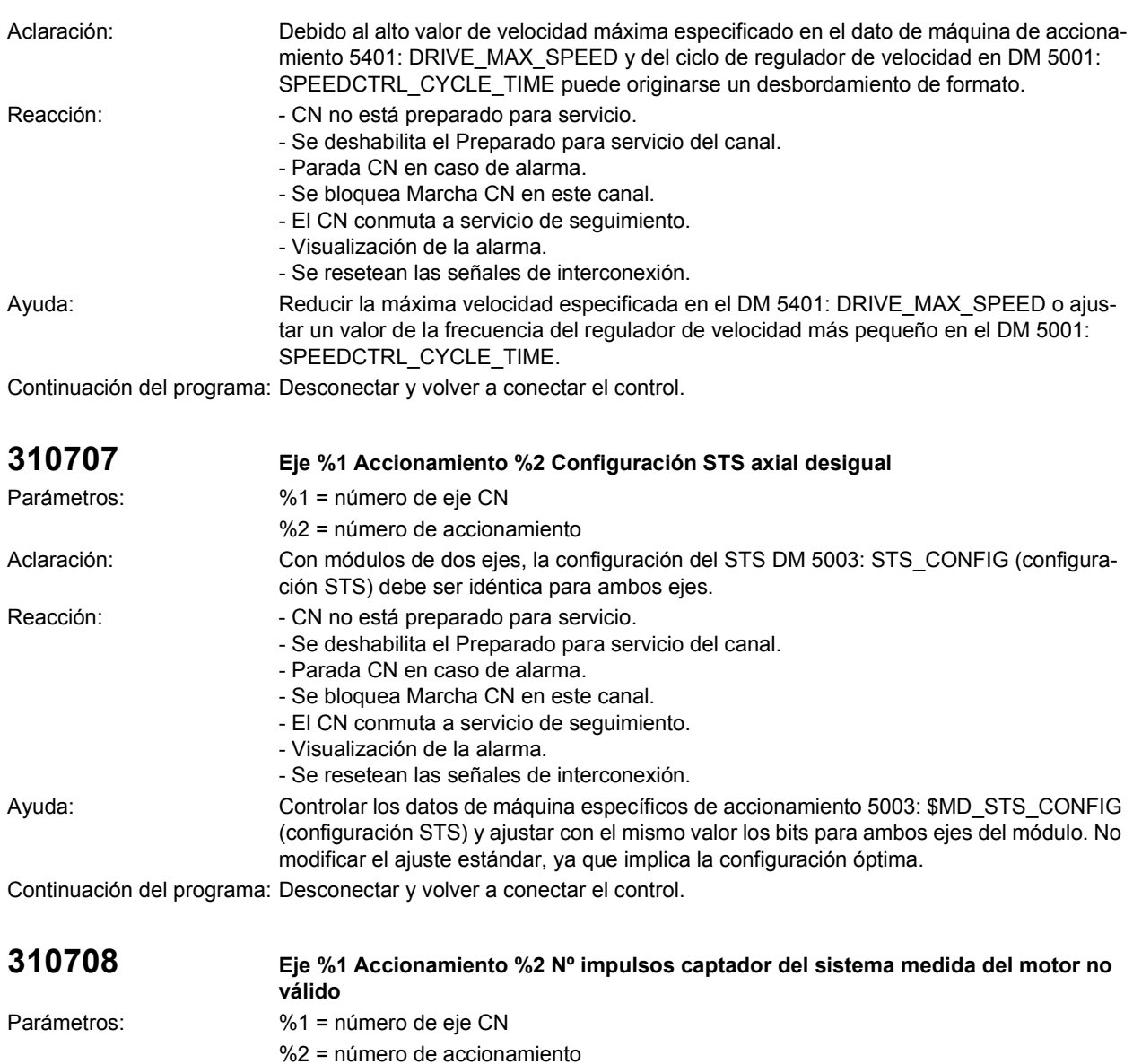

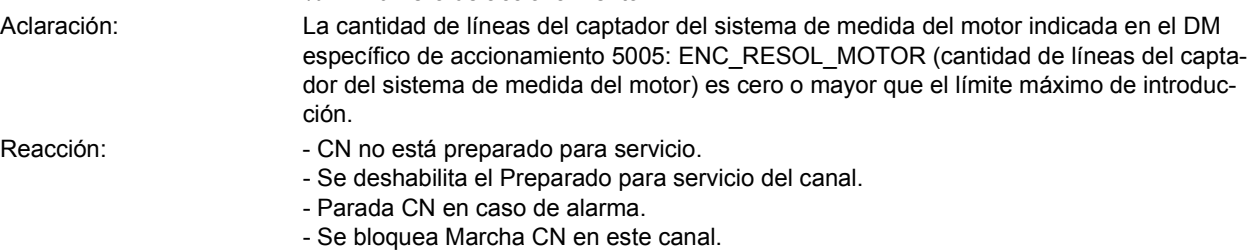

- Visualización de la alarma. - Se resetean las señales de interconexión. Ayuda: Introducir correctamente la cantidad de líneas del captador del sistema de medida del motor en el dato de máquina de accionamiento 5005: ENC\_RESOL\_MOTOR (cantidad de líneas del captador del sistema de medida del motor). (Ajuste por defecto para el sis-

tema de medida del motor: 2 048 imp./rev.).

- El CN conmuta a servicio de seguimiento.

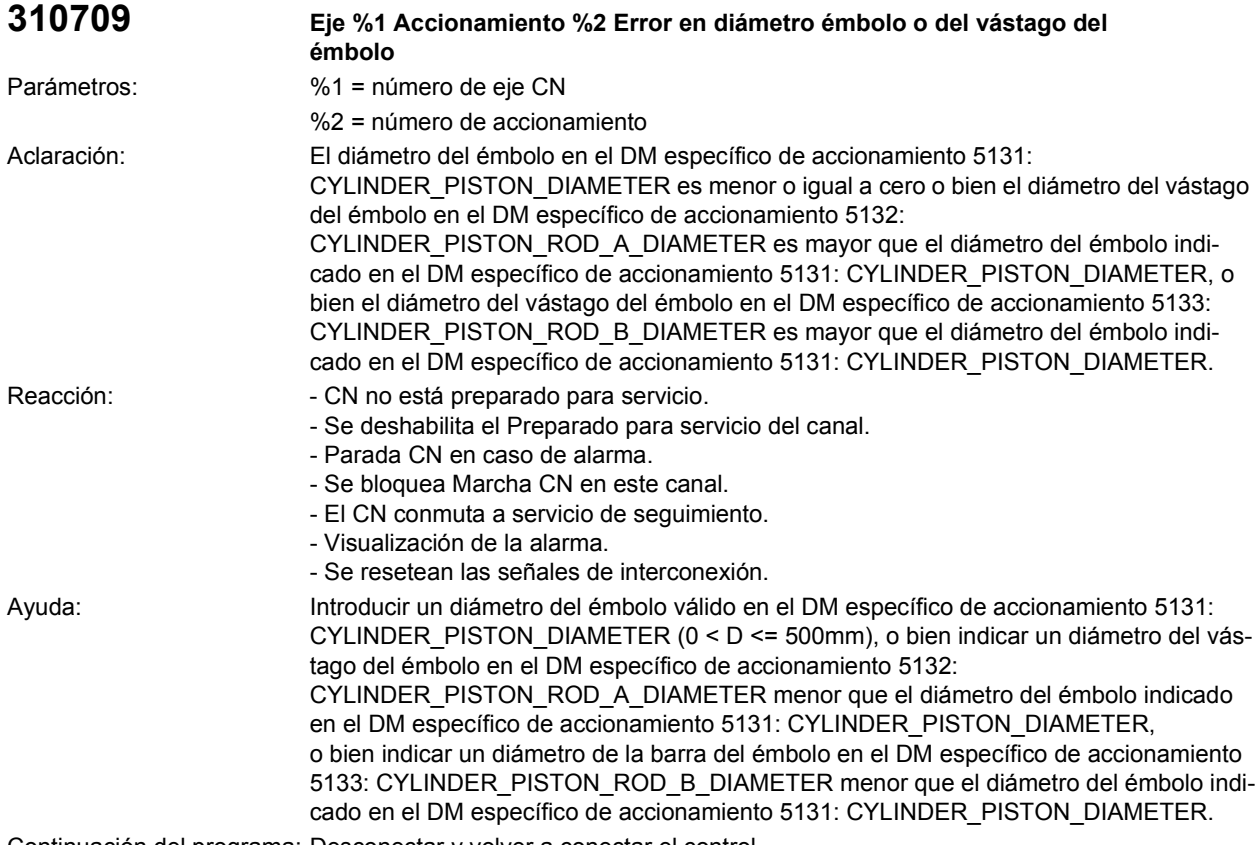

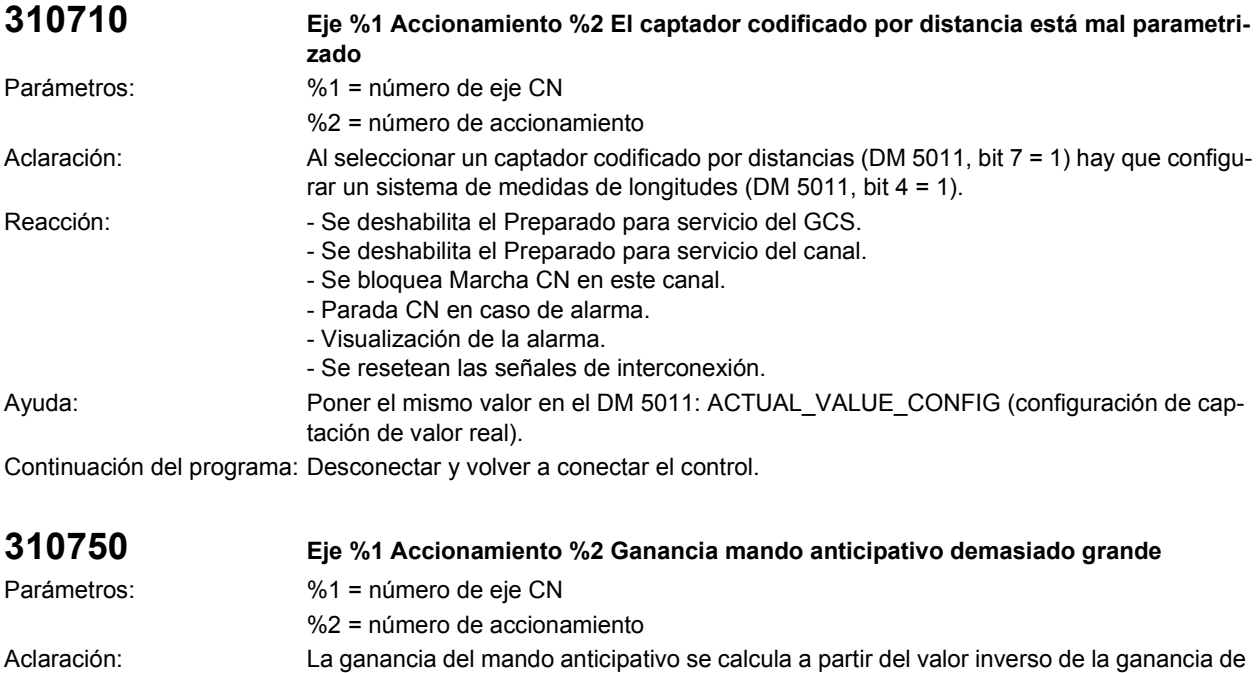

trayecto del DM específico de accionamiento 5435: CONTROLLED\_SYSTEM\_GAIN.

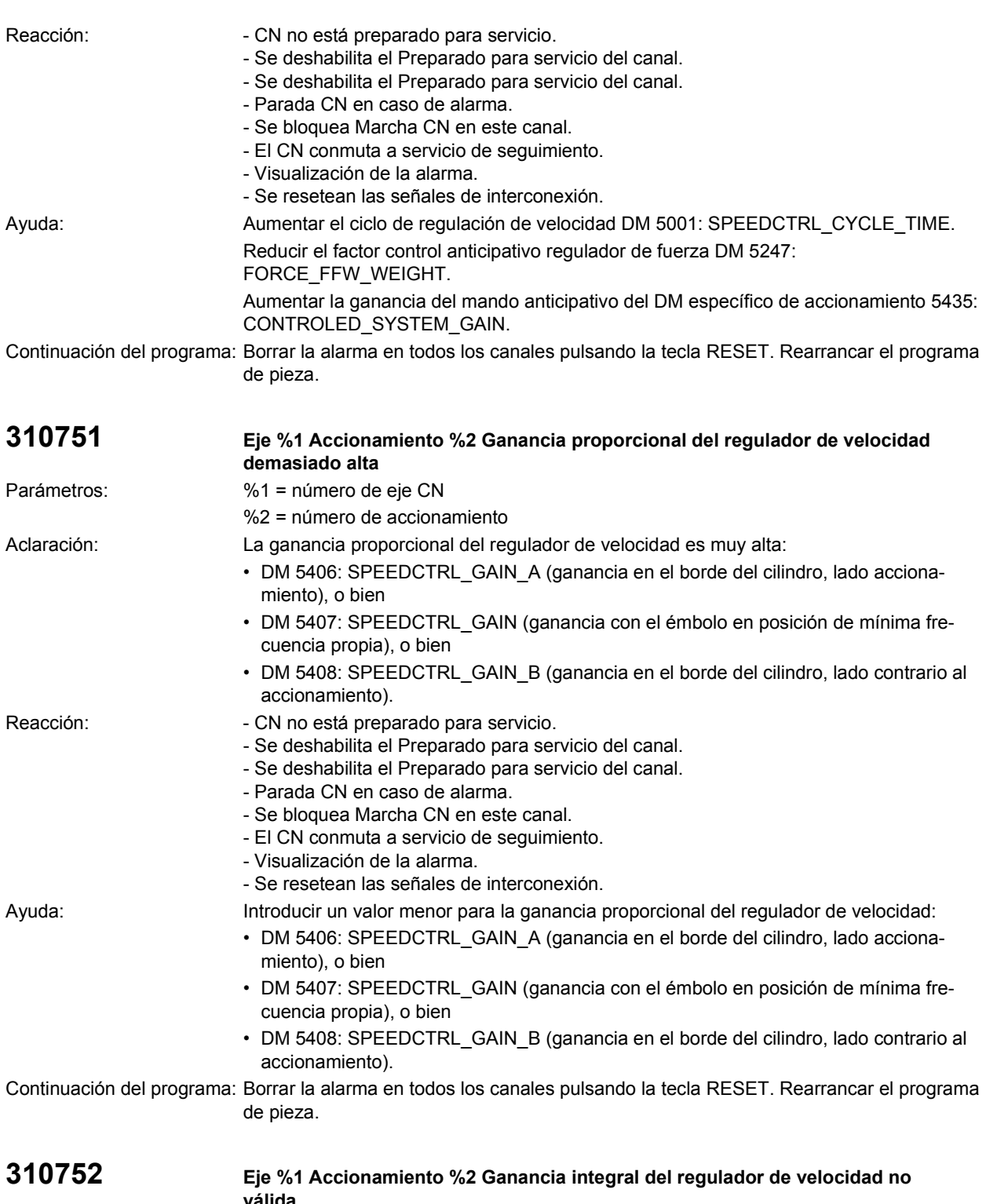

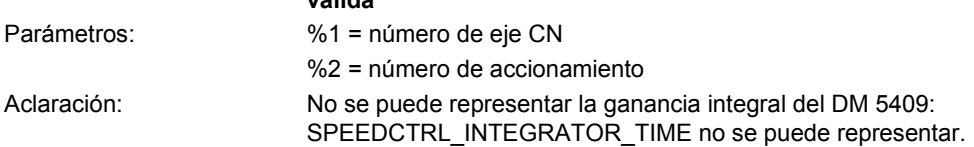
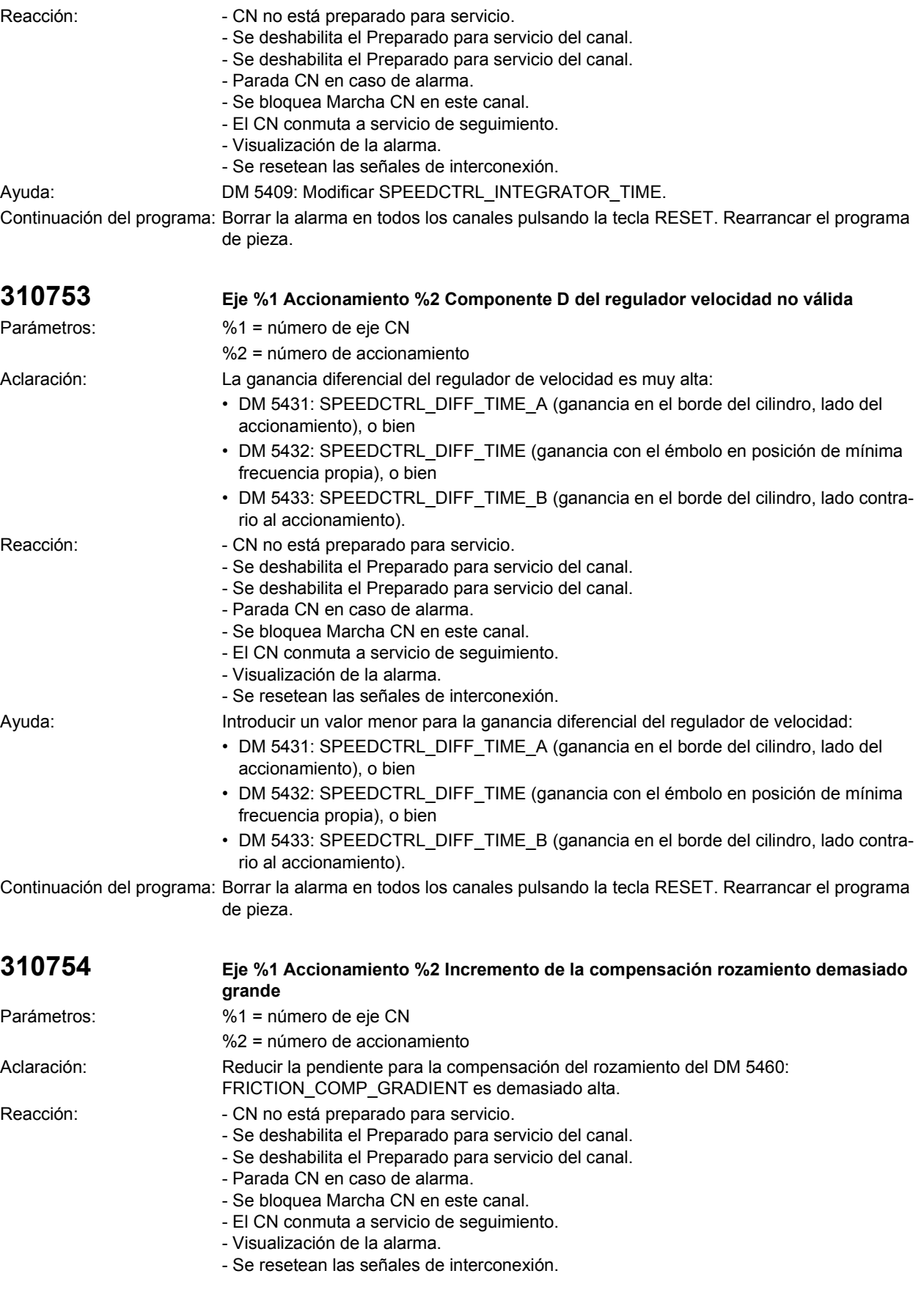

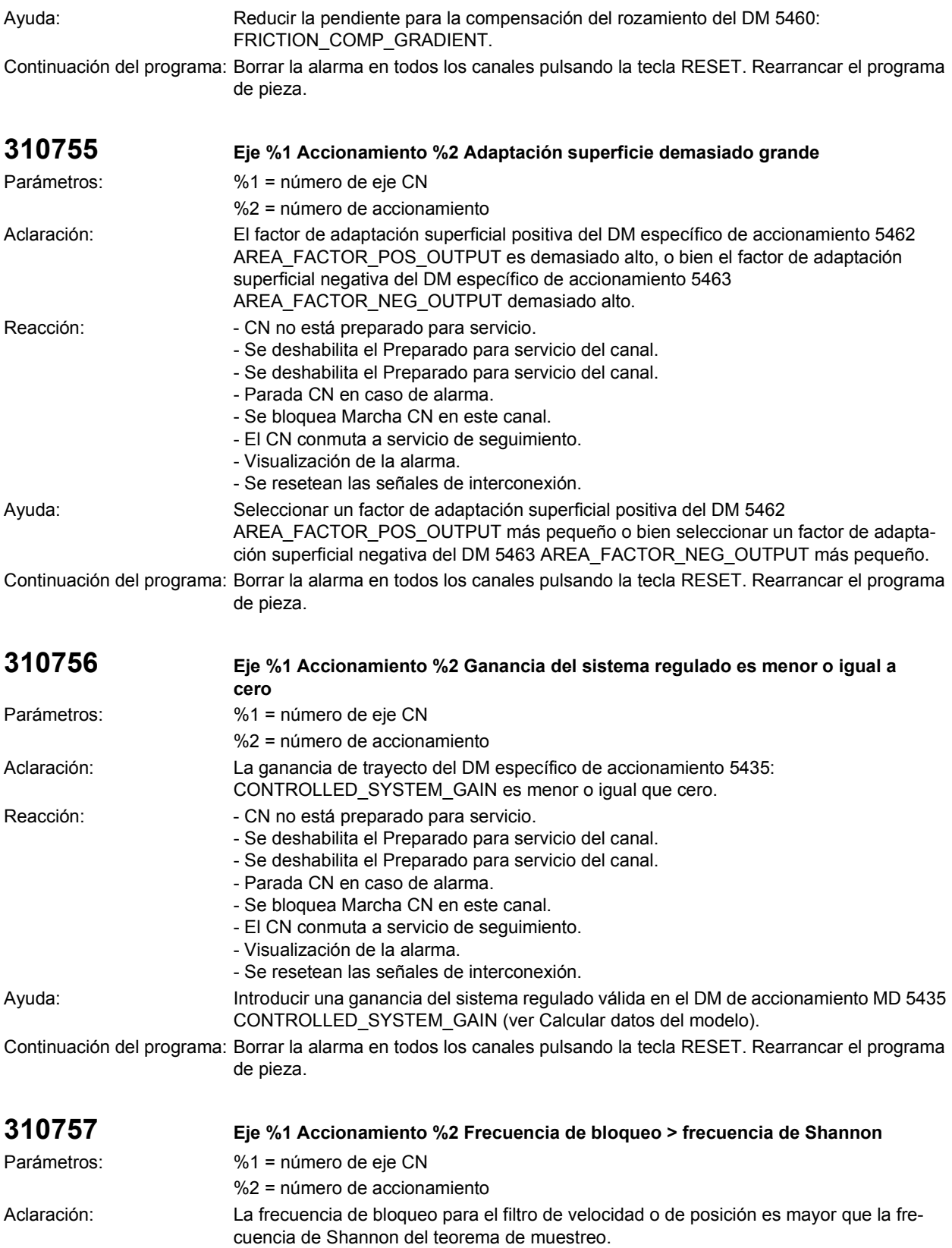

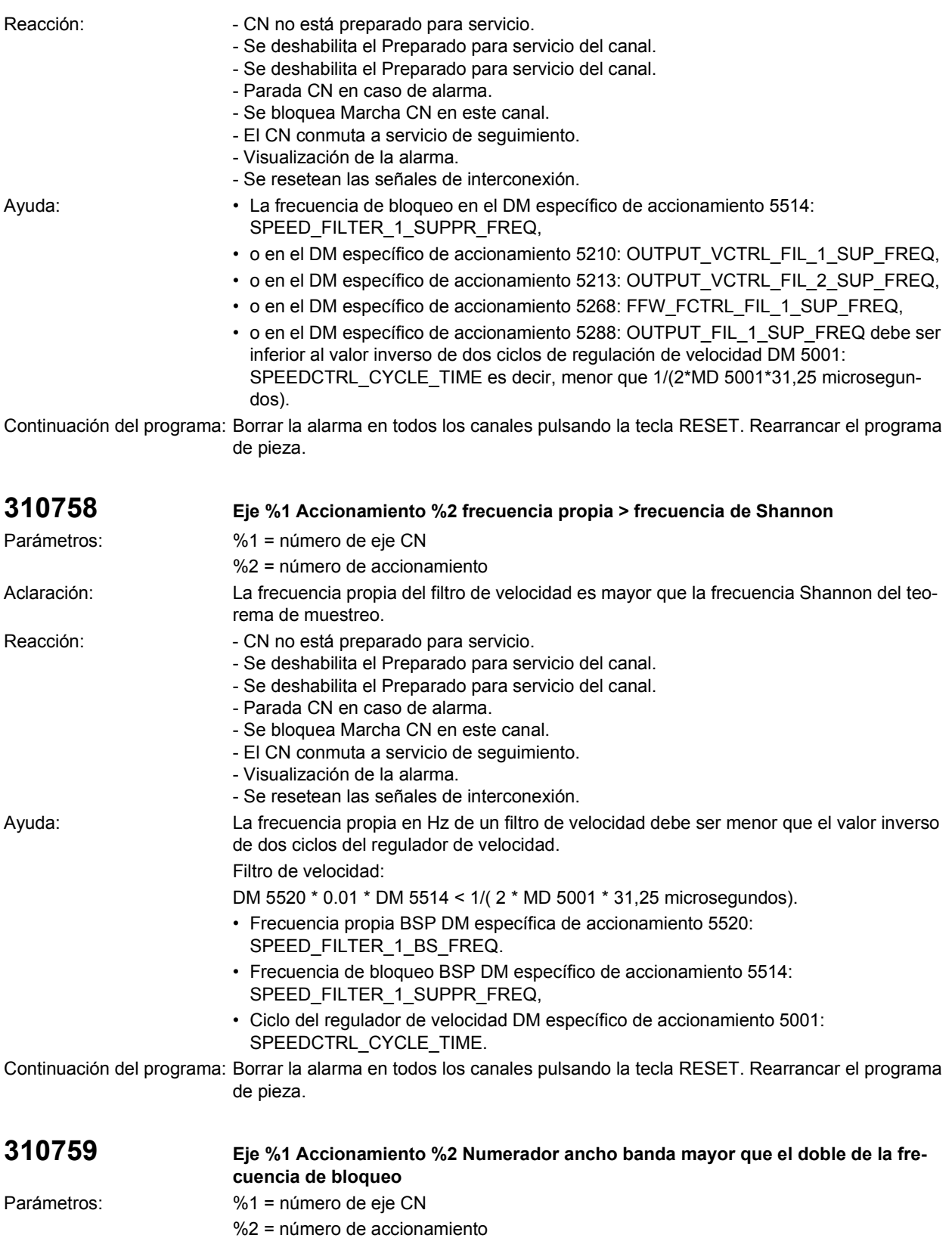

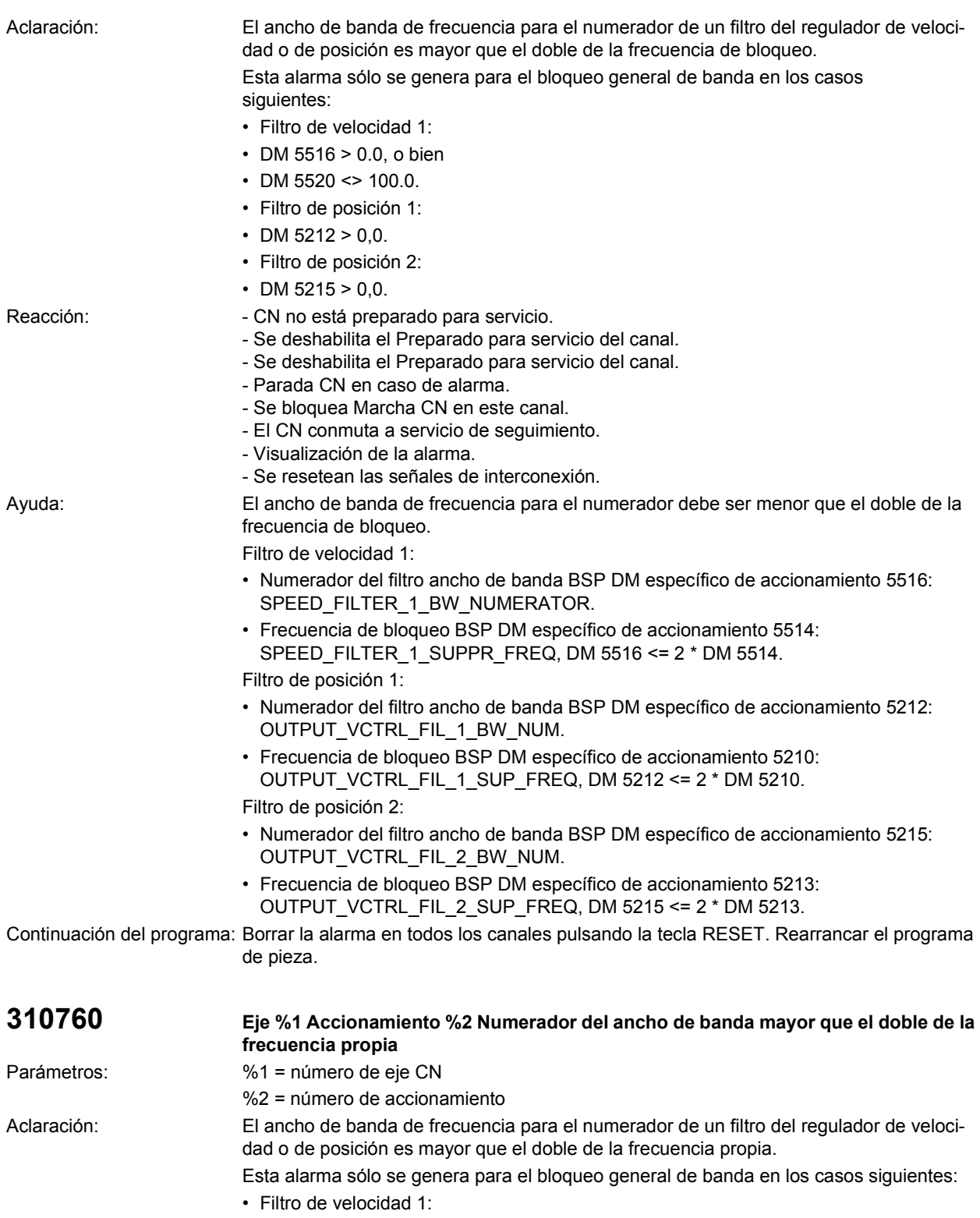

- DM 5516 > 0.0, o bien
- DM 5520 < $> 100.0$ .

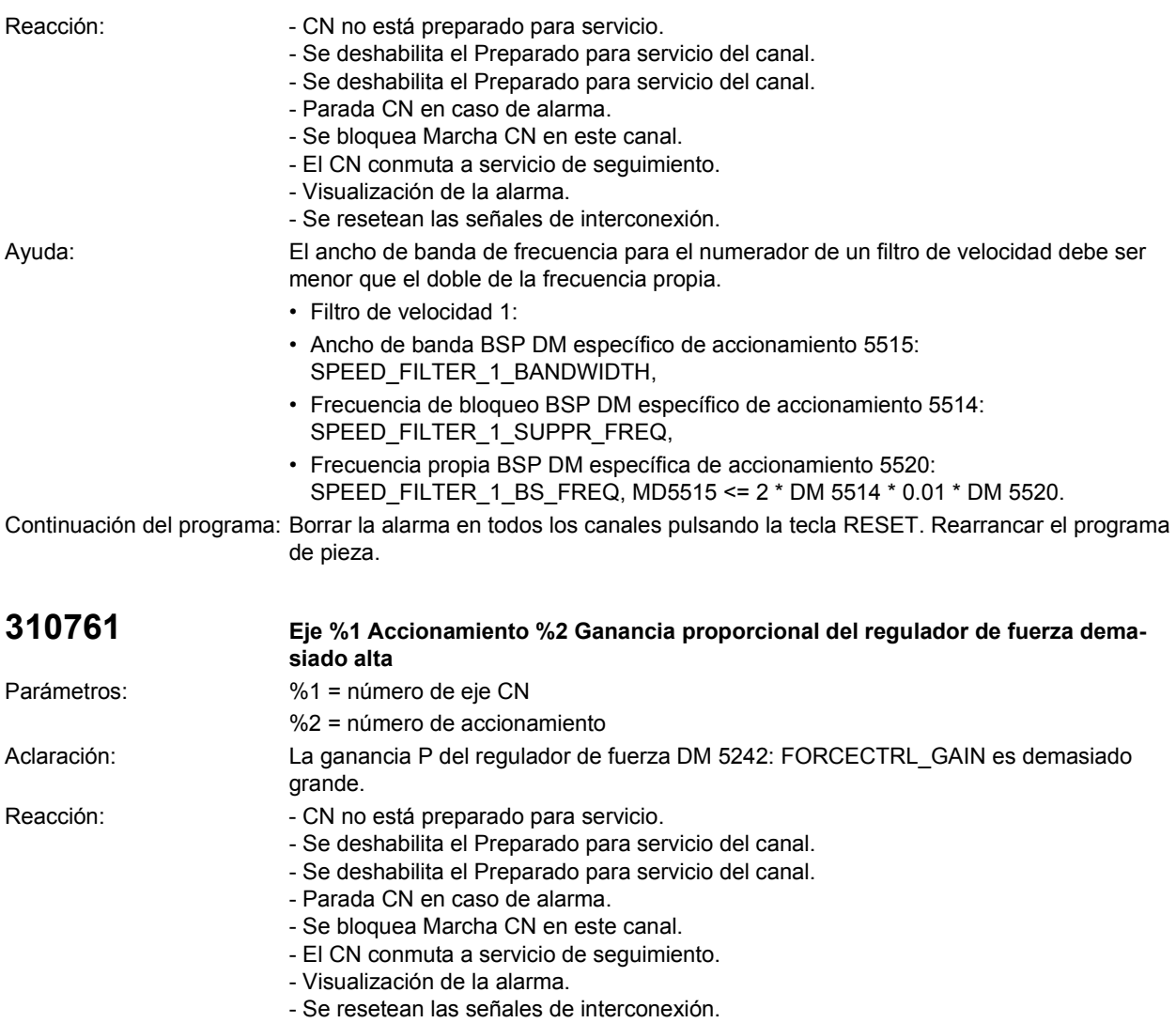

- Ayuda: Registrar un valor menor en la ganancia P del regulador de fuerza DM 5242: FORCECTRL\_GAIN. Introducir FORCECTRL\_GAIN.
- Continuación del programa: Borrar la alarma en todos los canales pulsando la tecla RESET. Rearrancar el programa de pieza.

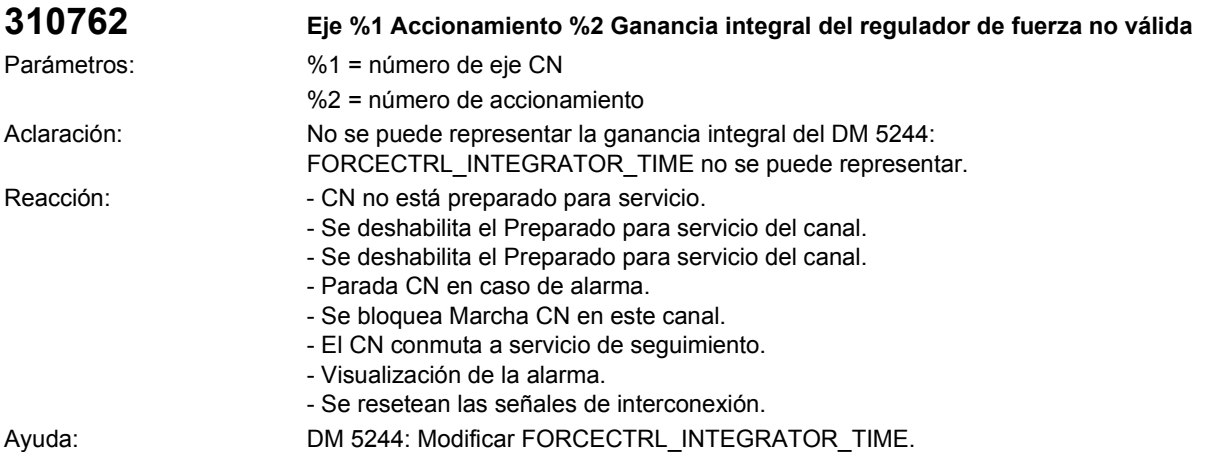

Continuación del programa: Borrar la alarma en todos los canales pulsando la tecla RESET. Rearrancar el programa de pieza.

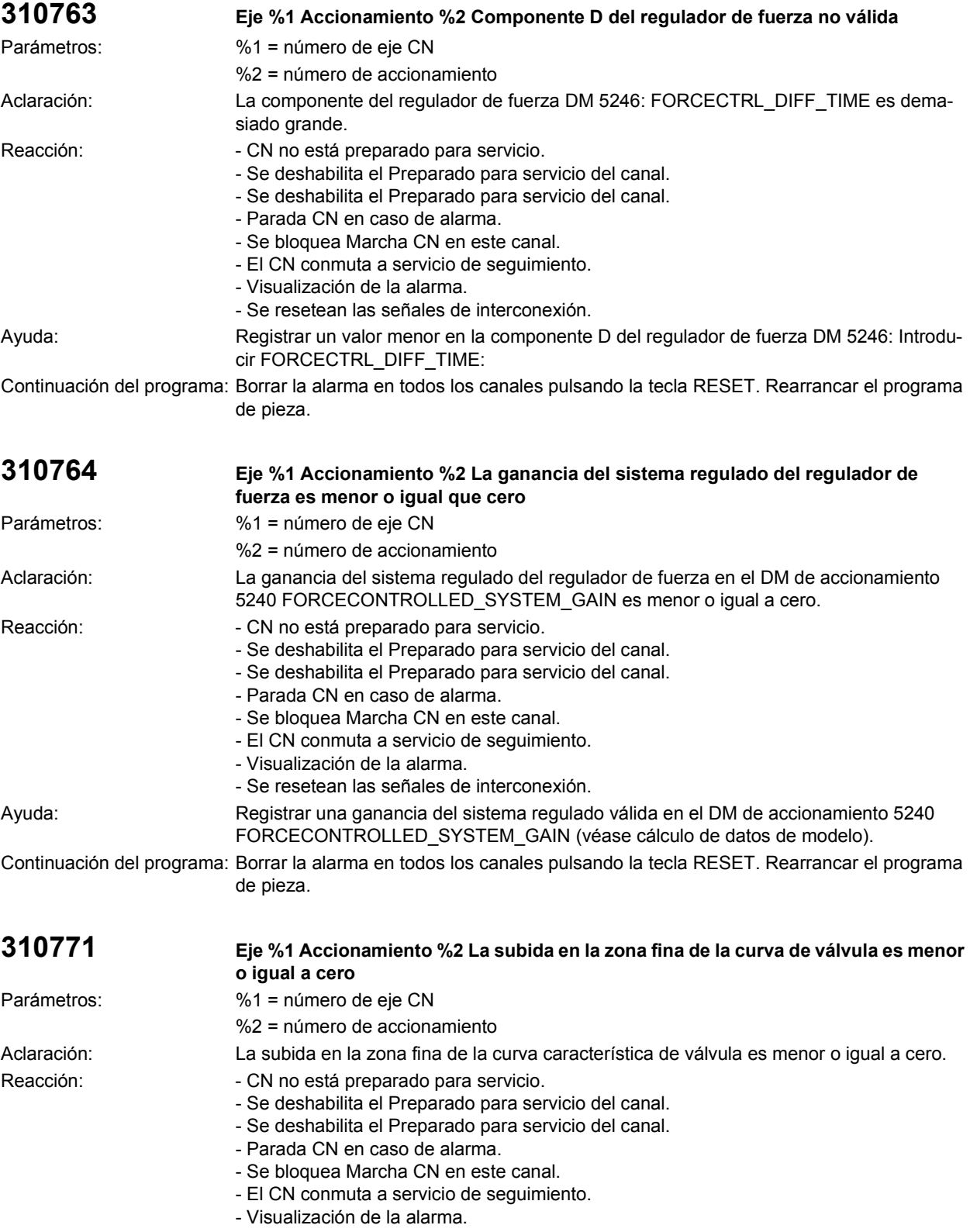

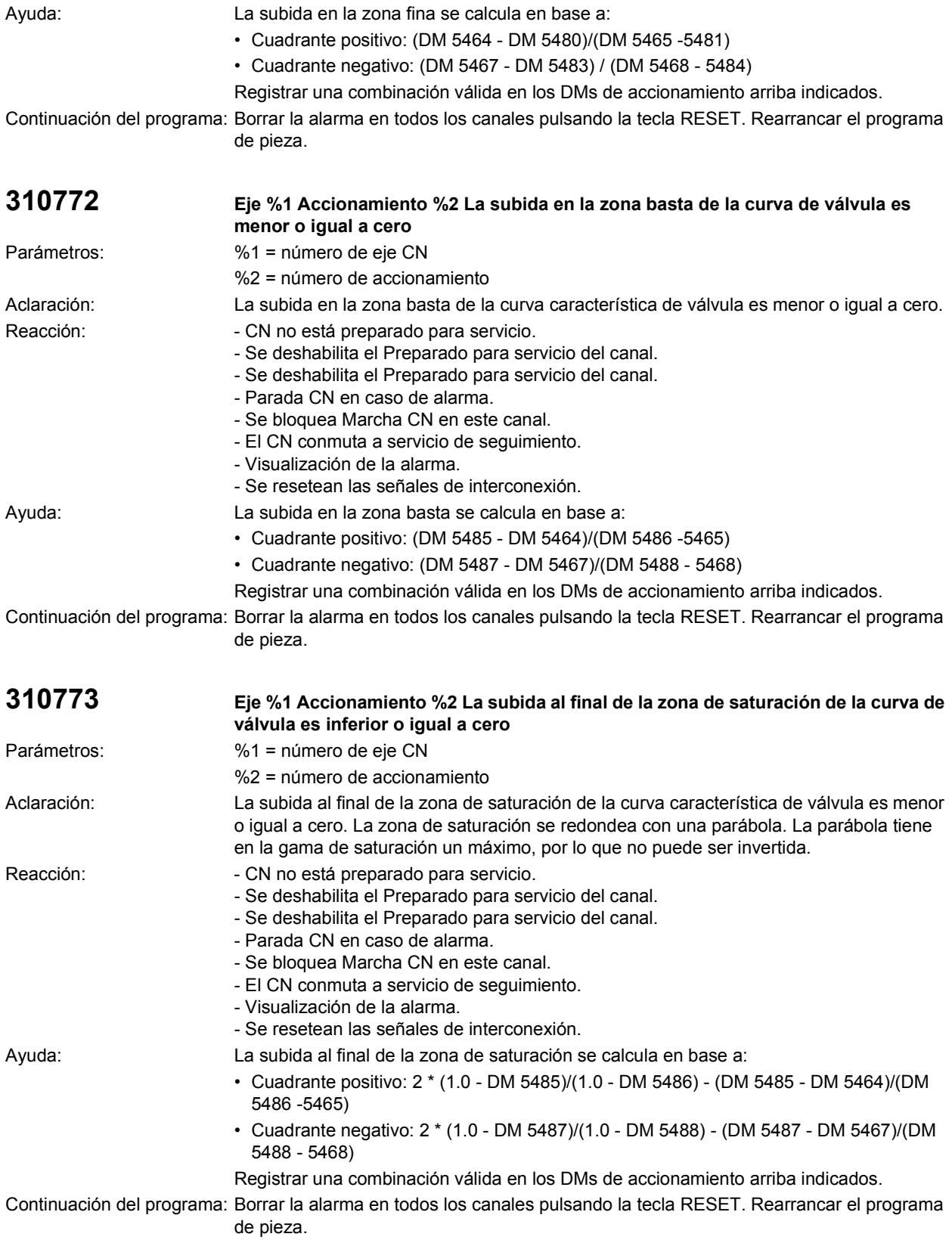

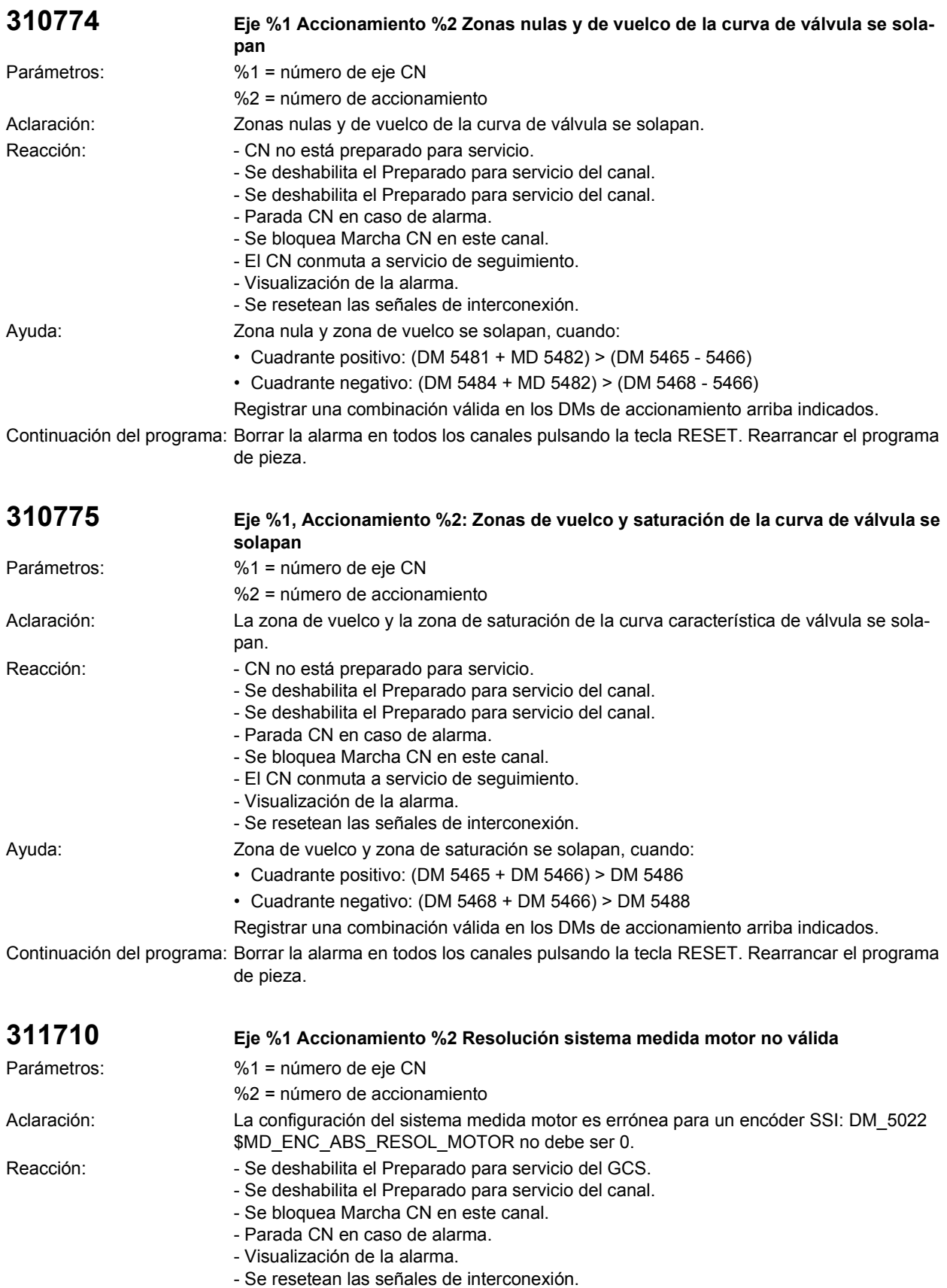

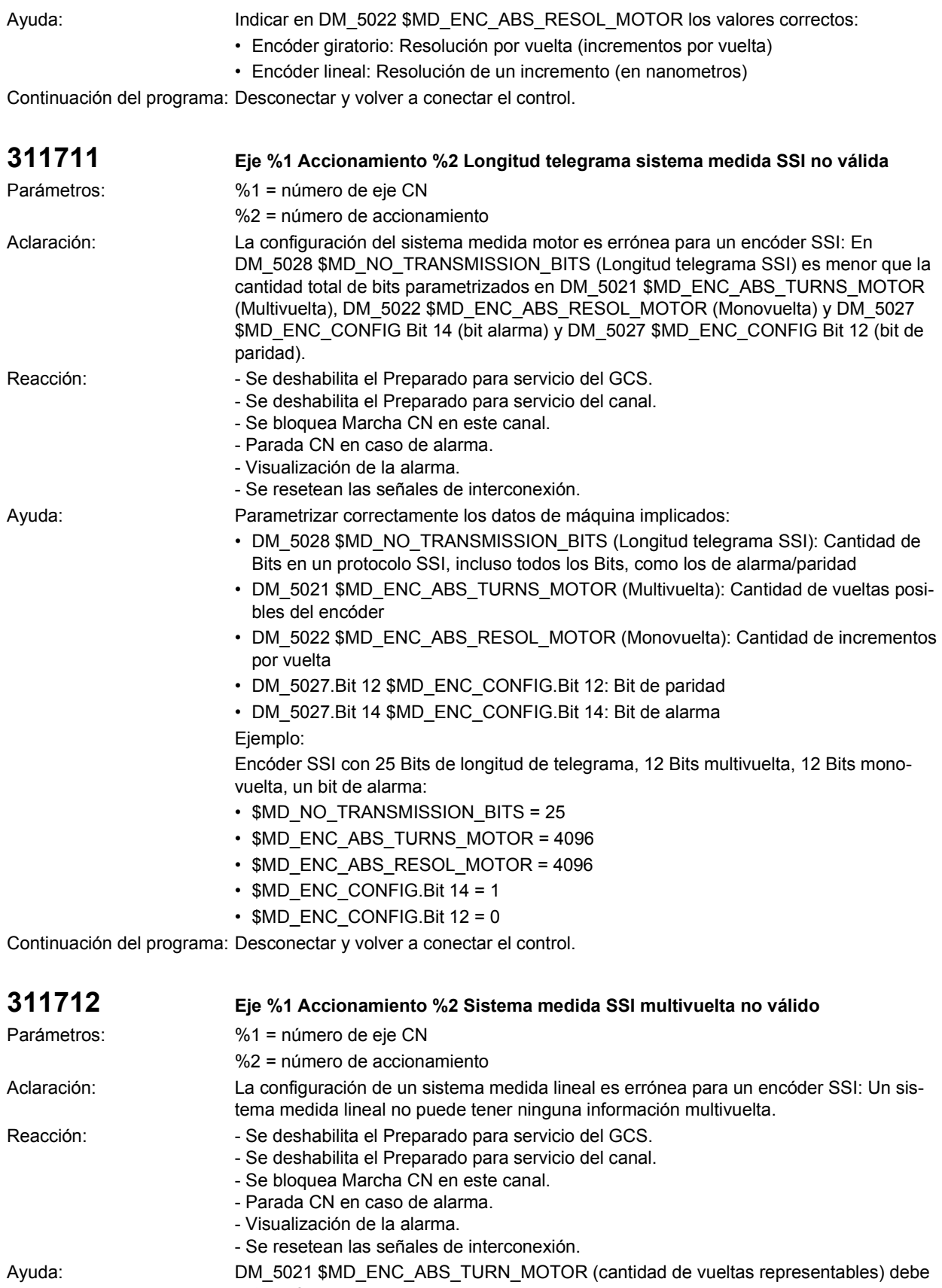

estar a 0.

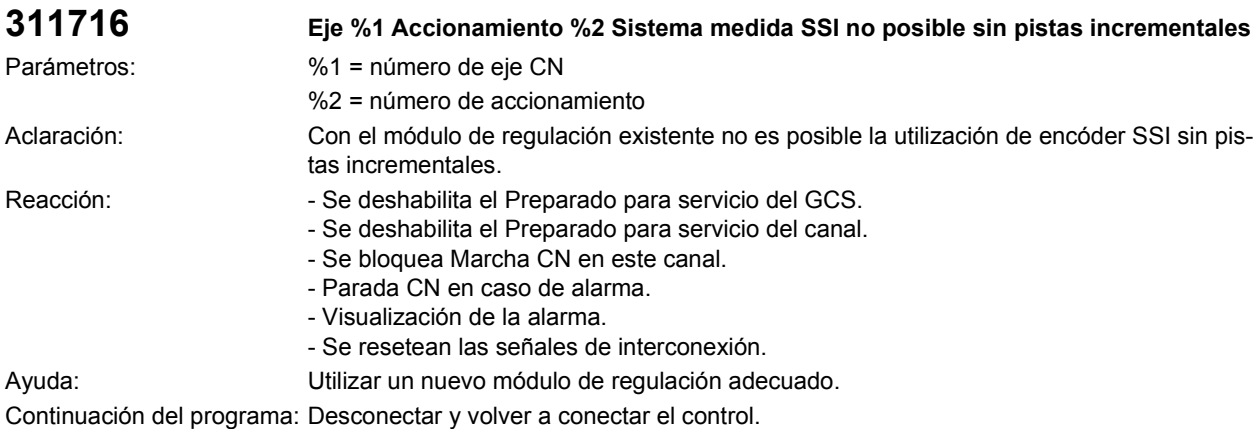

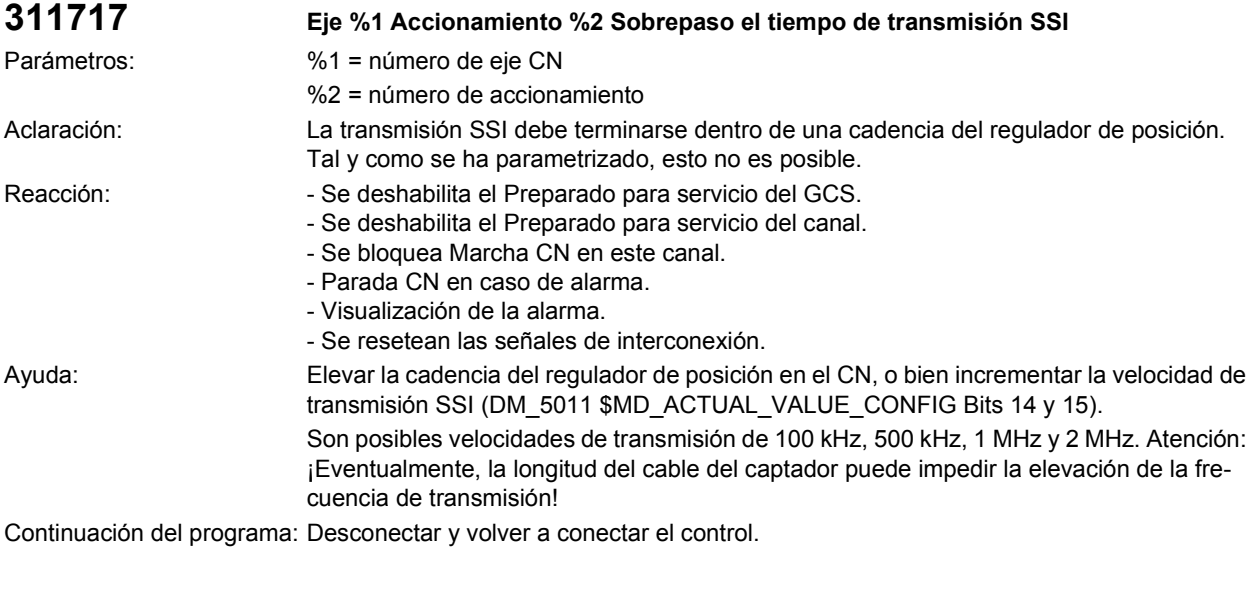

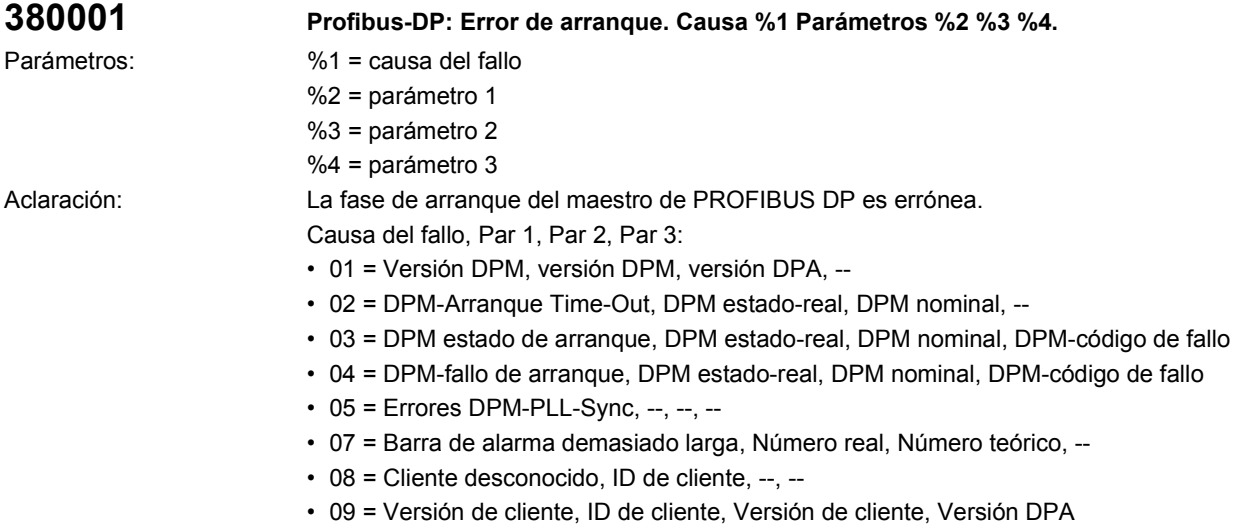

• 10 = Demasiados clientes, Número de cliente, Cantidad máxima de clientes, --

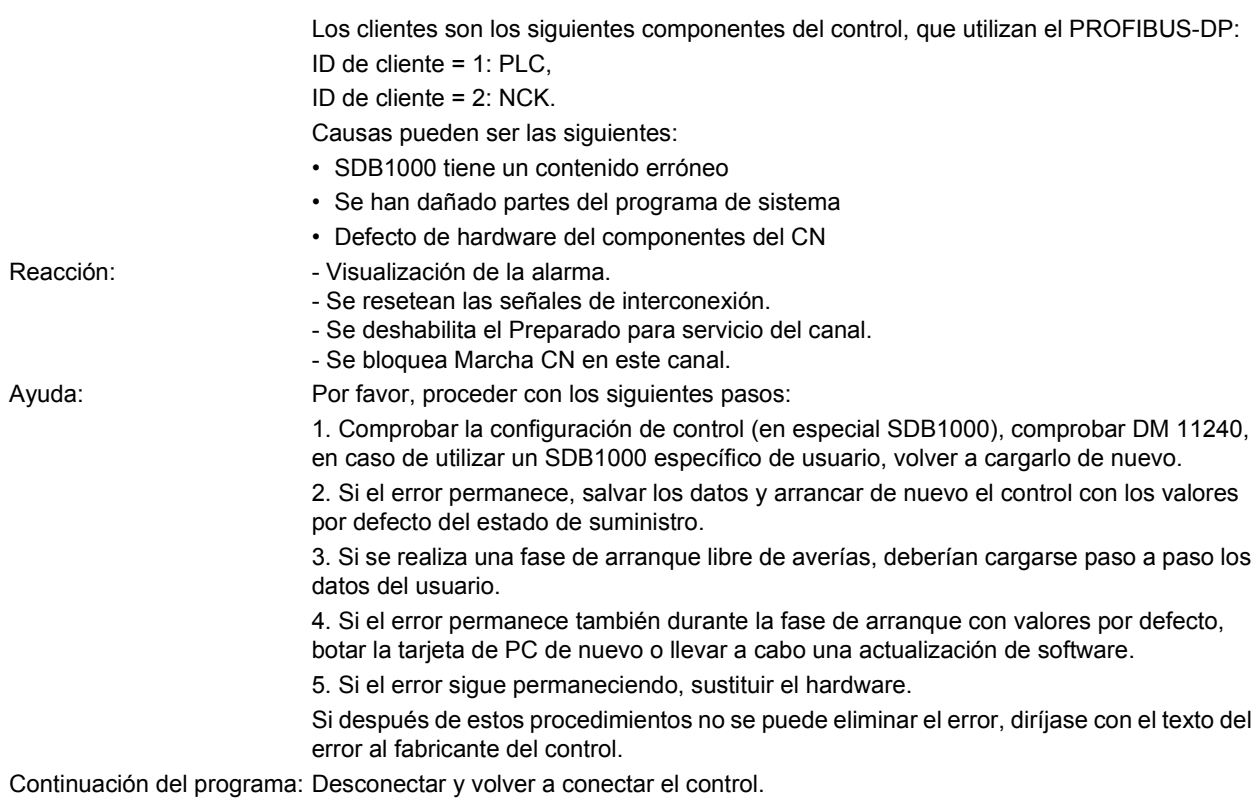

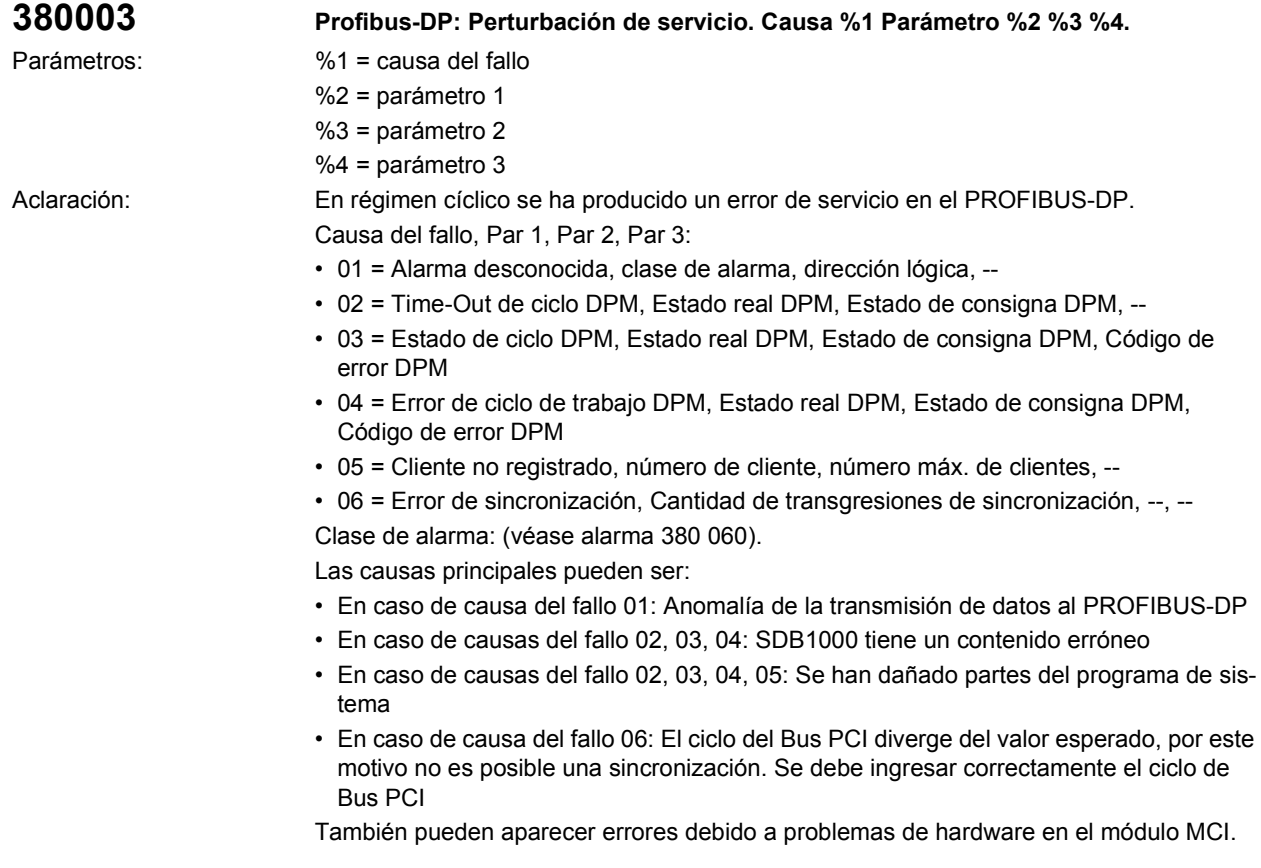

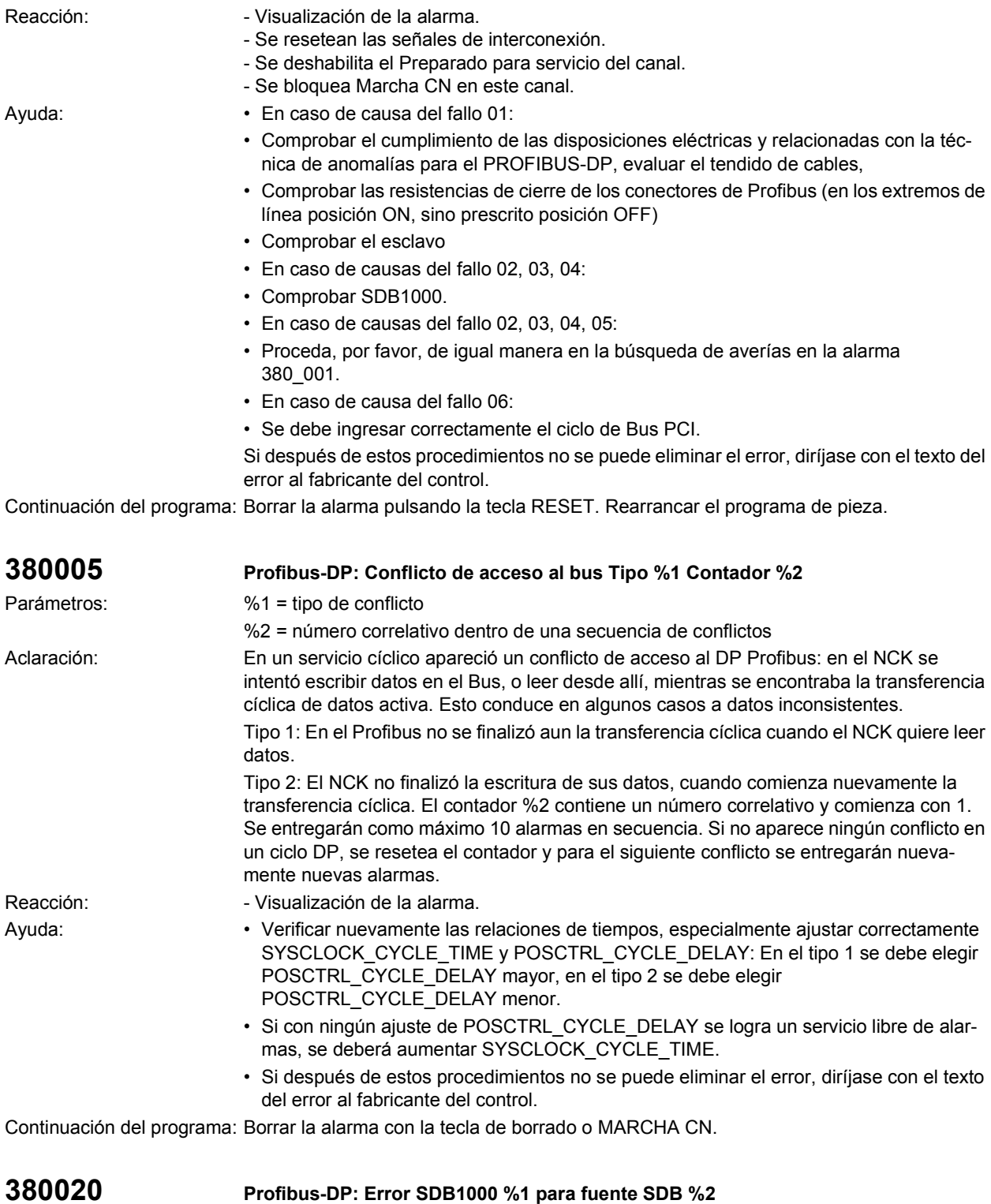

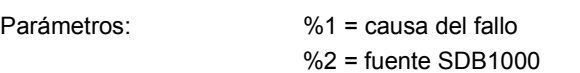

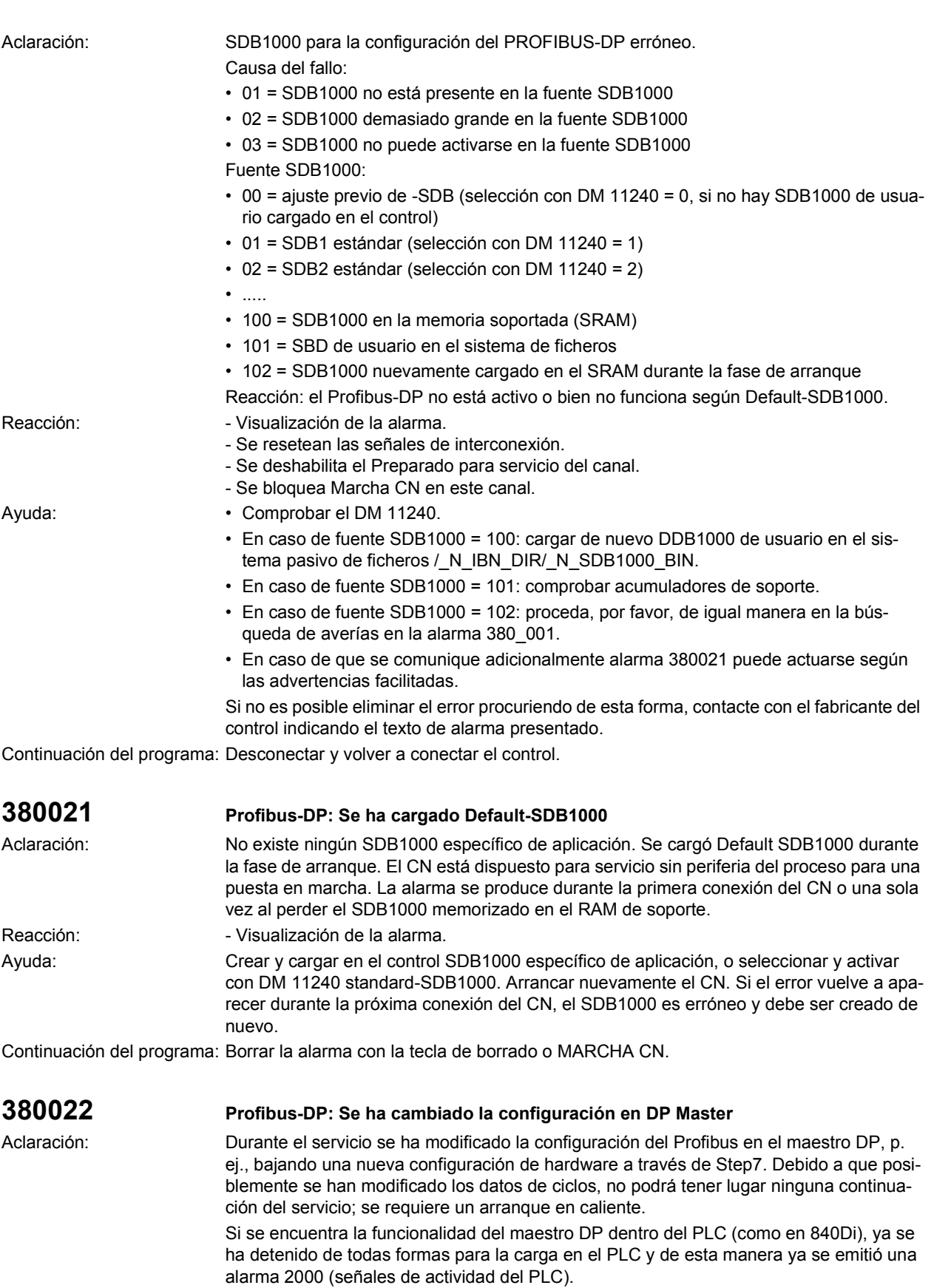

Reacción:

Ayuda:

Reacción:

Ayuda:

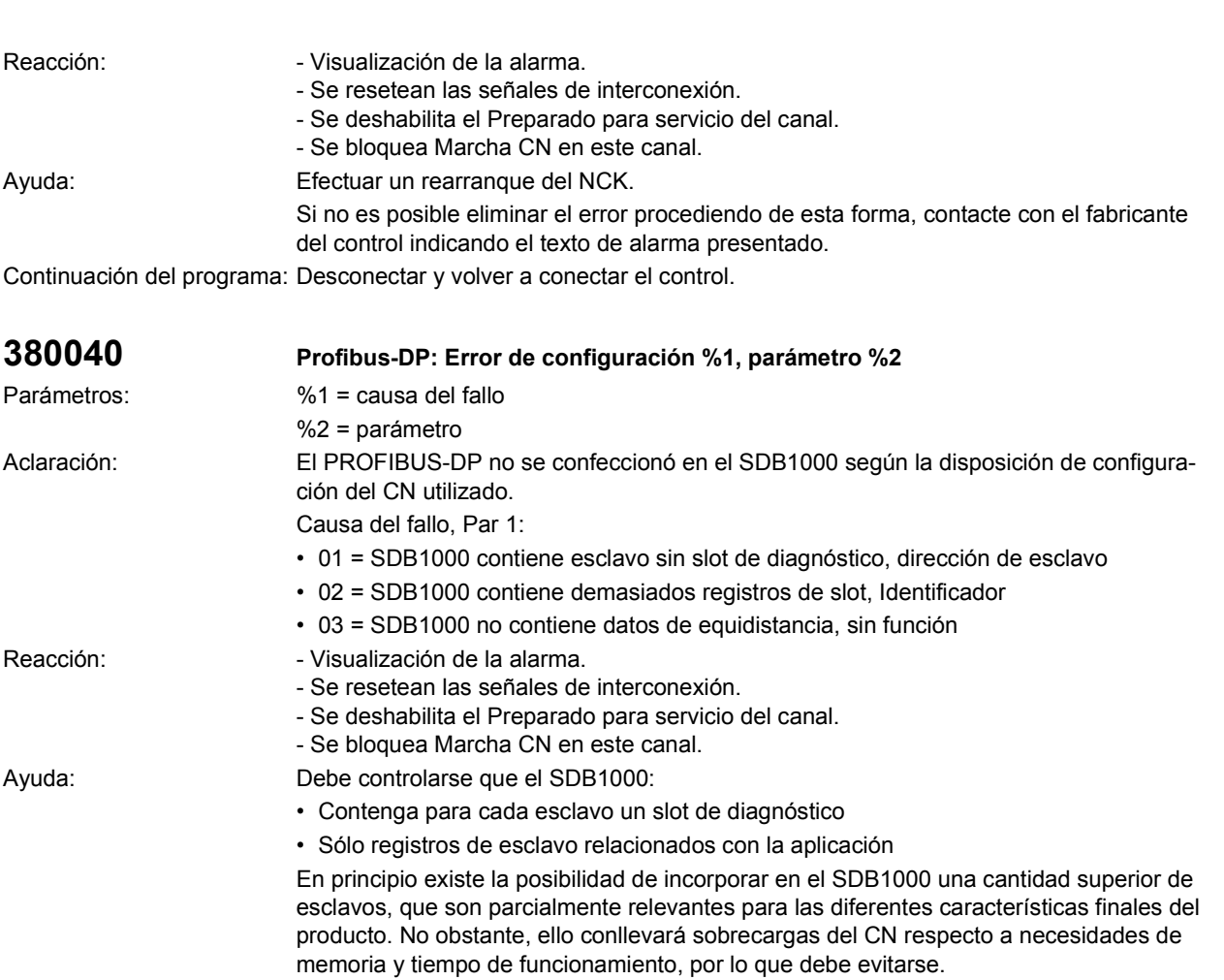

En el caso de esta alarma se requiere la minimización del SDB1000.

Con la causa de error 03 hay que comprobar que en SDB esté incluida la equidistancia (configuración hardware en Step7).

Si la alarma sigue apareciendo, diríjase por favor con el texto de error al fabricante del control.

Continuación del programa: Desconectar y volver a conectar el control.

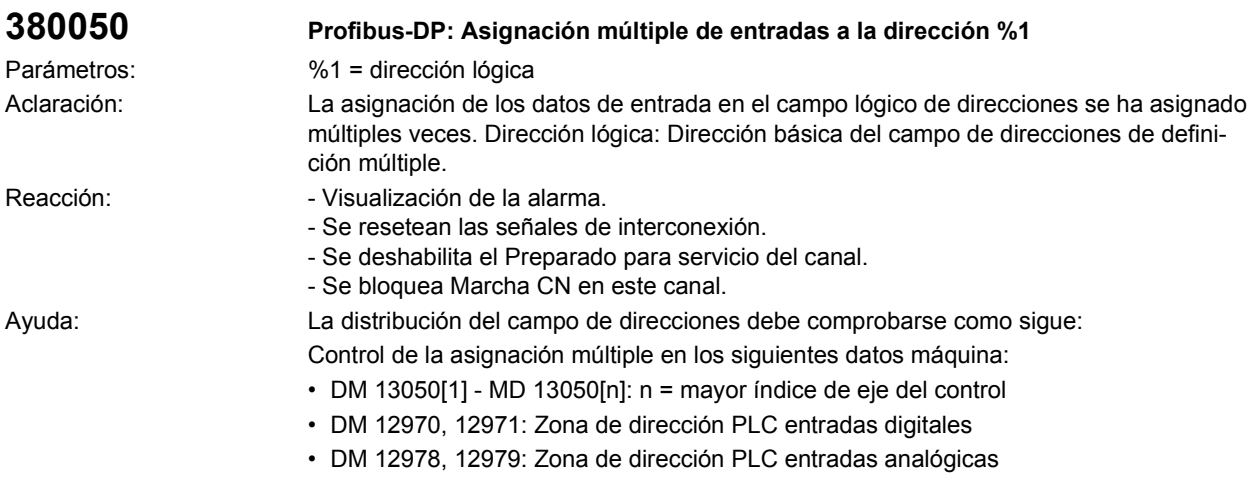

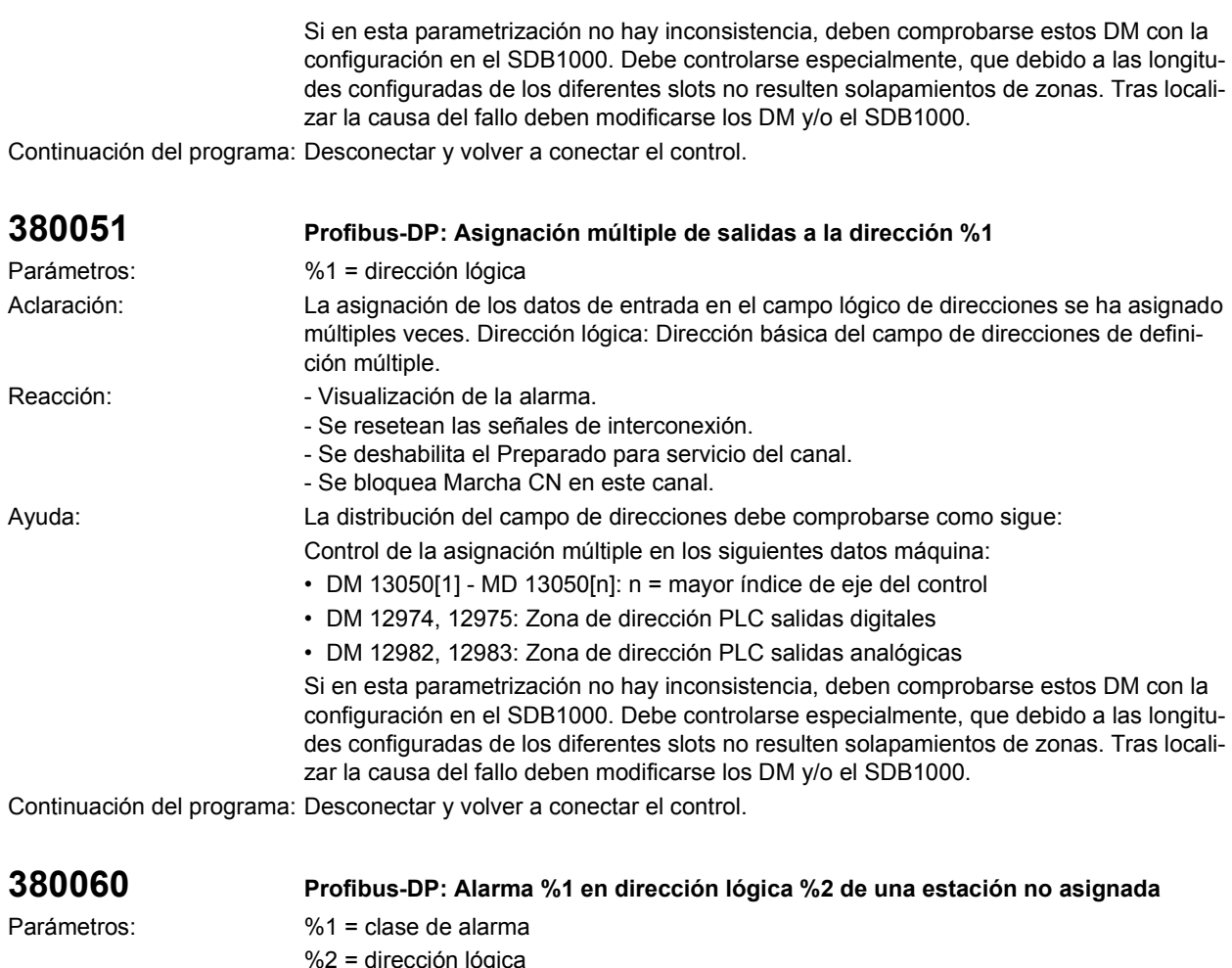

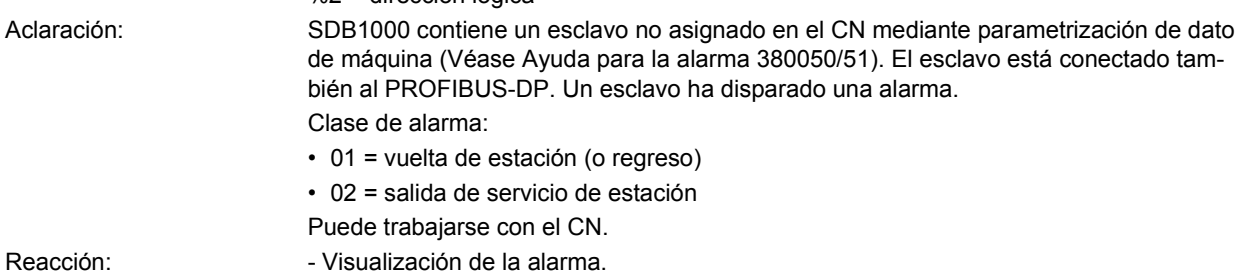

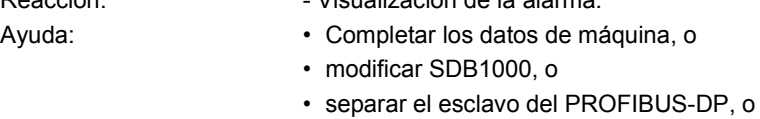

• confirmar la alarma.

Continuación del programa: Borrar la alarma con la tecla de borrado o MARCHA CN.

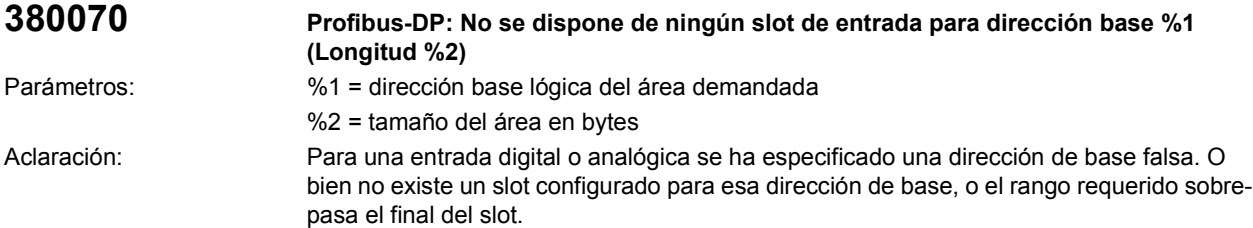

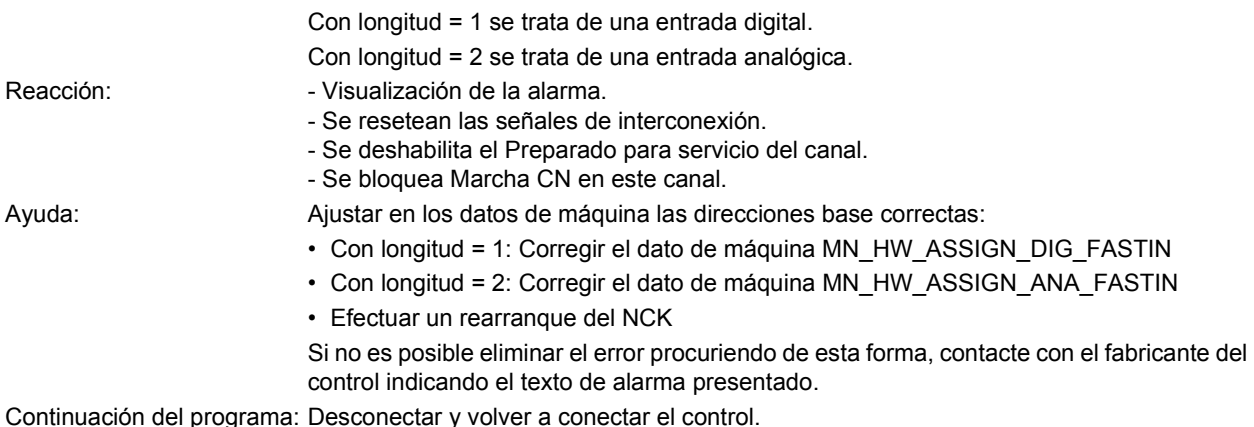

**380071 Profibus-DP: No se dispone de ningún slot de salida para dirección base %1 (Longitud %2)** Parámetros: %1 = dirección base lógica del área demandada %2 = tamaño del área en bytes Aclaración: Para una salida digital o analógica se ha especificado una dirección de base falsa. O bien no existe un slot configurado para esa dirección de base, o el rango requerido sobrepasa el final del slot. Con longitud = 1 se trata de una salida digital. Con longitud = 2 se trata de una salida analógica. Reacción:  $\blacksquare$  - Visualización de la alarma. - Se resetean las señales de interconexión. - Se deshabilita el Preparado para servicio del canal. - Se bloquea Marcha CN en este canal. Ayuda: Ajustar en los datos de máquina las direcciones base correctas: • Con longitud = 1: Corregir el dato de máquina MN\_HW\_ASSIGN\_DIG\_FASTOUT • Con longitud = 2: Corregir el dato de máquina MN\_HW\_ASSIGN\_ANA\_FASTOUT • Efectuar un rearranque del NCK Si no es posible eliminar el error procuriendo de esta forma, contacte con el fabricante del control indicando el texto de alarma presentado. Continuación del programa: Desconectar y volver a conectar el control. **380072 Profibus-DP: Salida slot dirección base %1 (valor %2) no permitida** Parámetros: %1 = dirección base lógica del área demandada %2 = tamaño del área en bytes

Aclaración: Para una salida digital o analógica se ha definido una dirección base lógica errónea; el área se encuentra en el área de acceso del PLC (PAA, direcciones base < 128). Con longitud = 1 se trata de una salida digital. Con longitud = 2 se trata de una salida analógica. Reacción:  $\blacksquare$  - Visualización de la alarma. - Se resetean las señales de interconexión. - Se deshabilita el Preparado para servicio del canal. - Se bloquea Marcha CN en este canal. Ayuda: Usar para slots de salida sólo direcciones >= 128. Ajustar en los datos de máquina las direcciones base correctas: • Con longitud = 1: Corregir el dato de máquina MN\_HW\_ASSIGN\_DIG\_FASTOUT • Con longitud = 2: Corregir el dato de máquina MN\_HW\_ASSIGN\_ANA\_FASTOUT • Efectuar un rearranque del NCK

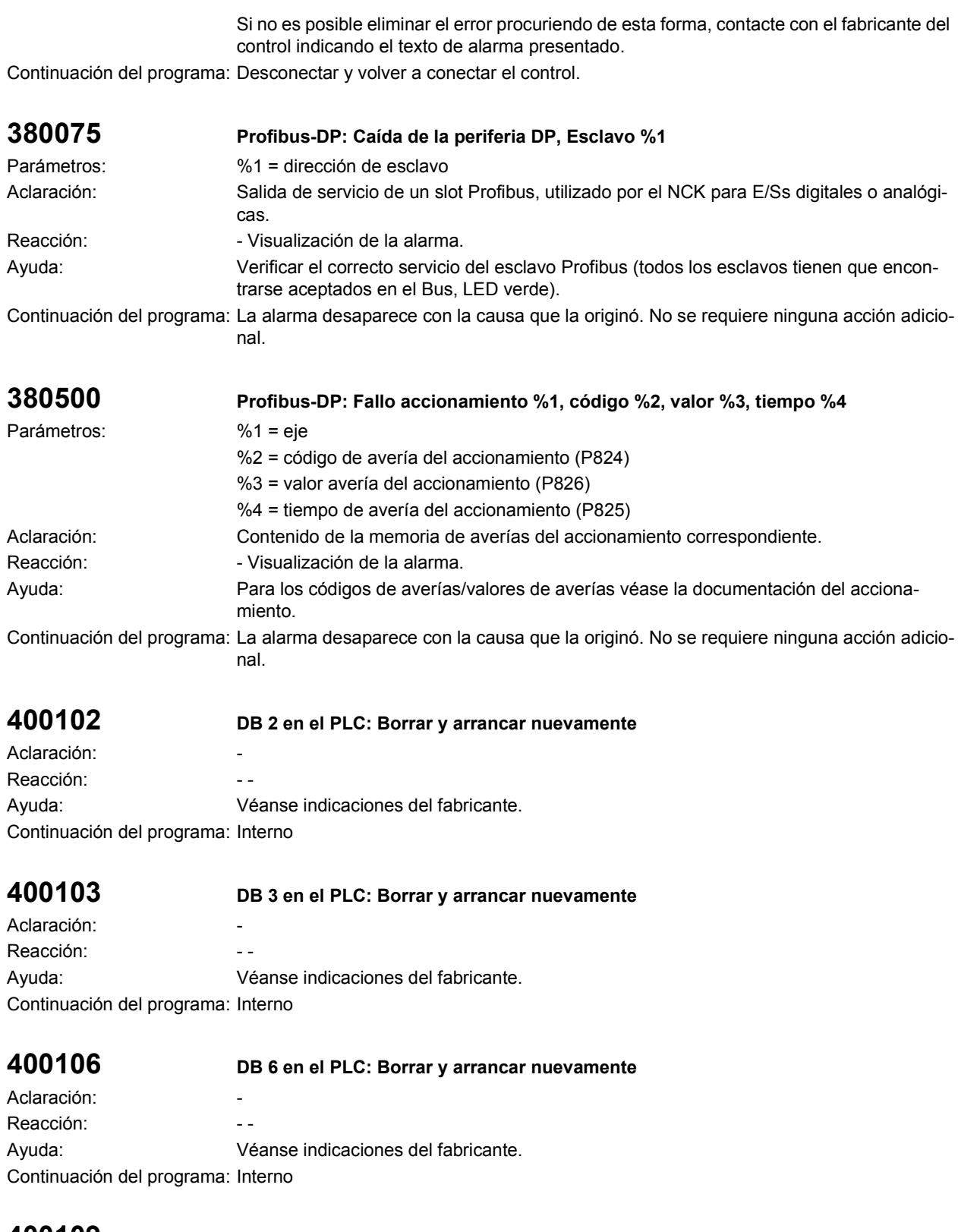

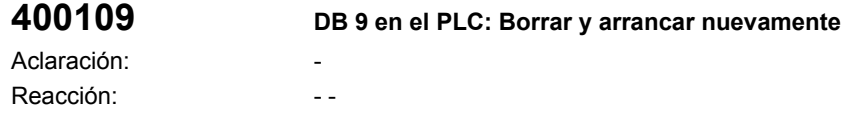

Ayuda: Véanse indicaciones del fabricante. Continuación del programa: Interno

### **400171 DB 71 en el PLC: Borrar y arrancar nuevamente** Aclaración: - Reacción: internacional de la contrata de la contrata de la contrata de la contrata de la contrata de la contrata de la contrata de la contrata de la contrata de la contrata de la contrata de la contrata de la contrata de Ayuda: Véanse indicaciones del fabricante. Continuación del programa: Interno

**400172 DB 72 en el PLC: Borrar y arrancar nuevamente**

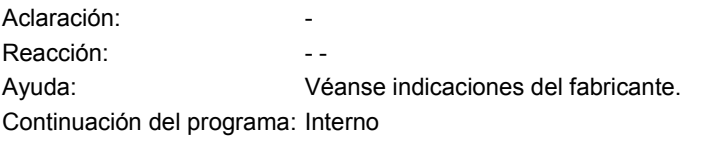

### **400173 DB 73 en el PLC: Borrar y arrancar nuevamente**

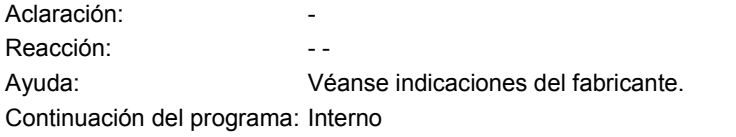

### **400174 DB 74 en el PLC: Borrar y arrancar nuevamente**

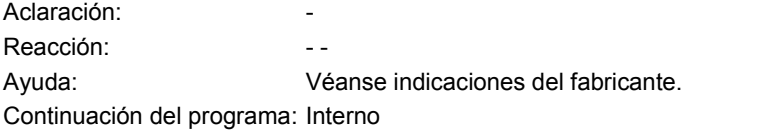

### **400250 Vigilancia caracteres de actividad canal CN (NCK)**

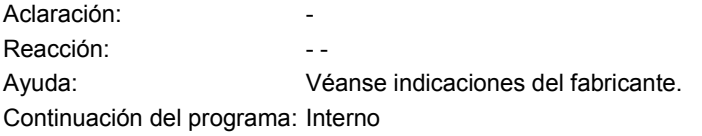

### **400251 NCK no preparado tras arranque**

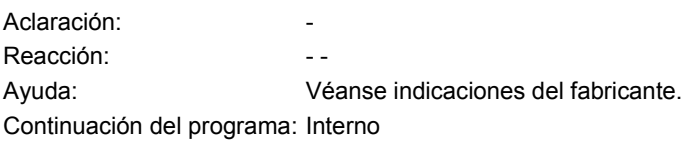

### **400252 Vigilancia de signos vitales**

Aclaración: - Reacción: a contra el contra el contra el contra el contra el contra el contra el contra el contra el contra e Ayuda: Véanse indicaciones del fabricante. Continuación del programa: Interno

# **400260 Fallo del panel de mando de máquina 1**

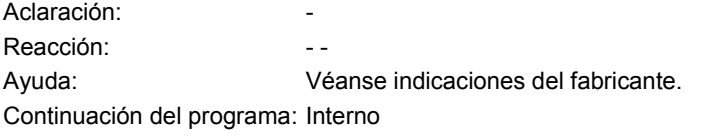

### **400261 Fallo del panel de mando de máquina 2**

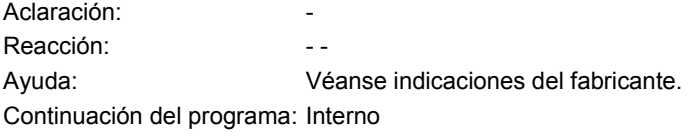

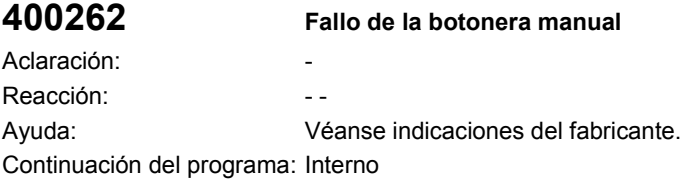

### **400604 Ajustar el cambio herramientas con M06 en datos máquina**

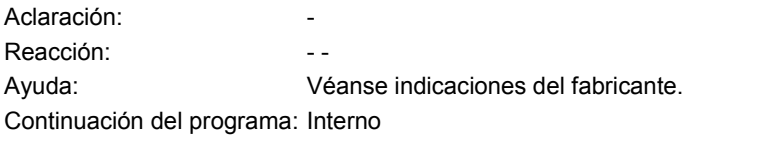

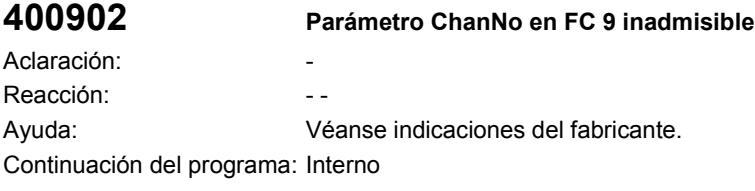

### **401502 Parámetro AxisNo en FC 15 inadmisible**

Aclaración: - Reacción: a contra el contra el contra el contra el contra el contra el contra el contra el contra el contra e Ayuda: Véanse indicaciones del fabricante. Continuación del programa: Interno

# **401602 Parámetro AxisNo en FC 16 inadmisible**

Aclaración: - Reacción: a contra el contra el contra el contra el contra el contra el contra el contra el contra el contra e Ayuda: Véanse indicaciones del fabricante. Continuación del programa: Interno

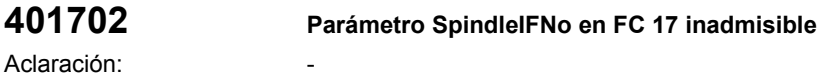

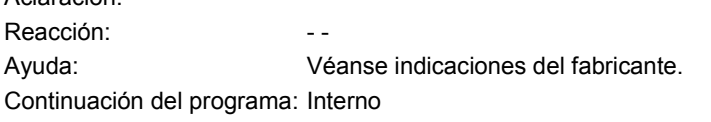

## **401805 Parámetro AxisNo en FC 18 inadmisible**

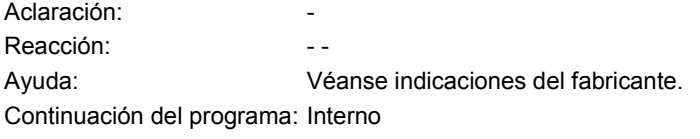

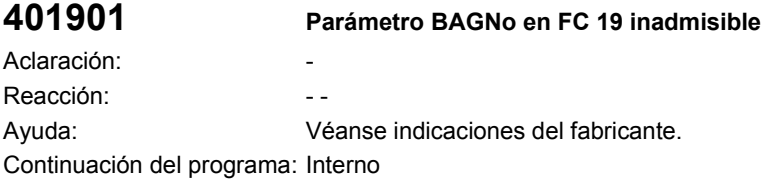

# **401902 Parámetro ChanNo en FC 19 inadmisible**

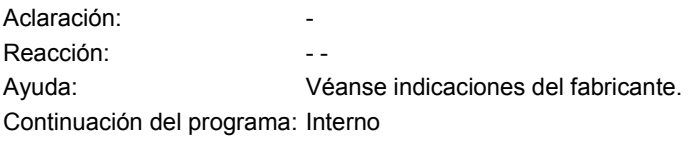

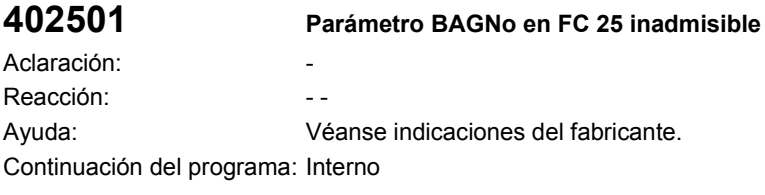

### **402502 Parámetro ChanNo en FC 25 inadmisible**

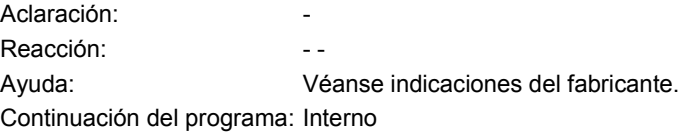

**410150 La zona en la lista de decodificación de grupos M es muy grande**

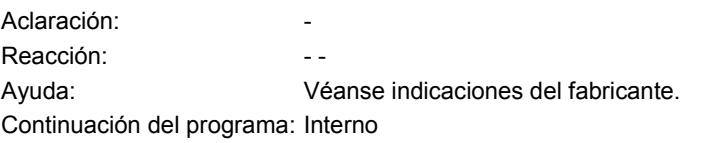

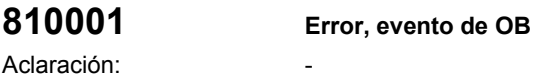

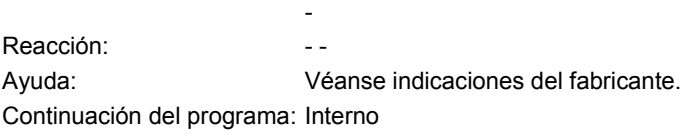

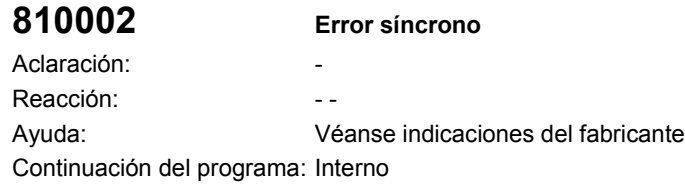

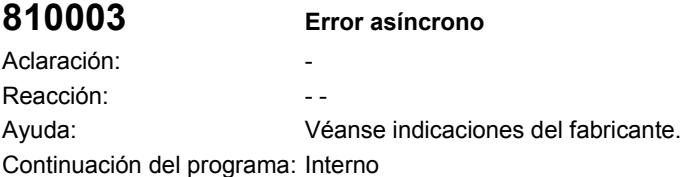

## **810004 Proceso de parada/interrupción**

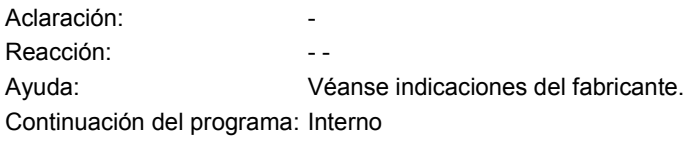

### **810005 Evento de ejecución de estado operativo**

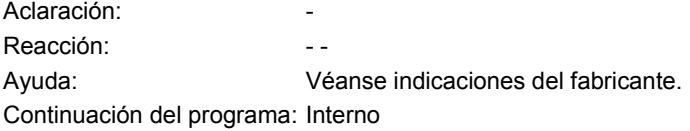

# **810006 Error evento de comunicación**

Aclaración: Reacción: a contra el contra el contra el contra el contra el contra el contra el contra el contra el contra e Ayuda: Véanse indicaciones del fabricante. Continuación del programa: Interno

# **810007 Error evento de sistema H/F**

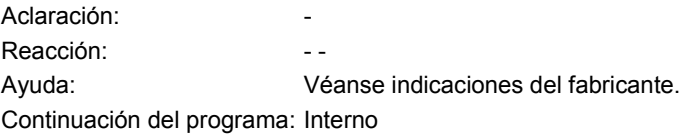

# **810008 Error de datos de diagnosis de los módulos**

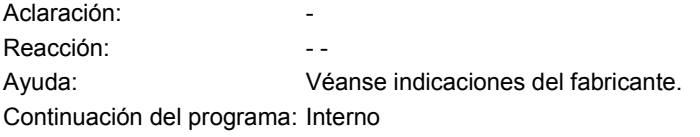

# **810009 Suceso diagnosis de usuario**

Aclaración: - Reacción: a contra el contra el contra el contra el contra el contra el contra el contra el contra el contra e Ayuda: Véanse indicaciones del fabricante. Continuación del programa: Interno

# **1.3 Lista de los números de acción**

A continuación, se explican, ordenadas por números, las acciones que se indican en los textos de alarma en "Acción %..". **Nº 1** Aclaración Ejecutar fase Init (después de Power On se inicializan tareas). no se permite cuando Ayuda **Nº 2** Aclaración Ejecutar reset (señal VDI: Reset, reset GCS o después de Power On). no se permite cuando - Ayuda **Nº 3** Aclaración Activar secuencias Reset-Init (señal VDI: Reset). no se permite cuando Ayuda **Nº 4** Aclaración Ejecutar reset; se ha detectado el fin del programa (secuencia CN con M30). no se permite cuando Ayuda **Nº 5** Aclaración Conmutación a un modo de operación de programa MDA o Automático (señal VDI: GCS). no se permite cuando 1. el canal está activo (programa en marcha, búsqueda de número de secuencia, carga de datos de máquina). 2. ya se ha arrancado en el otro modo de operación de programa. 3. un canal ha abandonado el GCS por causa de una interrupción. 4. está seleccionado Sobrememorización o Digitalización. Ayuda > Cancelar programa (tecla Reset) o detenerlo (no con búsqueda de número de secuencia, carga de DM). > Cancelar programa (tecla Reset). > Cancelar el programa con la tecla Reset o esperar hasta que termine la interrupción. > Cancelar sobrememorización/digitalización. **Nº 6** Aclaración Conmutación automática de un modo de operación interno al modo de operación ajustado a nivel externo (con TEACH\_IN se trata, después de cada parada, de conmutar del modo de operación interno "AUTOMÁTICO, MDA" a TEACH\_IN). no se permite cuando Ayuda

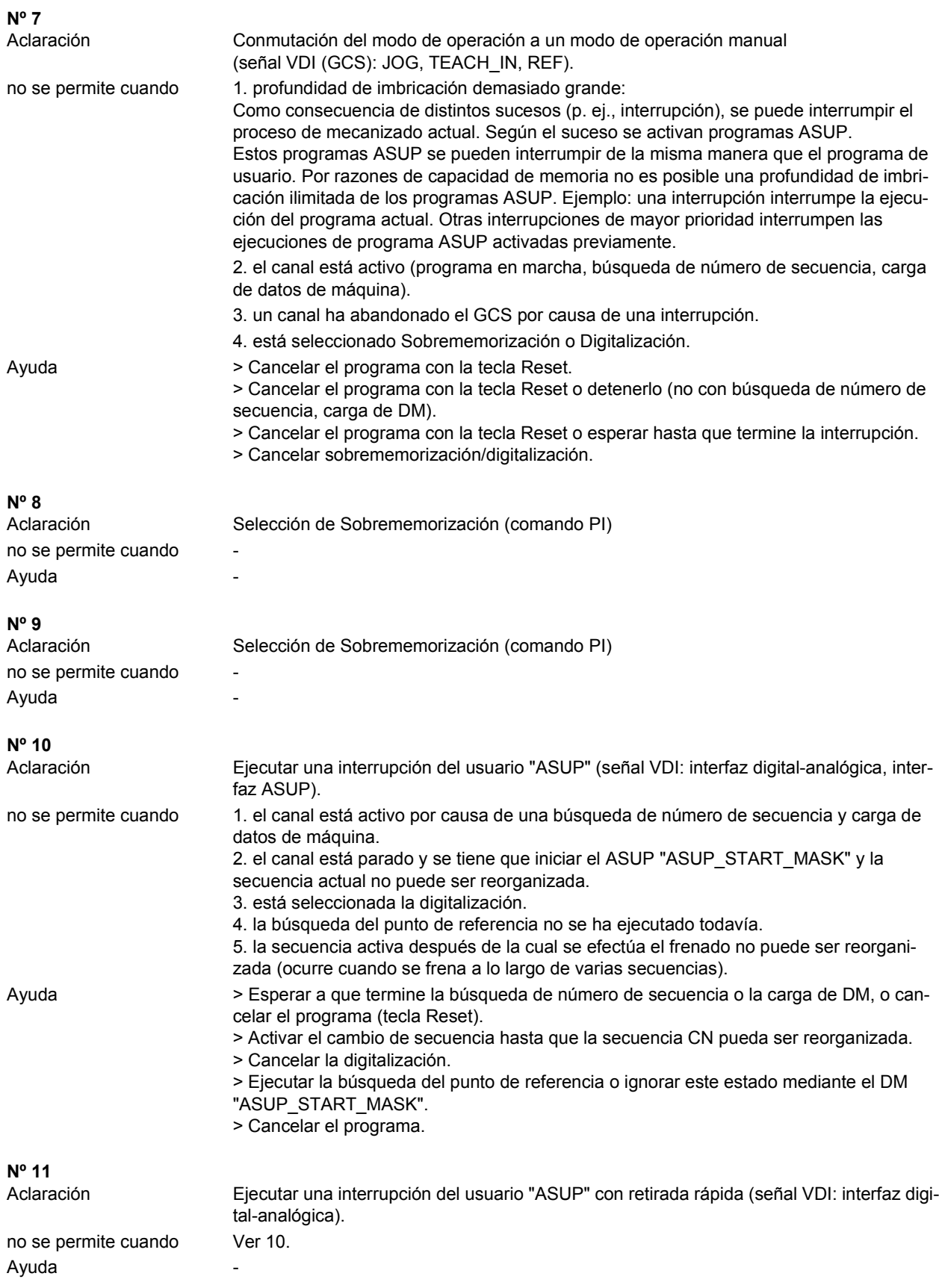

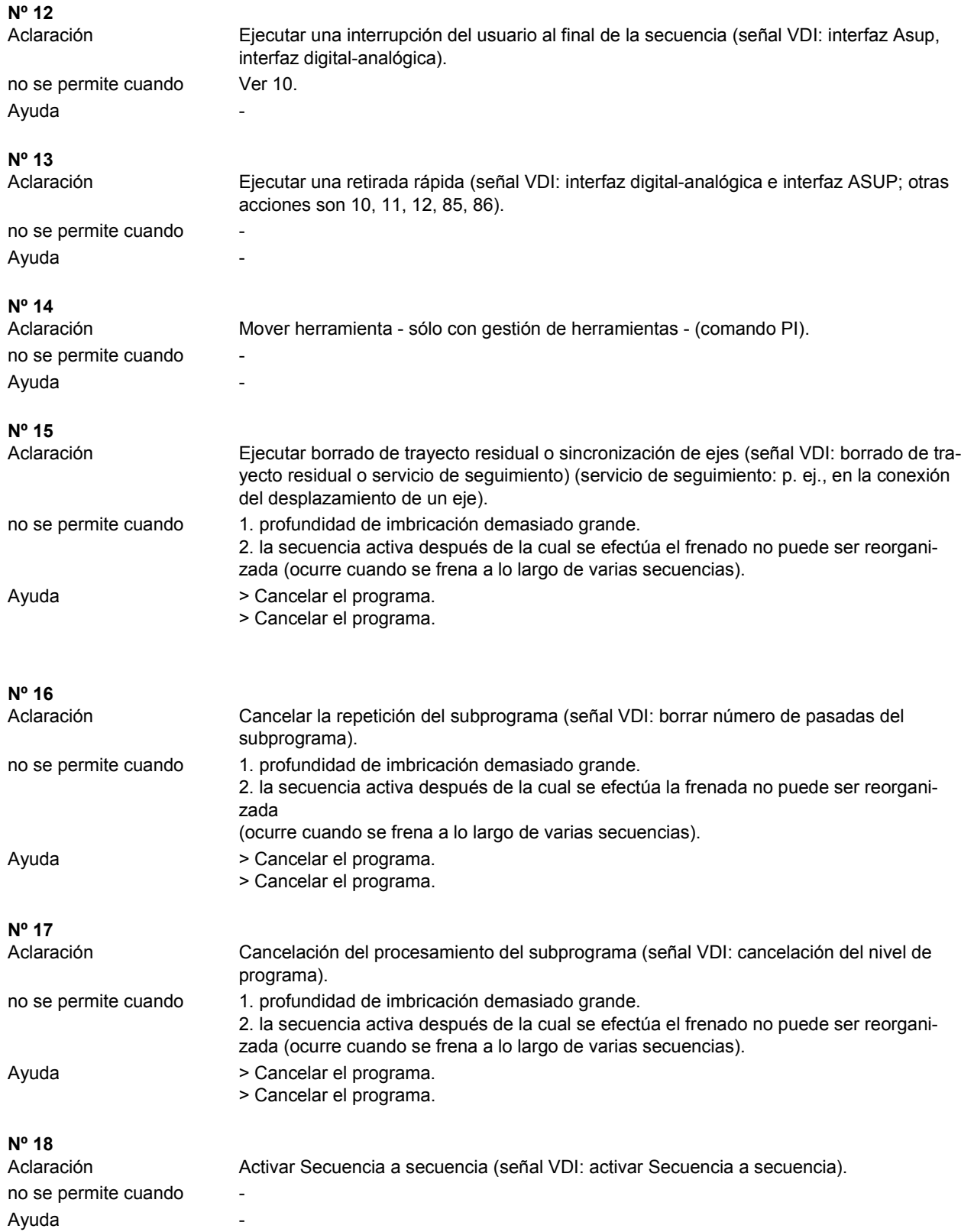

![](_page_601_Picture_162.jpeg)

![](_page_602_Picture_152.jpeg)

![](_page_603_Picture_147.jpeg)

![](_page_604_Picture_136.jpeg)

![](_page_605_Picture_142.jpeg)

![](_page_606_Picture_157.jpeg)

![](_page_607_Picture_152.jpeg)

![](_page_608_Picture_147.jpeg)

![](_page_609_Picture_144.jpeg)

![](_page_610_Picture_156.jpeg)

![](_page_610_Picture_157.jpeg)

**Nº 105** Aclaración Continuación de un desplazamiento de eje individual (señal Vdi). no se permite cuando el eje no está parado previamente. De momento, no existe para todos los tipos de ejes. Ayuda **Nº 106** Cancelación de un desplazamiento de eje individual (señal Vdi). no se permite cuando el eje no está controlado por el PLC. De momento, no existe para todos los tipos de ejes. Ayuda **Nº 107** Aclaración Borrado de trayecto residual de un desplazamiento de eje individual (señal Vdi). no se permite cuando el eje no está controlado por el PLC. De momento, no existe para todos los tipos de ejes. Avuda **Nº 108** Aclaración Conexión: el eje está controlado ahora por el PLC (señal Vdi). no se permite cuando el eje no está controlado por el PLC. De momento, no existe para todos los tipos de ejes. Ayuda **Nº 109** Desconexión: el eje está controlado ahora por el PLC (señal Vdi). no se permite cuando el eje no está controlado por el PLC. De momento, no existe para todos los tipos de ejes. Ayuda **Nº 115** Aclaración El suceso es iniciado por el flanco PLC positivo de la señal "Repos-Mode-Edge". no se permite cuando el canal está activo (programa en marcha, búsqueda de número de secuencia, carga de datos de máquina). Ayuda > Cancelar el programa con la tecla Reset o detener programa (no con búsqueda de número de secuencia, carga de datos de máquina). **Nº 116** Aclaración Conectar los comandos de la gestión de herramientas. (señal Ch-Vdi) no se permite cuando el estado del canal NCK no es Ready. Ayuda > Cancelar programa o proceso con la tecla Reset o esperar el fin del programa. **Nº 117** Aclaración Desconectar los comandos de la gestión de herramientas. (señal Ch-Vdi) no se permite cuando el estado del canal NCK no es Ready. Ayuda > Cancelar programa o proceso con la tecla Reset o esperar el fin del programa. **Nº 118** Aclaración Conmutación de las limitaciones Safety deseadas (SGE), (siempre permitido). no se permite cuando Ayuda
## **1.4 Códigos de error de la alarma 300500**

Después de los códigos de error 1 listados a continuación puede seguir la indicación de un código de error 2 que se tiene que interpretar como número hexadecimal del bloque de terminal/módulo. **Código de error 0001H** Información adicional 1 Información adicional 2 Dirección errónea Aclaración Al comprobar la memoria de programa en el arranque se ha constatado que no es posible la relectura de la cantidad binaria escrita. Causa: error de hardware en el módulo de regulación. Error únicamente en el SW de accionamiento V1.x (versión EPROM). En las siguientes versiones de download, este error queda sustituido por los errores de sistema F034 y F035, respectivamente. Ayuda Cambiar módulo de regulación. **Código de error 0002H** Información adicional 1 Información adicional 2 Dirección errónea Aclaración Al comprobar la memoria de datos en el arranque se ha constatado que no es posible la relectura de la cantidad binaria escrita. Causa: error de hardware en el módulo de regulación. Ayuda Cambiar módulo de regulación. **Código de error 0003H** Información adicional  $1 \qquad 1 = \text{Bit 0}$ : disco de temporización nivel 3 (UEW) (DM 1300) 2 = Bit 1 : disco de temporización 4 msec 4 = Bit 2 : disco de temporización 1 msec 8 = Bit 3 : disco de temporización LR 10 = Bit 4 : disco de temporización NR (DM 1001) 20 = Bit 5 : disco de temporización IR (DM 1000) 40 = Bit 6 : disco de temporización SI (DM 1300) A0 = arranque, sincronización B0 = tiempo de cálculo en segundo plano Información adicional 2 Aclaración El tiempo de cálculo del procesador de accionamiento ya no es suficiente para las funciones seleccionadas con los tiempos de ciclo especificados. Normalmente, con valores estándar, este error sólo se produce en combinación con las funciones de puesta en marcha (medición FFT, respuesta gradual). SINUMERIK Safety Integrated: ciclo de vigilancia demasiado pequeño. Ayuda Durante la puesta en marcha con FFT o medición de la respuesta gradual: - Desactivar retirada de emergencia (DM 1636) - Desactivar mando anticipativo (DM 1004,0) - Desactivar memoria Mín-Máx. (DM 1650.0) - Reducir el número de canales de salida DAU (máx. 1 canal) - Desactivar funciones de aviso variables (DM 1620.0) - Desactivar corrección del error de fase del captador (DM 1011,1) - Elegir un mayor ciclo del regulador de posición del CN - Ajustar más alto el disco de temporización en el cual se ha activado el error de sistema

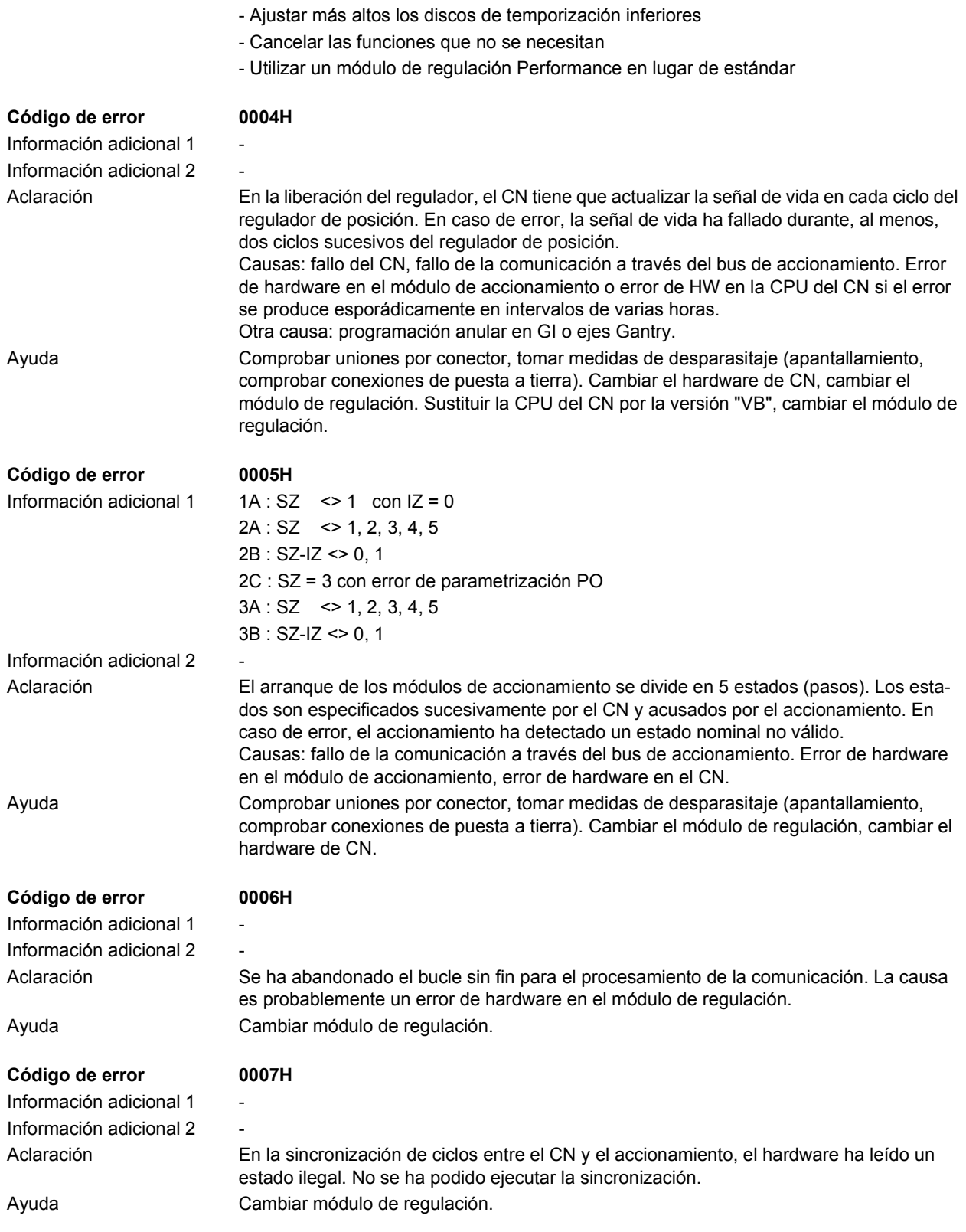

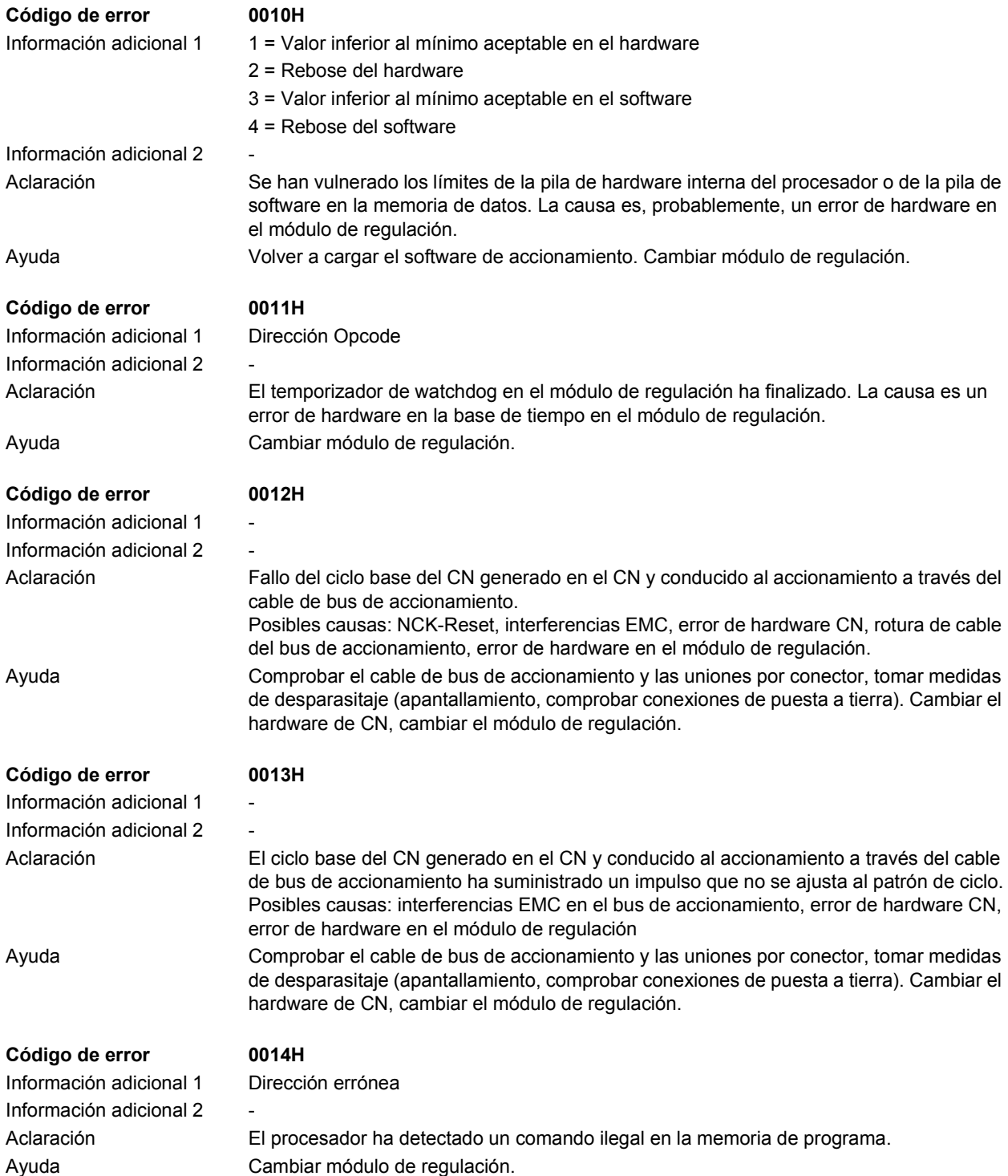

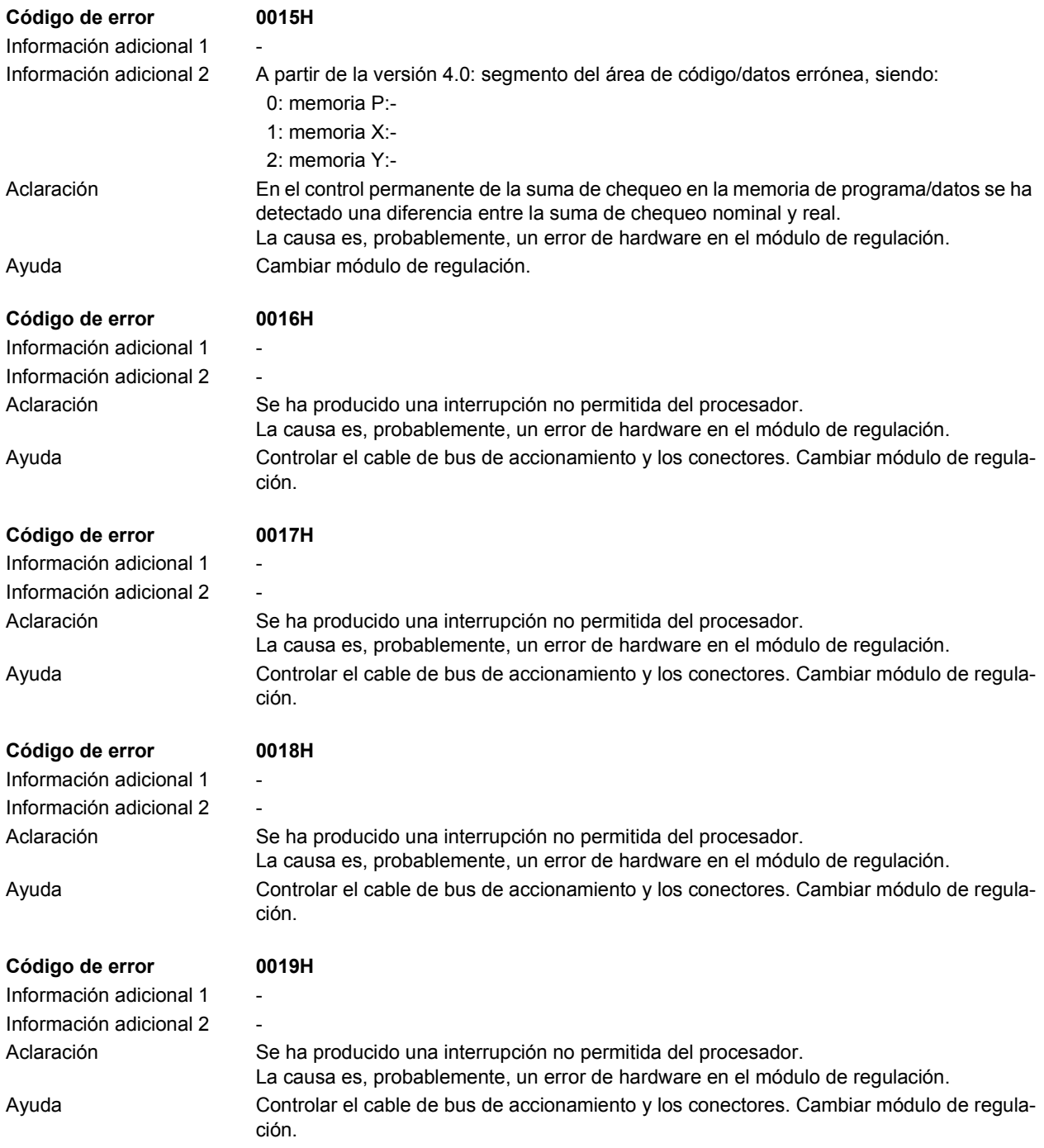

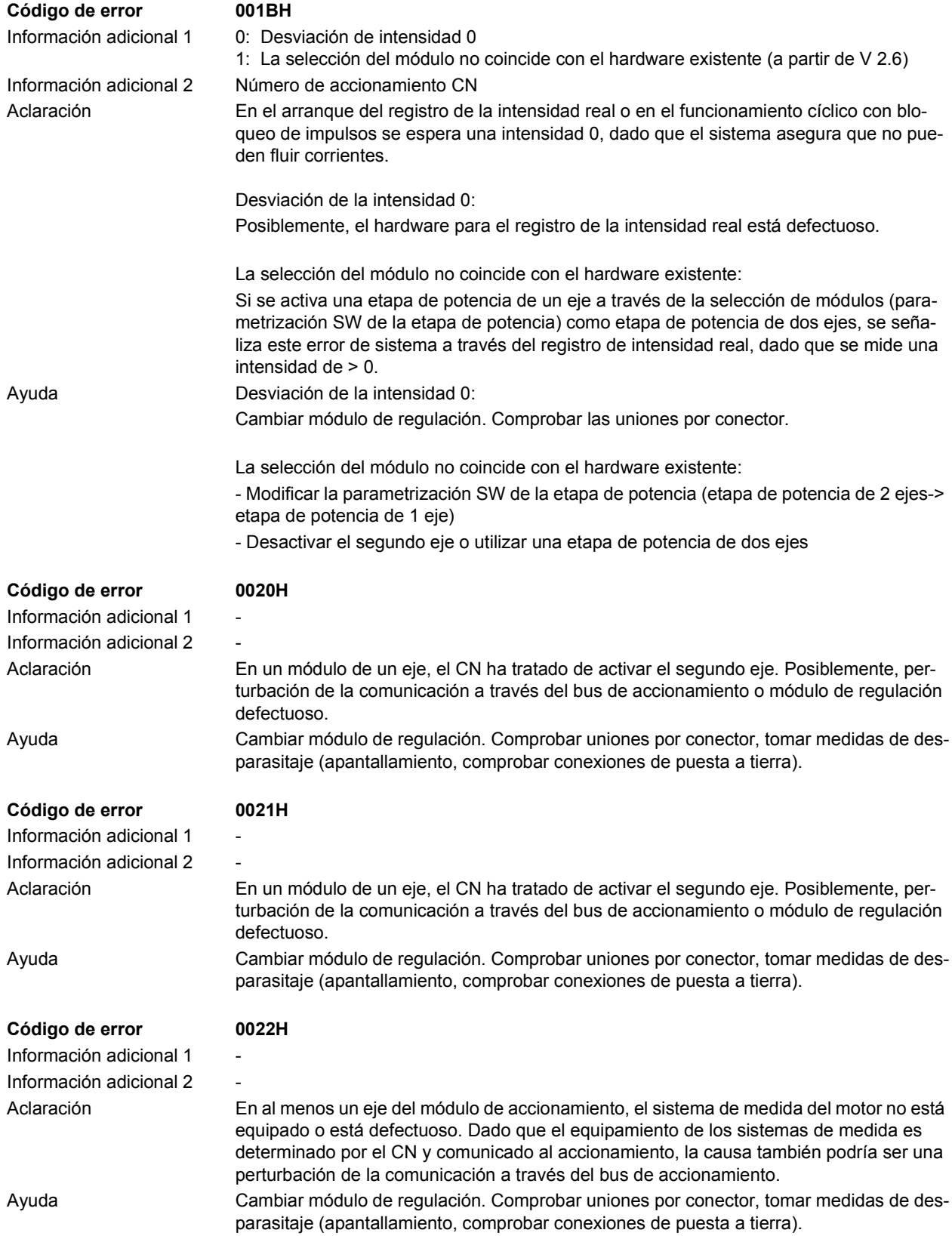

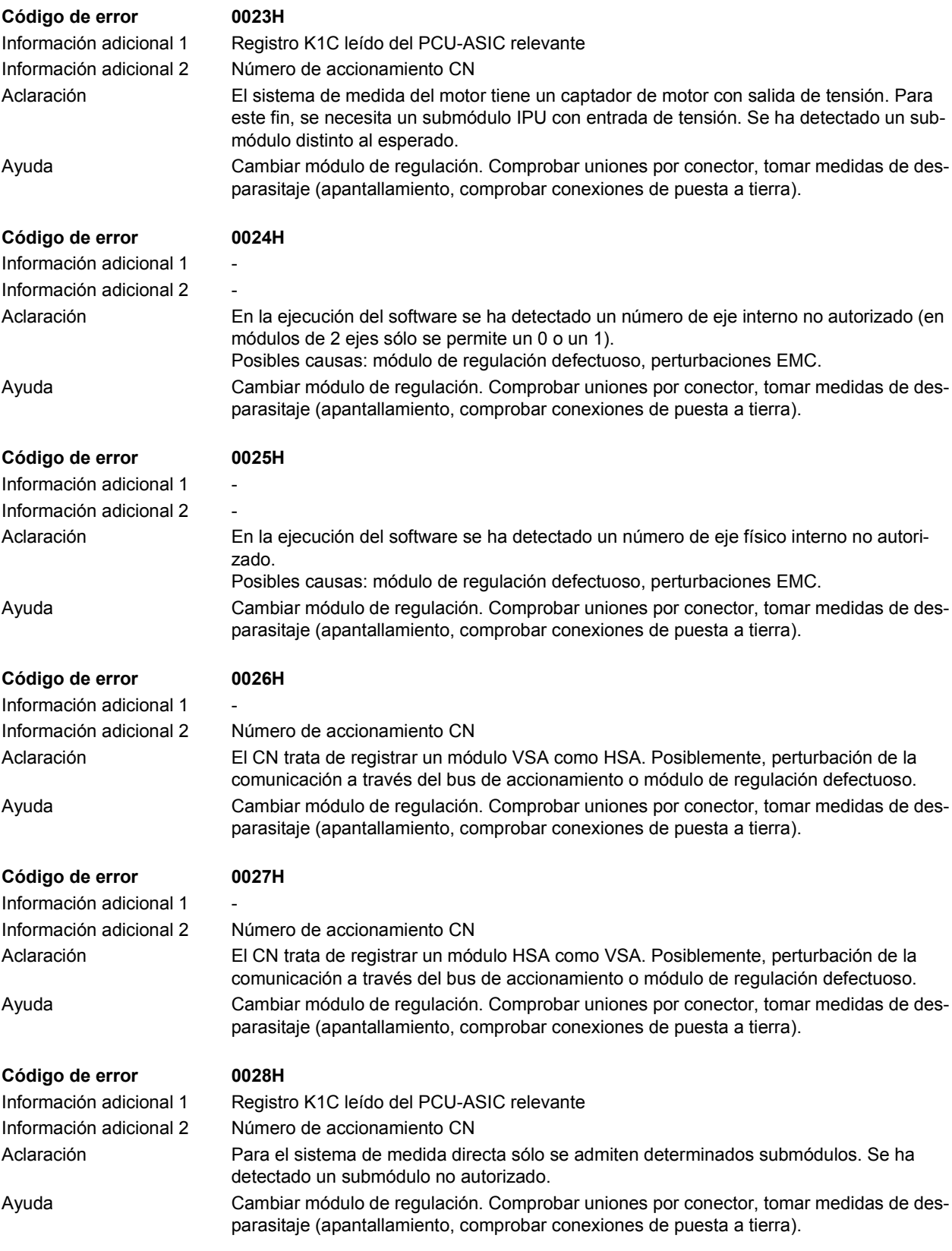

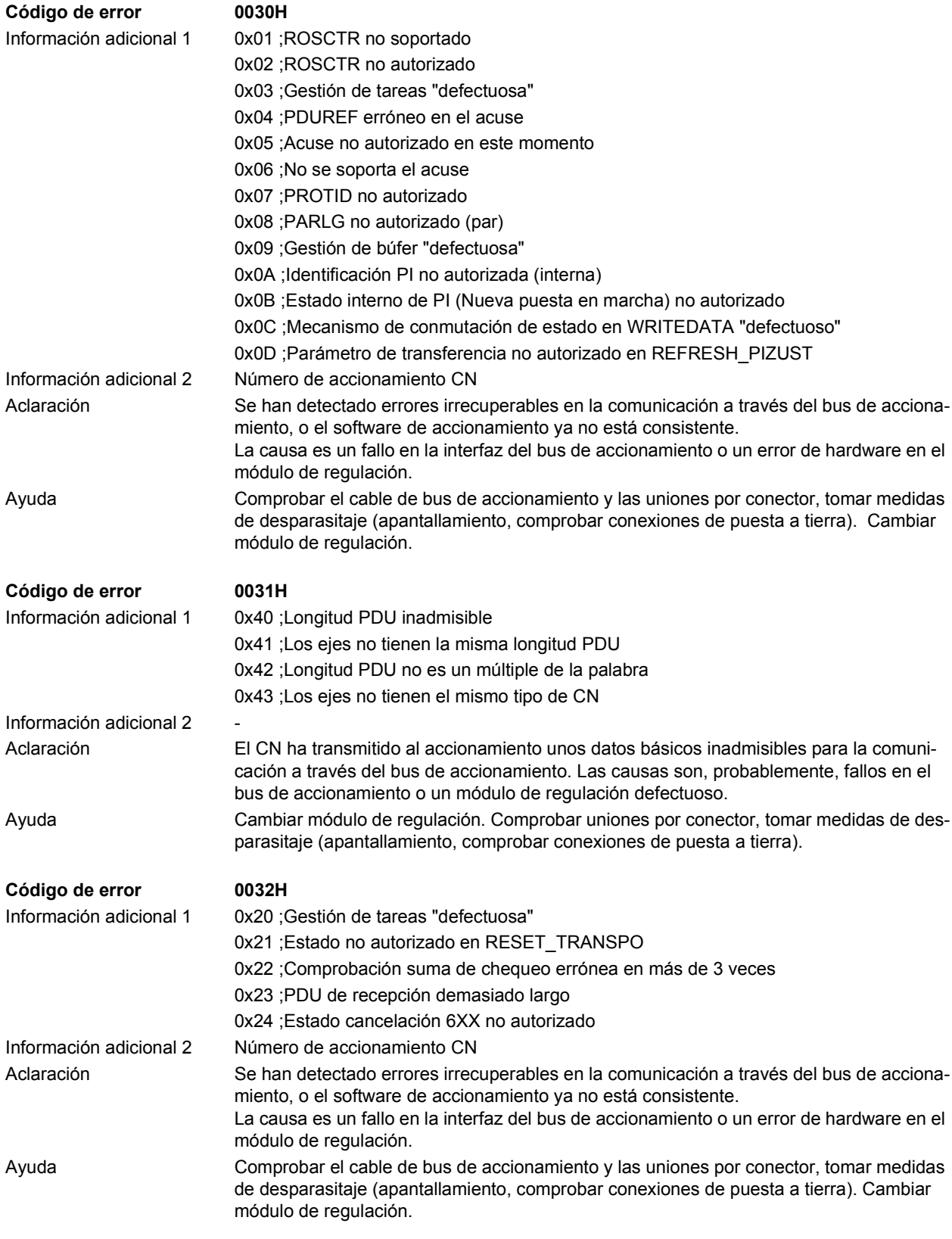

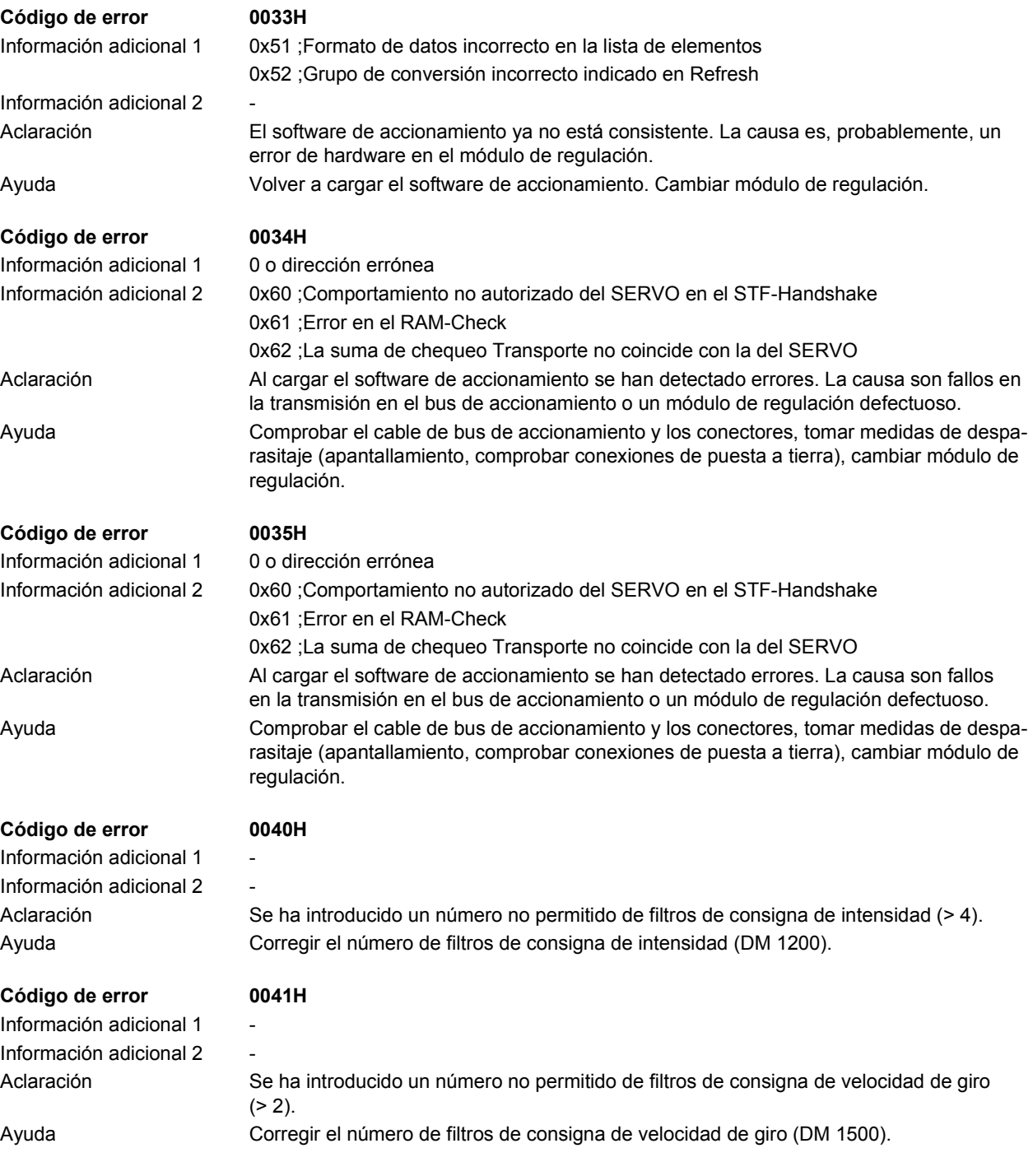

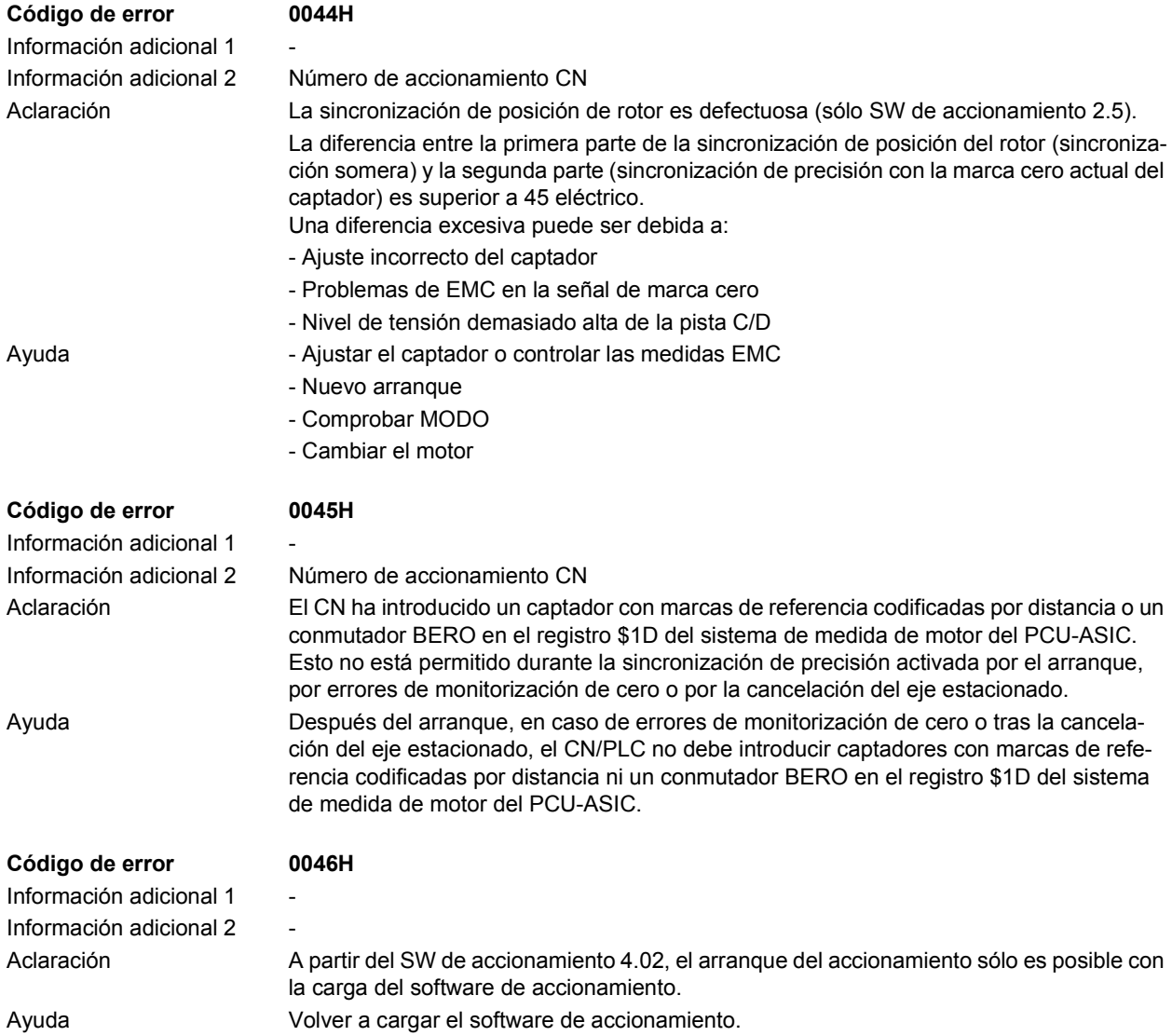

## **1.5 Reacciones de sistema en caso de alarma**

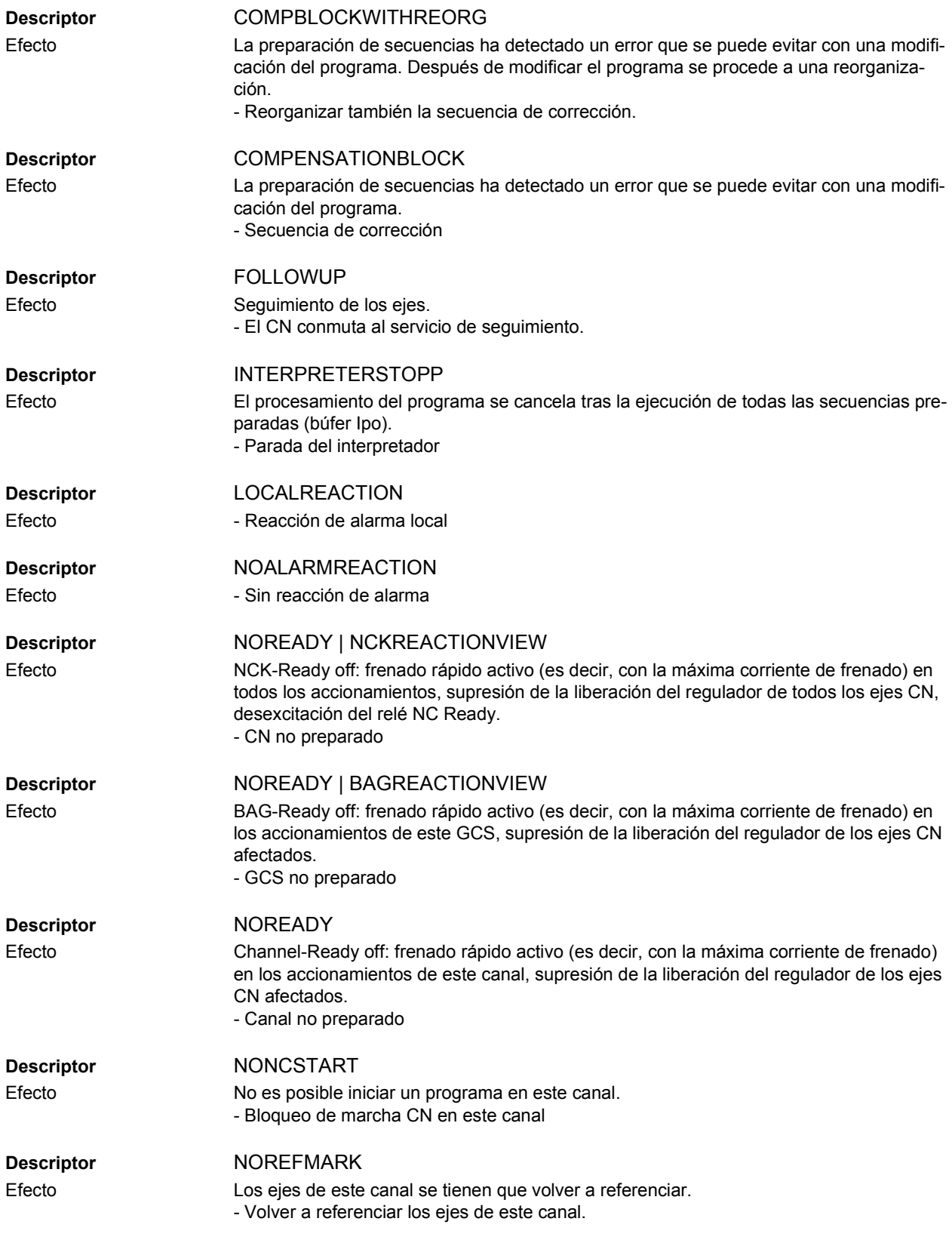

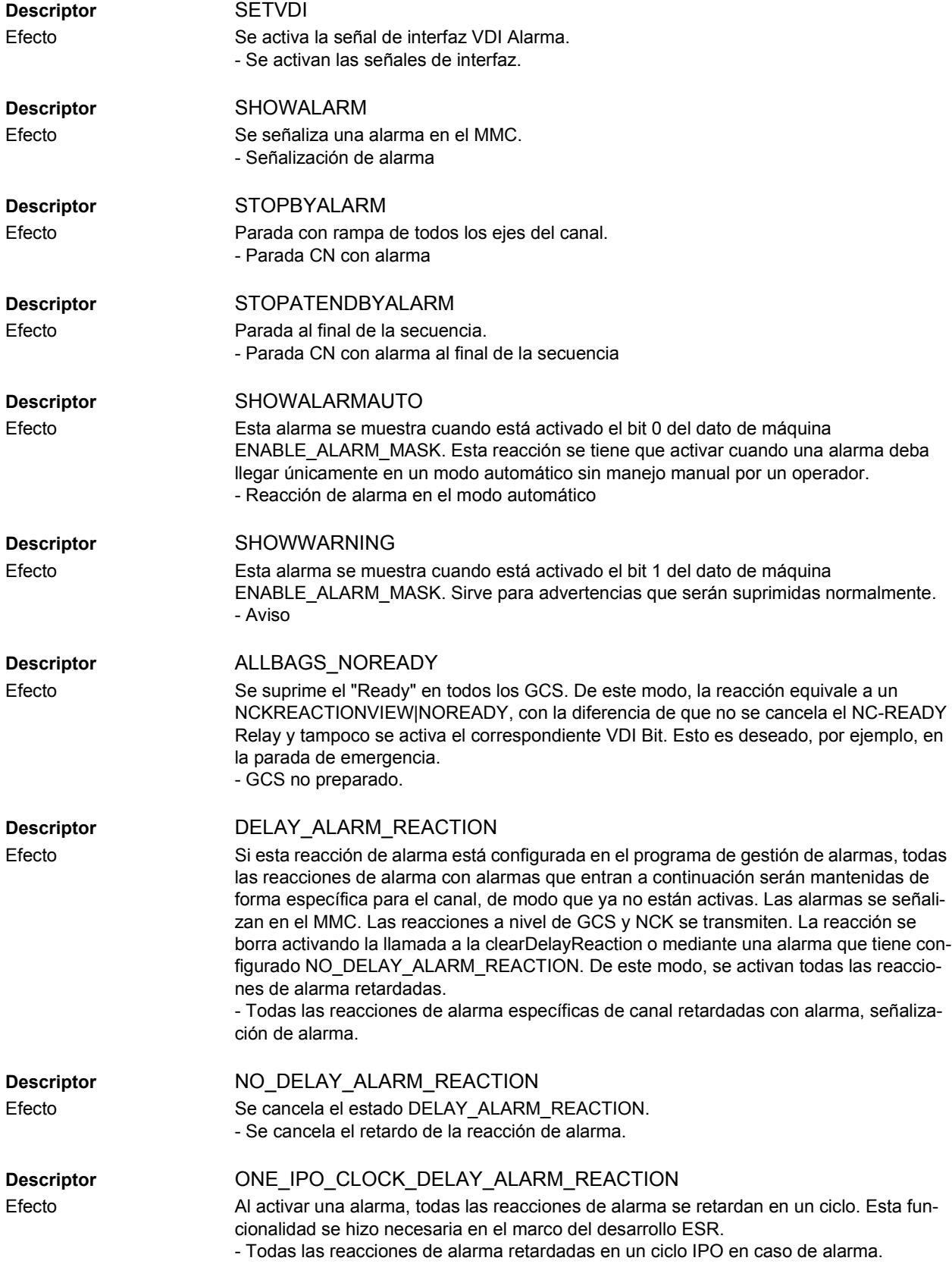

# **1.6 Criterios de supresión de alarmas**

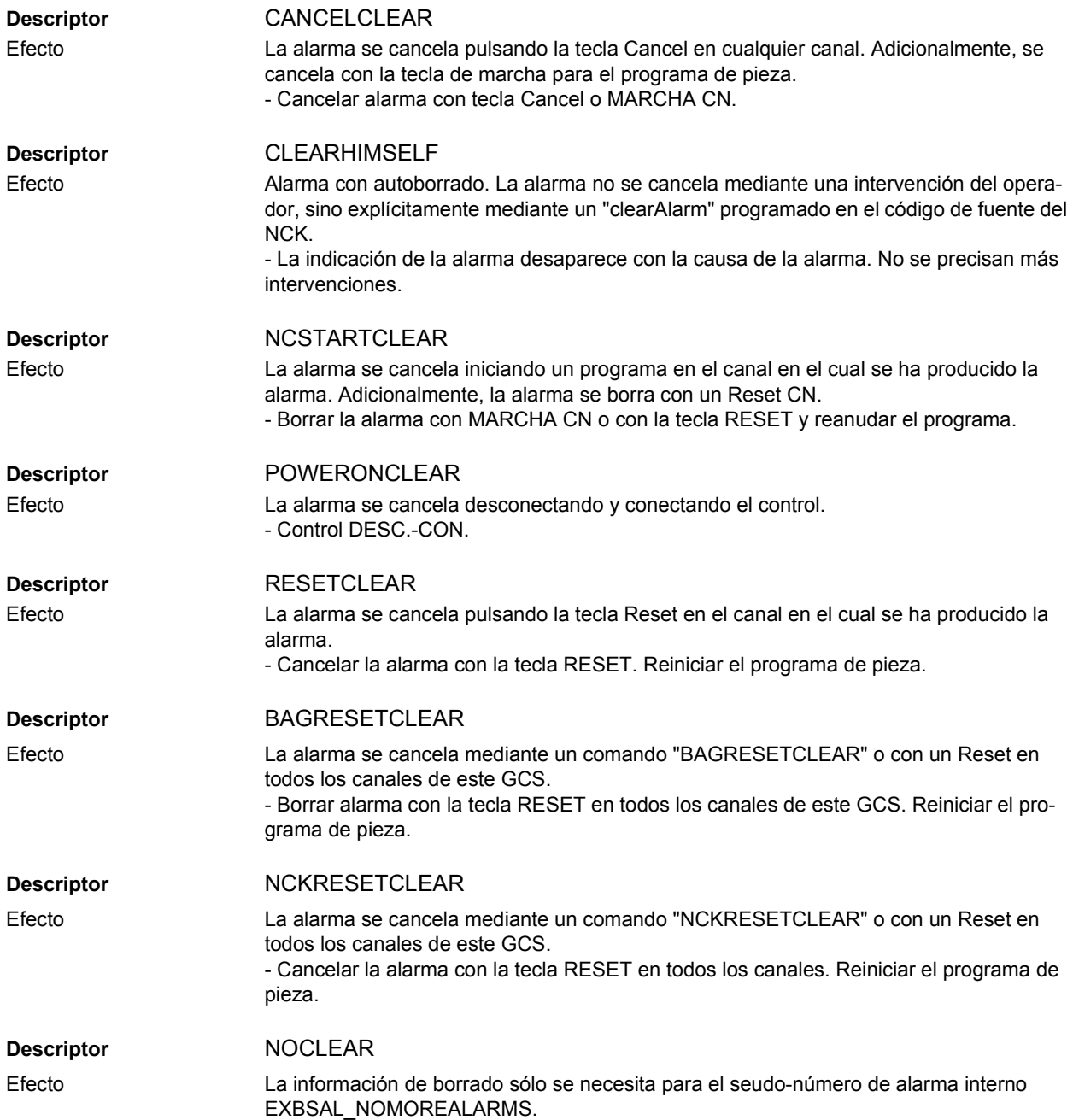

# **Apéndice 2**

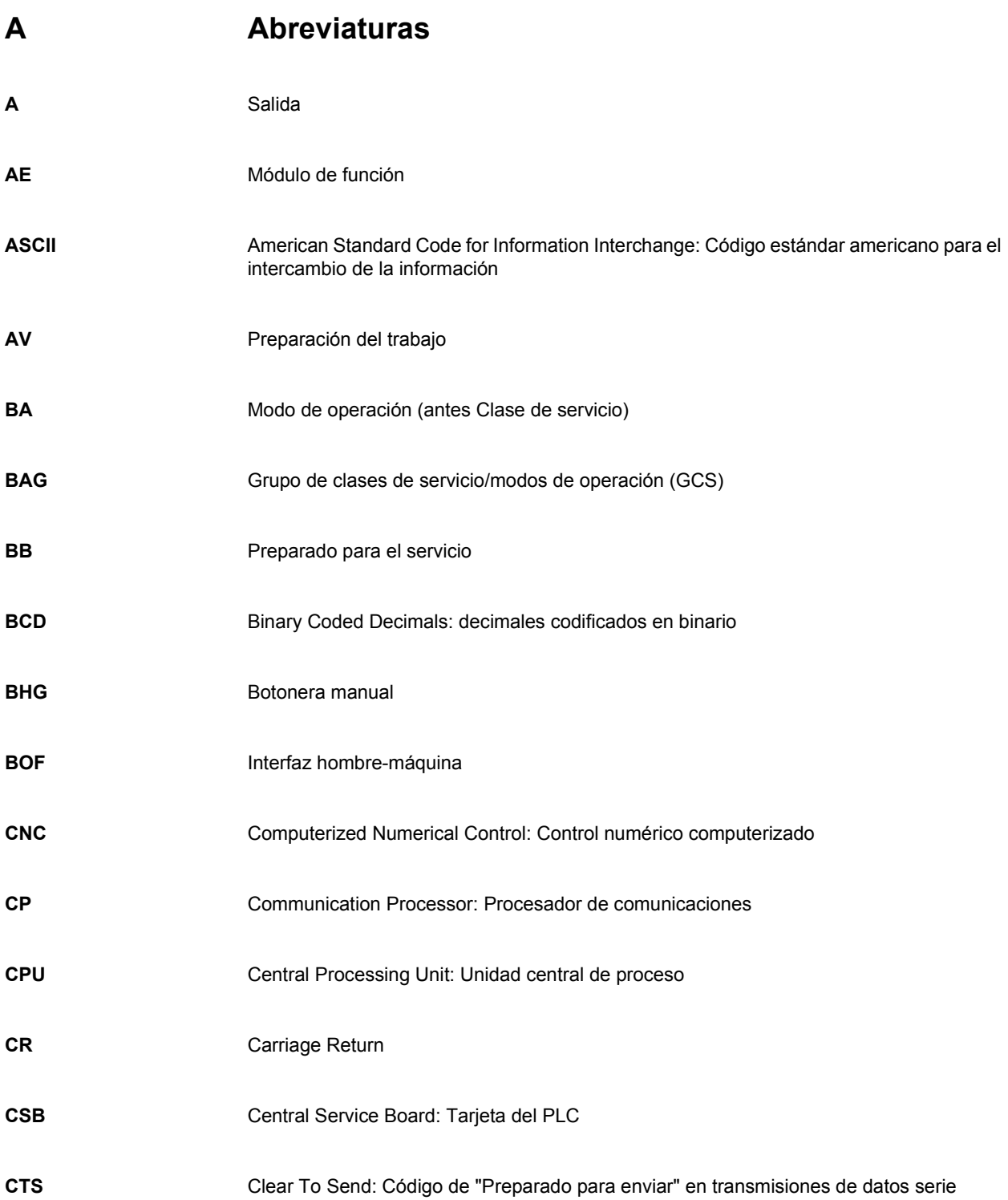

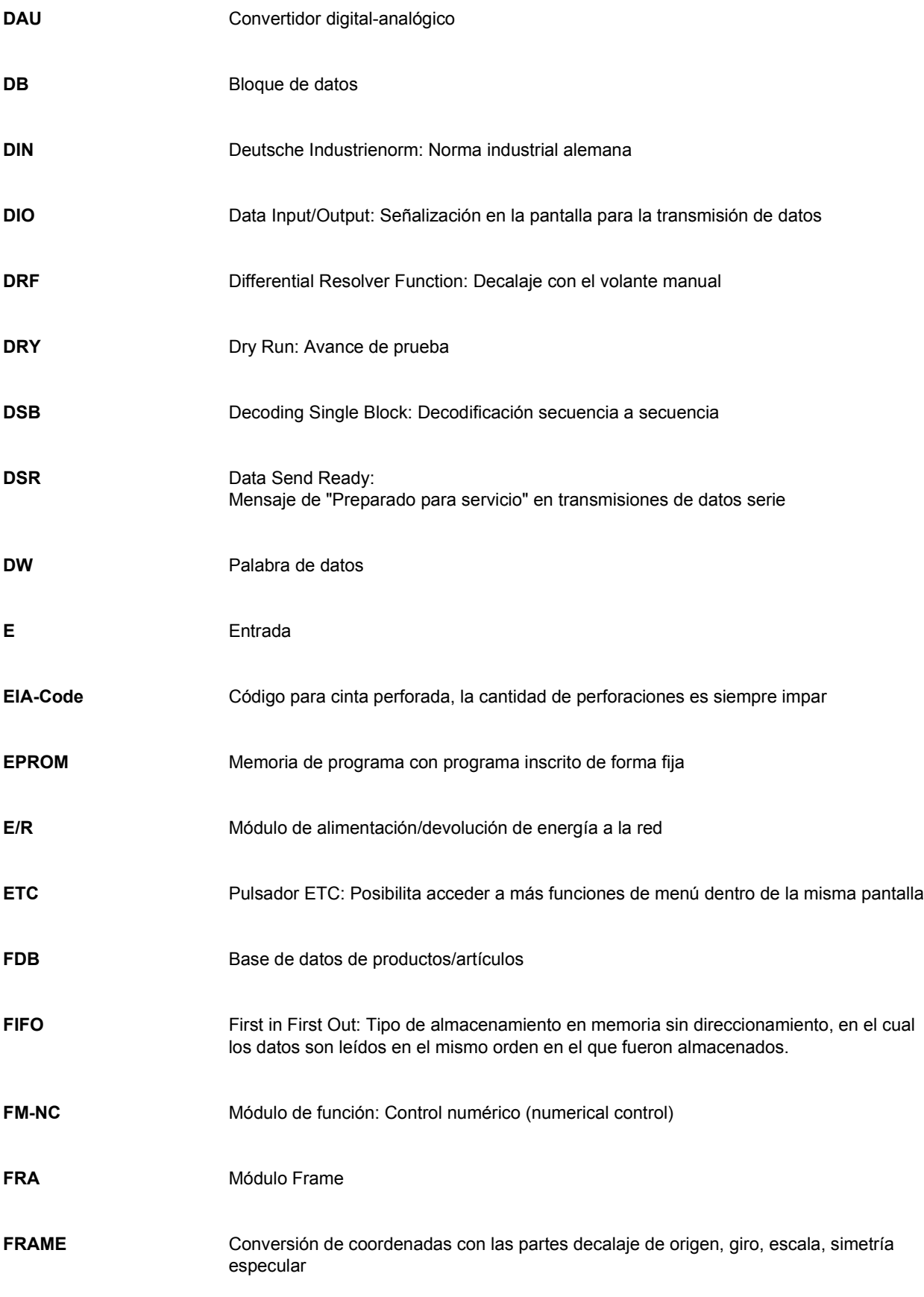

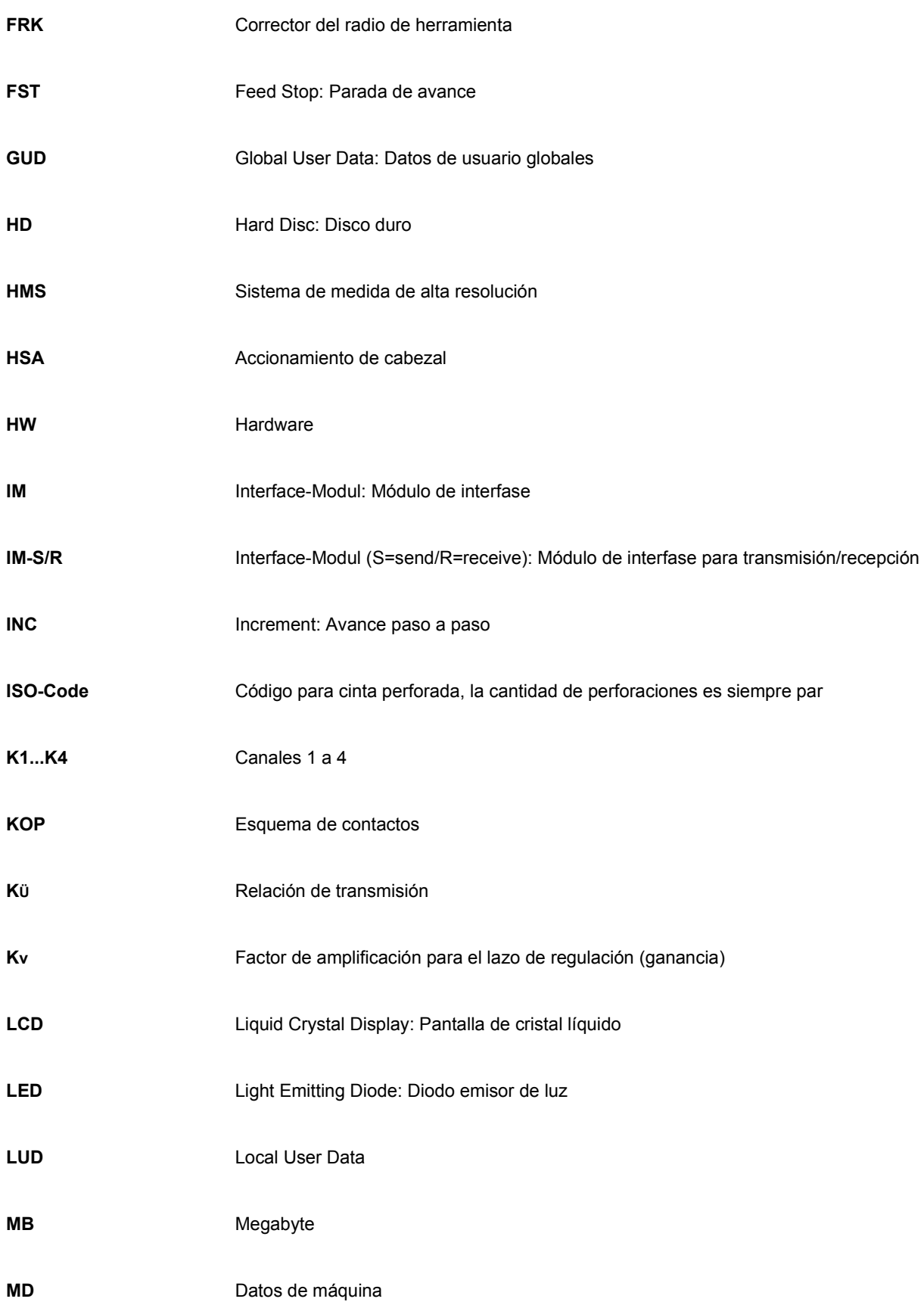

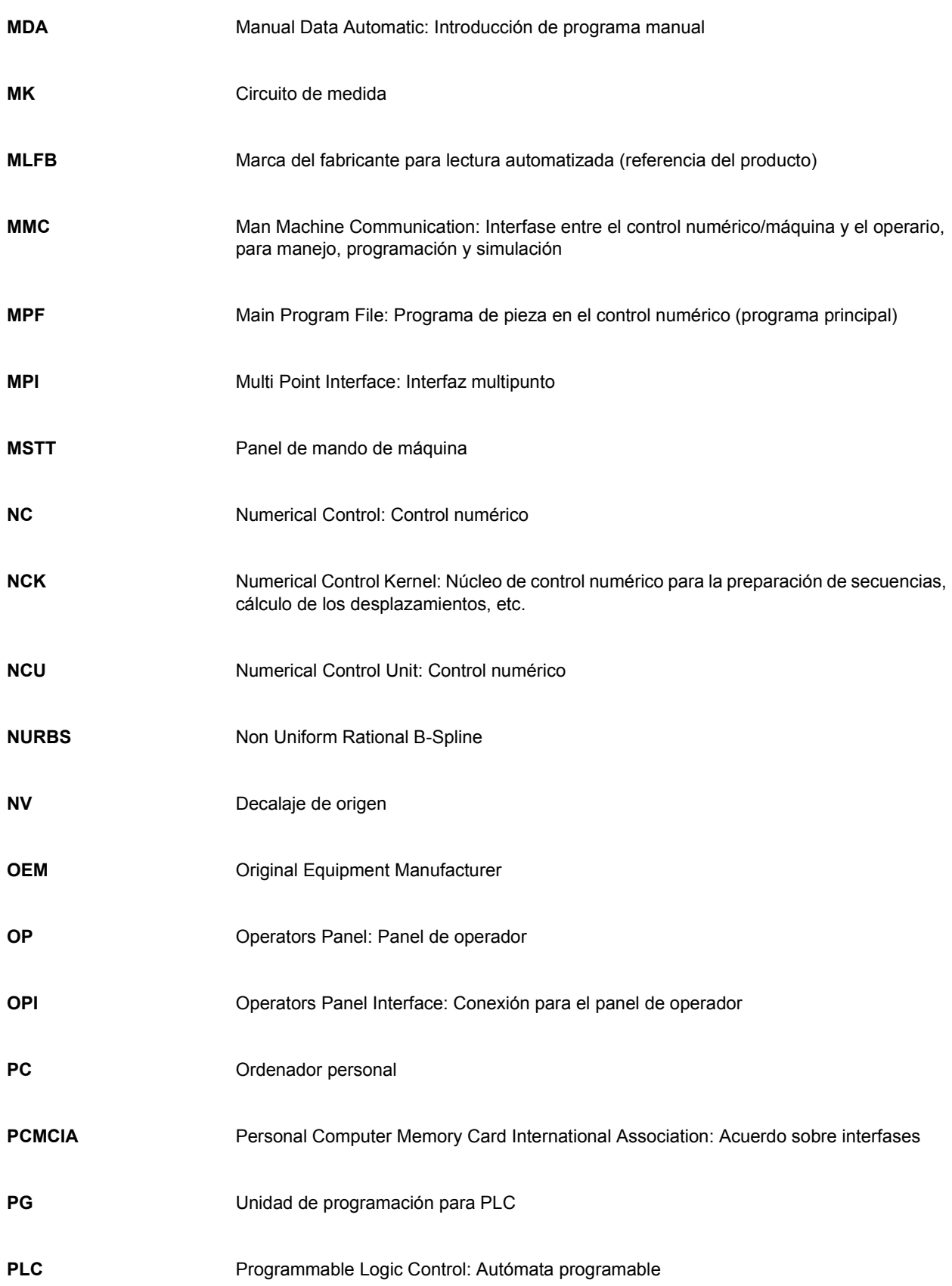

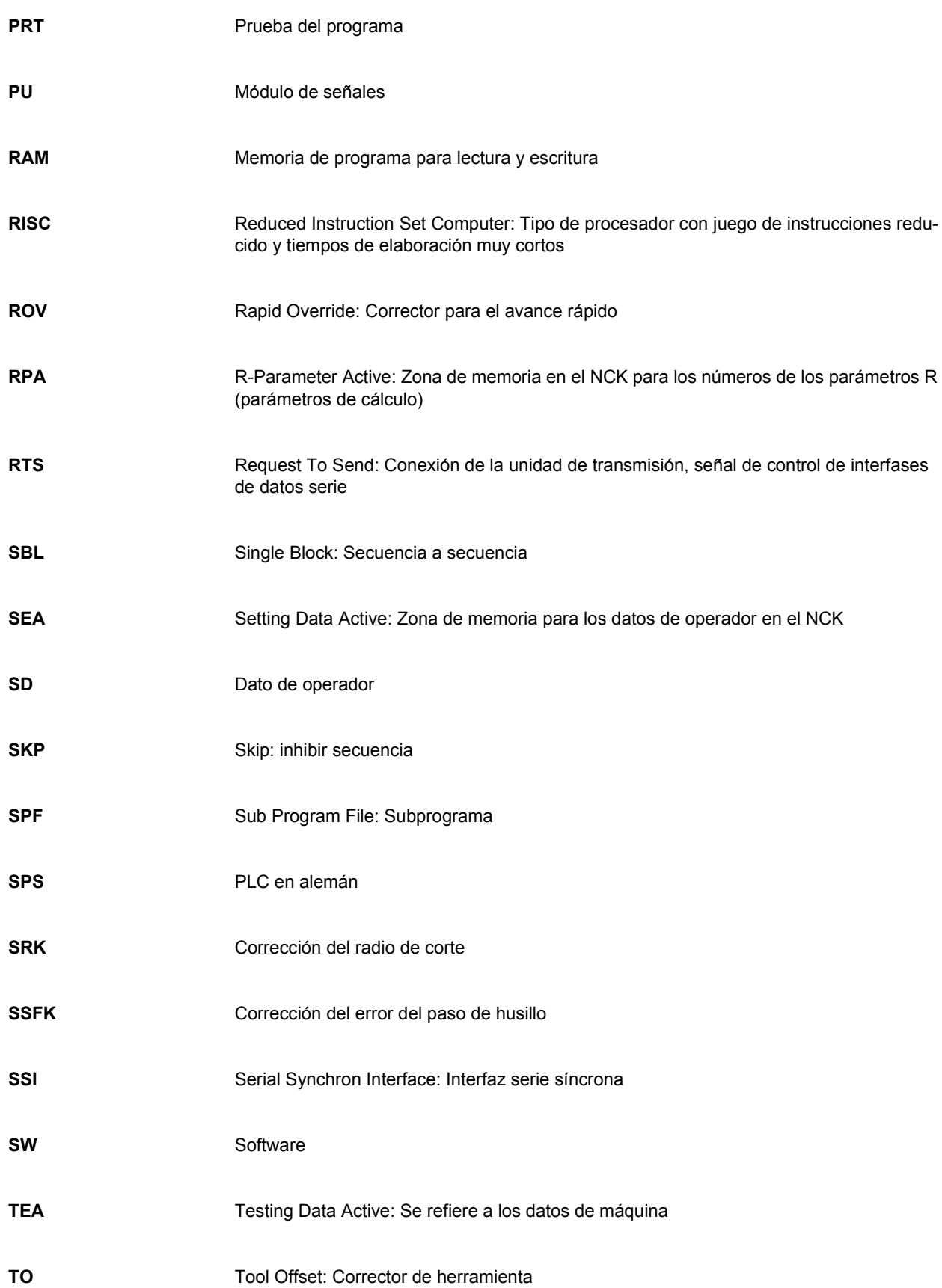

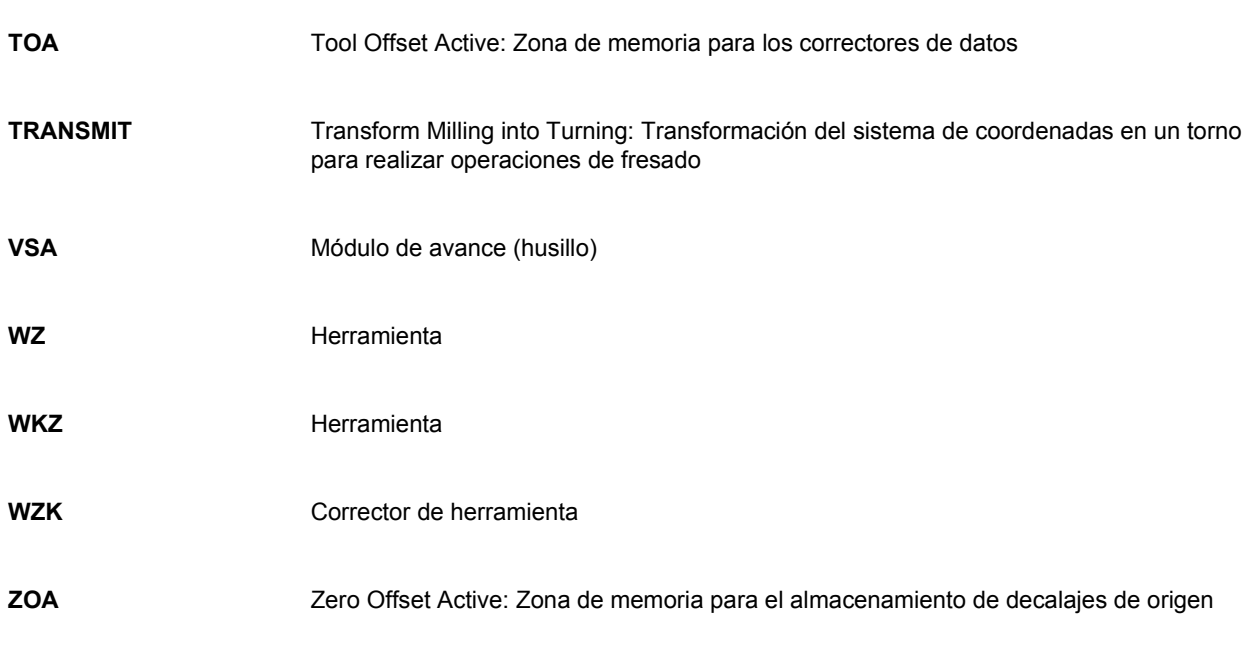

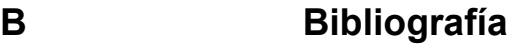

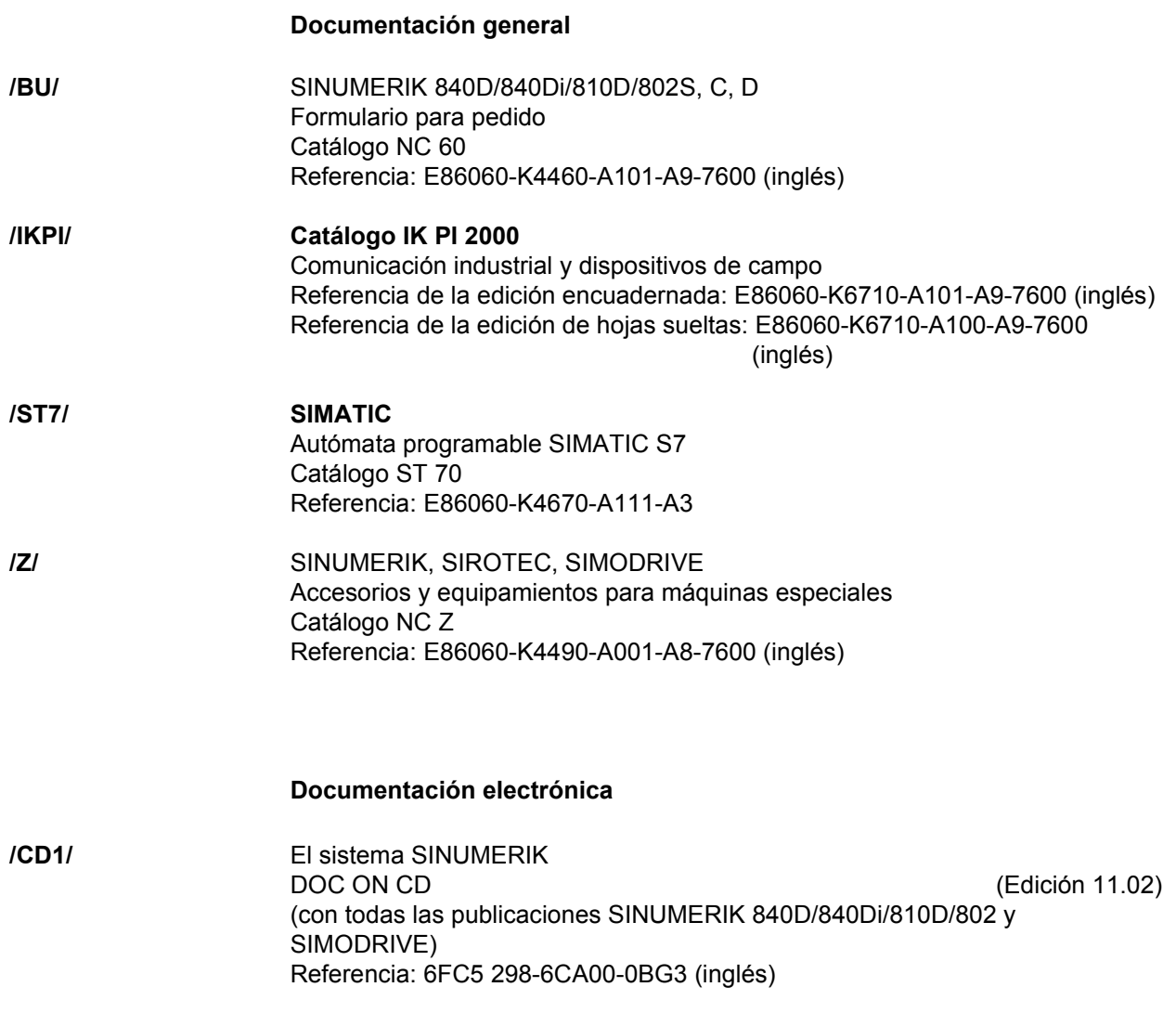

### **Documentación para el usuario**

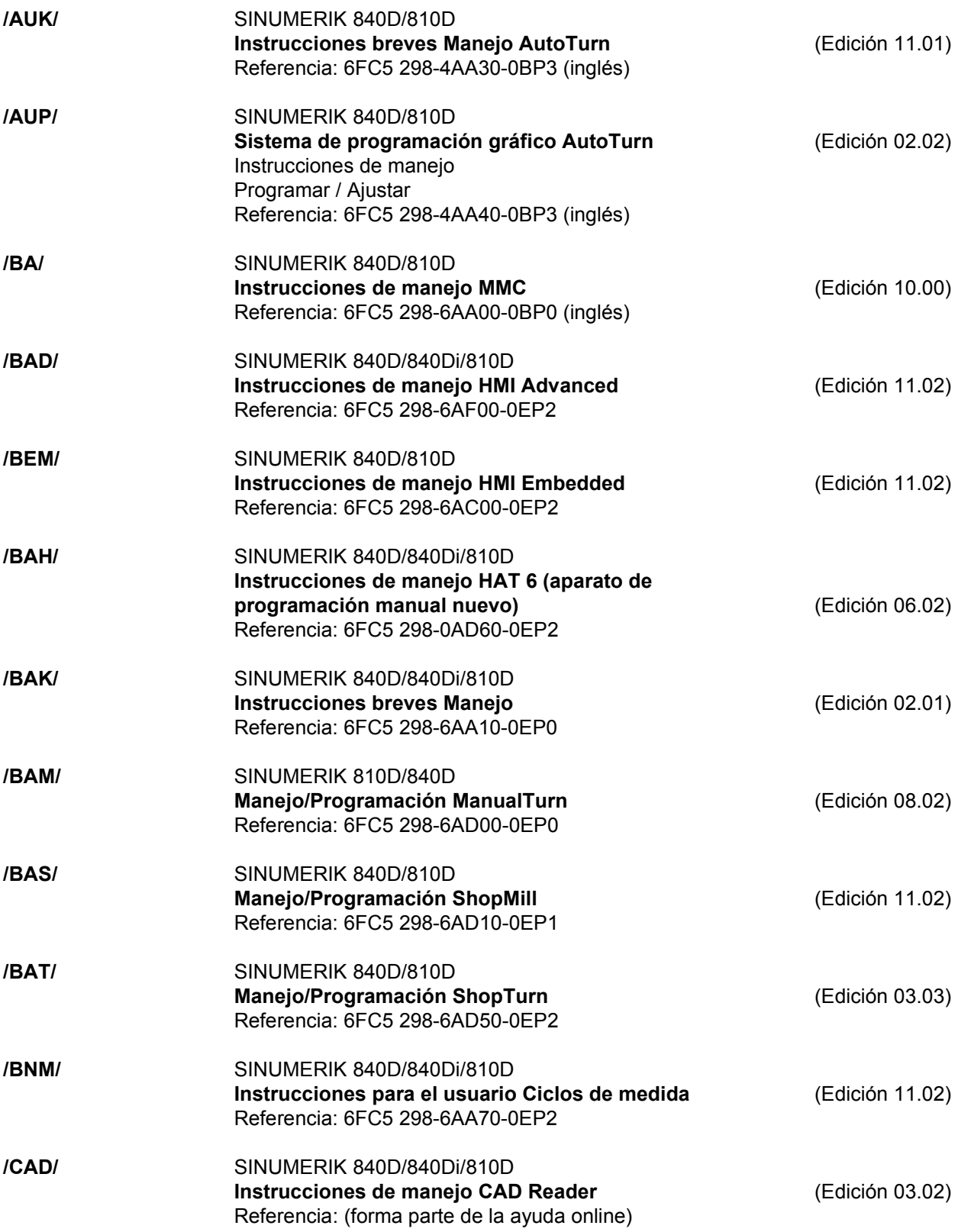

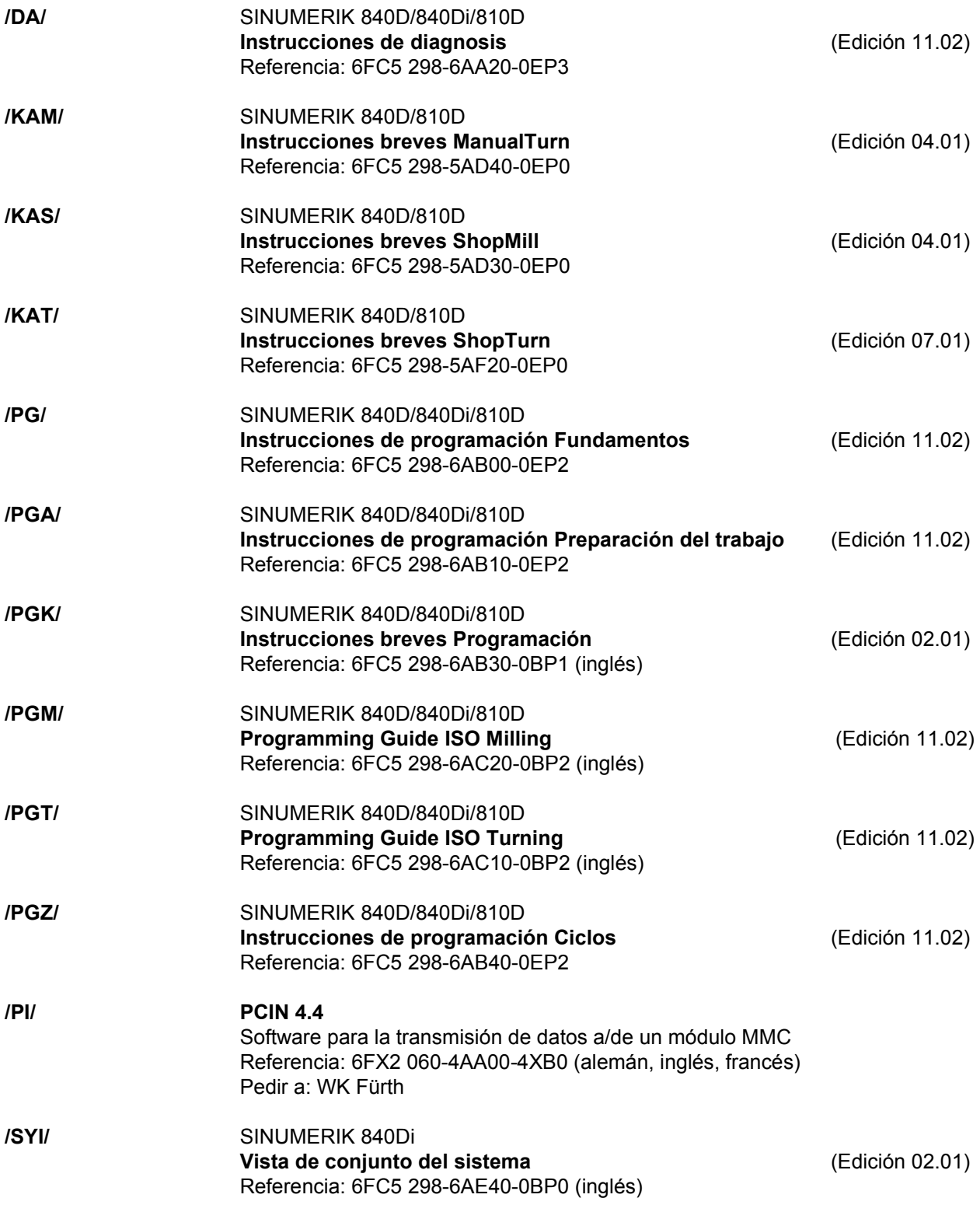

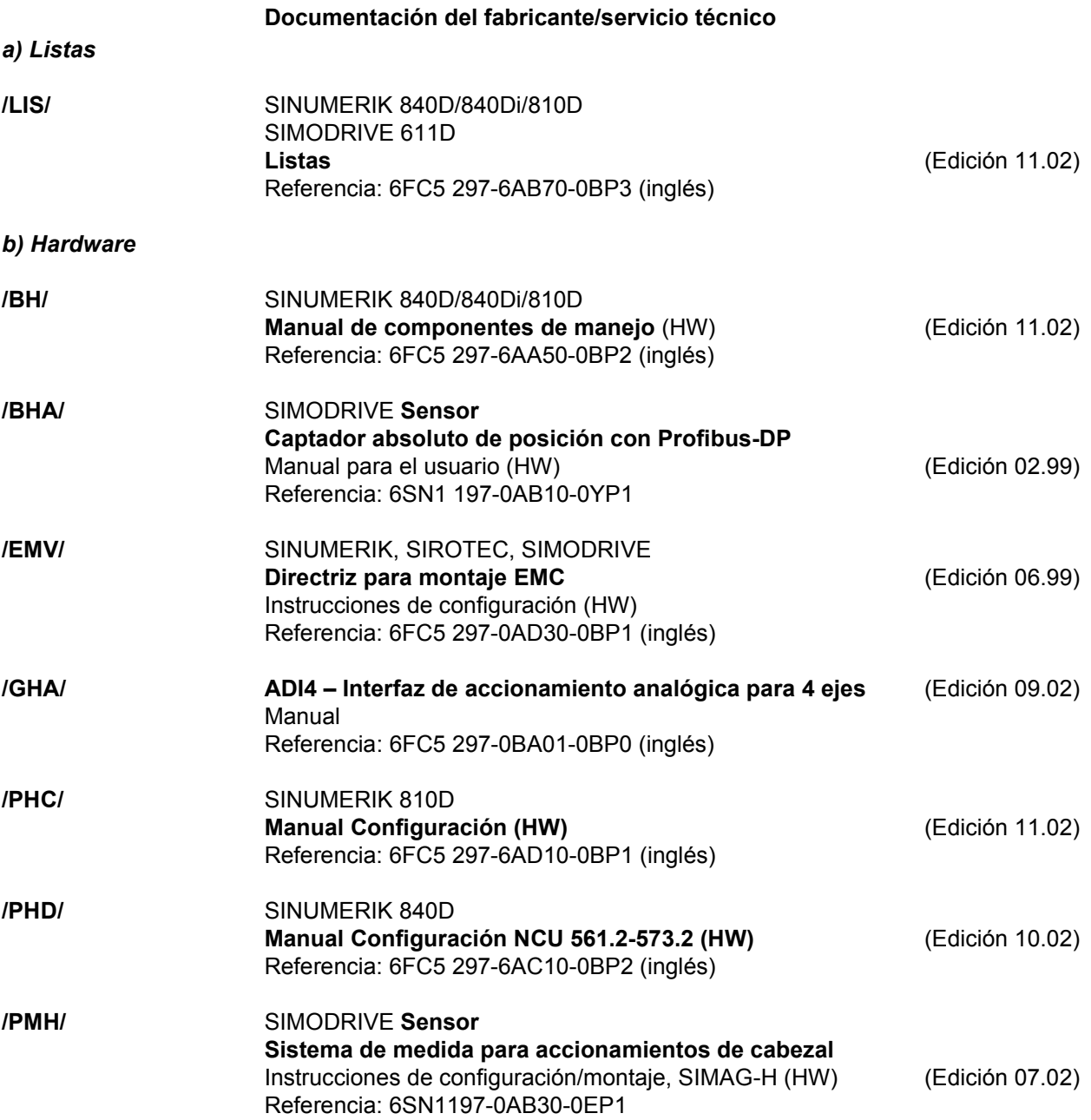

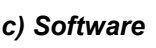

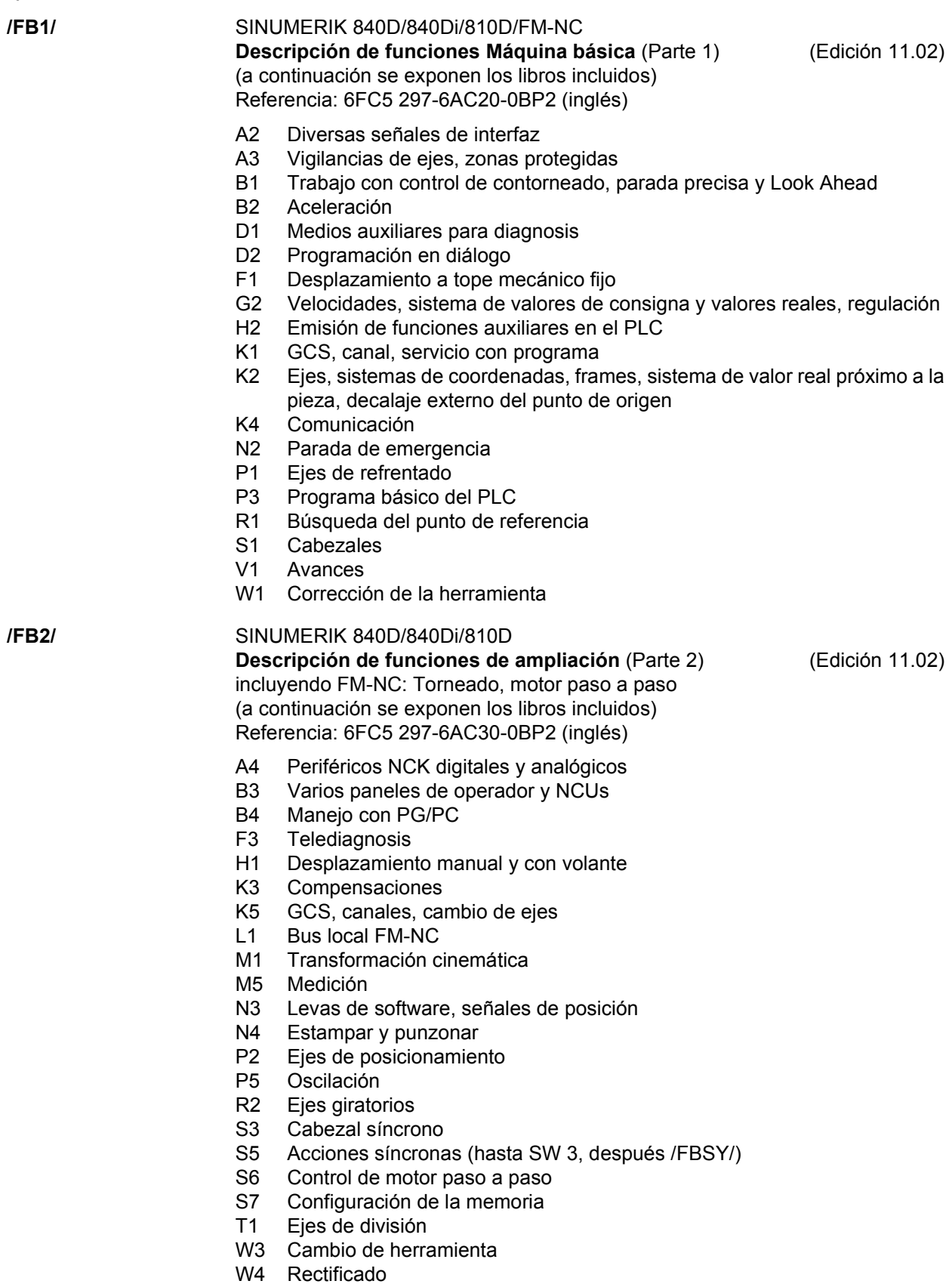

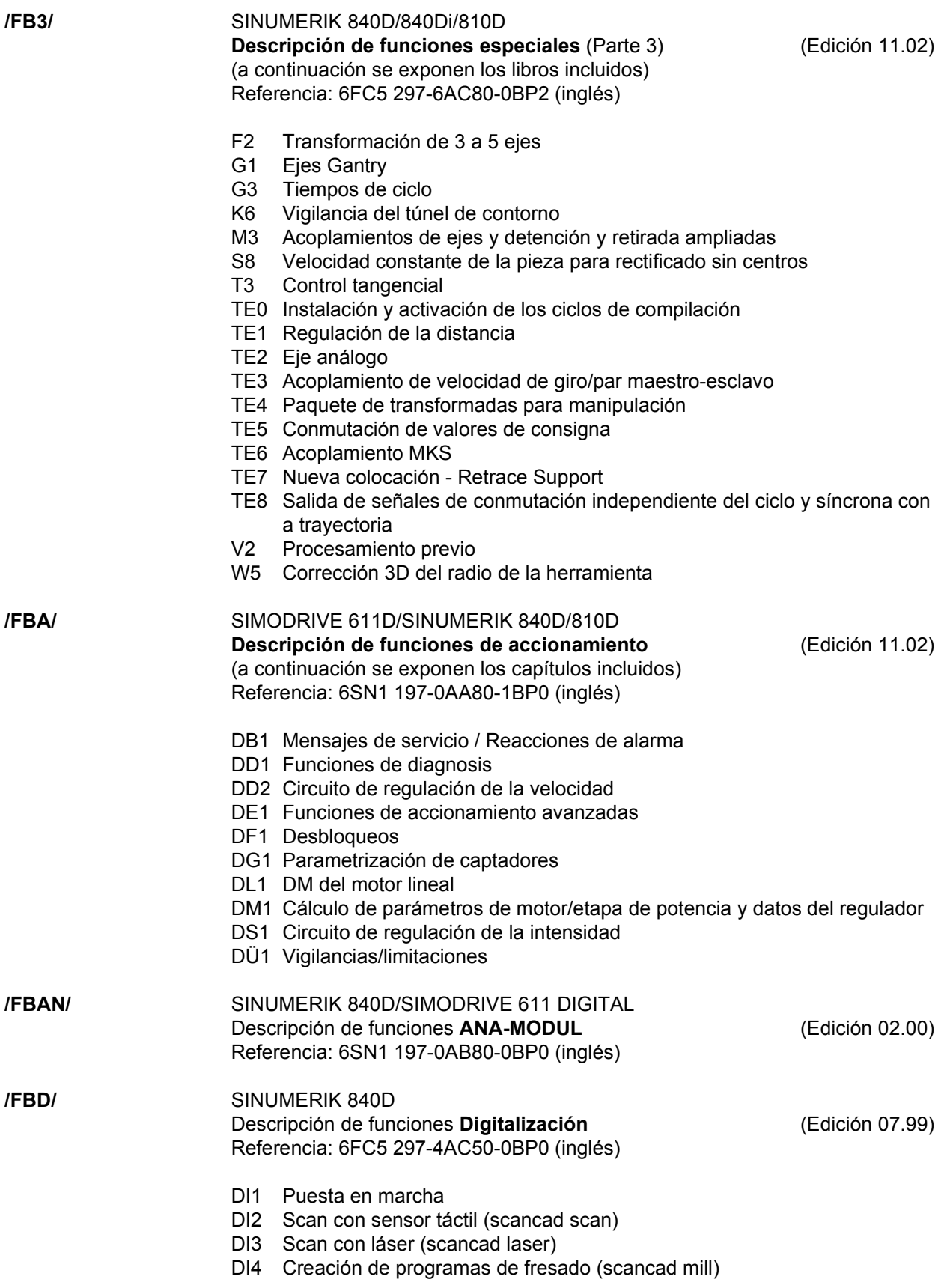

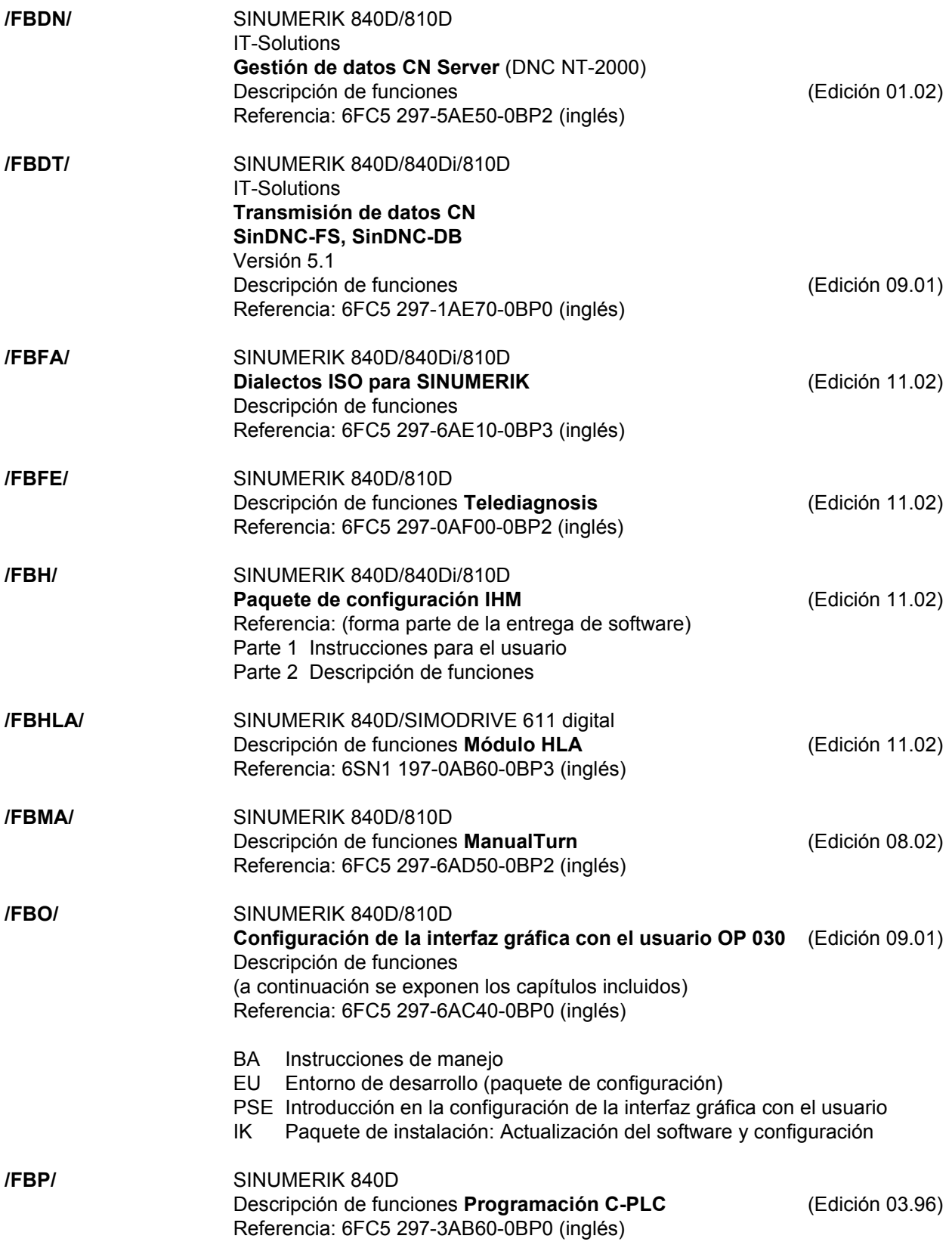

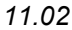

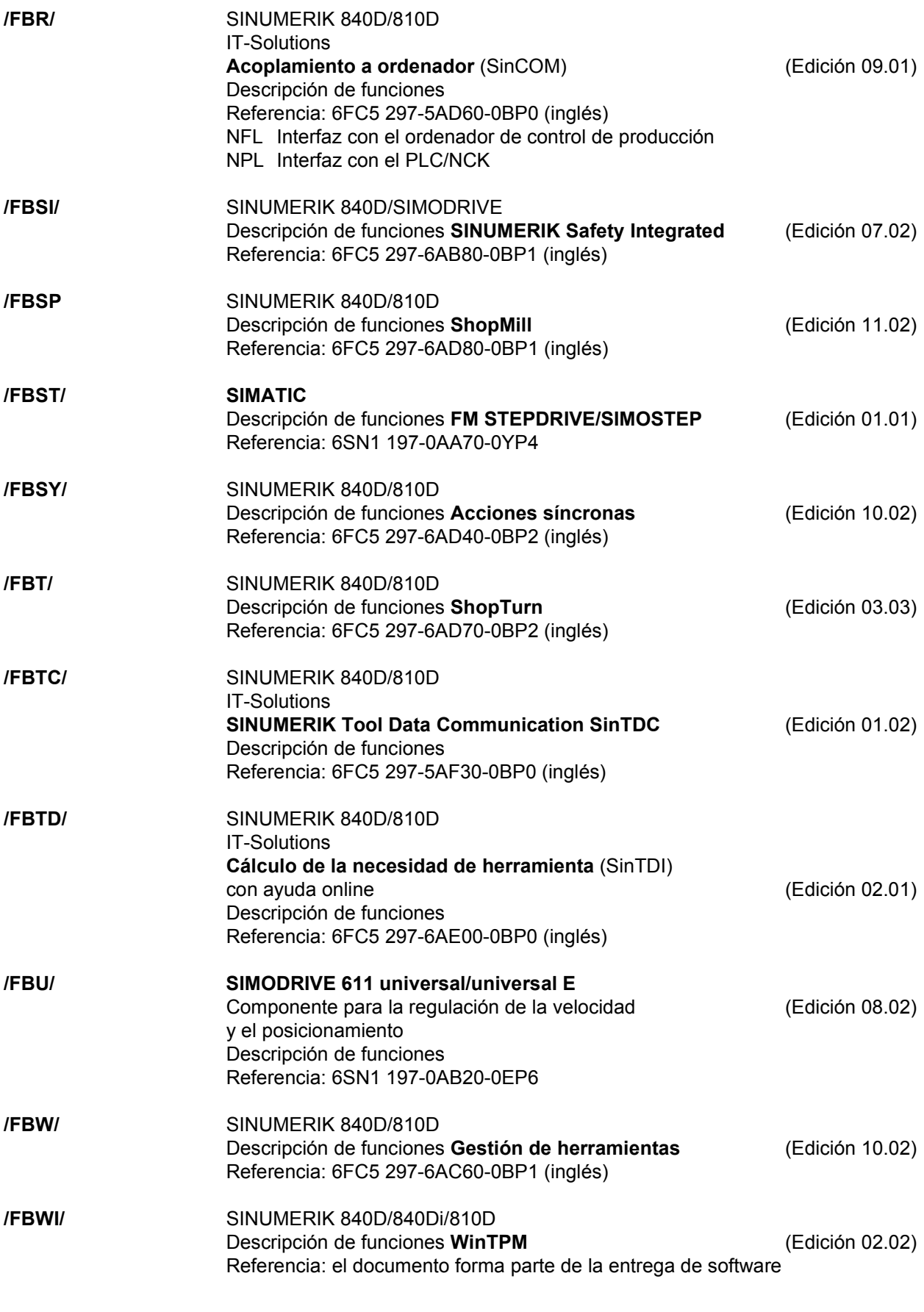

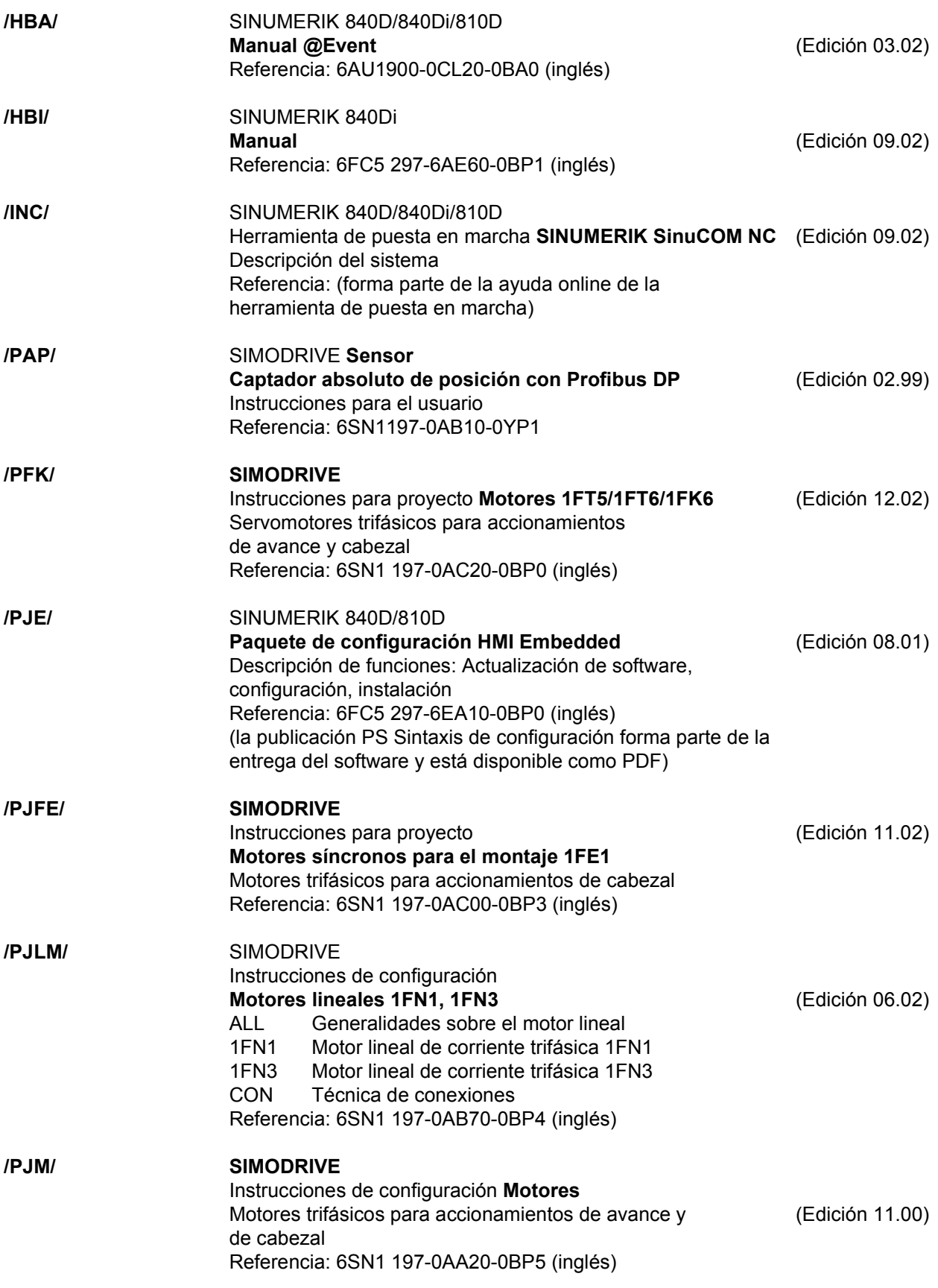

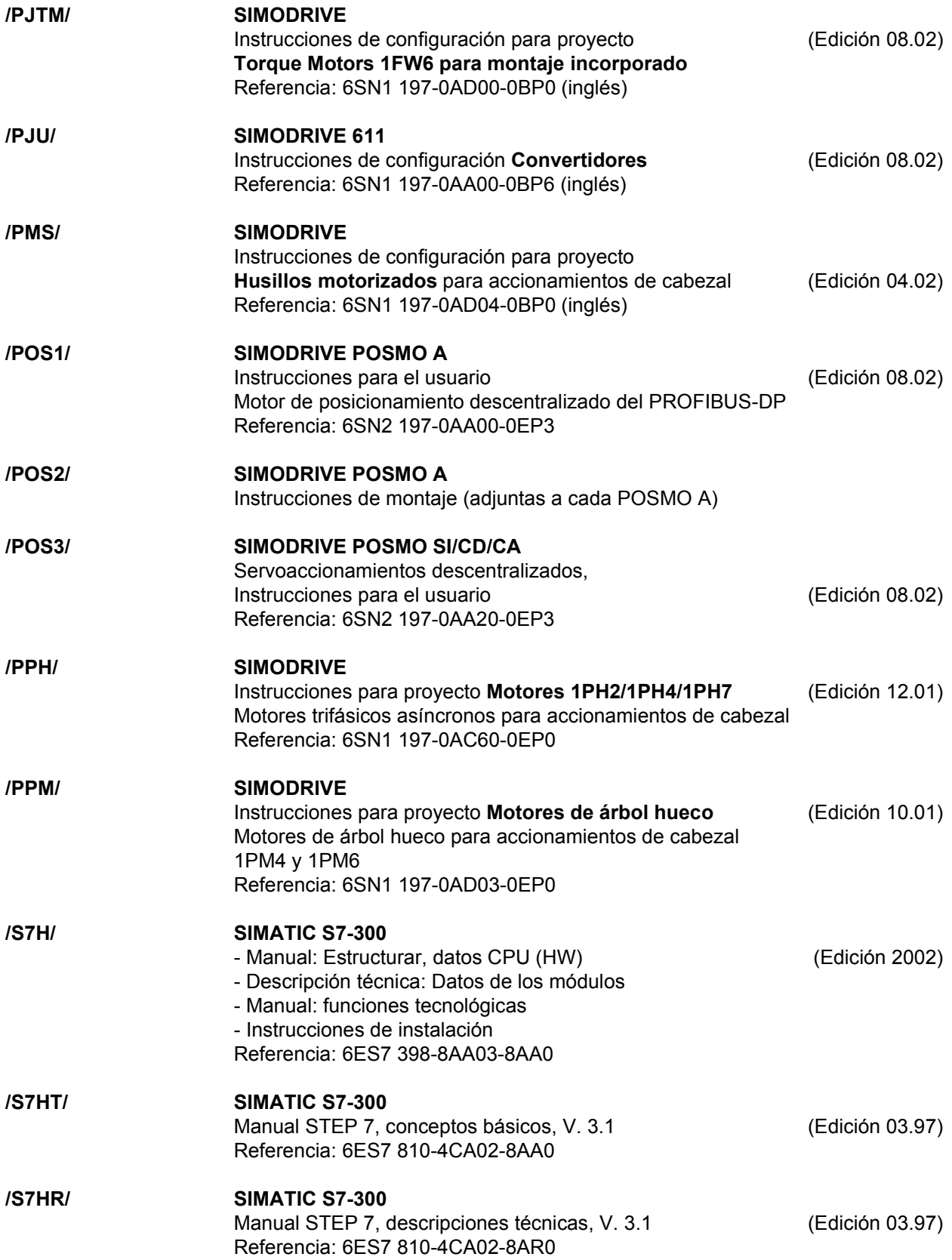

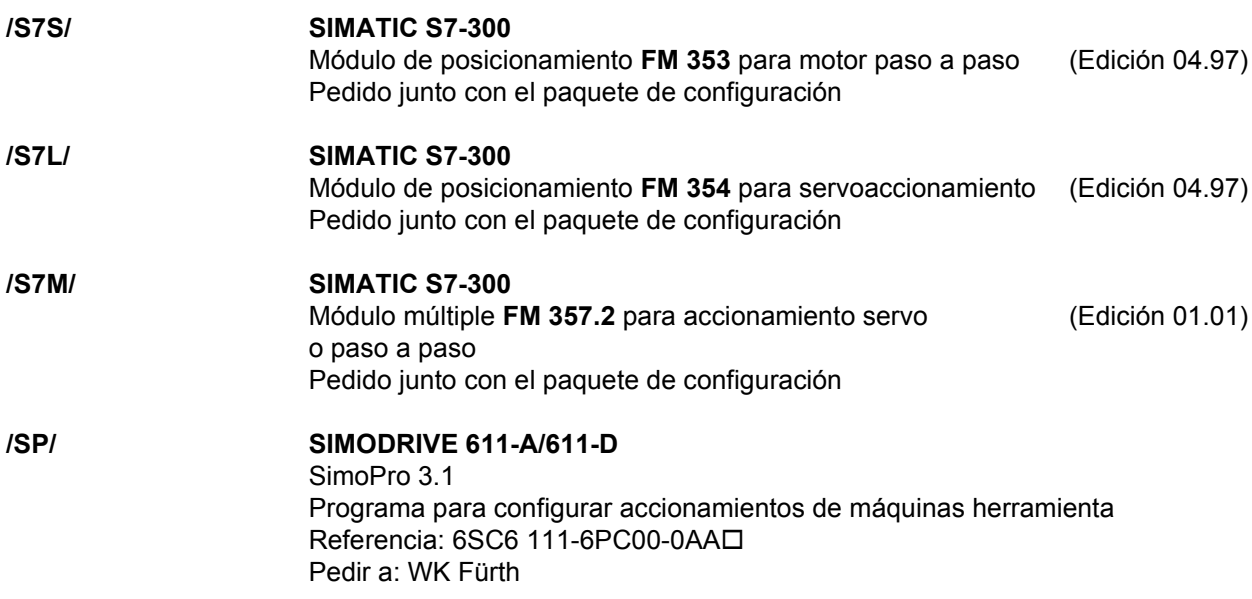

*d) Puesta en marcha*

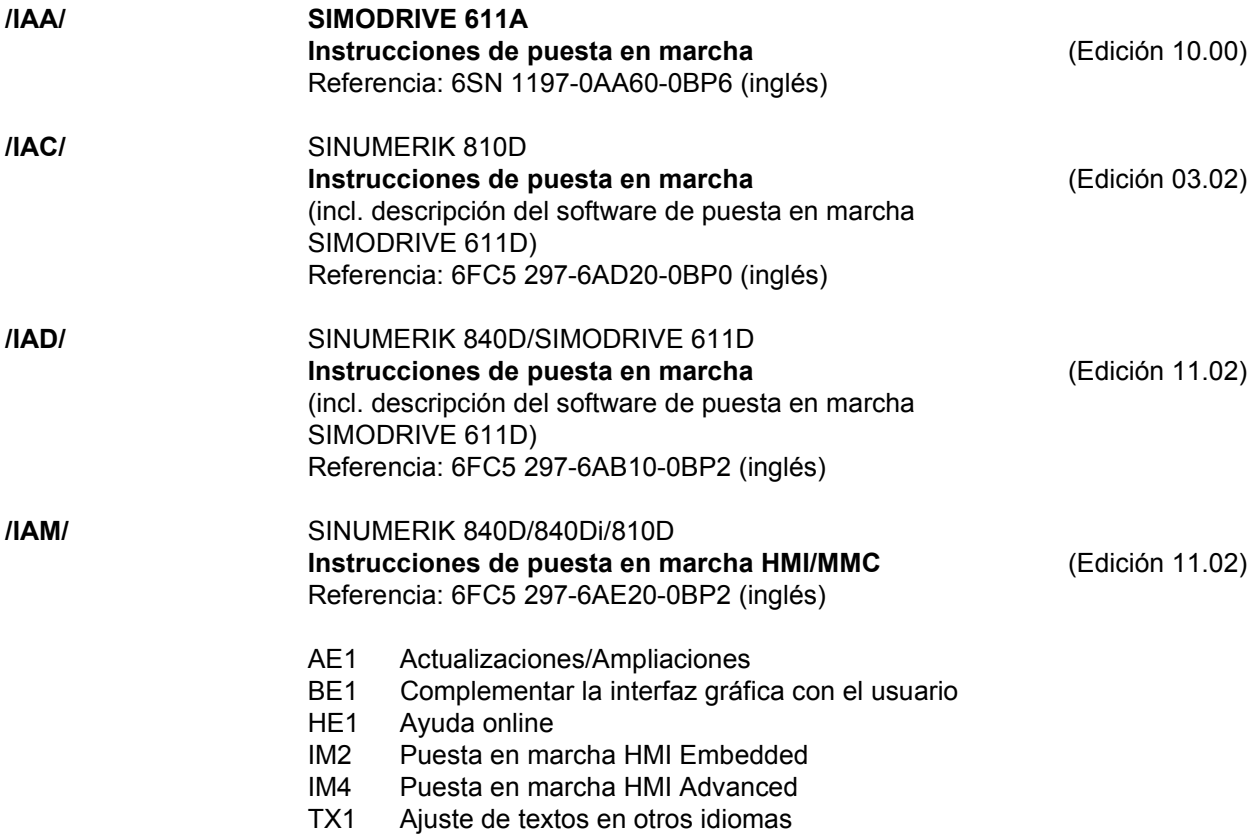

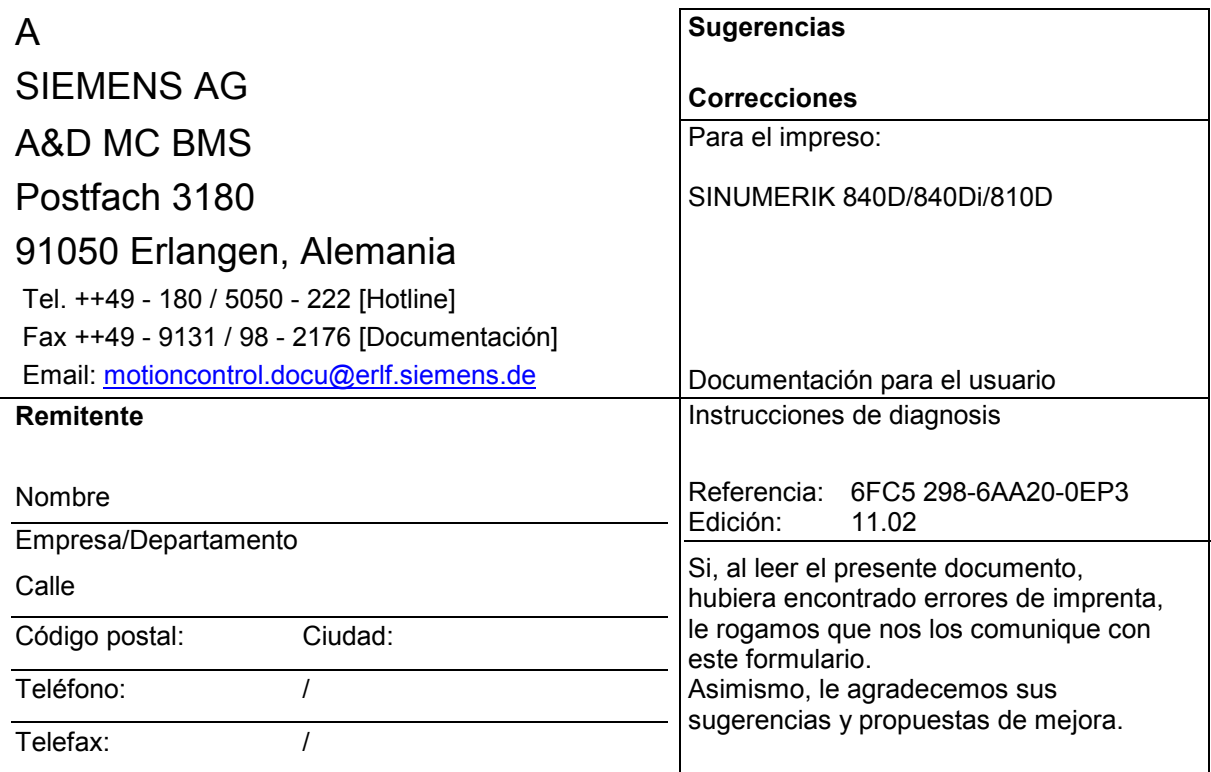

**Sugerencias y/o correcciones**

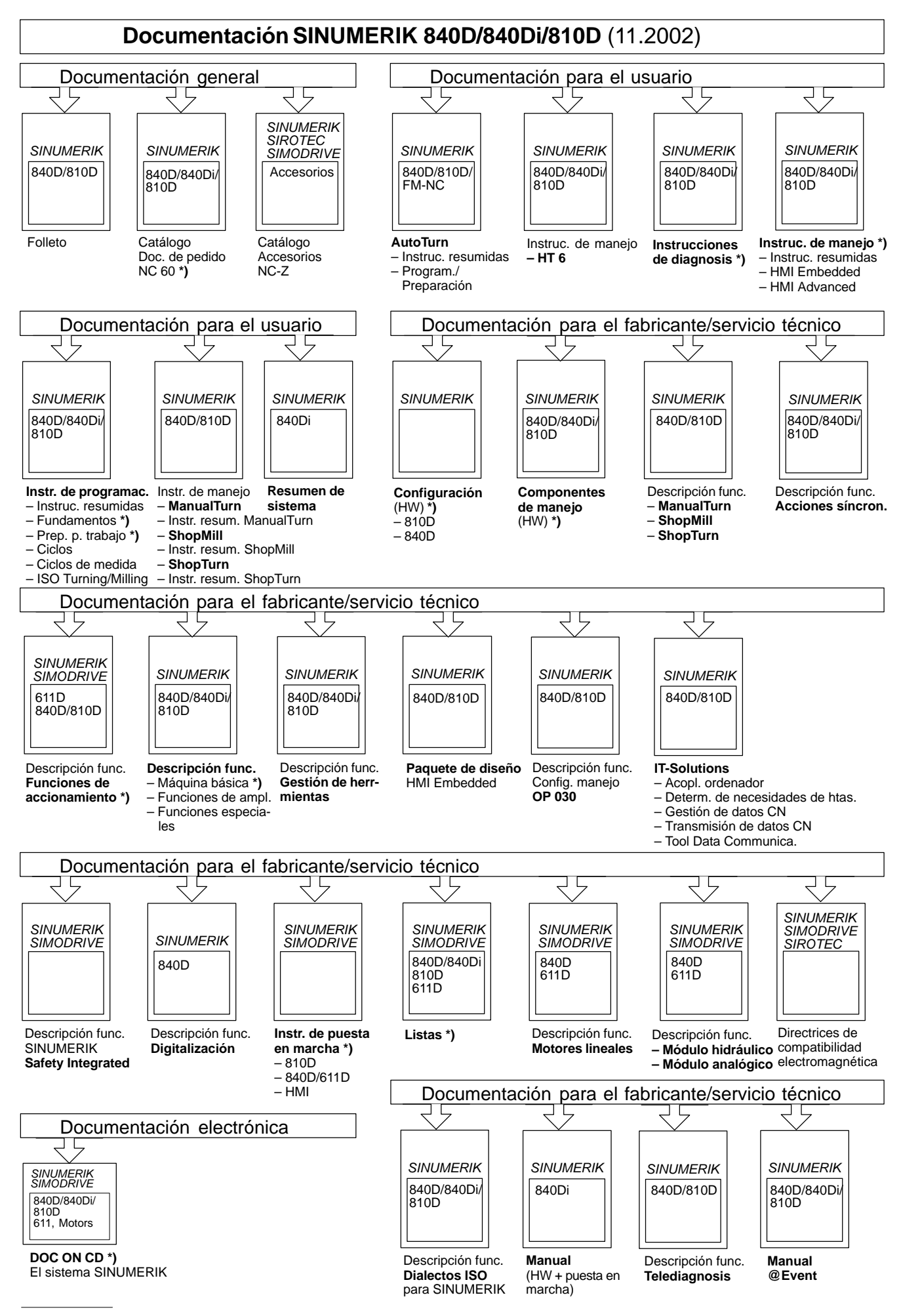

**\*)** Documentación mínima recomendada

**Siemens AG** Automatisierungs- und Antriebstechnik Motion Control Systems Postfach 3180, D-91050 Erlangen Alemania

© Siemens AG 2002 Sujeto a cambios sin previo aviso Referencia: 6FC5 298-6AA20-0EP3

www.ad.siemens.de

Printed in Germany